Technical Specification Group Terminals *TSGT#22(04)0118*<br>Meeting #24, Seoul, Korea, 2 - 4 June 2004 page 1 of 3 Meeting #24, Seoul, Korea, 2 - 4 June 2004

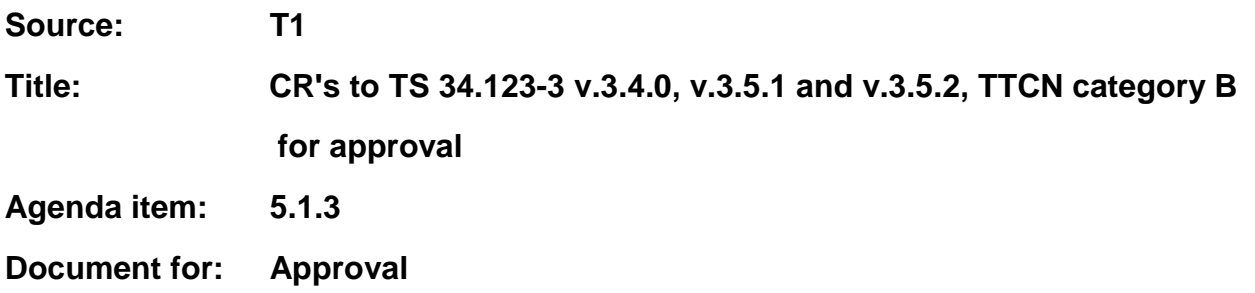

This document contains the CR's to TS 34.123-3 v.3.4.0, v.3.5.1 and v.3.5.2, TTCN category B. These CRs have been agreed by T1 and are put forward to TSG T for approval.

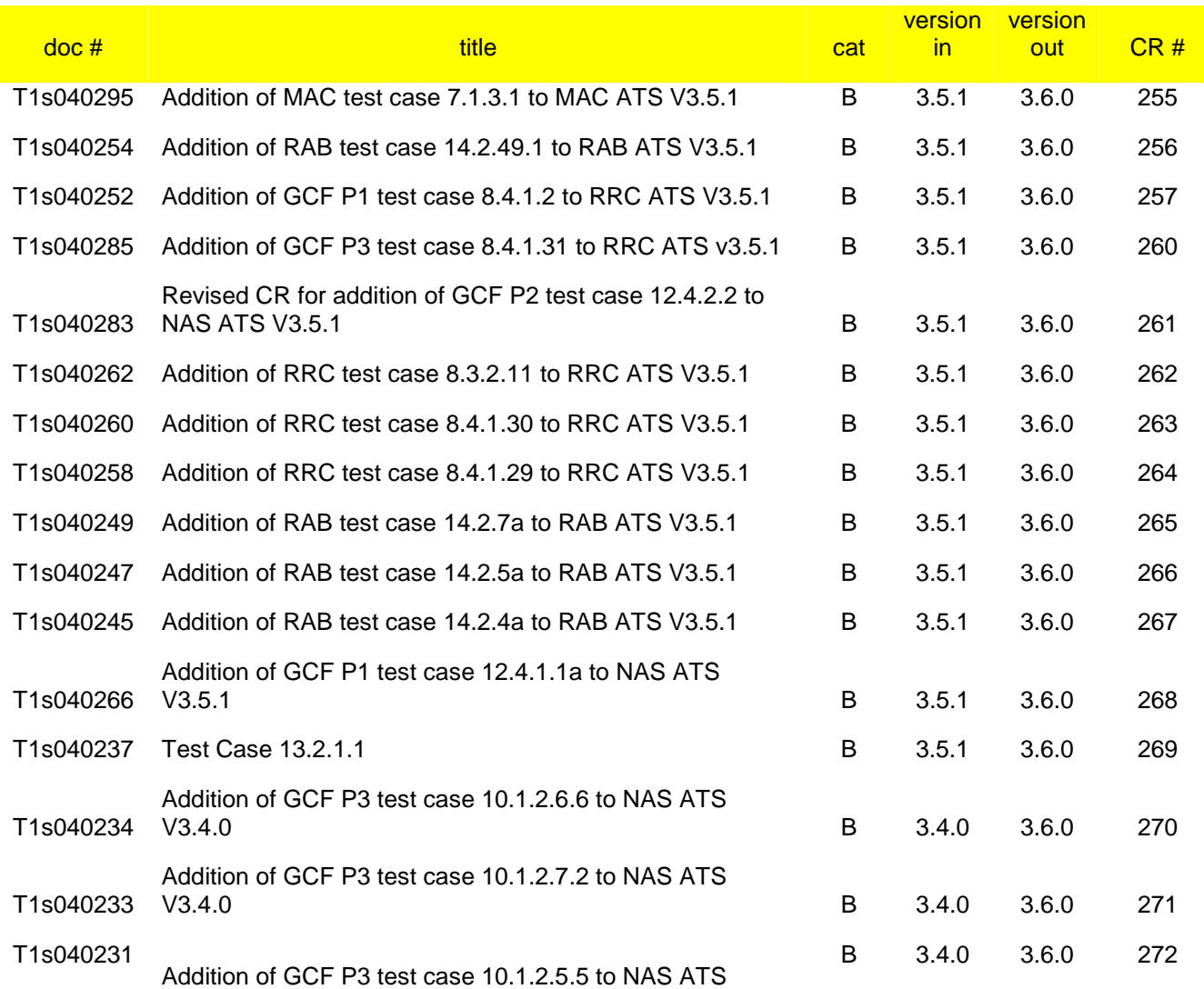

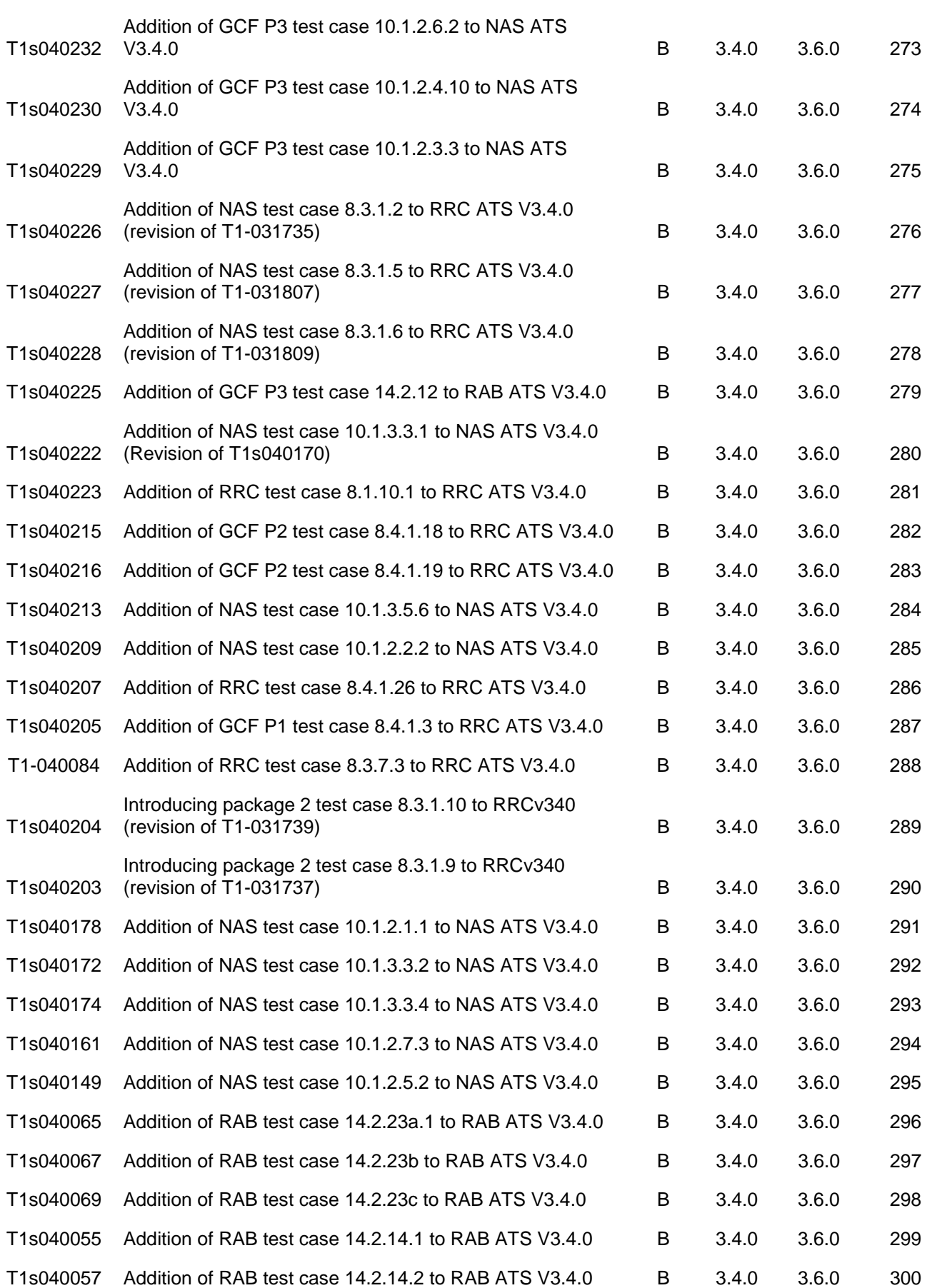

V3.4.0

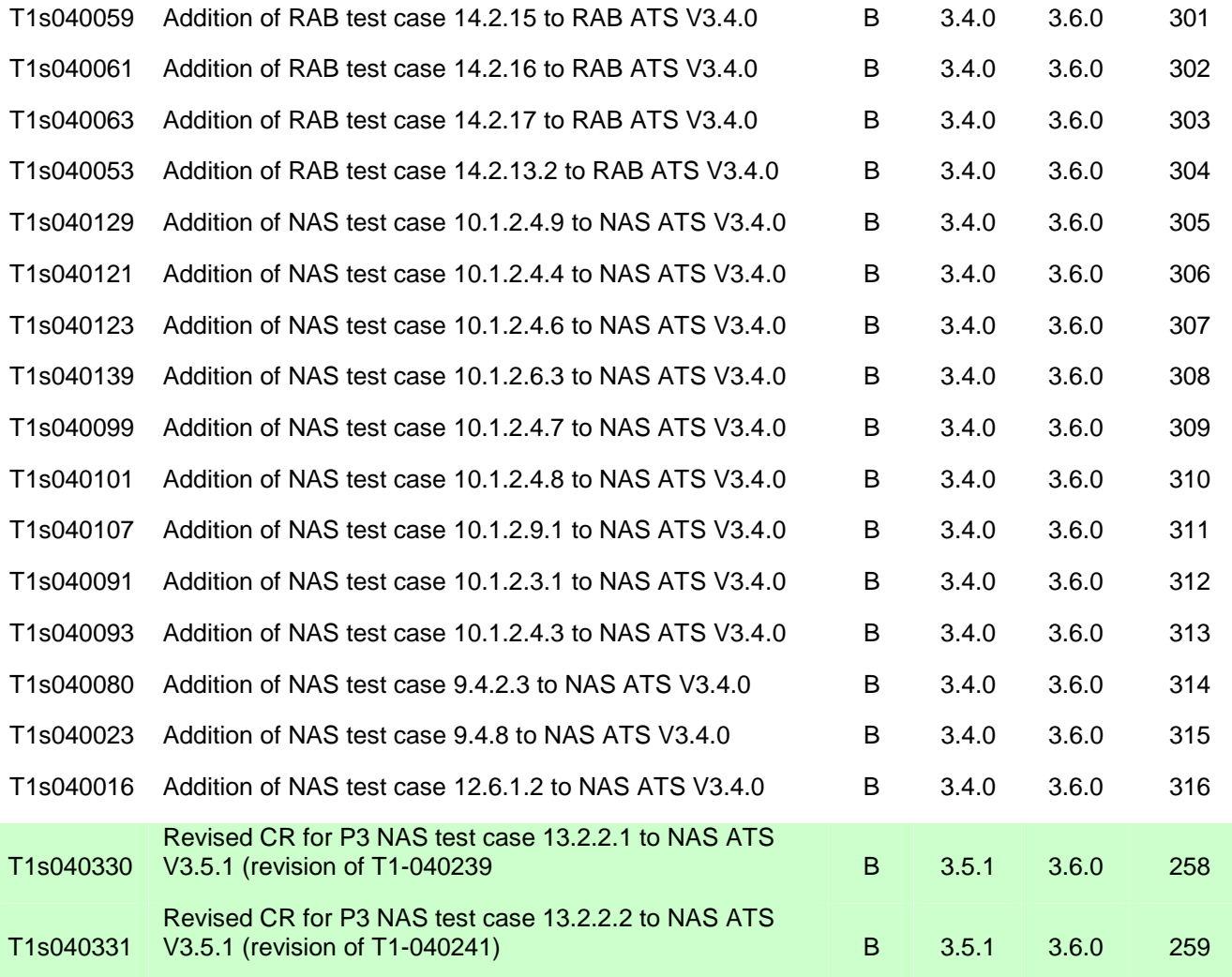

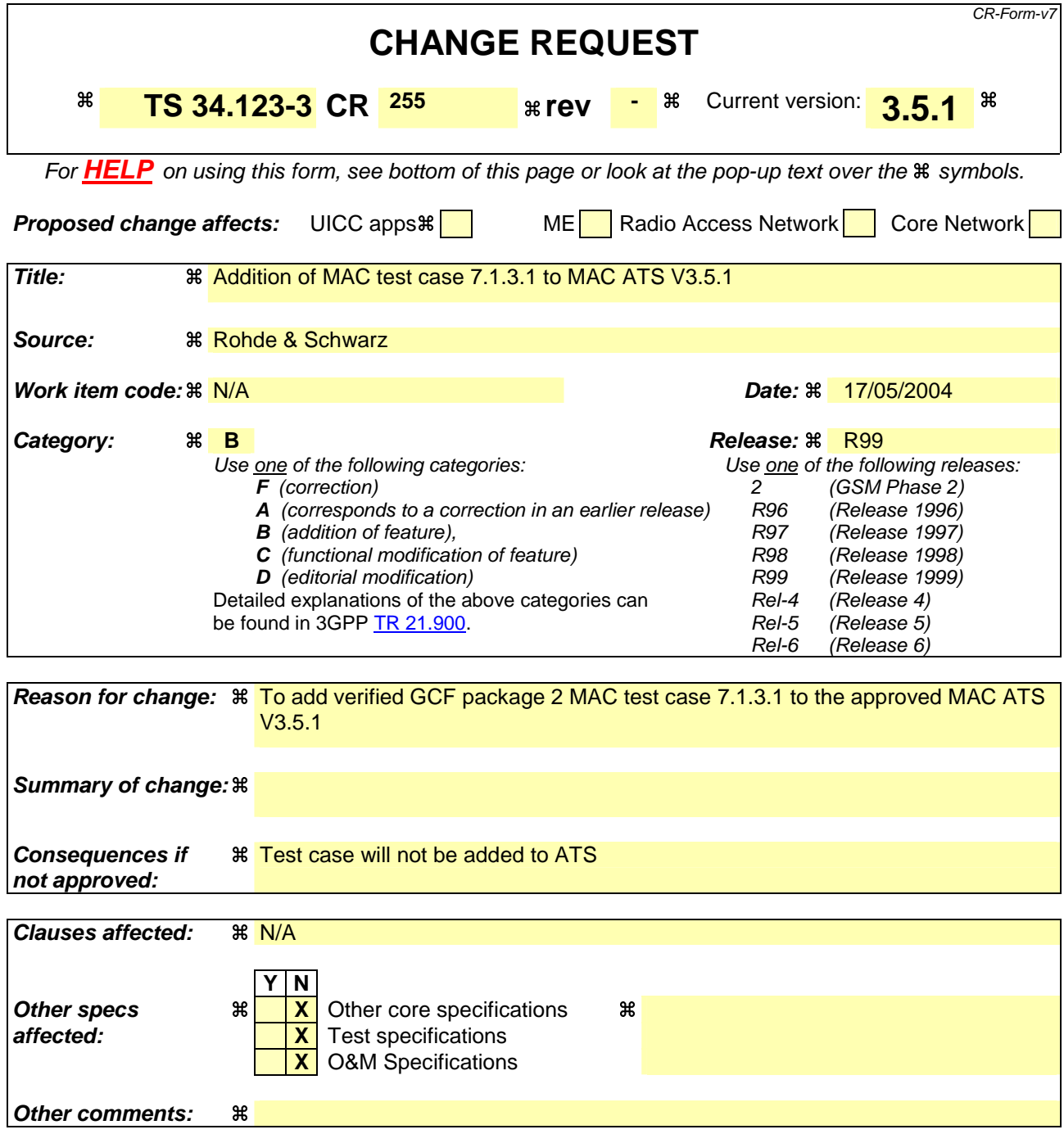

#### **How to create CRs using this form:**

Comprehensive information and tips about how to create CRs can be found at http://www.3gpp.org/specs/CR.htm. Below is a brief summary:

- 1) Fill out the above form. The symbols above marked  $\#$  contain pop-up help information about the field that they are closest to.
- 2) Obtain the latest version for the release of the specification to which the change is proposed. Use the MS Word "revision marks" feature (also known as "track changes") when making the changes. All 3GPP specifications can be downloaded from the 3GPP server under ftp://ftp.3gpp.org/specs/ For the latest version, look for the directory name with the latest date e.g. 2001-03 contains the specifications resulting from the March 2001 TSG meetings.

3) With "track changes" disabled, paste the entire CR form (use CTRL-A to select it) into the specification just in front of the clause containing the first piece of changed text. Delete those parts of the specification which are not relevant to the change request.

### **3GPP TSG-T1 E-Mail 2004 Transfer 2004 Transfer 2006 Transfer 2006 Transfer 2016 Transfer 2016 Transfer 2016 Transfer 2016 Transfer 2016 Transfer 2016 Transfer 2016 Transfer 2016 Transfer 2016 Tra 01 Jan - 31 Dec 2004**

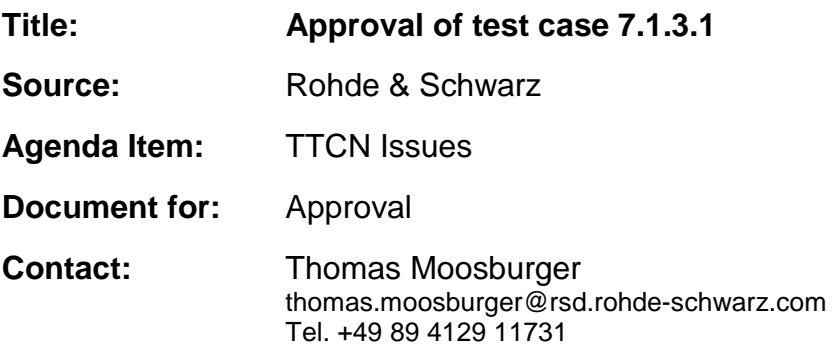

### **1 Overview**

This document lists the various branches & execution details needed to verify the TTCN implementation of test case 7.1.3.1 which is part of the MAC test suite.

With no changes applied the test case can be demonstrated to run with one or more 3G UEs (see section 5). Execution log files are provided as evidence.

# **2 Table of Contents**

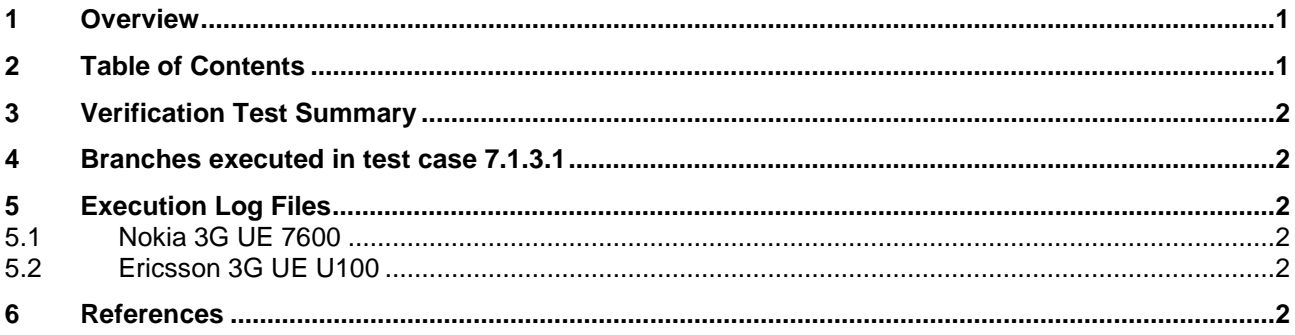

# **3 Verification Test Summary**

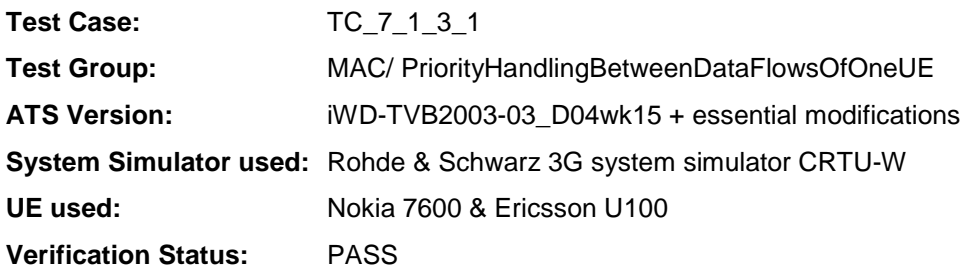

## **4 Branches executed in test case 7.1.3.1**

The test case implementation executed the PS branch for NMO\_I, UE\_OpMode A with Integrity activated, Ciphering disabled, and AutoAttach off.

# **5 Execution Log Files**

### **5.1 Nokia 3G UE 7600**

The Nokia 7600 passed this test case on Rohde & Schwarz 3G System Simulator CRTU-W. The documentation below is enclosed as evidence of the successful test case run [1]:

- Execution log files 7\_1\_3\_1\_Logs-Nokia\Index.html This execution log files in HTML format show the dynamic behaviour of the test in a tabular view and in message sequence chart (MSC) view. All message contents are fully decoded and listed in hexadecimal format. Preliminary verdicts and the final test case verdict are listed in the log file.
- **PICS/PIXIT file 7\_1\_3\_1-pics-pixit-Nokia.txt**  Text file containing all PICS/PIXIT parameters used for testing.

### **5.2 Ericsson 3G UE U100**

The Ericsson U100 passed this test case on Rohde & Schwarz 3G System Simulator CRTU-W. The documentation below is enclosed as evidence of the successful test case run [1]:

- **Execution log files 7\_1\_3\_1\_Logs-Ericsson\Index.html** This execution log files in HTML format show the dynamic behaviour of the test in a tabular view and in message sequence chart (MSC) view. All message contents are fully decoded and listed in hexadecimal format. Preliminary verdicts and the final test case verdict are listed in the log file.
- **PICS/PIXIT file 7\_1\_3\_1-pics-pixit-Ericsson.txt**  Text file containing all PICS/PIXIT parameters used for testing.

## **6 References**

#### **[1] T1s040296**

This archive comprises HTML Execution log files, PICS/PIXIT files and the TTCN MP file

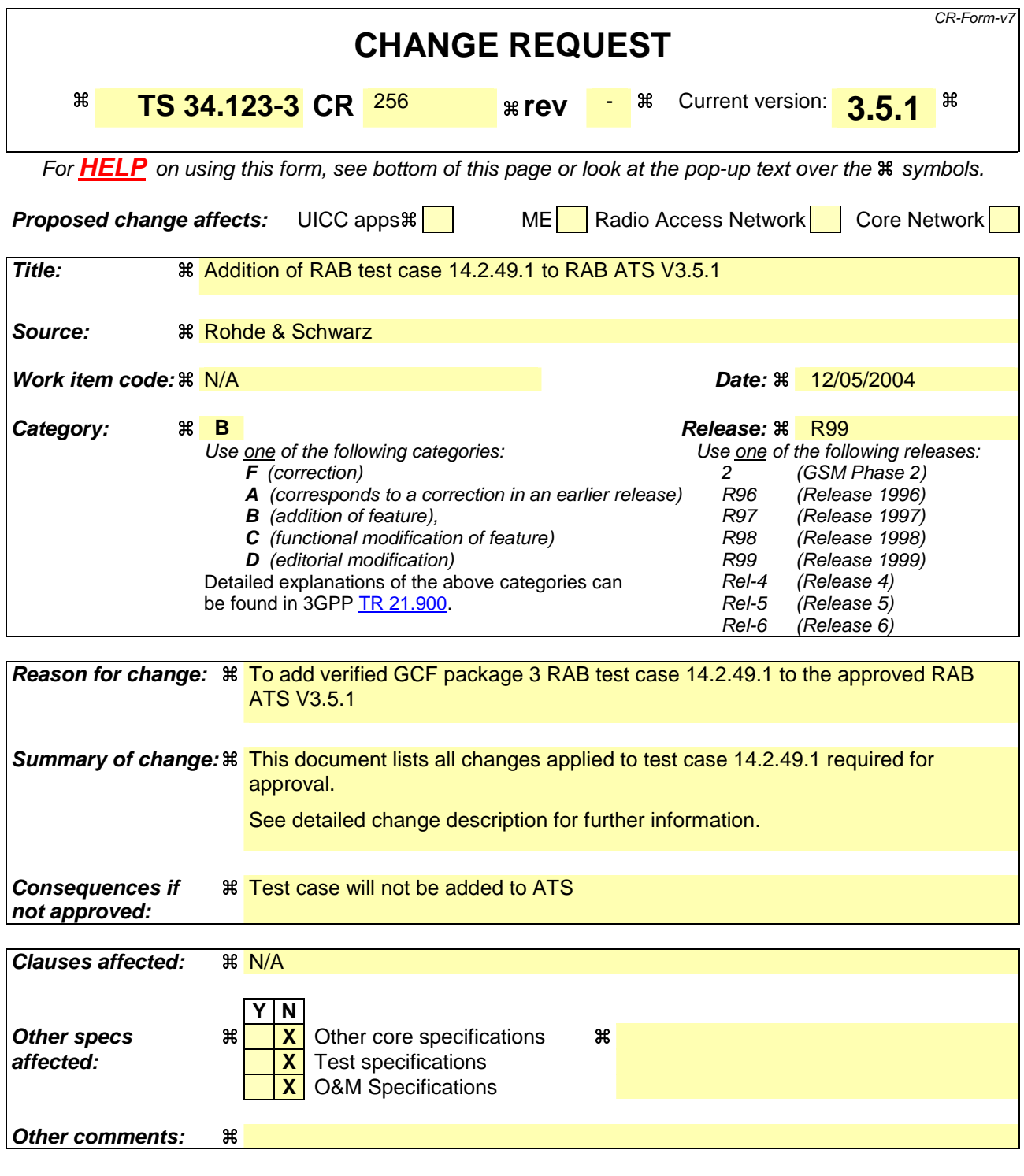

#### **How to create CRs using this form:**

Comprehensive information and tips about how to create CRs can be found at http://www.3gpp.org/specs/CR.htm. Below is a brief summary:

- 1) Fill out the above form. The symbols above marked  $\frac{1}{2}$  contain pop-up help information about the field that they are closest to.
- 2) Obtain the latest version for the release of the specification to which the change is proposed. Use the MS Word "revision marks" feature (also known as "track changes") when making the changes. All 3GPP specifications can be downloaded from the 3GPP server under ftp://ftp.3gpp.org/specs/ For the latest version, look for the directory name with the latest date e.g. 2001-03 contains the specifications resulting from the March 2001 TSG meetings.

3) With "track changes" disabled, paste the entire CR form (use CTRL-A to select it) into the specification just in front of the clause containing the first piece of changed text. Delete those parts of the specification which are not relevant to the change request.

### **3GPP TSG-T1 E-Mail 2004 T1s040254 01 Jan - 31 Dec 2004**

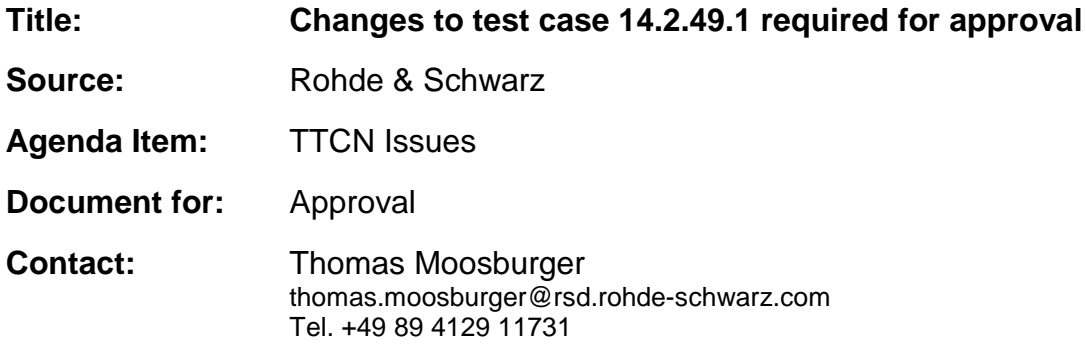

### **1 Overview**

This document lists all the changes needed to correct problems in the TTCN implementation of test case 14.2.49.1 which is part of the RAB test suite. Only essential changes to the TTCN are applied and documented in section 4.

With these changes applied the test case can be demonstrated to run with one or more 3G UEs (see section 6). Execution log files are provided as evidence.

# **2 Table of Contents**

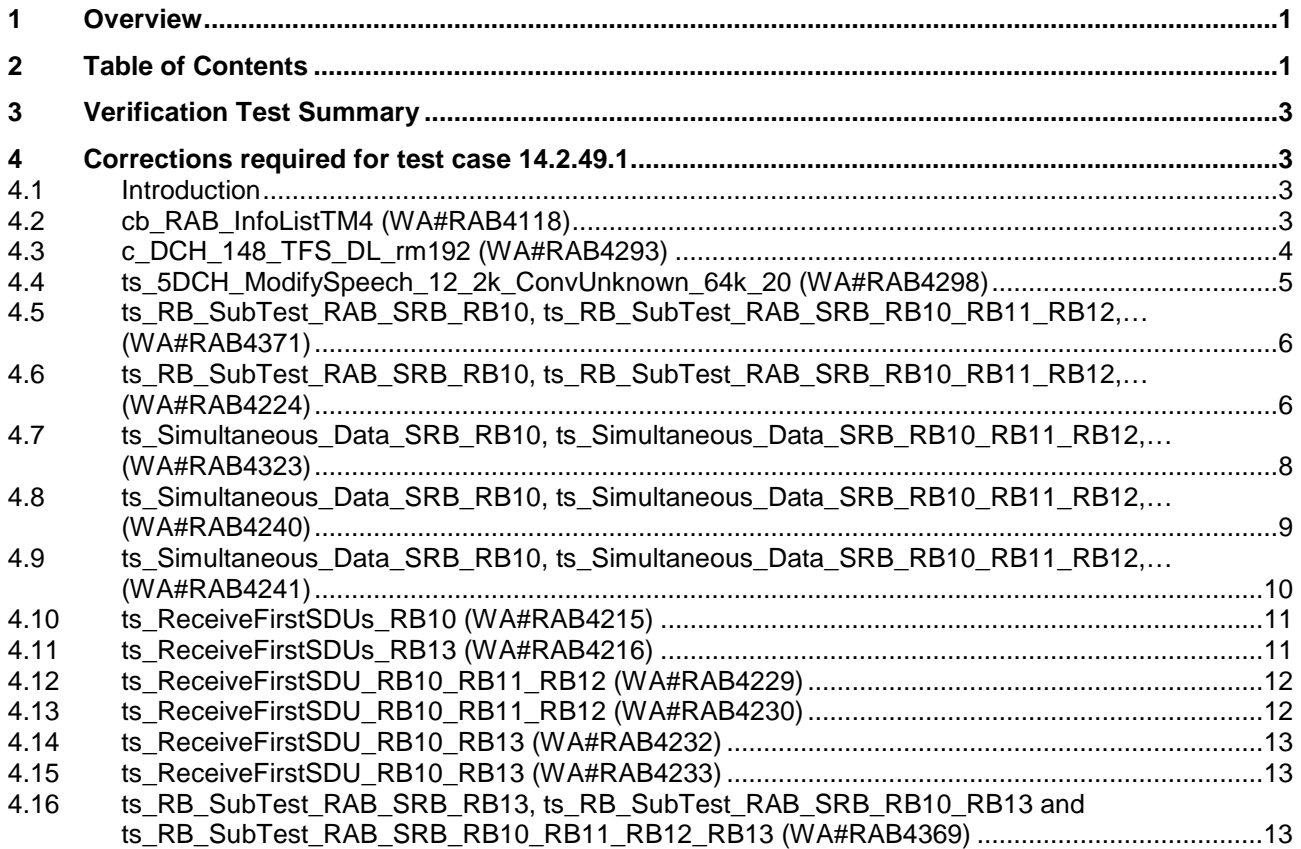

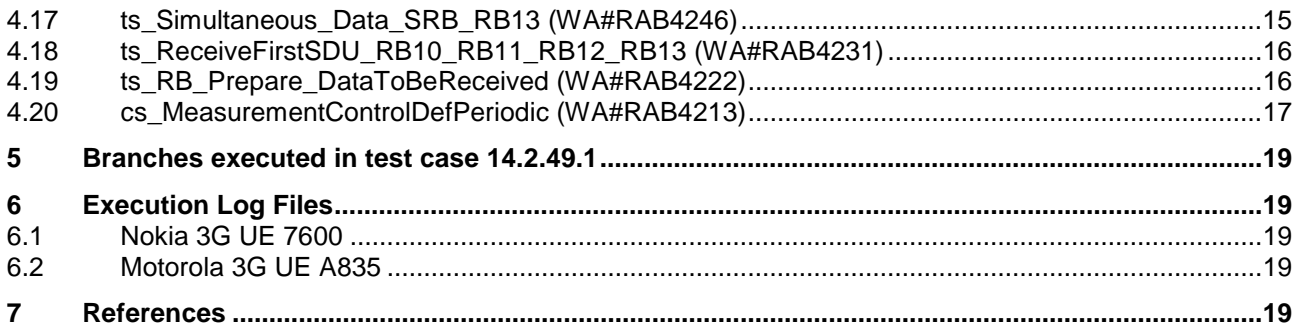

### **3 Verification Test Summary**

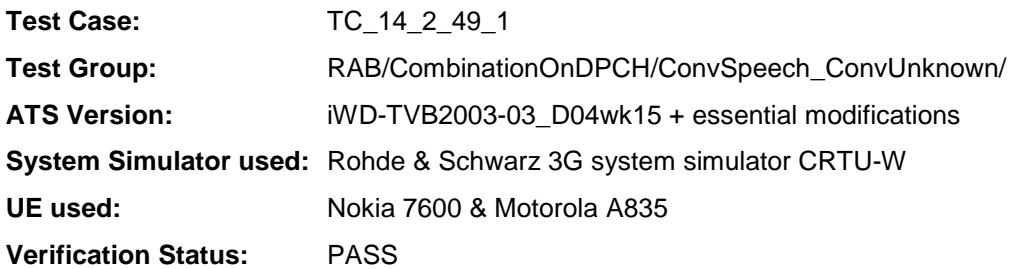

# **4 Corrections required for test case 14.2.49.1**

#### **4.1 Introduction**

This section describes the changes required to make test case 14.2.49.1 run correctly with a 3G UE. All modifications are marked with label "**WA#RAB<number>**" for RAB related changes in the TTCN comments column of the enclosed ATS [1].

The ATS version used as basis was RAB\_wk15.mp which is part of the iWD-TVB2003-03\_D04wk15 release. This is the most recent ATS provided by MCC160 which contains GCF package 1, 2, 3 and 4 test cases.

The enclosed ATS [1] contains a number of additional changes (see list below) in common test steps which are required for other tests, but which are not applicable to test case 14.2.49.1:

WA#RAB4021, WA#RAB4106, WA#RAB4107, WA#RAB4110, WA#RAB4111, WA#RAB4112, WA#RAB4116, WA#RAB4188, WA#RAB4275, WA#RAB4276, WA#RAB4277, WA#RAB4278, WA#RAB4279, WA#RAB4280, WA#RAB4281, WA#RAB4283, WA#RAB4284, WA#RAB4285, WA#RAB4286, WA#RAB4287, WA#RAB4289, WA#RAB4291, WA#RAB4294, WA#RAB4295, WA#RAB4296, WA#RAB4297, WA#RAB4299, WA#RAB4301, WA#RAB4302, WA#RAB4303, WA#RAB4304, WA#RAB4305, WA#RAB4306, WA#RAB4307, WA#RAB4308, WA#RAB4309, WA#RAB4310, WA#RAB4311, WA#RAB4312 and WA#RAB4333.

#### **4.2 cb\_RAB\_InfoListTM4 (WA#RAB4118)**

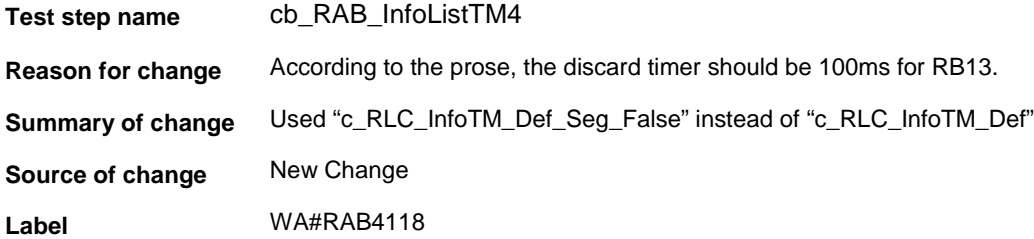

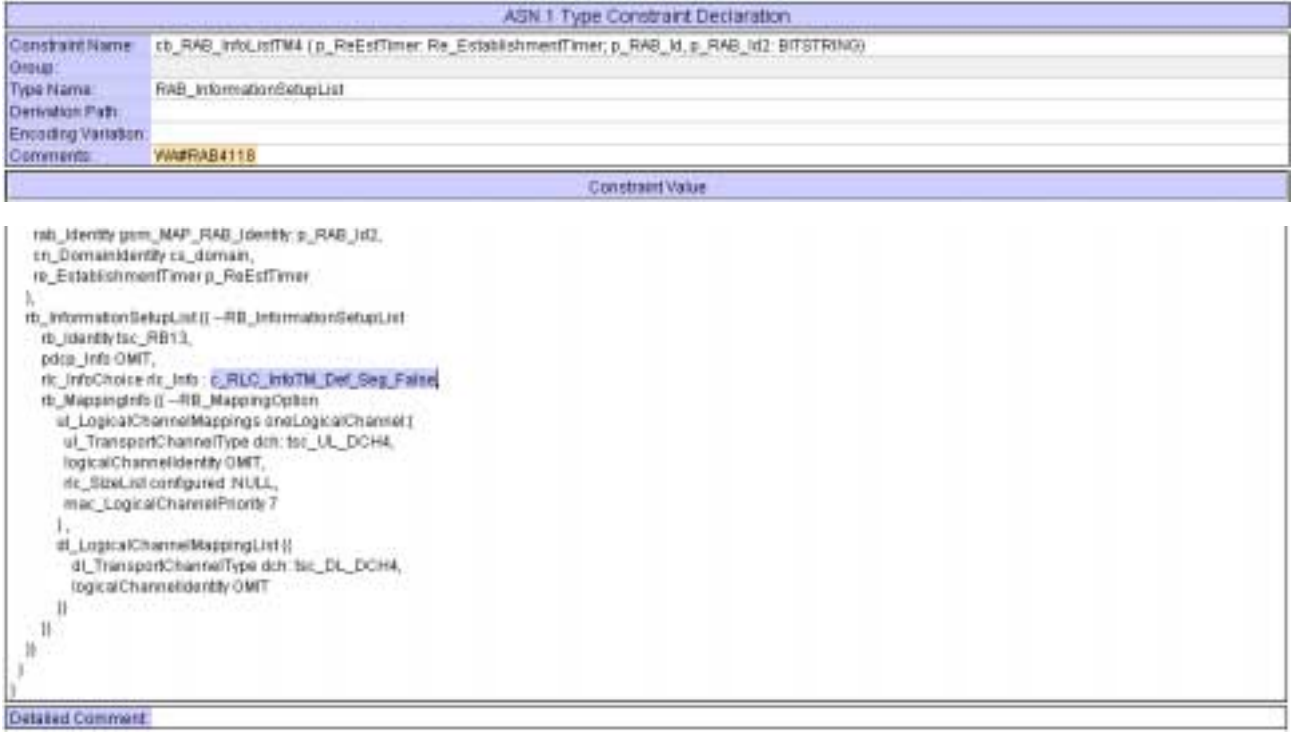

# **4.3 c\_DCH\_148\_TFS\_DL\_rm192 (WA#RAB4293)**

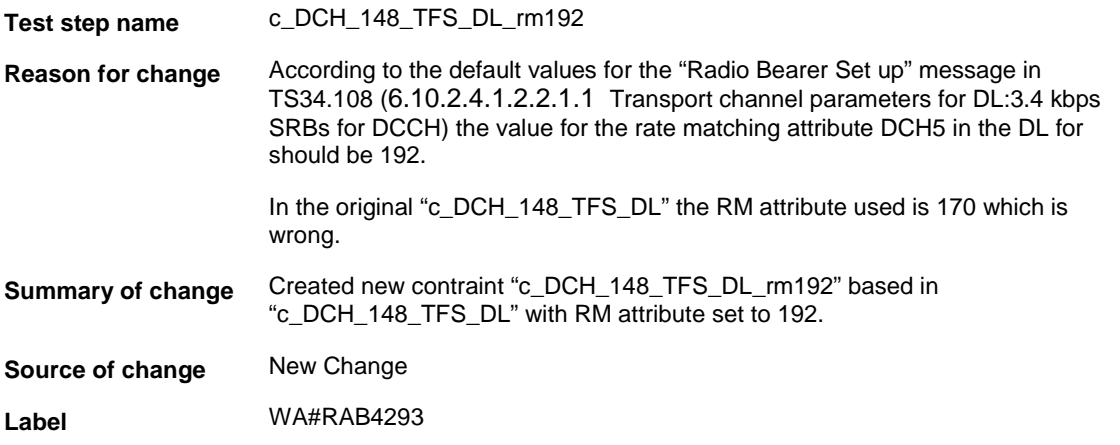

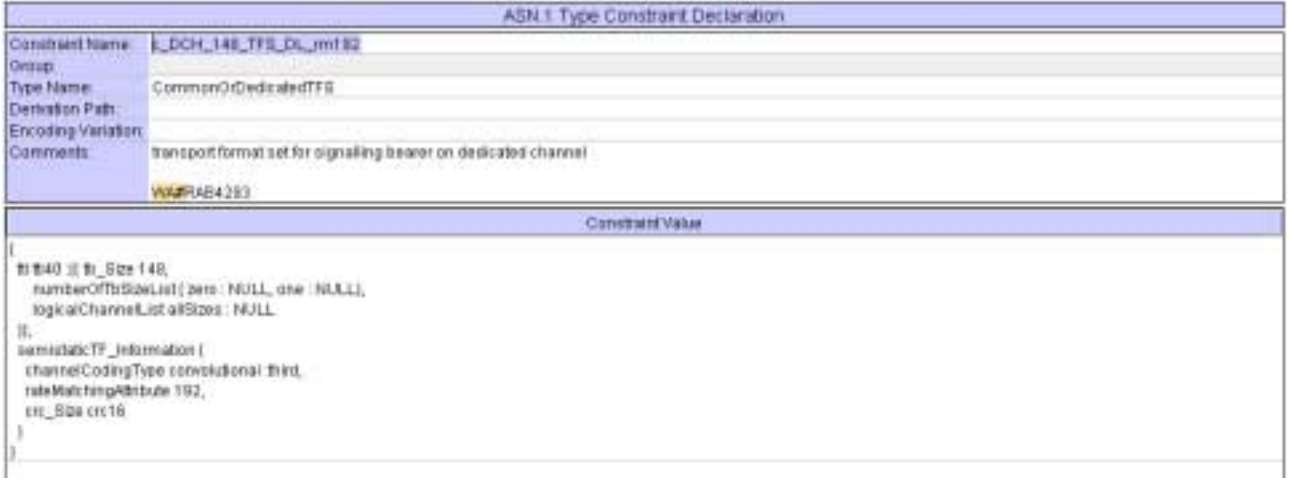

# **4.4 ts\_5DCH\_ModifySpeech\_12\_2k\_ConvUnknown\_64k\_20 (WA#RAB4298)**

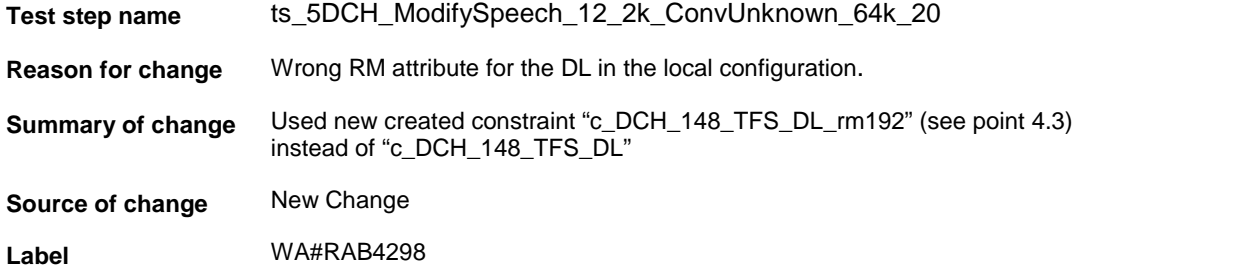

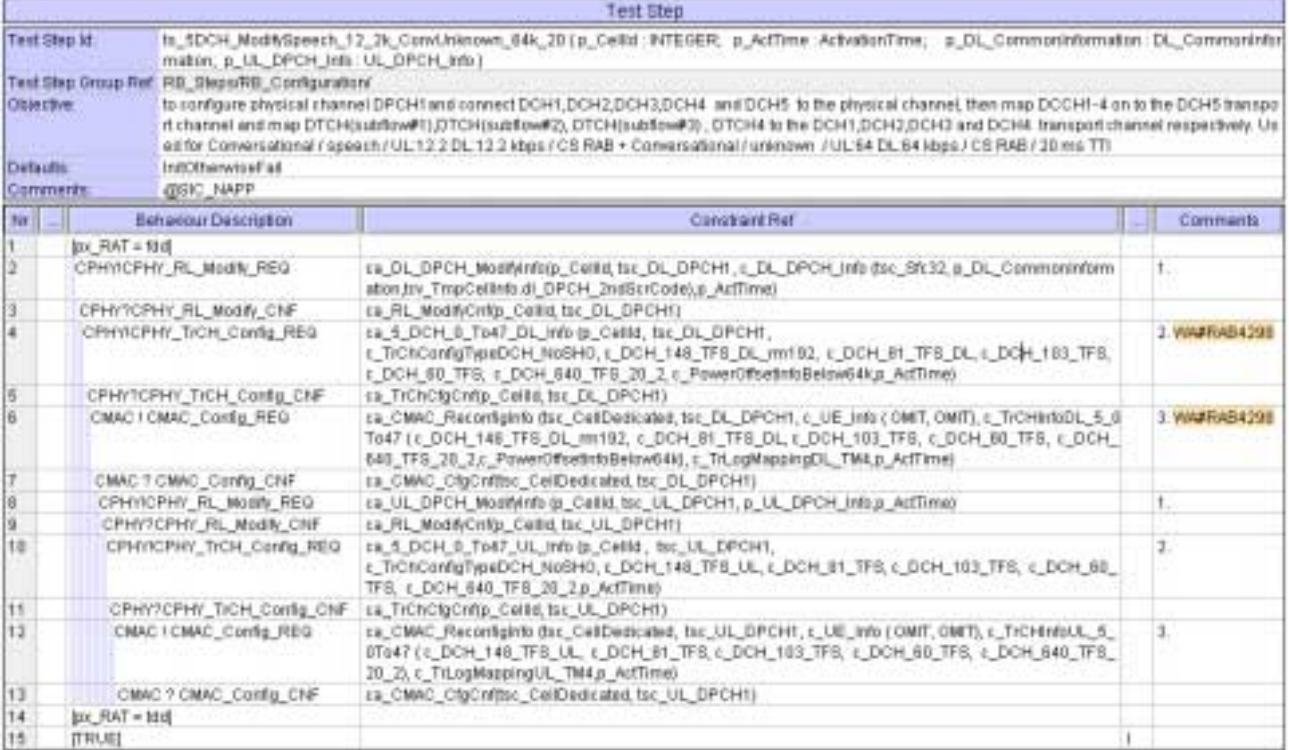

### **4.5 ts\_RB\_SubTest\_RAB\_SRB\_RB10, ts\_RB\_SubTest\_RAB\_SRB\_RB10\_RB11\_RB12,… (WA#RAB4371)**

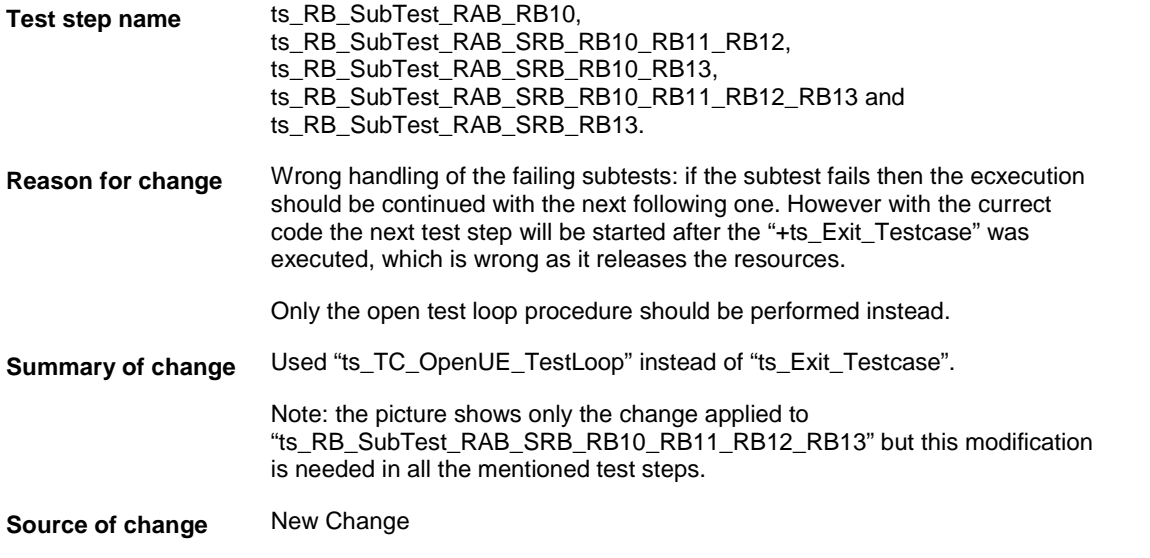

**Label** WA#RAB4371

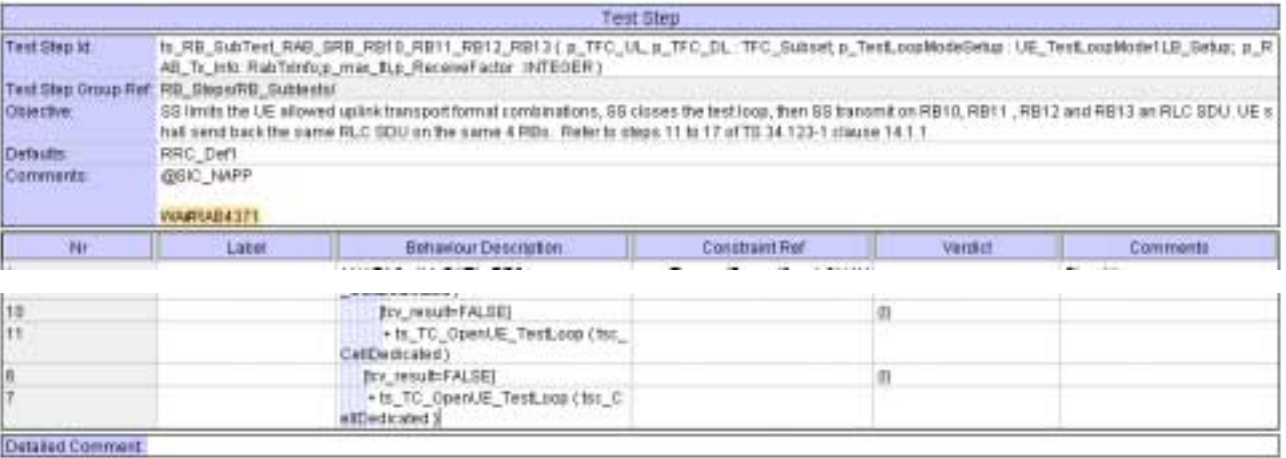

### **4.6 ts\_RB\_SubTest\_RAB\_SRB\_RB10, ts\_RB\_SubTest\_RAB\_SRB\_RB10\_RB11\_RB12,… (WA#RAB4224)**

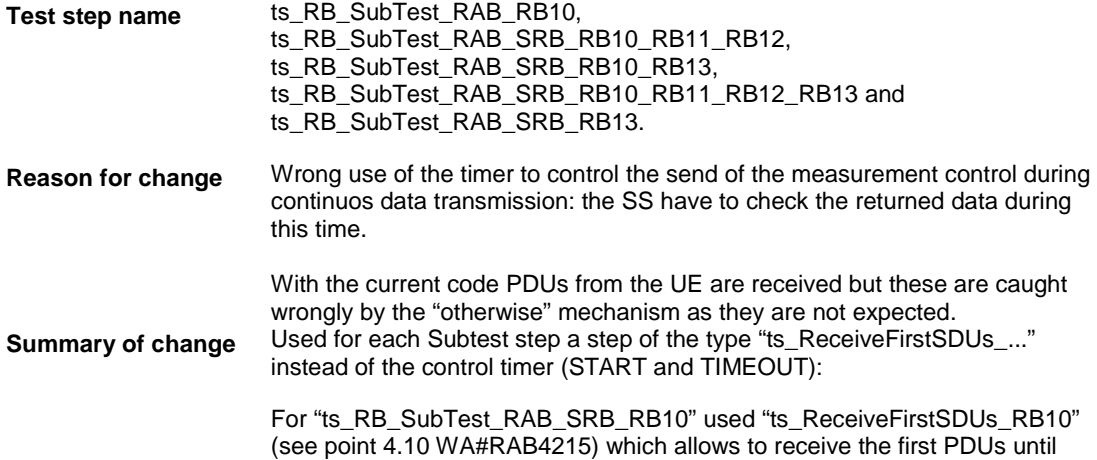

control timer expires before sending the measurement control message.

 For "ts\_RB\_SubTest\_RAB\_SRB\_RB10\_RB11\_RB12" used "ts\_ReceiveFirstSDU\_RB10\_RB11\_RB12". This test step guarantees that at least one set of PDUs in RB10, RB11 and RB12 are received from the UE before sending the measurement control to the UE.

For "ts\_RB\_SubTest\_RAB\_SRB\_RB13" used "ts\_ReceiveFirstSDUs\_RB13" (see point 4.11 WA#RAB4216) which allows to received the first PDUs until control timer expires before sending the measurement control message.

For "ts\_RB\_SubTest\_RAB\_SRB\_RB10\_RB13" used "ts\_ReceiveFirstSDU\_RB10\_RB13". This test step guarantees that at least one set of PDUs in RB10 and RB13 are received from the UE before sending the measurement control to the UE.

For "ts\_RB\_SubTest\_RAB\_SRB\_RB10\_RB11\_RB12\_RB13" used "ts\_ReceiveFirstSDU\_RB10\_RB11\_RB12\_RB13". This test step guarantees that at least one set of PDUs in RB10, RB11, RB12 and RB13 are received from the UE before sending the measurement control to the UE.

Note: the picture shows only the change applied to "ts\_RB\_SubTest\_RAB\_SRB\_RB10" but this modification is needed in all the mentioned test steps.

**Source of change** New Change

#### **Label** WA#RAB4224

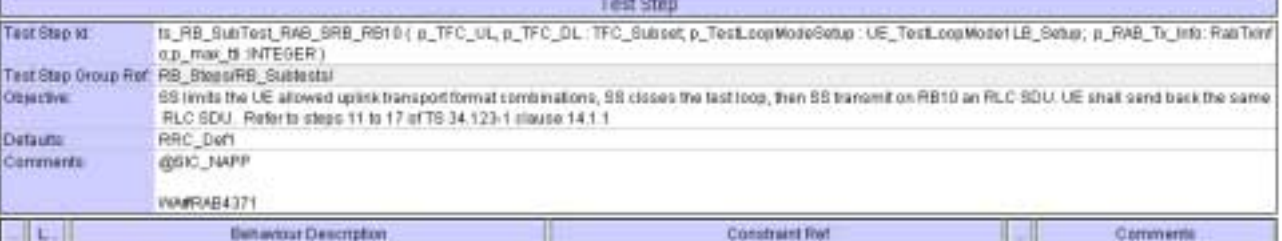

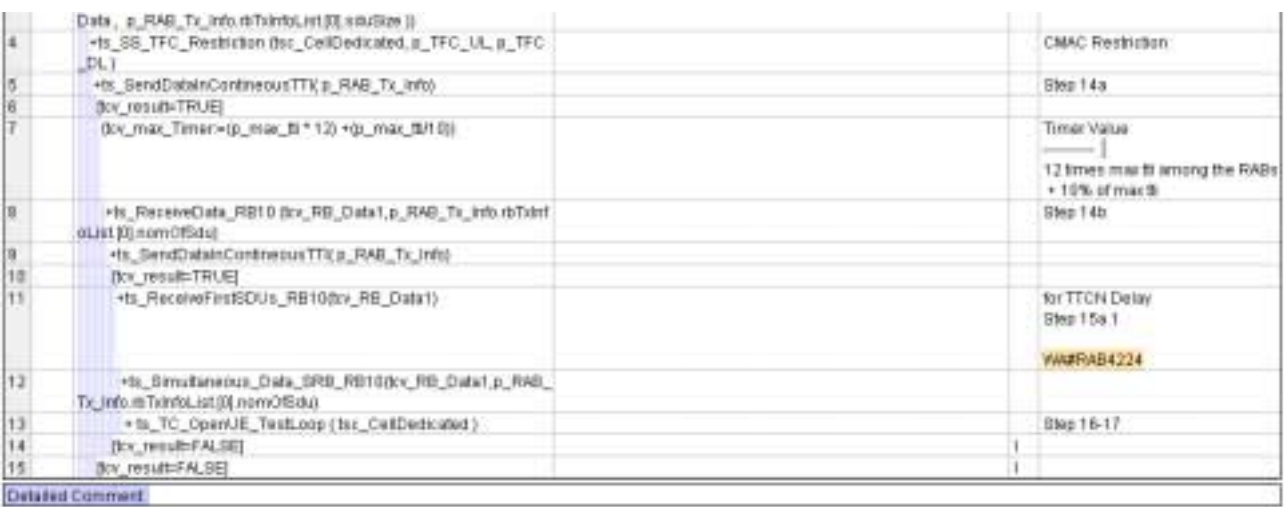

### **4.7 ts\_Simultaneous\_Data\_SRB\_RB10, ts\_Simultaneous\_Data\_SRB\_RB10\_RB11\_RB12,… (WA#RAB4323)**

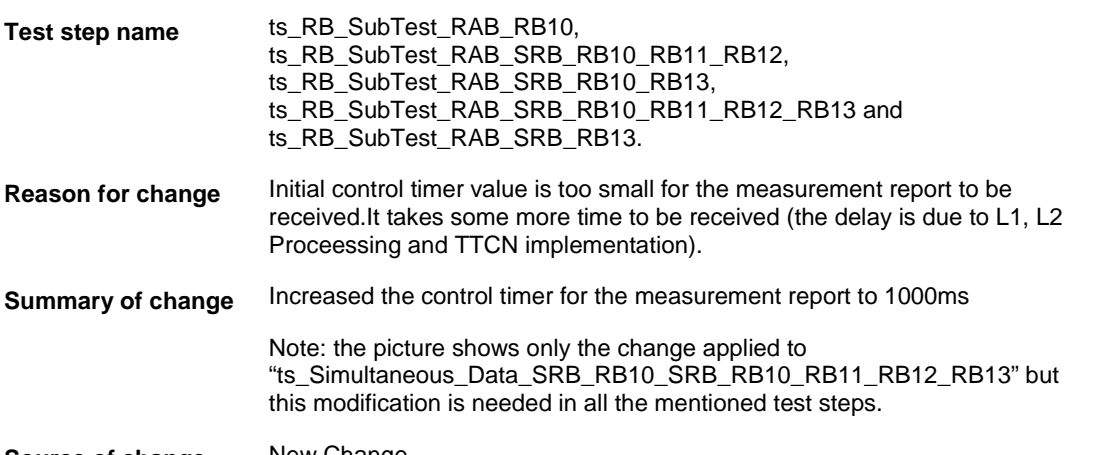

**Source of change** New Change

**Label** WA#RAB4323

÷

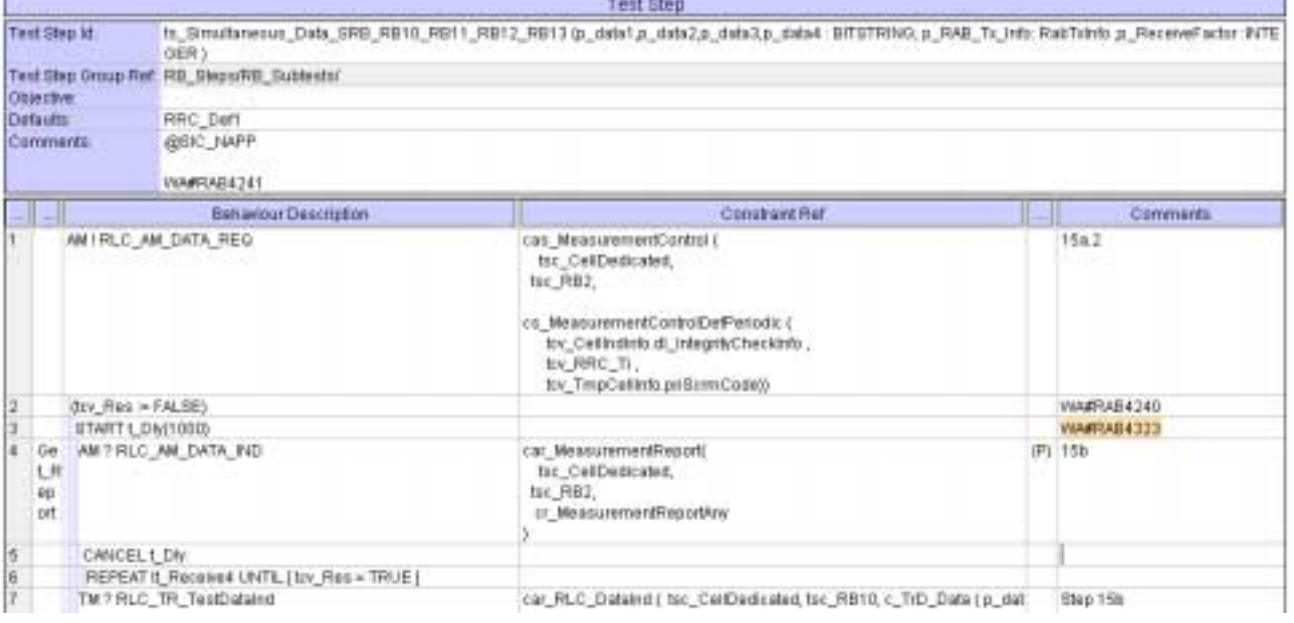

### **4.8 ts\_Simultaneous\_Data\_SRB\_RB10, ts\_Simultaneous\_Data\_SRB\_RB10\_RB11\_RB12,… (WA#RAB4240)**

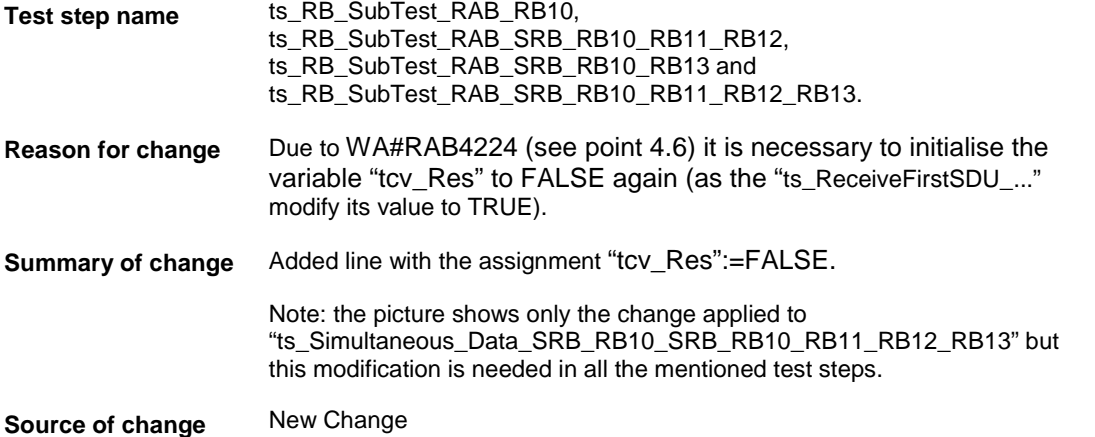

**Label** WA#RAB4240

 $\mathbb{R}$ 

Test Step

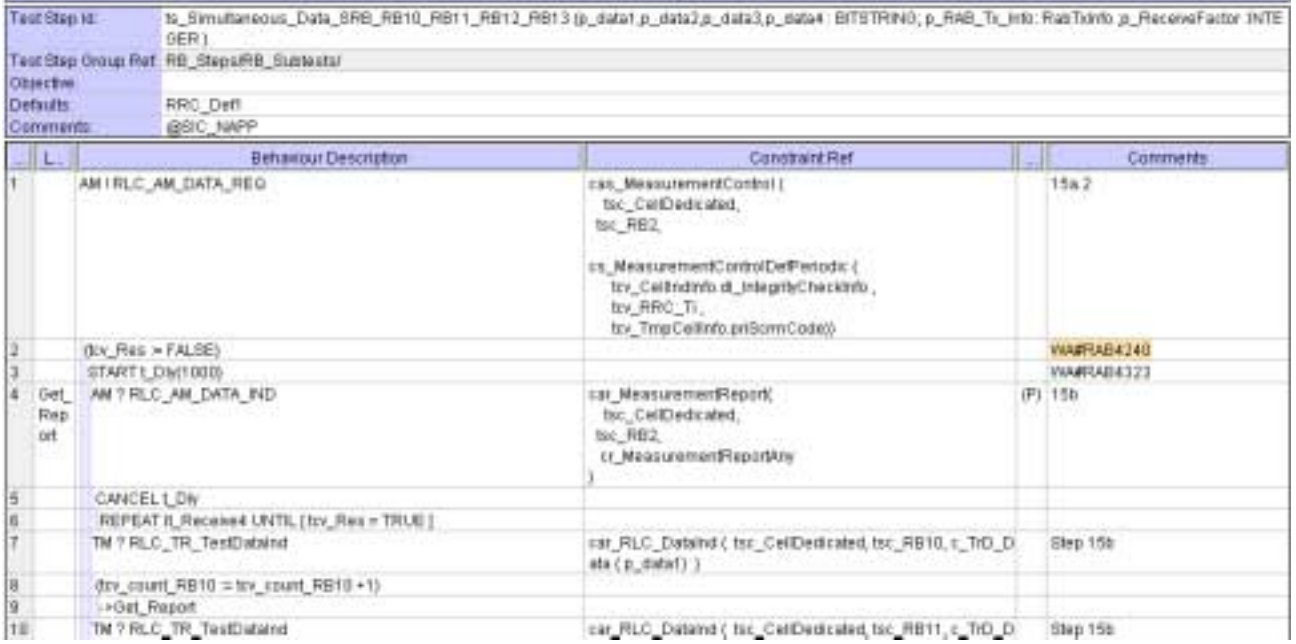

### **4.9 ts\_Simultaneous\_Data\_SRB\_RB10, ts\_Simultaneous\_Data\_SRB\_RB10\_RB11\_RB12,… (WA#RAB4241)**

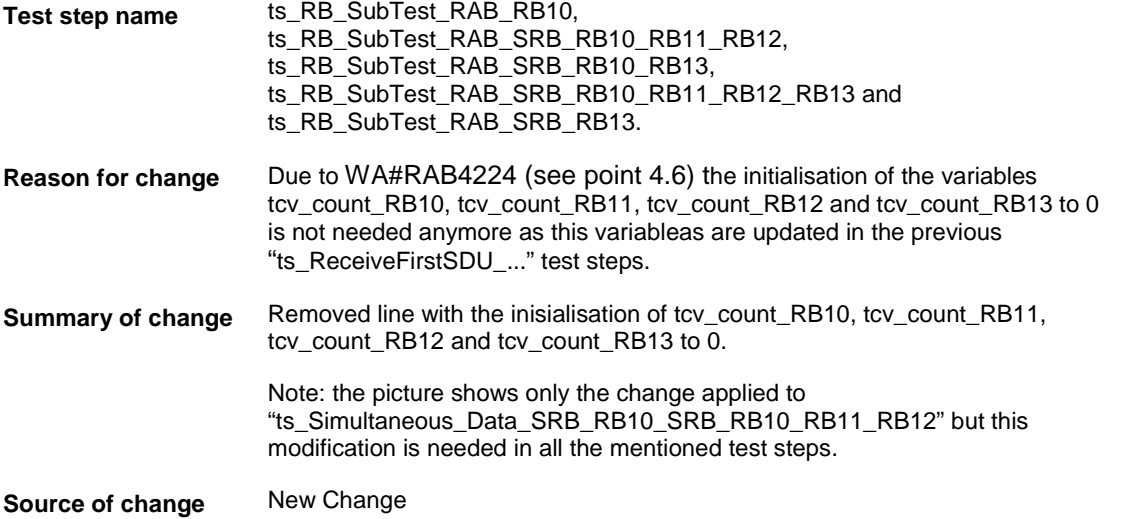

**Label** WA#RAB4241

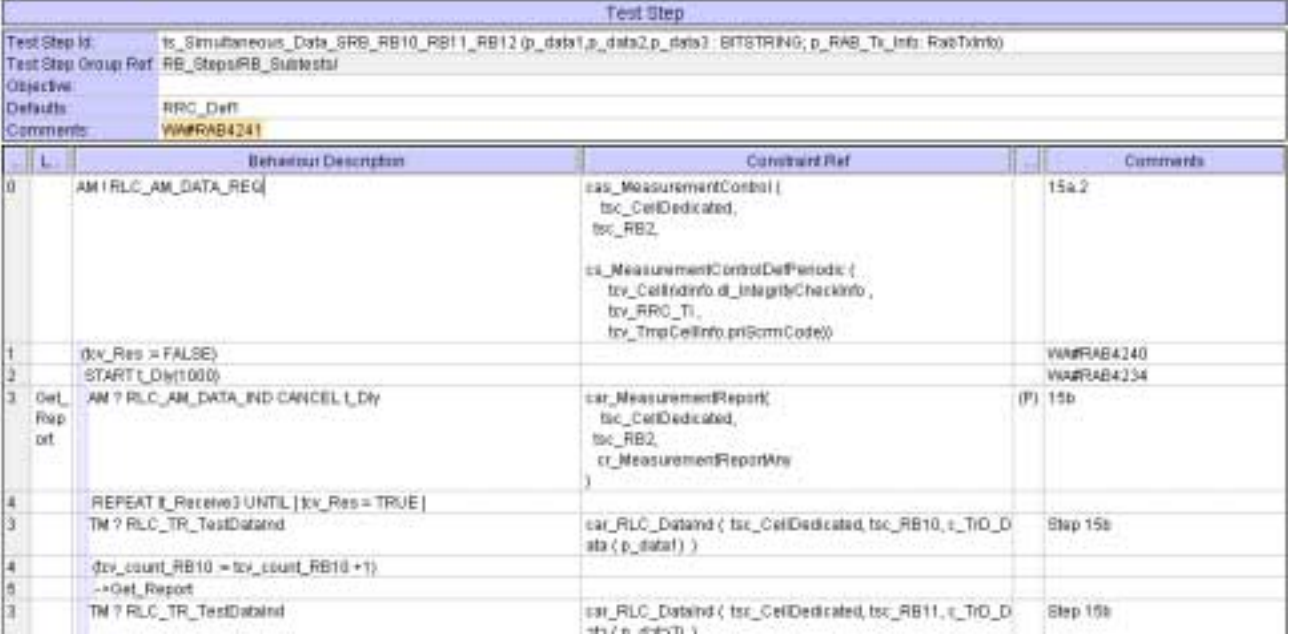

# **4.10 ts\_ReceiveFirstSDUs\_RB10 (WA#RAB4215)**

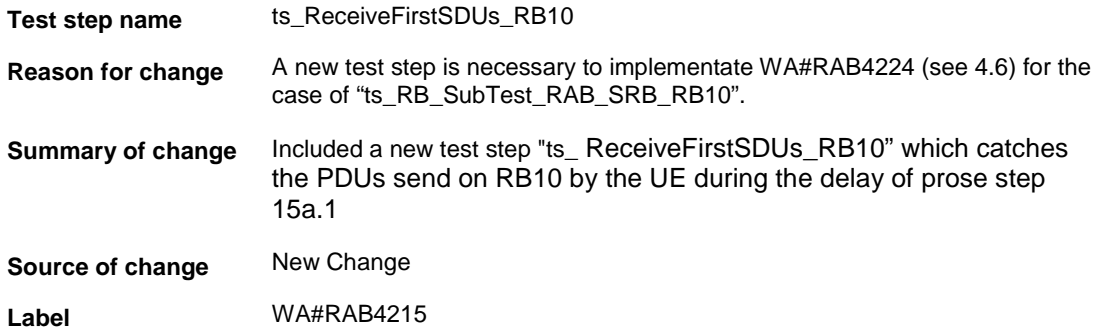

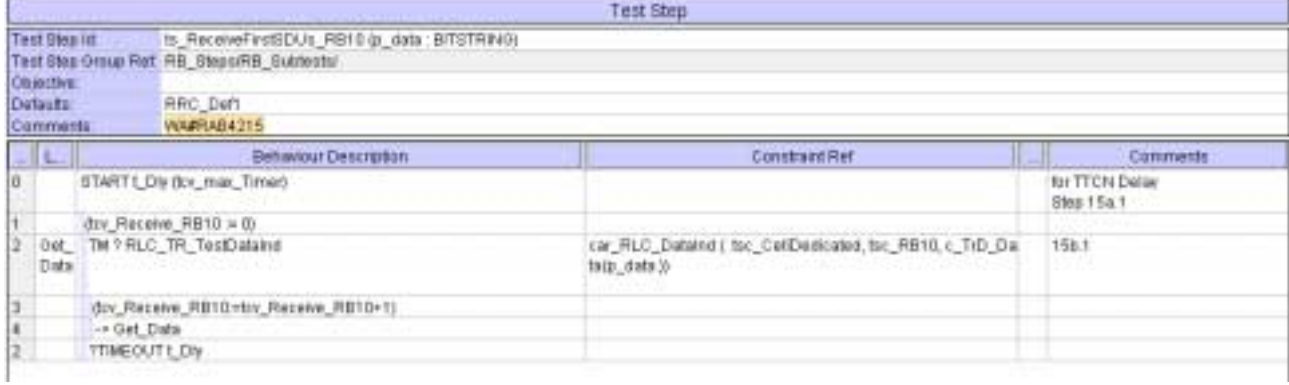

# **4.11 ts\_ReceiveFirstSDUs\_RB13 (WA#RAB4216)**

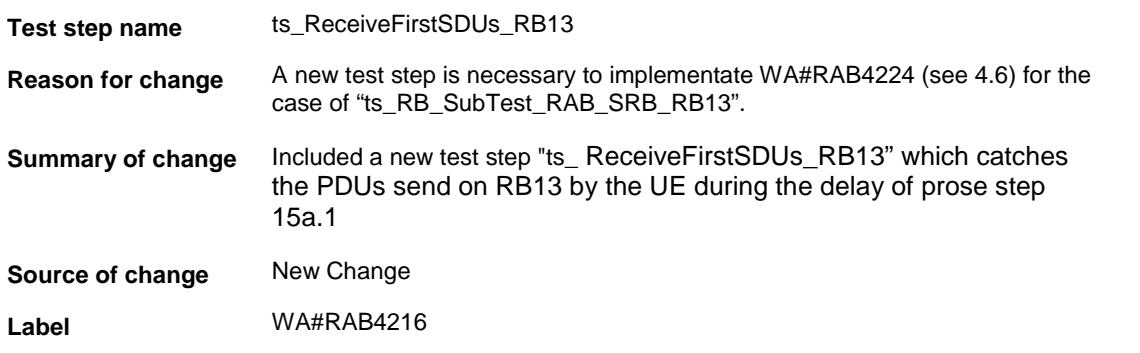

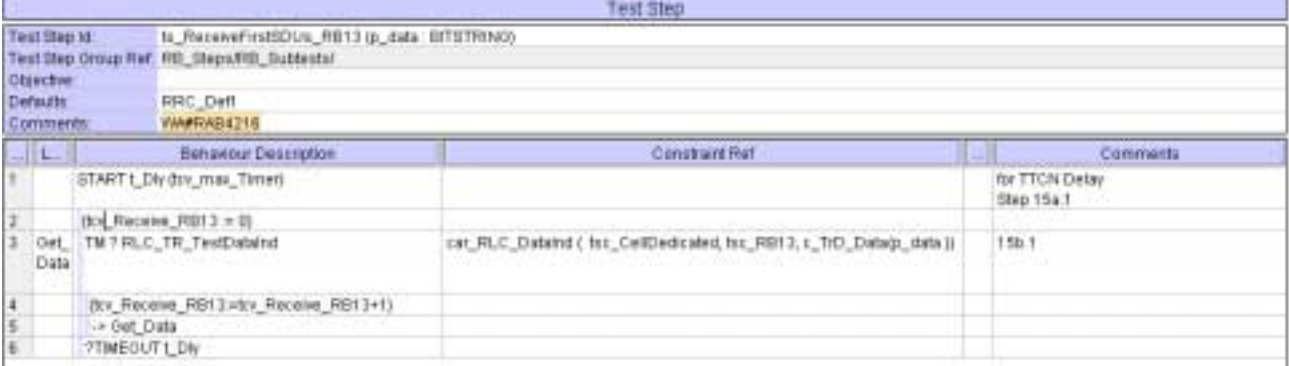

### **4.12 ts\_ReceiveFirstSDU\_RB10\_RB11\_RB12 (WA#RAB4229)**

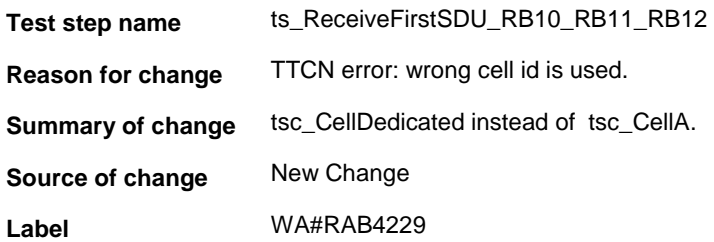

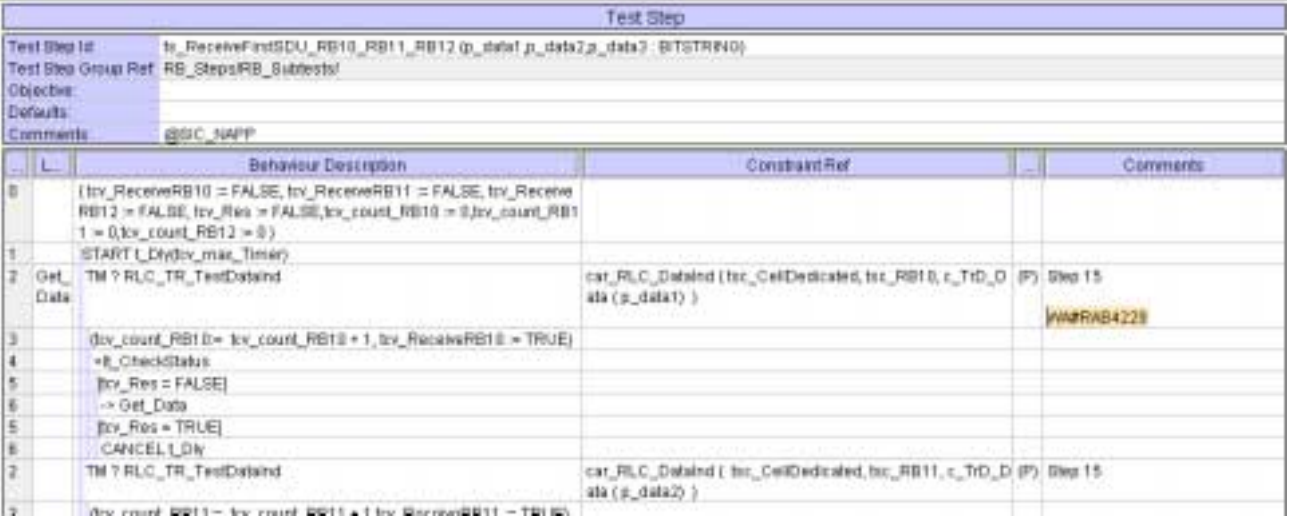

# **4.13 ts\_ReceiveFirstSDU\_RB10\_RB11\_RB12 (WA#RAB4230)**

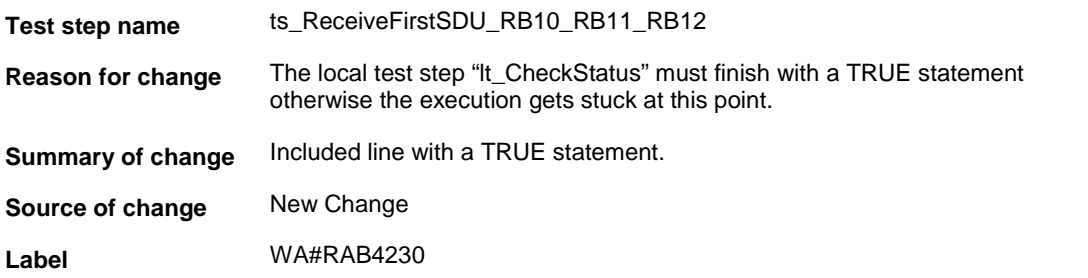

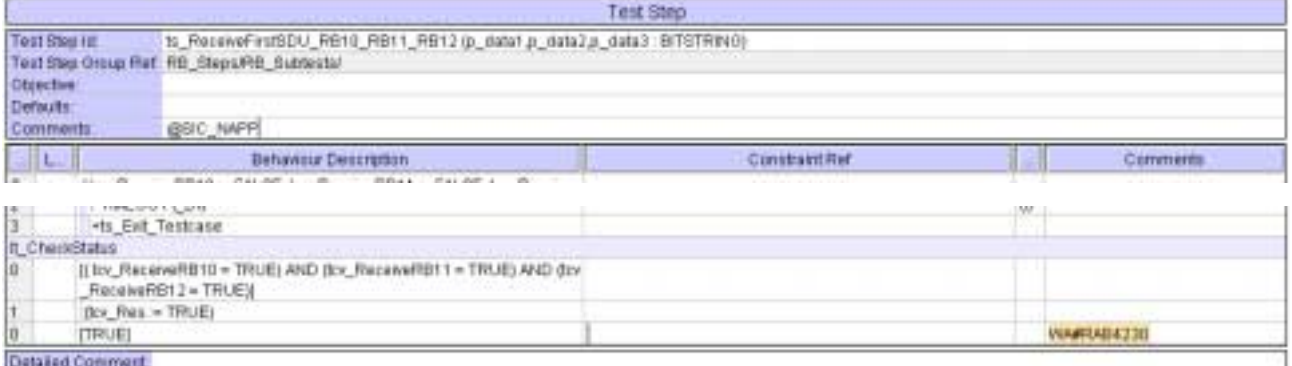

#### **4.14 ts\_ReceiveFirstSDU\_RB10\_RB13 (WA#RAB4232)**

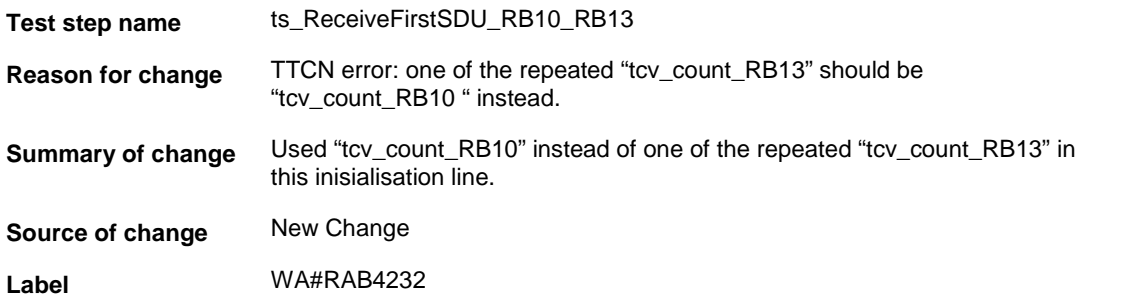

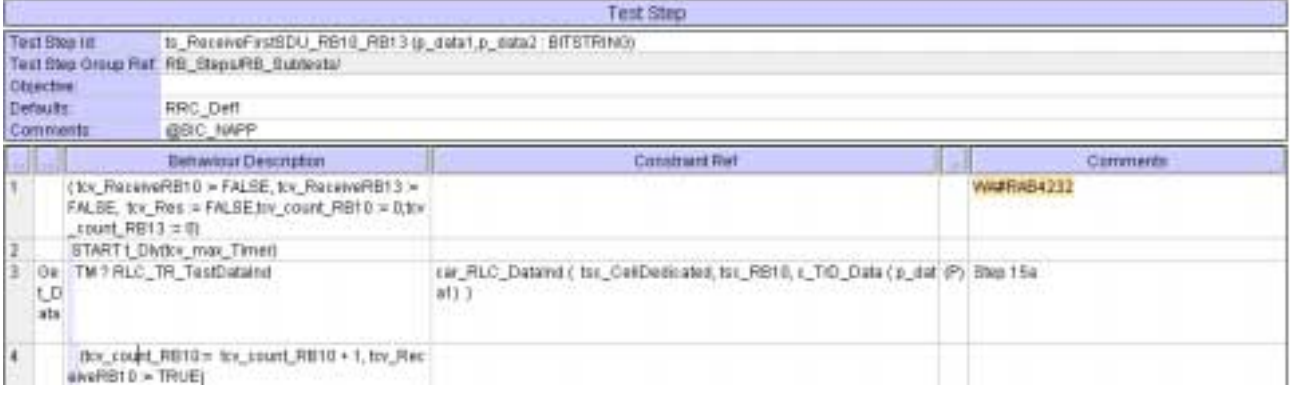

#### **4.15 ts\_ReceiveFirstSDU\_RB10\_RB13 (WA#RAB4233)**

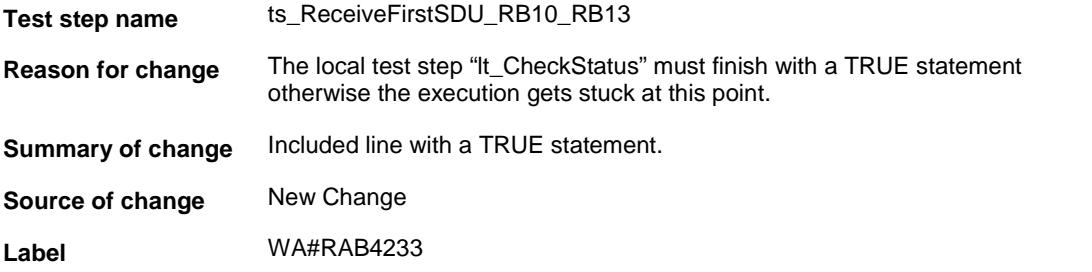

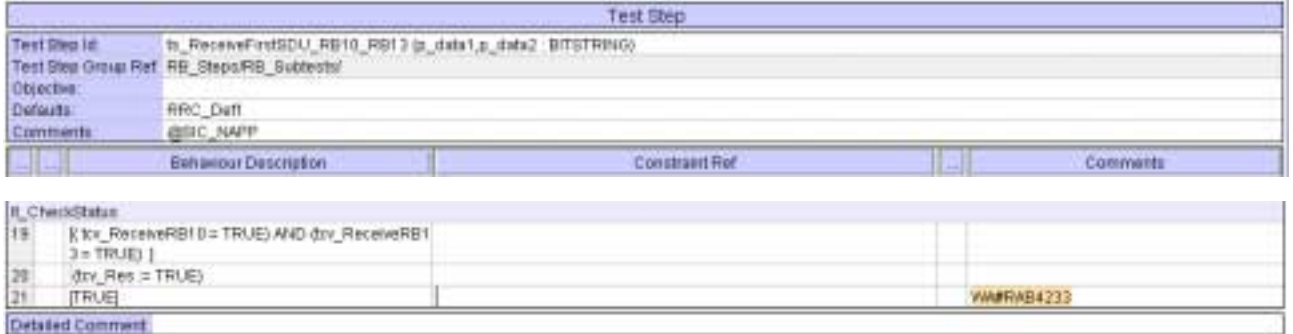

#### **4.16 ts\_RB\_SubTest\_RAB\_SRB\_RB13, ts\_RB\_SubTest\_RAB\_SRB\_RB10\_RB13 and ts\_RB\_SubTest\_RAB\_SRB\_RB10\_RB11\_RB12\_RB13 (WA#RAB4369)**

**Test step name** ts\_RB\_SubTest\_RAB\_SRB\_RB13, ts\_RB\_SubTest\_RAB\_SRB\_RB10\_RB13 and ts\_RB\_SubTest\_RAB\_SRB\_RB10\_RB11\_RB12\_RB13

**Reason for change** The segmentation/reassembly of TM PDUs is configured for the SS

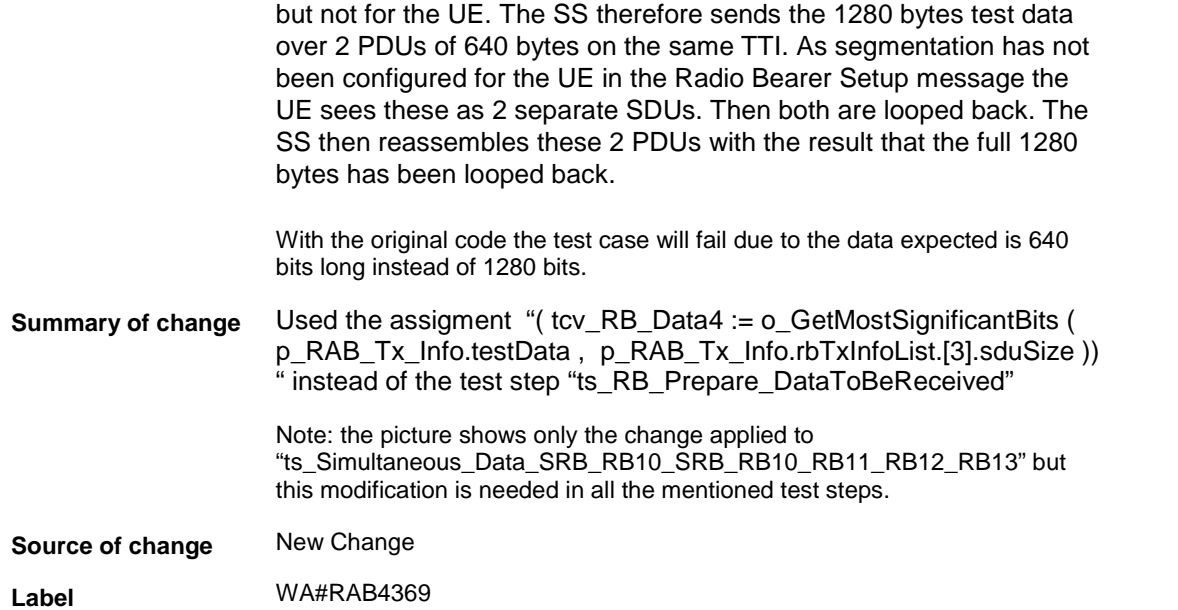

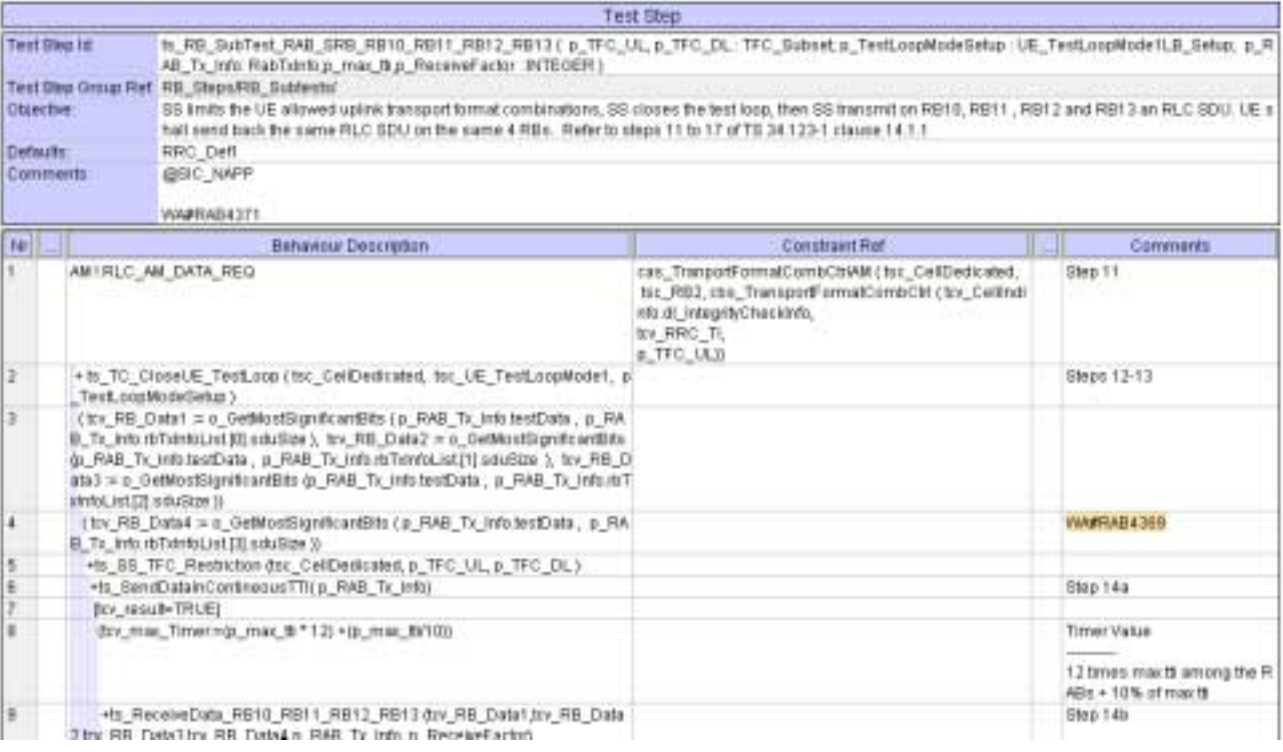

# **4.17 ts\_Simultaneous\_Data\_SRB\_RB13 (WA#RAB4246)**

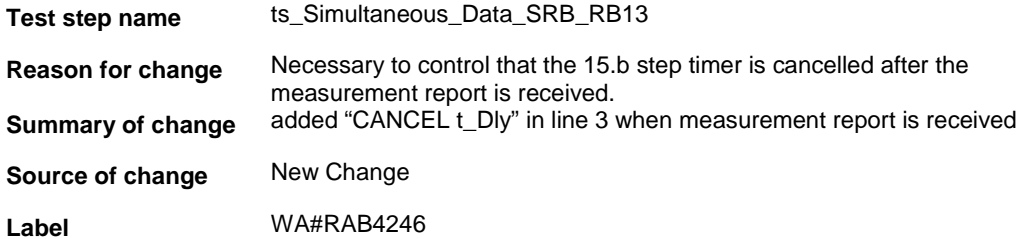

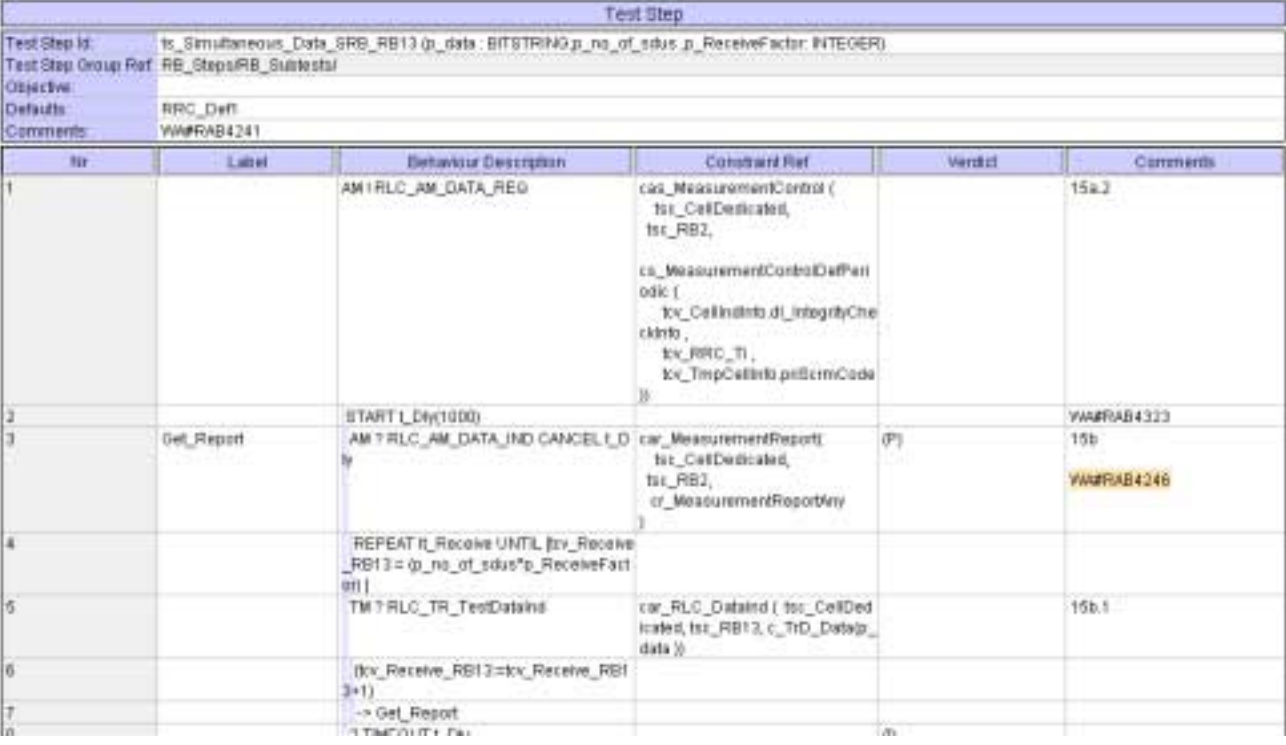

### **4.18 ts\_ReceiveFirstSDU\_RB10\_RB11\_RB12\_RB13 (WA#RAB4231)**

**Test step name** ts\_ReceiveFirstSDU\_RB10\_RB11\_RB12\_RB13 **Reason for change** The local test step "lt\_CheckStatus" must finish with a TRUE statement

otherwise the execution gets stuck at this point.

**Summary of change** Included line with a TRUE statement.

**Source of change** New Change

**Label** WA#RAB4231

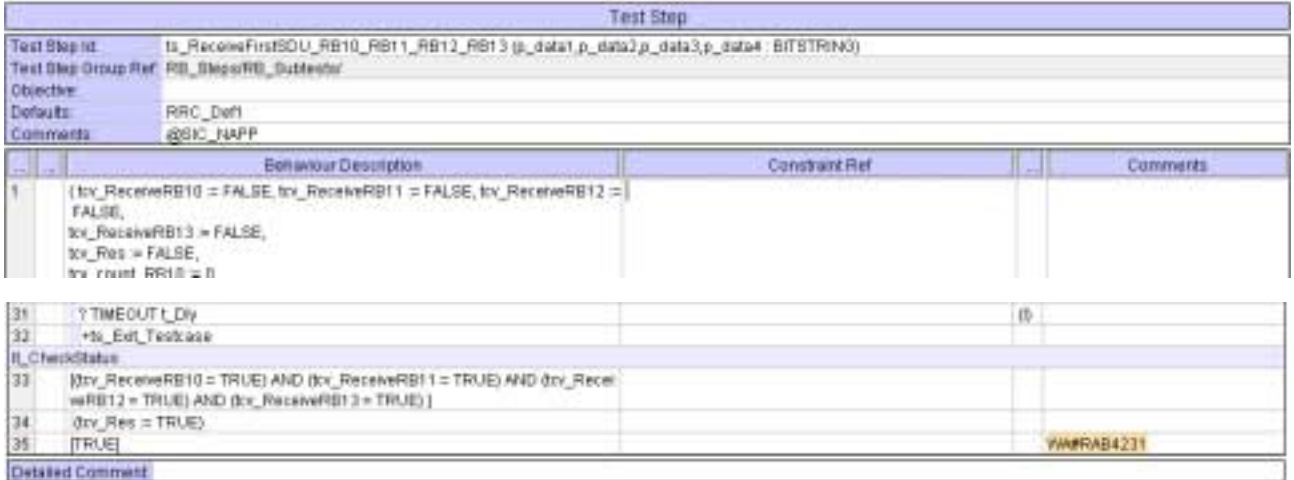

### **4.19 ts\_RB\_Prepare\_DataToBeReceived (WA#RAB4222)**

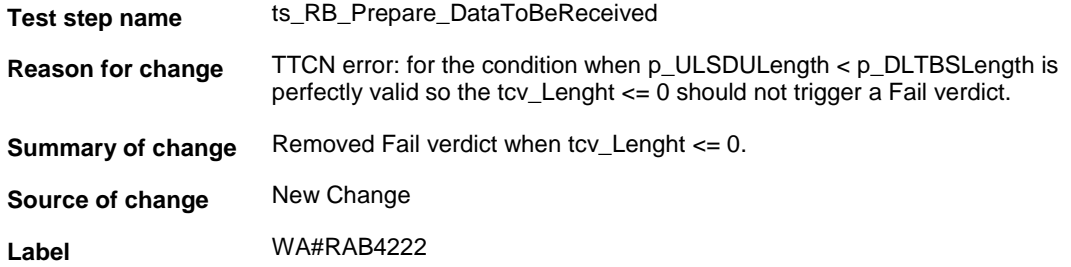

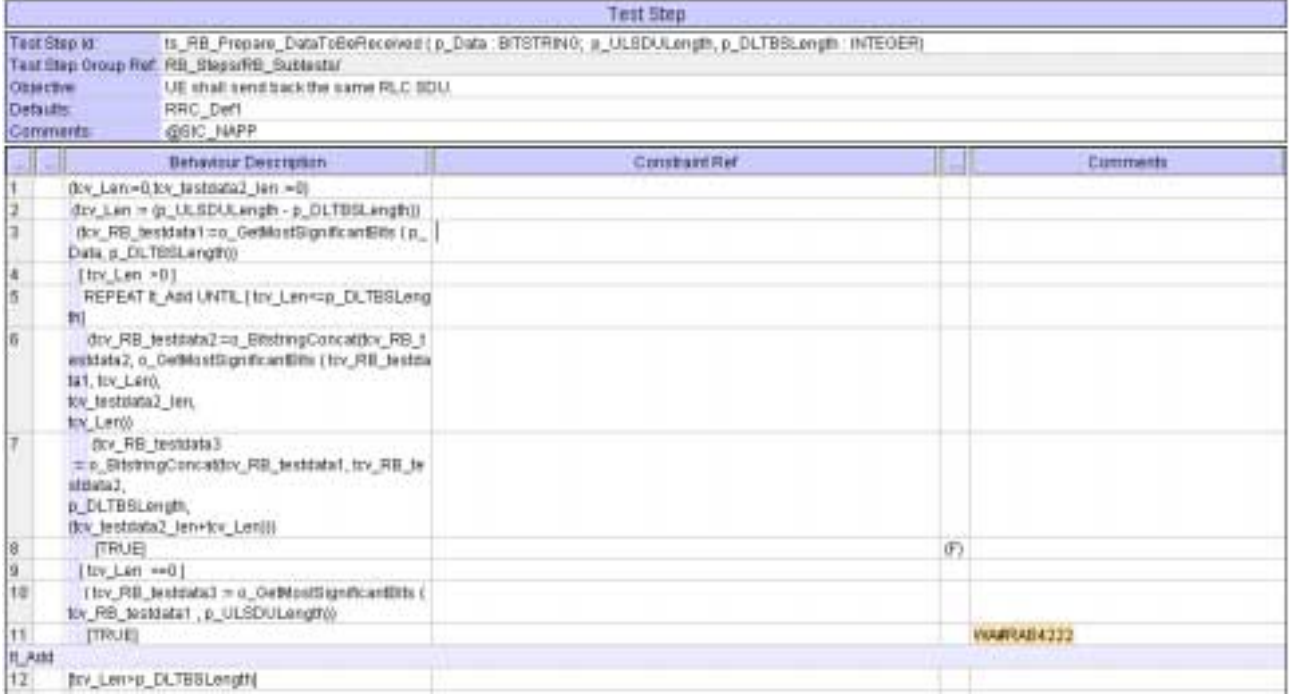

#### **4.20 cs\_MeasurementControlDefPeriodic (WA#RAB4213)**

**Test step name** cs\_MeasurementControlDefPeriodic

**Reason for change** The "intraFreqMeasQuantity" should be present in the measurement control message otherwise a conformat UE would send back a measurement control failure:

Clause 8.6.7.16 in 25.331 states:

If IE "Intra-frequency measurement" is received by the UE in a MEASUREMENT CONTROL message, where IE "measurement command" has the value "setup", but IE "Intra-frequency measurement quantity", IE "Intra-frequency reporting quantity", "CHOICE Report criteria" or "parameters required for each event" (given "CHOICE report criteria" is set to "intra-frequency measurement reporting criteria") is not received, the UE shall:

1> clear all stored measurement control information related associated to this measurement identity in variable MEASUREMENT\_IDENTITY;

1> set the variable CONFIGURATION\_INCOMPLETE to TRUE.

This will result in a Measurement Control Failure message.

**Summary of change** Included the "intraFreqMeasQuantity" with the value:

 intraFreqMeasQuantity { filterCoefficient OMIT, -- default value

#### modeSpecificInfo fdd : { intraFreqMeasQuantity\_FDD cpich\_RSCP } },

**Source of change** New Change

**Label** WA#RAB4213

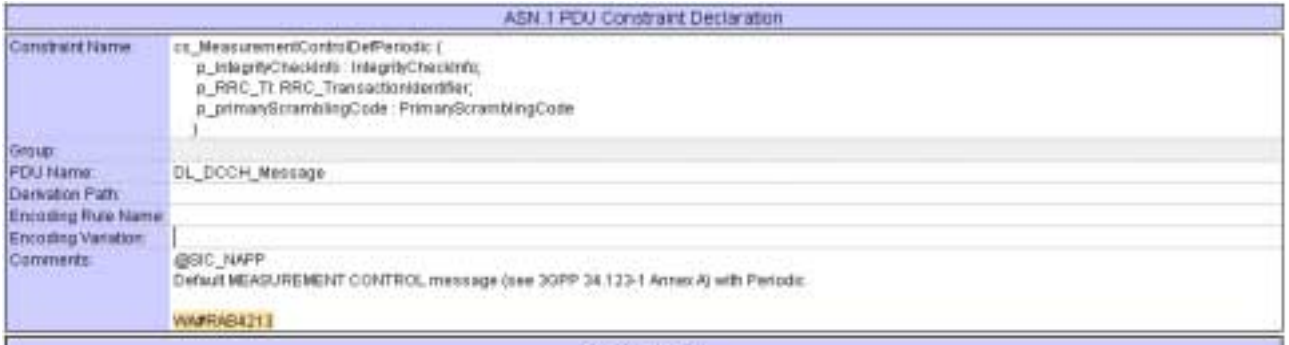

ConstructValue

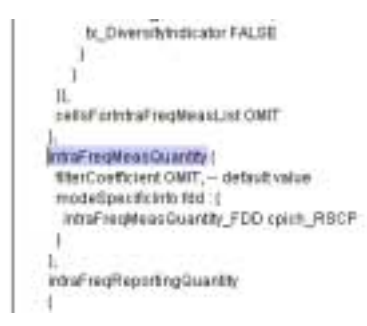

## **5 Branches executed in test case 14.2.49.1**

The test case implementation executed the CS branch for NMO I, UE\_OpMode A with Integrity activated, Ciphering disabled, AutoAttach off.

# **6 Execution Log Files**

#### **6.1 Nokia 3G UE 7600**

The Nokia 7600 passed this test case on Rohde & Schwarz 3G System Simulator CRTU-W. The documentation below is enclosed as evidence of the successful test case run [1]:

- **Execution log files 14\_2\_49\_1\_CS-Nokia-Logs\Index.html** This execution log files in HTML format show the dynamic behaviour of the test in a tabular view and in message sequence chart (MSC) view. All message contents are fully decoded and listed in hexadecimal format. Preliminary verdicts and the final test case verdict are listed in the log file.
- **PICS/PIXIT file 14\_2\_49\_1-pics-pixit-Nokia.html**  Text file containing all PICS/PIXIT parameters used for testing.

### **6.2 Motorola 3G UE A835**

The Motorola A835 passed this test case on Rohde & Schwarz 3G System Simulator CRTU-W. The documentation below is enclosed as evidence of the successful test case run [1]:

- **Execution log files 14\_2\_49\_1\_CS-Motorola-Logs\Index.html** This execution log files in HTML format show the dynamic behaviour of the test in a tabular view and in message sequence chart (MSC) view. All message contents are fully decoded and listed in hexadecimal format. Preliminary verdicts and the final test case verdict are listed in the log file.
- **PICS/PIXIT file 14\_2\_49\_1-pics-pixit-Motorola.html**  Text file containing all PICS/PIXIT parameters used for testing.

# **7 References**

**[1] T1s040255** 

This archive comprises HTML Execution log files, PICS/PIXIT files and the TTCN MP file

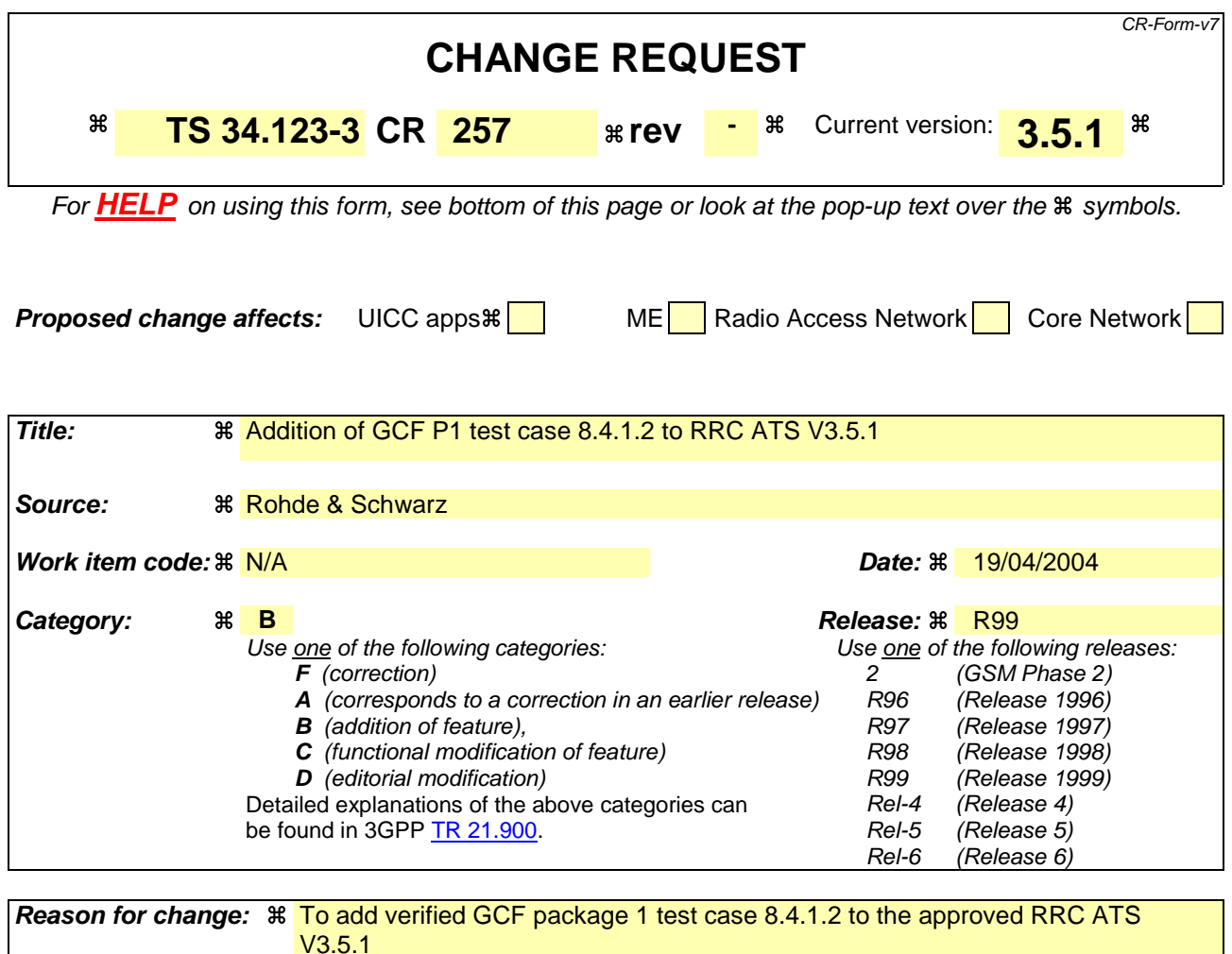

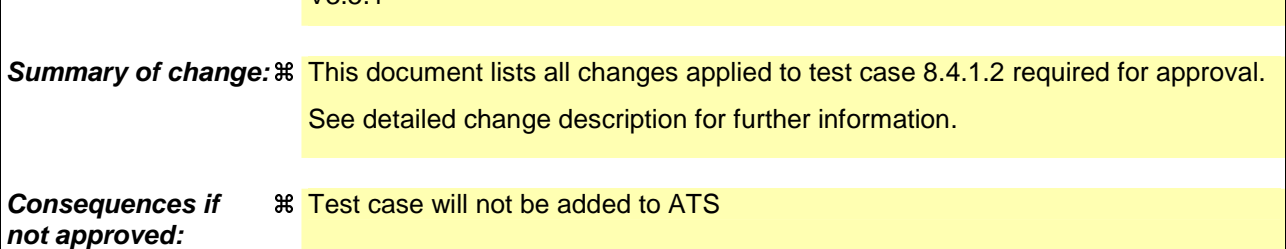

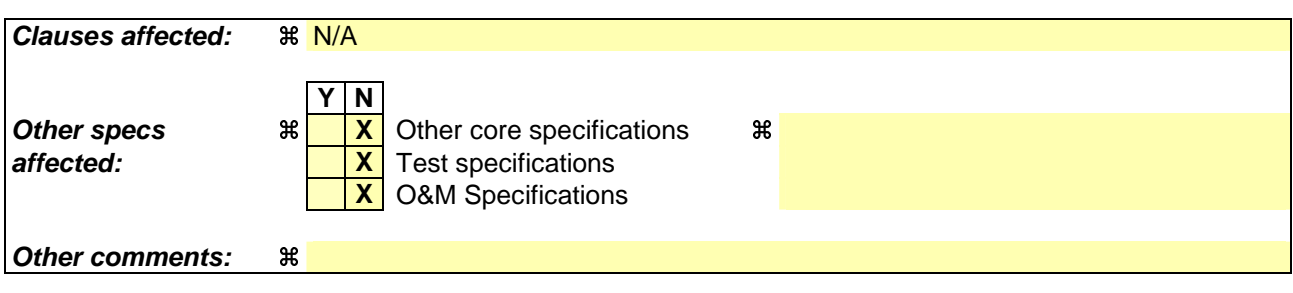

#### **How to create CRs using this form:**

Comprehensive information and tips about how to create CRs can be found at http://www.3gpp.org/specs/CR.htm. Below is a brief summary:

1) Fill out the above form. The symbols above marked  $\#$  contain pop-up help information about the field that they are closest to.

- 2) Obtain the latest version for the release of the specification to which the change is proposed. Use the MS Word "revision marks" feature (also known as "track changes") when making the changes. All 3GPP specifications can be downloaded from the 3GPP server under ftp://ftp.3gpp.org/specs/ For the latest version, look for the directory name with the latest date e.g. 2001-03 contains the specifications resulting from the March 2001 TSG meetings.
- 3) With "track changes" disabled, paste the entire CR form (use CTRL-A to select it) into the specification just in front of the clause containing the first piece of changed text. Delete those parts of the specification which are not relevant to the change request.

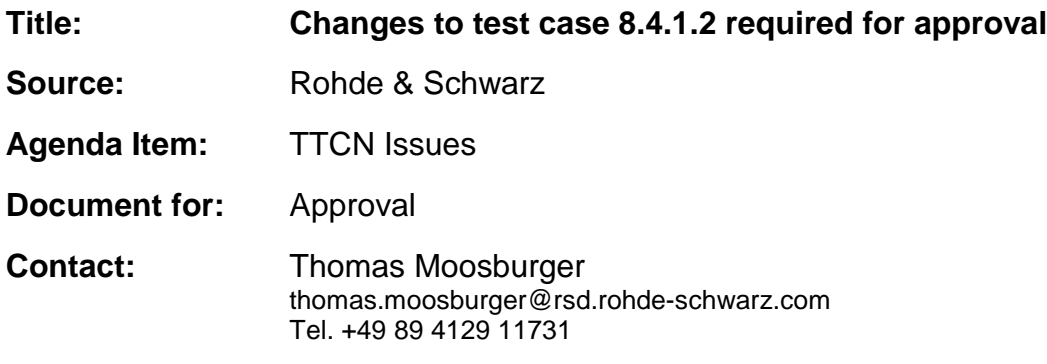

### **1 Overview**

This document lists all the changes needed to correct problems in the TTCN implementation of test case 8.4.1.2 which is part of the RRC test suite. Only essential changes to the TTCN are applied and documented in section 4.

With these changes applied the test case can be demonstrated to run with one or more 3G UEs (see section 6). Execution log files are provided as evidence.

# **2 Table of Contents**

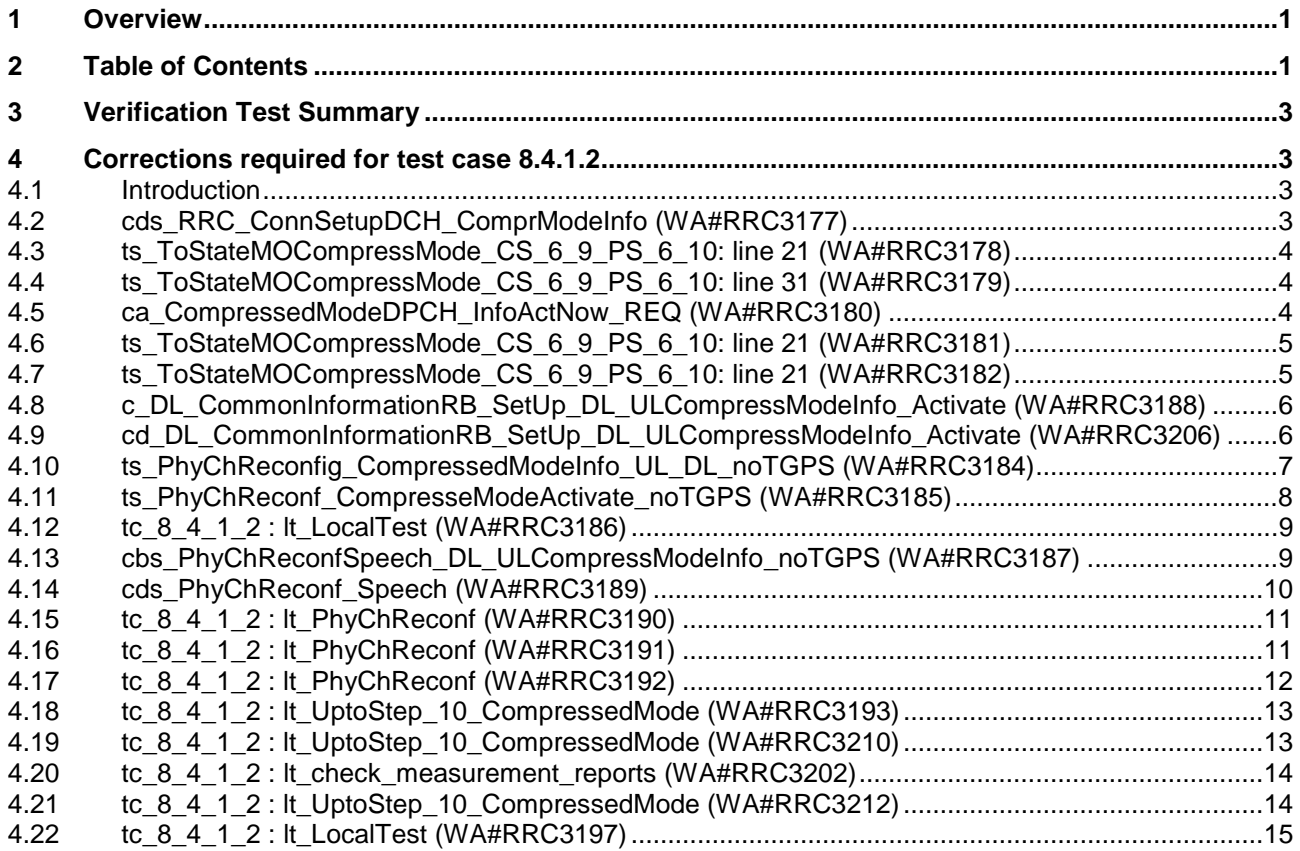

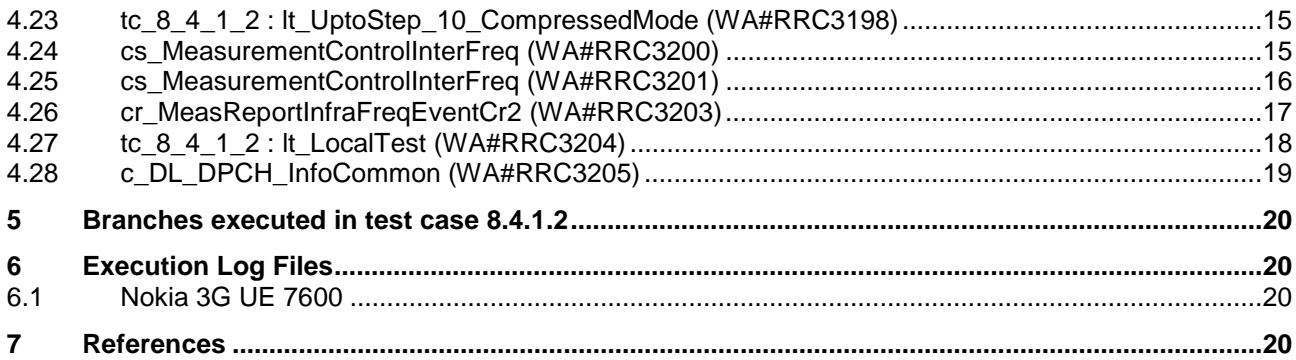

# **3 Verification Test Summary**

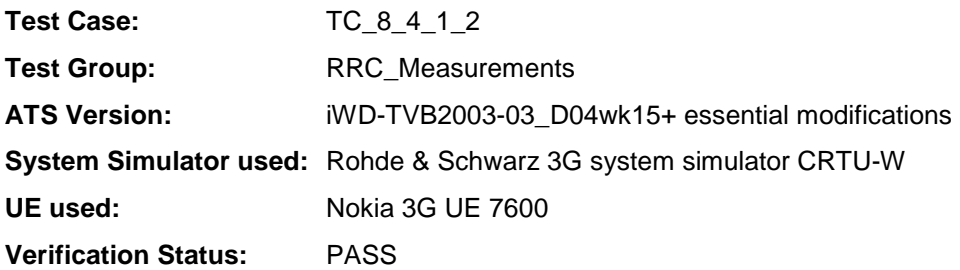

# **4 Corrections required for test case 8.4.1.2**

#### **4.1 Introduction**

This section describes the changes required to make test case 8.4.1.2 run correctly with a 3G UE. All modifications are marked with label "**WA#RRC<number>**" for RRC related changes in the TTCN comments column of the enclosed ATS [1].

The ATS version used as basis was RRC\_wk15.mp which is part of the iWD-TVB2003-03\_D04wk15 release.

### **4.2 cds\_RRC\_ConnSetupDCH\_ComprModeInfo (WA#RRC3177)**

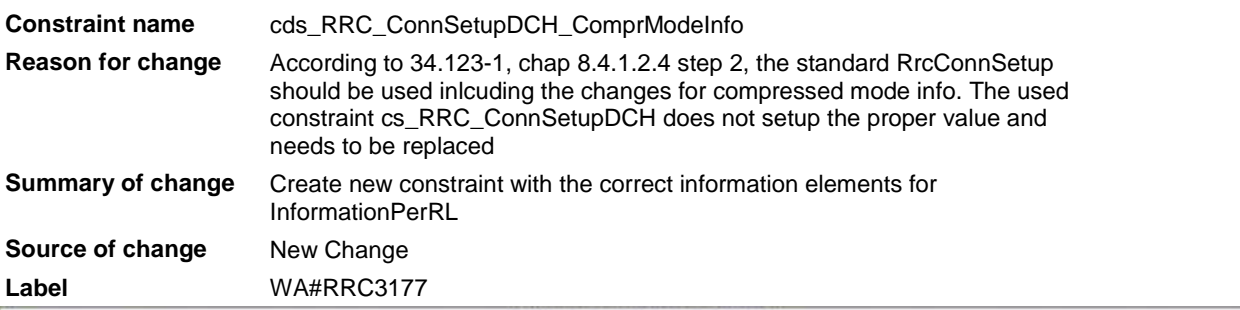

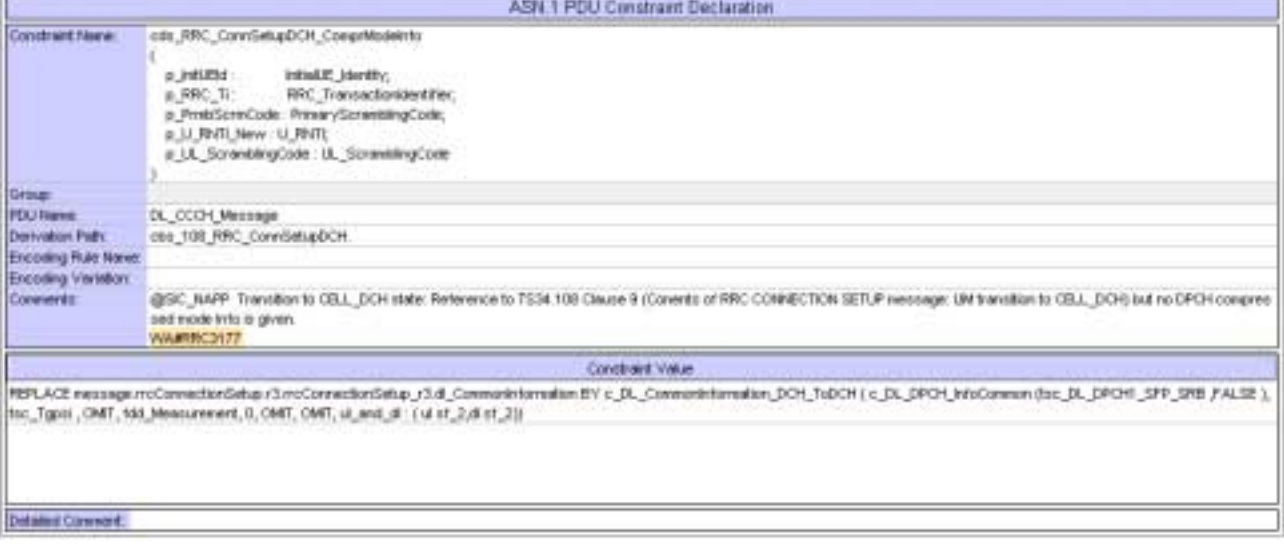

### **4.3 ts\_ToStateMOCompressMode\_CS\_6\_9\_PS\_6\_10: line 21 (WA#RRC3178)**

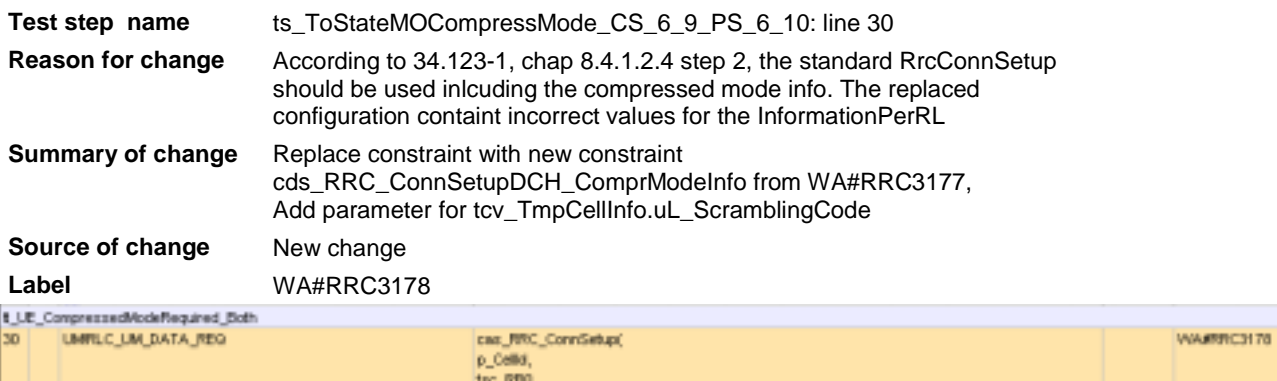

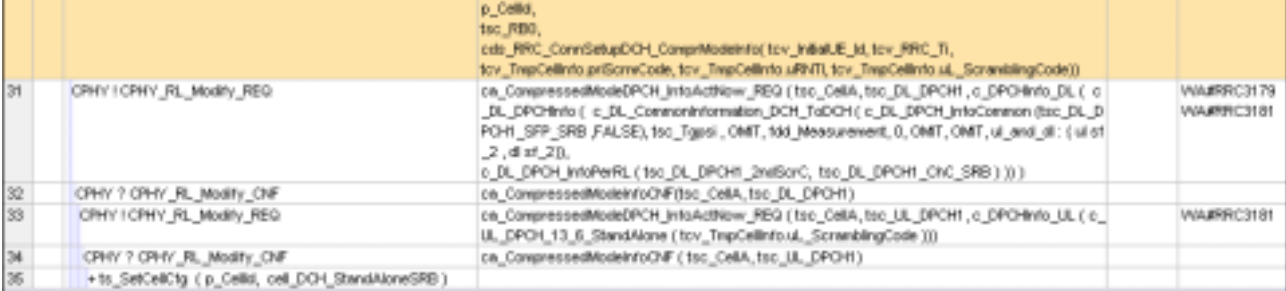

### **4.4 ts\_ToStateMOCompressMode\_CS\_6\_9\_PS\_6\_10: line 31 (WA#RRC3179)**

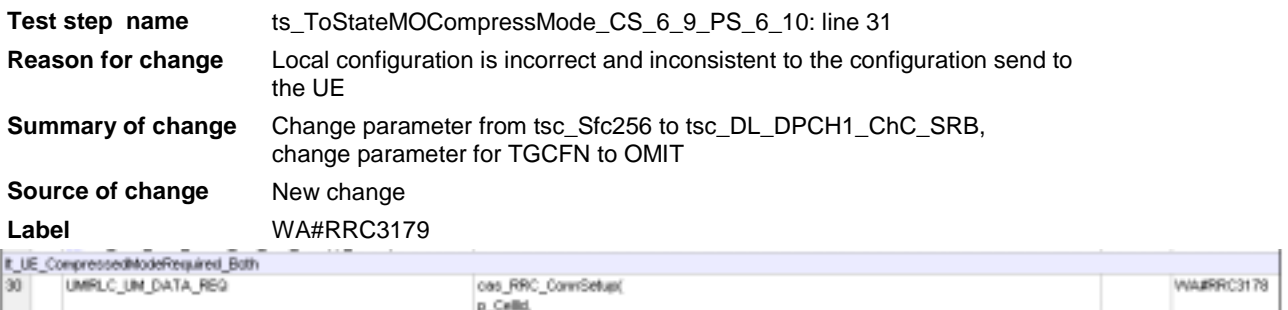

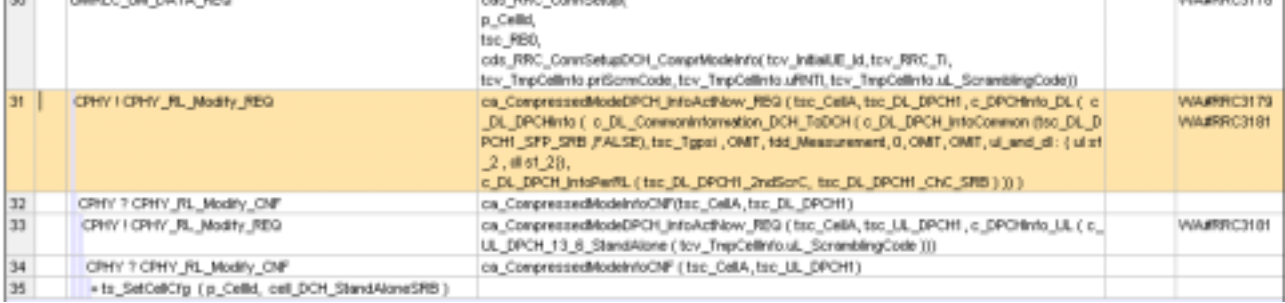

### **4.5 ca\_CompressedModeDPCH\_InfoActNow\_REQ (WA#RRC3180)**

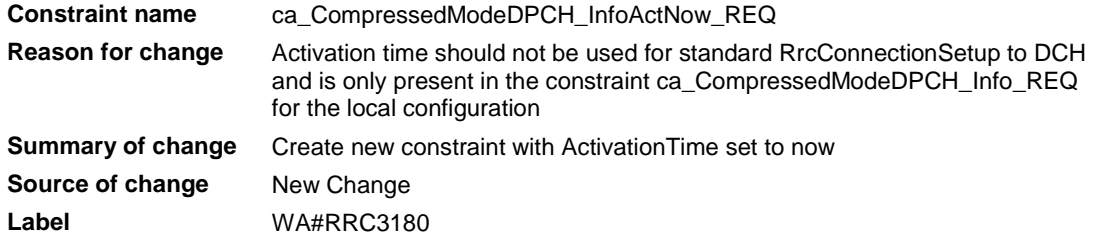

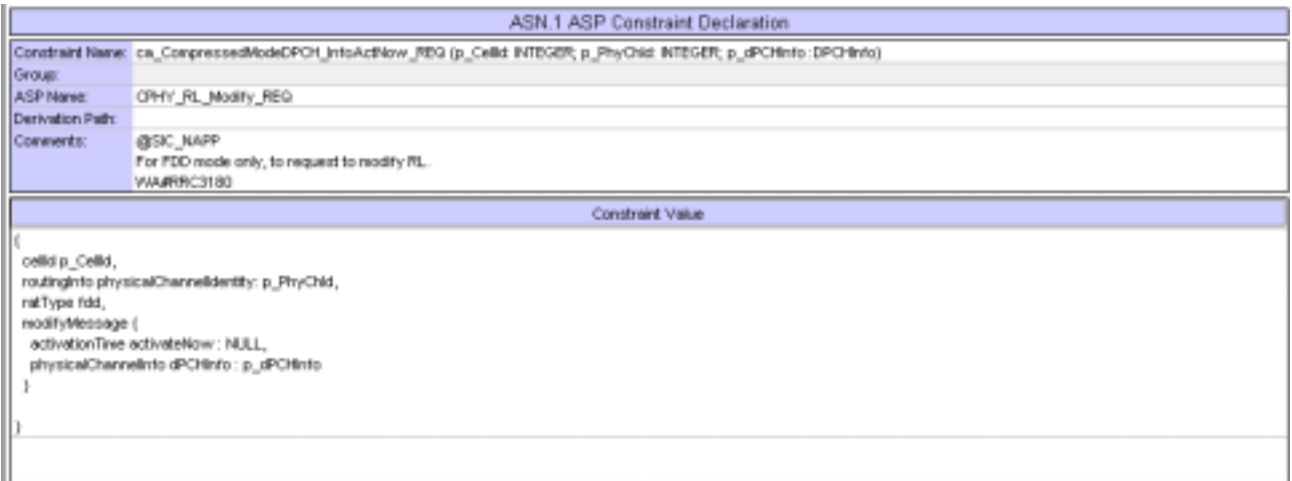

### **4.6 ts\_ToStateMOCompressMode\_CS\_6\_9\_PS\_6\_10: line 21 (WA#RRC3181)**

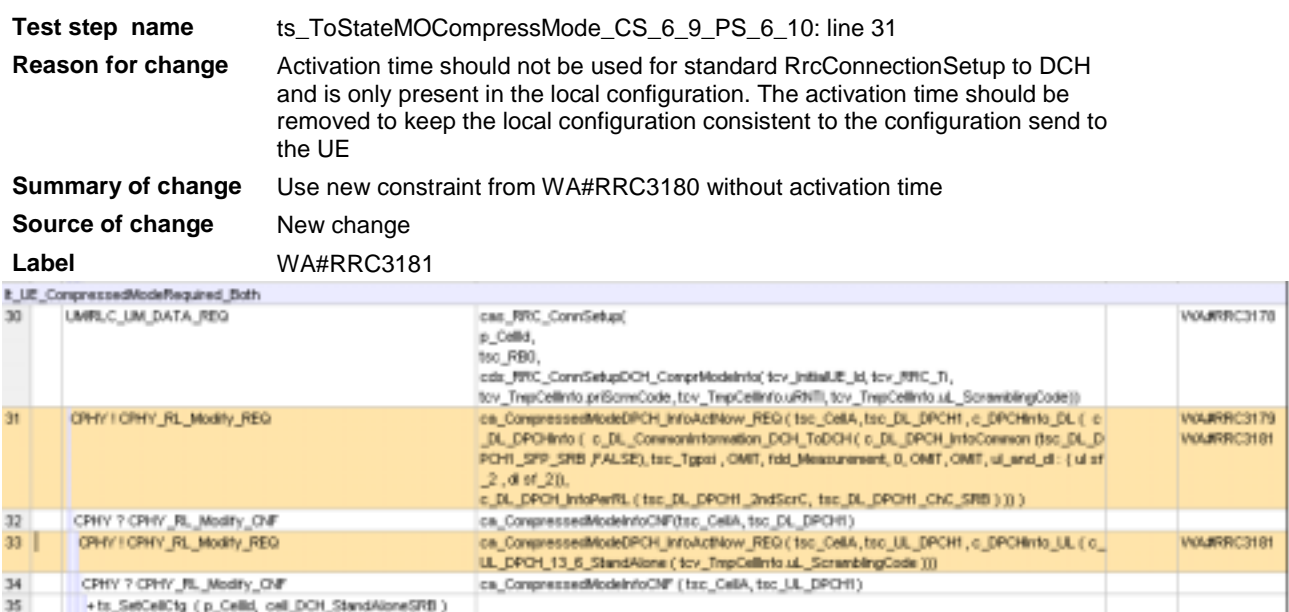

### **4.7 ts\_ToStateMOCompressMode\_CS\_6\_9\_PS\_6\_10: line 21 (WA#RRC3182)**

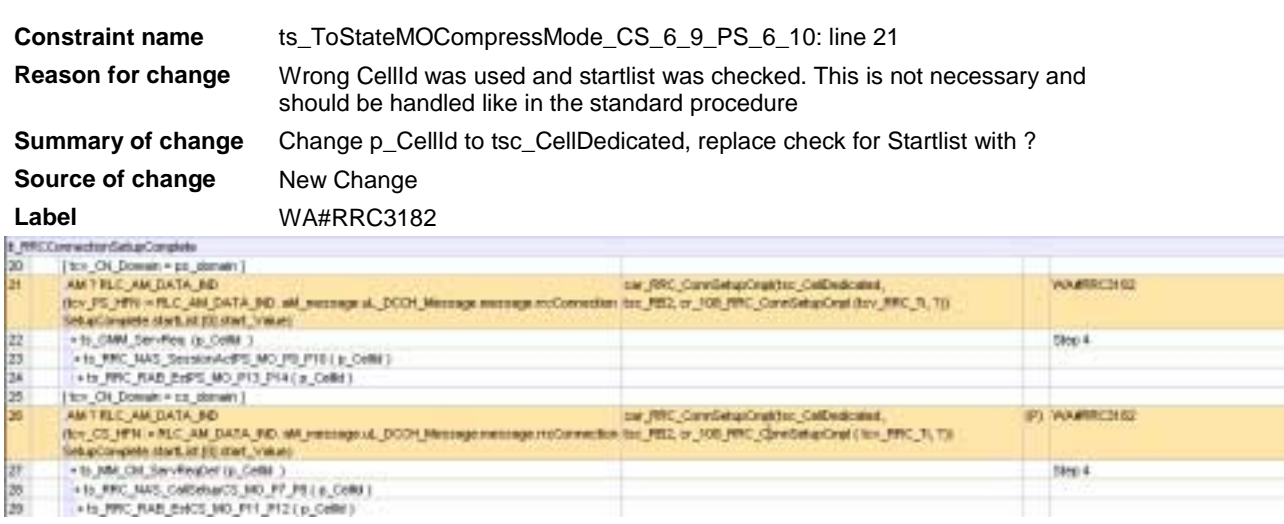

Ħ

 $rac{20}{29}$ 

### **4.8 c\_DL\_CommonInformationRB\_SetUp\_DL\_ULCompressModeInfo\_Activate (WA#RRC3188)**

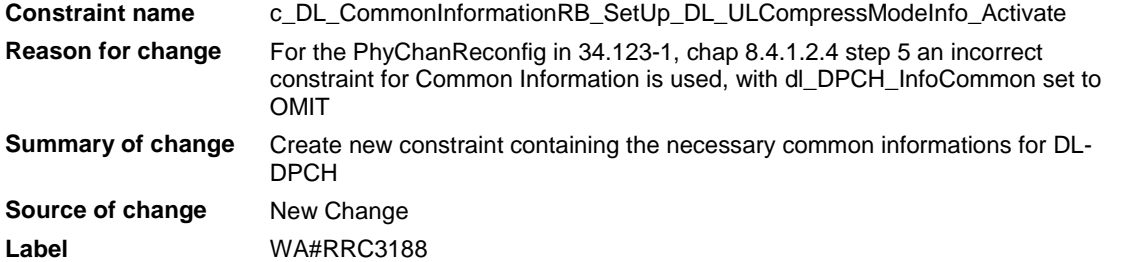

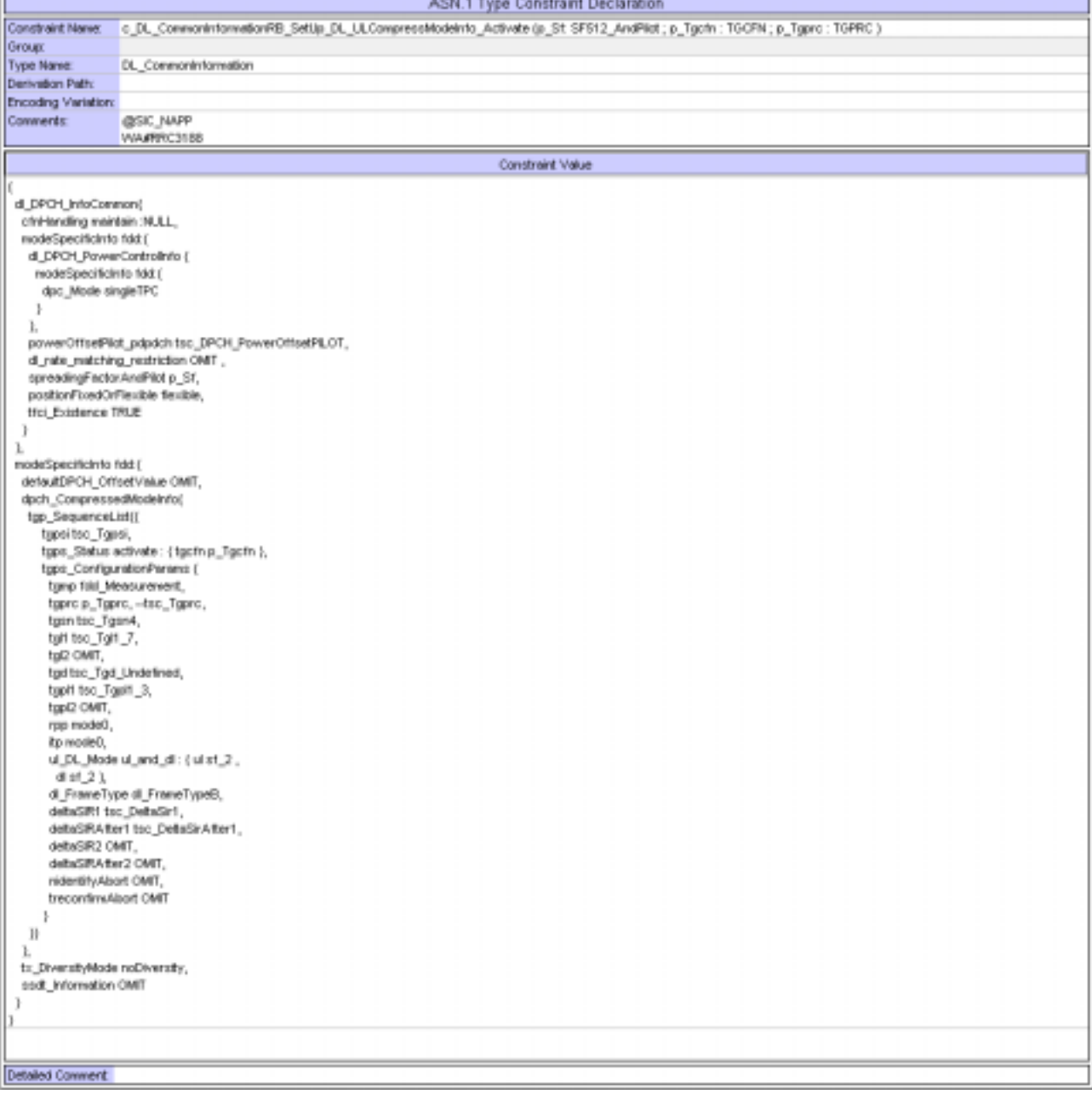

#### **4.9 cd\_DL\_CommonInformationRB\_SetUp\_DL\_ULCompressModeInfo\_Activate (WA#RRC3206)**

**Constraint name** cd\_DL\_CommonInformationRB\_SetUp\_DL\_ULCompressModeInfo\_Activate
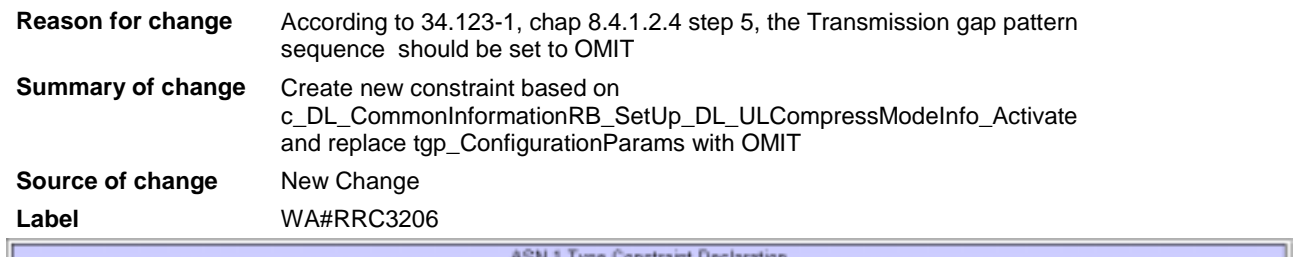

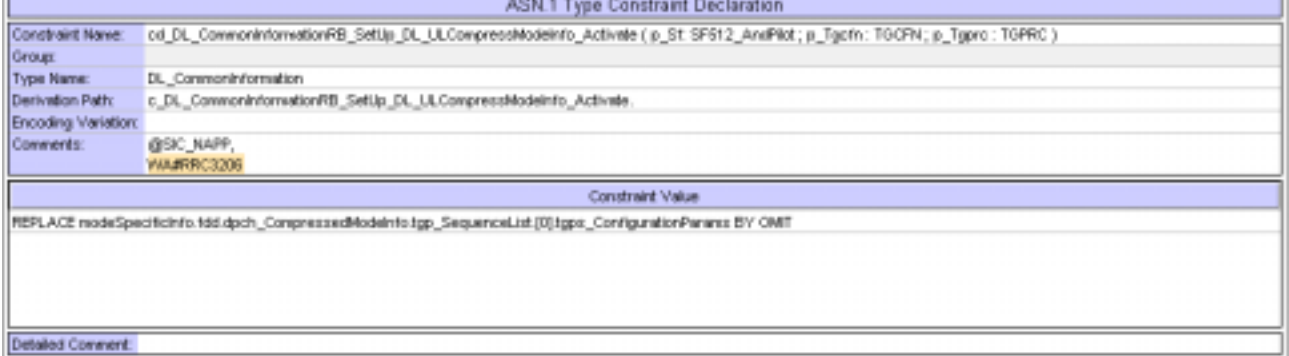

### **4.10 cds\_PhyChReconf64k\_PS\_CompressModeInfo (WA#RRC3209)**

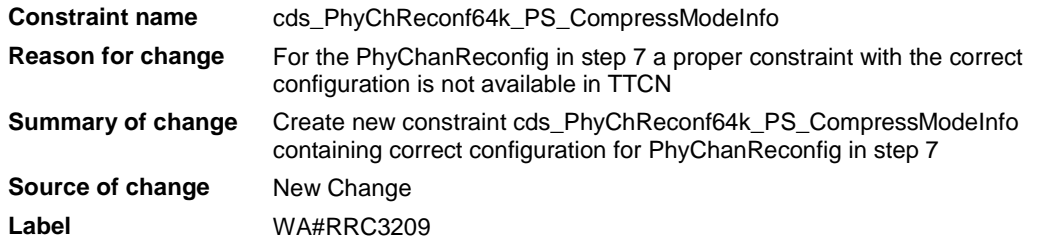

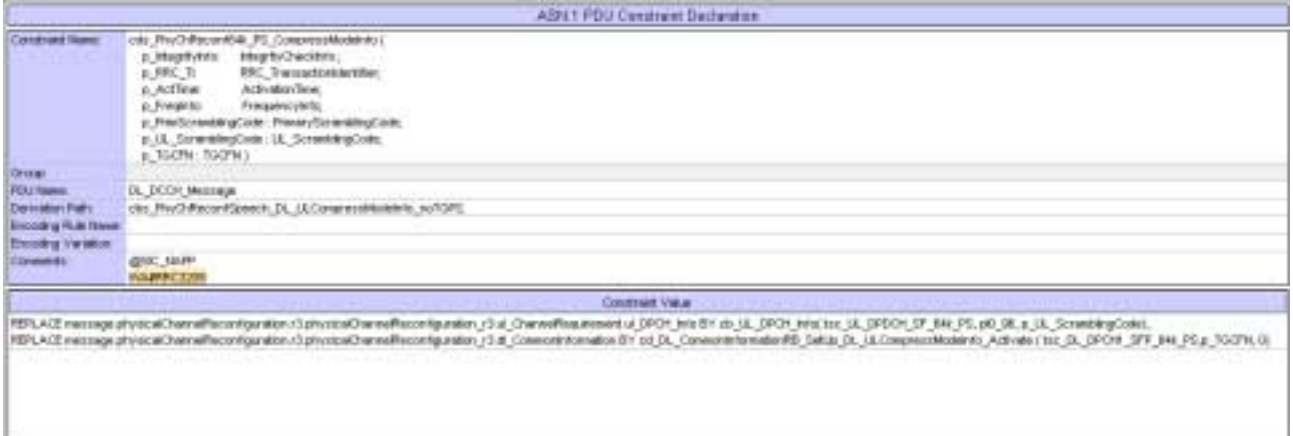

### **4.11 ts\_PhyChReconfig\_CompressedModeInfo\_UL\_DL\_noTGPS (WA#RRC3184)**

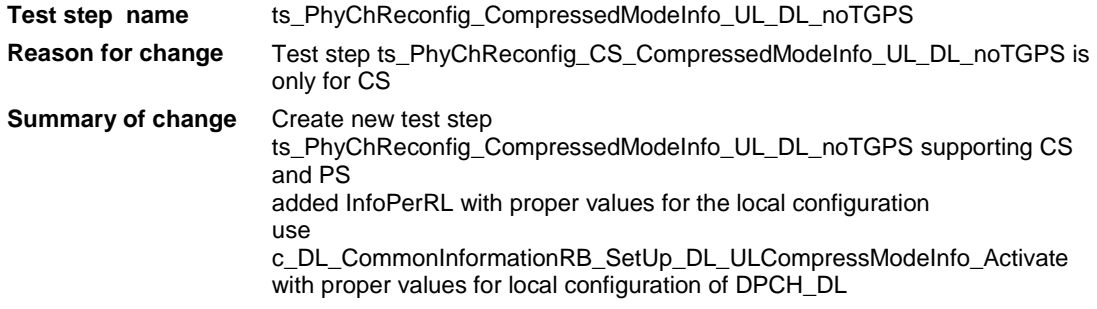

#### replace constraint for 64K-PS in line 23 with cds\_PhyChReconf64k\_PS\_CompressModeInfo (from WA#RRC3209) with consistent configuration

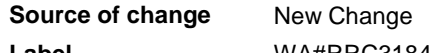

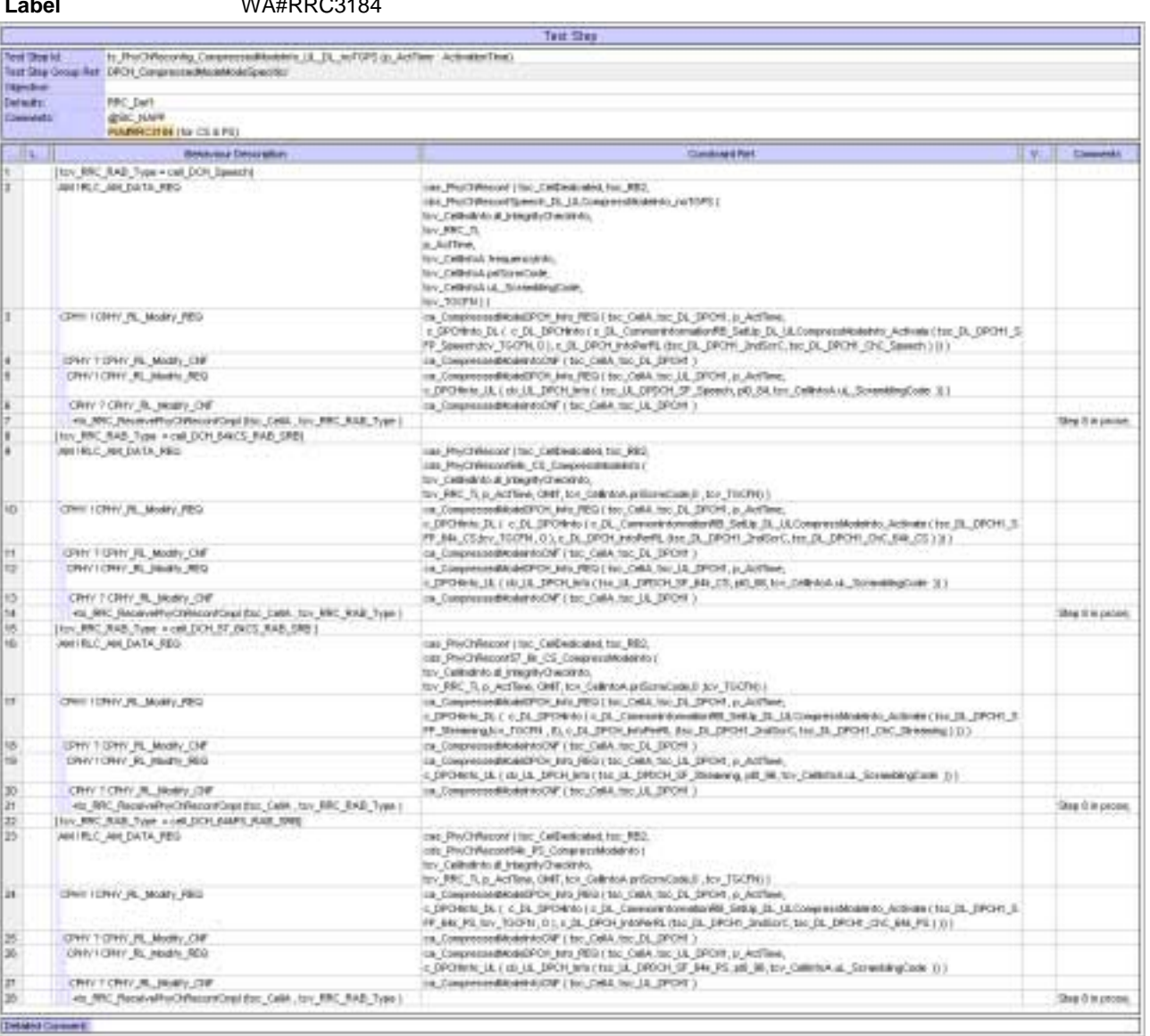

### **4.12 ts\_PhyChReconf\_CompresseModeActivate\_noTGPS (WA#RRC3185)**

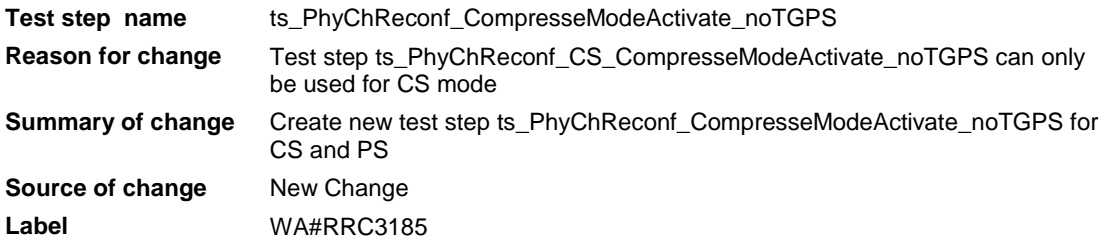

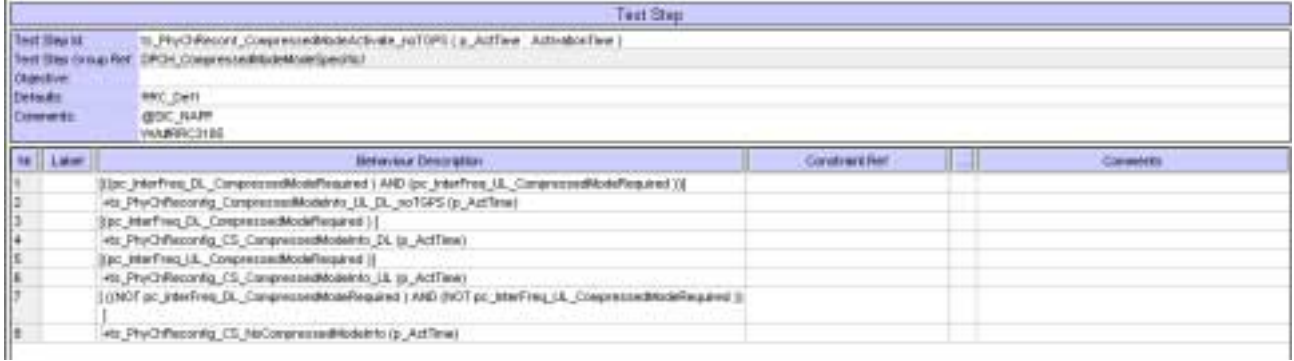

### **4.13 tc\_8\_4\_1\_2 : lt\_LocalTest (WA#RRC3186)**

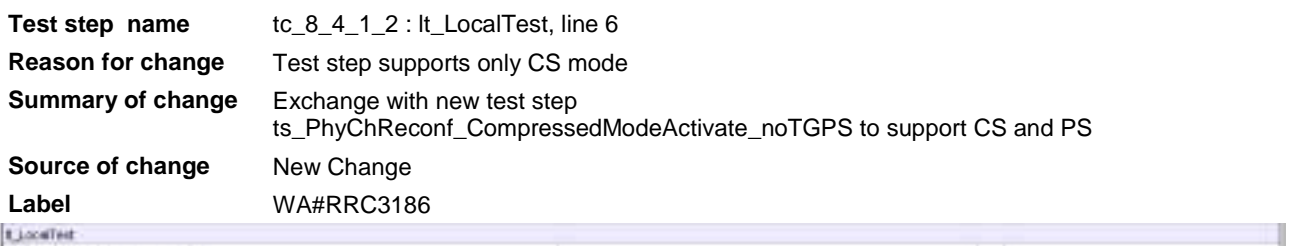

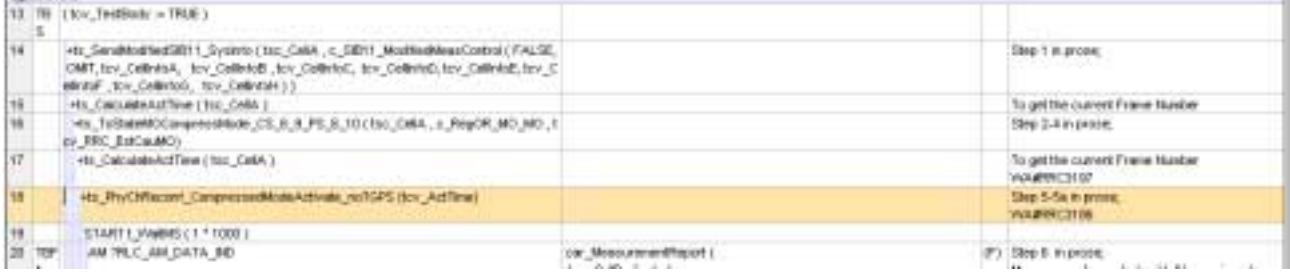

# **4.14 cbs\_PhyChReconfSpeech\_DL\_ULCompressModeInfo\_noTGPS (WA#RRC3187)**

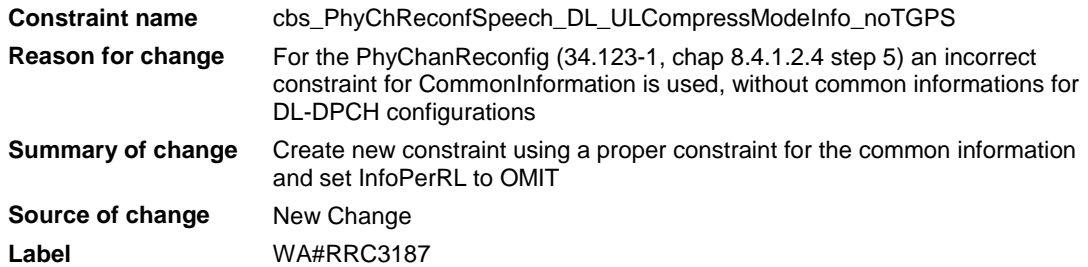

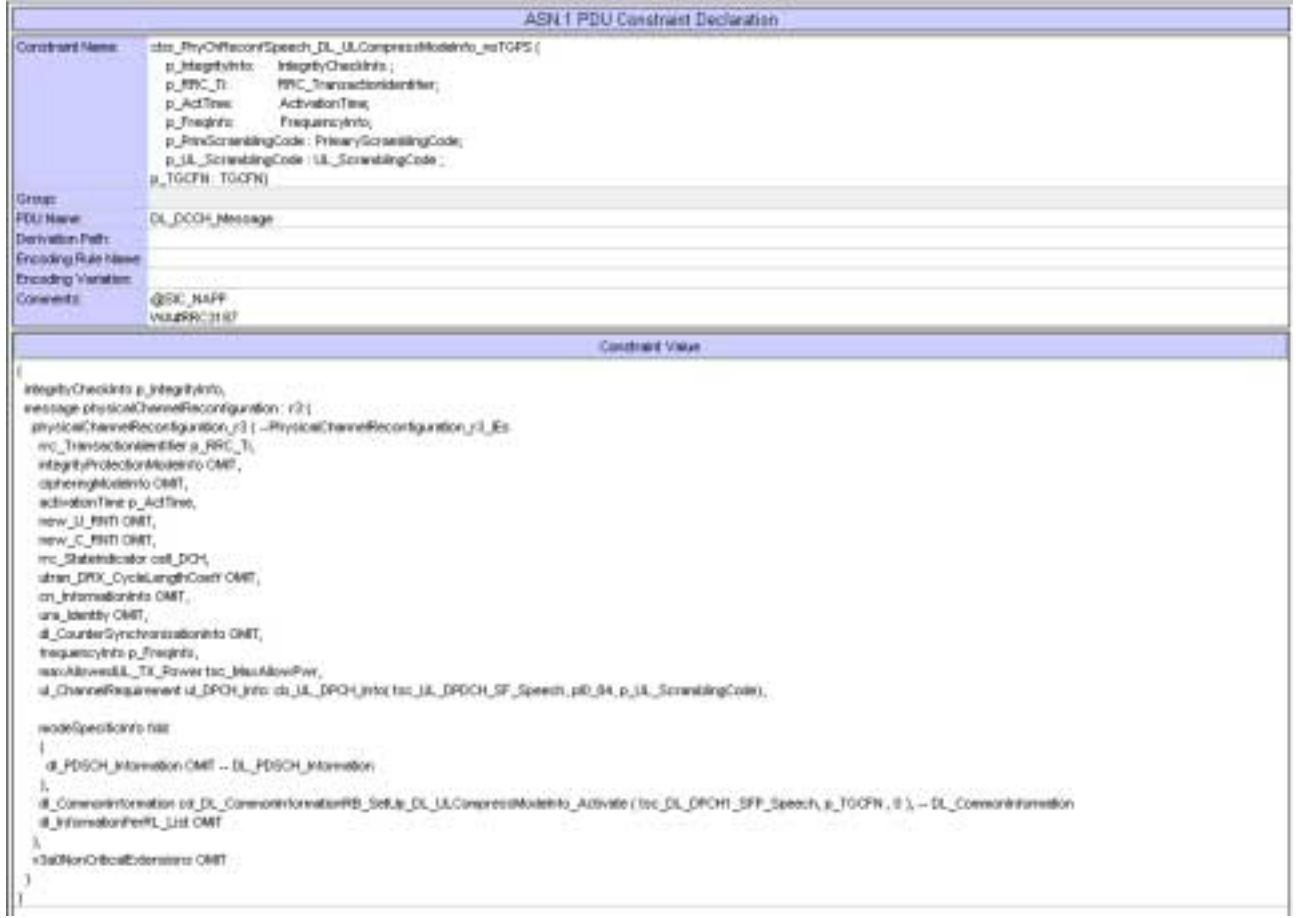

# **4.15 cds\_PhyChReconf\_Speech (WA#RRC3189)**

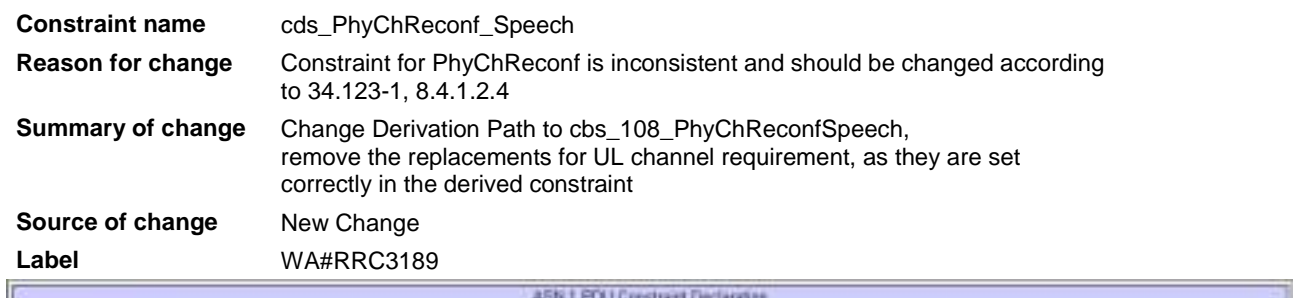

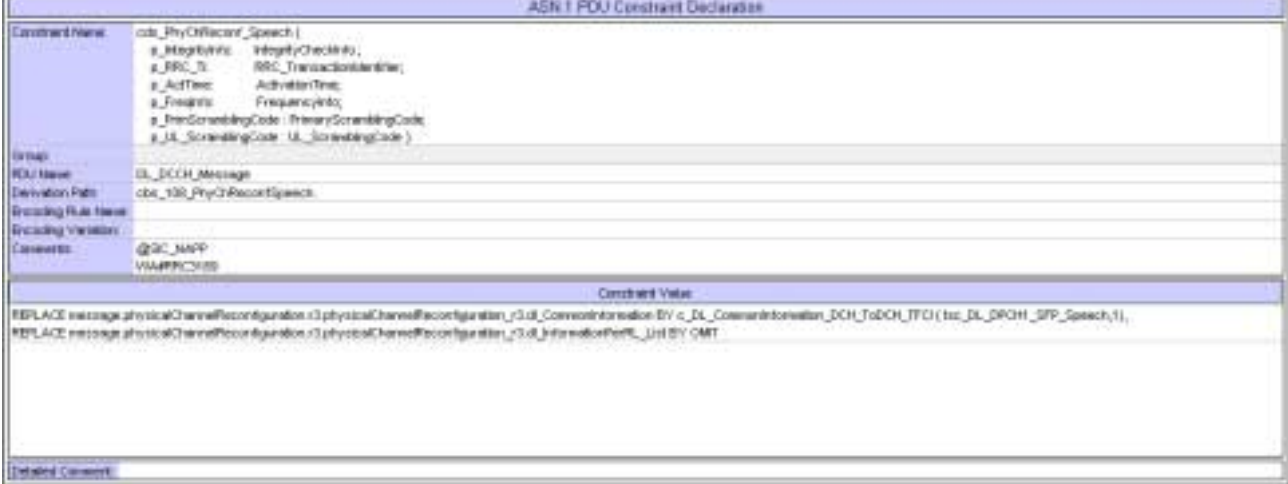

### **4.16 tc\_8\_4\_1\_2 : lt\_PhyChReconf (WA#RRC3190)**

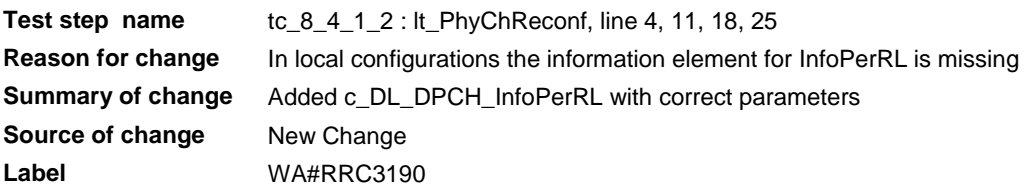

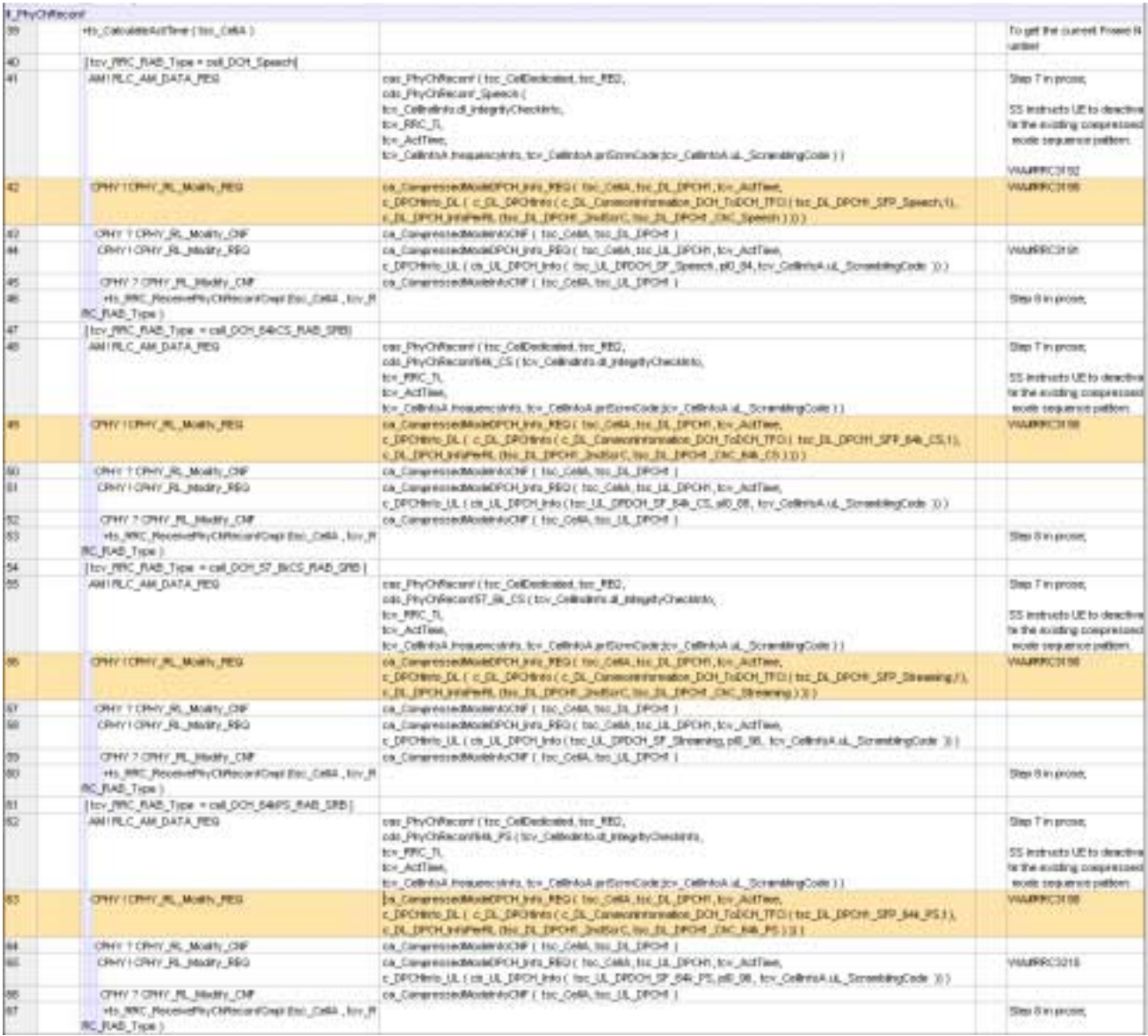

### **4.17 tc\_8\_4\_1\_2 : lt\_PhyChReconf (WA#RRC3191)**

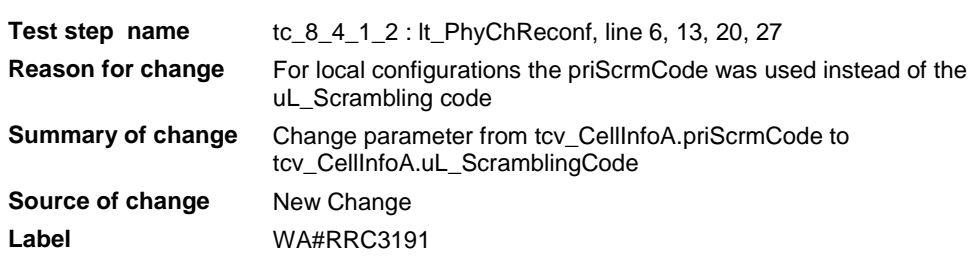

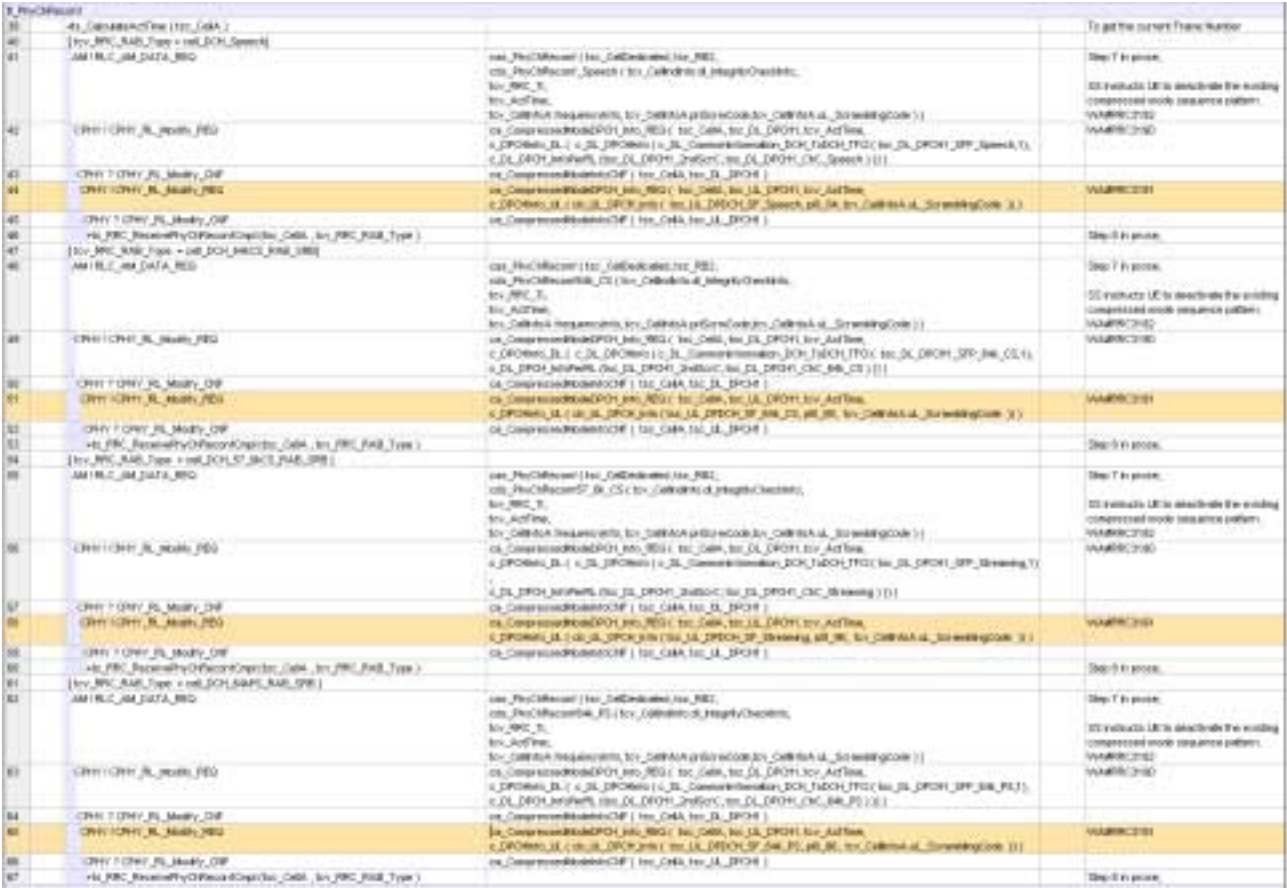

# **4.18 tc\_8\_4\_1\_2 : lt\_PhyChReconf (WA#RRC3192)**

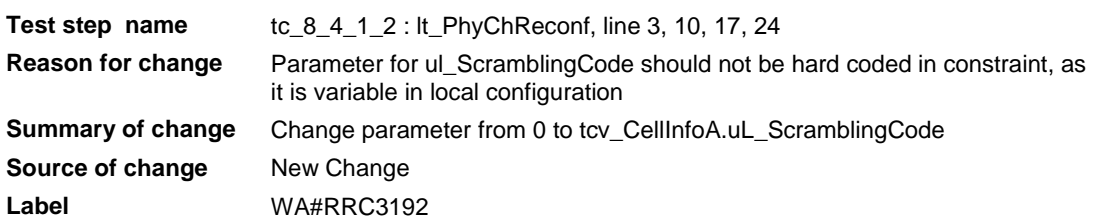

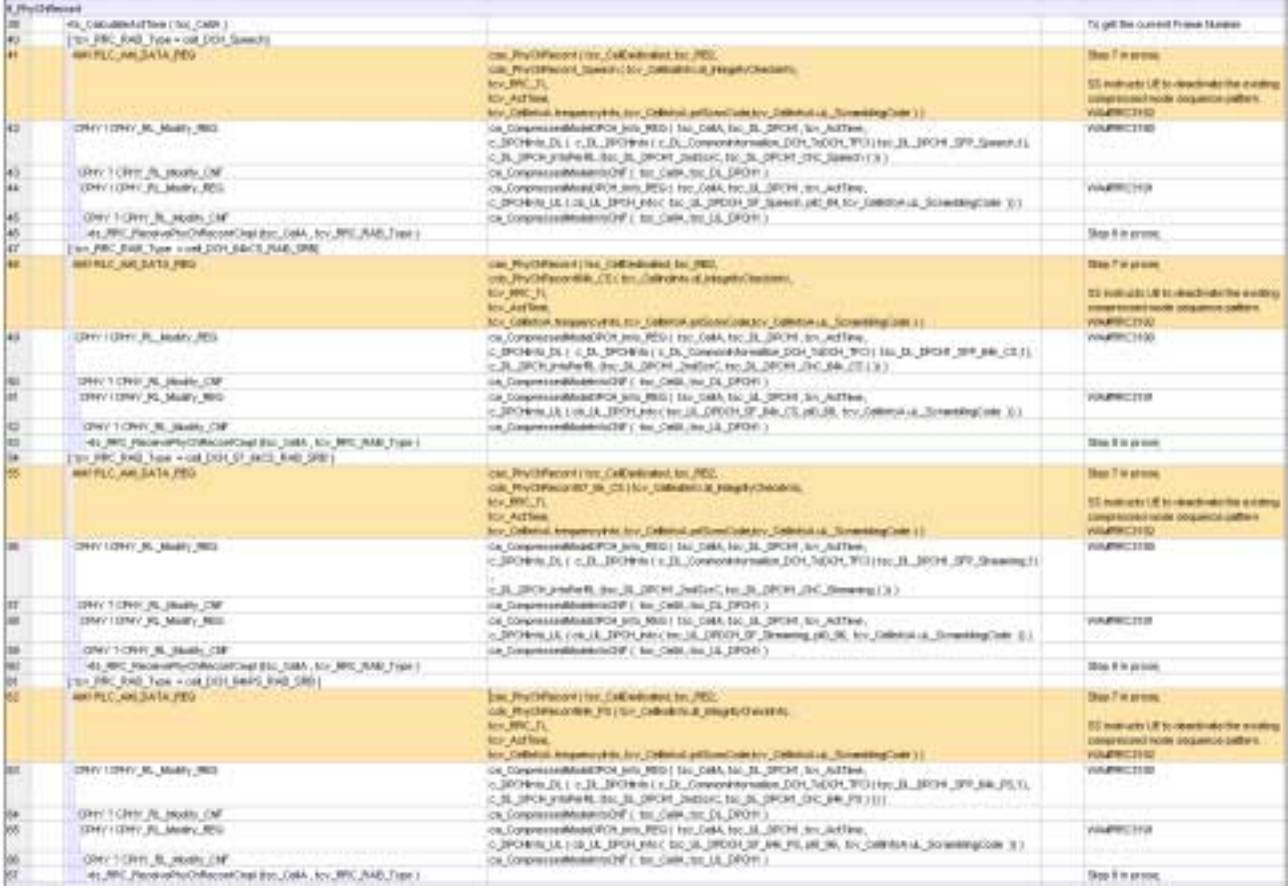

### **4.19 tc\_8\_4\_1\_2 : lt\_UptoStep\_10\_CompressedMode (WA#RRC3193)**

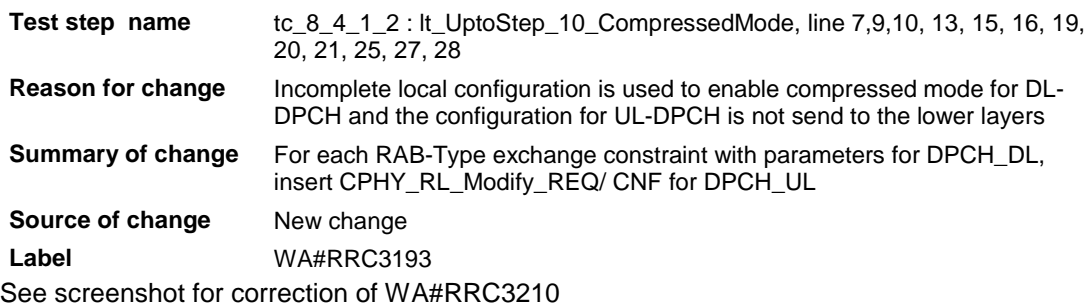

# **4.20 tc\_8\_4\_1\_2 : lt\_UptoStep\_10\_CompressedMode (WA#RRC3210)**

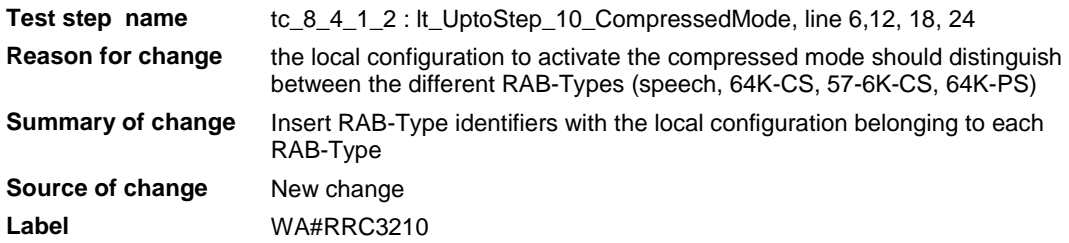

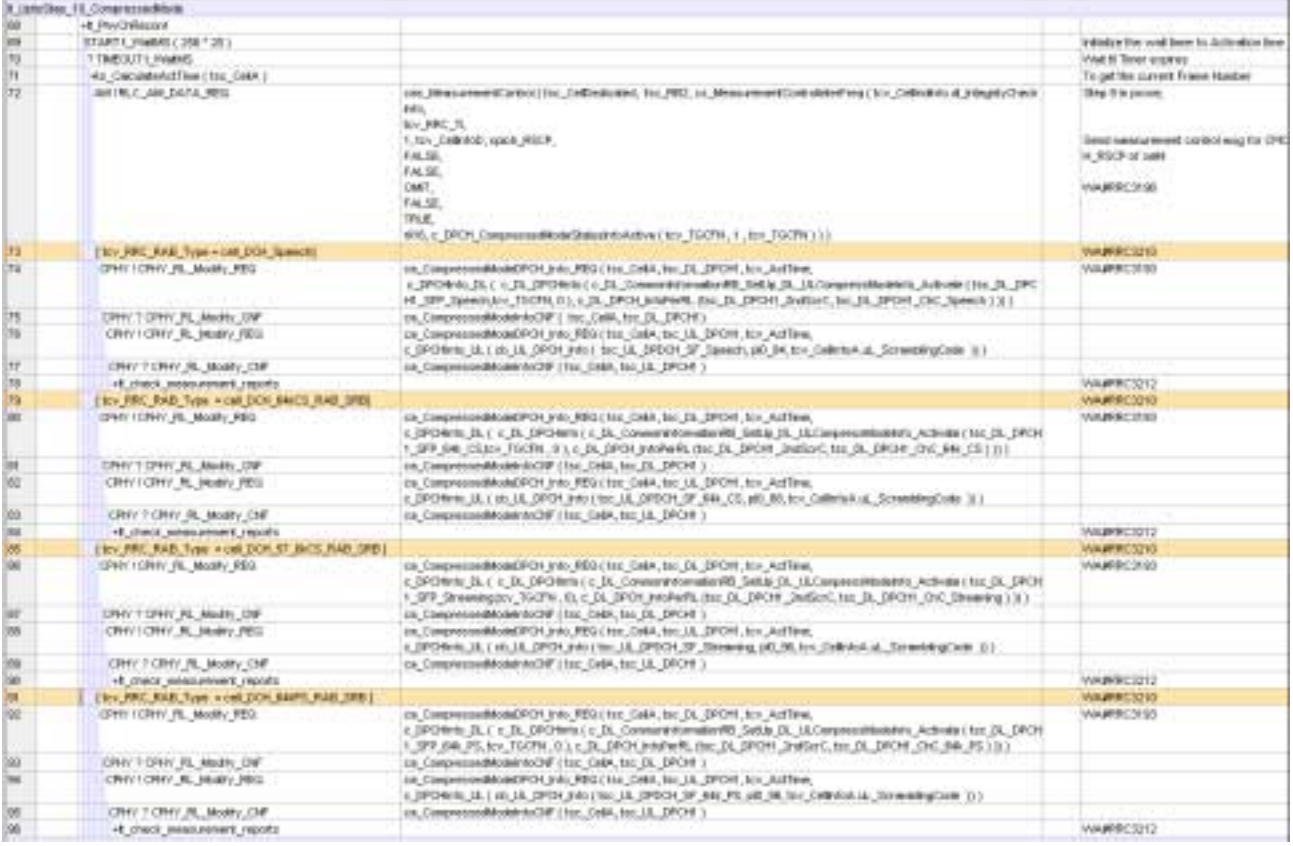

## **4.21 tc\_8\_4\_1\_2 : lt\_check\_measurement\_reports (WA#RRC3202)**

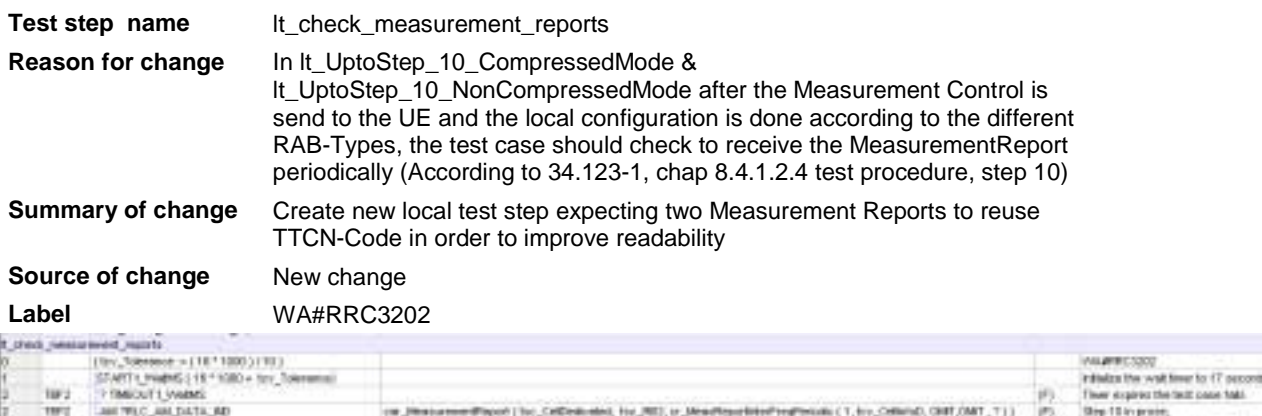

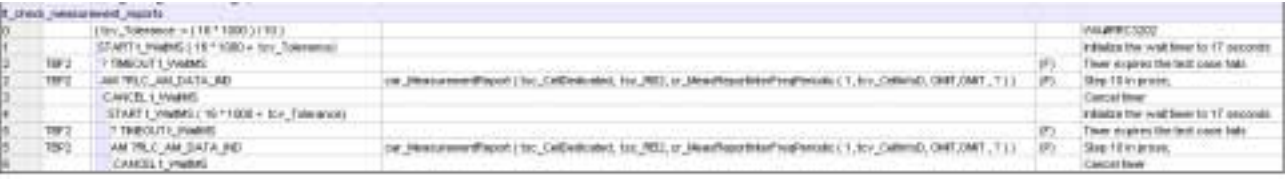

### **4.22 tc\_8\_4\_1\_2 : lt\_UptoStep\_10\_CompressedMode (WA#RRC3212)**

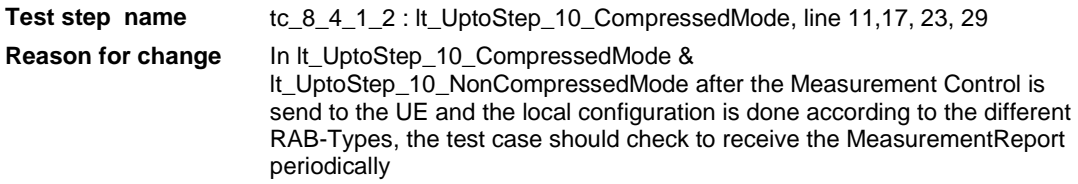

**Summary of change** Replace the code to check the receive of the Measurement Reports with the local test step lt\_check\_measurement\_reports **Source of change** New change **Label** WA#RRC3212 See screenshot for correction of WA#RRC3210

### **4.23 tc\_8\_4\_1\_2 : lt\_LocalTest (WA#RRC3197)**

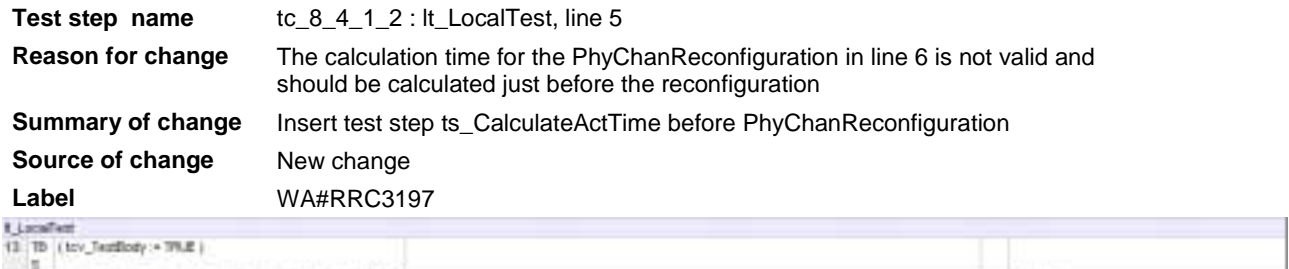

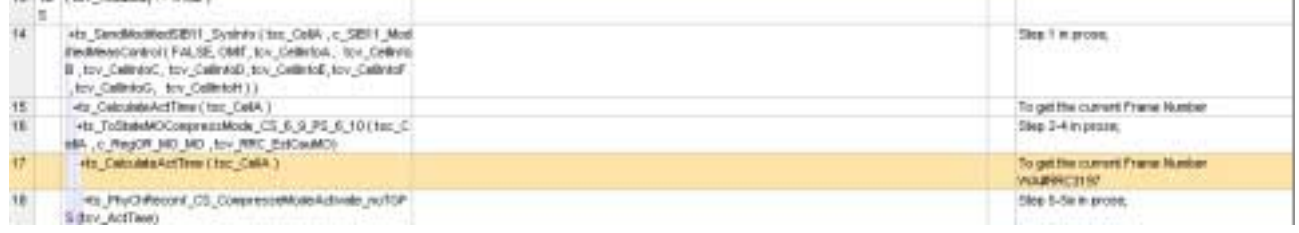

### **4.24 tc\_8\_4\_1\_2 : lt\_UptoStep\_10\_CompressedMode (WA#RRC3198)**

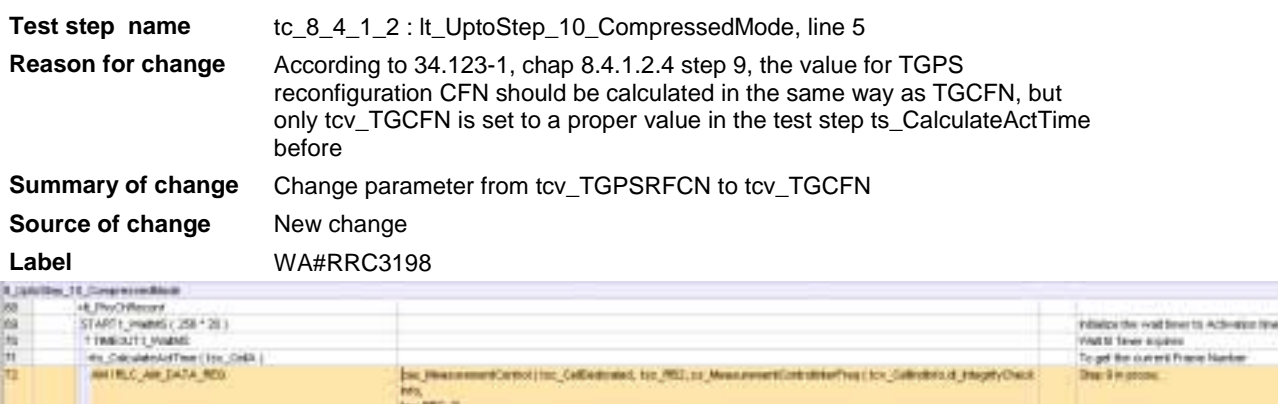

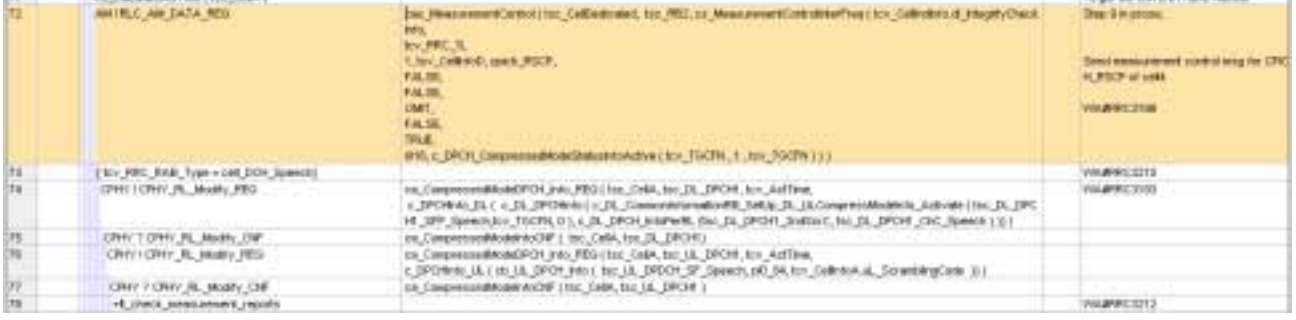

### **4.25 cs\_MeasurementControlInterFreq (WA#RRC3200)**

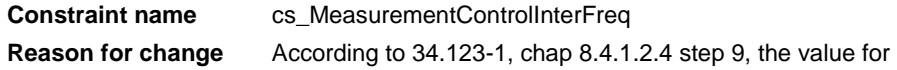

#### cellsForInterFreqMeasList should be set to OMIT

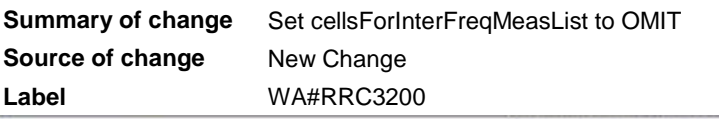

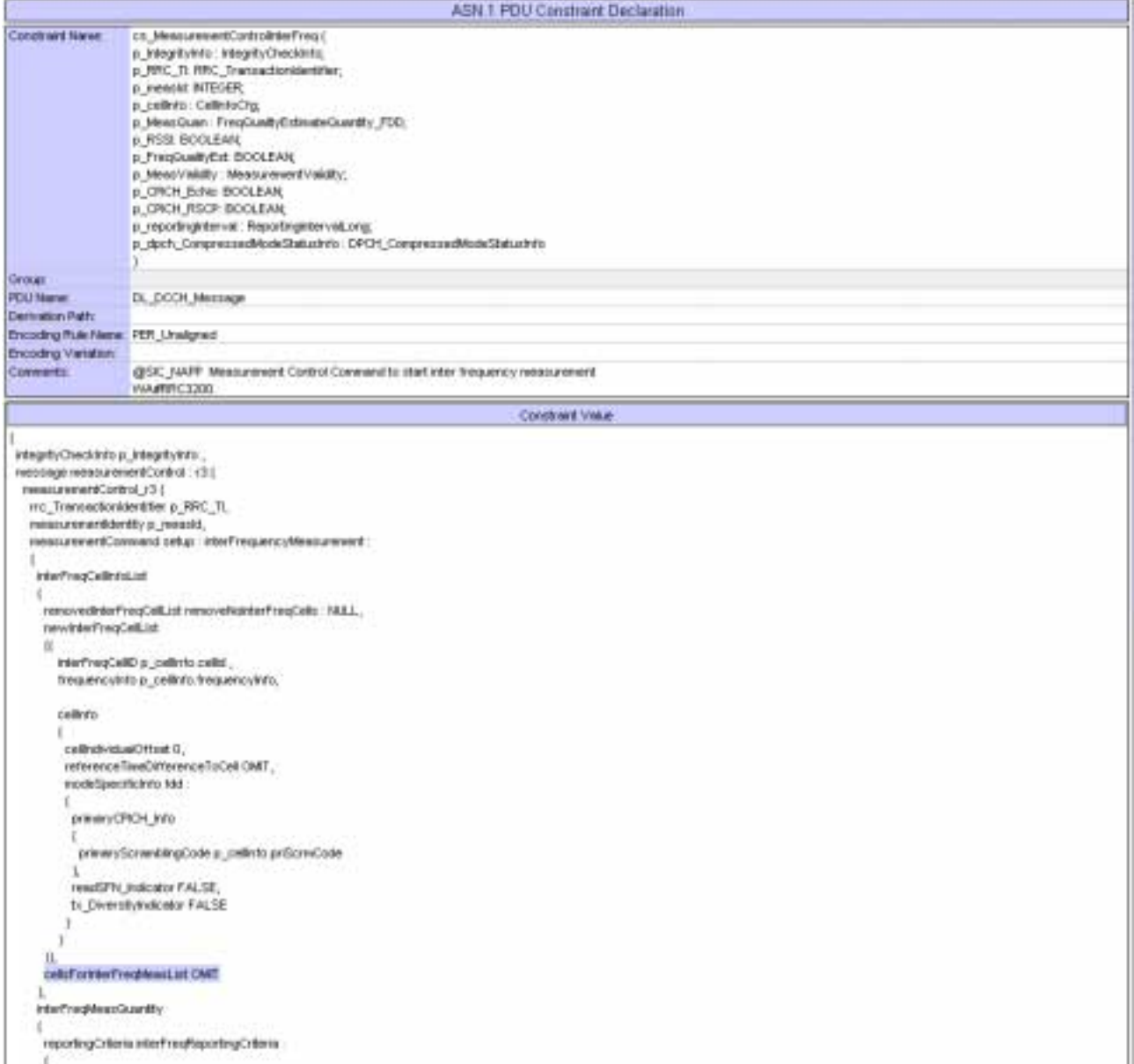

# **4.26 cs\_MeasurementControlInterFreq (WA#RRC3201)**

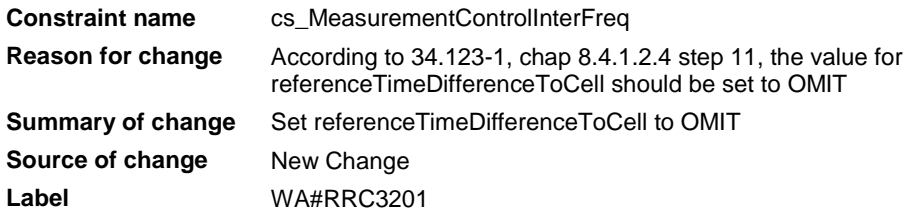

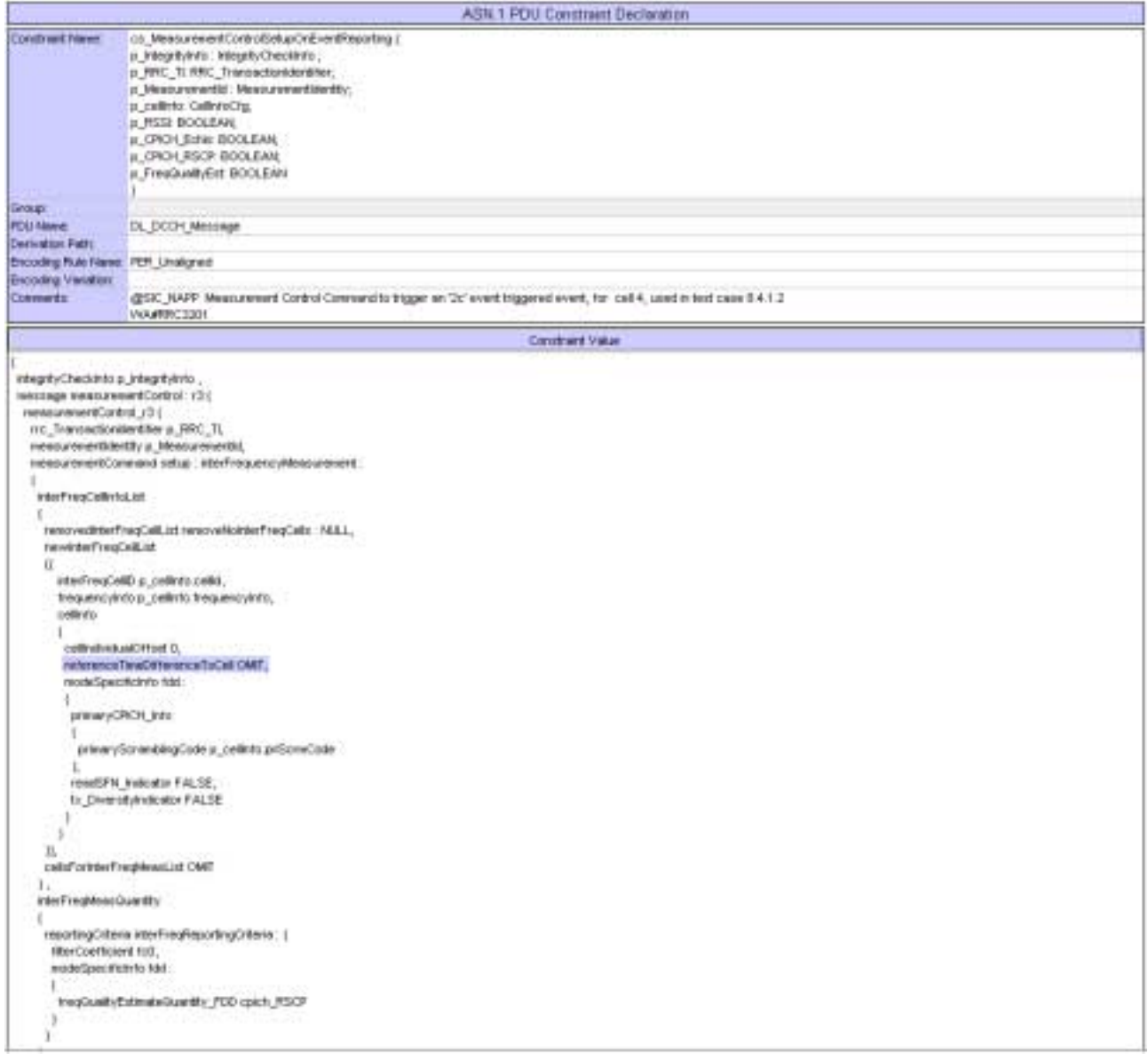

# **4.27 cr\_MeasReportInfraFreqEventCr2 (WA#RRC3203)**

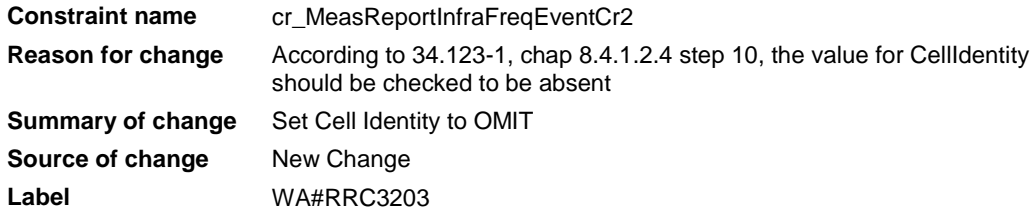

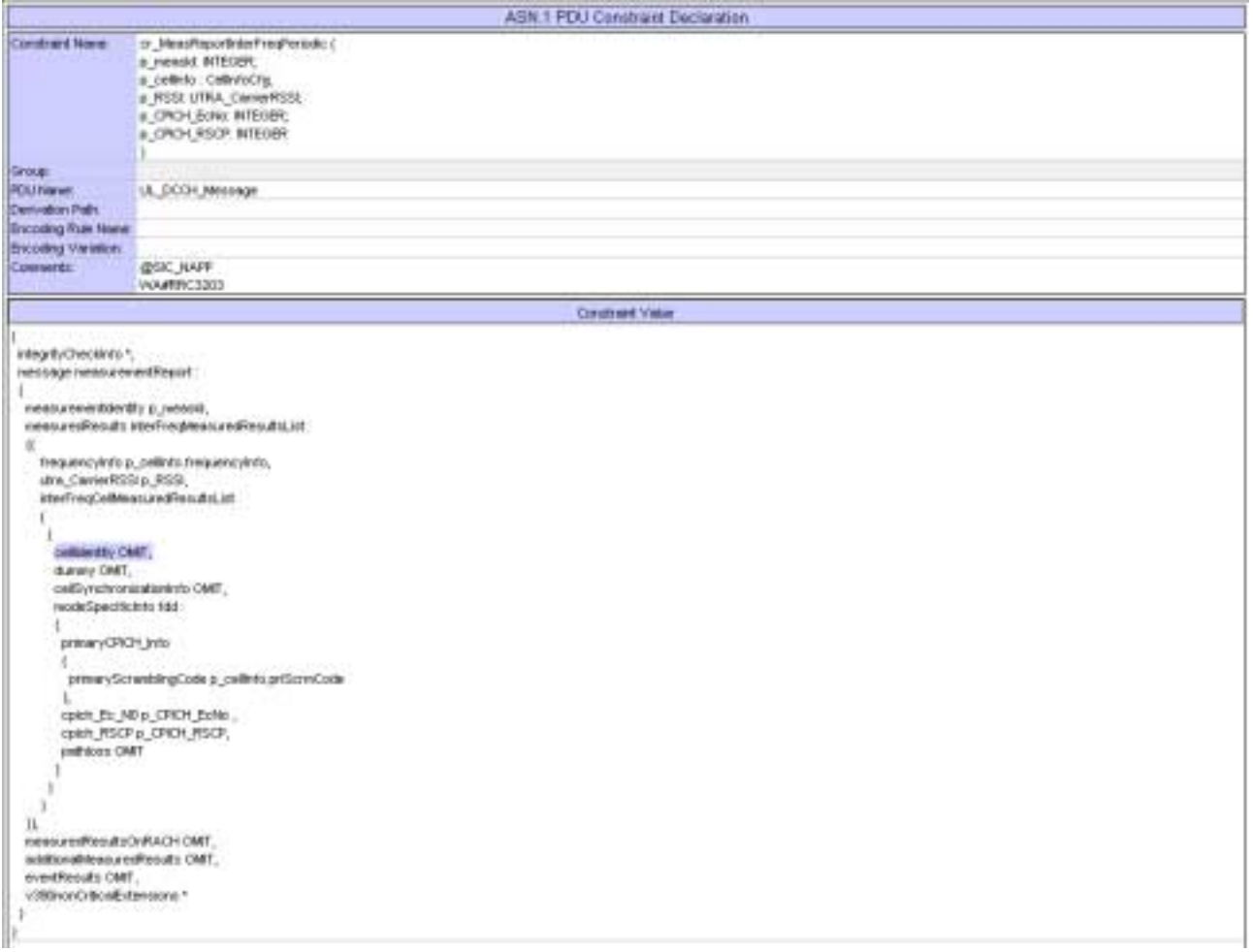

# **4.28 tc\_8\_4\_1\_2 : lt\_LocalTest (WA#RRC3204)**

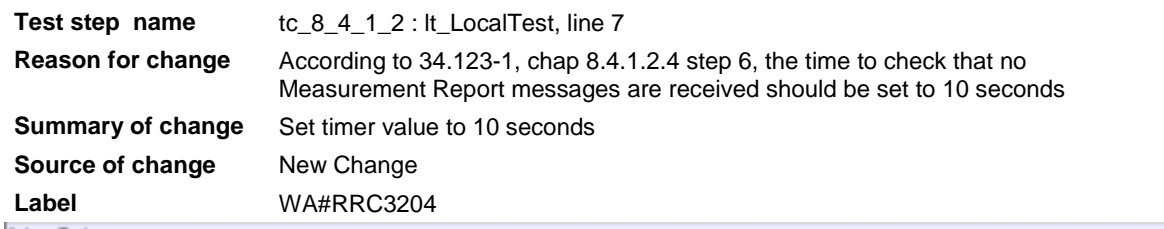

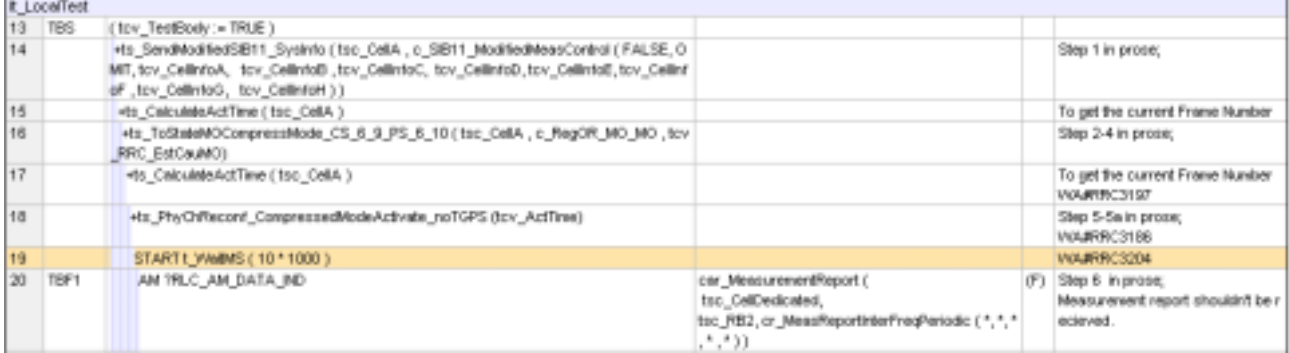

## **4.29 c\_DL\_DPCH\_InfoCommon (WA#RRC3205)**

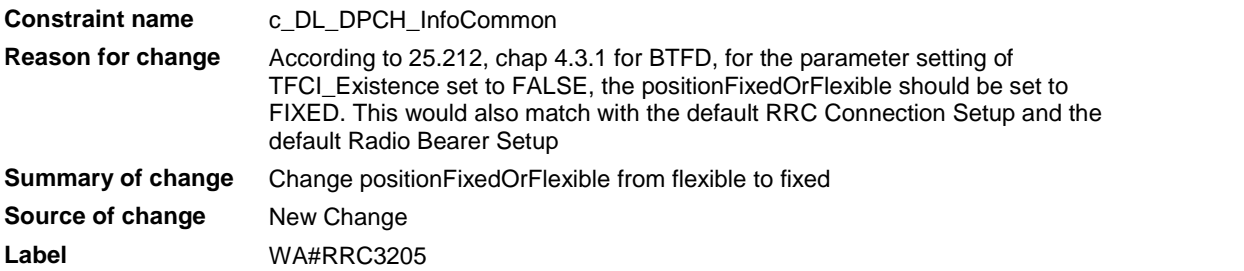

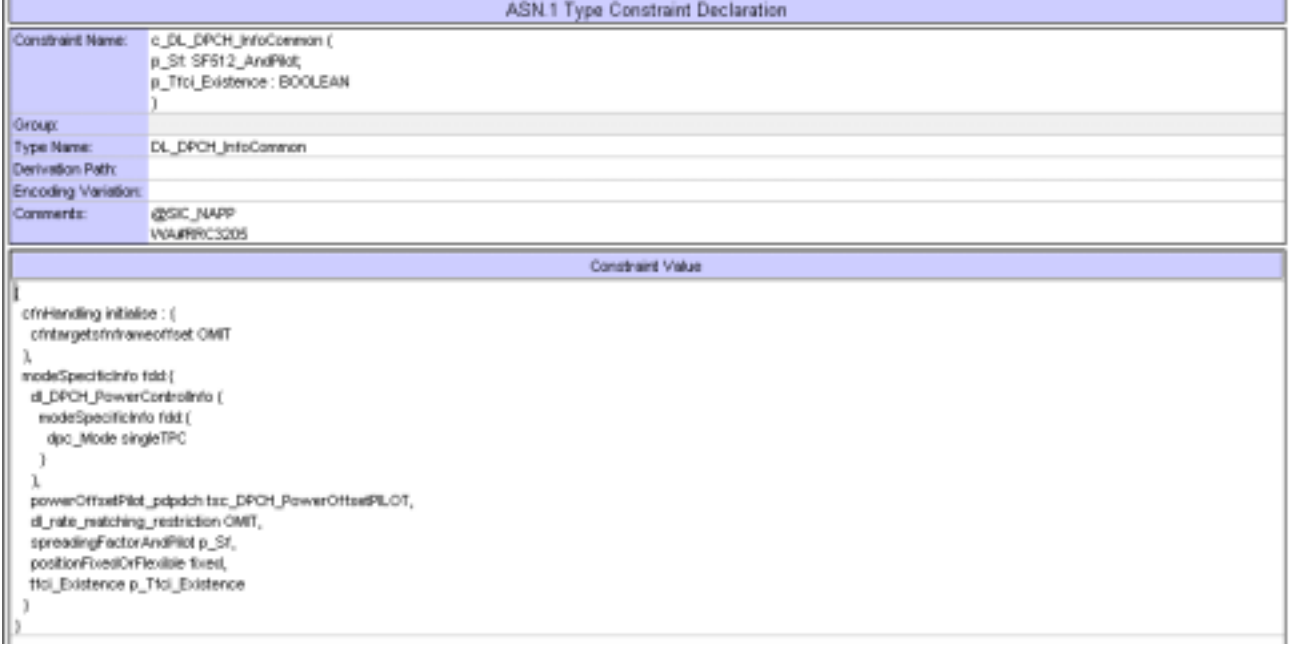

## **5 Branches executed in test case 8.4.1.2**

The test case implementation executed the CS & PS branch with Integrity activated and Ciphering disabled.

# **6 Execution Log Files**

#### **6.1 Nokia 3G UE 7600**

The Nokia 3G UE 7600 passed this test case on Rohde & Schwarz 3G System Simulator CRTU-W. The documentation below is enclosed as evidence of the successful test case run [1]:

- **Execution log files 8\_4\_1\_2\_Logs\Nokia\Index.html** This execution log files in HTML format show the dynamic behaviour of the test in a tabular view and in message sequence chart (MSC) view. All message contents are fully decoded and listed in hexadecimal format. Preliminary verdicts and the final test case verdict are listed in the log file.
- **PICS/PIXIT file 8\_4\_1\_2-pics-pixit\_Nokia.html**  HTML file containing all PICS/PIXIT parameters used for testing.

## **7 References**

#### **[1] T1s040253**  This archive comprises HTML Execution log files, PICS/PIXIT files and the TTCN MP file

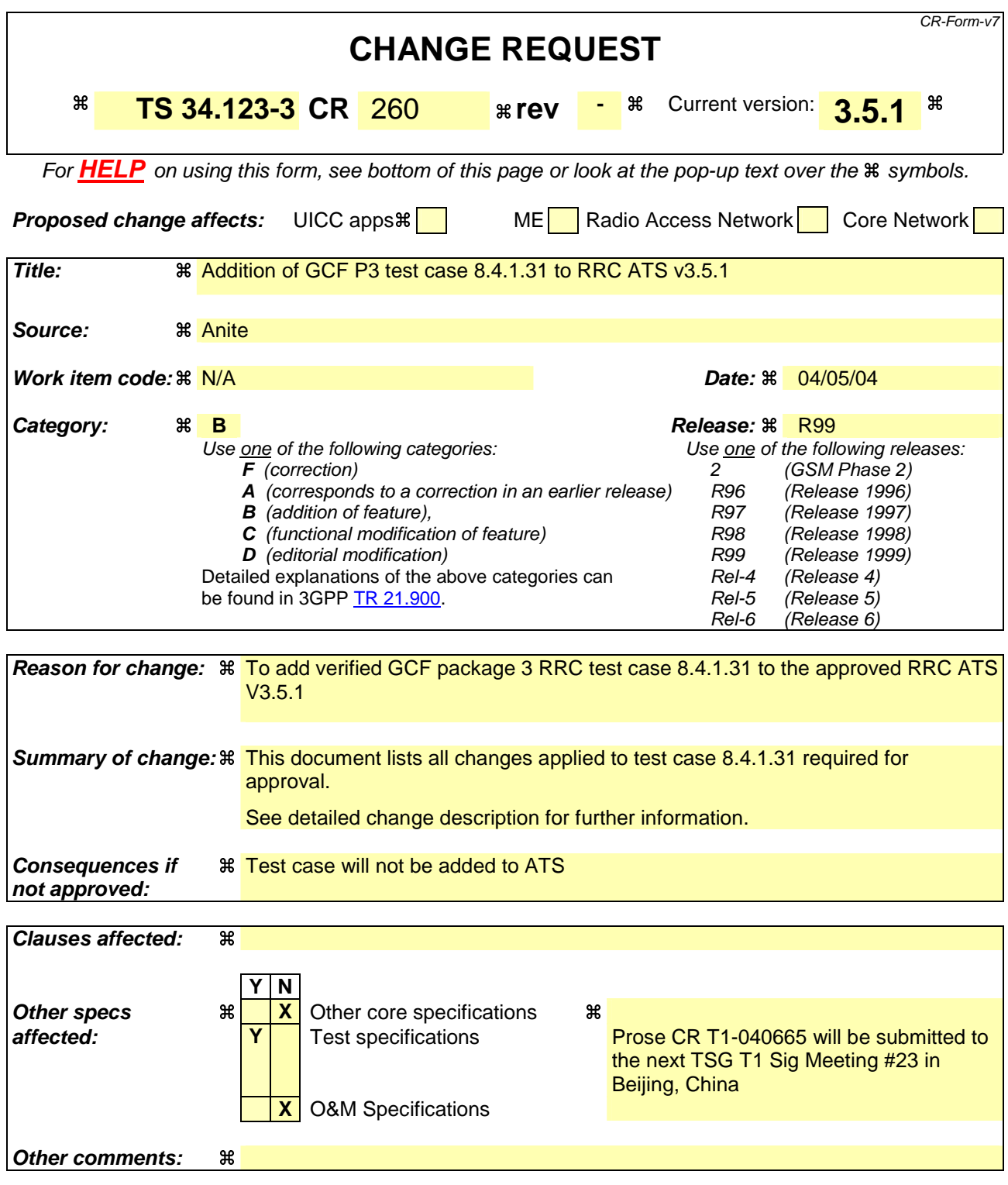

#### **How to create CRs using this form:**

Comprehensive information and tips about how to create CRs can be found at http://www.3gpp.org/specs/CR.htm. Below is a brief summary:

- 1) Fill out the above form. The symbols above marked  $\#$  contain pop-up help information about the field that they are closest to.
- 2) Obtain the latest version for the release of the specification to which the change is proposed. Use the MS Word "revision marks" feature (also known as "track changes") when making the changes. All 3GPP specifications can be

downloaded from the 3GPP server under *ftp://ftp.3gpp.org/specs/* For the latest version, look for the directory name with the latest date e.g. 2001-03 contains the specifications resulting from the March 2001 TSG meetings.

3) With "track changes" disabled, paste the entire CR form (use CTRL-A to select it) into the specification just in front of the clause containing the first piece of changed text. Delete those parts of the specification which are not relevant to the change request.

### T1s040285

### 3GPP TSG-T1 E-Mail 2004 01 Jan - 31 Dec 2004

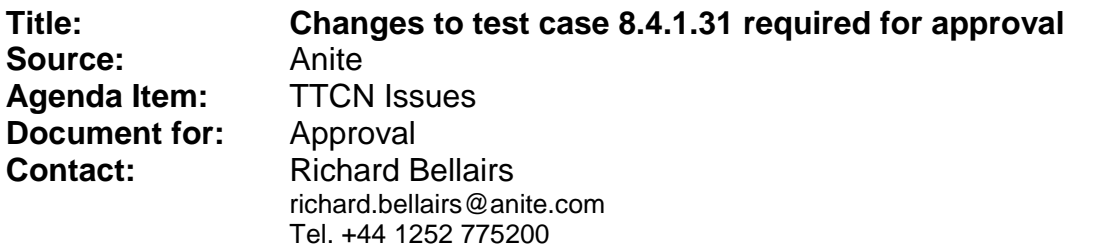

### 1 Overview

This document lists all the changes needed to correct problems in the TTCN implementation of test case 8.4.1.31 which is part of the RRC test suite. Only essential changes to the TTCN are applied and documented in section 4.

With these changes applied the test case can be demonstrated to run with one or more 3G UEs (see section 6). Execution log files are provided as evidence.

# 2 Table of Contents

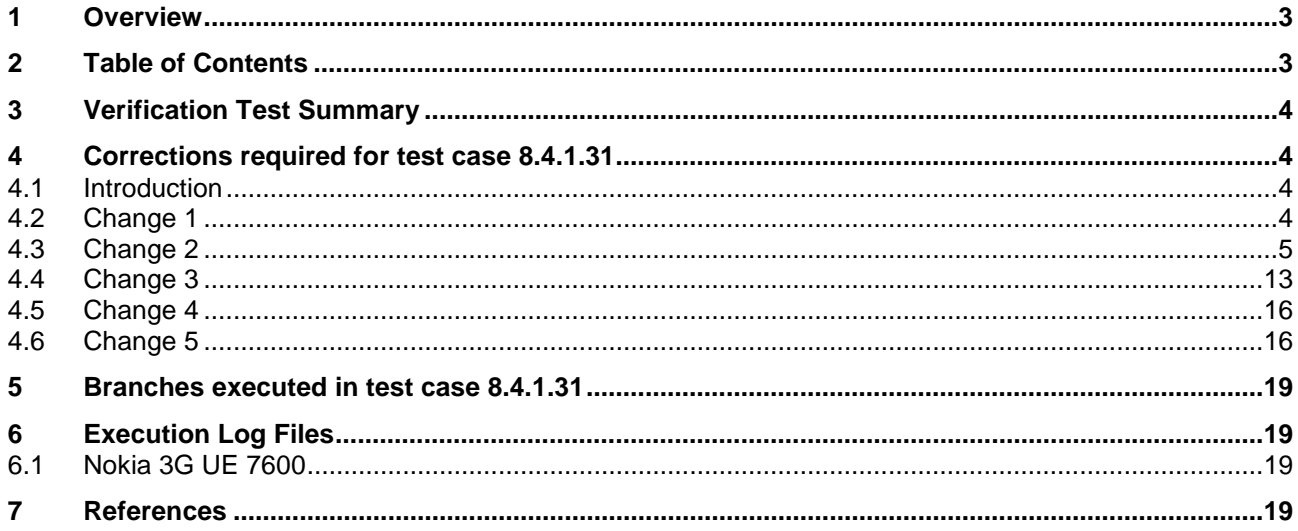

# **3 Verification Test Summary**

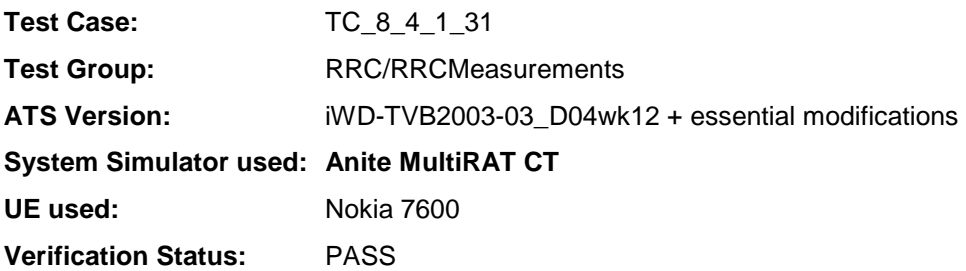

# **4 Corrections required for test case 8.4.1.31**

#### **4.1 Introduction**

This section describes the changes required to make test case 8.4.1.31 run correctly with a 3G UE. The ATS version used as basis was RRC\_wk12.mp which is part of the iWD-TVB2003-03\_D04wk12 release.

#### **4.2 Change 1**

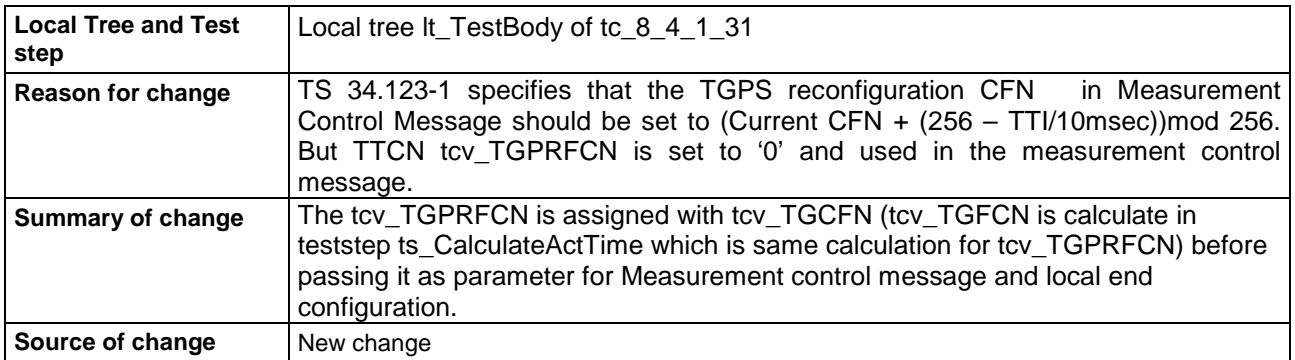

#### **Before:**

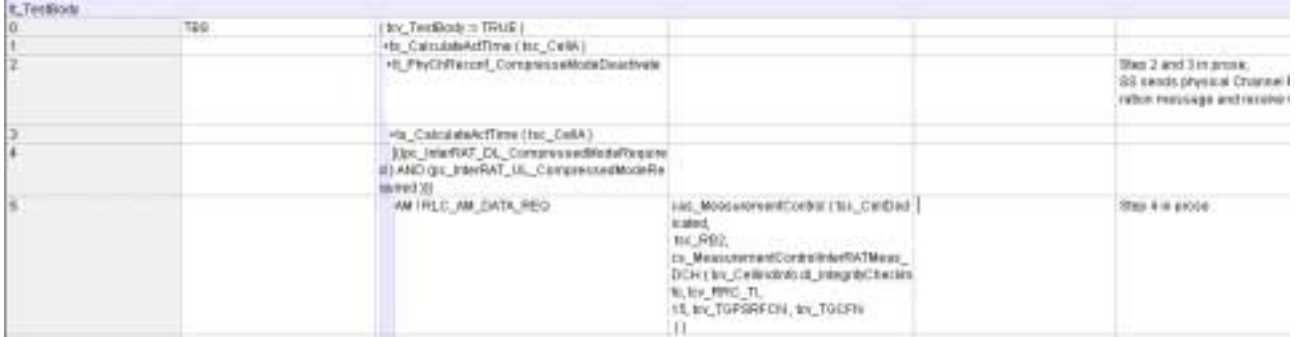

#### **After:**

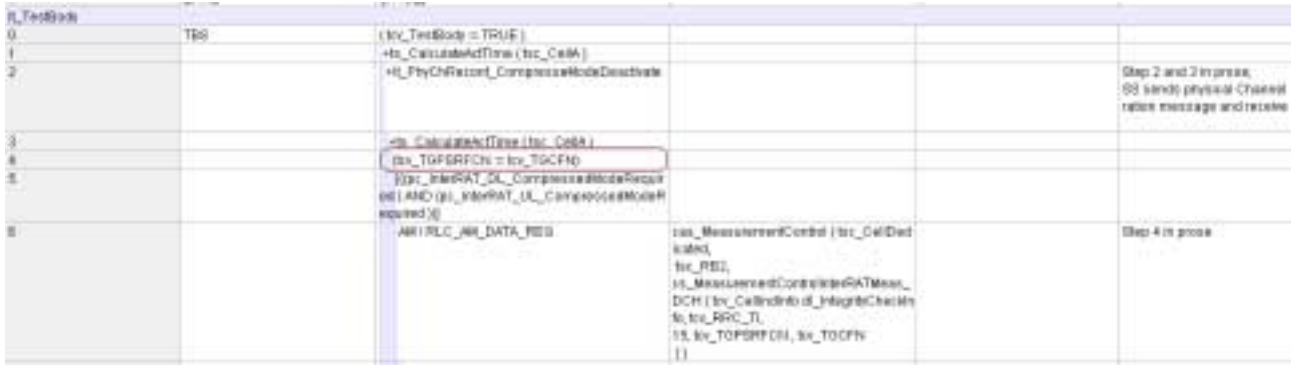

# **4.3 Change 2**

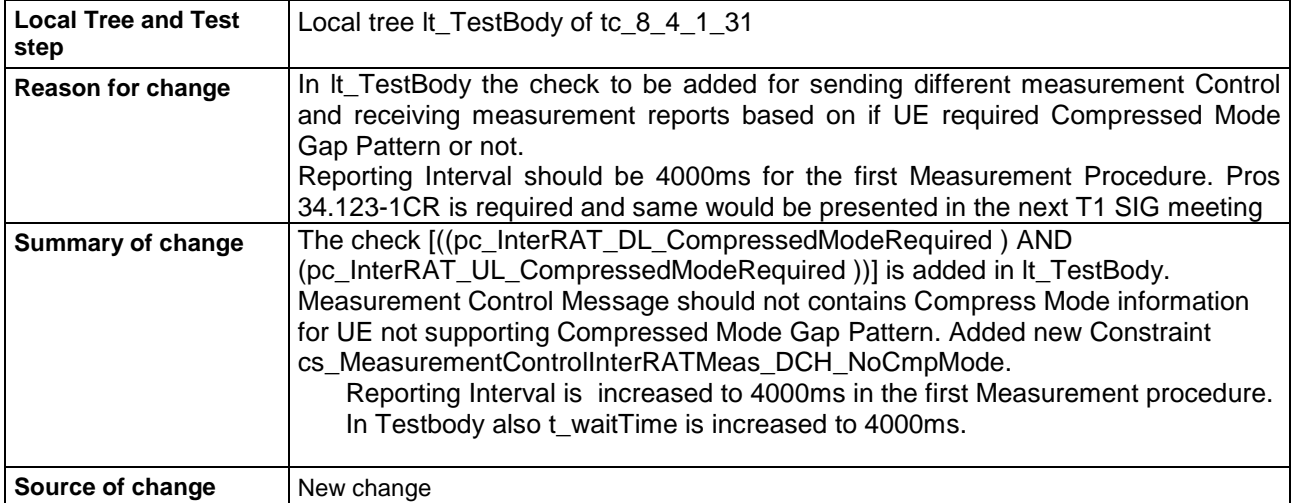

#### **Before:**

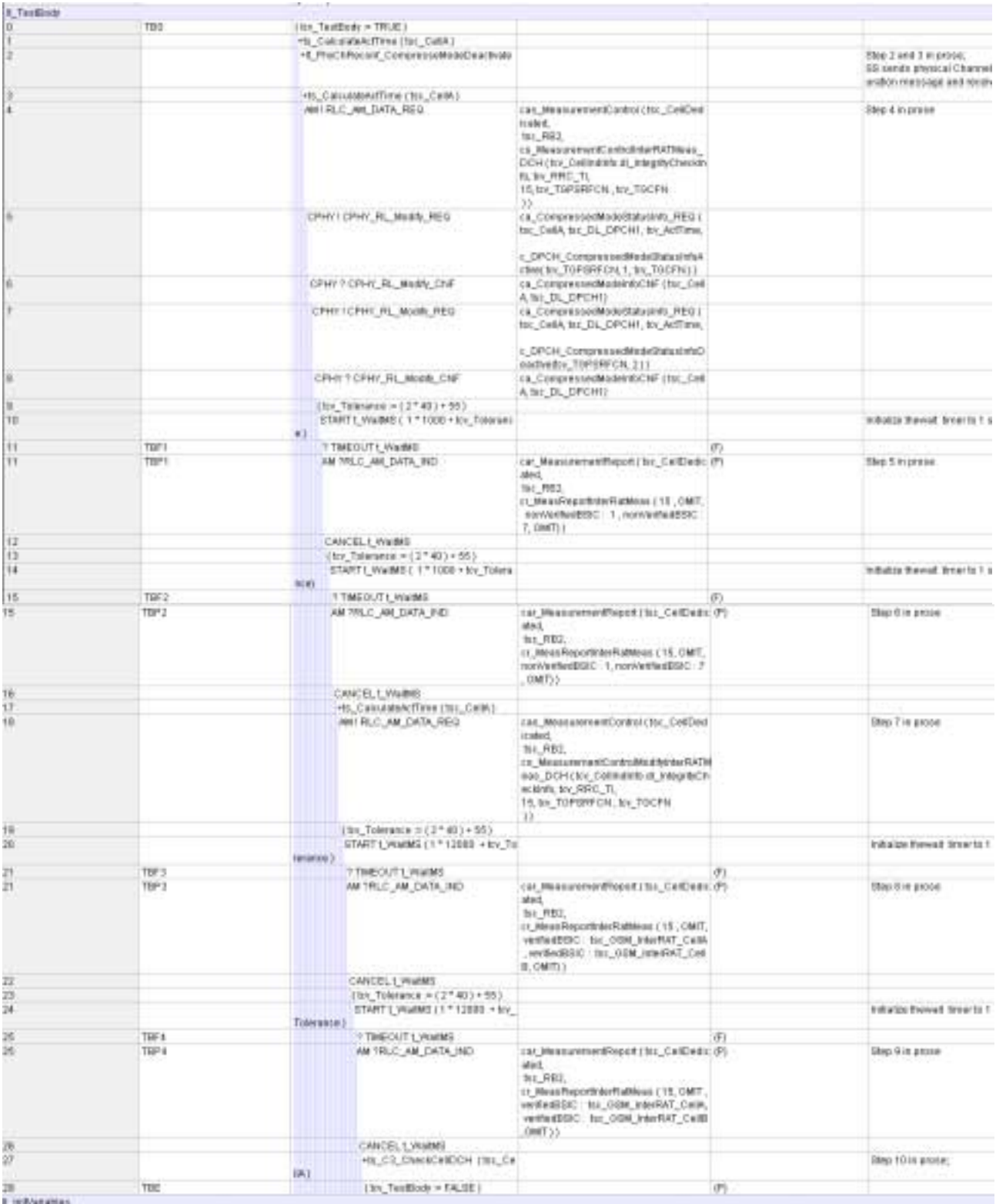

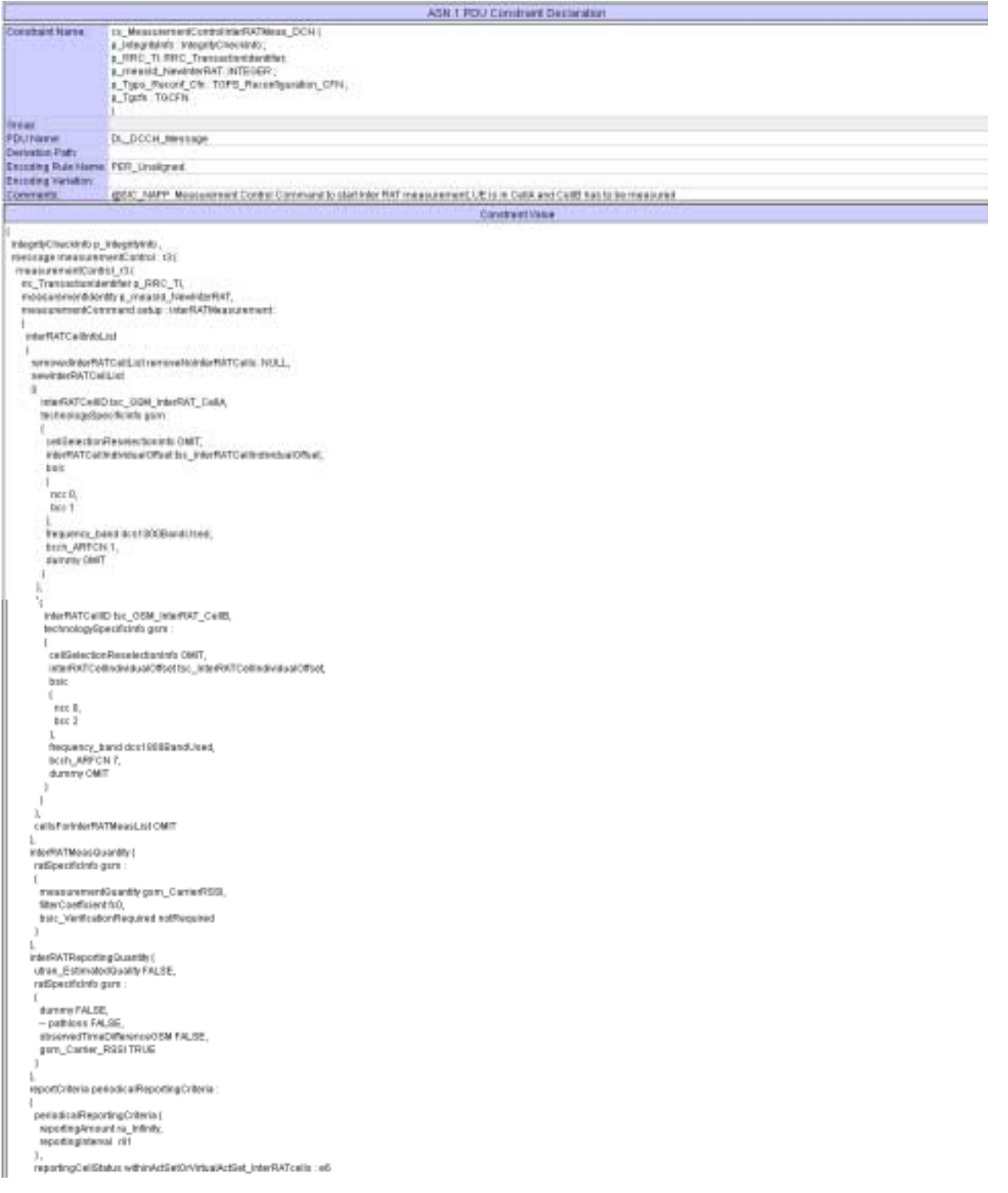

#### **After:**

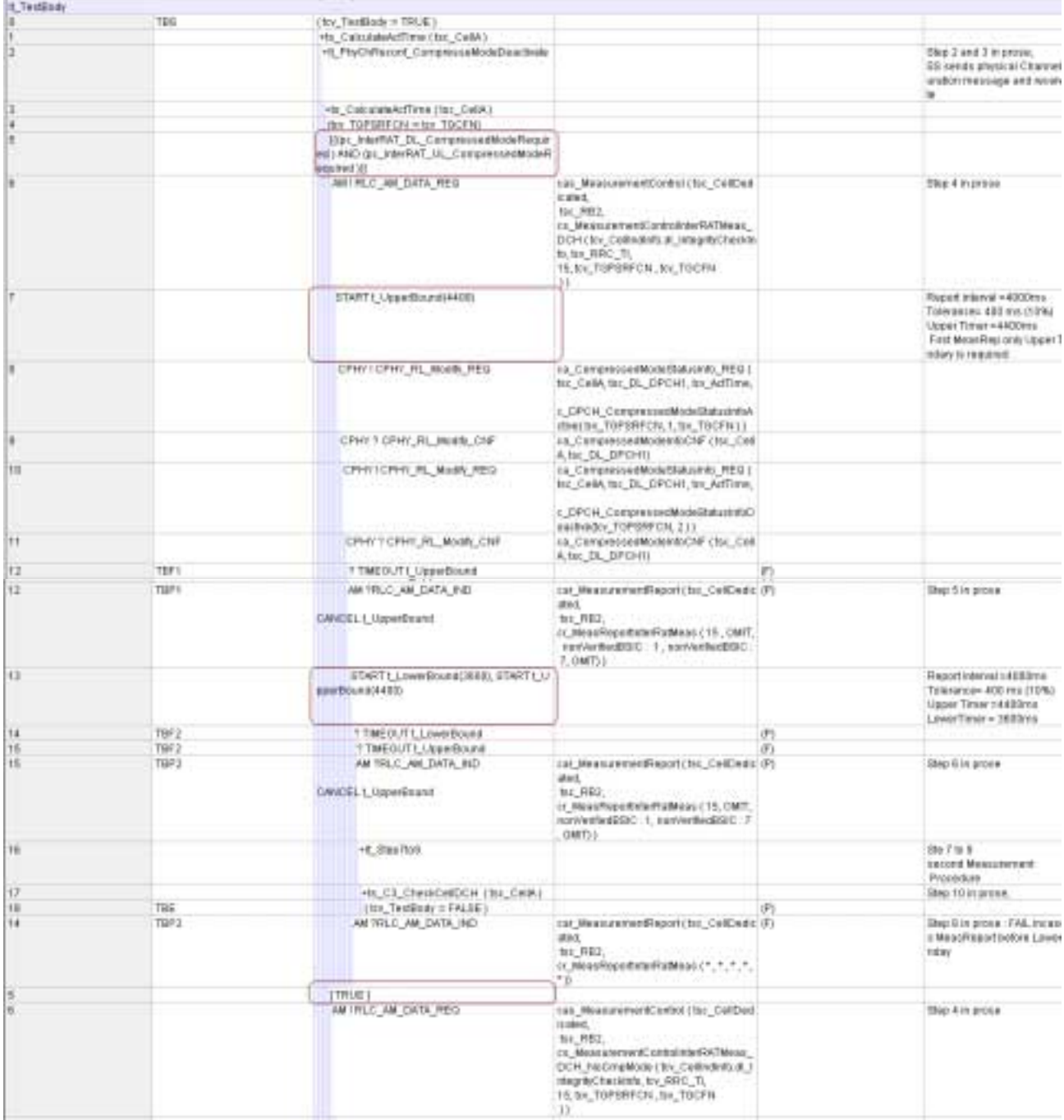

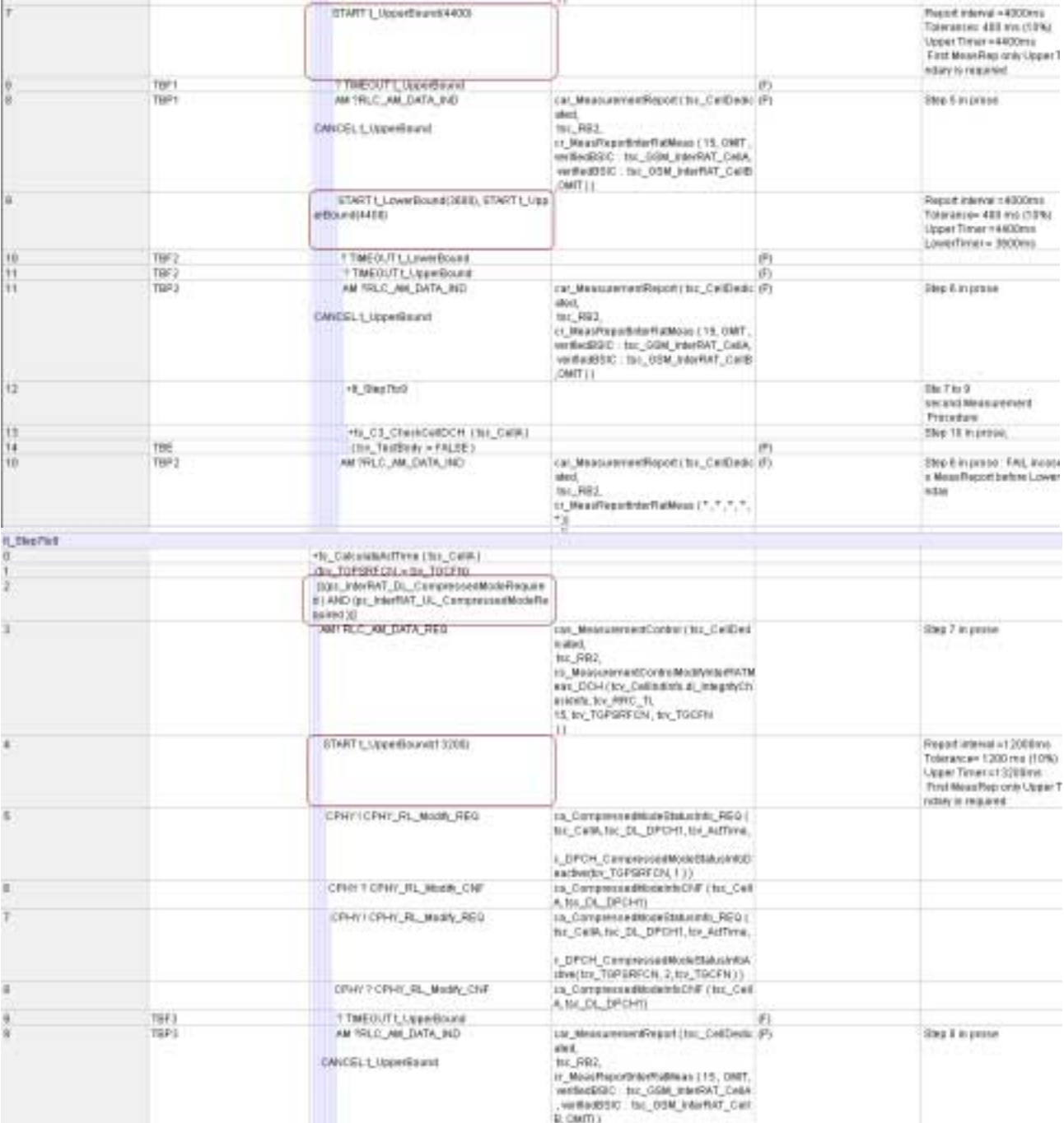

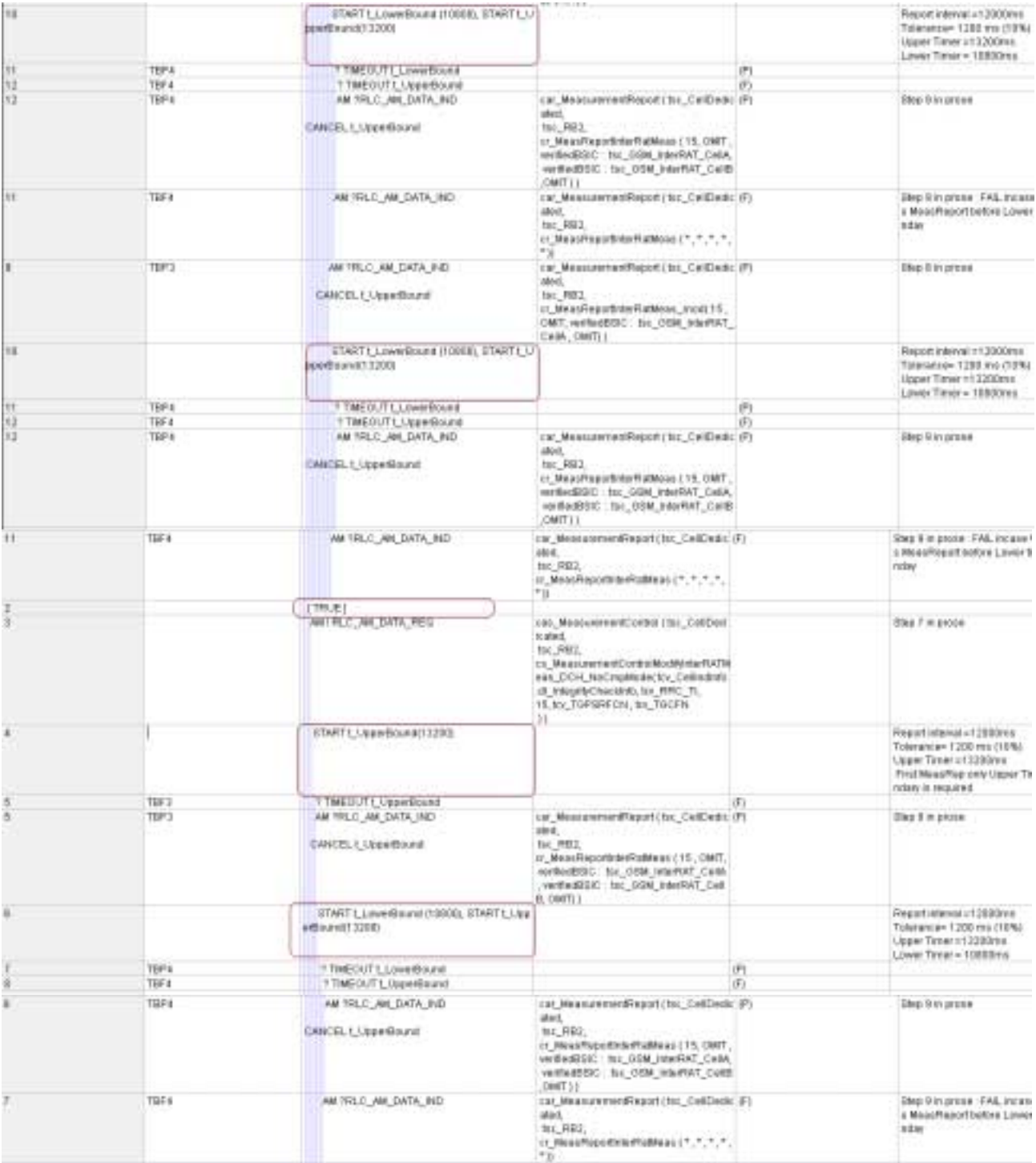

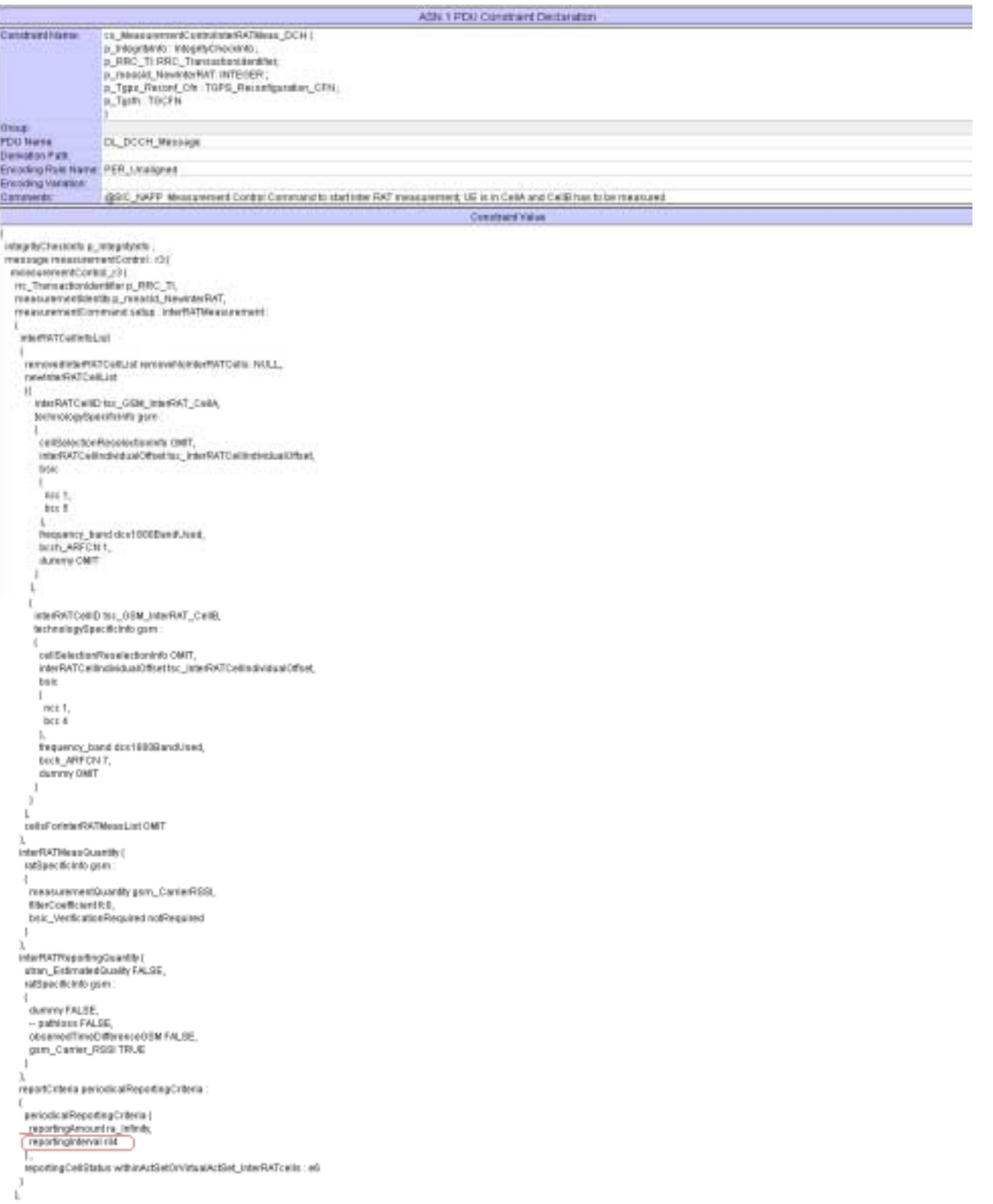

The following MeasurementControlMessage constraints are added for UE not required Compressed Mode Gap Pattern.

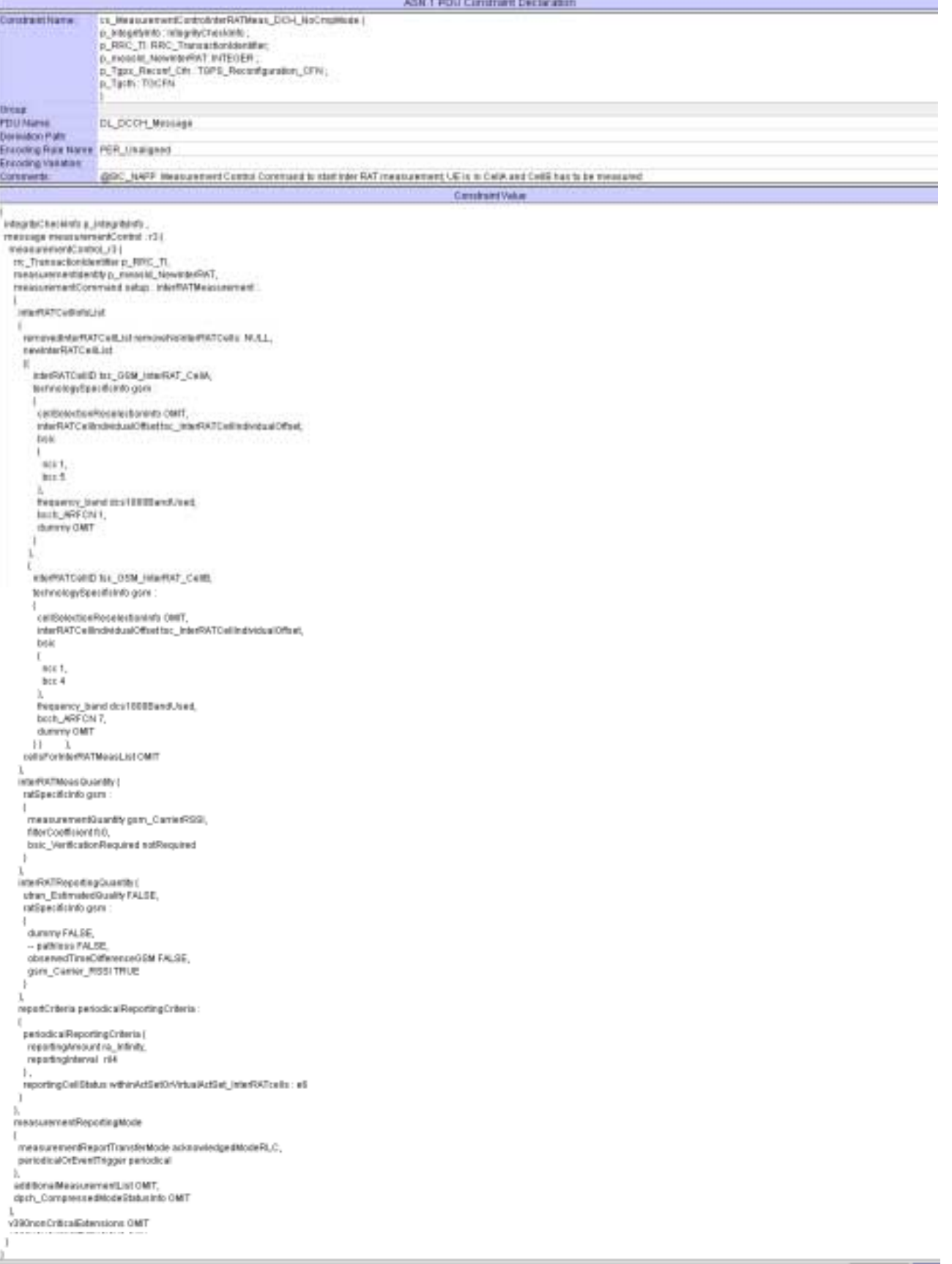

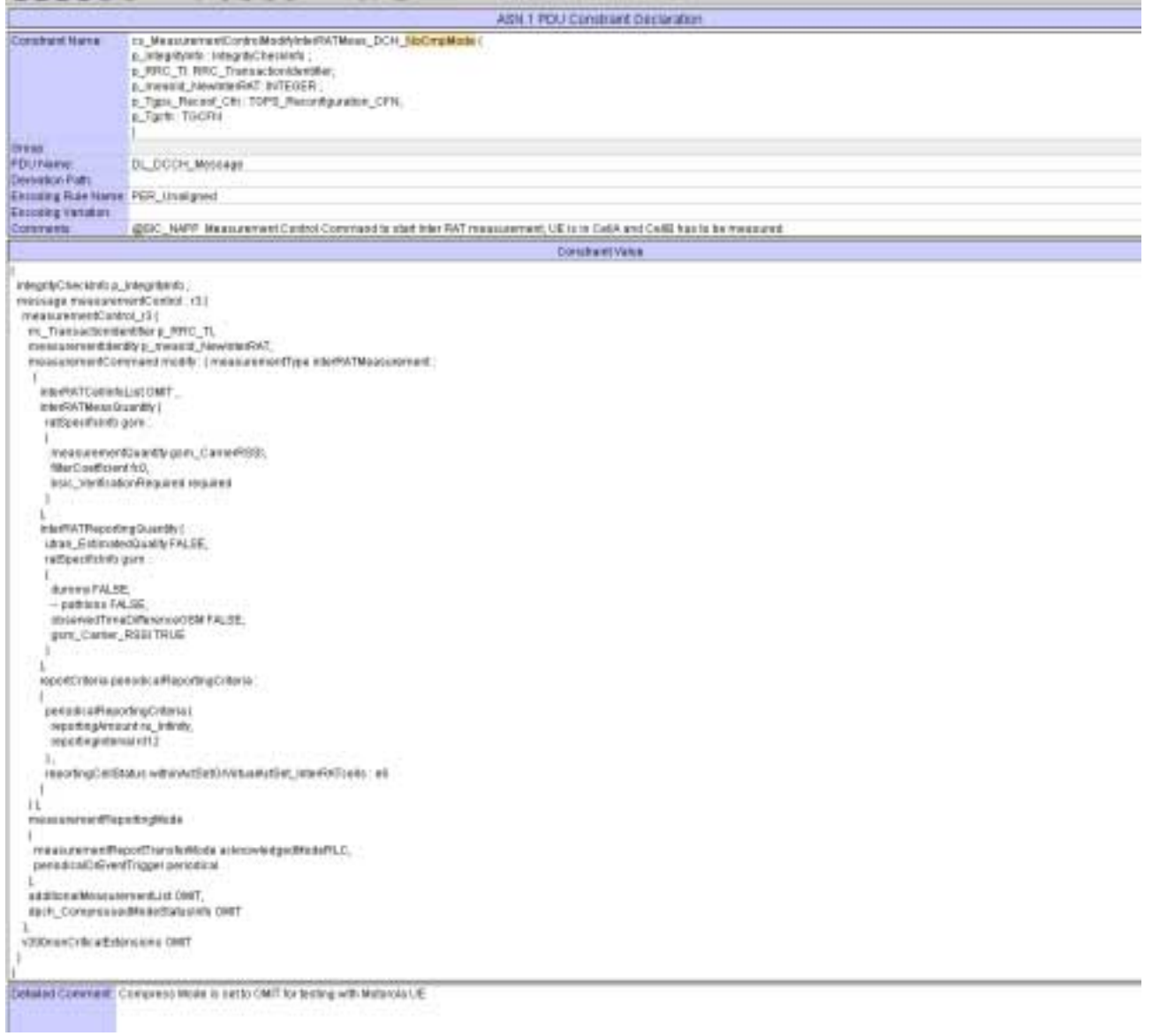

# **4.4 Change 3**

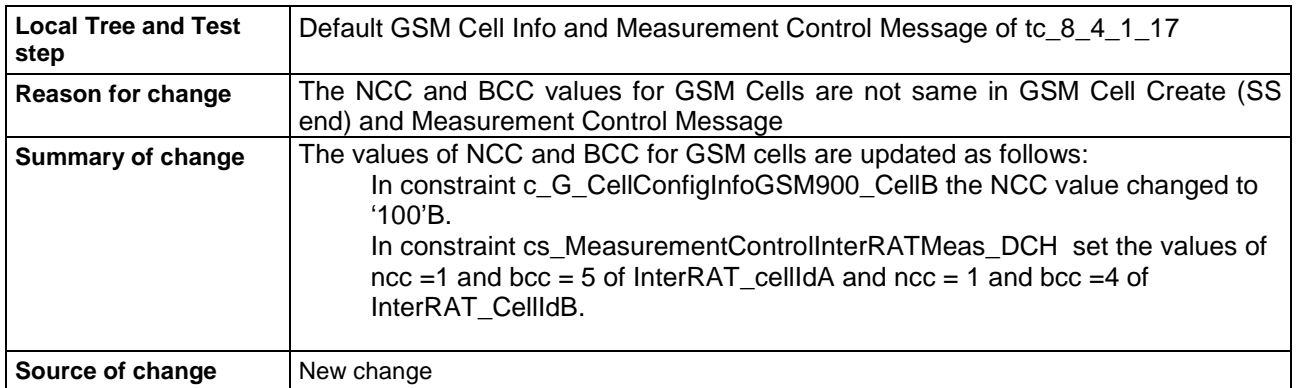

#### **Before:**

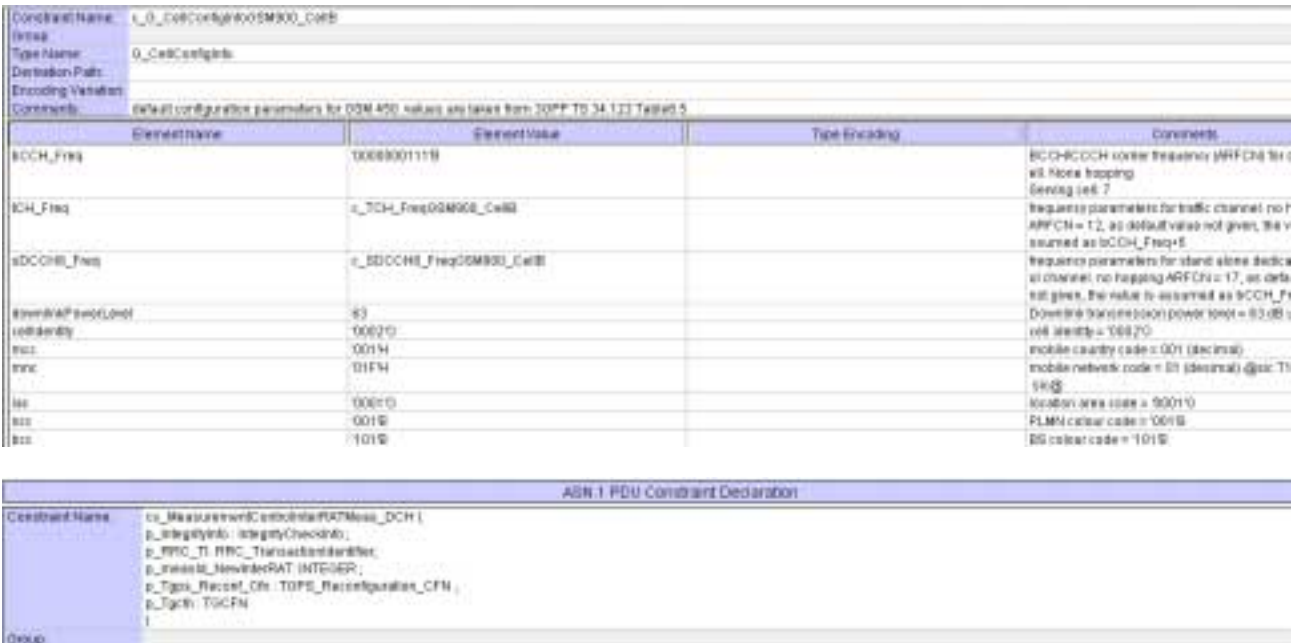

Onup<br>Polyhame DL\_DCO+\_Mess<br>Deviately Rus Name PDR\_Using PR<br>Encaragnation policy NAPP Inc.<br>Convents DLOCOL Message Casmetts. @DC\_NPP Insearchert Content Earnmeits statistic RAT neasurement UE is in Cells and Celli has to be measured Constraint Value

misgriyChuckrito, Integritetti<br>| message messaremenContol | r2|<br>| message messaremenContol | r2|<br>| messamemenContrast | messati, Nevéhiritett<br>| messaremenContrast tetup | Nevéhiritett<br>| messaremenContrast tetup | Nevéhirit interRATCa@iduList .<br>IntertATCaRD (si\_05M\_interTAT\_Cu6A)<br>Inchesrap(Sprcdcink) grim l<br>| selfarestan@eselectovindo.ONIT,<br>| mixelliviTC elimetedualOffsettoc, interliviTC elimetedualOffset ter.  $\begin{bmatrix} 1 \\ \cos \theta_1 \\ \cos \theta_2 \\ 1 \end{bmatrix}$ sec 1<br>|-<br>| tequency\_board tics1200000000000|<br>| bich\_ARFChi 1,<br>| forrery DRIT ï 1 i<br>InterRATCellD to:\_GGM\_InterRAT\_CellD,<br>technologySpecifichtb gam : f, .<br>politikaisetteettivoisiketteetetto OMIT,<br>interRATCellindividualOffset tos\_interRATCellindividualOffset,<br>trais  $\begin{array}{c} 1 \\ -\sec 0 \\ \sec 2 \end{array}$  $\mathbf{L}$ b<br>Tequonoy\_band des1800BandUsod,<br>boch\_ARFCN 7,<br>dunnny OMT ï  $\mathbb{R}$ Cells/ForinterRATMessLtd OMT  $\frac{1}{2}$  ,  $\frac{1}{2}$  ,  $\frac{1}{2}$  ,  $\frac{1}{2}$  ,  $\frac{1}{2}$  ,  $\frac{1}{2}$ 

#### **After:**

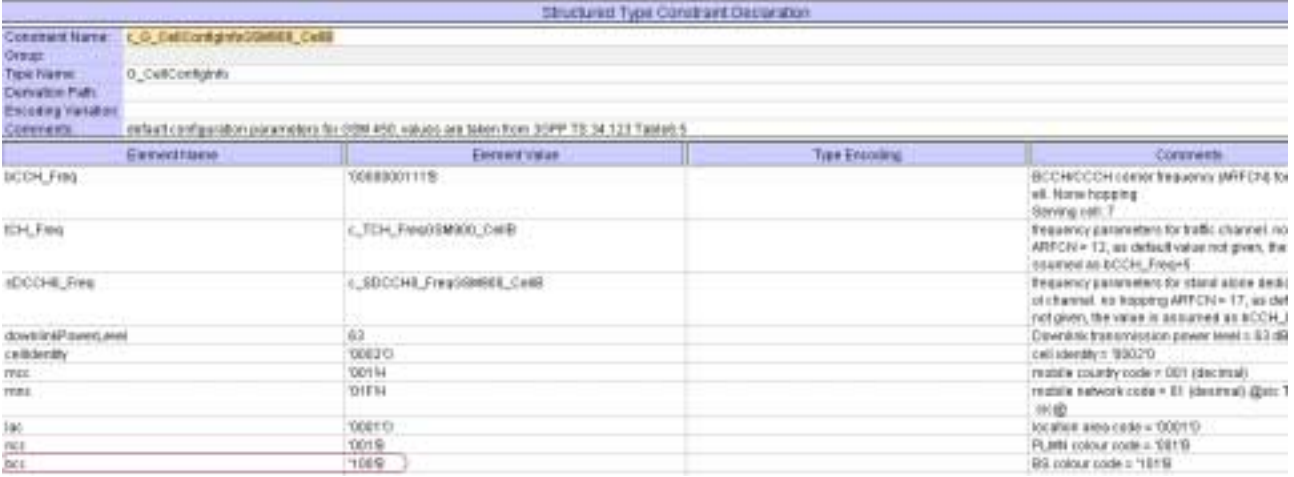

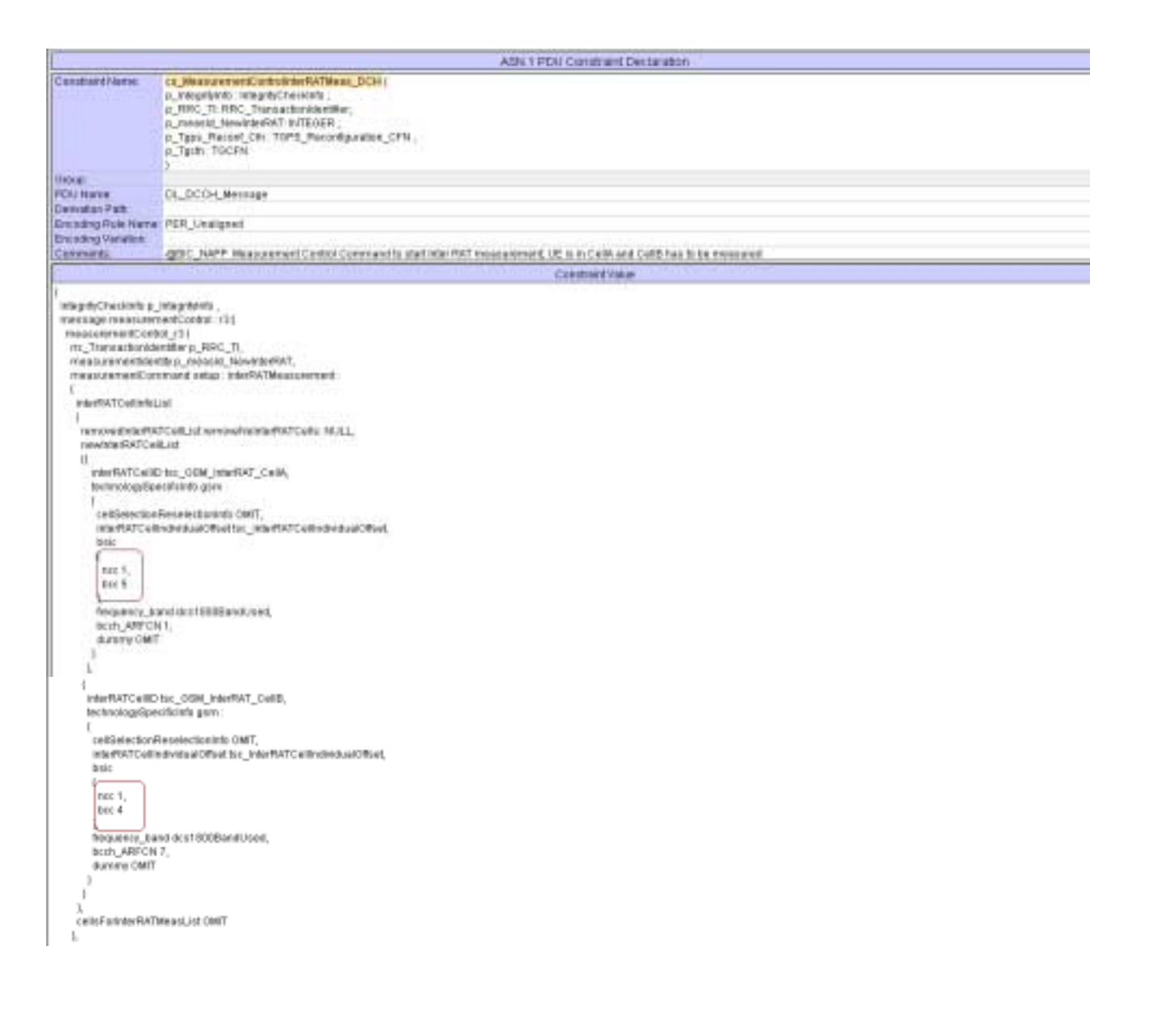

# **4.5 Change 4**

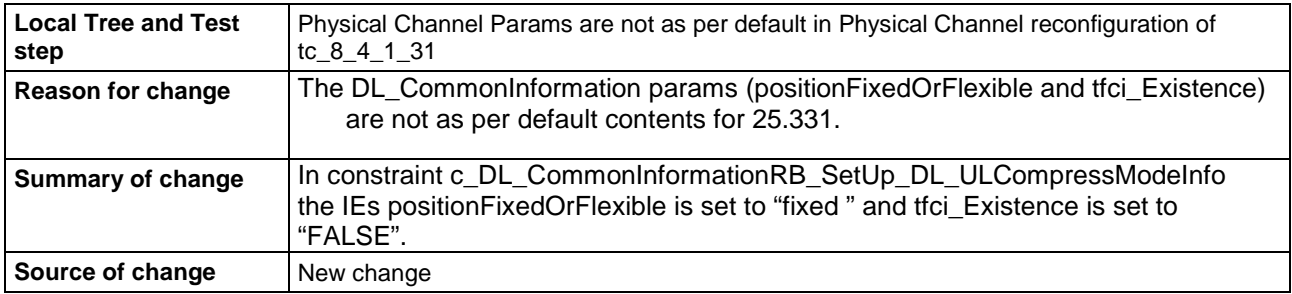

#### **Before:**

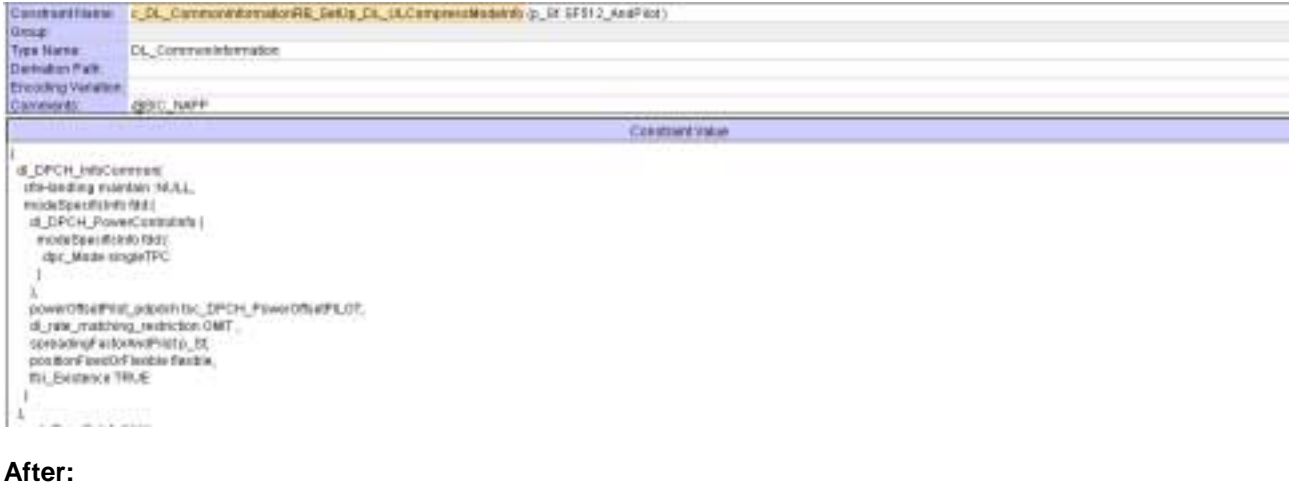

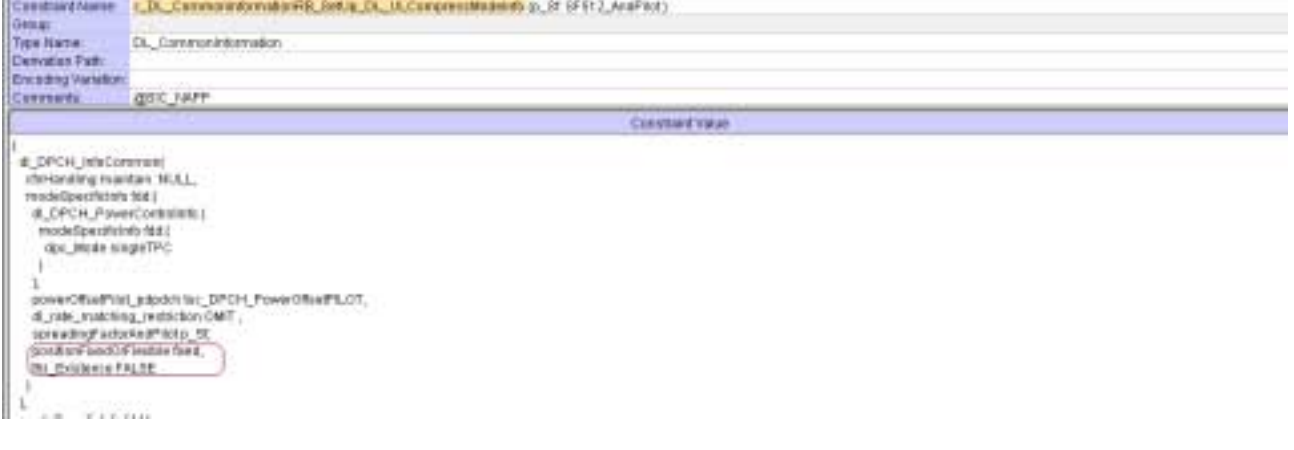

## **4.6 Change 5**

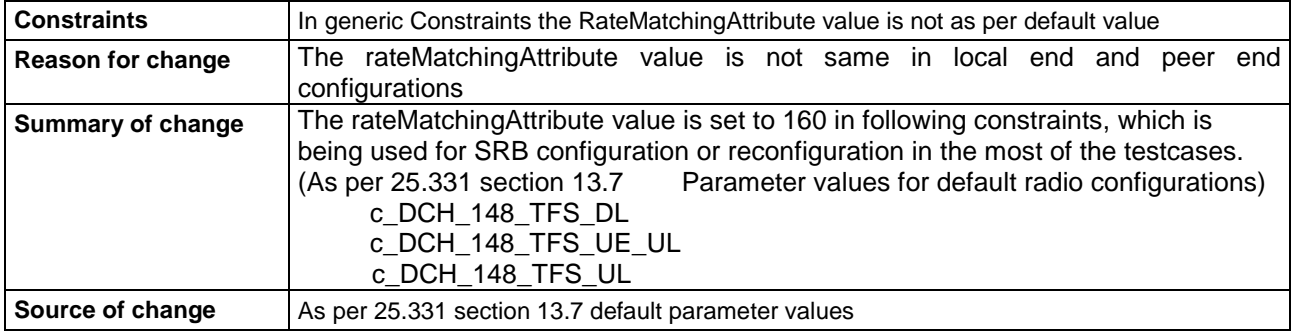

#### **Before:**

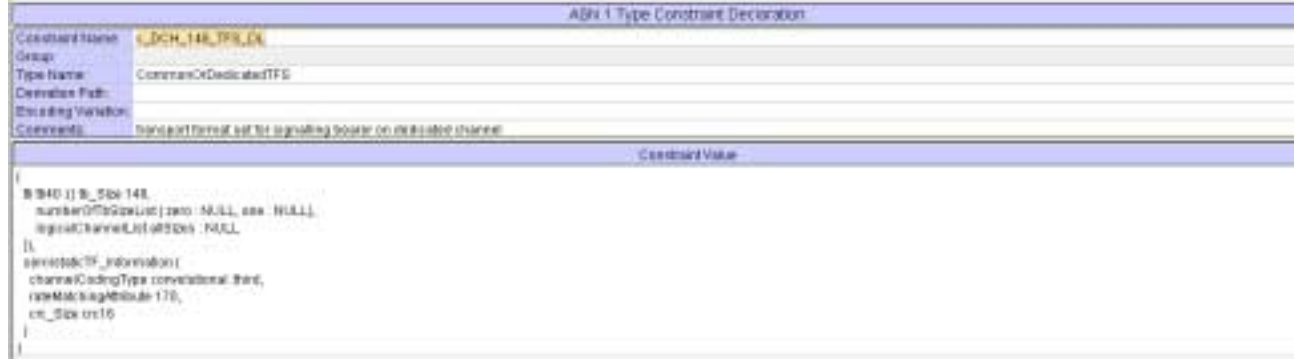

ASK + Type Constrant Declaration ASH 1 Type Constant D<br>
Constant Marie | Decision (1994, 148, 119), UELA<br>
Top Name<br>
Decision Path | Decision (1994)<br>
Decision Path | Decision (1994)<br>
Decision Path | Decision (1994)<br>
University | Decision (1994)<br>
Decision P Constructivitie  $\begin{array}{l} \texttt{NN43.5\%} \small \texttt{N46.7\%} \small \texttt{N46.8} \small \texttt{N47.8} \small \texttt{N48.7} \small \texttt{N48.7} \small \texttt{N48.7} \small \texttt{N48.7} \small \texttt{N48.7} \small \texttt{N48.7} \small \texttt{N48.7} \small \texttt{N48.7} \small \texttt{N48.7} \small \texttt{N48.7} \small \texttt{N48.7} \small \texttt{N48.7} \small \texttt{N48.7} \small \texttt{N$  $\begin{array}{l} \texttt{Kgie} & \texttt{MG} & \texttt{MGQO0} & \texttt{MJ.L.}\\ \texttt{M} & \texttt{M} & \texttt{M} & \texttt{M} & \texttt{M} & \texttt{M} \\ \texttt{M} & \texttt{M} & \texttt{M} & \texttt{M} & \texttt{M} \\ \texttt{M} & \texttt{M} & \texttt{M} & \texttt{M} & \texttt{M} \\ \texttt{M} & \texttt{M} & \texttt{M} & \texttt{M} & \texttt{M} \\ \texttt{M} & \texttt{M} & \texttt{M} & \texttt{M} & \$ 

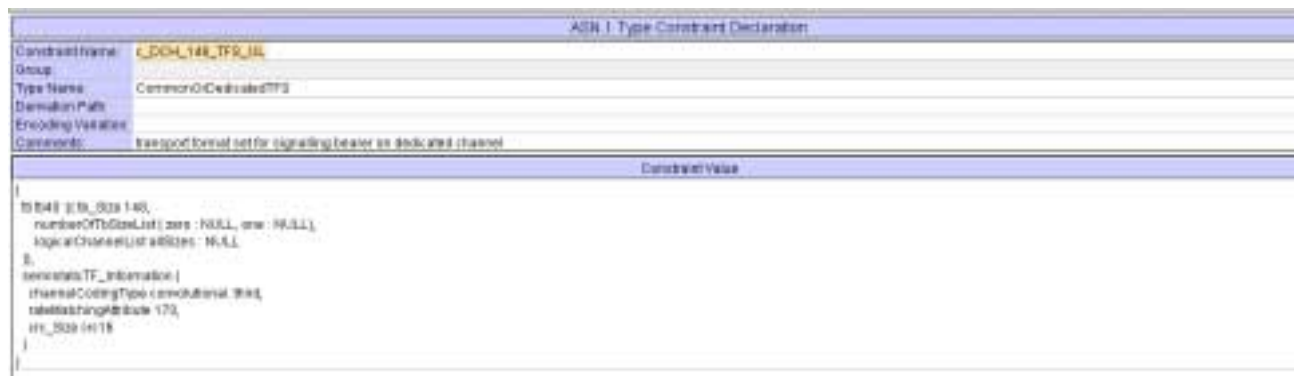

#### **After:**

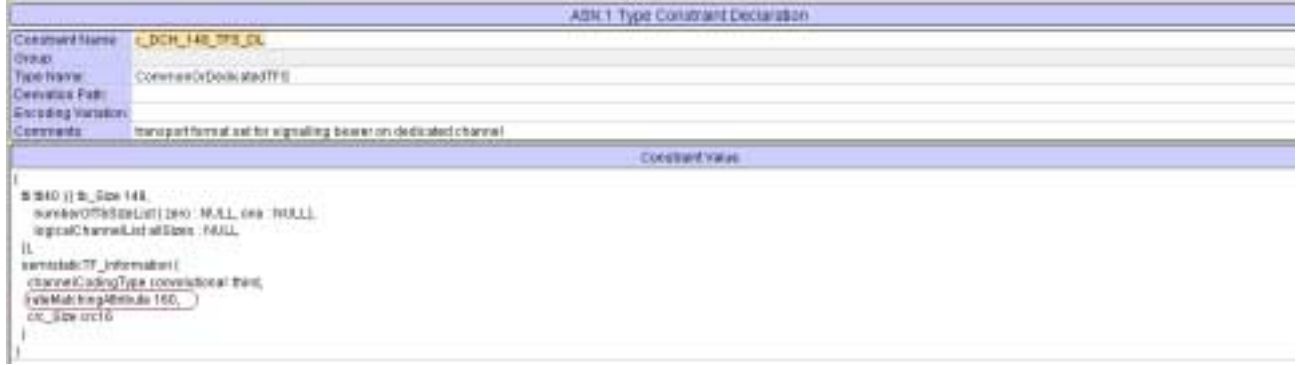

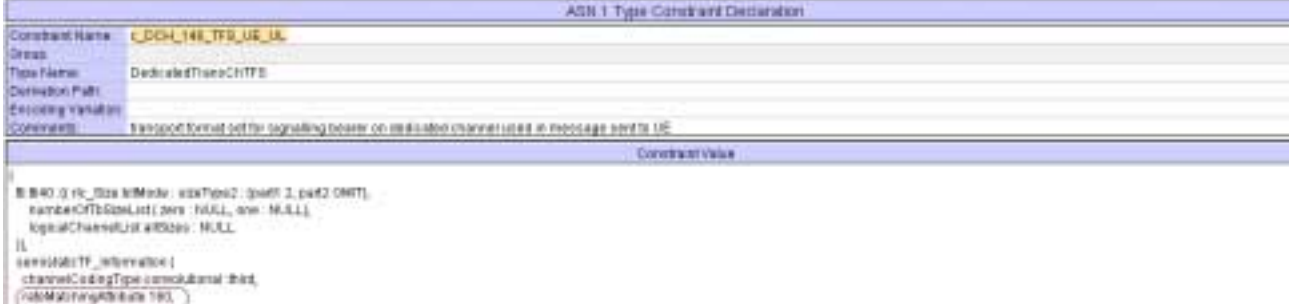

|<br>| SIC BRECKLI<br>| CHEWENINGWER

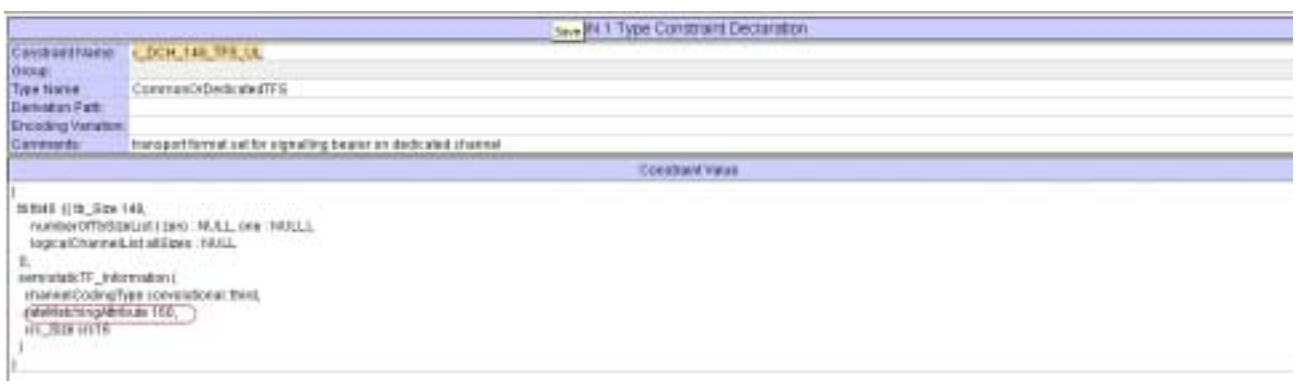

# **5 Branches executed in test case 8.4.1.31**

The test case implementation executed the combined CS/PS branch with integrity activated and ciphering disabled.

# **6 Execution Log Files**

#### **6.1 Nokia 3G UE 7600**

The Nokia 7600 passed this test case on the Anite MultiRAT CT system. The documentation below is enclosed as evidence of the successful test case run [1]:

## **7 References**

#### **[1] T1s040286**

This archive comprises text format execution log file, PICS/PIXIT file and the TTCN MP file.

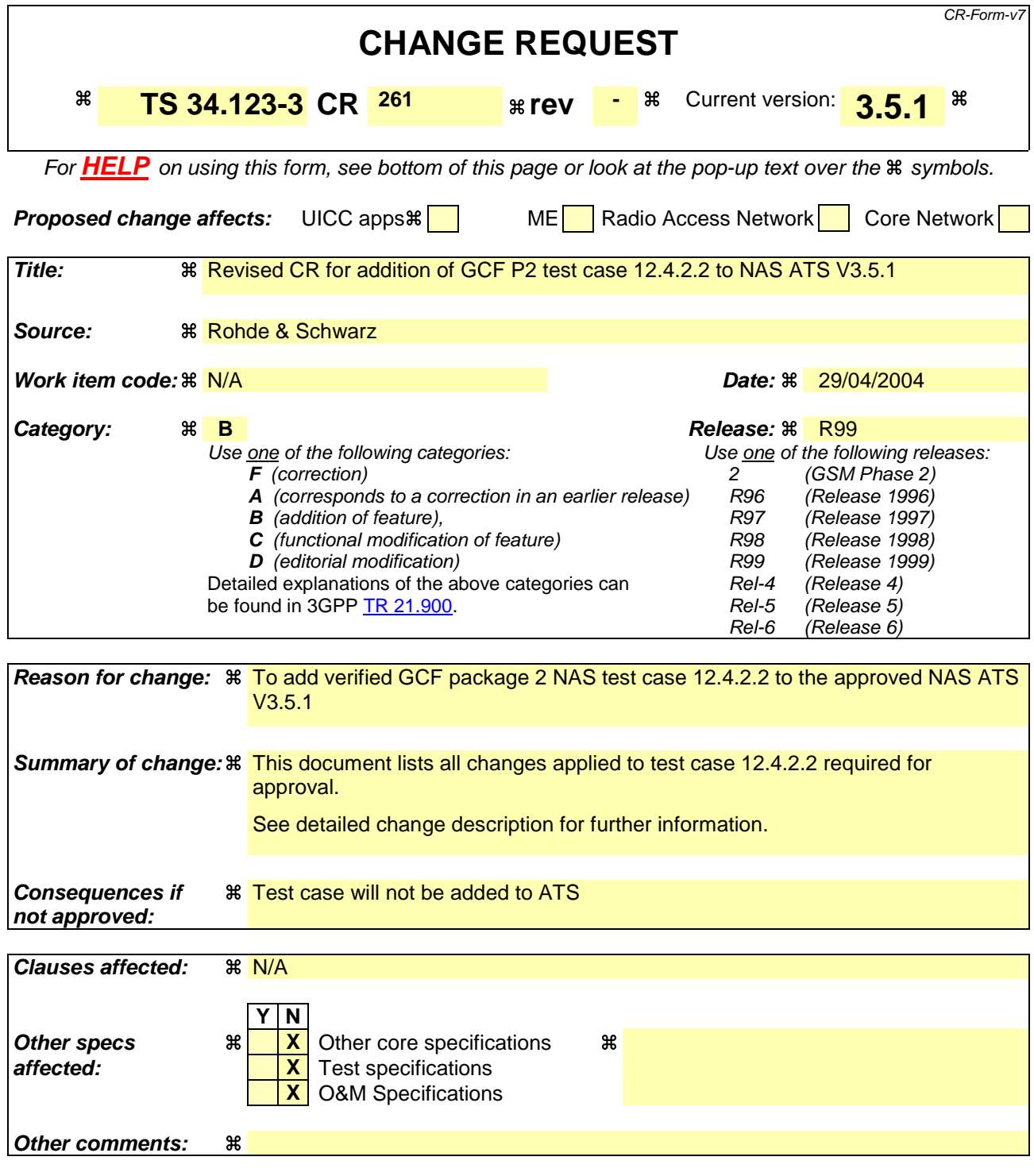

#### **How to create CRs using this form:**

Comprehensive information and tips about how to create CRs can be found at http://www.3gpp.org/specs/CR.htm. Below is a brief summary:

- 1) Fill out the above form. The symbols above marked  $\frac{1}{2}$  contain pop-up help information about the field that they are closest to.
- 2) Obtain the latest version for the release of the specification to which the change is proposed. Use the MS Word "revision marks" feature (also known as "track changes") when making the changes. All 3GPP specifications can be downloaded from the 3GPP server under ftp://ftp.3gpp.org/specs/ For the latest version, look for the directory name with the latest date e.g. 2001-03 contains the specifications resulting from the March 2001 TSG meetings.

3) With "track changes" disabled, paste the entire CR form (use CTRL-A to select it) into the specification just in front of the clause containing the first piece of changed text. Delete those parts of the specification which are not relevant to the change request.

**3GPP TSG-T1 E-Mail 2004 Transfer 2006 Tdoc**  $\ast$   $T1s040283$ **01 Jan - 31 Dec 2004** 

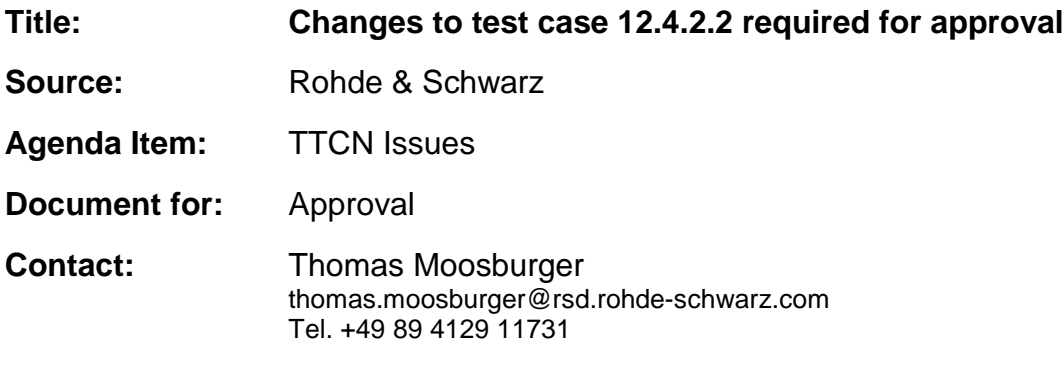

## **1 Overview**

This document lists all the changes needed to correct problems in the TTCN implementation of test case 12.4.2.2 which is part of the NAS test suite. Only essential changes to the TTCN are applied and documented in section 4.

# **2 Table of Contents**

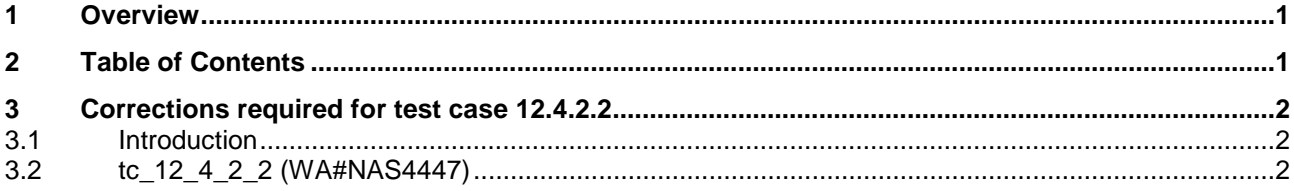
## **3 Corrections required for test case 12.4.2.2**

#### **3.1 Introduction**

This section describes the changes required to make test case 12.4.2.2 run correctly with a 3G UE. All modifications are marked with label "**WA#NAS<number>**" for NAS related changes in the TTCN comments column of the enclosed ATS [1].

The ATS version used as basis was NAS\_wk17.mp which is part of the iWD-TVB2003-03\_D04wk17 release. This is the most recent ATS provided by MCC160 which contains GCF package 1 to 4 test cases.

#### **3.2 tc\_12\_4\_2\_2 (WA#NAS4447)**

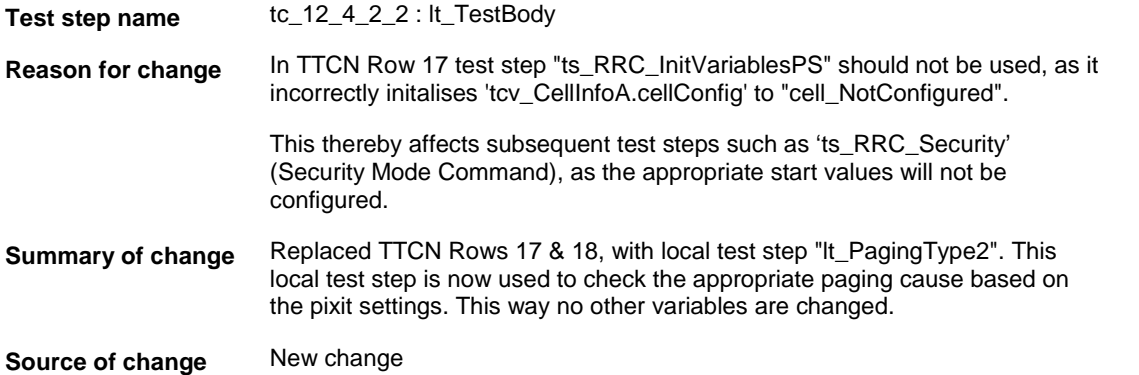

**Label** WA#NAS4447

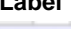

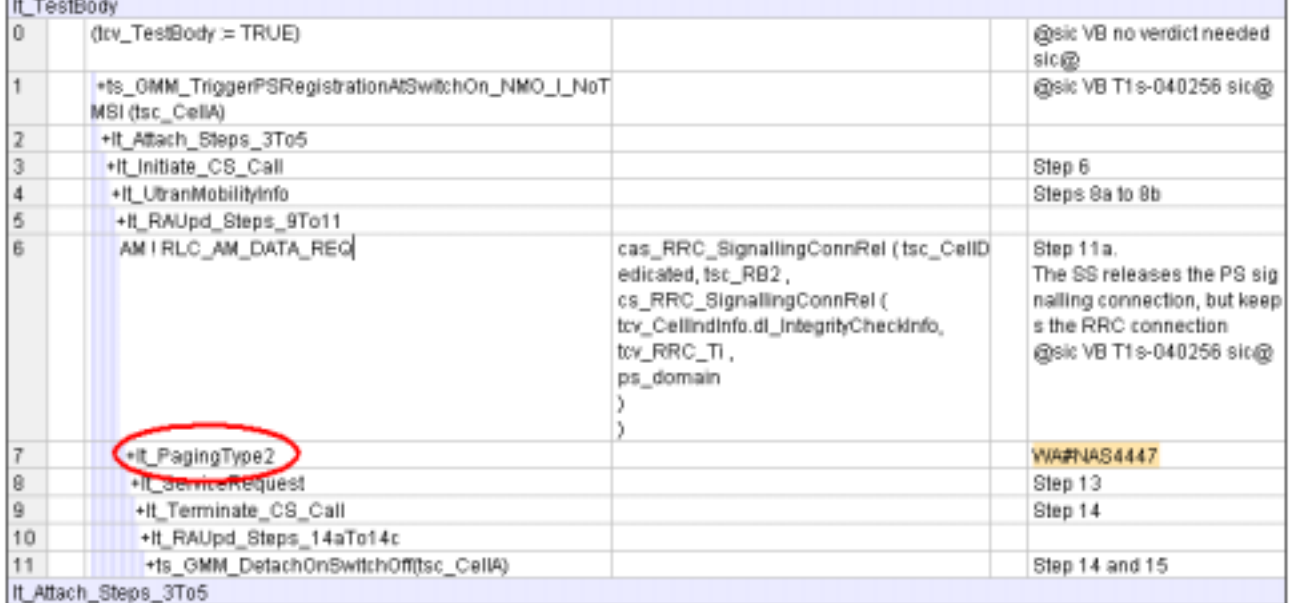

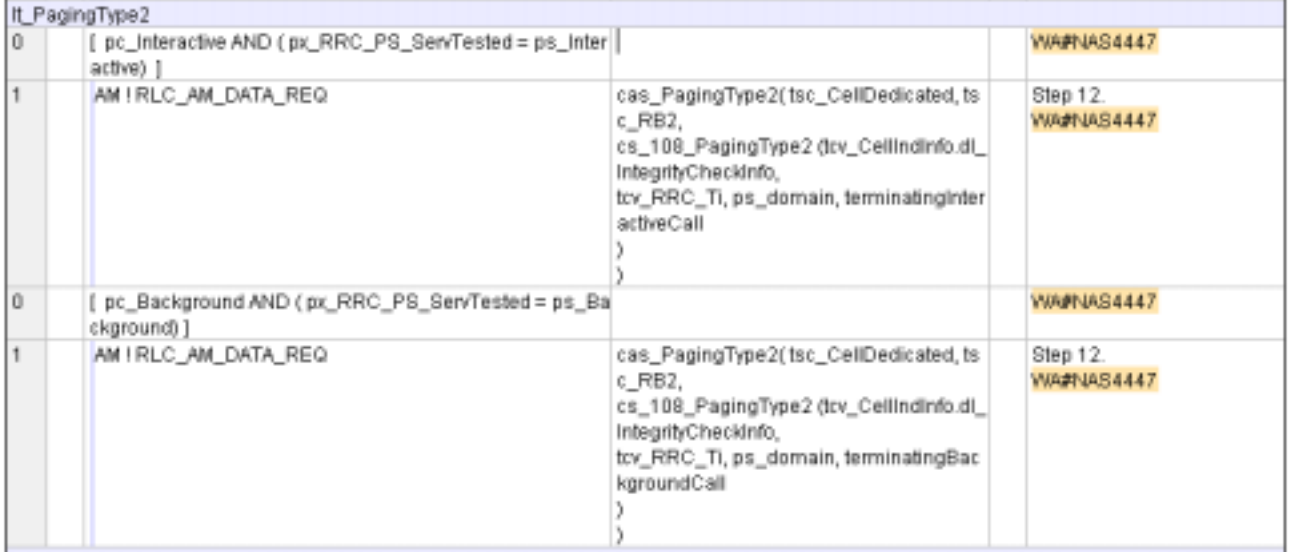

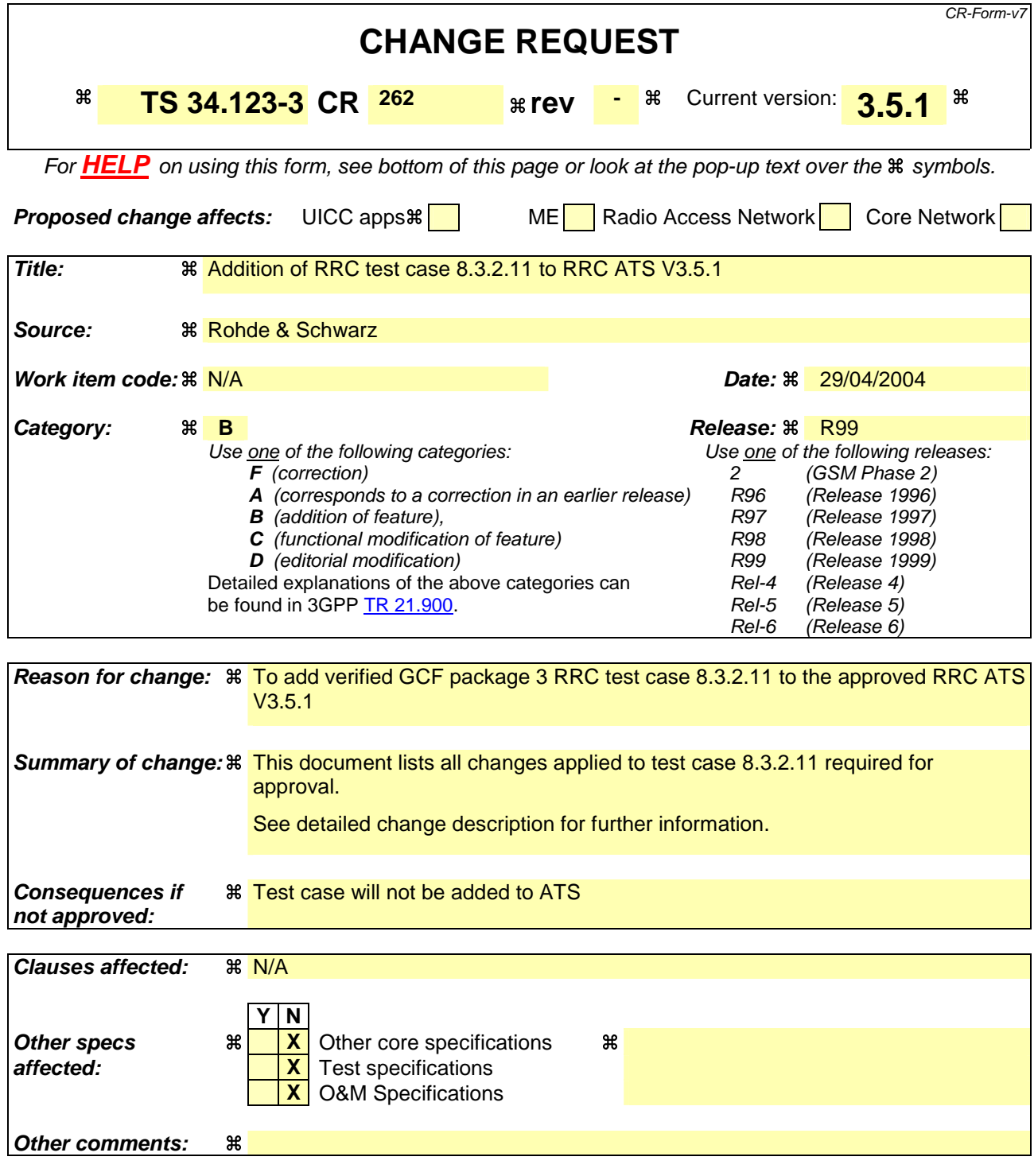

#### **How to create CRs using this form:**

Comprehensive information and tips about how to create CRs can be found at http://www.3gpp.org/specs/CR.htm. Below is a brief summary:

- 1) Fill out the above form. The symbols above marked  $\frac{1}{2}$  contain pop-up help information about the field that they are closest to.
- 2) Obtain the latest version for the release of the specification to which the change is proposed. Use the MS Word "revision marks" feature (also known as "track changes") when making the changes. All 3GPP specifications can be downloaded from the 3GPP server under ftp://ftp.3gpp.org/specs/ For the latest version, look for the directory name with the latest date e.g. 2001-03 contains the specifications resulting from the March 2001 TSG meetings.

3) With "track changes" disabled, paste the entire CR form (use CTRL-A to select it) into the specification just in front of the clause containing the first piece of changed text. Delete those parts of the specification which are not relevant to the change request.

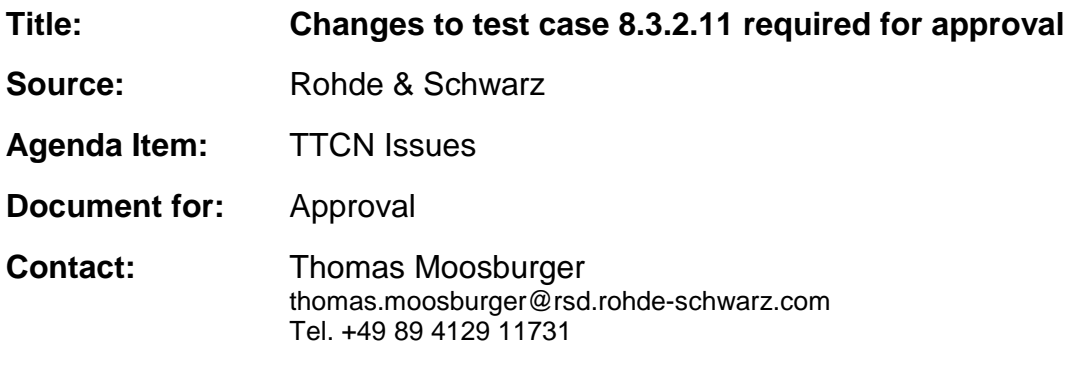

### **1 Overview**

This document lists all the changes needed to correct problems in the TTCN implementation of test case 8.3.2.11 which is part of the RRC test suite. Only essential changes to the TTCN are applied and documented in section 4.

With these changes applied the test case can be demonstrated to run with one or more 3G UEs (see section 6). Execution log files are provided as evidence.

## **2 Table of Contents**

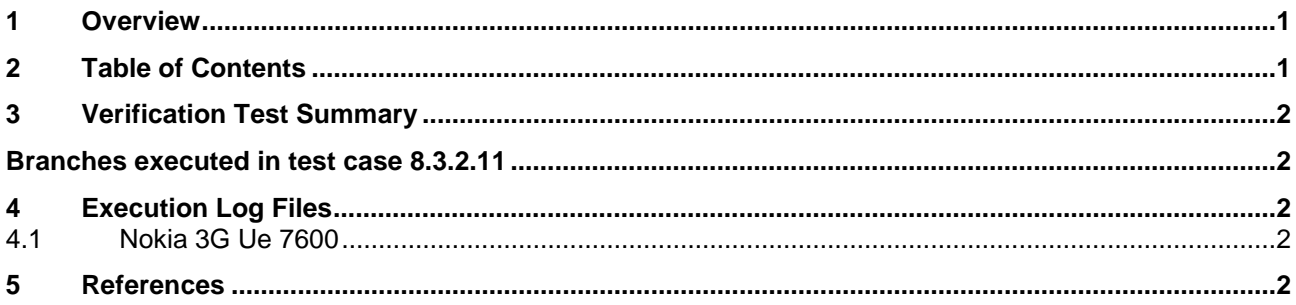

## **3 Verification Test Summary**

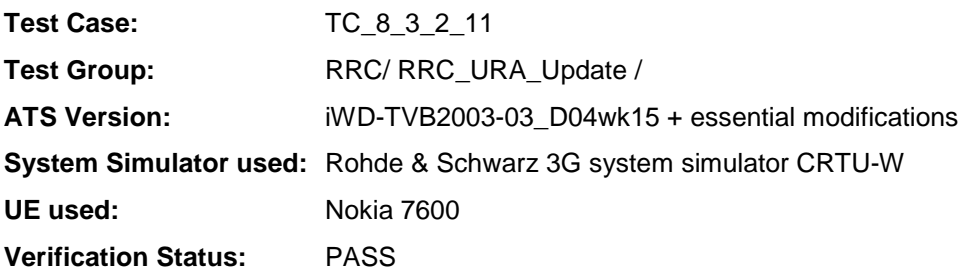

The enclosed ATS [1] contains a number of additional changes (see list below) in common test steps which are required for other tests, but which are not applicable to test case 8.3.2.11:

WA#RRC4339

### **Branches executed in test case 8.3.2.11**

The test case implementation executed the PS branch with Integrity activated, and Ciphering disabled.

## **4 Execution Log Files**

#### **4.1 Nokia 3G Ue 7600**

The Nokia 3G UE 7600 passed this test case on Rohde & Schwarz 3G System Simulator CRTU-W. The documentation below is enclosed as evidence of the successful test case run [1]:

#### • **Execution log files 8\_3\_2\_11\_Logs-Nokia\Index.html** This execution log files in HTML format show the dynamic behaviour of the test in a tabular view and in message sequence chart (MSC) view. All message contents are fully decoded and listed in hexadecimal format. Preliminary verdicts and the final test case verdict are listed in the log file.

• **PICS/PIXIT file 8\_3\_2\_11-pics-pixit-Nokia.html**  Text file containing all PICS/PIXIT parameters used for testing.

## **5 References**

#### **[1] T1s040263**  This archive comprises HTML Execution log files, PICS/PIXIT files and the TTCN MP file

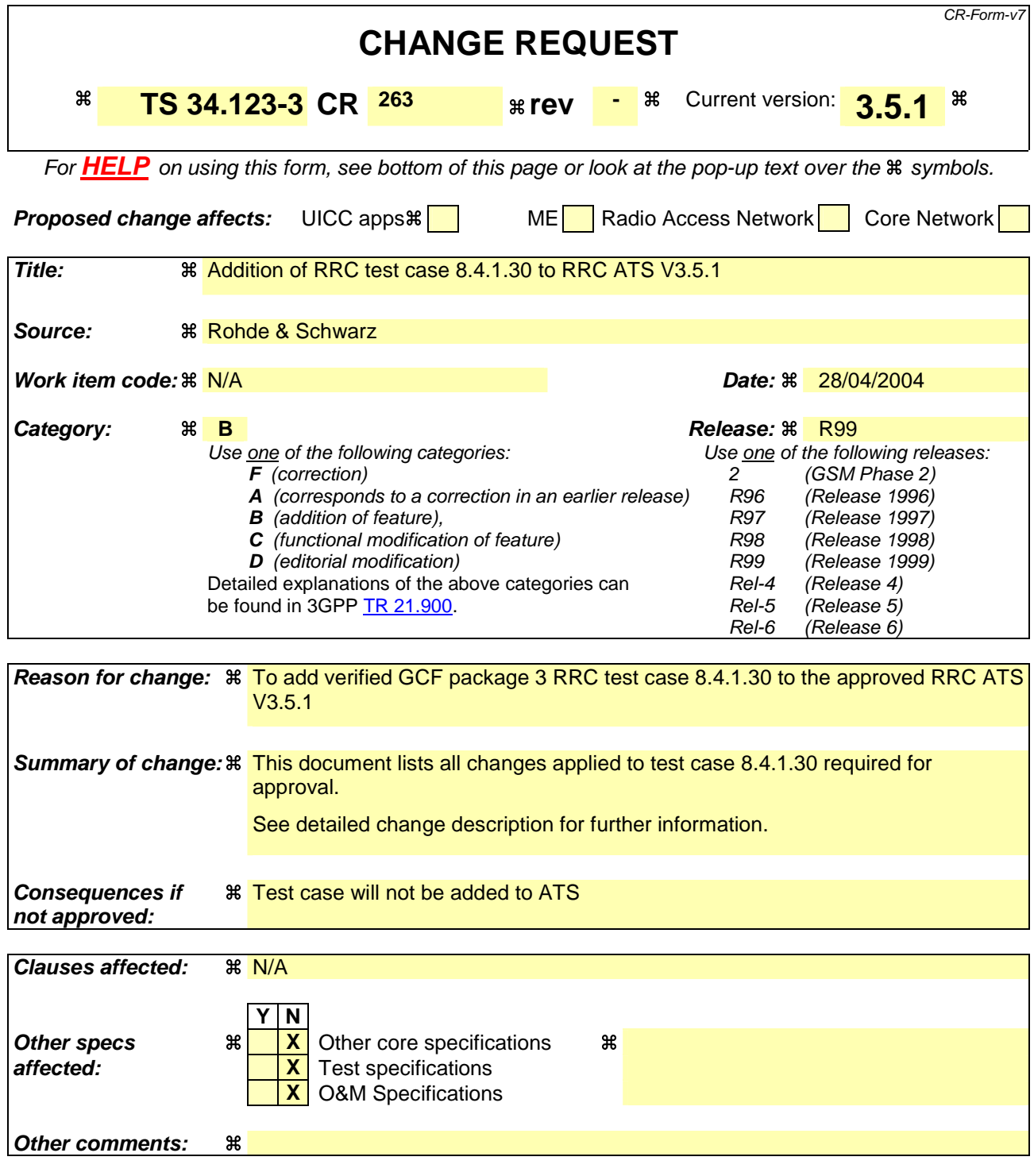

#### **How to create CRs using this form:**

Comprehensive information and tips about how to create CRs can be found at http://www.3gpp.org/specs/CR.htm. Below is a brief summary:

- 1) Fill out the above form. The symbols above marked  $\frac{1}{2}$  contain pop-up help information about the field that they are closest to.
- 2) Obtain the latest version for the release of the specification to which the change is proposed. Use the MS Word "revision marks" feature (also known as "track changes") when making the changes. All 3GPP specifications can be downloaded from the 3GPP server under ftp://ftp.3gpp.org/specs/ For the latest version, look for the directory name with the latest date e.g. 2001-03 contains the specifications resulting from the March 2001 TSG meetings.

3) With "track changes" disabled, paste the entire CR form (use CTRL-A to select it) into the specification just in front of the clause containing the first piece of changed text. Delete those parts of the specification which are not relevant to the change request.

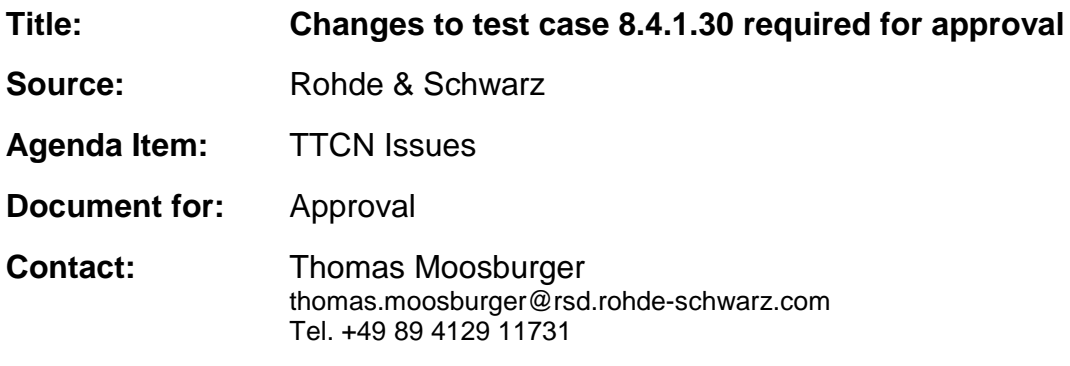

#### **Overview**  $\mathbf 1$

This document lists all the changes needed to correct problems in the TTCN implementation of test case 8.4.1.30 which is part of the RRC test suite. Only essential changes to the TTCN are applied and documented in section 4.

With these changes applied the test case can be demonstrated to run with one or more 3G UEs (see section 6). Execution log files are provided as evidence.

## 2 Table of Contents

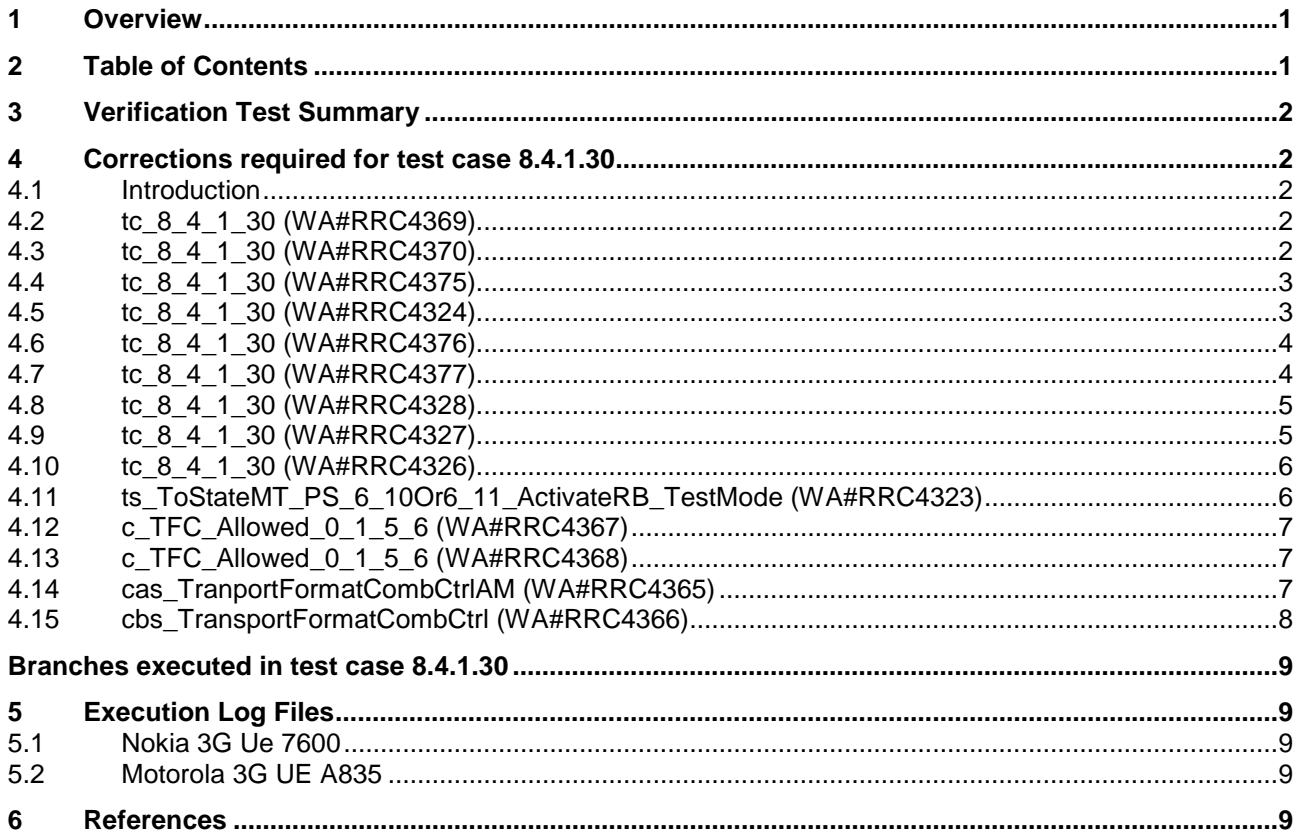

## **3 Verification Test Summary**

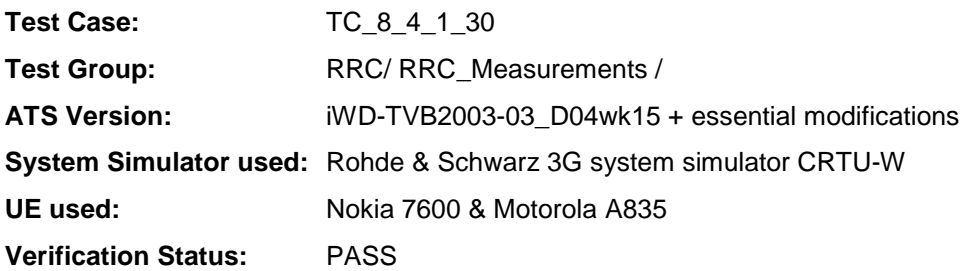

## **4 Corrections required for test case 8.4.1.30**

#### **4.1 Introduction**

This section describes the changes required to make test case 8.4.1.30 run correctly with a 3G UE. All modifications are marked with label "**WA#RRC<number>**" for RRC related changes in the TTCN comments column of the enclosed ATS [1].

The ATS version used as basis was RRC\_wk15.mp which is part of the iWD-TVB2003-03\_D04wk15 release. This is the most recent ATS provided by MCC160 which contains GCF package 1 to 4 test cases.

The enclosed ATS [1] contains a number of additional changes (see list below) in common test steps which are required for other tests, but which are not applicable to test case 8.4.1.30:

WA#RRC4339

#### **4.2 tc\_8\_4\_1\_30 (WA#RRC4369)**

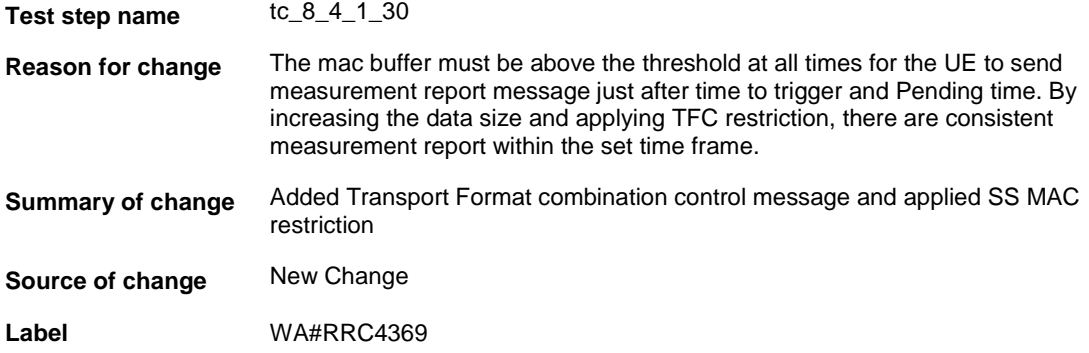

#### **4.3 tc\_8\_4\_1\_30 (WA#RRC4370)**

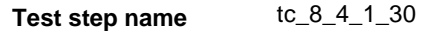

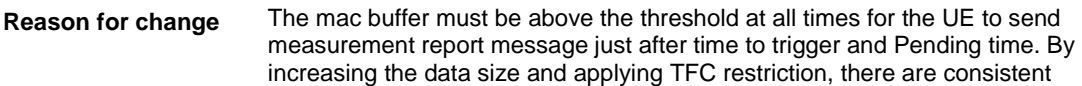

measurement report within the set time frame.

**Summary of change** Increased the Data to size 4160 **Source of change** New Change **Label** WA#RRC4370 +ts\_ToStateMT\_PS\_6\_10Or6\_11\_ActivateRB\_TestM ode (tsc\_CellA) WAPRRC4369 <sup>8</sup> AM I RLC\_AM\_DATA\_REQ cas\_TranportFormatCombCtrIAM ( tsc\_CallDedicated **Bc RB2** cbs\_TransportFormatCombCtrl(tcv\_Cell ndinfo.dl\_integrityCheckinfo, tev\_RRC\_Ti, T-FFC\_Allowed 0 1 5 6th 9 +ts\_TC\_CloseUE\_TestLoop( WAPRRC4370 tsc\_CellDedicated, tsc\_UE\_TestLoopMode1, c\_UE\_TestLoopMode1\_LB\_Setus(4160,<br>tsc\_RB20)) 10 (for RB\_Data1 := 0\_GetMostSignificantBits (px\_R) WA#RRC370 B\_InteractiveOrBackground 41603.  $11$ +ts\_SS\_TFC\_Restriction (tsc\_CellDedicated, c\_TP WAPRRC4369 Allmwed 0\_1\_5\_6, r\_TFC\_Allowed 0\_1 to 81.  $12$ +It\_TestBody 13 +po\_ConnectionAndSS\_Rels Postamble : To release the RRC connection and all the SS configuration ERR1 [px\_RAT = tdd]  $14 -$ TDD specific behaviour 15 ERR2 [TRUE]

#### **4.4 tc\_8\_4\_1\_30 (WA#RRC4375)**

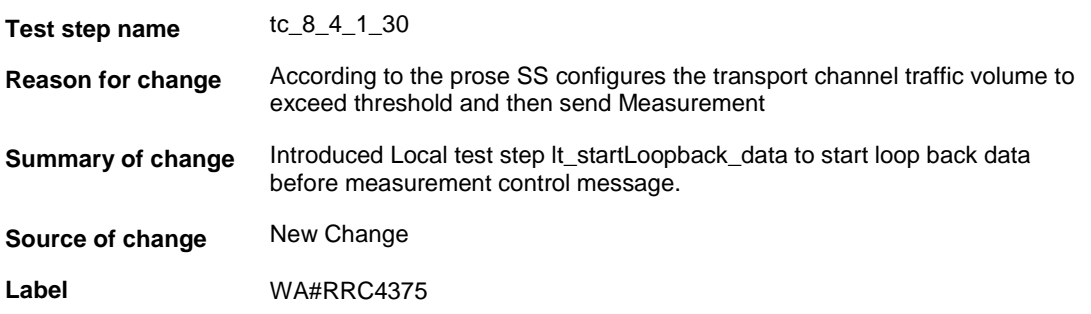

#### **4.5 tc\_8\_4\_1\_30 (WA#RRC4324)**

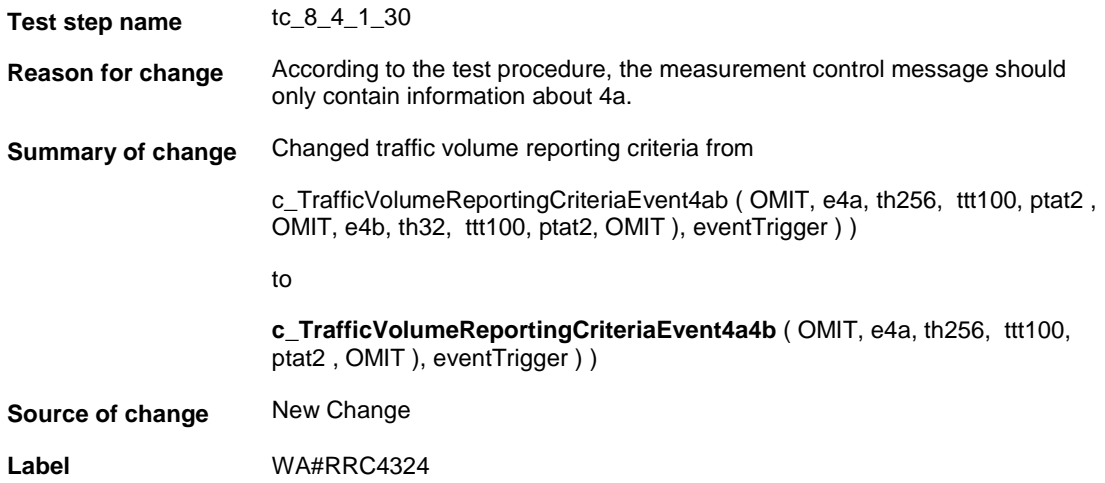

#### **4.6 tc\_8\_4\_1\_30 (WA#RRC4376)**

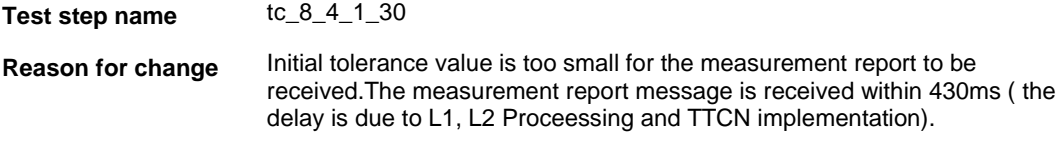

**Summary of change** Increased the tolerance timer to 900ms

**Source of change** New Change

**Label** WA#RRC4376

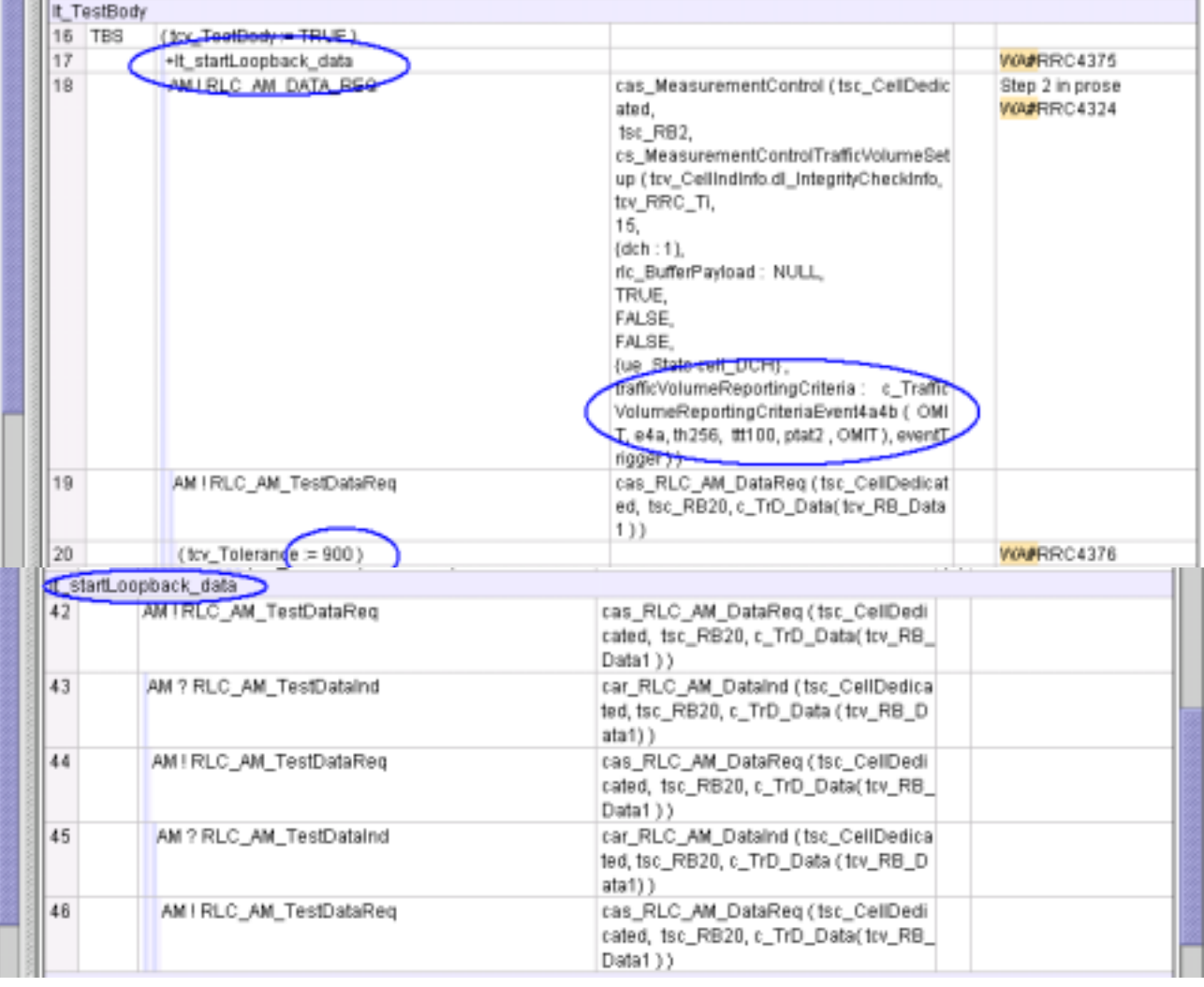

#### **4.7 tc\_8\_4\_1\_30 (WA#RRC4377)**

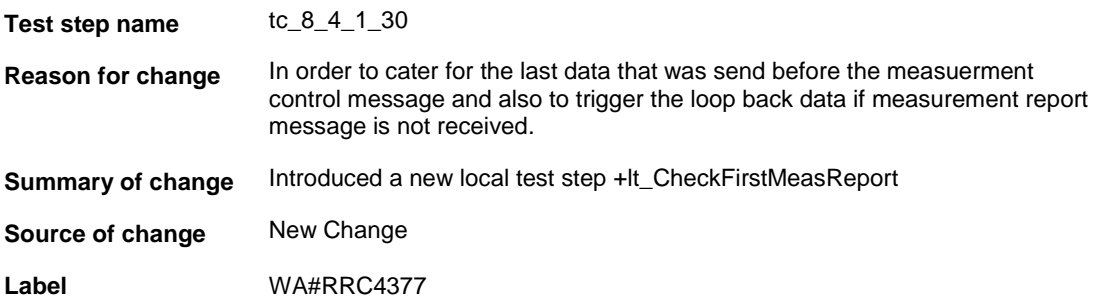

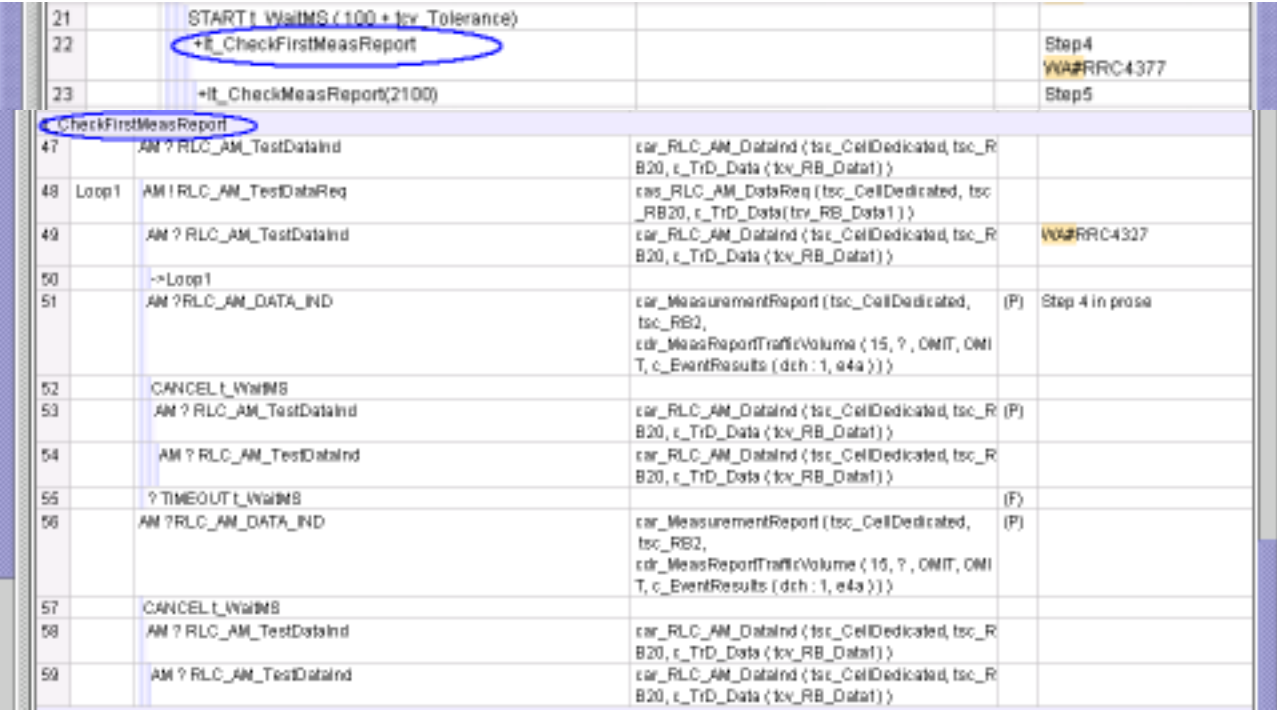

## **4.8 tc\_8\_4\_1\_30 (WA#RRC4328)**

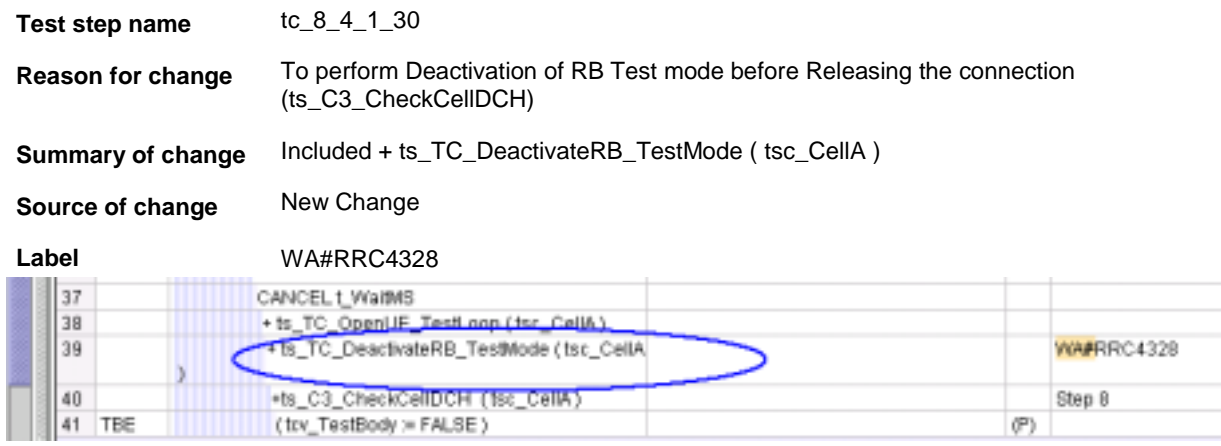

## **4.9 tc\_8\_4\_1\_30 (WA#RRC4327)**

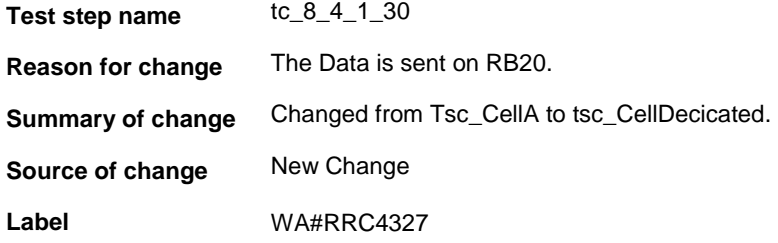

#### **4.10 tc\_8\_4\_1\_30 (WA#RRC4326)**

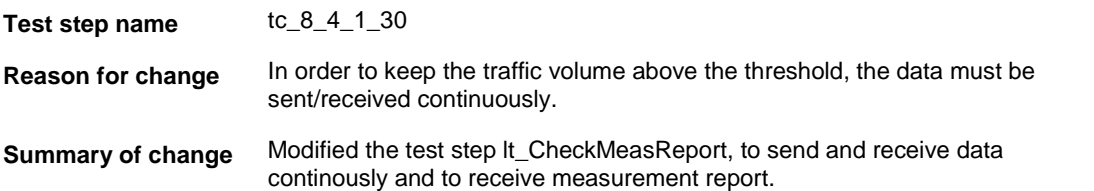

**Source of change** New Change

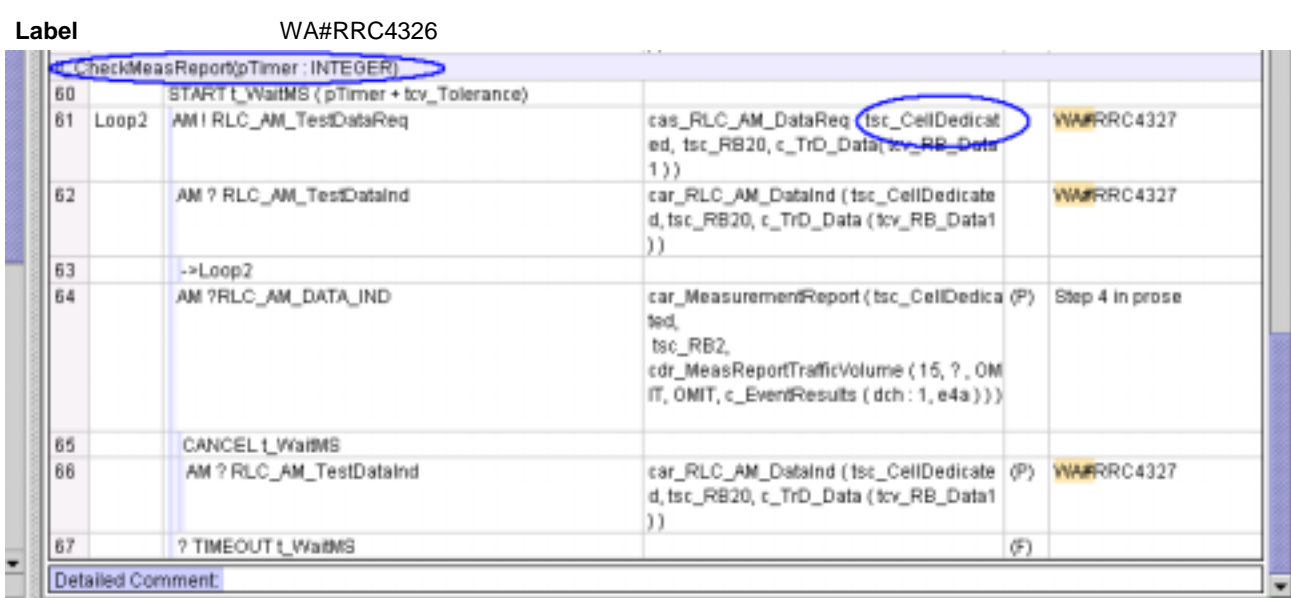

#### **4.11 ts\_ToStateMT\_PS\_6\_10Or6\_11\_ActivateRB\_TestMode (WA#RRC4323)**

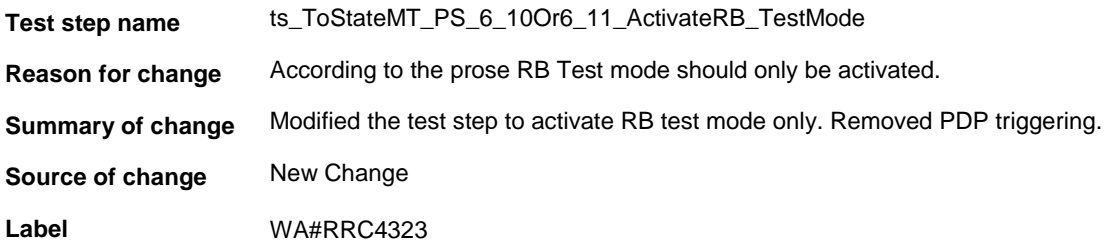

--

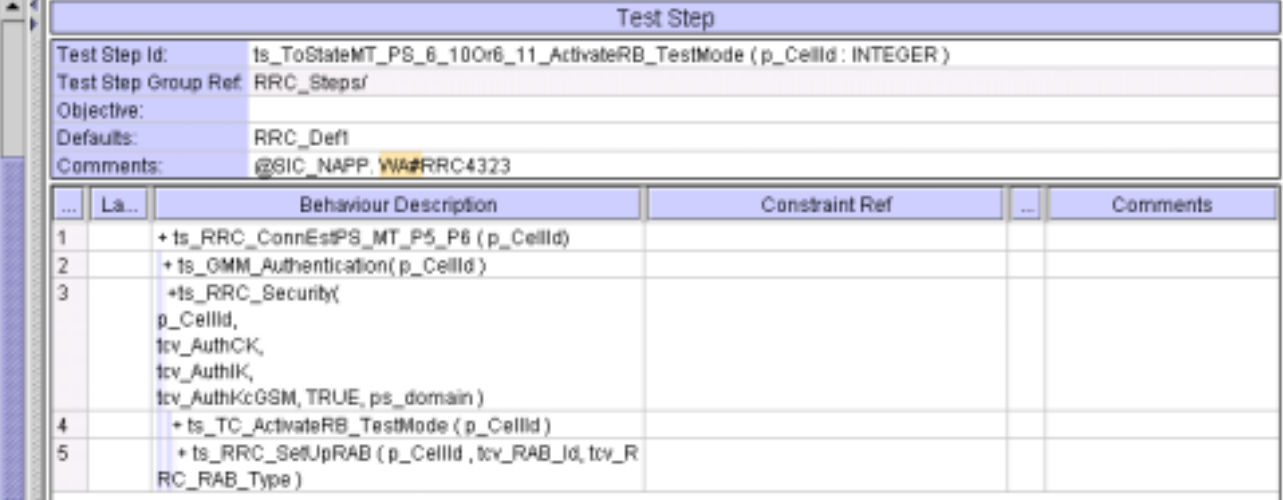

#### **4.12 c\_TFC\_Allowed\_0\_1\_5\_6 (WA#RRC4367)**

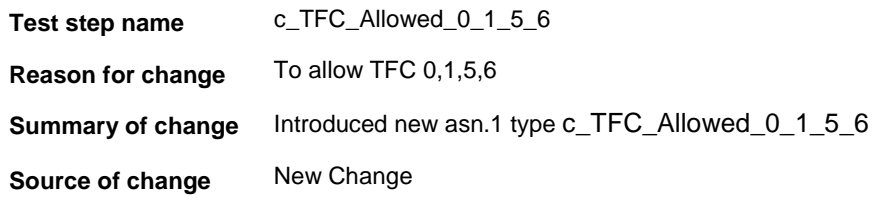

**Label** WA#RRC4367 ASN.1 Type Constraint Declaration Constraint Name: c\_TFC\_Allowed\_0\_1\_5\_6 Group: Type Name: TFC\_Subset Derivation Path: Encoding Variation: @SIC\_NAPP.WARRRC4367 Comments: Constraint Value allowedTFC\_List: (0,1,5,6)

#### **4.13 c\_TFC\_Allowed\_0\_1\_5\_6 (WA#RRC4368)**

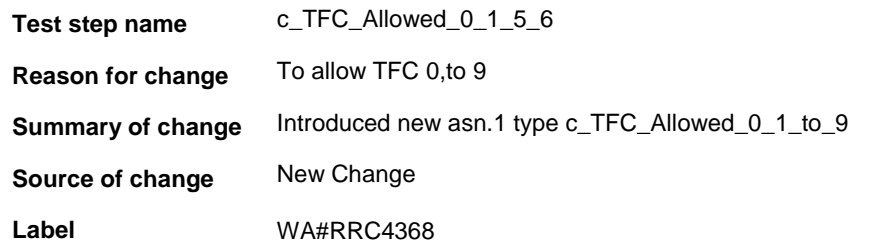

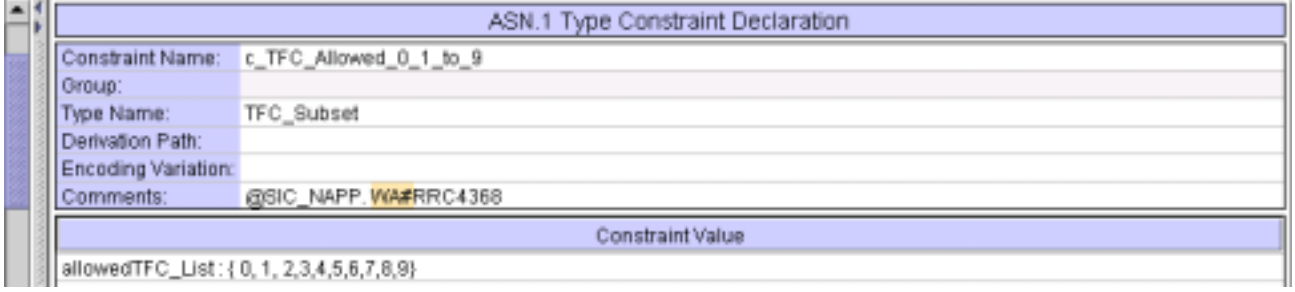

#### **4.14 cas\_TranportFormatCombCtrlAM (WA#RRC4365)**

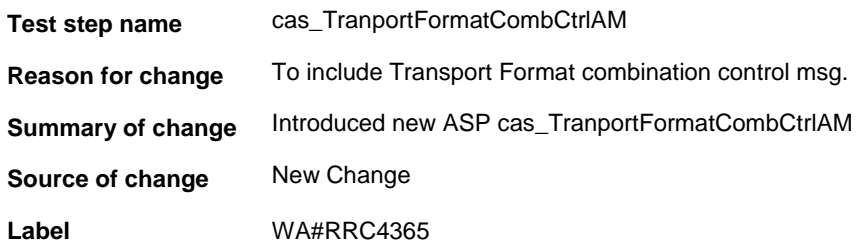

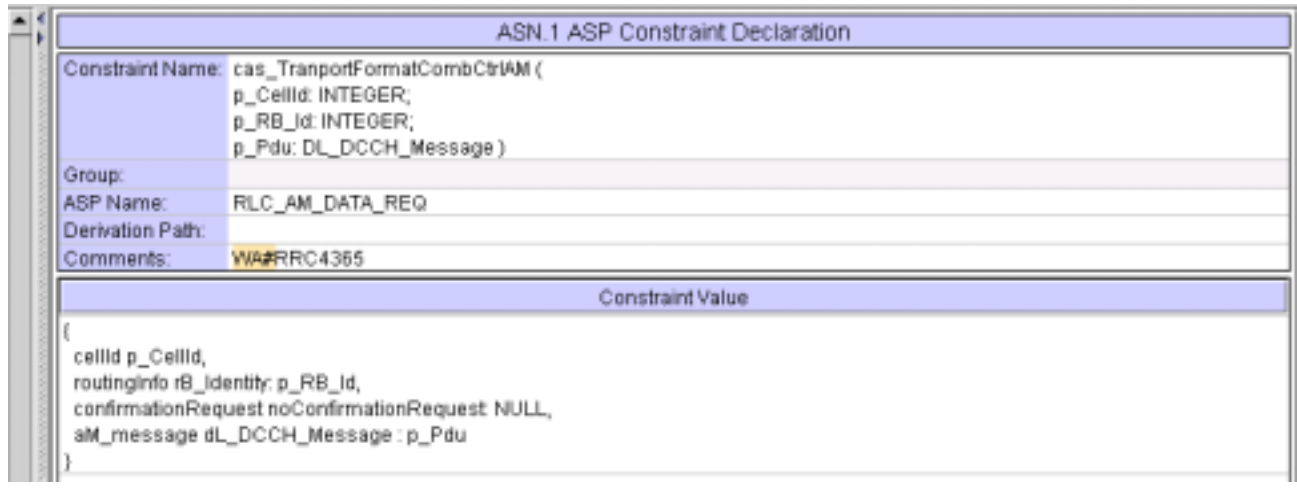

## **4.15 cbs\_TransportFormatCombCtrl (WA#RRC4366)**

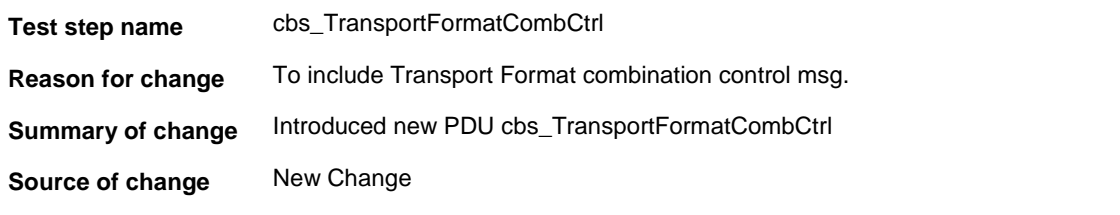

**Label** WA#RRC4366

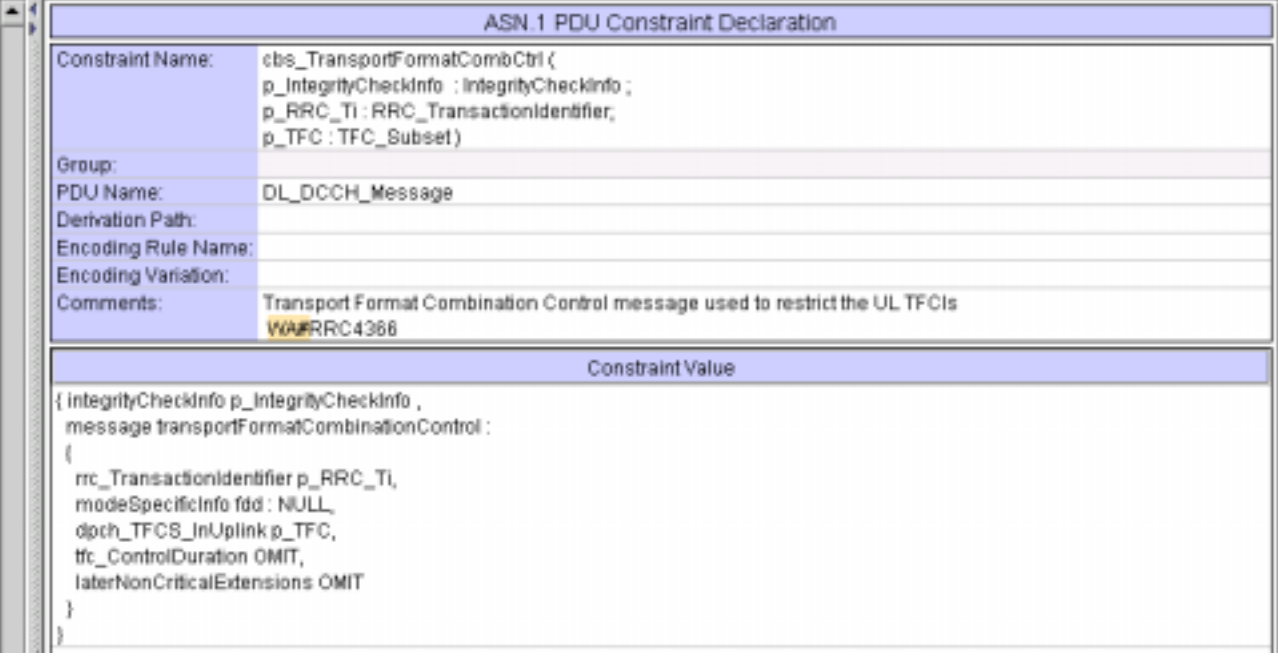

### **Branches executed in test case 8.4.1.30**

The test case implementation executed the PS branch with Integrity activated, and Ciphering disabled.

## **5 Execution Log Files**

#### **5.1 Nokia 3G Ue 7600**

The Nokia 3G UE 7600 passed this test case on Rohde & Schwarz 3G System Simulator CRTU-W. The documentation below is enclosed as evidence of the successful test case run [1]:

- Execution log files 8\_4\_1\_30\_Logs-Nokia\Index.html This execution log files in HTML format show the dynamic behaviour of the test in a tabular view and in message sequence chart (MSC) view. All message contents are fully decoded and listed in hexadecimal format. Preliminary verdicts and the final test case verdict are listed in the log file.
- **PICS/PIXIT file 8\_4\_1\_30-pics-pixit-Nokia.html**  Text file containing all PICS/PIXIT parameters used for testing.

#### **5.2 Motorola 3G UE A835**

The Motorola 3G UE A835 passed this test case on Rohde & Schwarz 3G System Simulator CRTU-W. The documentation below is enclosed as evidence of the successful test case run [1]:

- **Execution log files 8\_4\_1\_30\_Logs-Motorola\Index.html** This execution log files in HTML format show the dynamic behaviour of the test in a tabular view and in message sequence chart (MSC) view. All message contents are fully decoded and listed in hexadecimal format. Preliminary verdicts and the final test case verdict are listed in the log file.
- **PICS/PIXIT file 8\_4\_1\_30-pics-pixit-Motorola.html**  Text file containing all PICS/PIXIT parameters used for testing.

### **6 References**

**[1] T1s040261** 

This archive comprises HTML Execution log files, PICS/PIXIT files and the TTCN MP file

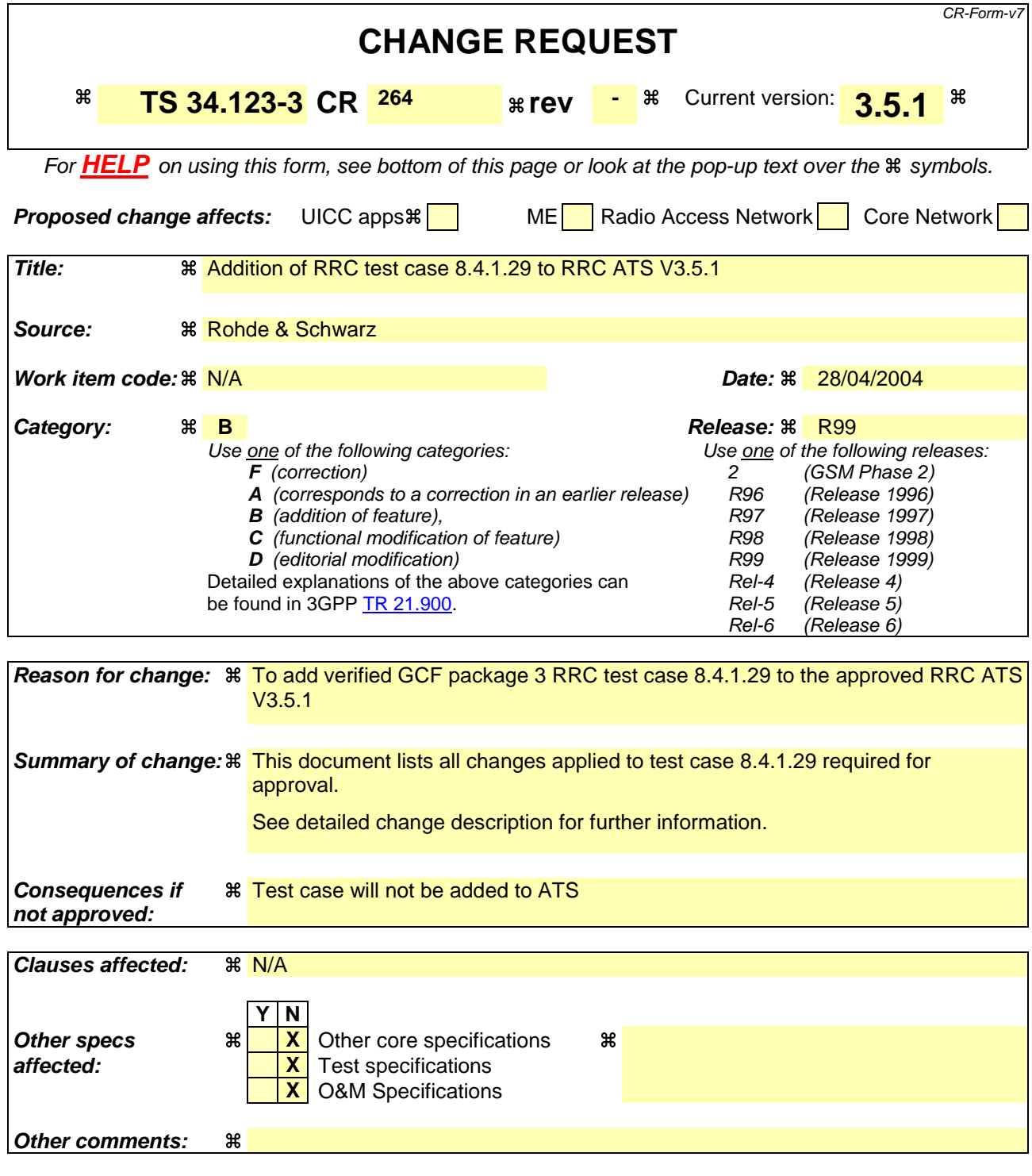

#### **How to create CRs using this form:**

Comprehensive information and tips about how to create CRs can be found at http://www.3gpp.org/specs/CR.htm. Below is a brief summary:

- 1) Fill out the above form. The symbols above marked  $\frac{1}{2}$  contain pop-up help information about the field that they are closest to.
- 2) Obtain the latest version for the release of the specification to which the change is proposed. Use the MS Word "revision marks" feature (also known as "track changes") when making the changes. All 3GPP specifications can be downloaded from the 3GPP server under ftp://ftp.3gpp.org/specs/ For the latest version, look for the directory name with the latest date e.g. 2001-03 contains the specifications resulting from the March 2001 TSG meetings.

3) With "track changes" disabled, paste the entire CR form (use CTRL-A to select it) into the specification just in front of the clause containing the first piece of changed text. Delete those parts of the specification which are not relevant to the change request.

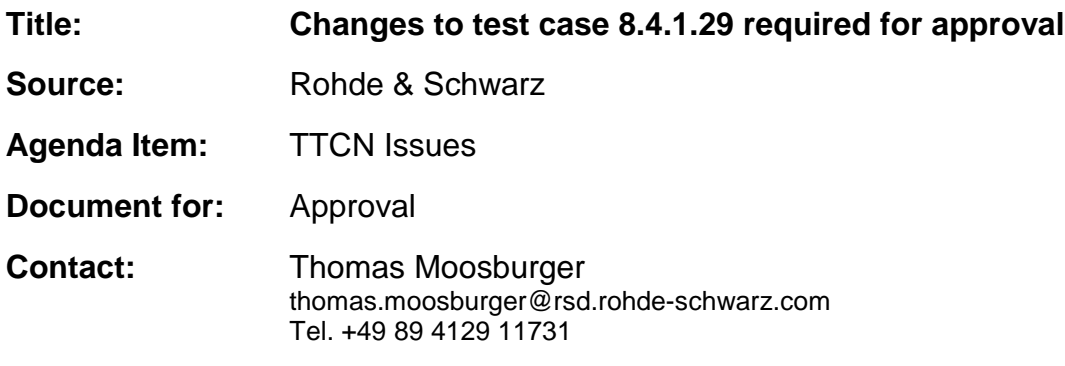

### **1 Overview**

This document lists all the changes needed to correct problems in the TTCN implementation of test case 8.4.1.29 which is part of the RRC test suite. Only essential changes to the TTCN are applied and documented in section 4.

With these changes applied the test case can be demonstrated to run with one or more 3G UEs (see section 6). Execution log files are provided as evidence.

## **2 Table of Contents**

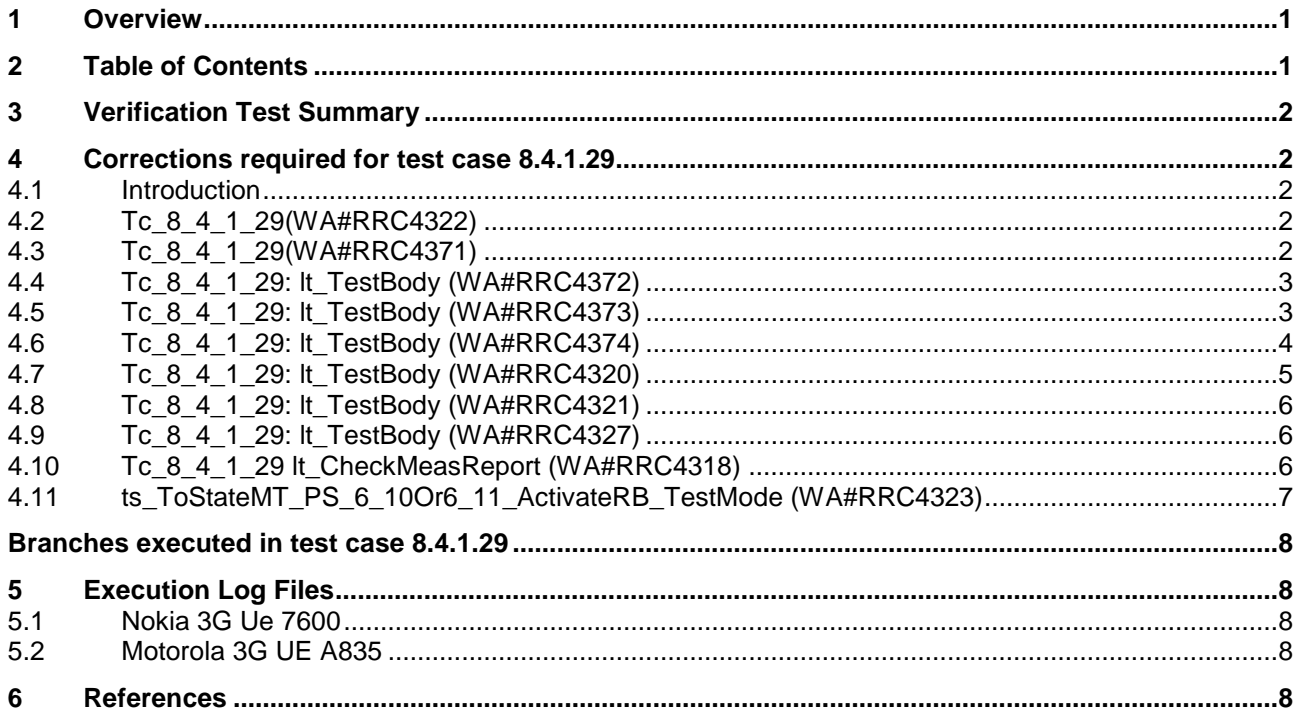

## **3 Verification Test Summary**

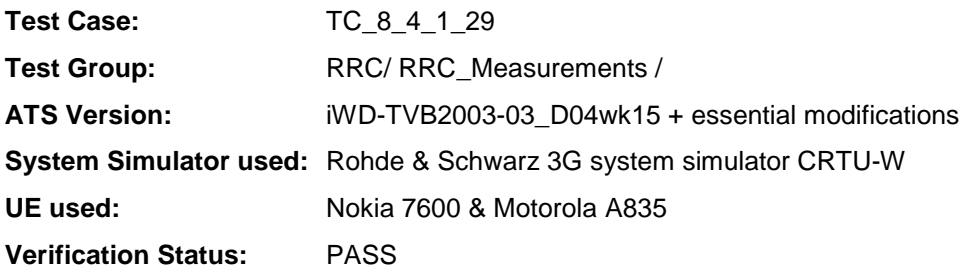

## **4 Corrections required for test case 8.4.1.29**

#### **4.1 Introduction**

This section describes the changes required to make test case 8.4.1.29 run correctly with a 3G UE. All modifications are marked with label "**WA#RRC<number>**" for RRC related changes in the TTCN comments column of the enclosed ATS [1].

The ATS version used as basis was RRC\_wk15.mp which is part of the iWD-TVB2003-03\_D04wk15 release. This is the most recent ATS provided by MCC160 which contains GCF package 1 to 4 test cases.

The enclosed ATS [1] contains a number of additional changes (see list below) in common test steps which are required for other tests, but which are not applicable to test case 8.4.1.29:

WA#RRC4339

#### **4.2 Tc\_8\_4\_1\_29(WA#RRC4322)**

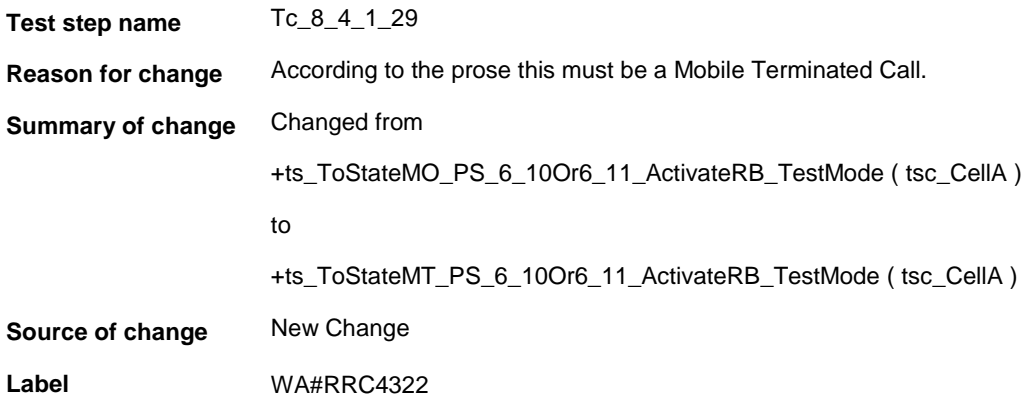

#### **4.3 Tc\_8\_4\_1\_29(WA#RRC4371)**

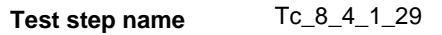

**Reason for change** The mac buffer must be above the threshold at all times for the UE to send measurement report message just after time to trigger and Pending time. By increasing the data size, there is consistent measurement report within the set

#### time frame.

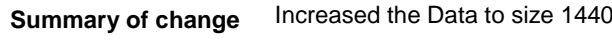

**Source of change** New Change

**Label** WA#RRC4371

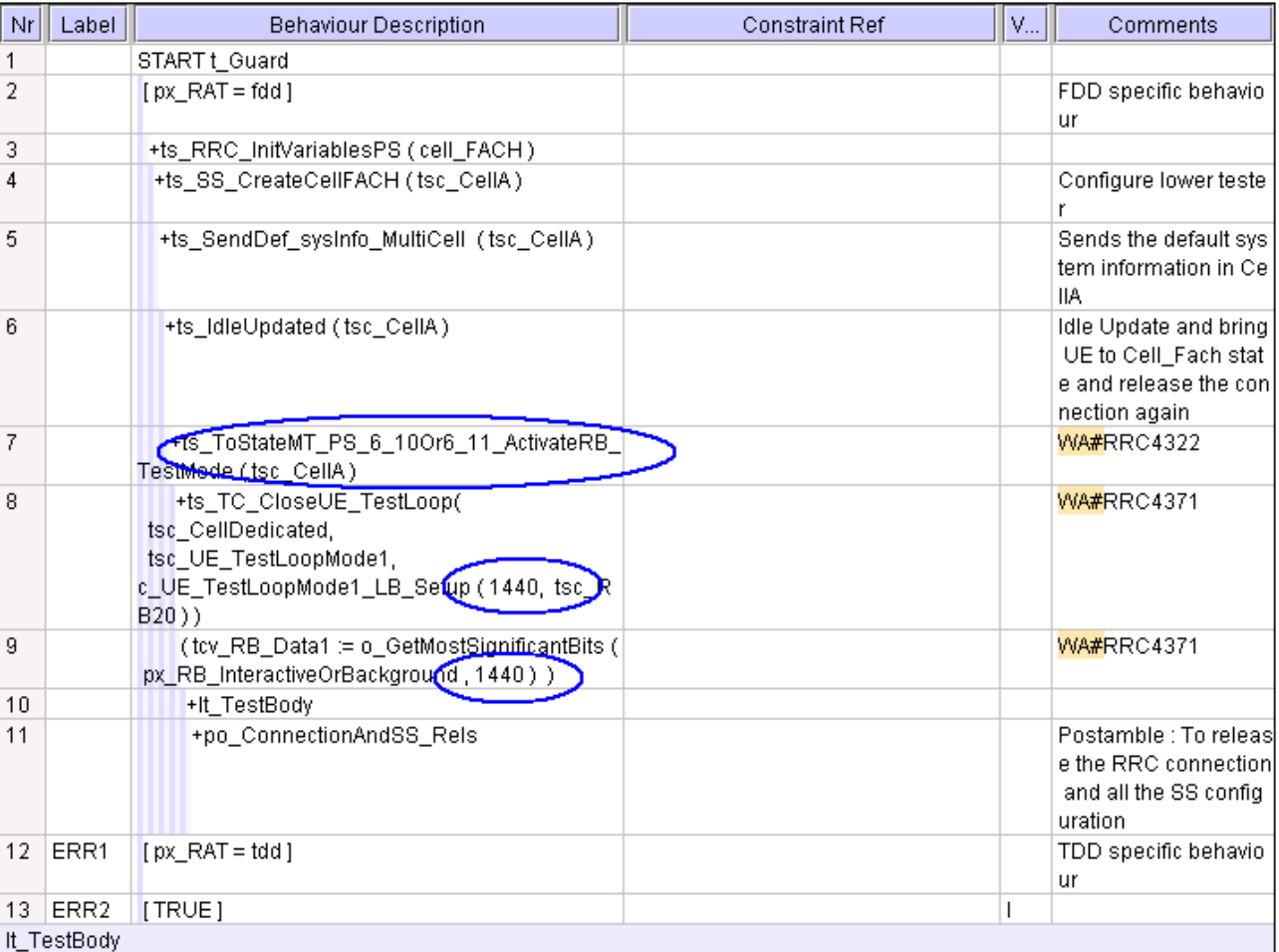

## **4.4 Tc\_8\_4\_1\_29: lt\_TestBody (WA#RRC4372)**

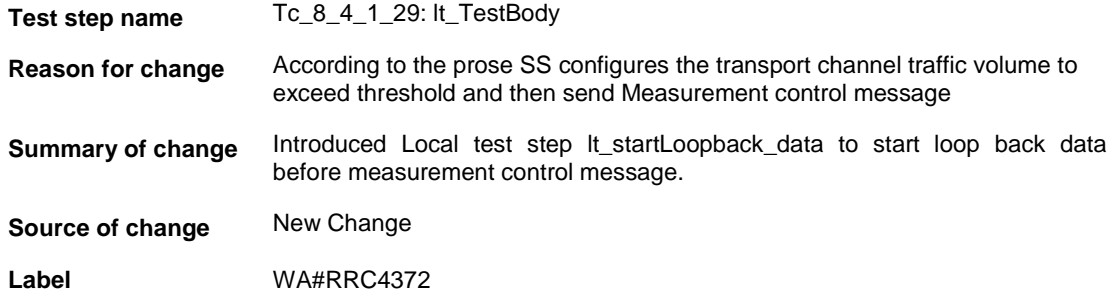

#### **4.5 Tc\_8\_4\_1\_29: lt\_TestBody (WA#RRC4373)**

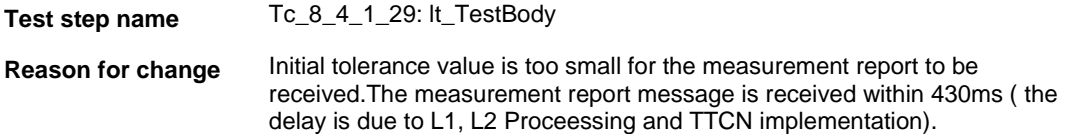

**Summary of change** Increased the tolerance timer to 900ms

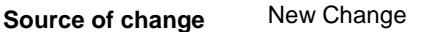

**Label** WA#RRC4373

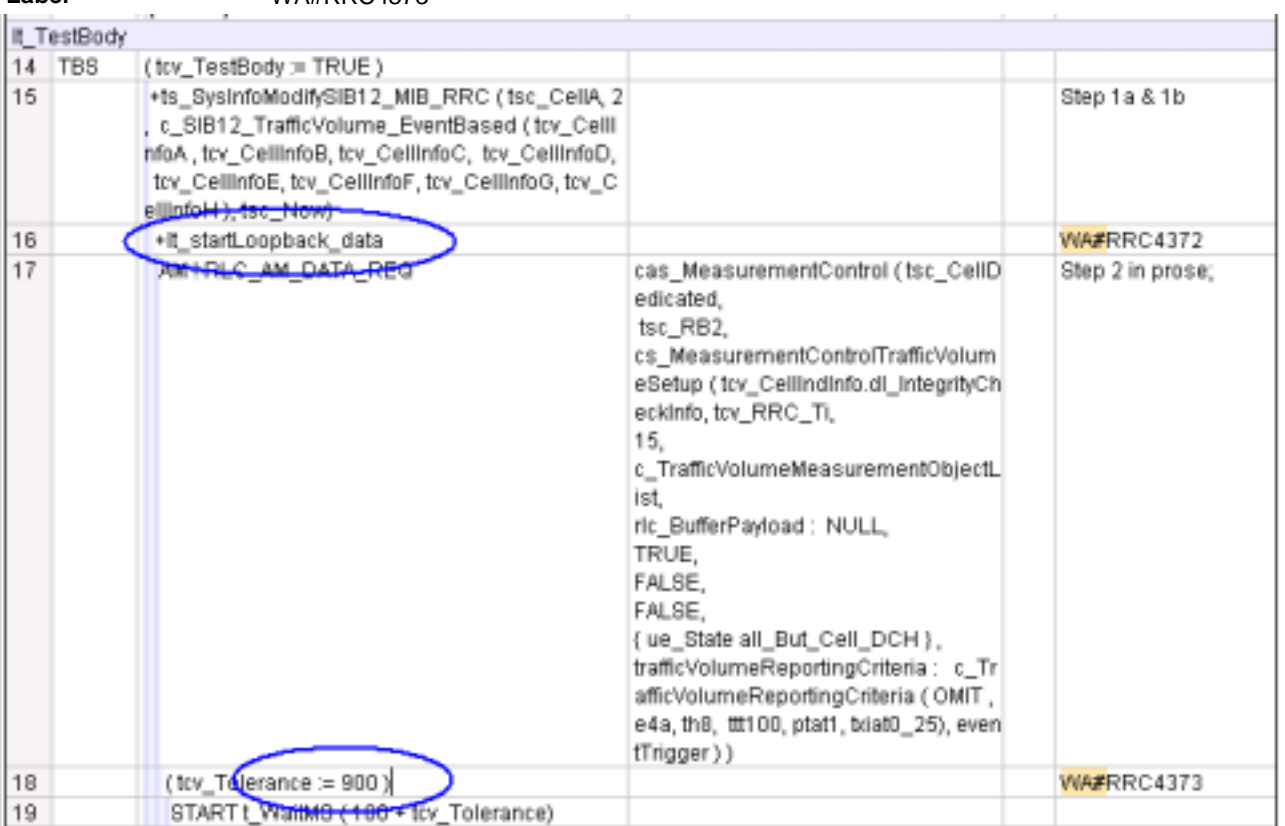

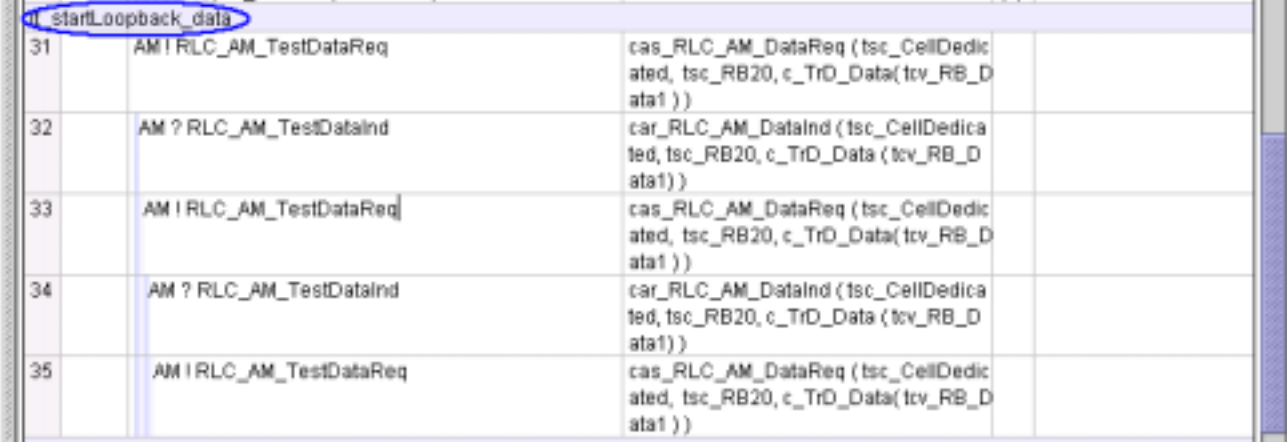

## **4.6 Tc\_8\_4\_1\_29: lt\_TestBody (WA#RRC4374)**

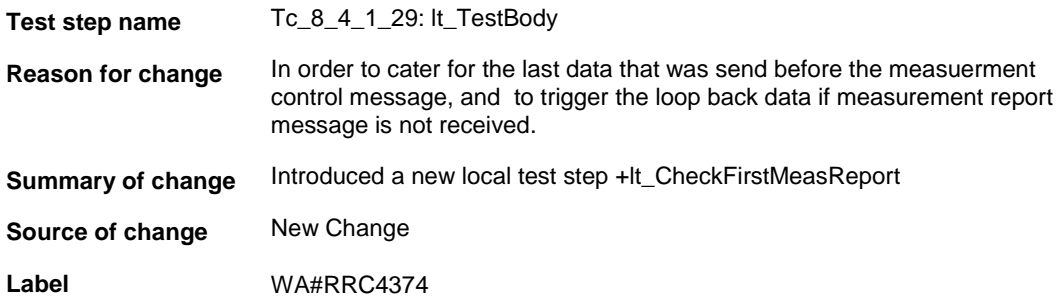

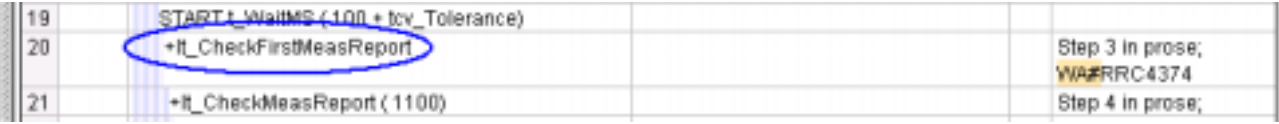

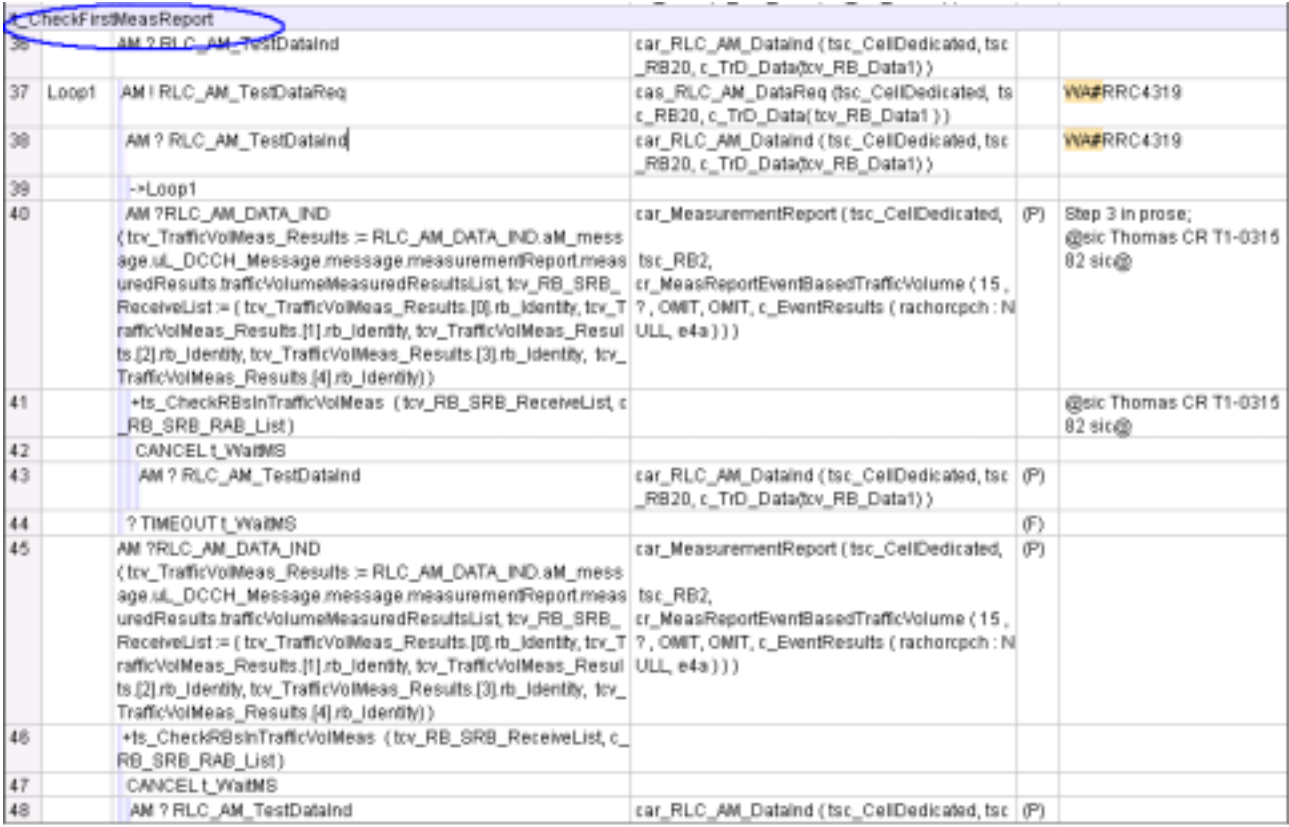

#### **4.7 Tc\_8\_4\_1\_29: lt\_TestBody (WA#RRC4320)**

**Test step name** Tc\_8\_4\_1\_29: lt\_TestBody

**Reason for change** To ensure that the UE does not send measurement report when no data is sent on RB20. The timer is extended to 2\*(time to trigger+pending time after tigger)

**Summary of change** Changed the timer value from 100 + tcv\_Tolerance to 2200 + tcv\_Tolerance

**Source of change** New Change

**Label** WA#RRC4320

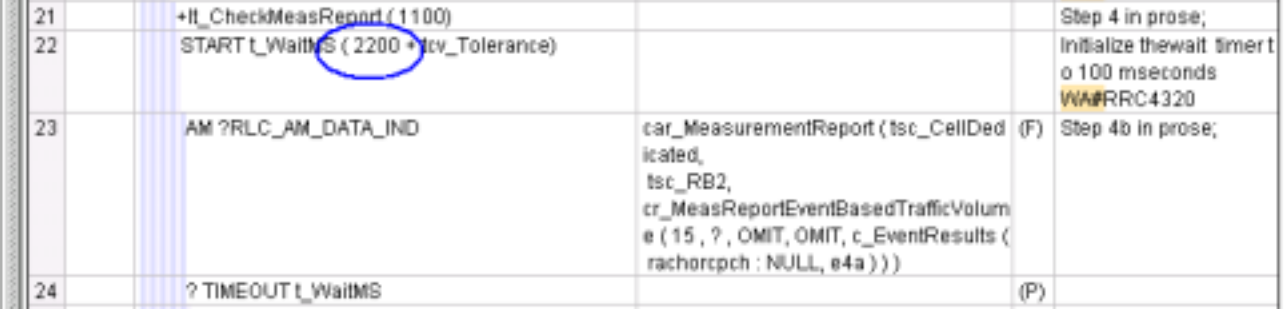

#### **4.8 Tc\_8\_4\_1\_29: lt\_TestBody (WA#RRC4321)**

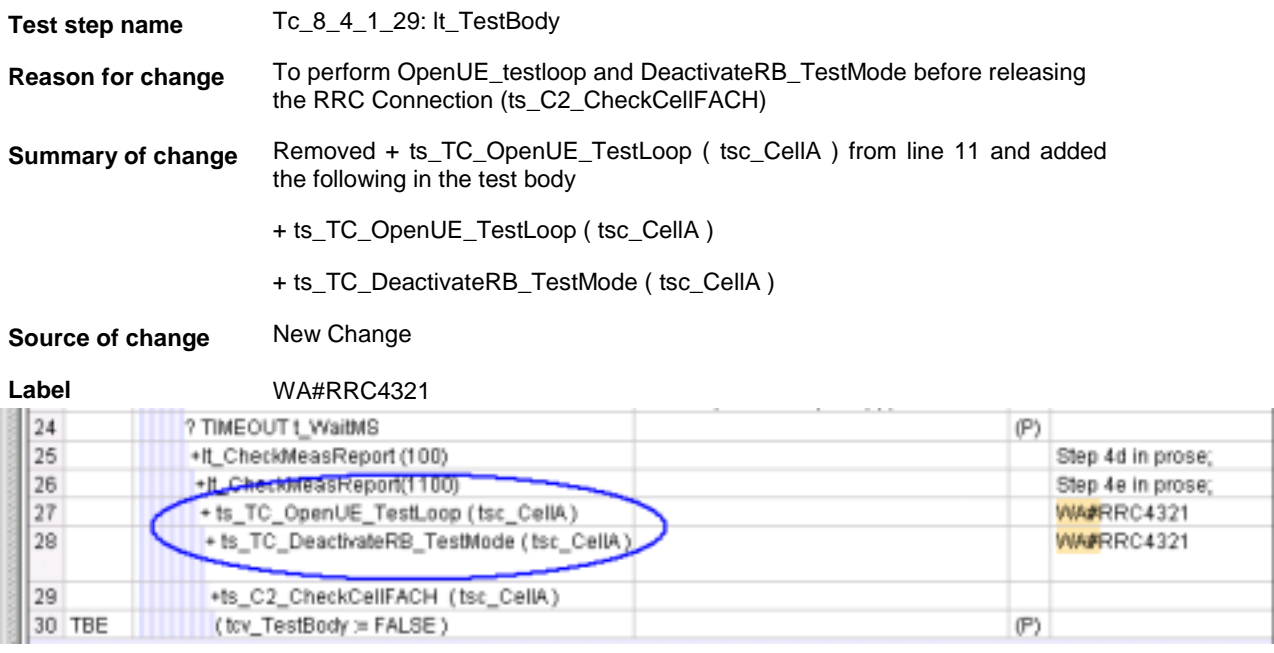

## **4.9 Tc\_8\_4\_1\_29: lt\_TestBody (WA#RRC4327)**

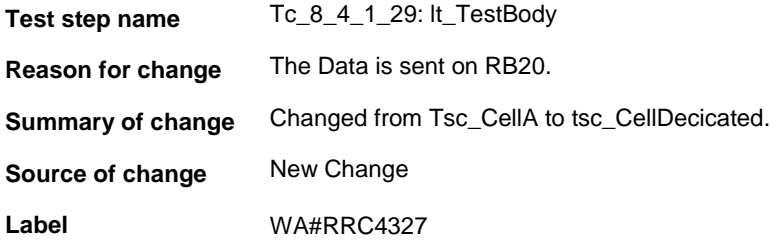

## **4.10 Tc\_8\_4\_1\_29 lt\_CheckMeasReport (WA#RRC4318)**

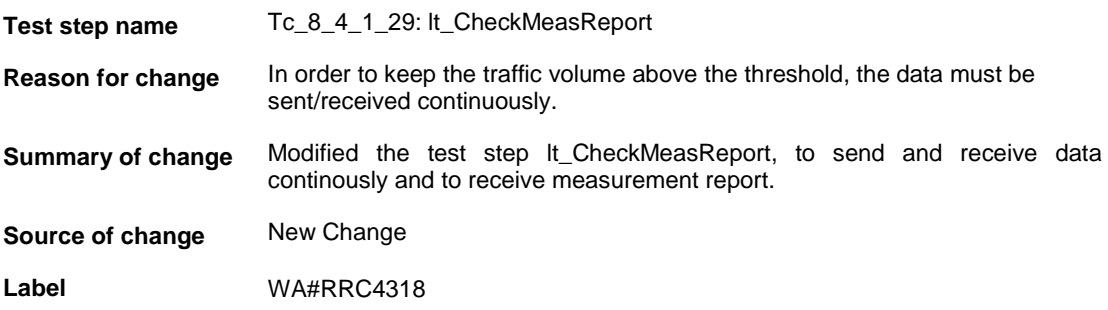

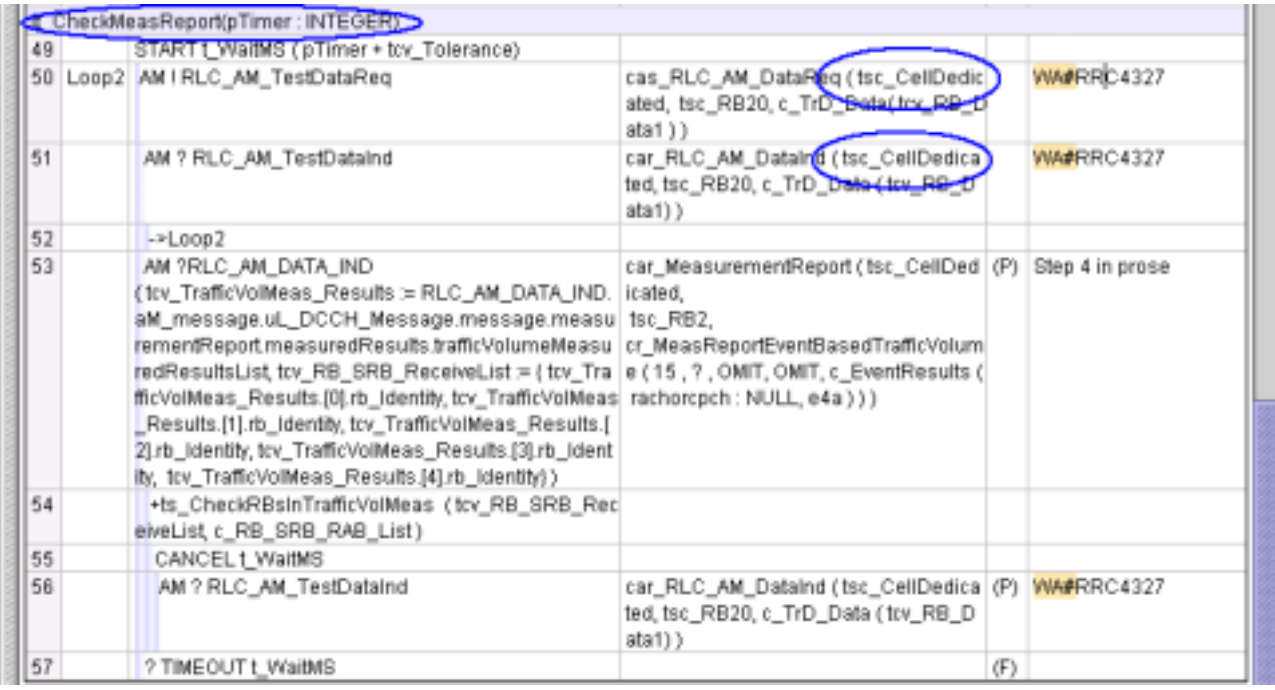

#### **4.11 ts\_ToStateMT\_PS\_6\_10Or6\_11\_ActivateRB\_TestMode (WA#RRC4323)**

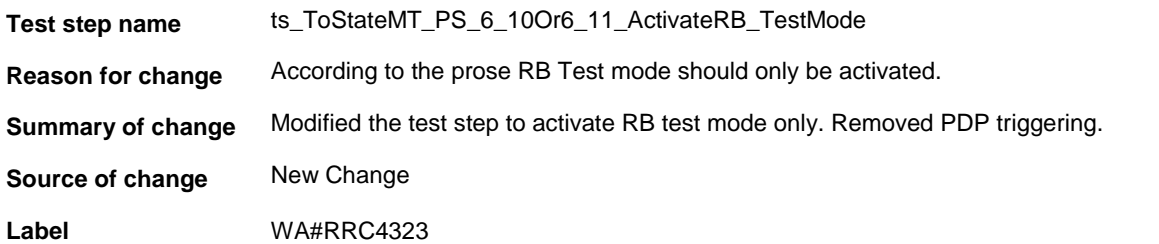

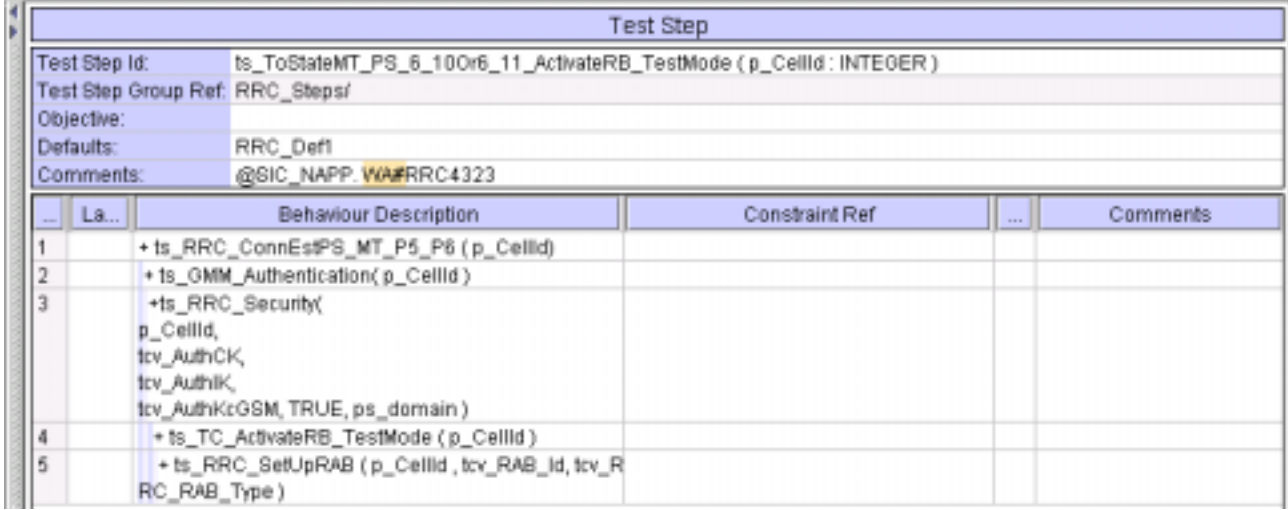

### **Branches executed in test case 8.4.1.29**

The test case implementation executed the PS branch with Integrity activated, and Ciphering disabled.

## **5 Execution Log Files**

#### **5.1 Nokia 3G Ue 7600**

The Nokia 3G UE 7600 passed this test case on Rohde & Schwarz 3G System Simulator CRTU-W. The documentation below is enclosed as evidence of the successful test case run [1]:

- Execution log files 8\_4\_1\_29\_Logs-Nokia\Index.html This execution log files in HTML format show the dynamic behaviour of the test in a tabular view and in message sequence chart (MSC) view. All message contents are fully decoded and listed in hexadecimal format. Preliminary verdicts and the final test case verdict are listed in the log file.
- **PICS/PIXIT file 8\_4\_1\_29-pics-pixit-Nokia.html**  Text file containing all PICS/PIXIT parameters used for testing.

#### **5.2 Motorola 3G UE A835**

The Motorola 3G UE A835 passed this test case on Rohde & Schwarz 3G System Simulator CRTU-W. The documentation below is enclosed as evidence of the successful test case run [1]:

- **Execution log files 8\_4\_1\_29\_Logs-Motorola\Index.html** This execution log files in HTML format show the dynamic behaviour of the test in a tabular view and in message sequence chart (MSC) view. All message contents are fully decoded and listed in hexadecimal format. Preliminary verdicts and the final test case verdict are listed in the log file.
- **PICS/PIXIT file 8\_4\_1\_29-pics-pixit-Motorola.html**  Text file containing all PICS/PIXIT parameters used for testing.

### **6 References**

**[1] T1s040259** 

This archive comprises HTML Execution log files, PICS/PIXIT files and the TTCN MP file

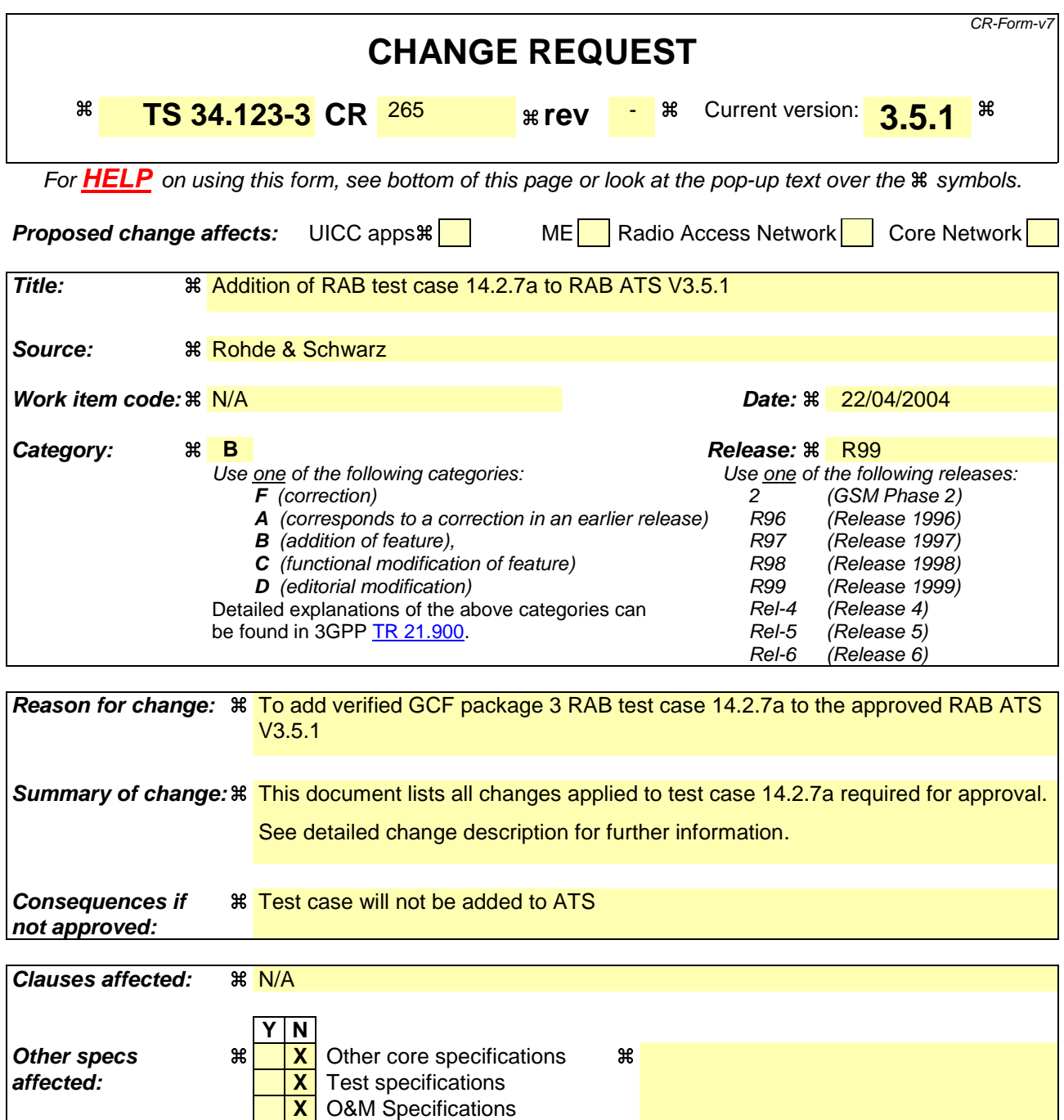

#### **How to create CRs using this form:**

**Other comments:** 

Comprehensive information and tips about how to create CRs can be found at http://www.3gpp.org/specs/CR.htm. Below is a brief summary:

- 1) Fill out the above form. The symbols above marked  $\#$  contain pop-up help information about the field that they are closest to.
- 2) Obtain the latest version for the release of the specification to which the change is proposed. Use the MS Word "revision marks" feature (also known as "track changes") when making the changes. All 3GPP specifications can be downloaded from the 3GPP server under ftp://ftp.3gpp.org/specs/ For the latest version, look for the directory name with the latest date e.g. 2001-03 contains the specifications resulting from the March 2001 TSG meetings.

3) With "track changes" disabled, paste the entire CR form (use CTRL-A to select it) into the specification just in front of the clause containing the first piece of changed text. Delete those parts of the specification which are not relevant to the change request.

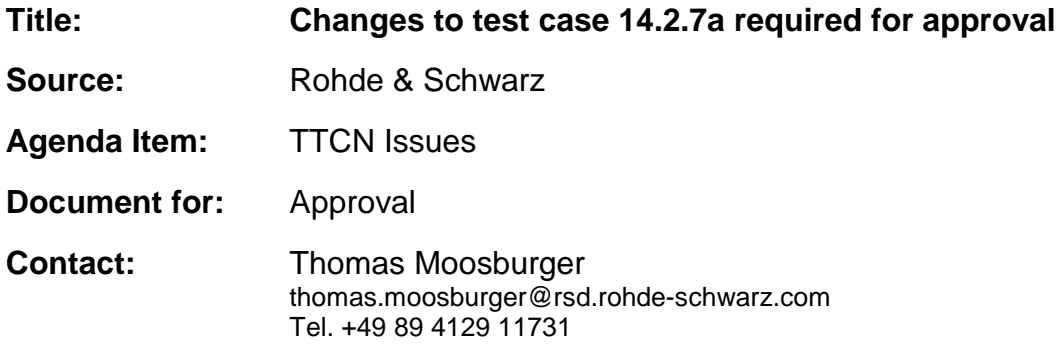

### **1 Overview**

This document lists all the changes needed to correct problems in the TTCN implementation of test case 14.2.7a which is part of the RAB test suite. Only essential changes to the TTCN are applied and documented in section 4.

With these changes applied the test case can be demonstrated to run with one or more 3G UEs (see section 6). Execution log files are provided as evidence.

## **2 Table of Contents**

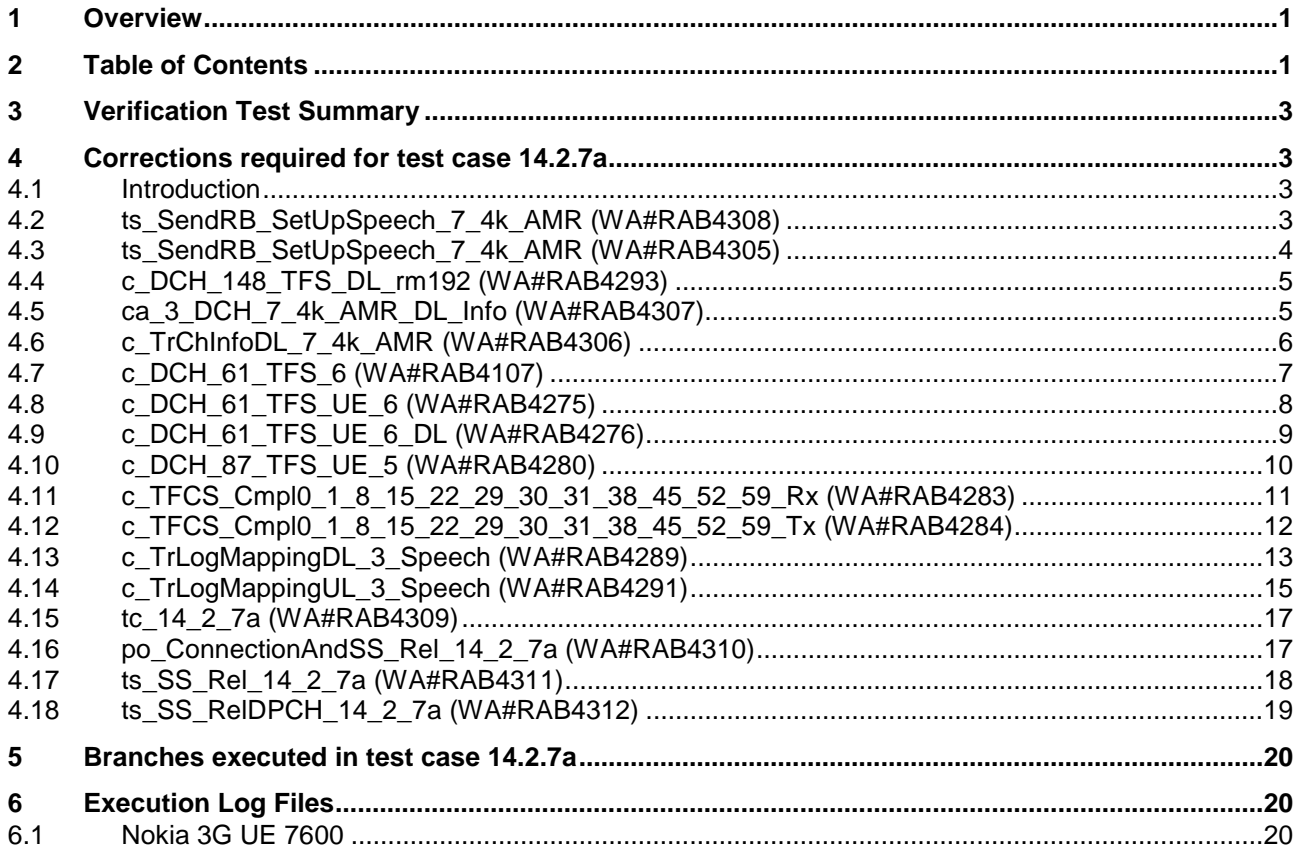

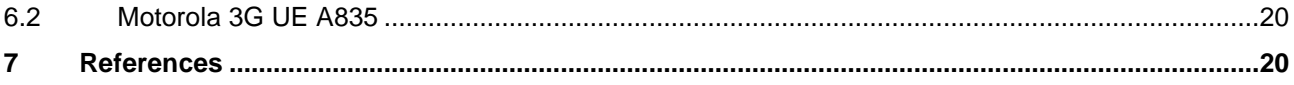

### **3 Verification Test Summary**

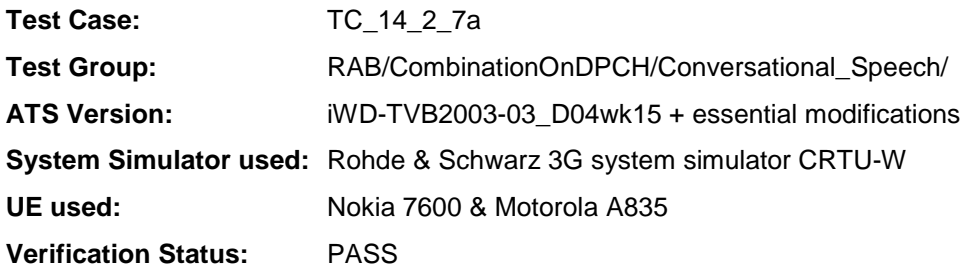

## **4 Corrections required for test case 14.2.7a**

#### **4.1 Introduction**

Comment

**Behaviour Description** 

NE L.

This section describes the changes required to make test case 14.2.7a run correctly with a 3G UE. All modifications are marked with label "**WA#RAB<number>**" for RAB related changes in the TTCN comments column of the enclosed ATS [1].

The ATS version used as basis was RAB\_wk15.mp which is part of the iWD-TVB2003-03\_D04wk15 release. This is the most recent ATS provided by MCC160 which contains GCF package 1, 2, 3 and 4 test cases.

The enclosed ATS [1] contains a number of additional changes (see list below) in common test steps which are required for other tests, but which are not applicable to test case 14.2.7a:

WA#RAB4021, WA#RAB4303, WA#RAB4297, WA#RAB4188, WA#RAB4304, WA#RAB4277, WA#RAB4278, WA#RAB4279, WA#RAB4281, WA#RAB4287, WA#RAB4116, WA#RAB4285, WA#RAB4118, WA#RAB4298, WA#RAB4299, WA#RAB4301, WA#RAB4294, WA#RAB4295, WA#RAB4296, WA#RAB4302, WA#RAB4106, WA#RAB4110, WA#RAB4111, WA#RAB4112 and WA#RAB4286.

#### **4.2 ts\_SendRB\_SetUpSpeech\_7\_4k\_AMR (WA#RAB4308)**

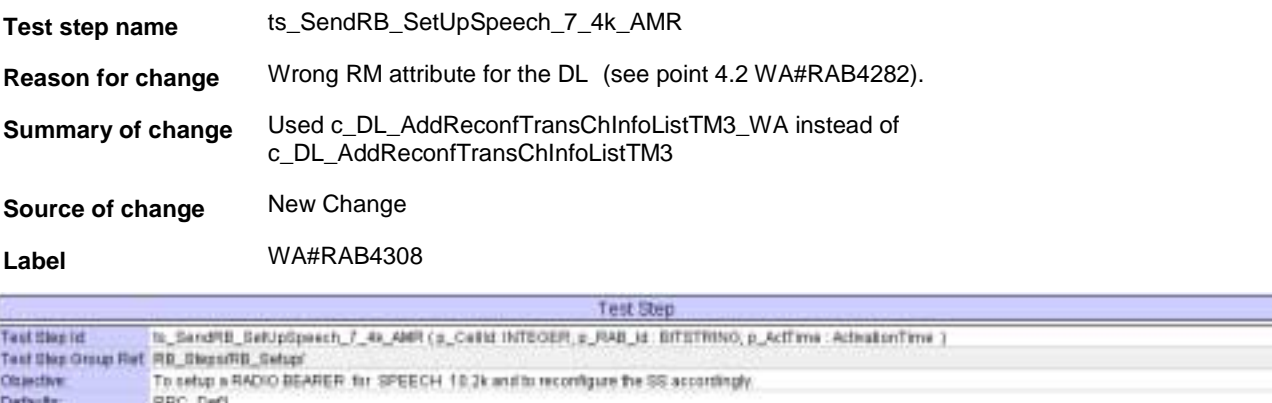

**Constraint Ref** 

Comments

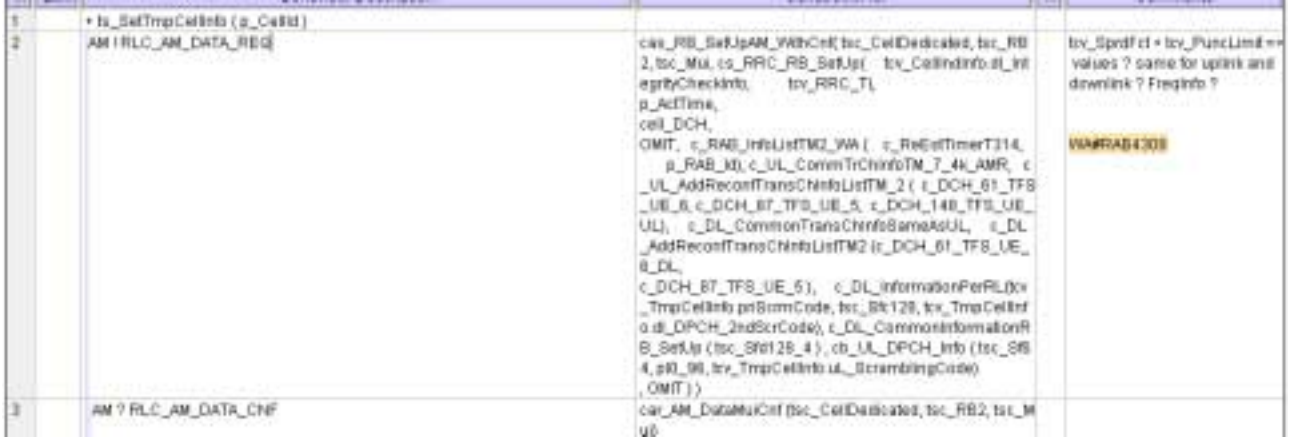

#### **4.3 ts\_SendRB\_SetUpSpeech\_7\_4k\_AMR (WA#RAB4305)**

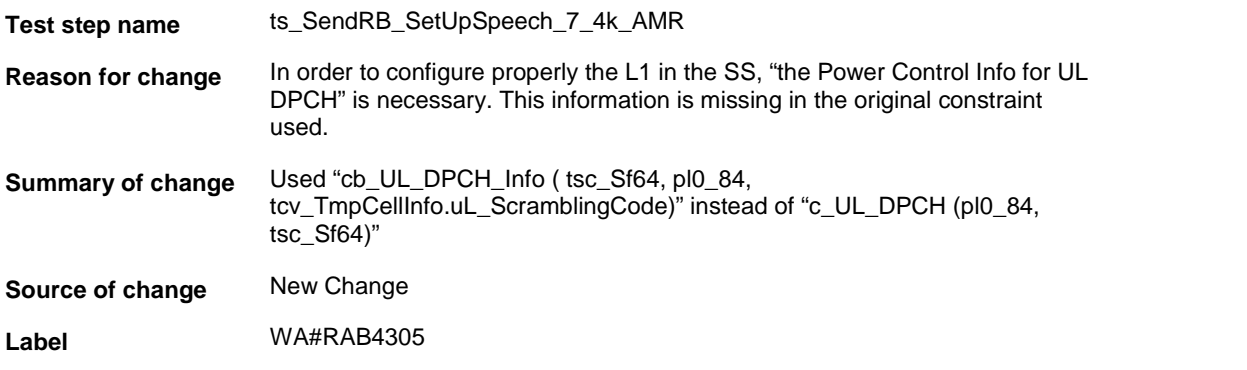

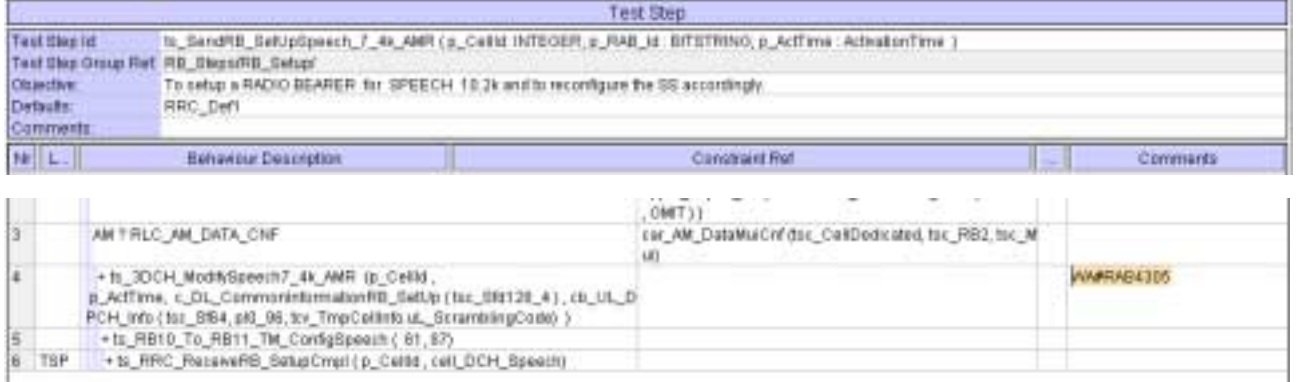

#### **4.4 c\_DCH\_148\_TFS\_DL\_rm192 (WA#RAB4293)**

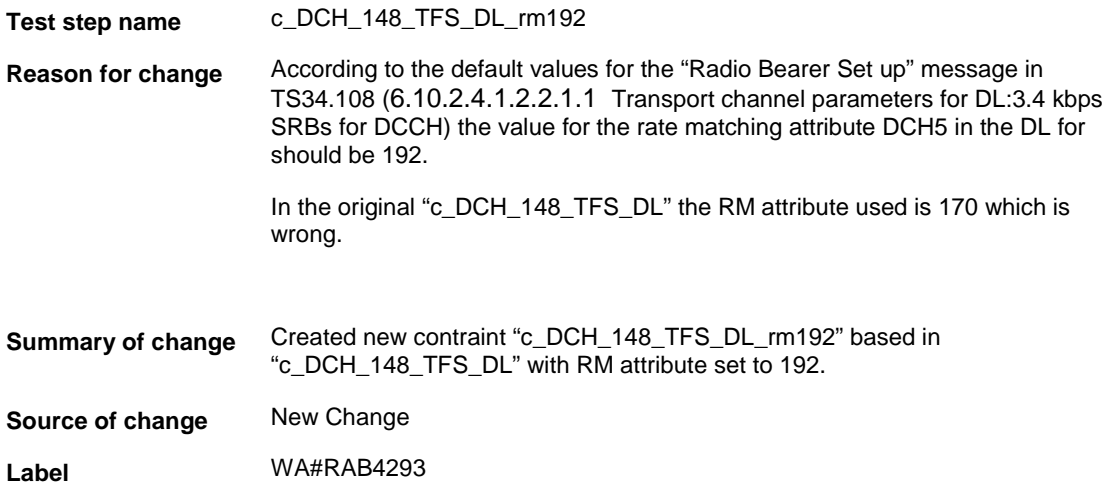

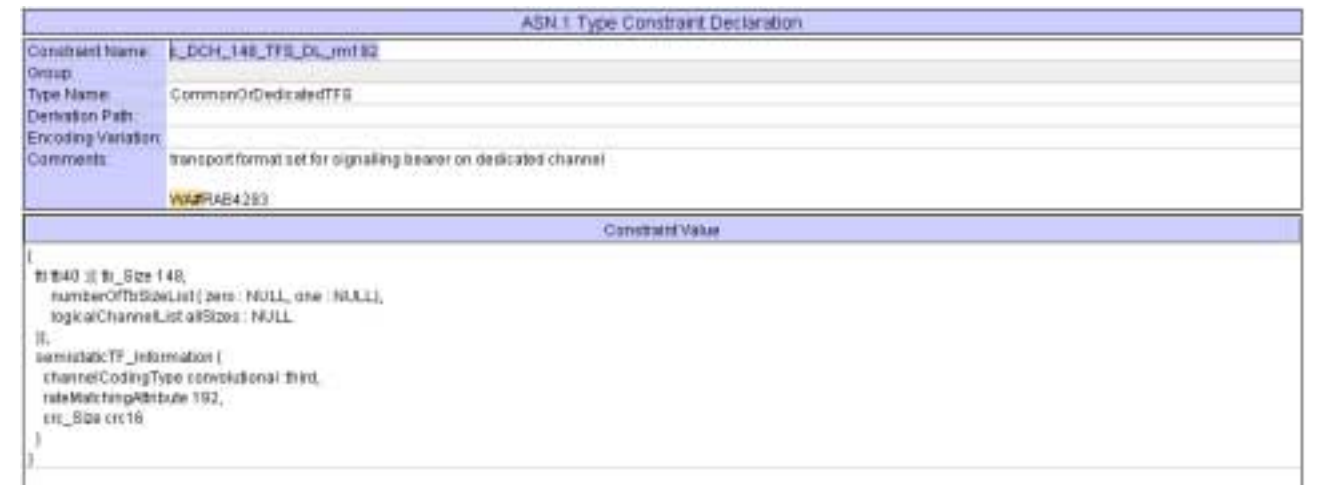

#### **4.5 ca\_3\_DCH\_7\_4k\_AMR\_DL\_Info (WA#RAB4307)**

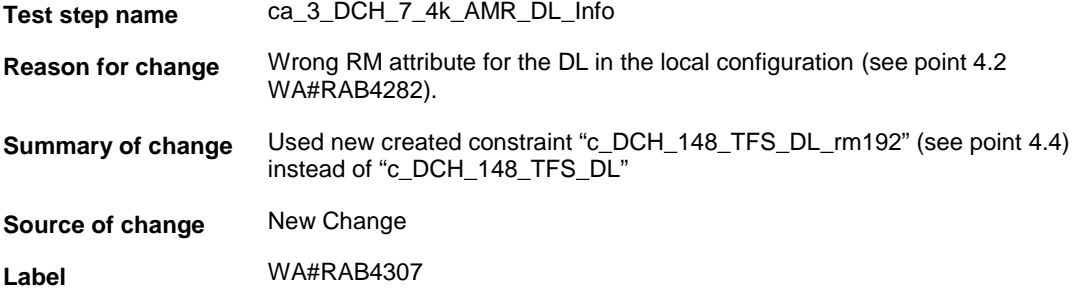

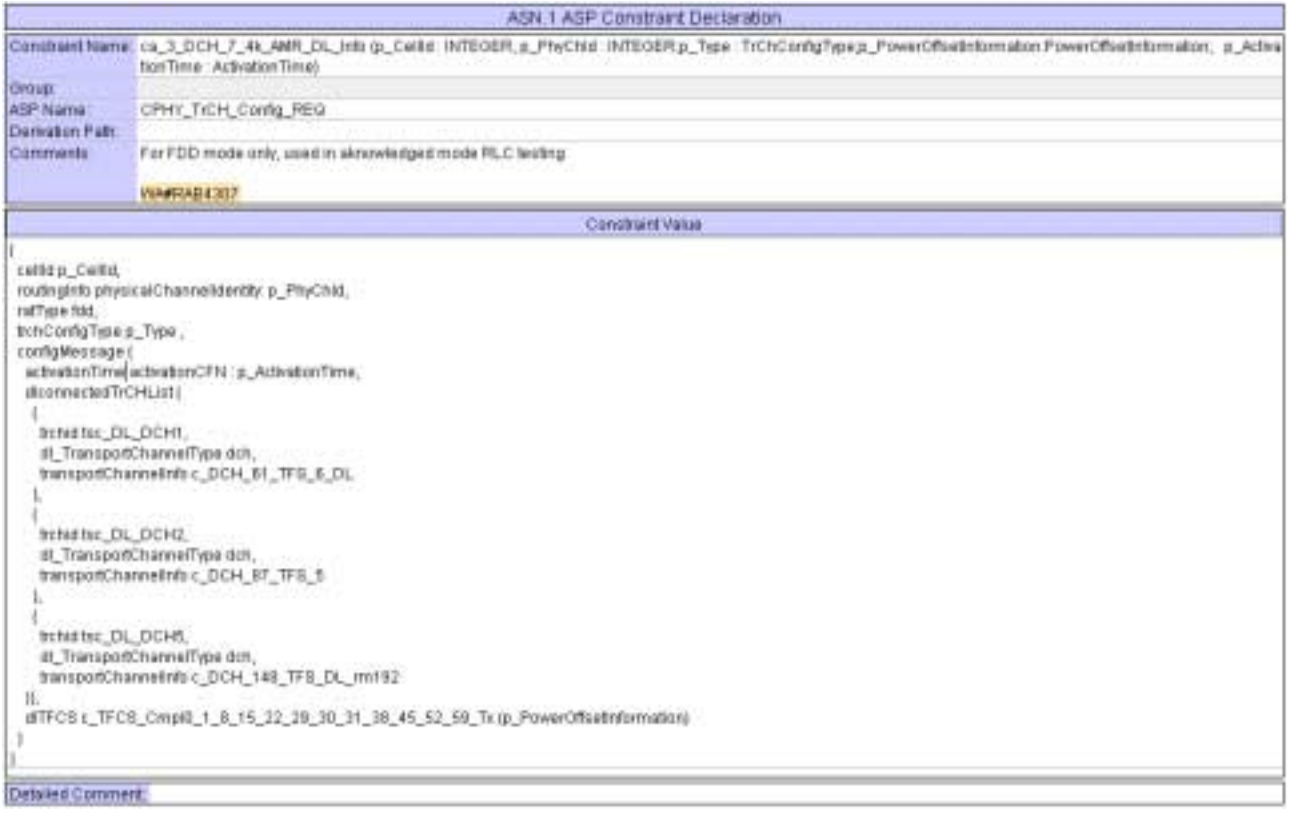

## **4.6 c\_TrChInfoDL\_7\_4k\_AMR (WA#RAB4306)**

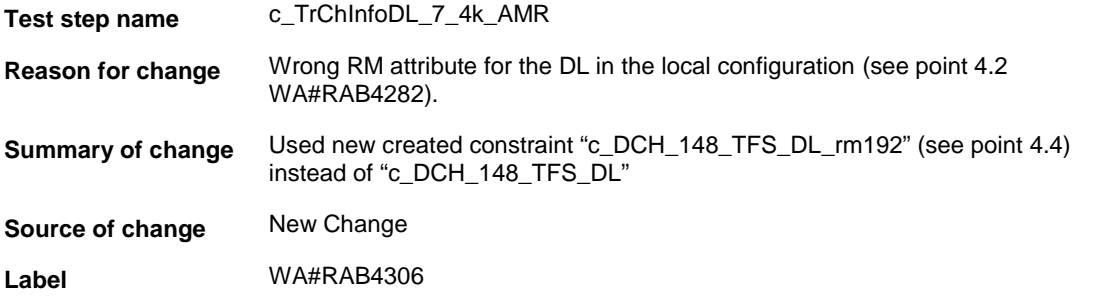

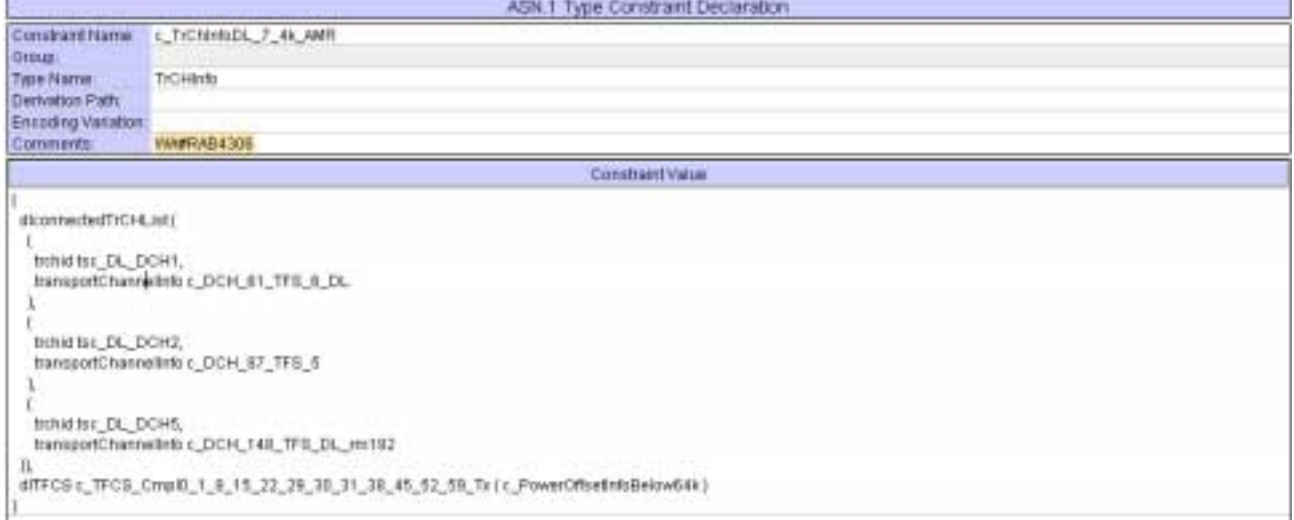

# **4.7 c\_DCH\_61\_TFS\_6 (WA#RAB4107)**

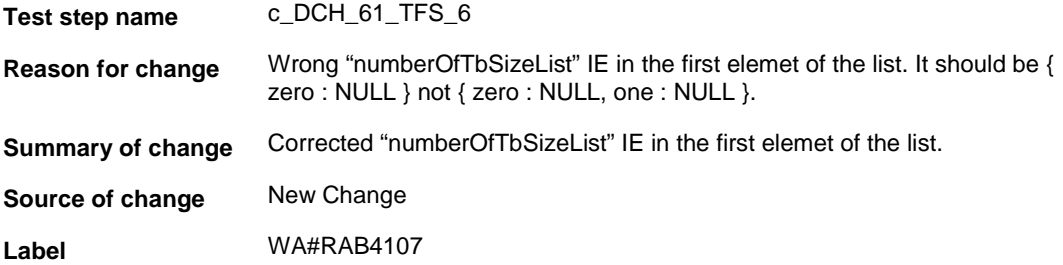

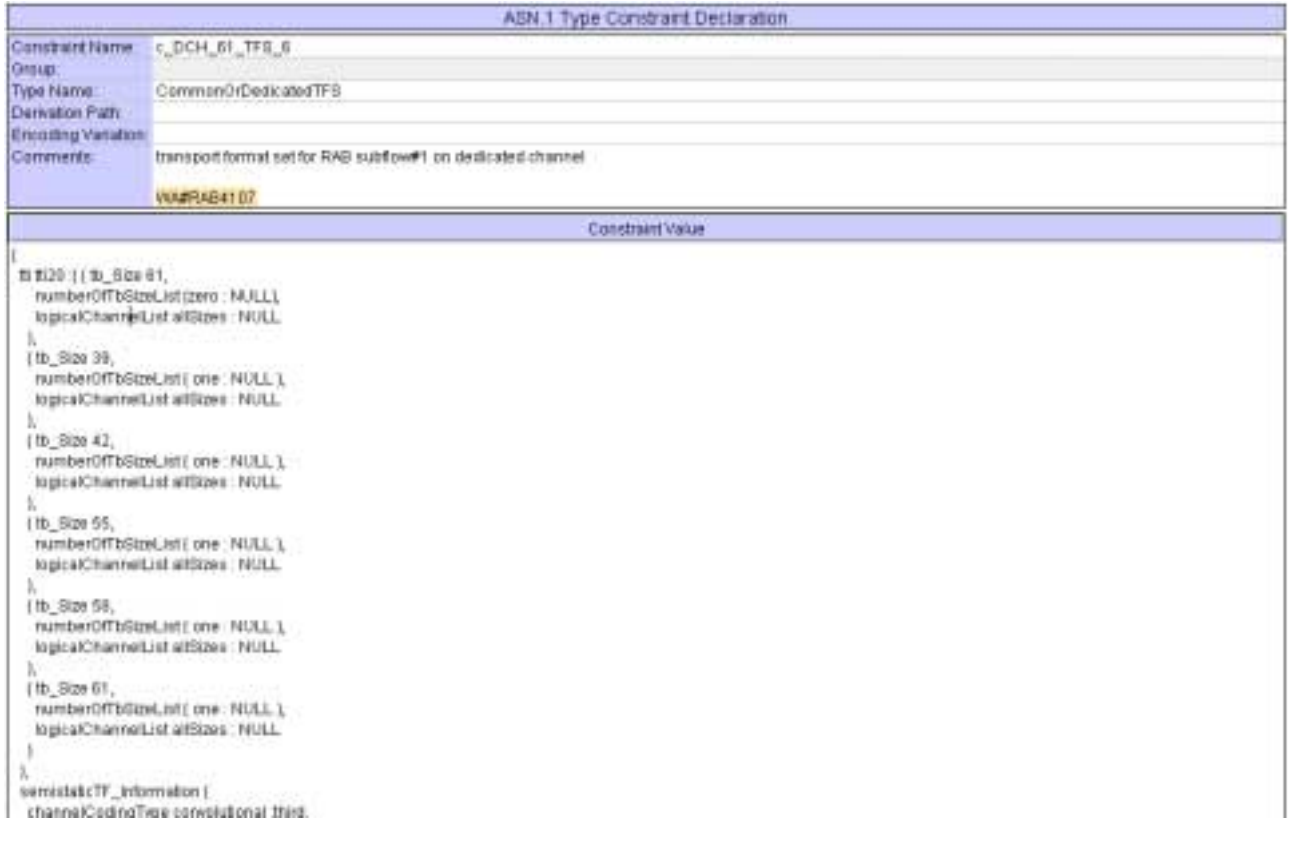
## **4.8 c\_DCH\_61\_TFS\_UE\_6 (WA#RAB4275)**

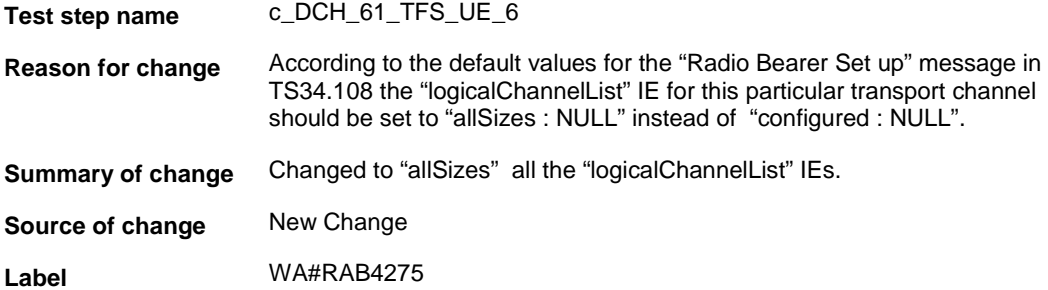

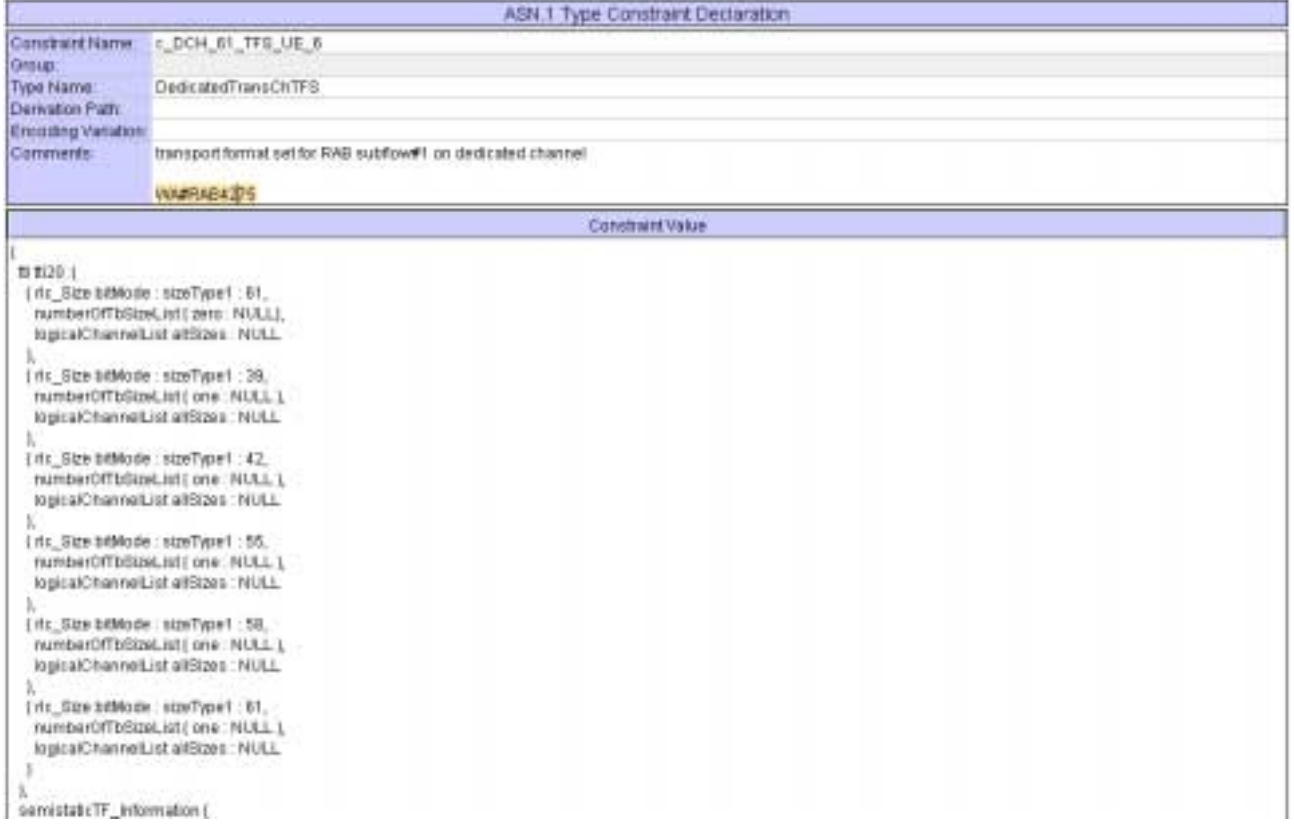

## **4.9 c\_DCH\_61\_TFS\_UE\_6\_DL (WA#RAB4276)**

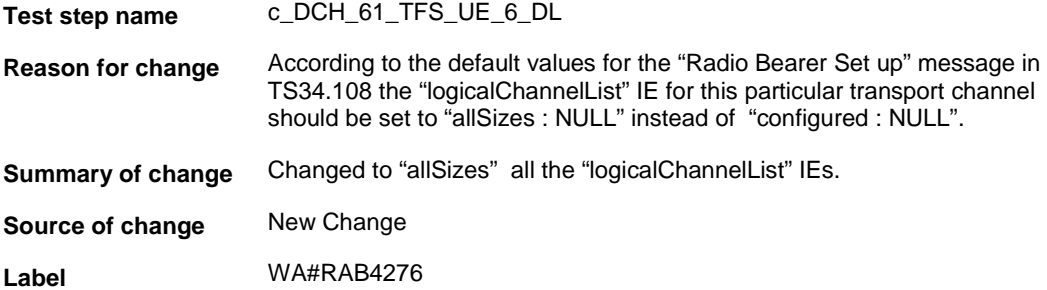

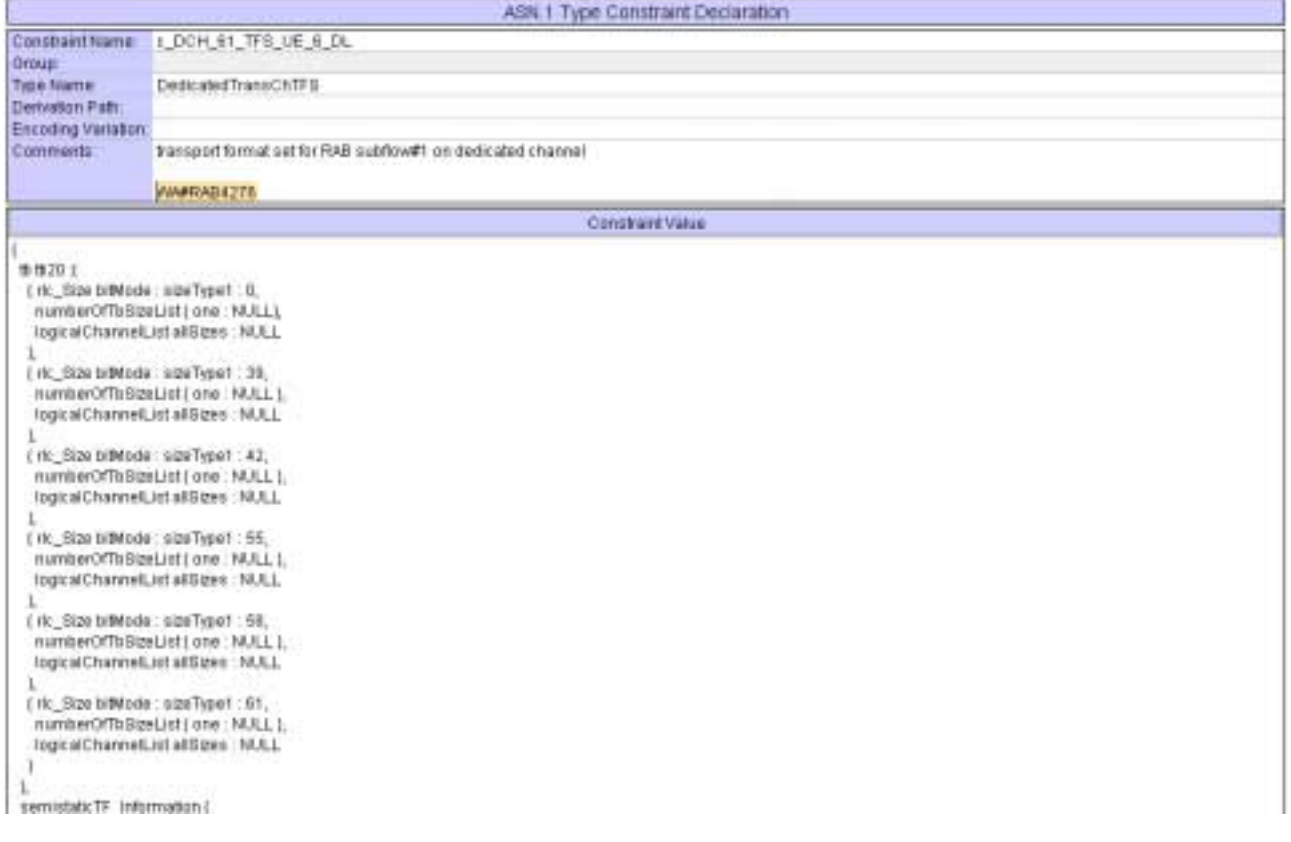

## **4.10 c\_DCH\_87\_TFS\_UE\_5 (WA#RAB4280)**

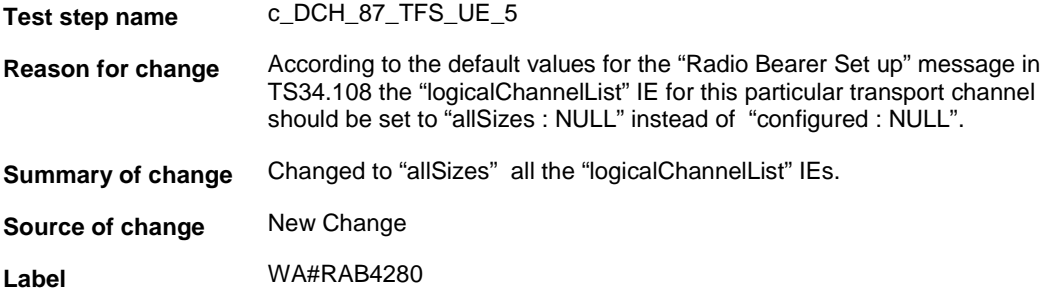

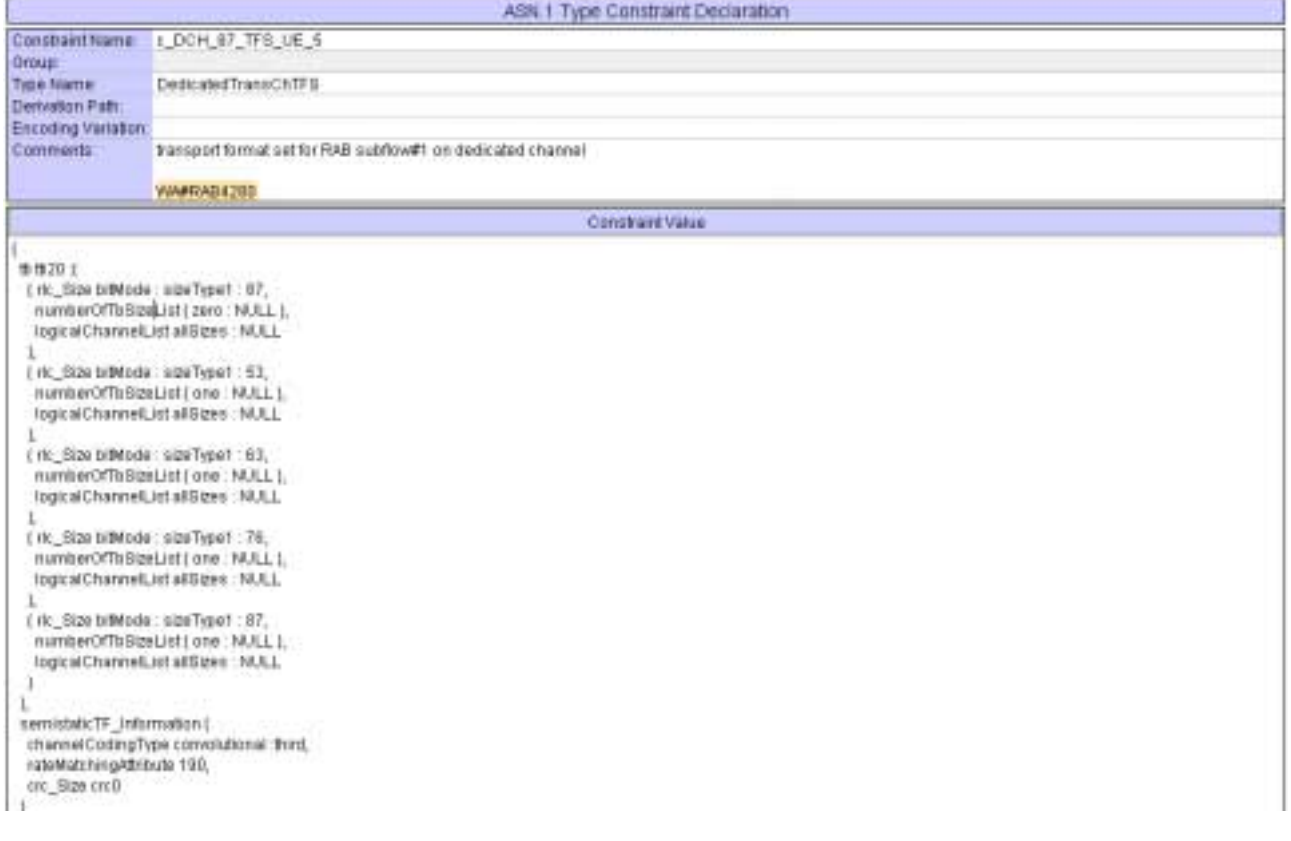

#### **4.11 c\_TFCS\_Cmpl0\_1\_8\_15\_22\_29\_30\_31\_38\_45\_52\_59\_Rx (WA#RAB4283)**

**Test step name** c\_TFCS\_Cmpl0\_1\_8\_15\_22\_29\_30\_31\_38\_45\_52\_59\_Rx **Reason for change** Wrong CTFC size (cftc 8 bits) used in constraint leads to a failure in the Radio Bearer Set Up procedure. **Summary of change** Used CTFC size set to 6 instead of 8. **Source of change** New Change **Label** WA#RAB4283

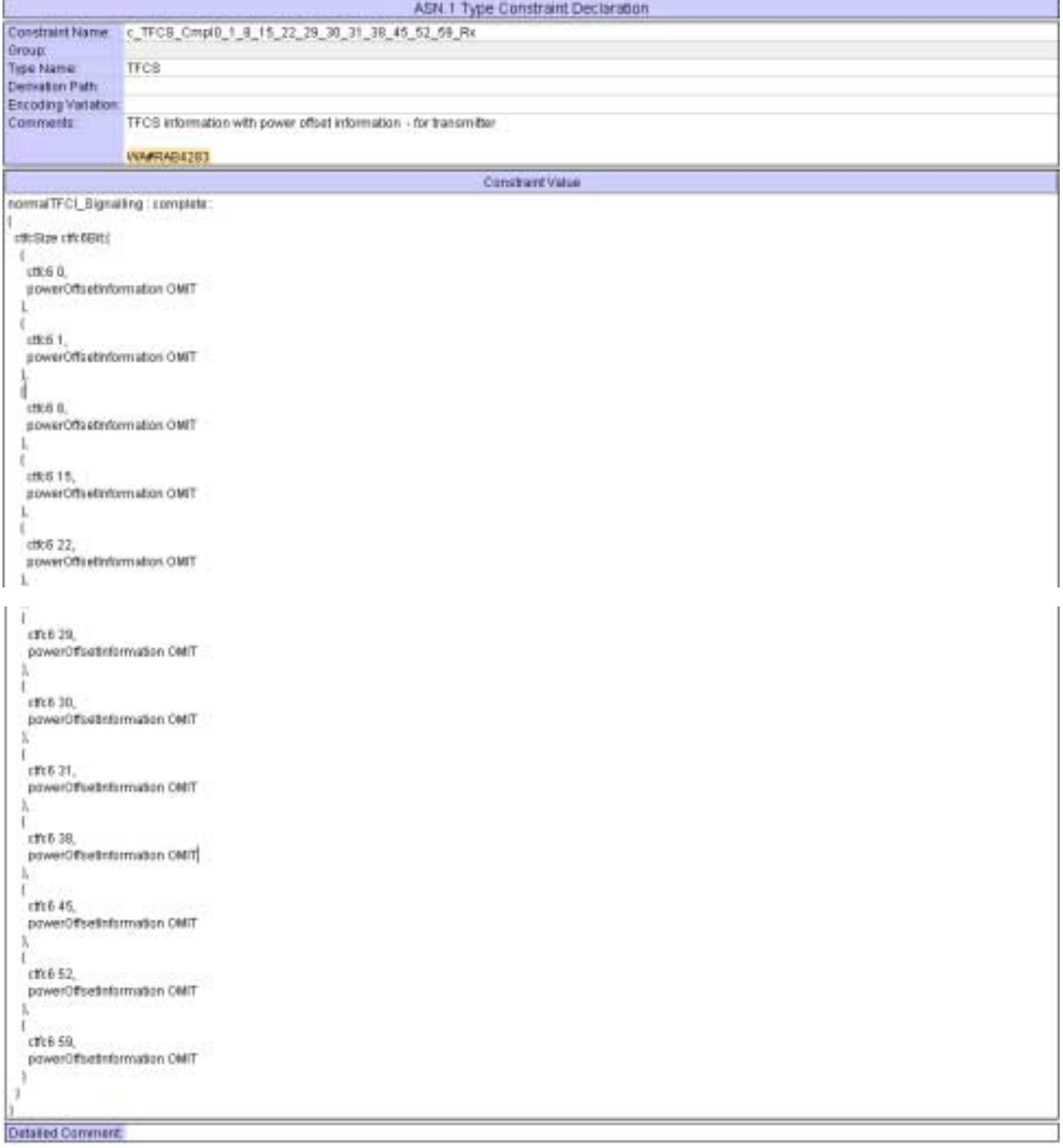

# **4.12 c\_TFCS\_Cmpl0\_1\_8\_15\_22\_29\_30\_31\_38\_45\_52\_59\_Tx (WA#RAB4284)**

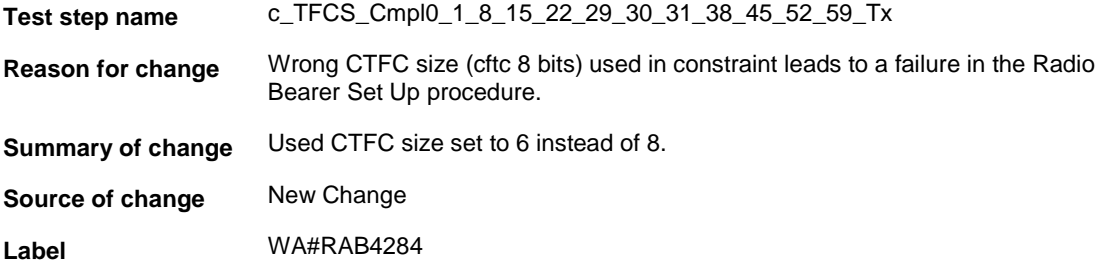

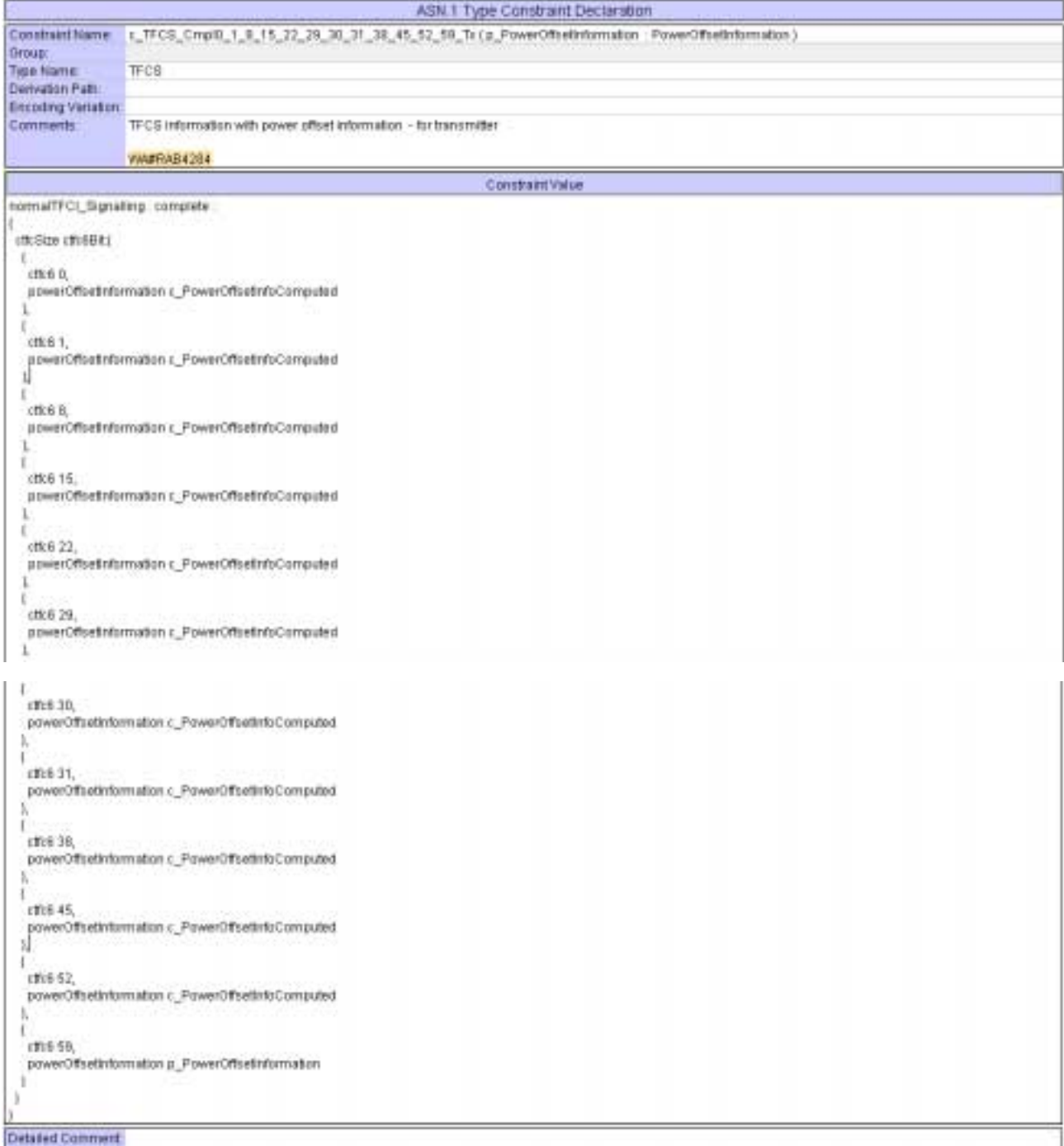

#### **4.13 c\_TrLogMappingDL\_3\_Speech (WA#RAB4289)**

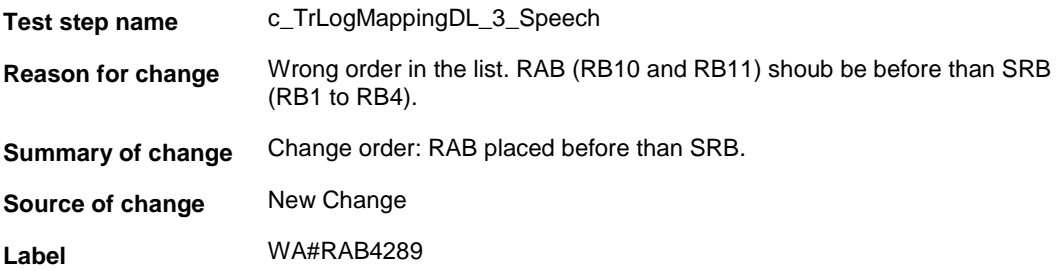

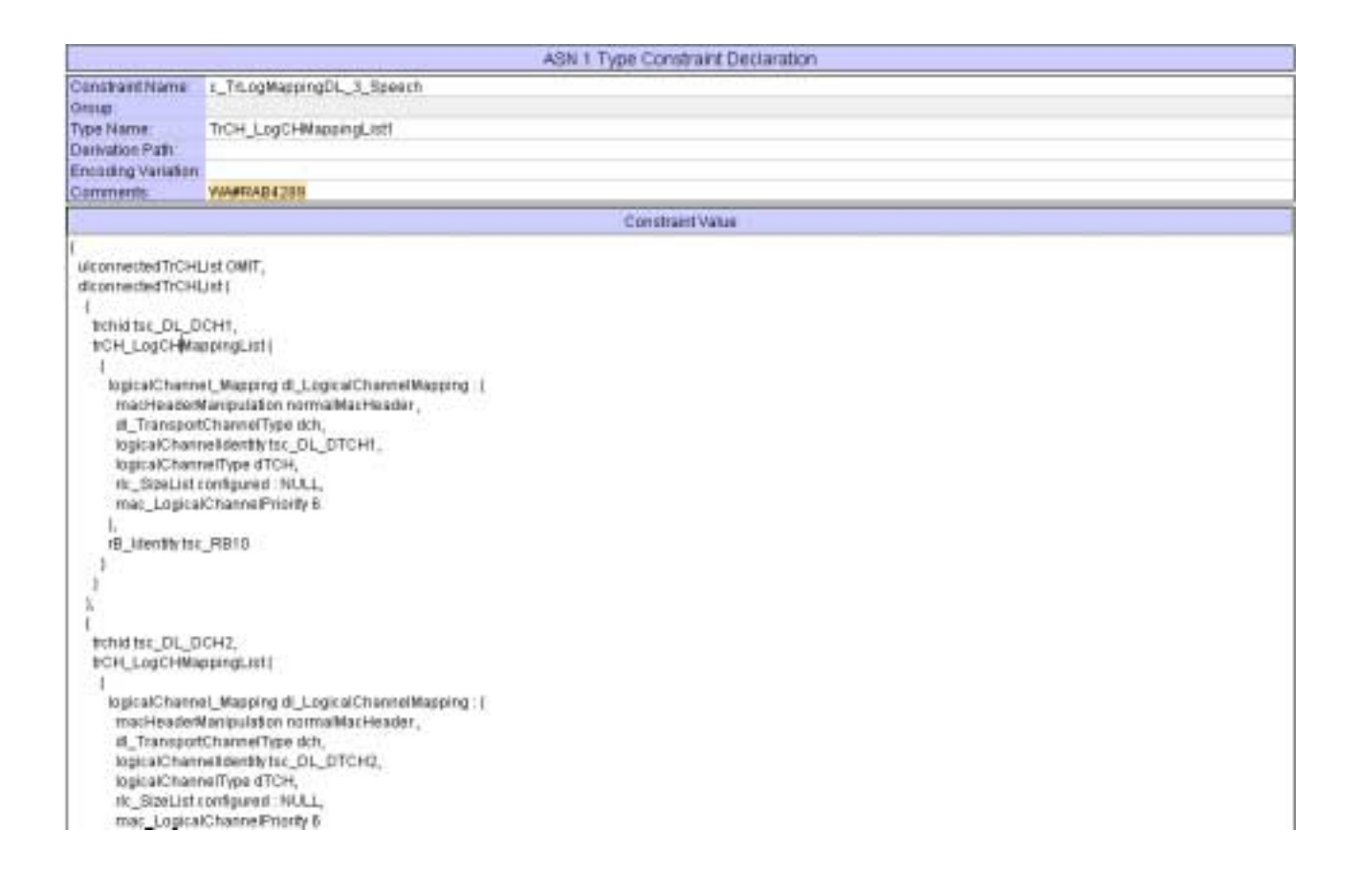

```
B_Identity Isc_RB11
    J.
   ï
  X.
  J.
   trihid fac_DL_DCHS,
   trCH_LogCHMappingList(
      ı<br>lopicalChannel_Mapping di_LogicalChannelMapping :{<br>- macHeaderManipulation normalMacHeader,
        di TransportChannelType dch,
       is_maspercentriestyse.com<br>logicalChannelfloritytsc_DL_DCCH1,<br>rk_SteList configured : NULL,
        mac_LogicalChannelPriority 1
      B_Identity tsc_RB1
     4
      .<br>IogicalChannal_Mapping dl_LogicalChannelMapping : {
       macHeaderManipulation normalitacHeader,<br>dl_TransportChannelType dch,<br>logicalChannelIdentlytsc_DL_DCCH2,
       logicalChannelType dCCH,<br>ric_SizeList configured: NULL,<br>mat_LogicalChannelPriority 2
       1
      rB_Identity tsc_RB2
     ī,
    \overline{4}logicalChannel_Mapping di_LogicalChannelMapping: {
       macHeaderManipulation normalMacHeader,
        dl_TransportChannelType dch,
       logicalChannelderBlytsc_DL_DCCH3
       logicalChannelType dCCH,<br>lik_StzeList.configured : NULL,
        mac_LogicalChannelPriority3
      (B_klentity to:_RB3)
    \mathbb{I}_+п
      logicalChannel_Mapping di_LogicalChannelMapping : {
       macHeaderManipulation normalitacHeader,<br>dl_TransportChannelType dch,<br>logicalChanneltderdty Isc_DL_DCCH4,
       logicalChannelTiste (ICCH)
       mc_StzeList configured : NULL
       mac_LogicalChannelPriority &
      (B. Identity fac, REA
    \ddot{\ }Y.
\vec{r}Detailed Comment
```
## **4.14 c\_TrLogMappingUL\_3\_Speech (WA#RAB4291)**

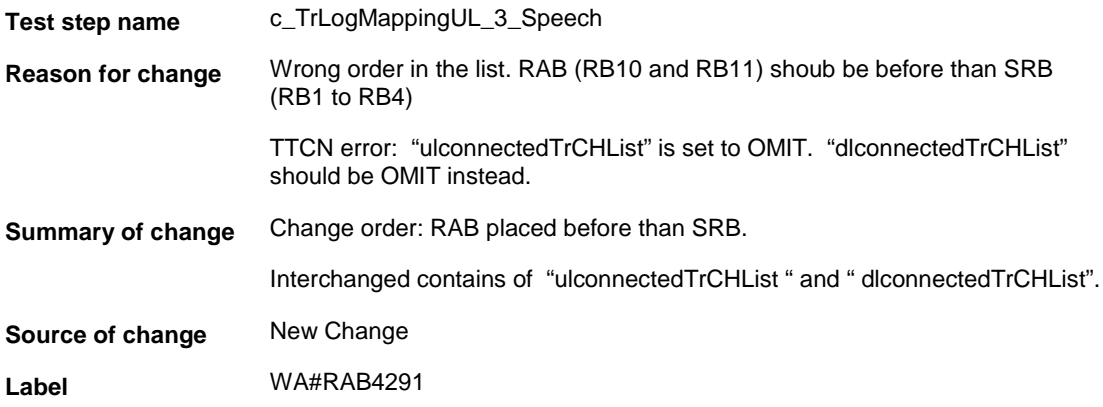

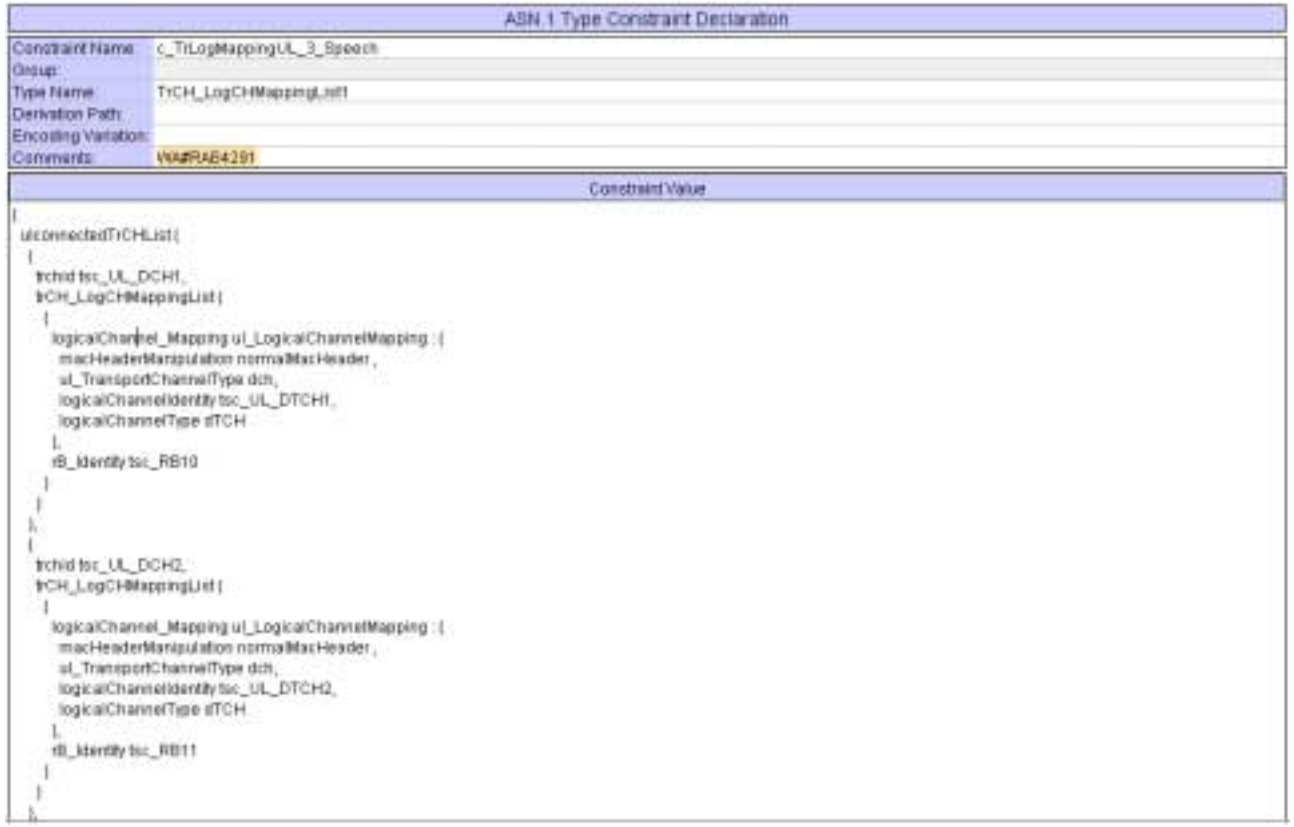

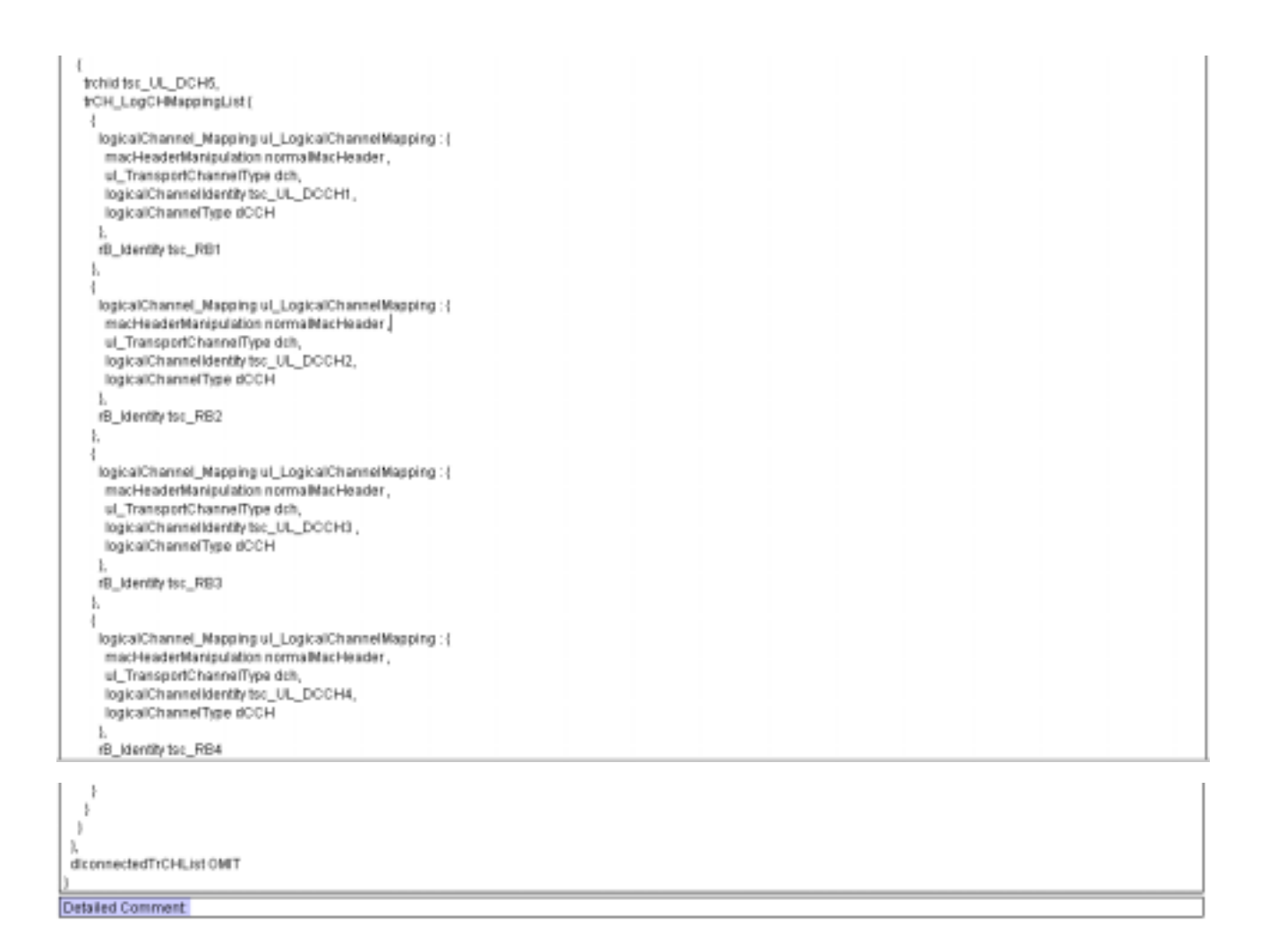

#### **4.15 tc\_14\_2\_7a (WA#RAB4309)**

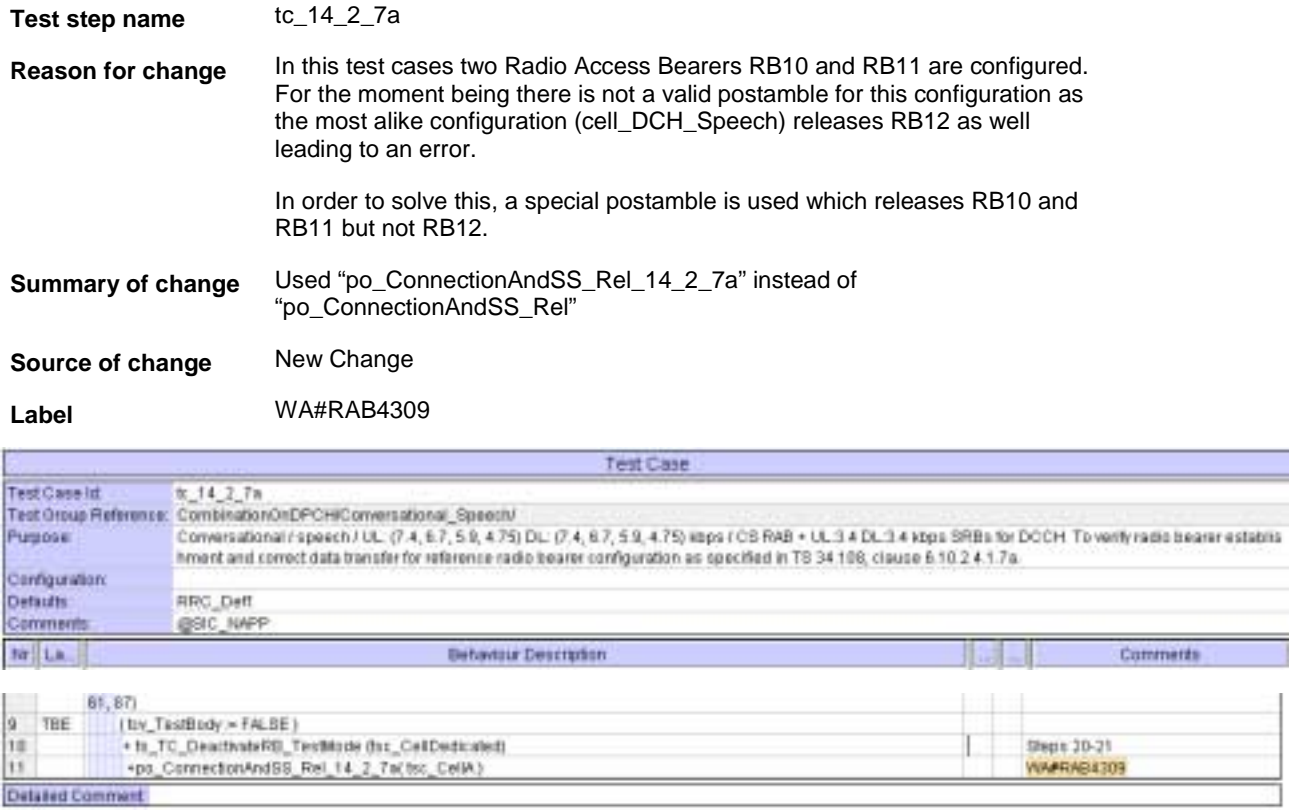

## **4.16 po\_ConnectionAndSS\_Rel\_14\_2\_7a (WA#RAB4310)**

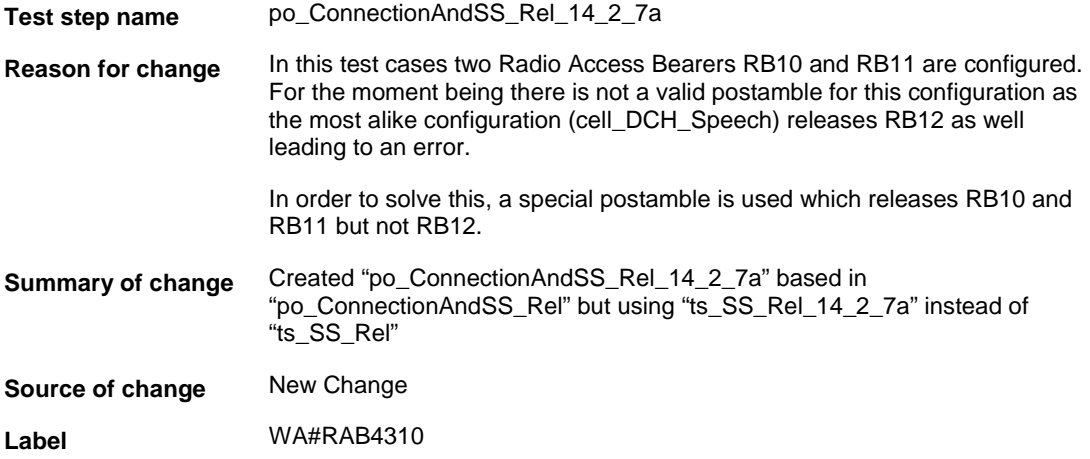

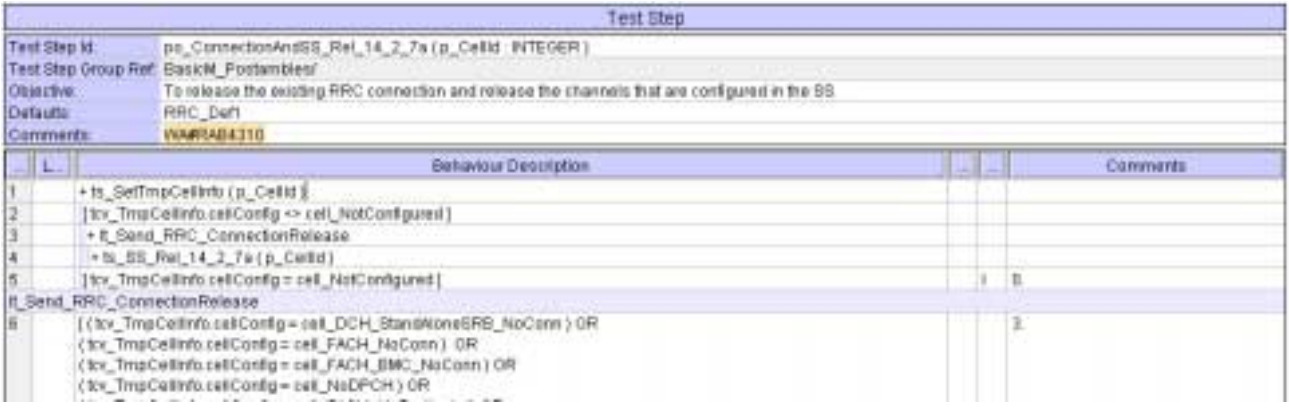

## **4.17 ts\_SS\_Rel\_14\_2\_7a (WA#RAB4311)**

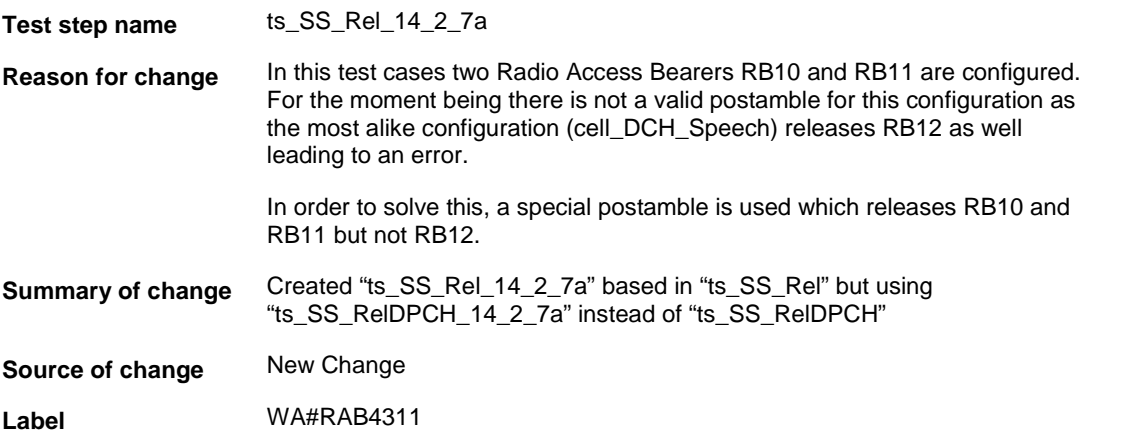

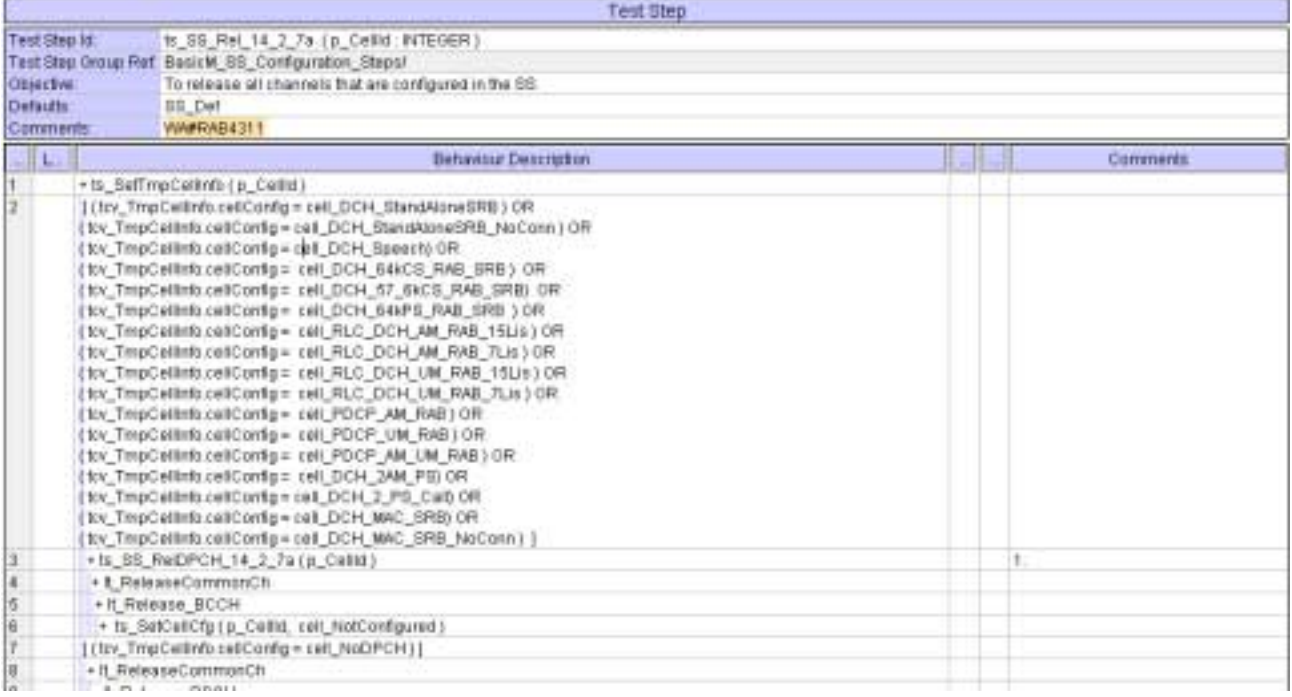

## **4.18 ts\_SS\_RelDPCH\_14\_2\_7a (WA#RAB4312)**

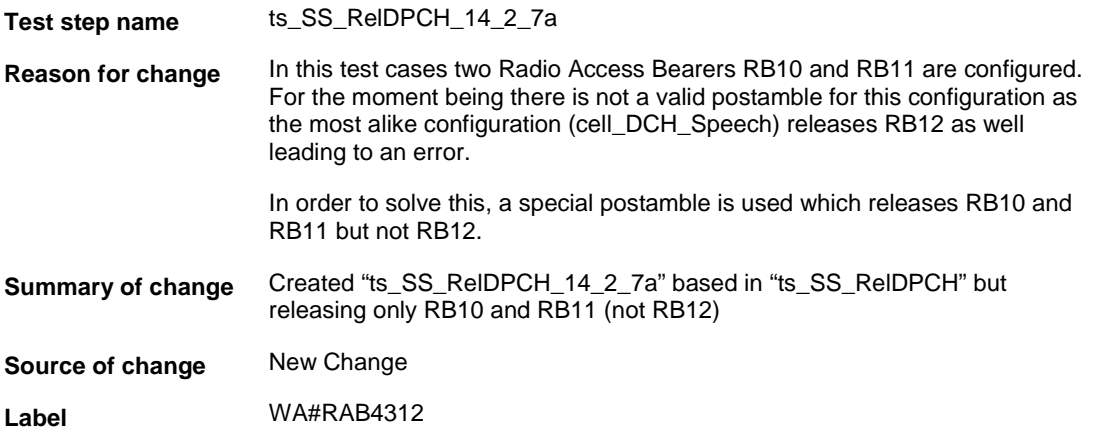

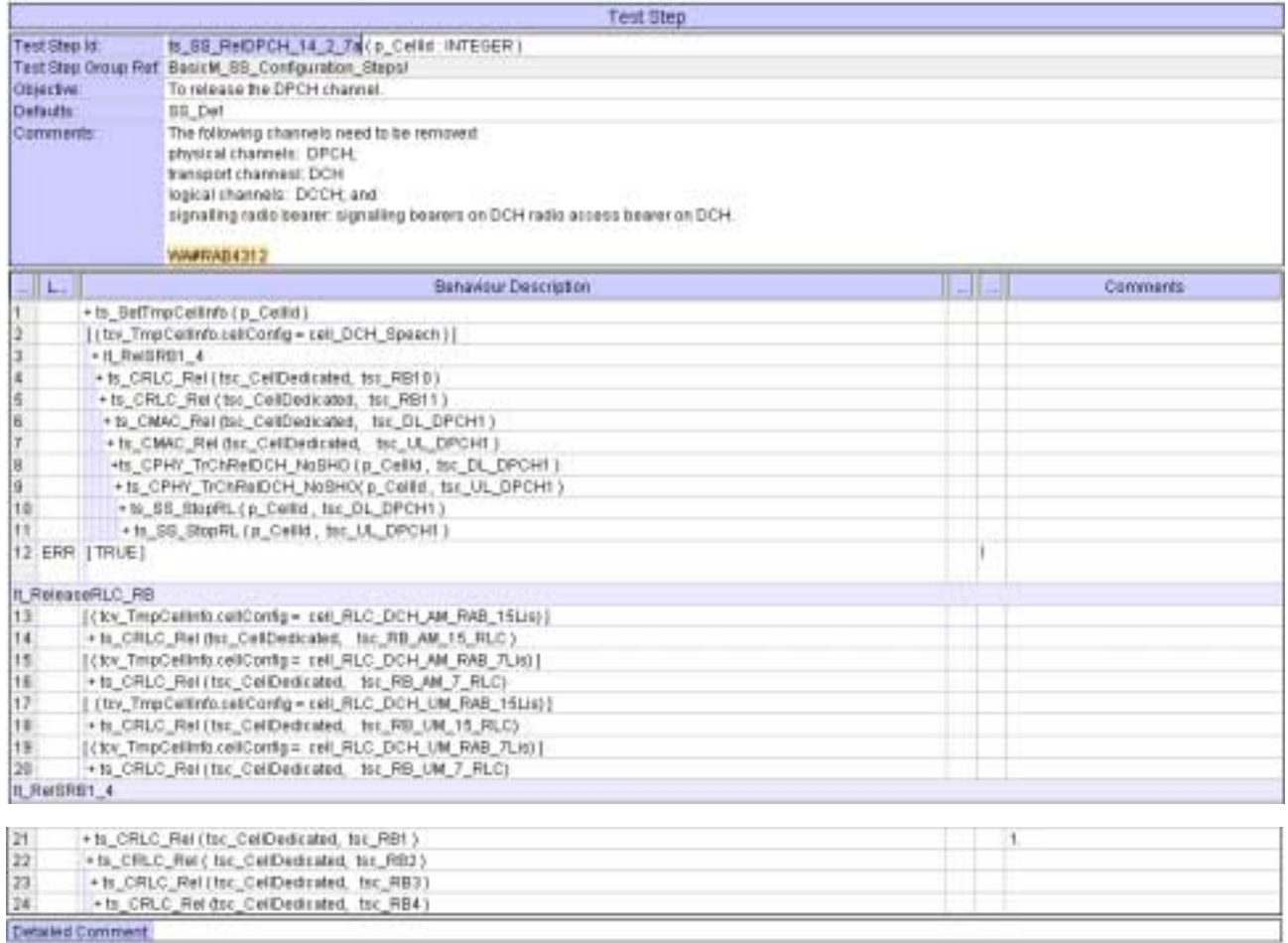

#### **5 Branches executed in test case 14.2.7a**

The test case implementation executed the CS branch for NMO\_I, UE\_OpMode A with Integrity activated, Ciphering disabled, AutoAttach off.

# **6 Execution Log Files**

#### **6.1 Nokia 3G UE 7600**

The Nokia 7600 passed this test case on Rohde & Schwarz 3G System Simulator CRTU-W. The documentation below is enclosed as evidence of the successful test case run [1]:

- Execution log files 14\_2\_7a\_CS-Nokia-Logs\Index.html This execution log files in HTML format show the dynamic behaviour of the test in a tabular view and in message sequence chart (MSC) view. All message contents are fully decoded and listed in hexadecimal format. Preliminary verdicts and the final test case verdict are listed in the log file.
- **PICS/PIXIT file 14\_2\_7a-pics-pixit-Nokia.html**  Text file containing all PICS/PIXIT parameters used for testing.

#### **6.2 Motorola 3G UE A835**

The Motorola A835 passed this test case on Rohde & Schwarz 3G System Simulator CRTU-W. The documentation below is enclosed as evidence of the successful test case run [1]:

• **Execution log files 14\_2\_7a\_CS-Motorola-Logs\Index.html** This execution log files in HTML format show the dynamic behaviour of the test in a tabular view and in message sequence chart (MSC) view. All message contents are fully decoded and listed in hexadecimal format. Preliminary verdicts and the final test case verdict are listed in the log file.

• **PICS/PIXIT file 14\_2\_7a-pics-pixit-Motorola.html**  Text file containing all PICS/PIXIT parameters used for testing.

#### **7 References**

#### **[1] T1s040250**

This archive comprises HTML Execution log files, PICS/PIXIT files and the TTCN MP file

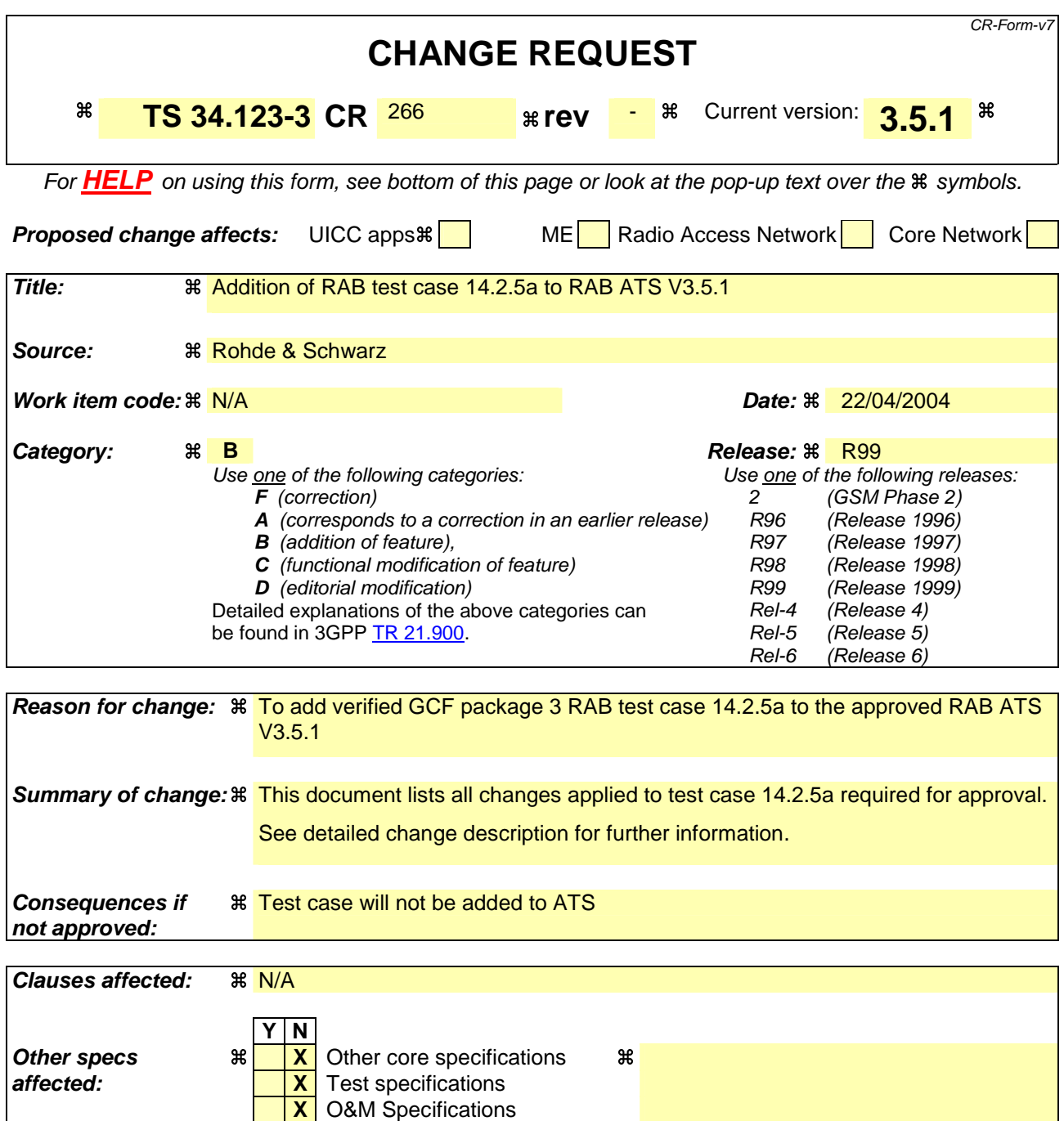

**Other comments:** 

#### **How to create CRs using this form:**

Comprehensive information and tips about how to create CRs can be found at http://www.3gpp.org/specs/CR.htm. Below is a brief summary:

- 1) Fill out the above form. The symbols above marked  $\frac{1}{2}$  contain pop-up help information about the field that they are closest to.
- 2) Obtain the latest version for the release of the specification to which the change is proposed. Use the MS Word "revision marks" feature (also known as "track changes") when making the changes. All 3GPP specifications can be downloaded from the 3GPP server under ftp://ftp.3gpp.org/specs/ For the latest version, look for the directory name with the latest date e.g. 2001-03 contains the specifications resulting from the March 2001 TSG meetings.

3) With "track changes" disabled, paste the entire CR form (use CTRL-A to select it) into the specification just in front of the clause containing the first piece of changed text. Delete those parts of the specification which are not relevant to the change request.

#### **3GPP TSG-T1 E-Mail 2004 T1s040247 01 Jan - 31 Dec 2004**

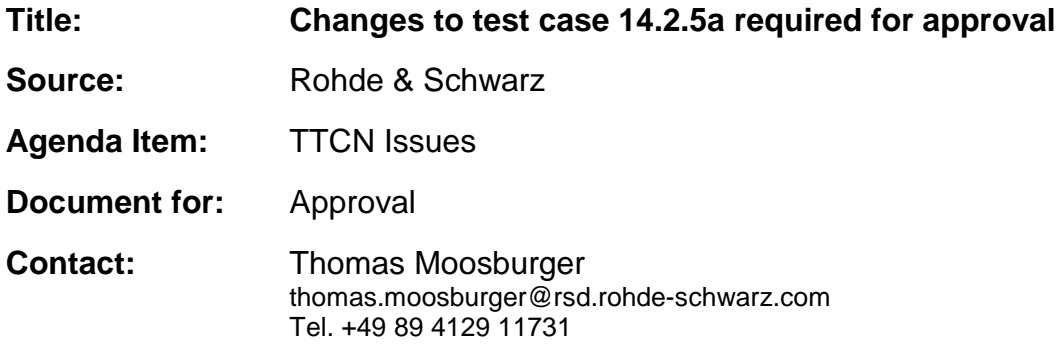

#### **1 Overview**

This document lists all the changes needed to correct problems in the TTCN implementation of test case 14.2.5a which is part of the RAB test suite. Only essential changes to the TTCN are applied and documented in section 4.

With these changes applied the test case can be demonstrated to run with one or more 3G UEs (see section 6). Execution log files are provided as evidence.

# **2 Table of Contents**

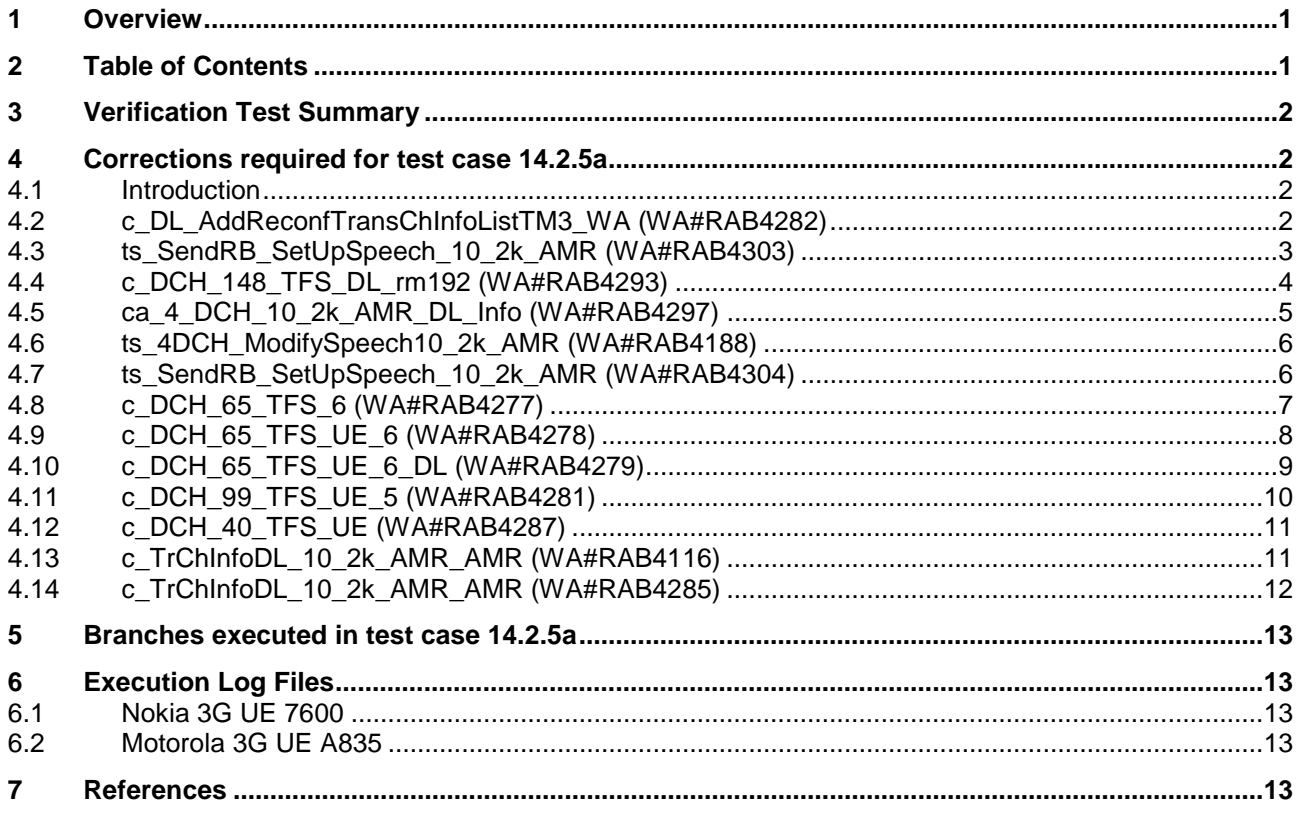

#### **3 Verification Test Summary**

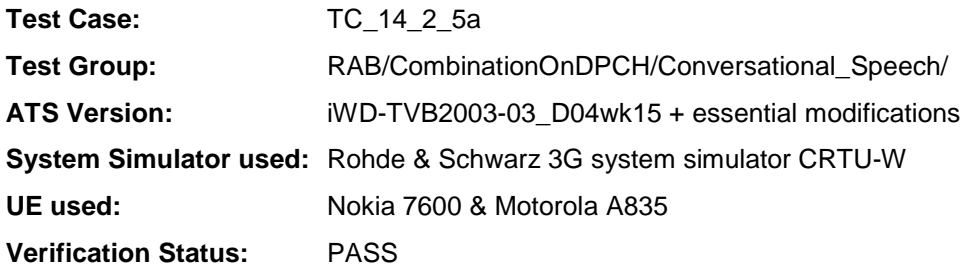

## **4 Corrections required for test case 14.2.5a**

#### **4.1 Introduction**

This section describes the changes required to make test case 14.2.5a run correctly with a 3G UE. All modifications are marked with label "**WA#RAB<number>**" for RAB related changes in the TTCN comments column of the enclosed ATS [1].

The ATS version used as basis was RAB\_wk15.mp which is part of the iWD-TVB2003-03\_D04wk15 release. This is the most recent ATS provided by MCC160 which contains GCF package 1, 2, 3 and 4 test cases.

The enclosed ATS [1] contains a number of additional changes (see list below) in common test steps which are required for other tests, but which are not applicable to test case 14.2.5a:

WA#RAB4021, WA#RAB4118, WA#RAB4298, WA#RAB4299, WA#RAB4301, WA#RAB4294, WA#RAB4295, WA#RAB4296, WA#RAB4302, WA#RAB4106, WA#RAB4110, WA#RAB4111, WA#RAB4112 , WA#RAB4286, WA#RAB4305, WA#RAB4308, WA#RAB4107, WA#RAB4275, WA#RAB4276, WA#RAB4280, WA#RAB4283, WA#RAB4284, WA#RAB4306, WA#RAB4289, WA#RAB4291, WA#RAB4307, WA#RAB4309, WA#RAB4310, WA#RAB4311 and WA#RAB4312.

#### **4.2 c\_DL\_AddReconfTransChInfoListTM3\_WA (WA#RAB4282)**

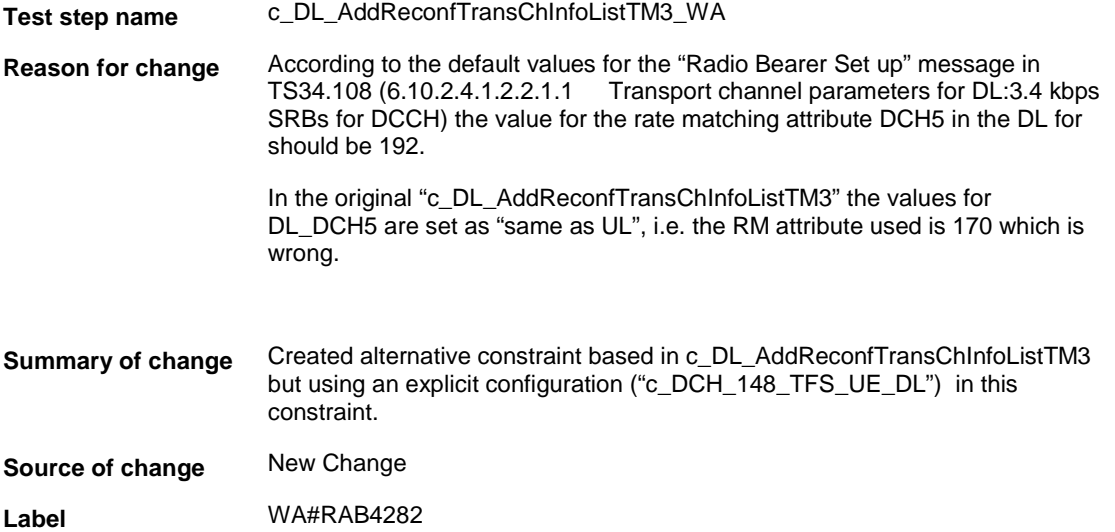

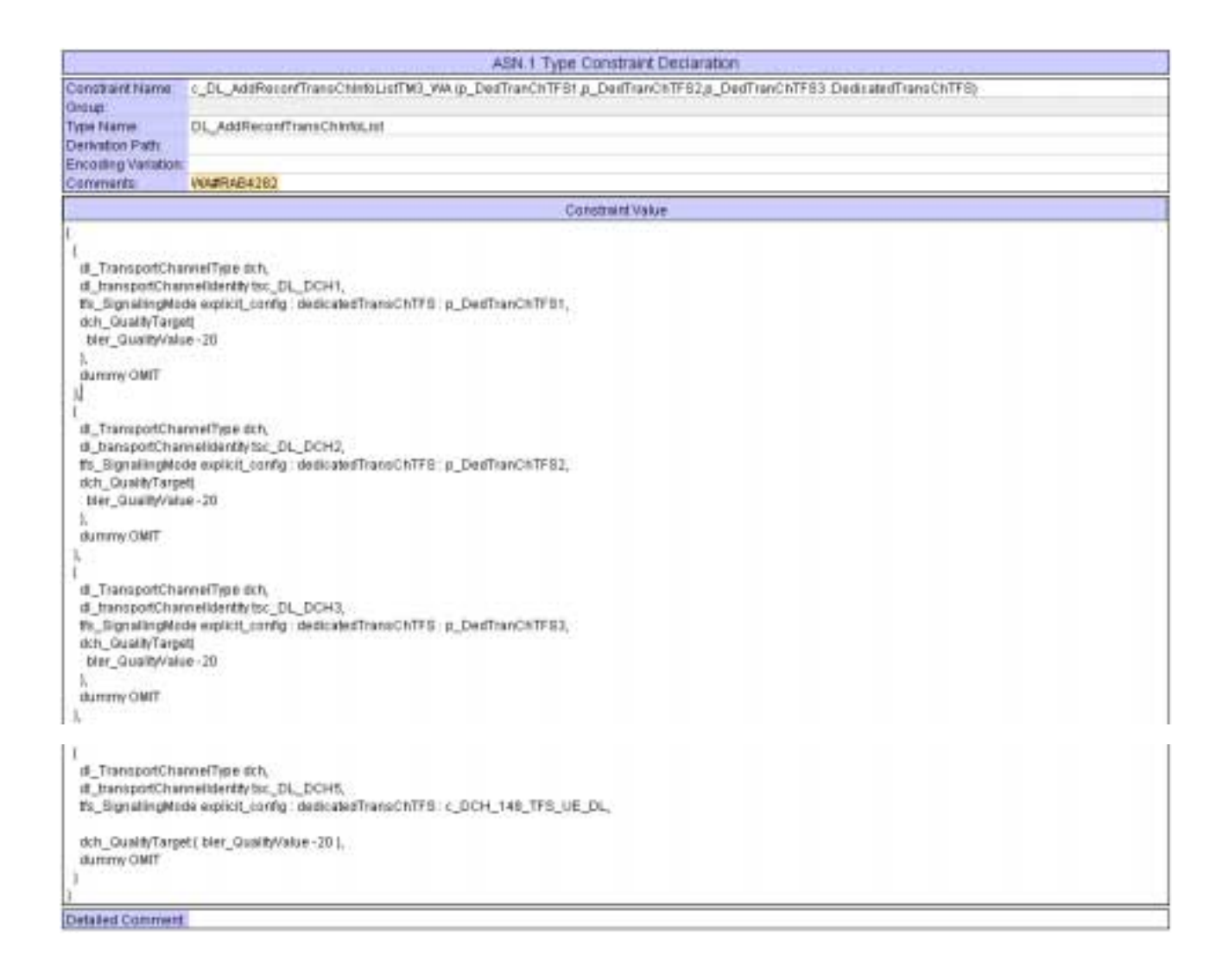

#### **4.3 ts\_SendRB\_SetUpSpeech\_10\_2k\_AMR (WA#RAB4303)**

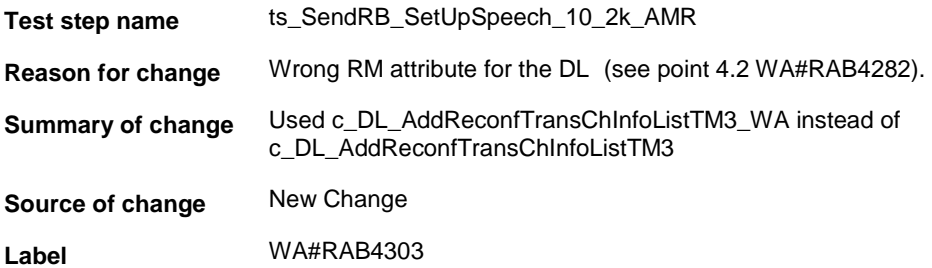

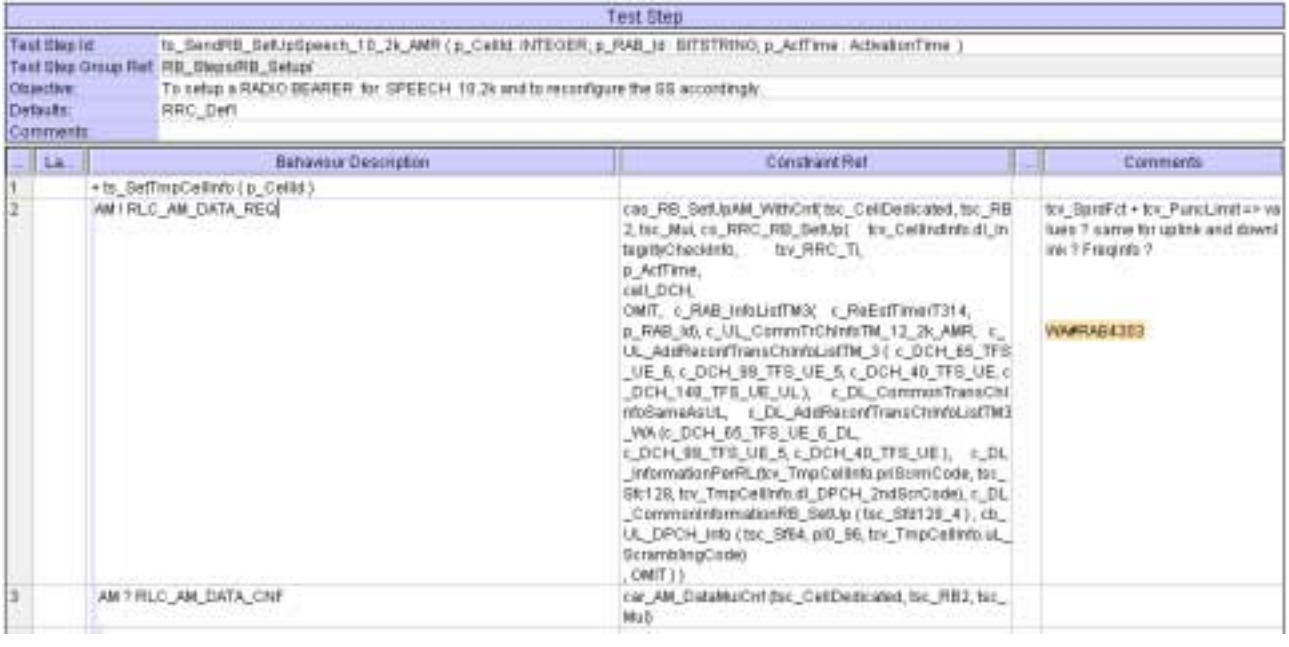

# **4.4 c\_DCH\_148\_TFS\_DL\_rm192 (WA#RAB4293)**

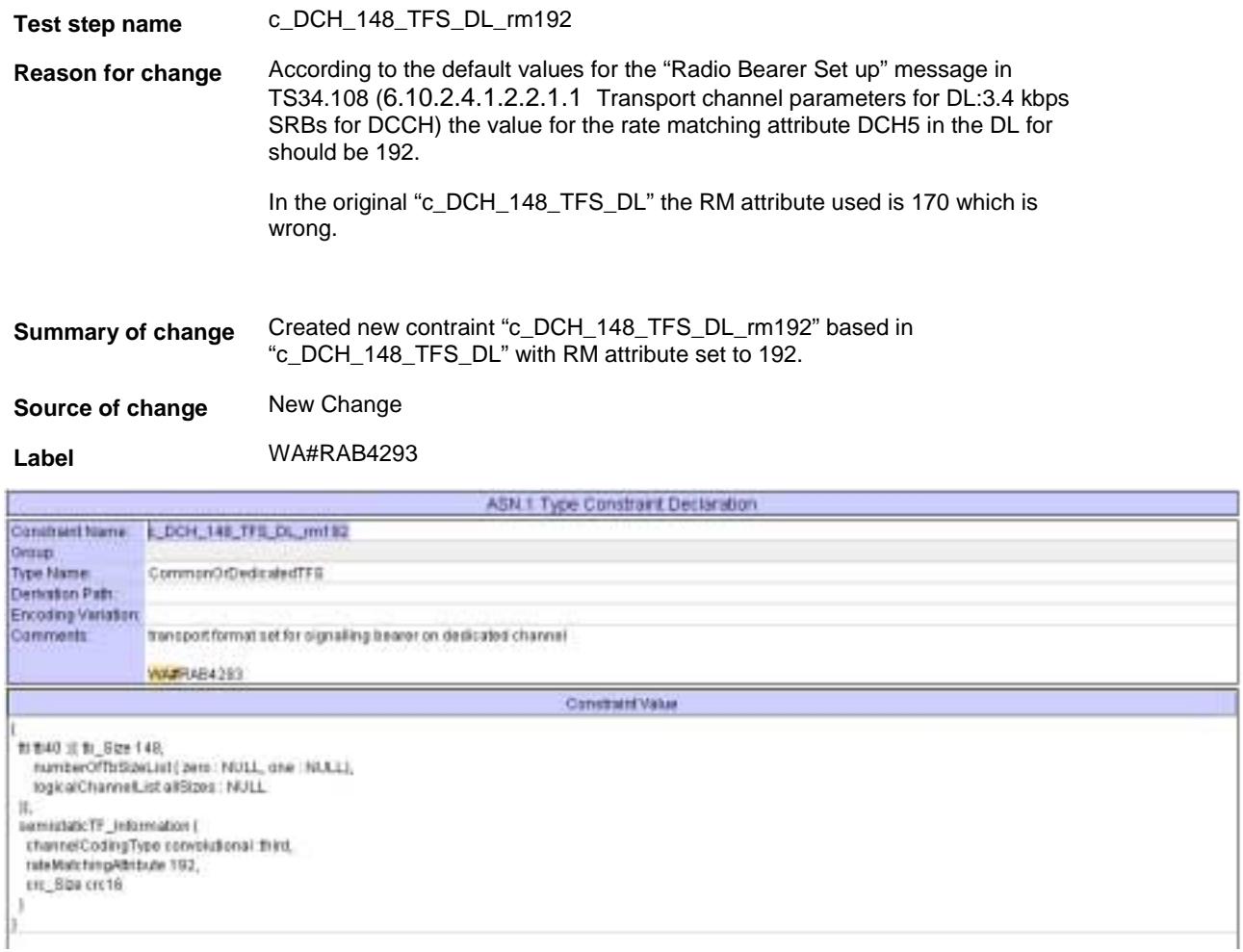

# **4.5 ca\_4\_DCH\_10\_2k\_AMR\_DL\_Info (WA#RAB4297)**

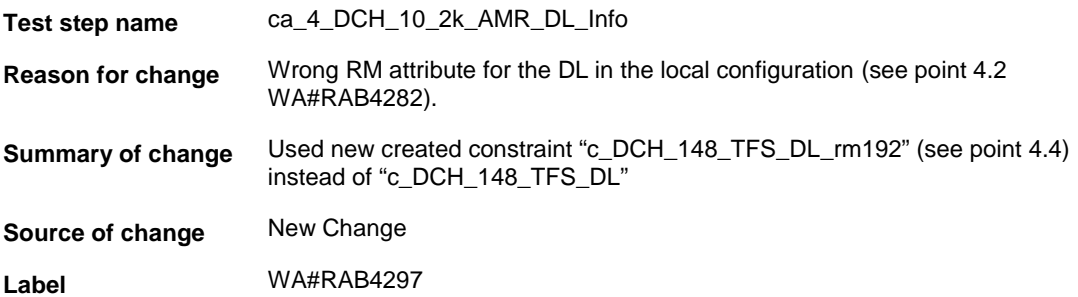

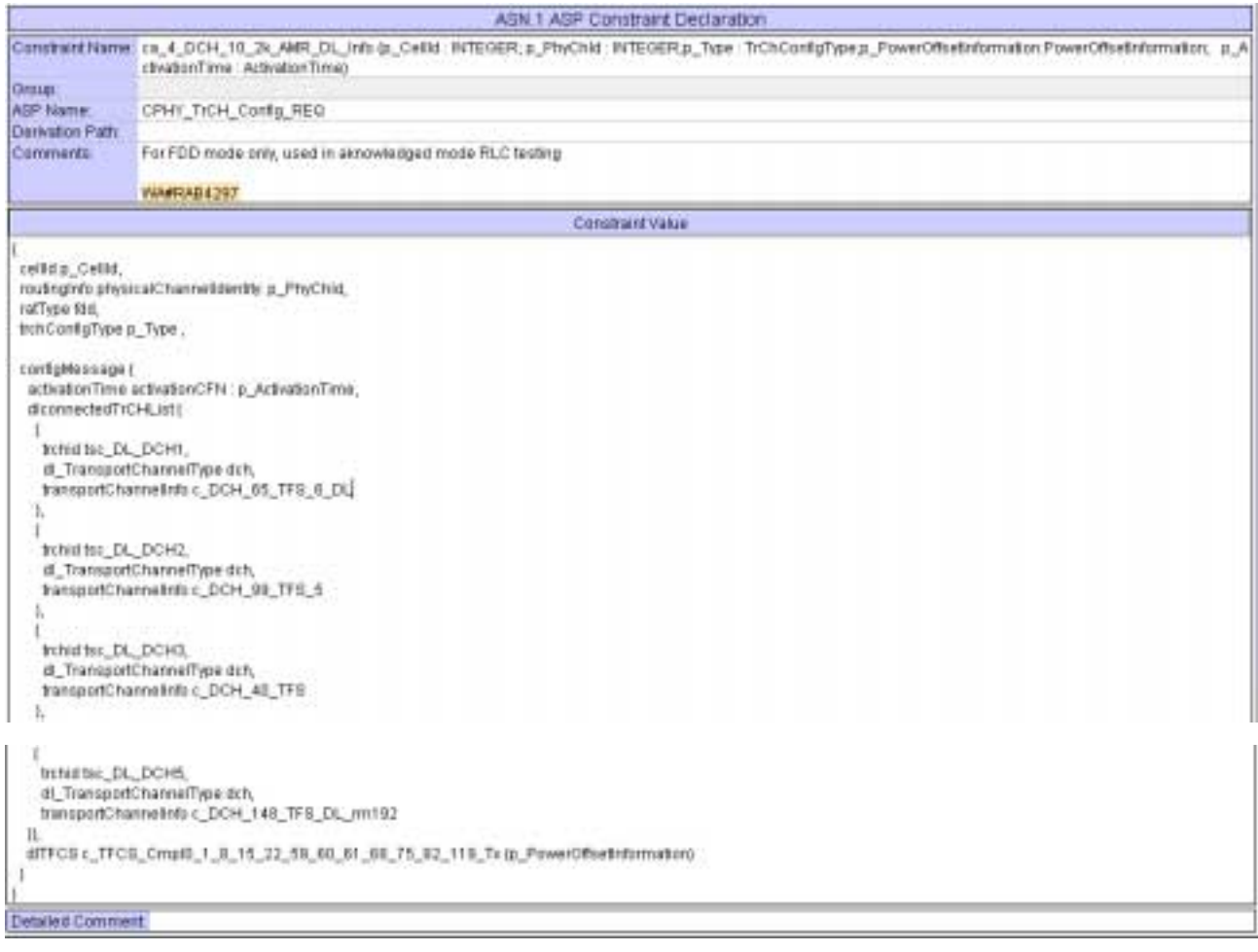

## **4.6 ts\_4DCH\_ModifySpeech10\_2k\_AMR (WA#RAB4188)**

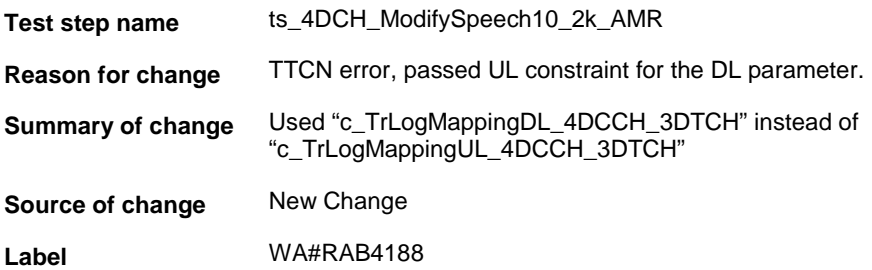

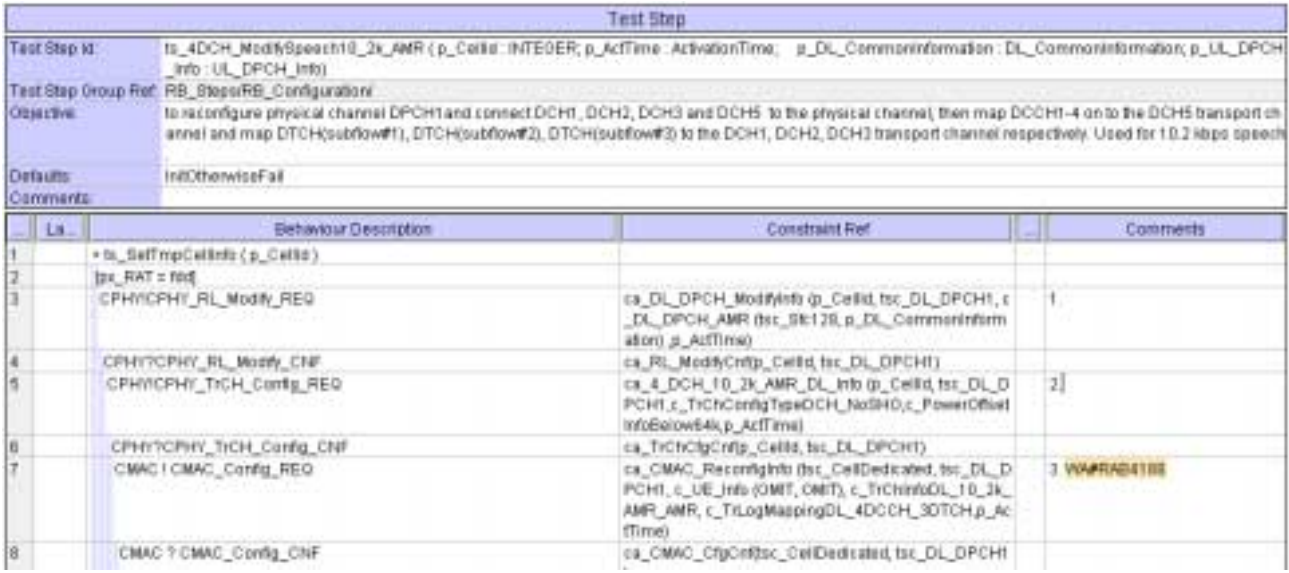

## **4.7 ts\_SendRB\_SetUpSpeech\_10\_2k\_AMR (WA#RAB4304)**

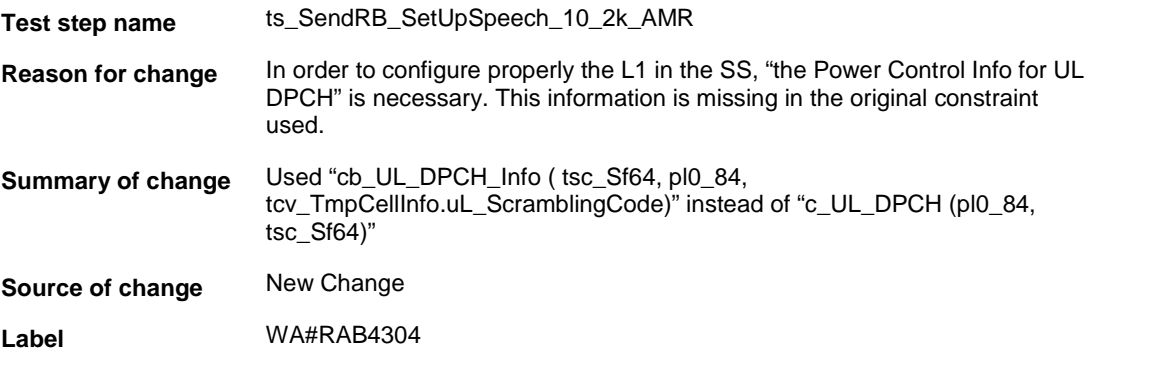

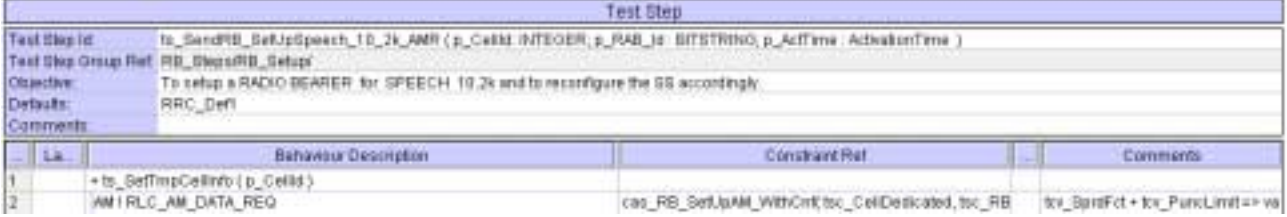

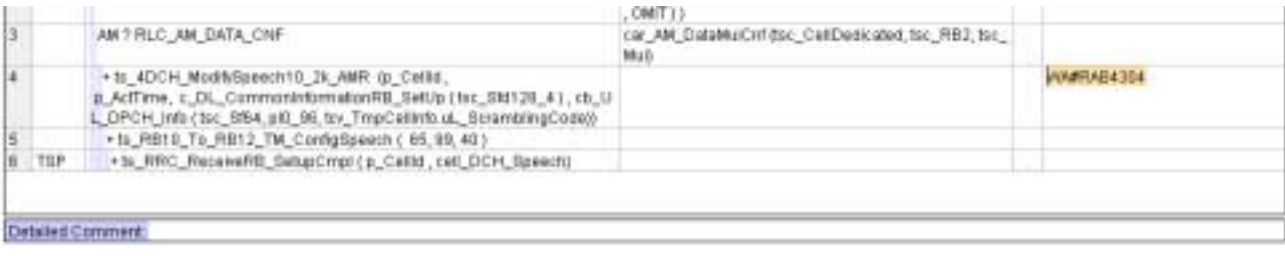

## **4.8 c\_DCH\_65\_TFS\_6 (WA#RAB4277)**

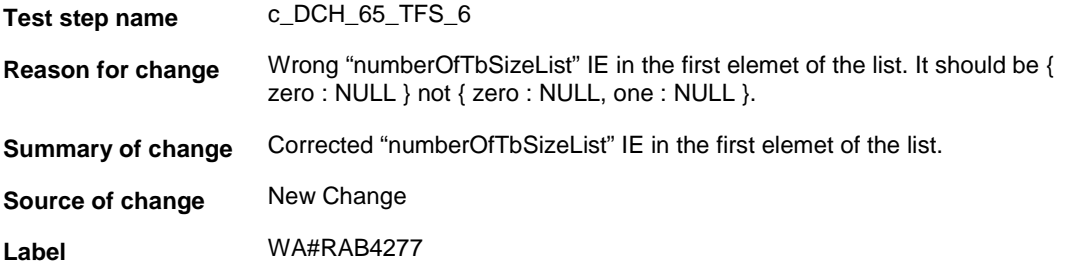

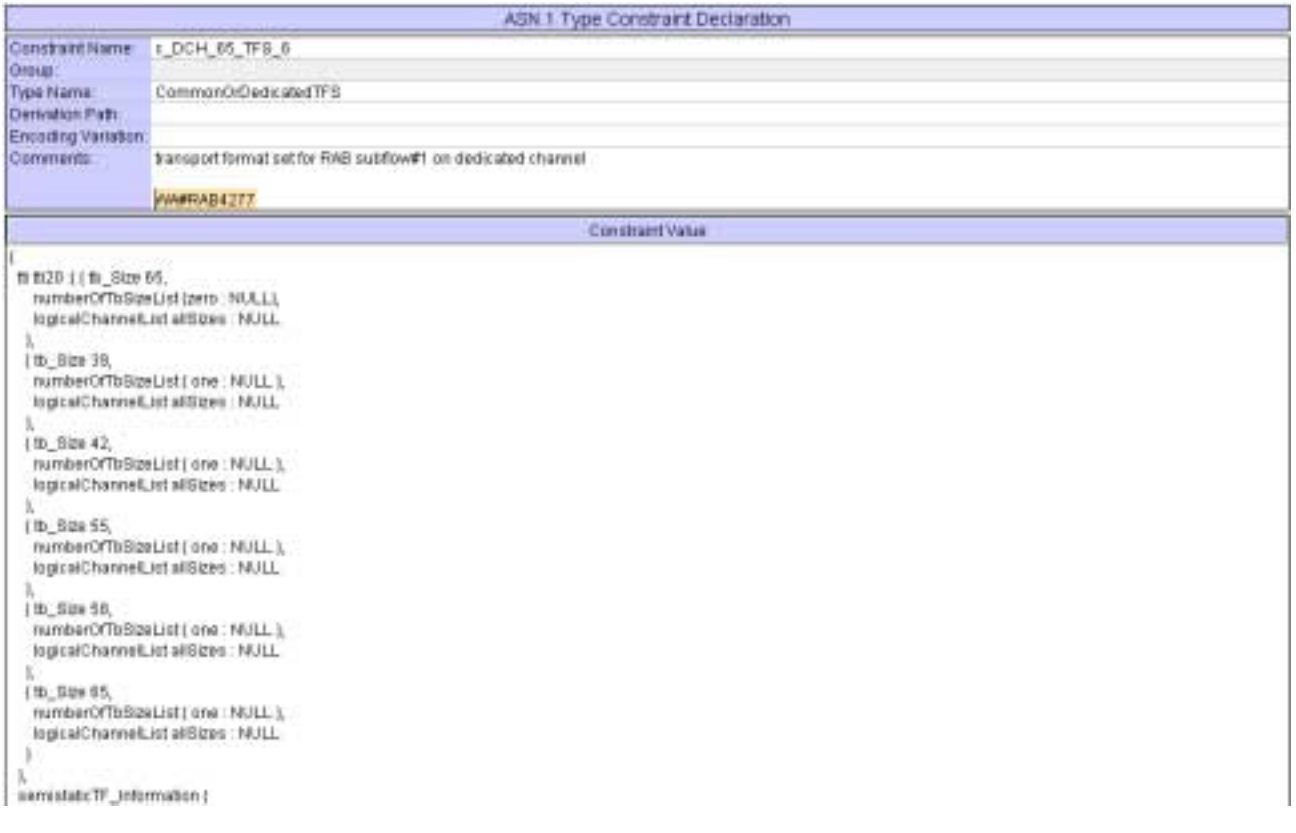

## **4.9 c\_DCH\_65\_TFS\_UE\_6 (WA#RAB4278)**

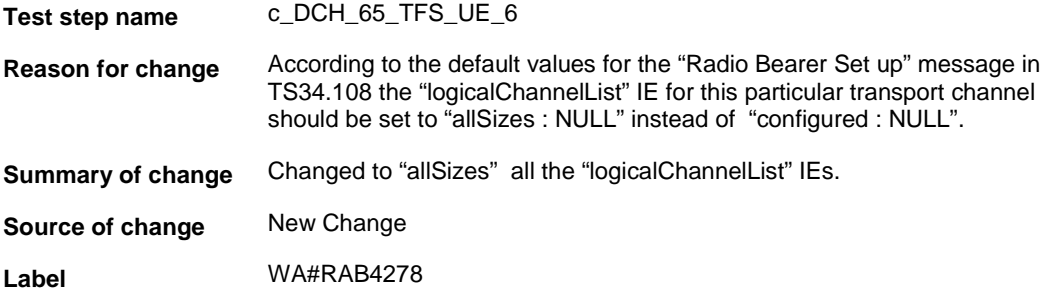

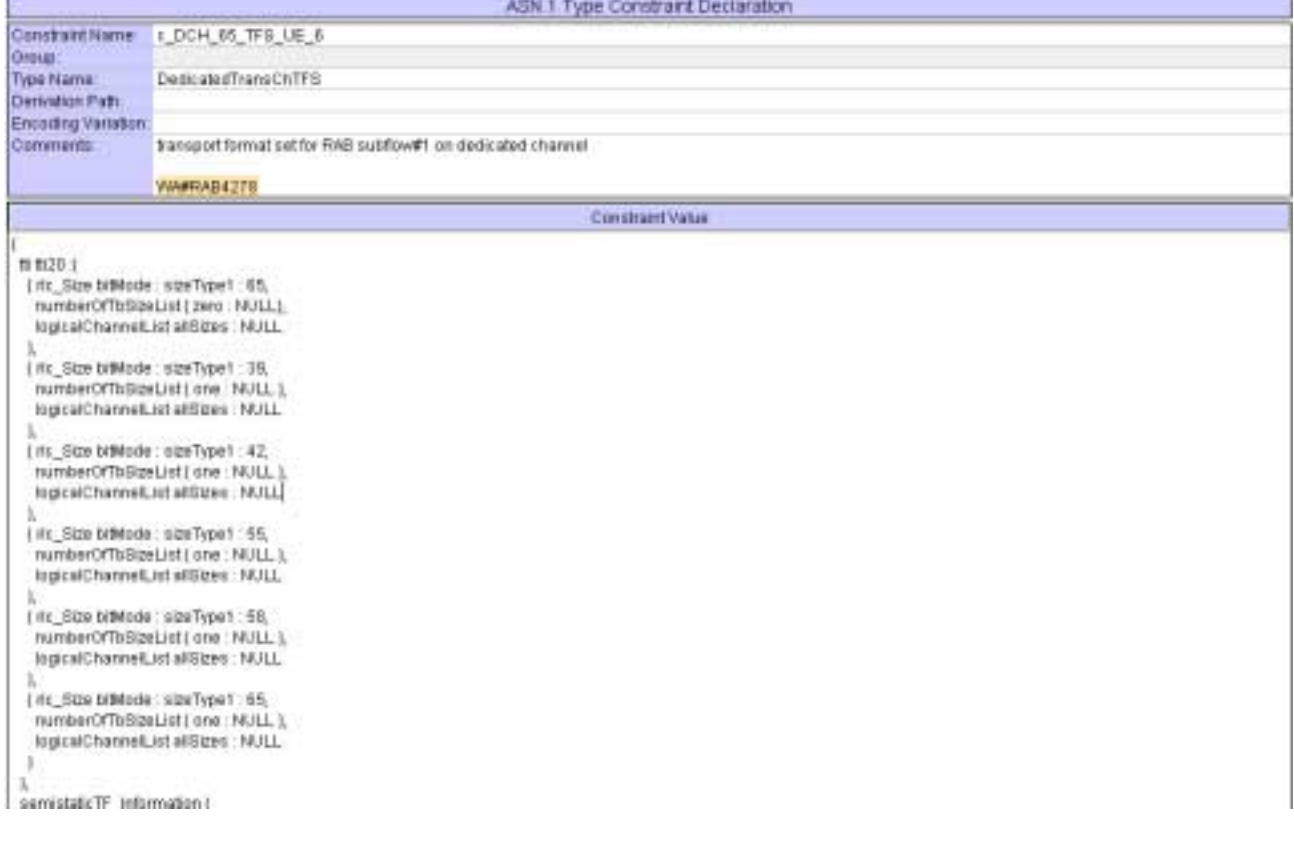

## **4.10 c\_DCH\_65\_TFS\_UE\_6\_DL (WA#RAB4279)**

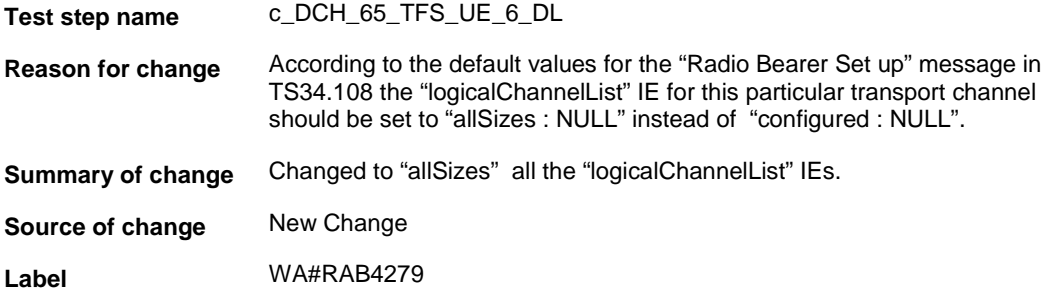

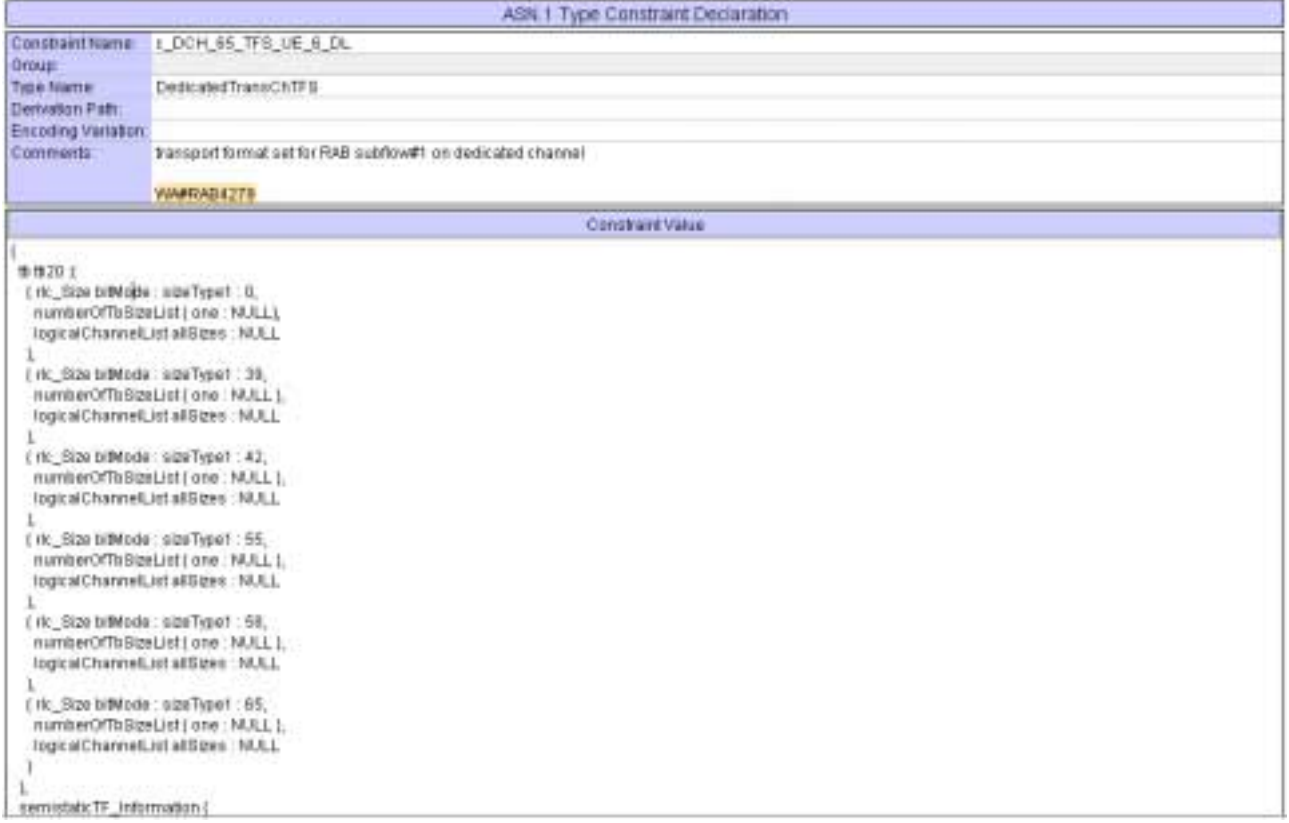

## **4.11 c\_DCH\_99\_TFS\_UE\_5 (WA#RAB4281)**

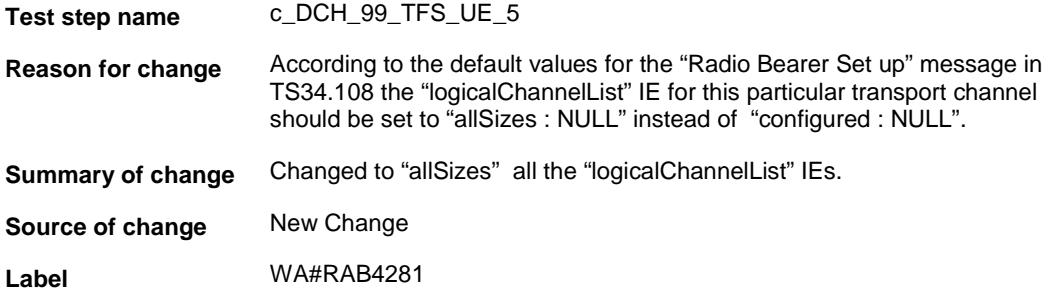

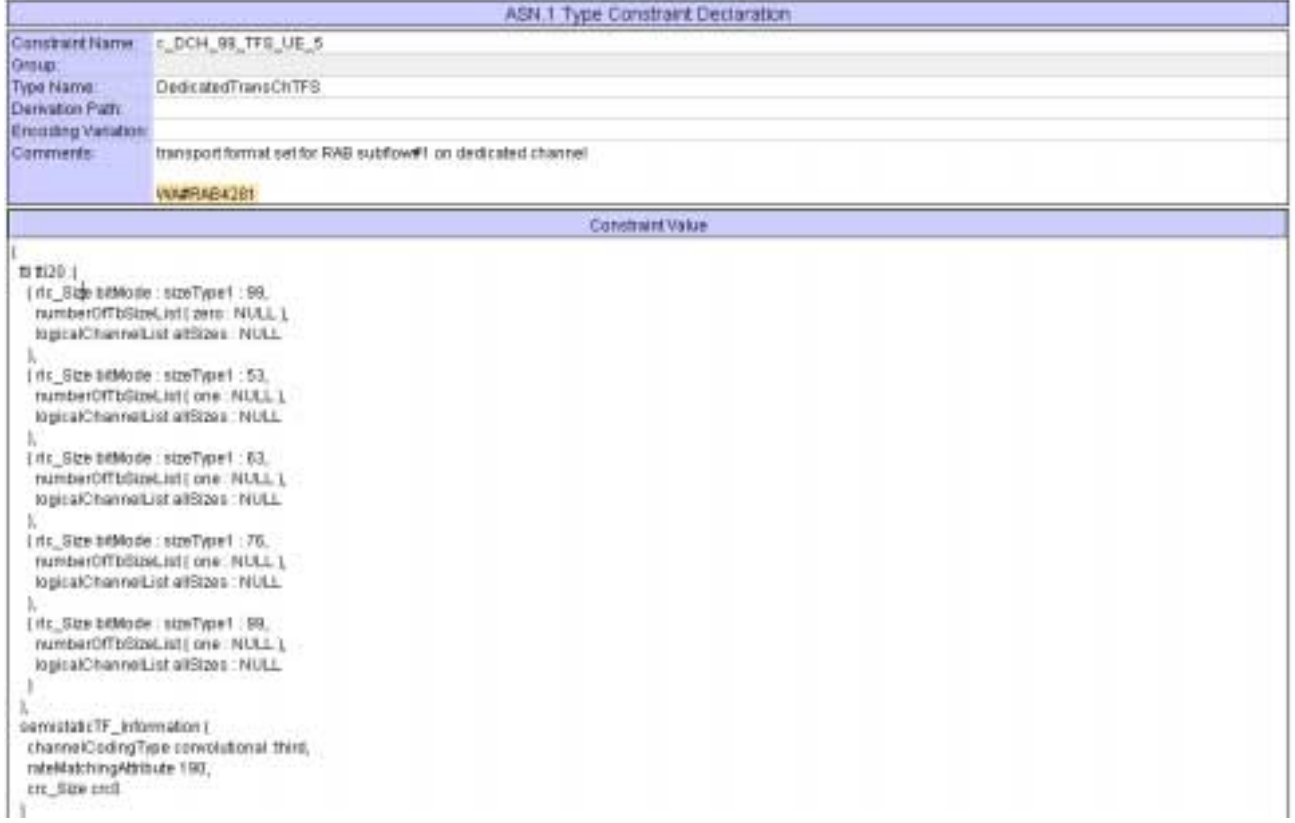

#### **4.12 c\_DCH\_40\_TFS\_UE (WA#RAB4287)**

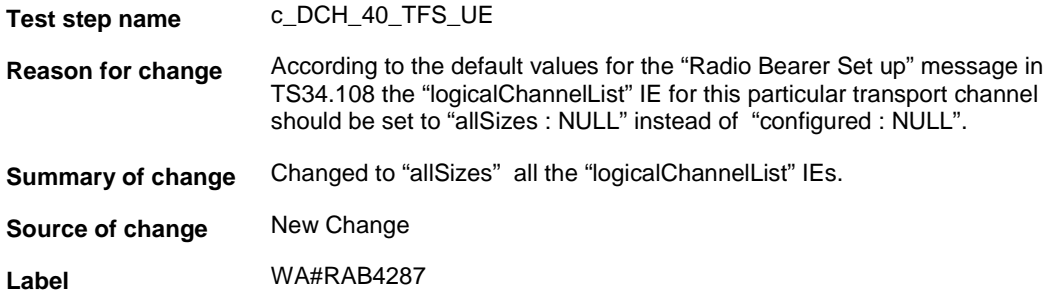

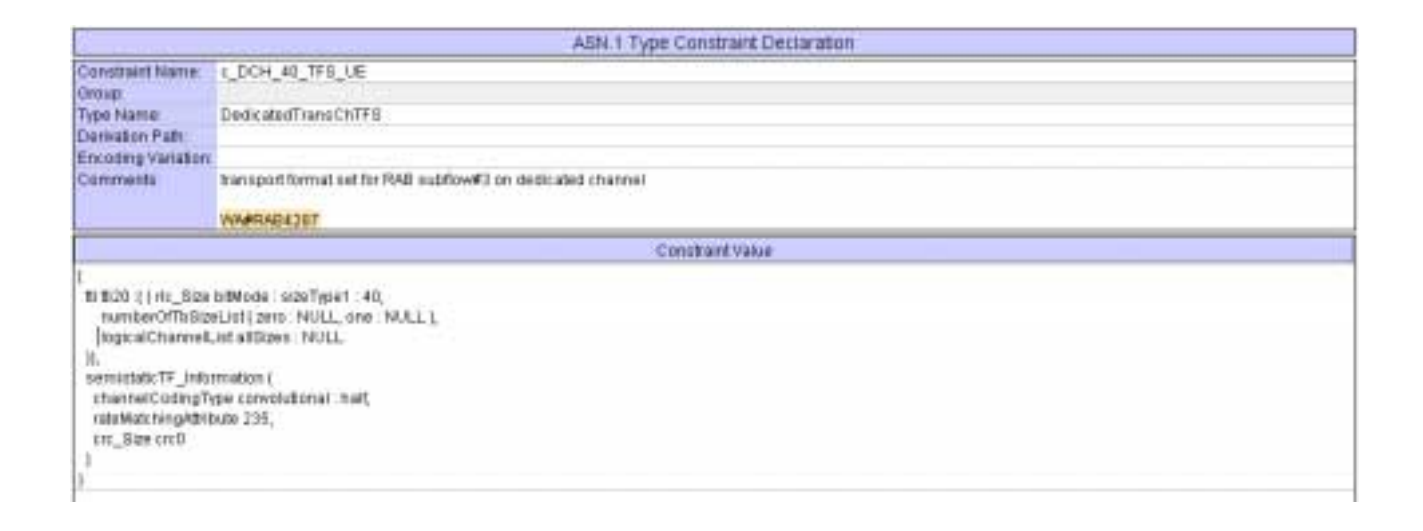

#### **4.13 c\_TrChInfoDL\_10\_2k\_AMR\_AMR (WA#RAB4116)**

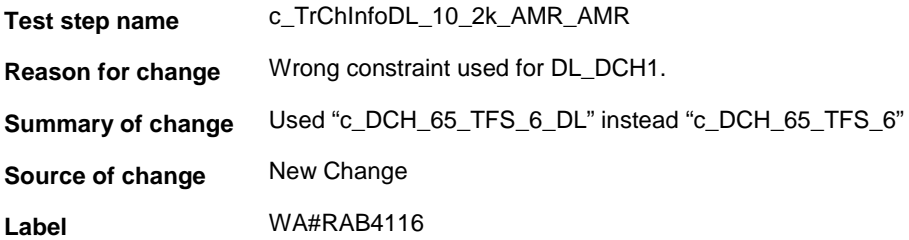

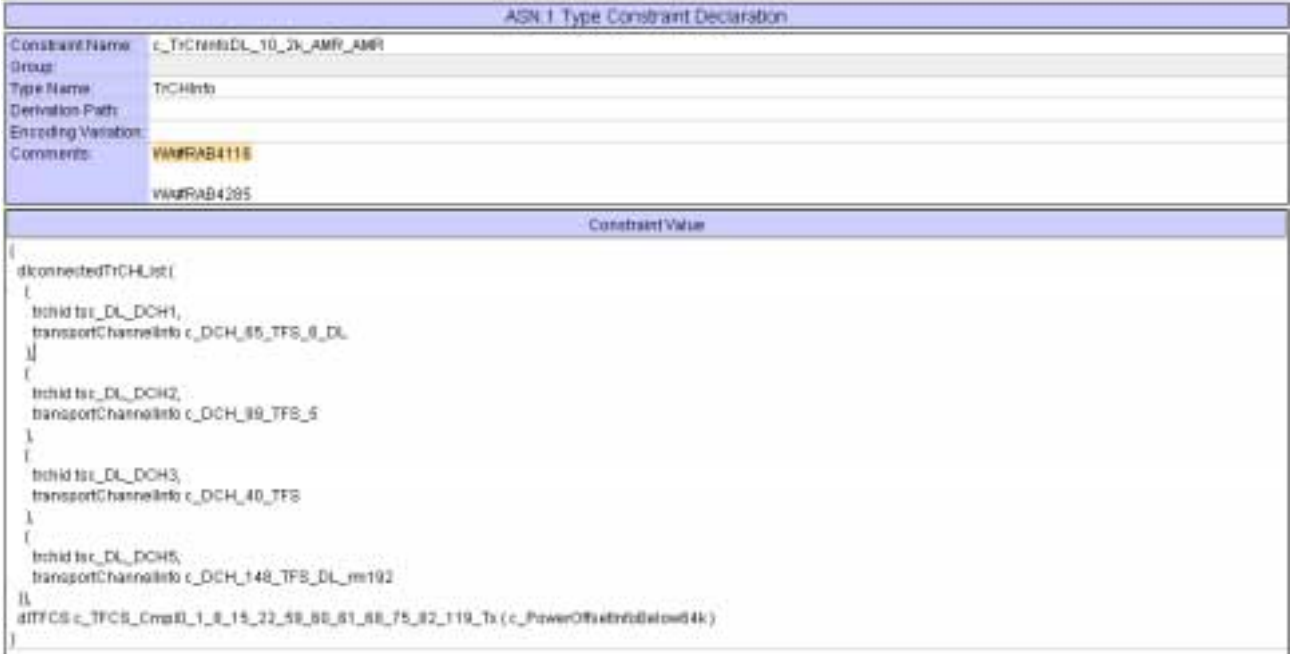

## **4.14 c\_TrChInfoDL\_10\_2k\_AMR\_AMR (WA#RAB4285)**

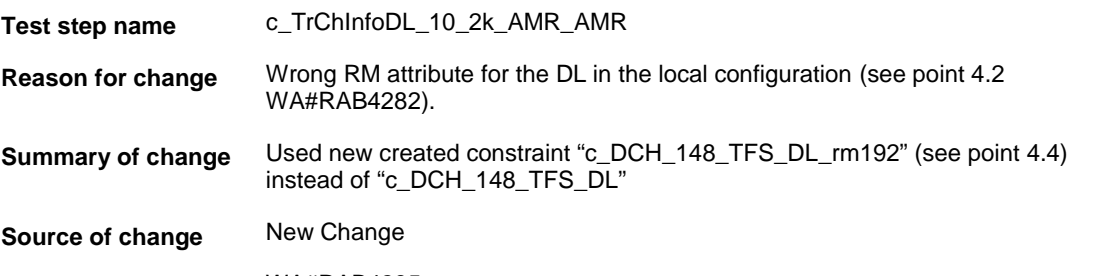

**Label** WA#RAB4285

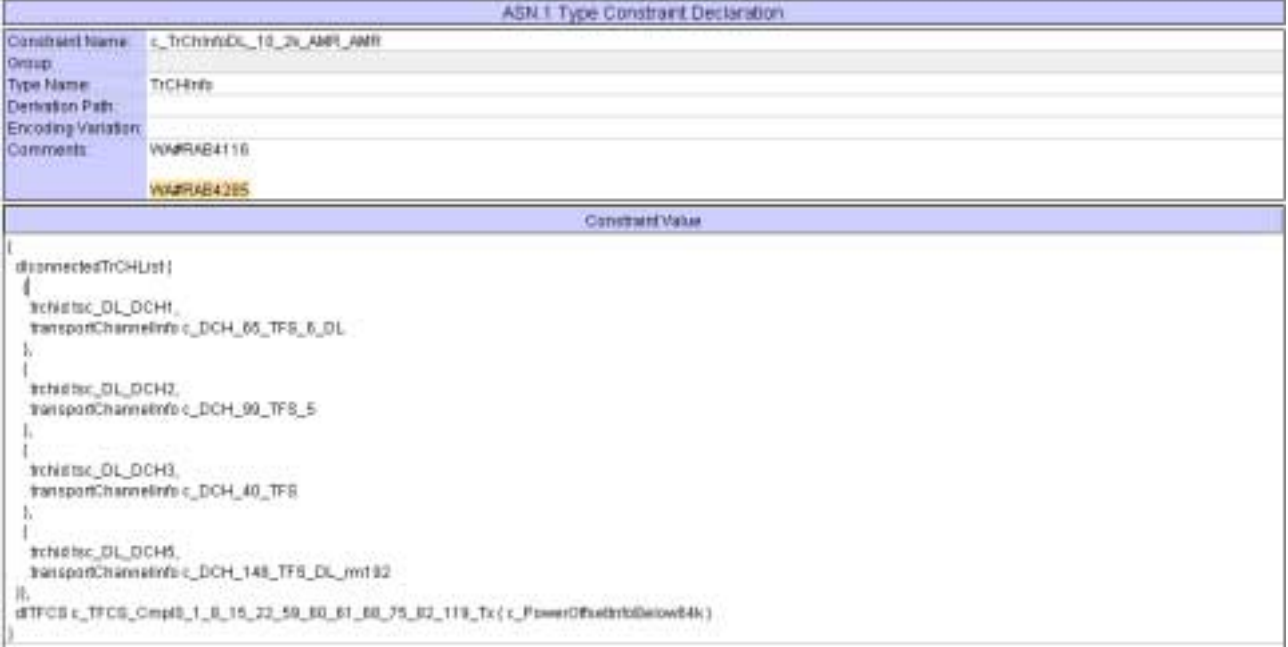

### **5 Branches executed in test case 14.2.5a**

The test case implementation executed the CS branch for NMO I, UE\_OpMode A with Integrity activated, Ciphering disabled, AutoAttach off.

# **6 Execution Log Files**

#### **6.1 Nokia 3G UE 7600**

The Nokia 7600 passed this test case on Rohde & Schwarz 3G System Simulator CRTU-W. The documentation below is enclosed as evidence of the successful test case run [1]:

- **Execution log files 14\_2\_5a\_CS-Nokia-Logs\Index.html** This execution log files in HTML format show the dynamic behaviour of the test in a tabular view and in message sequence chart (MSC) view. All message contents are fully decoded and listed in hexadecimal format. Preliminary verdicts and the final test case verdict are listed in the log file.
- **PICS/PIXIT file 14\_2\_5a-pics-pixit-Nokia.html**  Text file containing all PICS/PIXIT parameters used for testing.

#### **6.2 Motorola 3G UE A835**

The Motorola A835 passed this test case on Rohde & Schwarz 3G System Simulator CRTU-W. The documentation below is enclosed as evidence of the successful test case run [1]:

- **Execution log files 14\_2\_5a\_CS-Motorola-Logs\Index.html** This execution log files in HTML format show the dynamic behaviour of the test in a tabular view and in message sequence chart (MSC) view. All message contents are fully decoded and listed in hexadecimal format. Preliminary verdicts and the final test case verdict are listed in the log file.
- **PICS/PIXIT file 14\_2\_5a-pics-pixit-Motorola.html**  Text file containing all PICS/PIXIT parameters used for testing.

#### **7 References**

**[1] T1s040248.doc** 

This archive comprises HTML Execution log files, PICS/PIXIT files and the TTCN MP file

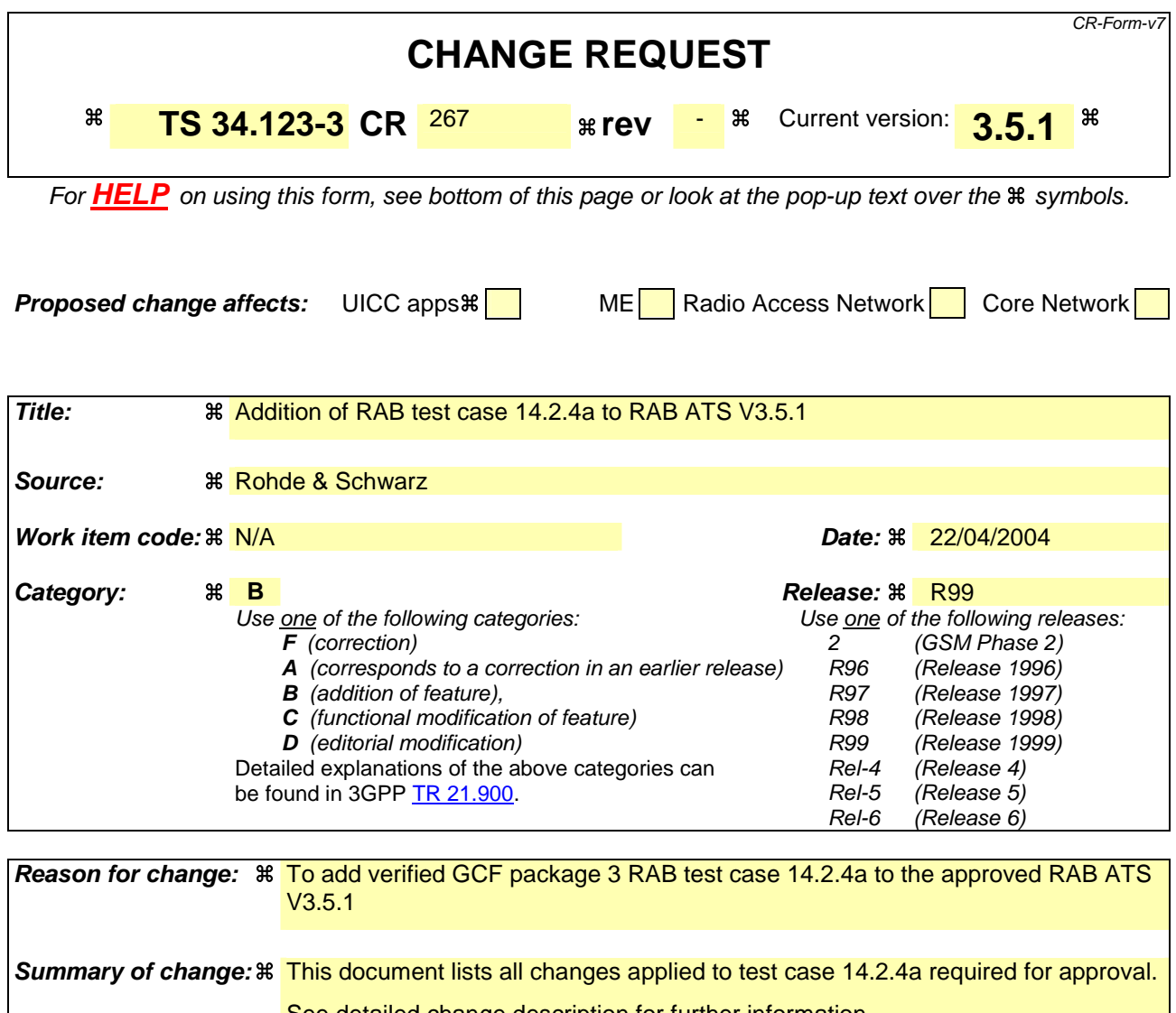

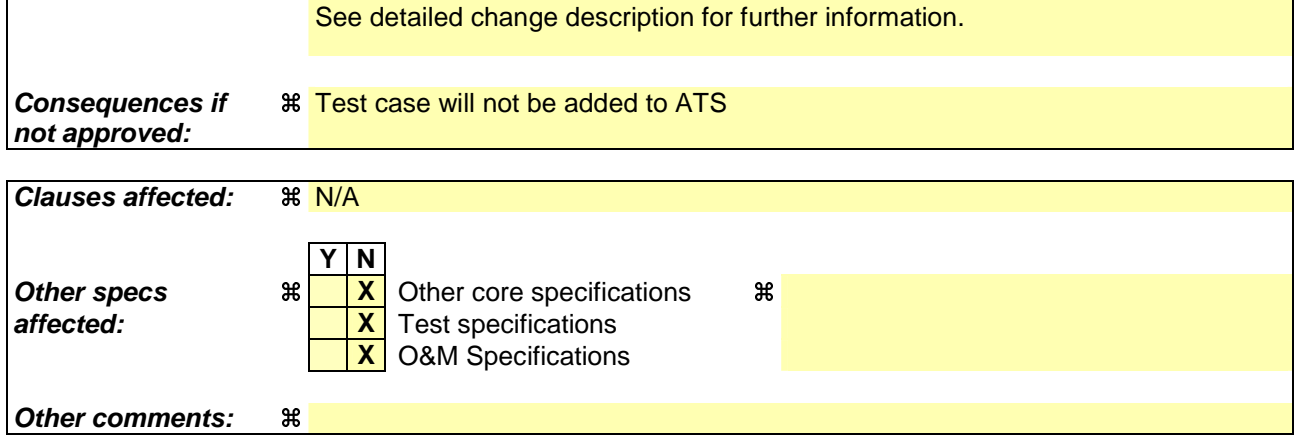

#### **How to create CRs using this form:**

Comprehensive information and tips about how to create CRs can be found at http://www.3gpp.org/specs/CR.htm. Below is a brief summary:

- 1) Fill out the above form. The symbols above marked  $#$  contain pop-up help information about the field that they are closest to.
- 2) Obtain the latest version for the release of the specification to which the change is proposed. Use the MS Word "revision marks" feature (also known as "track changes") when making the changes. All 3GPP specifications can be

downloaded from the 3GPP server under *ftp://ftp.3gpp.org/specs/* For the latest version, look for the directory name with the latest date e.g. 2001-03 contains the specifications resulting from the March 2001 TSG meetings.

3) With "track changes" disabled, paste the entire CR form (use CTRL-A to select it) into the specification just in front of the clause containing the first piece of changed text. Delete those parts of the specification which are not relevant to the change request.

#### **3GPP TSG-T1 E-Mail 2004 T1s040245 01 Jan - 31 Dec 2004**

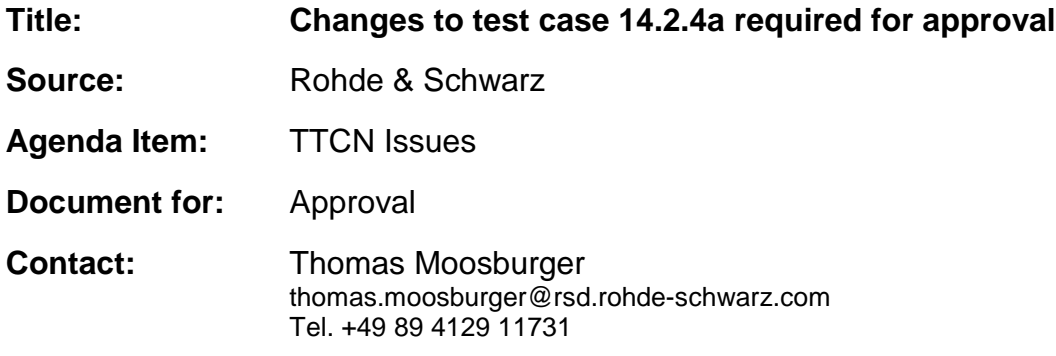

#### **1 Overview**

This document lists all the changes needed to correct problems in the TTCN implementation of test case 14.2.4a which is part of the RAB test suite. Only essential changes to the TTCN are applied and documented in section 4.

With these changes applied the test case can be demonstrated to run with one or more 3G UEs (see section 6). Execution log files are provided as evidence.

# **2 Table of Contents**

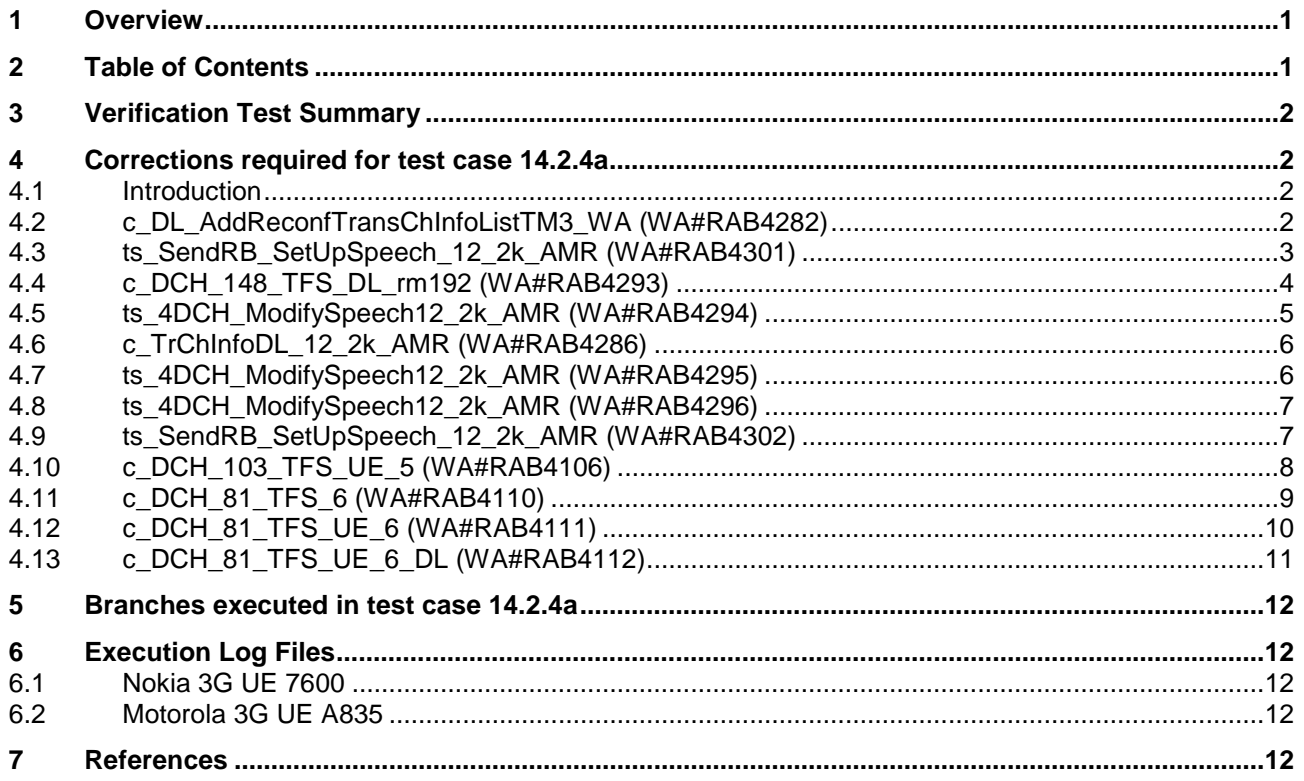

#### **3 Verification Test Summary**

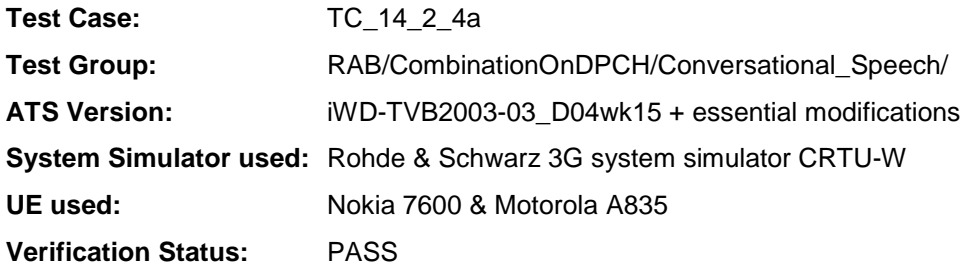

### **4 Corrections required for test case 14.2.4a**

#### **4.1 Introduction**

This section describes the changes required to make test case 14.2.4a run correctly with a 3G UE. All modifications are marked with label "WA#RAB<number>" for RAB related changes in the TTCN comments column of the enclosed ATS [1].

The ATS version used as basis was RAB\_wk15.mp which is part of the iWD-TVB2003-03\_D04wk15 release. This is the most recent ATS provided by MCC160 which contains GCF package 1, 2, 3 and 4 test cases.

The enclosed ATS [1] contains a number of additional changes (see list below) in common test steps which are required for other tests, but which are not applicable to test case 14.2.4a:

WA#RAB4021, WA#RAB4118, WA#RAB4298, WA#RAB4299, WA#RAB4303, WA#RAB4297, WA#RAB4188, WA#RAB4304, WA#RAB4277, WA#RAB4278, WA#RAB4279, WA#RAB4281, WA#RAB4287, WA#RAB4116, WA#RAB4285, WA#RAB4305, WA#RAB4308, WA#RAB4107, WA#RAB4275, WA#RAB4276, WA#RAB4280, WA#RAB4283, WA#RAB4284, WA#RAB4306, WA#RAB4289, WA#RAB4291, WA#RAB4307, WA#RAB4309, WA#RAB4310, WA#RAB4311 and WA#RAB4312.

#### **4.2 c\_DL\_AddReconfTransChInfoListTM3\_WA (WA#RAB4282)**

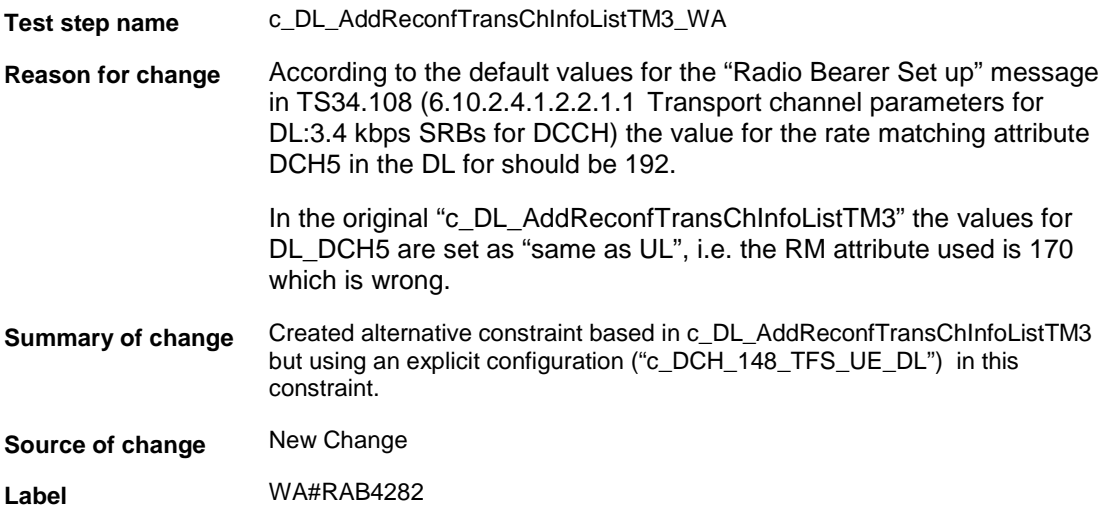

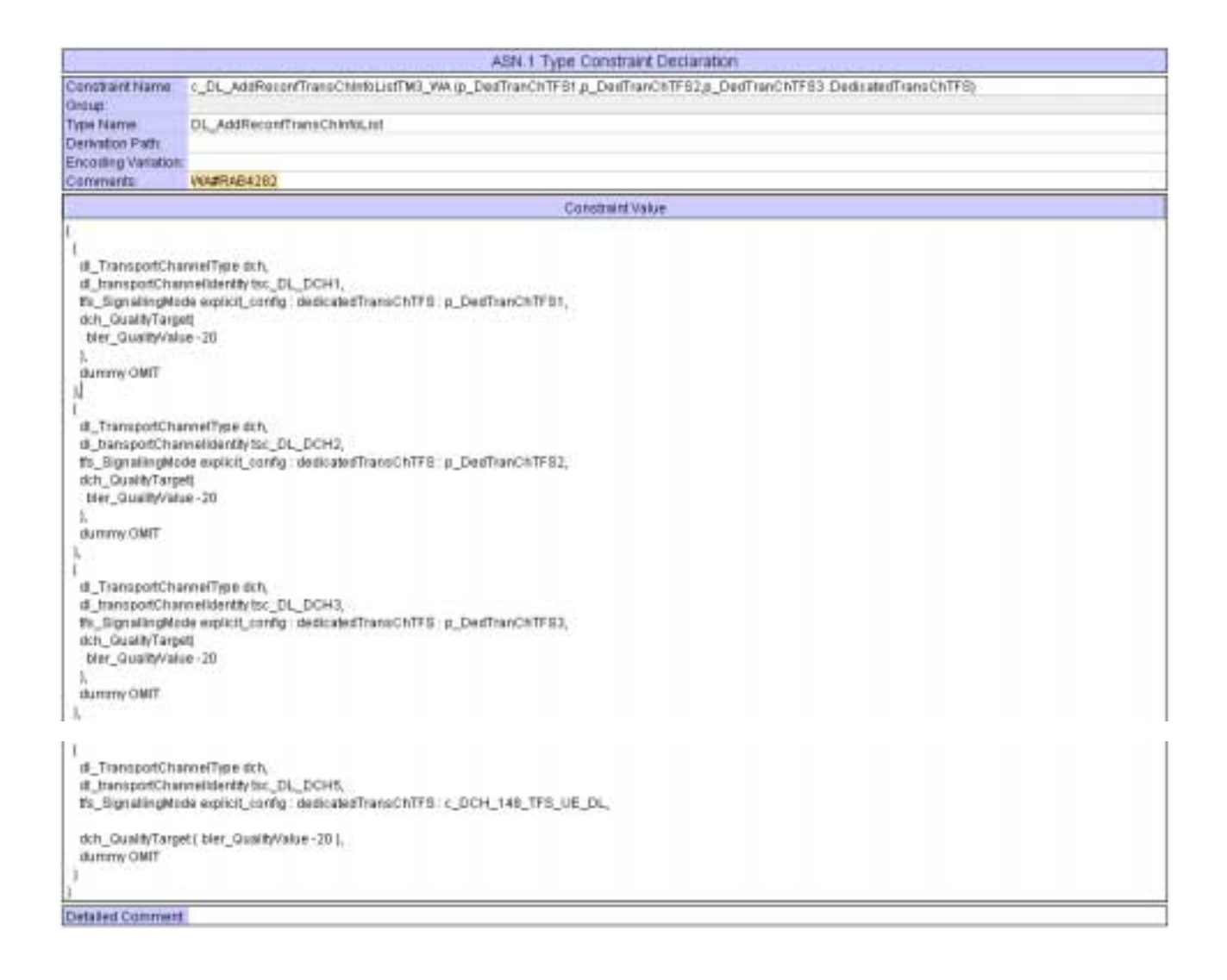

#### **4.3 ts\_SendRB\_SetUpSpeech\_12\_2k\_AMR (WA#RAB4301)**

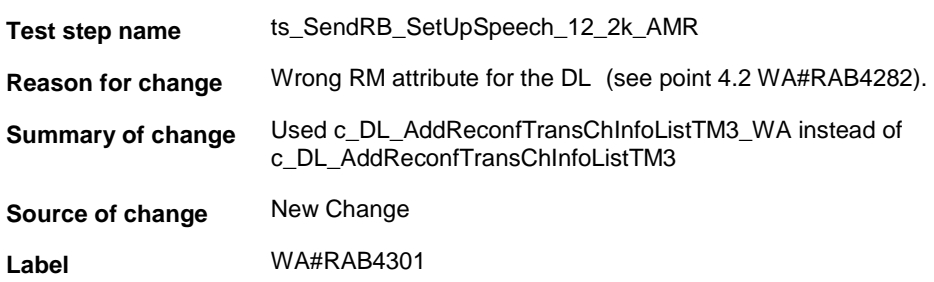

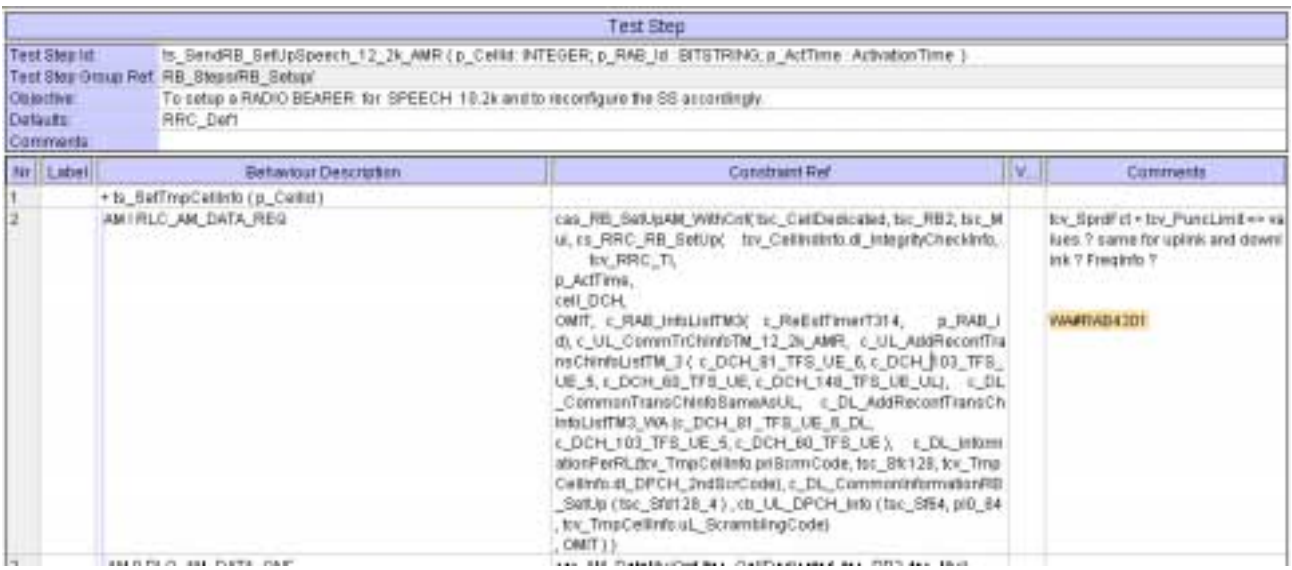

#### **4.4 c\_DCH\_148\_TFS\_DL\_rm192 (WA#RAB4293)**

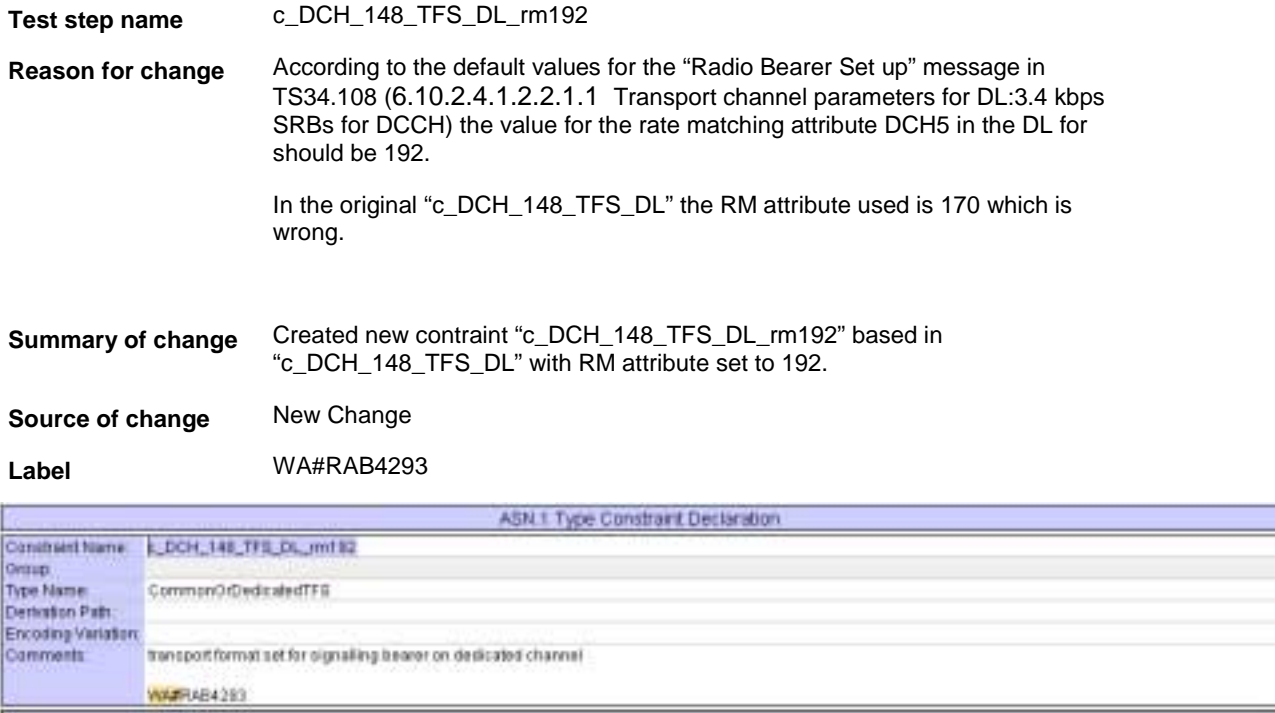

Constrate Value

111040 : || 11\_5 (ze 148)<br>| numberOfTisSipeList || pers : NOLL\_one | NULL]<br>| logicalChanneList allSipes : NOLL\_ logicalChannel.ist aBSizes : NULL<br>|II,<br>| smighticTF\_information |<br>| smighticTF\_information |<br>| smighting=192,<br>| sm\_BDs crc18<br>|}

## **4.5 ts\_4DCH\_ModifySpeech12\_2k\_AMR (WA#RAB4294)**

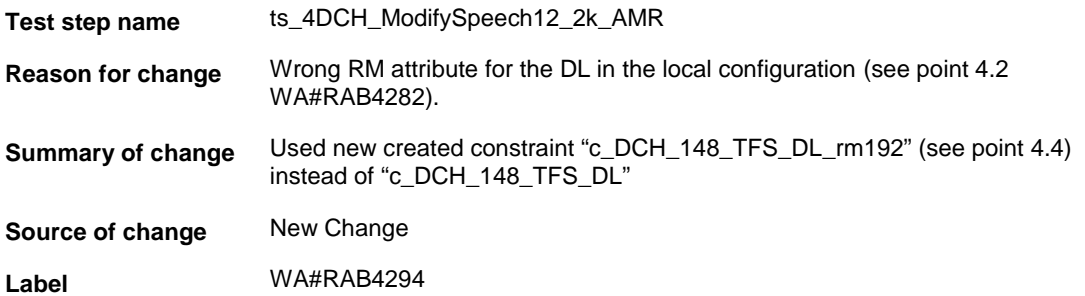

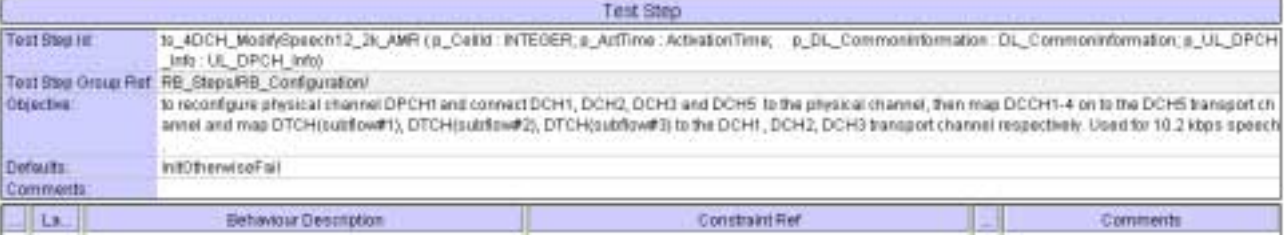

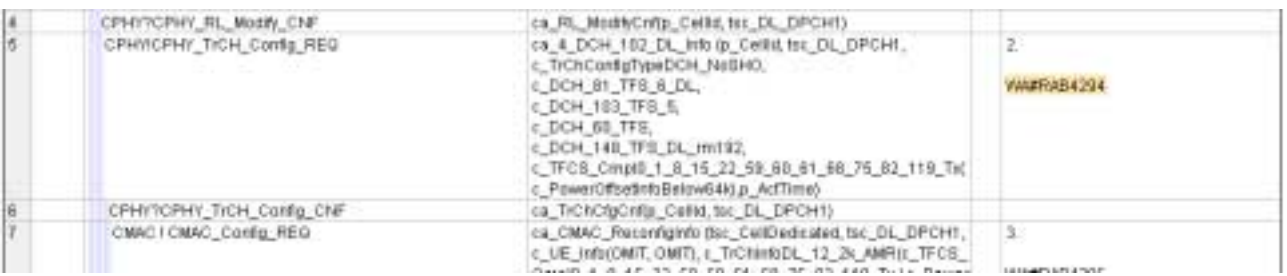

## **4.6 c\_TrChInfoDL\_12\_2k\_AMR (WA#RAB4286)**

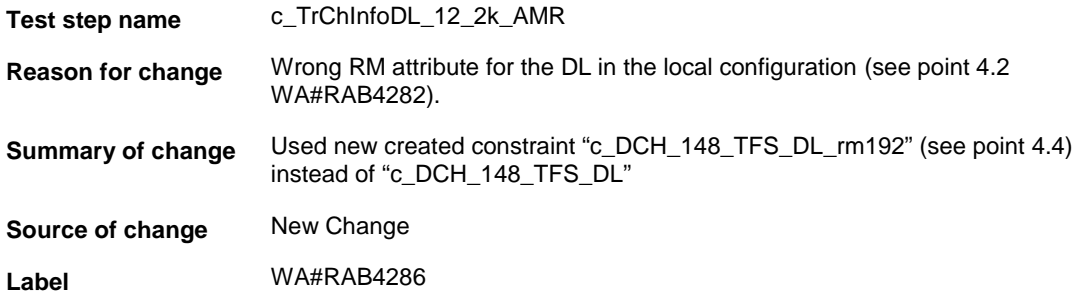

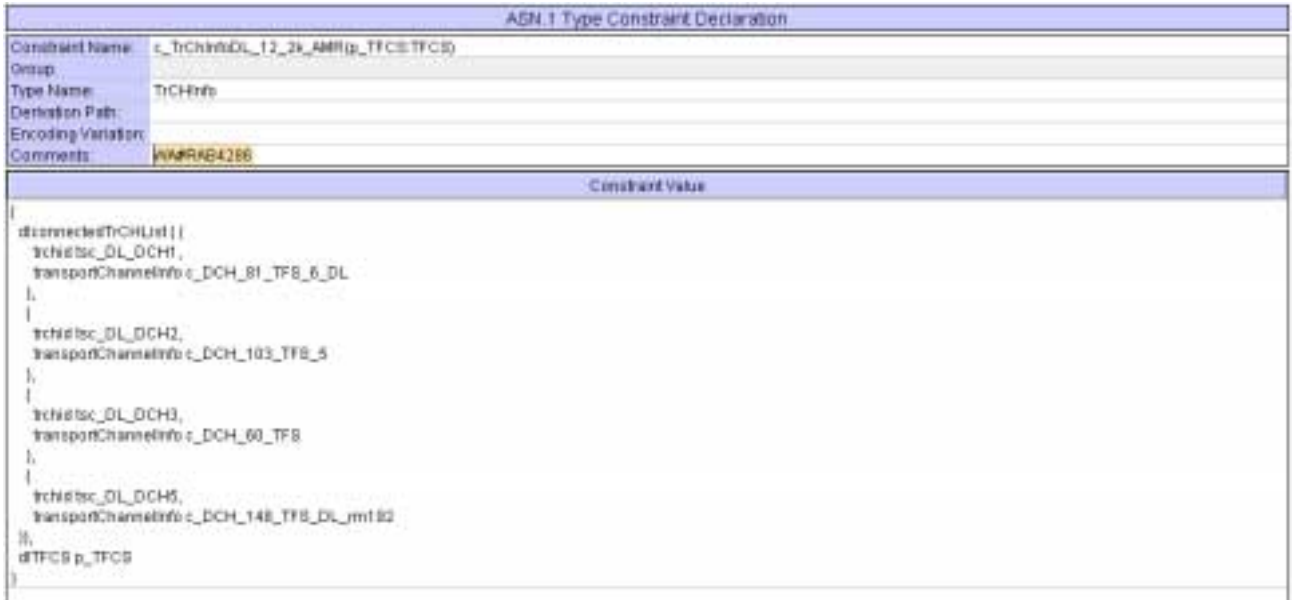

## **4.7 ts\_4DCH\_ModifySpeech12\_2k\_AMR (WA#RAB4295)**

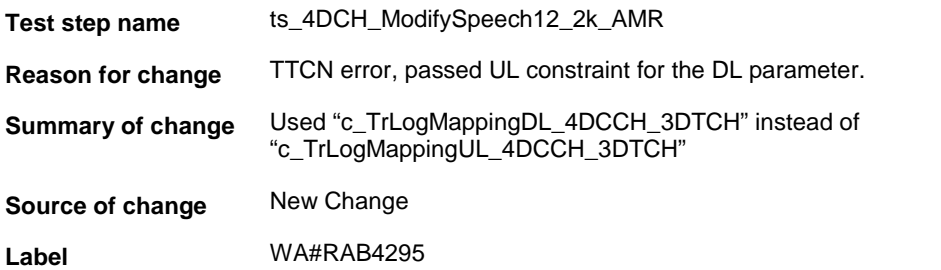

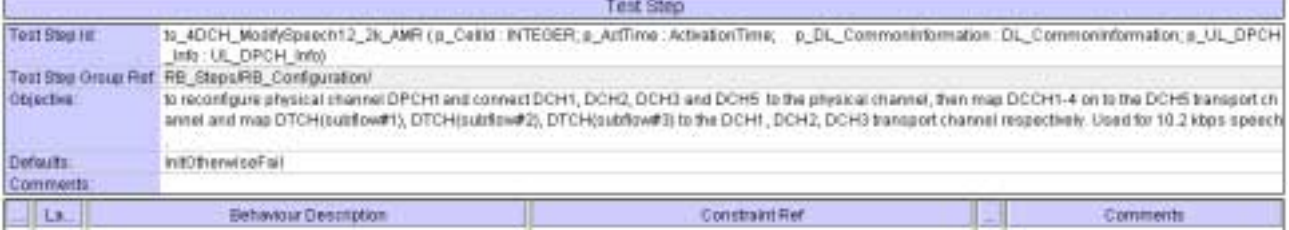
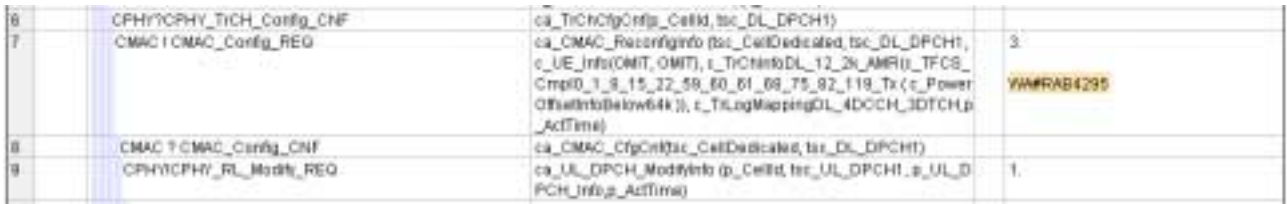

### **4.8 ts\_4DCH\_ModifySpeech12\_2k\_AMR (WA#RAB4296)**

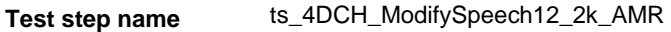

**Reason for change** TTCN error: passed wrong constraint for the TFCS.

**Summary of change** Used "c\_TFCS\_Cmpl0\_1\_8\_15\_22\_59\_60\_61\_68\_75\_82\_119\_Rx" instead of "c\_TFCS\_Cmpl0\_To239\_Rx"

**Source of change** New Change

**Label** WA#RAB4296

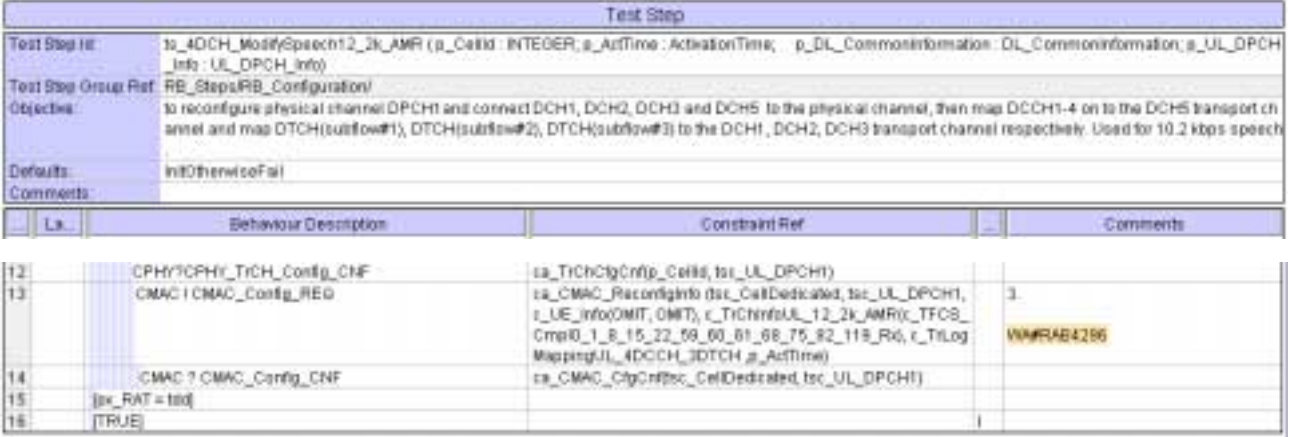

### **4.9 ts\_SendRB\_SetUpSpeech\_12\_2k\_AMR (WA#RAB4302)**

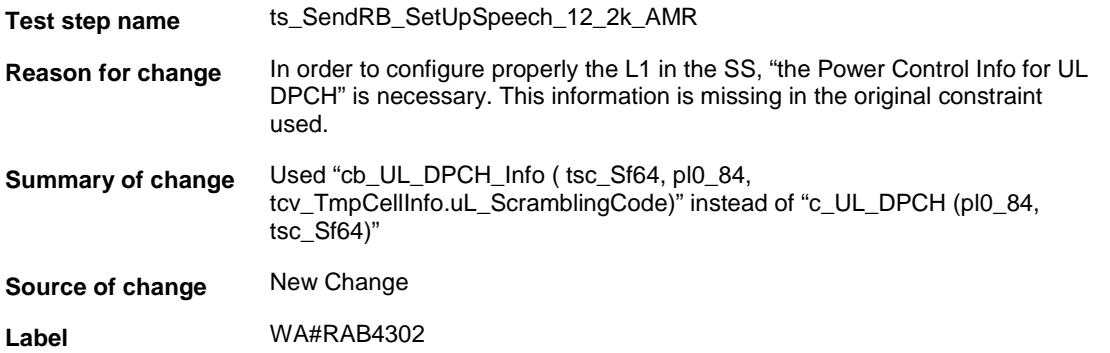

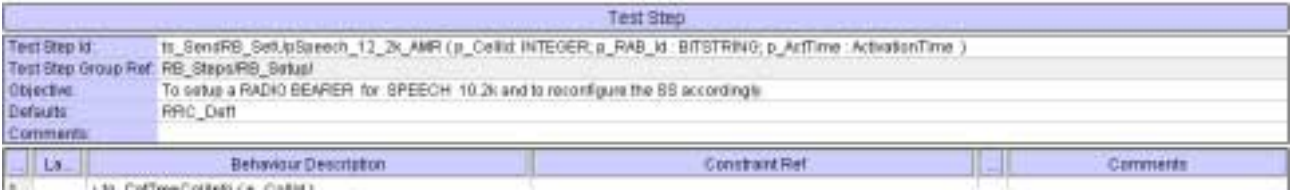

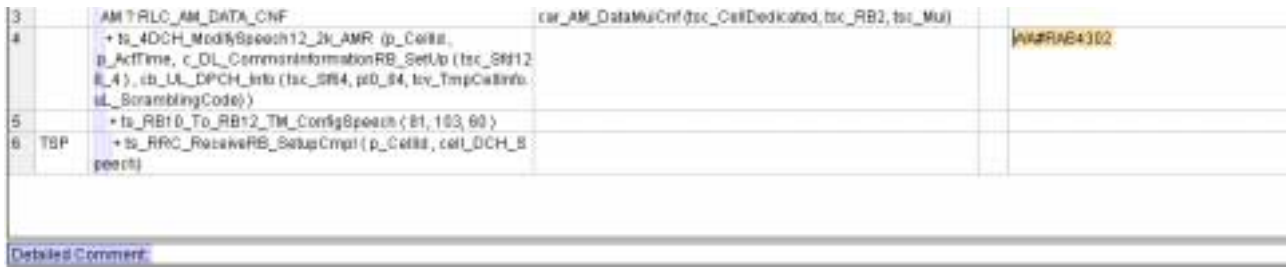

### **4.10 c\_DCH\_103\_TFS\_UE\_5 (WA#RAB4106)**

**Test step name** c\_DCH\_103\_TFS\_UE\_5

**Reason for change** According to the default values for the "Radio Bearer Set up" message in TS34.108 the "logicalChannelList" IE for this particular transport channel should be set to "allSizes : NULL" instead of "configured : NULL".

**Summary of change** Changed to "allSizes" all the "logicalChannelList" IEs.

**Source of change** New Change

**Label** WA#RAB4106

ť

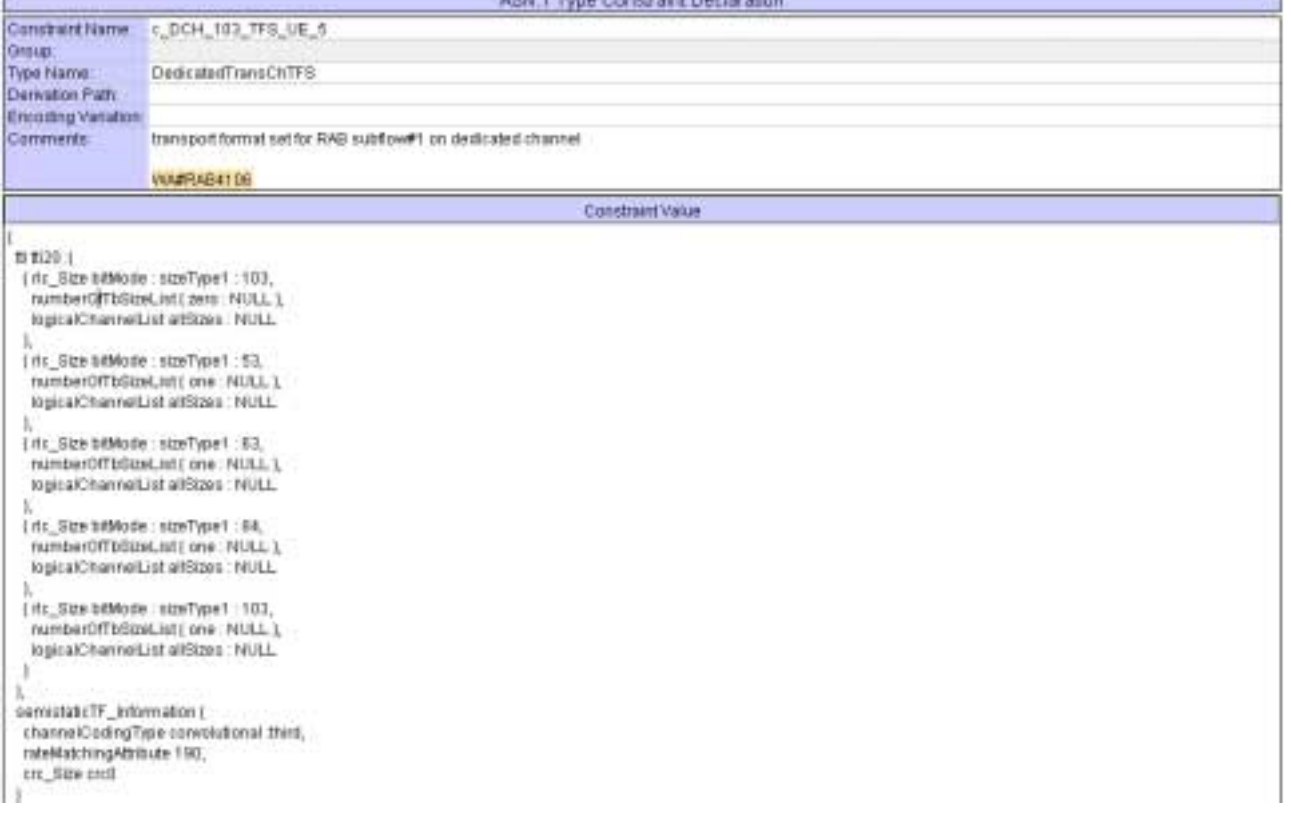

**ATM 1 Turis Constraint Darts** 

### **4.11 c\_DCH\_81\_TFS\_6 (WA#RAB4110)**

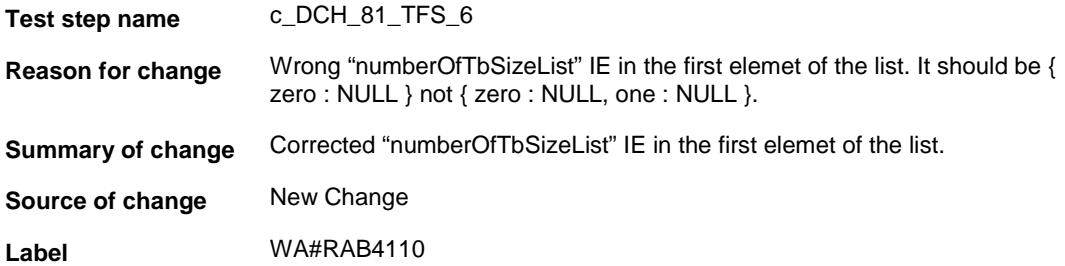

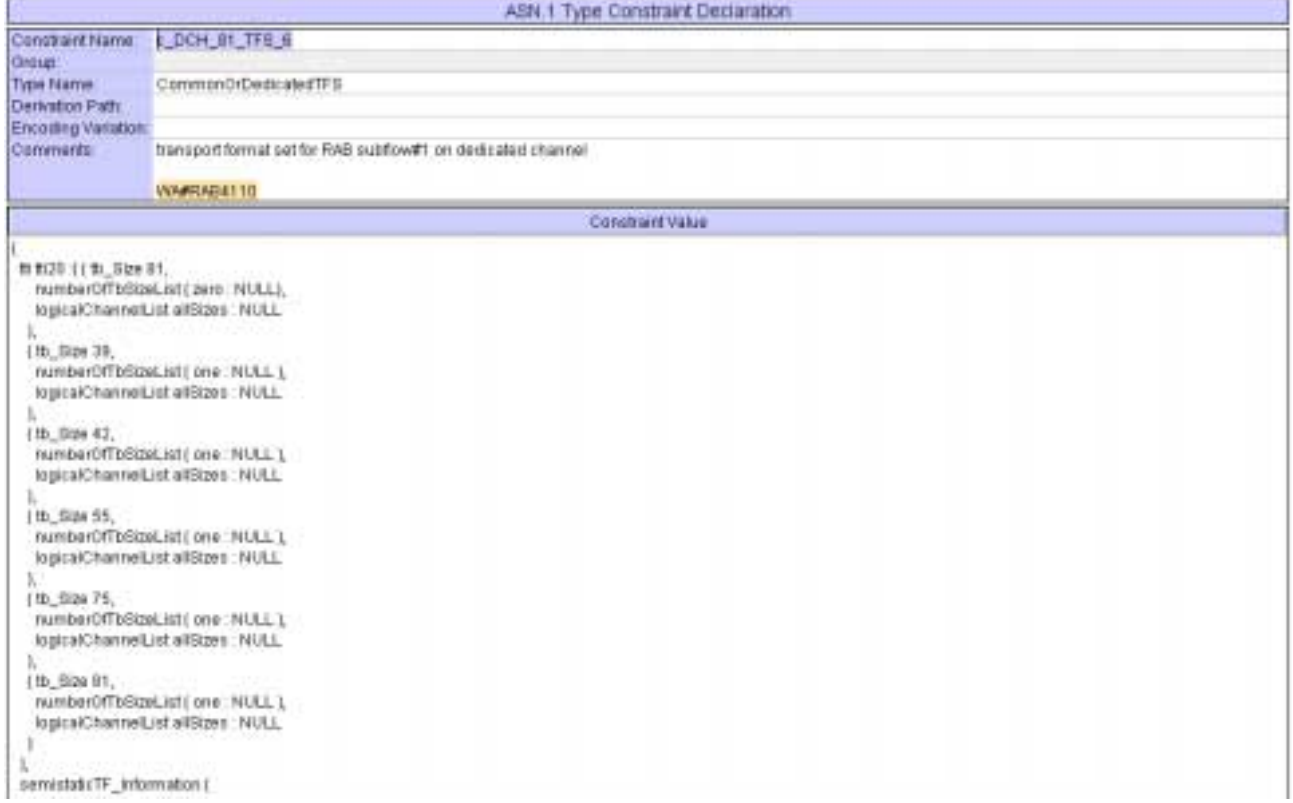

### **4.12 c\_DCH\_81\_TFS\_UE\_6 (WA#RAB4111)**

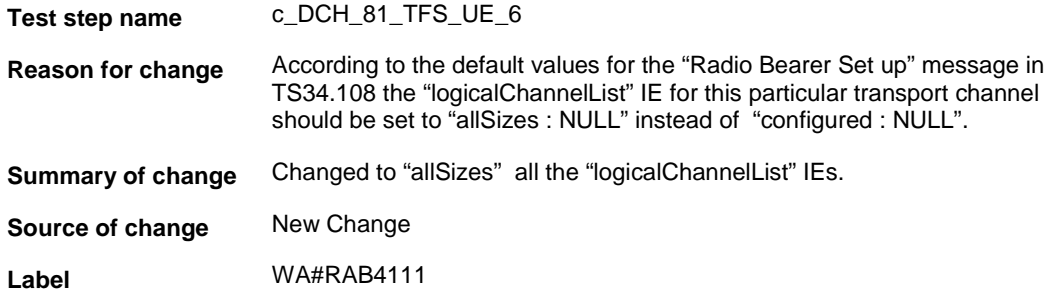

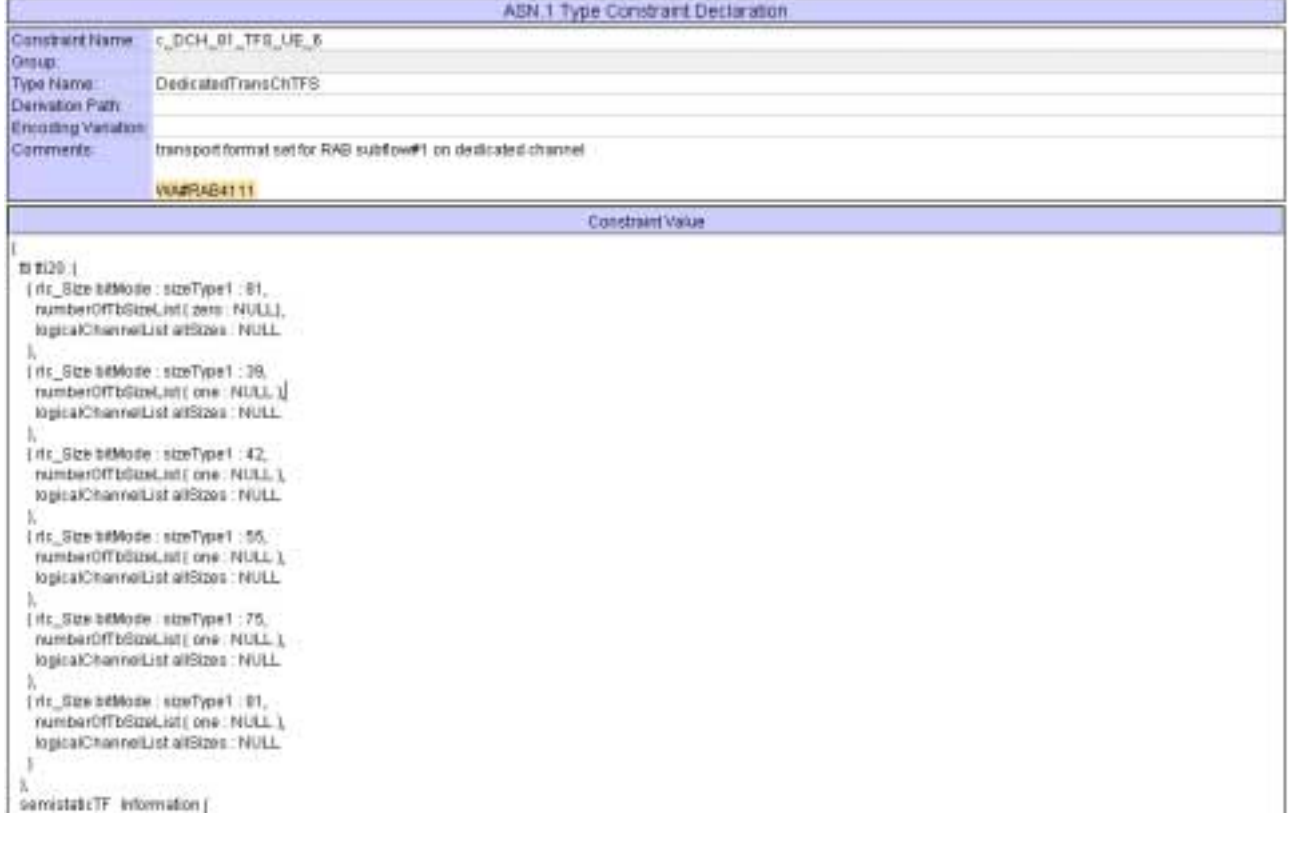

### **4.13 c\_DCH\_81\_TFS\_UE\_6\_DL (WA#RAB4112)**

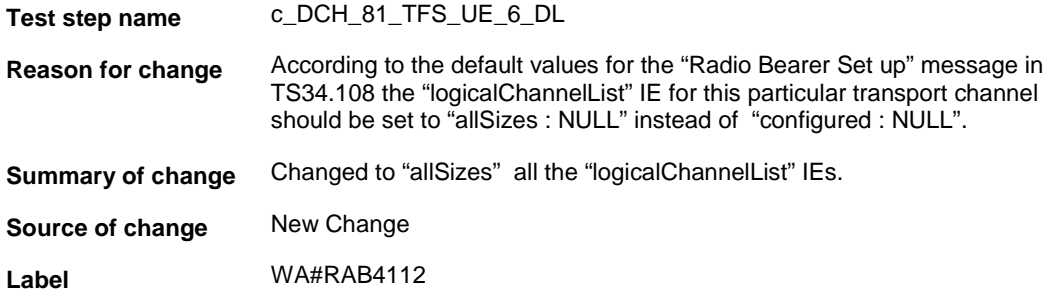

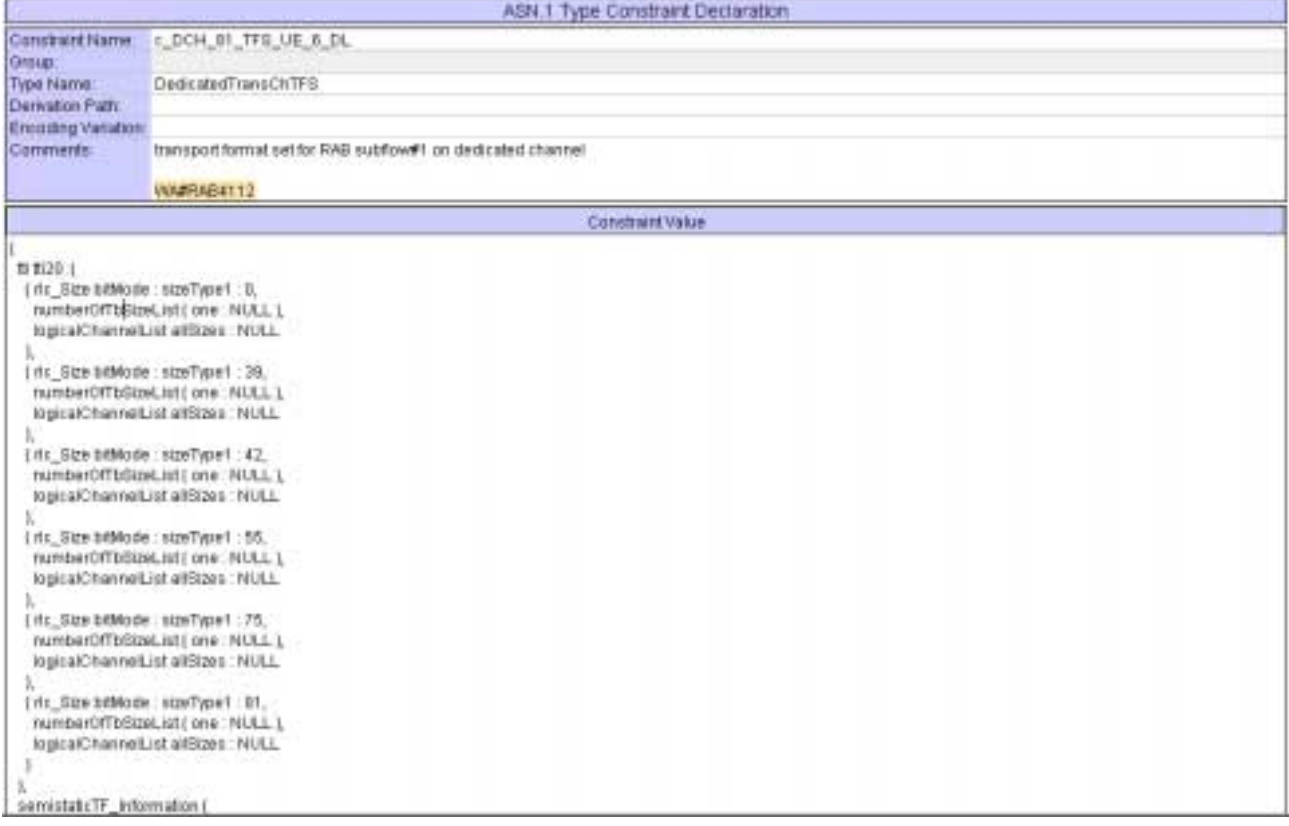

### **5 Branches executed in test case 14.2.4a**

The test case implementation executed the CS branch for NMO\_I, UE\_OpMode A with Integrity activated, Ciphering disabled, AutoAttach off.

## **6 Execution Log Files**

### **6.1 Nokia 3G UE 7600**

The Nokia 7600 passed this test case on Rohde & Schwarz 3G System Simulator CRTU-W. The documentation below is enclosed as evidence of the successful test case run [1]:

- Execution log files 14\_2\_4a\_CS-Nokia-Logs\Index.html This execution log files in HTML format show the dynamic behaviour of the test in a tabular view and in message sequence chart (MSC) view. All message contents are fully decoded and listed in hexadecimal format. Preliminary verdicts and the final test case verdict are listed in the log file.
- **PICS/PIXIT file 14\_2\_4a-pics-pixit-Nokia.html**  Text file containing all PICS/PIXIT parameters used for testing.

### **6.2 Motorola 3G UE A835**

The Motorola A835 passed this test case on Rohde & Schwarz 3G System Simulator CRTU-W. The documentation below is enclosed as evidence of the successful test case run [1]:

• **Execution log files 14\_2\_4a\_CS-Motorola-Logs\Index.html** This execution log files in HTML format show the dynamic behaviour of the test in a tabular view and in message sequence chart (MSC) view. All message contents are fully decoded and listed in hexadecimal format. Preliminary verdicts and the final test case verdict are listed in the log file.

• **PICS/PIXIT file 14\_2\_4a-pics-pixit-Motorola.html**  Text file containing all PICS/PIXIT parameters used for testing.

### **7 References**

**[1] T1s040246** 

This archive comprises HTML Execution log files, PICS/PIXIT files and the TTCN MP file

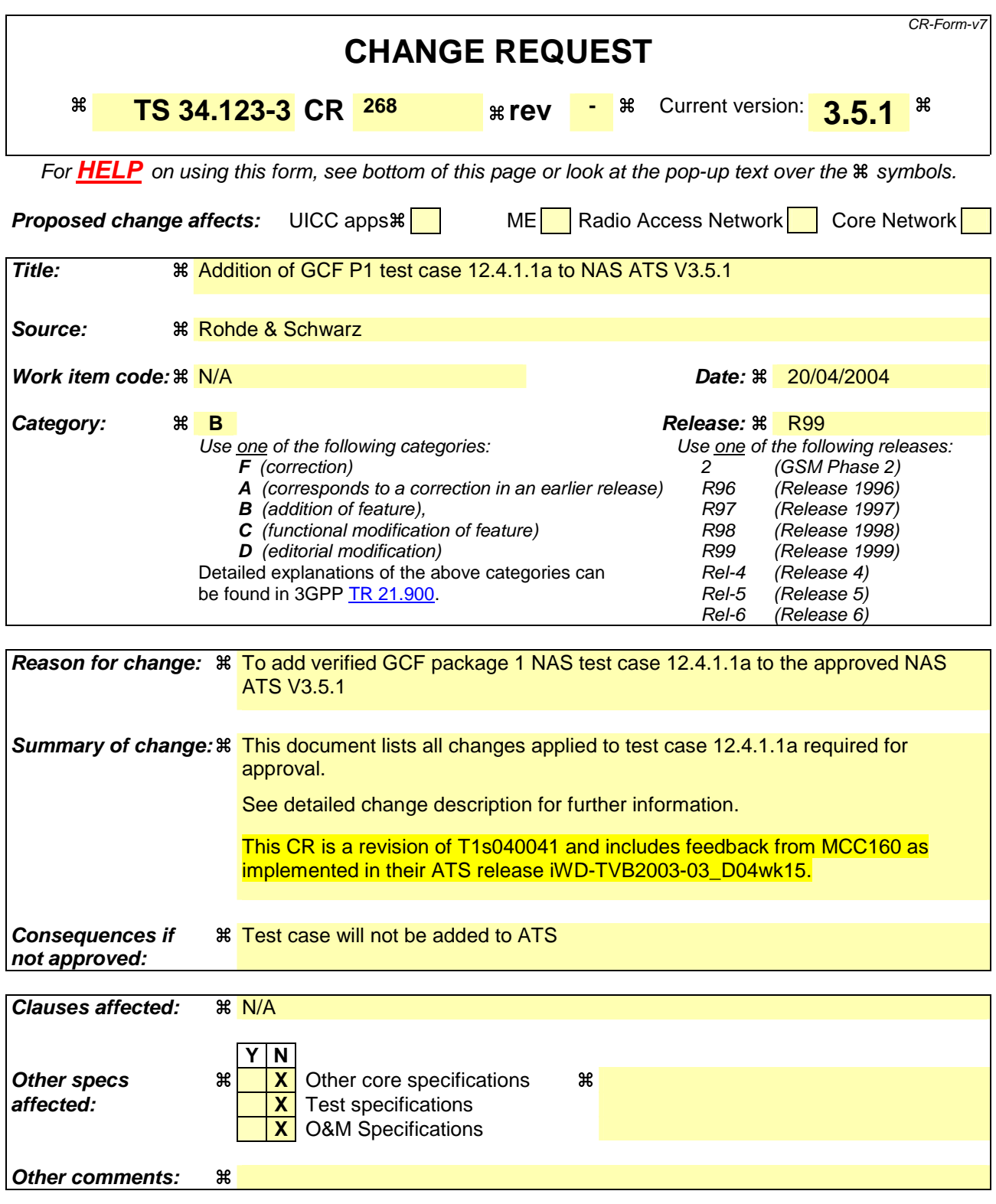

Comprehensive information and tips about how to create CRs can be found at http://www.3gpp.org/specs/CR.htm. Below is a brief summary:

1) Fill out the above form. The symbols above marked  $\#$  contain pop-up help information about the field that they are closest to.

- 2) Obtain the latest version for the release of the specification to which the change is proposed. Use the MS Word "revision marks" feature (also known as "track changes") when making the changes. All 3GPP specifications can be downloaded from the 3GPP server under ftp://ftp.3gpp.org/specs/ For the latest version, look for the directory name with the latest date e.g. 2001-03 contains the specifications resulting from the March 2001 TSG meetings.
- 3) With "track changes" disabled, paste the entire CR form (use CTRL-A to select it) into the specification just in front of the clause containing the first piece of changed text. Delete those parts of the specification which are not relevant to the change request.

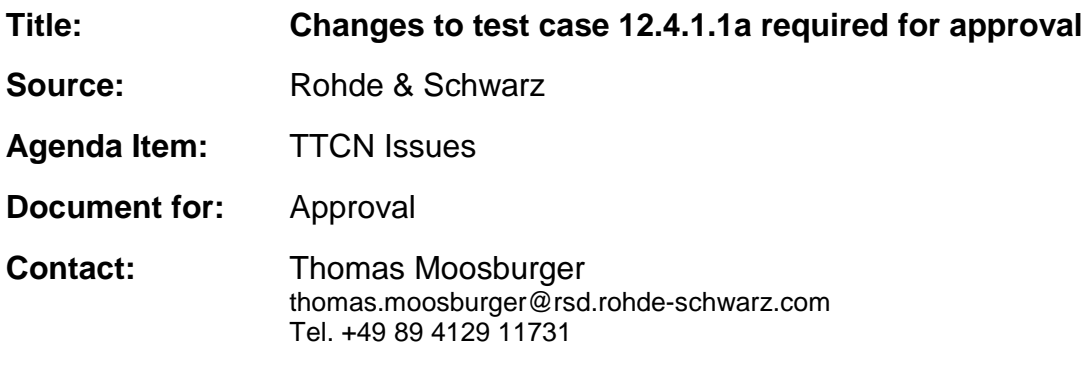

### **1 Overview**

This document lists all the changes needed to correct problems in the TTCN implementation of test case 12.4.1.1a which is part of the NAS test suite. Only essential changes to the TTCN are applied and documented in section 4.

With these changes applied the test case can be demonstrated to run with one or more 3G UEs (see section 6). Execution log files are provided as evidence.

# **2 Table of Contents**

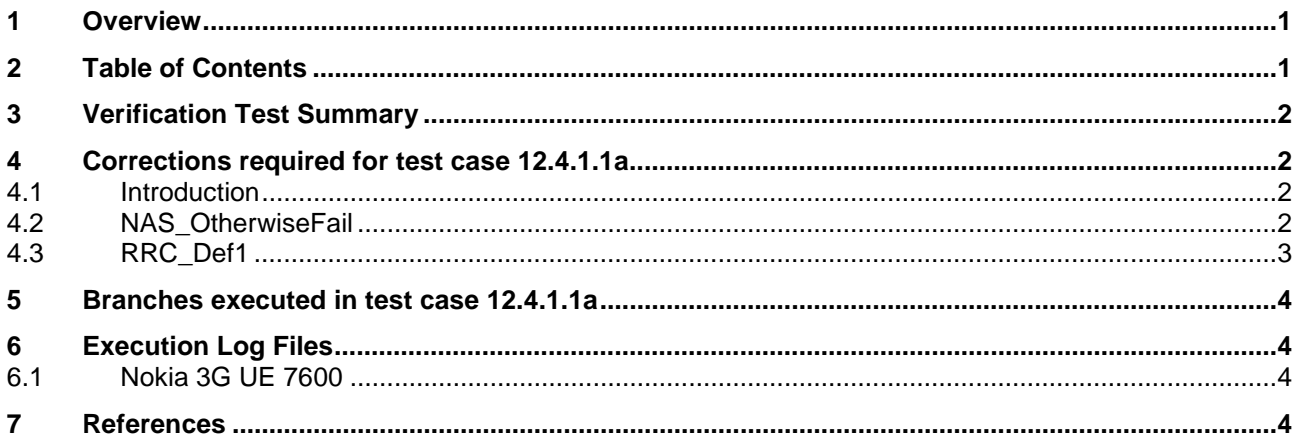

# **3 Verification Test Summary**

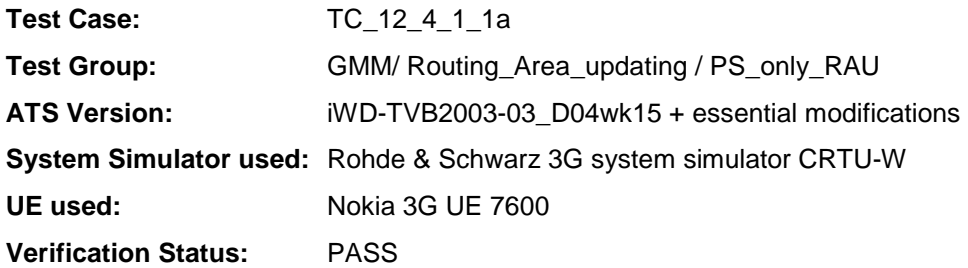

# **4 Corrections required for test case 12.4.1.1a**

#### **4.1 Introduction**

This section describes the changes required to make test case 12.4.1.1a run correctly with a 3G UE.

The ATS version used as basis was NAS\_wk15.mp which is part of the iWD-TVB2003-03\_D04wk15 release.

### **4.2 NAS\_OtherwiseFail**

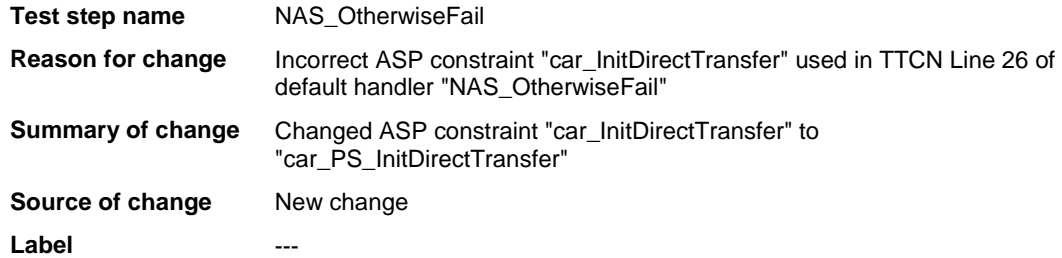

#### Before modification

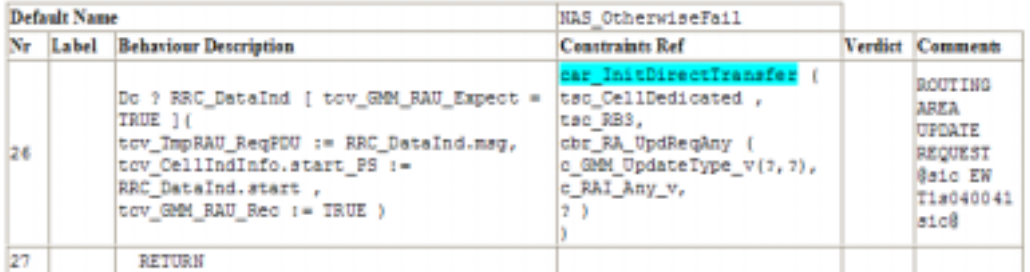

#### After modification

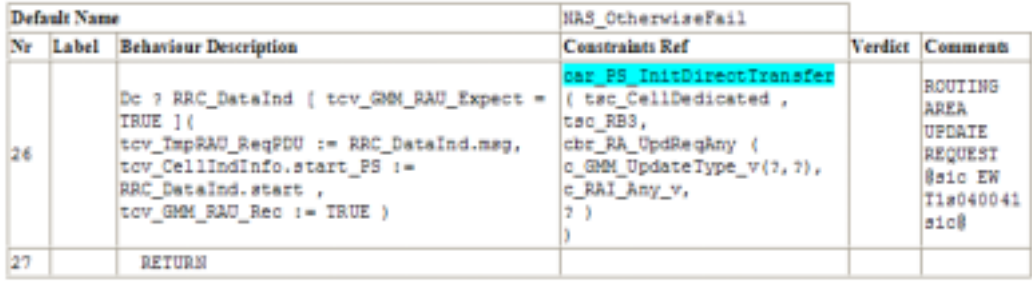

### **4.3 RRC\_Def1**

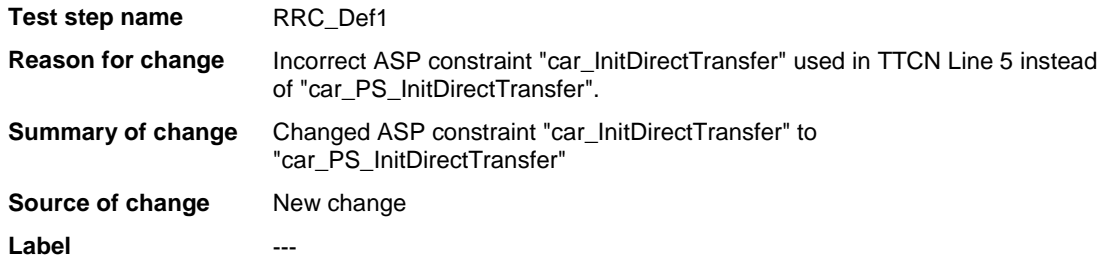

#### Before modification

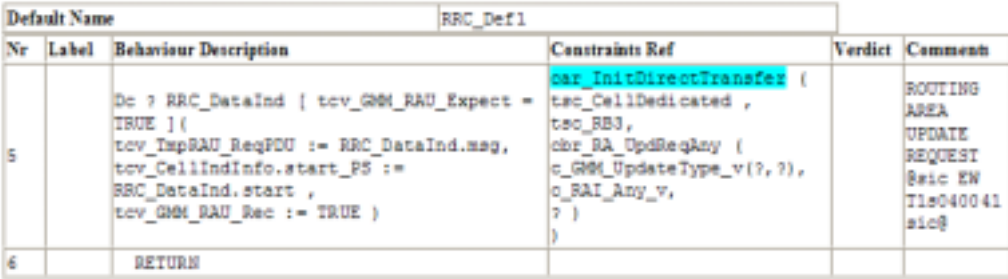

#### After modification

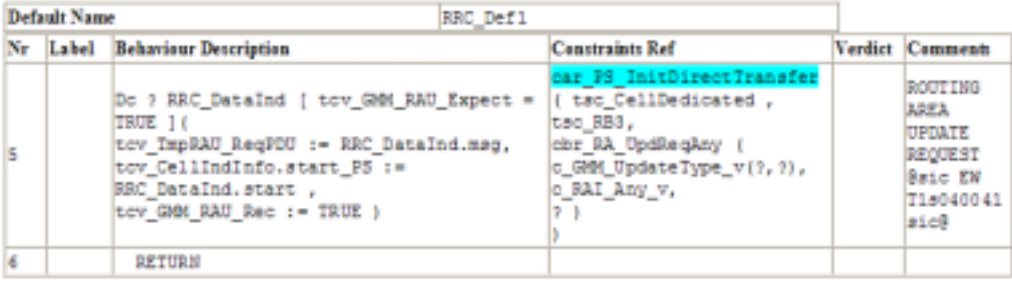

### **5 Branches executed in test case 12.4.1.1a**

The test case implementation executed the PS branch for NMO\_II, UE\_OpMode A with Integrity activated, Ciphering disabled, AutoAttach off.

## **6 Execution Log Files**

#### **6.1 Nokia 3G UE 7600**

The Nokia 3G UE 7600 passed this test case on Rohde & Schwarz 3G System Simulator CRTU-W. The documentation below is enclosed as evidence of the successful test case run [1]:

- **Execution log files 12\_4\_1\_1a\_Logs-Nokia\Index.html** This execution log files in HTML format show the dynamic behaviour of the test in a tabular view and in message sequence chart (MSC) view. All message contents are fully decoded and listed in hexadecimal format. Preliminary verdicts and the final test case verdict are listed in the log file.
- **PICS/PIXIT file 12\_4\_1\_1a-pics-pixit-Nokia.txt**  Text file containing all PICS/PIXIT parameters used for testing.

### **7 References**

#### **[1] T1s040042**

This archive comprises HTML Execution log files, PICS/PIXIT files and the TTCN MP file (referenced by T1s040041, for wk07 ATS)

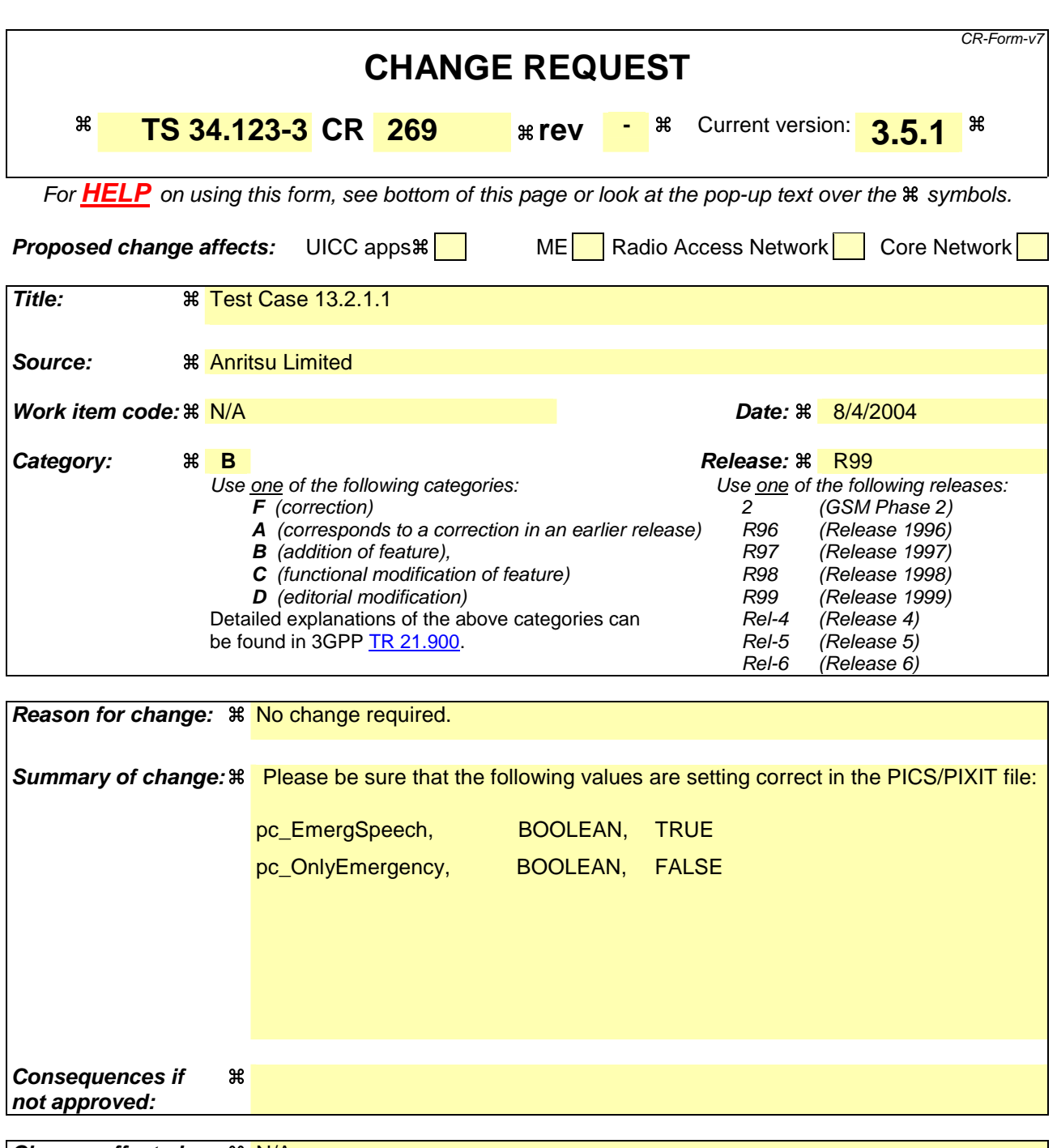

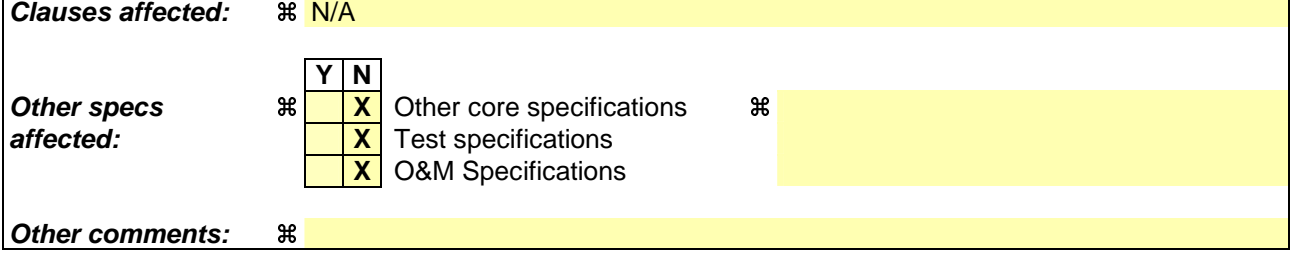

Comprehensive information and tips about how to create CRs can be found at http://www.3gpp.org/specs/CR.htm. Below is a brief summary:

- 1) Fill out the above form. The symbols above marked  $\frac{1}{2}$  contain pop-up help information about the field that they are closest to.
- 2) Obtain the latest version for the release of the specification to which the change is proposed. Use the MS Word "revision marks" feature (also known as "track changes") when making the changes. All 3GPP specifications can be downloaded from the 3GPP server under ftp://ftp.3gpp.org/specs/ For the latest version, look for the directory name with the latest date e.g. 2001-03 contains the specifications resulting from the March 2001 TSG meetings.
- 3) With "track changes" disabled, paste the entire CR form (use CTRL-A to select it) into the specification just in front of the clause containing the first piece of changed text. Delete those parts of the specification which are not relevant to the change request.

### **3GPP TSG-T1 E-Mail 2004 T1S040237 01 Jan - 31 Dec 2004**

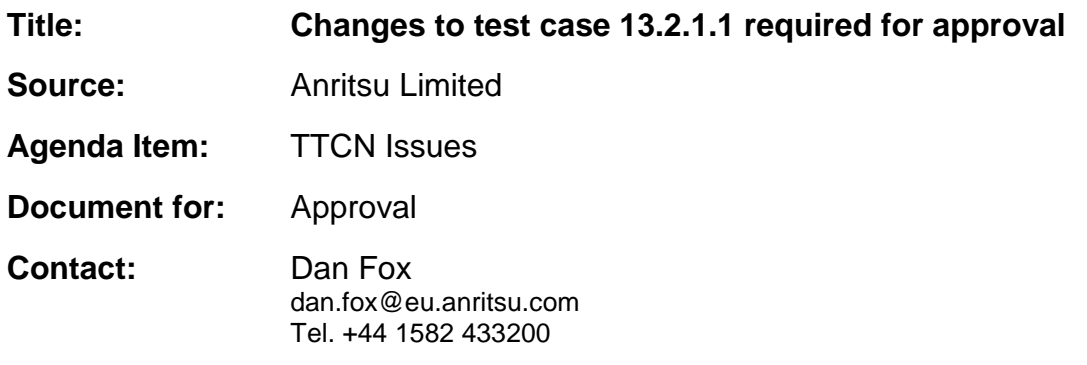

### **1 Overview**

This document lists all the changes needed to correct problems in the TTCN implementation of test case 13.2.1.1 which is part of the NAS test suite. Only essential changes to the TTCN are applied and documented in section 4.

With these changes applied the test case can be demonstrated to run with one or more 3G UEs (see section 6). Execution log files are provided as evidence.

# **2 Table of Contents**

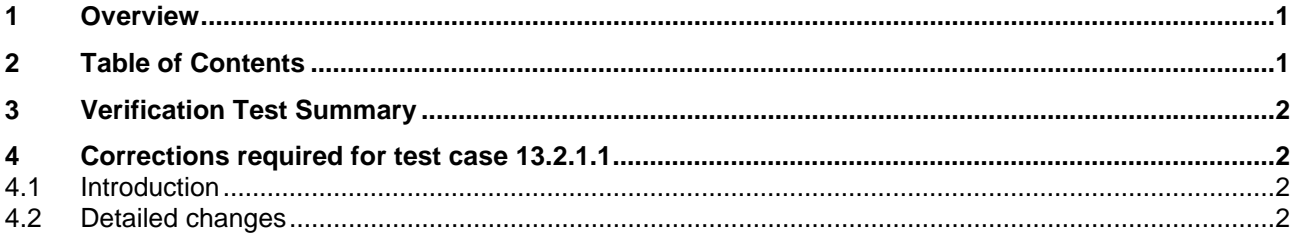

# **3 Verification Test Summary**

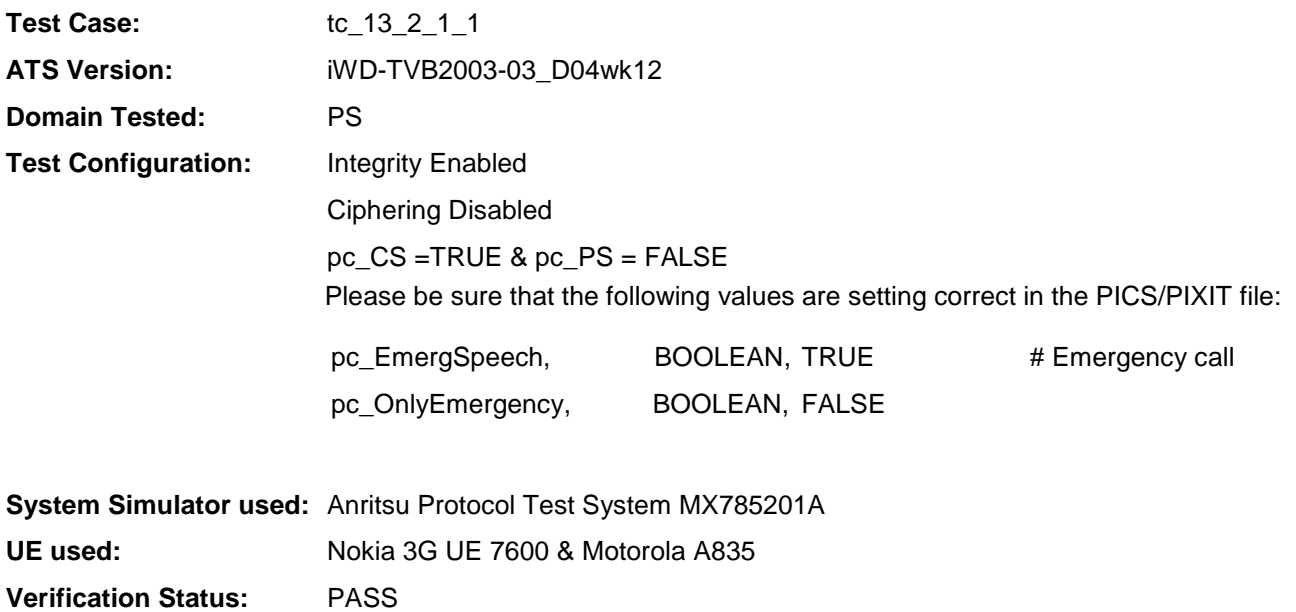

# **4 Corrections required for test case 13.2.1.1**

#### **4.1 Introduction**

This section describes the changes required to make test case 13.2.1.1 run correctly with a 3G UE. All modifications are described below.

The ATS version used as basis was NAS\_wk12.mp which is part of the iWD-TVB2003-03\_D04wk12 release.

#### **4.2 Detailed changes**

No change has been made to NAS\_wk12.mp.

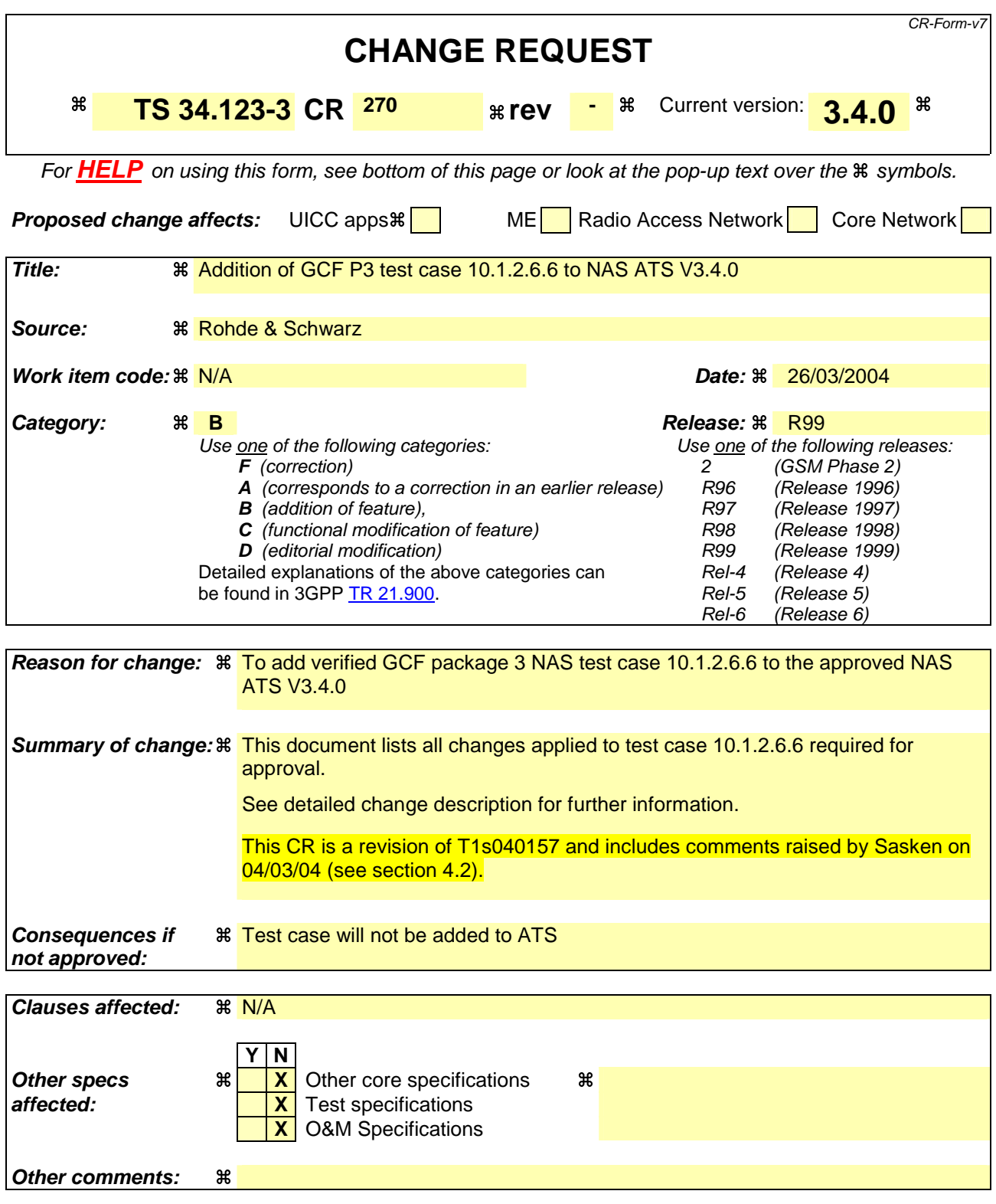

Comprehensive information and tips about how to create CRs can be found at http://www.3gpp.org/specs/CR.htm. Below is a brief summary:

1) Fill out the above form. The symbols above marked  $\#$  contain pop-up help information about the field that they are closest to.

- 2) Obtain the latest version for the release of the specification to which the change is proposed. Use the MS Word "revision marks" feature (also known as "track changes") when making the changes. All 3GPP specifications can be downloaded from the 3GPP server under ftp://ftp.3gpp.org/specs/ For the latest version, look for the directory name with the latest date e.g. 2001-03 contains the specifications resulting from the March 2001 TSG meetings.
- 3) With "track changes" disabled, paste the entire CR form (use CTRL-A to select it) into the specification just in front of the clause containing the first piece of changed text. Delete those parts of the specification which are not relevant to the change request.

### **3GPP TSG-T1 E-Mail 2004 Tdoc T1s040234 01 Jan - 31 Dec 2004**

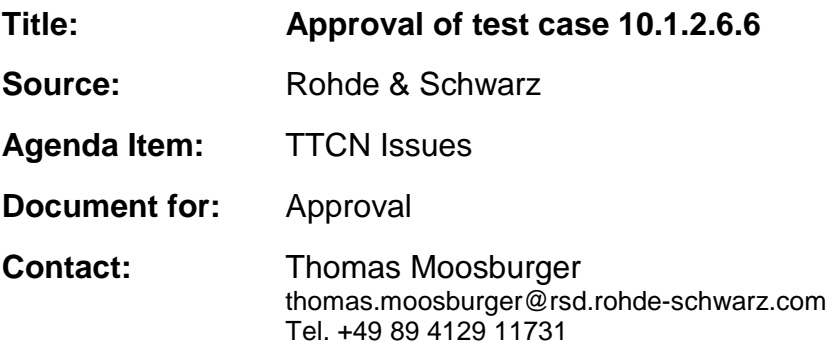

### **1 Overview**

This document lists the various branches & execution details needed to verify the TTCN implementation of test case 10.1.2.6.6 which is part of the NAS test suite.

With no changes applied the test case can be demonstrated to run with one or more 3G UEs (see section 5). Execution log files are provided as evidence.

# **2 Table of Contents**

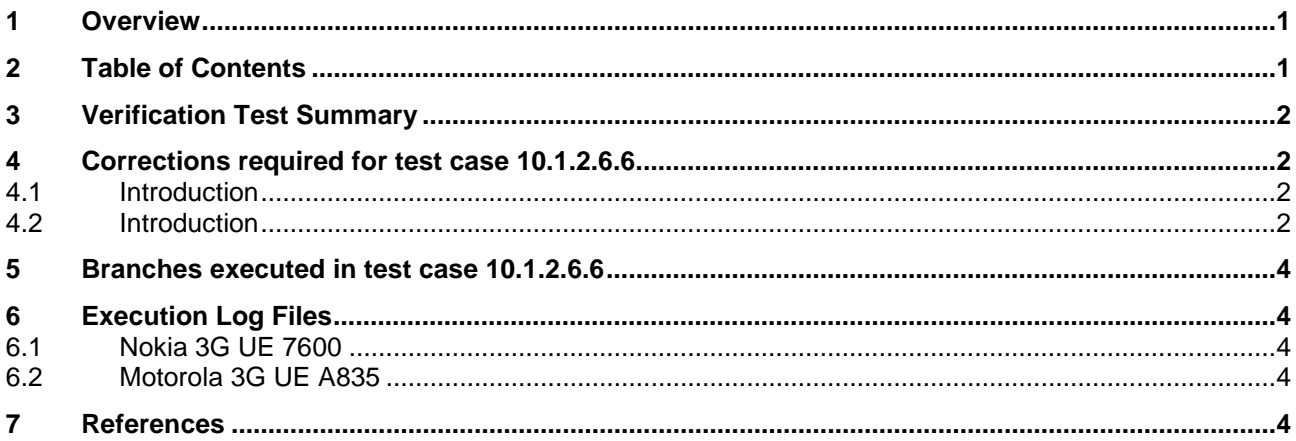

# **3 Verification Test Summary**

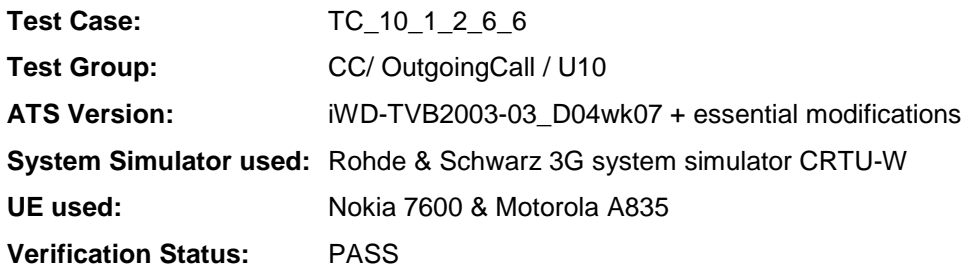

# **4 Corrections required for test case 10.1.2.6.6**

### **4.1 Introduction**

This section describes the changes required to make test case 10.1.2.6.6 run correctly with a 3G UE.

The ATS version used as basis was NAS\_wk07.mp which is part of the iWD-TVB2003-03\_D04wk07 release. The test case also passes in the NAS\_wk12.mp version.

### **4.2 Introduction**

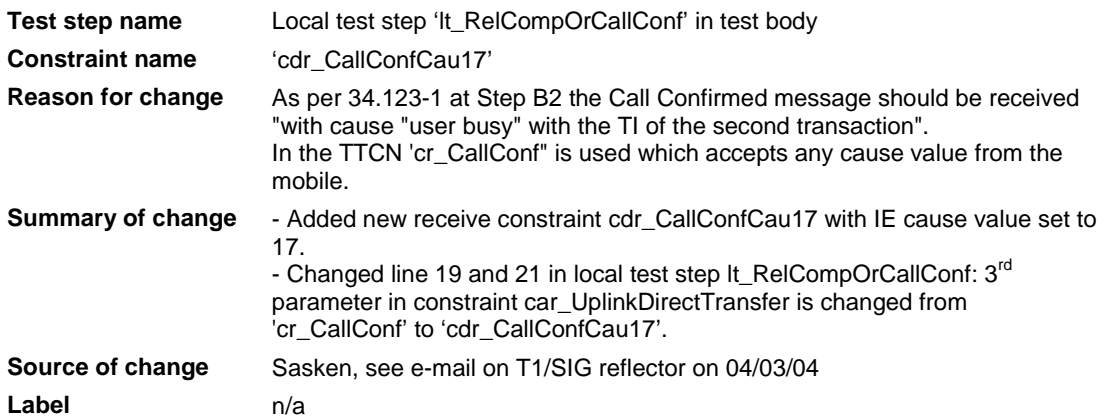

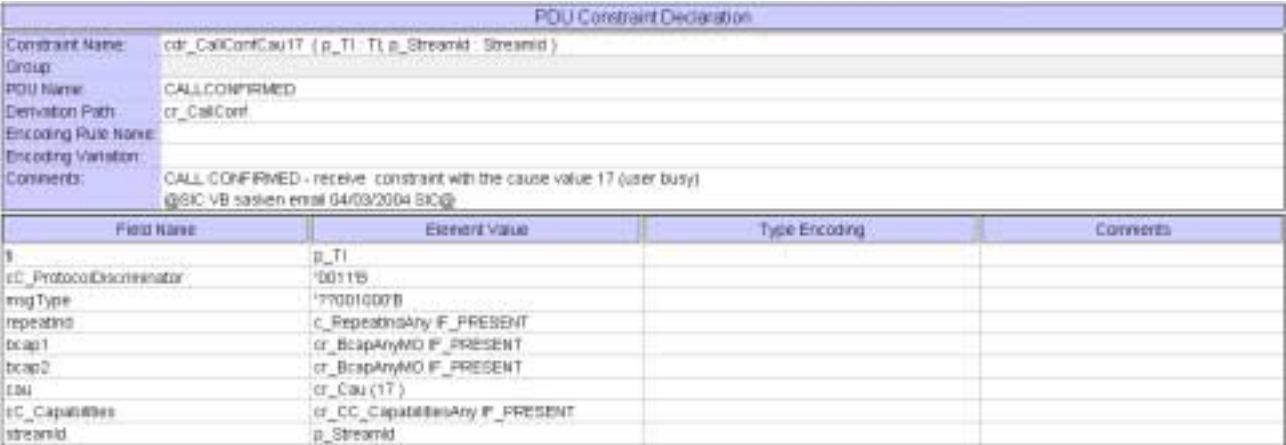

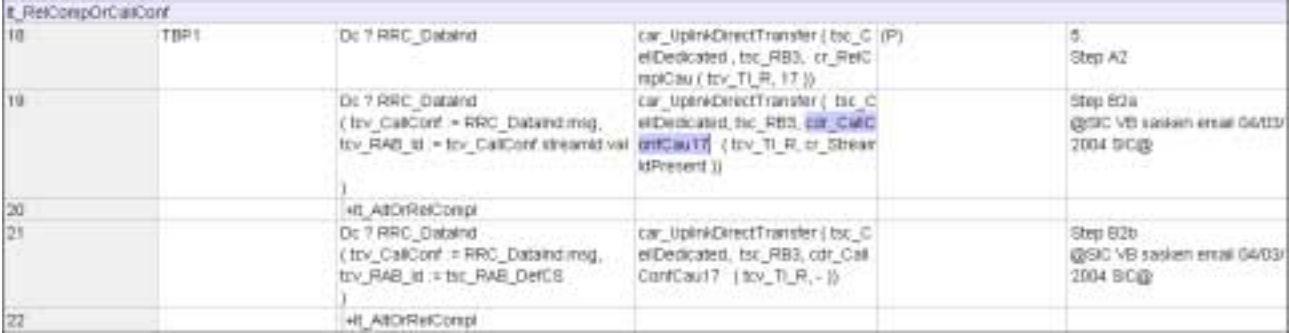

Note: Above TTCN code shows NAS\_wk12 implementation

### **5 Branches executed in test case 10.1.2.6.6**

The test case implementation executed the CS branch for NMO\_I, UE\_OpMode A with Integrity activated, Ciphering disabled, and AutoAttach off.

### **6 Execution Log Files**

#### **6.1 Nokia 3G UE 7600**

The Nokia 7600 passed this test case on Rohde & Schwarz 3G System Simulator CRTU-W. The documentation below is enclosed as evidence of the successful test case run [1]:

- **Execution log files 10\_1\_2\_6\_6\_Logs-Nokia\Index.html** This execution log files in HTML format show the dynamic behaviour of the test in a tabular view and in message sequence chart (MSC) view. All message contents are fully decoded and listed in hexadecimal format. Preliminary verdicts and the final test case verdict are listed in the log file.
- **PICS/PIXIT file 10\_1\_2\_6\_6-pics-pixit-Nokia.txt**  Text file containing all PICS/PIXIT parameters used for testing.

#### **6.2 Motorola 3G UE A835**

The Motorola A835 passed this test case on Rohde & Schwarz 3G System Simulator CRTU-W. The documentation below is enclosed as evidence of the successful test case run [1]:

- **Execution log files 10\_1\_2\_6\_6\_Logs-Motorola\Index.html** This execution log files in HTML format show the dynamic behaviour of the test in a tabular view and in message sequence chart (MSC) view. All message contents are fully decoded and listed in hexadecimal format. Preliminary verdicts and the final test case verdict are listed in the log file.
- **PICS/PIXIT file 10\_1\_2\_6\_6-pics-pixit-Motorola.txt**  Text file containing all PICS/PIXIT parameters used for testing.

### **7 References**

**[1] T1s040158**  This archive comprises HTML Execution log files, PICS/PIXIT files and the TTCN MP file

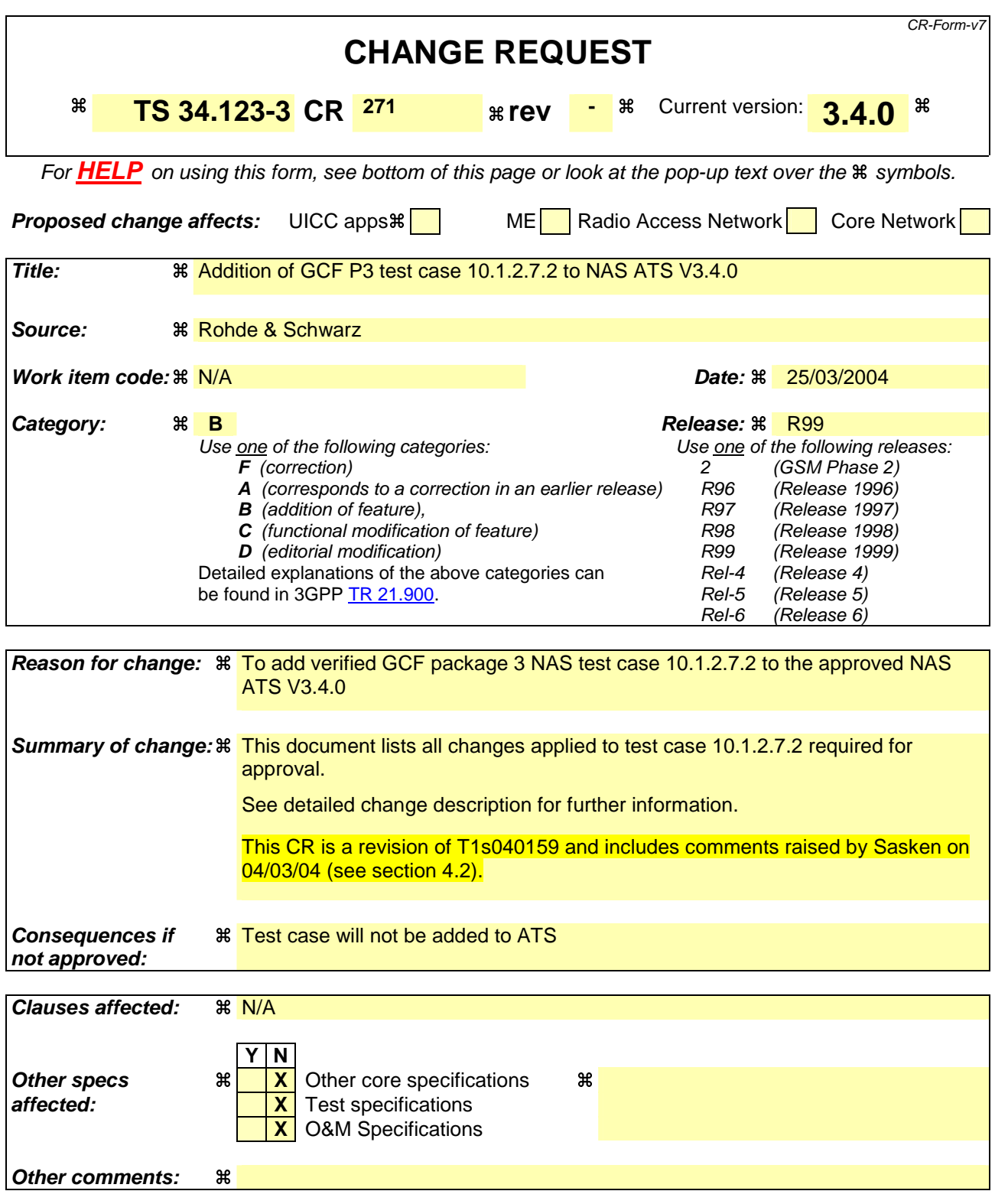

Comprehensive information and tips about how to create CRs can be found at http://www.3gpp.org/specs/CR.htm. Below is a brief summary:

1) Fill out the above form. The symbols above marked  $\#$  contain pop-up help information about the field that they are closest to.

- 2) Obtain the latest version for the release of the specification to which the change is proposed. Use the MS Word "revision marks" feature (also known as "track changes") when making the changes. All 3GPP specifications can be downloaded from the 3GPP server under ftp://ftp.3gpp.org/specs/ For the latest version, look for the directory name with the latest date e.g. 2001-03 contains the specifications resulting from the March 2001 TSG meetings.
- 3) With "track changes" disabled, paste the entire CR form (use CTRL-A to select it) into the specification just in front of the clause containing the first piece of changed text. Delete those parts of the specification which are not relevant to the change request.

### **3GPP TSG-T1 E-Mail 2004 Transfer 2004 Transfer 2006 Transfer 2006 Transfer 2006 Transfer 2006 Transfer 2006 Transfer 2006 Transfer 2006 Transfer 2006 Transfer 2006 Transfer 2006 Transfer 2006 Tra 01 Jan - 31 Dec 2004**

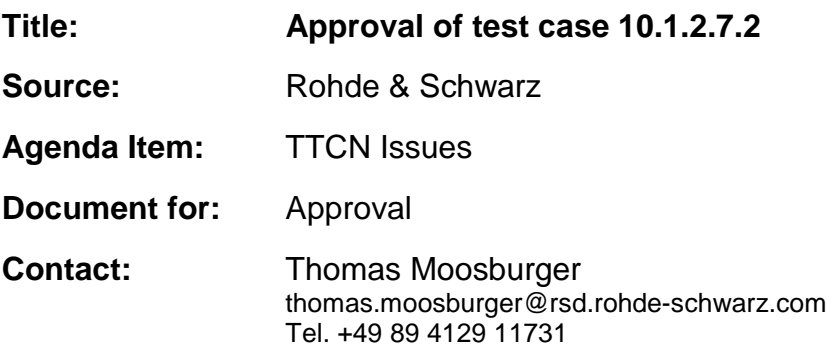

### **1 Overview**

This document lists the various branches & execution details needed to verify the TTCN implementation of test case 10.1.2.7.2 which is part of the NAS test suite.

With no changes applied the test case can be demonstrated to run with one or more 3G UEs (see section 5). Execution log files are provided as evidence.

# **2 Table of Contents**

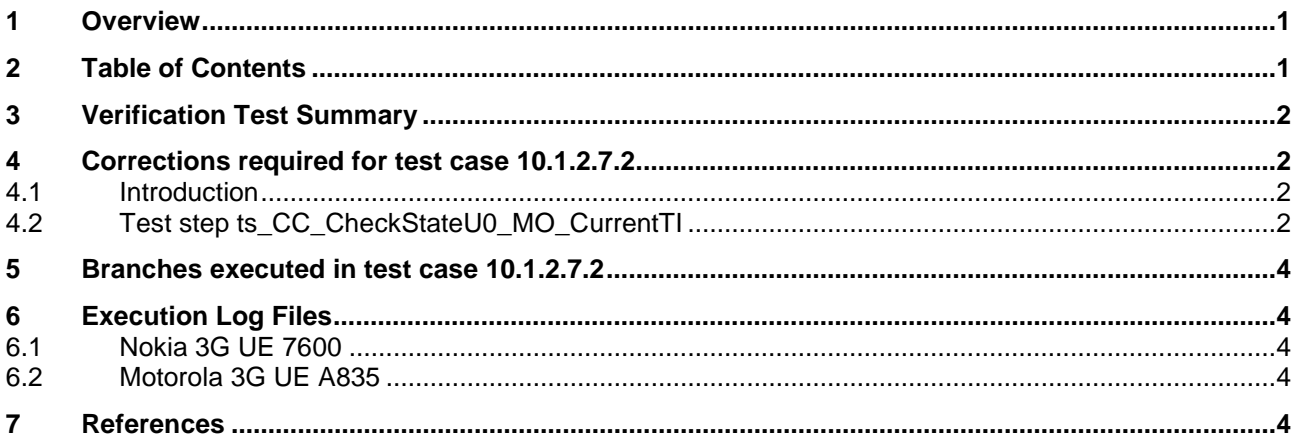

### **3 Verification Test Summary**

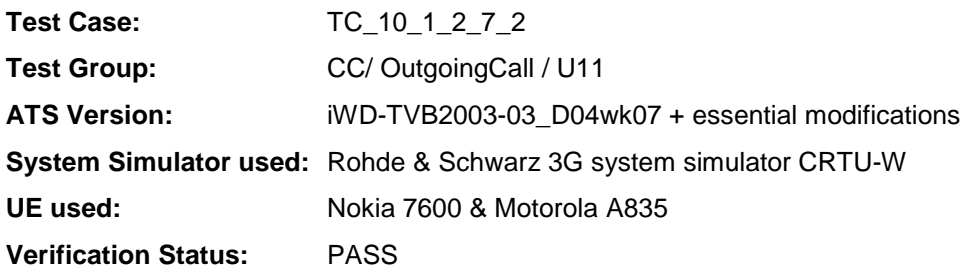

### **4 Corrections required for test case 10.1.2.7.2**

#### **4.1 Introduction**

This section describes the changes required to make test case 10.1.2.7.2 run correctly with a 3G UE.

The ATS version used as basis was NAS\_wk07.mp which is part of the iWD-TVB2003-03\_D04wk07 release. The test case also passes in the NAS\_wk12.mp version.

#### **4.2 Test step ts\_CC\_CheckStateU0\_MO\_CurrentTI**

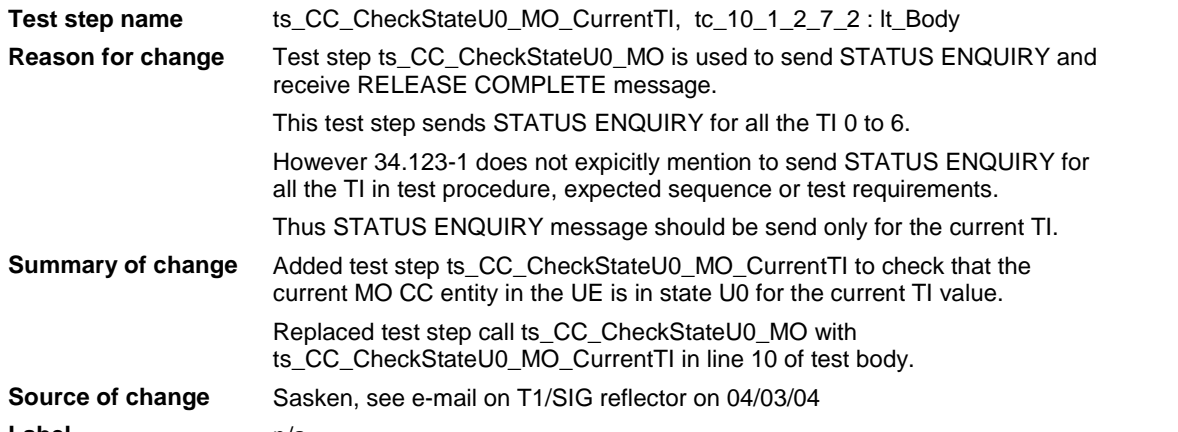

**Label** n/a Test Step Test Step Id: ti CC CheckStateuß MO CurrentTi ( p Cello: INTEGER ) Test Step Group Ref. CC Steps/ Otiective Check that the current MO CC entity in the MS is in state 00 **Defautt:** NAS OtherwiseFall the current transaction (dentifier (TI) value is checked. Comments Constraint Fort Comments  $\Box$ Behaviour Description  $\begin{array}{l} \text{(tov, B.50\%)}: \text{N} \rightarrow \text{N} \rightarrow \text{$ ï  $\overline{2}$ Dr I RRC\_DataReq ca\_DataReg ( tsc\_CellDedicated, tsc\_RB3, cs\_StatusE ng ( to / Ti S ) ) IT TSP Dr P RRC Dataird car UplinkDirectTransfer ( tsc CellDedicated, tsc RB3 (P 1) . or RelCmplCau ( tov TLR, 81 ) ) U.

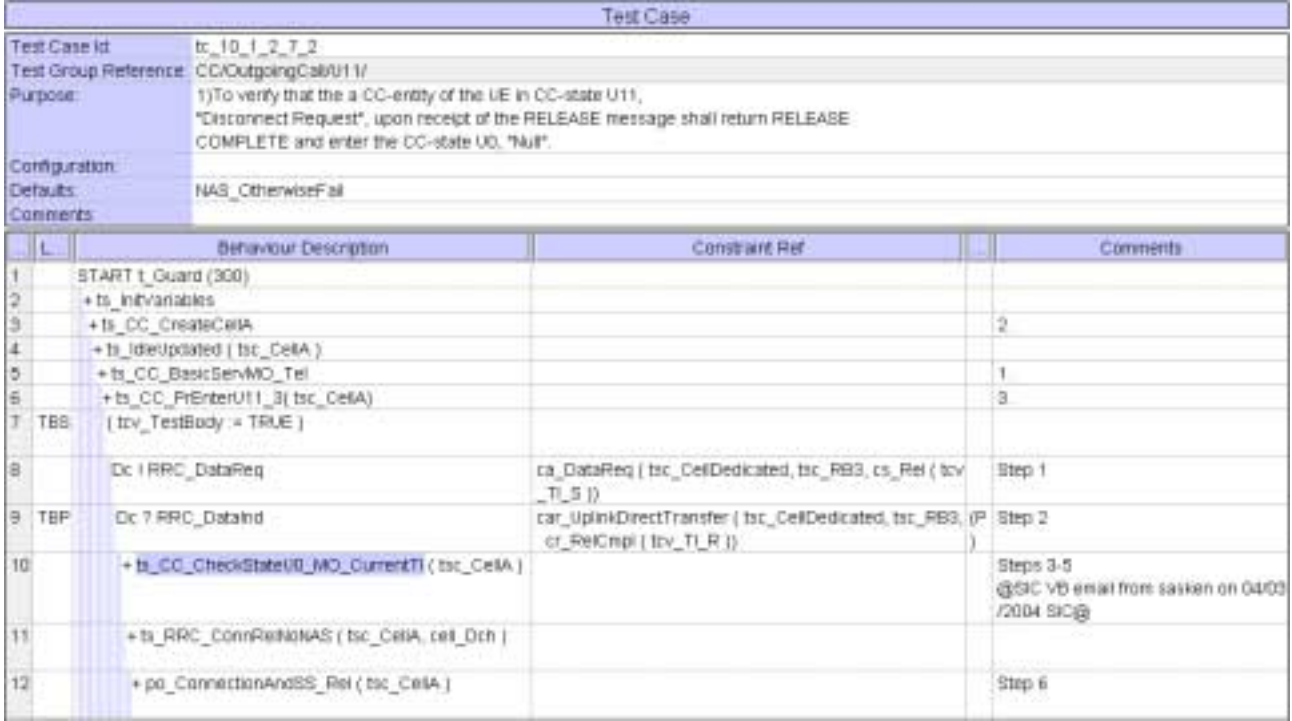

Note: Above code example shows NAS wk12 implementation

### **5 Branches executed in test case 10.1.2.7.2**

The test case implementation executed the CS branch for NMO\_I, UE\_OpMode A with Integrity activated, Ciphering disabled, and AutoAttach off.

### **6 Execution Log Files**

#### **6.1 Nokia 3G UE 7600**

The Nokia 7600 passed this test case on Rohde & Schwarz 3G System Simulator CRTU-W. The documentation below is enclosed as evidence of the successful test case run [1]:

- **Execution log files 10\_1\_2\_7\_2\_Logs-Nokia\Index.html** This execution log files in HTML format show the dynamic behaviour of the test in a tabular view and in message sequence chart (MSC) view. All message contents are fully decoded and listed in hexadecimal format. Preliminary verdicts and the final test case verdict are listed in the log file.
- **PICS/PIXIT file 10\_1\_2\_7\_2-pics-pixit-Nokia.txt**  Text file containing all PICS/PIXIT parameters used for testing.

#### **6.2 Motorola 3G UE A835**

The Motorola A835 passed this test case on Rohde & Schwarz 3G System Simulator CRTU-W. The documentation below is enclosed as evidence of the successful test case run [1]:

- **Execution log files 10\_1\_2\_7\_2\_Logs-Motorola\Index.html** This execution log files in HTML format show the dynamic behaviour of the test in a tabular view and in message sequence chart (MSC) view. All message contents are fully decoded and listed in hexadecimal format. Preliminary verdicts and the final test case verdict are listed in the log file.
- **PICS/PIXIT file 10\_1\_2\_7\_2-pics-pixit-Motorola.txt**  Text file containing all PICS/PIXIT parameters used for testing.

### **7 References**

**[1] T1s040160**  This archive comprises HTML Execution log files, PICS/PIXIT files and the TTCN MP file

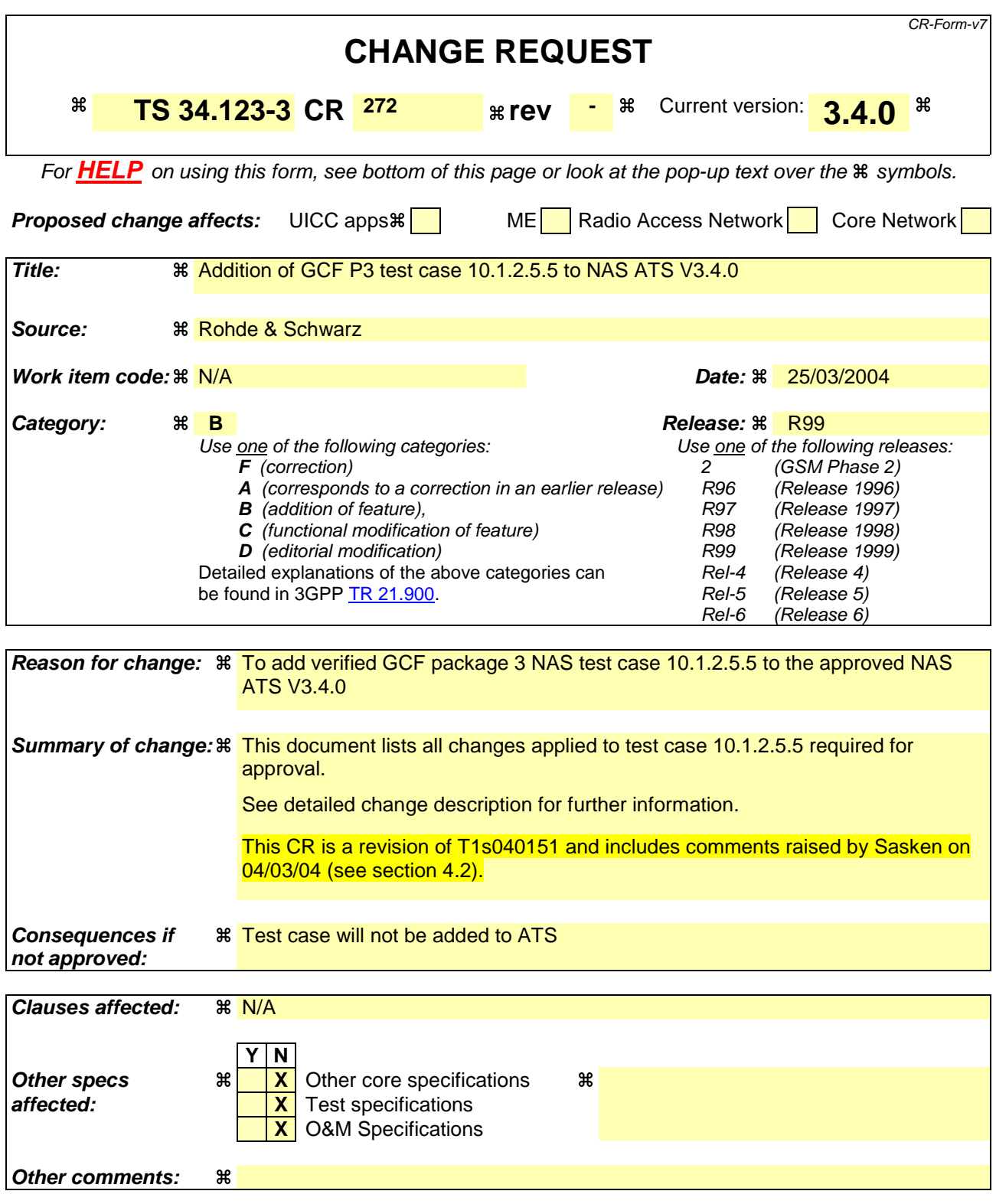

Comprehensive information and tips about how to create CRs can be found at http://www.3gpp.org/specs/CR.htm. Below is a brief summary:

1) Fill out the above form. The symbols above marked  $\#$  contain pop-up help information about the field that they are closest to.

- 2) Obtain the latest version for the release of the specification to which the change is proposed. Use the MS Word "revision marks" feature (also known as "track changes") when making the changes. All 3GPP specifications can be downloaded from the 3GPP server under ftp://ftp.3gpp.org/specs/ For the latest version, look for the directory name with the latest date e.g. 2001-03 contains the specifications resulting from the March 2001 TSG meetings.
- 3) With "track changes" disabled, paste the entire CR form (use CTRL-A to select it) into the specification just in front of the clause containing the first piece of changed text. Delete those parts of the specification which are not relevant to the change request.

### **3GPP TSG-T1 E-Mail 2004 Transfer 2006 Transfer 2006 Transfer 2016 Transfer 2016 Transfer 2016 Transfer 2016 Transfer 2016 Transfer 2016 Transfer 2016 Transfer 2016 Transfer 2016 Transfer 2016 Tra 01 Jan - 31 Dec 2004**

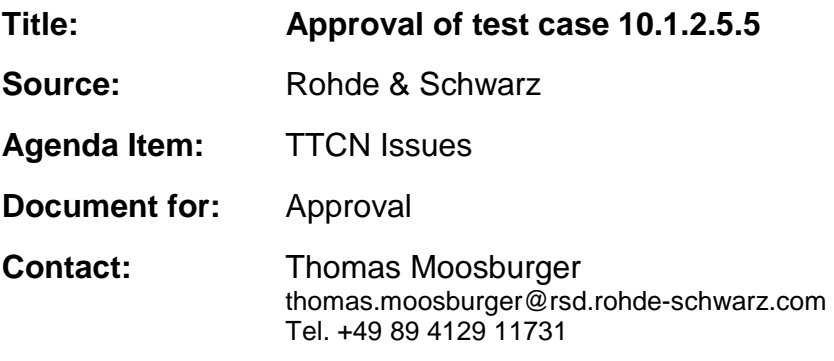

### **1 Overview**

This document lists the various branches & execution details needed to verify the TTCN implementation of test case 10.1.2.5.5 which is part of the NAS test suite.

With no changes applied the test case can be demonstrated to run with one or more 3G UEs (see section 5). Execution log files are provided as evidence.

# **2 Table of Contents**

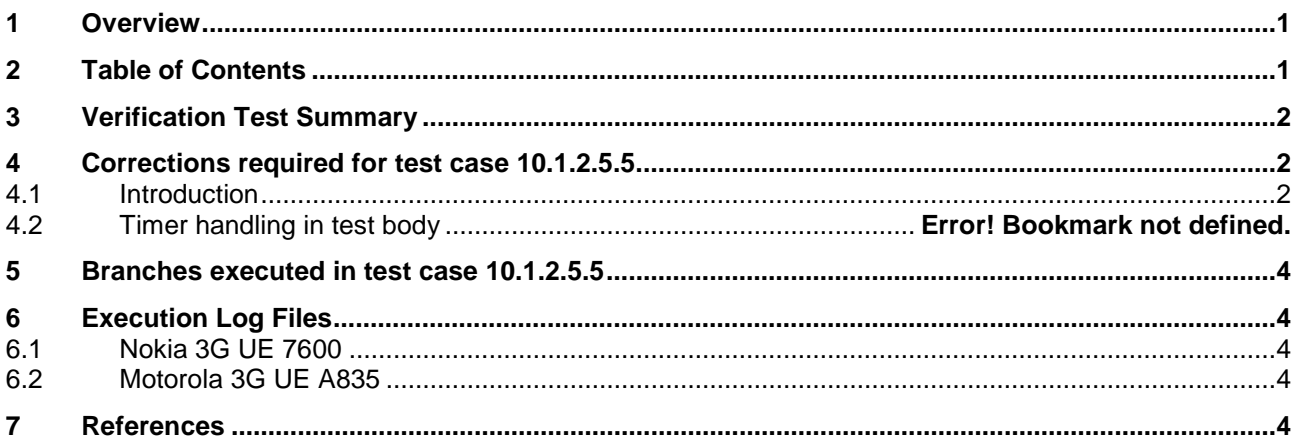

# **3 Verification Test Summary**

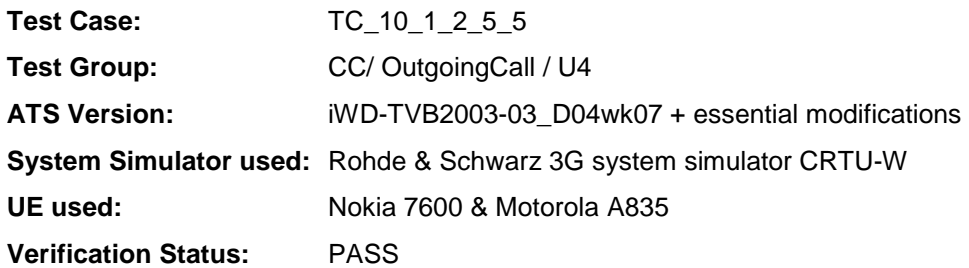

## **4 Corrections required for test case 10.1.2.5.5**

### **4.1 Introduction**

This section describes the changes required to make test case 10.1.2.5.5 run correctly with a 3G UE.

The ATS version used as basis was NAS\_wk07.mp which is part of the iWD-TVB2003-03\_D04wk07 release. The test case also passes in the NAS\_wk12.mp version.

### **4.2 Test step ts\_CC\_CheckStateU0\_MO\_CurrentTI**

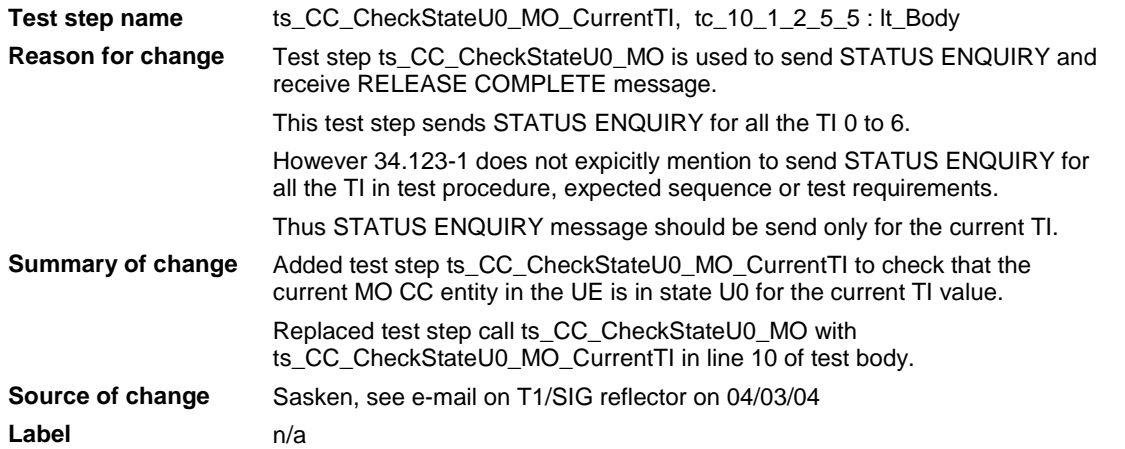

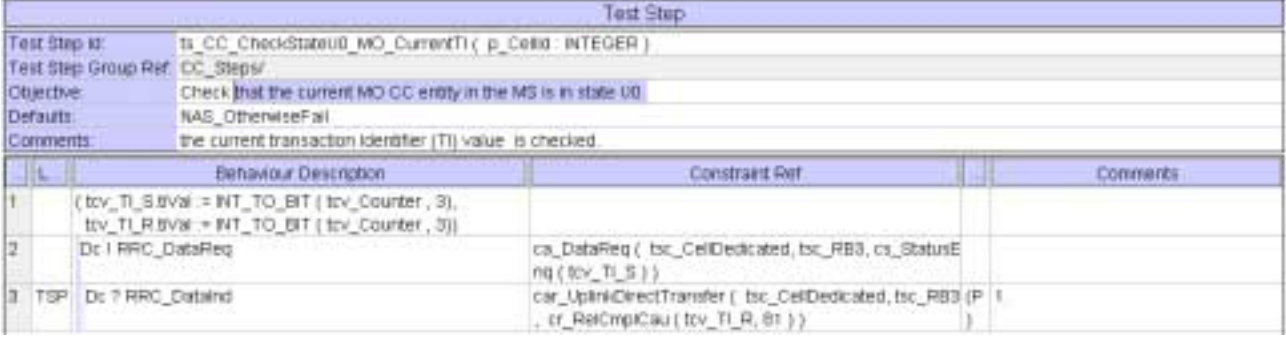

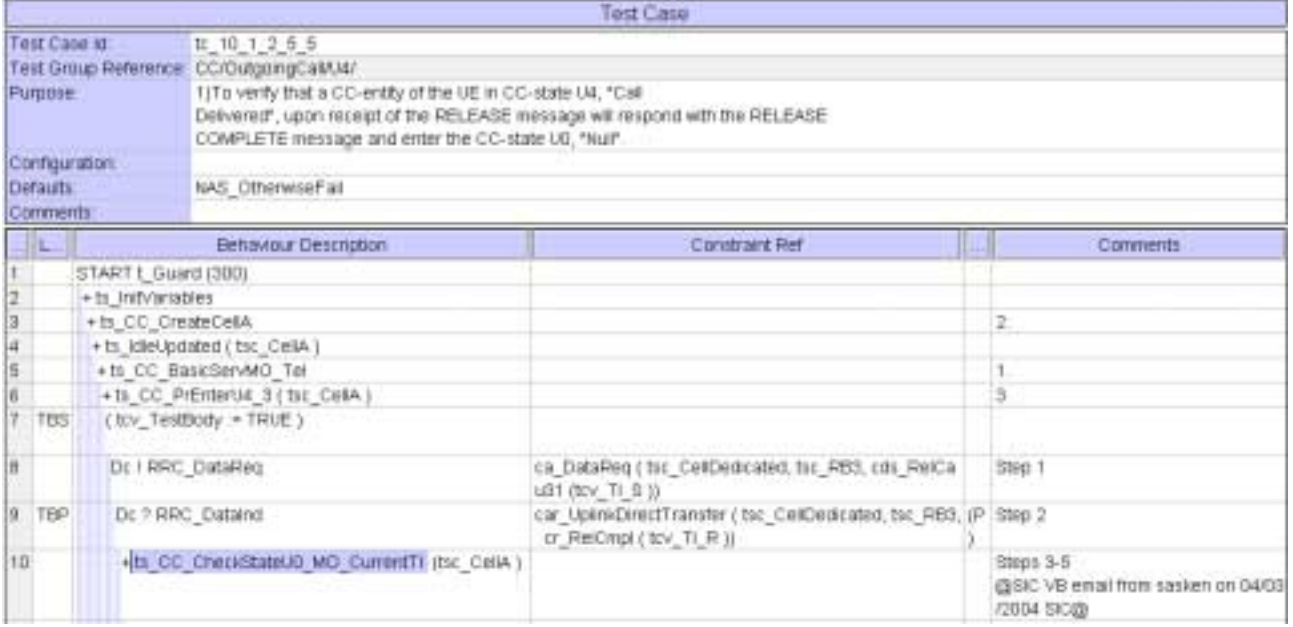

Note: Above code example shows NAS wk12 implementation

### **5 Branches executed in test case 10.1.2.5.5**

The test case implementation executed the CS branch for NMO I, UE\_OpMode A with Integrity activated, Ciphering disabled, and AutoAttach off.

### **6 Execution Log Files**

#### **6.1 Nokia 3G UE 7600**

The Nokia 7600 passed this test case on Rohde & Schwarz 3G System Simulator CRTU-W. The documentation below is enclosed as evidence of the successful test case run [1]:

- Execution log files 10\_1\_2\_5\_5\_Logs-Nokia\Index.html This execution log files in HTML format show the dynamic behaviour of the test in a tabular view and in message sequence chart (MSC) view. All message contents are fully decoded and listed in hexadecimal format. Preliminary verdicts and the final test case verdict are listed in the log file.
- **PICS/PIXIT file 10\_1\_2\_5\_5-pics-pixit-Nokia.txt**  Text file containing all PICS/PIXIT parameters used for testing.

#### **6.2 Motorola 3G UE A835**

The Motorola A835 passed this test case on Rohde & Schwarz 3G System Simulator CRTU-W. The documentation below is enclosed as evidence of the successful test case run [1]:

- Execution log files 10\_1\_2\_5\_5\_Logs-Motorola\Index.html This execution log files in HTML format show the dynamic behaviour of the test in a tabular view and in message sequence chart (MSC) view. All message contents are fully decoded and listed in hexadecimal format. Preliminary verdicts and the final test case verdict are listed in the log file.
- **PICS/PIXIT file 10\_1\_2\_5\_5-pics-pixit-Motorola.txt**  Text file containing all PICS/PIXIT parameters used for testing.

### **7 References**

**[1] T1s040152**  This archive comprises HTML Execution log files, PICS/PIXIT files and the TTCN MP file

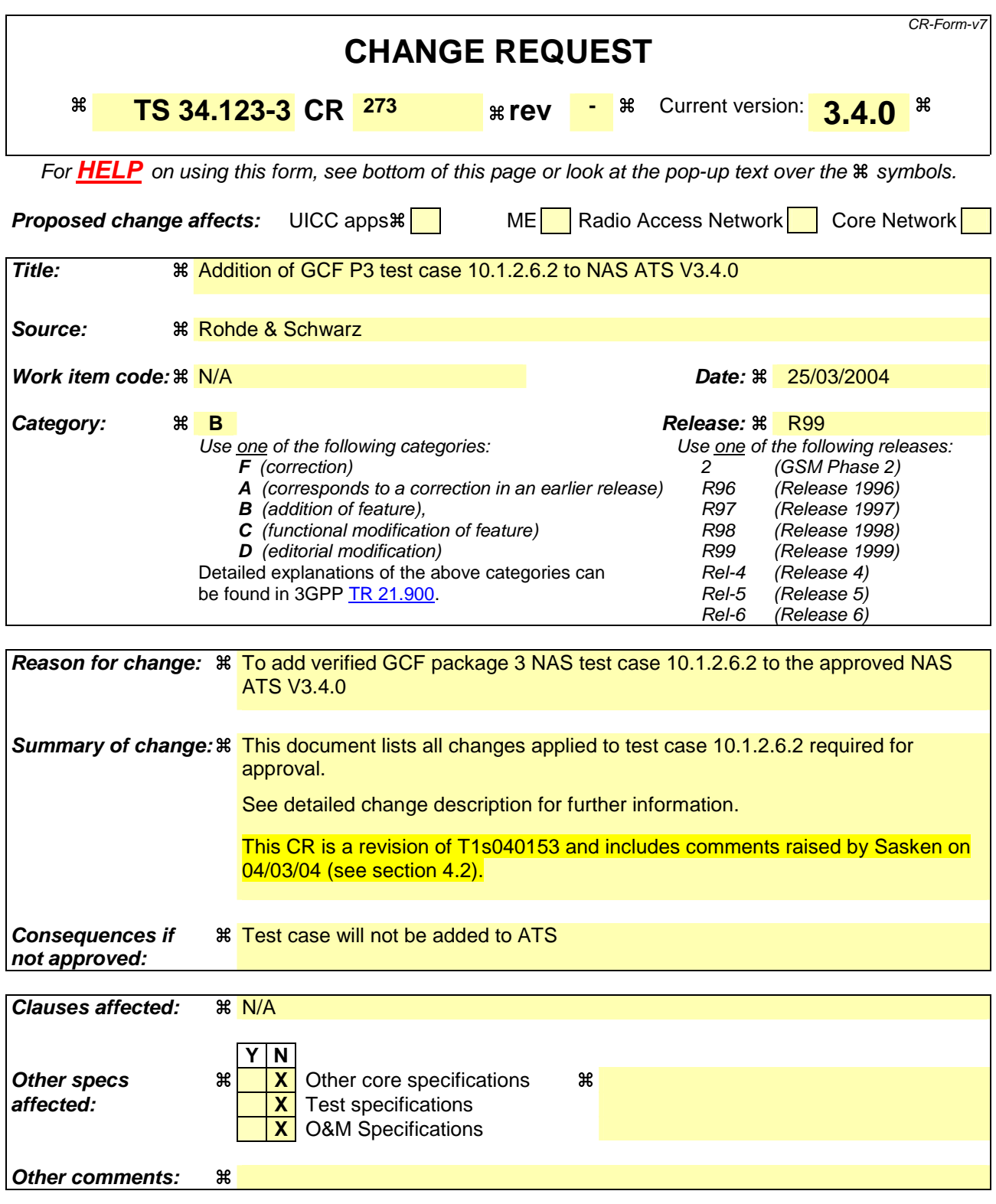

Comprehensive information and tips about how to create CRs can be found at http://www.3gpp.org/specs/CR.htm. Below is a brief summary:

1) Fill out the above form. The symbols above marked  $\#$  contain pop-up help information about the field that they are closest to.

- 2) Obtain the latest version for the release of the specification to which the change is proposed. Use the MS Word "revision marks" feature (also known as "track changes") when making the changes. All 3GPP specifications can be downloaded from the 3GPP server under ftp://ftp.3gpp.org/specs/ For the latest version, look for the directory name with the latest date e.g. 2001-03 contains the specifications resulting from the March 2001 TSG meetings.
- 3) With "track changes" disabled, paste the entire CR form (use CTRL-A to select it) into the specification just in front of the clause containing the first piece of changed text. Delete those parts of the specification which are not relevant to the change request.
### **3GPP TSG-T1 E-Mail 2004 Tdoc T1s040232 01 Jan - 31 Dec 2004**

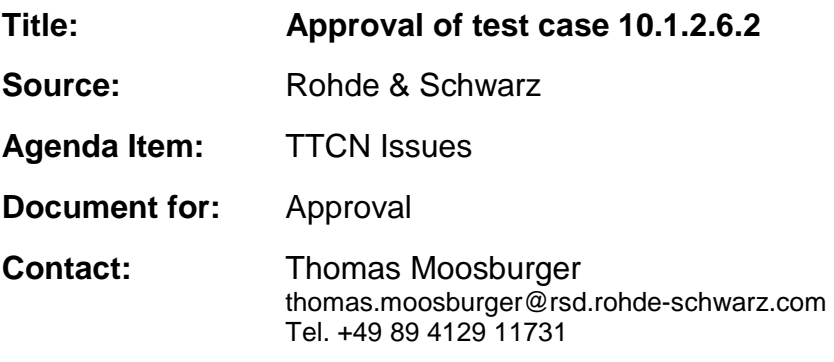

### **1 Overview**

This document lists the various branches & execution details needed to verify the TTCN implementation of test case 10.1.2.6.2 which is part of the NAS test suite.

With no changes applied the test case can be demonstrated to run with one or more 3G UEs (see section 5). Execution log files are provided as evidence.

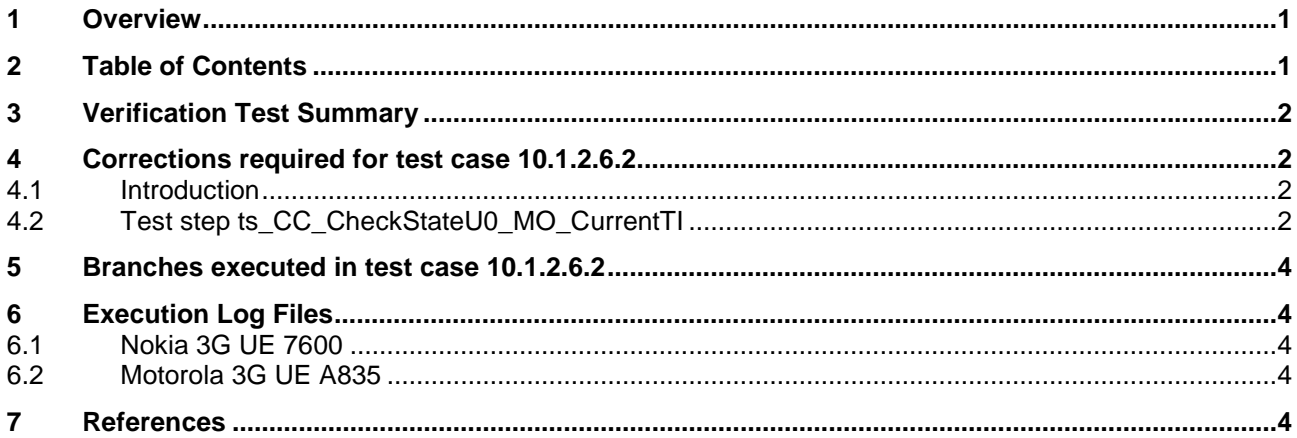

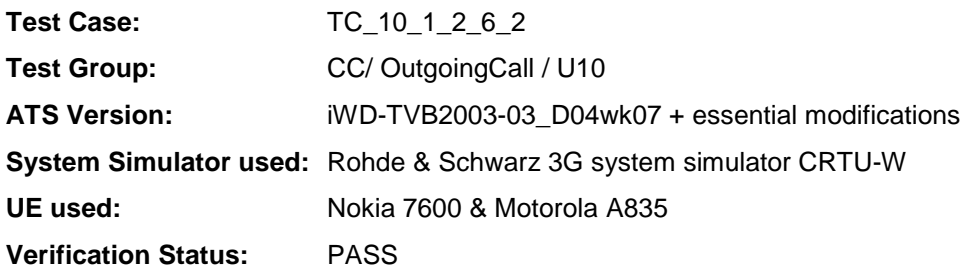

# **4 Corrections required for test case 10.1.2.6.2**

#### **4.1 Introduction**

This section describes the changes required to make test case 10.1.2.6.2 run correctly with a 3G UE.

The ATS version used as basis was NAS\_wk07.mp which is part of the iWD-TVB2003-03\_D04wk07 release. The test case also passes in the NAS\_wk12.mp version.

### **4.2 Test step ts\_CC\_CheckStateU0\_MO\_CurrentTI**

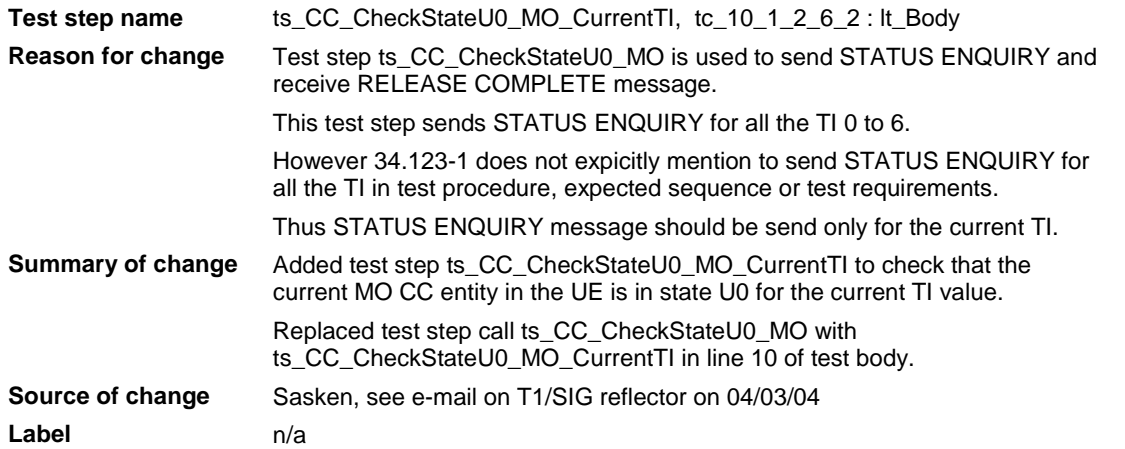

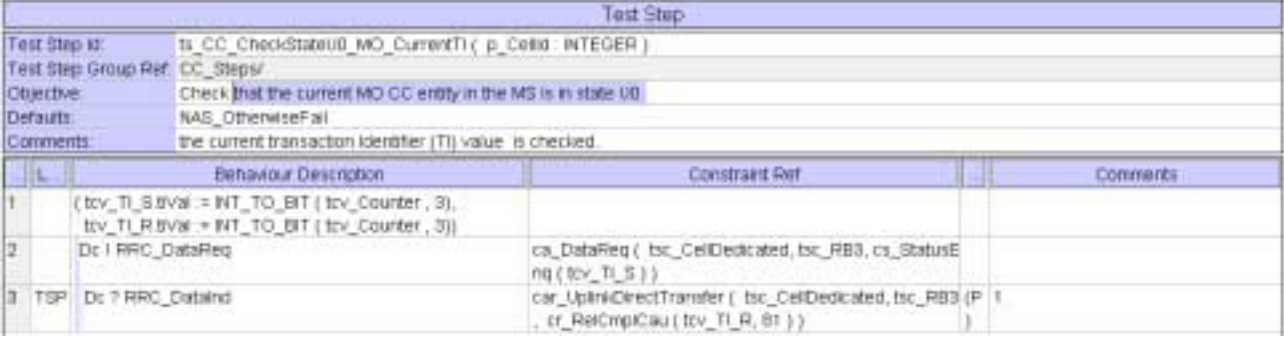

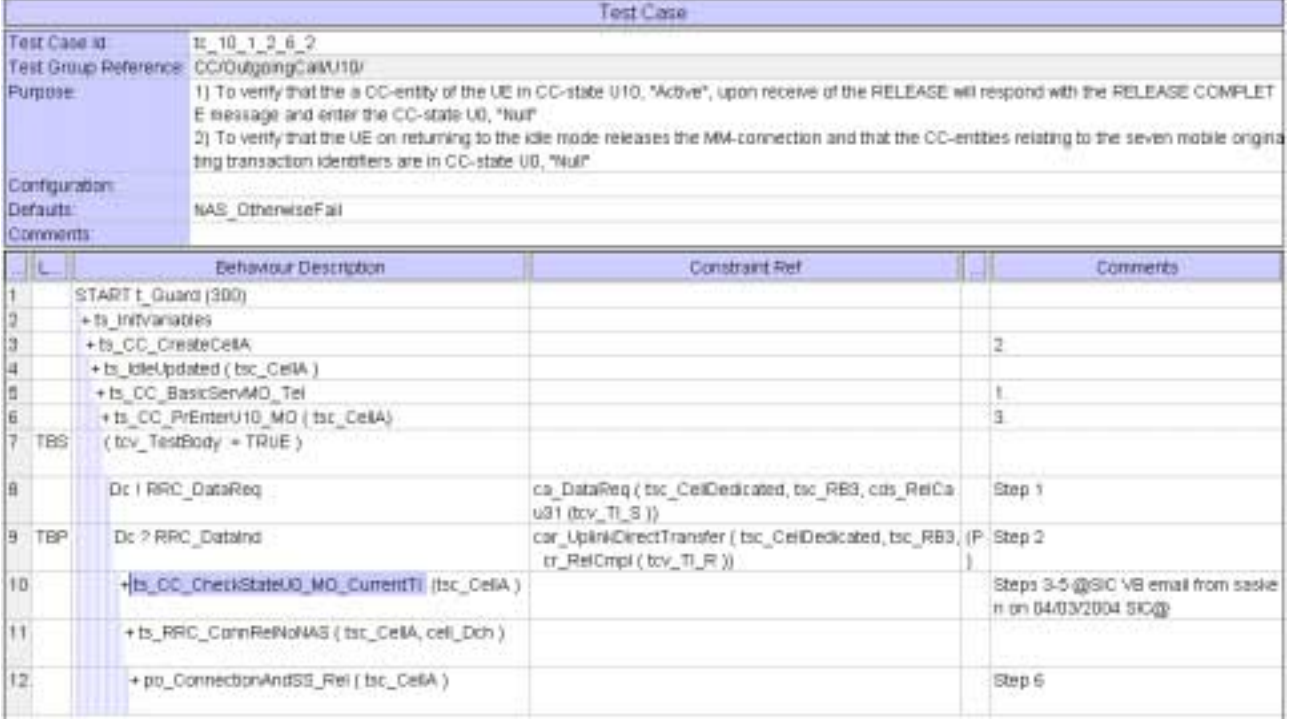

Note: Above code example shows NAS wk12 implementation

### **5 Branches executed in test case 10.1.2.6.2**

The test case implementation executed the CS branch for NMO\_I, UE\_OpMode A with Integrity activated, Ciphering disabled, and AutoAttach off.

# **6 Execution Log Files**

### **6.1 Nokia 3G UE 7600**

The Nokia 7600 passed this test case on Rohde & Schwarz 3G System Simulator CRTU-W. The documentation below is enclosed as evidence of the successful test case run [1]:

- **Execution log files 10\_1\_2\_6\_2\_Logs-Nokia\Index.html** This execution log files in HTML format show the dynamic behaviour of the test in a tabular view and in message sequence chart (MSC) view. All message contents are fully decoded and listed in hexadecimal format. Preliminary verdicts and the final test case verdict are listed in the log file.
- **PICS/PIXIT file 10\_1\_2\_6\_2-pics-pixit-Nokia.txt**  Text file containing all PICS/PIXIT parameters used for testing.

### **6.2 Motorola 3G UE A835**

The Motorola A835 passed this test case on Rohde & Schwarz 3G System Simulator CRTU-W. The documentation below is enclosed as evidence of the successful test case run [1]:

- **Execution log files 10\_1\_2\_6\_2\_Logs-Motorola\Index.html** This execution log files in HTML format show the dynamic behaviour of the test in a tabular view and in message sequence chart (MSC) view. All message contents are fully decoded and listed in hexadecimal format. Preliminary verdicts and the final test case verdict are listed in the log file.
- **PICS/PIXIT file 10\_1\_2\_6\_2-pics-pixit-Motorola.txt**  Text file containing all PICS/PIXIT parameters used for testing.

## **7 References**

**[1] T1s040154**  This archive comprises HTML Execution log files, PICS/PIXIT files and the TTCN MP file

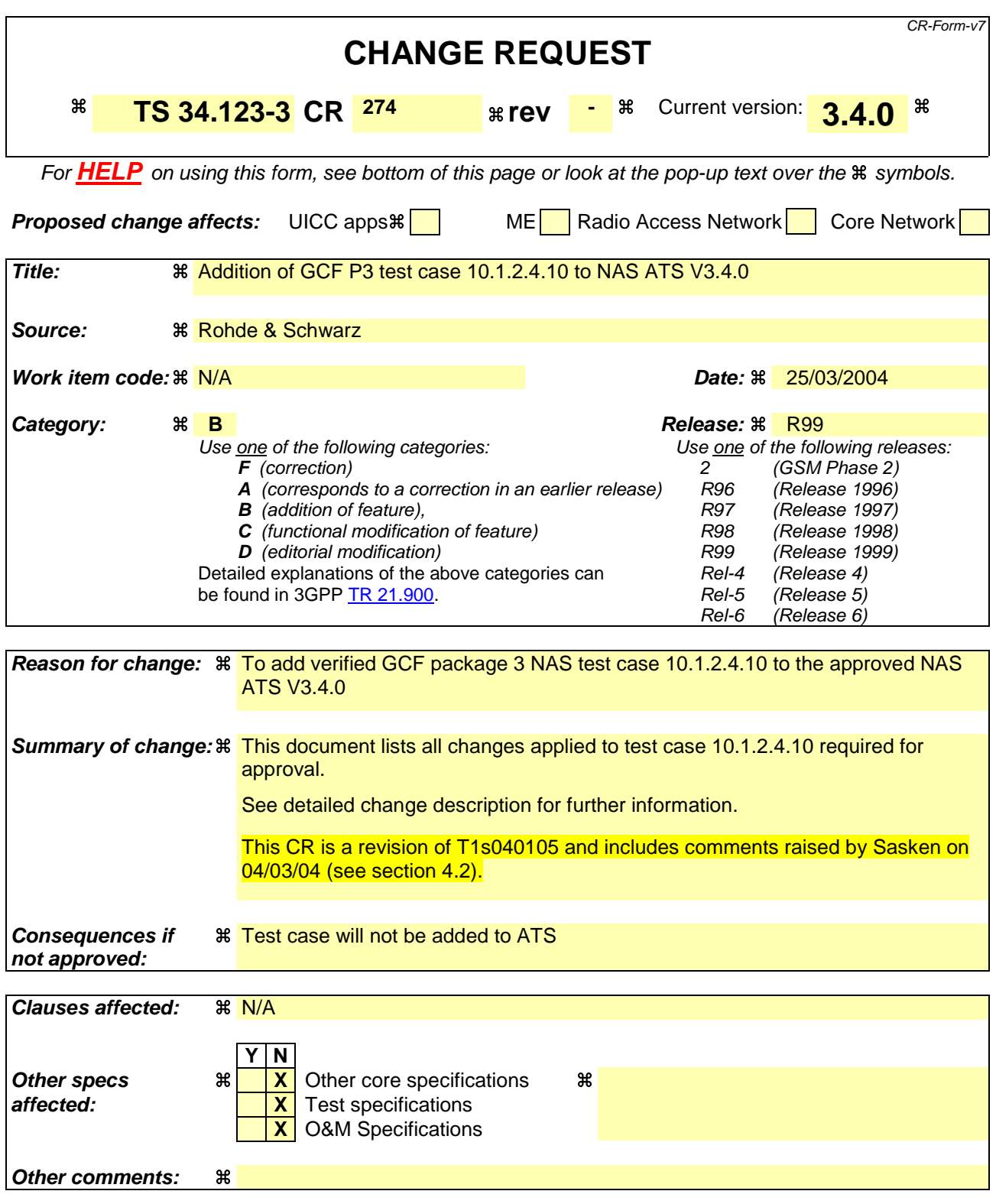

#### **How to create CRs using this form:**

Comprehensive information and tips about how to create CRs can be found at http://www.3gpp.org/specs/CR.htm. Below is a brief summary:

1) Fill out the above form. The symbols above marked  $\#$  contain pop-up help information about the field that they are closest to.

- 2) Obtain the latest version for the release of the specification to which the change is proposed. Use the MS Word "revision marks" feature (also known as "track changes") when making the changes. All 3GPP specifications can be downloaded from the 3GPP server under ftp://ftp.3gpp.org/specs/ For the latest version, look for the directory name with the latest date e.g. 2001-03 contains the specifications resulting from the March 2001 TSG meetings.
- 3) With "track changes" disabled, paste the entire CR form (use CTRL-A to select it) into the specification just in front of the clause containing the first piece of changed text. Delete those parts of the specification which are not relevant to the change request.

### **3GPP TSG-T1 E-Mail 2004 Tdoc T1s040230 01 Jan - 31 Dec 2004**

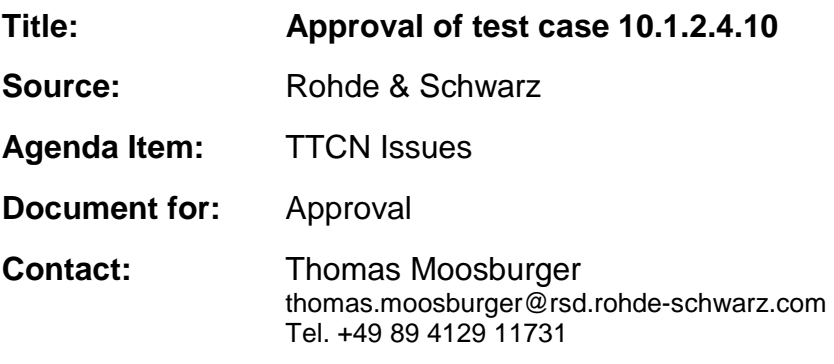

### **1 Overview**

This document lists the various branches & execution details needed to verify the TTCN implementation of test case 10.1.2.4.10 which is part of the NAS test suite.

With no changes applied the test case can be demonstrated to run with one or more 3G UEs (see section 5). Execution log files are provided as evidence.

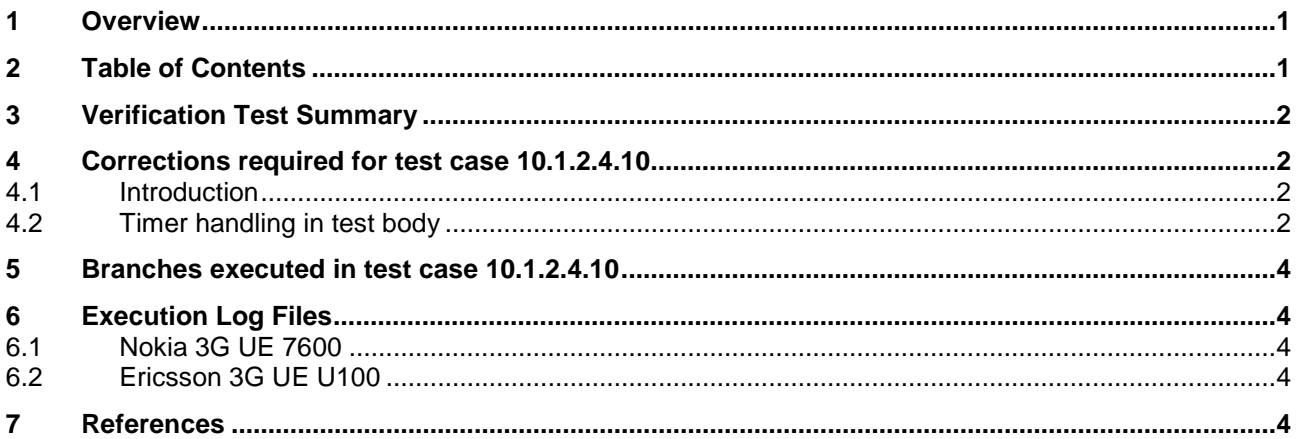

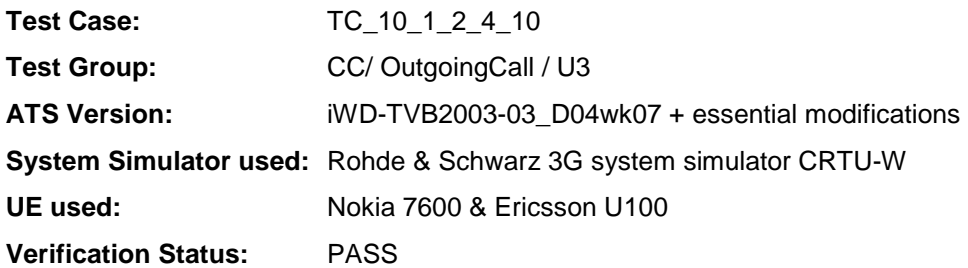

# **4 Corrections required for test case 10.1.2.4.10**

### **4.1 Introduction**

This section describes the changes required to make test case 10.1.2.4.10 run correctly with a 3G UE.

The ATS version used as basis was NAS\_wk07.mp which is part of the iWD-TVB2003-03\_D04wk07 release. The test case also passes in the NAS\_wk12.mp version.

### **4.2 Timer handling in test body**

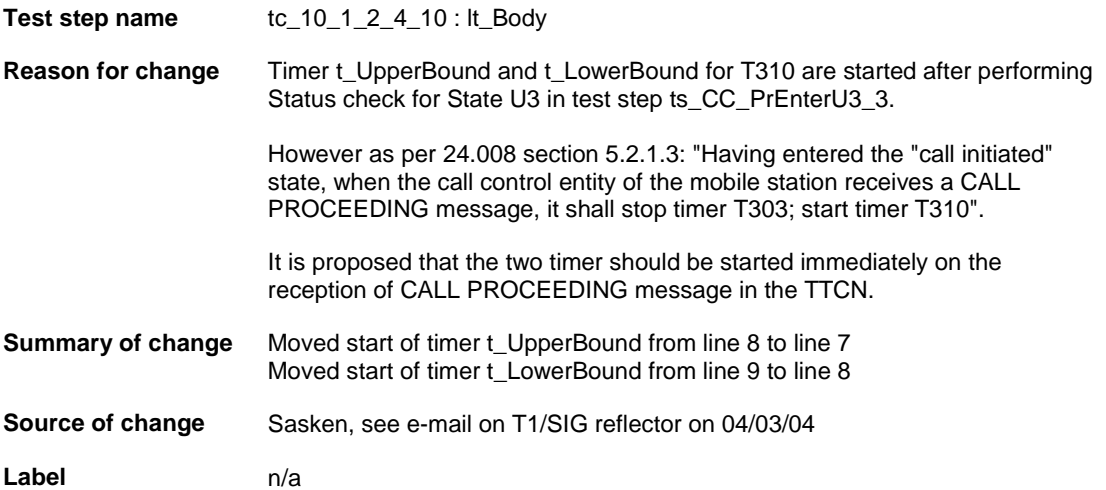

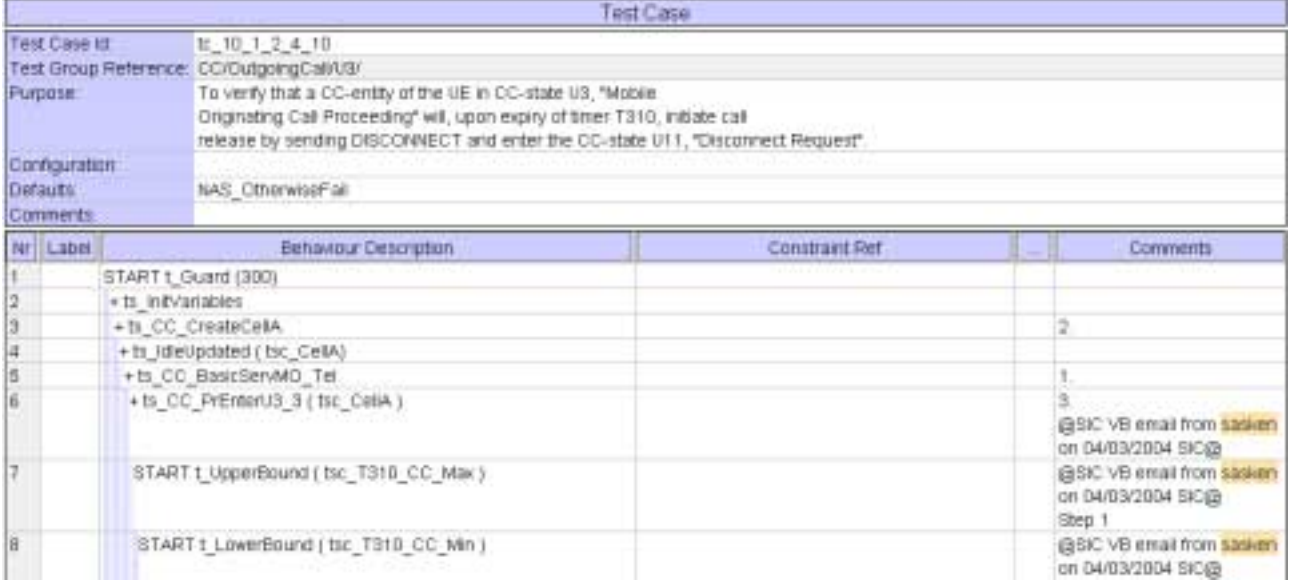

Note: Above example is taken from NAS ATS wk12

### **5 Branches executed in test case 10.1.2.4.10**

The test case implementation executed the CS branch for NMO\_I, UE\_OpMode A with Integrity activated, Ciphering disabled, and AutoAttach off.

# **6 Execution Log Files**

#### **6.1 Nokia 3G UE 7600**

The Nokia 7600 passed this test case on Rohde & Schwarz 3G System Simulator CRTU-W. The documentation below is enclosed as evidence of the successful test case run [1]:

- Execution log files 10\_1\_2\_4\_10\_Logs-Nokia\Index.html This execution log files in HTML format show the dynamic behaviour of the test in a tabular view and in message sequence chart (MSC) view. All message contents are fully decoded and listed in hexadecimal format. Preliminary verdicts and the final test case verdict are listed in the log file.
- **PICS/PIXIT file 10\_1\_2\_4\_10-pics-pixit-Nokia.txt**  Text file containing all PICS/PIXIT parameters used for testing.

### **6.2 Ericsson 3G UE U100**

The Ericsson U100 passed this test case on Rohde & Schwarz 3G System Simulator CRTU-W. The documentation below is enclosed as evidence of the successful test case run [1]:

- Execution log files 10\_1\_2\_4\_10\_Logs-Ericsson\Index.html This execution log files in HTML format show the dynamic behaviour of the test in a tabular view and in message sequence chart (MSC) view. All message contents are fully decoded and listed in hexadecimal format. Preliminary verdicts and the final test case verdict are listed in the log file.
- **PICS/PIXIT file 10\_1\_2\_4\_10-pics-pixit-Ericsson.txt**  Text file containing all PICS/PIXIT parameters used for testing.

## **7 References**

**[1] T1S040106**  This archive comprises HTML Execution log files, PICS/PIXIT files and the TTCN MP file

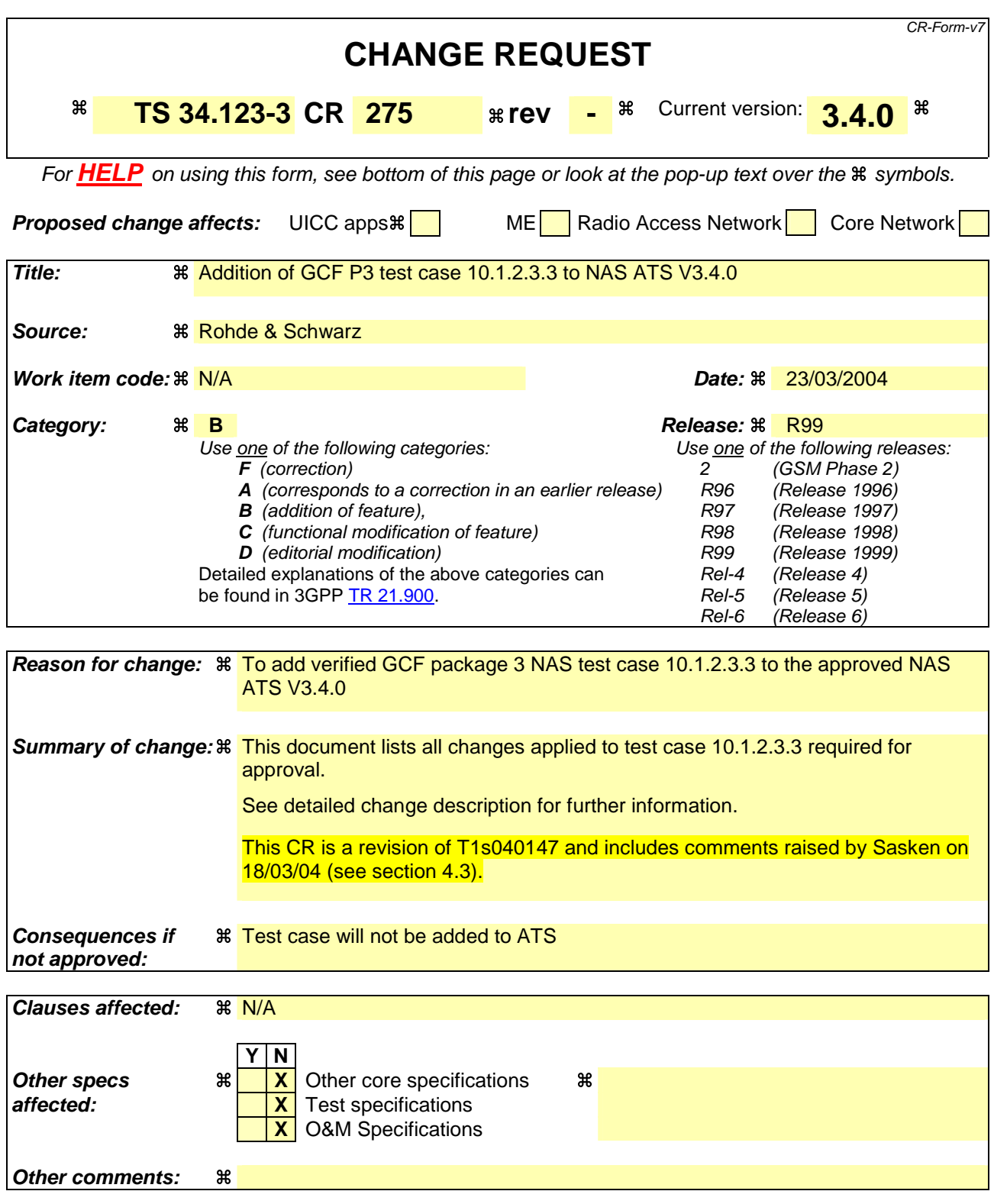

#### **How to create CRs using this form:**

Comprehensive information and tips about how to create CRs can be found at http://www.3gpp.org/specs/CR.htm. Below is a brief summary:

1) Fill out the above form. The symbols above marked  $\#$  contain pop-up help information about the field that they are closest to.

- 2) Obtain the latest version for the release of the specification to which the change is proposed. Use the MS Word "revision marks" feature (also known as "track changes") when making the changes. All 3GPP specifications can be downloaded from the 3GPP server under ftp://ftp.3gpp.org/specs/ For the latest version, look for the directory name with the latest date e.g. 2001-03 contains the specifications resulting from the March 2001 TSG meetings.
- 3) With "track changes" disabled, paste the entire CR form (use CTRL-A to select it) into the specification just in front of the clause containing the first piece of changed text. Delete those parts of the specification which are not relevant to the change request.

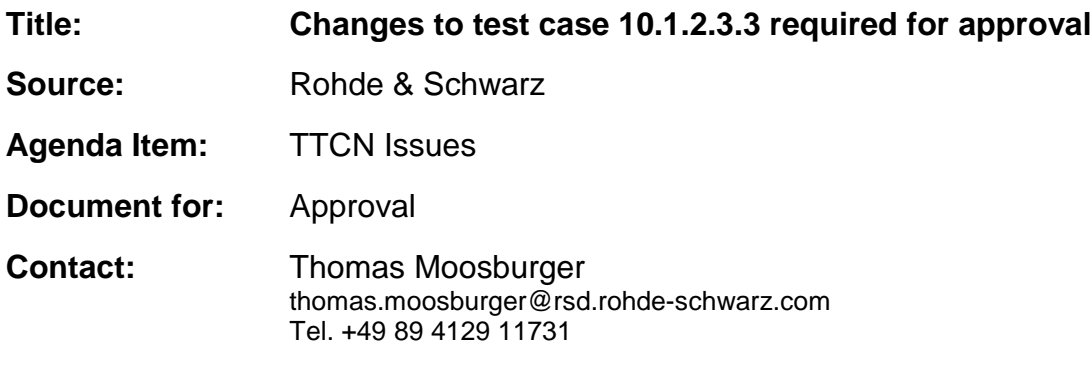

### **1 Overview**

This document lists all the changes needed to correct problems in the TTCN implementation of test case 10.1.2.3.3 which is part of the NAS test suite. Only essential changes to the TTCN are applied and documented in section 4.

With these changes applied the test case can be demonstrated to run with one or more 3G UEs (see section 6). Execution log files are provided as evidence.

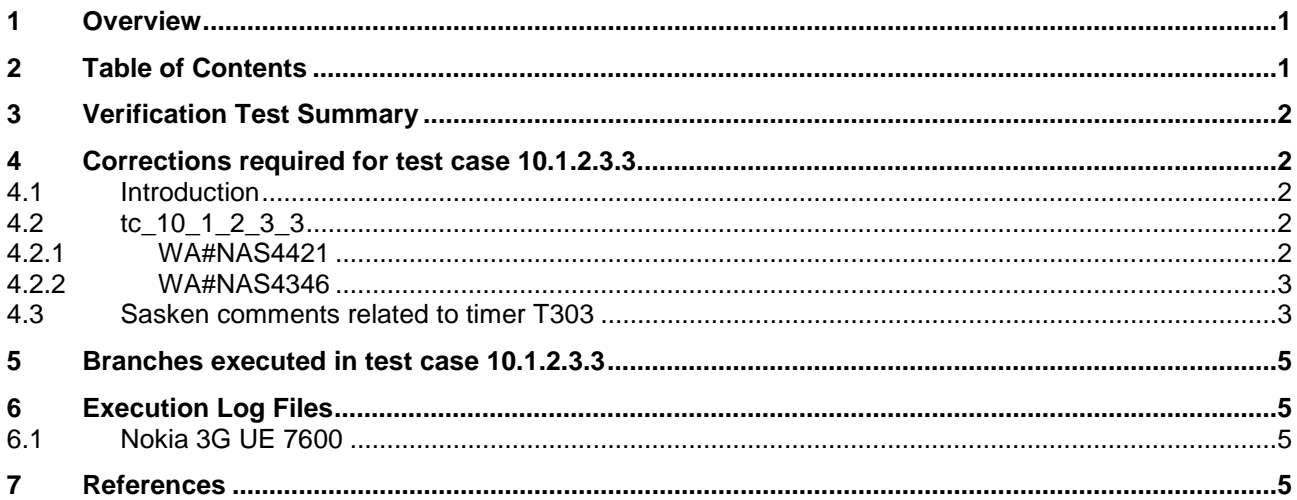

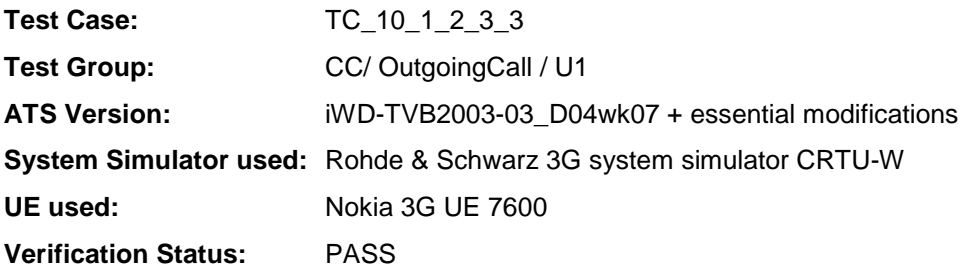

# **4 Corrections required for test case 10.1.2.3.3**

#### **4.1 Introduction**

This section describes the changes required to make test case 10.1.2.3.3 run correctly with a 3G UE. All modifications are marked with label "**WA#NAS<number>**" for NAS related changes in the TTCN comments column of the enclosed ATS [1].

The ATS version used as basis was NAS\_wk04.mp which is part of the iWD-TVB2003-03\_D04wk07 release. This is the most recent ATS provided by MCC160 which contains GCF package 1 to 4 test cases.

The enclosed ATS [1] contains a number of additional changes (see list below) in common test steps which are required for other tests, but which are not applicable to test case 10.1.2.3.3:

WA#NAS4218, WA#NAS4395, WA#NAS4396, WA#NAS4397, WA#NAS4401, WA#NAS4402, WA#NAS4404 & WA#NAS4398

### **4.2 tc\_10\_1\_2\_3\_3**

#### **4.2.1 WA#NAS4421**

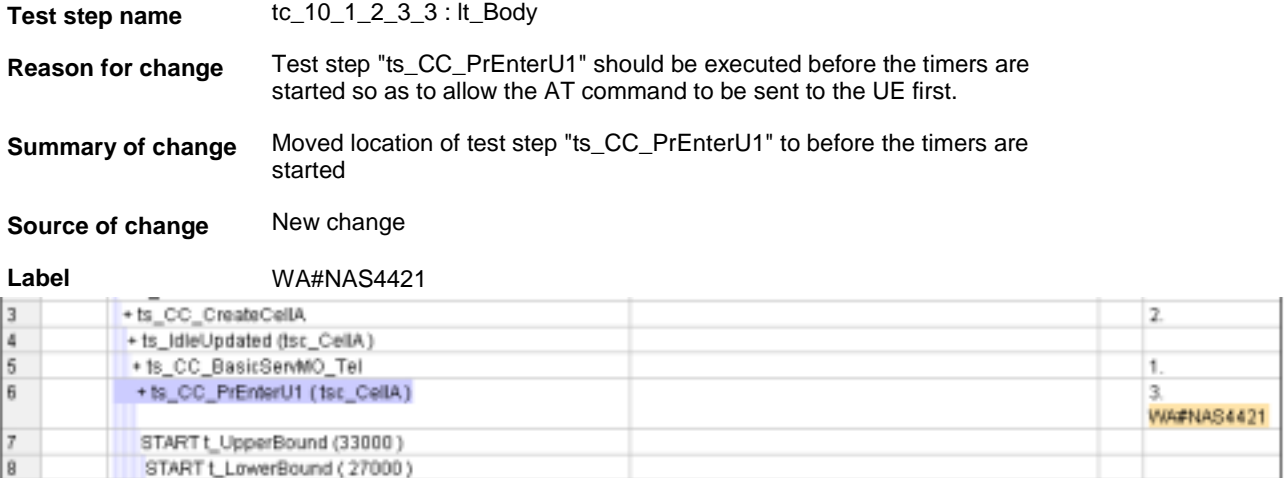

### **4.2.2 WA#NAS4346**

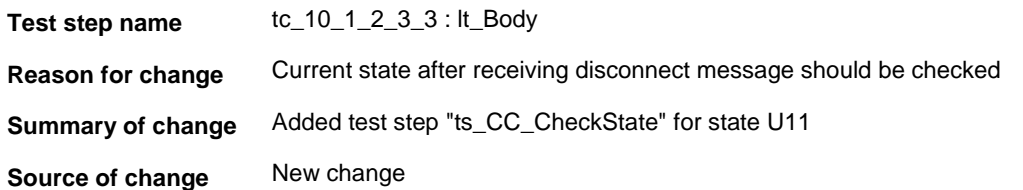

**Label** WA#NAS4346

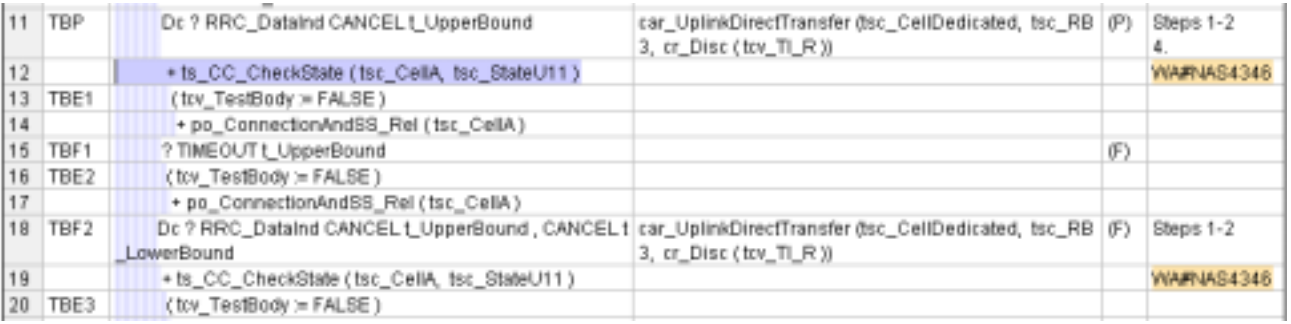

### **4.3 Sasken comments related to timer T303**

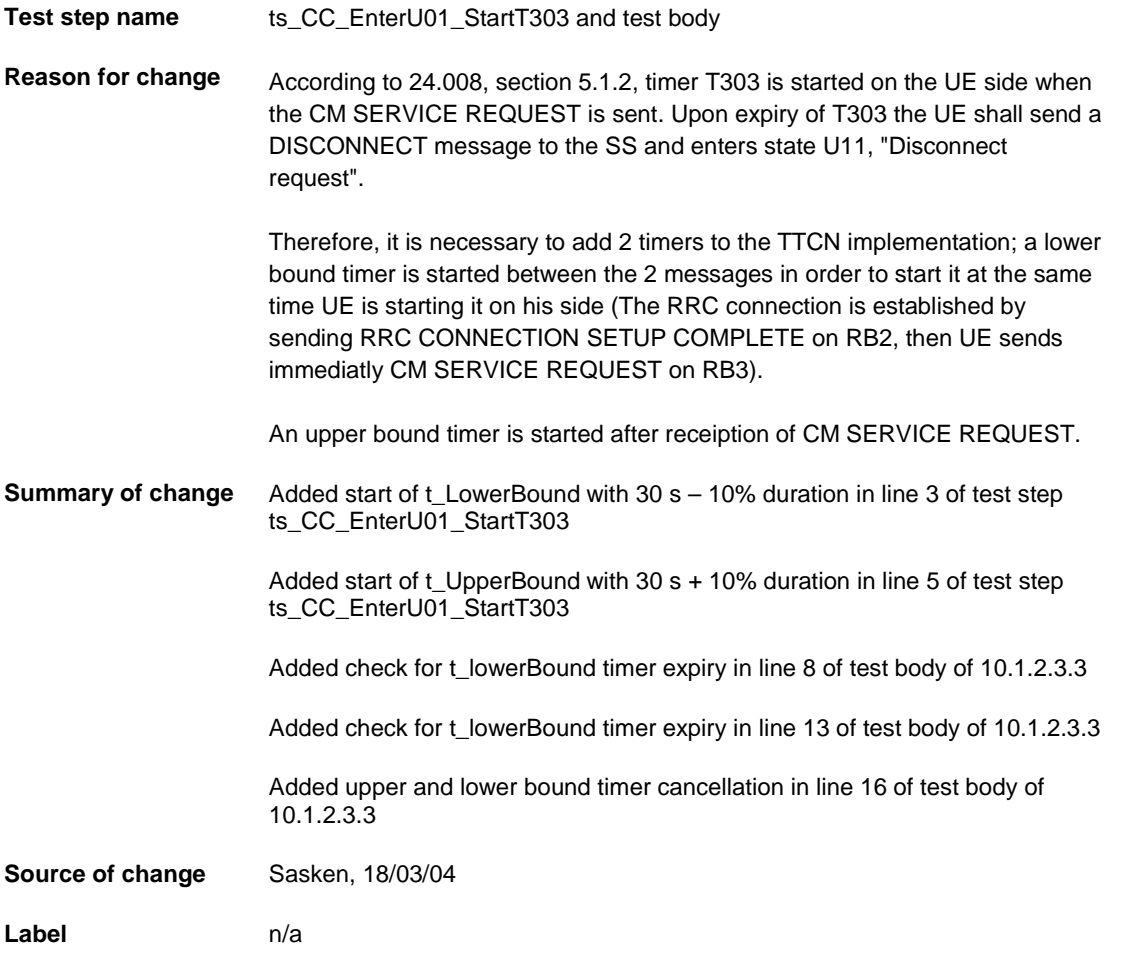

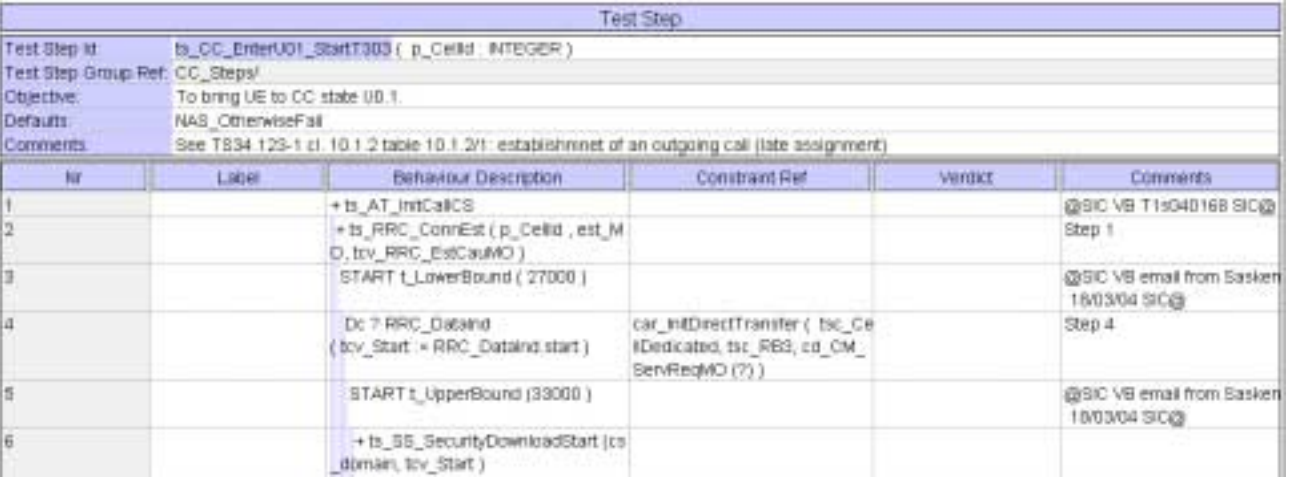

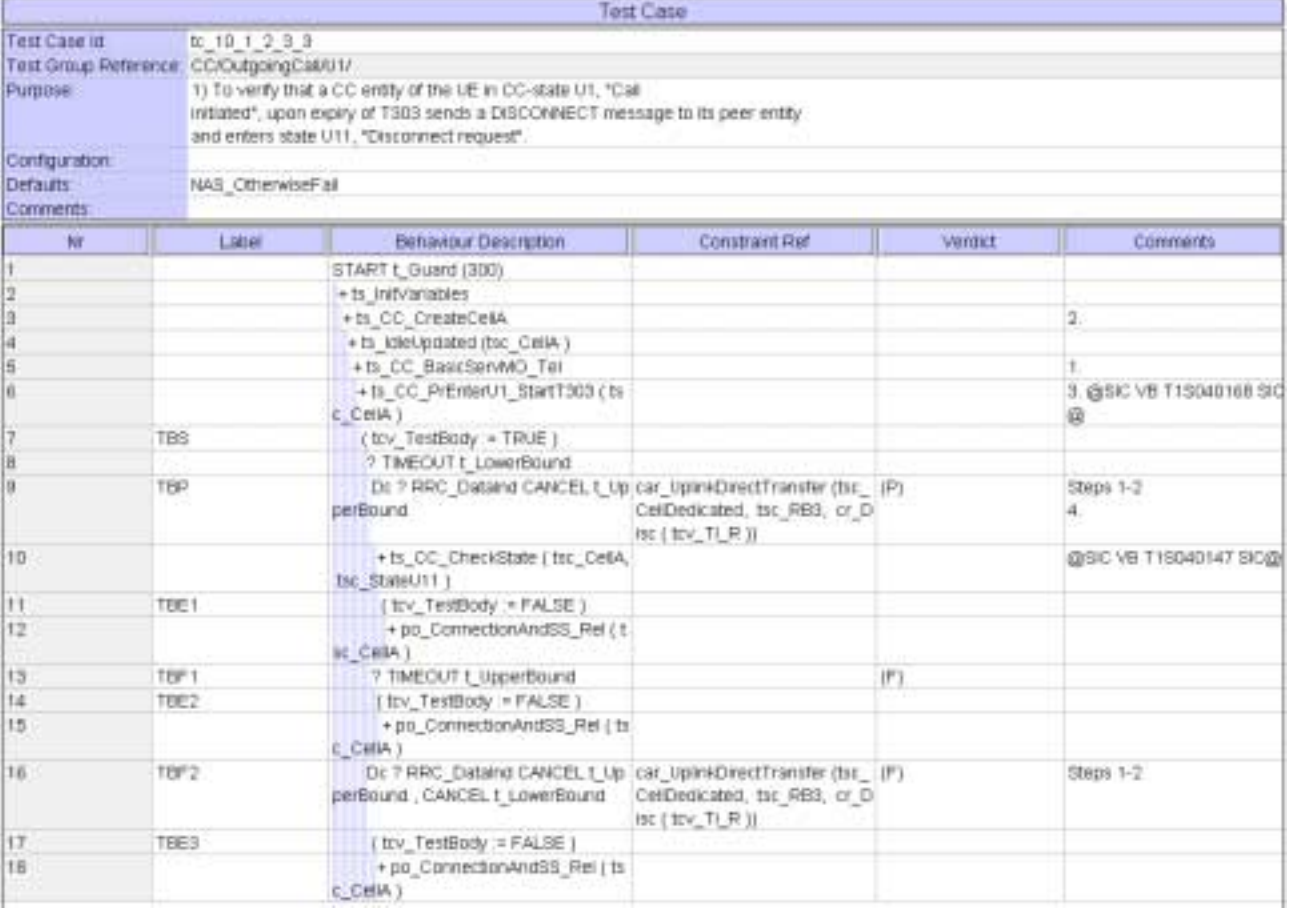

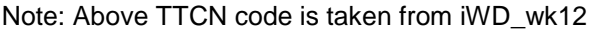

## **5 Branches executed in test case 10.1.2.3.3**

The test case implementation executed the CS branch for NMO\_I, UE\_OpMode A with Integrity activated, Ciphering disabled, AutoAttach off.

# **6 Execution Log Files**

### **6.1 Nokia 3G UE 7600**

The Nokia 3G UE 7600 passed this test case on Rohde & Schwarz 3G System Simulator CRTU-W. The documentation below is enclosed as evidence of the successful test case run [1]:

- **Execution log files 10\_1\_2\_3\_3\_Logs-Nokia\Index.html** This execution log files in HTML format show the dynamic behaviour of the test in a tabular view and in message sequence chart (MSC) view. All message contents are fully decoded and listed in hexadecimal format. Preliminary verdicts and the final test case verdict are listed in the log file.
- **PICS/PIXIT file 10\_1\_2\_3\_3-pics-pixit-Nokia.txt**  Text file containing all PICS/PIXIT parameters used for testing.

### **7 References**

#### **[1] T1s040148**

This archive comprises HTML Execution log files, PICS/PIXIT files and the TTCN MP file

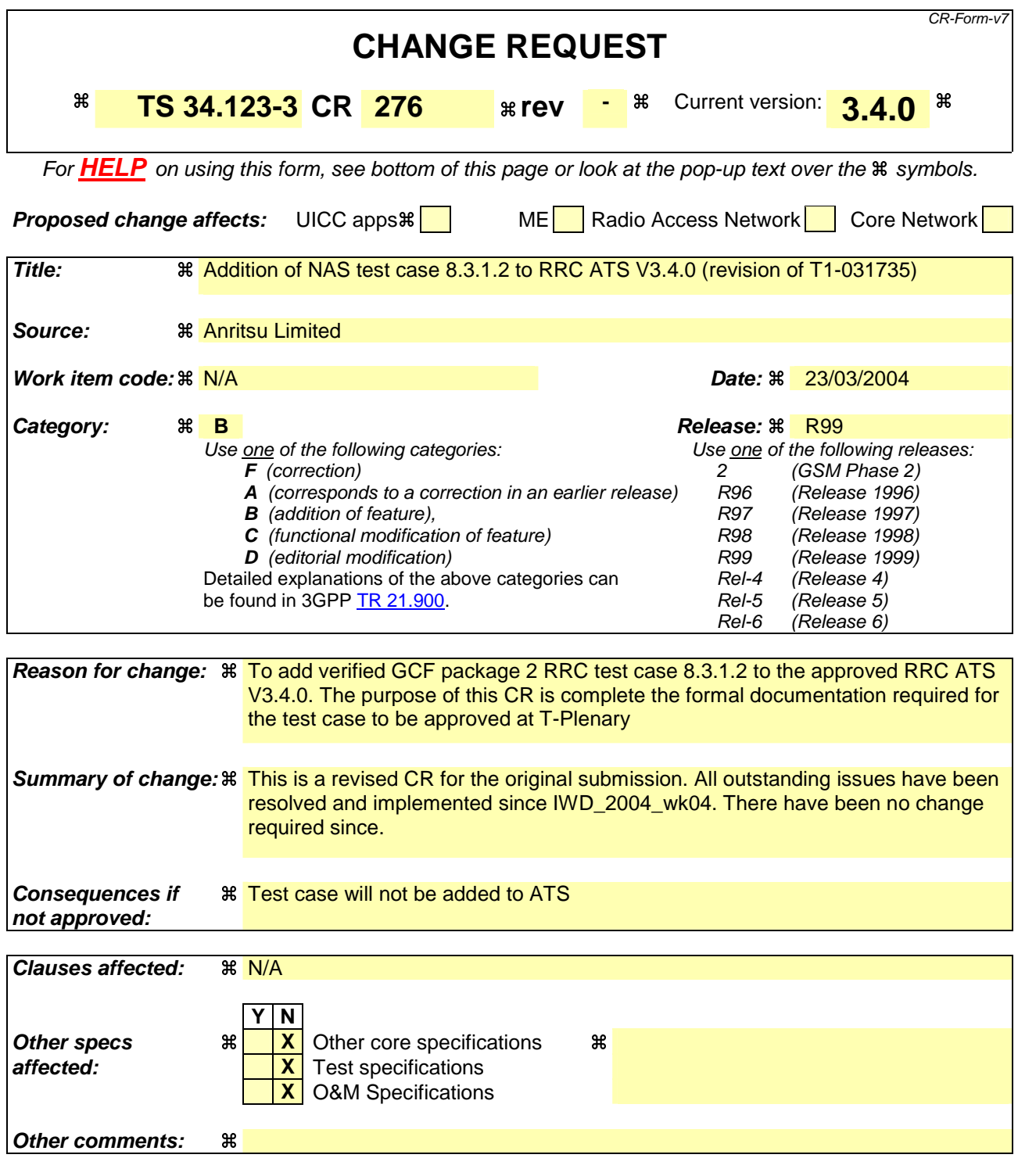

#### **How to create CRs using this form:**

Comprehensive information and tips about how to create CRs can be found at http://www.3gpp.org/specs/CR.htm. Below is a brief summary:

- 1) Fill out the above form. The symbols above marked  $\#$  contain pop-up help information about the field that they are closest to.
- 2) Obtain the latest version for the release of the specification to which the change is proposed. Use the MS Word "revision marks" feature (also known as "track changes") when making the changes. All 3GPP specifications can be

downloaded from the 3GPP server under *ftp://ftp.3gpp.org/specs/* For the latest version, look for the directory name with the latest date e.g. 2001-03 contains the specifications resulting from the March 2001 TSG meetings.

3) With "track changes" disabled, paste the entire CR form (use CTRL-A to select it) into the specification just in front of the clause containing the first piece of changed text. Delete those parts of the specification which are not relevant to the change request.

### **3GPP TSG-T1 E-Mail 2004 T1S040226 01 Jan - 31 Dec 2004**

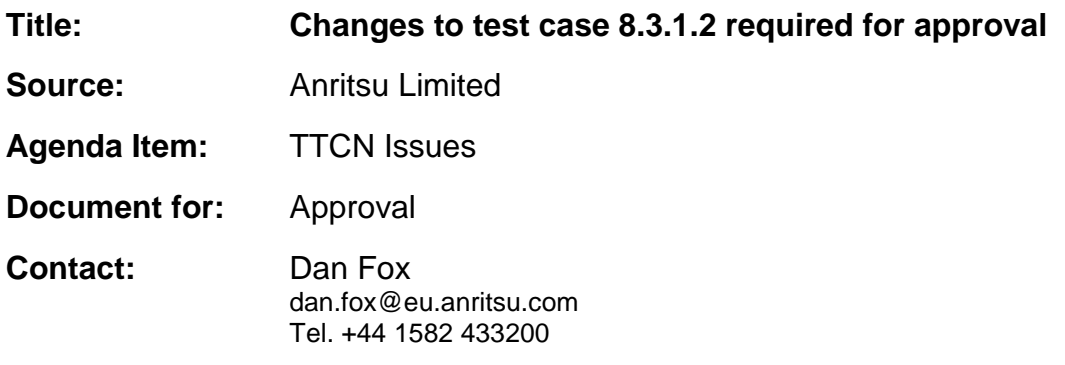

### **1 Overview**

This document lists all the changes needed to correct problems in the TTCN implementation of test case 10.1.2.1.1 which is part of the NAS test suite. Only essential changes to the TTCN are applied and documented in section 4.

With these changes applied the test case can be demonstrated to run with one or more 3G UEs (see section 6). Execution log files are provided as evidence.

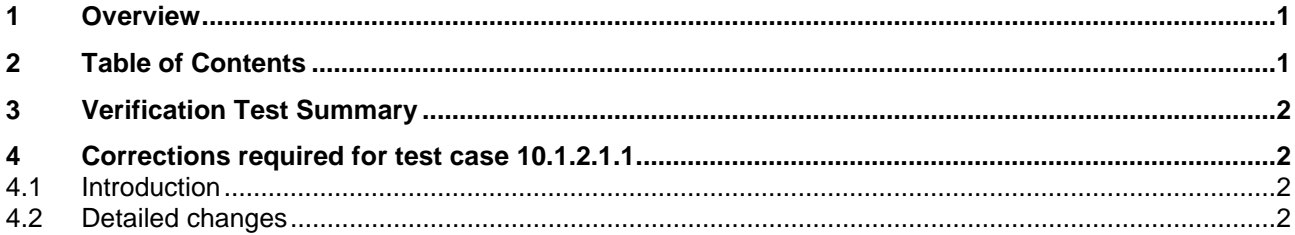

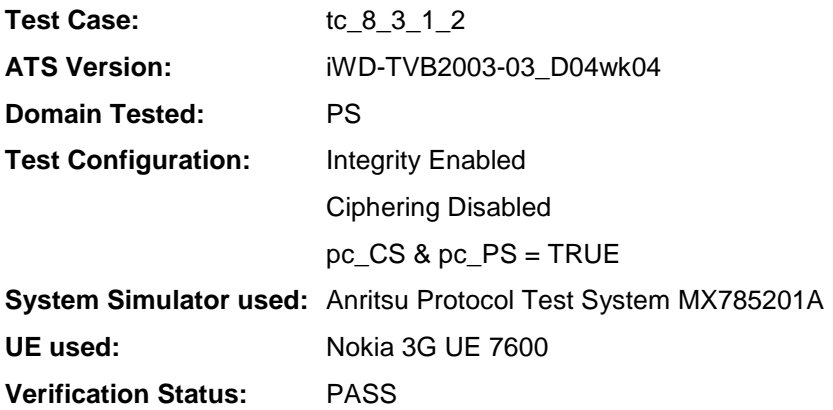

# **4 Corrections required for test case 8.3.1.2**

### **4.1 Introduction**

This section describes the changes required to make test case 8.3.1.2 run correctly with a 3G UE. All modifications are described below.

The ATS version used as basis was RRC\_wk04.mp which is part of the iWD-TVB2003-03\_D04wk04 release.

### **4.2 Detailed changes**

No change has been made to RRC\_wk04.mp.

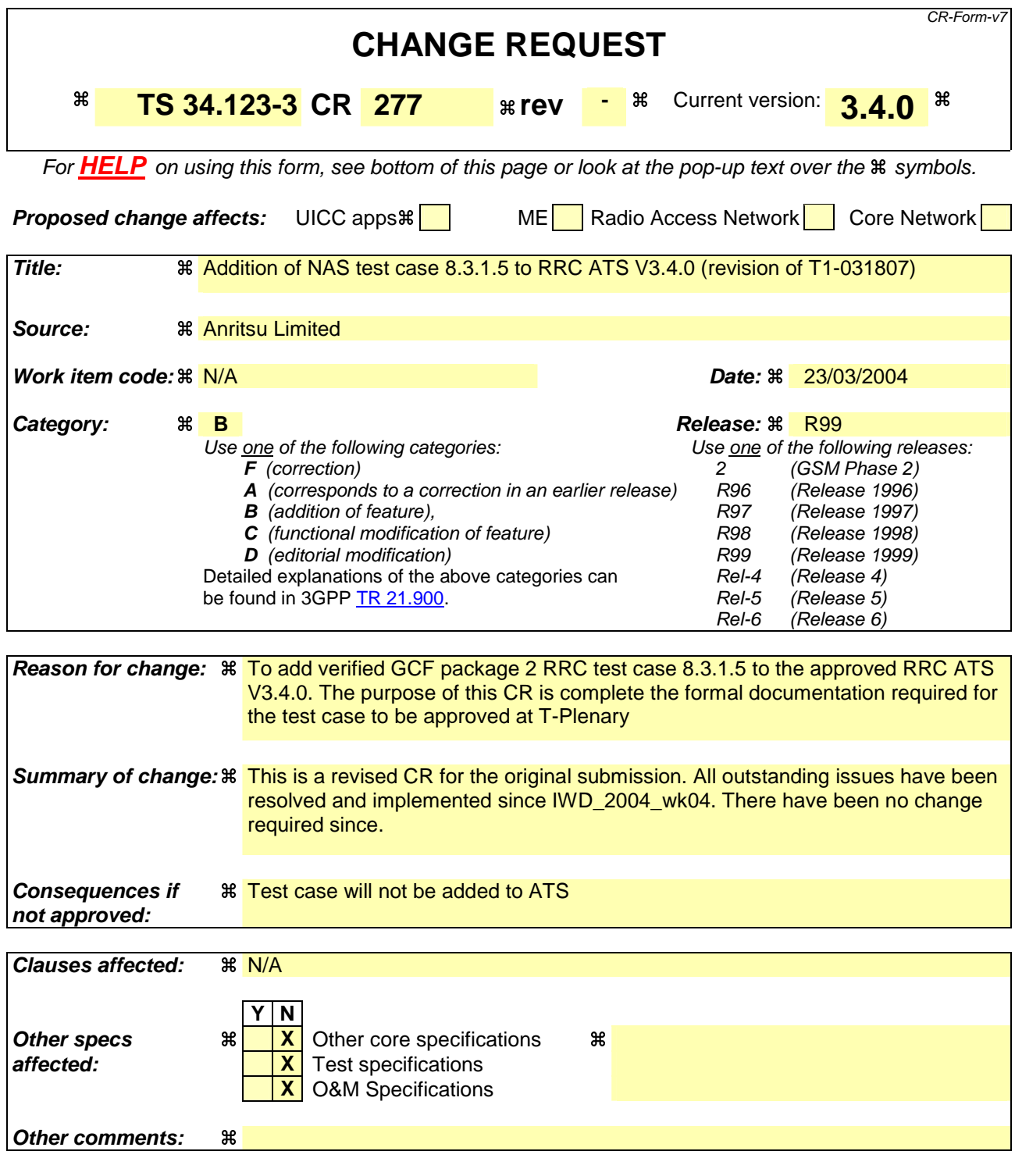

#### **How to create CRs using this form:**

Comprehensive information and tips about how to create CRs can be found at http://www.3gpp.org/specs/CR.htm. Below is a brief summary:

- 1) Fill out the above form. The symbols above marked  $\#$  contain pop-up help information about the field that they are closest to.
- 2) Obtain the latest version for the release of the specification to which the change is proposed. Use the MS Word "revision marks" feature (also known as "track changes") when making the changes. All 3GPP specifications can be

downloaded from the 3GPP server under *ftp://ftp.3gpp.org/specs/* For the latest version, look for the directory name with the latest date e.g. 2001-03 contains the specifications resulting from the March 2001 TSG meetings.

3) With "track changes" disabled, paste the entire CR form (use CTRL-A to select it) into the specification just in front of the clause containing the first piece of changed text. Delete those parts of the specification which are not relevant to the change request.

### **3GPP TSG-T1 E-Mail 2004 T1S040227 01 Jan - 31 Dec 2004**

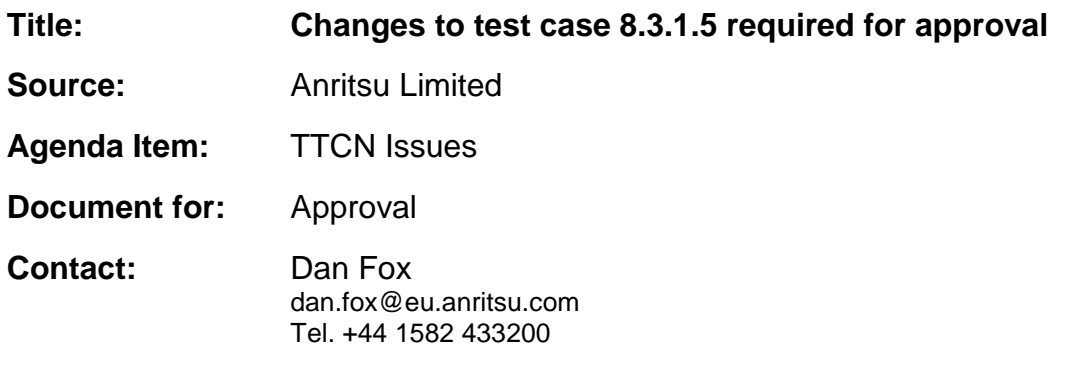

### **1 Overview**

This document lists all the changes needed to correct problems in the TTCN implementation of test case 10.1.2.1.1 which is part of the NAS test suite. Only essential changes to the TTCN are applied and documented in section 4.

With these changes applied the test case can be demonstrated to run with one or more 3G UEs (see section 6). Execution log files are provided as evidence.

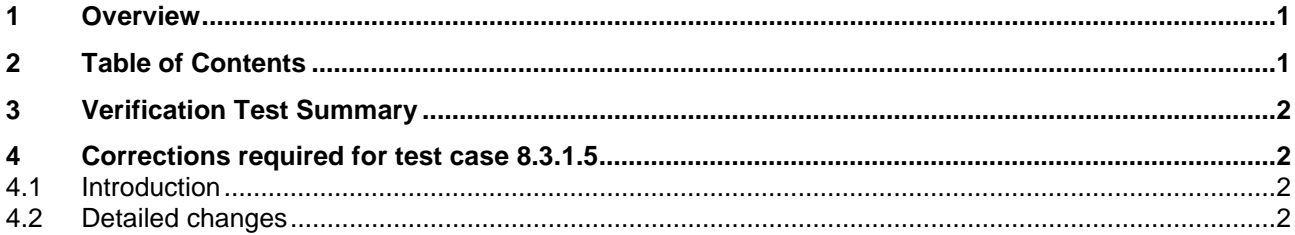

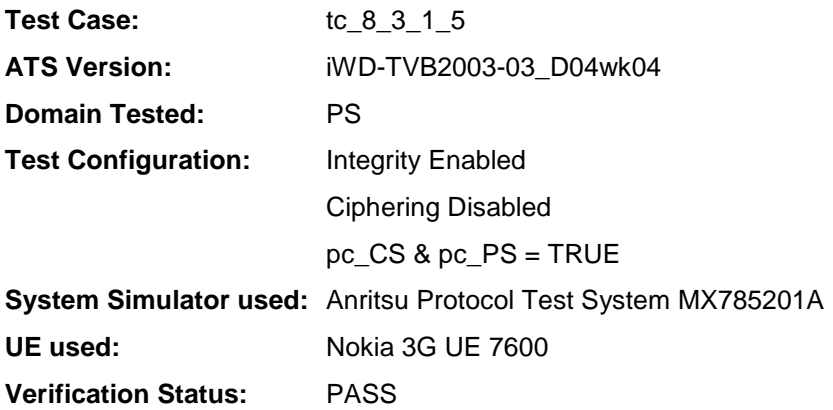

# **4 Corrections required for test case 8.3.1.5**

### **4.1 Introduction**

This section describes the changes required to make test case 8.3.1.5 run correctly with a 3G UE. All modifications are described below.

The ATS version used as basis was RRC\_wk04.mp which is part of the iWD-TVB2003-03\_D04wk04 release.

### **4.2 Detailed changes**

No change has been made to RRC\_wk04.mp.

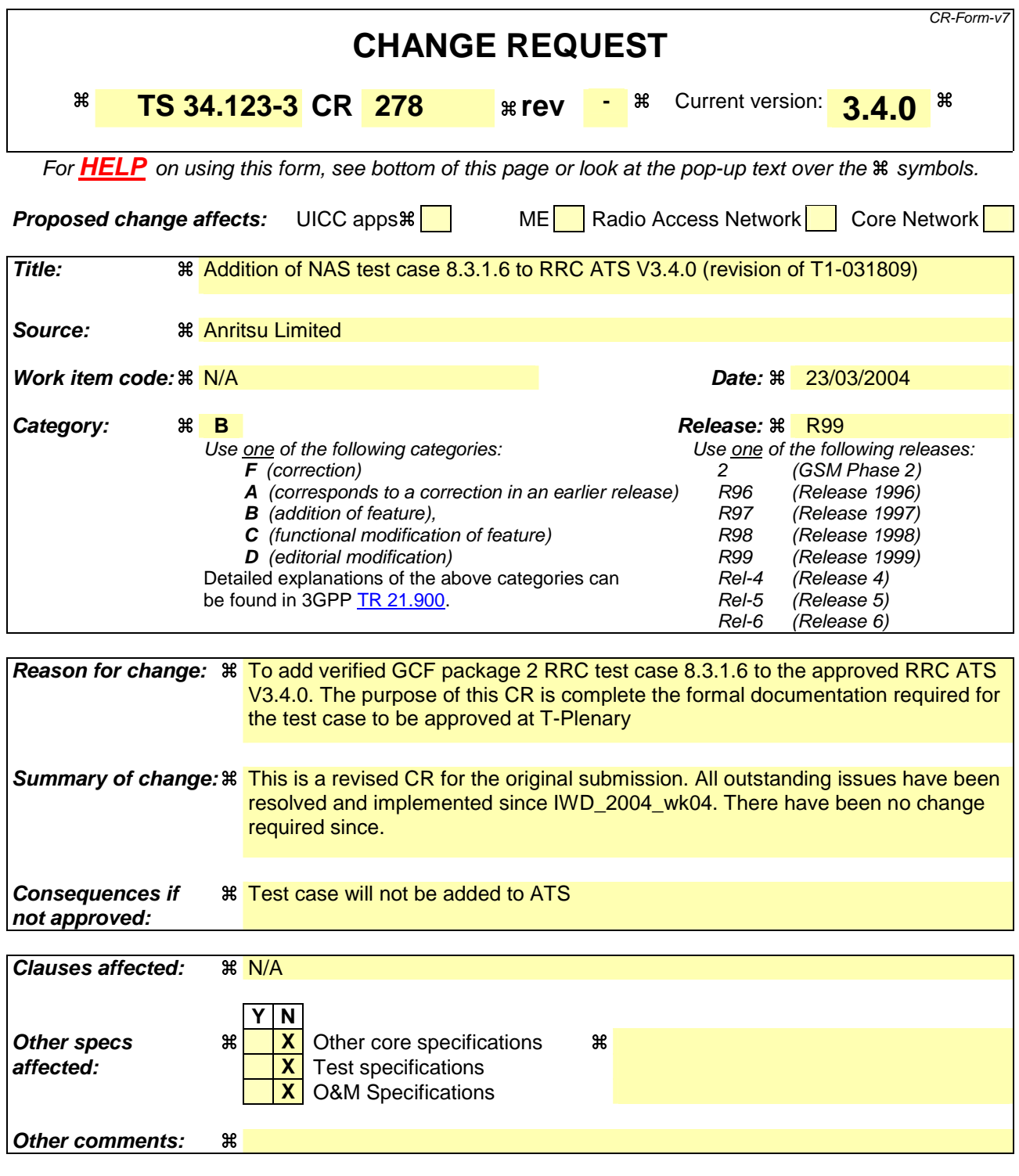

#### **How to create CRs using this form:**

Comprehensive information and tips about how to create CRs can be found at http://www.3gpp.org/specs/CR.htm. Below is a brief summary:

- 1) Fill out the above form. The symbols above marked  $\#$  contain pop-up help information about the field that they are closest to.
- 2) Obtain the latest version for the release of the specification to which the change is proposed. Use the MS Word "revision marks" feature (also known as "track changes") when making the changes. All 3GPP specifications can be

downloaded from the 3GPP server under *ftp://ftp.3gpp.org/specs/* For the latest version, look for the directory name with the latest date e.g. 2001-03 contains the specifications resulting from the March 2001 TSG meetings.

3) With "track changes" disabled, paste the entire CR form (use CTRL-A to select it) into the specification just in front of the clause containing the first piece of changed text. Delete those parts of the specification which are not relevant to the change request.

### **3GPP TSG-T1 E-Mail 2004 T1S040226 01 Jan - 31 Dec 2004**

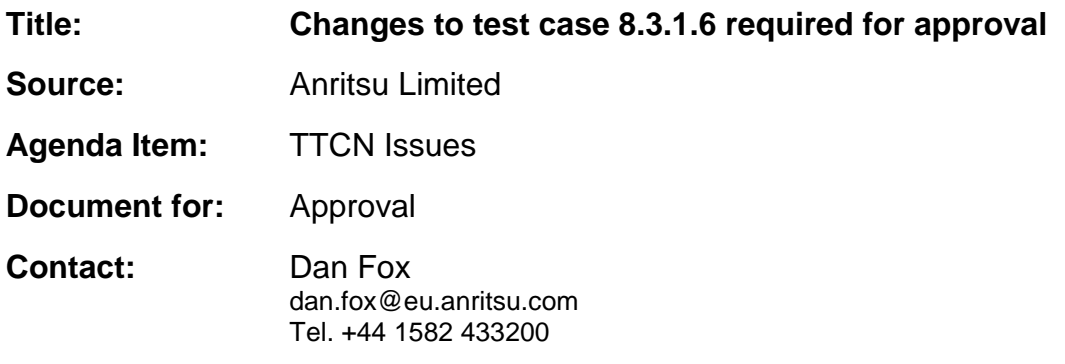

### **1 Overview**

This document lists all the changes needed to correct problems in the TTCN implementation of test case 10.1.2.1.1 which is part of the NAS test suite. Only essential changes to the TTCN are applied and documented in section 4.

With these changes applied the test case can be demonstrated to run with one or more 3G UEs (see section 6). Execution log files are provided as evidence.

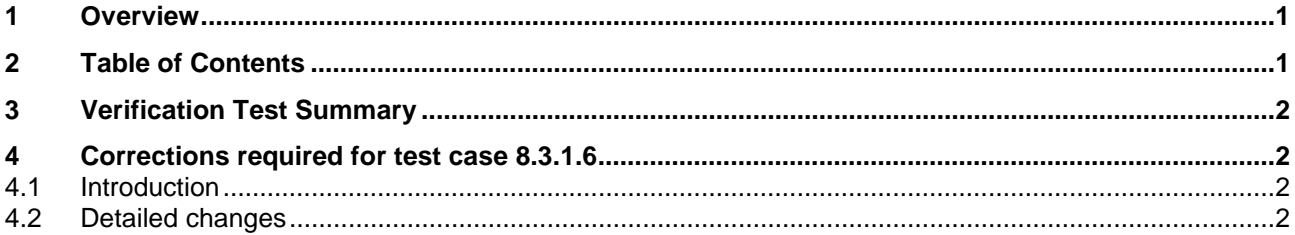

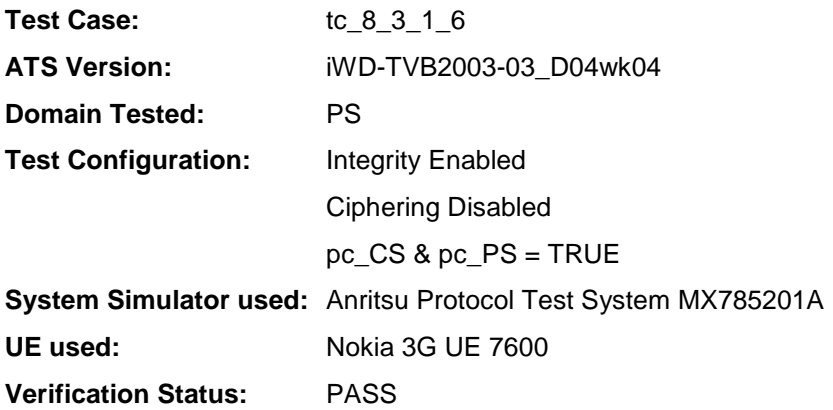

# **4 Corrections required for test case 8.3.1.6**

### **4.1 Introduction**

This section describes the changes required to make test case 8.3.1.6 run correctly with a 3G UE. All modifications are described below.

The ATS version used as basis was RRC\_wk04.mp which is part of the iWD-TVB2003-03\_D04wk04 release.

#### **4.2 Detailed changes**

No change has been made to RRC\_wk04.mp.

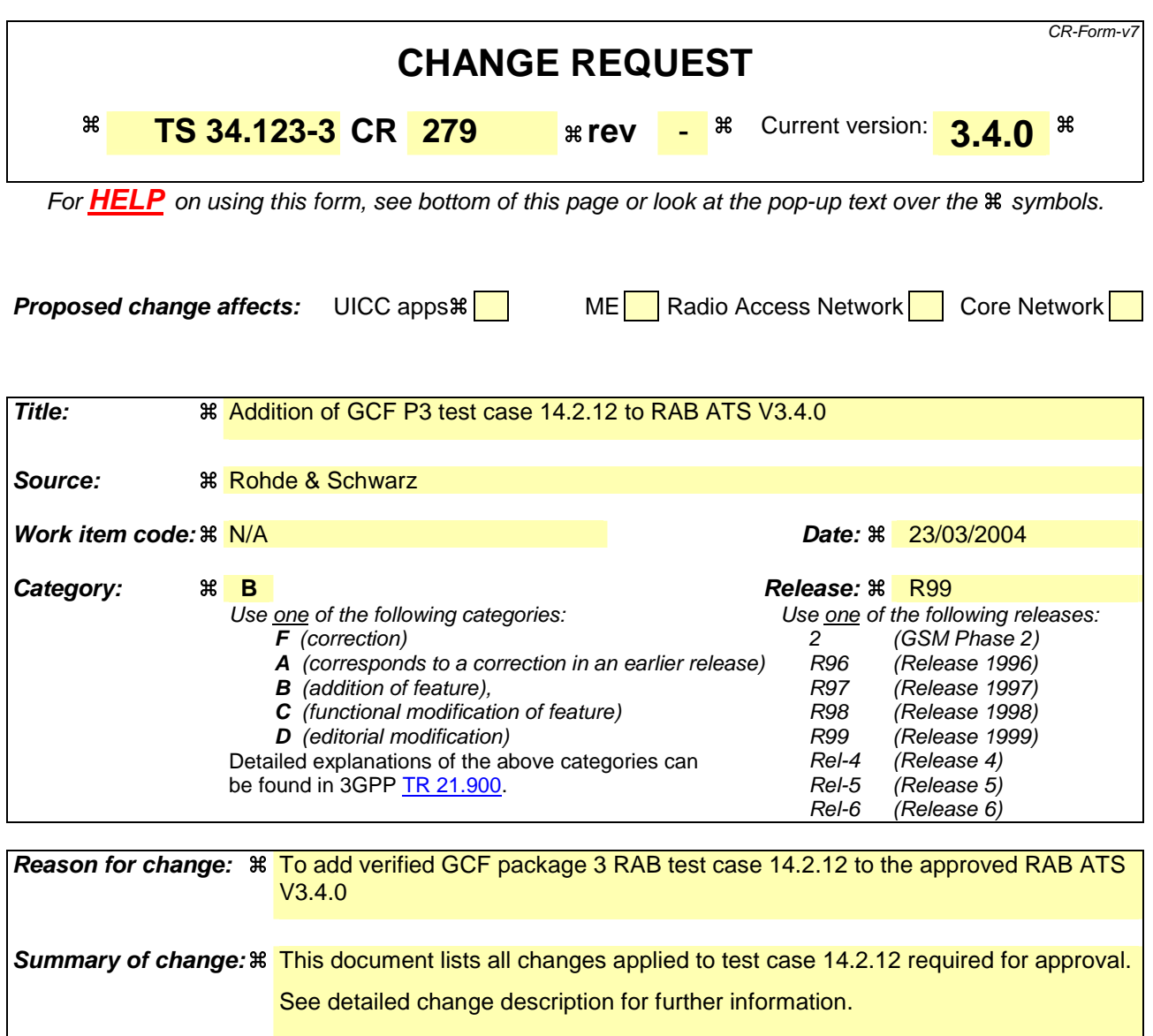

This CR is a revision of T1s040051. Removed section 4.9 ("Used "noCodeChange" instead of OMIT for IE "scramblingCodeChange") as this correction is not necessary and was rejected by MCC160.

Note that this correction is also contained in the following CRs and can be ignored when approving / implementing the TTCN changes:

T1s040053, T1s040055, T1s040057, T1s040059, T1s040061, T1s040065, T1s040067, T1s040069

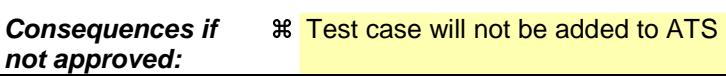

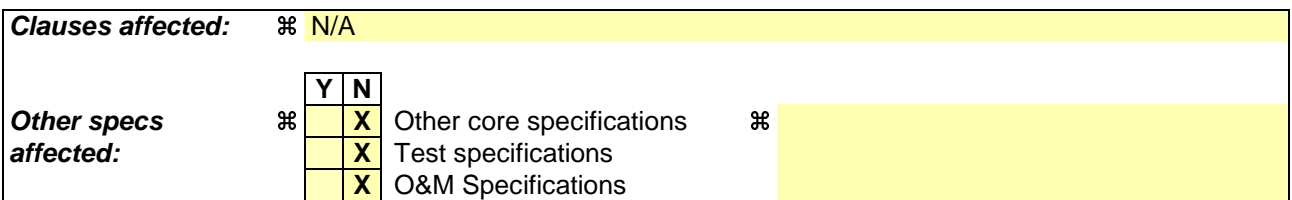

#### **Other comments:**

#### **How to create CRs using this form:**

Comprehensive information and tips about how to create CRs can be found at http://www.3gpp.org/specs/CR.htm. Below is a brief summary:

- 1) Fill out the above form. The symbols above marked  $\frac{1}{2}$  contain pop-up help information about the field that they are closest to.
- 2) Obtain the latest version for the release of the specification to which the change is proposed. Use the MS Word "revision marks" feature (also known as "track changes") when making the changes. All 3GPP specifications can be downloaded from the 3GPP server under ftp://ftp.3gpp.org/specs/ For the latest version, look for the directory name with the latest date e.g. 2001-03 contains the specifications resulting from the March 2001 TSG meetings.
- 3) With "track changes" disabled, paste the entire CR form (use CTRL-A to select it) into the specification just in front of the clause containing the first piece of changed text. Delete those parts of the specification which are not relevant to the change request.

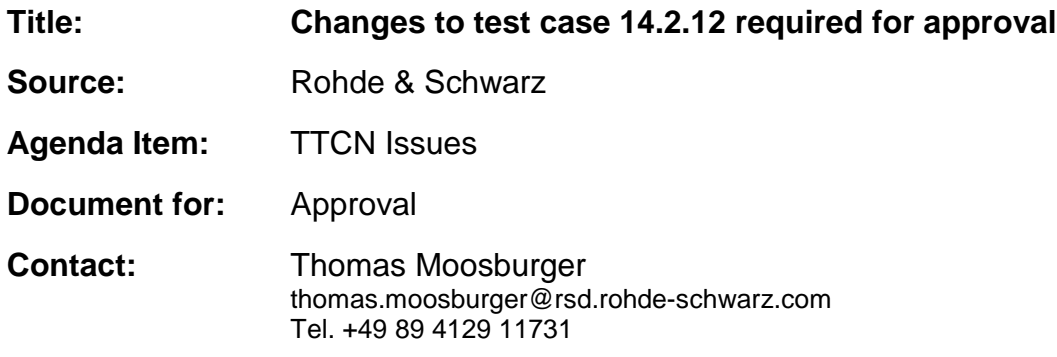

### **1 Overview**

This document lists all the changes needed to correct problems in the TTCN implementation of test case 14.2.12 which is part of the RAB test suite. Only essential changes to the TTCN are applied and documented in section 4.

With these changes applied the test case can be demonstrated to run with one or more 3G UEs (see section 6). Execution log files are provided as evidence.

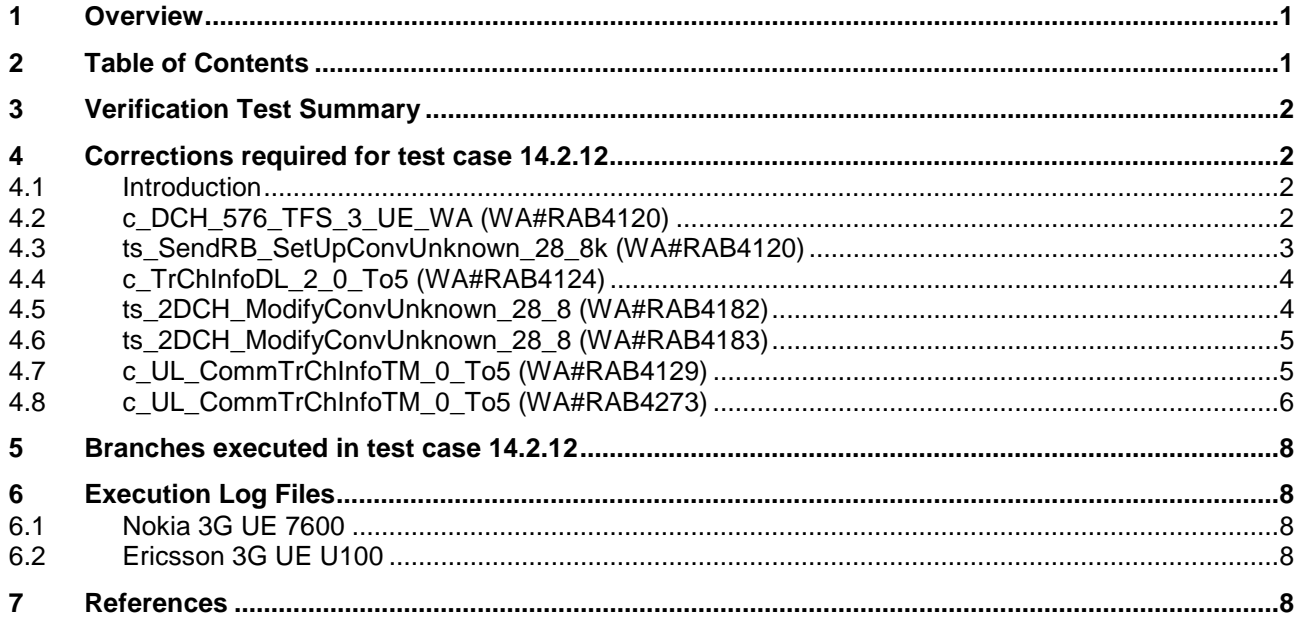

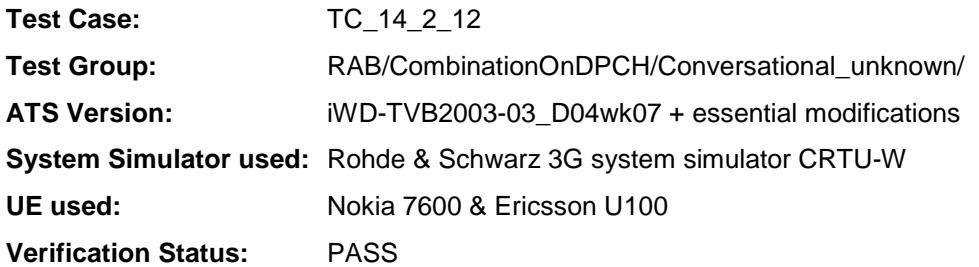

### **4 Corrections required for test case 14.2.12**

#### **4.1 Introduction**

This section describes the changes required to make test case 14.2.12 run correctly with a 3G UE. All modifications are marked with label "**WA#RAB<number>**" for RAB related changes in the TTCN comments column of the enclosed ATS [1].

The ATS version used as basis was RAB\_wk07.mp which is part of the iWD-TVB2003-03\_D04wk07 release. This is the most recent ATS provided by MCC160 which contains GCF package 1, 2, 3 and 4 test cases.

The enclosed ATS [1] contains a number of additional changes (see list below) in common test steps which are required for other tests, but which are not applicable to test case 14.2.12:

WA#RAB4017, WA#RAB4018, WA#RAB4021, WA#RAB4068, WA#RAB4098, WA#RAB4100, WA#RAB4101, WA#RAB4104, WA#RAB4105, WA#RAB4106, WA#RAB4107, WA#RAB4108, WA#RAB4109, WA#RAB4110, WA#RAB4111, WA#RAB4112, WA#RAB4113, WA#RAB4114, WA#RAB4116, WA#RAB4118, WA#RAB4119, WA#RAB4121, WA#RAB4122, WA#RAB4123, WA#RAB4126, WA#RAB4127, WA#RAB4128, WA#RAB4130, WA#RAB4131, WA#RAB4132, WA#RAB4165, WA#RAB4166, WA#RAB4180, WA#RAB4181, WA#RAB4184, WA#RAB4185, WA#RAB4187, WA#RAB4188, WA#RAB4189, WA#RAB4191, WA#RAB4192, WA#RAB4193, WA#RAB4194, WA#RAB4195, WA#RAB4196, WA#RAB4197, WA#RAB4198, WA#RAB4199, WA#RAB4204, WA#RAB4205 and WA#RAB4206.

#### **4.2 c\_DCH\_576\_TFS\_3\_UE\_WA (WA#RAB4120)**

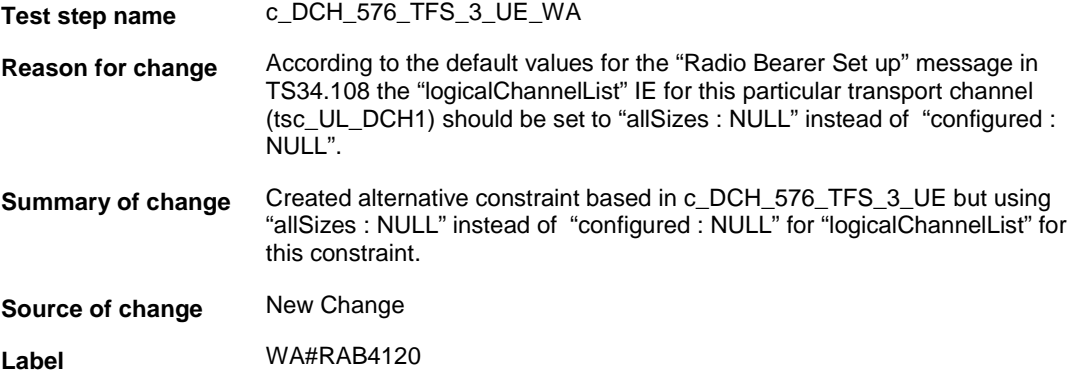

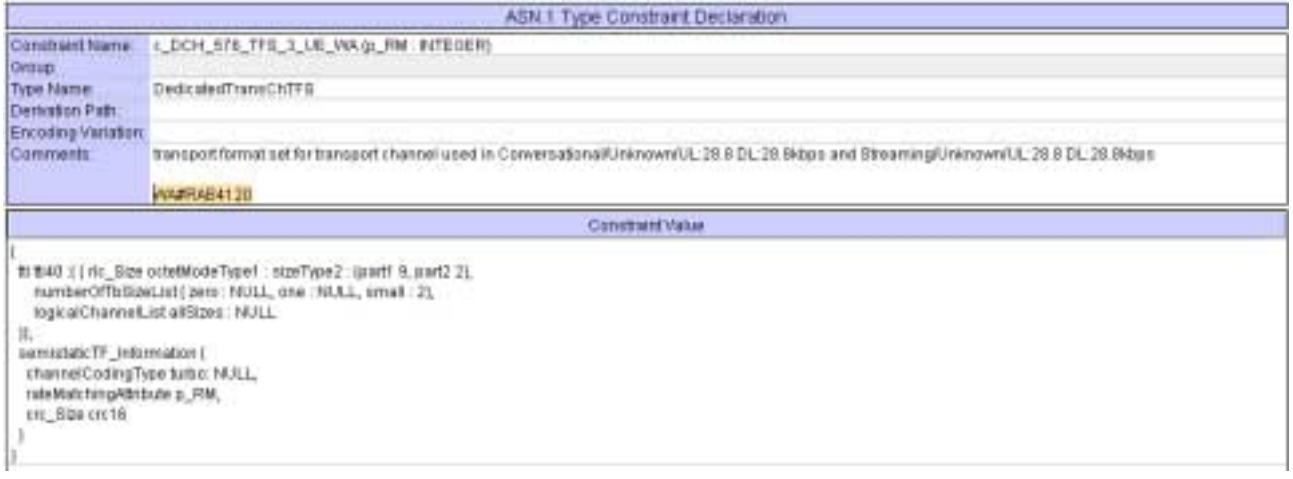

# **4.3 ts\_SendRB\_SetUpConvUnknown\_28\_8k (WA#RAB4120)**

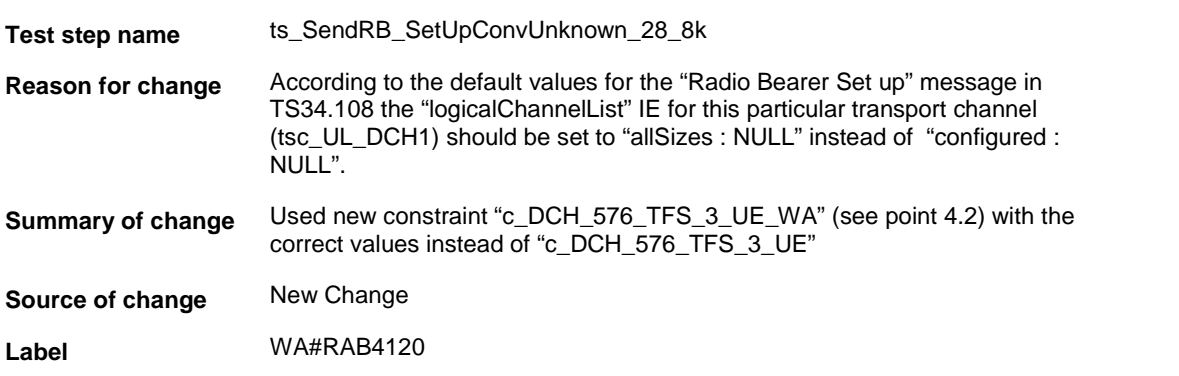

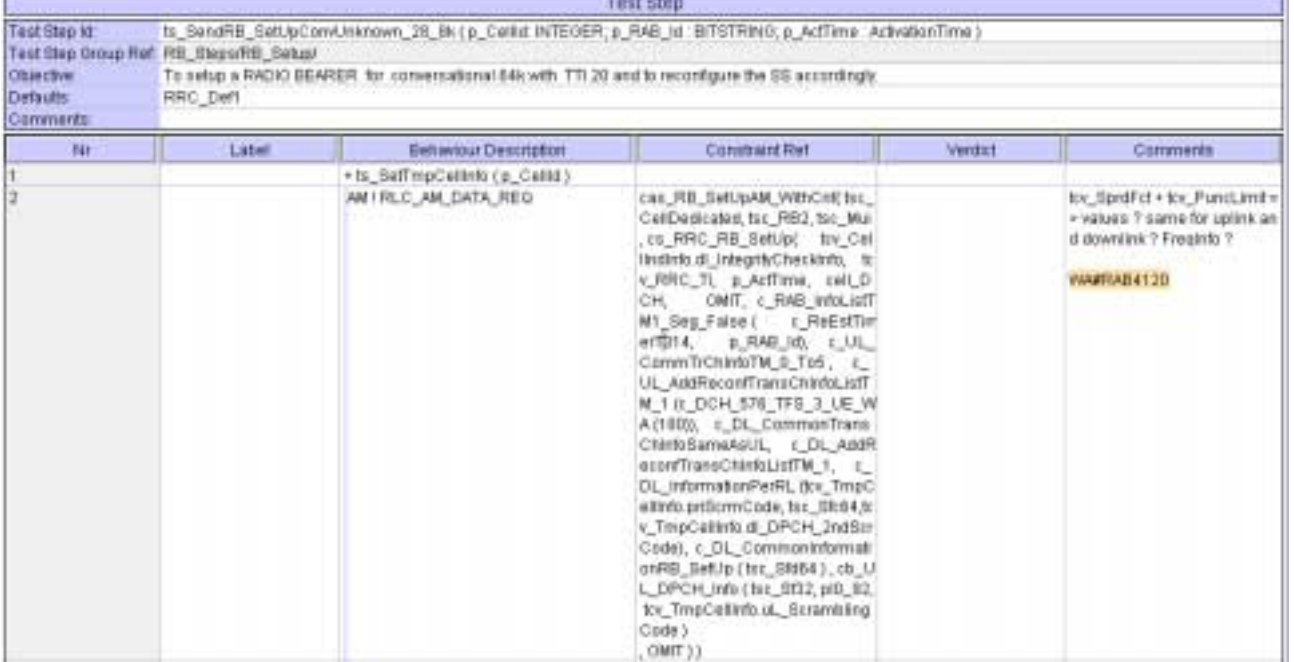

### **4.4 c\_TrChInfoDL\_2\_0\_To5 (WA#RAB4124)**

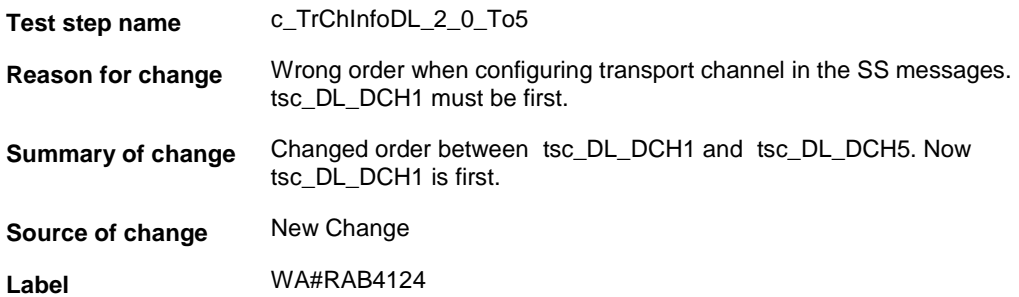

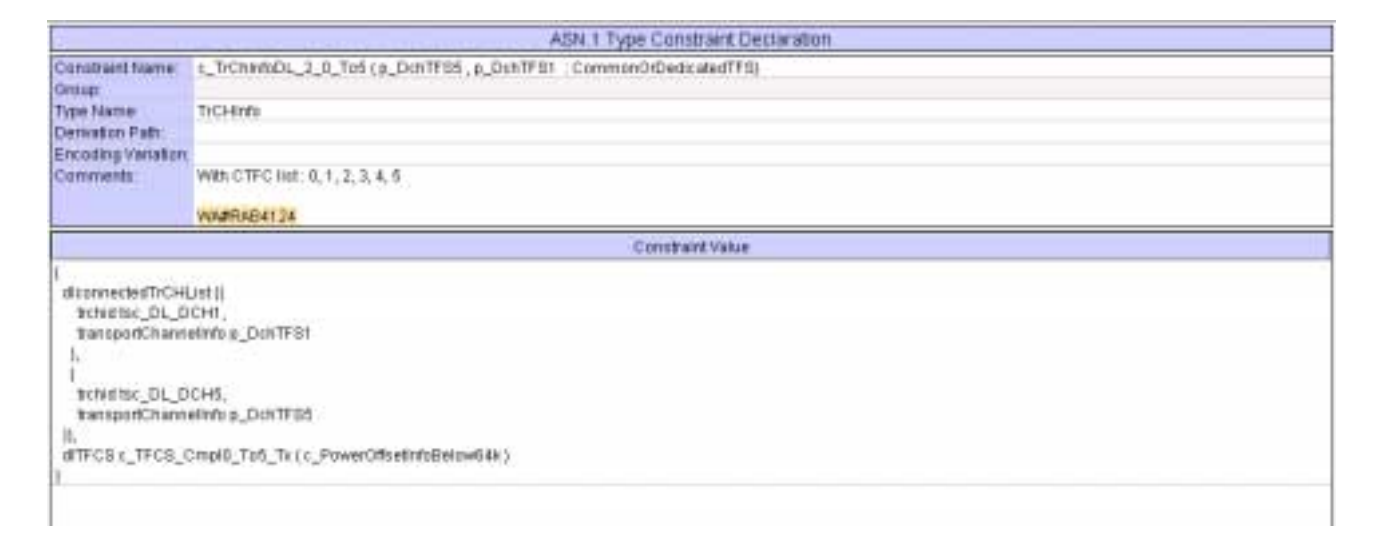

### **4.5 ts\_2DCH\_ModifyConvUnknown\_28\_8 (WA#RAB4182)**

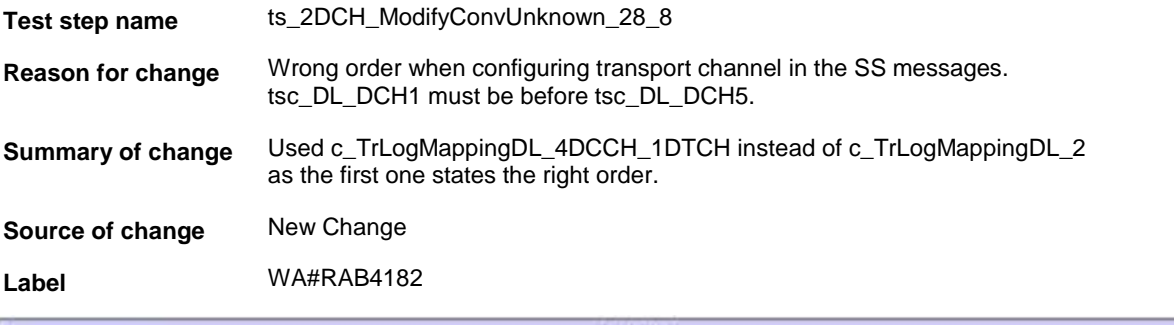

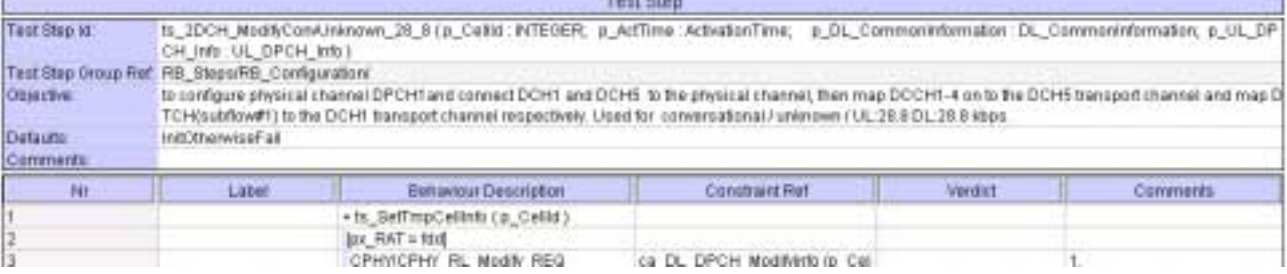

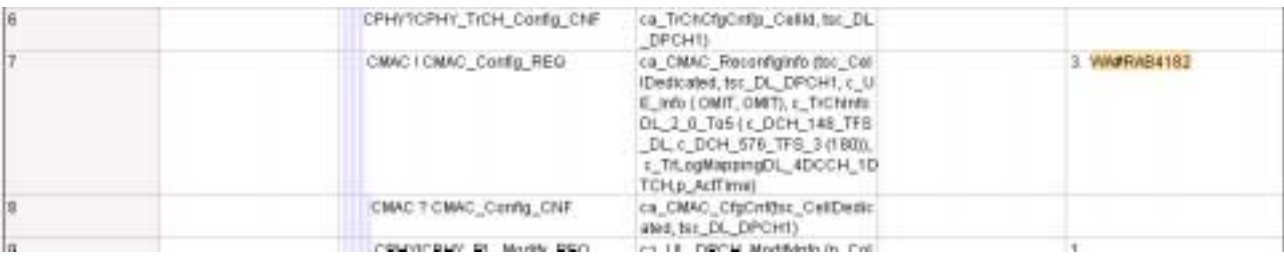

### **4.6 ts\_2DCH\_ModifyConvUnknown\_28\_8 (WA#RAB4183)**

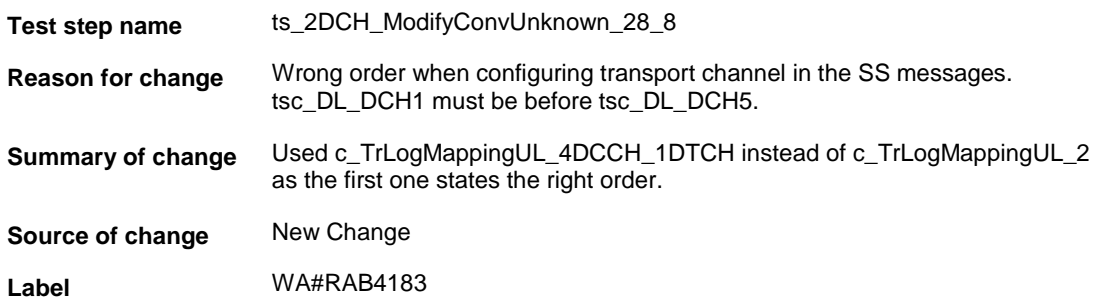

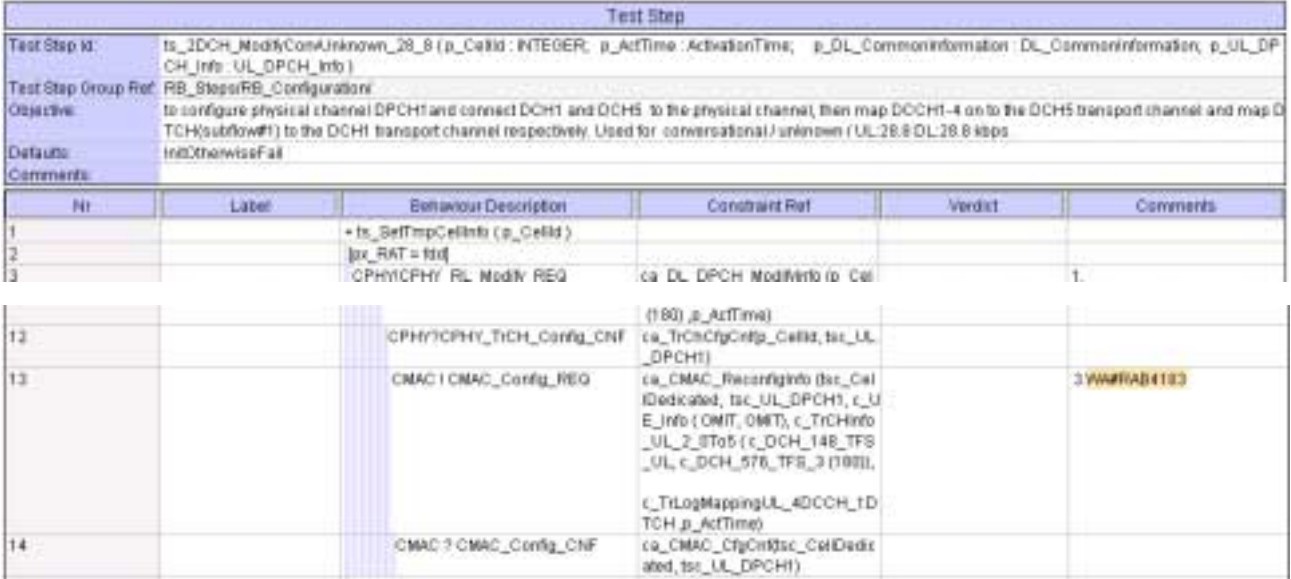

## **4.7 c\_UL\_CommTrChInfoTM\_0\_To5 (WA#RAB4129)**

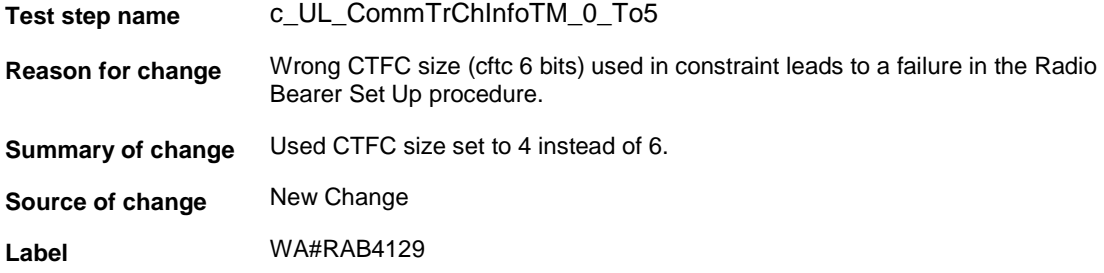
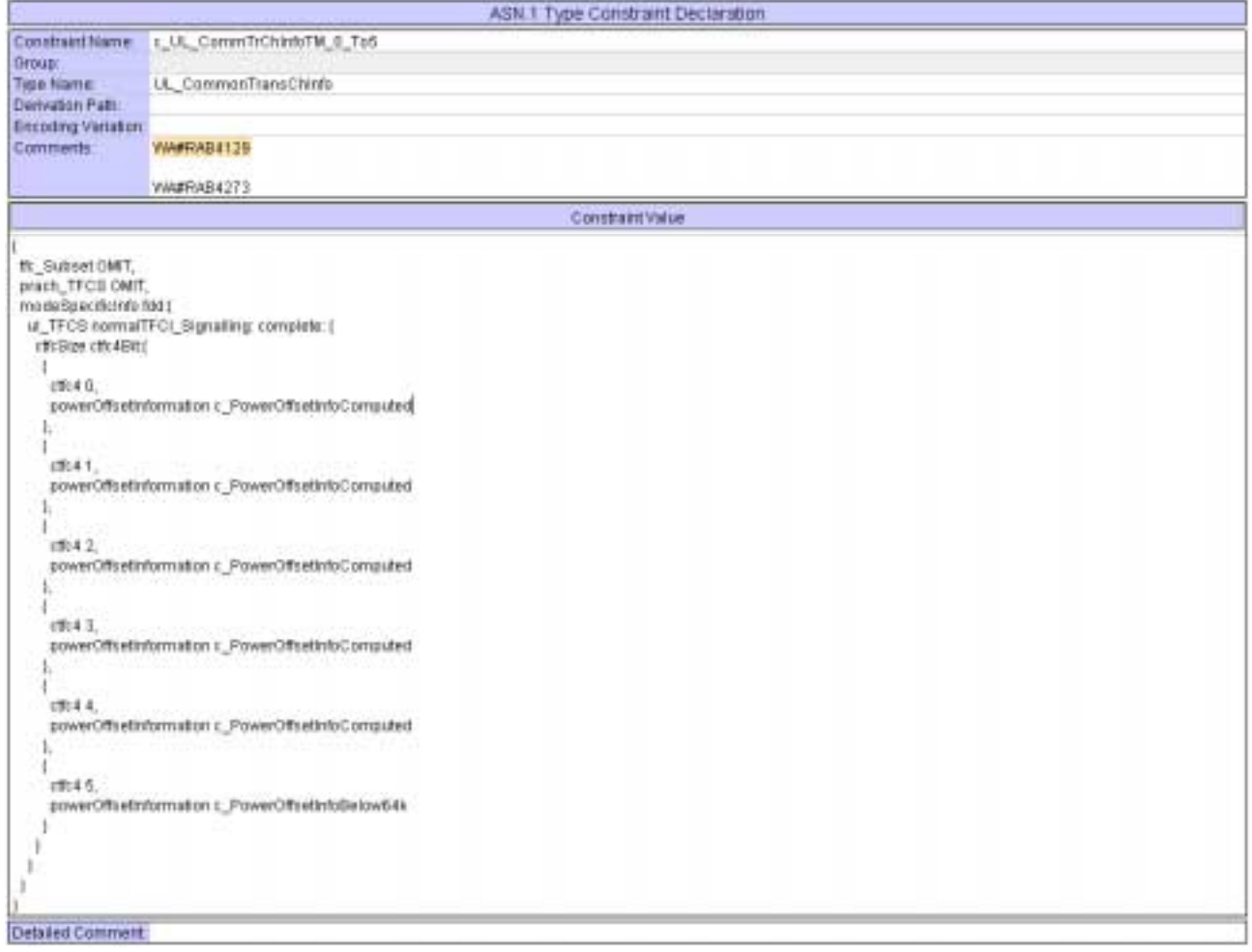

# **4.8 c\_UL\_CommTrChInfoTM\_0\_To5 (WA#RAB4273)**

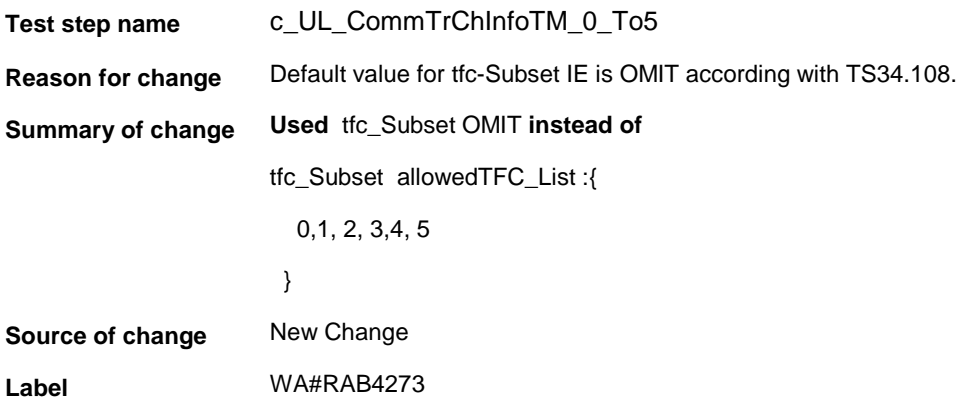

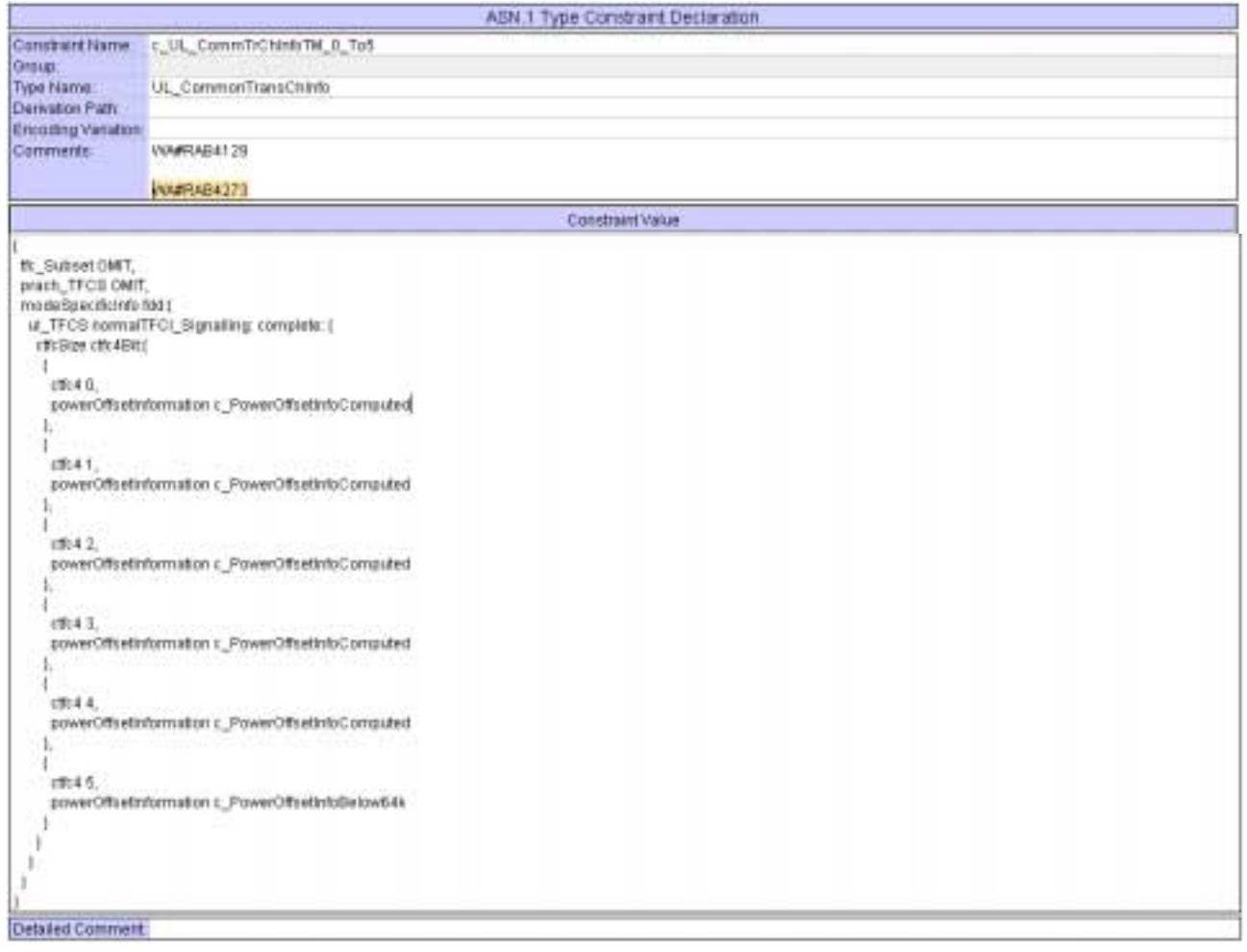

### **5 Branches executed in test case 14.2.12**

The test case implementation executed the CS branch for NMO\_I, UE\_OpMode A with Integrity activated, Ciphering disabled, AutoAttach off.

# **6 Execution Log Files**

#### **6.1 Nokia 3G UE 7600**

The Nokia 7600 passed this test case on Rohde & Schwarz 3G System Simulator CRTU-W. The documentation below is enclosed as evidence of the successful test case run [1]:

- **Execution log files 14\_2\_12\_CS-Nokia-Logs\Index.html** This execution log files in HTML format show the dynamic behaviour of the test in a tabular view and in message sequence chart (MSC) view. All message contents are fully decoded and listed in hexadecimal format. Preliminary verdicts and the final test case verdict are listed in the log file.
- **PICS/PIXIT file 14\_2\_12-pics-pixit-Nokia.html**  Text file containing all PICS/PIXIT parameters used for testing.

### **6.2 Ericsson 3G UE U100**

The Ericsson U100 passed this test case on Rohde & Schwarz 3G System Simulator CRTU-W. The documentation below is enclosed as evidence of the successful test case run [1]:

- Execution log files 14\_2\_12\_CS-Ericsson-Logs\Index.html This execution log files in HTML format show the dynamic behaviour of the test in a tabular view and in message sequence chart (MSC) view. All message contents are fully decoded and listed in hexadecimal format. Preliminary verdicts and the final test case verdict are listed in the log file.
- **PICS/PIXIT file 14\_2\_12-pics-pixit-Ericsson.html**  Text file containing all PICS/PIXIT parameters used for testing.

### **7 References**

**[1] T1s040052**  This archive comprises HTML Execution log files, PICS/PIXIT files and the TTCN MP file

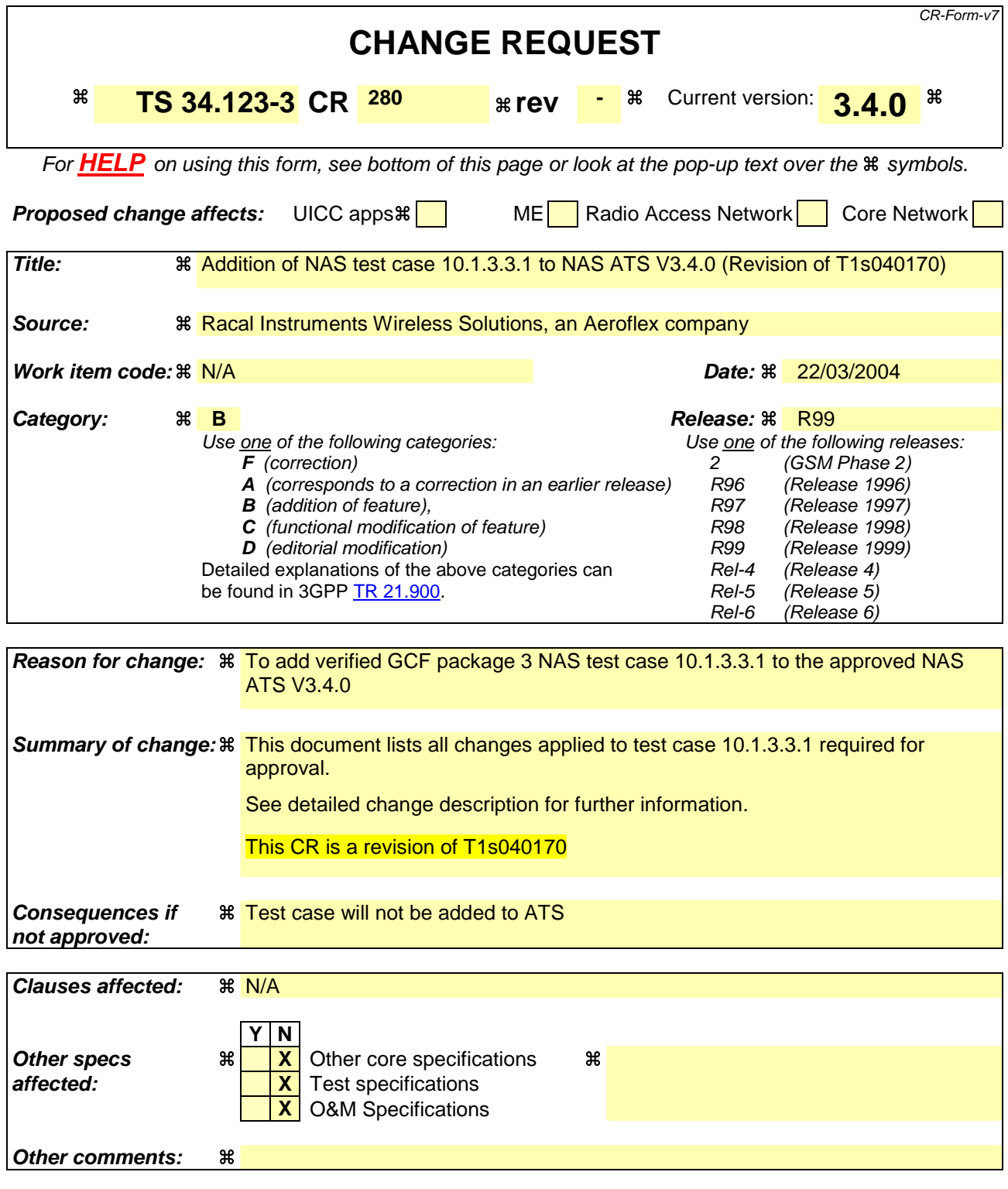

#### **How to create CRs using this form:**

Comprehensive information and tips about how to create CRs can be found at http://www.3gpp.org/specs/CR.htm. Below is a brief summary:

- 1) Fill out the above form. The symbols above marked  $\#$  contain pop-up help information about the field that they are closest to.
- 2) Obtain the latest version for the release of the specification to which the change is proposed. Use the MS Word "revision marks" feature (also known as "track changes") when making the changes. All 3GPP specifications can be

downloaded from the 3GPP server under *ftp://ftp.3gpp.org/specs/* For the latest version, look for the directory name with the latest date e.g. 2001-03 contains the specifications resulting from the March 2001 TSG meetings.

3) With "track changes" disabled, paste the entire CR form (use CTRL-A to select it) into the specification just in front of the clause containing the first piece of changed text. Delete those parts of the specification which are not relevant to the change request.

### **3GPP TSG-T1 E-Mail 2004 Transfer 2004 Transfer 2006 Transfer 2006 Transfer 2006 Transfer 2006 Transfer 2006 Transfer 2006 Transfer 2006 Transfer 2006 Transfer 2006 Transfer 2006 Transfer 2006 Tra 01 Jan - 31 Dec 2004**

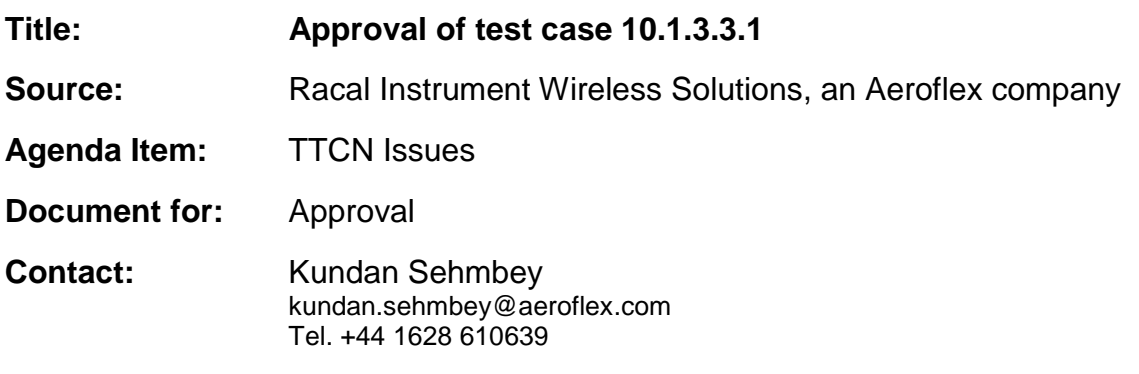

### **1 Overview**

This document lists the various branches & execution details needed to verify the TTCN implementation of test case 10.1.3.3.1 which is part of the NAS test suite. Only essential changes to the TTCN are applied and documented in section 4.

With these changes applied the test case can be demonstrated to run with one or more 3G UEs (see section 6).

# **2 Table of Contents**

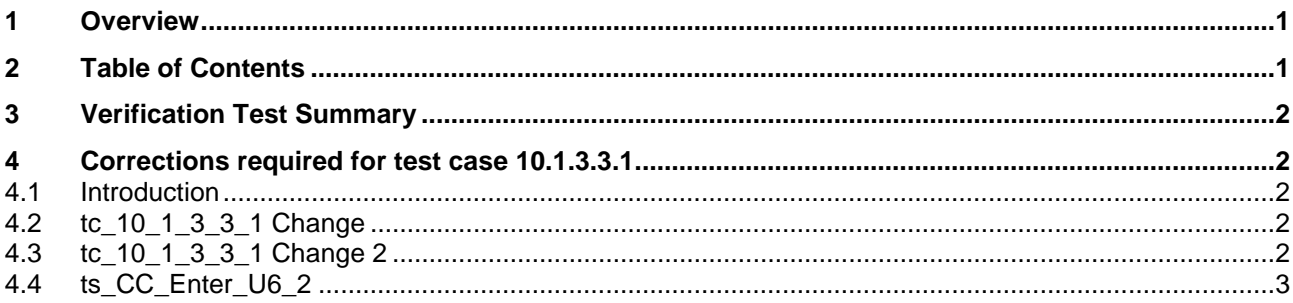

# **3 Verification Test Summary**

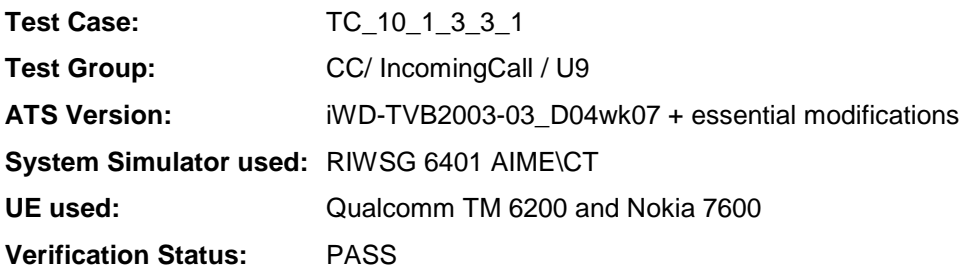

### **4 Corrections required for test case 10.1.3.3.1**

#### **4.1 Introduction**

This section describes the changes required to make test case 10.1.3.3.1 run correctly with a 3G UE. All modifications have been highlighted.

The ATS version used as basis was NAS\_wk07.mp which is part of the iWD-TVB2003-03\_D04wk07 release. This is the most recent ATS provided by MCC160 which contains GCF package 1 to 4 test cases.

#### **4.2 tc\_10\_1\_3\_3\_1 Change**

This change, rejected by MCC160, has been removed.

#### **4.3 tc\_10\_1\_3\_3\_1 Change 2**

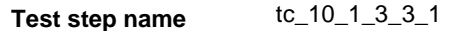

**Reason for change** Initial Conditions: The UE is brought into the state U9 by using table 10.1.3/2.

Test Procedure: The state U9 is not a stable state in this case, and consequently it is not checked as an initial state.

#### **Summary of change** Changed Row #6 : ts\_CC\_PrEnterU4 changed to ts\_CC\_EnterU9\_2.

**Source of change** New change

#### **Before :**

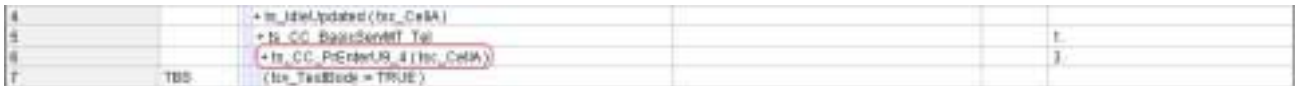

#### **After :**

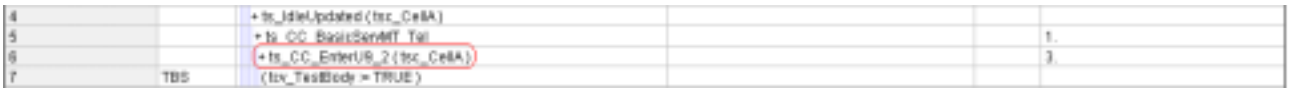

### **4.4 ts\_CC\_Enter\_U6\_2**

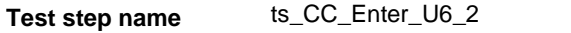

**Reason for change** Correct start values must be assigned for Authentication to complete successfully.

**Summary of change** Steps 5 and 6 swapped.

**Source of change** New change

#### **Before :**

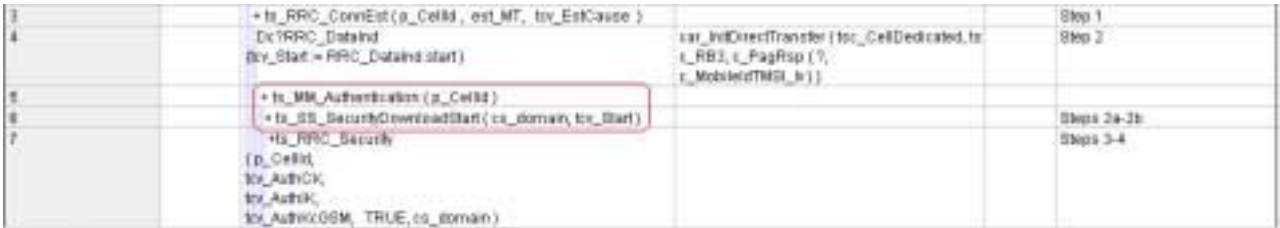

#### **After :**

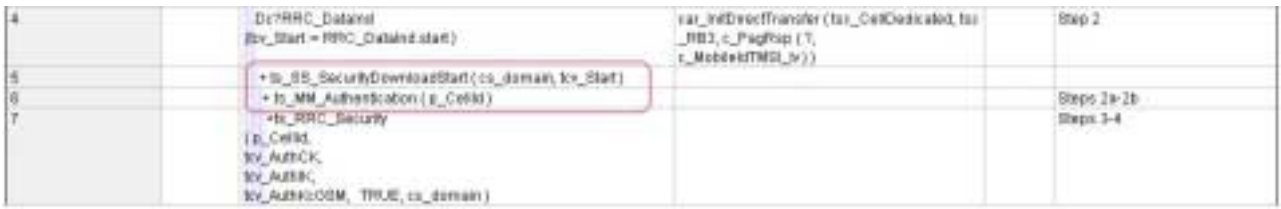

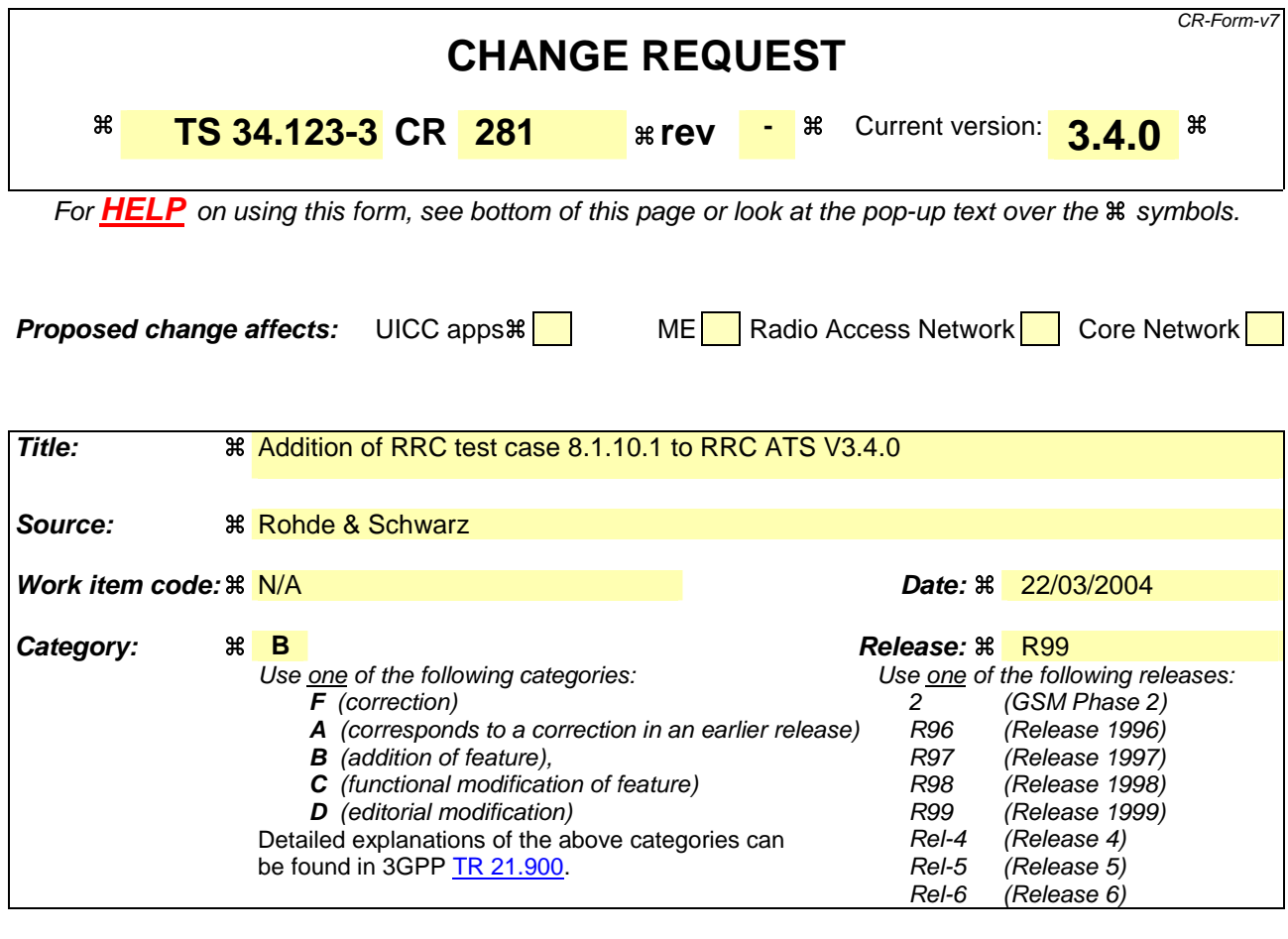

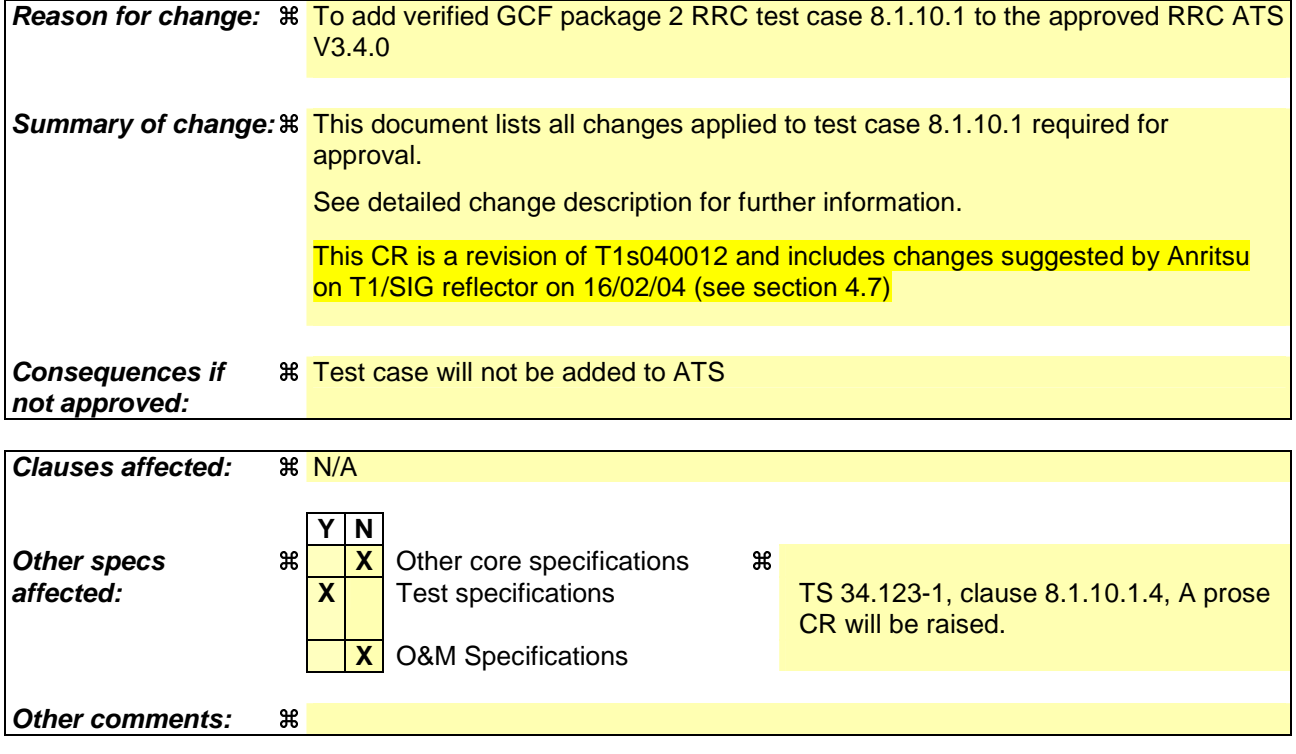

**How to create CRs using this form:** 

Comprehensive information and tips about how to create CRs can be found at http://www.3gpp.org/specs/CR.htm. Below is a brief summary:

- 1) Fill out the above form. The symbols above marked  $\#$  contain pop-up help information about the field that they are closest to.
- 2) Obtain the latest version for the release of the specification to which the change is proposed. Use the MS Word "revision marks" feature (also known as "track changes") when making the changes. All 3GPP specifications can be downloaded from the 3GPP server under ftp://ftp.3gpp.org/specs/ For the latest version, look for the directory name with the latest date e.g. 2001-03 contains the specifications resulting from the March 2001 TSG meetings.
- 3) With "track changes" disabled, paste the entire CR form (use CTRL-A to select it) into the specification just in front of the clause containing the first piece of changed text. Delete those parts of the specification which are not relevant to the change request.

### **3GPP TSG-T1 E-Mail 2004 Tdoc T1s040223 01 Jan - 31 Dec 2004**

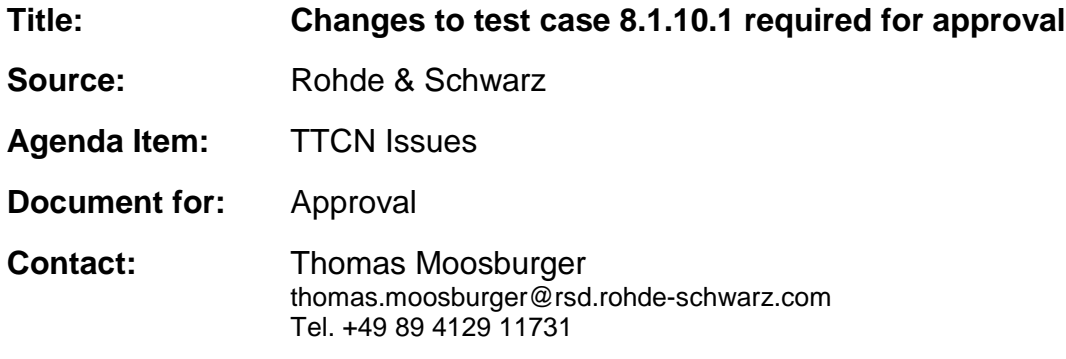

### **1 Overview**

This document lists all the changes needed to correct problems in the TTCN implementation of test case 8.1.10.1 which is part of the RRC test suite. Only essential changes to the TTCN are applied and documented in section 4.

With these changes applied the test case can be demonstrated to run with one or more 3G UEs (see section 6). Execution log files are provided as evidence.

# **2 Table of Contents**

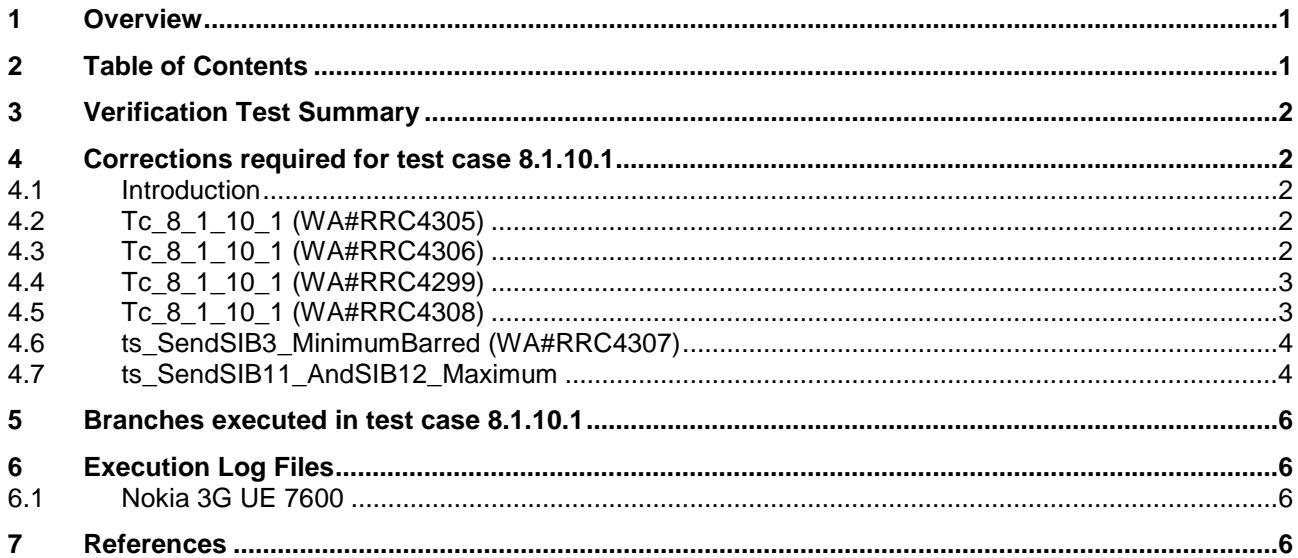

# **3 Verification Test Summary**

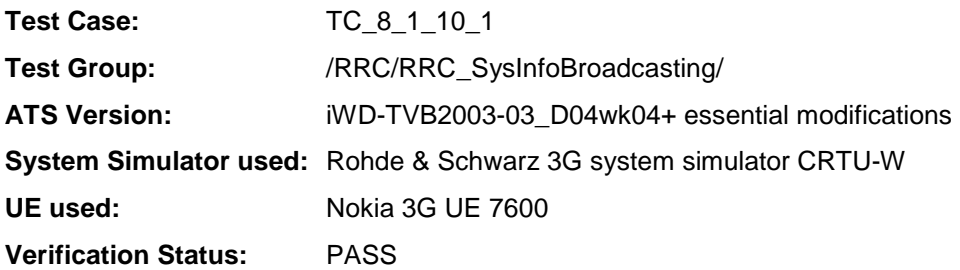

### **4 Corrections required for test case 8.1.10.1**

#### **4.1 Introduction**

This section describes the changes required to make test case 8.1.10.1 run correctly with a 3G UE. All modifications are marked with label "**WA#RRC<number>**" for RRC related changes in the TTCN comments column of the enclosed ATS [1].

The ATS version used as basis was RRC\_wk04.mp which is part of the iWD-TVB2003-03\_D04wk04 release. This is the most recent ATS provided by MCC160 which contains GCF package 1 and 2 test cases.

#### **4.2 Tc\_8\_1\_10\_1 (WA#RRC4305)**

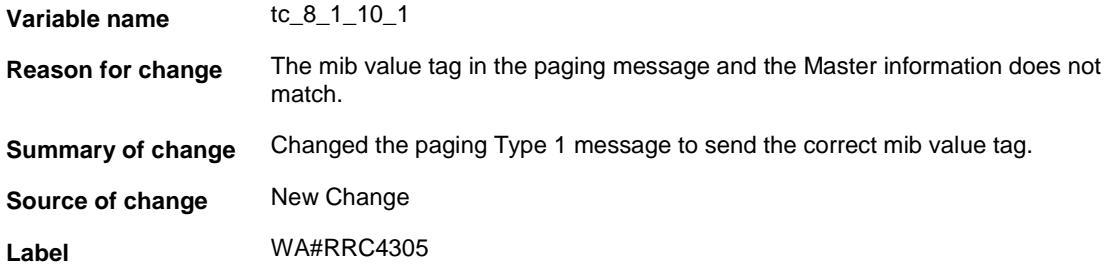

#### **4.3 Tc\_8\_1\_10\_1 (WA#RRC4306)**

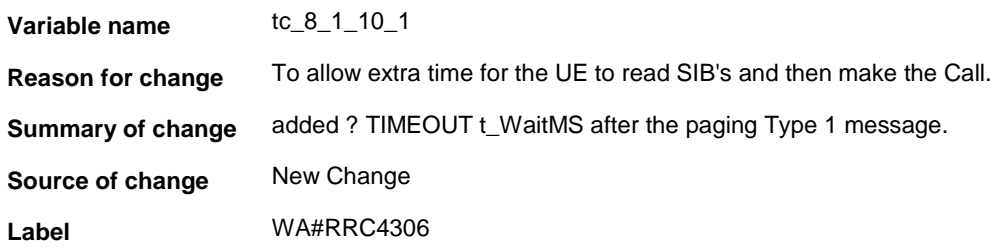

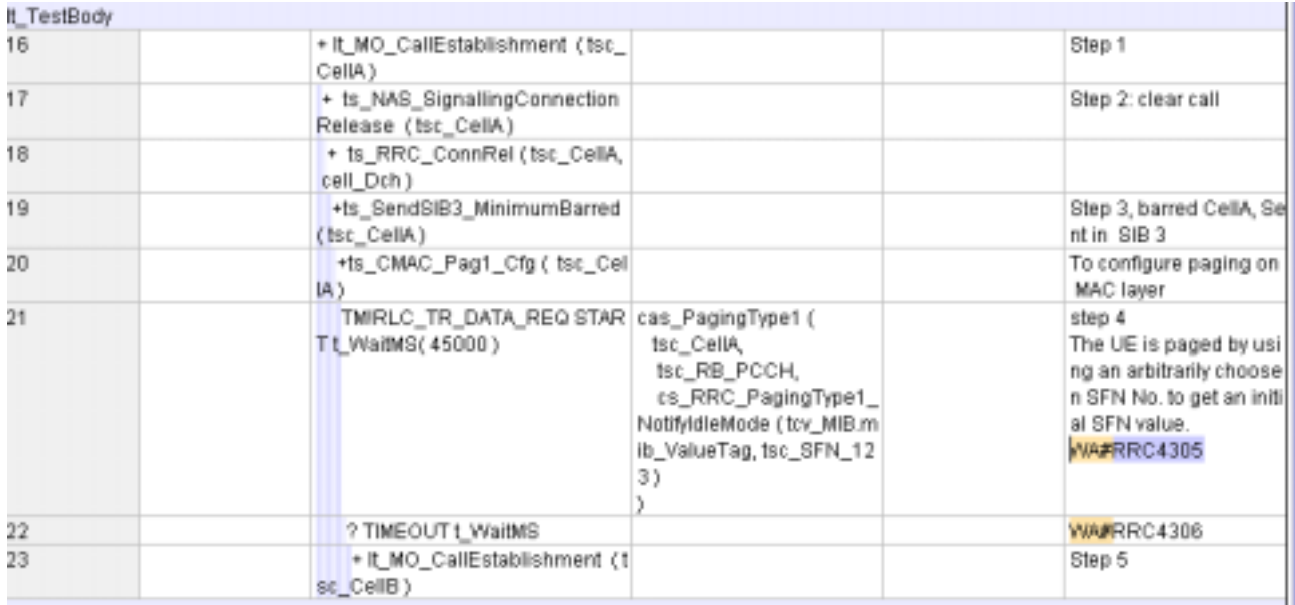

### **4.4 Tc\_8\_1\_10\_1 (WA#RRC4299)**

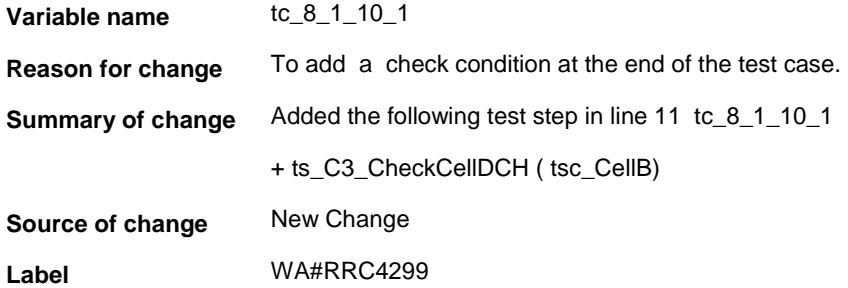

### **4.5 Tc\_8\_1\_10\_1 (WA#RRC4308)**

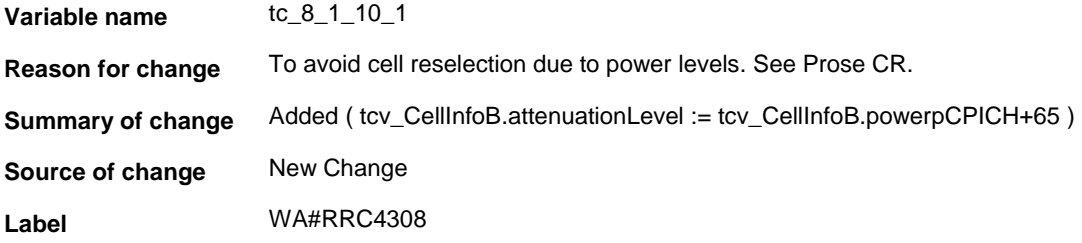

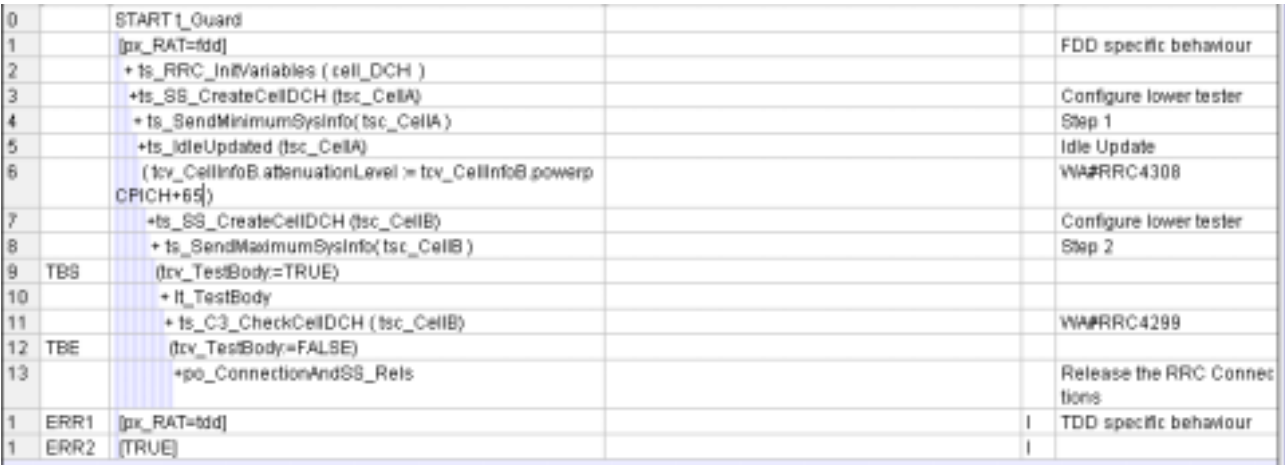

### **4.6 ts\_SendSIB3\_MinimumBarred (WA#RRC4307)**

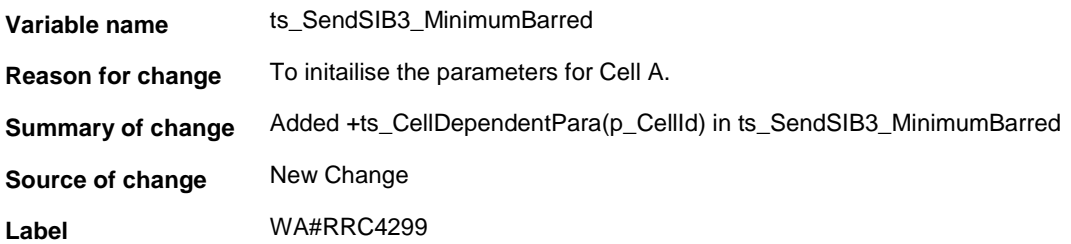

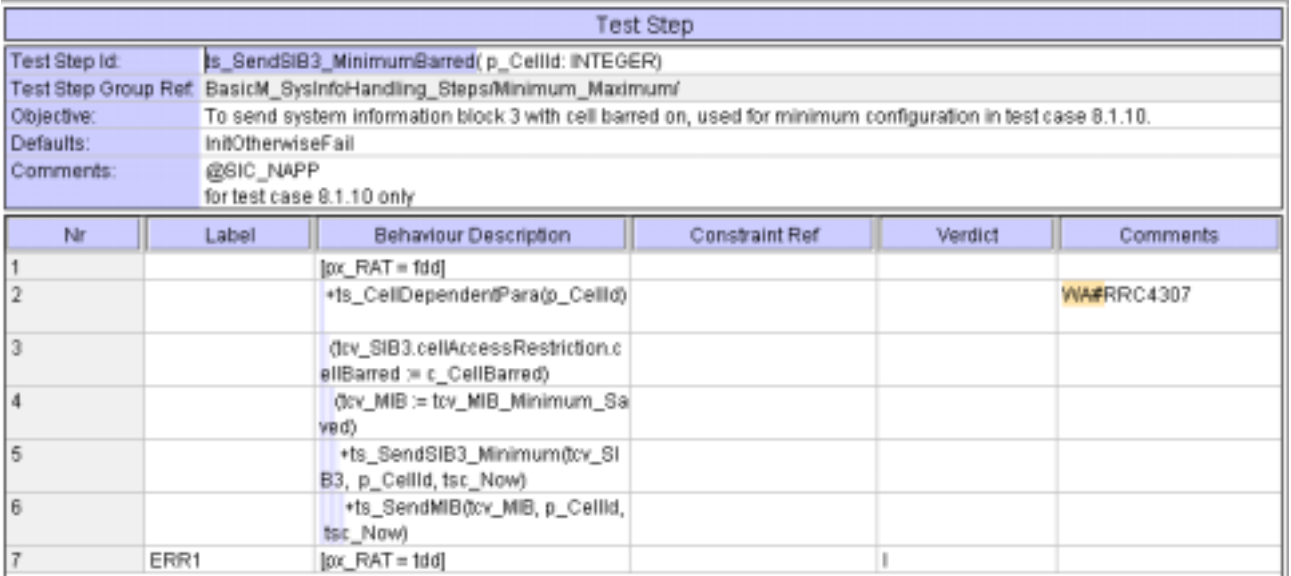

### **4.7 ts\_SendSIB11\_AndSIB12\_Maximum**

**Test step name** ts\_SendSIB11\_AndSIB12\_Maximum, line 71 **Reason for change** n/a

**Summary of change** In ts\_SendSIB11\_AndSIB12\_Maximum line 71 in the constraints reference "tcv\_Segs\_SIB12" needs to be changed to "tcv\_Segs". The same error also exists in lines 83 and 86, although these do not affect 8.1.10.1.

**Source of change** Anritsu, see e-mail on T1/SIG reflector of 16/02/04

Label No label

### **5 Branches executed in test case 8.1.10.1**

The test case implementation executed the CS and PS branch with Integrity activated and Ciphering disabled.In the PS mode the test was executed with pc\_AutomaticAttachSwitchON to TRUE.

### **6 Execution Log Files**

#### **6.1 Nokia 3G UE 7600**

The Nokia 3G UE 7600 passed this test case on Rohde & Schwarz 3G System Simulator CRTU-W. The documentation below is enclosed as evidence of the successful test case run [1]:

- **Execution log files 8\_1\_10\_1\_PS-Logs\Index.html**
- **Execution log files 8\_1\_10\_1\_CS-Logs\Index.html** This execution log files in HTML format show the dynamic behaviour of the test in a tabular view and in message sequence chart (MSC) view. All message contents are fully decoded and listed in hexadecimal format. Preliminary verdicts and the final test case verdict are listed in the log file.
- **PICS/PIXIT file 8\_1\_10\_1\_PS-pics-pixit.html**  Html file containing all PICS/PIXIT parameters used for testing in PS mode.
- **PICS/PIXIT file 8\_1\_10\_1\_CS-pics-pixit.html**  Html file containing all PICS/PIXIT parameters used for testing in CS mode.

### **7 References**

**[1] T1S040013** 

This archive comprises HTML Execution log files, PICS/PIXIT files and the TTCN MP file

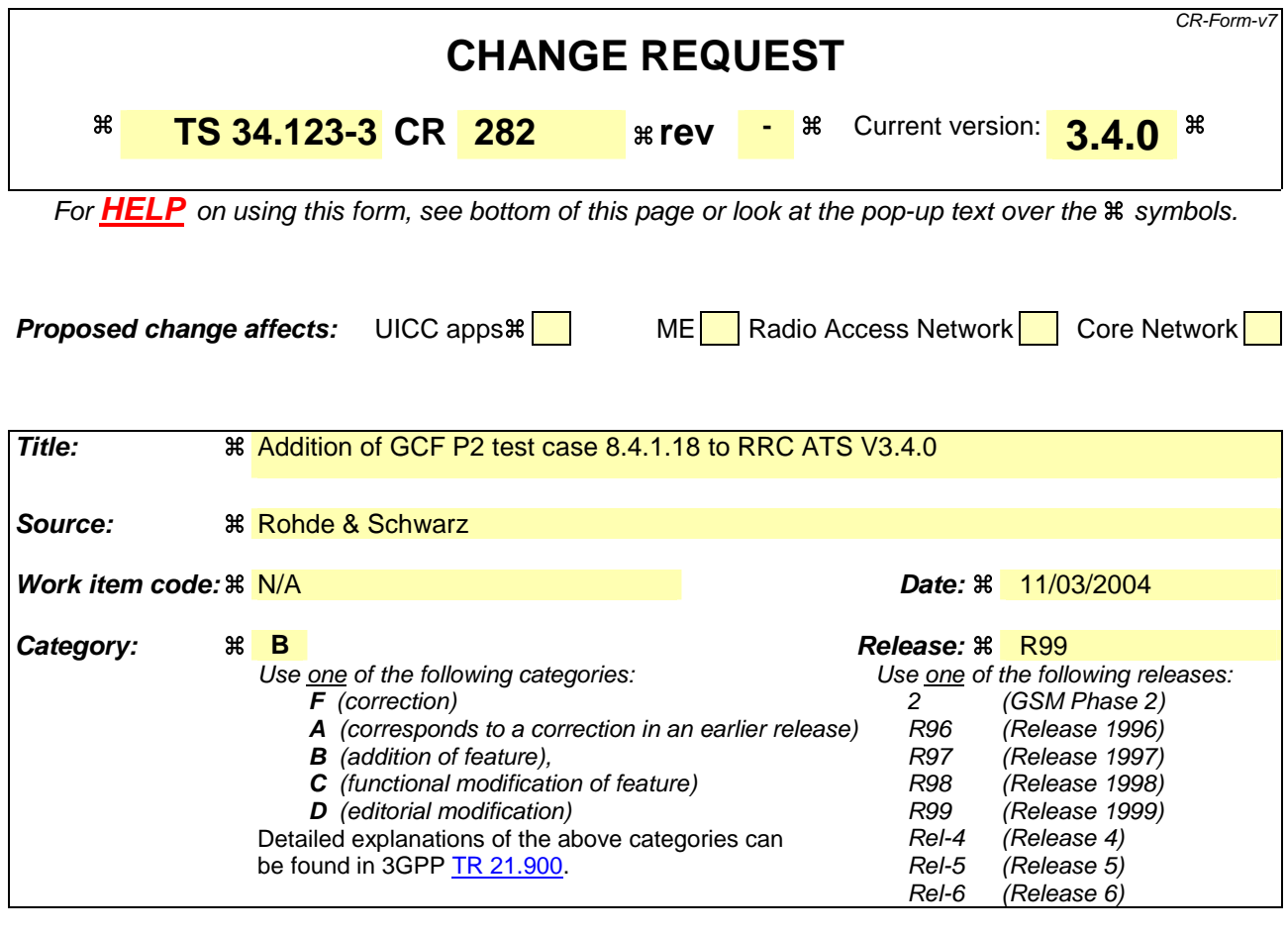

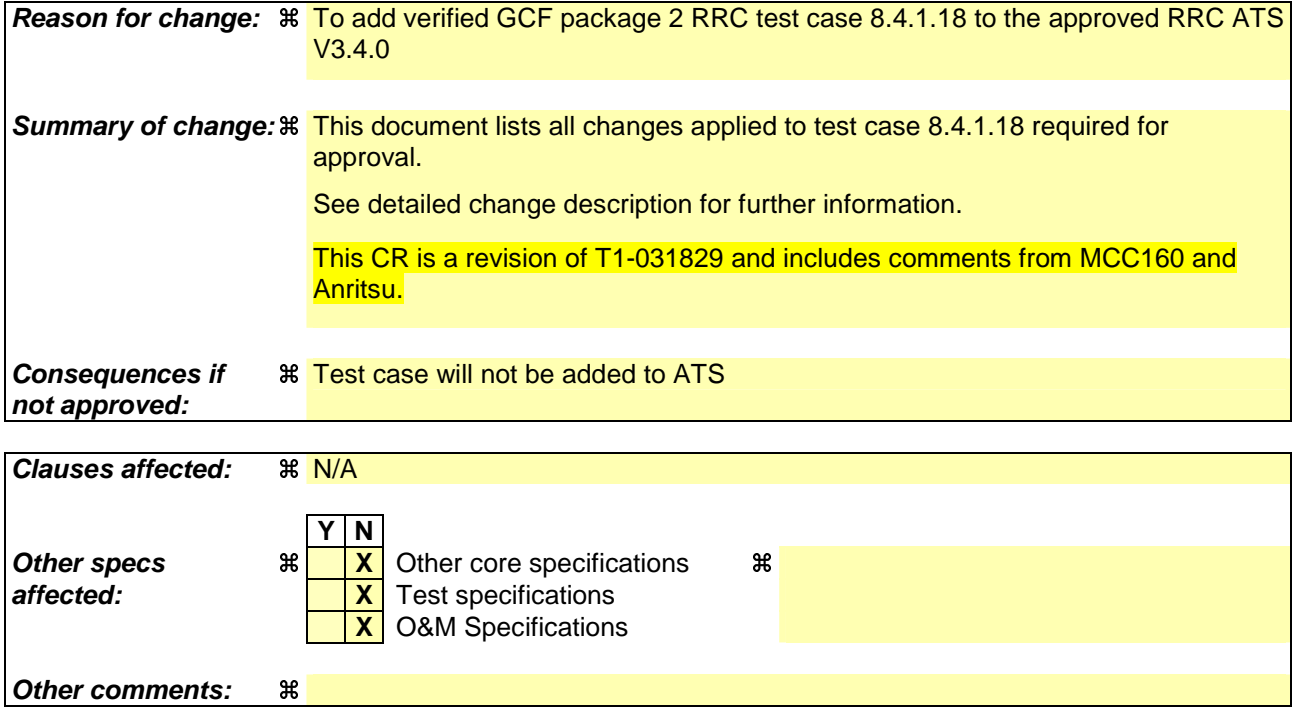

#### **How to create CRs using this form:**

Comprehensive information and tips about how to create CRs can be found at http://www.3gpp.org/specs/CR.htm. Below is a brief summary:

- 1) Fill out the above form. The symbols above marked  $\frac{1}{2}$  contain pop-up help information about the field that they are closest to.
- 2) Obtain the latest version for the release of the specification to which the change is proposed. Use the MS Word "revision marks" feature (also known as "track changes") when making the changes. All 3GPP specifications can be downloaded from the 3GPP server under ftp://ftp.3gpp.org/specs/ For the latest version, look for the directory name with the latest date e.g. 2001-03 contains the specifications resulting from the March 2001 TSG meetings.
- 3) With "track changes" disabled, paste the entire CR form (use CTRL-A to select it) into the specification just in front of the clause containing the first piece of changed text. Delete those parts of the specification which are not relevant to the change request.

### 3GPP TSG- T1 Meeting #22 Hyderabad, India, 02 - 06 February 2004

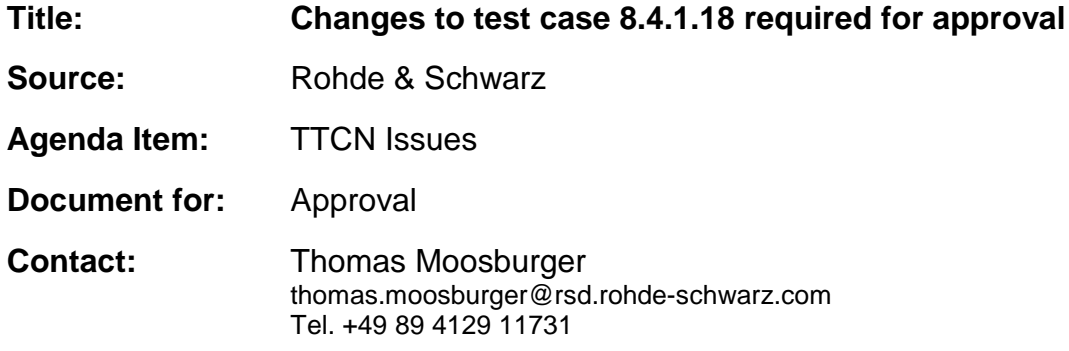

#### **Overview**  $\mathbf 1$

This document lists all the changes needed to correct problems in the TTCN implementation of test case 8.4.1.18 which is part of the RRC test suite. Only essential changes to the TTCN are applied and documented in section 4.

With these changes applied the test case can be demonstrated to run with one or more 3G UEs (see section 6). Execution log files are provided as evidence.

# 2 Table of Contents

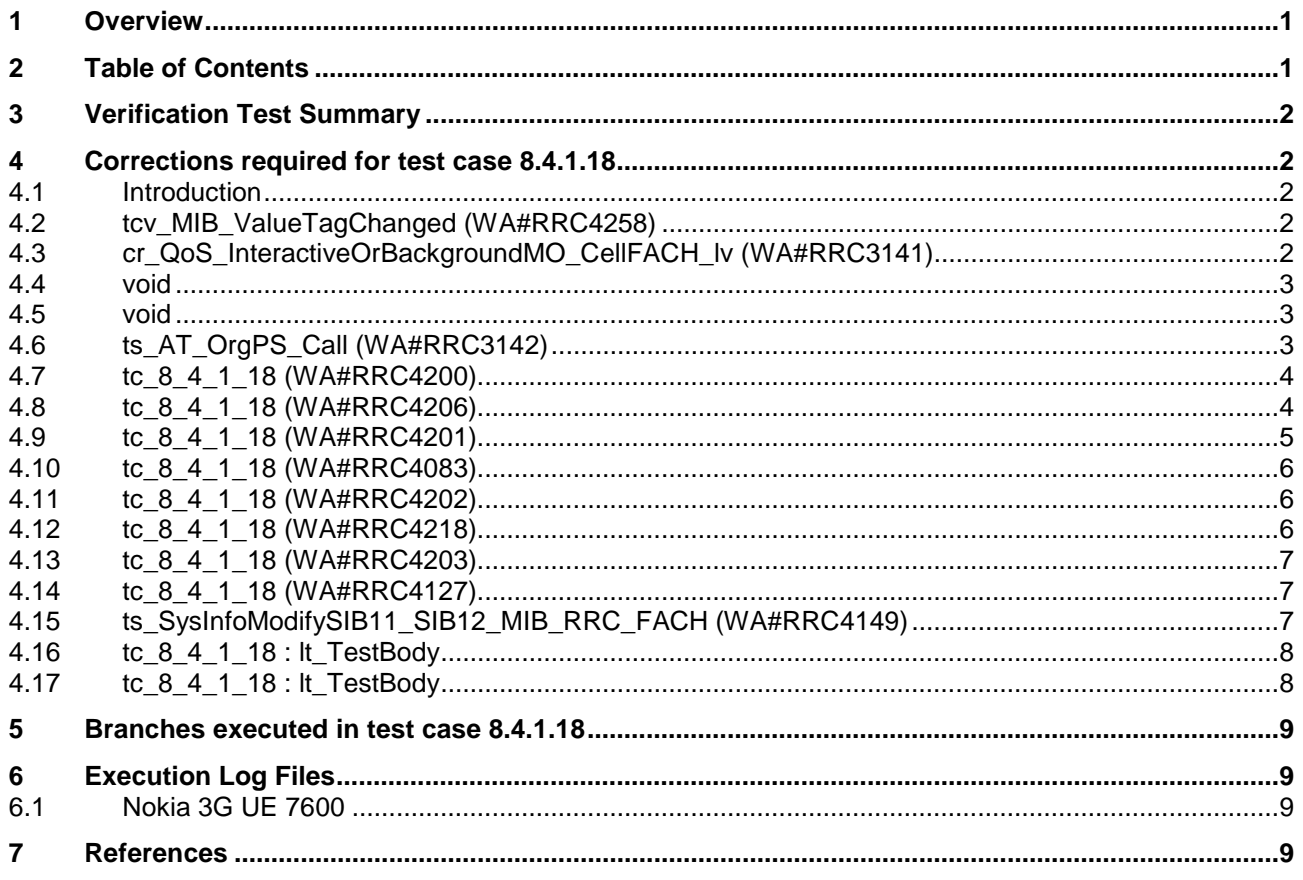

### **3 Verification Test Summary**

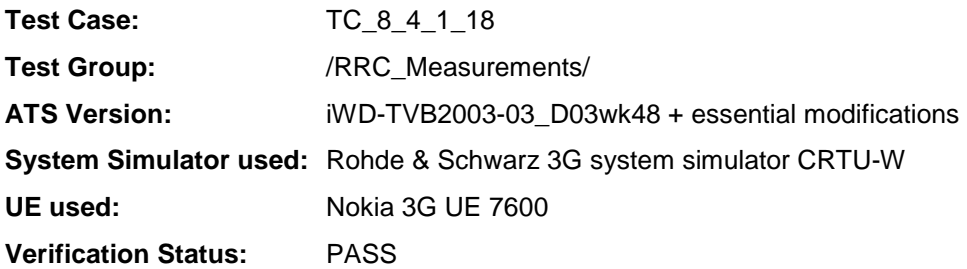

### **4 Corrections required for test case 8.4.1.18**

#### **4.1 Introduction**

This section describes the changes required to make test case 8.4.1.18 run correctly with a 3G UE. All modifications are marked with label "**WA#RRC<number>**" for RRC related changes in the TTCN comments column of the enclosed ATS [1].

The ATS version used as basis was RRC\_wk48.mp which is part of the iWD-TVB2003-03\_D03wk48 release. This is the most recent ATS provided by MCC160 which contains GCF package 1 and 2 test cases.

The enclosed ATS [1] contains a number of additional changes (see list below) in common test steps which are required for other tests, but which are not applicable to test case 8.4.1.18:

WA#RRC4258, WA#RRC3141, WA#RRC4097, WA#RRC4096, and WA#RRC3142

#### **4.2 tcv\_MIB\_ValueTagChanged (WA#RRC4258)**

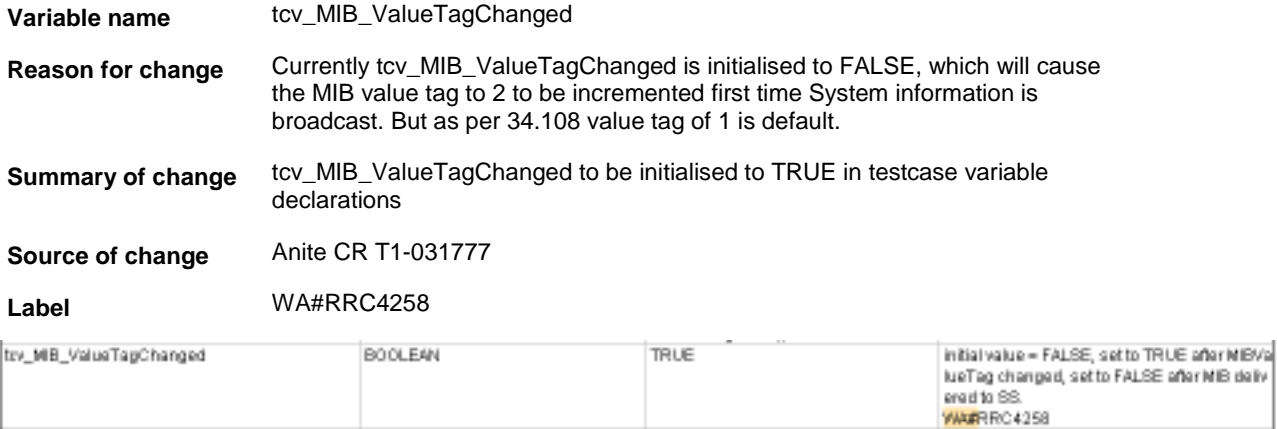

### **4.3 cr\_QoS\_InteractiveOrBackgroundMO\_CellFACH\_lv (WA#RRC3141)**

**constraint name** cr\_QoS\_InteractiveOrBackgroundMO\_CellFACH\_lv

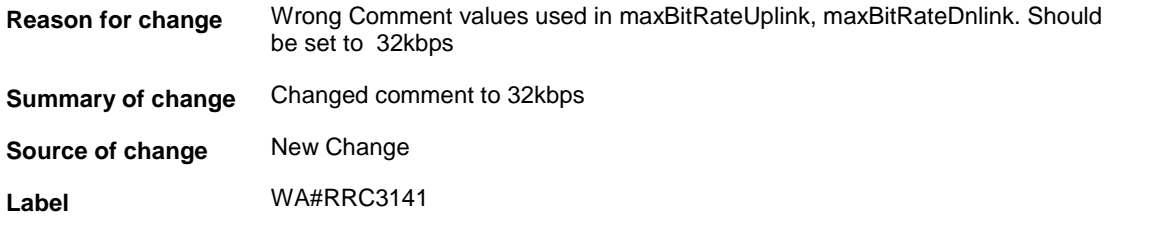

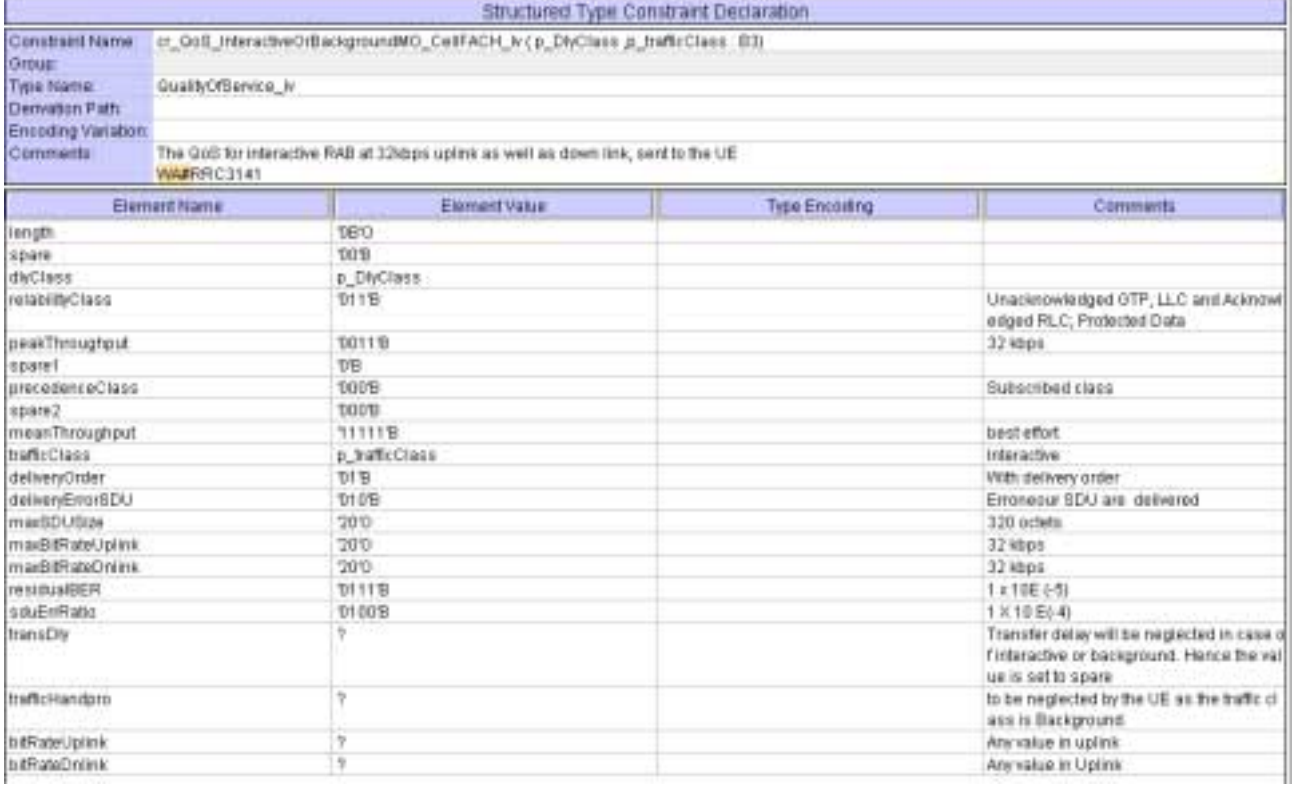

### **4.4 void**

### **4.5 void**

### **4.6 ts\_AT\_OrgPS\_Call (WA#RRC3142)**

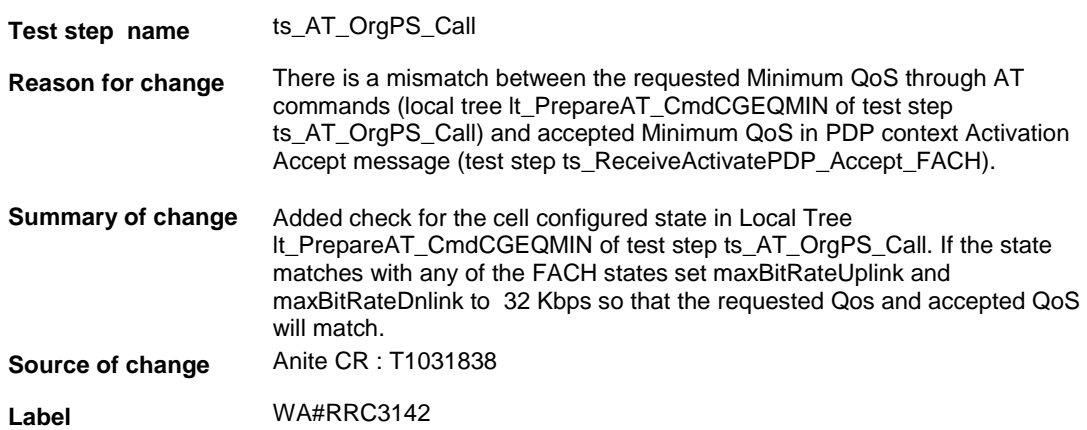

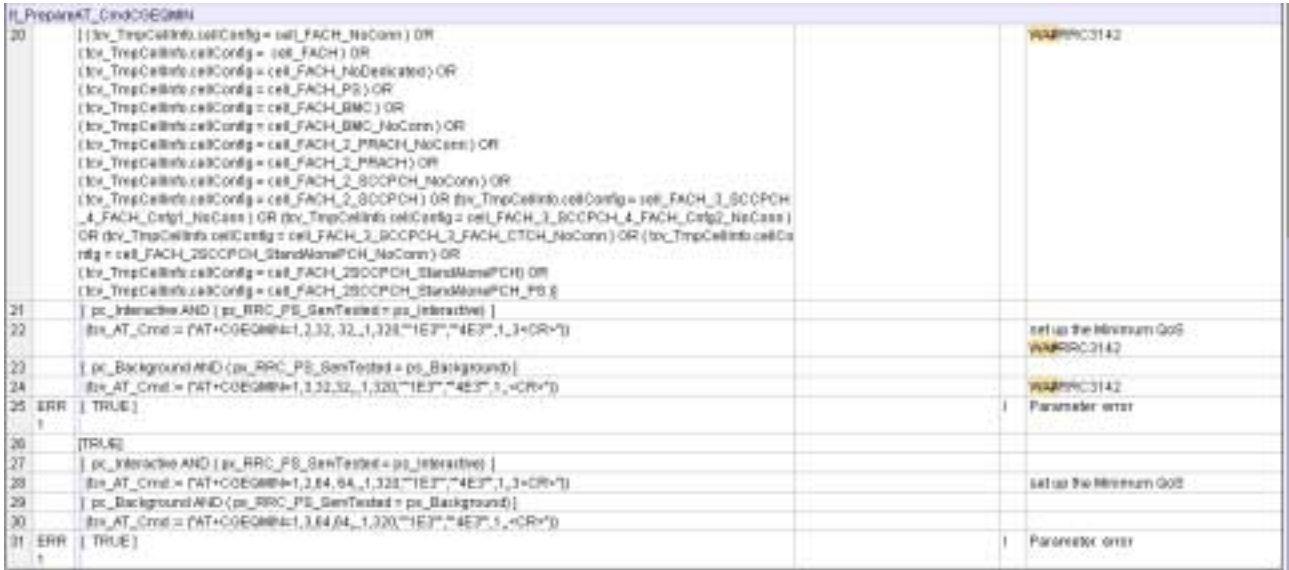

### **4.7 tc\_8\_4\_1\_18 (WA#RRC4200)**

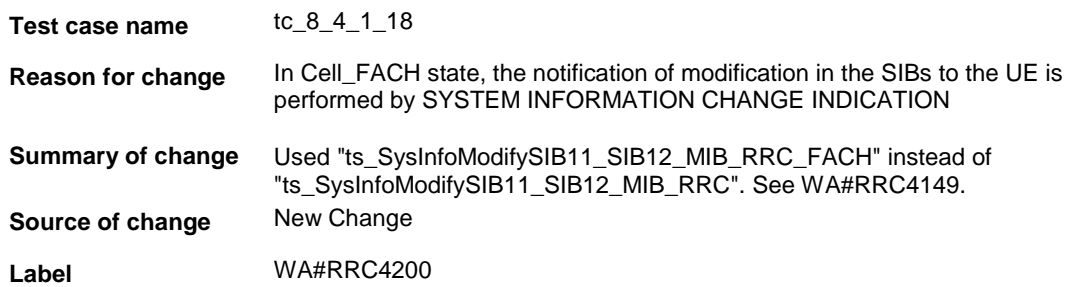

### **4.8 tc\_8\_4\_1\_18 (WA#RRC4206)**

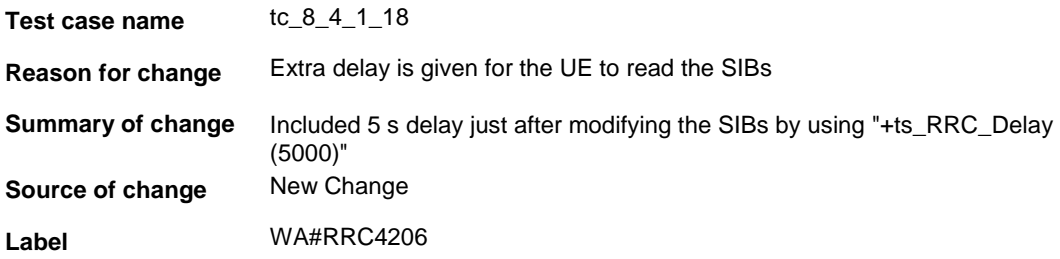

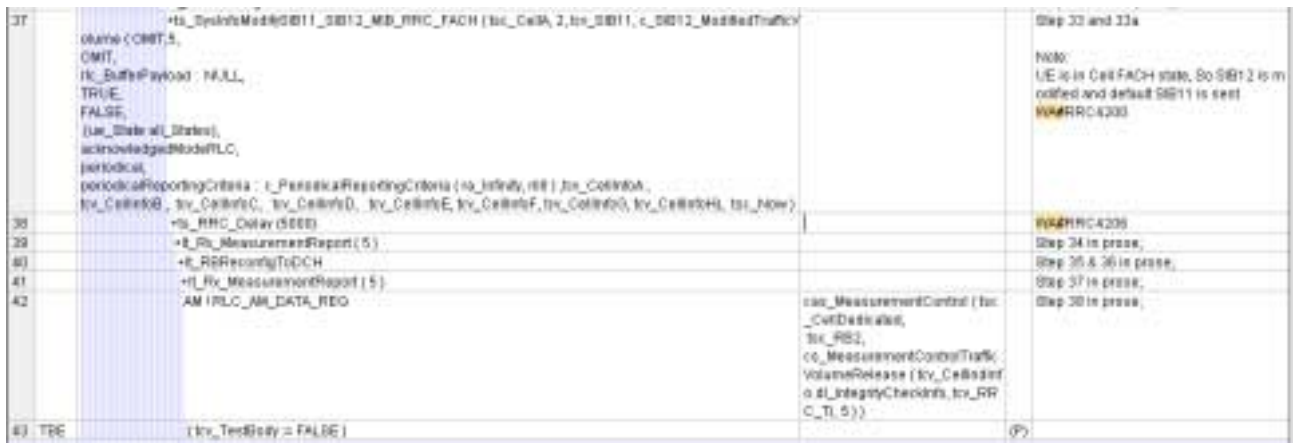

# **4.9 tc\_8\_4\_1\_18 (WA#RRC4201)**

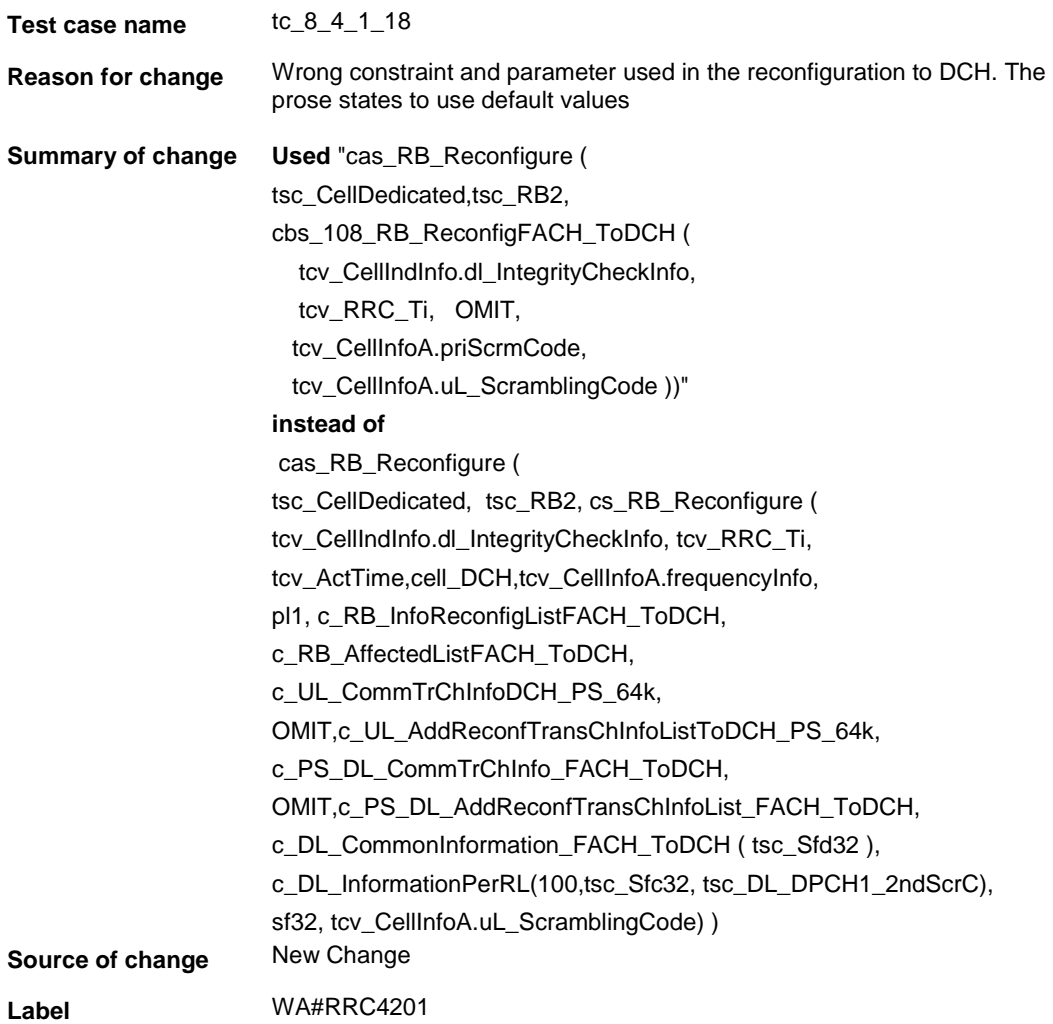

### **4.10 tc\_8\_4\_1\_18 (WA#RRC4083)**

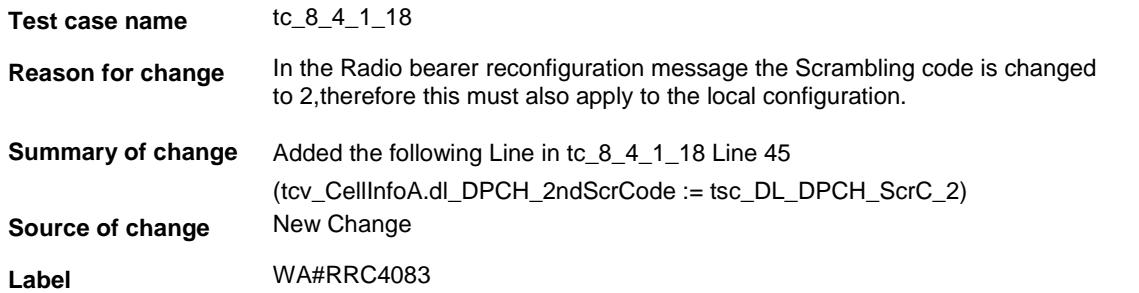

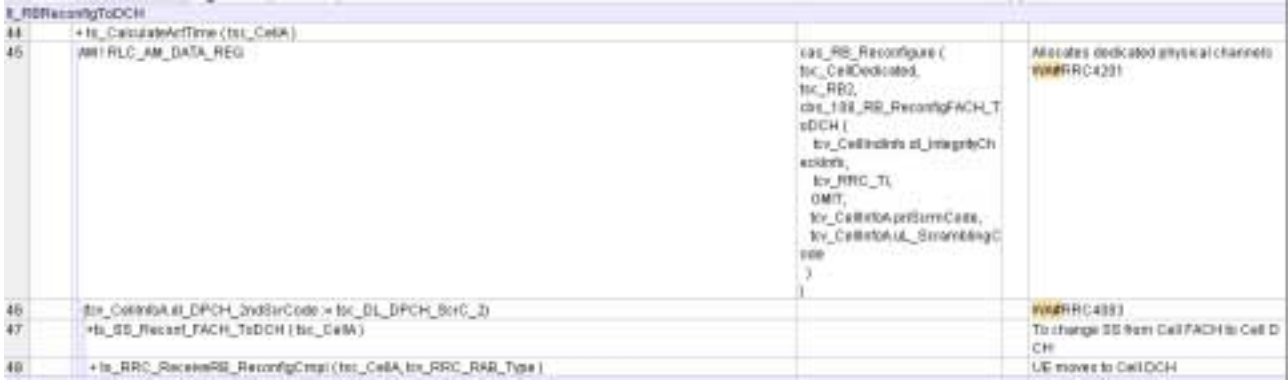

### **4.11 tc\_8\_4\_1\_18 (WA#RRC4202)**

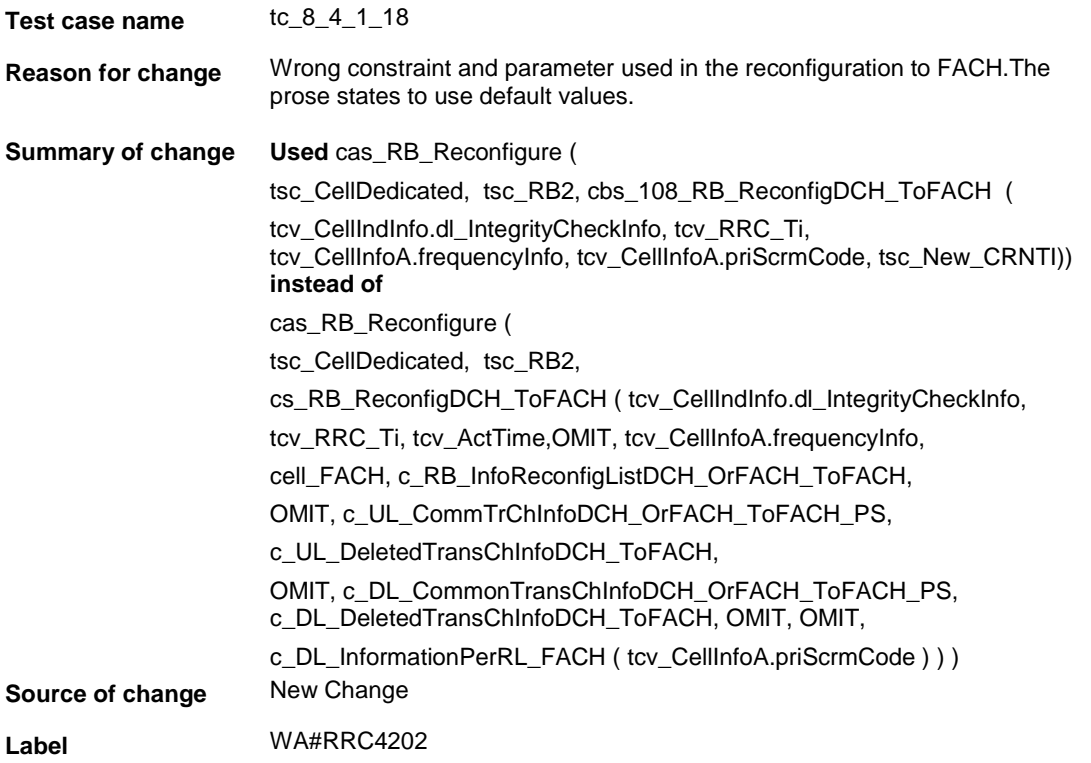

### **4.12 tc\_8\_4\_1\_18 (WA#RRC4218)**

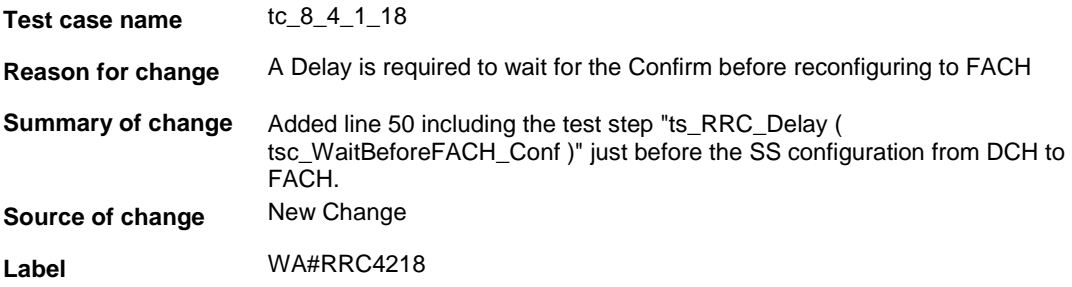

#### **4.13 tc\_8\_4\_1\_18 (WA#RRC4203)**

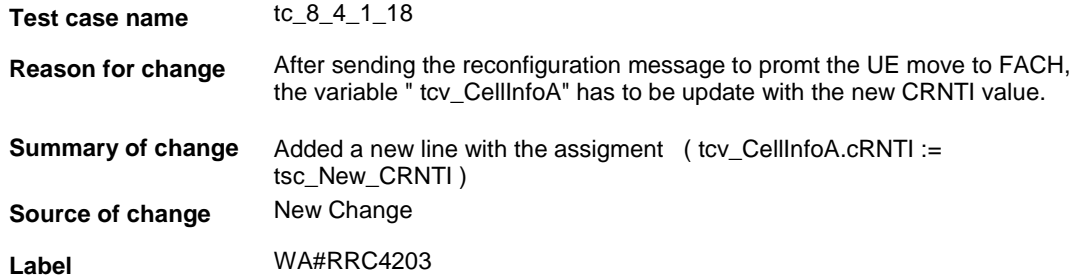

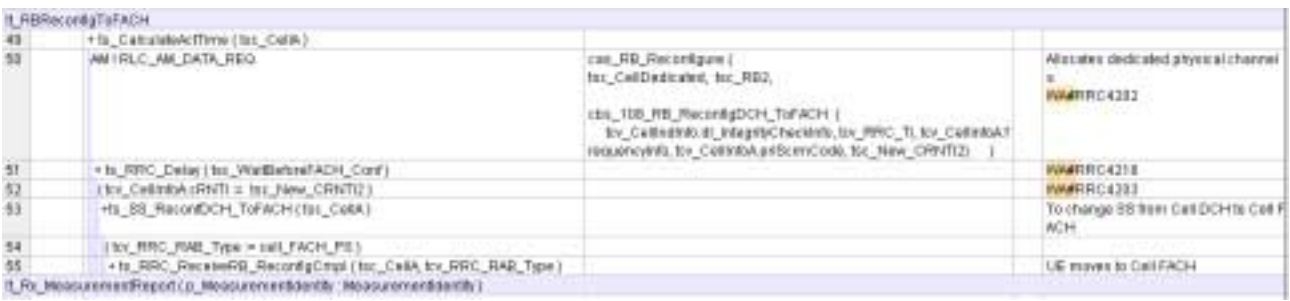

### **4.14 tc\_8\_4\_1\_18 (WA#RRC4127)**

**Test case name** tc\_8\_4\_1\_18 **Reason for change** t\_WaitMS timer has to be cancelled when a measurement report is received from the UE **Summary of change** Added CANCEL t\_WaitMS **Source of change** New Change

**Label** WA#RRC4127

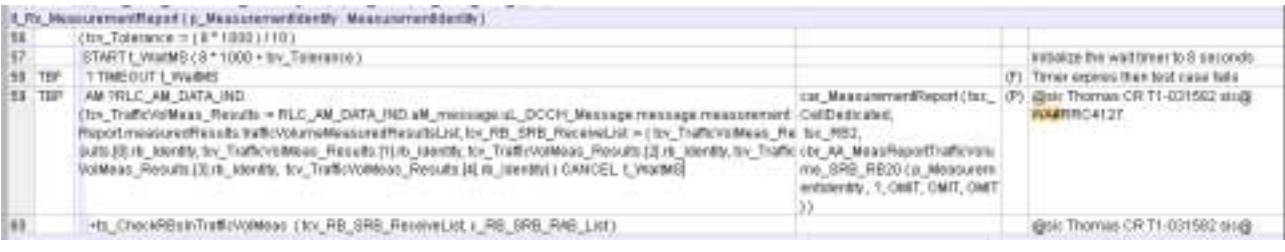

### **4.15 ts\_SysInfoModifySIB11\_SIB12\_MIB\_RRC\_FACH (WA#RRC4149)**

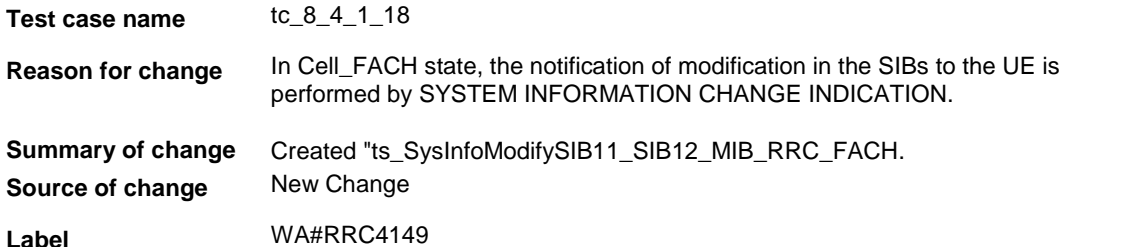

Test Step Text Diep m. Jan. Dychritehiological 1 | Diel Text Diep in coup Fief. By paraballise sure that Episodic Objection<br>Contacts: To mooth the the contacts of S<br>Comments: Surcessins studi be reserved to b\_bychomosycal11\_SBI12\_MB\_RRC\_EXCH(p\_Cedia: NFEOER, p\_MB\_VakaFag: F/TDODR, p\_SBI111 Sychrit1ype11, p\_GB12: Sychrit1ype12, p\_Trring #/TDODR | To modify the the contents of SB11 and MB 5 seconds shall be reserved for UE necessing and decoding the modified system information blocks after calling this fast stear the SS broadcasting the new contents. WARROUGS  $-||u||$ **Betwick Desirvers CEREBRIERS** Centronix  $\begin{tabular}{|c|c|} \hline & \multicolumn{1}{|c|}{\textbf{B}}{\small{\small{\small{[P1],\small{[M1],\small{[M2],\small{[M2],\small{[M2],\small{[M2],\small{[M2],\small{[M2],\small{[M2],\small{[M2],\small{[M2],\small{[M2],\small{[M2],\small{[M2],\small{[M2],\small{[M2],\small{[M2],\small{[M2],\small{[M2],\small{[M2],\small{[M2],\small{[M2],\small{[M2],\small{[M2],\small{[M2],\small{[M2],\$ ī **224467801011**  $\frac{|\text{pc\_RWT} - \text{Ref}|}{|\text{TRUE}|}$ 

#### **4.16 tc\_8\_4\_1\_18 : lt\_TestBody**

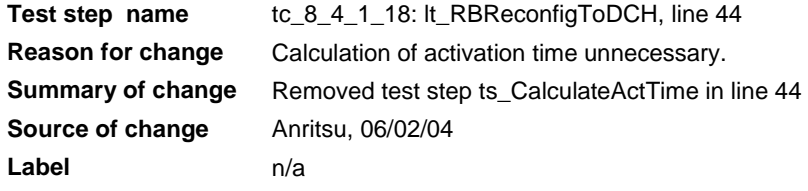

#### **4.17 tc\_8\_4\_1\_18 : lt\_TestBody**

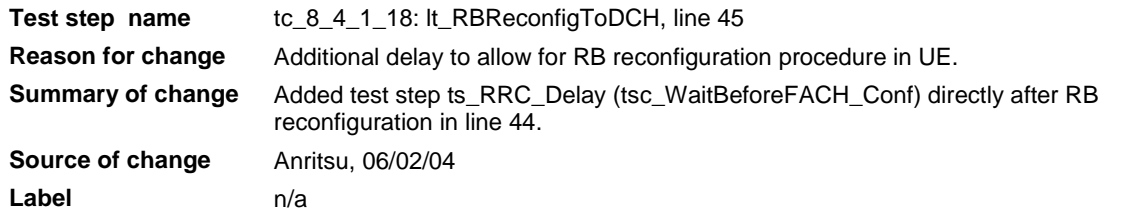

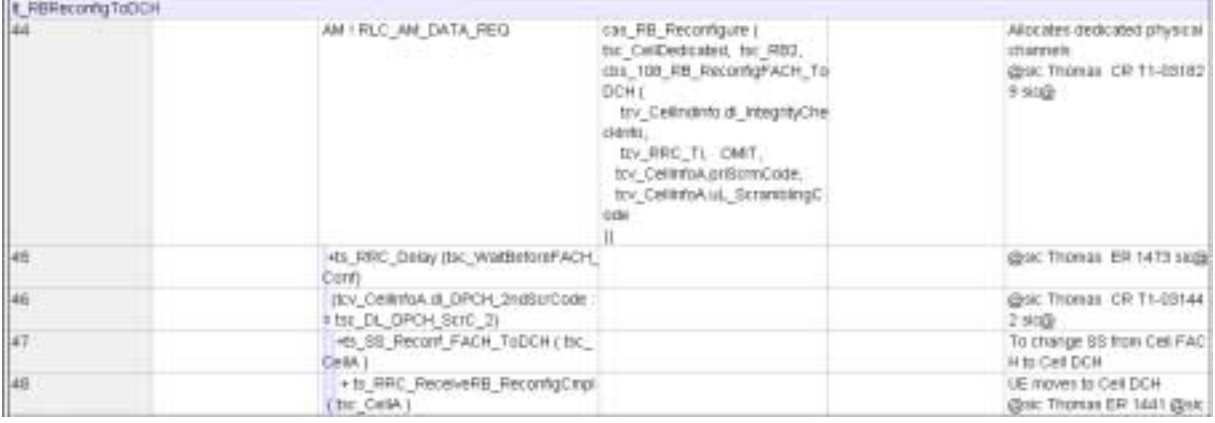

Note: above screen shot is from RRC ATS wk\_10 implementation

### **5 Branches executed in test case 8.4.1.18**

The test case implementation executed the PS branch with Integrity activated, and Ciphering disabled.

# **6 Execution Log Files**

#### **6.1 Nokia 3G UE 7600**

The Nokia 3G UE 7600 passed this test case on Rohde & Schwarz 3G System Simulator CRTU-W. The documentation below is enclosed as evidence of the successful test case run [1]:

- **Execution log files 8\_4\_1\_18\_PS-Logs\Index.html** This execution log files in HTML format show the dynamic behaviour of the test in a tabular view and in message sequence chart (MSC) view. All message contents are fully decoded and listed in hexadecimal format. Preliminary verdicts and the final test case verdict are listed in the log file.
- **PICS/PIXIT file 8\_4\_1\_18-pics-pixit.txt**  Text file containing all PICS/PIXIT parameters used for testing.

### **7 References**

#### **[1] T1-031830**

This archive comprises HTML Execution log files, PICS/PIXIT files and the TTCN MP file

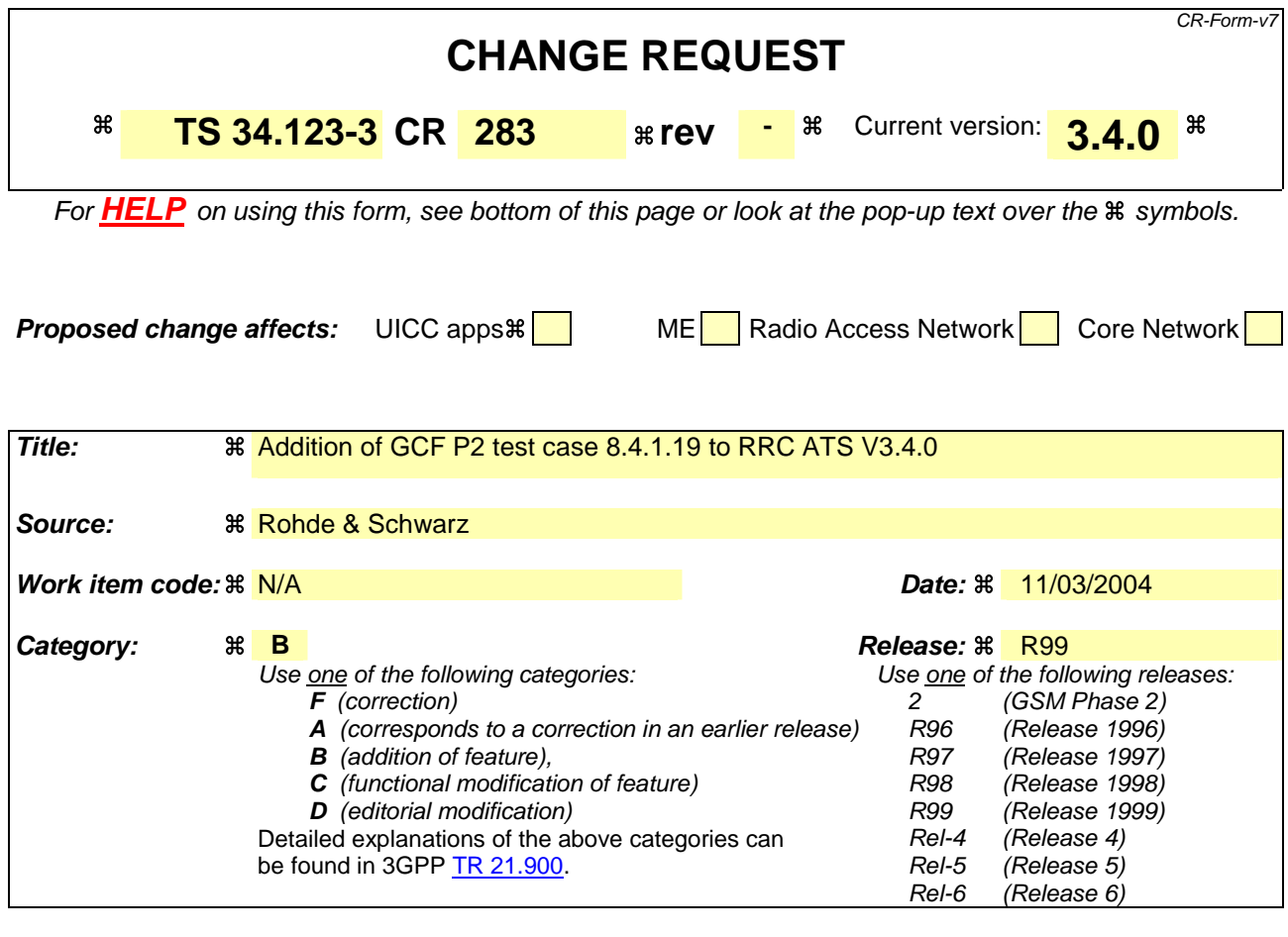

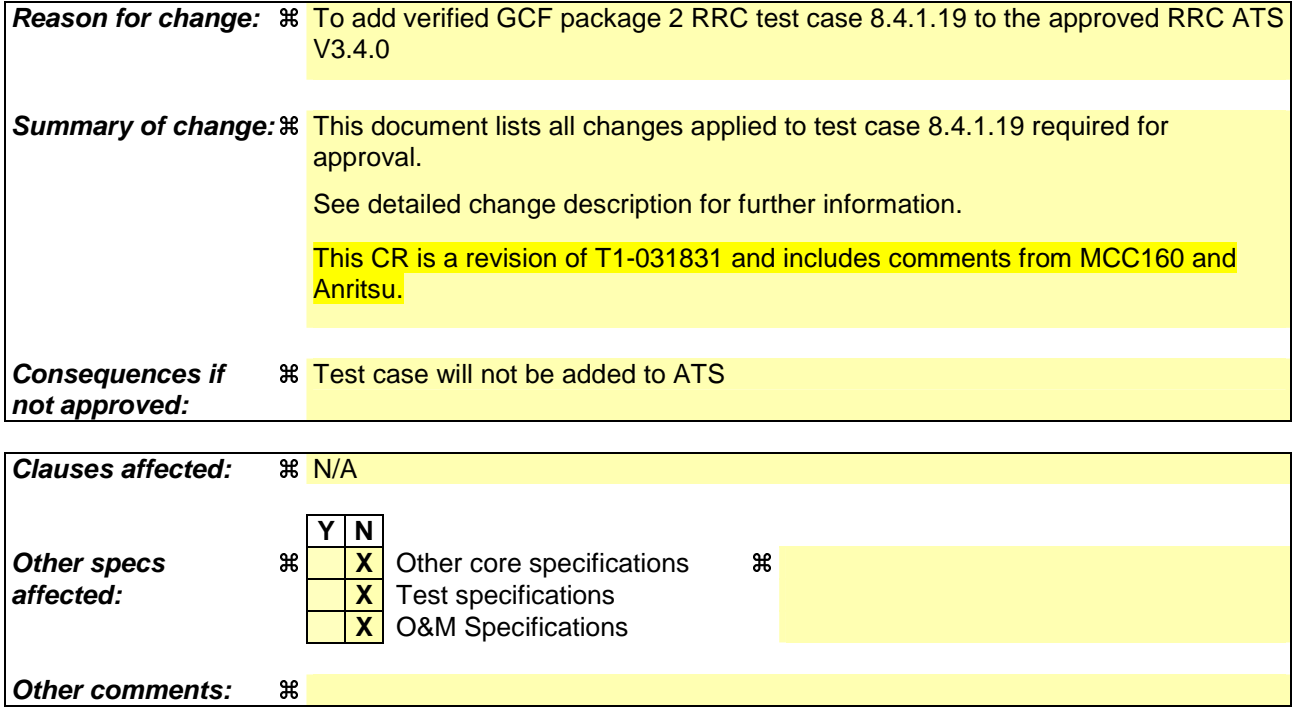

#### **How to create CRs using this form:**

Comprehensive information and tips about how to create CRs can be found at http://www.3gpp.org/specs/CR.htm. Below is a brief summary:

- 1) Fill out the above form. The symbols above marked  $\frac{1}{2}$  contain pop-up help information about the field that they are closest to.
- 2) Obtain the latest version for the release of the specification to which the change is proposed. Use the MS Word "revision marks" feature (also known as "track changes") when making the changes. All 3GPP specifications can be downloaded from the 3GPP server under ftp://ftp.3gpp.org/specs/ For the latest version, look for the directory name with the latest date e.g. 2001-03 contains the specifications resulting from the March 2001 TSG meetings.
- 3) With "track changes" disabled, paste the entire CR form (use CTRL-A to select it) into the specification just in front of the clause containing the first piece of changed text. Delete those parts of the specification which are not relevant to the change request.

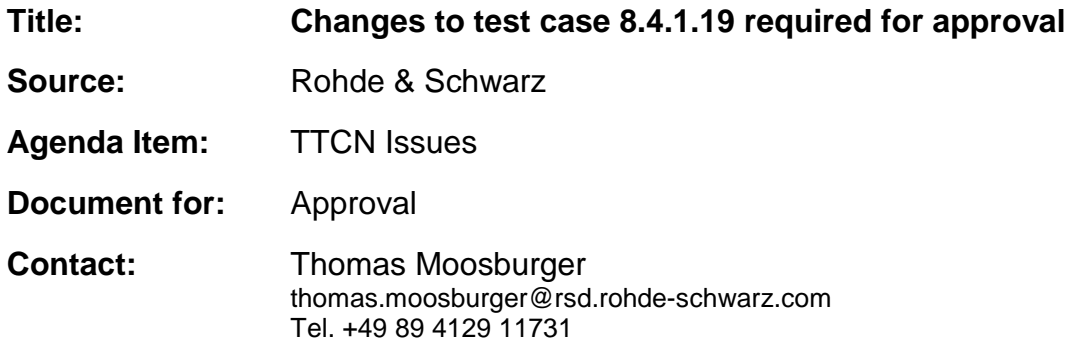

#### **Overview**  $\mathbf 1$

This document lists all the changes needed to correct problems in the TTCN implementation of test case 8.4.1.19 which is part of the RRC test suite. Only essential changes to the TTCN are applied and documented in section 4.

With these changes applied the test case can be demonstrated to run with one or more 3G UEs (see section 6). Execution log files are provided as evidence.

# 2 Table of Contents

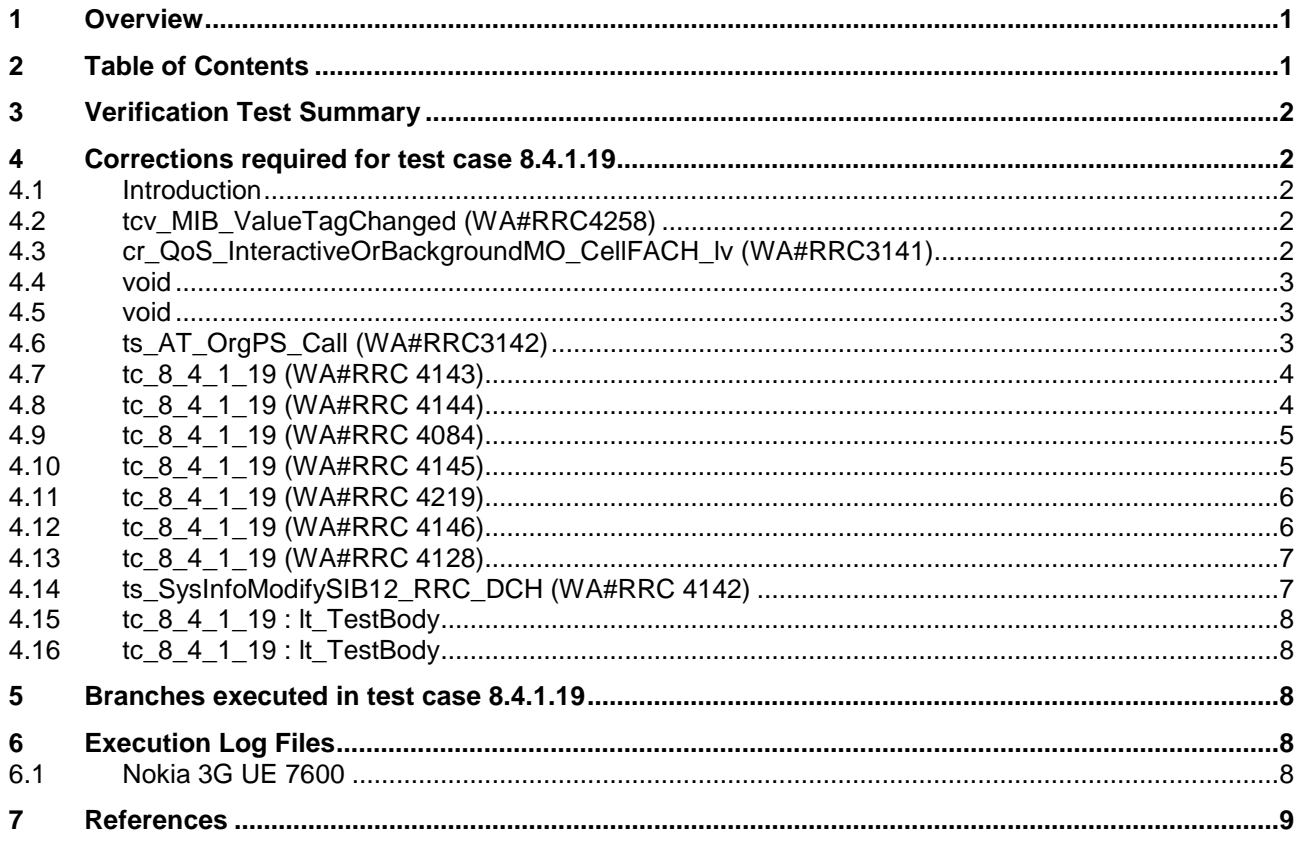

### **3 Verification Test Summary**

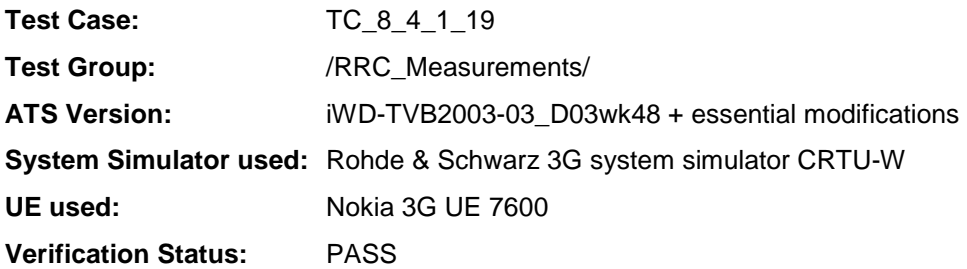

### **4 Corrections required for test case 8.4.1.19**

#### **4.1 Introduction**

This section describes the changes required to make test case 8.4.1.19 run correctly with a 3G UE. All modifications are marked with label "**WA#RRC<number>**" for RRC related changes in the TTCN comments column of the enclosed ATS [1].

The ATS version used as basis was RRC\_wk48.mp which is part of the iWD-TVB2003-03\_D03wk48 release. This is the most recent ATS provided by MCC160 which contains GCF package 1 and 2 test cases.

The enclosed ATS [1] contains a number of additional changes (see list below) in common test steps which are required for other tests, but which are not applicable to test case 8.4.1.19:

WA#RRC4258, WA#RRC3141, WA#RRC4097, WA#RRC4096, and WA#RRC3142

#### **4.2 tcv\_MIB\_ValueTagChanged (WA#RRC4258)**

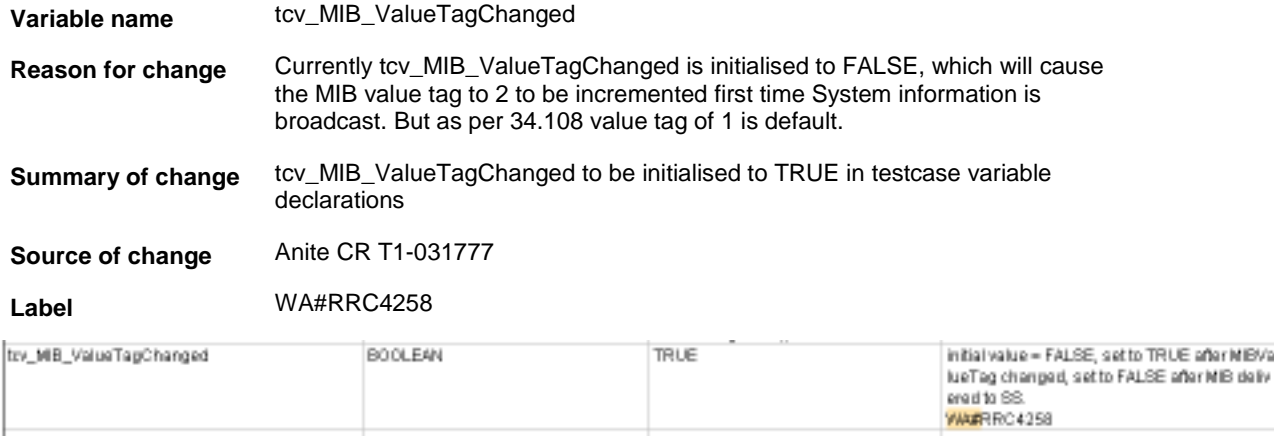

#### **4.3 cr\_QoS\_InteractiveOrBackgroundMO\_CellFACH\_lv (WA#RRC3141)**

**Constraint name** cr\_QoS\_InteractiveOrBackgroundMO\_CellFACH\_lv **Reason for change** Wrong Comment values used in maxBitRateUplink, maxBitRateDnlink. Should

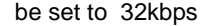

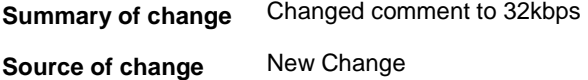

**Label** WA#RRC3141

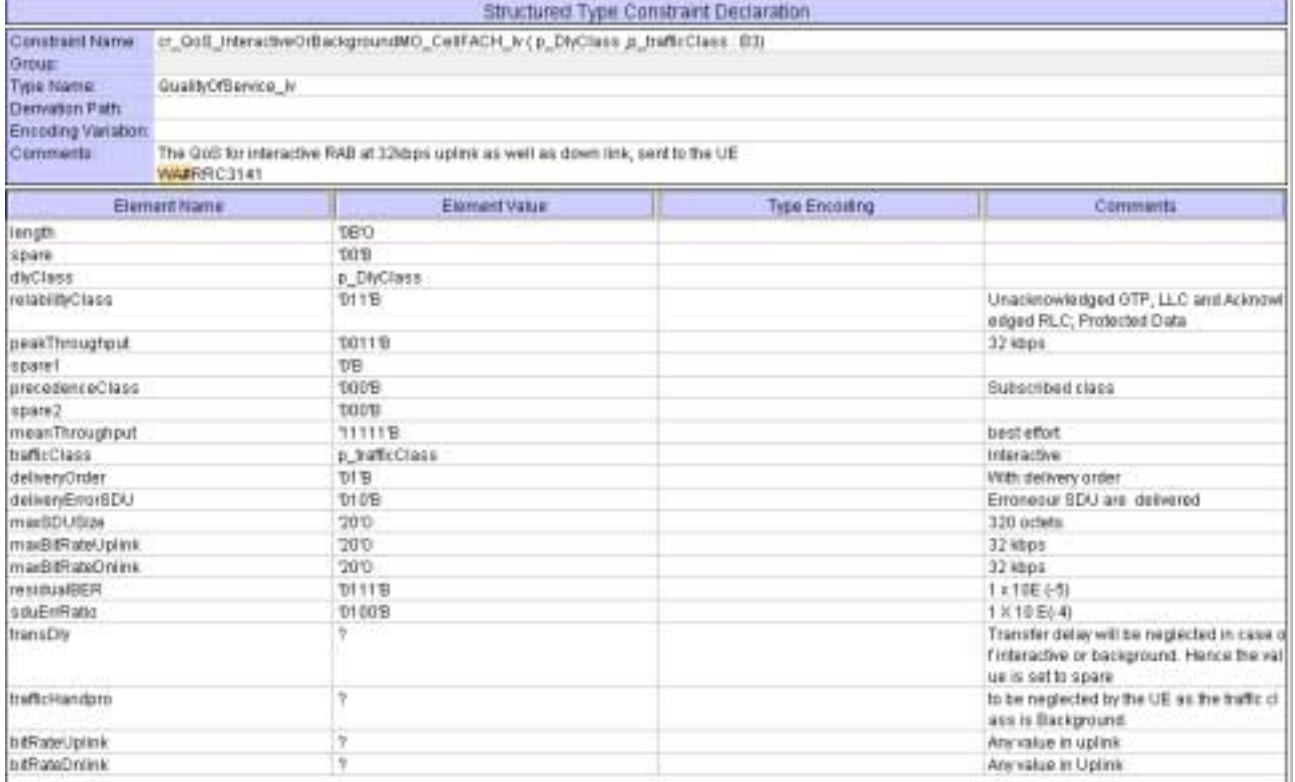

### **4.4 void**

### **4.5 void**

# **4.6 ts\_AT\_OrgPS\_Call (WA#RRC3142)**

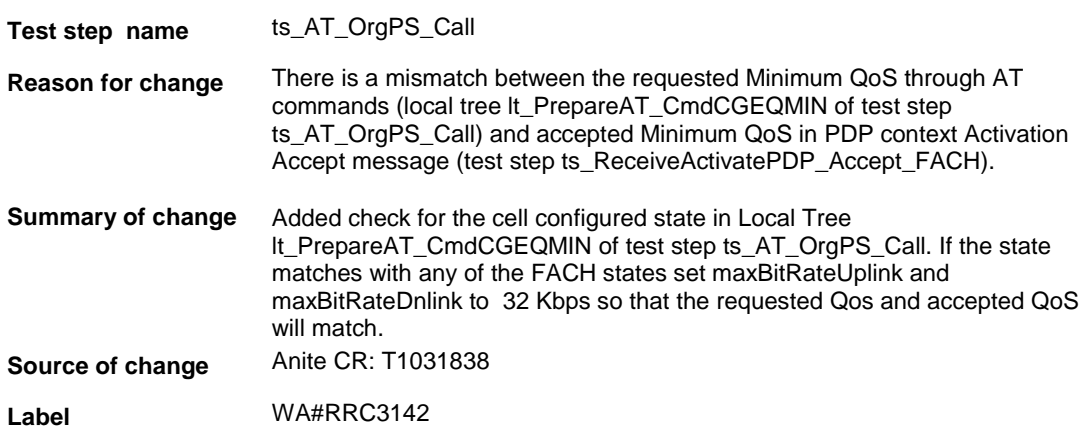

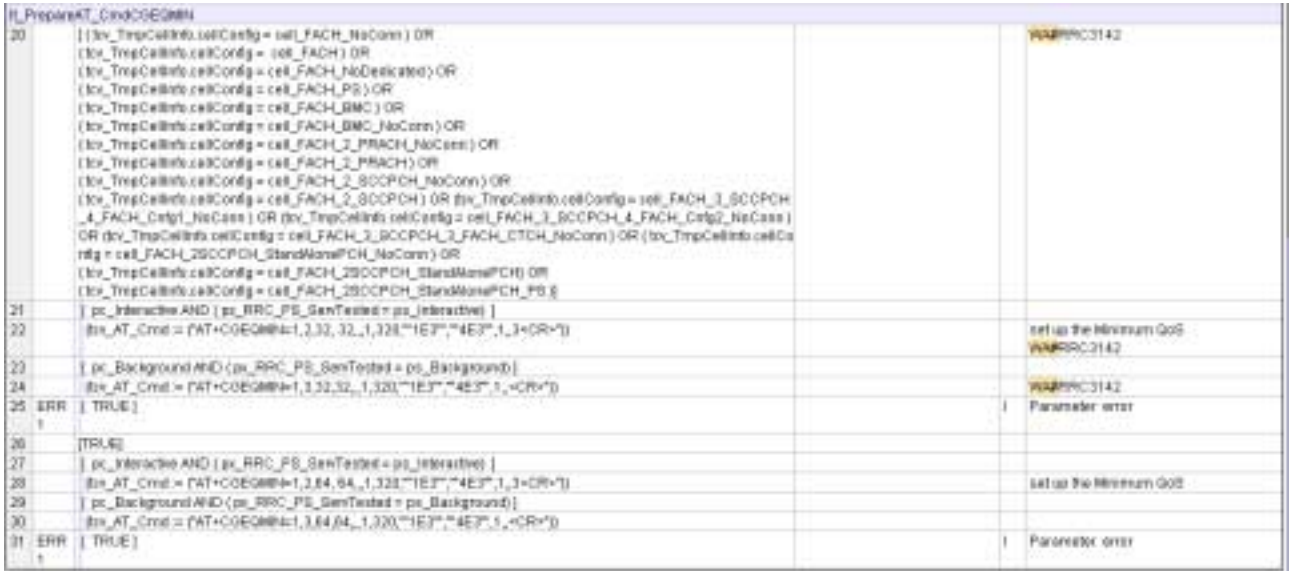

### **4.7 tc\_8\_4\_1\_19 (WA#RRC 4143)**

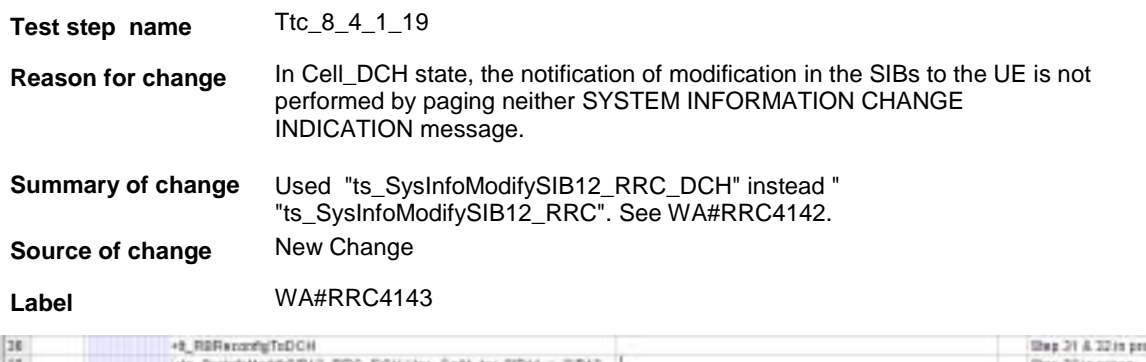

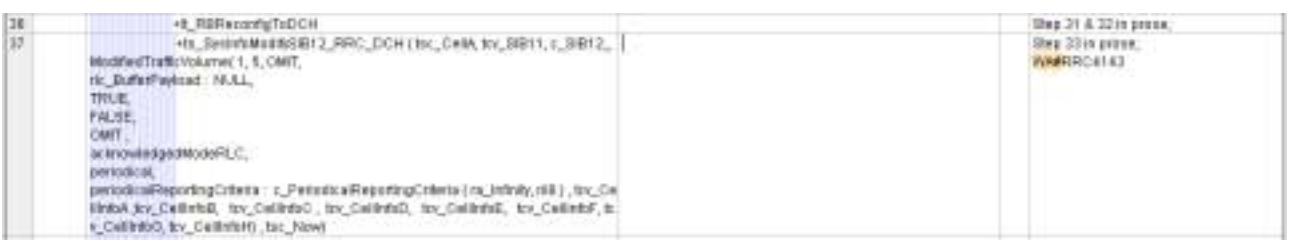

÷.

# **4.8 tc\_8\_4\_1\_19 (WA#RRC 4144)**

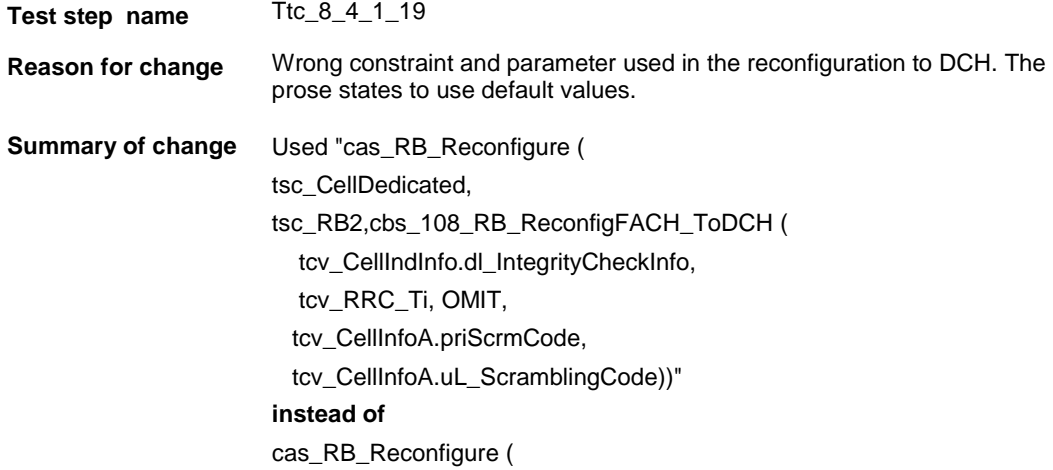

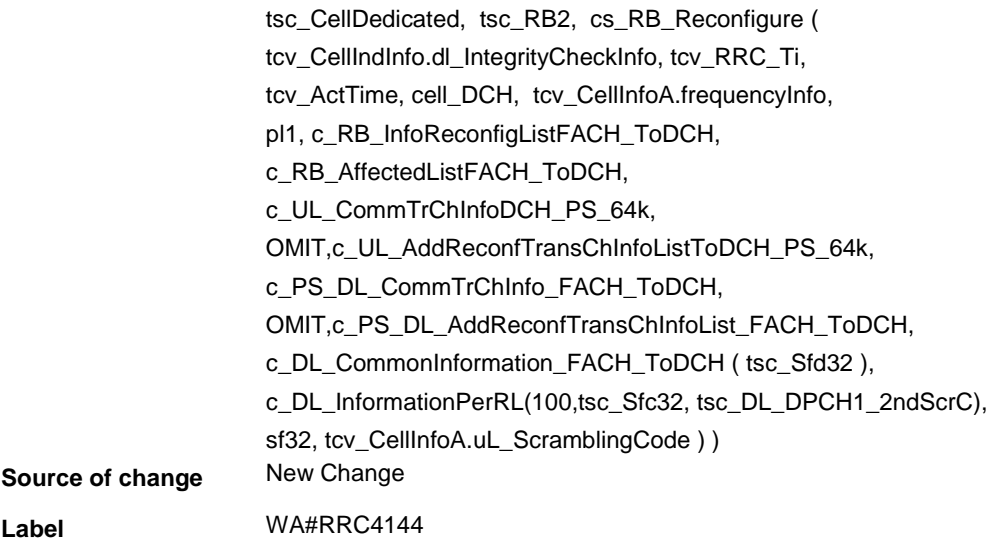

### **4.9 tc\_8\_4\_1\_19 (WA#RRC 4084)**

L.

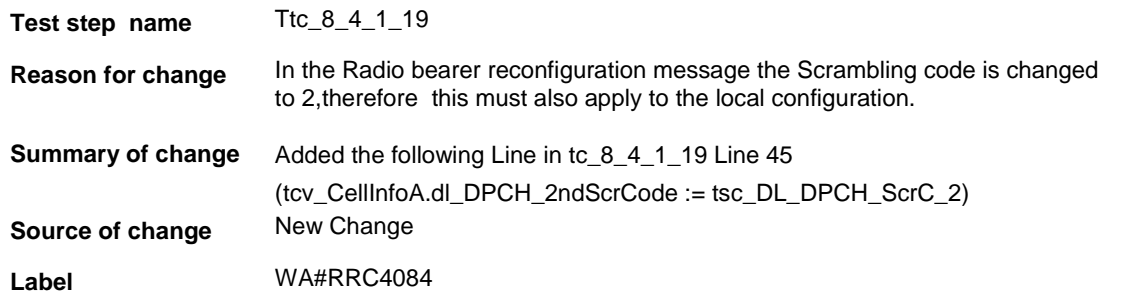

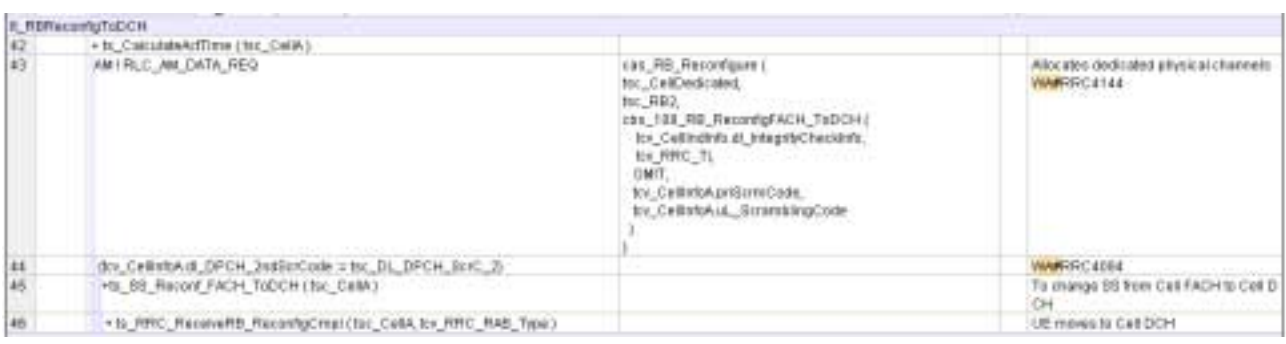

### **4.10 tc\_8\_4\_1\_19 (WA#RRC 4145)**

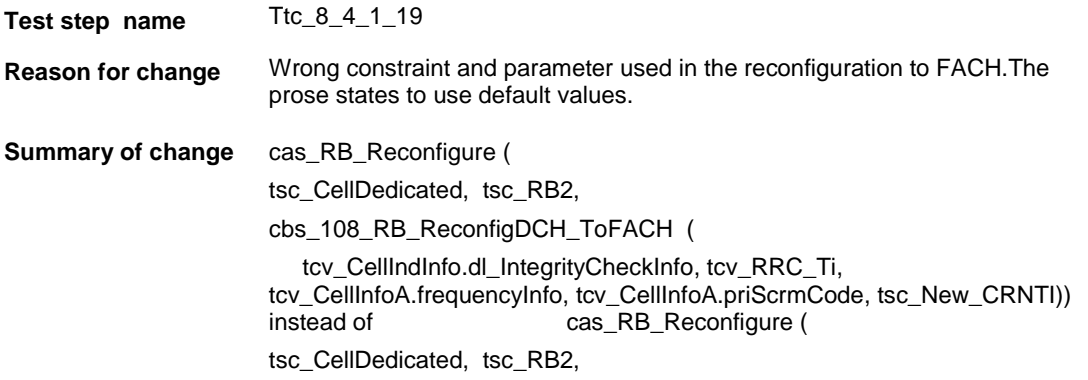

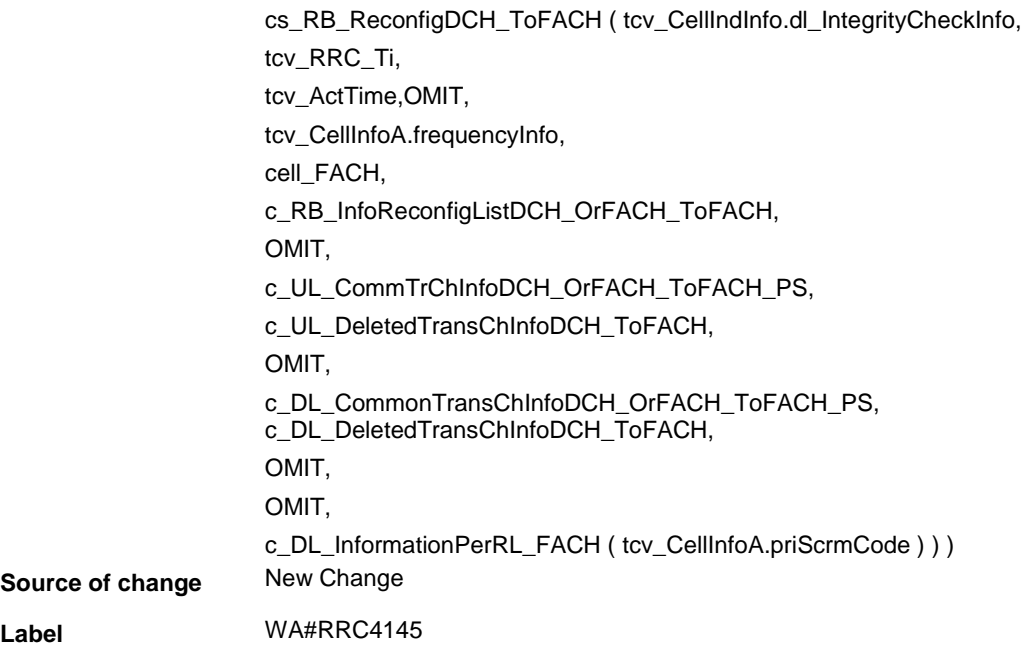

# **4.11 tc\_8\_4\_1\_19 (WA#RRC 4219)**

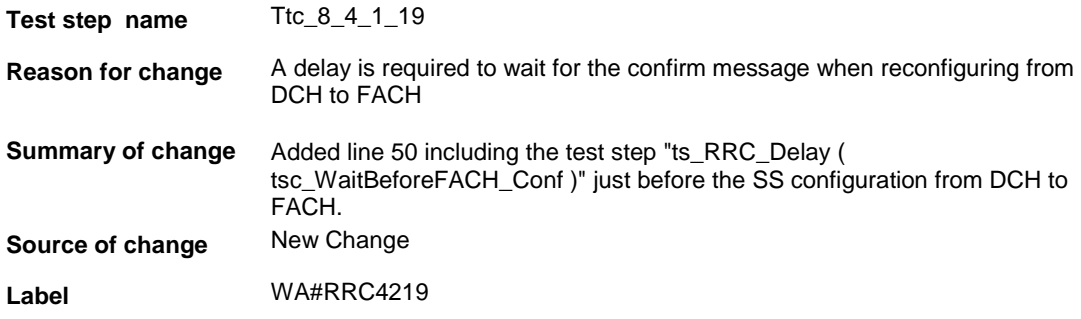

### **4.12 tc\_8\_4\_1\_19 (WA#RRC 4146)**

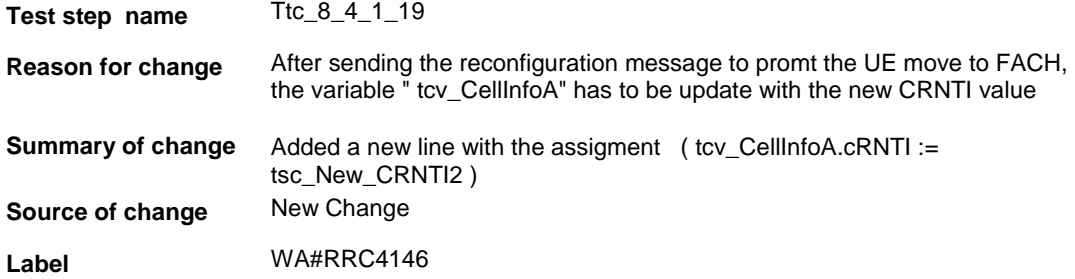

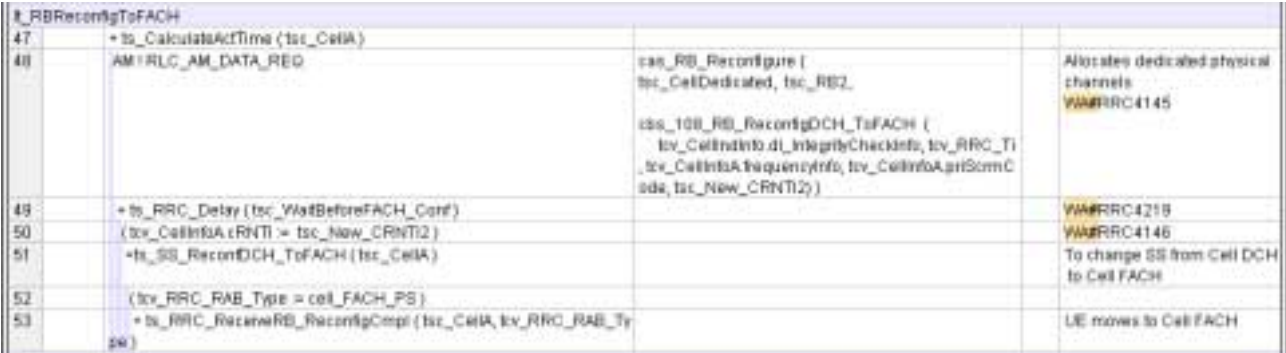

### **4.13 tc\_8\_4\_1\_19 (WA#RRC 4128)**

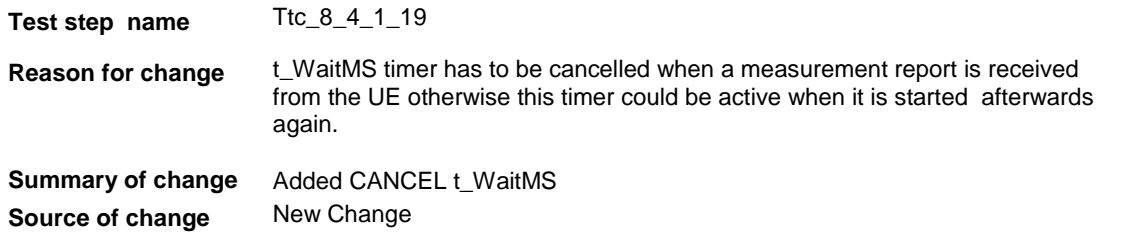

**Label** WA#RRC4128

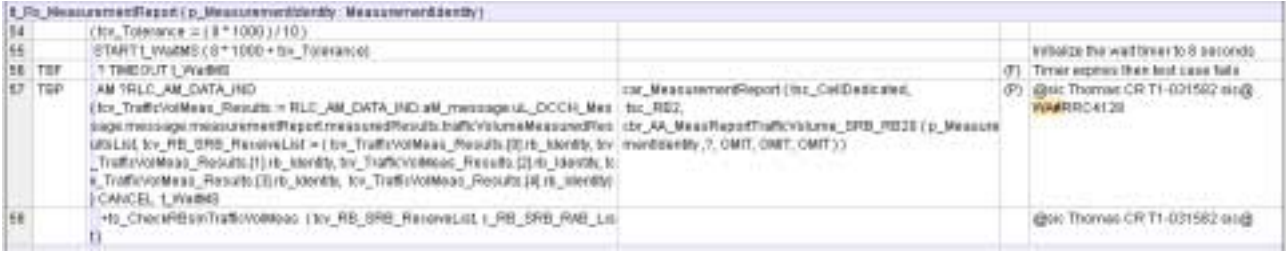

### **4.14 ts\_SysInfoModifySIB12\_RRC\_DCH (WA#RRC 4142)**

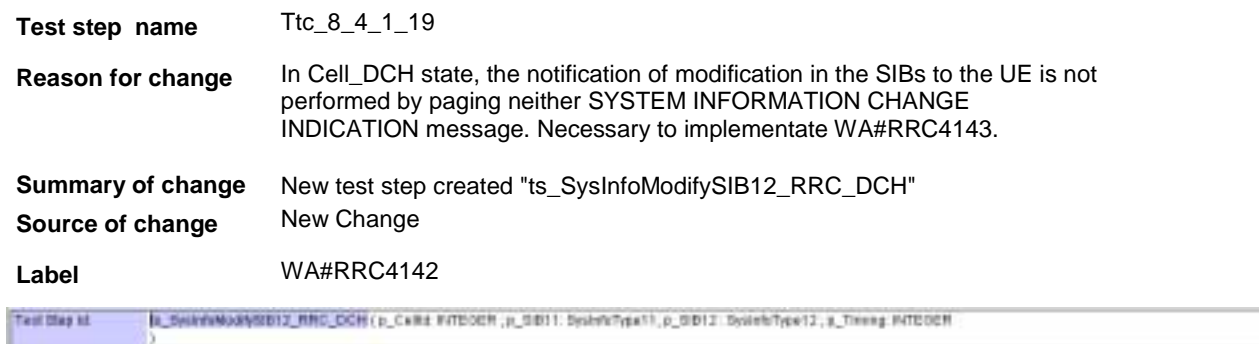

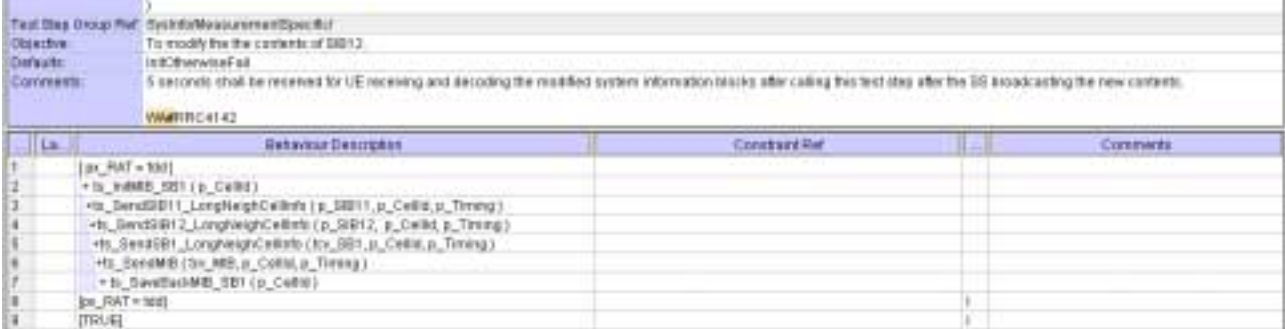
### **4.15 tc\_8\_4\_1\_19 : lt\_TestBody**

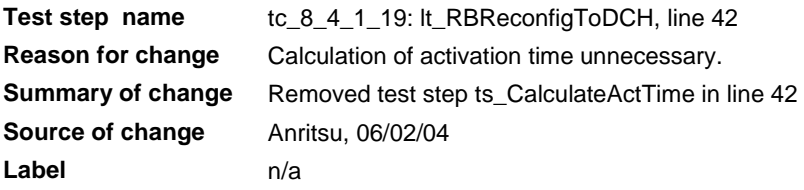

### **4.16 tc\_8\_4\_1\_19 : lt\_TestBody**

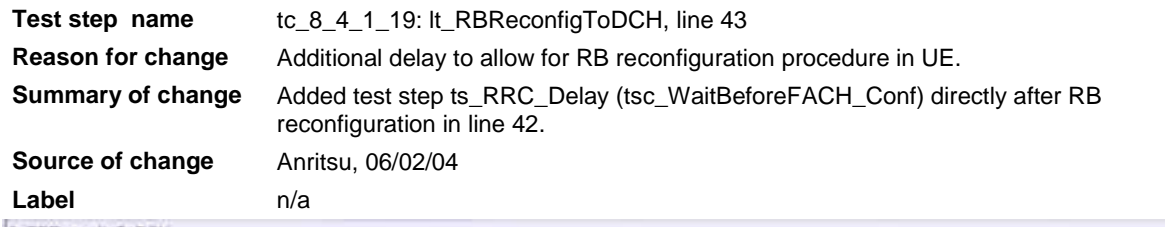

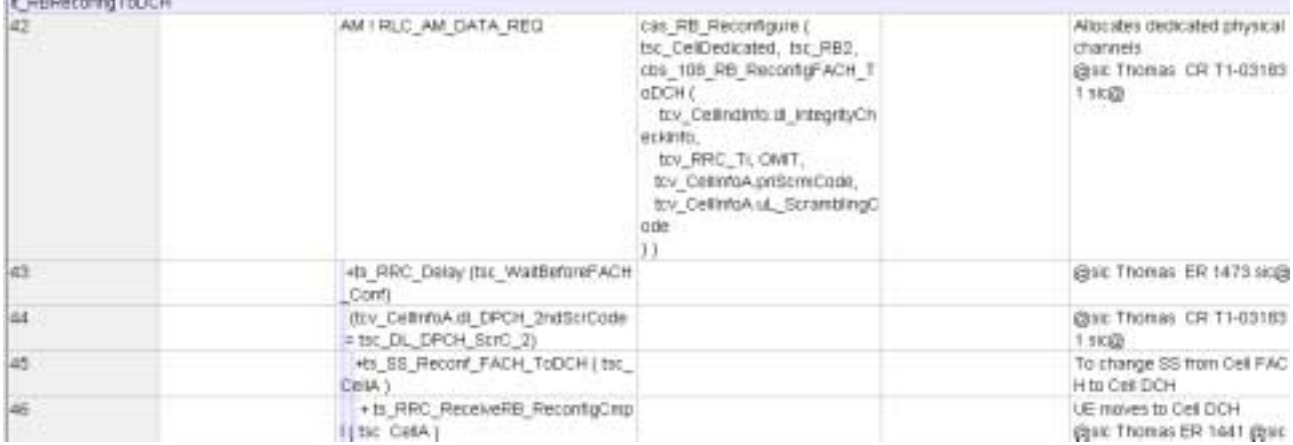

Note: above screen shot is from RRC ATS wk\_10 implementation

## **5 Branches executed in test case 8.4.1.19**

The test case implementation executed the PS branch with Integrity activated, Ciphering disabled.

## **6 Execution Log Files**

### **6.1 Nokia 3G UE 7600**

The Nokia 3G UE 7600 passed this test case on Rohde & Schwarz 3G System Simulator CRTU-W. The documentation below is enclosed as evidence of the successful test case run [1]:

• **Execution log files 9\_4\_9\_PS-Logs\Index.html**

This execution log files in HTML format show the dynamic behaviour of the test in a tabular view and in message sequence chart (MSC) view. All message contents are fully decoded and listed in hexadecimal format. Preliminary verdicts and the final test case verdict are listed in the log file.

#### • **PICS/PIXIT file 9\_4\_9-pics-pixit.txt**

Text file containing all PICS/PIXIT parameters used for testing.

## **7 References**

### **[1] T1-031832**

This archive comprises HTML Execution log files, PICS/PIXIT files and the TTCN MP file

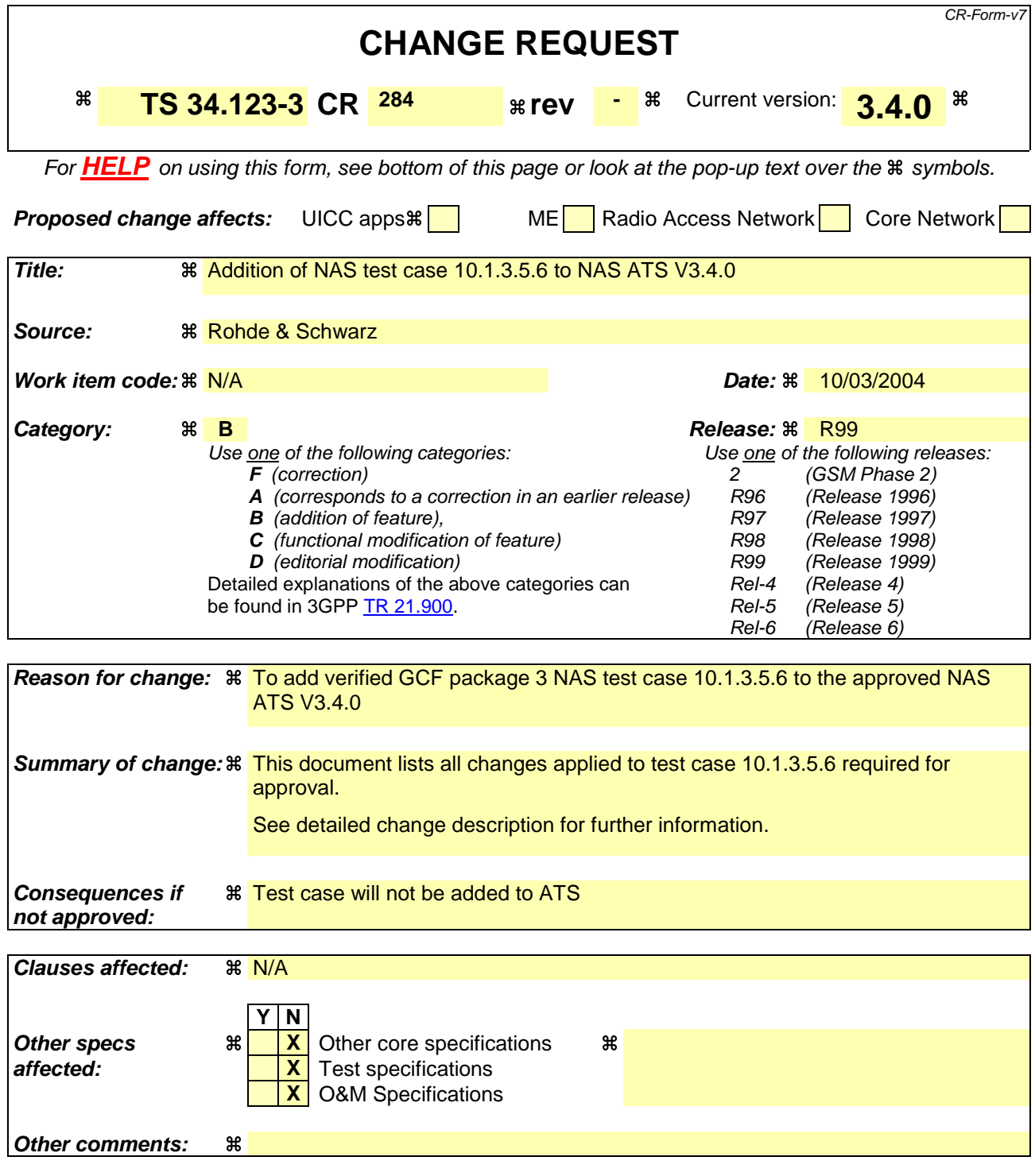

#### **How to create CRs using this form:**

Comprehensive information and tips about how to create CRs can be found at http://www.3gpp.org/specs/CR.htm. Below is a brief summary:

- 1) Fill out the above form. The symbols above marked  $\frac{1}{2}$  contain pop-up help information about the field that they are closest to.
- 2) Obtain the latest version for the release of the specification to which the change is proposed. Use the MS Word "revision marks" feature (also known as "track changes") when making the changes. All 3GPP specifications can be downloaded from the 3GPP server under ftp://ftp.3gpp.org/specs/ For the latest version, look for the directory name with the latest date e.g. 2001-03 contains the specifications resulting from the March 2001 TSG meetings.

3) With "track changes" disabled, paste the entire CR form (use CTRL-A to select it) into the specification just in front of the clause containing the first piece of changed text. Delete those parts of the specification which are not relevant to the change request.

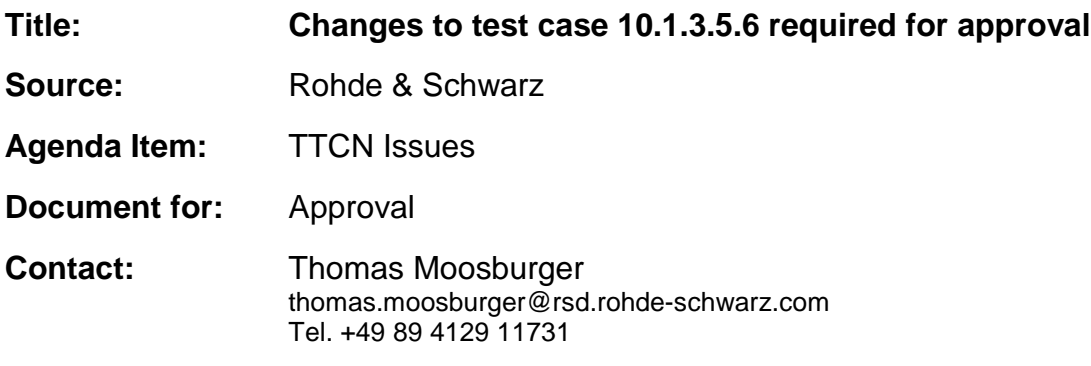

## **1 Overview**

This document lists all the changes needed to correct problems in the TTCN implementation of test case 10.1.3.5.6 which is part of the NAS test suite. Only essential changes to the TTCN are applied and documented in section 4.

With these changes applied the test case can be demonstrated to run with one or more 3G UEs (see section 6). Execution log files are provided as evidence.

## **2 Table of Contents**

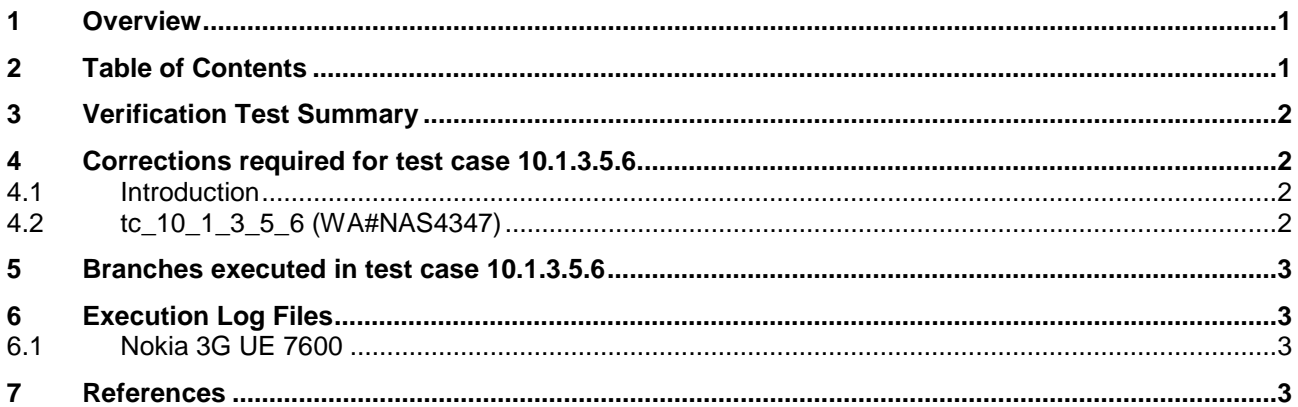

## **3 Verification Test Summary**

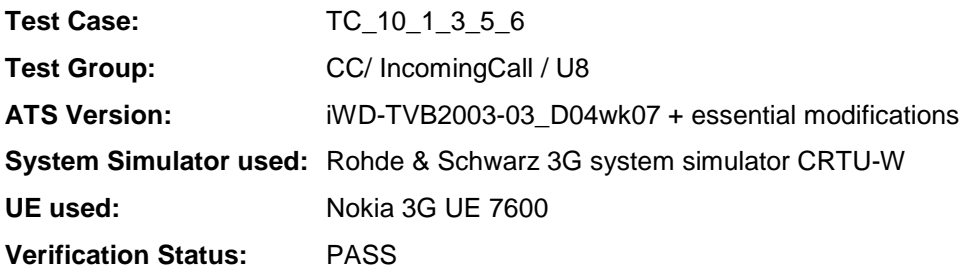

## **4 Corrections required for test case 10.1.3.5.6**

### **4.1 Introduction**

This section describes the changes required to make test case 10.1.3.5.6 run correctly with a 3G UE. All modifications are marked with label "**WA#NAS<number>**" for NAS related changes in the TTCN comments column of the enclosed ATS [1].

The ATS version used as basis was NAS\_wk04.mp which is part of the iWD-TVB2003-03\_D04wk07 release. This is the most recent ATS provided by MCC160 which contains GCF package 1 to 4 test cases.

The enclosed ATS [1] contains a number of additional changes (see list below) in common test steps which are required for other tests, but which are not applicable to test case 10.1.3.5.6:

WA#NAS4218, WA#NAS4395, WA#NAS4396, WA#NAS4397, WA#NAS4401, WA#NAS4402, WA#NAS4404, WA#NAS4398 & WA#NAS4420

### **4.2 tc\_10\_1\_3\_5\_6 (WA#NAS4347)**

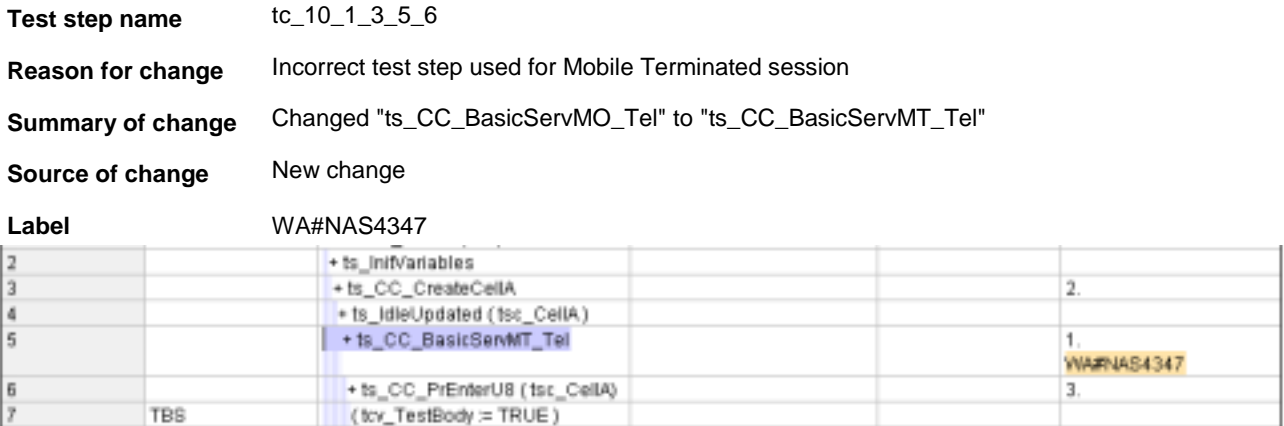

## **5 Branches executed in test case 10.1.3.5.6**

The test case implementation executed the CS branch for NMO\_I, UE\_OpMode A with Integrity activated, Ciphering disabled, AutoAttach off.

## **6 Execution Log Files**

### **6.1 Nokia 3G UE 7600**

The Nokia 3G UE 7600 passed this test case on Rohde & Schwarz 3G System Simulator CRTU-W. The documentation below is enclosed as evidence of the successful test case run [1]:

- **Execution log files 10\_1\_3\_5\_6\_Logs-Nokia\Index.html** This execution log files in HTML format show the dynamic behaviour of the test in a tabular view and in message sequence chart (MSC) view. All message contents are fully decoded and listed in hexadecimal format. Preliminary verdicts and the final test case verdict are listed in the log file.
- **PICS/PIXIT file 10\_1\_3\_5\_6-pics-pixit-Nokia.txt**  Text file containing all PICS/PIXIT parameters used for testing.

### **7 References**

**[1] T1s040214** 

This archive comprises HTML Execution log files, PICS/PIXIT files and the TTCN MP file

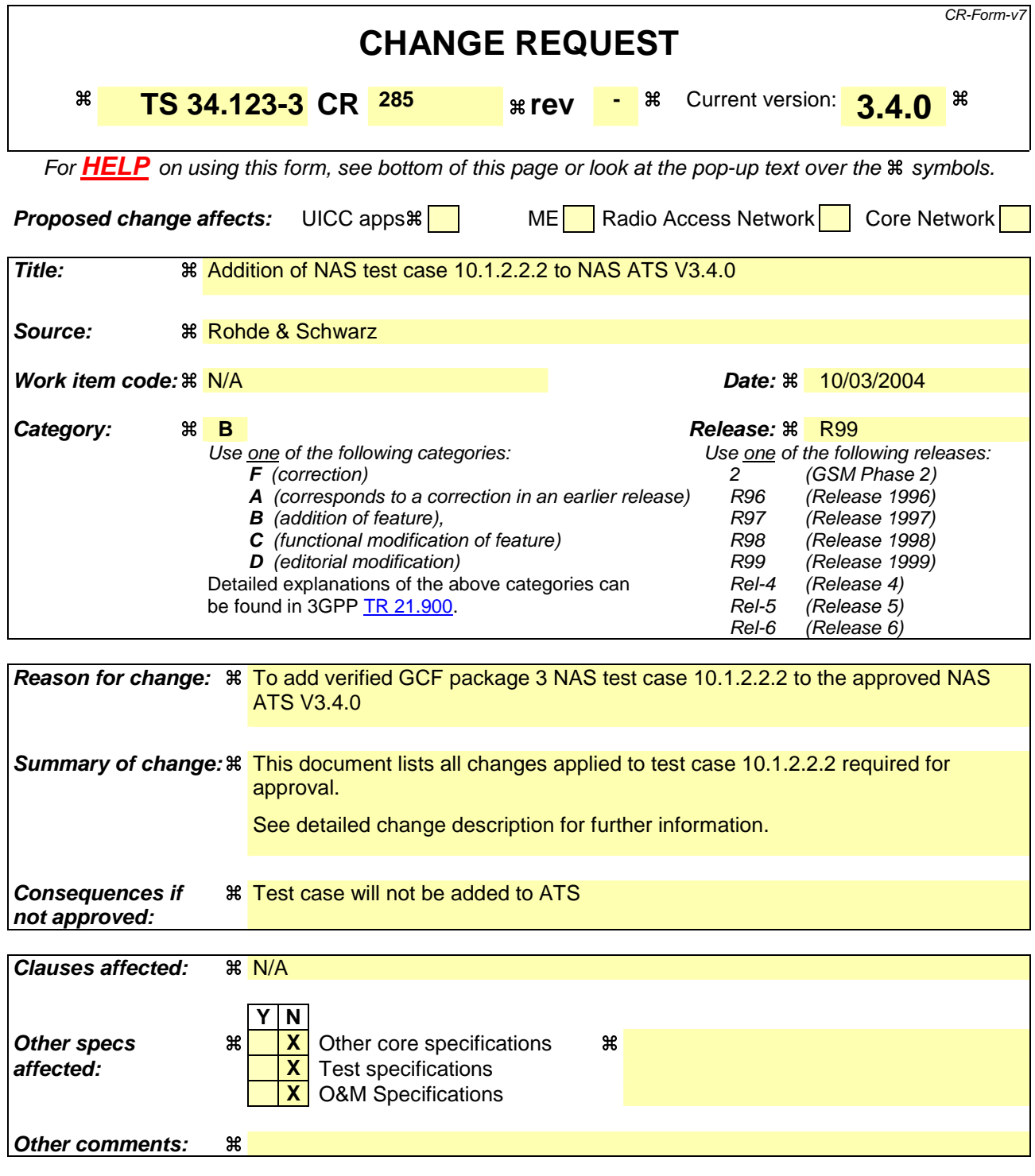

#### **How to create CRs using this form:**

Comprehensive information and tips about how to create CRs can be found at http://www.3gpp.org/specs/CR.htm. Below is a brief summary:

- 1) Fill out the above form. The symbols above marked  $\frac{1}{2}$  contain pop-up help information about the field that they are closest to.
- 2) Obtain the latest version for the release of the specification to which the change is proposed. Use the MS Word "revision marks" feature (also known as "track changes") when making the changes. All 3GPP specifications can be downloaded from the 3GPP server under ftp://ftp.3gpp.org/specs/ For the latest version, look for the directory name with the latest date e.g. 2001-03 contains the specifications resulting from the March 2001 TSG meetings.

3) With "track changes" disabled, paste the entire CR form (use CTRL-A to select it) into the specification just in front of the clause containing the first piece of changed text. Delete those parts of the specification which are not relevant to the change request.

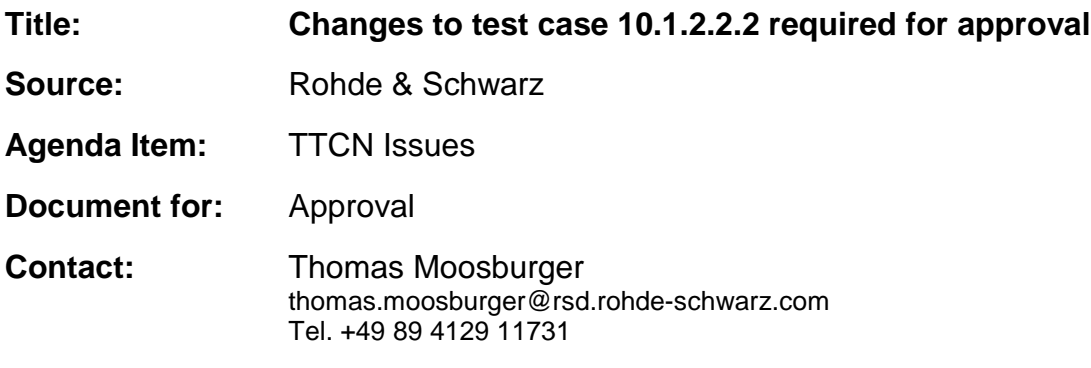

## **1 Overview**

This document lists all the changes needed to correct problems in the TTCN implementation of test case 10.1.2.2.2 which is part of the NAS test suite. Only essential changes to the TTCN are applied and documented in section 4.

With these changes applied the test case can be demonstrated to run with one or more 3G UEs (see section 6). Execution log files are provided as evidence.

## **2 Table of Contents**

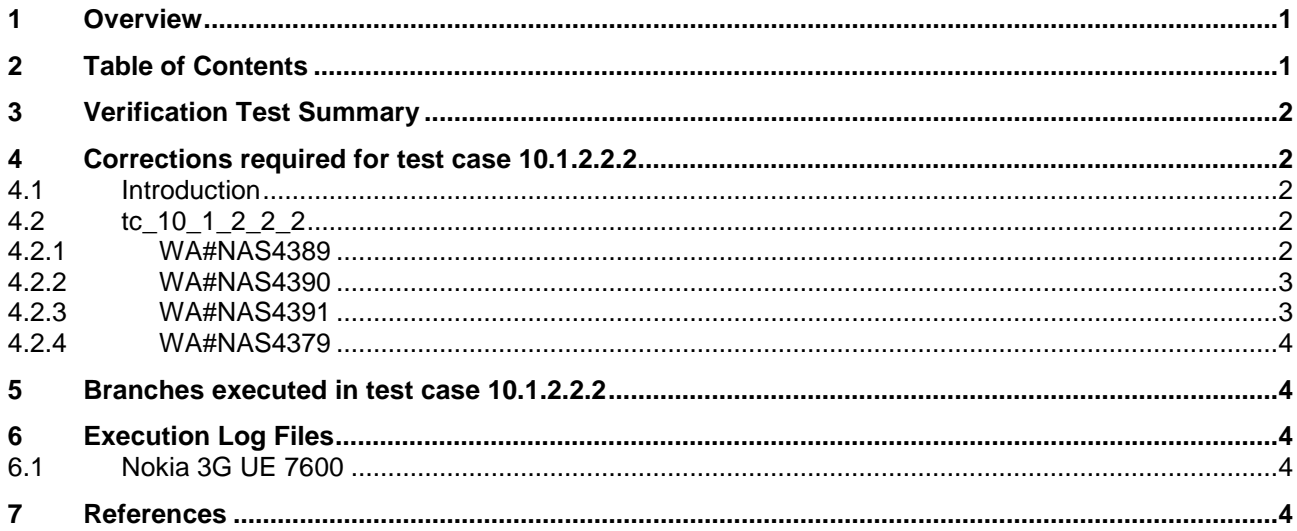

## **3 Verification Test Summary**

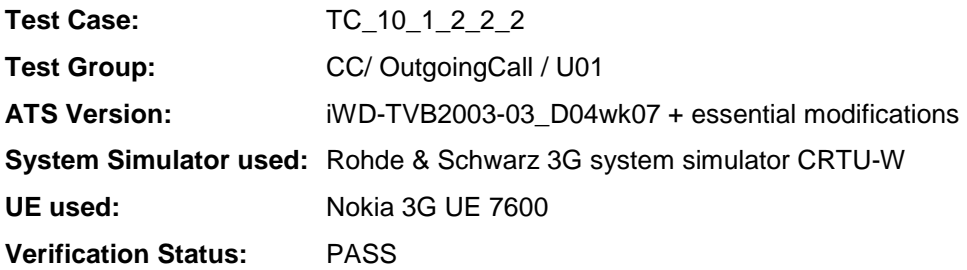

## **4 Corrections required for test case 10.1.2.2.2**

### **4.1 Introduction**

This section describes the changes required to make test case 10.1.2.2.2 run correctly with a 3G UE. All modifications are marked with label "**WA#NAS<number>**" for NAS related changes in the TTCN comments column of the enclosed ATS [1].

The ATS version used as basis was NAS\_wk04.mp which is part of the iWD-TVB2003-03\_D04wk07 release. This is the most recent ATS provided by MCC160 which contains GCF package 1 to 4 test cases.

The enclosed ATS [1] contains a number of additional changes (see list below) in common test steps which are required for other tests, but which are not applicable to test case 10.1.2.2.2:

WA#NAS4218, WA#NAS4395, WA#NAS4396, WA#NAS4397, WA#NAS4401, WA#NAS4402, WA#NAS4404, WA#NAS4398 & WA#NAS4420

### **4.2 tc\_10\_1\_2\_2\_2**

### **4.2.1 WA#NAS4389**

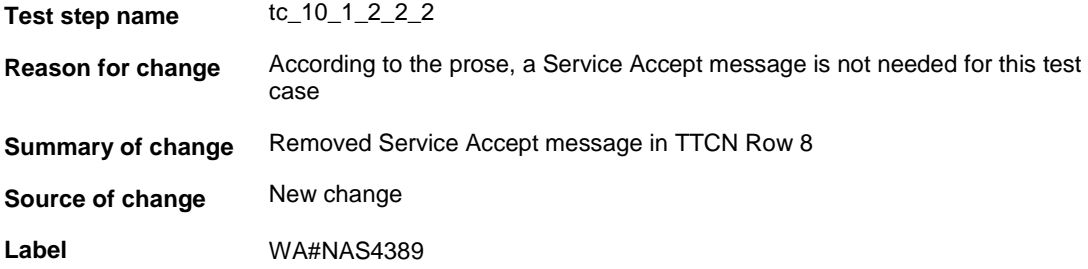

### **4.2.2 WA#NAS4390**

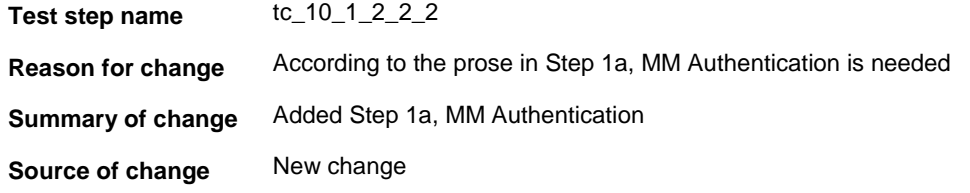

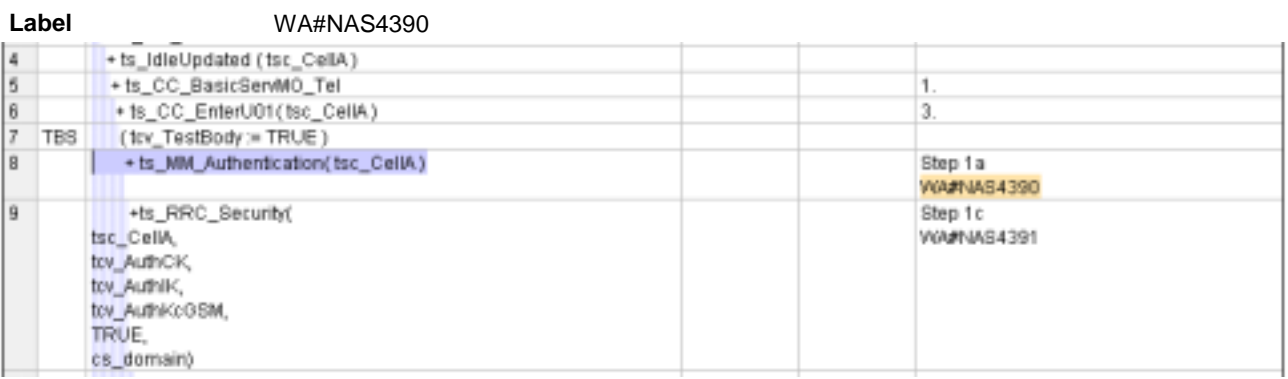

### **4.2.3 WA#NAS4391**

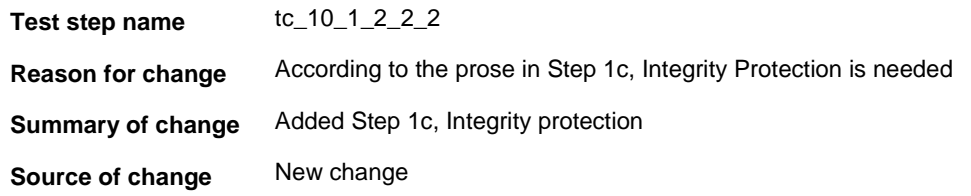

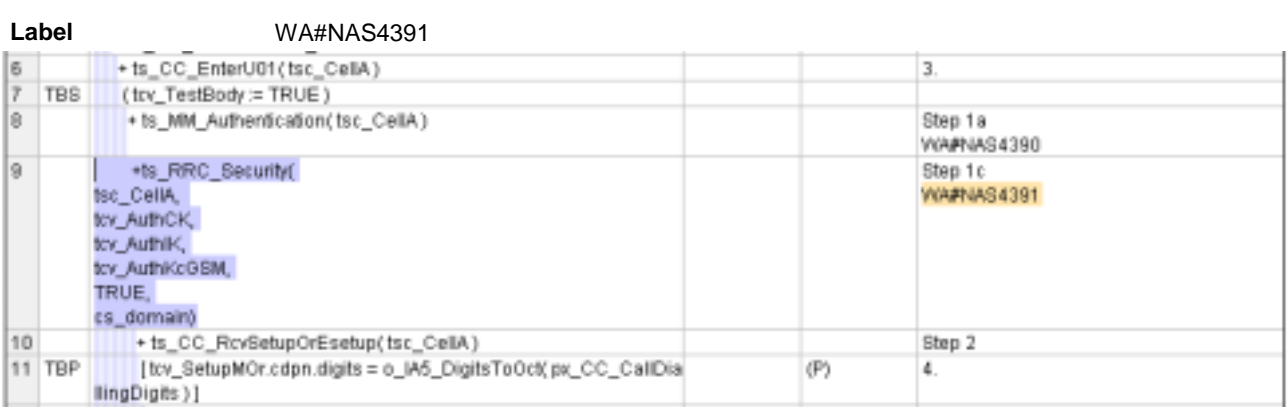

### **4.2.4 WA#NAS4379**

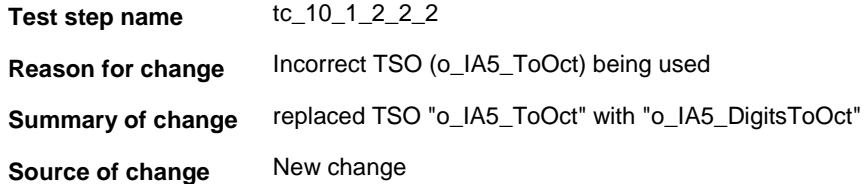

**Label** WA#NAS4379

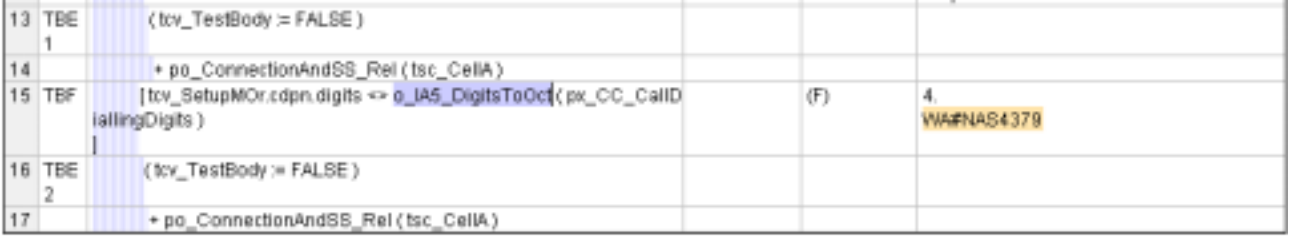

### **5 Branches executed in test case 10.1.2.2.2**

The test case implementation executed the CS branch for NMO I, UE\_OpMode A with Integrity activated, Ciphering disabled, AutoAttach off.

## **6 Execution Log Files**

### **6.1 Nokia 3G UE 7600**

The Nokia 3G UE 7600 passed this test case on Rohde & Schwarz 3G System Simulator CRTU-W. The documentation below is enclosed as evidence of the successful test case run [1]:

- **Execution log files 10\_1\_2\_2\_2\_Logs-Nokia\Index.html** This execution log files in HTML format show the dynamic behaviour of the test in a tabular view and in message sequence chart (MSC) view. All message contents are fully decoded and listed in hexadecimal format. Preliminary verdicts and the final test case verdict are listed in the log file.
- **PICS/PIXIT file 10\_1\_2\_2\_2-pics-pixit-Nokia.txt**  Text file containing all PICS/PIXIT parameters used for testing.

### **7 References**

#### **[1] T1s040210**

This archive comprises HTML Execution log files, PICS/PIXIT files and the TTCN MP file

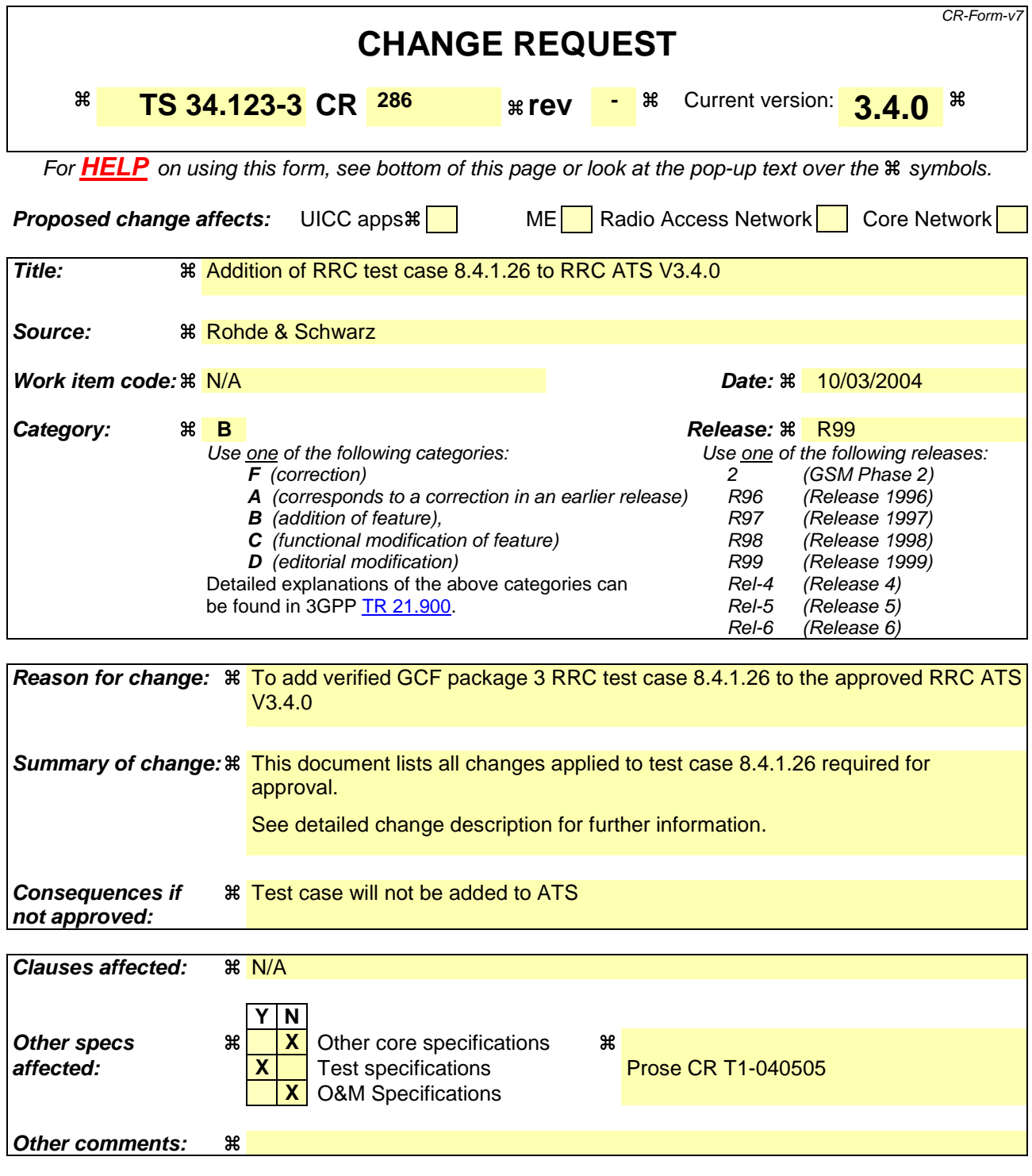

#### **How to create CRs using this form:**

Comprehensive information and tips about how to create CRs can be found at http://www.3gpp.org/specs/CR.htm. Below is a brief summary:

- 1) Fill out the above form. The symbols above marked  $\frac{1}{2}$  contain pop-up help information about the field that they are closest to.
- 2) Obtain the latest version for the release of the specification to which the change is proposed. Use the MS Word "revision marks" feature (also known as "track changes") when making the changes. All 3GPP specifications can be downloaded from the 3GPP server under ftp://ftp.3gpp.org/specs/ For the latest version, look for the directory name with the latest date e.g. 2001-03 contains the specifications resulting from the March 2001 TSG meetings.

3) With "track changes" disabled, paste the entire CR form (use CTRL-A to select it) into the specification just in front of the clause containing the first piece of changed text. Delete those parts of the specification which are not relevant to the change request.

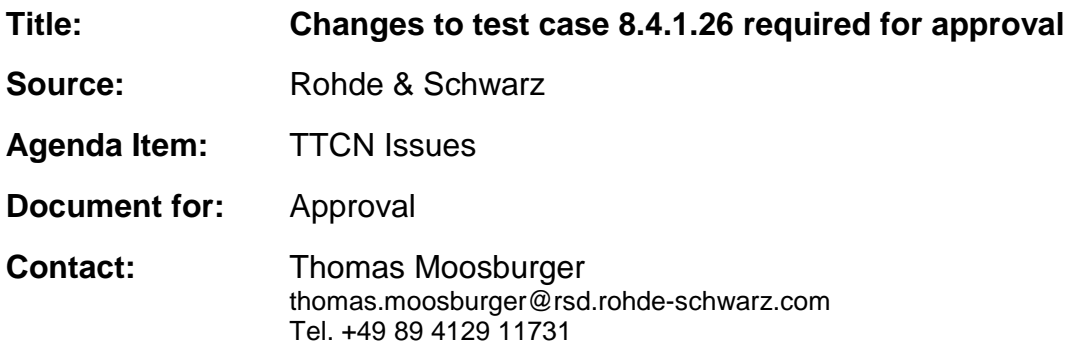

## **1 Overview**

This document lists all the changes needed to correct problems in the TTCN implementation of test case 8.4.1.26 which is part of the RRC test suite. Only essential changes to the TTCN are applied and documented in section 4.

With these changes applied the test case can be demonstrated to run with one or more 3G UEs (see section 6). Execution log files are provided as evidence.

## **2 Table of Contents**

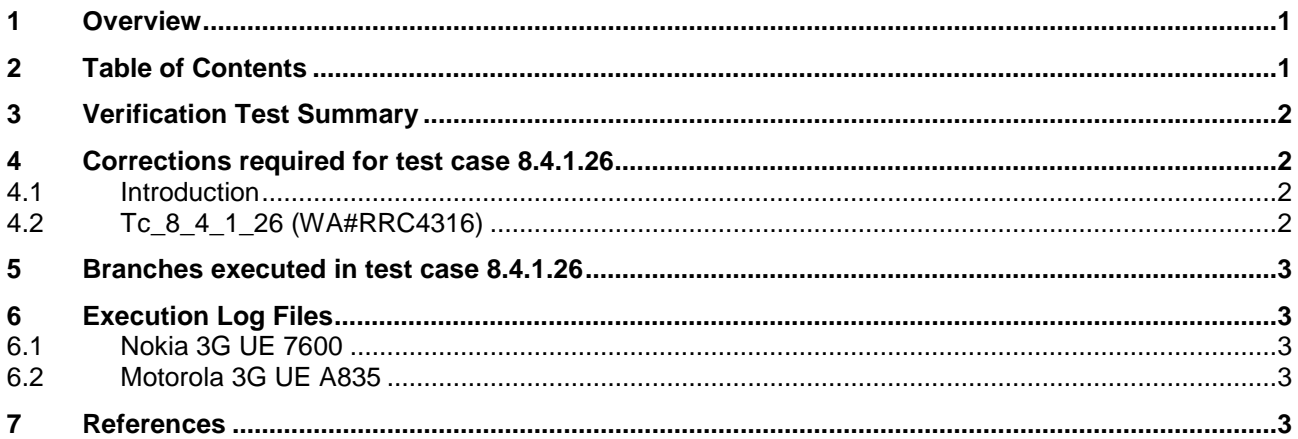

## **3 Verification Test Summary**

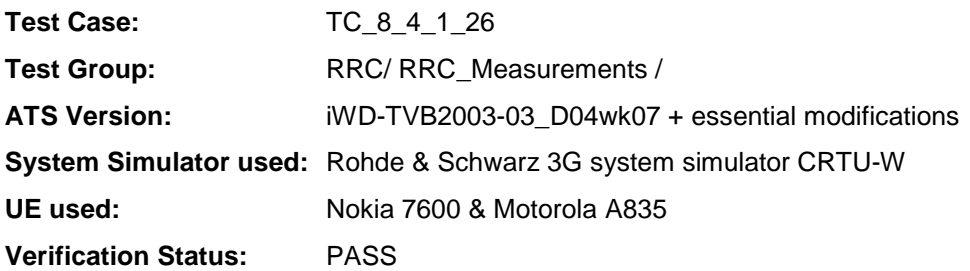

## **4 Corrections required for test case 8.4.1.26**

### **4.1 Introduction**

This section describes the changes required to make test case 8.4.1.26 run correctly with a 3G UE. All modifications are marked with label "**WA#RRC<number>**" for RRC related changes in the TTCN comments column of the enclosed ATS [1].

The ATS version used as basis was RRC\_wk07.mp which is part of the iWD-TVB2003-03\_D04wk07 release. This is the most recent ATS provided by MCC160 which contains GCF package 1 to 4 test cases.

The enclosed ATS [1] contains a number of additional changes (see list below) in common test steps which are required for other tests, but which are not applicable to test case 8.4.1.26:

WA#RRC4339.

### **4.2 Tc\_8\_4\_1\_26 (WA#RRC4316)**

**Label** WA#RRC4316

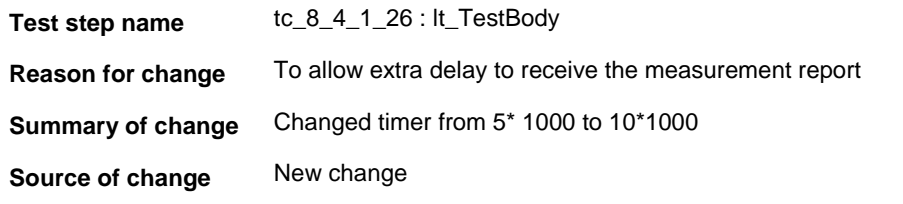

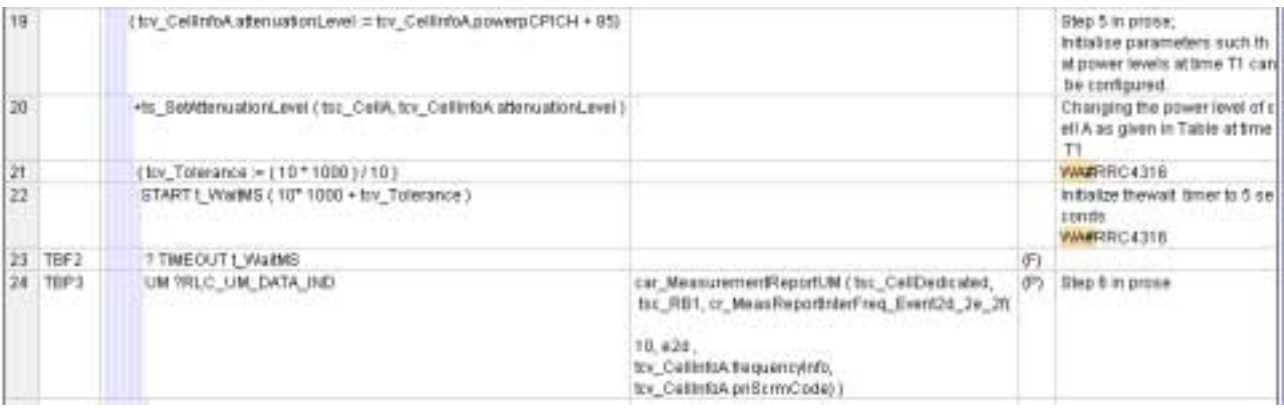

## **5 Branches executed in test case 8.4.1.26**

The test case implementation executed the PS and CS branch with Integrity activated, and Ciphering disabled.

## **6 Execution Log Files**

### **6.1 Nokia 3G UE 7600**

The Nokia 3G UE 7600 passed this test case on Rohde & Schwarz 3G System Simulator CRTU-W. The documentation below is enclosed as evidence of the successful test case run [1]:

- **Execution log files 8\_4\_1\_26\_cs\_Logs-Nokia\Index.html**
- **Execution log files 8\_4\_1\_26\_ps\_Logs-Nokia\Index.html** This execution log files in HTML format show the dynamic behaviour of the test in a tabular view and in message sequence chart (MSC) view. All message contents are fully decoded and listed in hexadecimal format. Preliminary verdicts and the final test case verdict are listed in the log file.
- **PICS/PIXIT file 8\_4\_1\_26\_cs-pics-pixit-Nokia.txt**  Text file containing all PICS/PIXIT parameters used for CS testing.
- **PICS/PIXIT file 8\_4\_1\_26\_ps-pics-pixit-Nokia.txt**  Text file containing all PICS/PIXIT parameters used for PS testing.

### **6.2 Motorola 3G UE A835**

The Motorola A835 passed this test case on Rohde & Schwarz 3G System Simulator CRTU-W. The documentation below is enclosed as evidence of the successful test case run [1]:

- **Execution log files 8\_4\_1\_26\_cs\_Logs-Motorola\Index.html**
- **Execution log files 8\_4\_1\_26\_ps\_Logs-Motorola\Index.html** This execution log files in HTML format show the dynamic behaviour of the test in a tabular view and in message sequence chart (MSC) view. All message contents are fully decoded and listed in hexadecimal format. Preliminary verdicts and the final test case verdict are listed in the log file.
- **PICS/PIXIT file 8\_4\_1\_26\_cs-pics-pixit-Motorola.txt**  Text file containing all PICS/PIXIT parameters used for CS testing.
- **PICS/PIXIT file 8\_4\_1\_26\_ps-pics-pixit-Motorola.txt**  Text file containing all PICS/PIXIT parameters used for PS testing.

## **7 References**

#### **[1] T1s040208**

This archive comprises HTML Execution log files, PICS/PIXIT files and the TTCN MP file

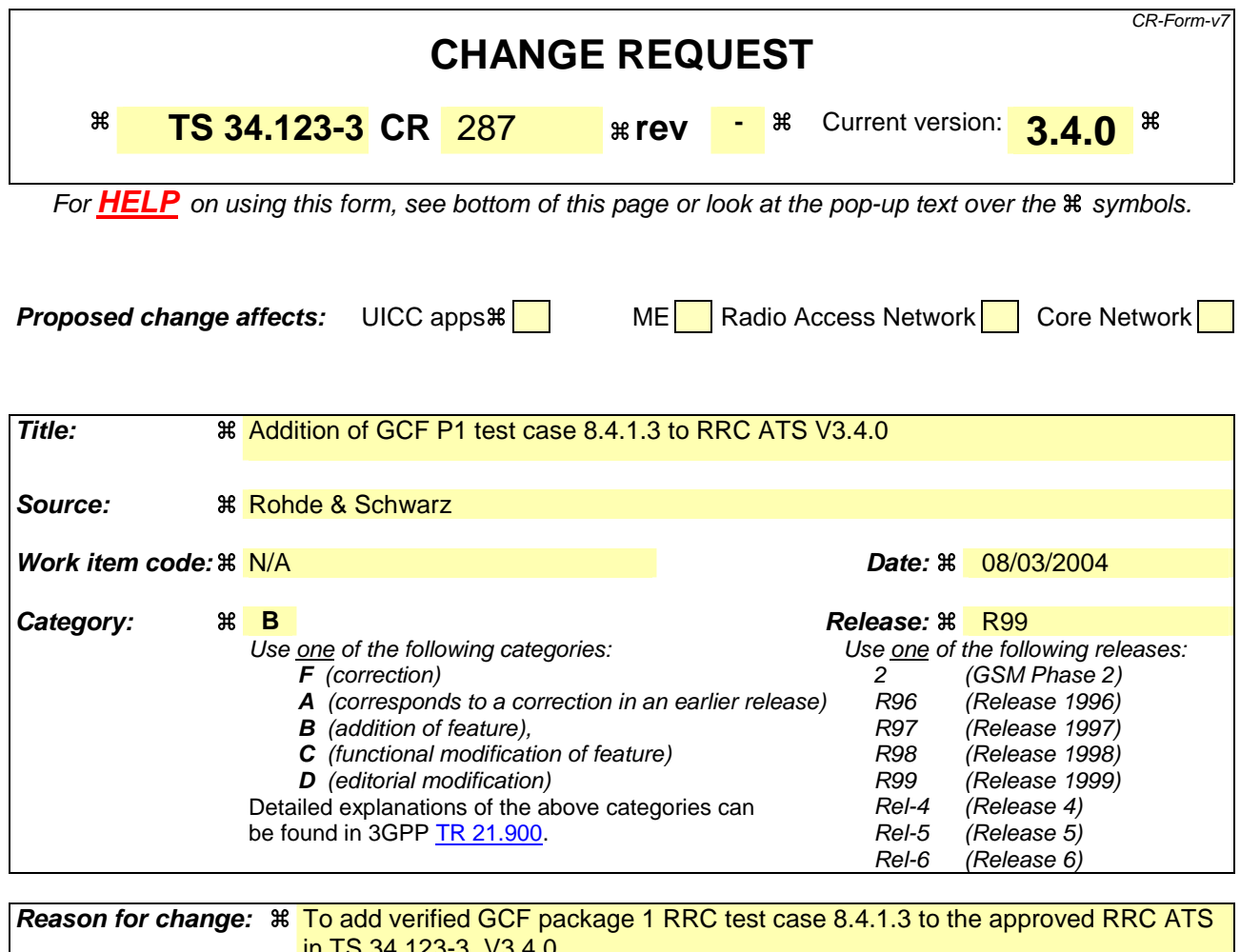

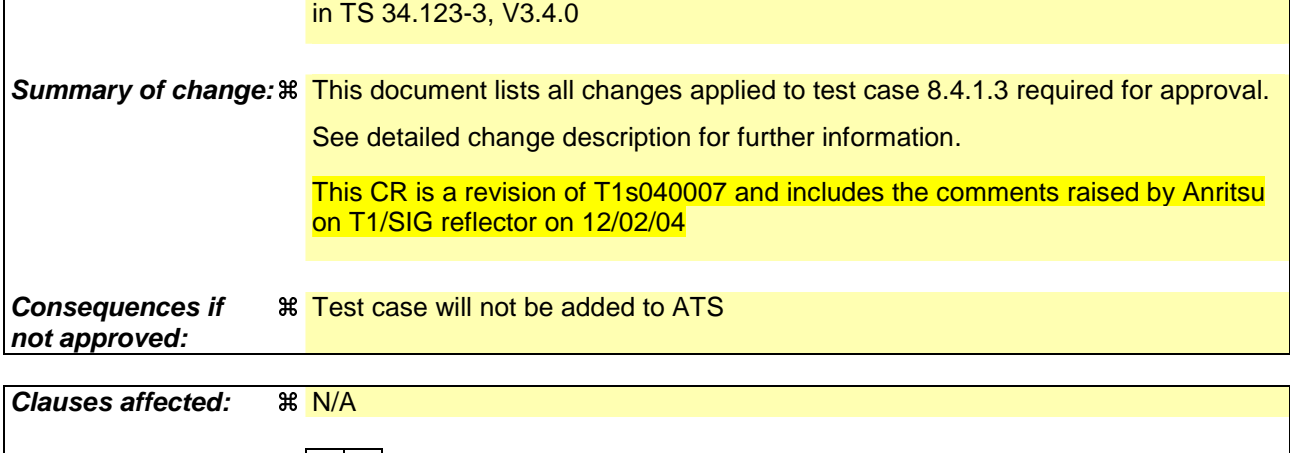

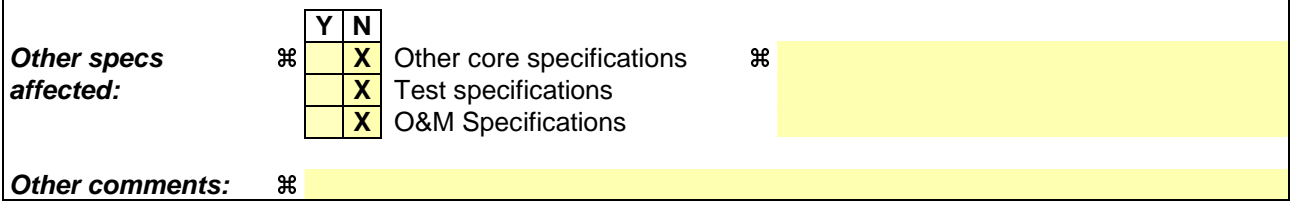

#### **How to create CRs using this form:**

Comprehensive information and tips about how to create CRs can be found at http://www.3gpp.org/specs/CR.htm. Below is a brief summary:

- 1) Fill out the above form. The symbols above marked  $\frac{1}{2}$  contain pop-up help information about the field that they are closest to.
- 2) Obtain the latest version for the release of the specification to which the change is proposed. Use the MS Word "revision marks" feature (also known as "track changes") when making the changes. All 3GPP specifications can be downloaded from the 3GPP server under ftp://ftp.3gpp.org/specs/ For the latest version, look for the directory name with the latest date e.g. 2001-03 contains the specifications resulting from the March 2001 TSG meetings.
- 3) With "track changes" disabled, paste the entire CR form (use CTRL-A to select it) into the specification just in front of the clause containing the first piece of changed text. Delete those parts of the specification which are not relevant to the change request.

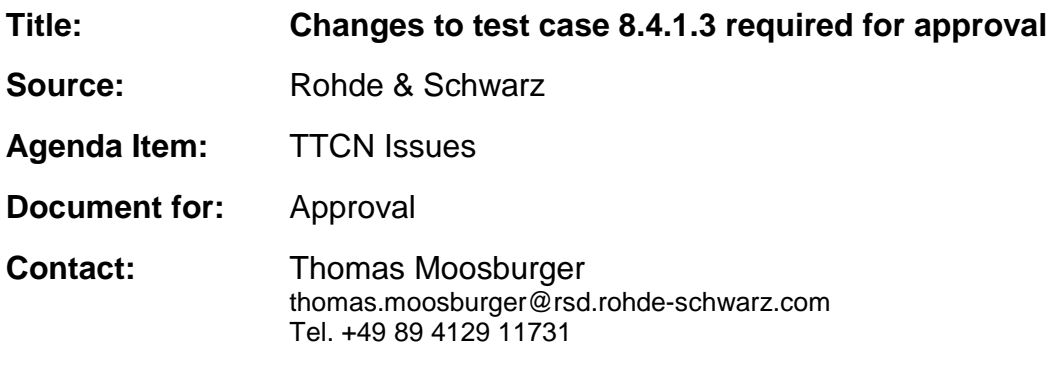

## **1 Overview**

This document lists all the changes needed to correct problems in the TTCN implementation of test case 8.4.1.3 which is part of the RRC test suite. Only essential changes to the TTCN are applied and documented in section 4.

With these changes applied the test case can be demonstrated to run with one or more 3G UEs (see section 6). Execution log files are provided as evidence.

## **2 Table of Contents**

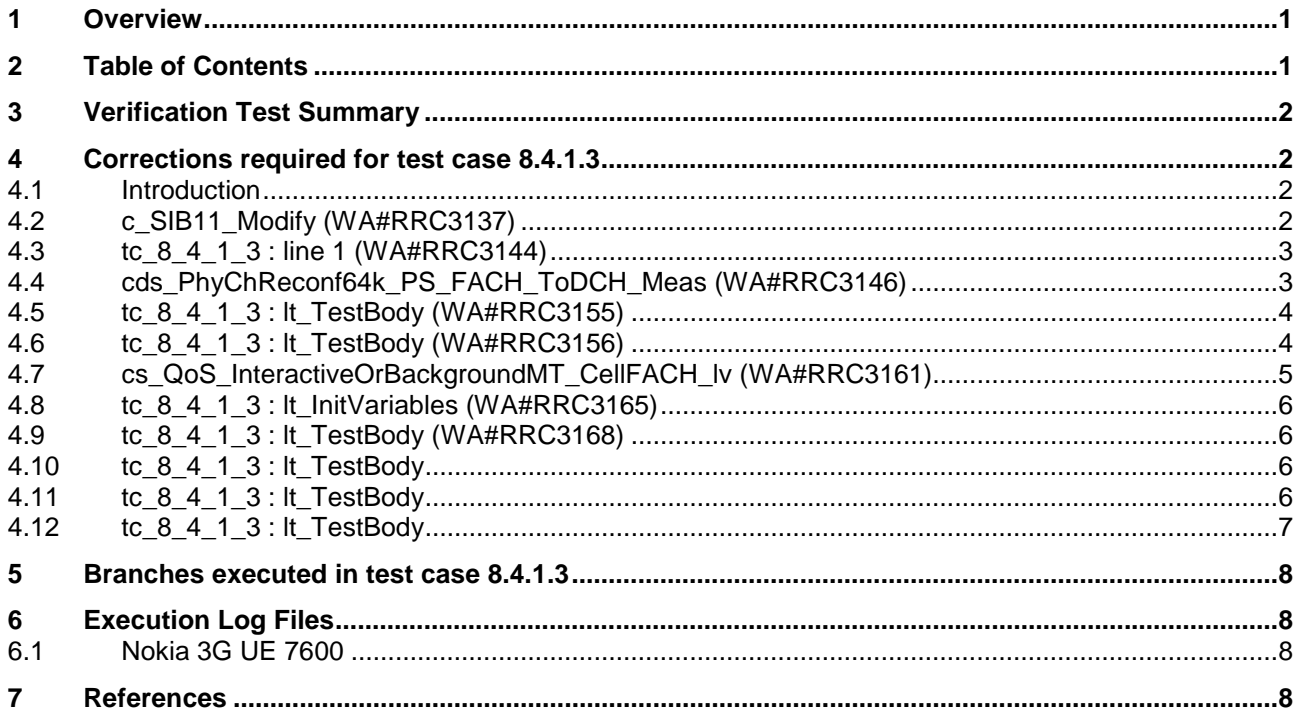

## **3 Verification Test Summary**

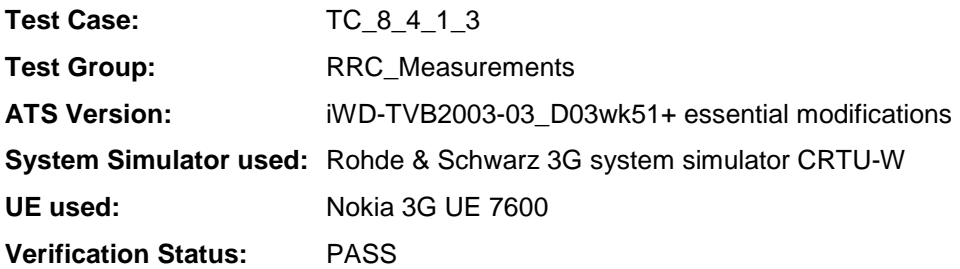

## **4 Corrections required for test case 8.4.1.3**

### **4.1 Introduction**

This section describes the changes required to make test case 8.4.1.3 run correctly with a 3G UE. All modifications are marked with label "**WA#RRC<number>**" for RRC related changes in the TTCN comments column of the enclosed ATS [1].

The ATS version used as basis was RRC\_wk51.mp which is part of the iWD-TVB2003-03\_D03wk51 release.

The enclosed ATS [1] contains a number of additional changes (see list below) in common test steps which are required for other tests, but which are not applicable to test case 8.4.1.3:

WA#RRC3135

### **4.2 c\_SIB11\_Modify (WA#RRC3137)**

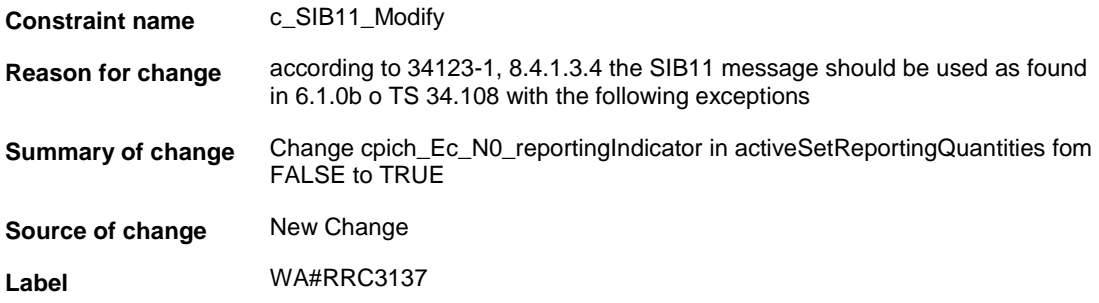

```
intraFreqMeasQuantty (
 fiterCoefficient OMT
 wooleSpecificinfo fold : {
  intraFreqWeasGuantity_FDD cpich_RSCP)
k.
intrafreqReportingQuantityForRACH{
sm_SFN_OTD_Type noReport,
 modeSpecificInfo fdd: {
  intraFreqRepQuantityRACH_FDD cpich_RSCP}
h.
maxReportedCellsOnRACH currentCell,
reportinginfol<sup>F</sup>orCelIDCH (
 intraFreqReportingQuantity
 Ł
  activeSetReportingQuantities
  \mathbf{f}dummy noReport,
   cellderity_reportingindicator FALSE,
   cellSynchronisationintoReportingIndicator FALSE,
   modeSpecificInfo fdd:
    ł
    cpich_Ec_N0_reportingindicator TRUE,
    cpich_RSCP_reportingindicator FALSE,
    pathioss_reportingindicator FALSE
    b.
  J,
  monitoredSetReportingQuantities
   dummy noReport,
   cellder#ty_reportingindicator FALSE,
   celtSynchronisationintoReportingIndicator TRUE,
   modeSpecificInfo fold:
   \mathbf{I}cpich_Bc_N0_reportingIndicator FALSE,
    cpich_RSCP_reportingIndicator TRUE,
    pathloss_reportingindicator FALSE
  J.
  detectedSetReportingQuantities OMT
```
### **4.3 tc\_8\_4\_1\_3 : line 1 (WA#RRC3144)**

**Test step name** tc\_8\_4\_1\_3 , line 1 **Reason for change** Time out before testcase could be finished **Summary of change** set t\_Guard to 600 seconds **Source of change** New Change **Label** WA#RRC3144

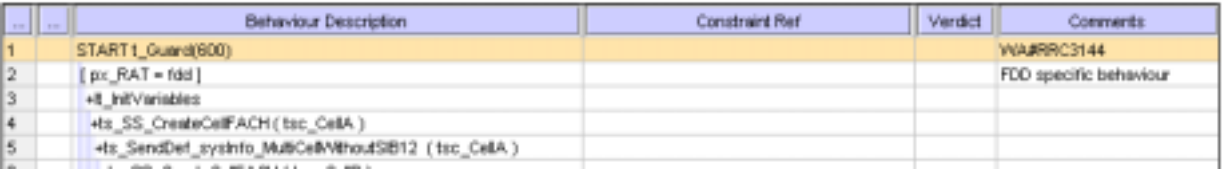

### **4.4 cds\_PhyChReconf64k\_PS\_FACH\_ToDCH\_Meas (WA#RRC3146)**

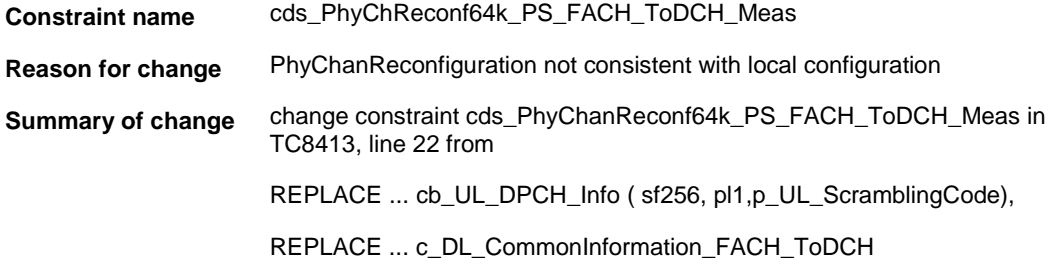

(tsc\_DL\_DPCH1\_SFP\_SRB),

REPLACE ... c\_DL\_InformationPerRL(p\_PrimScramblingCode, tsc\_Sfc256, tsc\_DL\_DPCH1\_2ndScrC )

to

REPLACE ... cb\_UL\_DPCH\_Info ( tsc\_UL\_DPDCH\_SF\_64k\_PS, pl0\_96, p\_UL\_ScramblingCode),

REPLACE ... c\_DL\_CommonInformation\_FACH\_ToDCH (tsc\_DL\_DPCH1\_SFP\_64k\_PS),

REPLACE ... c\_DL\_InformationPerRL( p\_PrimScramblingCode, tsc\_DL\_DPCH1\_ChC\_64k\_PS, tsc\_DL\_DPCH1\_2ndScrC )

**Source of change** New Change

**Label** WA#RRC3146

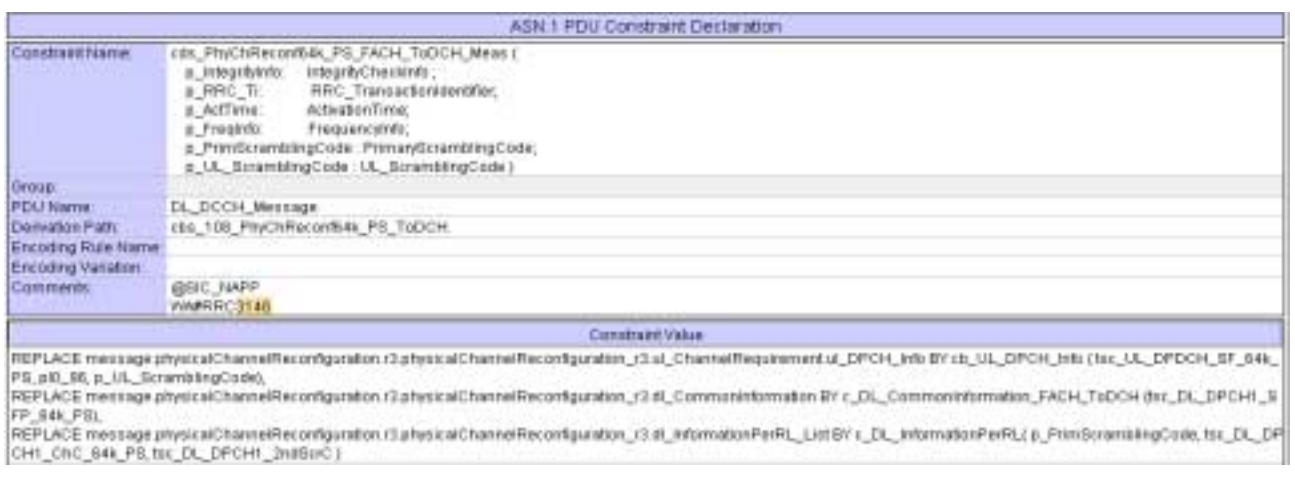

### **4.5 tc\_8\_4\_1\_3 : lt\_TestBody (WA#RRC3155)**

**Test step name** tc\_8\_4\_1\_3 : lt\_TestBody , line 4 **Reason for change** In tc8413, after step 4, the UE should send CellUpdate after expiry of T305. Together with the range in WA#RRC3156 a tolerance should be considered and the timer should be set to the lower bound of T305 **Summary of change** Change timer value from 300 to 270 **Source of change** New change

**Label** WA#RRC3155

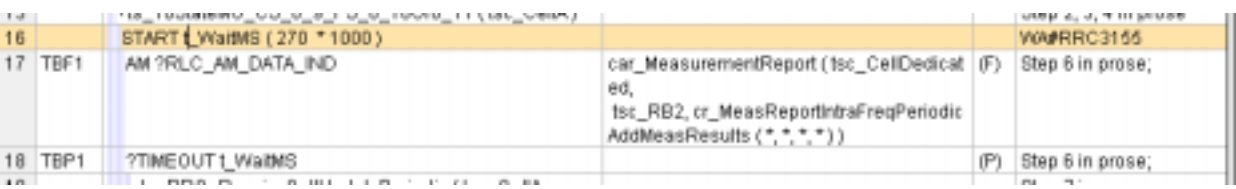

### **4.6 tc\_8\_4\_1\_3 : lt\_TestBody (WA#RRC3156)**

**Test step name** tc\_8\_4\_1\_3 : lt\_TestBody , line 7

**Reason for change** After expiry of T305 (300 seconds) a CellUpdate is expected. Together with timer in WA#RRC3155 a 5% tolerance should be considered

### **Summary of change** Change timer values to 45000 for upperbound and 15000 for lowerbound **Source of change** New change

**Label** WA#RRC3156 80,555,51 18 TBP ?TMEOUT L\_VisiteS  $(F)$ Step 6 in prose; H. 19 Hs\_RRC\_ReceiveCellUpdatePeriodic (tsc\_CellA, Step 7 in prose; cdr\_CellUpdateMeasResultOvRACHNoMonCells ( tov\_CellintoA uRNT), WA#RRC3156 periodicalCellJpdate ) , 45000, 15000 ) 20 UM ! RLC\_UM\_DATA\_REQ cas\_RRC\_CellJpdateCnf ( Step 8 in prose; tsc\_CelDedicated tsc\_RB1, che 108 Call InsideCofCCC

## **4.7 cs\_QoS\_InteractiveOrBackgroundMT\_CellFACH\_lv (WA#RRC3161)**

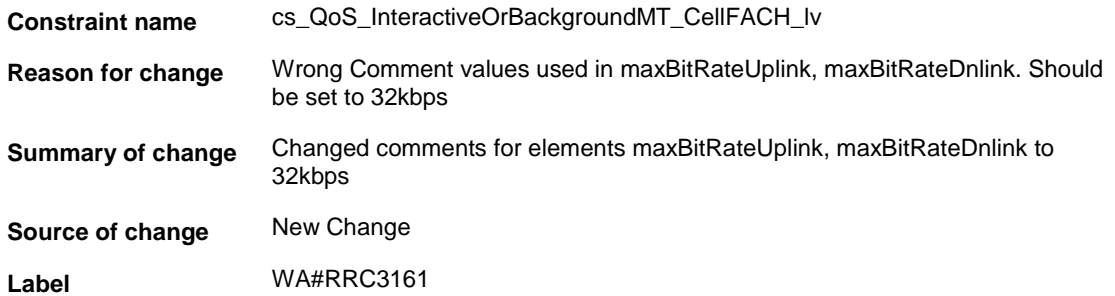

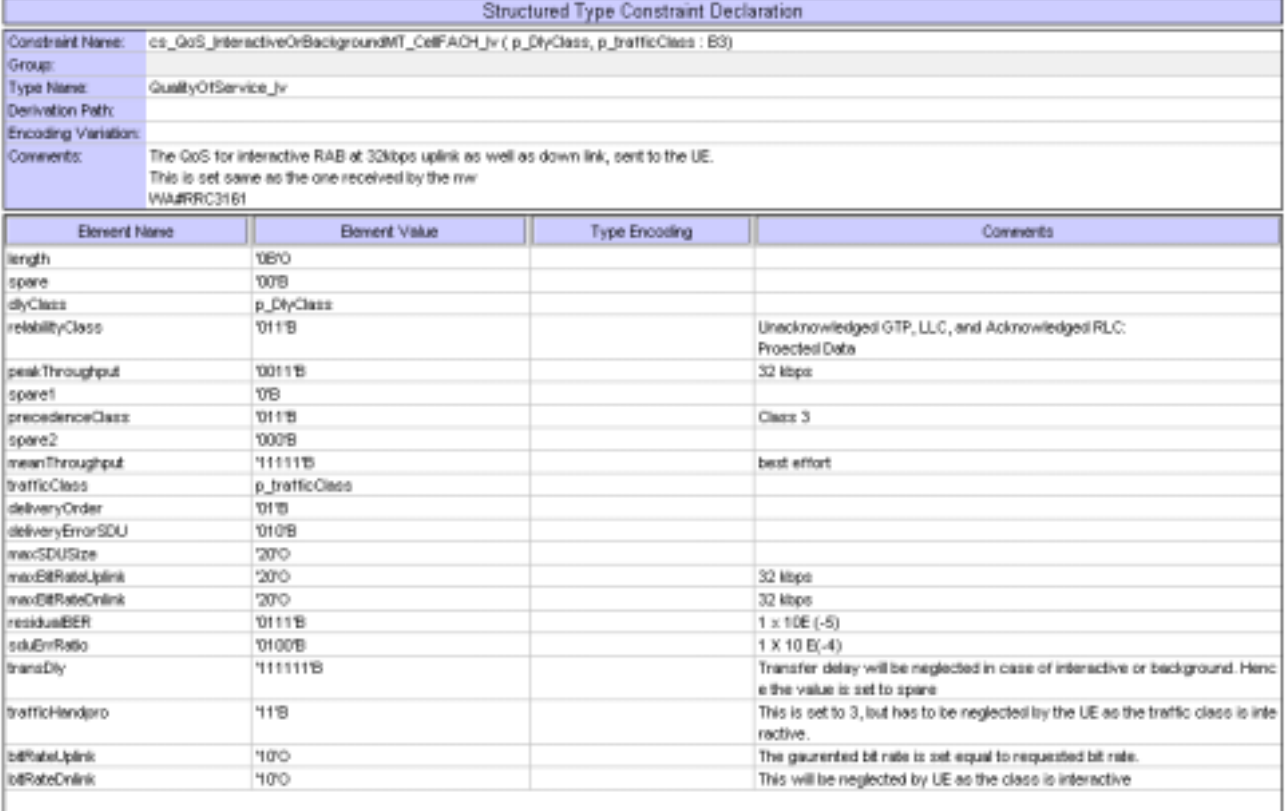

### **4.8 tc\_8\_4\_1\_3 : lt\_InitVariables (WA#RRC3165)**

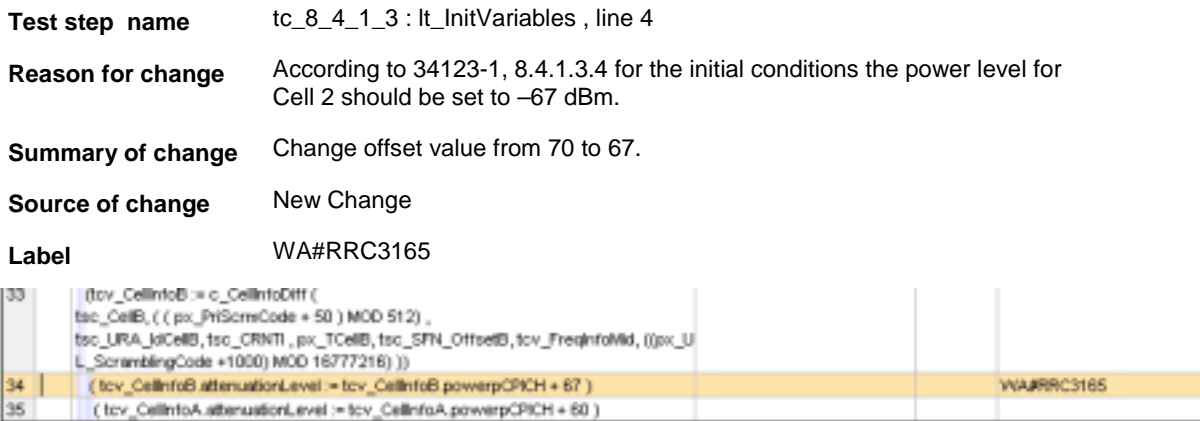

### **4.9 tc\_8\_4\_1\_3 : lt\_TestBody (WA#RRC3168)**

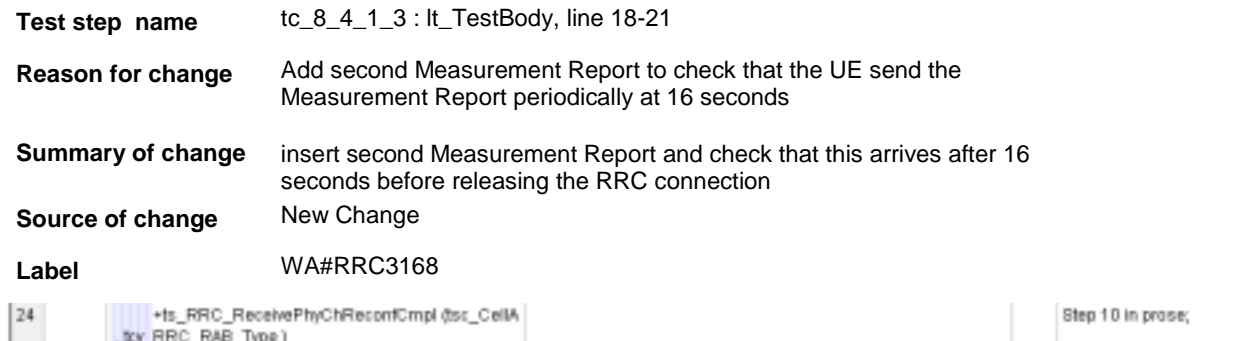

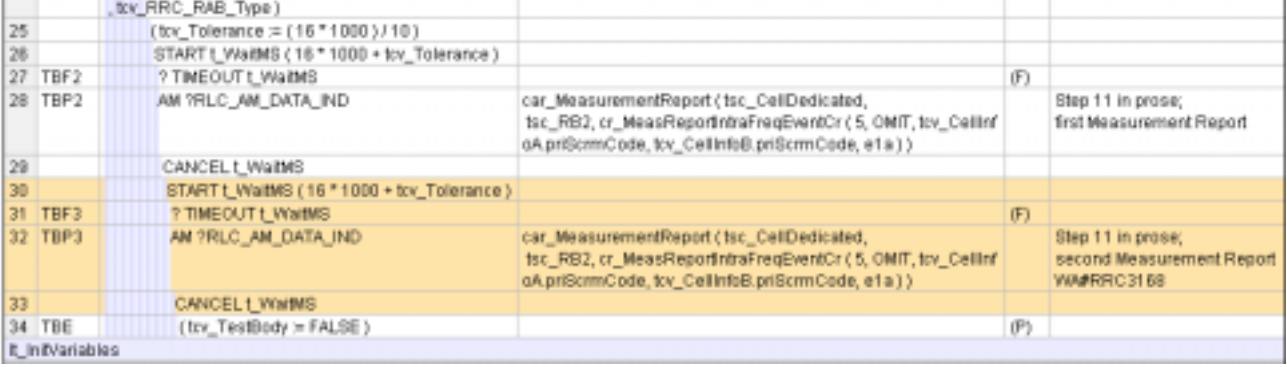

 $\overline{\phantom{a}}$ 

### **4.10 tc\_8\_4\_1\_3 : lt\_TestBody**

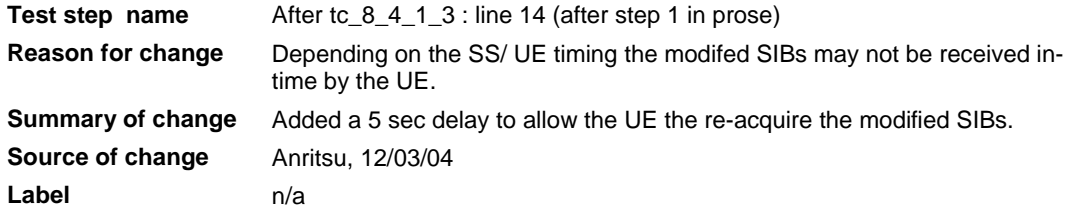

### **4.11 tc\_8\_4\_1\_3 : lt\_TestBody**

**Test step name** Before tc\_8\_4\_1\_3 : line 21 and 22 (before step 9 in prose)

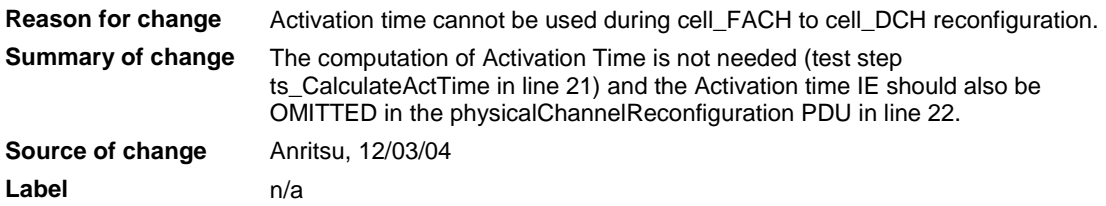

## **4.12 tc\_8\_4\_1\_3 : lt\_TestBody**

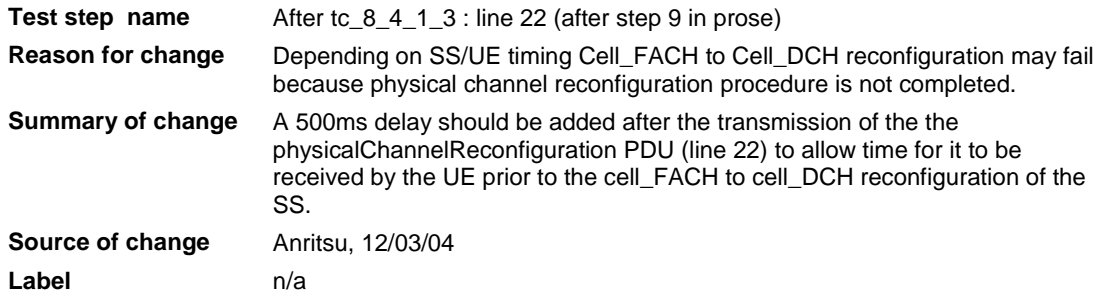

## **5 Branches executed in test case 8.4.1.3**

The test case implementation executed the PS branch with Integrity activated and Ciphering disabled.

## **6 Execution Log Files**

### **6.1 Nokia 3G UE 7600**

The Nokia 3G UE 7600 passed this test case on Rohde & Schwarz 3G System Simulator CRTU-W. The documentation below is enclosed as evidence of the successful test case run [1]:

- Execution log files 8\_4\_1\_3\_Logs\Nokia\Index.html This execution log files in HTML format show the dynamic behaviour of the test in a tabular view and in message sequence chart (MSC) view. All message contents are fully decoded and listed in hexadecimal format. Preliminary verdicts and the final test case verdict are listed in the log file.
- **PICS/PIXIT file 8\_4\_1\_3-pics-pixit\_Nokia.html**  HTML file containing all PICS/PIXIT parameters used for testing.

## **7 References**

#### **[1] T1S040008**

This archive comprises HTML Execution log files, PICS/PIXIT files and the TTCN MP file

### **3GPP TSG-T1 E-Mail 2004 Tdoc T1-040084**

**01 Jan - 31 Dec 2004** 

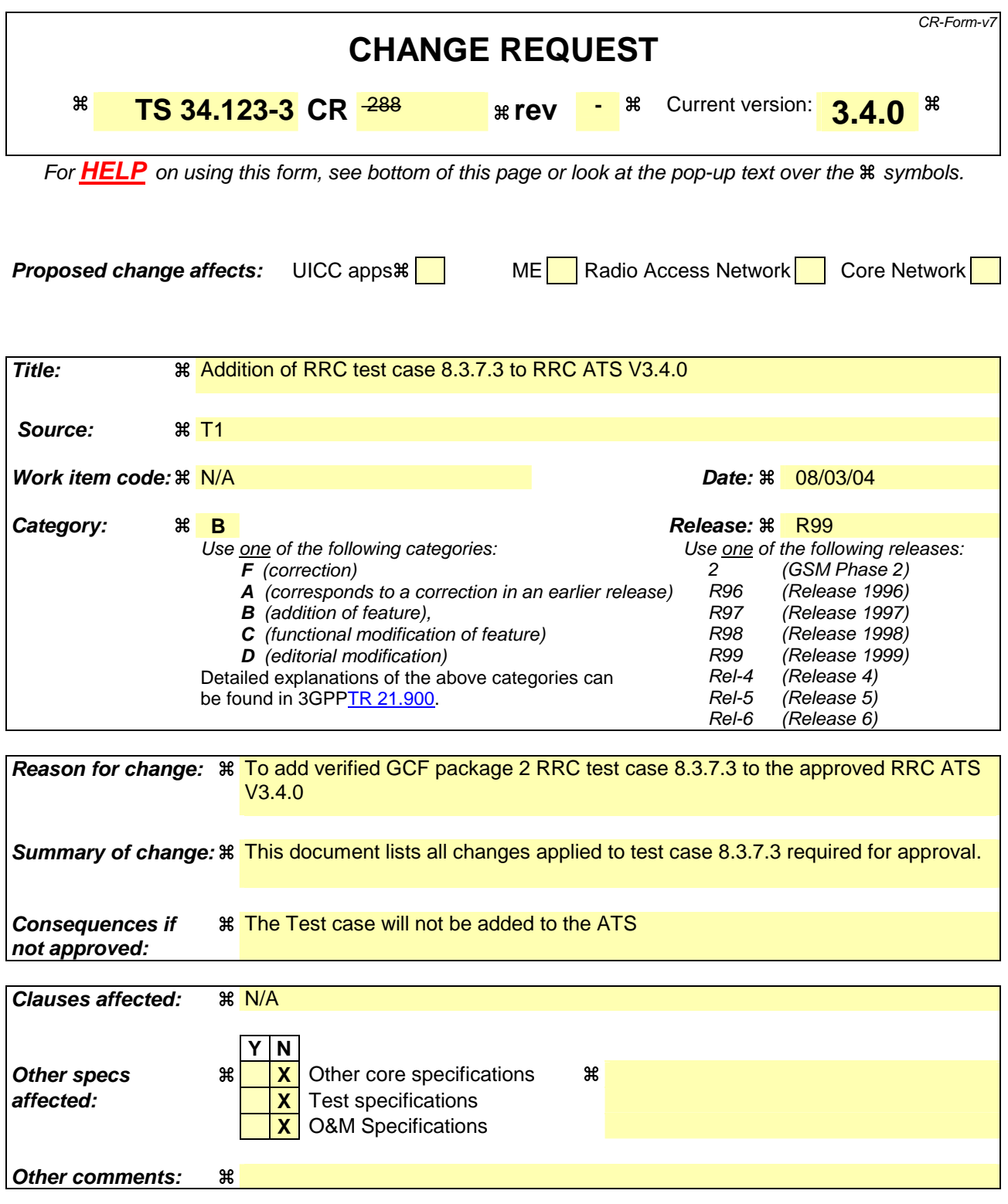

#### **How to create CRs using this form:**

Comprehensive information and tips about how to create CRs can be found at http://www.3gpp.org/specs/CR.htm. Below is a brief summary:

1) Fill out the above form. The symbols above marked  $\#$  contain pop-up help information about the field that they are closest to.

- 2) Obtain the latest version for the release of the specification to which the change is proposed. Use the MS Word "revision marks" feature (also known as "track changes") when making the changes. All 3GPP specifications can be downloaded from the 3GPP server under ftp://ftp.3gpp.org/specs/ For the latest version, look for the directory name with the latest date e.g. 2001-03 contains the specifications resulting from the March 2001 TSG meetings.
- 3) With "track changes" disabled, paste the entire CR form (use CTRL-A to select it) into the specification just in front of the clause containing the first piece of changed text. Delete those parts of the specification which are not relevant to the change request.

### **3GPP TSG-T1 E-Mail 2004 T1-040084**

**01 Jan - 31 Dec 2004** 

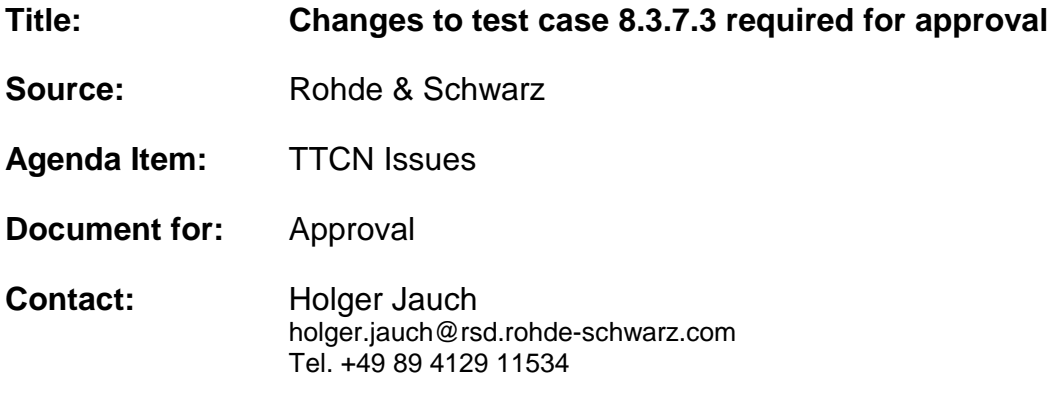

### **1 Overview**

This document is a revised CR on RRC test case 8.3.7.3. It lists all the changes needed to correct problems in the TTCN implementation of test case 8.3.7.3 which is part of the RRC test suite.

Note: The original CR T1-031944.zip [2] was based on RRC\_wk51.mp. The changes requested in that CR, as far as accepted by MCC160, have all been implemented in ATS versions RRC\_wk04.mp or RRC\_wk07.mp. The current CR contains only new changes.

With these changes applied the test case can be demonstrated to run with one or more 3G UEs (see section 6). Execution log files are provided as evidence.

# 2 Table of Contents

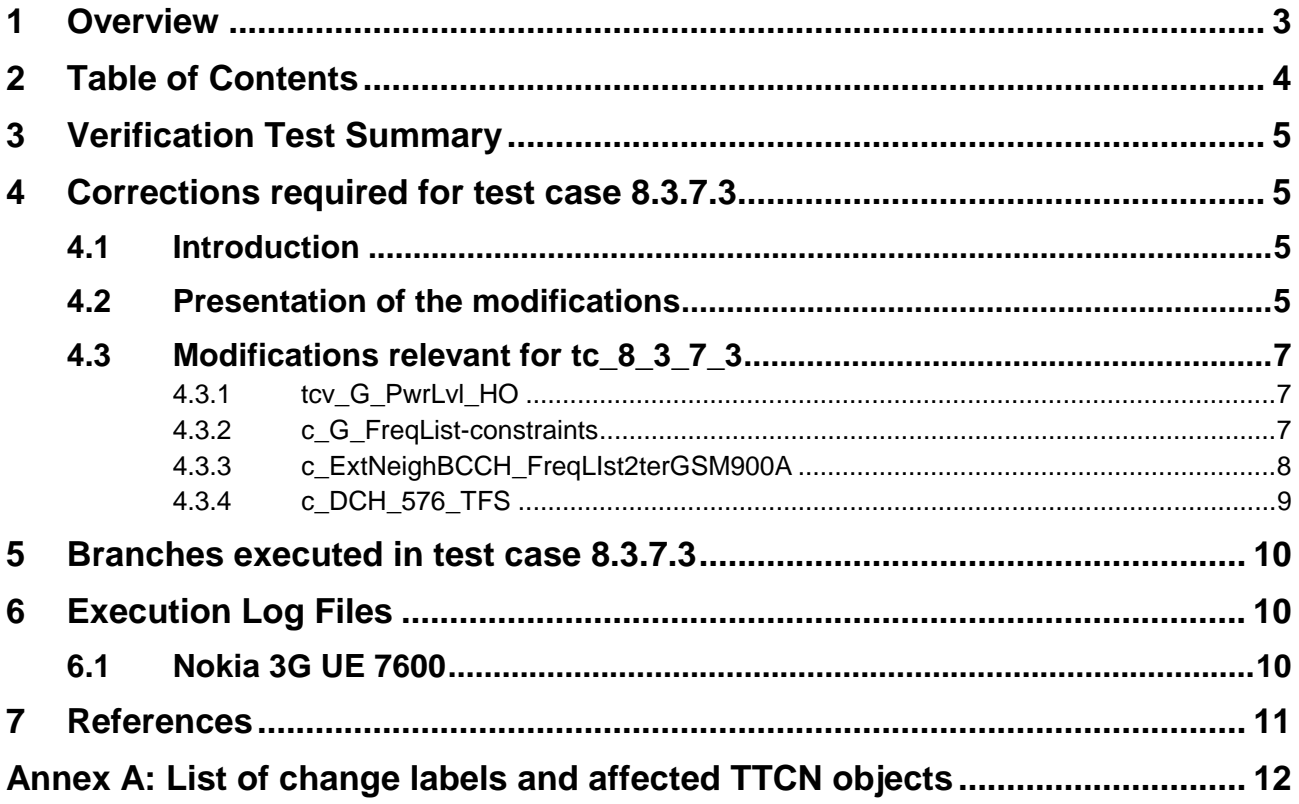

## **3 Verification Test Summary**

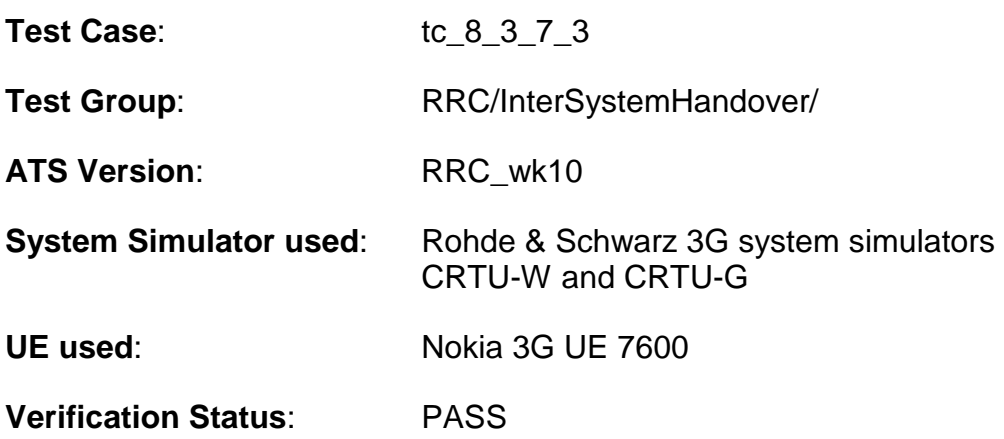

## **4 Corrections required for test case 8.3.7.3**

### **4.1 Introduction**

This revised CR presents Intersystem Handover test case tc\_8\_3\_7\_3 for approval.

The last ATS provided by MCC160 which contains GCF package 1 and 2 Intersystem Handover test cases is RRC\_wk10.mp [3]. The ATS enclosed in T1-040085.zip [1], specifying the modified test case tc\_8\_3\_7\_3 presented for approval, contains only material from this ATS.

For the ATS modifications as identified by the 'Change labels' as defined in the subsequent subclauses, the following principles apply:

- a) If the related TTCN objects **are contained** in RRC\_wk10.mp [3], the change description refers to this ATS;
- b) All other change labels (if present) refer to proposals for new TTCN Objects.

The reference ATS from which the object has been taken and to which the described change refers, is indicated for each TTCN object to be changed. Annex A contains a table listing all change label/affected object combinations, as well as their reference ATSs.

### **4.2 Presentation of the modifications**

The modifications are presented by the use of '**Change Tables**' as described below, and by **screenshots** taken from the relevant parts of changed TTCN objects in TTCN.GR format.

In addition, if the **reason for a change** cannot be expressed in a few table lines, particular subclauses of clause 4 may be generated for detailled argumentation.

The '**Change Tables**' have the format described in the example below (all entries in the second column are for demonstration purposes only):

### Table 1: Example Change Table

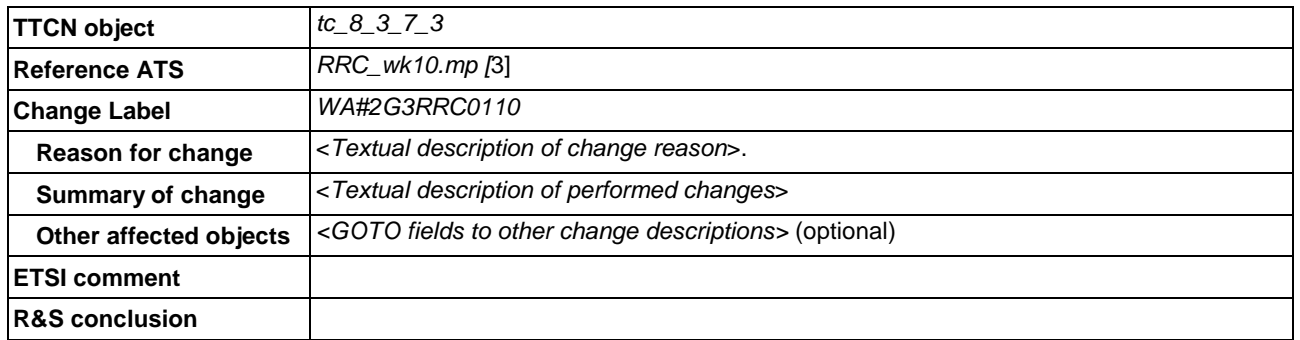

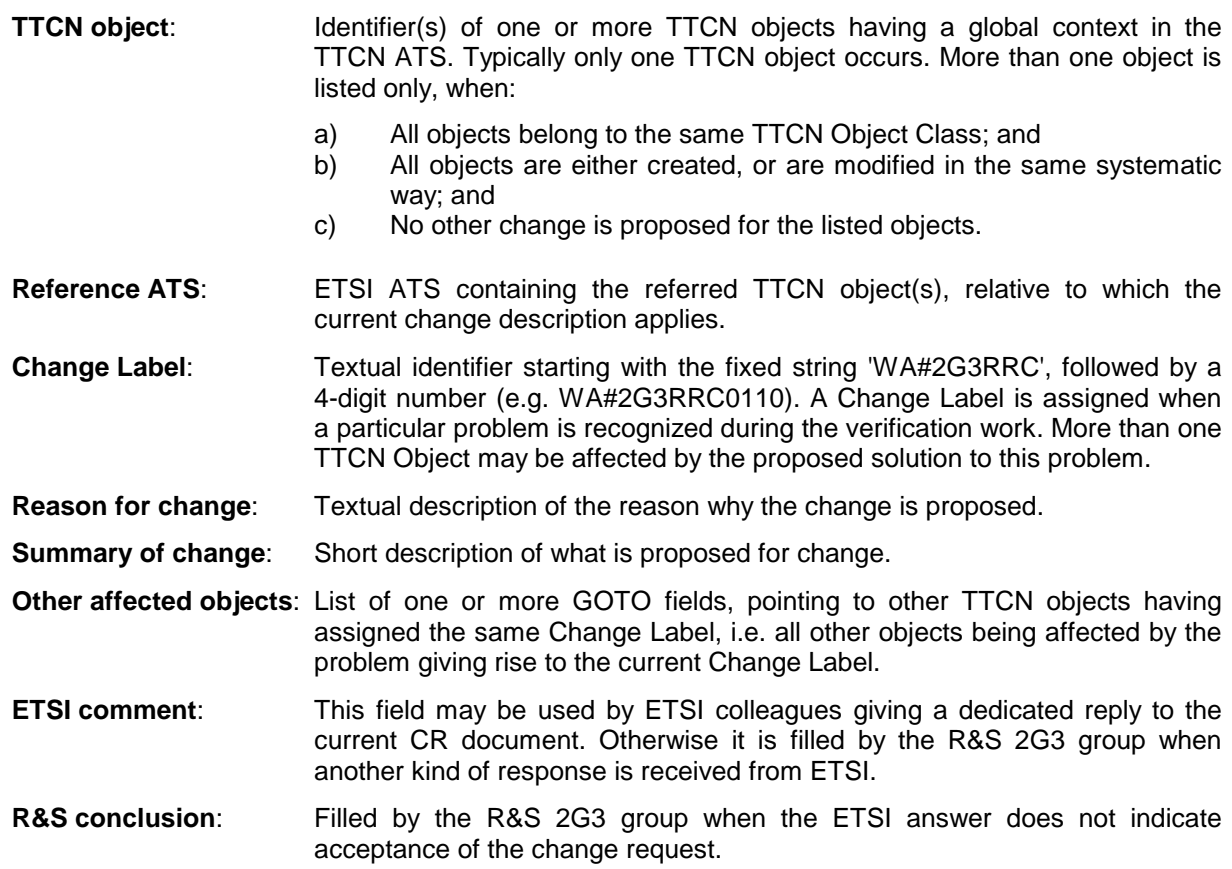

## **4.3 Modifications relevant for tc\_8\_3\_7\_3**

### **4.3.1 tcv\_G\_PwrLvl\_HO**

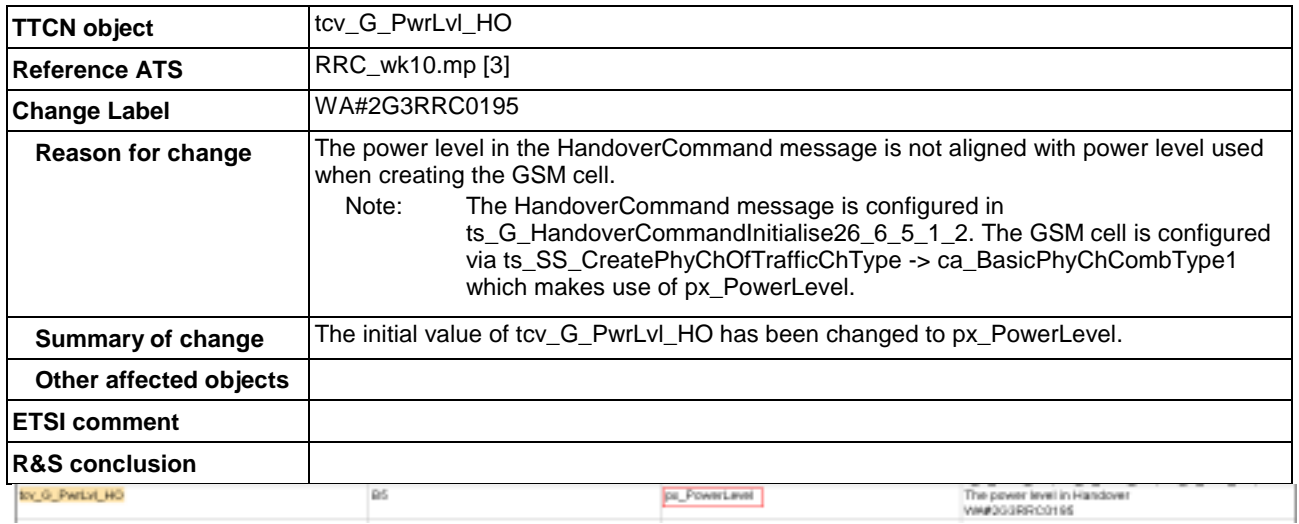

### **4.3.2 c\_G\_FreqList-constraints**

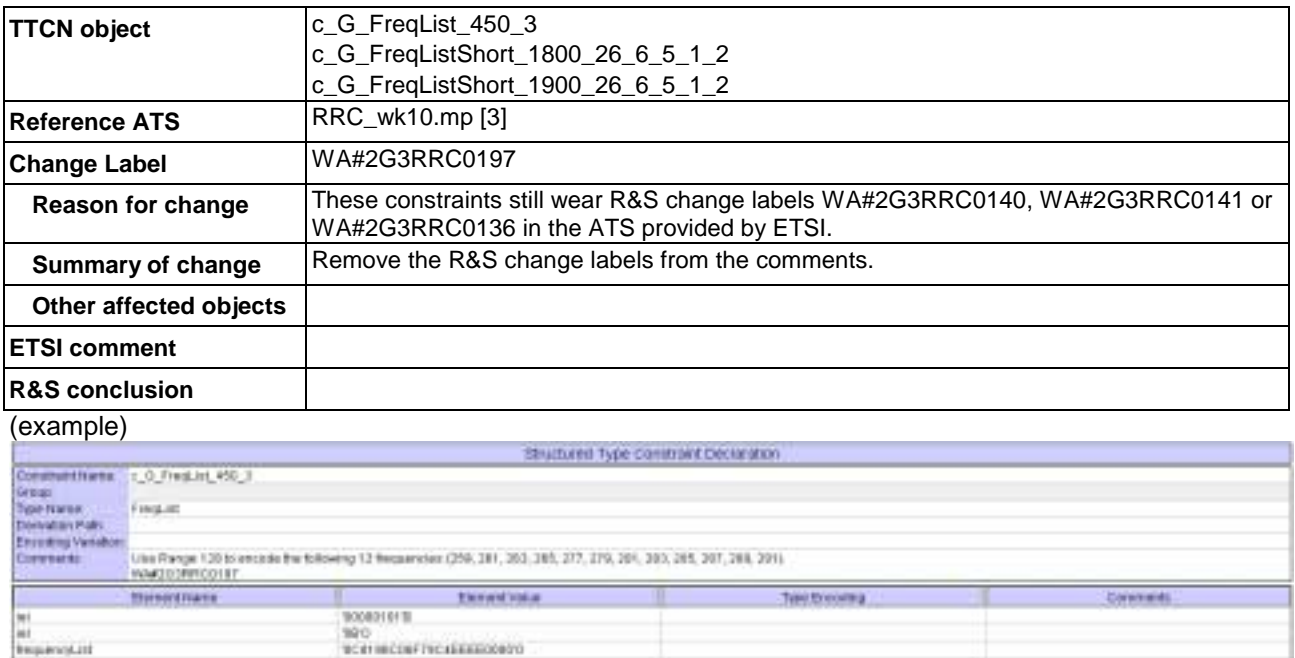

### **4.3.3 c\_ExtNeighBCCH\_FreqLIst2terGSM900A**

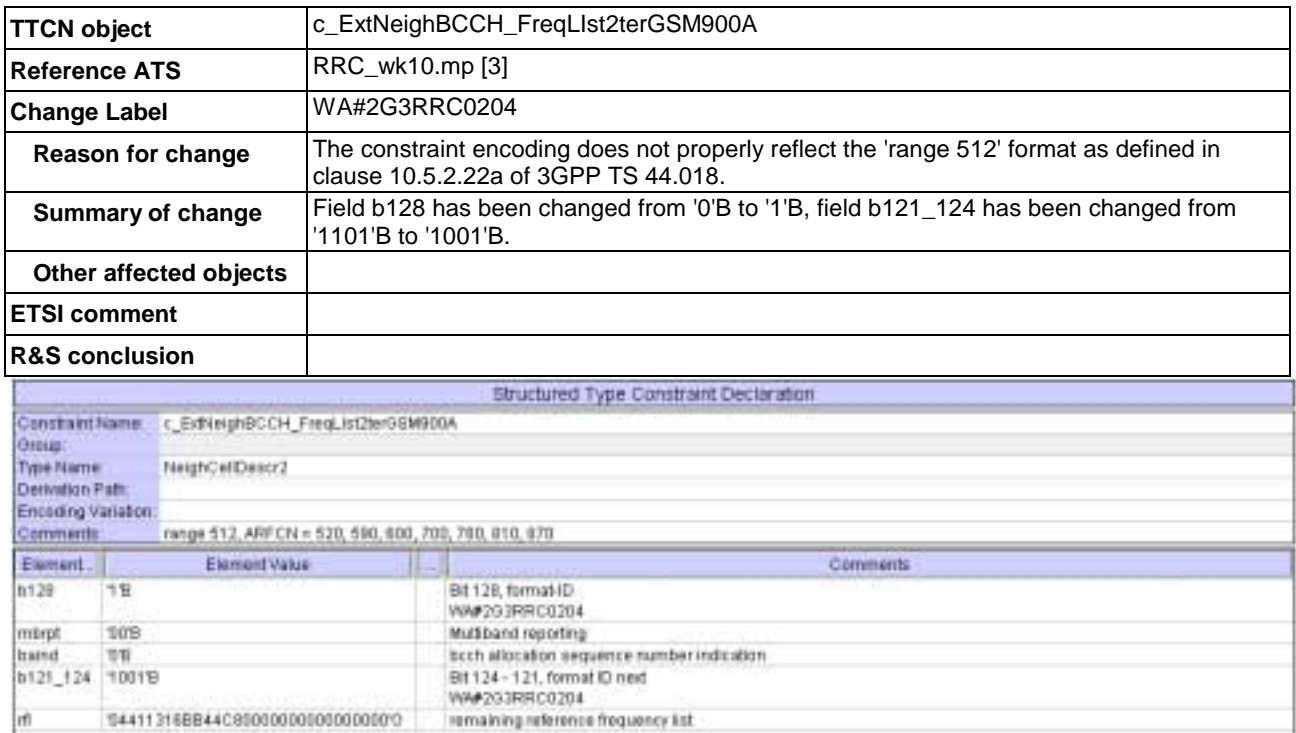
### **4.3.4 c\_DCH\_576\_TFS**

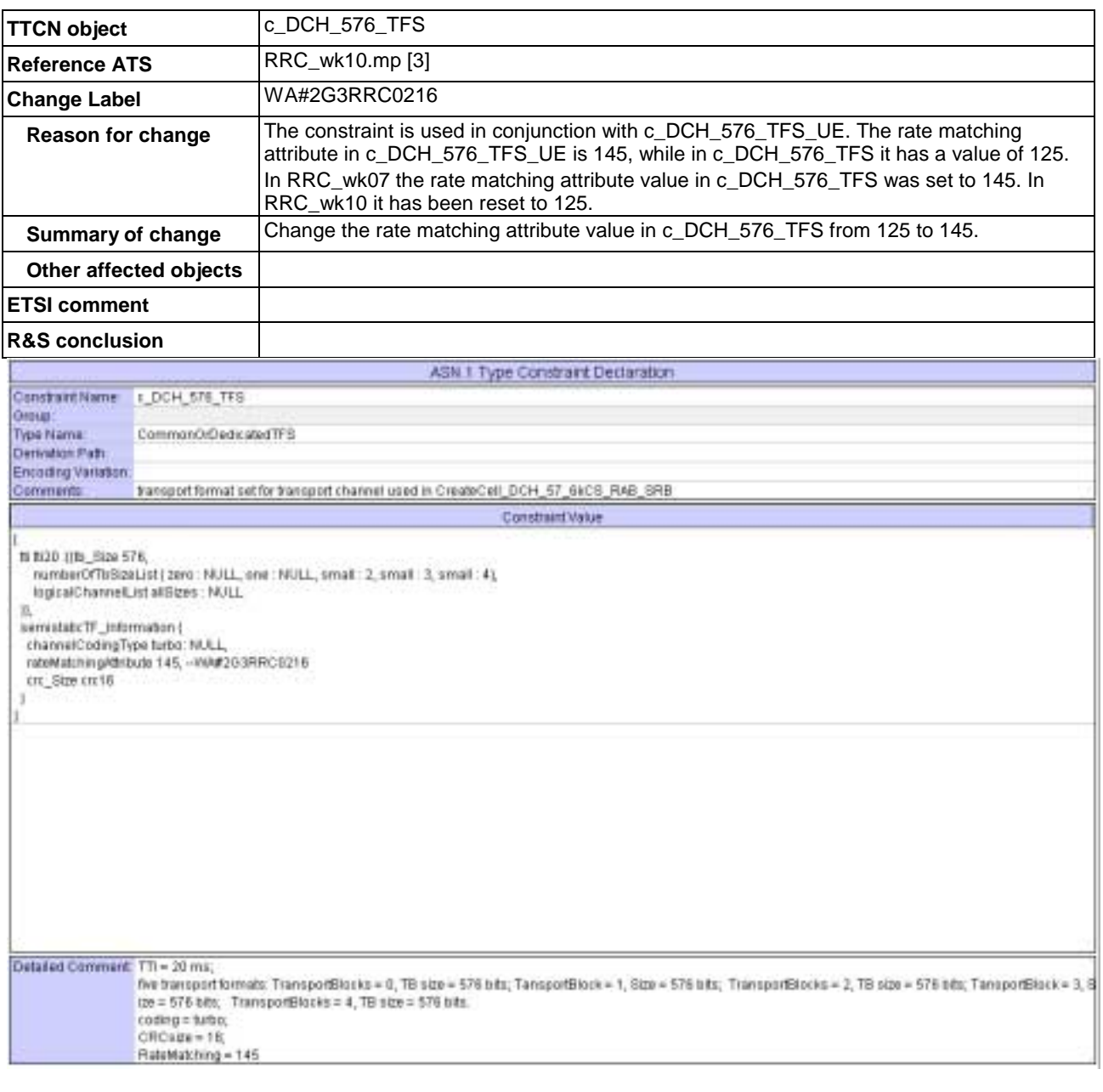

### **5 Branches executed in test case 8.3.7.3**

Both subtests (UTRAN 28.8 kbps/GSM 14.4 kbps and UTRAN 57.6 kbps/GSM 14.4 kbps) of the test case implementation were executed for the GSM 1800 and the GSM 900 band in CS Mode and Combined Attach (CSPS) Mode with Integrity activated and Ciphering disabled. All 8 executions came to a PASS.

Note: The branch "UE is Class A in GERAN" (selected by "pc\_8\_3\_7\_3\_CSPS = TRUE") requires DTM functionality and was not verified because mobiles with this functionality are not available yet.

### **6 Execution Log Files**

### **6.1 Nokia 3G UE 7600**

The Nokia 3G UE 7600 passed this test case in CS as well as in Combined Attach (CSPS) mode on the Rohde & Schwarz 3G System Simulators CRTU-W and CRTU-G. The documentation below is enclosed as evidence of the successful test case run T1-040085.zip [1]:

#### **a) TTCN ATS containing modified tc\_8\_3\_7\_3.**

#### **b1) Execution log files TC\_8\_3\_7\_3\_CS\_1800\Index.html**

This execution log files in HTML format show the dynamic behaviour of the test's CS branch in a tabular view and in message sequence chart (MSC) view. All message contents are fully decoded and listed in hexadecimal format. Preliminary verdicts and the final test case verdict are listed in the log file.

#### **b2) Execution log files TC\_8\_3\_7\_3\_CSPS\_1800\Index.html**

This execution log files in HTML format show the dynamic behaviour of the test's Combined Attach (CSPS) branch in a tabular view and in message sequence chart (MSC) view. All message contents are fully decoded and listed in hexadecimal format. Preliminary verdicts and the final test case verdict are listed in the log file.

#### **b3) Execution log files TC\_8\_3\_7\_3\_CS\_900\Index.html**

This execution log files in HTML format show the dynamic behaviour of the test's CS branch in a tabular view and in message sequence chart (MSC) view. All message contents are fully decoded and listed in hexadecimal format. Preliminary verdicts and the final test case verdict are listed in the log file.

#### **b4) Execution log files TC\_8\_3\_7\_3\_CSPS\_900\Index.html**

This execution log files in HTML format show the dynamic behaviour of the test's Combined Attach (CSPS) branch in a tabular view and in message sequence chart (MSC) view. All message contents are fully decoded and listed in hexadecimal format. Preliminary verdicts and the final test case verdict are listed in the log file.

- **c1) PICS/PIXIT file TC\_8\_3\_7\_3\_CS\_1800\_Pics\_Pixit.txt**  Text file containing all PICS/PIXIT parameters used for CS testing.
- **c2) PICS/PIXIT file TC\_8\_3\_7\_3\_CSPS\_1800\_Pics\_Pixit.txt**  Text file containing all PICS/PIXIT parameters used for Combined Attach (CSPS) testing.
- **c3) PICS/PIXIT file TC\_8\_3\_7\_3\_CS\_900\_Pics\_Pixit.txt**  Text file containing all PICS/PIXIT parameters used for CS testing.
- **c4) PICS/PIXIT file TC\_8\_3\_7\_3\_CSPS\_900\_Pics\_Pixit.txt**  Text file containing all PICS/PIXIT parameters used for Combined Attach (CSPS) testing.

## **7 References**

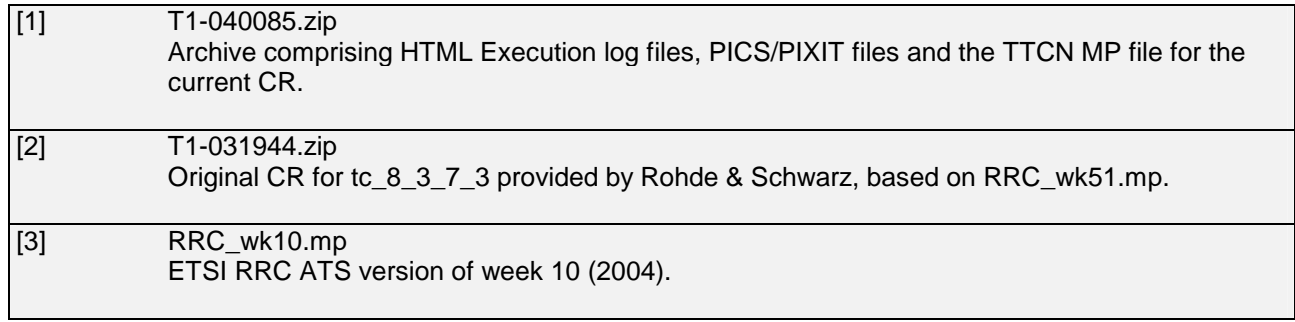

## **Annex A: List of change labels and affected TTCN objects**

The following Table 2 lists all change labels being described in this document, together with the related affected TTCN objects, and the Reference ATS to which the change description applies. When no Reference ATS is present, the object is a new definition.

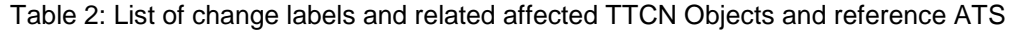

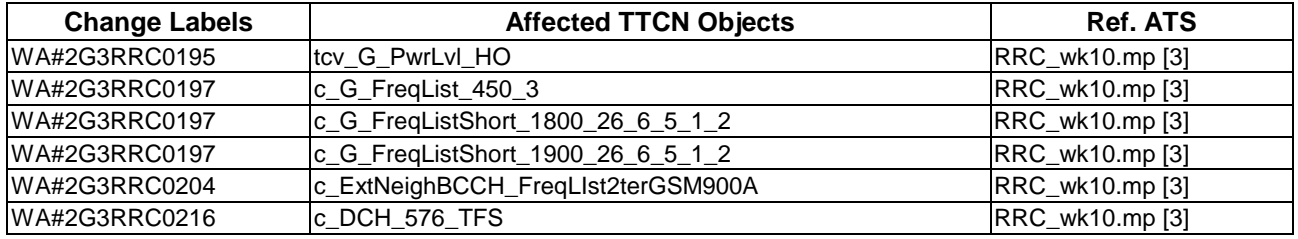

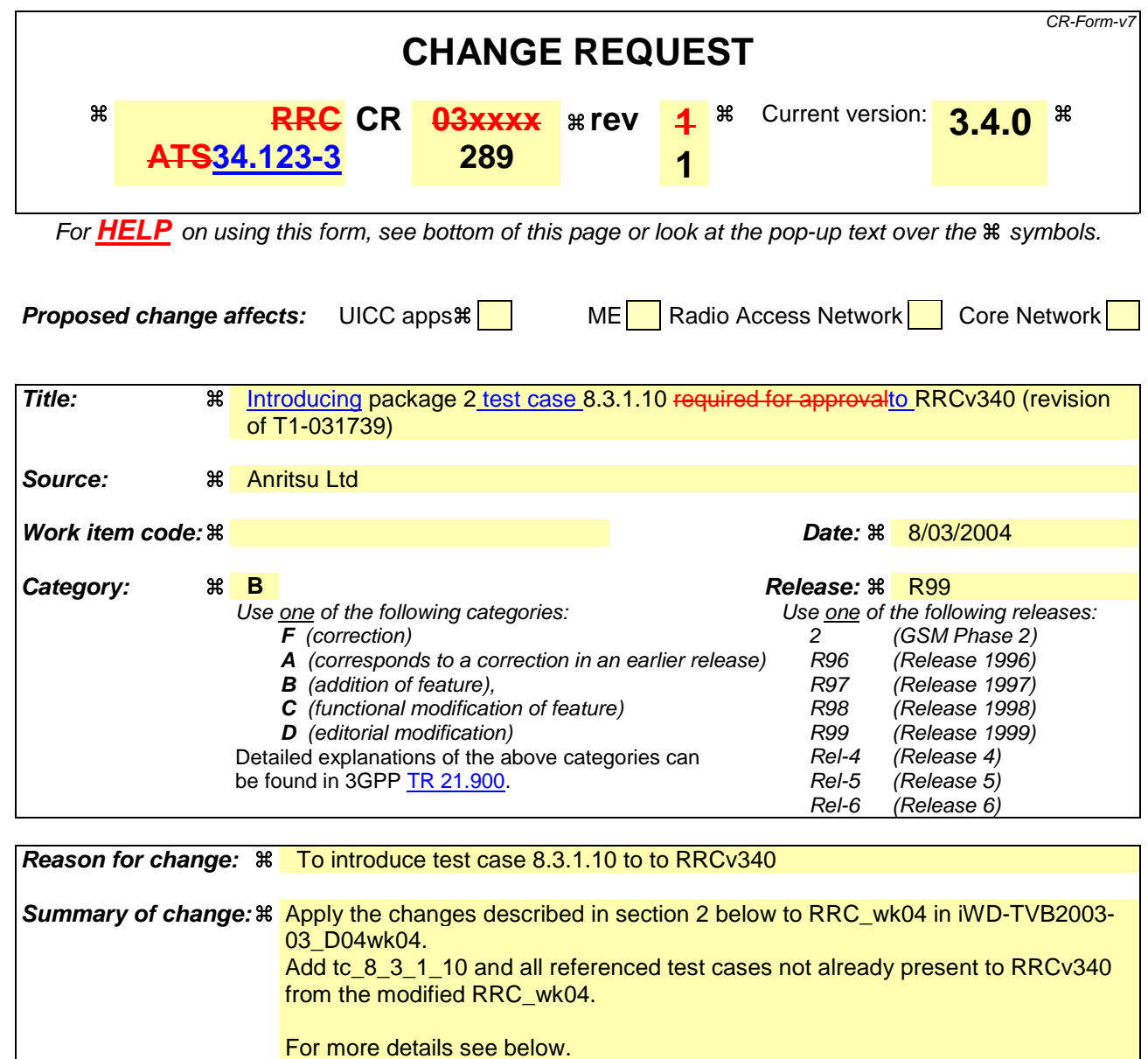

**Consequences if not approved:**  Test case 8.3.1.10 will not be added

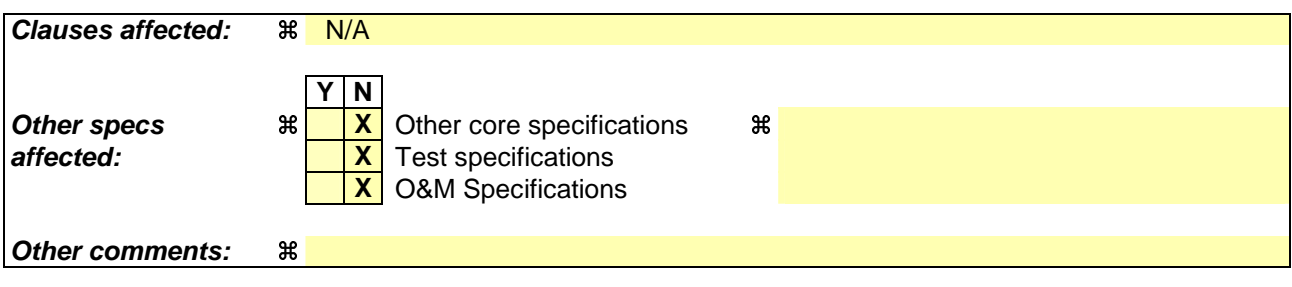

#### **How to create CRs using this form:**

Comprehensive information and tips about how to create CRs can be found at http://www.3gpp.org/specs/CR.htm. Below is a brief summary:

1) Fill out the above form. The symbols above marked  $\#$  contain pop-up help information about the field that they are closest to.

- 2) Obtain the latest version for the release of the specification to which the change is proposed. Use the MS Word "revision marks" feature (also known as "track changes") when making the changes. All 3GPP specifications can be downloaded from the 3GPP server under *ftp://ftp.3gpp.org/specs/* For the latest version, look for the directory name with the latest date e.g. 2001-03 contains the specifications resulting from the March 2001 TSG meetings.
- 3) With "track changes" disabled, paste the entire CR form (use CTRL-A to select it) into the specification just in front of the clause containing the first piece of changed text. Delete those parts of the specification which are not relevant to the change request.

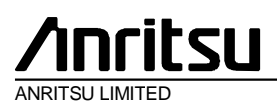

**TSG-T Working Group 1 SWG SIG E-mail Approval** T1S-

0402042(8.1.1. 8)

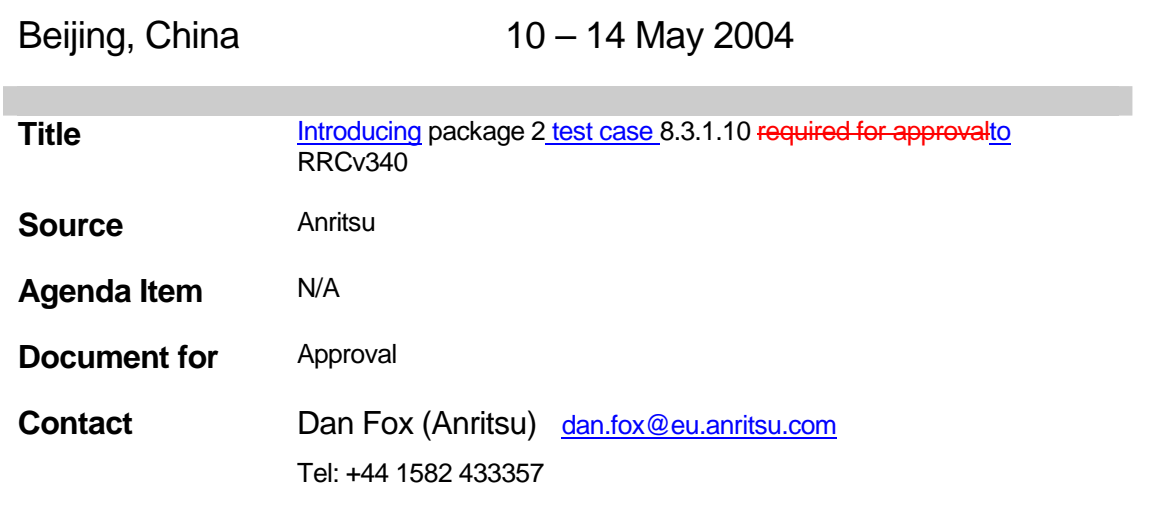

## **Table Of Contents**

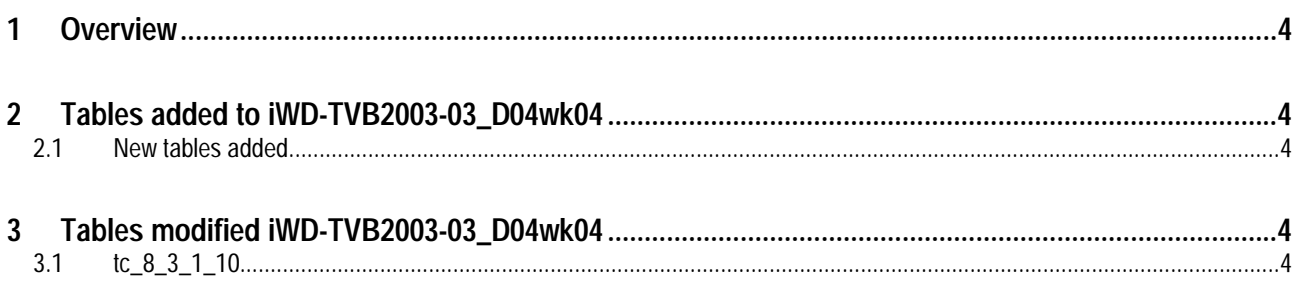

#### **1 Overview**

This document details the changes needed to fix problems in the TTCN implementation of introduce test case 8.3.1.10 to to RRCv340. With these changes applied the test case can be demonstrated to run on at least one independent UE implementation. Only essential fixes to the TTCN are applied. This test case has been tested according to the configuration stated below:-

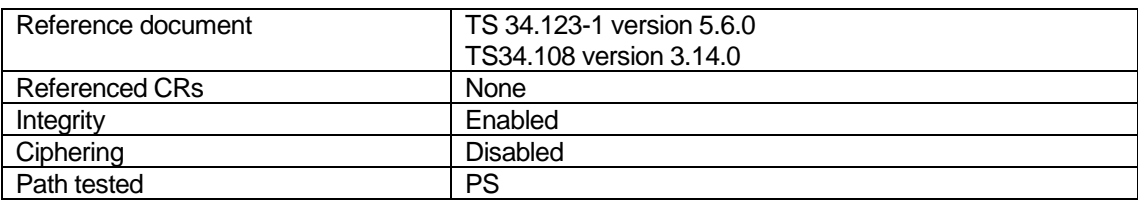

#### **2.32Tables added to iWD-TVB2003-03\_D04wk04**

#### **2.42.1 New tables added**

None.

#### **3 Tables modified iWD-TVB2003-03\_D04wk04**

#### **3.1 tc\_8\_3\_1\_10**

Reason for change The existing test step has been modified as follows:

• Line 20 – At step 2a a timeout is needed before continuing to receive the Cell Update at step 3.

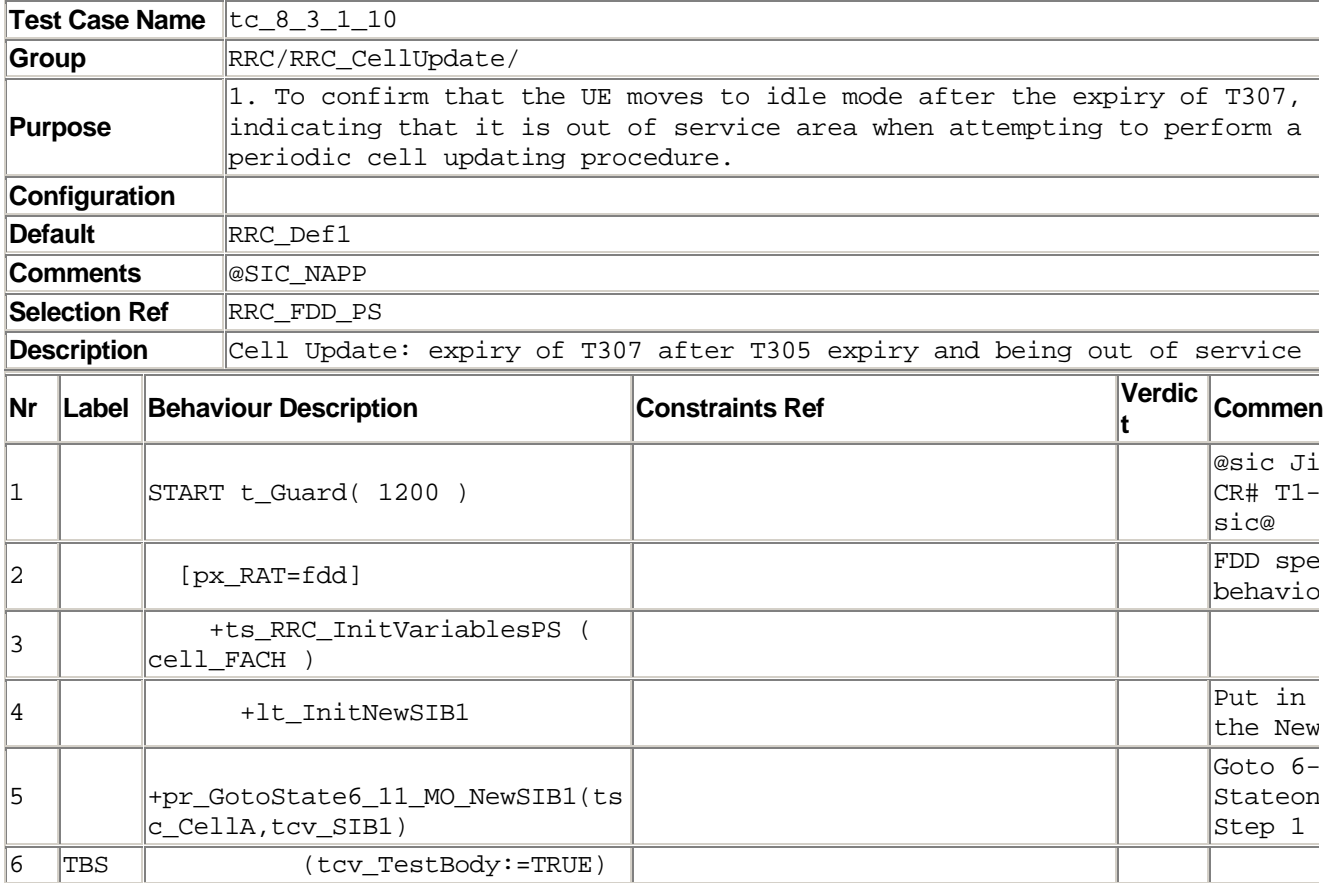

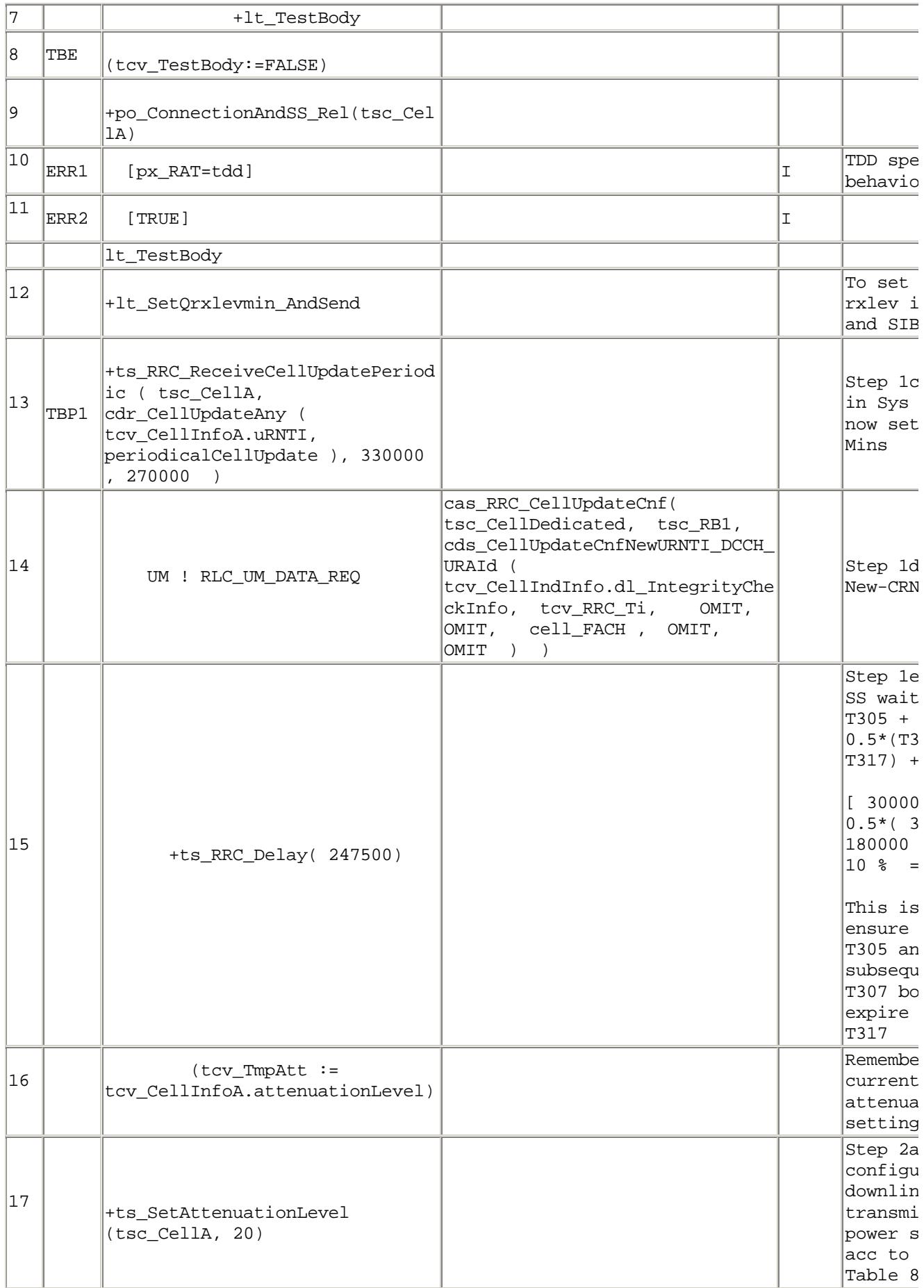

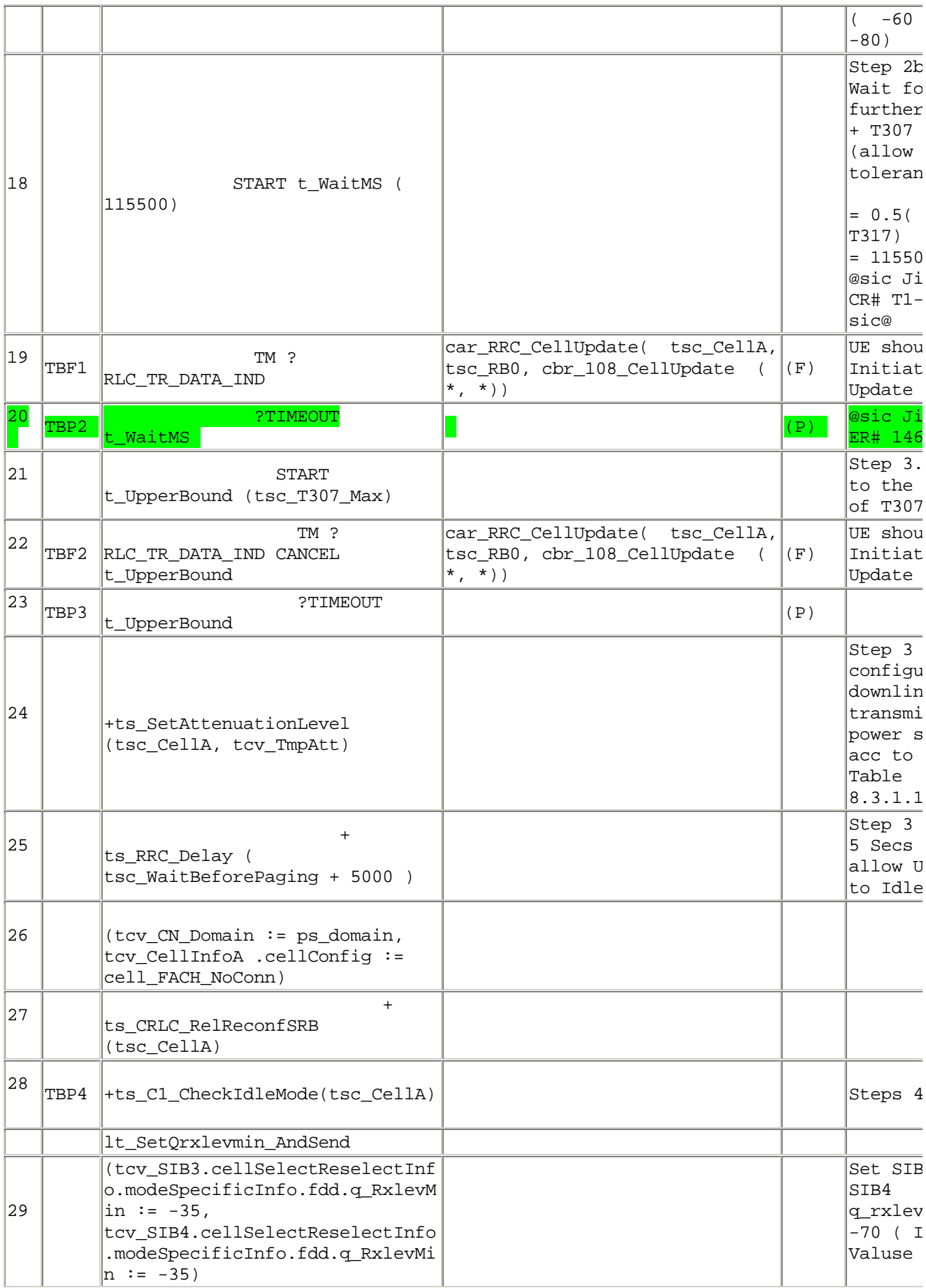

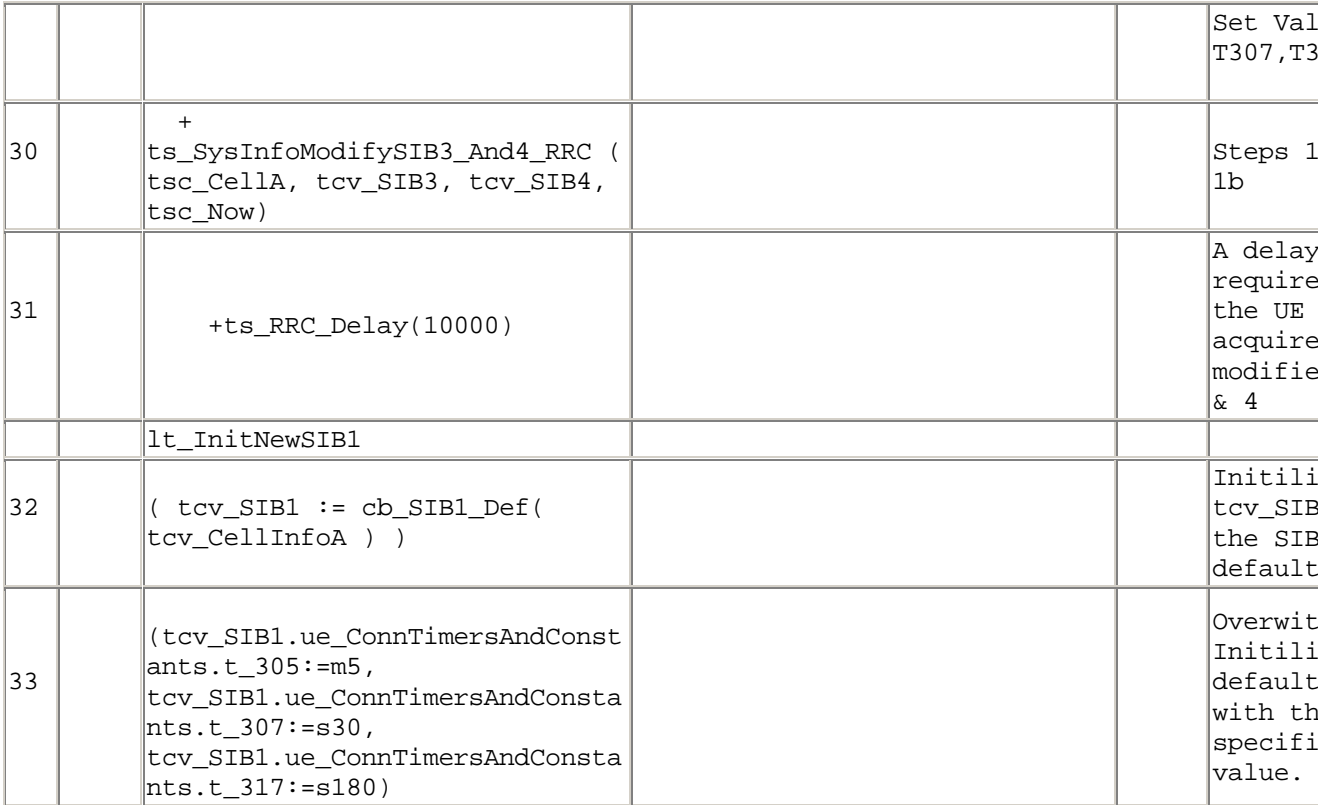

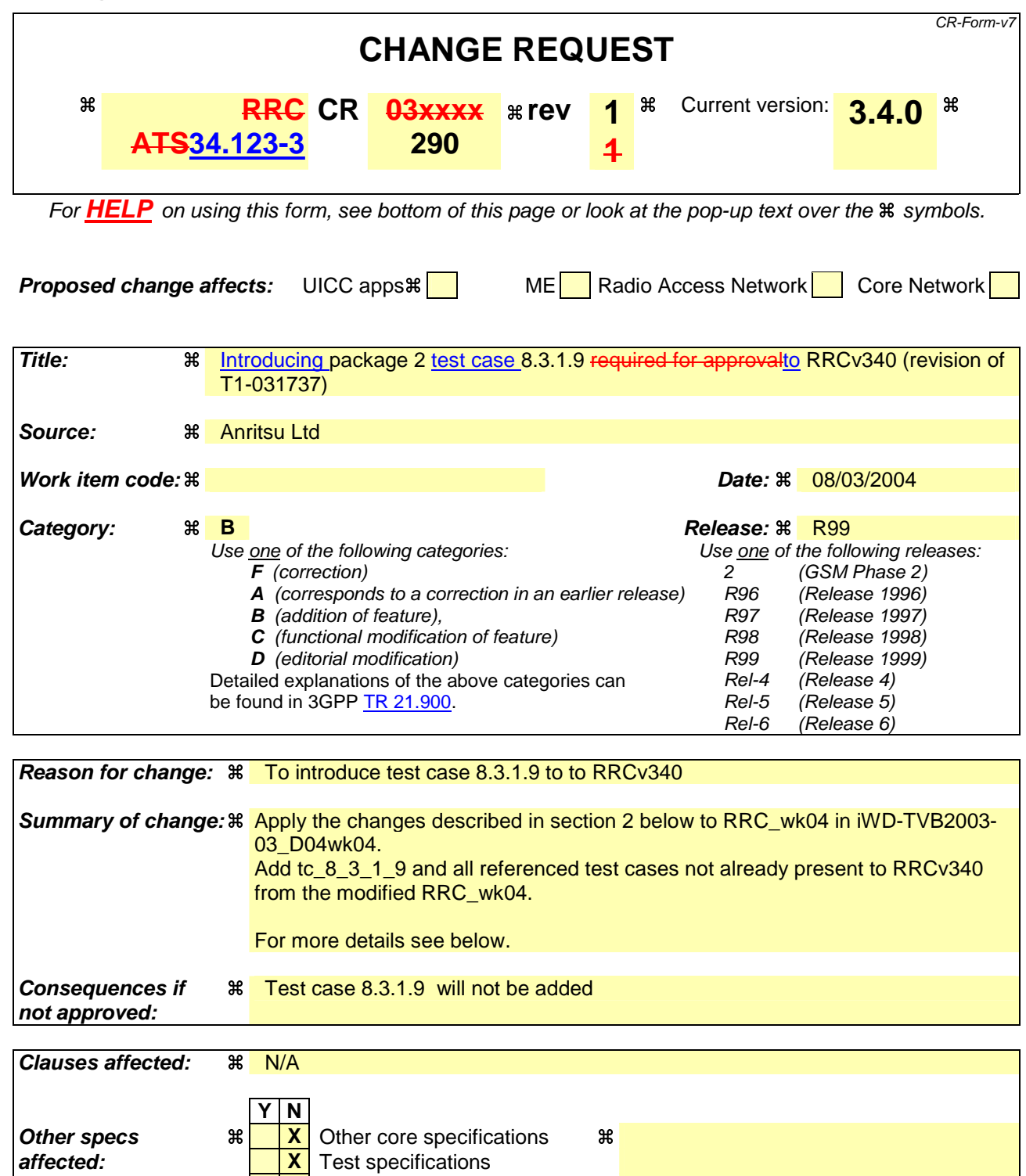

**Other comments:** 

Comprehensive information and tips about how to create CRs can be found at http://www.3gpp.org/specs/CR.htm. Below is a brief summary:

**X** O&M Specifications

1) Fill out the above form. The symbols above marked  $\#$  contain pop-up help information about the field that they are closest to.

- 2) Obtain the latest version for the release of the specification to which the change is proposed. Use the MS Word "revision marks" feature (also known as "track changes") when making the changes. All 3GPP specifications can be downloaded from the 3GPP server under *ftp://ftp.3gpp.org/specs/* For the latest version, look for the directory name with the latest date e.g. 2001-03 contains the specifications resulting from the March 2001 TSG meetings.
- 3) With "track changes" disabled, paste the entire CR form (use CTRL-A to select it) into the specification just in front of the clause containing the first piece of changed text. Delete those parts of the specification which are not relevant to the change request.

# nritsu

ANRITSU LIMITED

### **TSG-T Working Group 1 SWG SIG E-mail Approval** T1S-

0402032(8.1.1. 8)

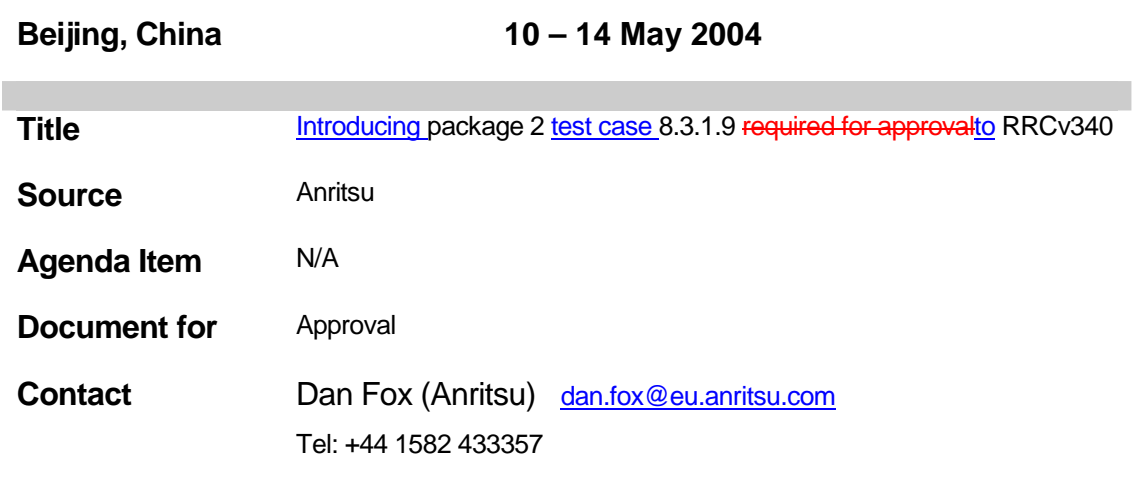

## **Table Of Contents**

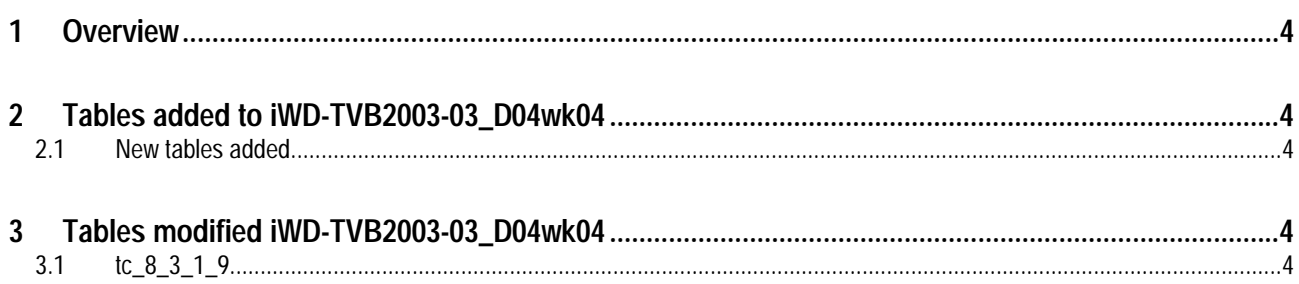

#### **1 Overview**

This document details the changes needed to fix problems in the TTCN implementation of introduce test case 8.3.1.9 to to RRCv340. With these changes applied the test case can be demonstrated to run on at least one independent UE implementation. Only essential fixes to the TTCN are applied. This test case has been tested according to the configuration stated below:-

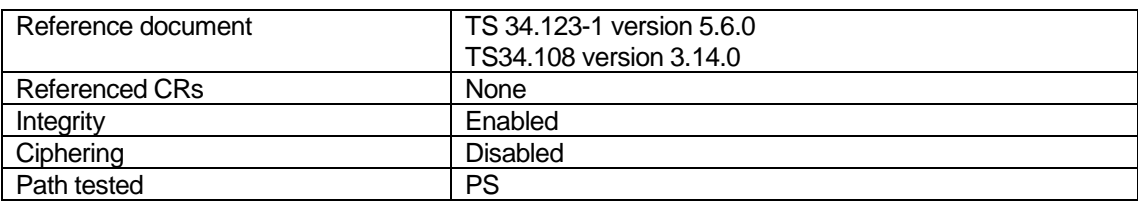

#### **2.32Tables added to iWD-TVB2003-03\_D04wk04**

#### **2.42.1 New tables added**

None.

#### **3 Tables modified iWD-TVB2003-03\_D04wk04**

#### **3.1 tc\_8\_3\_1\_9**

#### Reason for change

The existing test case has been modified as follows:

• Lines 20 and 22 – Reconfigure to use the U-RNTI when sending Cell Update Confirm as the UE has no C-RNTI at this stage and subsequently revert to using C-RNTI.

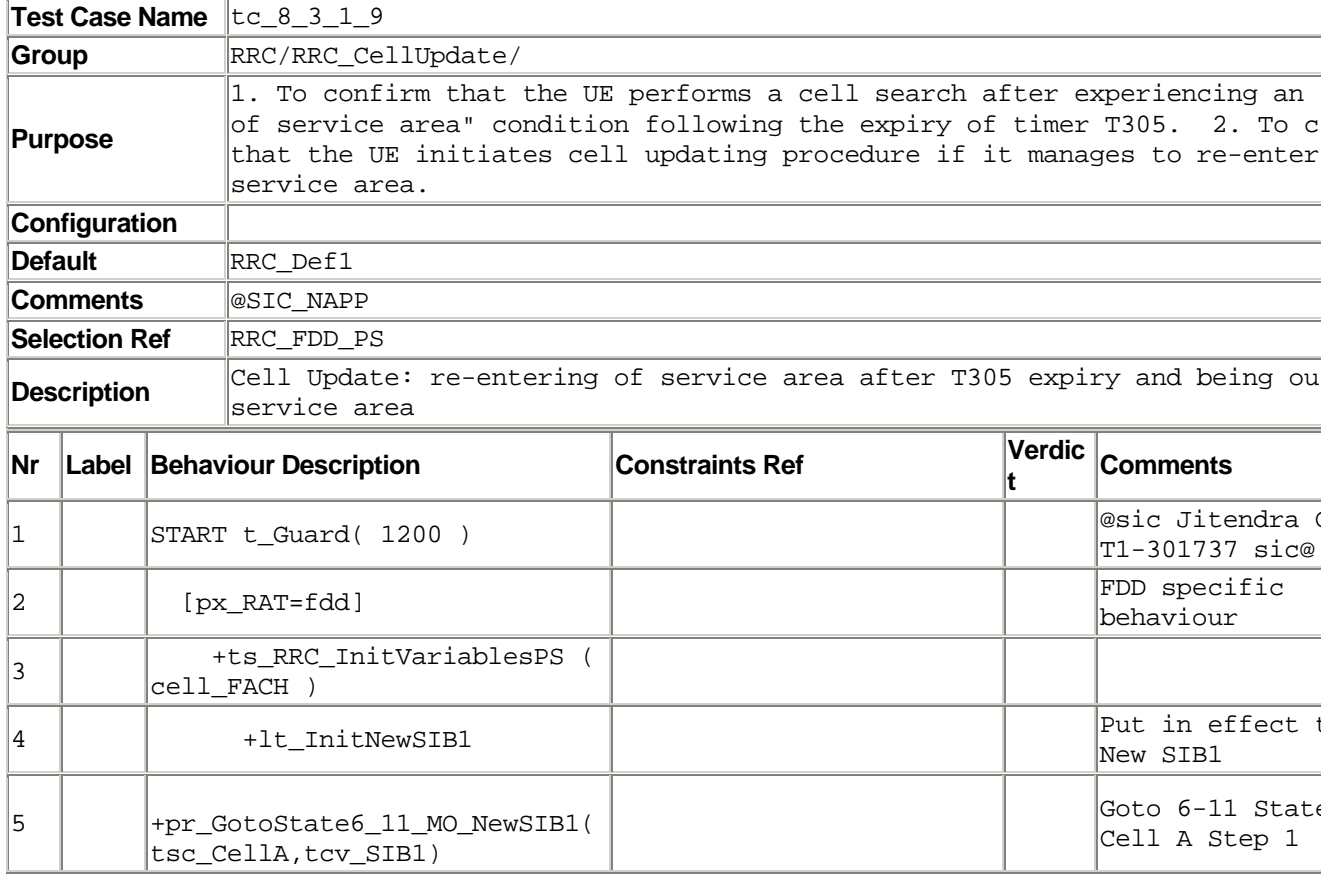

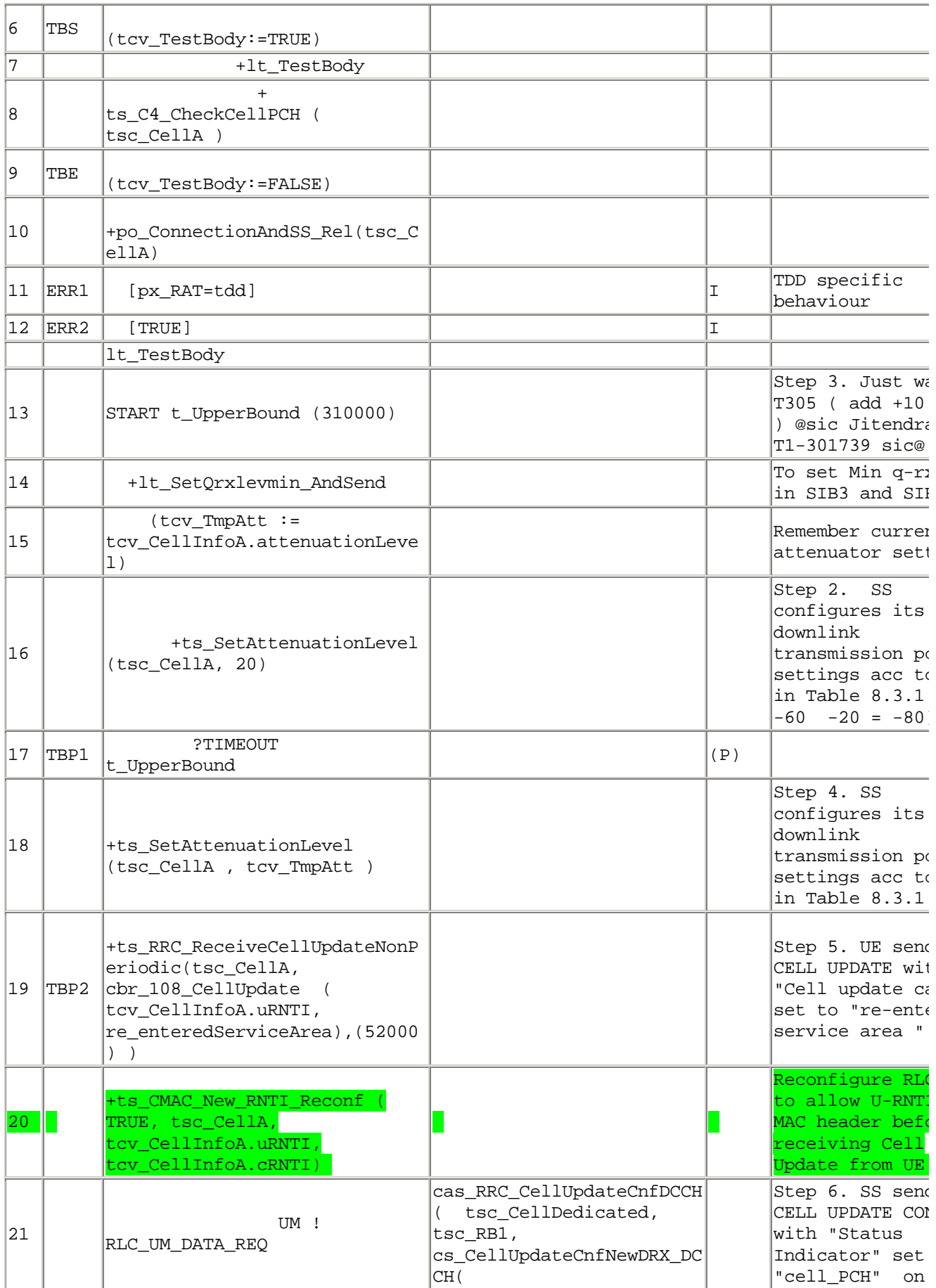

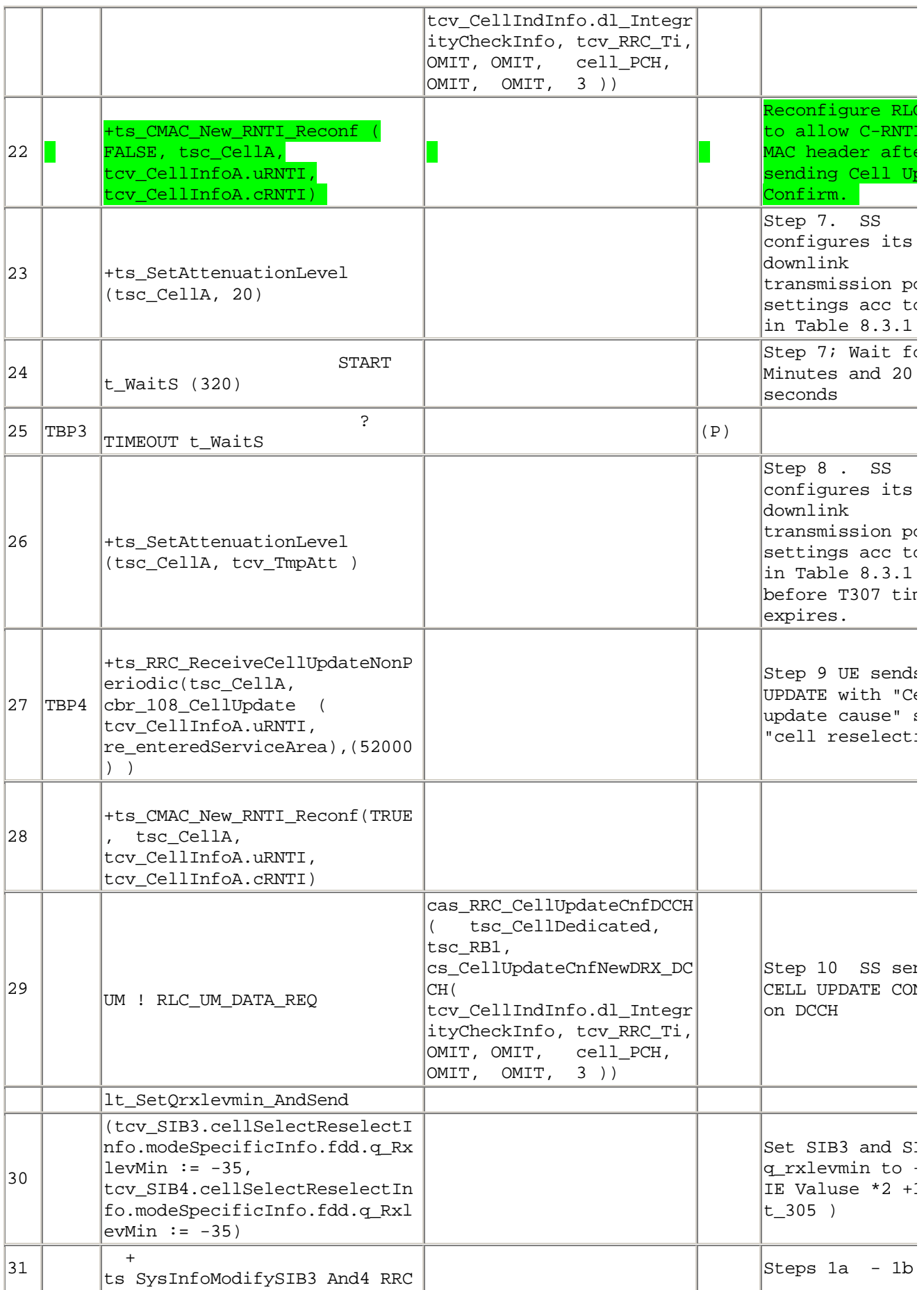

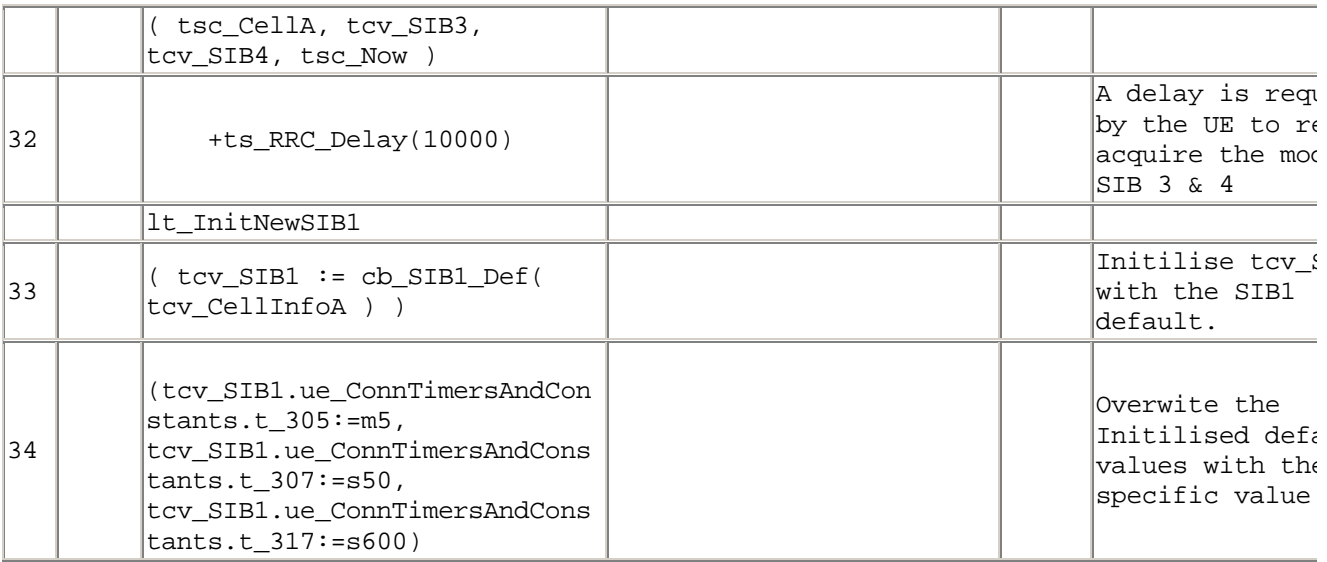

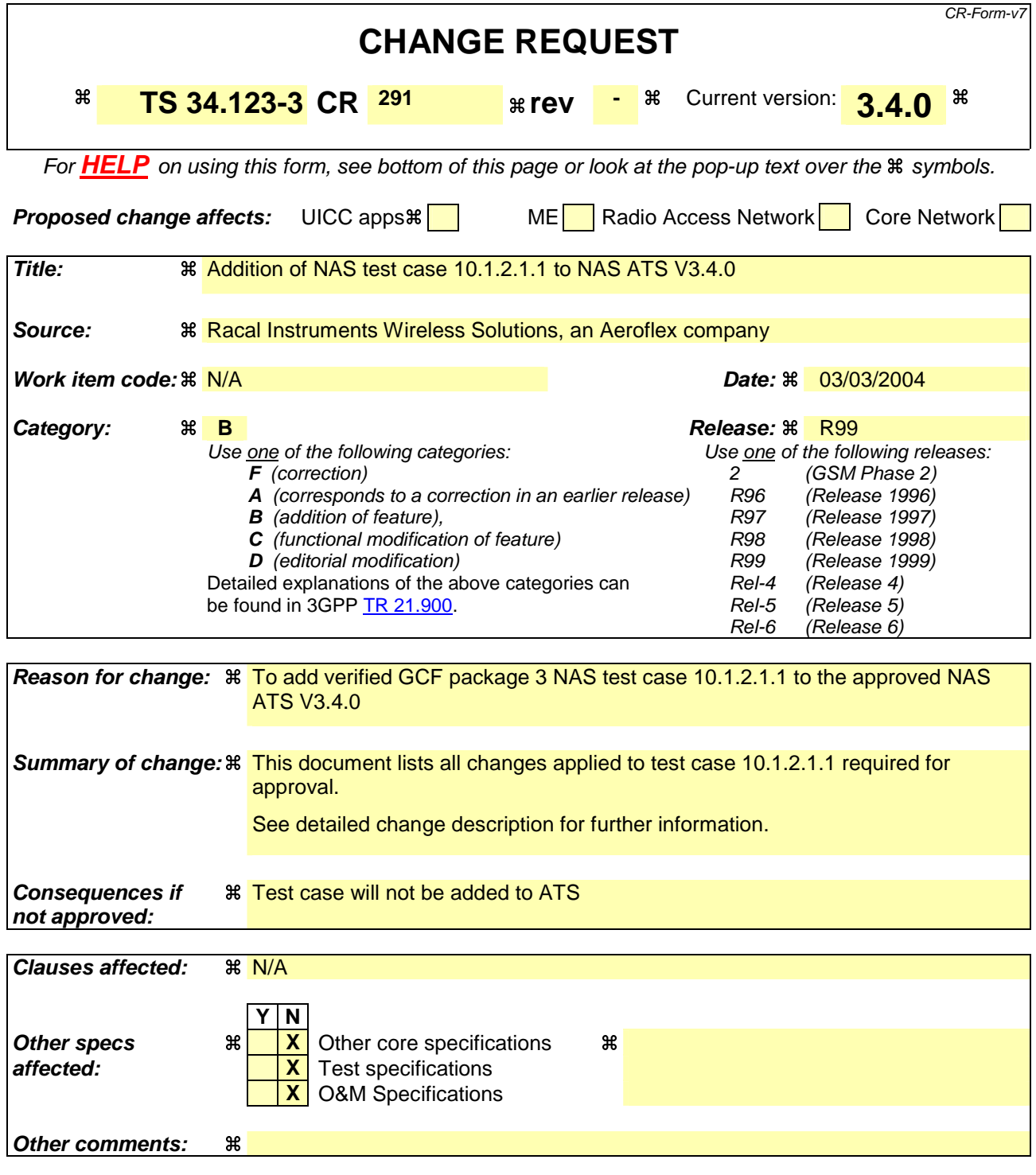

Comprehensive information and tips about how to create CRs can be found at http://www.3gpp.org/specs/CR.htm. Below is a brief summary:

- 1) Fill out the above form. The symbols above marked  $\frac{1}{2}$  contain pop-up help information about the field that they are closest to.
- 2) Obtain the latest version for the release of the specification to which the change is proposed. Use the MS Word "revision marks" feature (also known as "track changes") when making the changes. All 3GPP specifications can be downloaded from the 3GPP server under ftp://ftp.3gpp.org/specs/ For the latest version, look for the directory name with the latest date e.g. 2001-03 contains the specifications resulting from the March 2001 TSG meetings.

3) With "track changes" disabled, paste the entire CR form (use CTRL-A to select it) into the specification just in front of the clause containing the first piece of changed text. Delete those parts of the specification which are not relevant to the change request.

### **3GPP TSG-T1 E-Mail 2004 Transformation 12004 Tdoc T1s040178 01 Jan - 31 Dec 2004**

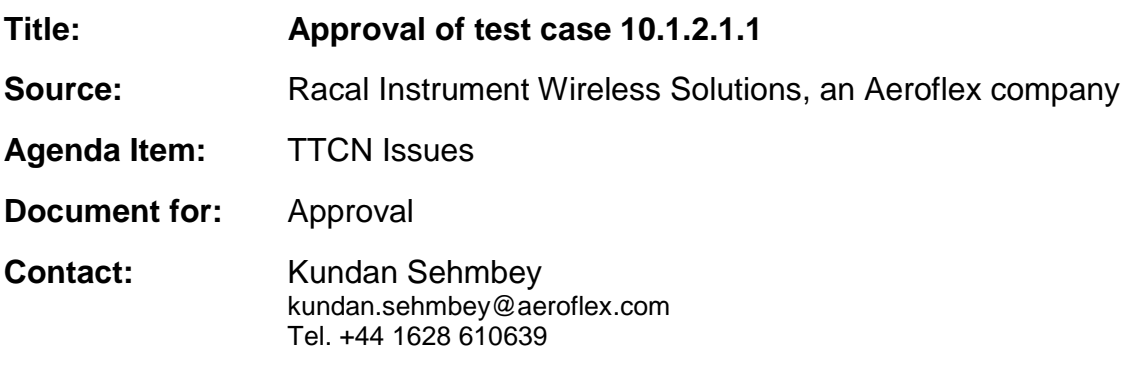

### **1 Overview**

This document lists the various branches & execution details needed to verify the TTCN implementation of test case 10.1.2.1.1 which is part of the NAS test suite. Only essential changes to the TTCN are applied and documented in section 4.

With these changes applied the test case can be demonstrated to run with one or more 3G UEs (see section 6). Execution log files are provided as evidence.

### **2 Table of Contents**

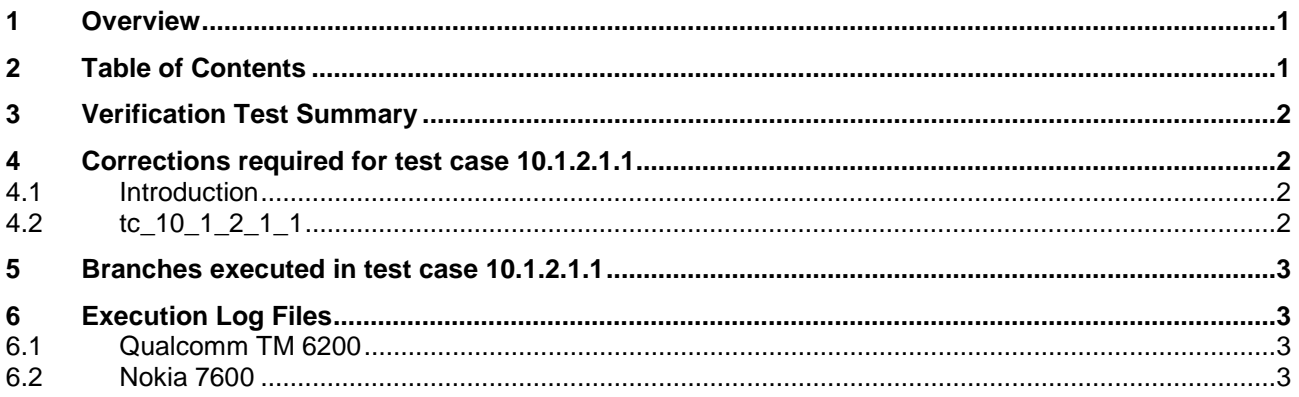

## **3 Verification Test Summary**

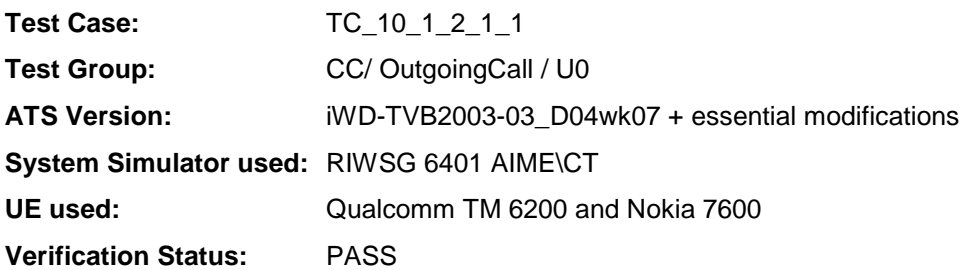

## **4 Corrections required for test case 10.1.2.1.1**

#### **4.1 Introduction**

This section describes the changes required to make test case 10.1.2.1.1 run correctly with a 3G UE. All modifications have been highlighed.

The ATS version used as basis was NAS\_wk07.mp which is part of the iWD-TVB2003-03\_D04wk07 release. This is the most recent ATS provided by MCC160 which contains GCF package 1 to 4 test cases.

#### **4.2 tc\_10\_1\_2\_1\_1**

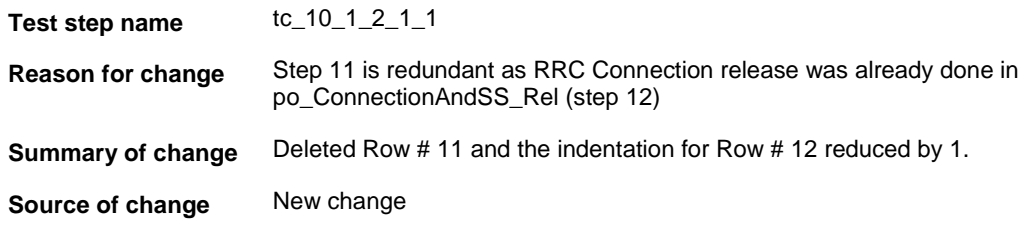

#### **Before:**

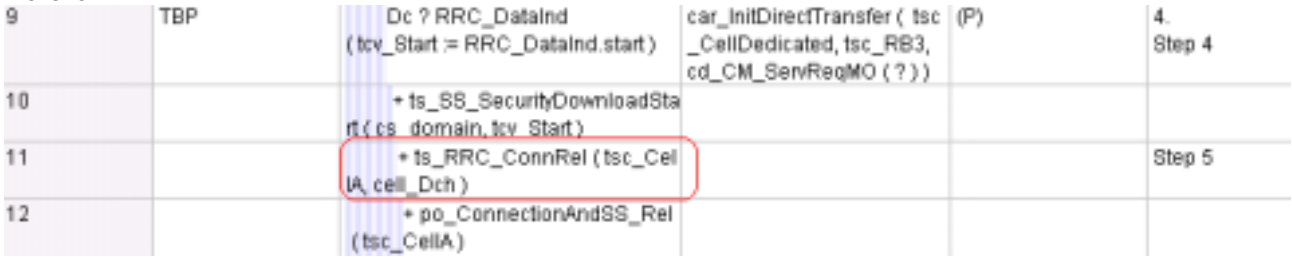

#### **After :**

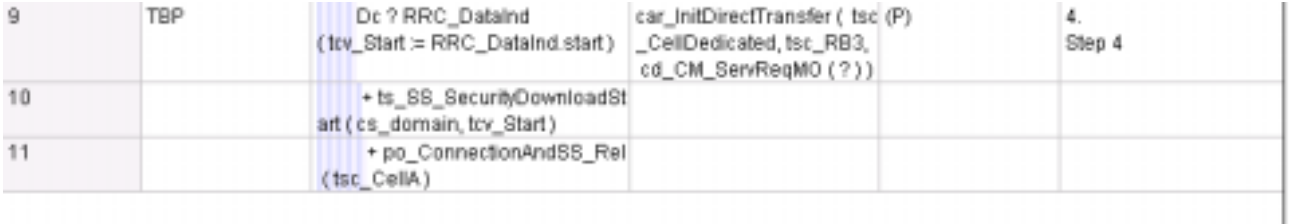

### **5 Branches executed in test case 10.1.2.1.1**

The test case implementation executed the CS branch for NMO I, UE\_OpMode A with Integrity activated, Ciphering disabled and AutoAttach off.

## **6 Execution Log Files**

#### **6.1 Qualcomm TM 6200**

The Qualcomm TM 6200 passed this test case on RIWSG 6401 AIME\CT. The documentation below is enclosed as evidence of the successful test case run:

• **Execution log files tc\_10\_1\_2\_1\_1\_Qualcomm\_CS.html** This execution log files in HTML format show the dynamic behaviour of the test case, all message contents are fully decoded and listed in hexadecimal format. Preliminary verdicts and the final test case verdict are listed in the log file. PICS-PIXIT values are also listed in the log file.

#### **6.2 Nokia 7600**

The Nokia 7600 passed this test case on RIWSG 6401 AIME\CT. The documentation below is enclosed as evidence of the successful test case run:

#### • **Execution log files tc\_10\_1\_2\_1\_1\_Nokia\_CS.html**

This execution log files in HTML format show the dynamic behaviour of the test case, all message contents are fully decoded and listed in hexadecimal format. Preliminary verdicts and the final test case verdict are listed in the log file. PICS-PIXIT values are also listed in the log file.

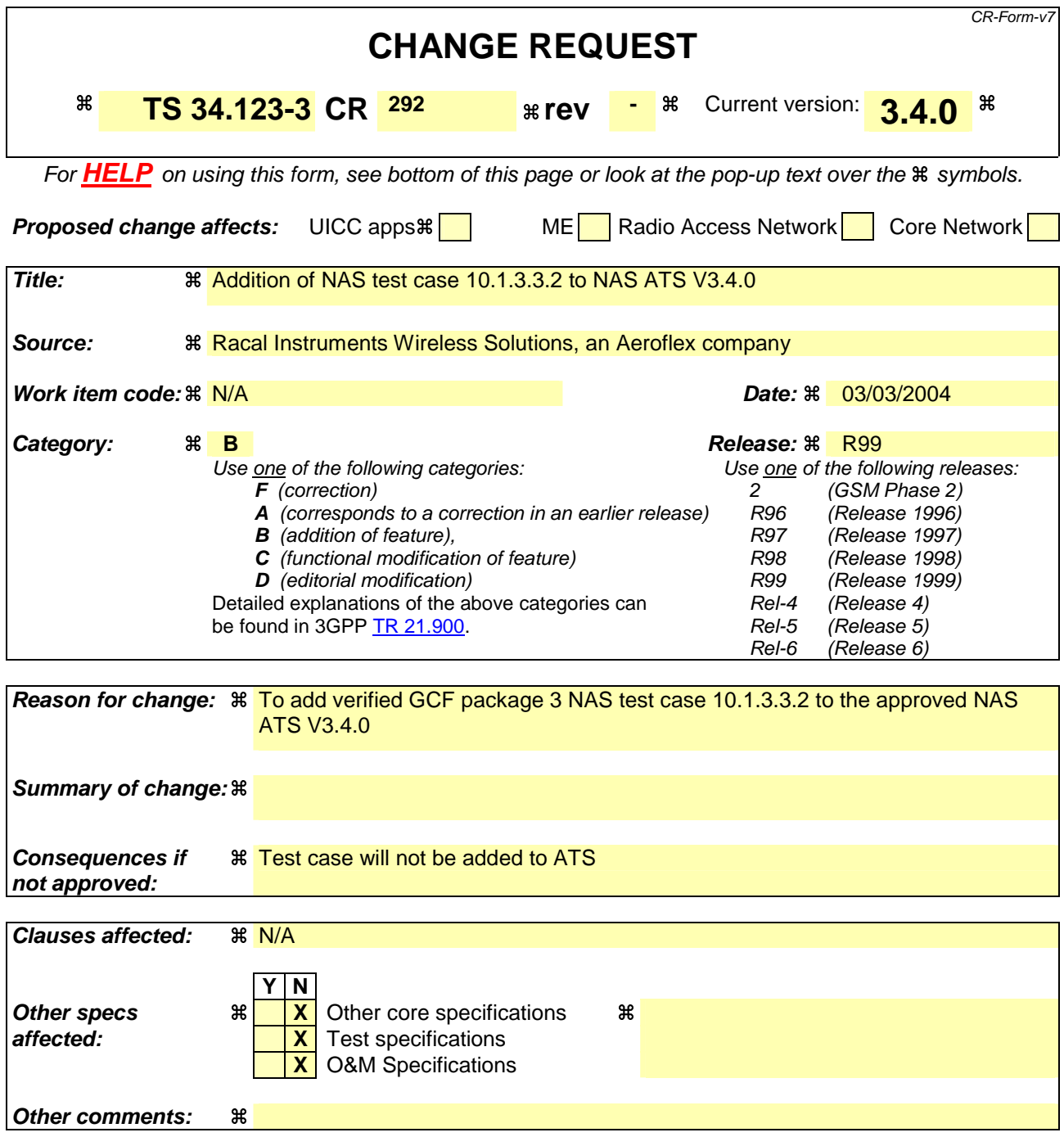

Comprehensive information and tips about how to create CRs can be found at http://www.3gpp.org/specs/CR.htm. Below is a brief summary:

- 1) Fill out the above form. The symbols above marked  $\#$  contain pop-up help information about the field that they are closest to.
- 2) Obtain the latest version for the release of the specification to which the change is proposed. Use the MS Word "revision marks" feature (also known as "track changes") when making the changes. All 3GPP specifications can be downloaded from the 3GPP server under ftp://ftp.3gpp.org/specs/ For the latest version, look for the directory name with the latest date e.g. 2001-03 contains the specifications resulting from the March 2001 TSG meetings.

3) With "track changes" disabled, paste the entire CR form (use CTRL-A to select it) into the specification just in front of the clause containing the first piece of changed text. Delete those parts of the specification which are not relevant to the change request.

### **3GPP TSG-T1 E-Mail 2004 Transfer 2004 Transfer 2006 Transfer 2006 Transfer 2006 Transfer 2006 Transfer 2006 Transfer 2006 Transfer 2006 Transfer 2006 Transfer 2006 Transfer 2006 Transfer 2006 Tra 01 Jan - 31 Dec 2004**

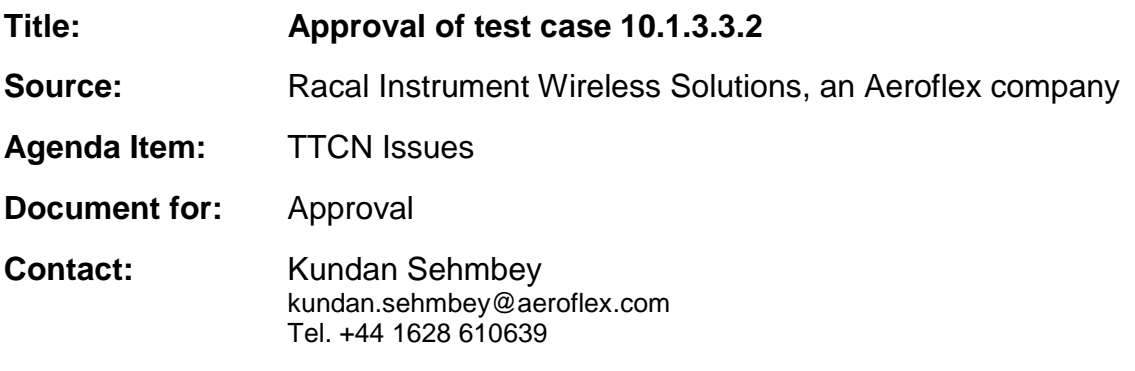

### **1 Overview**

This document lists the various branches & execution details needed to verify the TTCN implementation of test case 10.1.3.3.2 which is part of the NAS test suite.

No change has been applied to the test case and can be demonstrated to run with one or more 3G UEs (see section 5). Execution log files are provided as evidence.

## **2 Table of Contents**

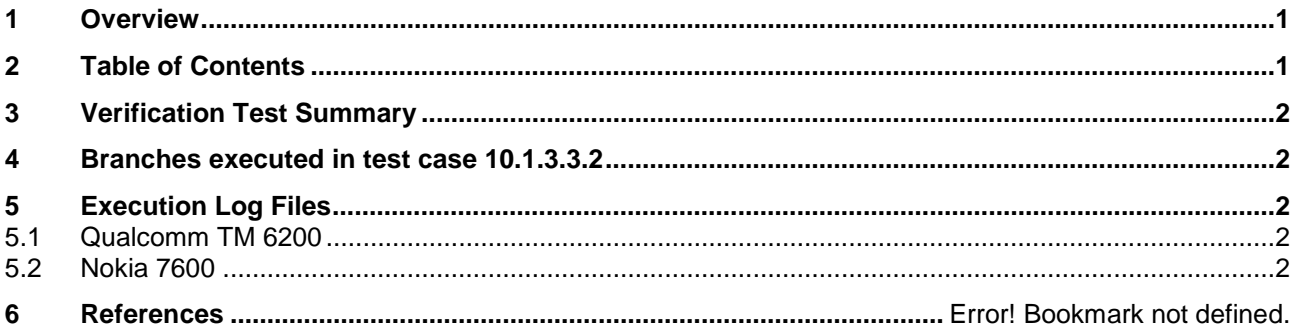

### **3 Verification Test Summary**

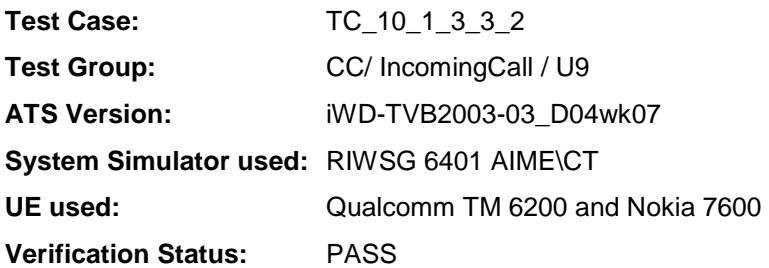

### **4 Branches executed in test case 10.1.3.3.2**

The test case implementation executed the CS branch for NMO I, UE\_OpMode A with Integrity activated, Ciphering disabled and AutoAttach off.

## **5 Execution Log Files**

### **5.1 Qualcomm TM 6200**

The Qualcomm TM 6200 passed this test case on RIWSG 6401 AIME\CT. The documentation below is enclosed as evidence of the successful test case run [1]:

#### • **Execution log files tc\_10\_1\_3\_3\_2\_Qualcomm\_CS.html**

This execution log files in HTML format show the dynamic behaviour of the test case, all message contents are fully decoded and listed in hexadecimal format. Preliminary verdicts and the final test case verdict are listed in the log file. PICS-PIXIT values are also listed in the log file.

### **5.2 Nokia 7600**

The Nokia 7600 passed this test case on RIWSG 6401 AIME\CT. The documentation below is enclosed as evidence of the successful test case run [1]:

#### • **Execution log files tc\_10\_1\_3\_3\_2\_Nokia\_CS.html**

This execution log files in HTML format show the dynamic behaviour of the test case, all message contents are fully decoded and listed in hexadecimal format. Preliminary verdicts and the final test case verdict are listed in the log file. PICS-PIXIT values are also listed in the log file.

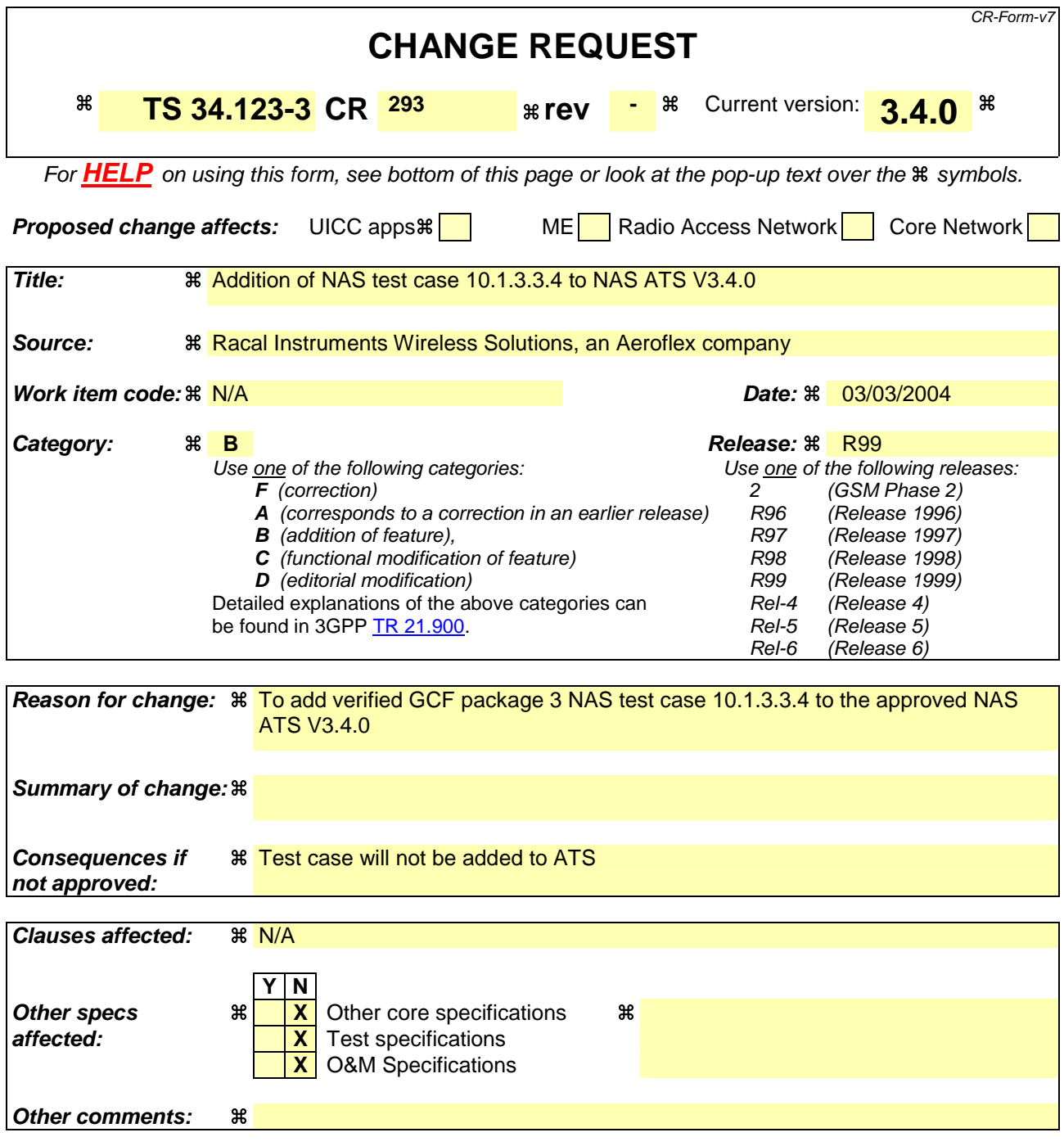

Comprehensive information and tips about how to create CRs can be found at http://www.3gpp.org/specs/CR.htm. Below is a brief summary:

- 1) Fill out the above form. The symbols above marked  $\#$  contain pop-up help information about the field that they are closest to.
- 2) Obtain the latest version for the release of the specification to which the change is proposed. Use the MS Word "revision marks" feature (also known as "track changes") when making the changes. All 3GPP specifications can be downloaded from the 3GPP server under ftp://ftp.3gpp.org/specs/ For the latest version, look for the directory name with the latest date e.g. 2001-03 contains the specifications resulting from the March 2001 TSG meetings.

3) With "track changes" disabled, paste the entire CR form (use CTRL-A to select it) into the specification just in front of the clause containing the first piece of changed text. Delete those parts of the specification which are not relevant to the change request.

### **3GPP TSG-T1 E-Mail 2004 Transformation of the T1s040175**  Transformation of the T1s040175 **01 Jan - 31 Dec 2004**

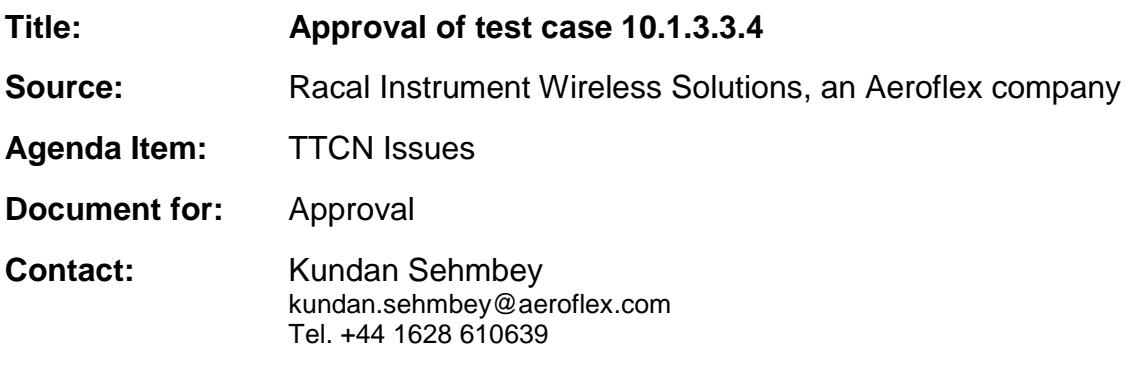

### **1 Overview**

This document lists the various branches & execution details needed to verify the TTCN implementation of test case 10.1.3.3.4 which is part of the NAS test suite.

No change has been applied to the test case and can be demonstrated to run with one or more 3G UEs (see section 5). Execution log files are provided as evidence.

## **2 Table of Contents**

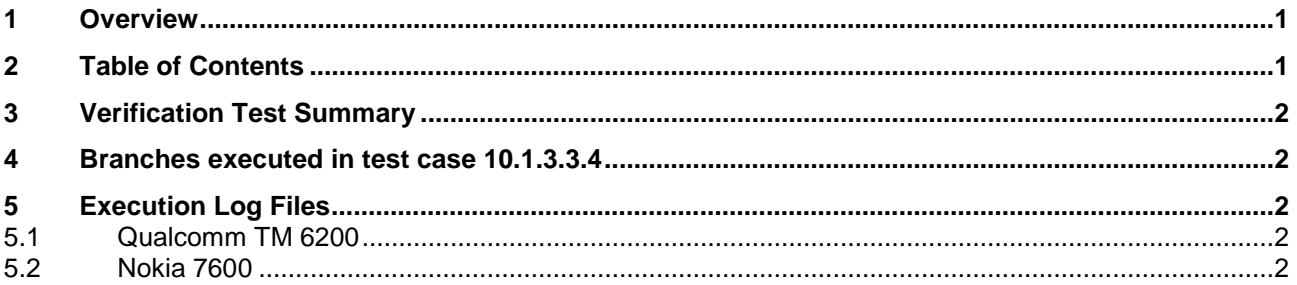

### **3 Verification Test Summary**

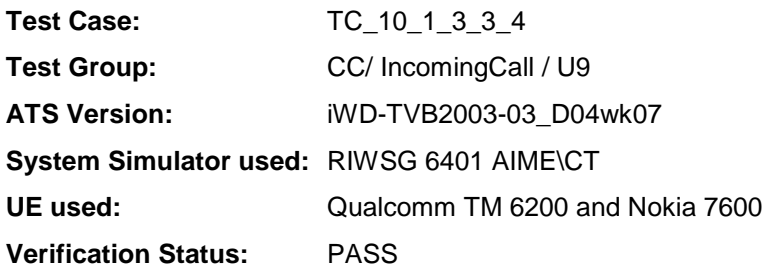

### **4 Branches executed in test case 10.1.3.3.4**

The test case implementation executed the CS branch for NMO I, UE\_OpMode A with Integrity activated, Ciphering disabled and AutoAttach off.

### **5 Execution Log Files**

#### **5.1 Qualcomm TM 6200**

The Qualcomm TM 6200 passed this test case on RIWSG 6401 AIME\CT. The documentation below is enclosed as evidence of the successful test case run:

#### • **Execution log files tc\_10\_1\_3\_3\_4\_Qualcomm\_CS.html**

This execution log files in HTML format show the dynamic behaviour of the test case, all message contents are fully decoded and listed in hexadecimal format. Preliminary verdicts and the final test case verdict are listed in the log file. PICS-PIXIT values are also listed in the log file.

### **5.2 Nokia 7600**

The Nokia 7600 passed this test case on RIWSG 6401 AIME\CT. The documentation below is enclosed as evidence of the successful test case run:

#### • **Execution log files tc\_10\_1\_3\_3\_4\_Nokia\_CS.html**

This execution log files in HTML format show the dynamic behaviour of the test case, all message contents are fully decoded and listed in hexadecimal format. Preliminary verdicts and the final test case verdict are listed in the log file. PICS-PIXIT values are also listed in the log file.

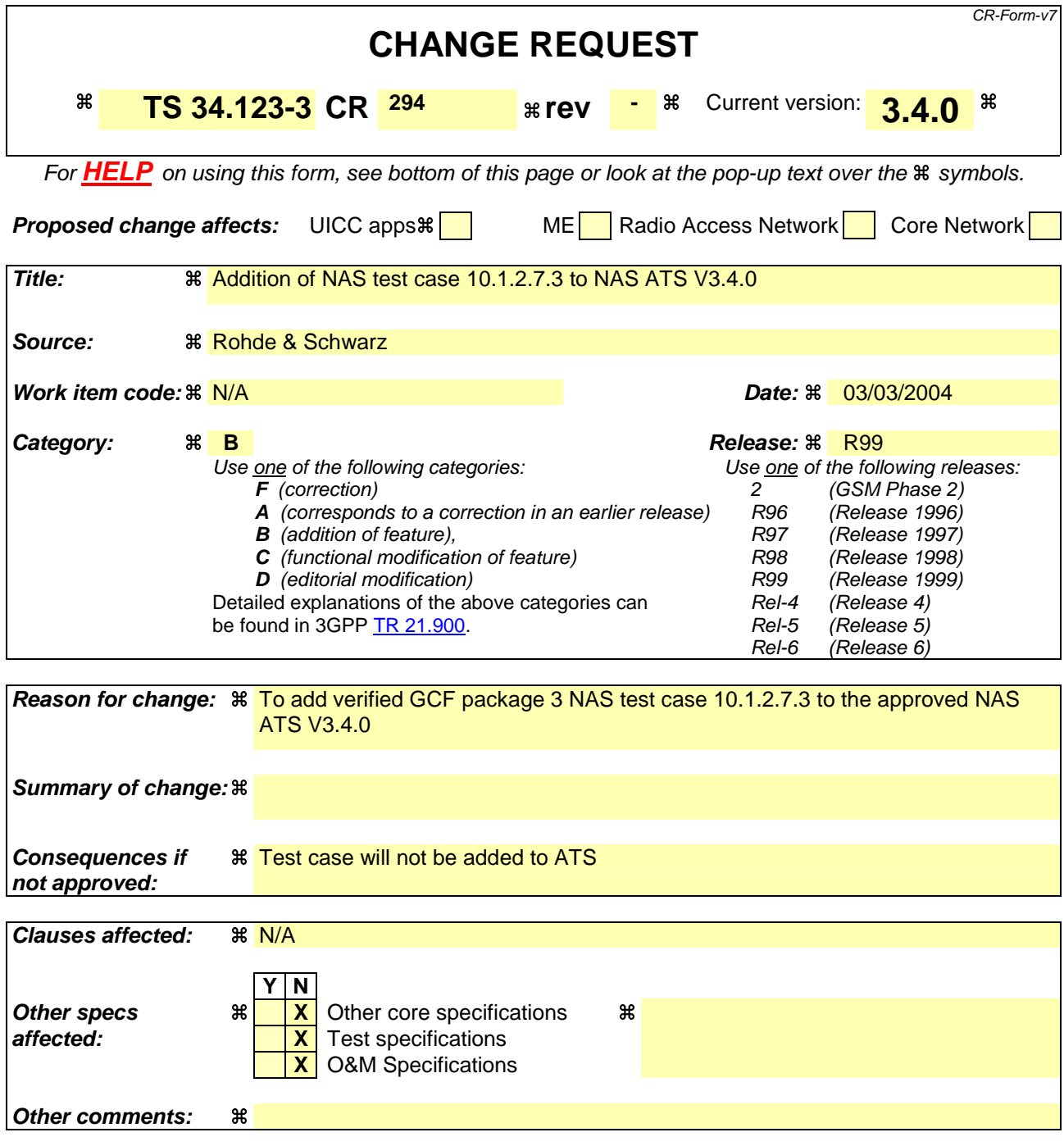

Comprehensive information and tips about how to create CRs can be found at http://www.3gpp.org/specs/CR.htm. Below is a brief summary:

- 1) Fill out the above form. The symbols above marked  $\#$  contain pop-up help information about the field that they are closest to.
- 2) Obtain the latest version for the release of the specification to which the change is proposed. Use the MS Word "revision marks" feature (also known as "track changes") when making the changes. All 3GPP specifications can be downloaded from the 3GPP server under ftp://ftp.3gpp.org/specs/ For the latest version, look for the directory name with the latest date e.g. 2001-03 contains the specifications resulting from the March 2001 TSG meetings.

3) With "track changes" disabled, paste the entire CR form (use CTRL-A to select it) into the specification just in front of the clause containing the first piece of changed text. Delete those parts of the specification which are not relevant to the change request.

### **3GPP TSG-T1 E-Mail 2004 Transfer 2006 Transfer 2006 Transfer 2006 Transfer 2006 Transfer 2006 Transfer 2006 Transfer 2006 Transfer 2006 Transfer 2006 Transfer 2006 Transfer 2006 Transfer 2006 Tra 01 Jan - 31 Dec 2004**

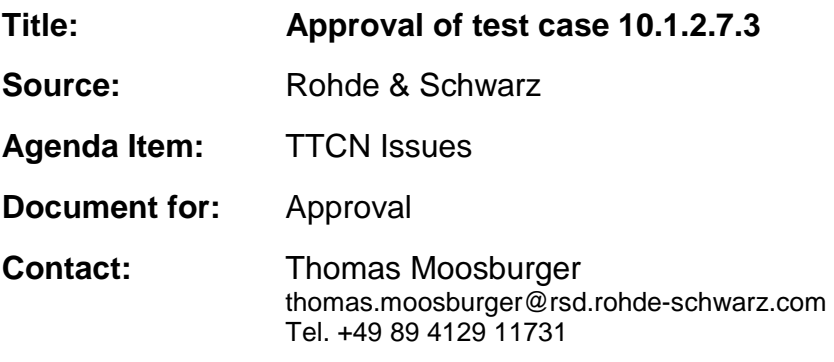

### **1 Overview**

This document lists the various branches & execution details needed to verify the TTCN implementation of test case 10.1.2.7.3 which is part of the NAS test suite.

With no changes applied the test case can be demonstrated to run with one or more 3G UEs (see section 5). Execution log files are provided as evidence.

## **2 Table of Contents**

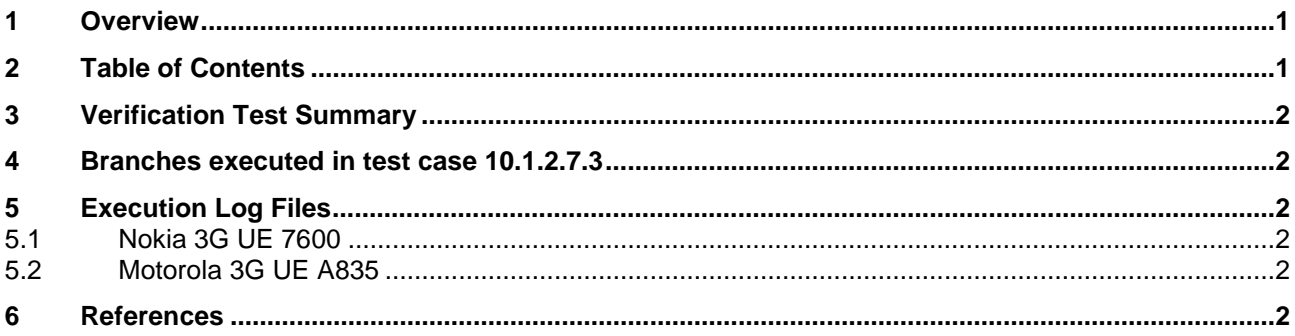

### **3 Verification Test Summary**

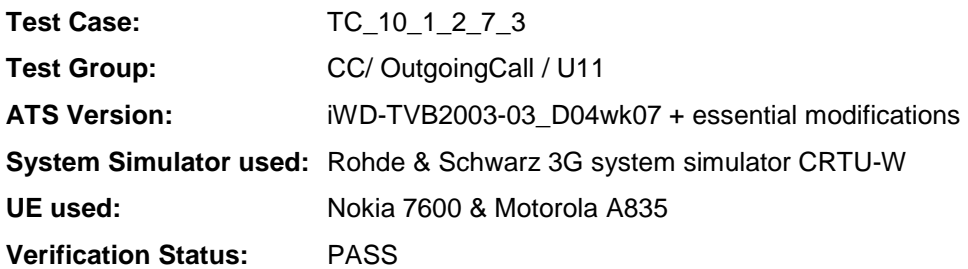

### **4 Branches executed in test case 10.1.2.7.3**

The test case implementation executed the CS branch for NMO\_I, UE\_OpMode A with Integrity activated, Ciphering disabled, and AutoAttach off.

### **5 Execution Log Files**

### **5.1 Nokia 3G UE 7600**

The Nokia 7600 passed this test case on Rohde & Schwarz 3G System Simulator CRTU-W. The documentation below is enclosed as evidence of the successful test case run [1]:

- Execution log files 10\_1\_2\_7\_3\_Logs-Nokia\Index.html This execution log files in HTML format show the dynamic behaviour of the test in a tabular view and in message sequence chart (MSC) view. All message contents are fully decoded and listed in hexadecimal format. Preliminary verdicts and the final test case verdict are listed in the log file.
- **PICS/PIXIT file 10\_1\_2\_7\_3-pics-pixit-Nokia.txt**  Text file containing all PICS/PIXIT parameters used for testing.

### **5.2 Motorola 3G UE A835**

The Motorola A835 passed this test case on Rohde & Schwarz 3G System Simulator CRTU-W. The documentation below is enclosed as evidence of the successful test case run [1]:

- **Execution log files 10\_1\_2\_7\_3\_Logs-Motorola\Index.html** This execution log files in HTML format show the dynamic behaviour of the test in a tabular view and in message sequence chart (MSC) view. All message contents are fully decoded and listed in hexadecimal format. Preliminary verdicts and the final test case verdict are listed in the log file.
- **PICS/PIXIT file 10\_1\_2\_7\_3-pics-pixit-Motorola.txt**  Text file containing all PICS/PIXIT parameters used for testing.

### **6 References**

#### **[1] T1s040162**

This archive comprises HTML Execution log files, PICS/PIXIT files and the TTCN MP file

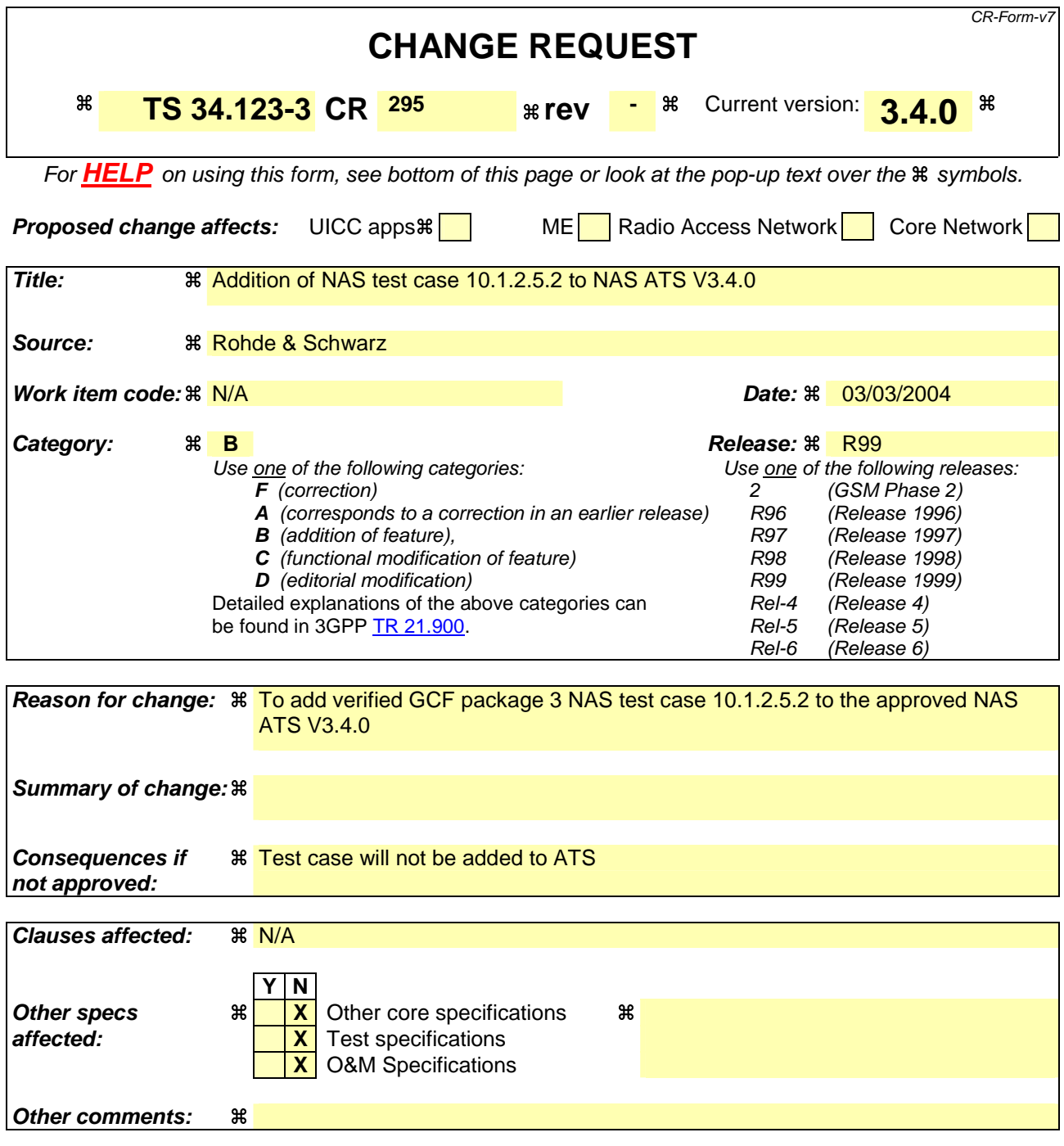

Comprehensive information and tips about how to create CRs can be found at http://www.3gpp.org/specs/CR.htm. Below is a brief summary:

- 1) Fill out the above form. The symbols above marked  $\#$  contain pop-up help information about the field that they are closest to.
- 2) Obtain the latest version for the release of the specification to which the change is proposed. Use the MS Word "revision marks" feature (also known as "track changes") when making the changes. All 3GPP specifications can be downloaded from the 3GPP server under ftp://ftp.3gpp.org/specs/ For the latest version, look for the directory name with the latest date e.g. 2001-03 contains the specifications resulting from the March 2001 TSG meetings.
3) With "track changes" disabled, paste the entire CR form (use CTRL-A to select it) into the specification just in front of the clause containing the first piece of changed text. Delete those parts of the specification which are not relevant to the change request.

#### **3GPP TSG-T1 E-Mail 2004 Transformation of the T1s040149 Tdoc # T1s040149 01 Jan - 31 Dec 2004**

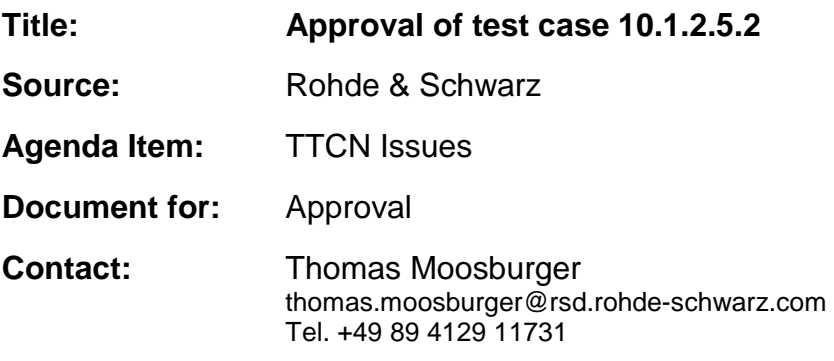

## **1 Overview**

This document lists the various branches & execution details needed to verify the TTCN implementation of test case 10.1.2.5.2 which is part of the NAS test suite.

With no changes applied the test case can be demonstrated to run with one or more 3G UEs (see section 5). Execution log files are provided as evidence.

# **2 Table of Contents**

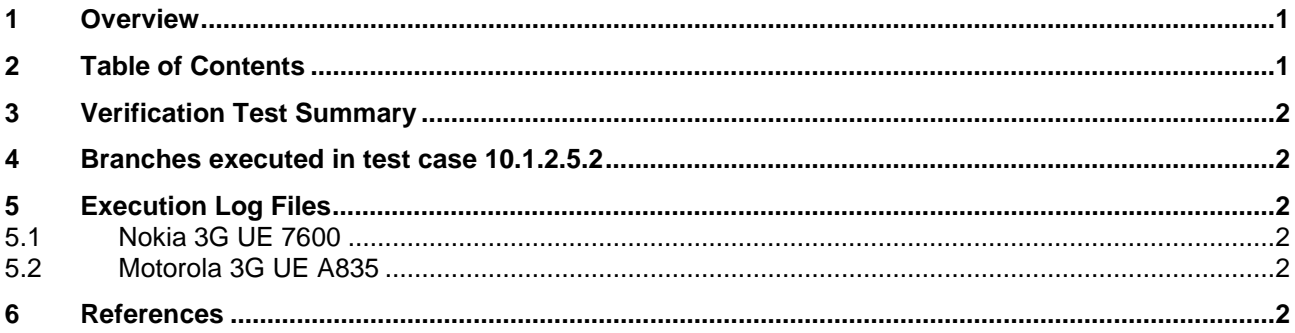

# **3 Verification Test Summary**

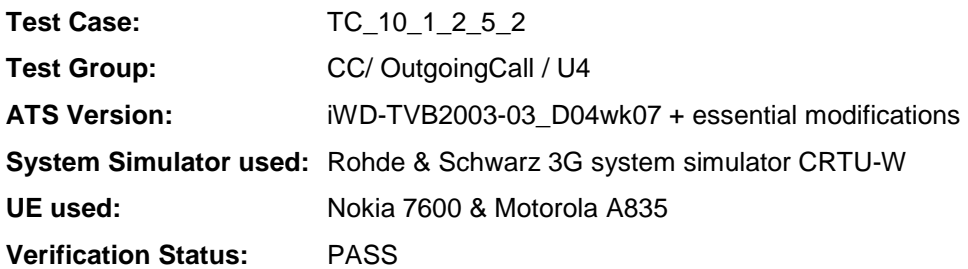

## **4 Branches executed in test case 10.1.2.5.2**

The test case implementation executed the CS branch for NMO\_I, UE\_OpMode A with Integrity activated, Ciphering disabled, and AutoAttach off.

# **5 Execution Log Files**

#### **5.1 Nokia 3G UE 7600**

The Nokia 7600 passed this test case on Rohde & Schwarz 3G System Simulator CRTU-W. The documentation below is enclosed as evidence of the successful test case run [1]:

- Execution log files 10\_1\_2\_5\_2\_Logs-Nokia\Index.html This execution log files in HTML format show the dynamic behaviour of the test in a tabular view and in message sequence chart (MSC) view. All message contents are fully decoded and listed in hexadecimal format. Preliminary verdicts and the final test case verdict are listed in the log file.
- **PICS/PIXIT file 10\_1\_2\_5\_2-pics-pixit-Nokia.txt**  Text file containing all PICS/PIXIT parameters used for testing.

#### **5.2 Motorola 3G UE A835**

The Motorola A835 passed this test case on Rohde & Schwarz 3G System Simulator CRTU-W. The documentation below is enclosed as evidence of the successful test case run [1]:

- **Execution log files 10\_1\_2\_5\_2\_Logs-Motorola\Index.html** This execution log files in HTML format show the dynamic behaviour of the test in a tabular view and in message sequence chart (MSC) view. All message contents are fully decoded and listed in hexadecimal format. Preliminary verdicts and the final test case verdict are listed in the log file.
- **PICS/PIXIT file 10\_1\_2\_5\_2-pics-pixit-Motorola.txt**  Text file containing all PICS/PIXIT parameters used for testing.

## **6 References**

#### **[1] T1s040150**

This archive comprises HTML Execution log files, PICS/PIXIT files and the TTCN MP file

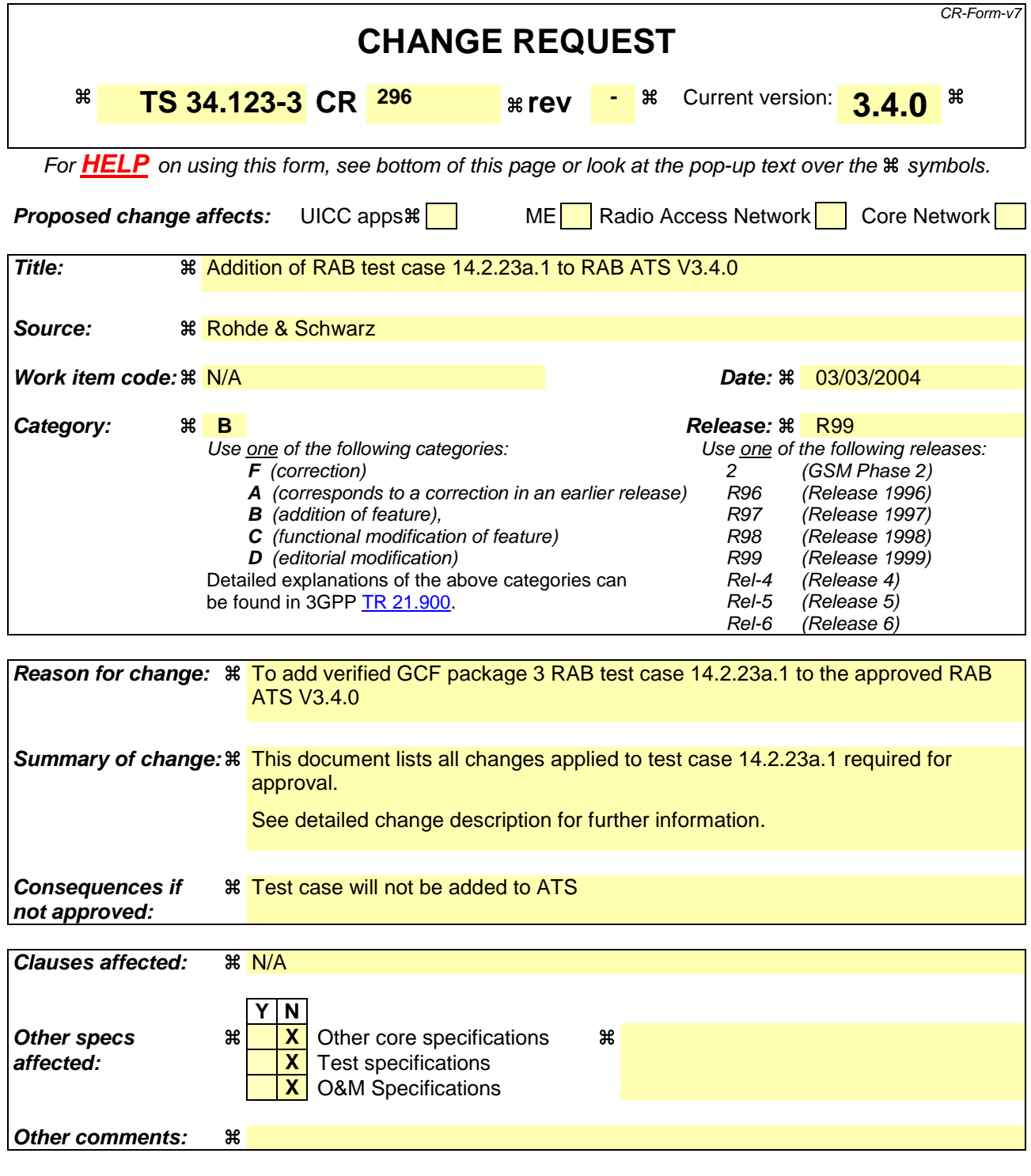

#### **How to create CRs using this form:**

Comprehensive information and tips about how to create CRs can be found at http://www.3gpp.org/specs/CR.htm. Below is a brief summary:

- 1) Fill out the above form. The symbols above marked  $\#$  contain pop-up help information about the field that they are closest to.
- 2) Obtain the latest version for the release of the specification to which the change is proposed. Use the MS Word "revision marks" feature (also known as "track changes") when making the changes. All 3GPP specifications can be downloaded from the 3GPP server under ftp://ftp.3gpp.org/specs/ For the latest version, look for the directory name with the latest date e.g. 2001-03 contains the specifications resulting from the March 2001 TSG meetings.

3) With "track changes" disabled, paste the entire CR form (use CTRL-A to select it) into the specification just in front of the clause containing the first piece of changed text. Delete those parts of the specification which are not relevant to the change request.

### **3GPP TSG-T1 E-Mail 2004 T1s040065 Jan - 31 Dec 2004**

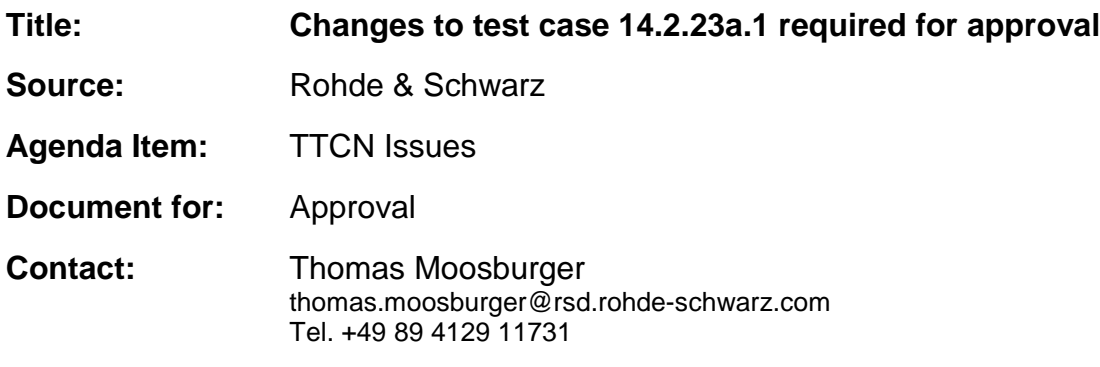

## **1 Overview**

This document lists all the changes needed to correct problems in the TTCN implementation of test case 14.2.23a.1 which is part of the RAB test suite. Only essential changes to the TTCN are applied and documented in section 4.

With these changes applied the test case can be demonstrated to run with one or more 3G UEs (see section 6). Execution log files are provided as evidence.

# **2 Table of Contents**

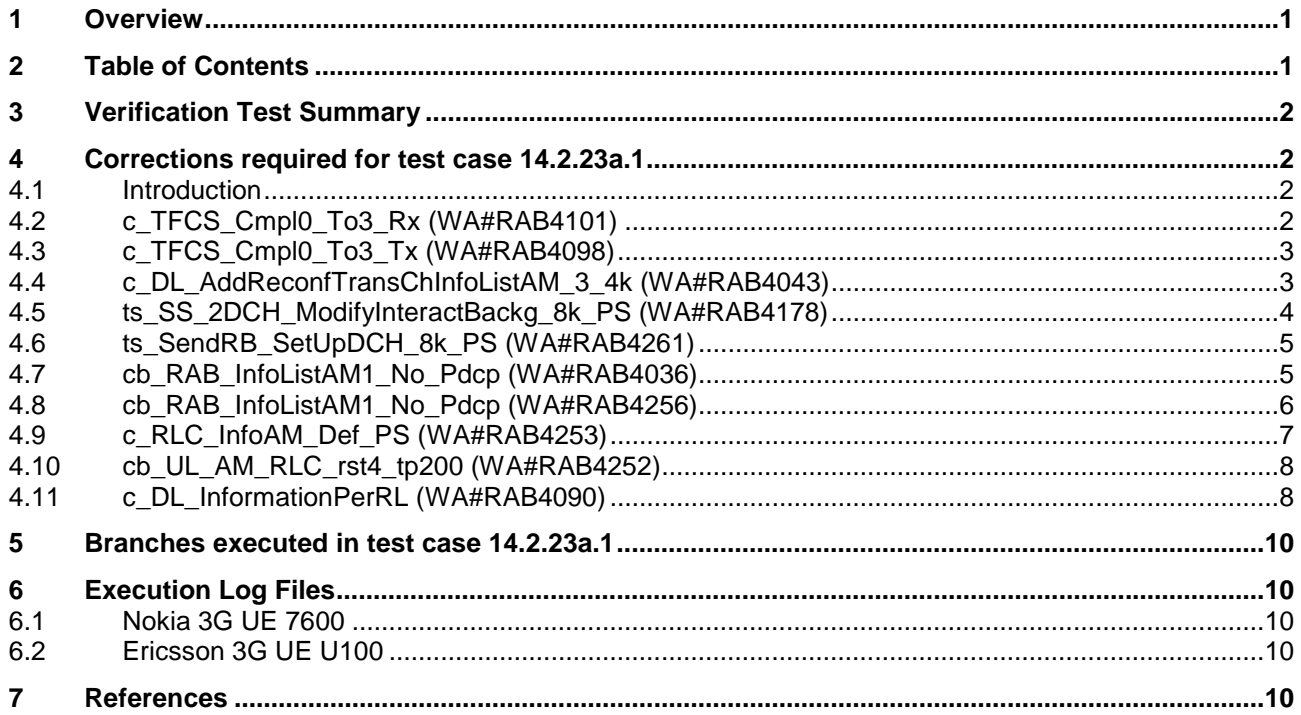

## **3 Verification Test Summary**

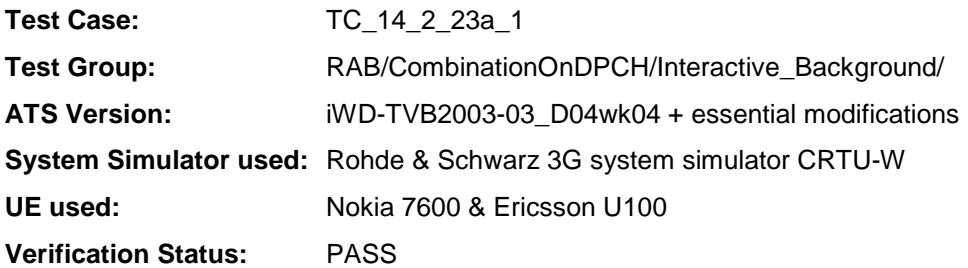

## **4 Corrections required for test case 14.2.23a.1**

#### **4.1 Introduction**

This section describes the changes required to make test case 14.2.23a.1 run correctly with a 3G UE. All modifications are marked with label "**WA#RAB<number>**" for RAB related changes in the TTCN comments column of the enclosed ATS [1].

The ATS version used as basis was RAB\_wk04.mp which is part of the iWD-TVB2003-03\_D04wk04 release. This is the most recent ATS provided by MCC160 which contains GCF package 1, 2, 3 and 4 test cases.

The enclosed ATS [1] contains a number of additional changes (see list below) in common test steps which are required for other tests, but which are not applicable to test case 14.2.23a.1:

WA#RAB4014, WA#RAB4021, WA#RAB4031, WA#RAB4040, WA#RAB4054, WA#RAB4055, WA#RAB4057, WA#RAB4058, WA#RAB4059, WA#RAB4060, WA#RAB4068, WA#RAB4091, WA#RAB4092, WA#RAB4100, WA#RAB4103, WA#RAB4104, WA#RAB4130, WA#RAB4179. WA#RAB4190, WA#RAB4193, WA#RAB4195, WA#RAB4206, WA#RAB4208, WA#RAB4209, WA#RAB4210, WA#RAB4211, WA#RAB4212, WA#RAB4251, WA#RAB4254, WA#RAB4255, WA#RAB4257, WA#RAB4258, WA#RAB4262 and WA#RAB4263.

#### **4.2 c\_TFCS\_Cmpl0\_To3\_Rx (WA#RAB4101)**

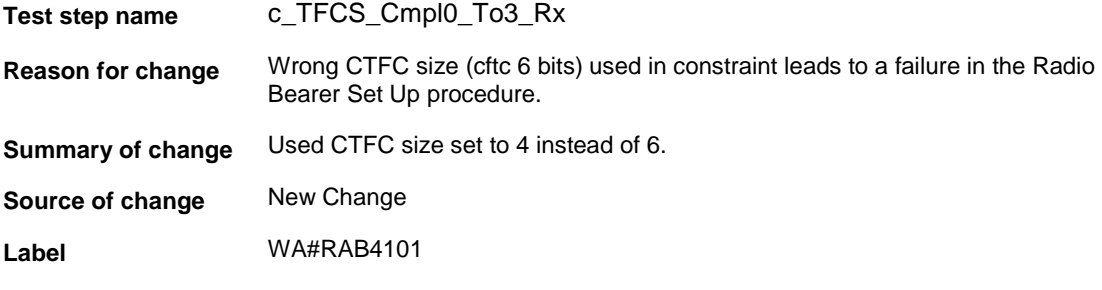

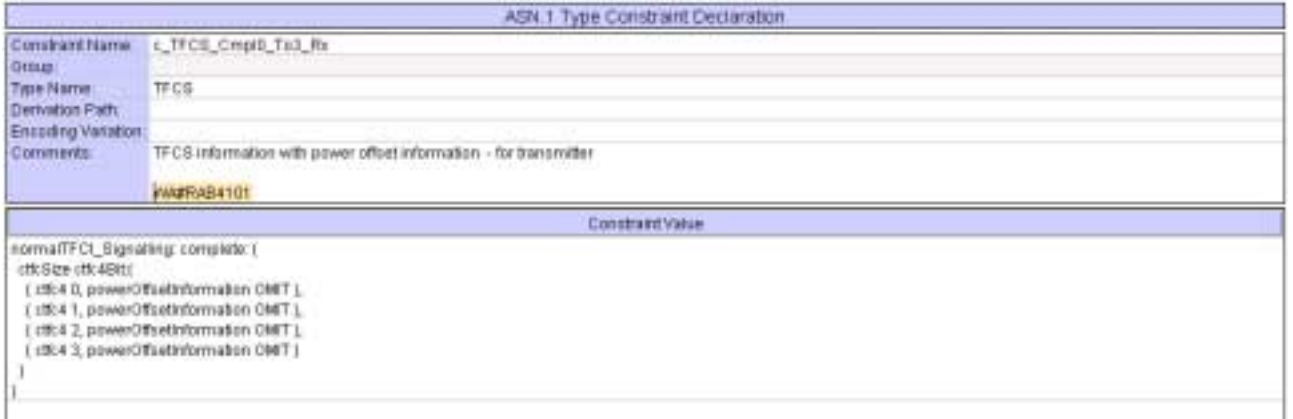

## **4.3 c\_TFCS\_Cmpl0\_To3\_Tx (WA#RAB4098)**

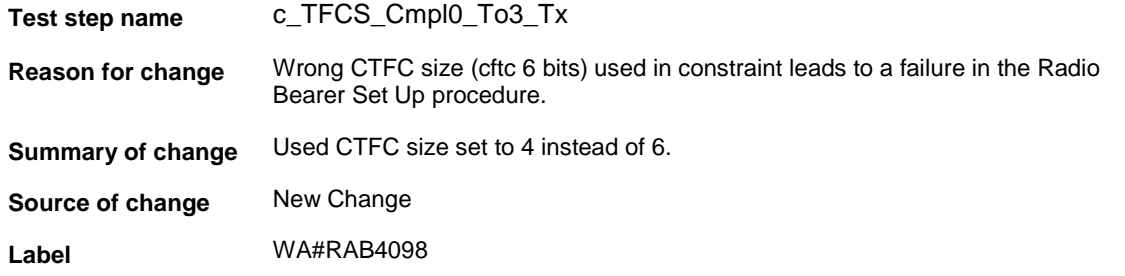

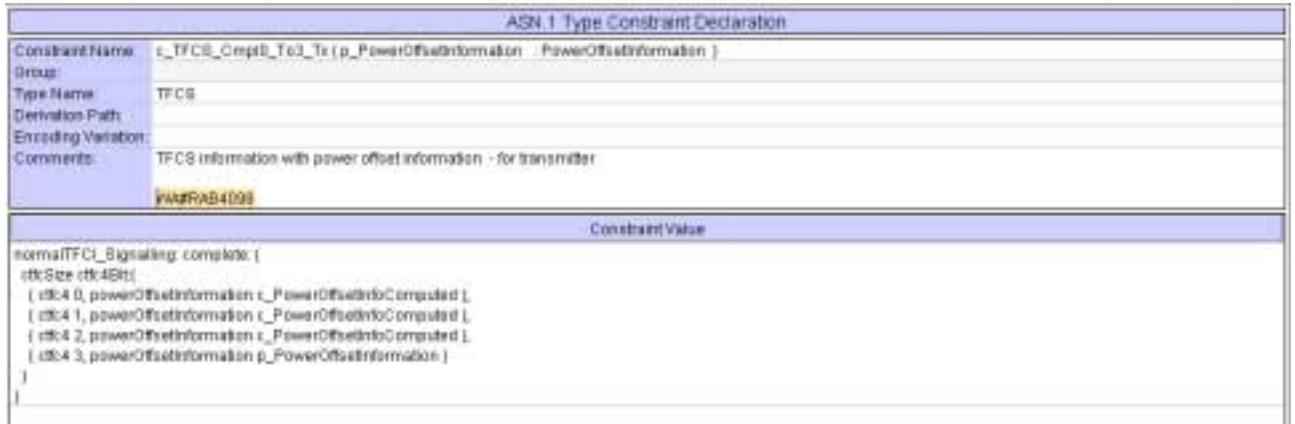

## **4.4 c\_DL\_AddReconfTransChInfoListAM\_3\_4k (WA#RAB4043)**

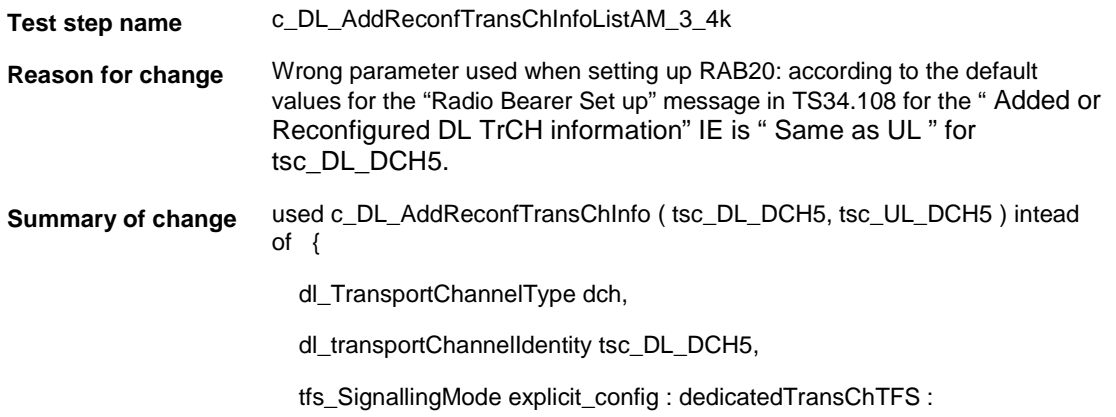

c\_DCH\_148\_TFS\_UE\_DL, dch\_QualityTarget { bler\_QualityValue -20 }, dummy OMIT

}

**Source of change** New Change

**Label** WA#RAB4043

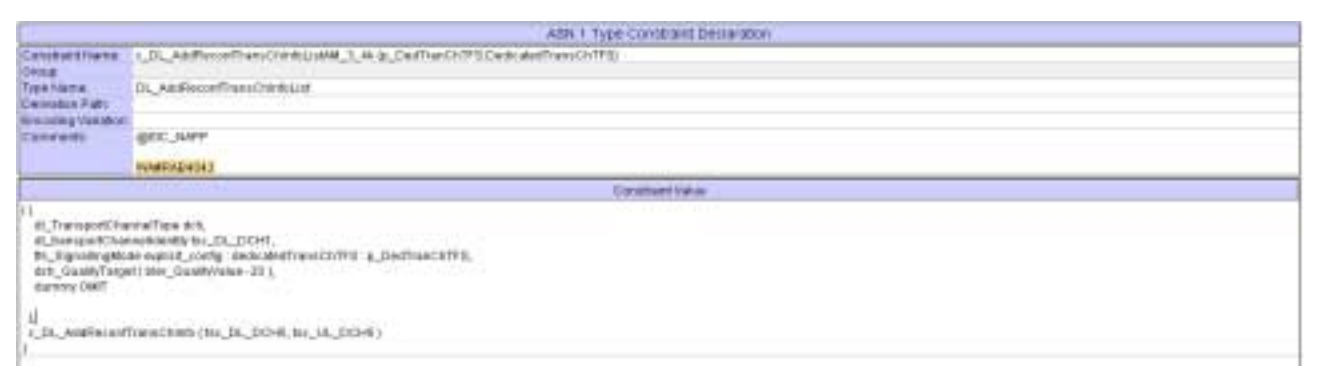

#### **4.5 ts\_SS\_2DCH\_ModifyInteractBackg\_8k\_PS (WA#RAB4178)**

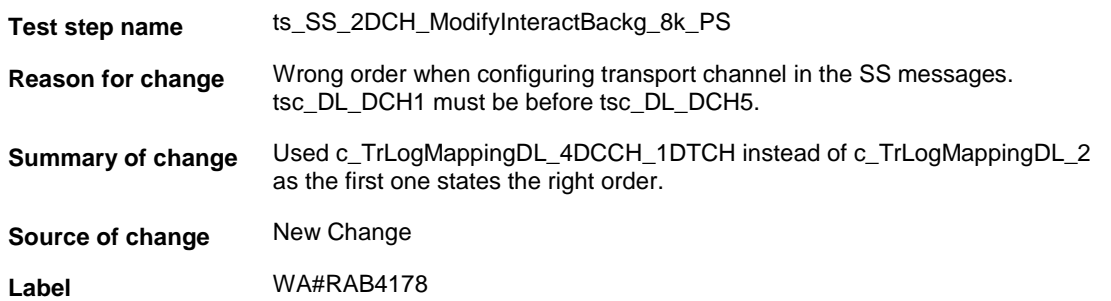

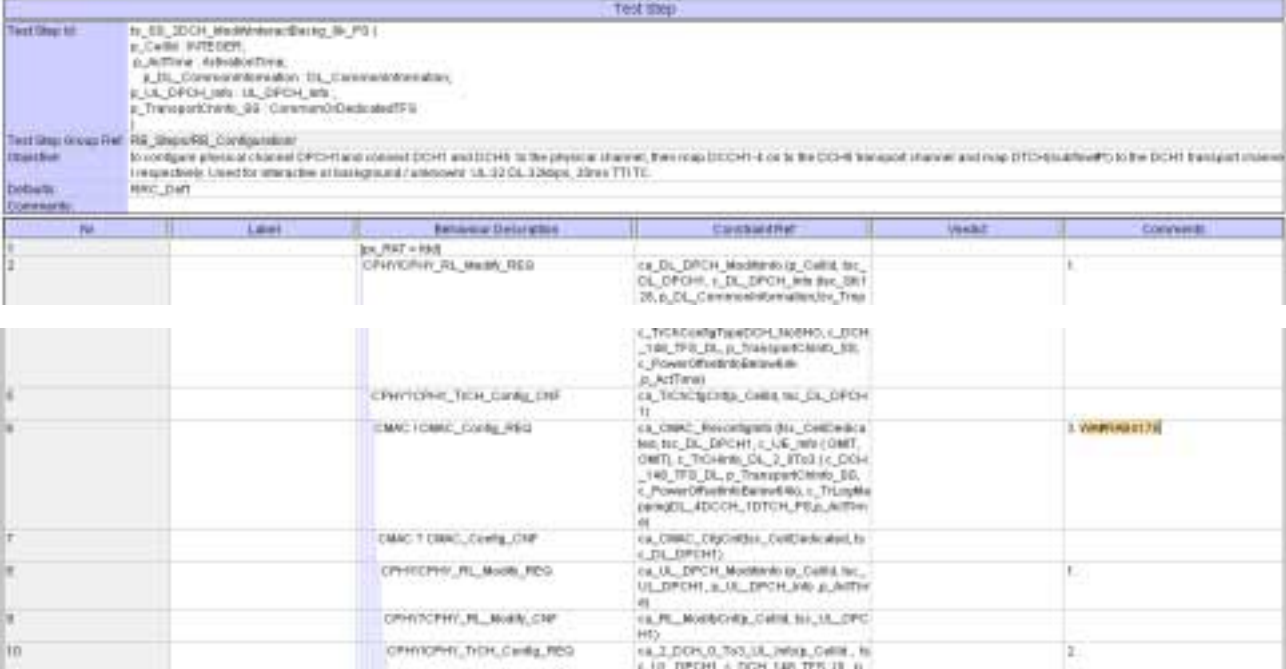

## **4.6 ts\_SendRB\_SetUpDCH\_8k\_PS (WA#RAB4261)**

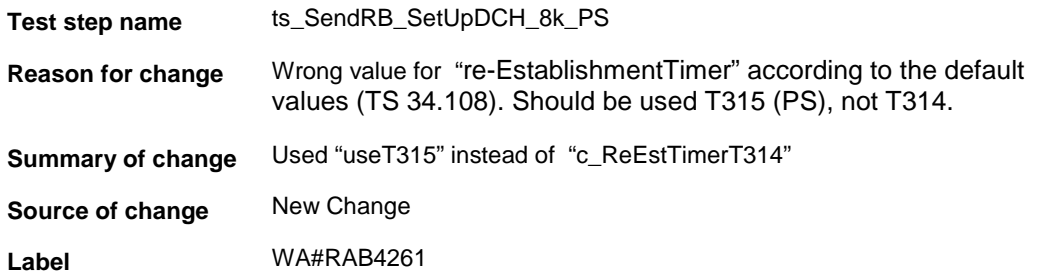

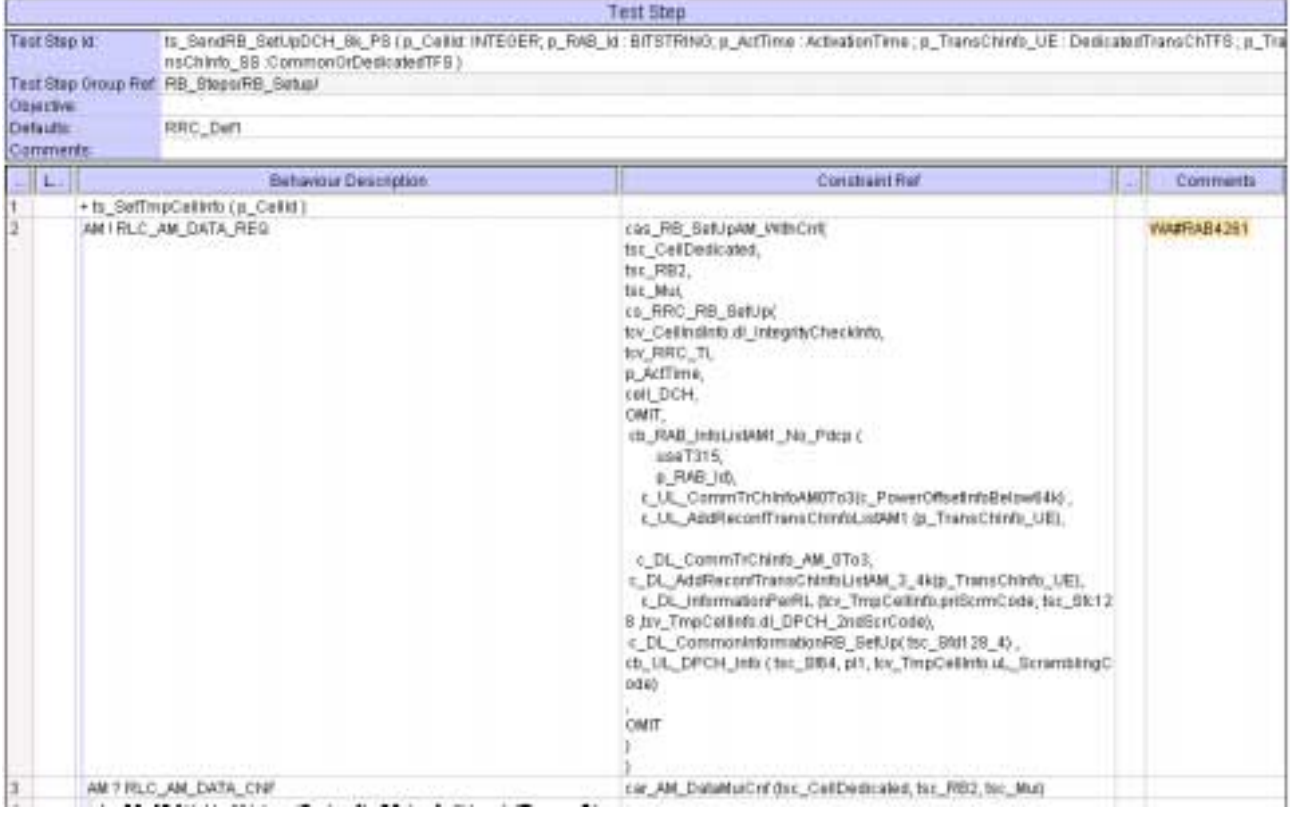

## **4.7 cb\_RAB\_InfoListAM1\_No\_Pdcp (WA#RAB4036)**

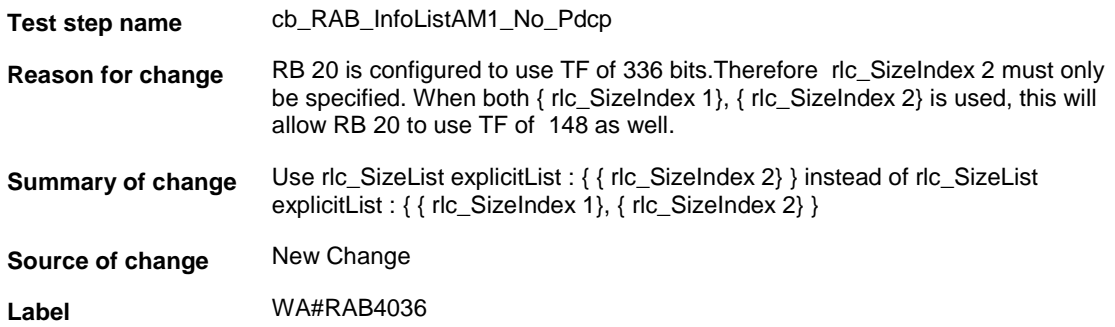

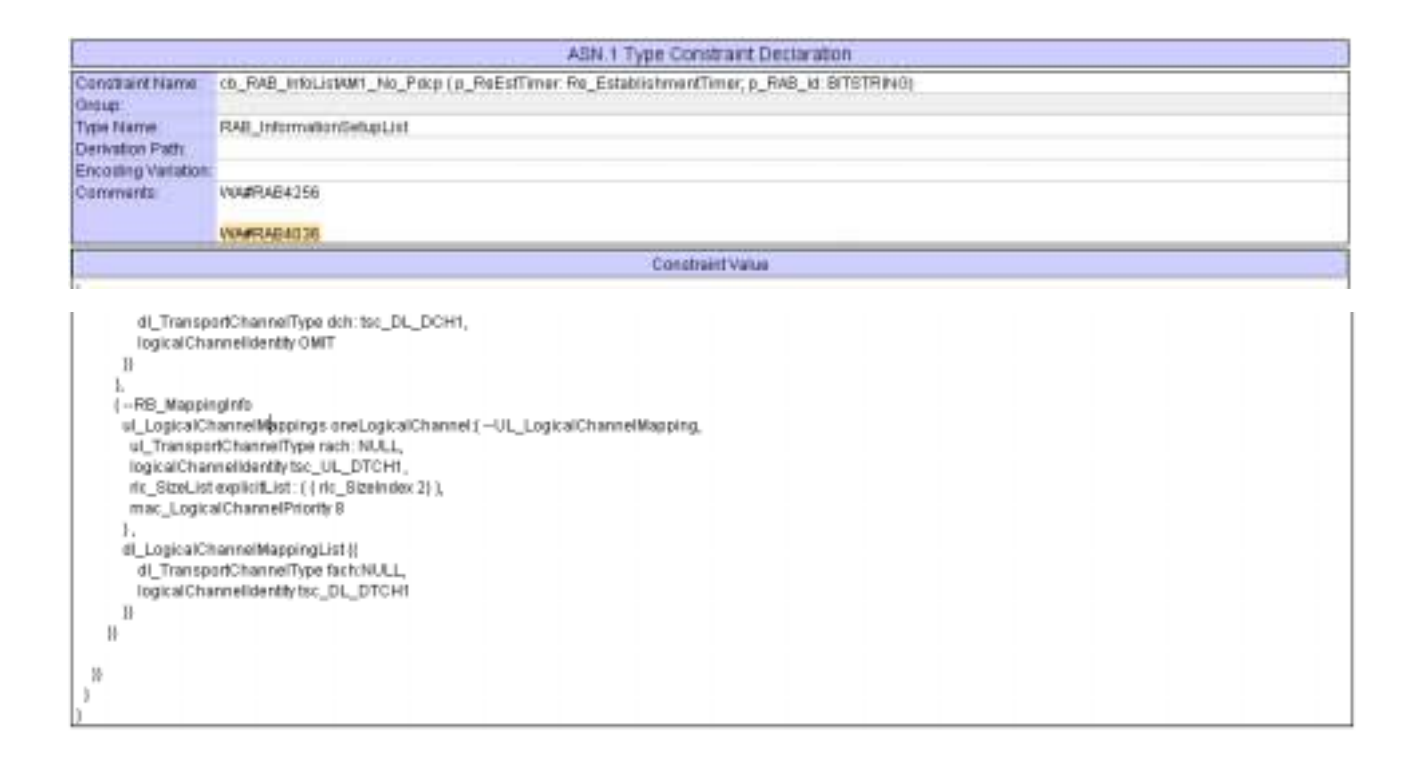

#### **4.8 cb\_RAB\_InfoListAM1\_No\_Pdcp (WA#RAB4256)**

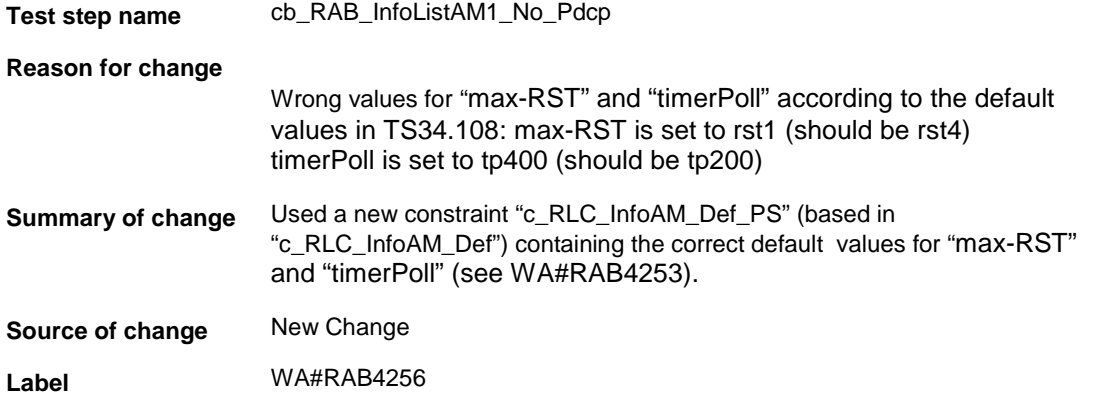

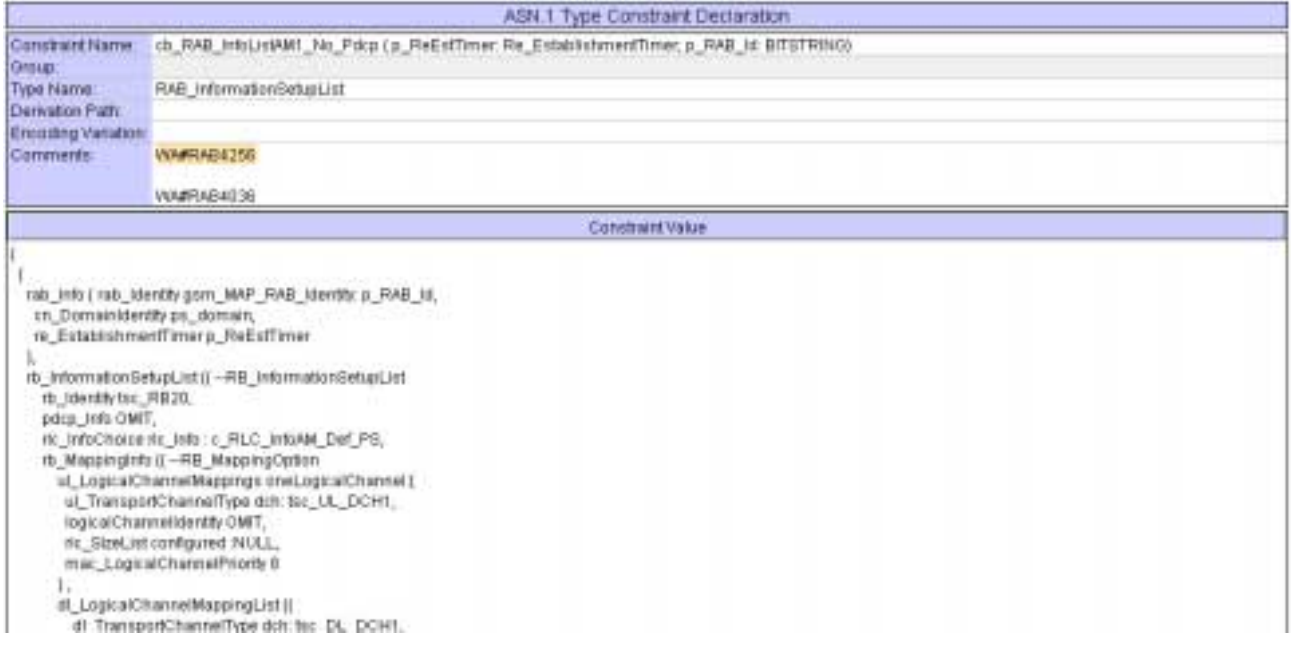

# **4.9 c\_RLC\_InfoAM\_Def\_PS (WA#RAB4253)**

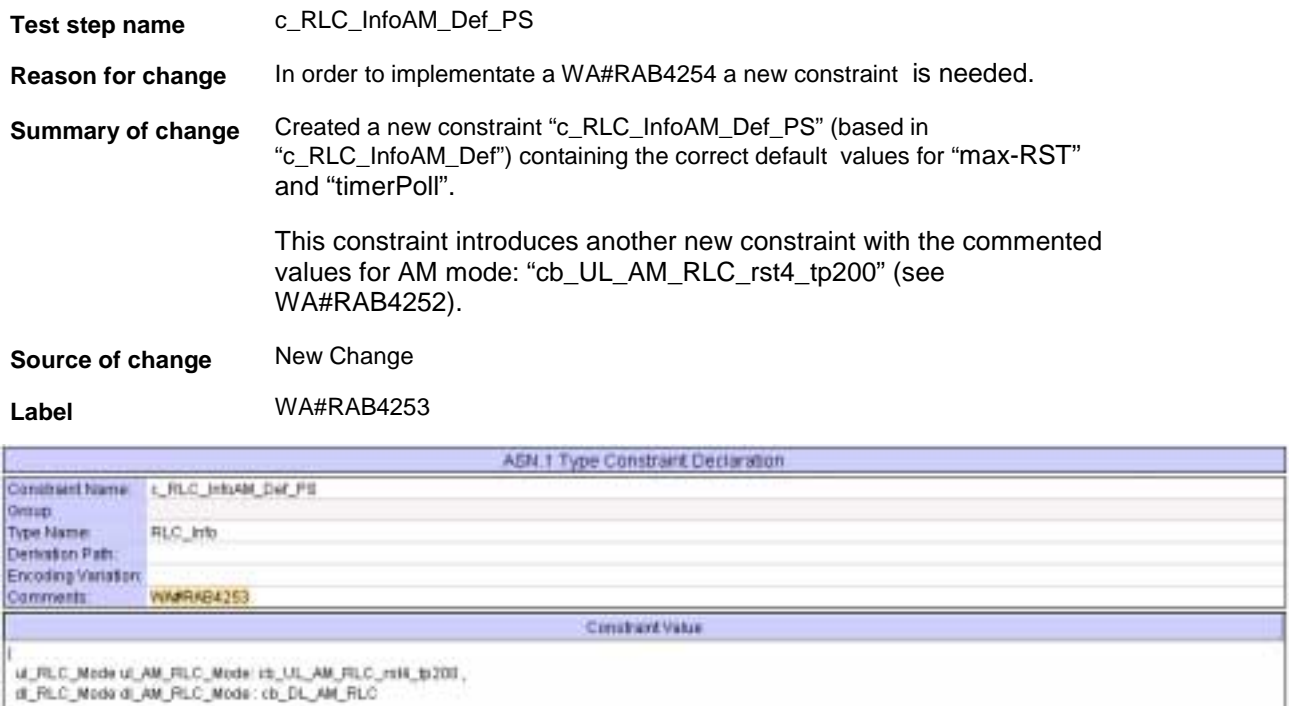

## **4.10 cb\_UL\_AM\_RLC\_rst4\_tp200 (WA#RAB4252)**

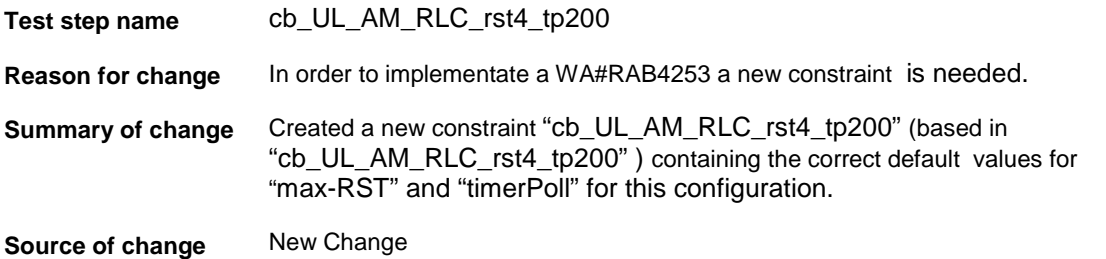

**Label** WA#RAB4252

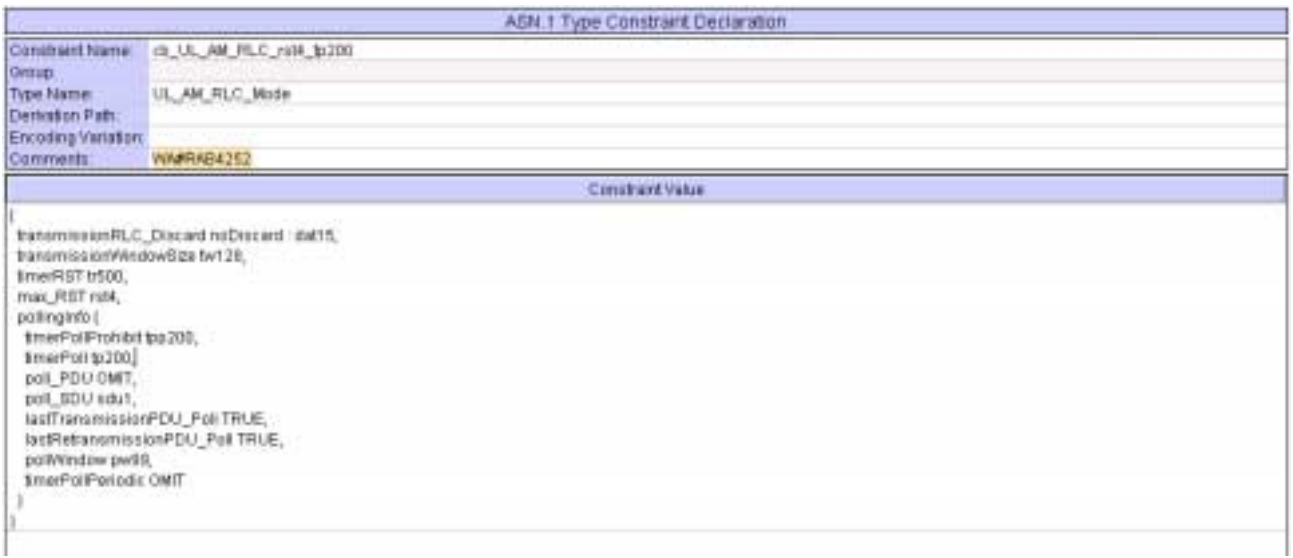

## **4.11 c\_DL\_InformationPerRL (WA#RAB4090)**

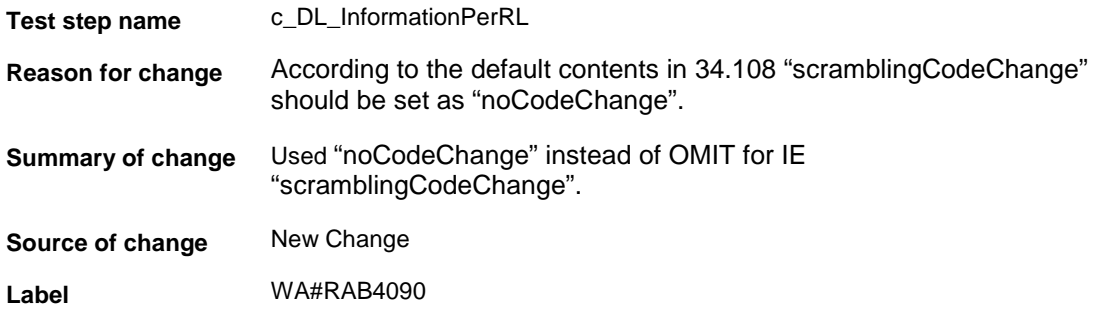

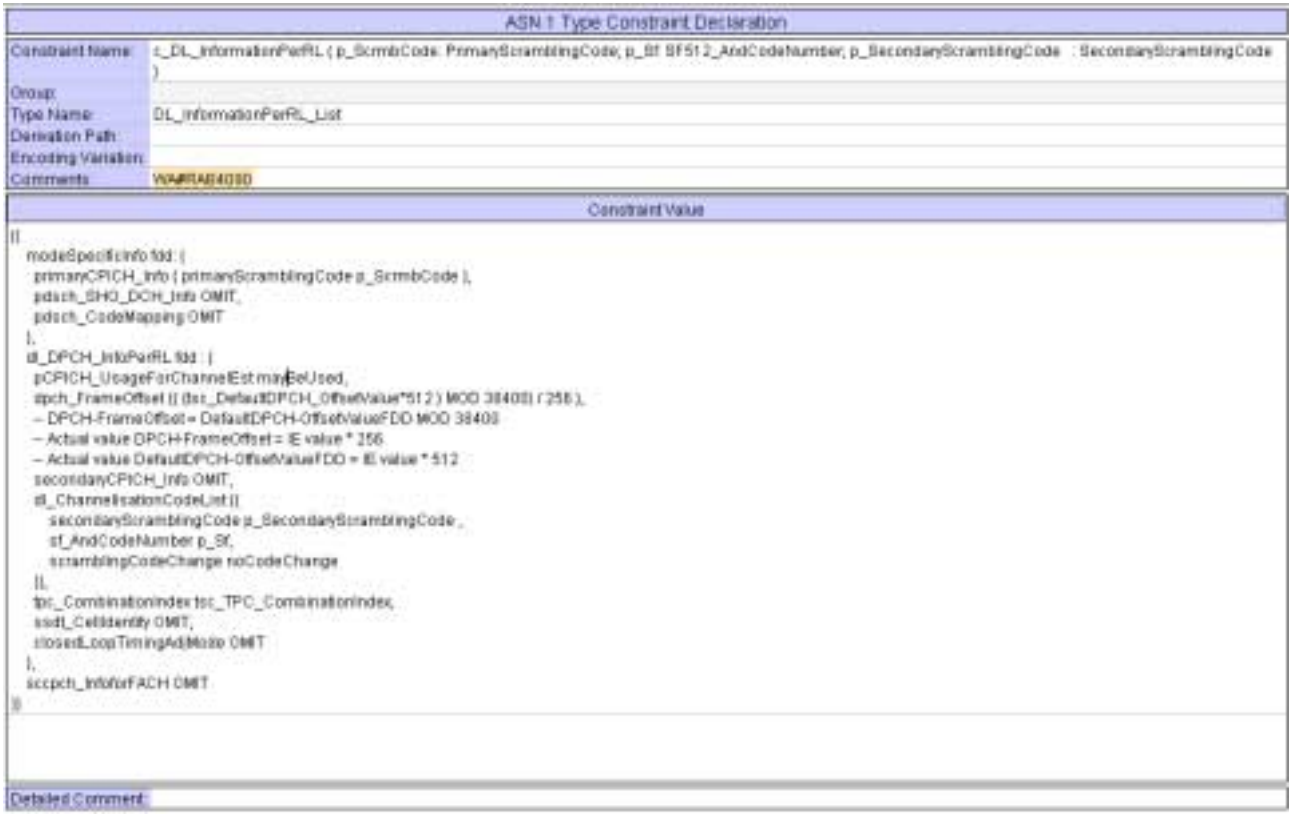

## **5 Branches executed in test case 14.2.23a.1**

The test case implementation executed the PS branch for NMO\_I, UE\_OpMode A with Integrity activated, Ciphering disabled, AutoAttach off.

# **6 Execution Log Files**

#### **6.1 Nokia 3G UE 7600**

The Nokia 7600 passed this test case on Rohde & Schwarz 3G System Simulator CRTU-W. The documentation below is enclosed as evidence of the successful test case run [1]:

- **Execution log files 14\_2\_23a\_1\_PS-Nokia-Logs\Index.html** This execution log files in HTML format show the dynamic behaviour of the test in a tabular view and in message sequence chart (MSC) view. All message contents are fully decoded and listed in hexadecimal format. Preliminary verdicts and the final test case verdict are listed in the log file.
- **PICS/PIXIT file 14\_2\_23a\_1-pics-pixit-Nokia.html**  Text file containing all PICS/PIXIT parameters used for testing.

#### **6.2 Ericsson 3G UE U100**

The Ericsson U100 passed this test case on Rohde & Schwarz 3G System Simulator CRTU-W. The documentation below is enclosed as evidence of the successful test case run [1]:

• **Execution log files 14\_2\_23a\_1\_PS-Ericsson-Logs\Index.html** This execution log files in HTML format show the dynamic behaviour of the test in a tabular view and in message sequence chart (MSC) view. All message contents are fully decoded and listed in hexadecimal format. Preliminary verdicts and the final test case verdict are listed in the log file.

• **PICS/PIXIT file 14\_2\_23a\_1-pics-pixit-Ericsson.html**  Text file containing all PICS/PIXIT parameters used for testing.

## **7 References**

#### **[1] T1s040066**

This archive comprises HTML Execution log files, PICS/PIXIT files and the TTCN MP file

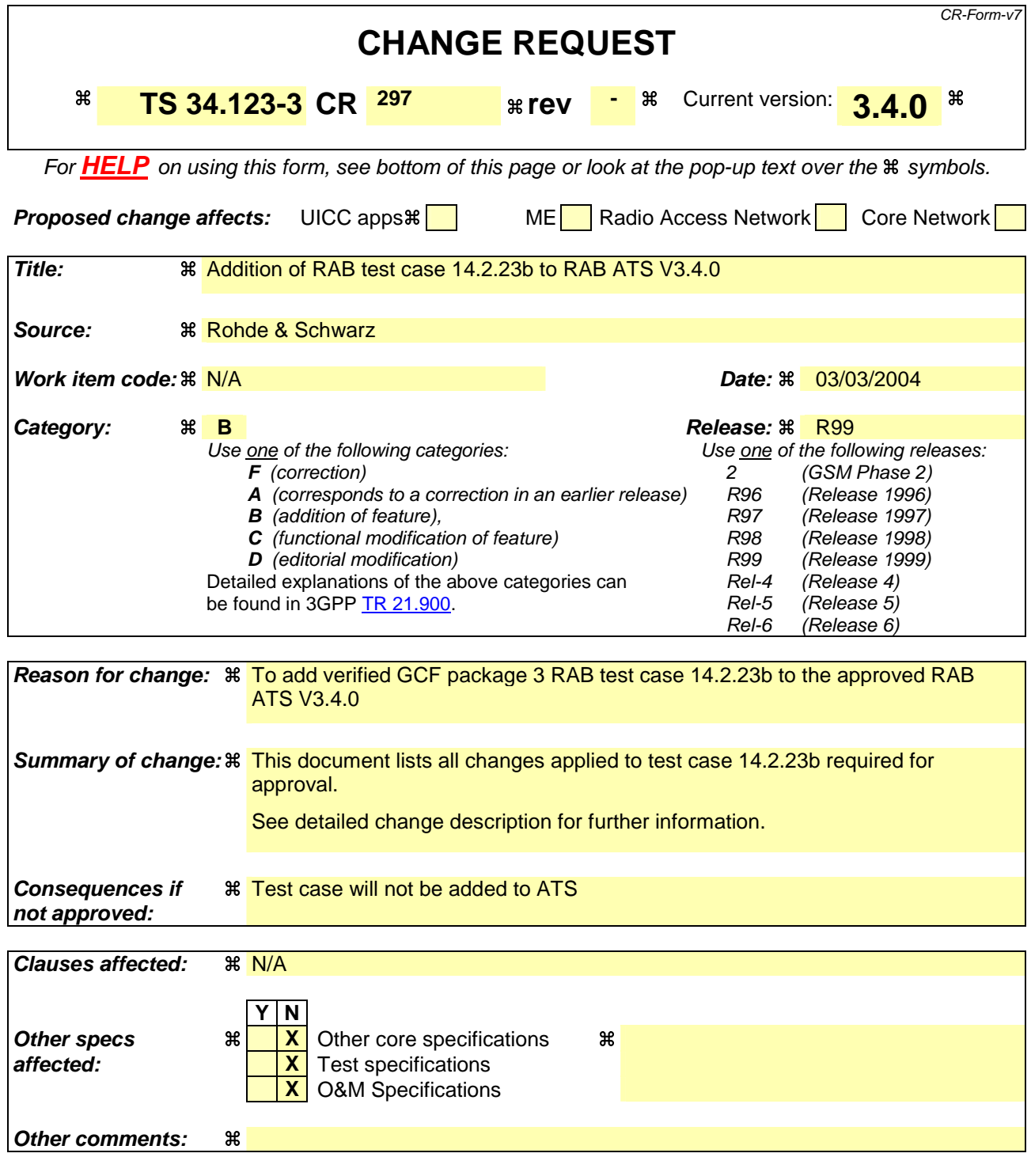

#### **How to create CRs using this form:**

Comprehensive information and tips about how to create CRs can be found at http://www.3gpp.org/specs/CR.htm. Below is a brief summary:

- 1) Fill out the above form. The symbols above marked  $\#$  contain pop-up help information about the field that they are closest to.
- 2) Obtain the latest version for the release of the specification to which the change is proposed. Use the MS Word "revision marks" feature (also known as "track changes") when making the changes. All 3GPP specifications can be downloaded from the 3GPP server under ftp://ftp.3gpp.org/specs/ For the latest version, look for the directory name with the latest date e.g. 2001-03 contains the specifications resulting from the March 2001 TSG meetings.

3) With "track changes" disabled, paste the entire CR form (use CTRL-A to select it) into the specification just in front of the clause containing the first piece of changed text. Delete those parts of the specification which are not relevant to the change request.

### **3GPP TSG-T1 E-Mail 2004 T1s040067 Jan - 31 Dec 2004**

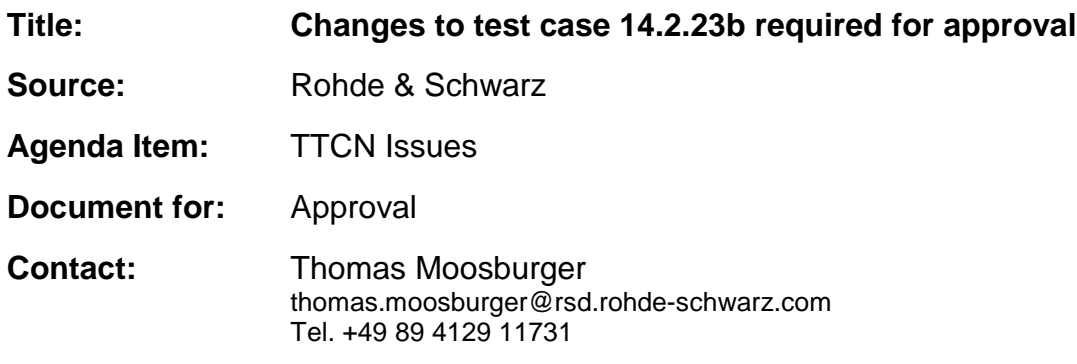

## **1 Overview**

This document lists all the changes needed to correct problems in the TTCN implementation of test case 14.2.23b which is part of the RAB test suite. Only essential changes to the TTCN are applied and documented in section 4.

With these changes applied the test case can be demonstrated to run with one or more 3G UEs (see section 6). Execution log files are provided as evidence.

# **2 Table of Contents**

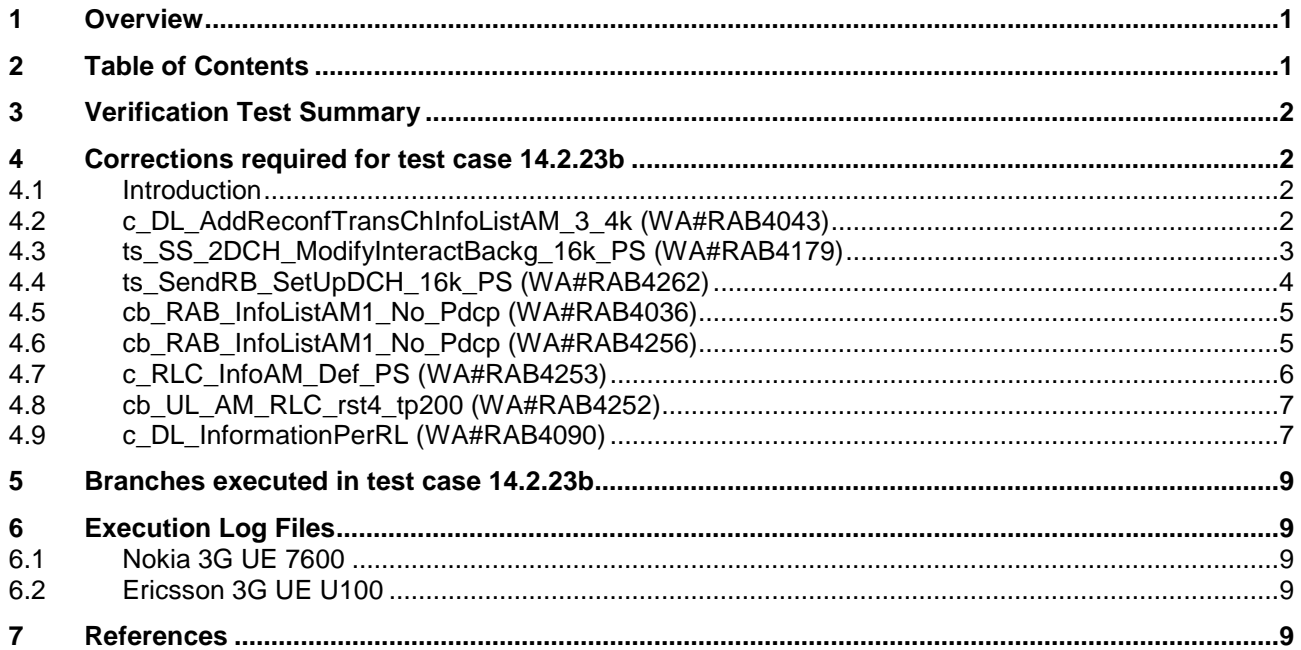

## **3 Verification Test Summary**

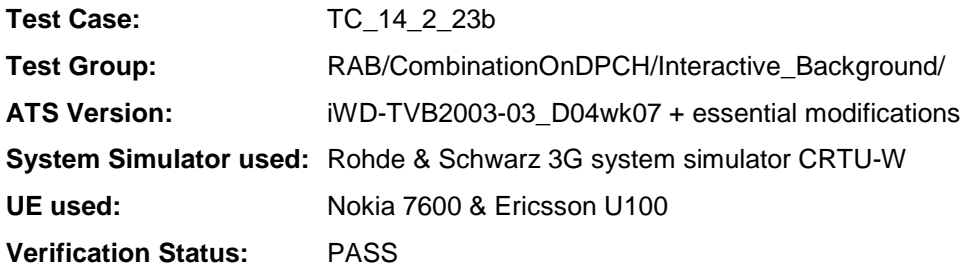

## **4 Corrections required for test case 14.2.23b**

#### **4.1 Introduction**

This section describes the changes required to make test case 14.2.23b run correctly with a 3G UE. All modifications are marked with label "**WA#RAB<number>**" for RAB related changes in the TTCN comments column of the enclosed ATS [1].

The ATS version used as basis was RAB\_wk07.mp which is part of the iWD-TVB2003-03\_D04wk07 release. This is the most recent ATS provided by MCC160 which contains GCF package 1, 2, 3 and 4 test cases.

The enclosed ATS [1] contains a number of additional changes (see list below) in common test steps which are required for other tests, but which are not applicable to test case 14.2.23b:

WA#RAB4014, WA#RAB4021, WA#RAB4030, WA#RAB4031, WA#RAB4040, WA#RAB4054, WA#RAB4055, WA#RAB4057, WA#RAB4058, WA#RAB4059, WA#RAB4060, WA#RAB4068, WA#RAB4091, WA#RAB4092, WA#RAB4093, WA#RAB4095, WA#RAB4098, WA#RAB4100, WA#RAB4101, WA#RAB4103, WA#RAB4104, WA#RAB4105, WA#RAB4178, WA#RAB4190, WA#RAB4206, WA#RAB4208, WA#RAB4209, WA#RAB4210, WA#RAB4211, WA#RAB4212, WA#RAB4251, WA#RAB4254, WA#RAB4255, WA#RAB4257, WA#RAB4258, WA#RAB4261 and WA#RAB4263.

#### **4.2 c\_DL\_AddReconfTransChInfoListAM\_3\_4k (WA#RAB4043)**

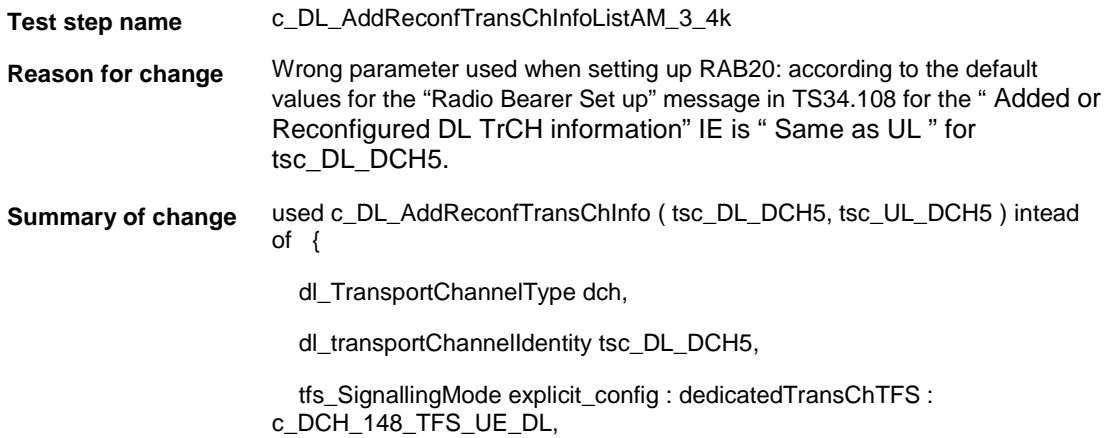

 dch\_QualityTarget { bler\_QualityValue -20 }, dummy OMIT }

**Source of change** New Change

**Label** WA#RAB4043

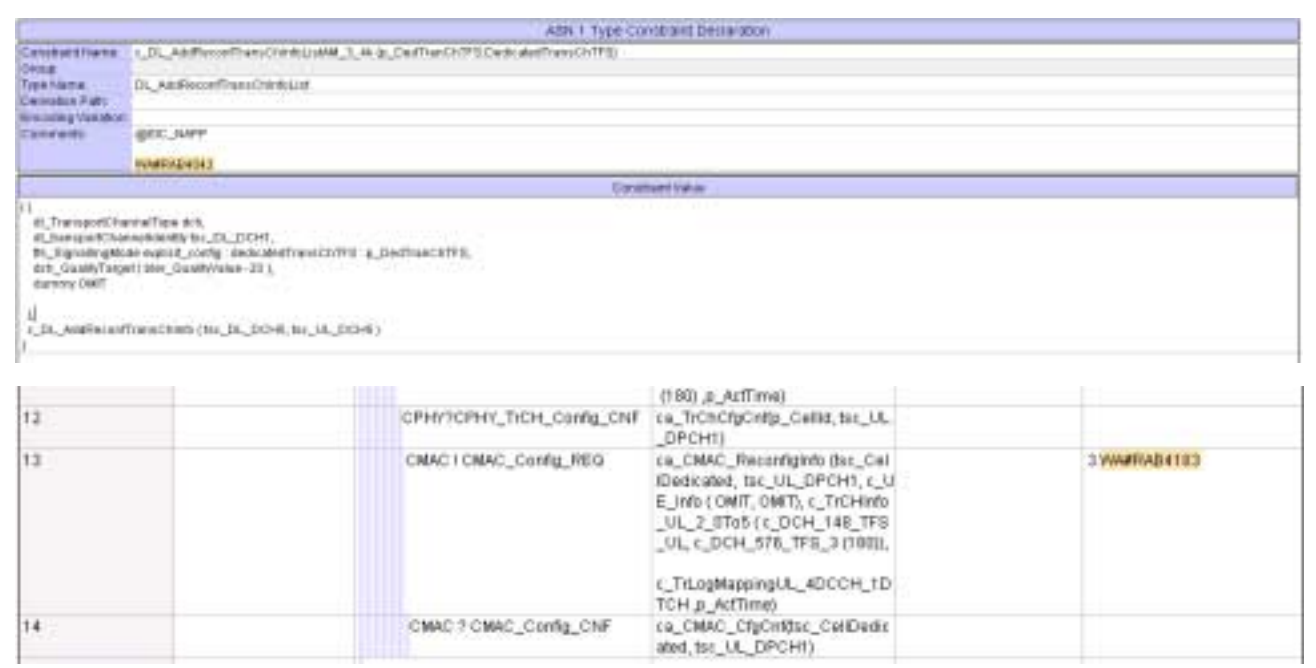

#### **4.3 ts\_SS\_2DCH\_ModifyInteractBackg\_16k\_PS (WA#RAB4179)**

**Test step name** ts\_SS\_2DCH\_ModifyInteractBackg\_16k\_PS

**Reason for change** Wrong order when configuring transport channel in the SS messages. tsc\_DL\_DCH1 must be before tsc\_DL\_DCH5.

**Summary of change** Used c\_TrLogMappingDL\_4DCCH\_1DTCH instead of c\_TrLogMappingDL\_2 as the first one states the right order.

**Source of change** New Change

**Label** WA#RAB4179

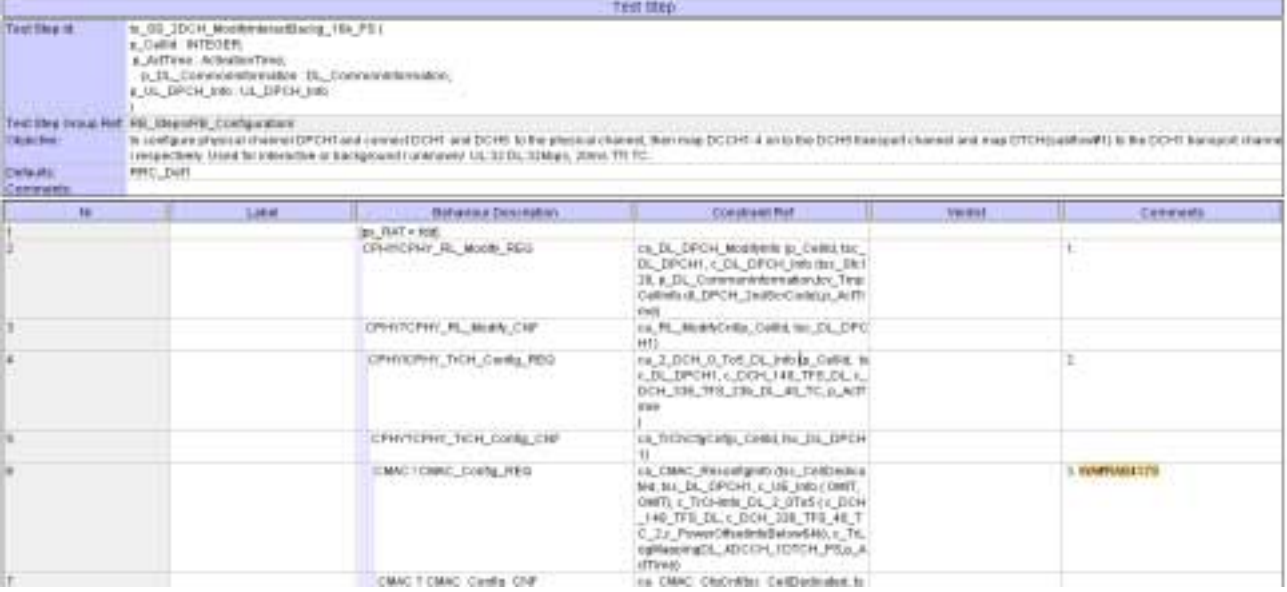

# **4.4 ts\_SendRB\_SetUpDCH\_16k\_PS (WA#RAB4262)**

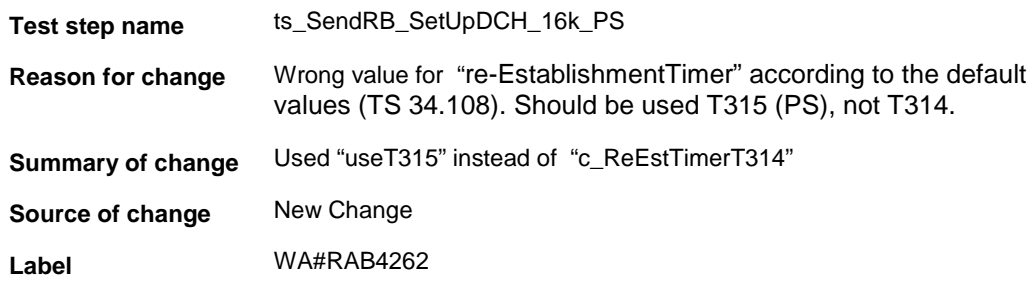

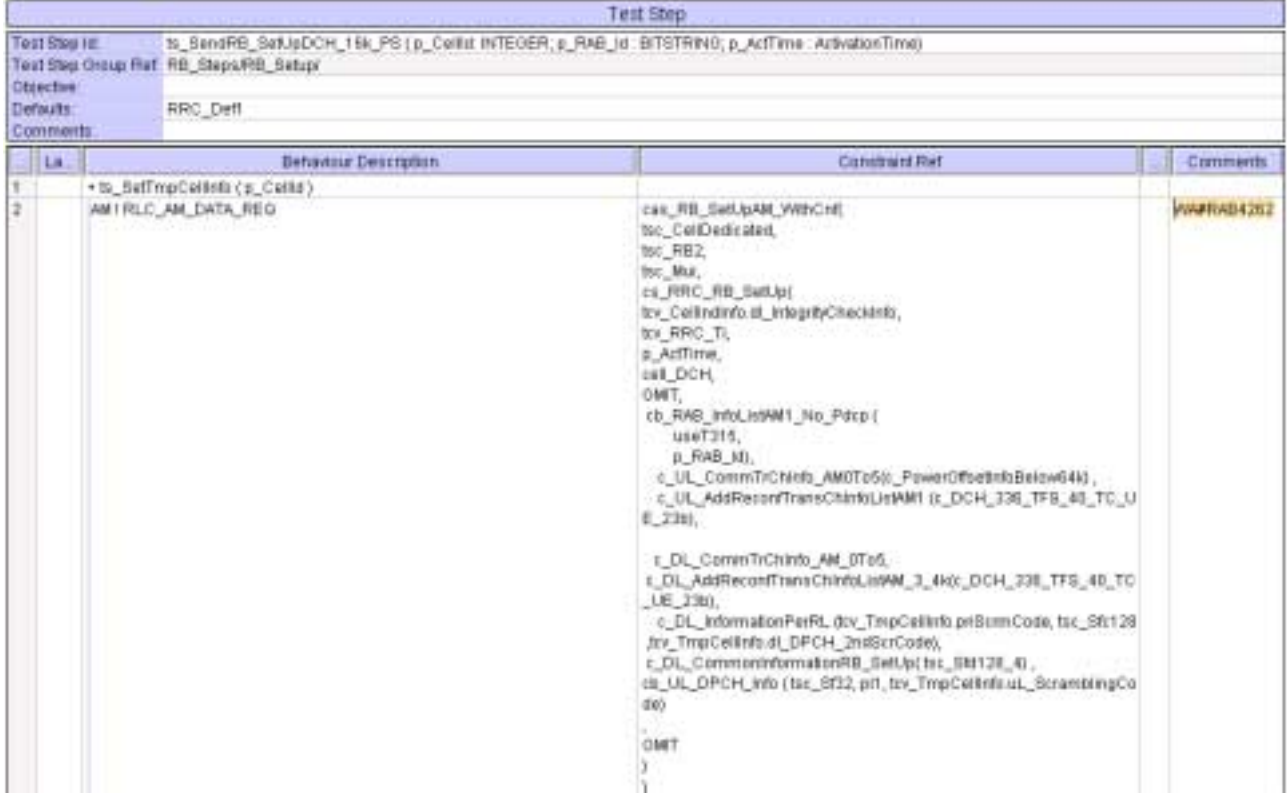

## **4.5 cb\_RAB\_InfoListAM1\_No\_Pdcp (WA#RAB4036)**

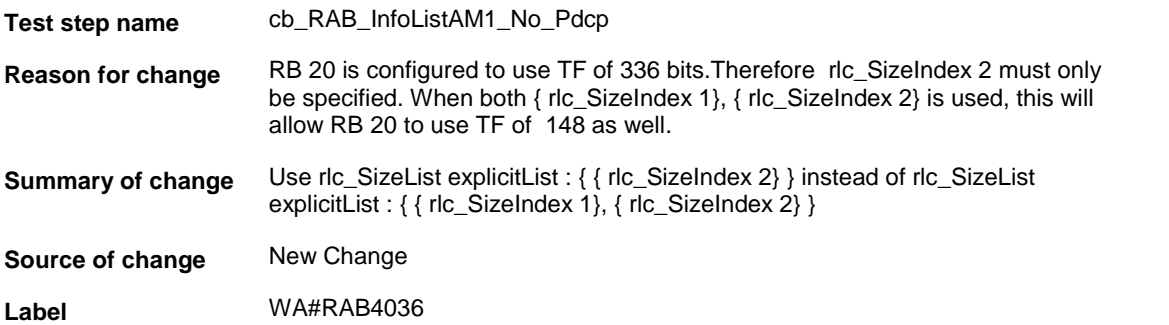

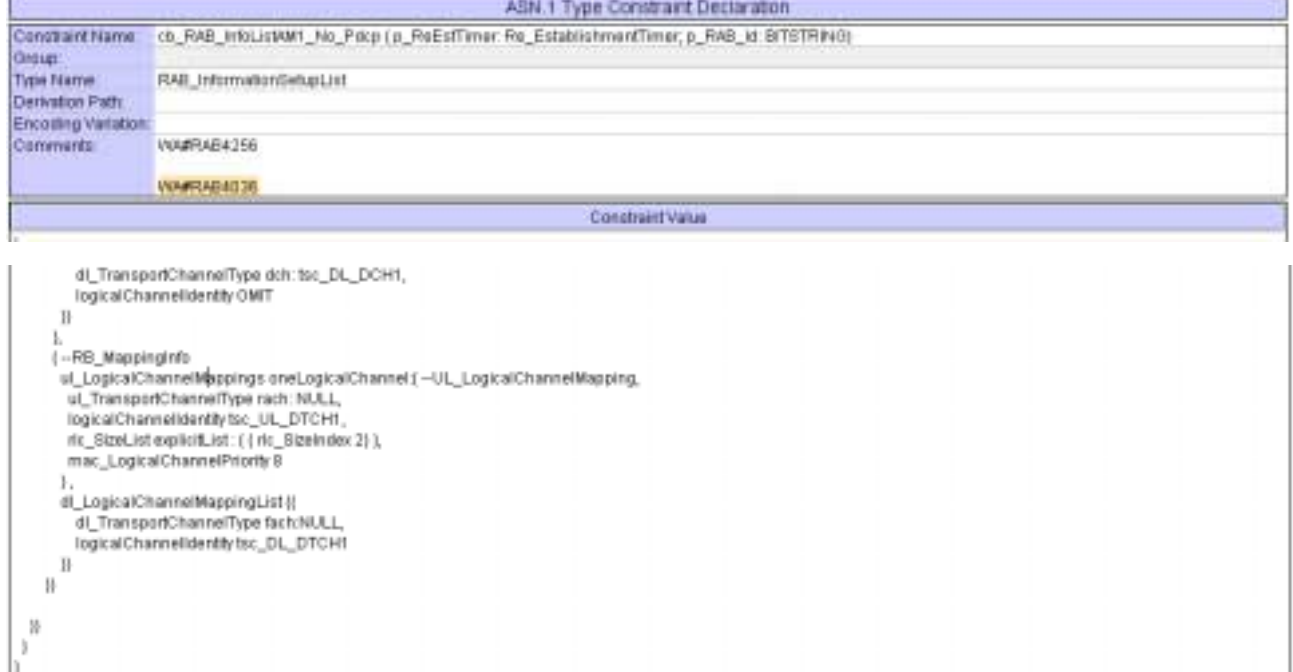

## **4.6 cb\_RAB\_InfoListAM1\_No\_Pdcp (WA#RAB4256)**

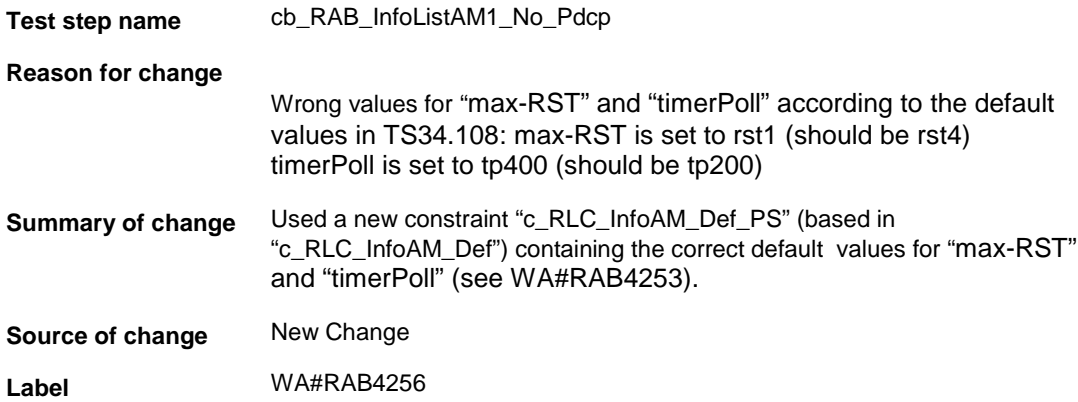

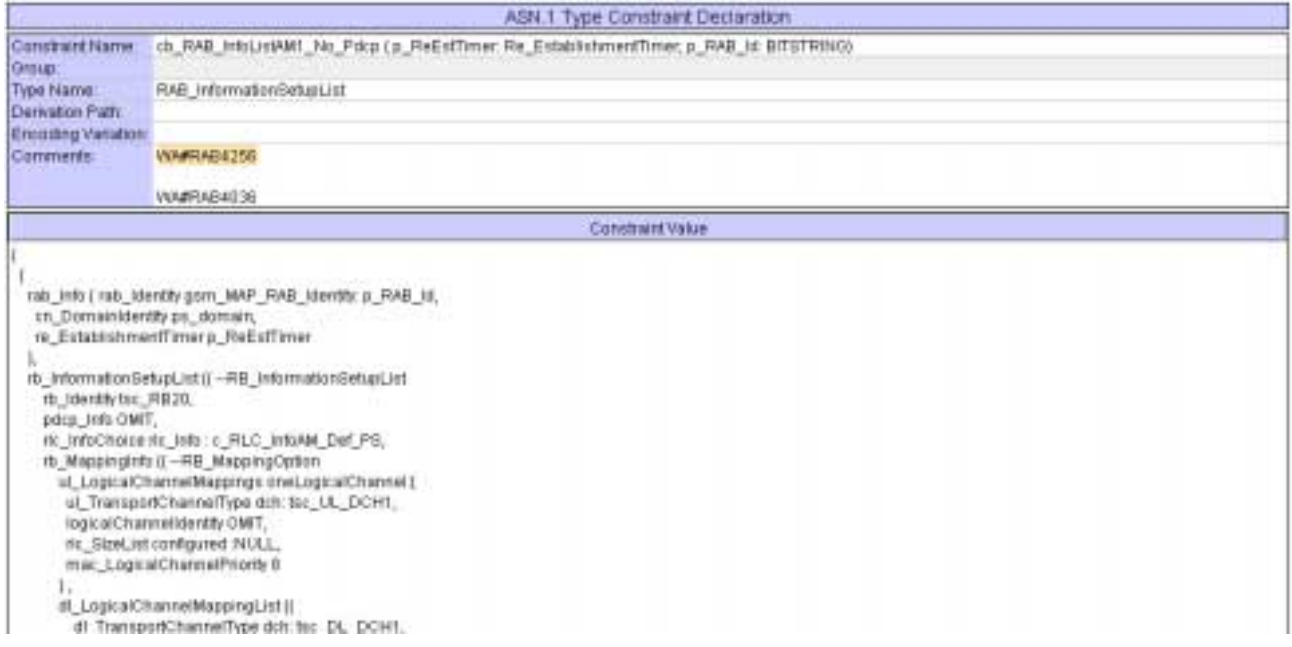

#### **4.7 c\_RLC\_InfoAM\_Def\_PS (WA#RAB4253)**

**Test step name** c\_RLC\_InfoAM\_Def\_PS **Reason for change** In order to implementate a WA#RAB4254 a new constraint is needed. **Summary of change** Created a new constraint "c\_RLC\_InfoAM\_Def\_PS" (based in "c\_RLC\_InfoAM\_Def") containing the correct default values for "max-RST" and "timerPoll". This constraint introduces another new constraint with the commented values for AM mode: "cb\_UL\_AM\_RLC\_rst4\_tp200" (see WA#RAB4252).

**Source of change** New Change

**Label** WA#RAB4253

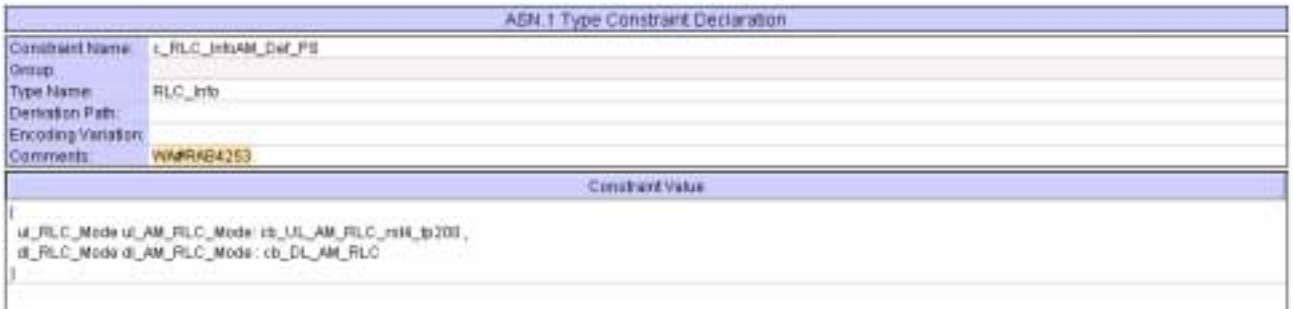

## **4.8 cb\_UL\_AM\_RLC\_rst4\_tp200 (WA#RAB4252)**

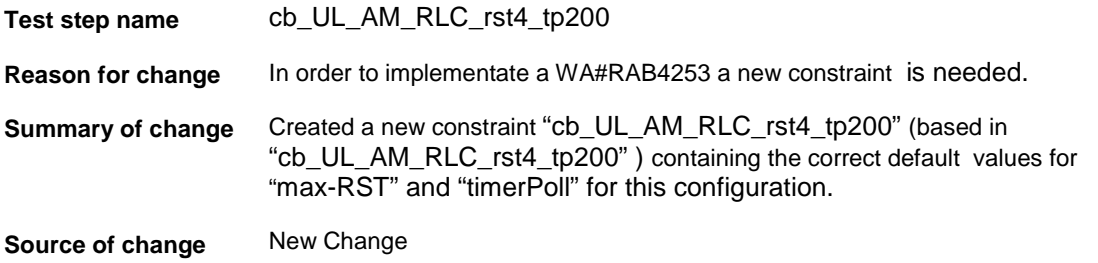

**Label** WA#RAB4252

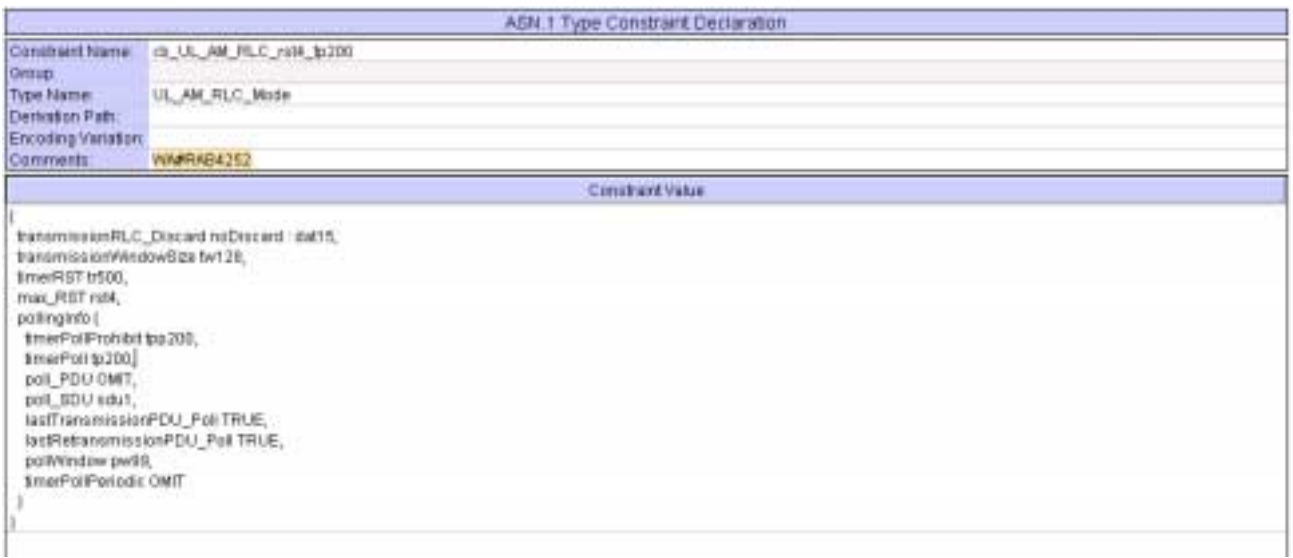

## **4.9 c\_DL\_InformationPerRL (WA#RAB4090)**

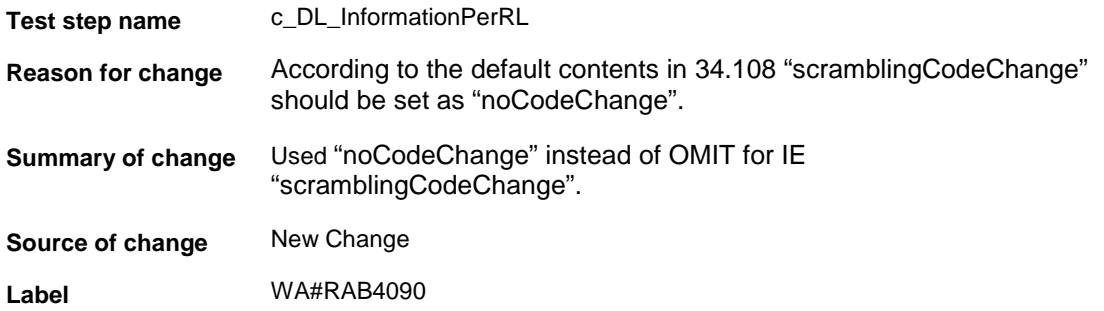

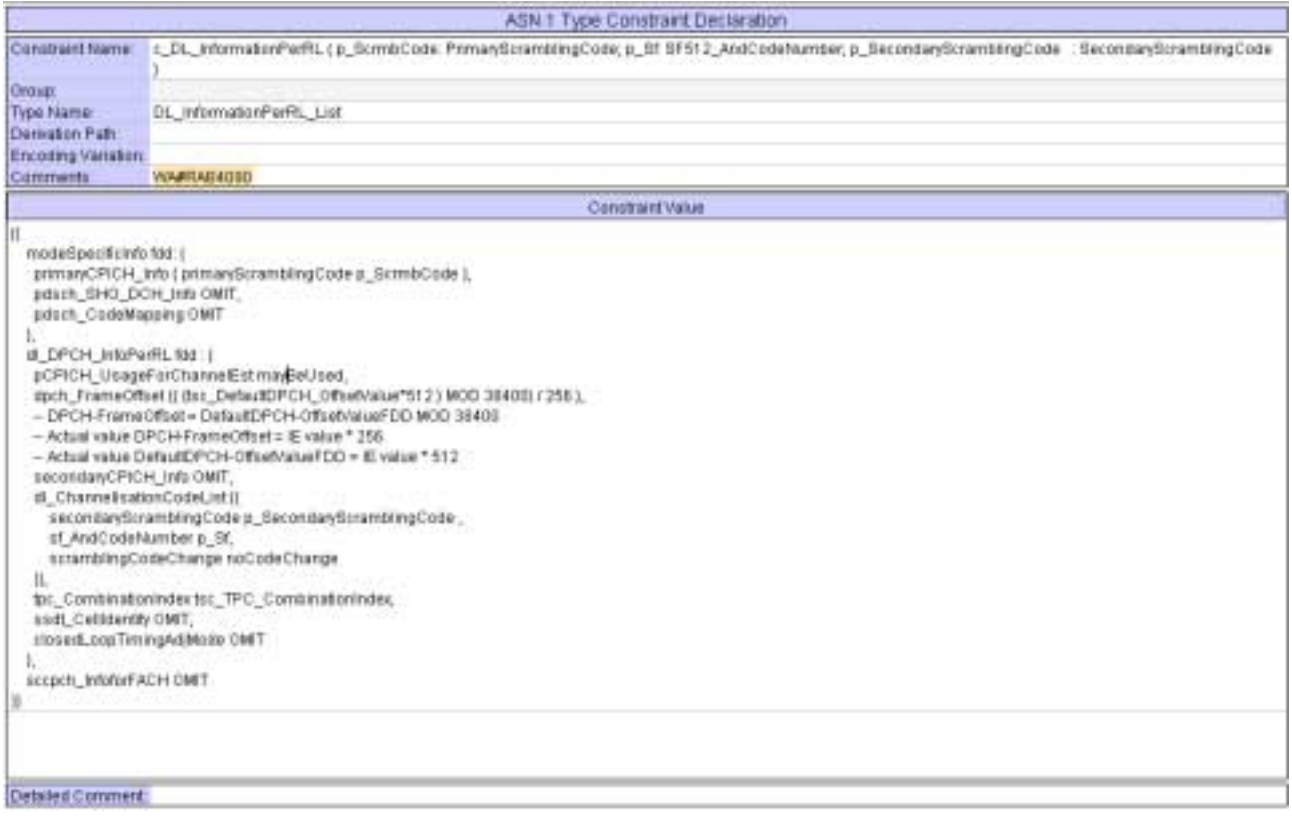

# **5 Branches executed in test case 14.2.23b**

The test case implementation executed the PS branch for NMO\_I, UE\_OpMode A with Integrity activated, Ciphering disabled, AutoAttach off.

# **6 Execution Log Files**

#### **6.1 Nokia 3G UE 7600**

The Nokia 7600 passed this test case on Rohde & Schwarz 3G System Simulator CRTU-W. The documentation below is enclosed as evidence of the successful test case run [1]:

- **Execution log files 14\_2\_23b\_PS-Nokia-Logs\Index.html** This execution log files in HTML format show the dynamic behaviour of the test in a tabular view and in message sequence chart (MSC) view. All message contents are fully decoded and listed in hexadecimal format. Preliminary verdicts and the final test case verdict are listed in the log file.
- **PICS/PIXIT file 14\_2\_23b-pics-pixit-Nokia.html**  Text file containing all PICS/PIXIT parameters used for testing.

#### **6.2 Ericsson 3G UE U100**

The Ericsson U100 passed this test case on Rohde & Schwarz 3G System Simulator CRTU-W. The documentation below is enclosed as evidence of the successful test case run [1]:

- **Execution log files 14\_2\_23b\_PS-Ericsson-Logs\Index.html** This execution log files in HTML format show the dynamic behaviour of the test in a tabular view and in message sequence chart (MSC) view. All message contents are fully decoded and listed in hexadecimal format. Preliminary verdicts and the final test case verdict are listed in the log file.
- **PICS/PIXIT file 14\_2\_23b-pics-pixit-Ericsson.html**  Text file containing all PICS/PIXIT parameters used for testing.

## **7 References**

**[1] T1s040068**  This archive comprises HTML Execution log files, PICS/PIXIT files and the TTCN MP file

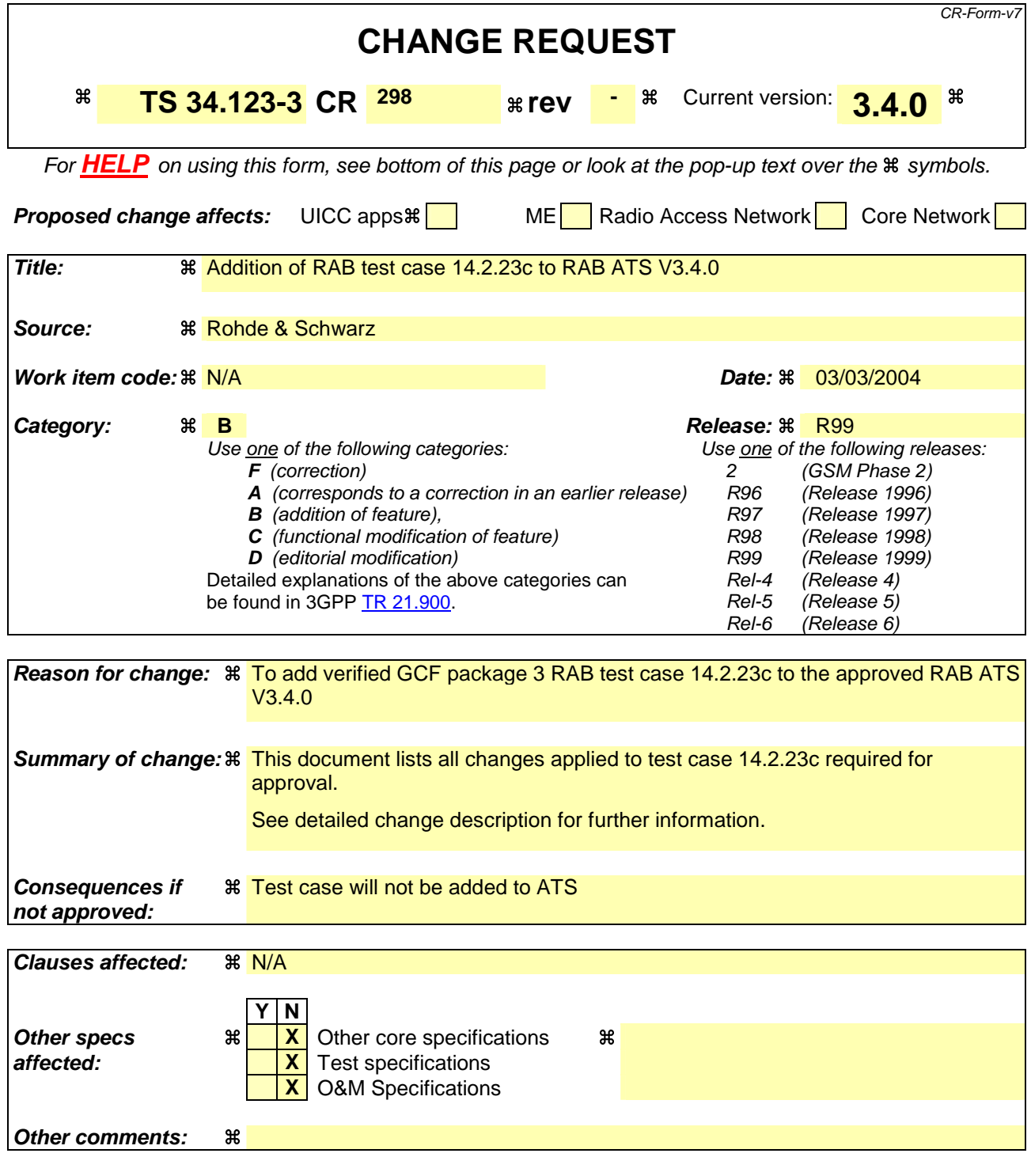

#### **How to create CRs using this form:**

Comprehensive information and tips about how to create CRs can be found at http://www.3gpp.org/specs/CR.htm. Below is a brief summary:

- 1) Fill out the above form. The symbols above marked  $\#$  contain pop-up help information about the field that they are closest to.
- 2) Obtain the latest version for the release of the specification to which the change is proposed. Use the MS Word "revision marks" feature (also known as "track changes") when making the changes. All 3GPP specifications can be downloaded from the 3GPP server under ftp://ftp.3gpp.org/specs/ For the latest version, look for the directory name with the latest date e.g. 2001-03 contains the specifications resulting from the March 2001 TSG meetings.

3) With "track changes" disabled, paste the entire CR form (use CTRL-A to select it) into the specification just in front of the clause containing the first piece of changed text. Delete those parts of the specification which are not relevant to the change request.

### **3GPP TSG-T1 E-Mail 2004 T1s040069 Jan - 31 Dec 2004**

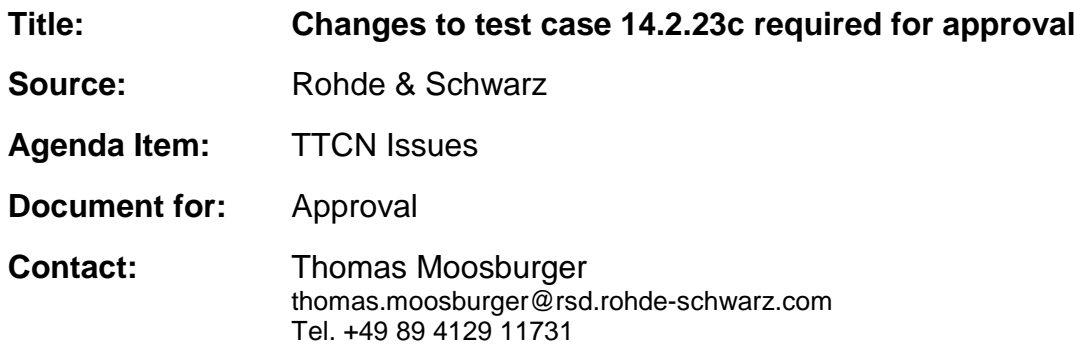

## **1 Overview**

This document lists all the changes needed to correct problems in the TTCN implementation of test case 14.2.23c which is part of the RAB test suite. Only essential changes to the TTCN are applied and documented in section 4.

With these changes applied the test case can be demonstrated to run with one or more 3G UEs (see section 6). Execution log files are provided as evidence.

# **2 Table of Contents**

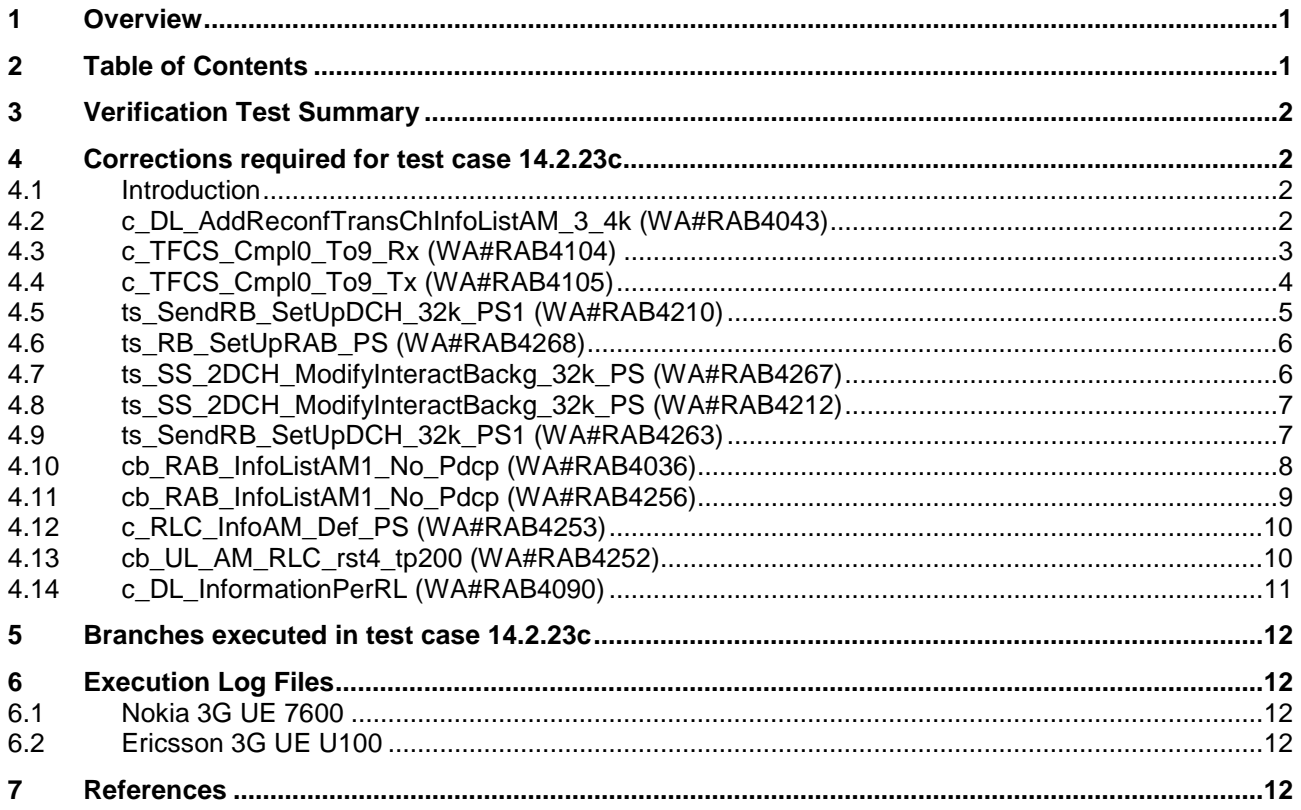

## **3 Verification Test Summary**

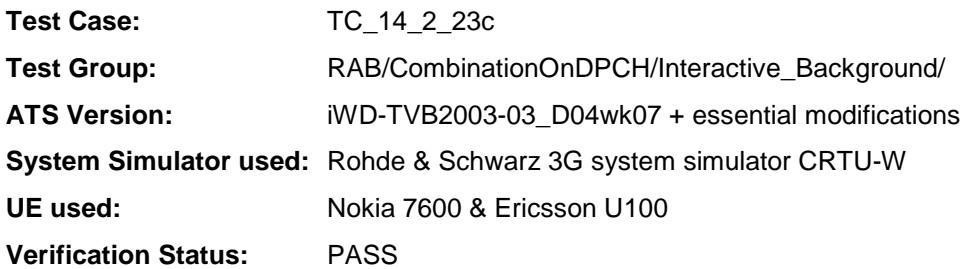

## **4 Corrections required for test case 14.2.23c**

#### **4.1 Introduction**

This section describes the changes required to make test case 14.2.23c run correctly with a 3G UE. All modifications are marked with label "**WA#RAB<number>**" for RAB related changes in the TTCN comments column of the enclosed ATS [1].

The ATS version used as basis was RAB\_wk07.mp which is part of the iWD-TVB2003-03\_D04wk07 release. This is the most recent ATS provided by MCC160 which contains GCF package 1, 2, 3 and 4 test cases.

The enclosed ATS [1] contains a number of additional changes (see list below) in common test steps which are required for other tests, but which are not applicable to test case 14.2.23c:

WA#RAB4014, WA#RAB4021, WA#RAB4030, WA#RAB4031, WA#RAB4040, WA#RAB4054, WA#RAB4055, WA#RAB4057, WA#RAB4058, WA#RAB4059, WA#RAB4060, WA#RAB4068, WA#RAB4091, WA#RAB4092, WA#RAB4095, WA#RAB4098, WA#RAB4100, WA#RAB4101, WA#RAB4178, WA#RAB4179. WA#RAB4190, WA#RAB4206, WA#RAB4209, WA#RAB4251, WA#RAB4254, WA#RAB4255, WA#RAB4257, WA#RAB4258, WA#RAB4261 and WA#RAB4262.

#### **4.2 c\_DL\_AddReconfTransChInfoListAM\_3\_4k (WA#RAB4043)**

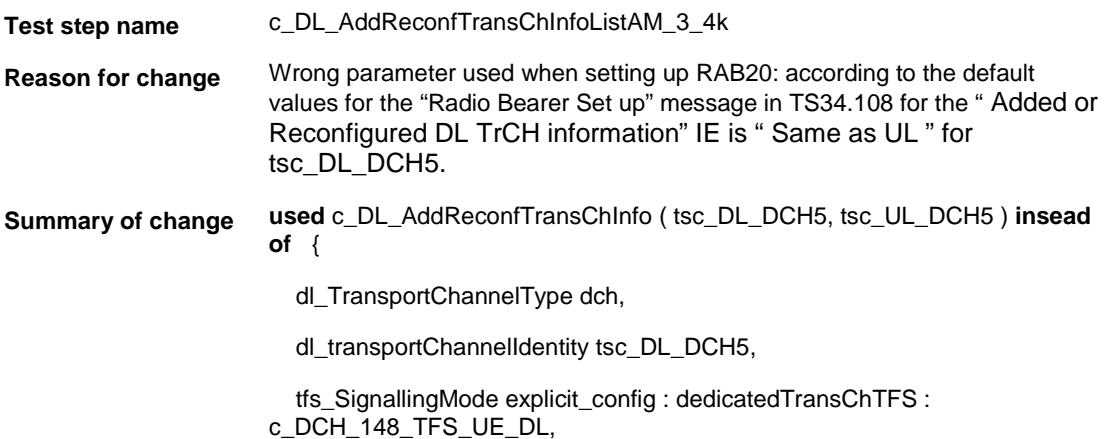

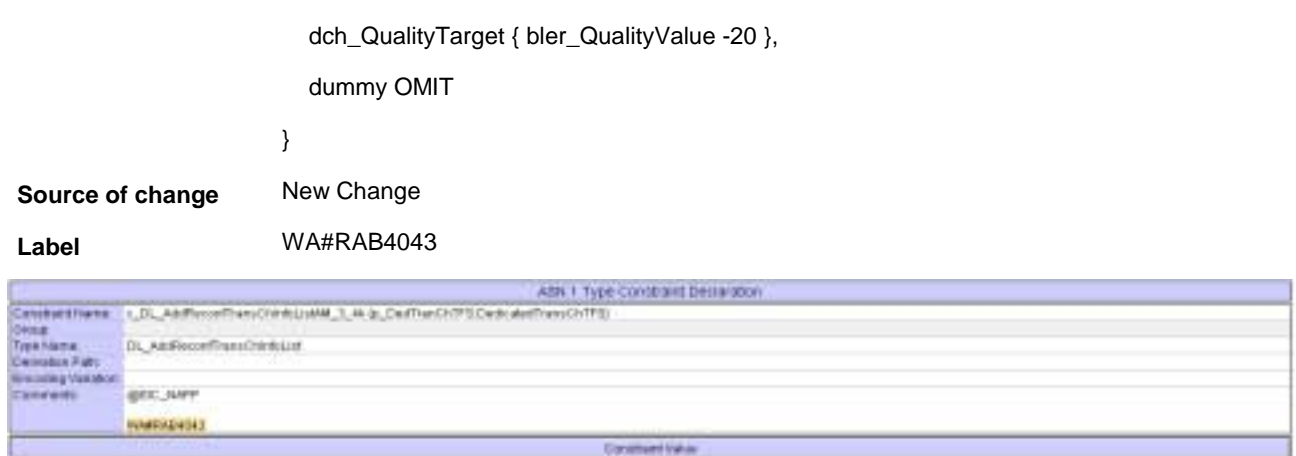

 $\begin{array}{l} 0, \texttt{Thermport} \end{array} \begin{minipage}{. \texttt{Cov}} \begin{minipage}{. \texttt{Cov}} \begin{minipage}{. \texttt{Cov}} \begin{minipage}{. \texttt{Cov}} \begin{minipage}{. \texttt{Cov}} \begin{minipage}{. \texttt{Cov}} \begin{minipage}{. \texttt{Cov}} \begin{minipage}{. \texttt{Cov}} \begin{minipage}{. \texttt{Cov}} \begin{minipage}{. \texttt{Cov}} \begin{minipage}{. \texttt{Cov}} \begin{minipage}{. \texttt{Cov}} \begin{minipage}{. \texttt{Cov}} \begin$  $\mathop{\downarrow}\limits^{\textup{1}}_{\textup{I},\textup{J},\textup{I},\textup{J}},$  And<br>Fainterfractions (to Ja, Ja, Ja)-H, Ja, Ja)-H  $\textup{J}$ 

## **4.3 c\_TFCS\_Cmpl0\_To9\_Rx (WA#RAB4104)**

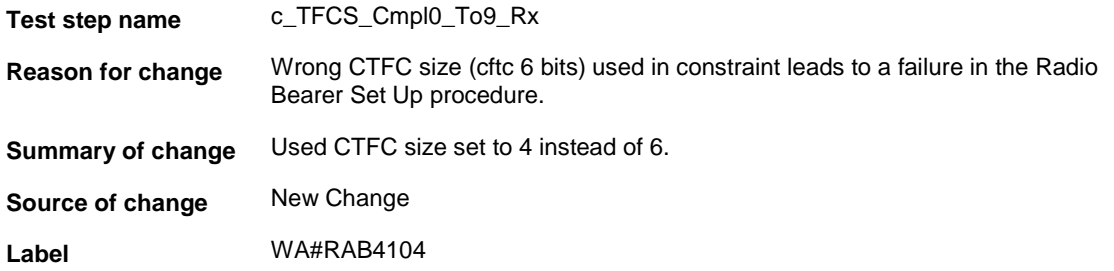

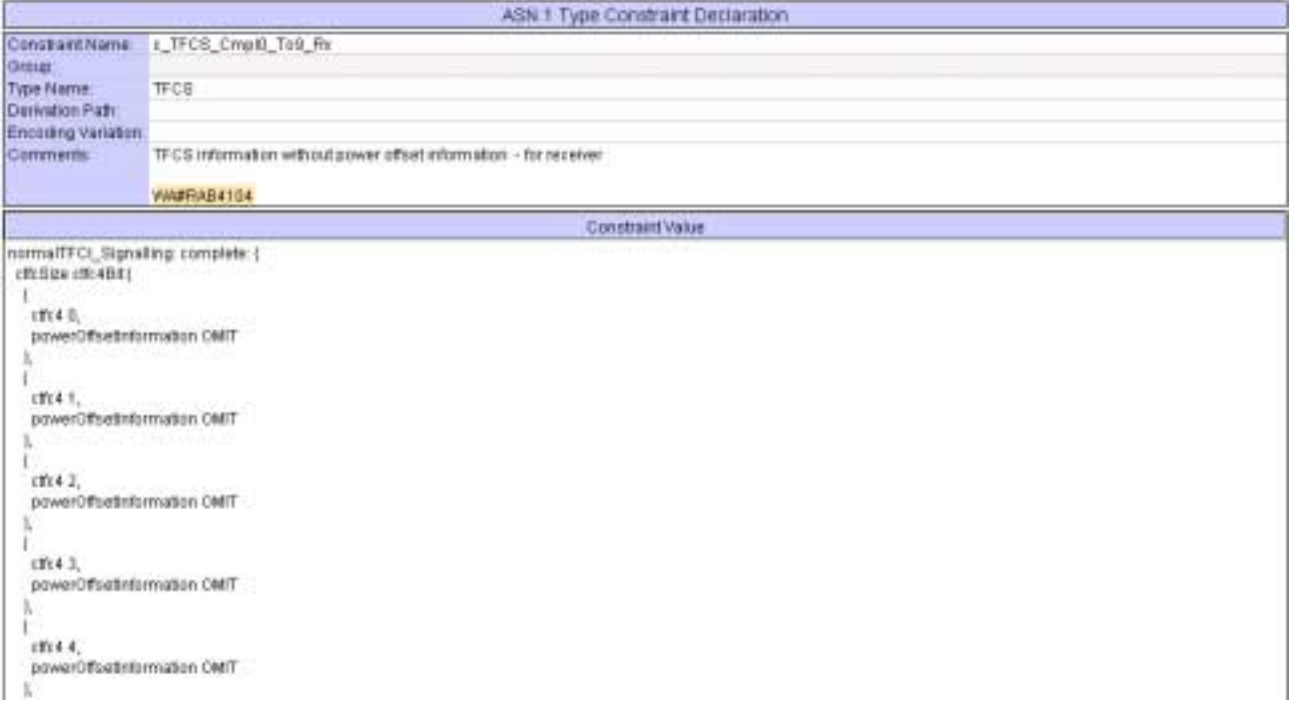

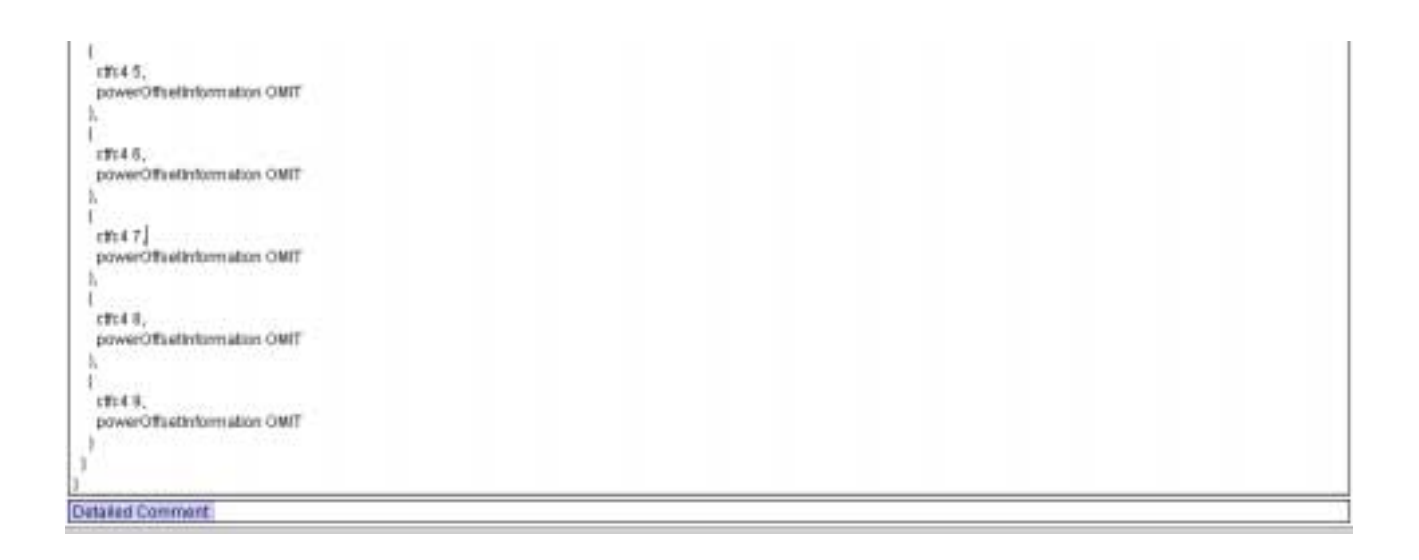

# **4.4 c\_TFCS\_Cmpl0\_To9\_Tx (WA#RAB4105)**

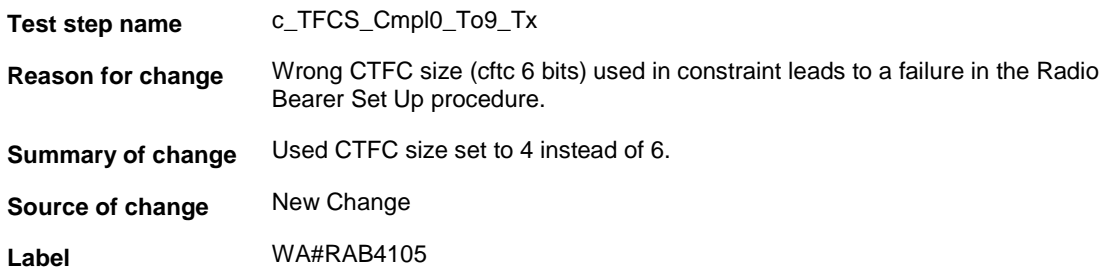

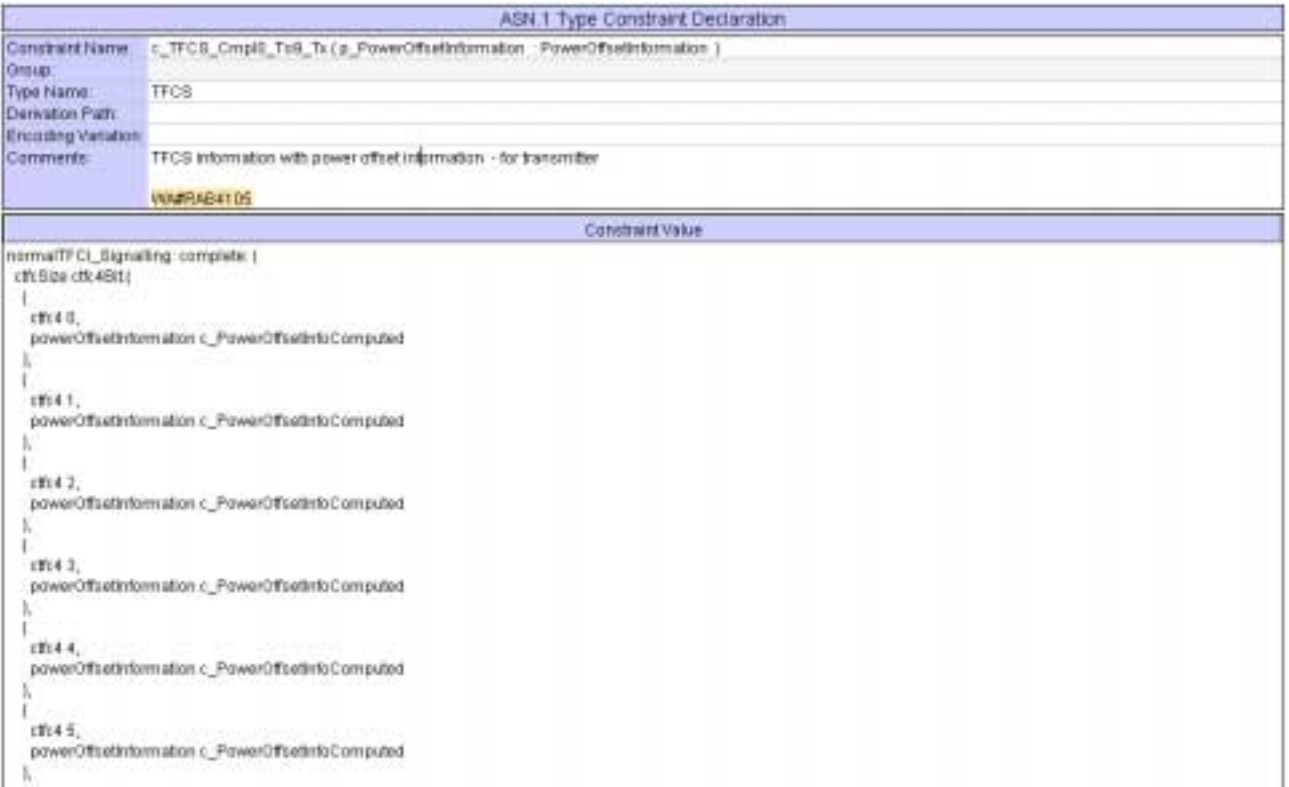

```
|<br>|stic4 8,<br>| powerOffsetinformation c_PowerOffsetinfoComputed
   ş,
  \int_{\text{cmax}}powerOffsetinformation c_PowerOffsetinfoComputed
   V,
  \int_{12548}powerOffsetInformation c_PowerOffsetInfoComputed
  K
  \frac{1}{1}rn49.
   powerOffsetInformation p_PowerOffsetInformation
  ł
Detailed Comment
```
# **4.5 ts\_SendRB\_SetUpDCH\_32k\_PS1 (WA#RAB4210)**

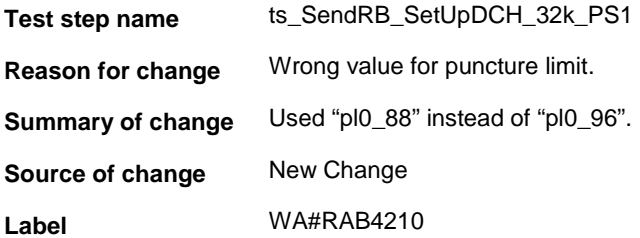

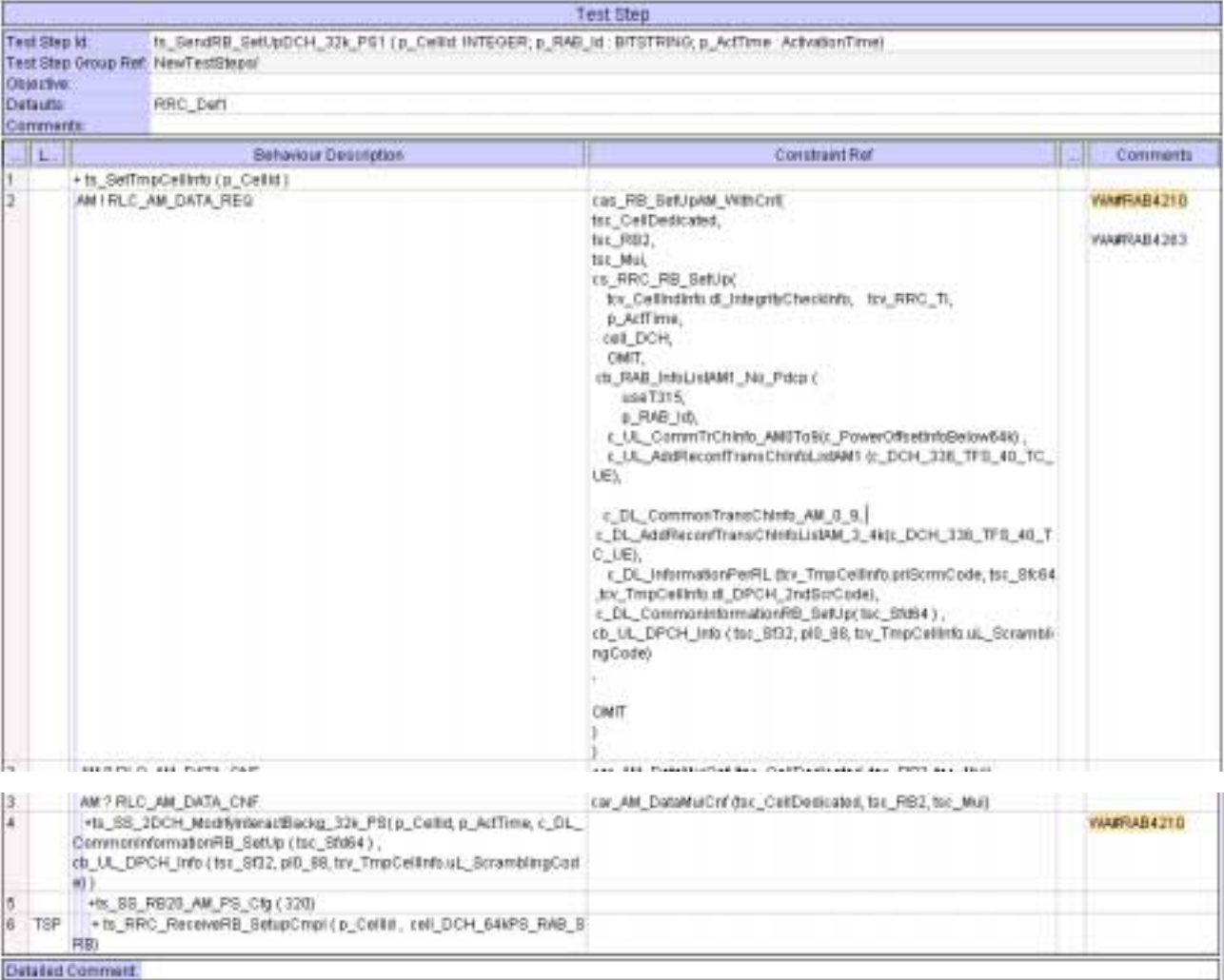

## **4.6 ts\_RB\_SetUpRAB\_PS (WA#RAB4268)**

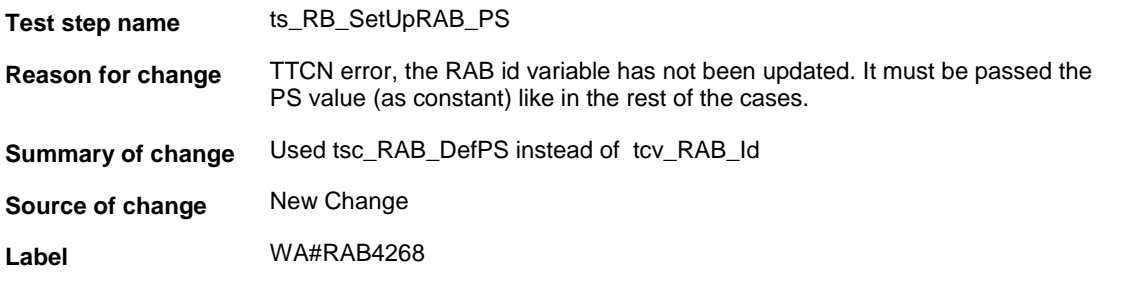

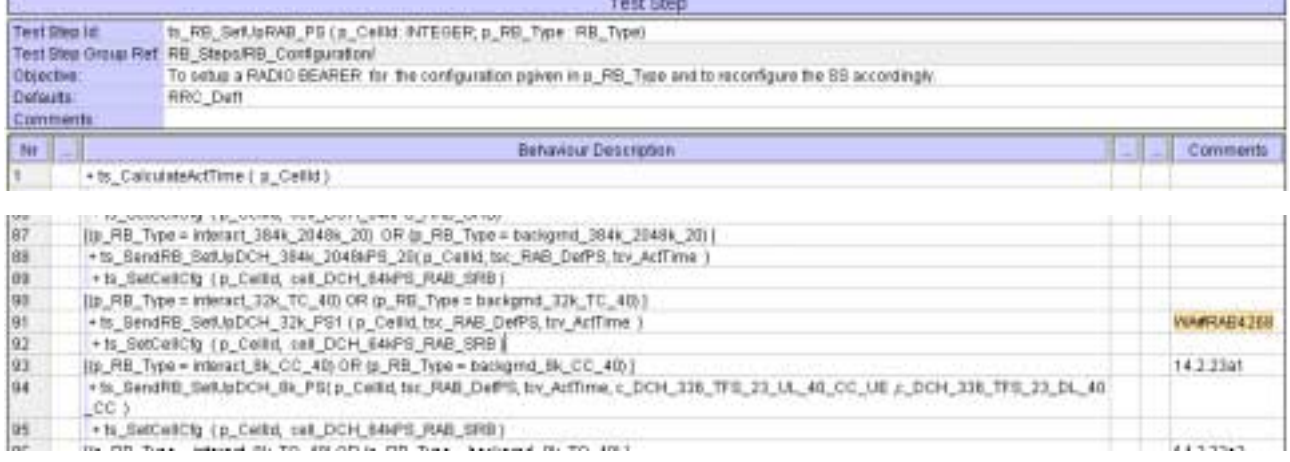

# **4.7 ts\_SS\_2DCH\_ModifyInteractBackg\_32k\_PS (WA#RAB4267)**

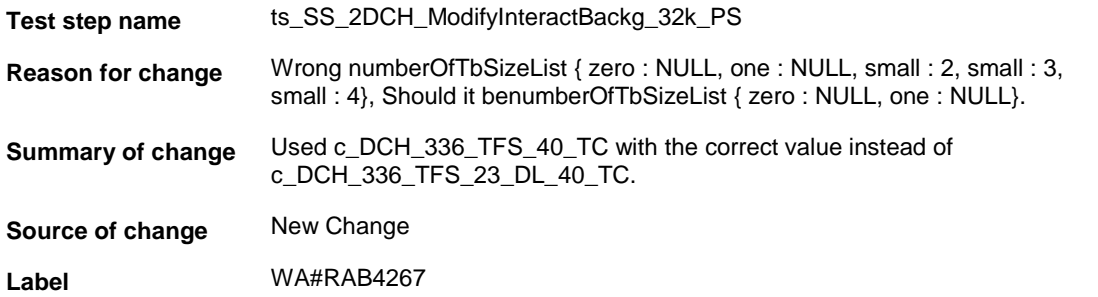

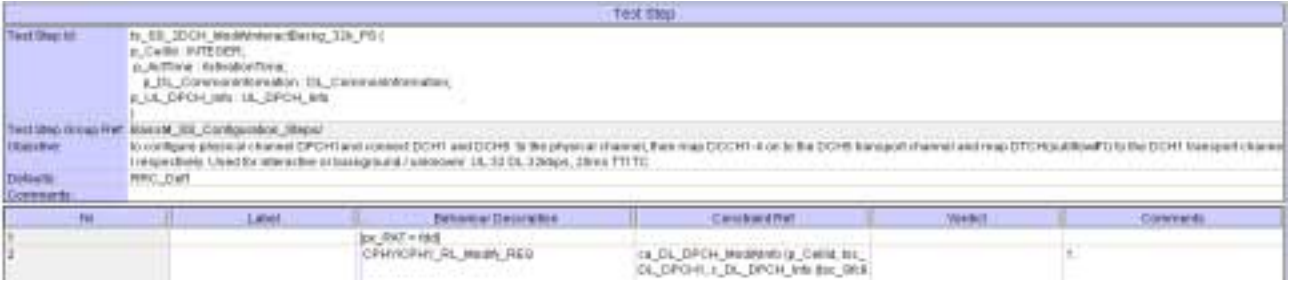

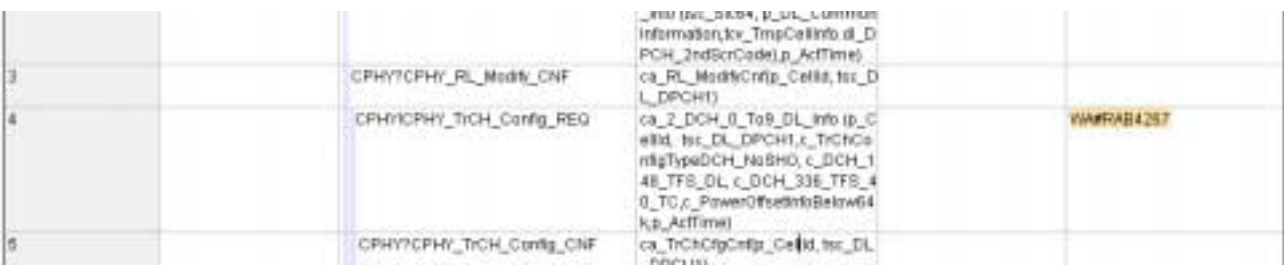

# **4.8 ts\_SS\_2DCH\_ModifyInteractBackg\_32k\_PS (WA#RAB4212)**

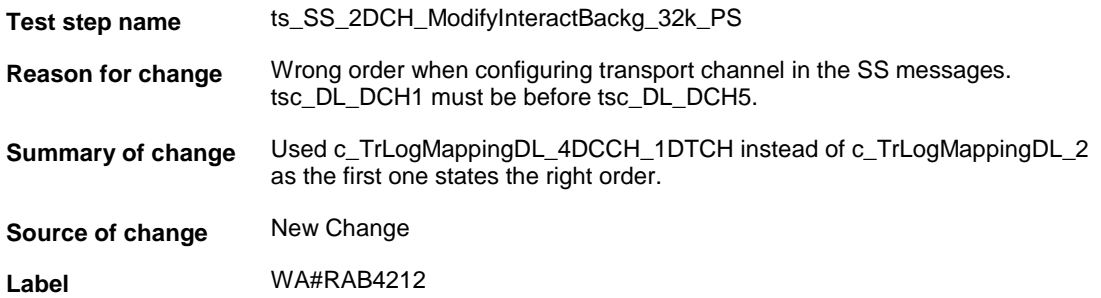

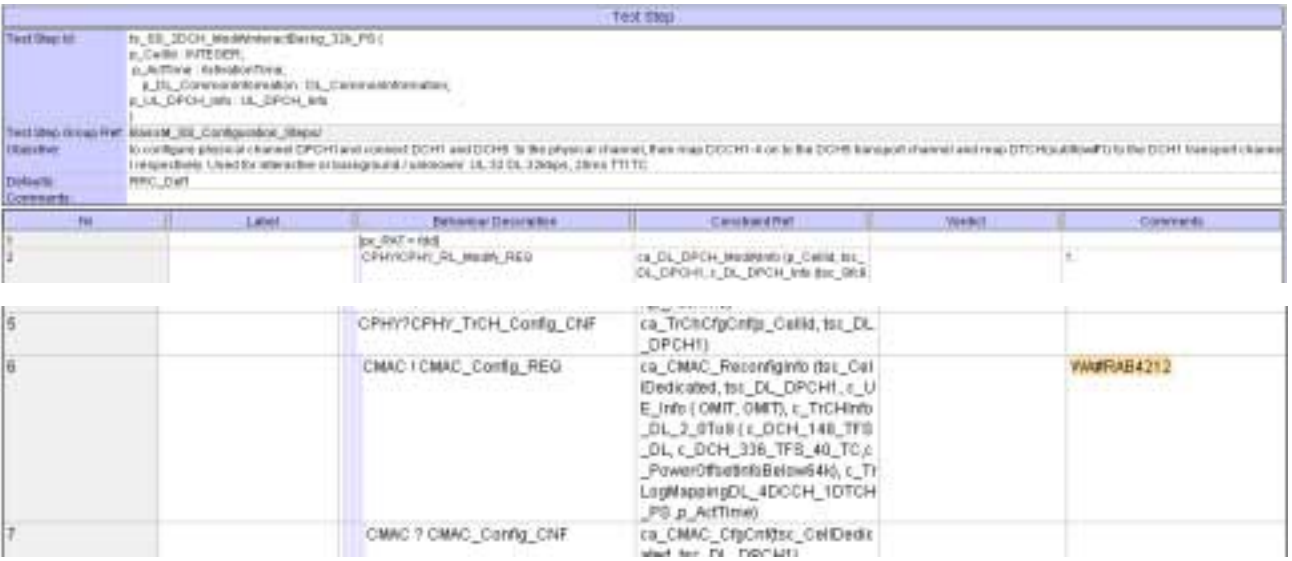

## **4.9 ts\_SendRB\_SetUpDCH\_32k\_PS1 (WA#RAB4263)**

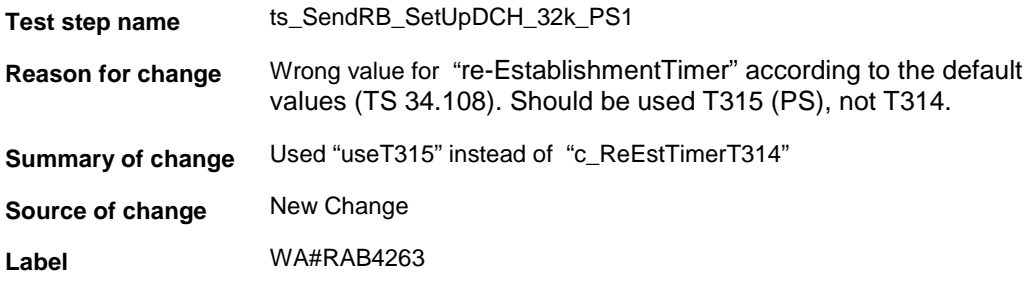

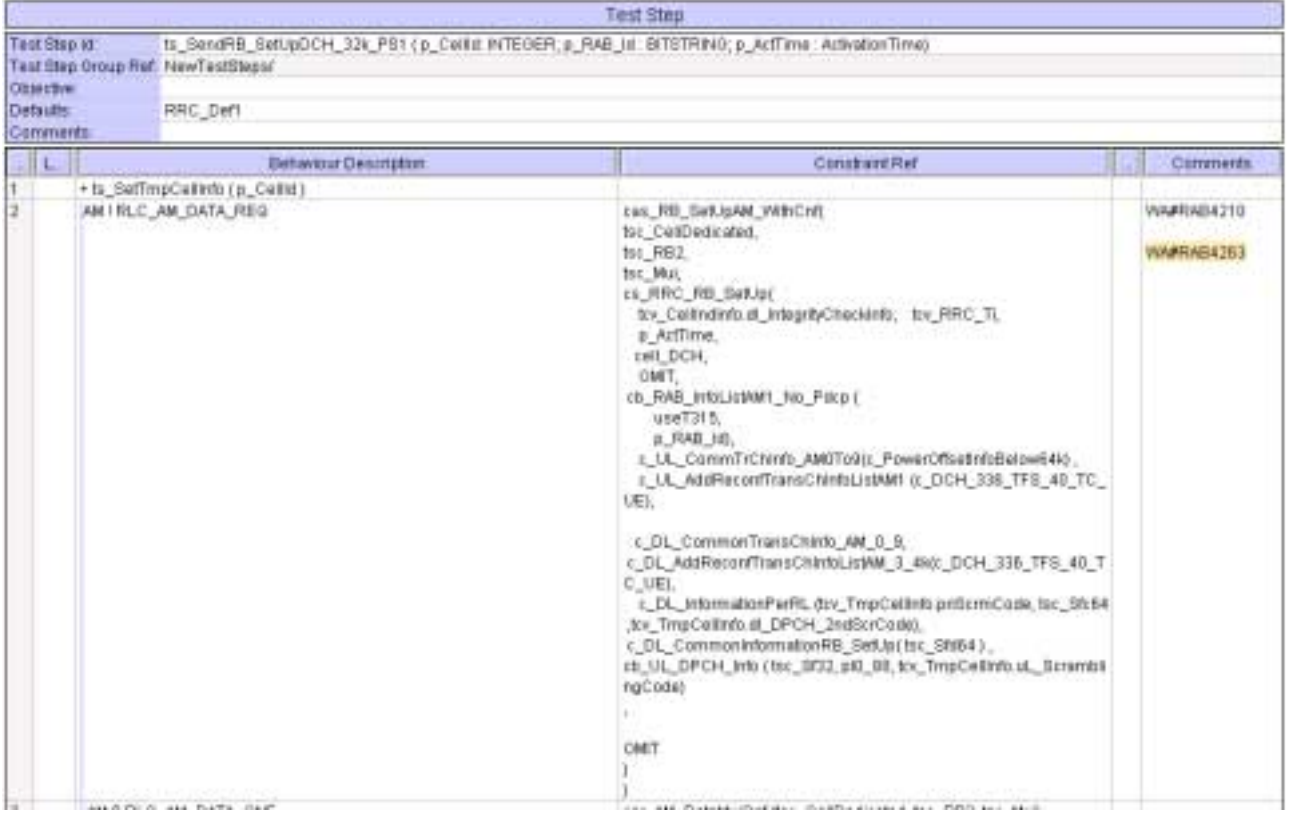

# **4.10 cb\_RAB\_InfoListAM1\_No\_Pdcp (WA#RAB4036)**

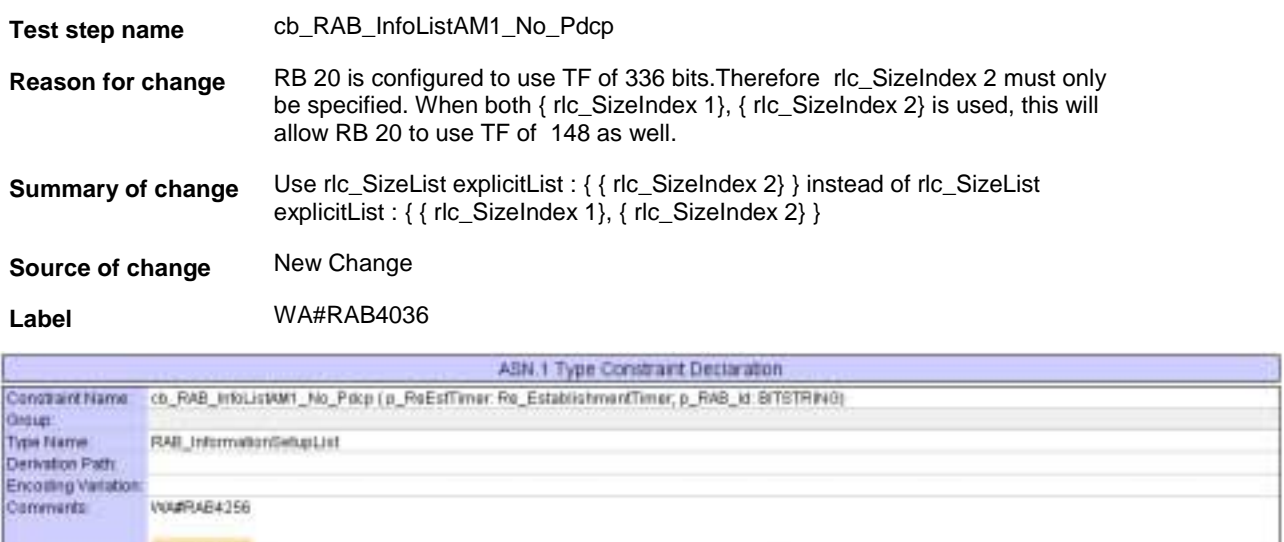

**VENTABAD36** 

Constraint Value
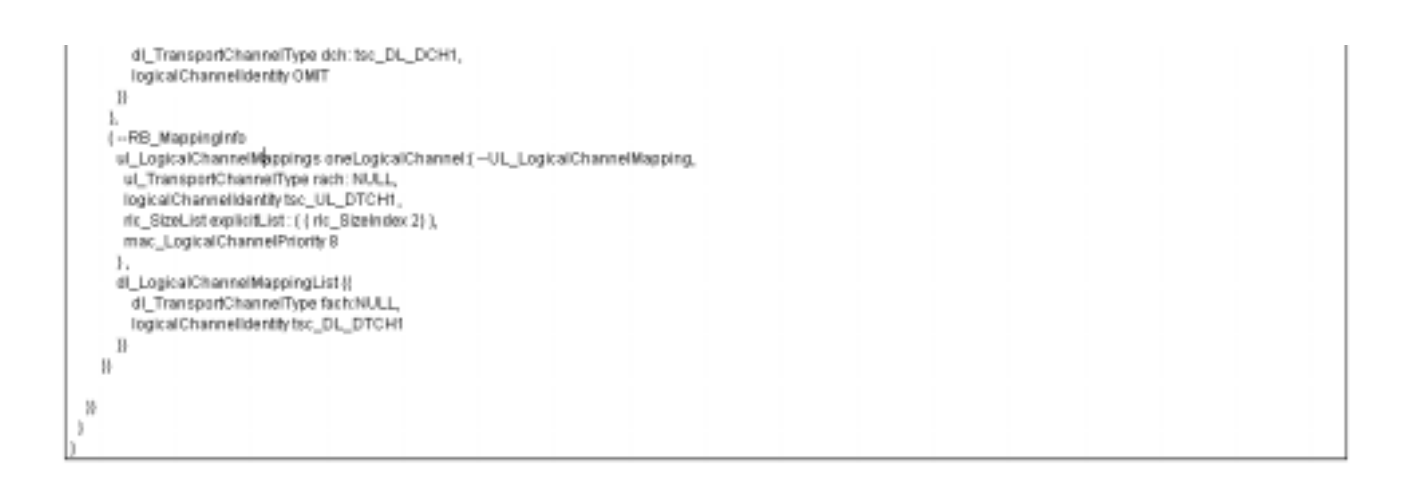

### **4.11 cb\_RAB\_InfoListAM1\_No\_Pdcp (WA#RAB4256)**

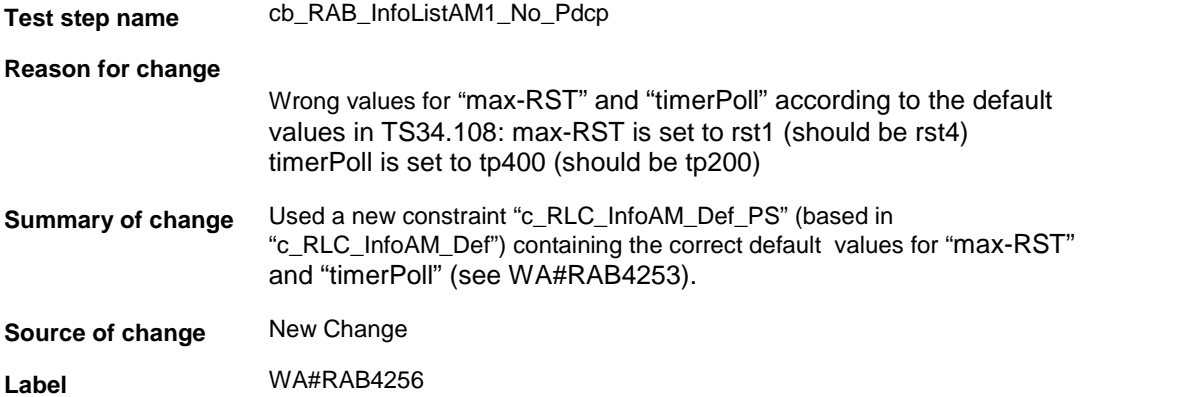

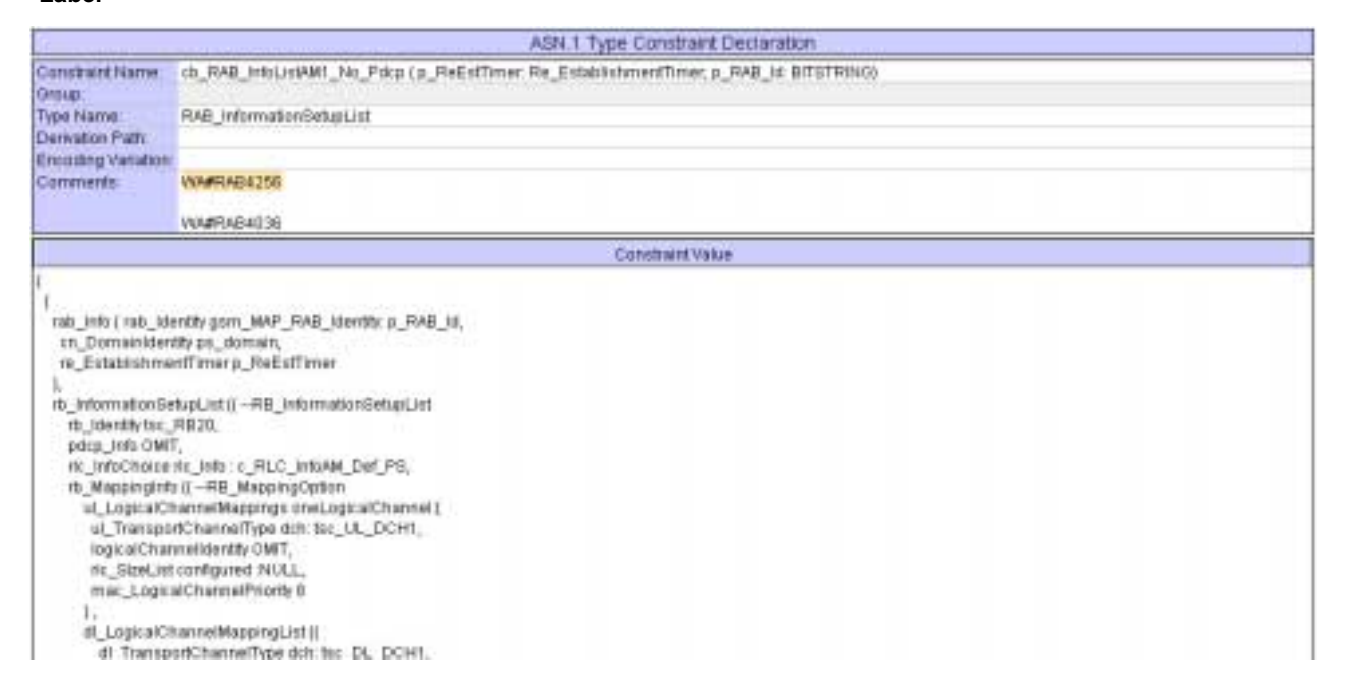

## **4.12 c\_RLC\_InfoAM\_Def\_PS (WA#RAB4253)**

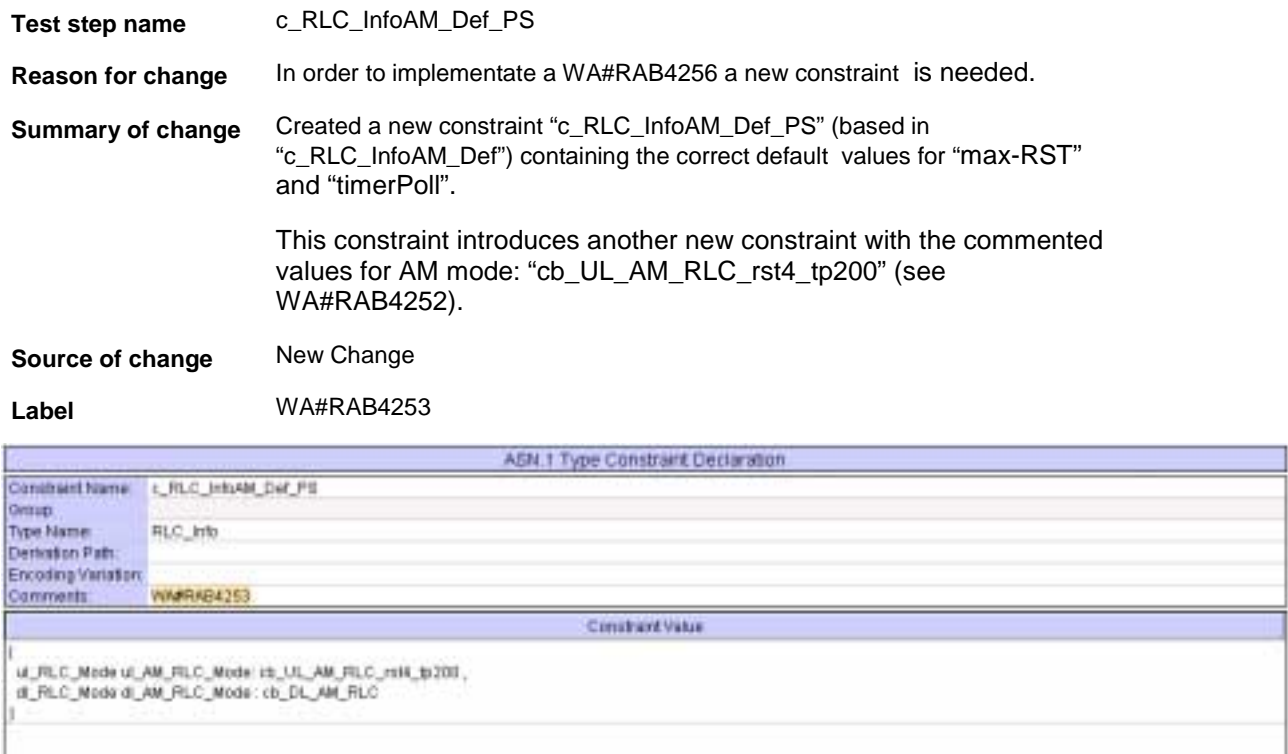

## **4.13 cb\_UL\_AM\_RLC\_rst4\_tp200 (WA#RAB4252)**

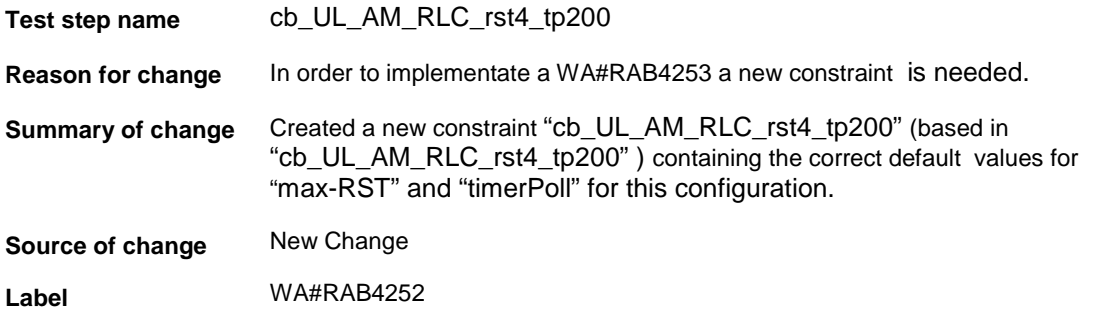

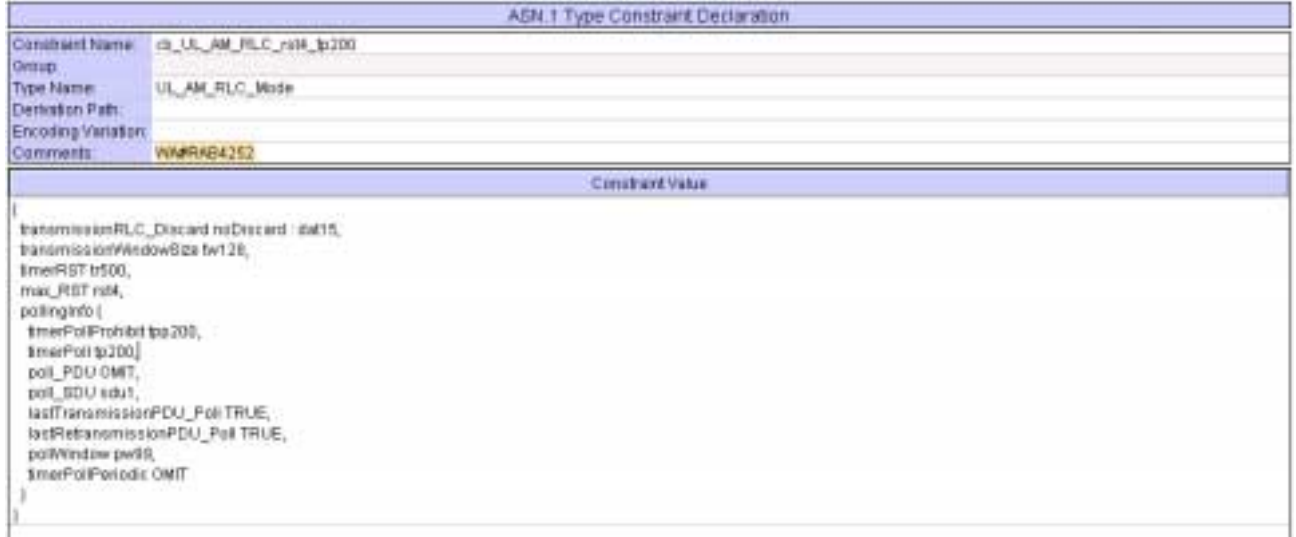

# **4.14 c\_DL\_InformationPerRL (WA#RAB4090)**

**Common** 

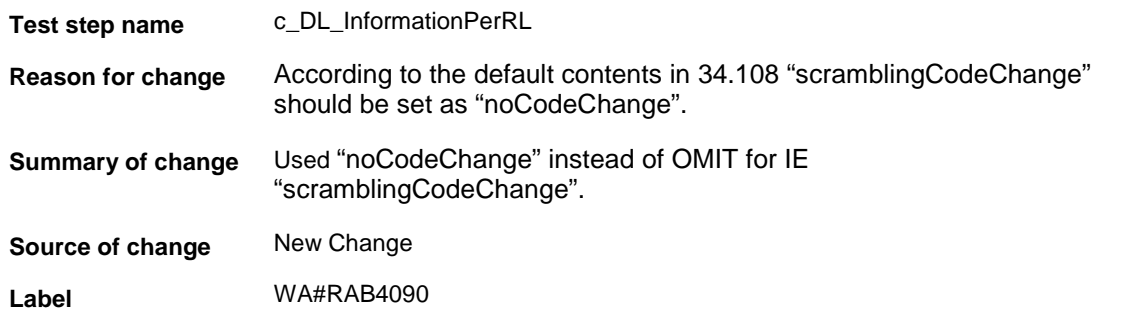

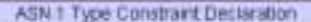

ī

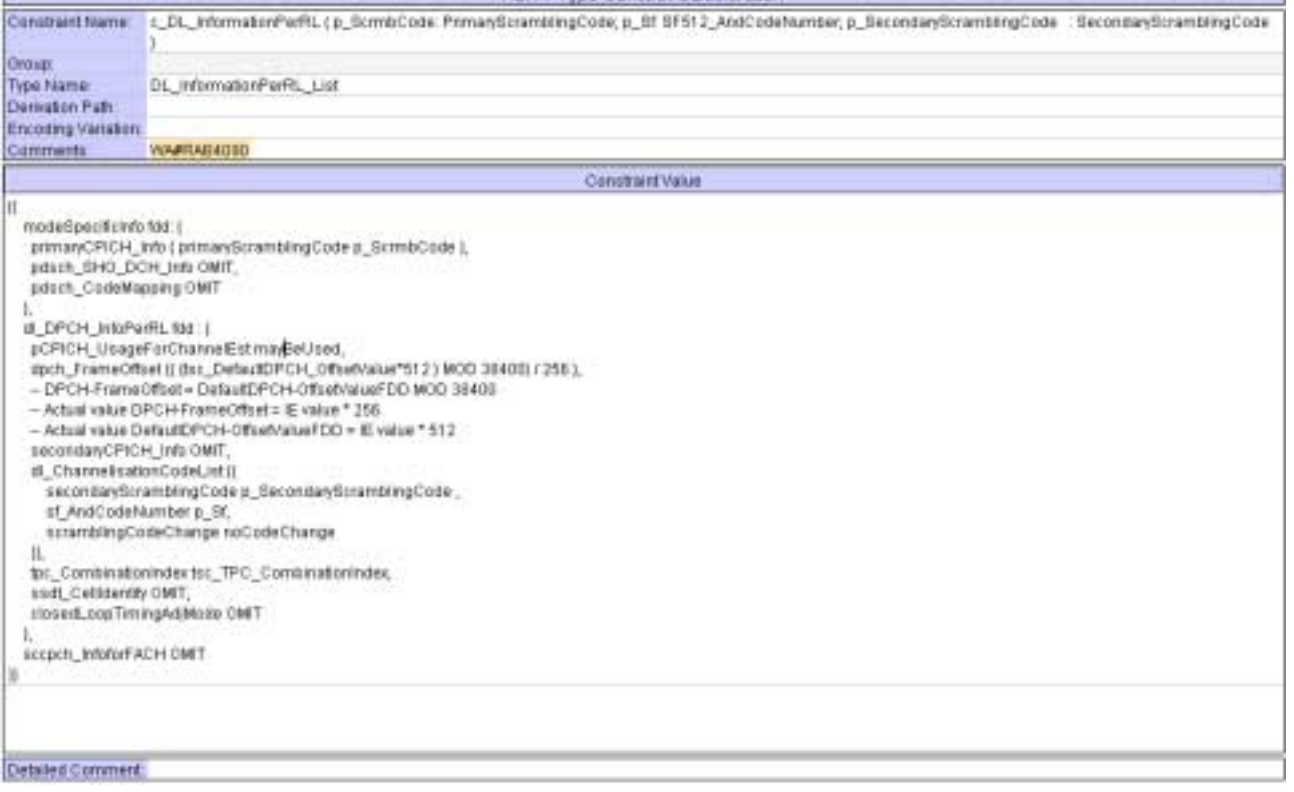

# **5 Branches executed in test case 14.2.23c**

The test case implementation executed the PS branch for NMO\_I, UE\_OpMode A with Integrity activated, Ciphering disabled, AutoAttach off.

# **6 Execution Log Files**

### **6.1 Nokia 3G UE 7600**

The Nokia 7600 passed this test case on Rohde & Schwarz 3G System Simulator CRTU-W. The documentation below is enclosed as evidence of the successful test case run [1]:

- **Execution log files 14\_2\_23c\_PS-Nokia-Logs\Index.html** This execution log files in HTML format show the dynamic behaviour of the test in a tabular view and in message sequence chart (MSC) view. All message contents are fully decoded and listed in hexadecimal format. Preliminary verdicts and the final test case verdict are listed in the log file.
- **PICS/PIXIT file 14\_2\_23-pics-pixit-Nokia.html**  Text file containing all PICS/PIXIT parameters used for testing.

### **6.2 Ericsson 3G UE U100**

The Ericsson U100 passed this test case on Rohde & Schwarz 3G System Simulator CRTU-W. The documentation below is enclosed as evidence of the successful test case run [1]:

• **Execution log files 14\_2\_23c\_PS-Ericsson-Logs\Index.html** This execution log files in HTML format show the dynamic behaviour of the test in a tabular view and in message sequence chart (MSC) view. All message contents are fully decoded and listed in hexadecimal format. Preliminary verdicts and the final test case verdict are listed in the log file.

• **PICS/PIXIT file 14\_2\_23-pics-pixit-Ericsson.html**  Text file containing all PICS/PIXIT parameters used for testing.

## **7 References**

**[1] T1s040070**  This archive comprises HTML Execution log files, PICS/PIXIT files and the TTCN MP file

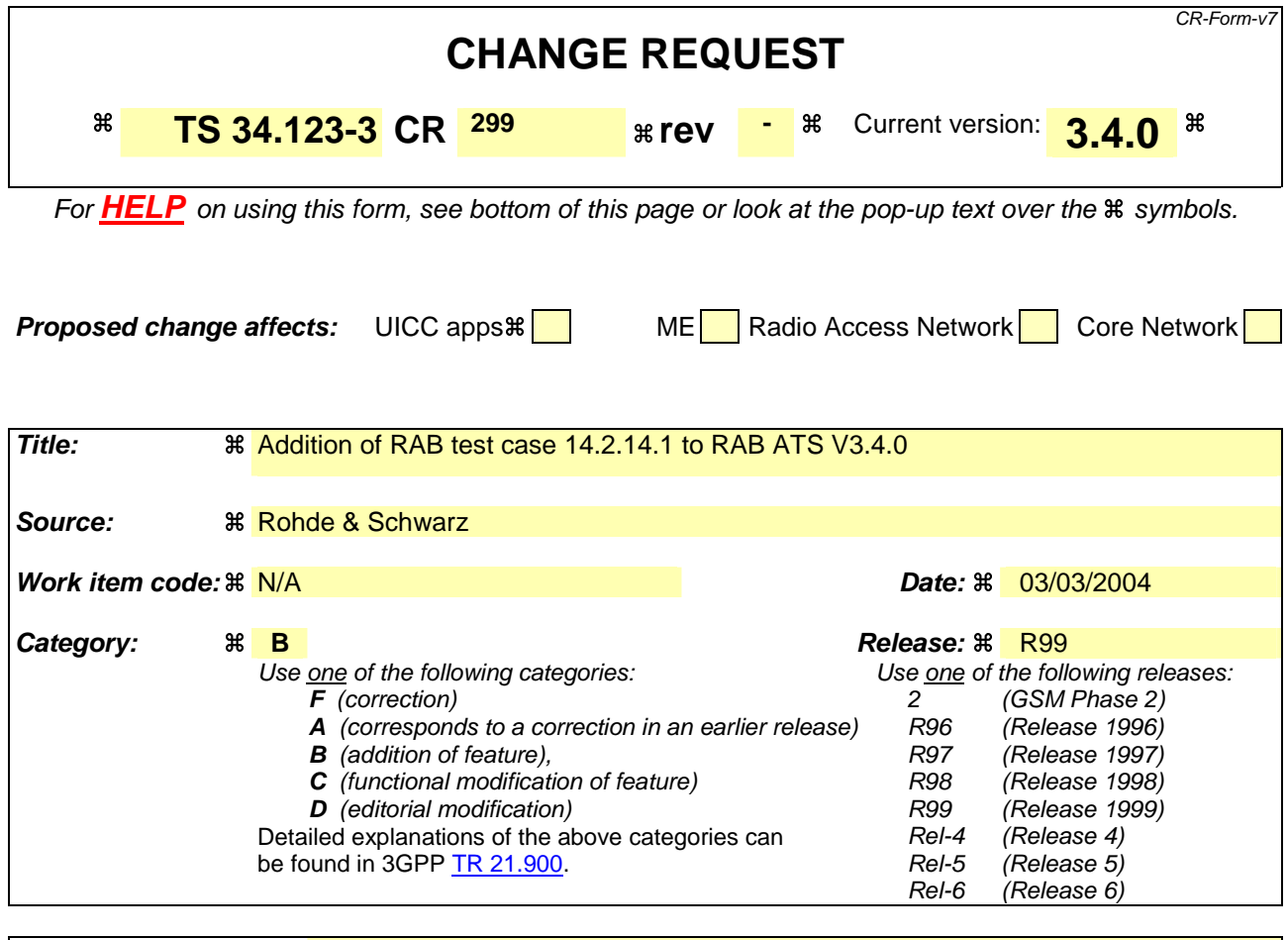

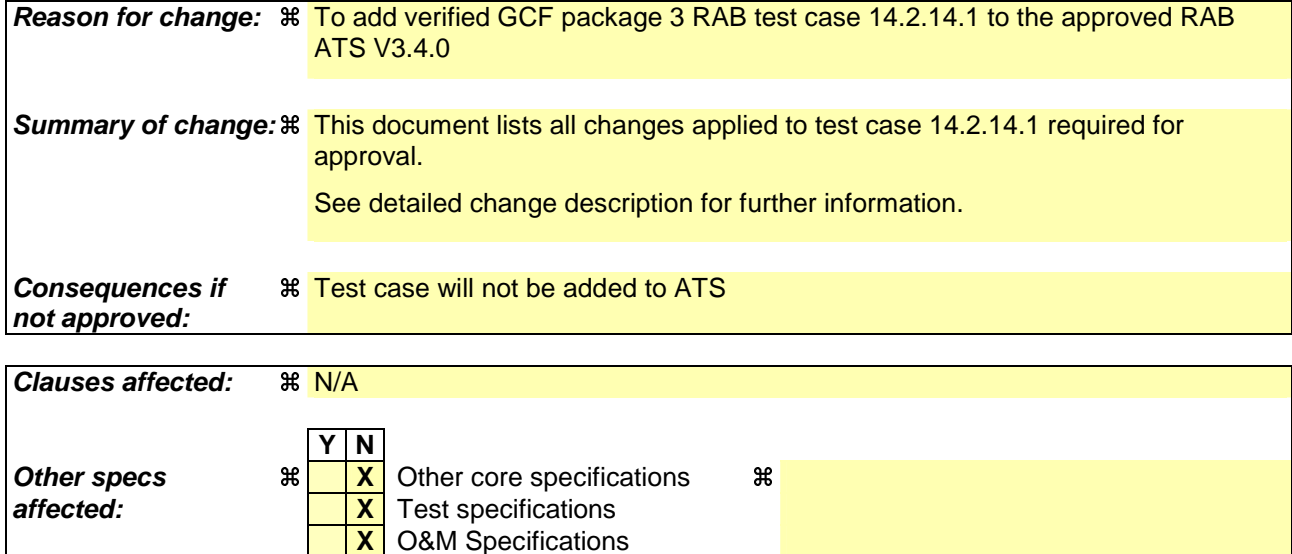

#### **How to create CRs using this form:**

**Other comments:** 

Comprehensive information and tips about how to create CRs can be found at http://www.3gpp.org/specs/CR.htm. Below is a brief summary:

1) Fill out the above form. The symbols above marked  $\#$  contain pop-up help information about the field that they are closest to.

- 2) Obtain the latest version for the release of the specification to which the change is proposed. Use the MS Word "revision marks" feature (also known as "track changes") when making the changes. All 3GPP specifications can be downloaded from the 3GPP server under ftp://ftp.3gpp.org/specs/ For the latest version, look for the directory name with the latest date e.g. 2001-03 contains the specifications resulting from the March 2001 TSG meetings.
- 3) With "track changes" disabled, paste the entire CR form (use CTRL-A to select it) into the specification just in front of the clause containing the first piece of changed text. Delete those parts of the specification which are not relevant to the change request.

### **3GPP TSG-T1 E-Mail 2004 T1s040055 Jan - 31 Dec 2004**

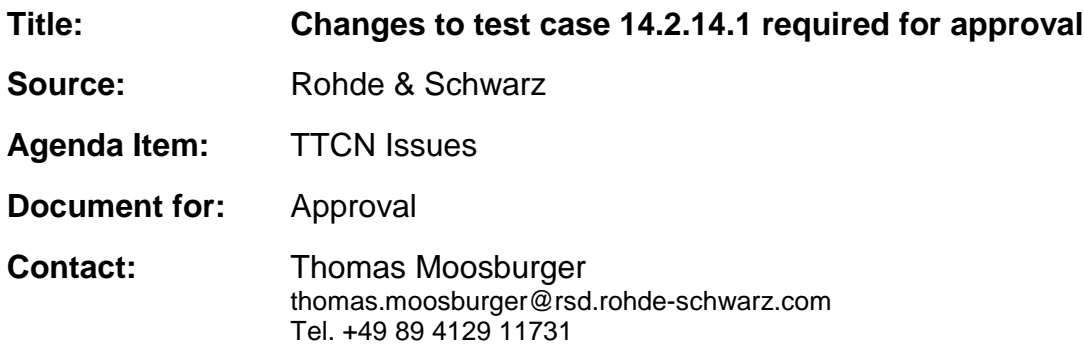

### **1 Overview**

This document lists all the changes needed to correct problems in the TTCN implementation of test case 14.2.14.1 which is part of the RAB test suite. Only essential changes to the TTCN are applied and documented in section 4.

With these changes applied the test case can be demonstrated to run with one or more 3G UEs (see section 6). Execution log files are provided as evidence.

# **2 Table of Contents**

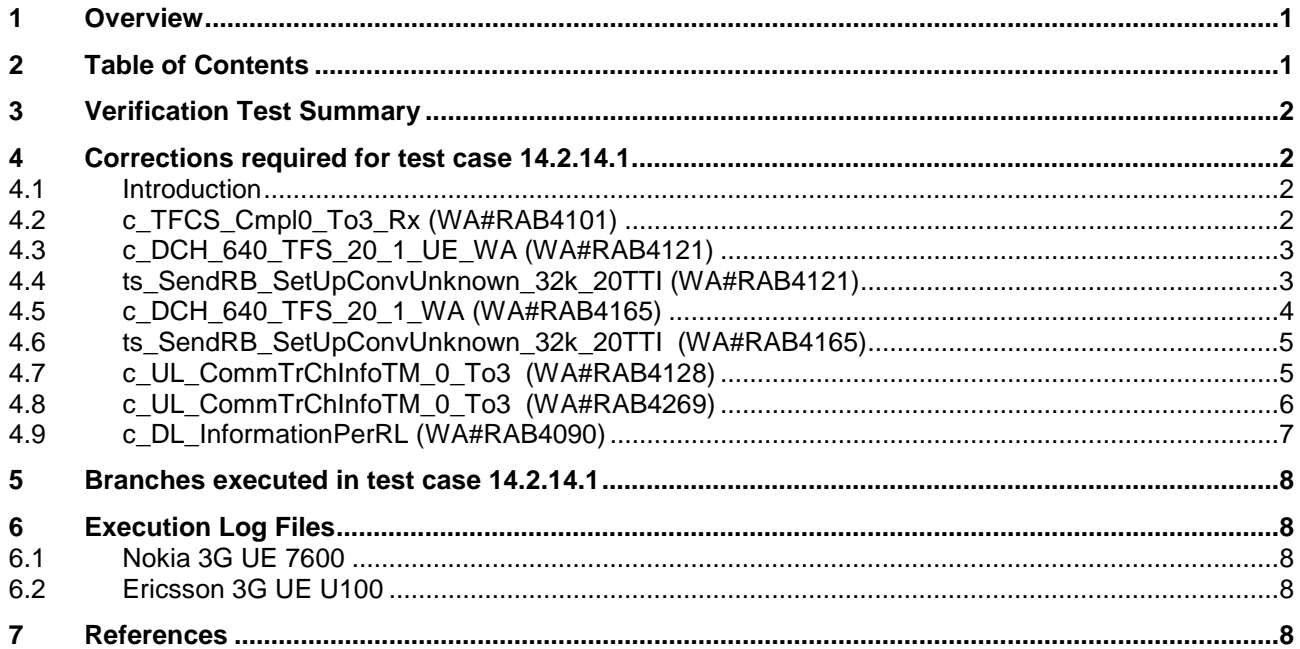

### **3 Verification Test Summary**

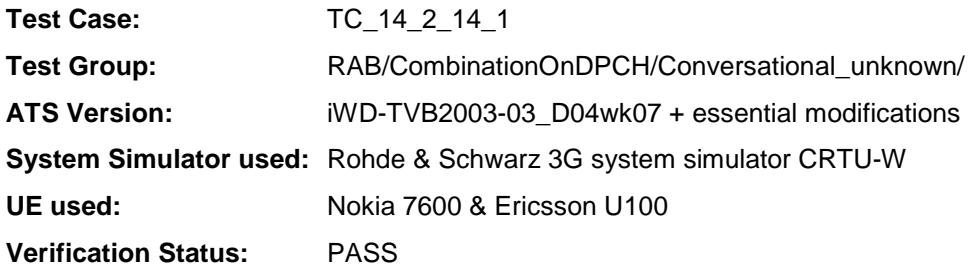

### **4 Corrections required for test case 14.2.14.1**

#### **4.1 Introduction**

This section describes the changes required to make test case 14.2.14.1 run correctly with a 3G UE. All modifications are marked with label "**WA#RAB<number>**" for RAB related changes in the TTCN comments column of the enclosed ATS [1].

The ATS version used as basis was RAB\_wk07.mp which is part of the iWD-TVB2003-03\_D04wk07 release. This is the most recent ATS provided by MCC160 which contains GCF package 1, 2, 3 and 4 test cases.

The enclosed ATS [1] contains a number of additional changes (see list below) in common test steps which are required for other tests, but which are not applicable to test case 14.2.14.1:

WA#RAB4017, WA#RAB4018, WA#RAB4021, WA#RAB4068, WA#RAB4098, WA#RAB4100, WA#RAB4104, WA#RAB4105, WA#RAB4106, WA#RAB4107, WA#RAB4108, WA#RAB4109, WA#RAB4110, WA#RAB4111, WA#RAB4112, WA#RAB4113, WA#RAB4114, WA#RAB4116, WA#RAB4118, WA#RAB4119, WA#RAB4120, WA#RAB4122, WA#RAB4123, WA#RAB4124, WA#RAB4126, WA#RAB4127, WA#RAB4129, WA#RAB4130, WA#RAB4131, WA#RAB4132, WA#RAB4166, WA#RAB4180, WA#RAB4181, WA#RAB4182, WA#RAB4183, WA#RAB4184, WA#RAB4185, WA#RAB4187, WA#RAB4188, WA#RAB4189, WA#RAB4192, WA#RAB4193, WA#RAB4194, WA#RAB4195, WA#RAB4196, WA#RAB4197, WA#RAB4198, WA#RAB4199, WA#RAB4204, WA#RAB4205 and WA#RAB4206.

#### **4.2 c\_TFCS\_Cmpl0\_To3\_Rx (WA#RAB4101)**

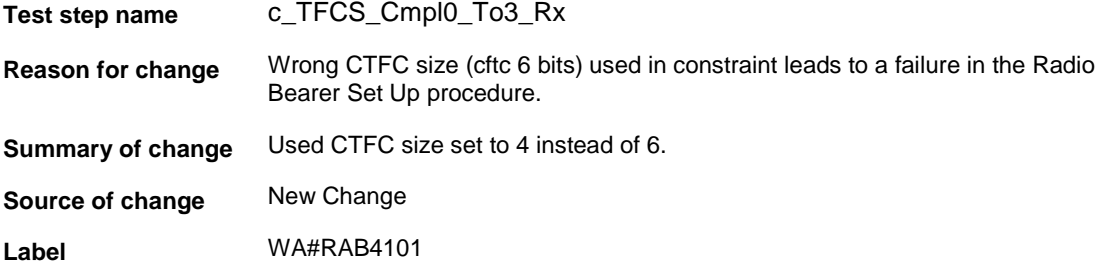

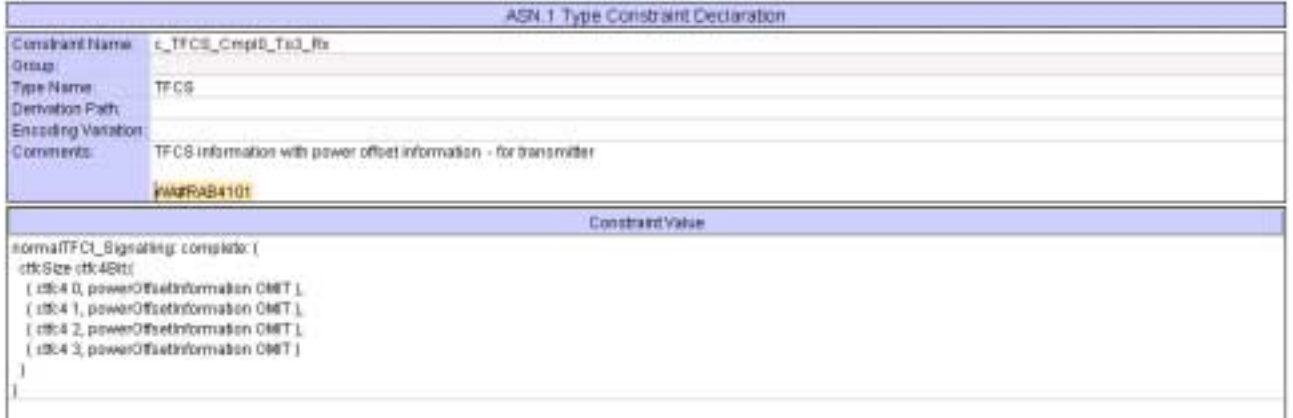

## **4.3 c\_DCH\_640\_TFS\_20\_1\_UE\_WA (WA#RAB4121)**

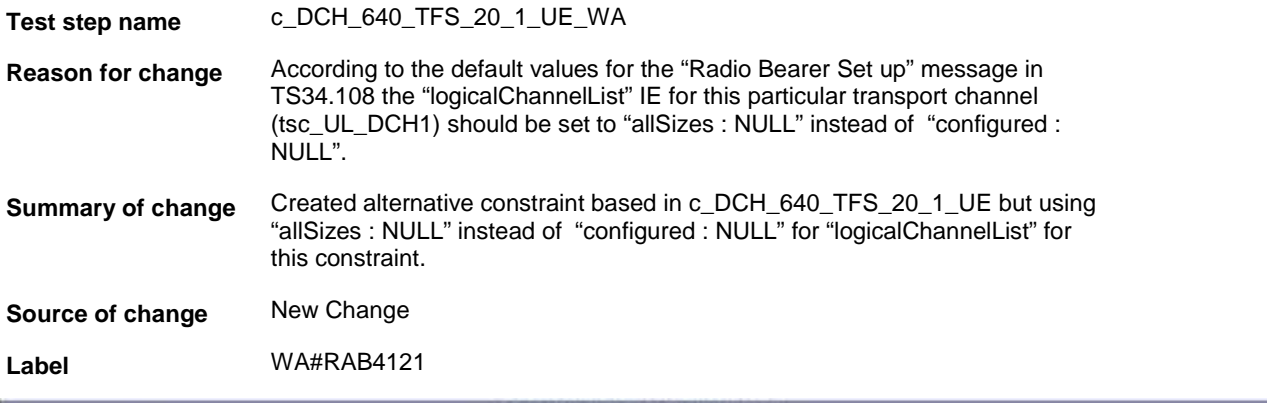

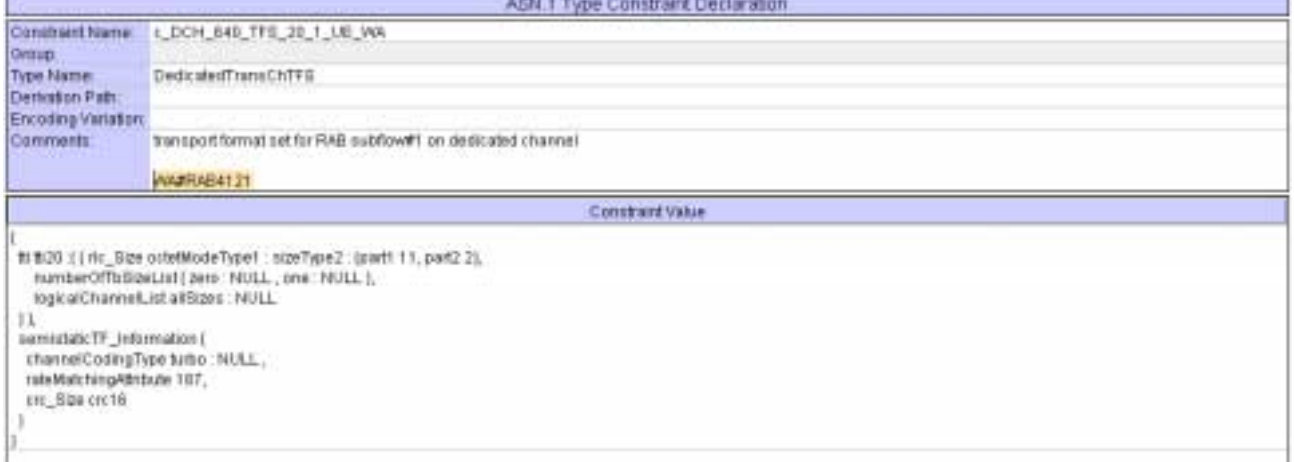

# **4.4 ts\_SendRB\_SetUpConvUnknown\_32k\_20TTI (WA#RAB4121)**

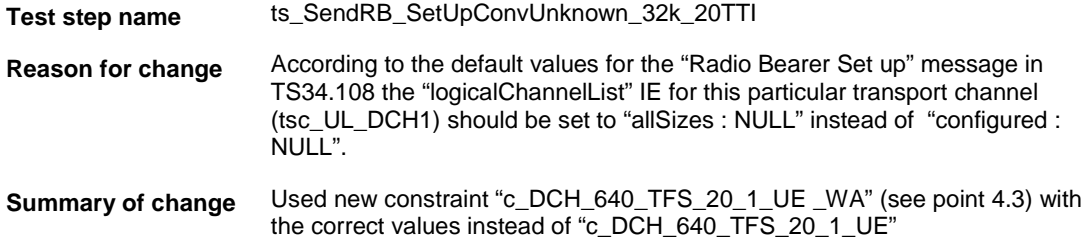

### **Source of change** New Change

**Label** WA#RAB4121

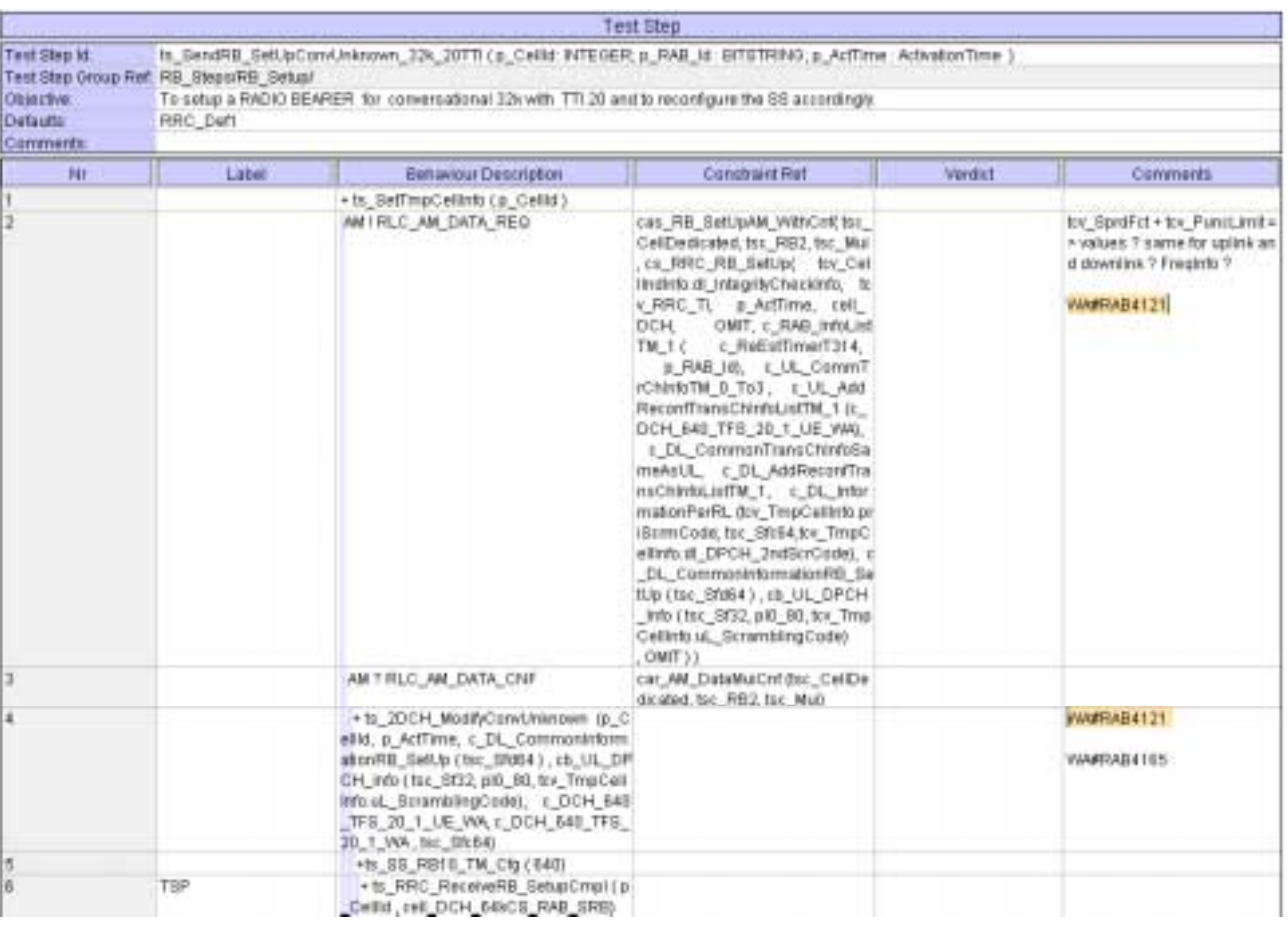

## **4.5 c\_DCH\_640\_TFS\_20\_1\_WA (WA#RAB4165)**

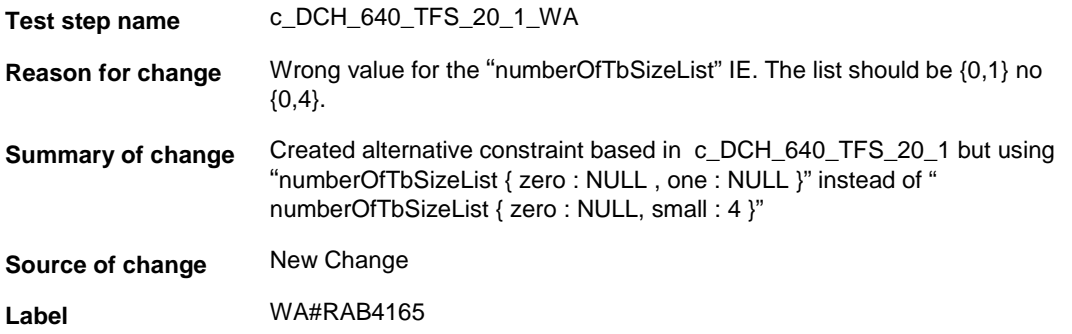

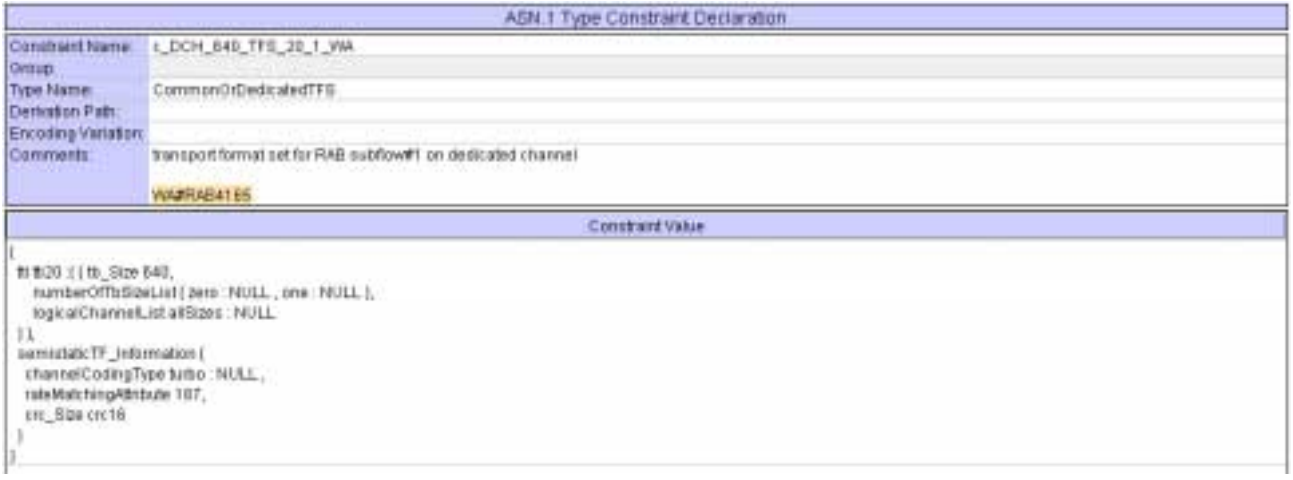

### **4.6 ts\_SendRB\_SetUpConvUnknown\_32k\_20TTI (WA#RAB4165)**

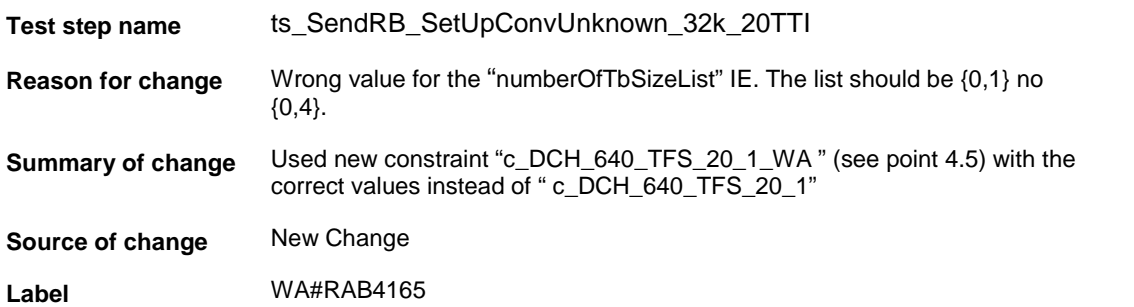

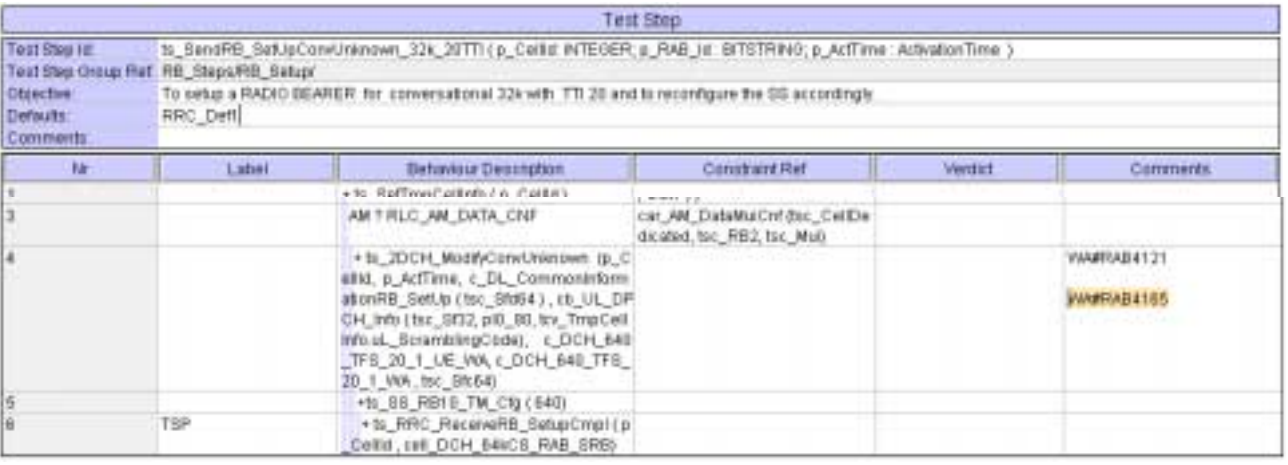

## **4.7 c\_UL\_CommTrChInfoTM\_0\_To3 (WA#RAB4128)**

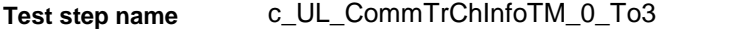

**Reason for change** Wrong CTFC size (cftc 6 bits) used in constraint leads to a failure in the Radio Bearer Set Up procedure.

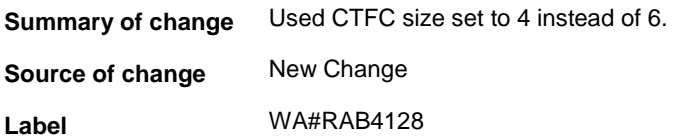

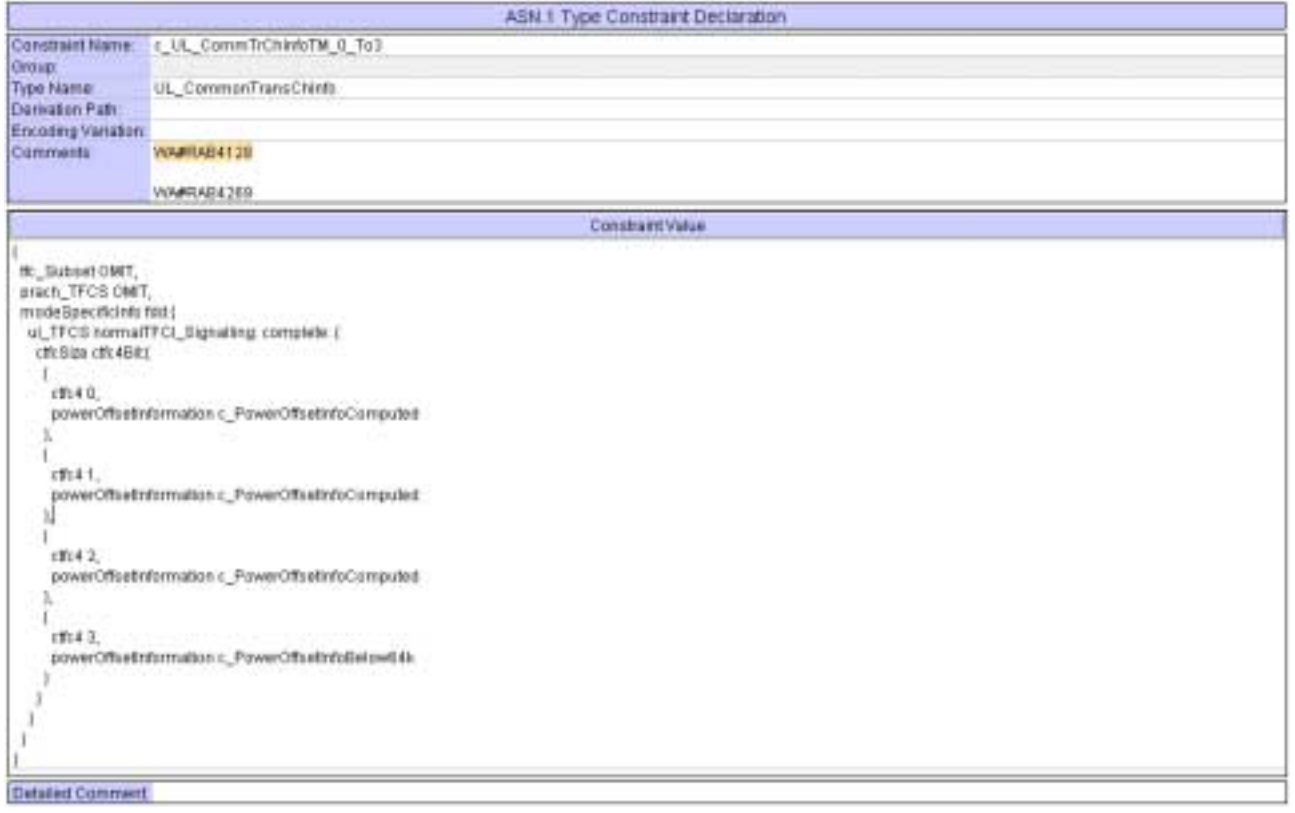

# **4.8 c\_UL\_CommTrChInfoTM\_0\_To3 (WA#RAB4269)**

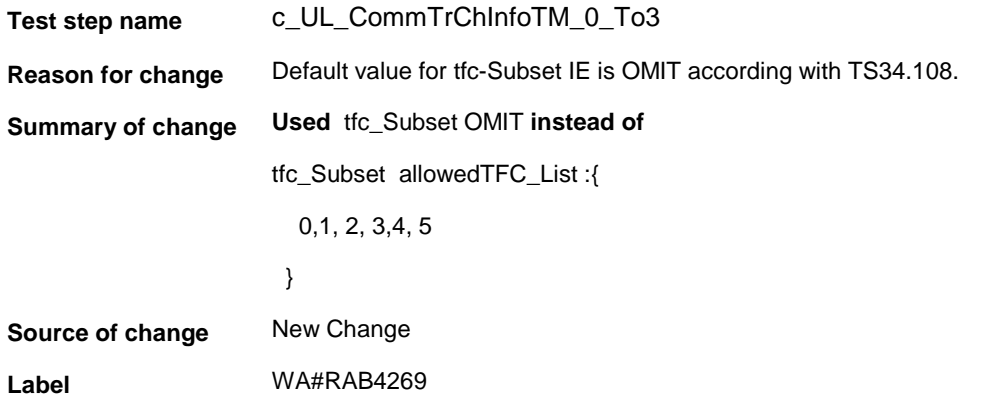

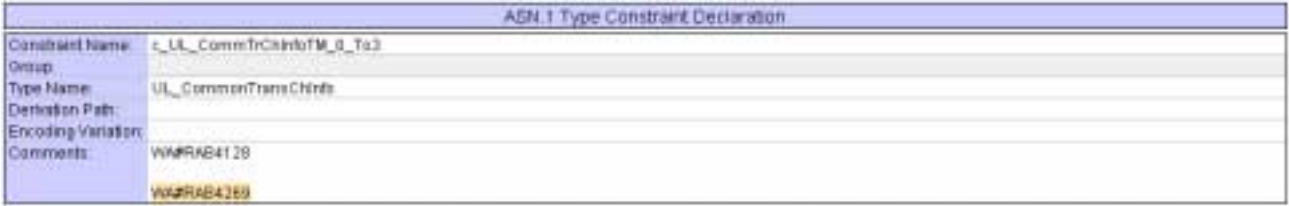

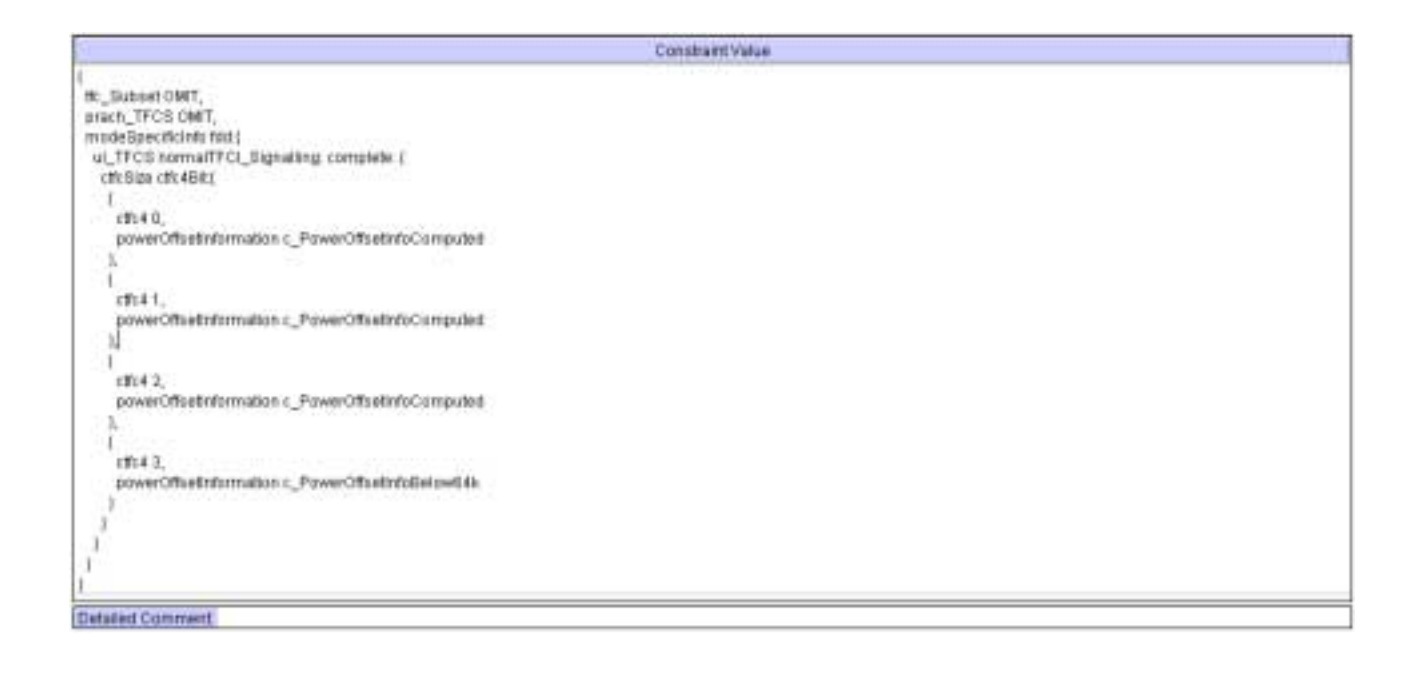

## **4.9 c\_DL\_InformationPerRL (WA#RAB4090)**

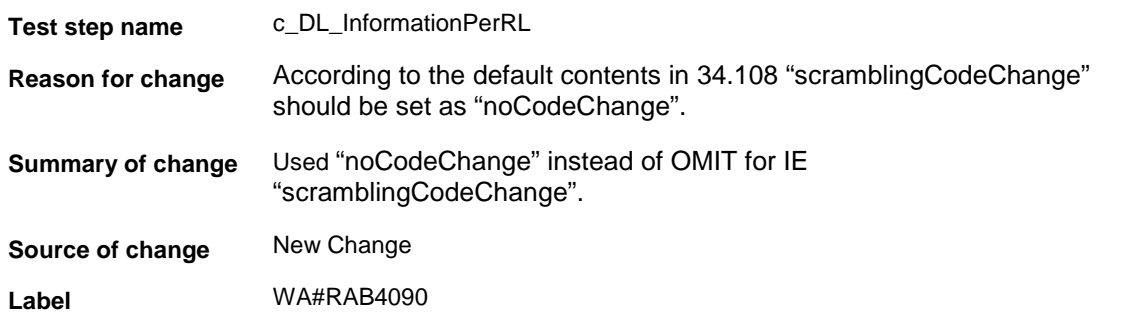

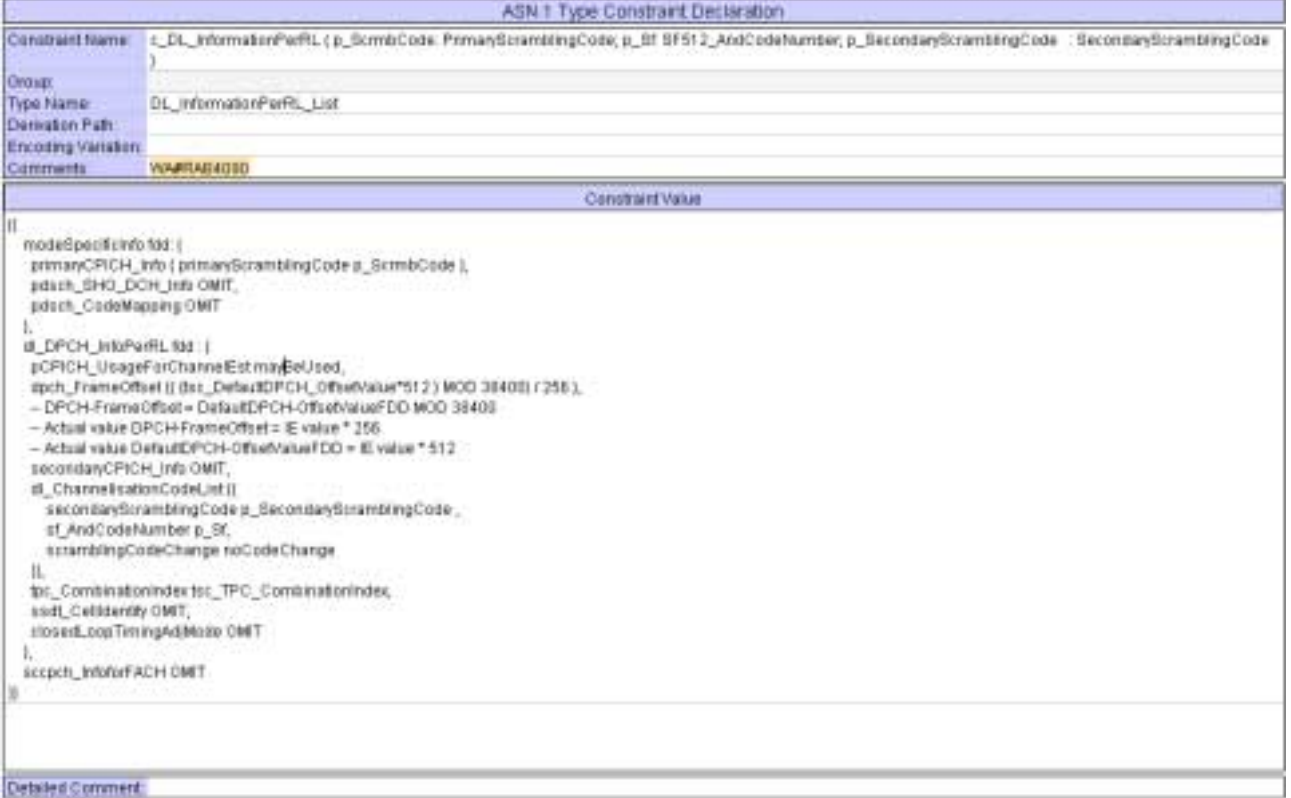

# **5 Branches executed in test case 14.2.14.1**

The test case implementation executed the CS branch for NMO\_I, UE\_OpMode A with Integrity activated, Ciphering disabled, AutoAttach off.

# **6 Execution Log Files**

### **6.1 Nokia 3G UE 7600**

The Nokia 7600 passed this test case on Rohde & Schwarz 3G System Simulator CRTU-W. The documentation below is enclosed as evidence of the successful test case run [1]:

- **Execution log files 14\_2\_14\_1\_CS-Nokia-Logs\Index.html** This execution log files in HTML format show the dynamic behaviour of the test in a tabular view and in message sequence chart (MSC) view. All message contents are fully decoded and listed in hexadecimal format. Preliminary verdicts and the final test case verdict are listed in the log file.
- **PICS/PIXIT file 14\_2\_14\_1-pics-pixit-Nokia.html**  Text file containing all PICS/PIXIT parameters used for testing.

### **6.2 Ericsson 3G UE U100**

The Ericsson U100 passed this test case on Rohde & Schwarz 3G System Simulator CRTU-W. The documentation below is enclosed as evidence of the successful test case run [1]:

• **Execution log files 14\_2\_14\_1\_CS-Ericsson-Logs\Index.html** This execution log files in HTML format show the dynamic behaviour of the test in a tabular view and in message sequence chart (MSC) view. All message contents are fully decoded and listed in hexadecimal format. Preliminary verdicts and the final test case verdict are listed in the log file.

• **PICS/PIXIT file 14\_2\_14\_1-pics-pixit-Ericsson.html**  Text file containing all PICS/PIXIT parameters used for testing.

### **7 References**

#### **[1] T1s040056**  This archive comprises HTML Execution log files, PICS/PIXIT files and the TTCN MP file

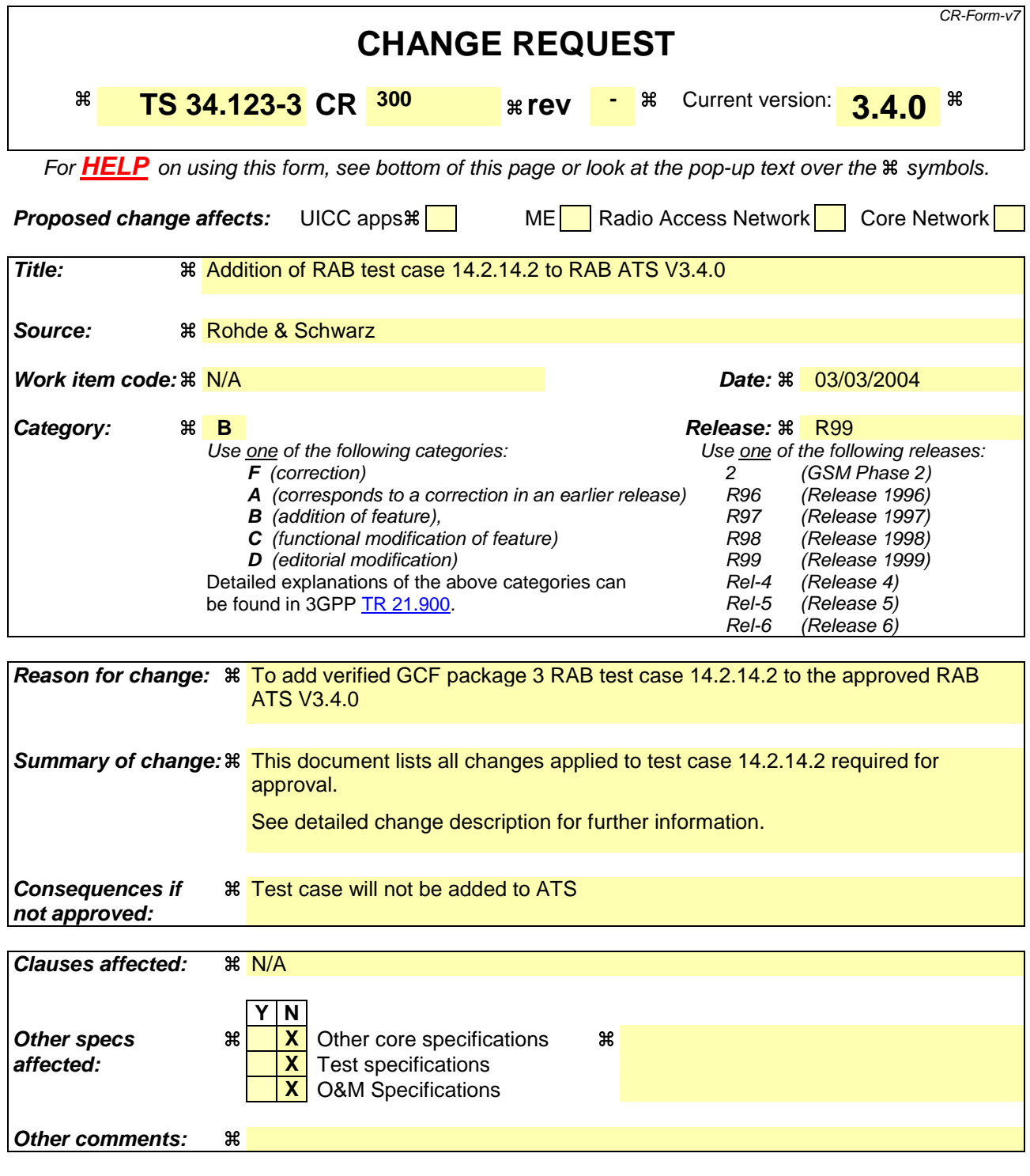

#### **How to create CRs using this form:**

Comprehensive information and tips about how to create CRs can be found at http://www.3gpp.org/specs/CR.htm. Below is a brief summary:

- 1) Fill out the above form. The symbols above marked  $\#$  contain pop-up help information about the field that they are closest to.
- 2) Obtain the latest version for the release of the specification to which the change is proposed. Use the MS Word "revision marks" feature (also known as "track changes") when making the changes. All 3GPP specifications can be downloaded from the 3GPP server under ftp://ftp.3gpp.org/specs/ For the latest version, look for the directory name with the latest date e.g. 2001-03 contains the specifications resulting from the March 2001 TSG meetings.

3) With "track changes" disabled, paste the entire CR form (use CTRL-A to select it) into the specification just in front of the clause containing the first piece of changed text. Delete those parts of the specification which are not relevant to the change request.

### **3GPP TSG-T1 E-Mail 2004 T1s040057 Jan - 31 Dec 2004**

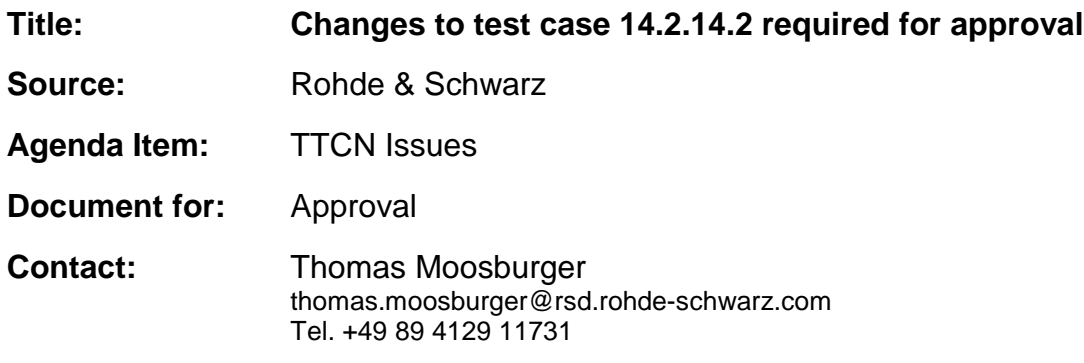

### **1 Overview**

This document lists all the changes needed to correct problems in the TTCN implementation of test case 14.2.14.2 which is part of the RAB test suite. Only essential changes to the TTCN are applied and documented in section 4.

With these changes applied the test case can be demonstrated to run with one or more 3G UEs (see section 6). Execution log files are provided as evidence.

# **2 Table of Contents**

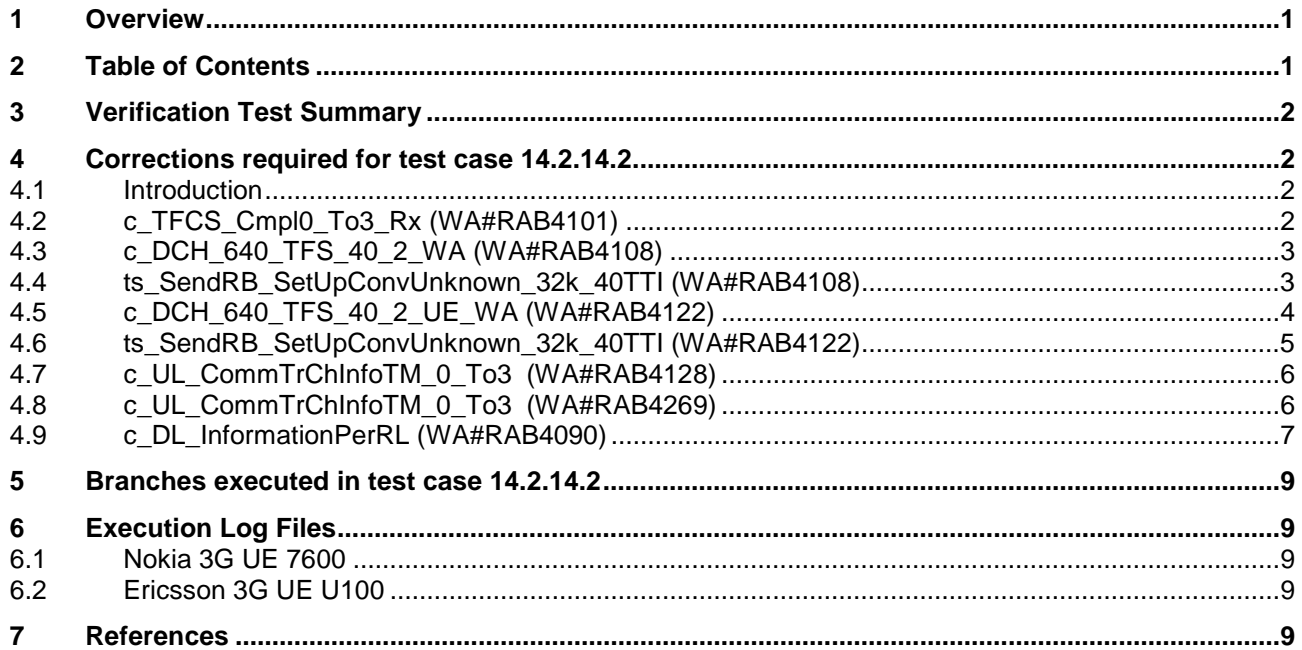

### **3 Verification Test Summary**

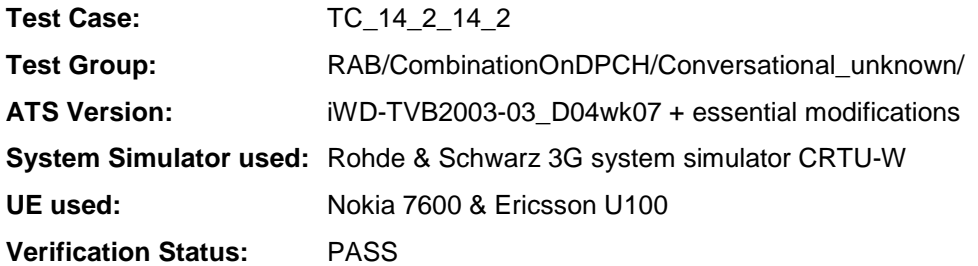

### **4 Corrections required for test case 14.2.14.2**

#### **4.1 Introduction**

This section describes the changes required to make test case 14.2.14.2 run correctly with a 3G UE. All modifications are marked with label "**WA#RAB<number>**" for RAB related changes in the TTCN comments column of the enclosed ATS [1].

The ATS version used as basis was RAB\_wk07.mp which is part of the iWD-TVB2003-03\_D04wk07 release. This is the most recent ATS provided by MCC160 which contains GCF package 1, 2, 3 and 4 test cases.

The enclosed ATS [1] contains a number of additional changes (see list below) in common test steps which are required for other tests, but which are not applicable to test case 14.2.14.2:

WA#RAB4017, WA#RAB4018, WA#RAB4021, WA#RAB4068, WA#RAB4098, WA#RAB4100, WA#RAB4104, WA#RAB4105, WA#RAB4106, WA#RAB4107, WA#RAB4109, WA#RAB4110, WA#RAB4111, WA#RAB4112, WA#RAB4113, WA#RAB4114, WA#RAB4116, WA#RAB4118, WA#RAB4119, WA#RAB4120, WA#RAB4121, WA#RAB4123, WA#RAB4124, WA#RAB4126, WA#RAB4127, WA#RAB4129, WA#RAB4130, WA#RAB4131, WA#RAB4132, WA#RAB4165, WA#RAB4166, WA#RAB4180, WA#RAB4181, WA#RAB4182, WA#RAB4183, WA#RAB4184, WA#RAB4185, WA#RAB4187, WA#RAB4188, WA#RAB4189, WA#RAB4191, WA#RAB4192, WA#RAB4193, WA#RAB4194, WA#RAB4195, WA#RAB4196, WA#RAB4197, WA#RAB4198, WA#RAB4199, WA#RAB4204, WA#RAB4205 and WA#RAB4206.

#### **4.2 c\_TFCS\_Cmpl0\_To3\_Rx (WA#RAB4101)**

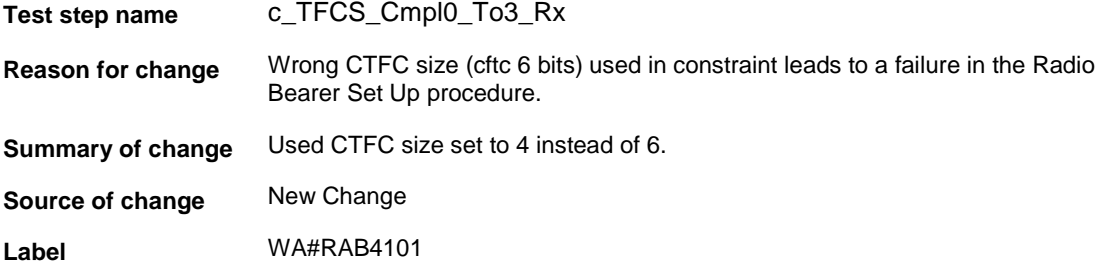

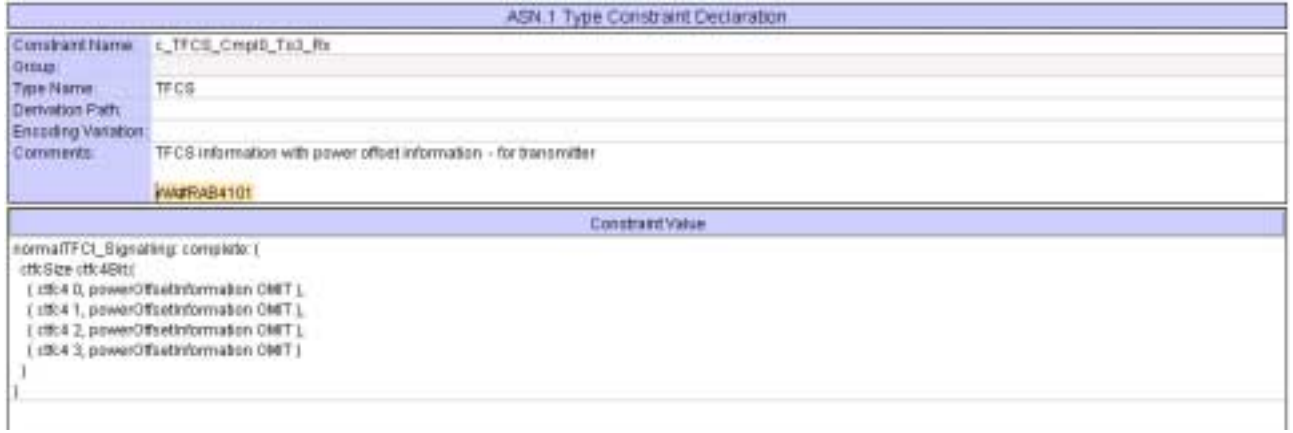

## **4.3 c\_DCH\_640\_TFS\_40\_2\_WA (WA#RAB4108)**

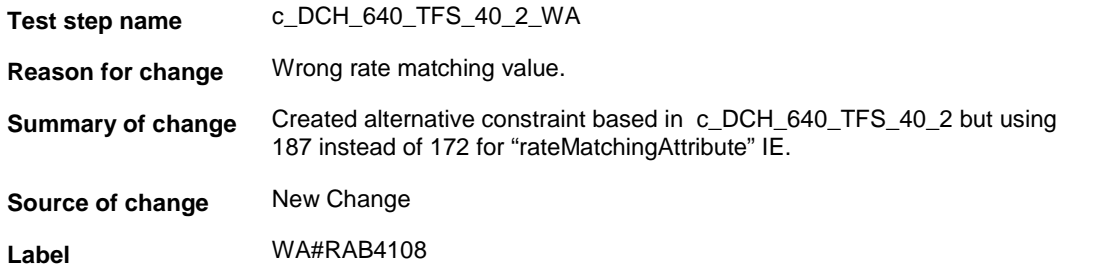

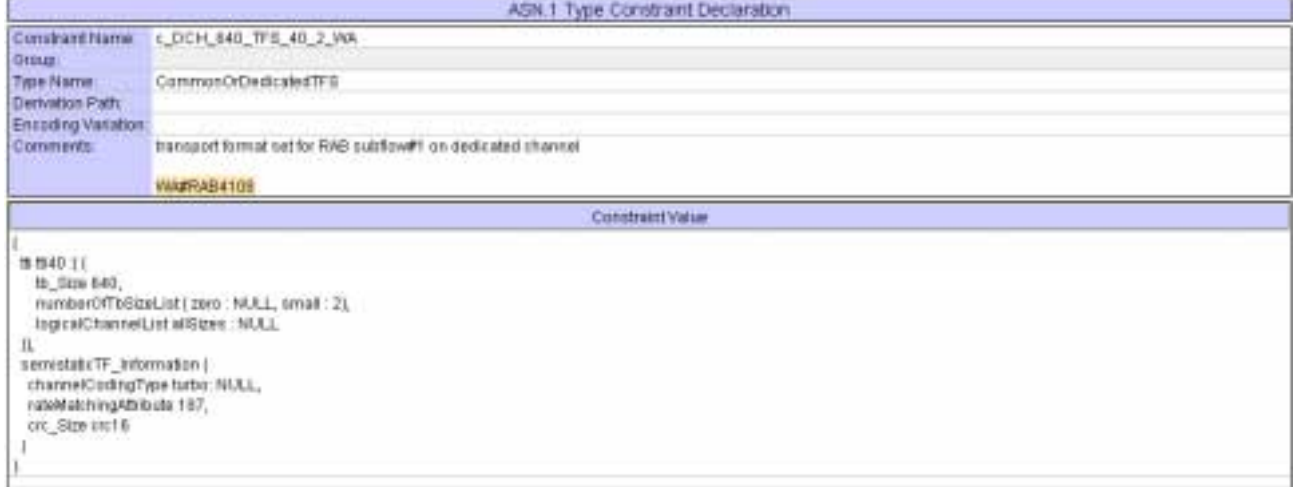

## **4.4 ts\_SendRB\_SetUpConvUnknown\_32k\_40TTI (WA#RAB4108)**

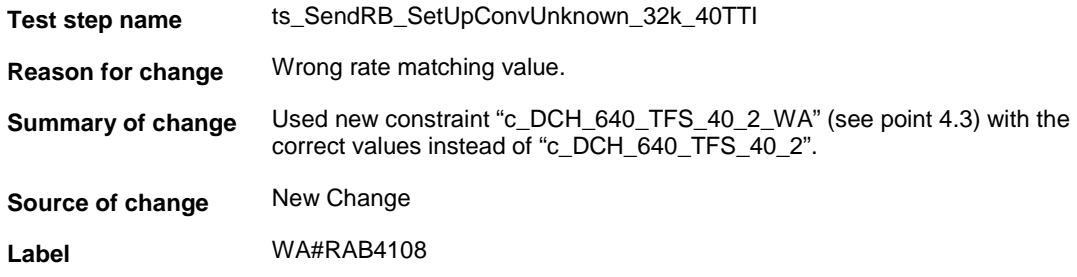

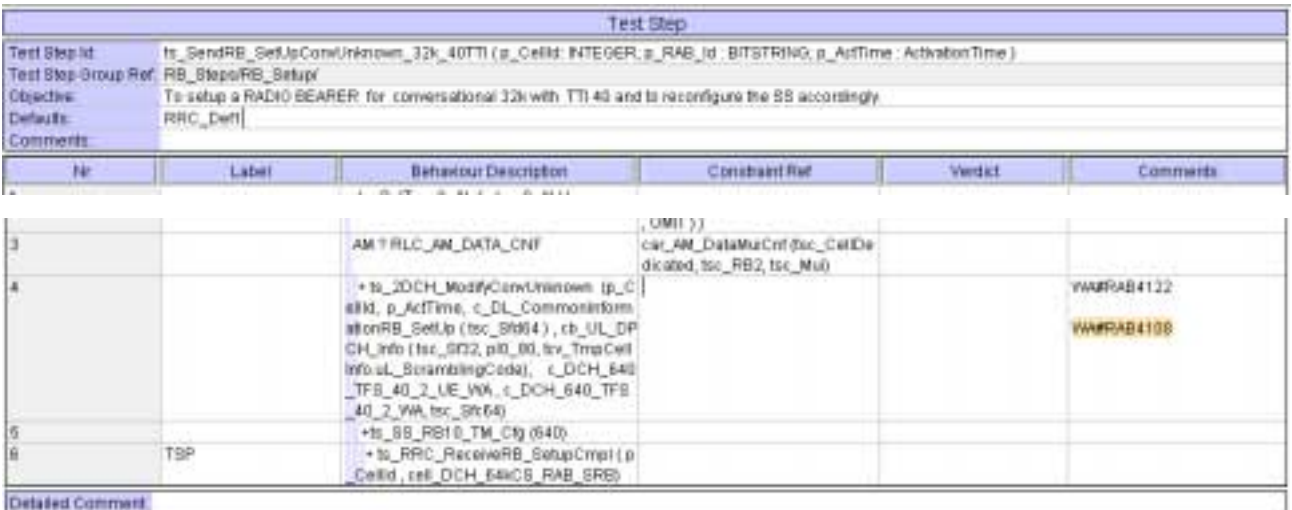

## **4.5 c\_DCH\_640\_TFS\_40\_2\_UE\_WA (WA#RAB4122)**

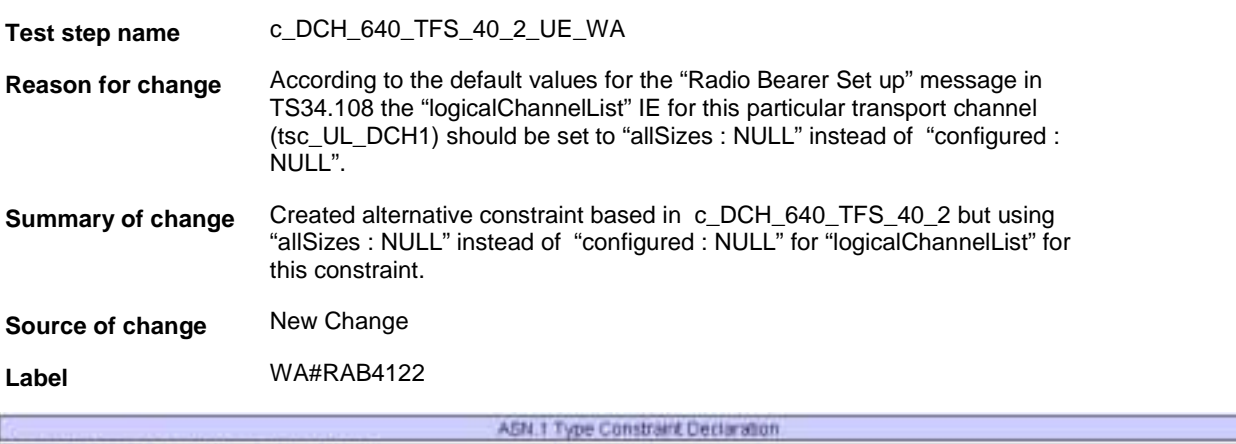

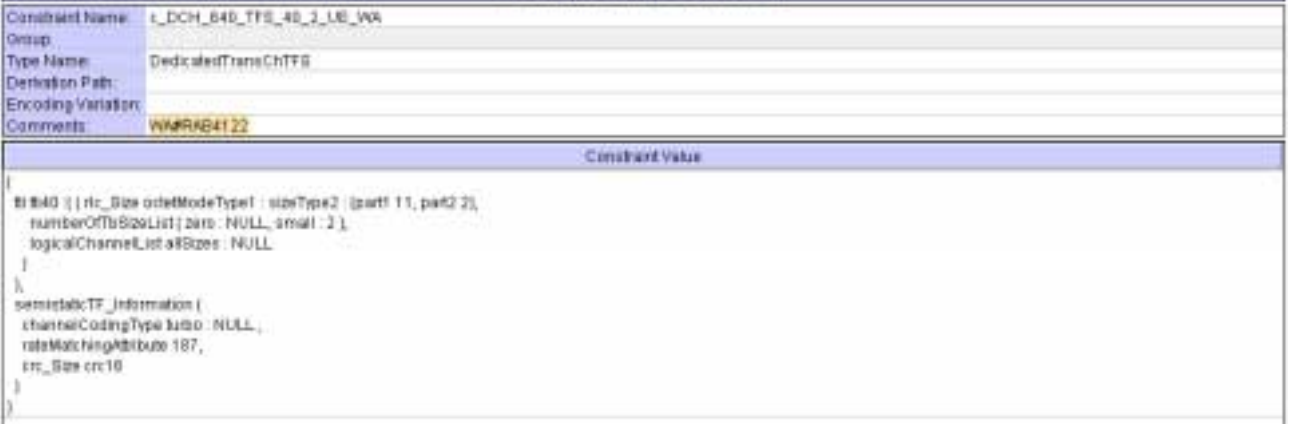

┓

# **4.6 ts\_SendRB\_SetUpConvUnknown\_32k\_40TTI (WA#RAB4122)**

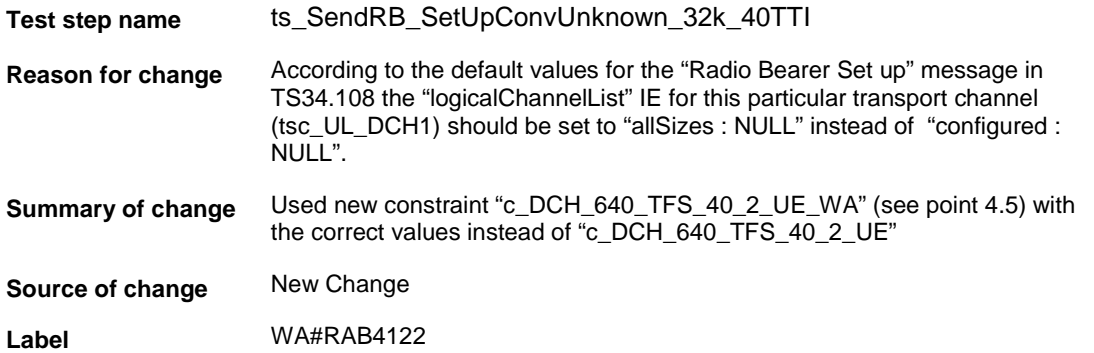

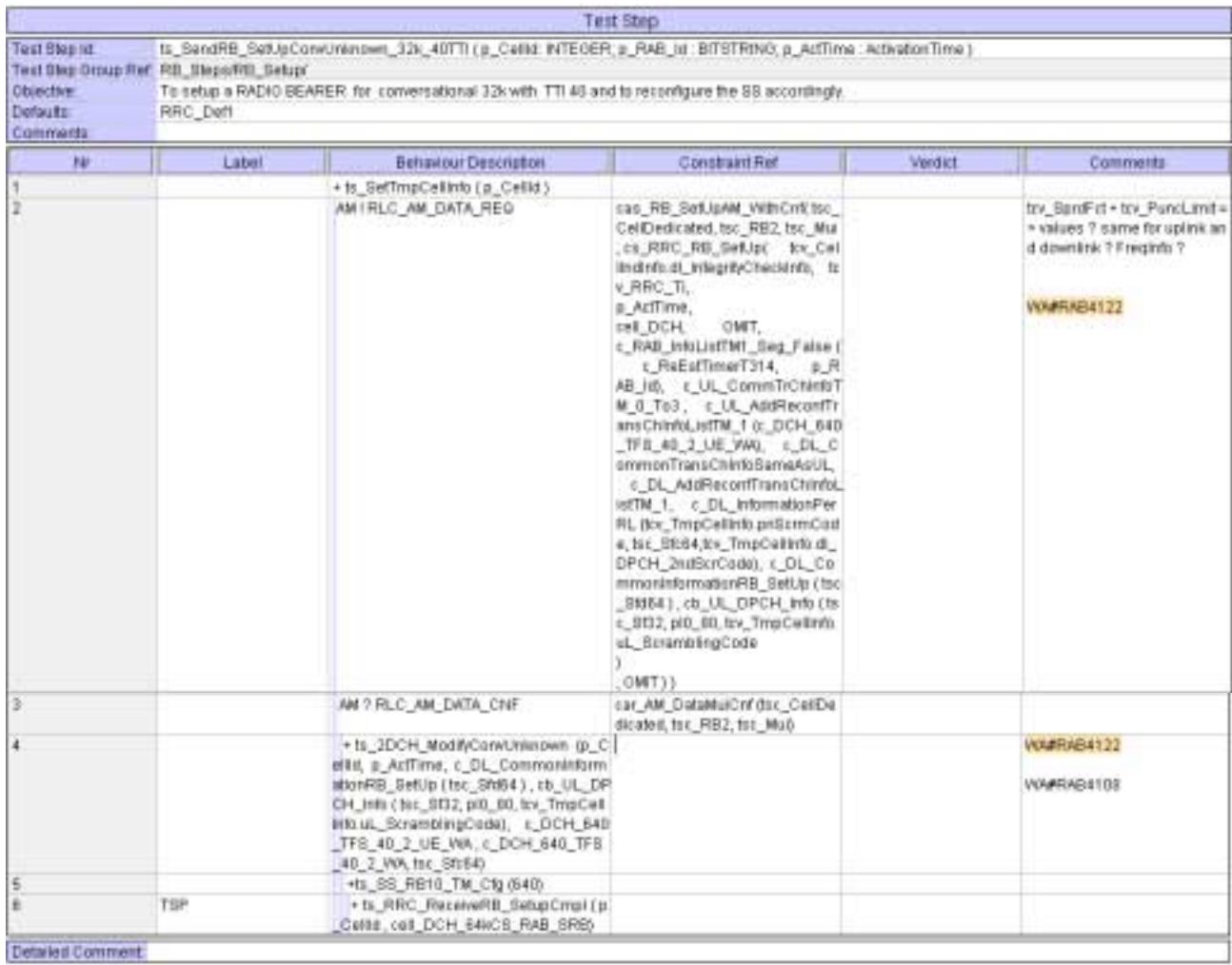

### **4.7 c\_UL\_CommTrChInfoTM\_0\_To3 (WA#RAB4128)**

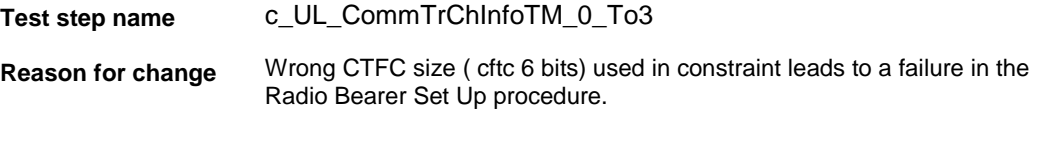

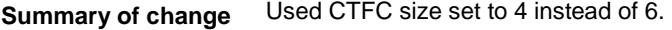

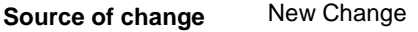

**Label** WA#RAB4128

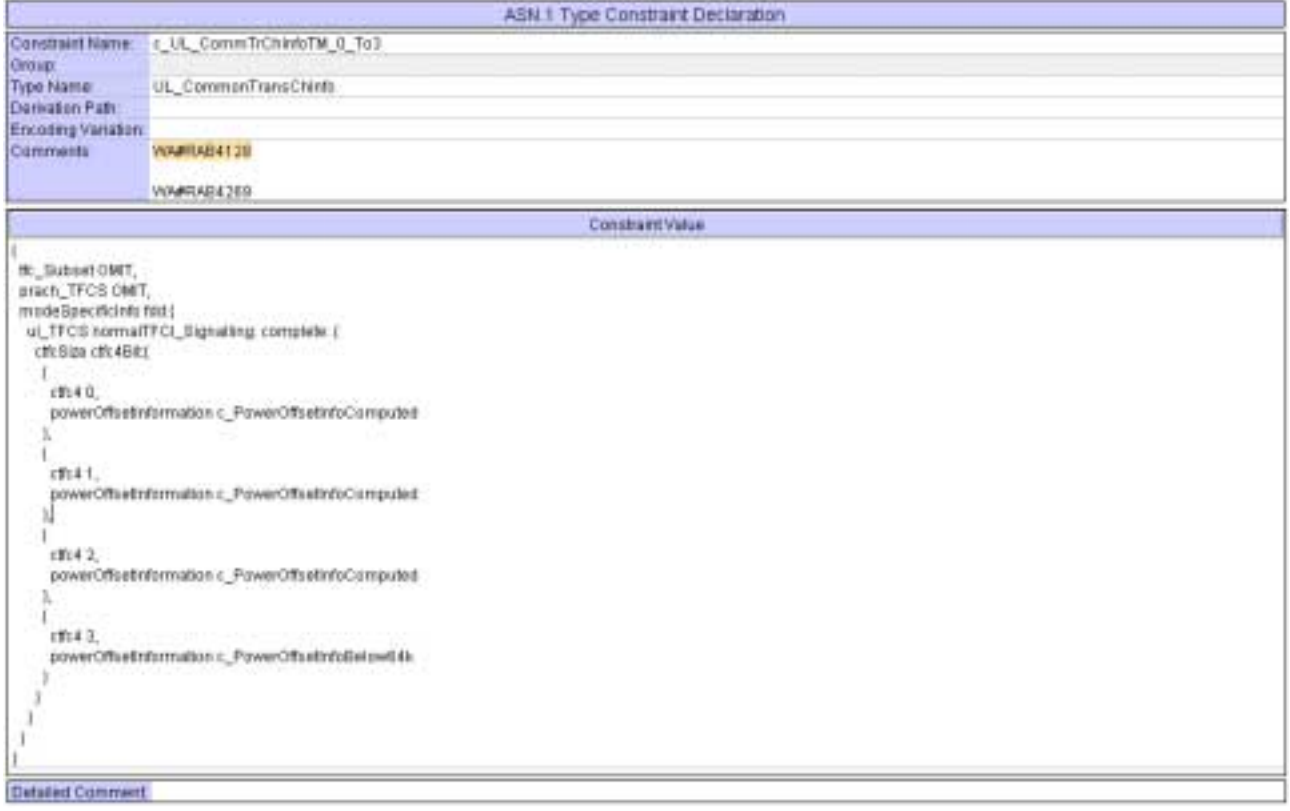

## **4.8 c\_UL\_CommTrChInfoTM\_0\_To3 (WA#RAB4269)**

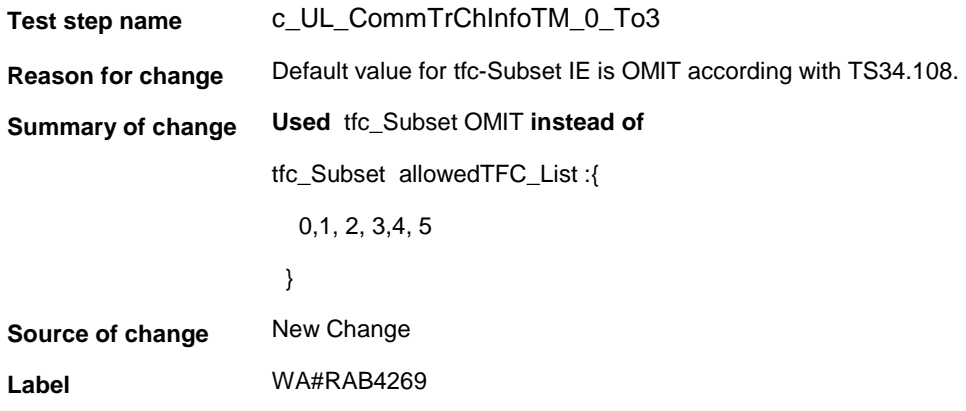

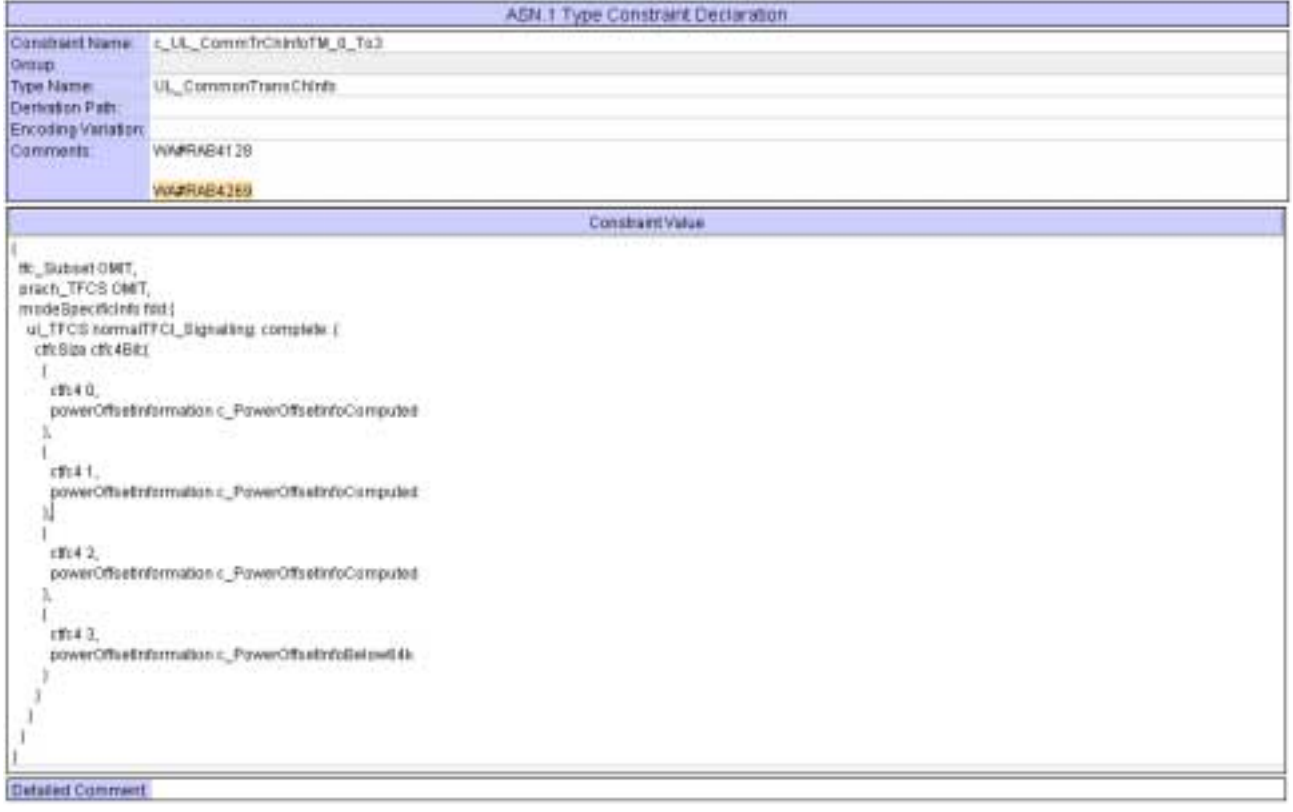

## **4.9 c\_DL\_InformationPerRL (WA#RAB4090)**

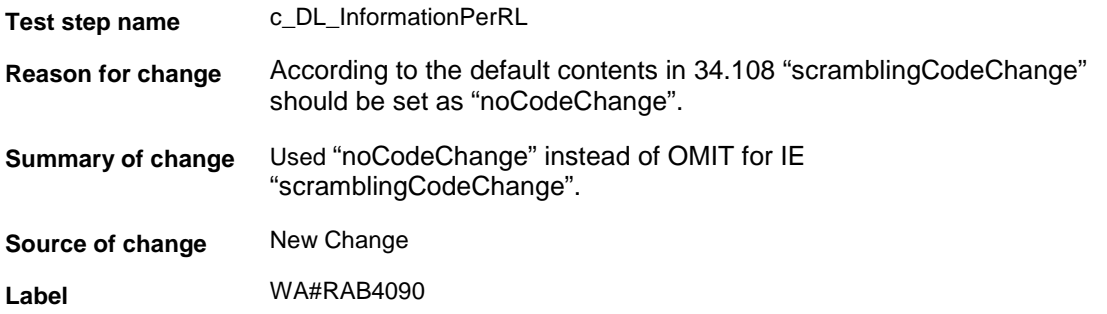

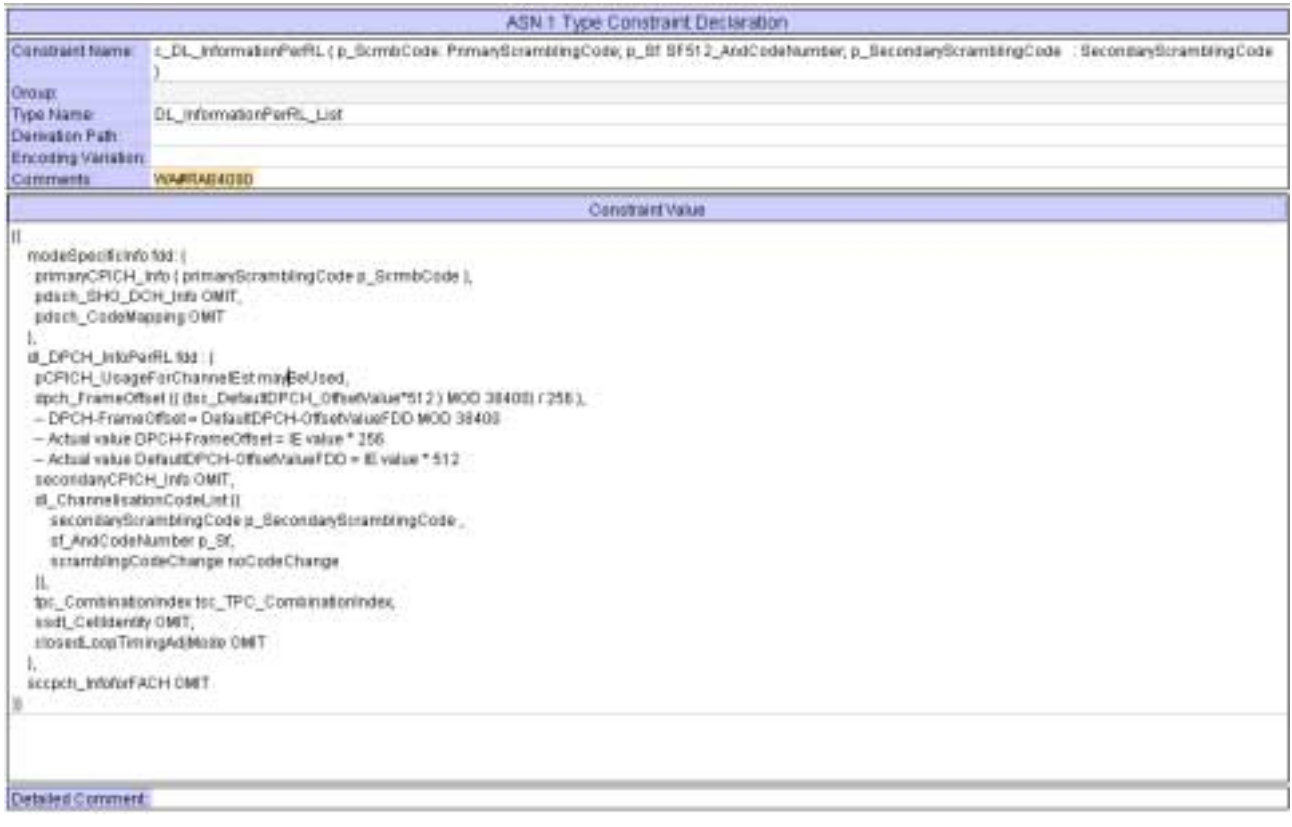

# **5 Branches executed in test case 14.2.14.2**

The test case implementation executed the CS branch for NMO\_I, UE\_OpMode A with Integrity activated, Ciphering disabled, AutoAttach off.

# **6 Execution Log Files**

### **6.1 Nokia 3G UE 7600**

The Nokia 7600 passed this test case on Rohde & Schwarz 3G System Simulator CRTU-W. The documentation below is enclosed as evidence of the successful test case run [1]:

- **Execution log files 14\_2\_14\_2\_CS-Nokia-Logs\Index.html** This execution log files in HTML format show the dynamic behaviour of the test in a tabular view and in message sequence chart (MSC) view. All message contents are fully decoded and listed in hexadecimal format. Preliminary verdicts and the final test case verdict are listed in the log file.
- **PICS/PIXIT file 14\_2\_14\_2-pics-pixit-Nokia.html**  Text file containing all PICS/PIXIT parameters used for testing.

### **6.2 Ericsson 3G UE U100**

The Ericsson U100 passed this test case on Rohde & Schwarz 3G System Simulator CRTU-W. The documentation below is enclosed as evidence of the successful test case run [1]:

• **Execution log files 14\_2\_14\_2\_CS-Ericsson-Logs\Index.html** This execution log files in HTML format show the dynamic behaviour of the test in a tabular view and in message sequence chart (MSC) view. All message contents are fully decoded and listed in hexadecimal format. Preliminary verdicts and the final test case verdict are listed in the log file.

• **PICS/PIXIT file 14\_2\_14\_2-pics-pixit-Ericsson.html**  Text file containing all PICS/PIXIT parameters used for testing.

## **7 References**

**[1] T1s040058**  This archive comprises HTML Execution log files, PICS/PIXIT files and the TTCN MP file

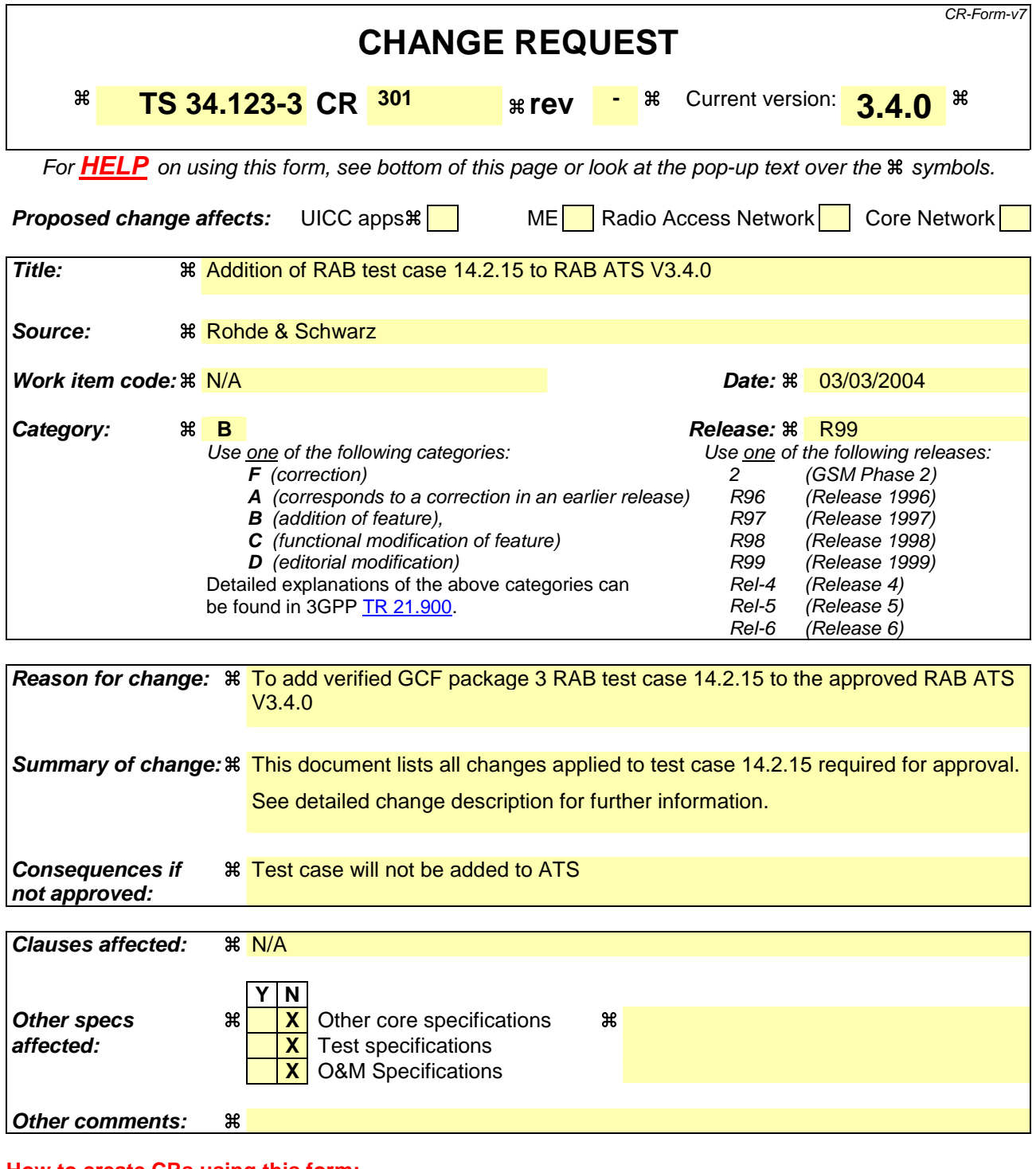

#### **How to create CRs using this form:**

Comprehensive information and tips about how to create CRs can be found at http://www.3gpp.org/specs/CR.htm. Below is a brief summary:

- 1) Fill out the above form. The symbols above marked  $\frac{1}{2}$  contain pop-up help information about the field that they are closest to.
- 2) Obtain the latest version for the release of the specification to which the change is proposed. Use the MS Word "revision marks" feature (also known as "track changes") when making the changes. All 3GPP specifications can be downloaded from the 3GPP server under ftp://ftp.3gpp.org/specs/ For the latest version, look for the directory name with the latest date e.g. 2001-03 contains the specifications resulting from the March 2001 TSG meetings.

3) With "track changes" disabled, paste the entire CR form (use CTRL-A to select it) into the specification just in front of the clause containing the first piece of changed text. Delete those parts of the specification which are not relevant to the change request.

### **3GPP TSG-T1 E-Mail 2004 T1s040059 Jan - 31 Dec 2004**

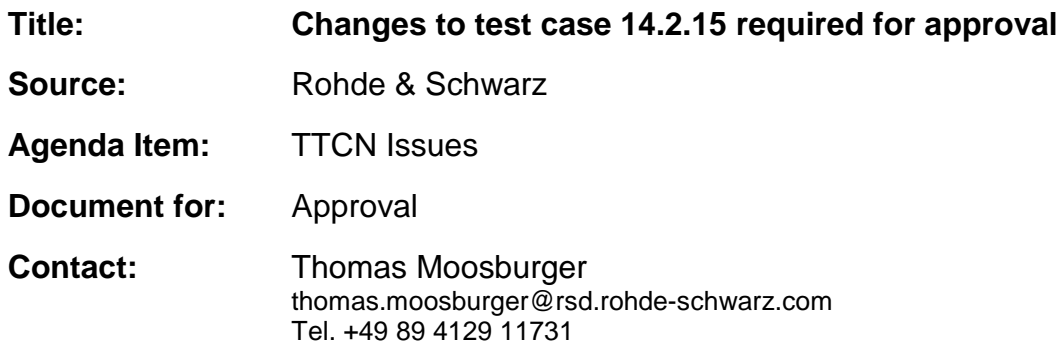

### **1 Overview**

This document lists all the changes needed to correct problems in the TTCN implementation of test case 14.2.15 which is part of the RAB test suite. Only essential changes to the TTCN are applied and documented in section 4.

With these changes applied the test case can be demonstrated to run with one or more 3G UEs (see section 6). Execution log files are provided as evidence.

# **2 Table of Contents**

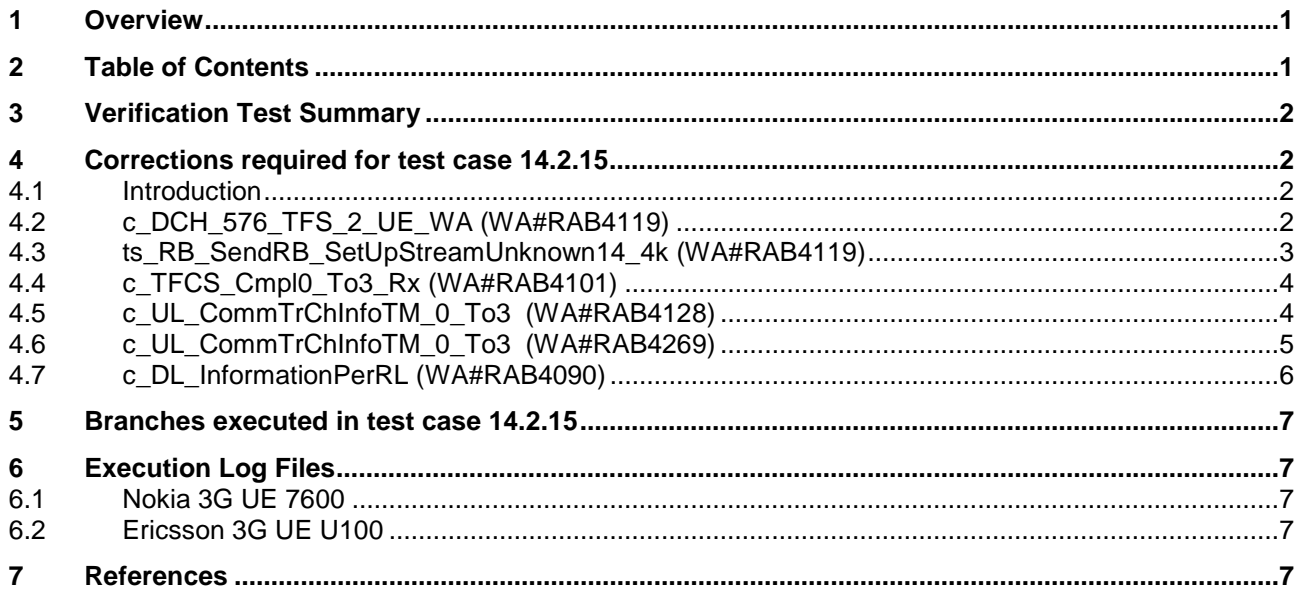

### **3 Verification Test Summary**

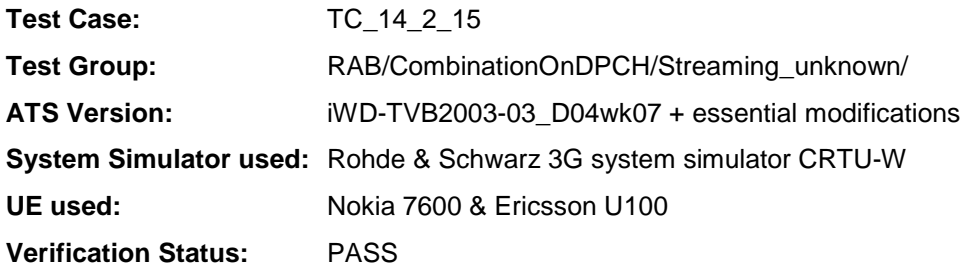

### **4 Corrections required for test case 14.2.15**

#### **4.1 Introduction**

This section describes the changes required to make test case 14.2.15 run correctly with a 3G UE. All modifications are marked with label "**WA#RAB<number>**" for RAB related changes in the TTCN comments column of the enclosed ATS [1].

The ATS version used as basis was RAB\_wk07.mp which is part of the iWD-TVB2003-03\_D04wk07 release. This is the most recent ATS provided by MCC160 which contains GCF package 1, 2, 3 and 4 test cases.

The enclosed ATS [1] contains a number of additional changes (see list below) in common test steps which are required for other tests, but which are not applicable to test case 14.2.15:

WA#RAB4017, WA#RAB4018, WA#RAB4021, WA#RAB4068, WA#RAB4098, WA#RAB4100, WA#RAB4104, WA#RAB4105, WA#RAB4106, WA#RAB4107, WA#RAB4108, WA#RAB4109, WA#RAB4110, WA#RAB4111, WA#RAB4112, WA#RAB4113, WA#RAB4114, WA#RAB4116, WA#RAB4118, WA#RAB4120, WA#RAB4121, WA#RAB4122, WA#RAB4123, WA#RAB4124, WA#RAB4126, WA#RAB4127, WA#RAB4129, WA#RAB4130, WA#RAB4131, WA#RAB4132, WA#RAB4165, WA#RAB4166, WA#RAB4180, WA#RAB4181, WA#RAB4182, WA#RAB4183, WA#RAB4184, WA#RAB4185, WA#RAB4187, WA#RAB4188, WA#RAB4189, WA#RAB4191, WA#RAB4192, WA#RAB4193, WA#RAB4194, WA#RAB4195, WA#RAB4196, WA#RAB4197, WA#RAB4198, WA#RAB4199, WA#RAB4204, WA#RAB4205 and WA#RAB4206.

#### **4.2 c\_DCH\_576\_TFS\_2\_UE\_WA (WA#RAB4119)**

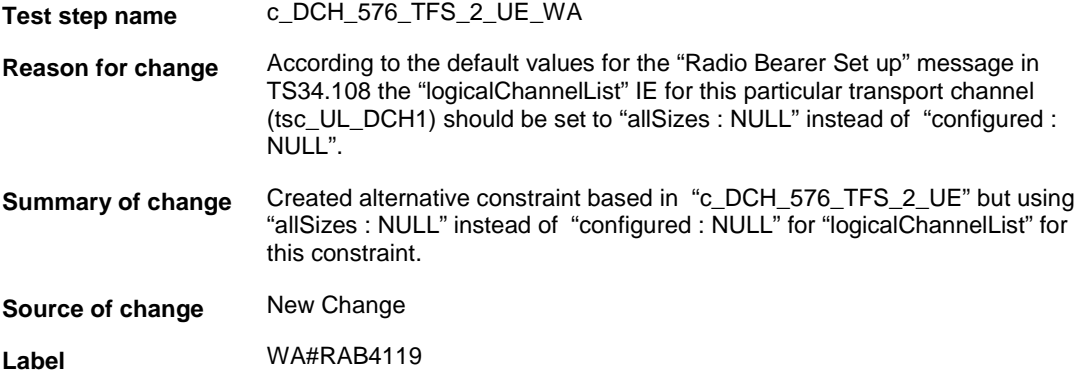

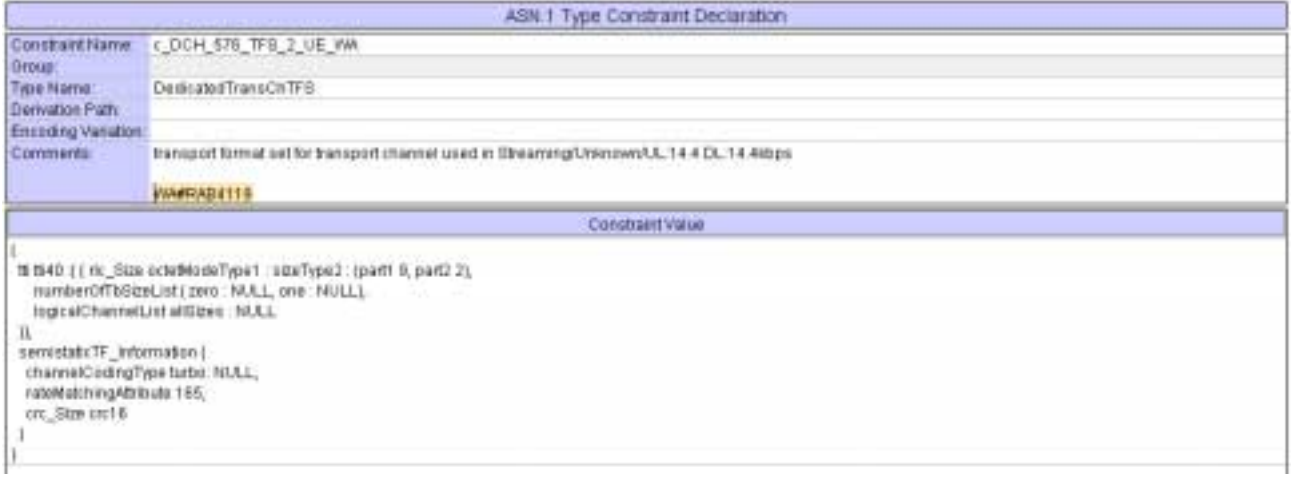

# **4.3 ts\_RB\_SendRB\_SetUpStreamUnknown14\_4k (WA#RAB4119)**

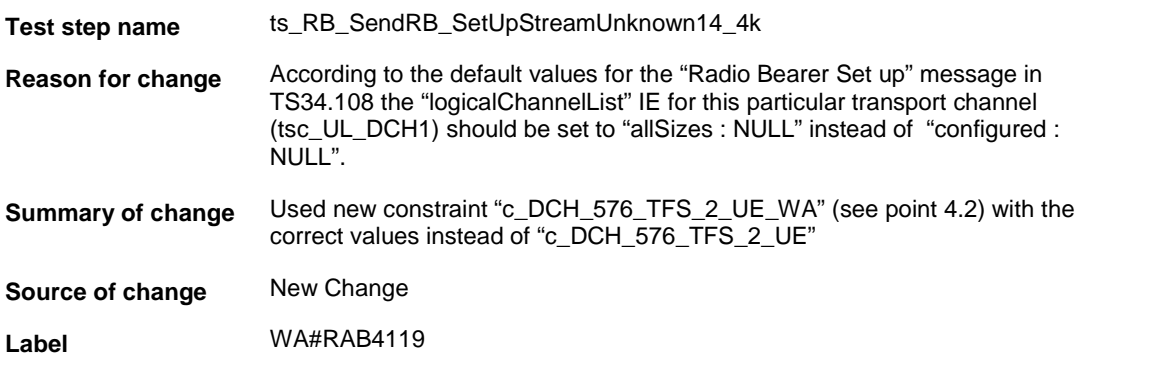

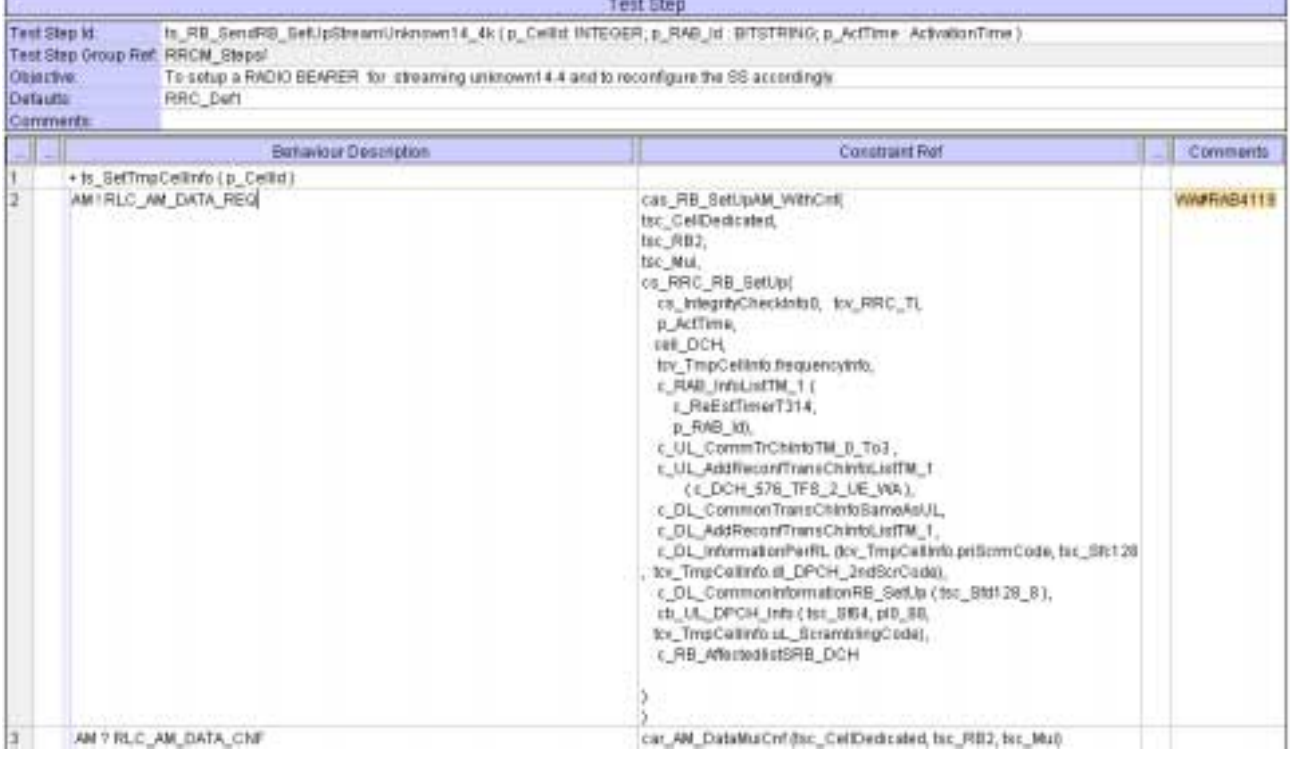

### **4.4 c\_TFCS\_Cmpl0\_To3\_Rx (WA#RAB4101)**

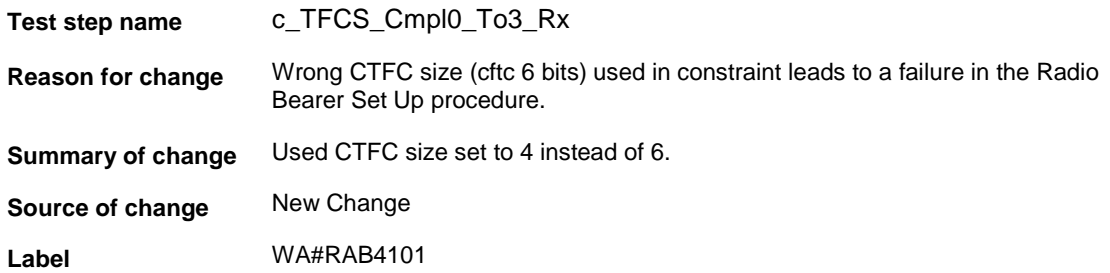

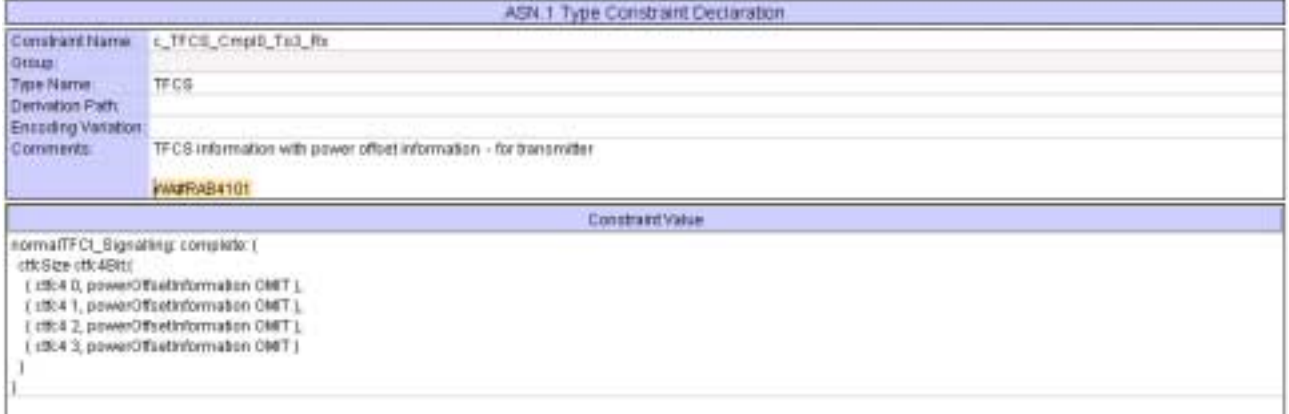

### **4.5 c\_UL\_CommTrChInfoTM\_0\_To3 (WA#RAB4128)**

**Test step name** c\_UL\_CommTrChInfoTM\_0\_To3 **Reason for change** Wrong CTFC size (cftc 6 bits) used in constraint leads to a failure in the Radio Bearer Set Up procedure. **Summary of change** Used CTFC size set to 4 instead of 6. **Source of change** New Change **Label** WA#RAB4128

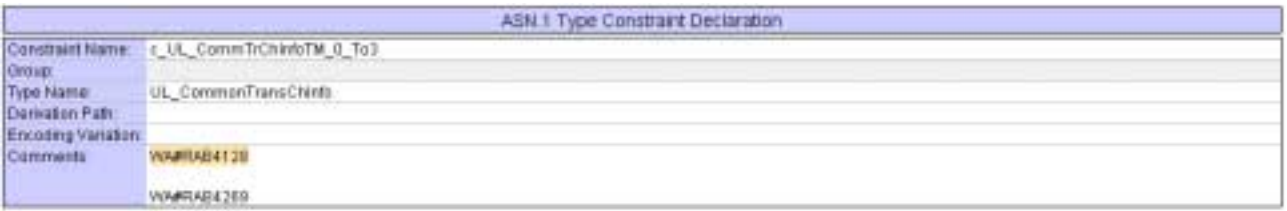

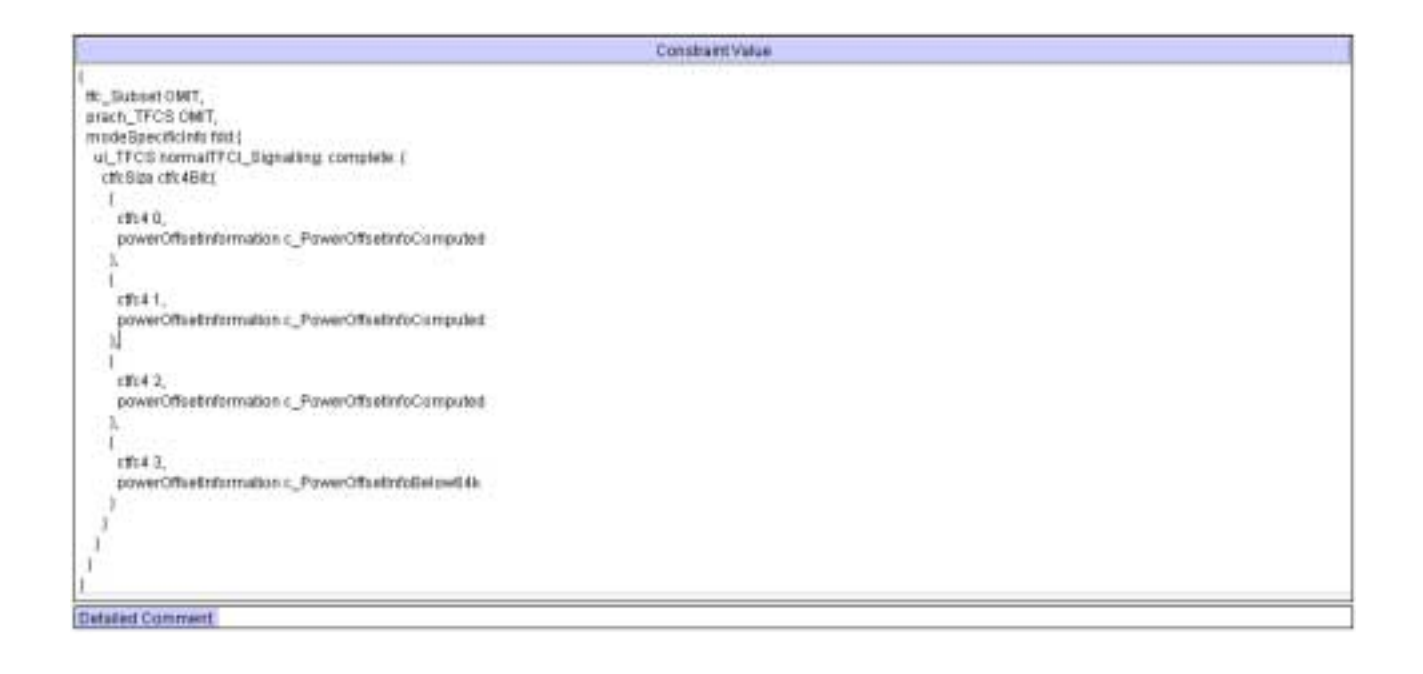

### **4.6 c\_UL\_CommTrChInfoTM\_0\_To3 (WA#RAB4269)**

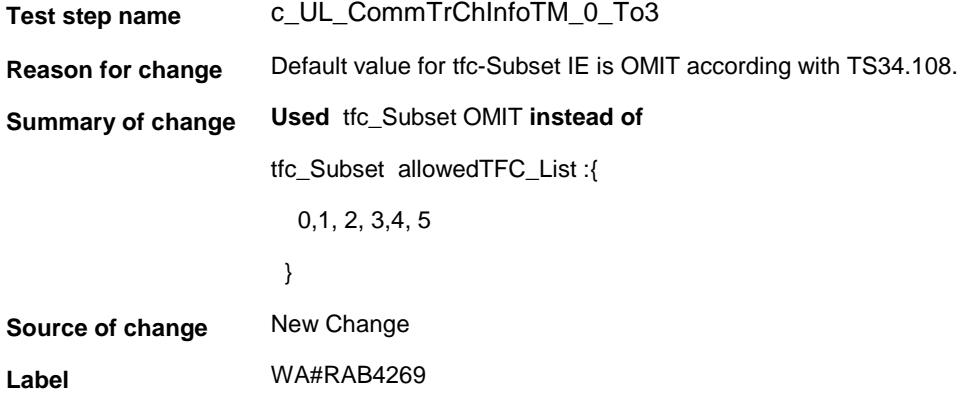

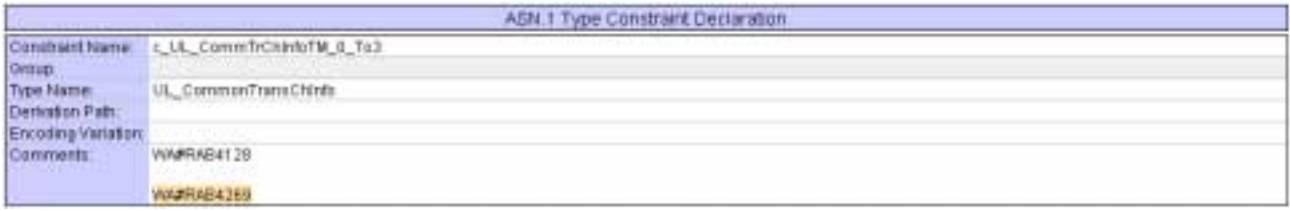

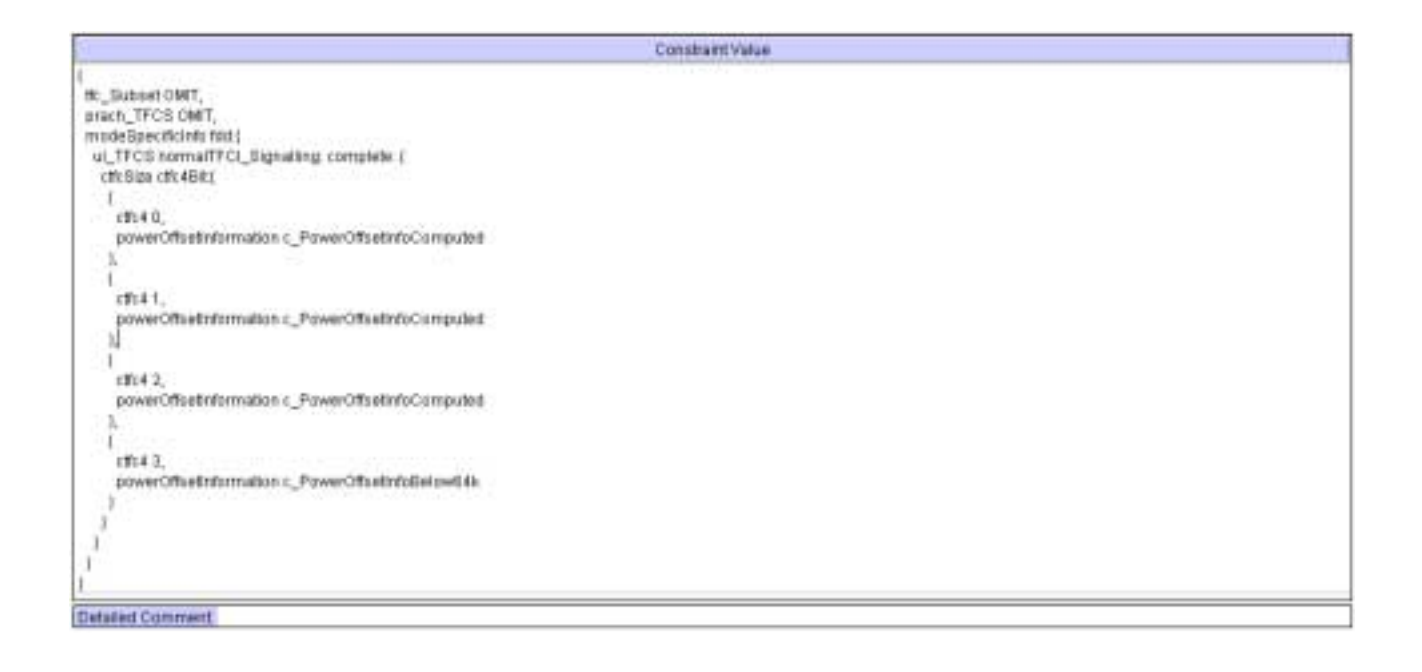

## **4.7 c\_DL\_InformationPerRL (WA#RAB4090)**

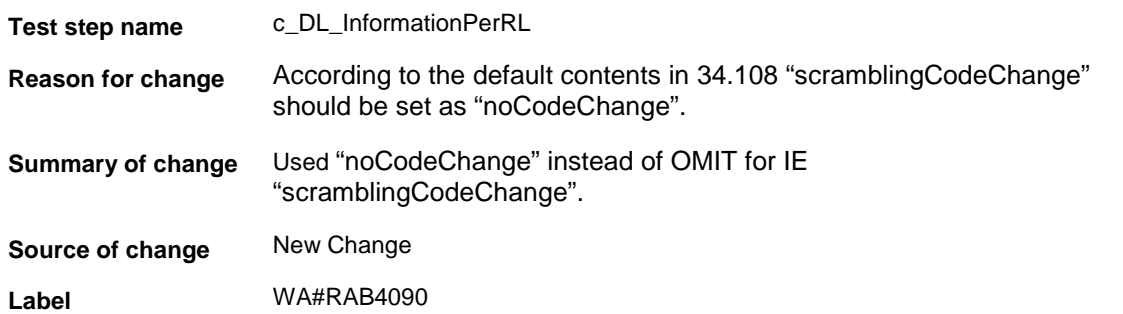

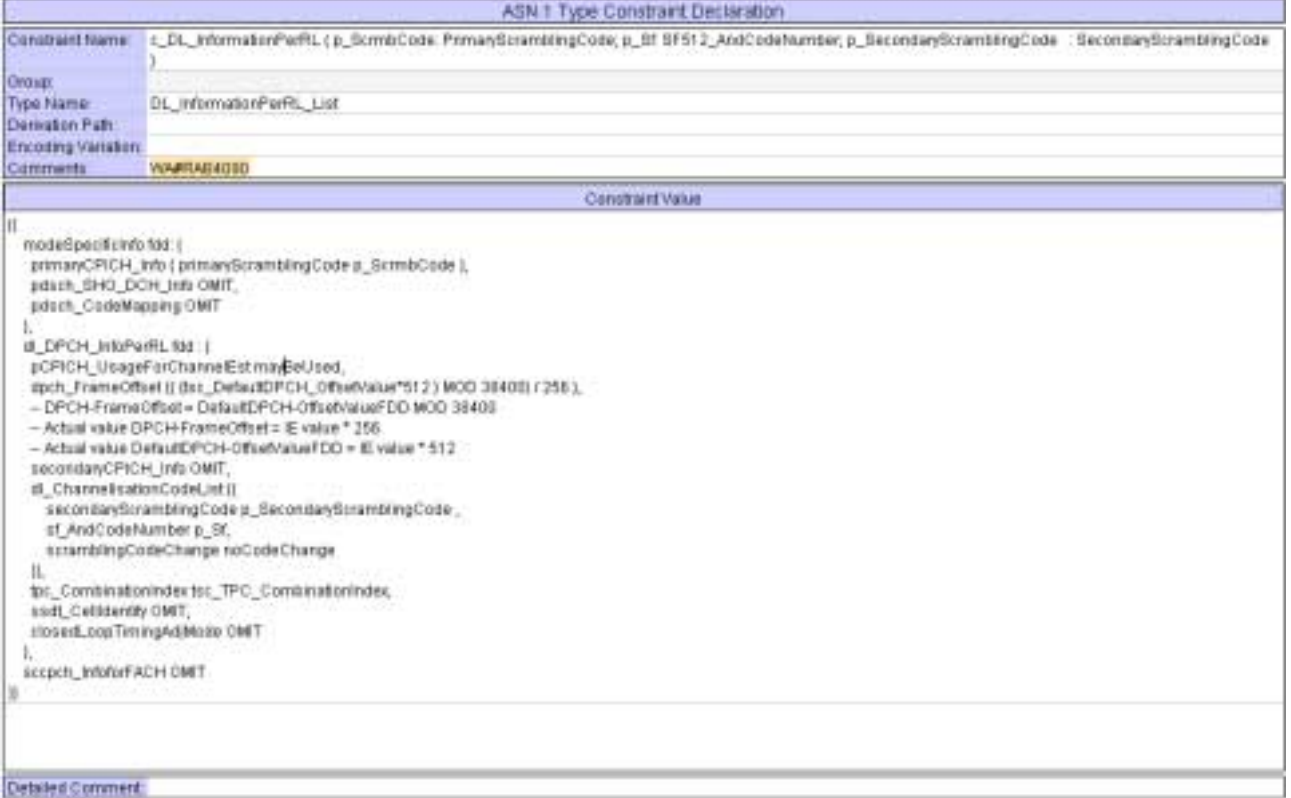

# **5 Branches executed in test case 14.2.15**

The test case implementation executed the CS branch for NMO\_I, UE\_OpMode A with Integrity activated, Ciphering disabled, AutoAttach off.

# **6 Execution Log Files**

### **6.1 Nokia 3G UE 7600**

The Nokia 7600 passed this test case on Rohde & Schwarz 3G System Simulator CRTU-W. The documentation below is enclosed as evidence of the successful test case run [1]:

- **Execution log files 14\_2\_15\_CS-Nokia-Logs\Index.html** This execution log files in HTML format show the dynamic behaviour of the test in a tabular view and in message sequence chart (MSC) view. All message contents are fully decoded and listed in hexadecimal format. Preliminary verdicts and the final test case verdict are listed in the log file.
- **PICS/PIXIT file 14\_2\_15-pics-pixit-Nokia.html**  Text file containing all PICS/PIXIT parameters used for testing.

### **6.2 Ericsson 3G UE U100**

The Ericsson U100 passed this test case on Rohde & Schwarz 3G System Simulator CRTU-W. The documentation below is enclosed as evidence of the successful test case run [1]:

• **Execution log files 14\_2\_15\_CS-Ericsson-Logs\Index.html** This execution log files in HTML format show the dynamic behaviour of the test in a tabular view and in message sequence chart (MSC) view. All message contents are fully decoded and listed in hexadecimal format. Preliminary verdicts and the final test case verdict are listed in the log file.

• **PICS/PIXIT file 14\_2\_15-pics-pixit-Ericsson.html**  Text file containing all PICS/PIXIT parameters used for testing.

## **7 References**

**[1] T1s040060**  This archive comprises HTML Execution log files, PICS/PIXIT files and the TTCN MP file

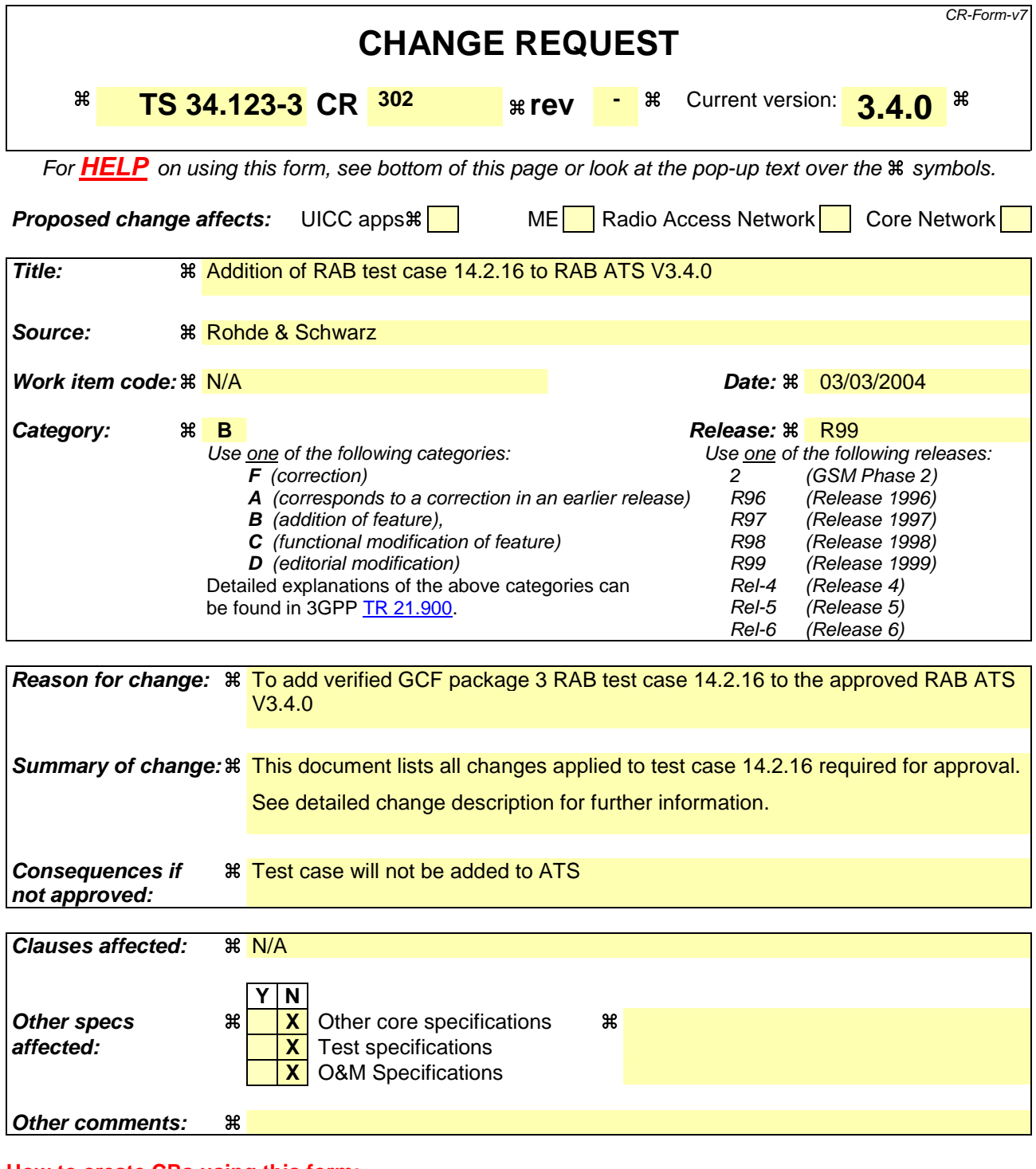

#### **How to create CRs using this form:**

Comprehensive information and tips about how to create CRs can be found at http://www.3gpp.org/specs/CR.htm. Below is a brief summary:

- 1) Fill out the above form. The symbols above marked  $\frac{1}{2}$  contain pop-up help information about the field that they are closest to.
- 2) Obtain the latest version for the release of the specification to which the change is proposed. Use the MS Word "revision marks" feature (also known as "track changes") when making the changes. All 3GPP specifications can be downloaded from the 3GPP server under ftp://ftp.3gpp.org/specs/ For the latest version, look for the directory name with the latest date e.g. 2001-03 contains the specifications resulting from the March 2001 TSG meetings.

3) With "track changes" disabled, paste the entire CR form (use CTRL-A to select it) into the specification just in front of the clause containing the first piece of changed text. Delete those parts of the specification which are not relevant to the change request.
### **3GPP TSG-T1 E-Mail 2004 T1s040061 Jan - 31 Dec 2004**

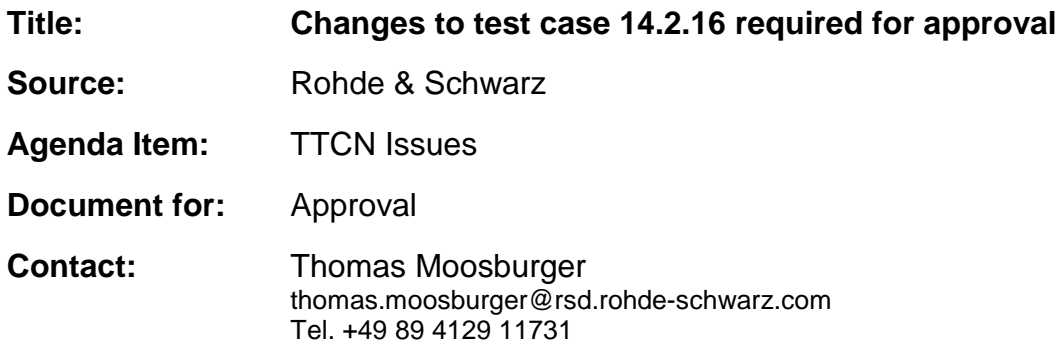

### **1 Overview**

This document lists all the changes needed to correct problems in the TTCN implementation of test case 14.2.16 which is part of the RAB test suite. Only essential changes to the TTCN are applied and documented in section 4.

With these changes applied the test case can be demonstrated to run with one or more 3G UEs (see section 6). Execution log files are provided as evidence.

# **2 Table of Contents**

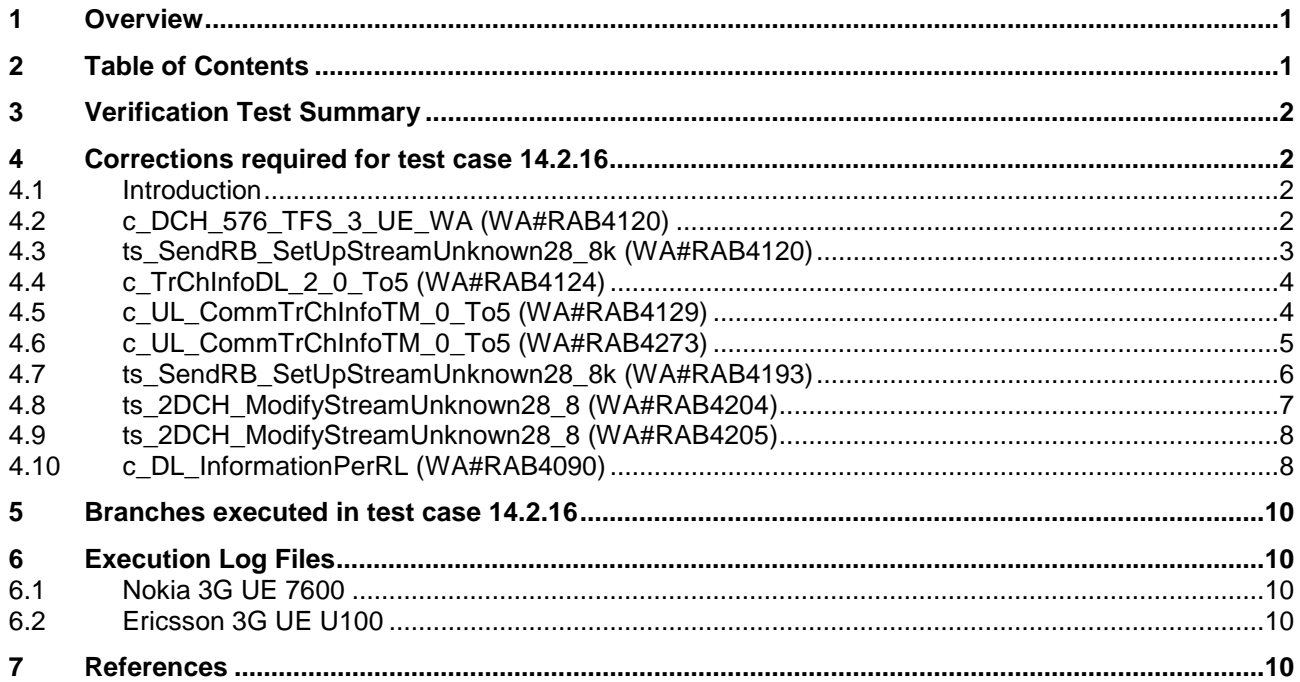

## **3 Verification Test Summary**

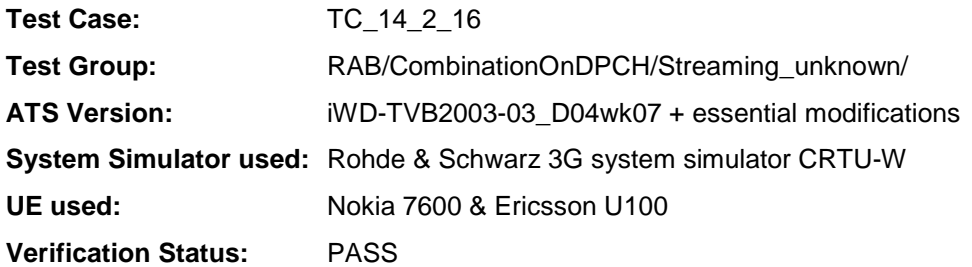

# **4 Corrections required for test case 14.2.16**

#### **4.1 Introduction**

This section describes the changes required to make test case 14.2.16 run correctly with a 3G UE. All modifications are marked with label "**WA#RAB<number>**" for RAB related changes in the TTCN comments column of the enclosed ATS [1].

The ATS version used as basis was RAB\_wk07.mp which is part of the iWD-TVB2003-03\_D04wk07 release. This is the most recent ATS provided by MCC160 which contains GCF package 1, 2, 3 and 4 test cases.

The enclosed ATS [1] contains a number of additional changes (see list below) in common test steps which are required for other tests, but which are not applicable to test case 14.2.16:

WA#RAB4017, WA#RAB4018, WA#RAB4021, WA#RAB4068, WA#RAB4098, WA#RAB4100, WA#RAB4101, WA#RAB4104, WA#RAB4105, WA#RAB4106, WA#RAB4107, WA#RAB4108, WA#RAB4109, WA#RAB4110, WA#RAB4111, WA#RAB4112, WA#RAB4113, WA#RAB4114, WA#RAB4116, WA#RAB4118, WA#RAB4119, WA#RAB4121, WA#RAB4122, WA#RAB4123, WA#RAB4126, WA#RAB4127, WA#RAB4128, WA#RAB4130, WA#RAB4131, WA#RAB4132, WA#RAB4165, WA#RAB4166, WA#RAB4180, WA#RAB4181, WA#RAB4182, WA#RAB4183, WA#RAB4184, WA#RAB4185, WA#RAB4187, WA#RAB4188, WA#RAB4189, WA#RAB4191, WA#RAB4192, WA#RAB4194, WA#RAB4195, WA#RAB4196, WA#RAB4197, WA#RAB4198, WA#RAB4199 and WA#RAB4206.

#### **4.2 c\_DCH\_576\_TFS\_3\_UE\_WA (WA#RAB4120)**

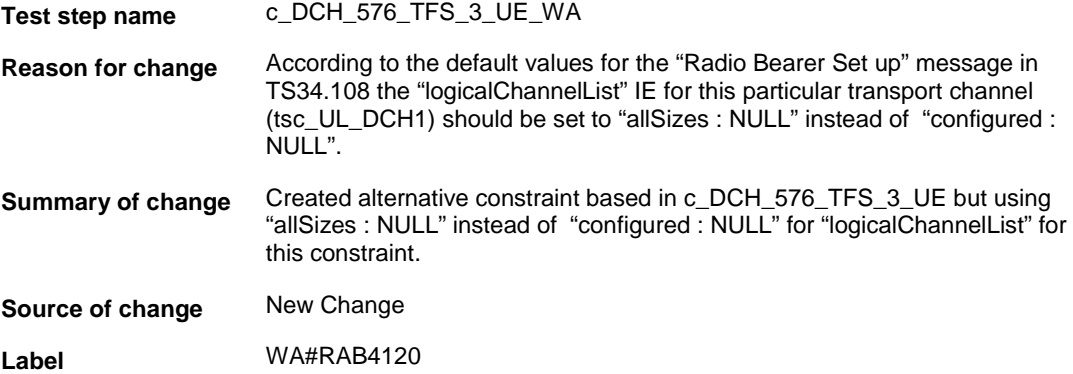

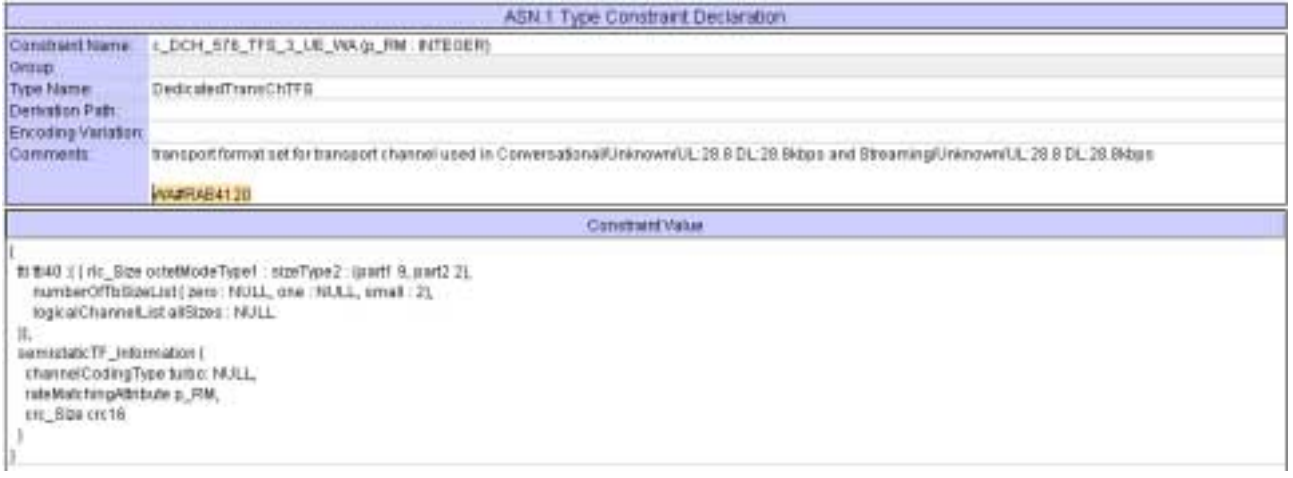

# **4.3 ts\_SendRB\_SetUpStreamUnknown28\_8k (WA#RAB4120)**

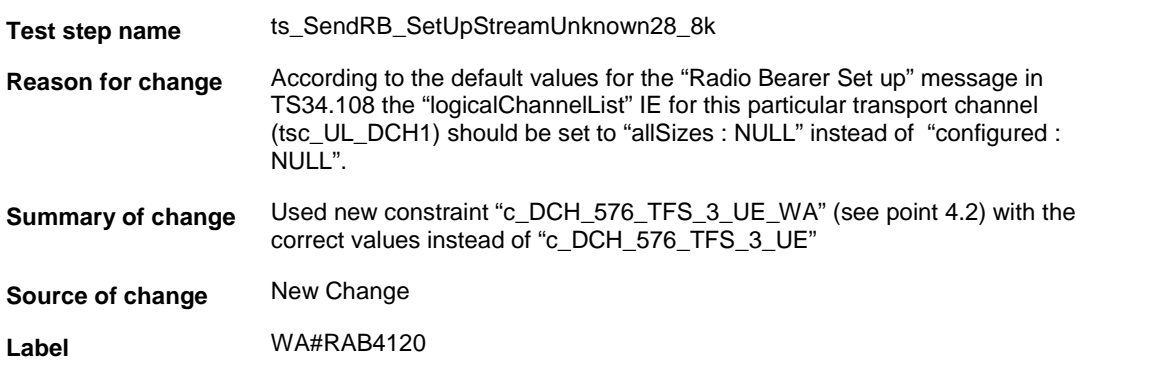

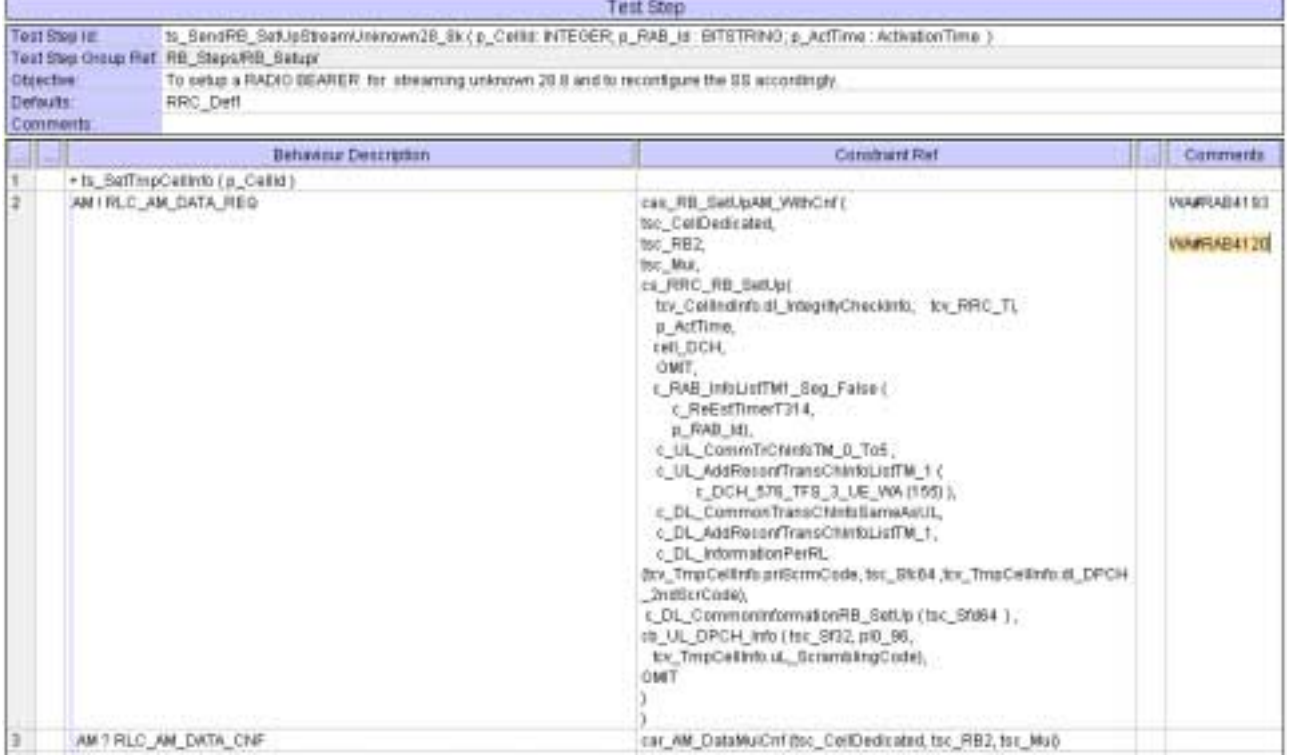

### **4.4 c\_TrChInfoDL\_2\_0\_To5 (WA#RAB4124)**

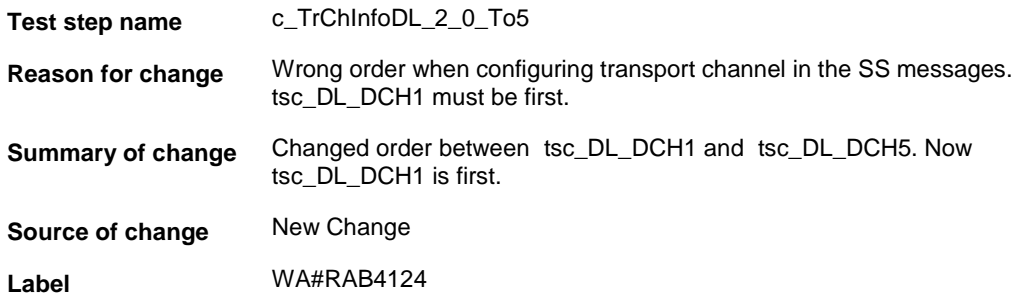

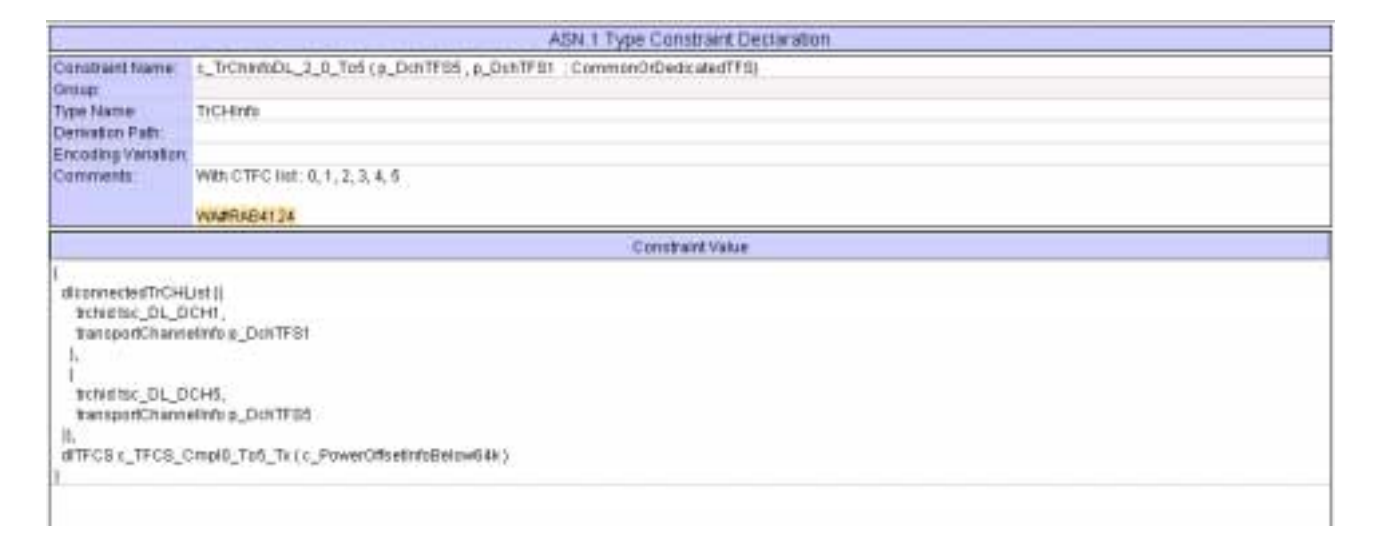

### **4.5 c\_UL\_CommTrChInfoTM\_0\_To5 (WA#RAB4129)**

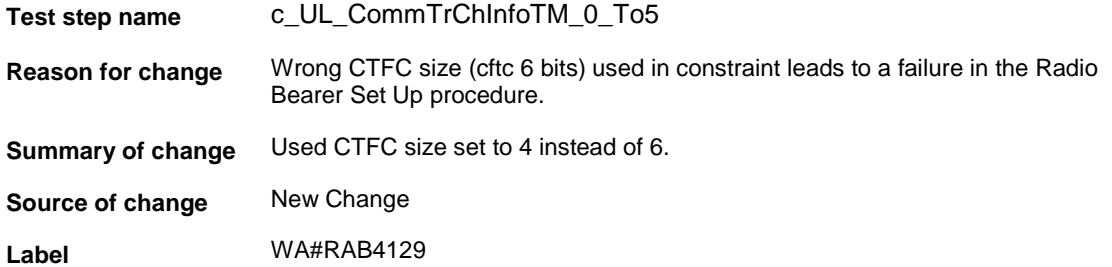

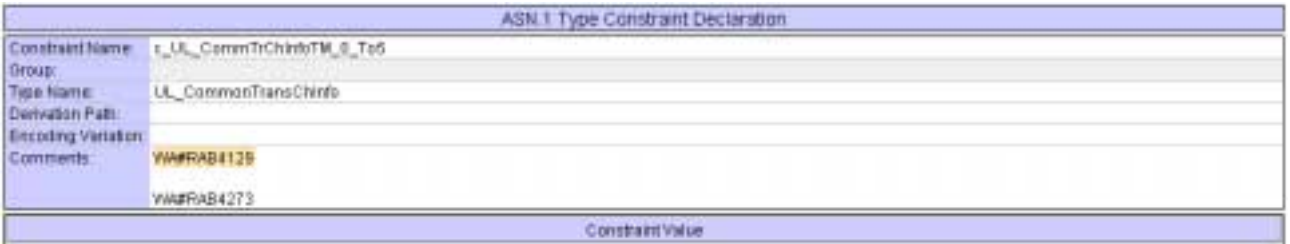

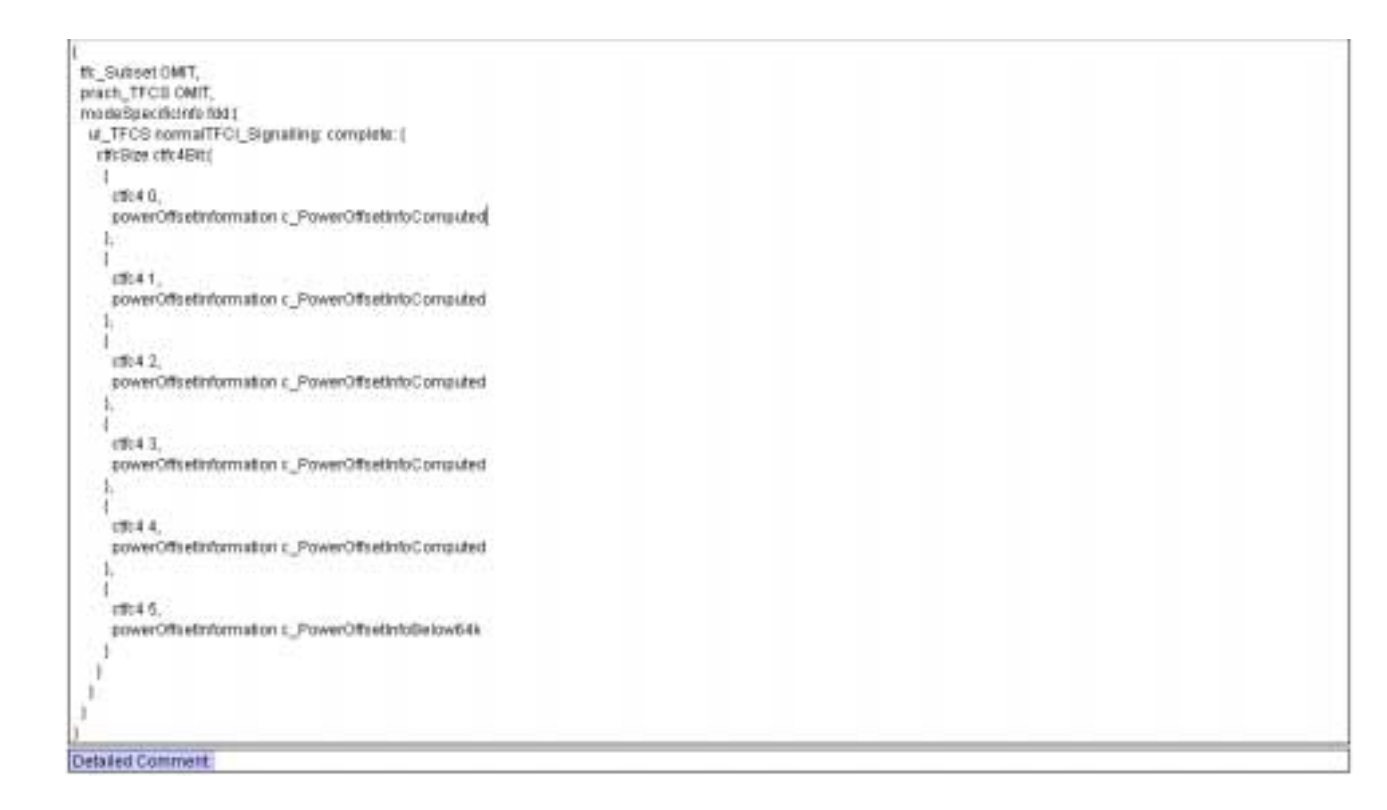

### **4.6 c\_UL\_CommTrChInfoTM\_0\_To5 (WA#RAB4273)**

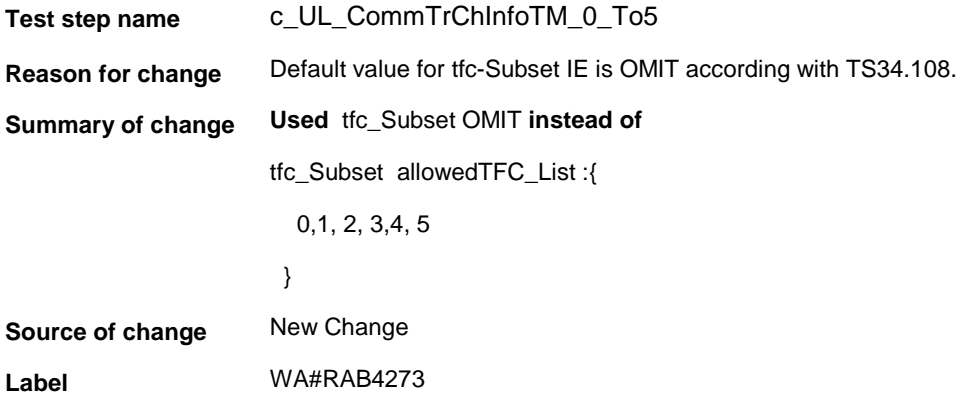

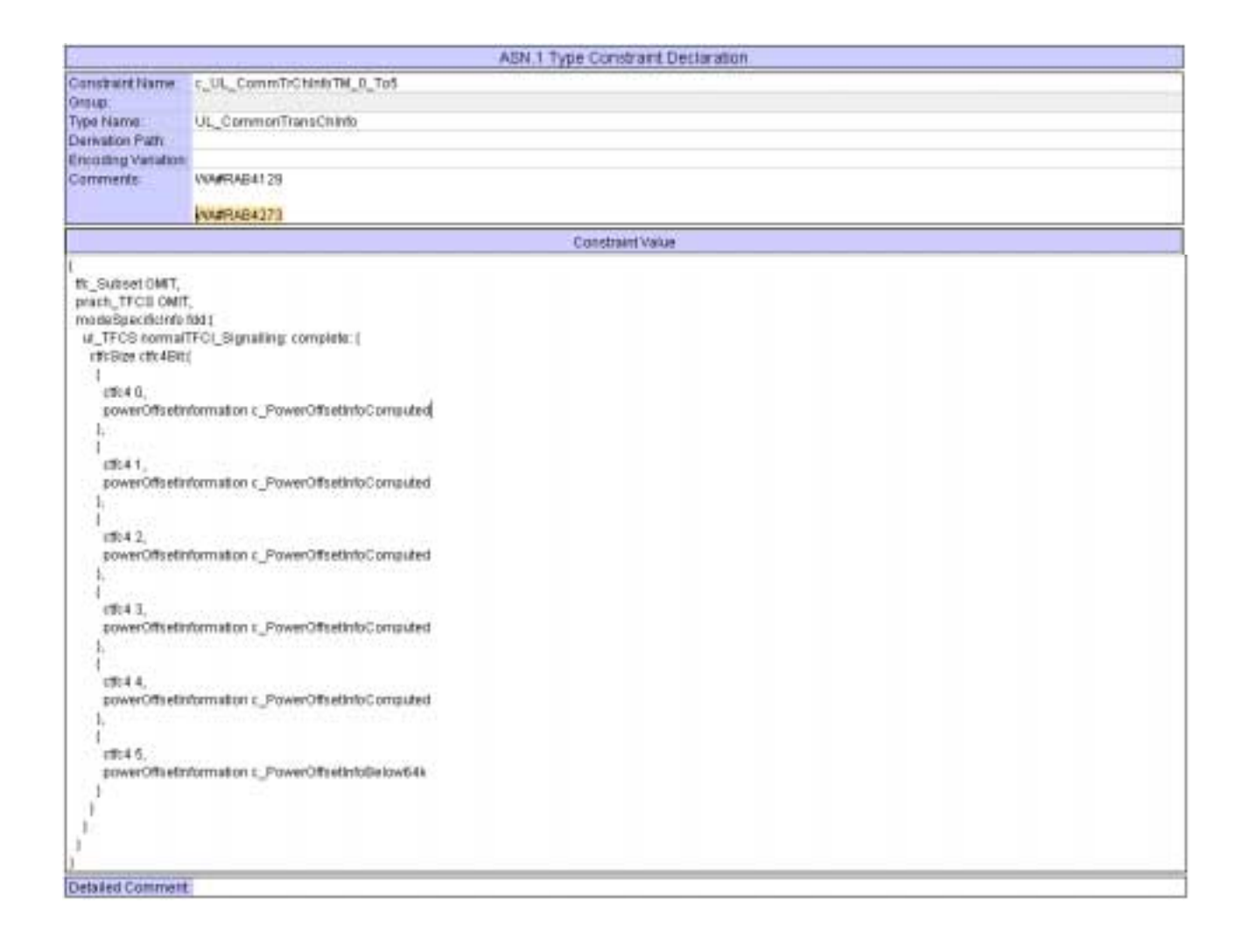

### **4.7 ts\_SendRB\_SetUpStreamUnknown28\_8k (WA#RAB4193)**

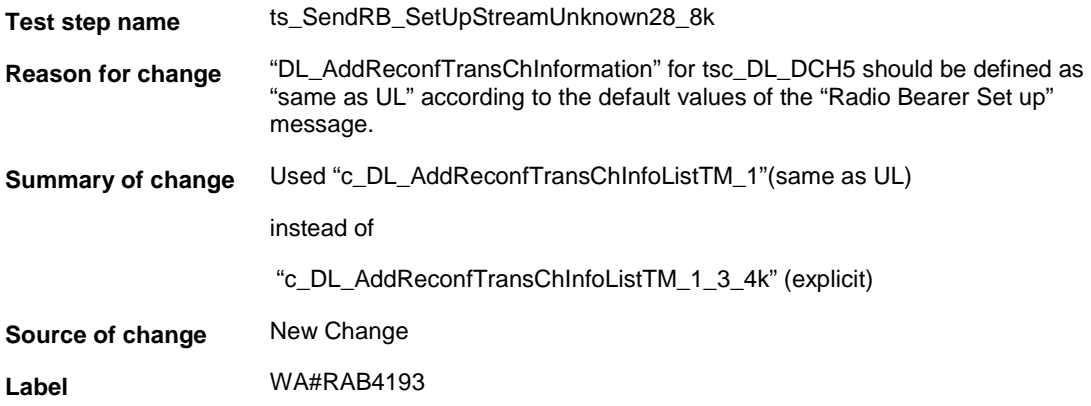

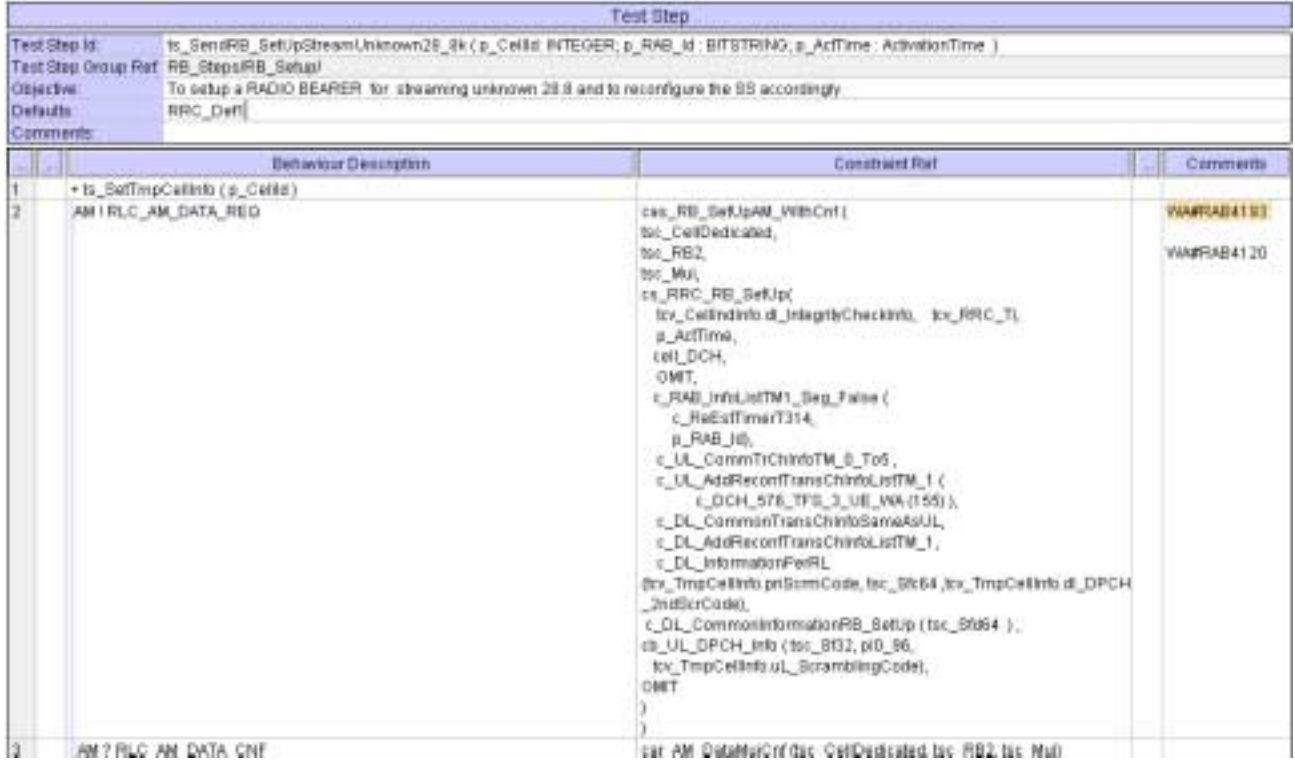

# **4.8 ts\_2DCH\_ModifyStreamUnknown28\_8 (WA#RAB4204)**

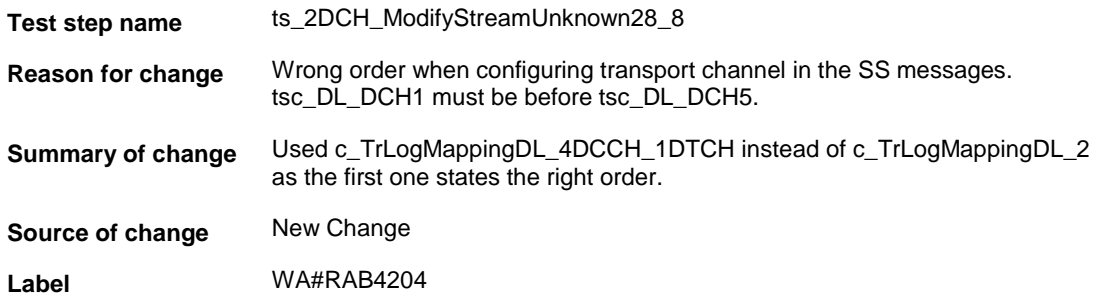

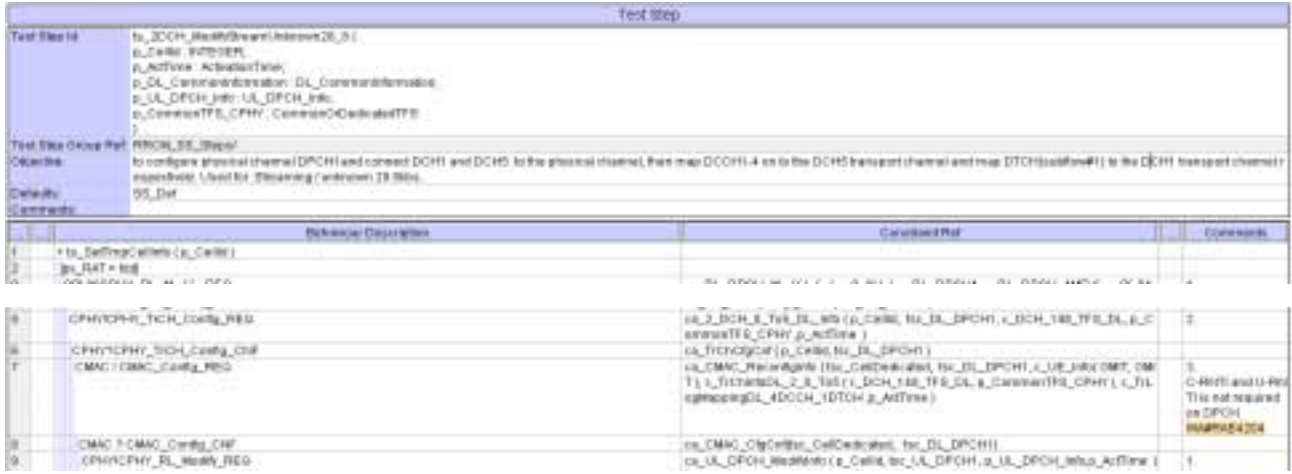

# **4.9 ts\_2DCH\_ModifyStreamUnknown28\_8 (WA#RAB4205)**

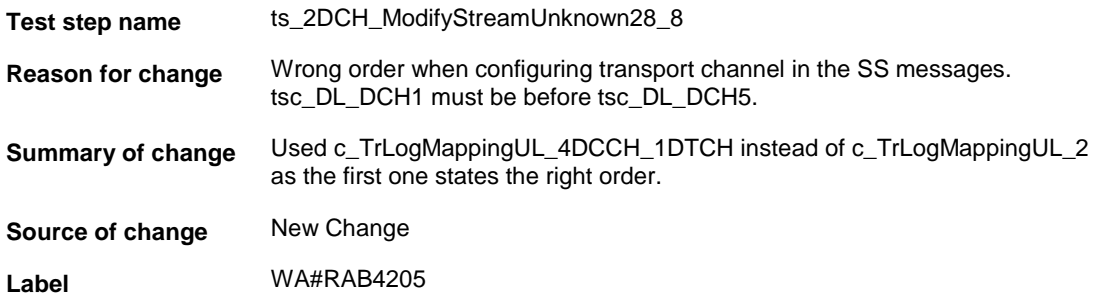

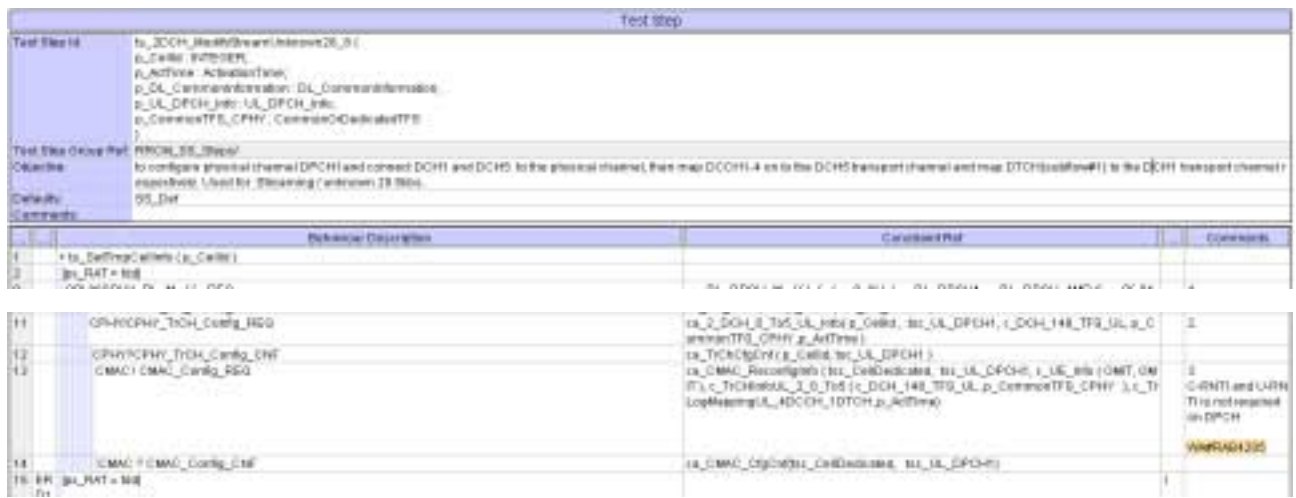

# **4.10 c\_DL\_InformationPerRL (WA#RAB4090)**

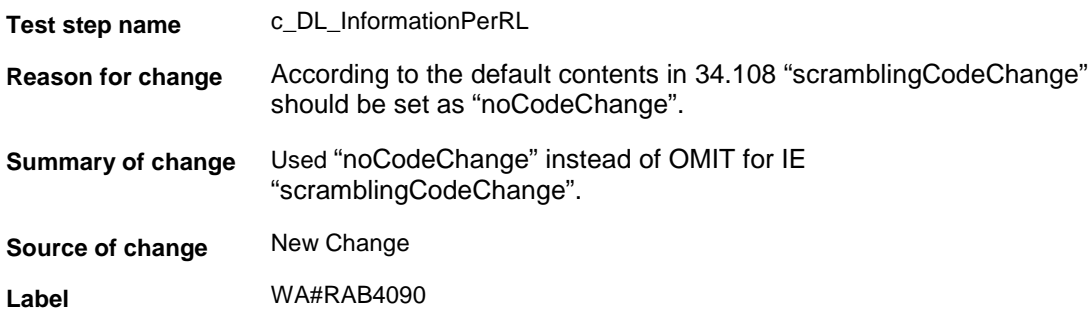

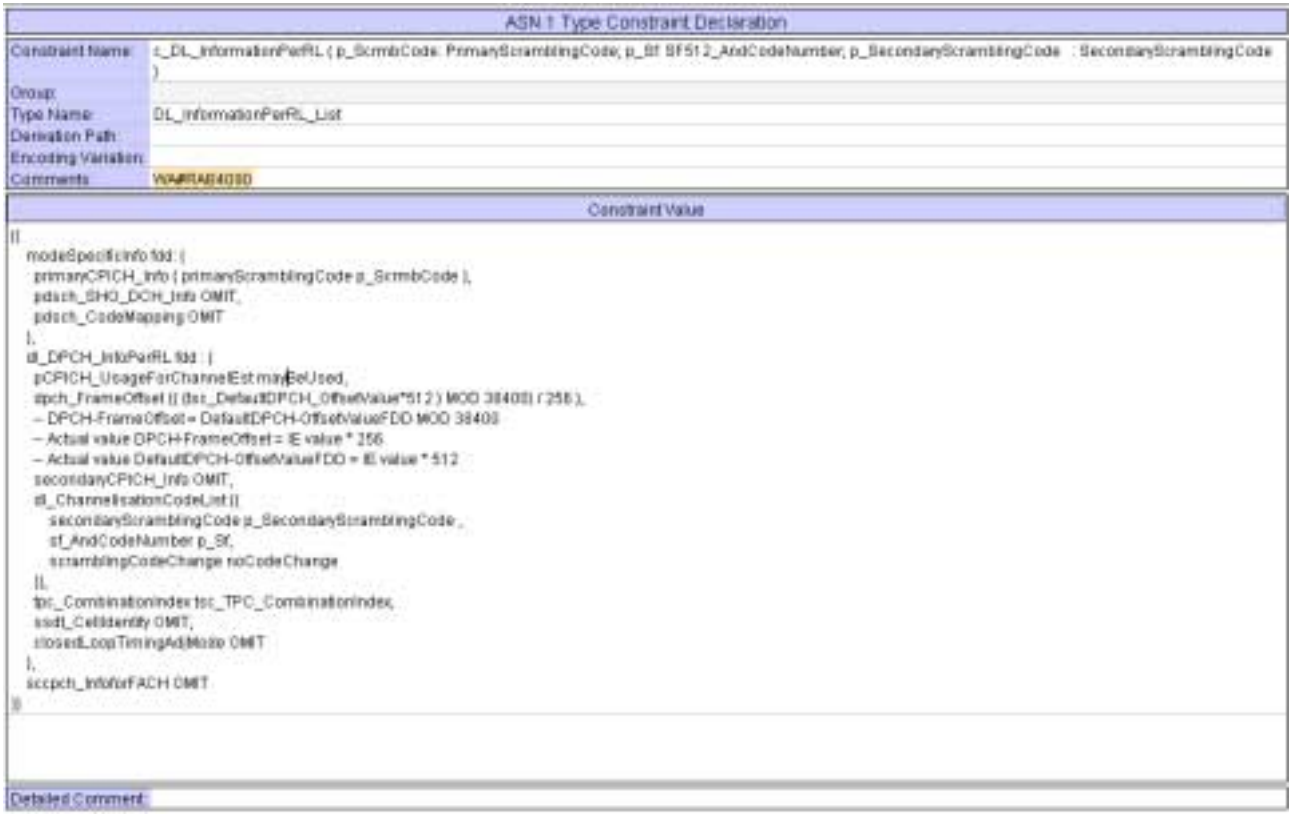

### **5 Branches executed in test case 14.2.16**

The test case implementation executed the CS branch for NMO\_I, UE\_OpMode A with Integrity activated, Ciphering disabled, AutoAttach off.

# **6 Execution Log Files**

#### **6.1 Nokia 3G UE 7600**

The Nokia 7600 passed this test case on Rohde & Schwarz 3G System Simulator CRTU-W. The documentation below is enclosed as evidence of the successful test case run [1]:

- Execution log files 14\_2\_16\_CS-Nokia-Logs\Index.html This execution log files in HTML format show the dynamic behaviour of the test in a tabular view and in message sequence chart (MSC) view. All message contents are fully decoded and listed in hexadecimal format. Preliminary verdicts and the final test case verdict are listed in the log file.
- **PICS/PIXIT file 14\_2\_16-pics-pixit-Nokia.html**  Text file containing all PICS/PIXIT parameters used for testing.

### **6.2 Ericsson 3G UE U100**

The Ericsson U100 passed this test case on Rohde & Schwarz 3G System Simulator CRTU-W. The documentation below is enclosed as evidence of the successful test case run [1]:

• **Execution log files 14\_2\_16\_CS-Ericsson-Logs\Index.html** This execution log files in HTML format show the dynamic behaviour of the test in a tabular view and in message sequence chart (MSC) view. All message contents are fully decoded and listed in hexadecimal format. Preliminary verdicts and the final test case verdict are listed in the log file.

• **PICS/PIXIT file 14\_2\_16-pics-pixit-Ericsson.html**  Text file containing all PICS/PIXIT parameters used for testing.

## **7 References**

#### **[1] T1s040062**

This archive comprises HTML Execution log files, PICS/PIXIT files and the TTCN MP file

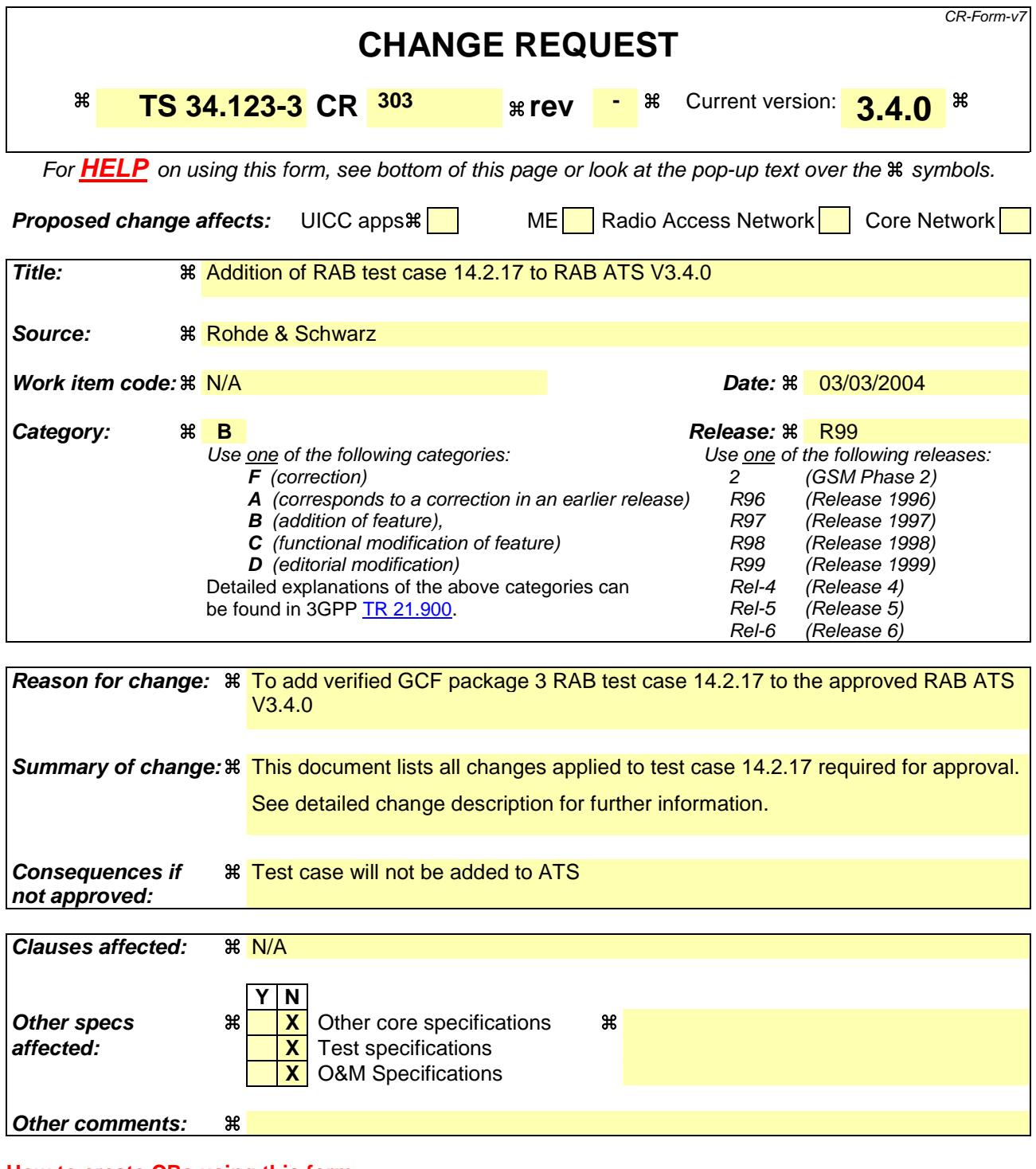

#### **How to create CRs using this form:**

Comprehensive information and tips about how to create CRs can be found at http://www.3gpp.org/specs/CR.htm. Below is a brief summary:

- 1) Fill out the above form. The symbols above marked  $\frac{1}{2}$  contain pop-up help information about the field that they are closest to.
- 2) Obtain the latest version for the release of the specification to which the change is proposed. Use the MS Word "revision marks" feature (also known as "track changes") when making the changes. All 3GPP specifications can be downloaded from the 3GPP server under ftp://ftp.3gpp.org/specs/ For the latest version, look for the directory name with the latest date e.g. 2001-03 contains the specifications resulting from the March 2001 TSG meetings.

3) With "track changes" disabled, paste the entire CR form (use CTRL-A to select it) into the specification just in front of the clause containing the first piece of changed text. Delete those parts of the specification which are not relevant to the change request.

### **3GPP TSG-T1 E-Mail 2004 T1s040063 Jan - 31 Dec 2004**

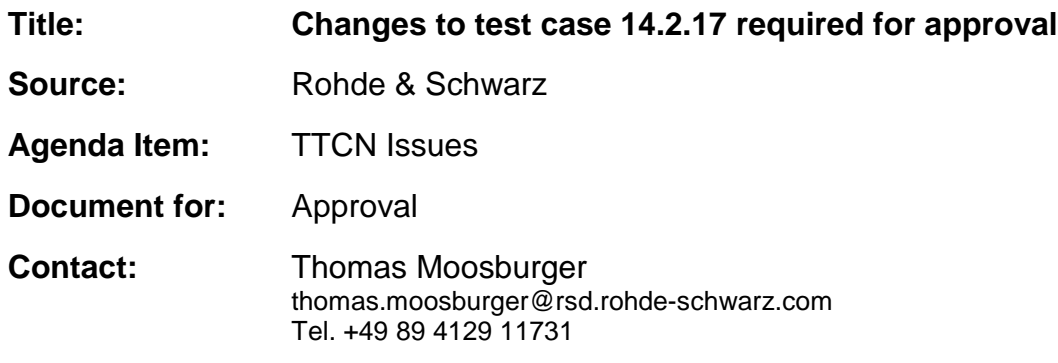

### **1 Overview**

This document lists all the changes needed to correct problems in the TTCN implementation of test case 14.2.17 which is part of the RAB test suite. Only essential changes to the TTCN are applied and documented in section 4.

With these changes applied the test case can be demonstrated to run with one or more 3G UEs (see section 6). Execution log files are provided as evidence.

# **2 Table of Contents**

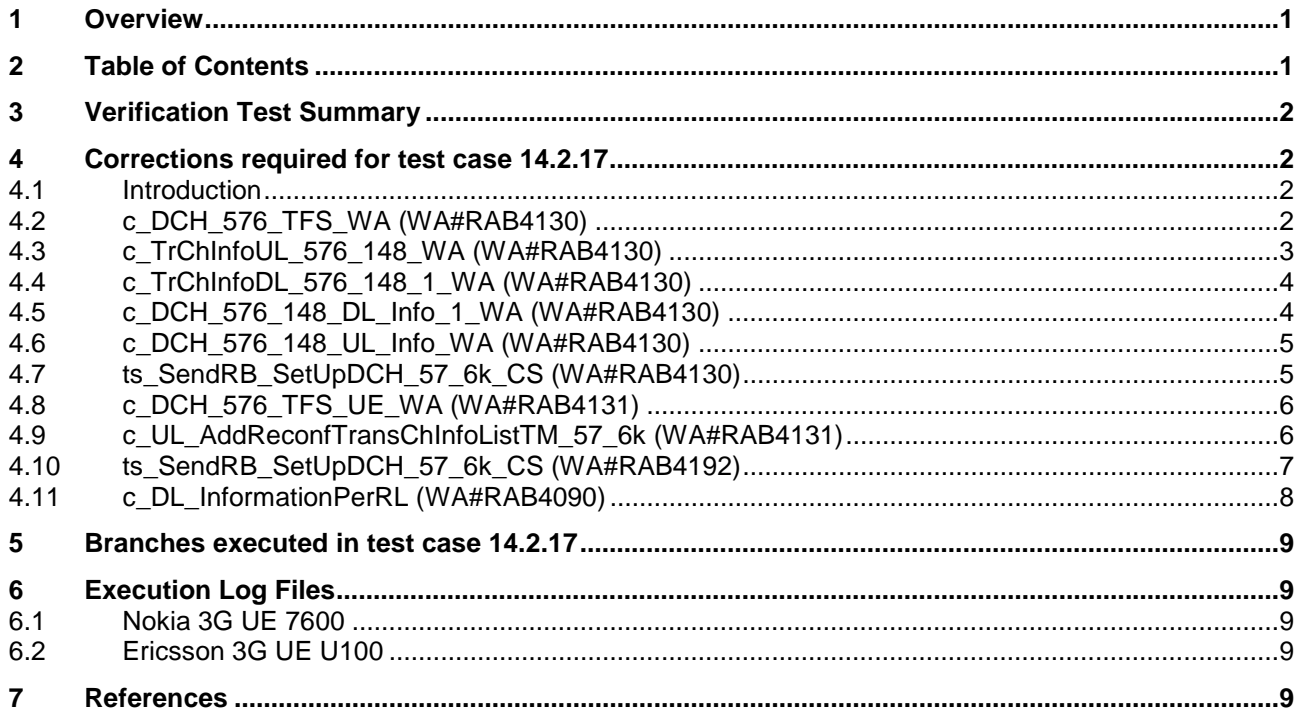

## **3 Verification Test Summary**

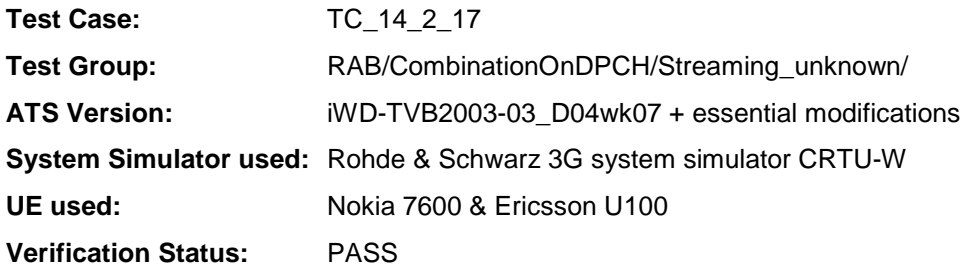

# **4 Corrections required for test case 14.2.17**

#### **4.1 Introduction**

This section describes the changes required to make test case 14.2.17 run correctly with a 3G UE. All modifications are marked with label "**WA#RAB<number>**" for RAB related changes in the TTCN comments column of the enclosed ATS [1].

The ATS version used as basis was RAB\_wk07.mp which is part of the iWD-TVB2003-03\_D04wk07 release. This is the most recent ATS provided by MCC160 which contains GCF package 1, 2, 3 and 4 test cases.

The enclosed ATS [1] contains a number of additional changes (see list below) in common test steps which are required for other tests, but which are not applicable to test case 14.2.17:

WA#RAB4017, WA#RAB4018, WA#RAB4021, WA#RAB4068, WA#RAB4098, WA#RAB4100, WA#RAB4101, WA#RAB4104, WA#RAB4105, WA#RAB4106, WA#RAB4107, WA#RAB4108, WA#RAB4109, WA#RAB4110, WA#RAB4111, WA#RAB4112, WA#RAB4113, WA#RAB4114, WA#RAB4116, WA#RAB4118, WA#RAB4119, WA#RAB4120, WA#RAB4121, WA#RAB4122, WA#RAB4123, WA#RAB4124, WA#RAB4126, WA#RAB4127, WA#RAB4128, WA#RAB4129, WA#RAB4165, WA#RAB4166, WA#RAB4180, WA#RAB4181, WA#RAB4182, WA#RAB4183, WA#RAB4184, WA#RAB4185, WA#RAB4187, WA#RAB4188, WA#RAB4189, WA#RAB4191, WA#RAB4193, WA#RAB4194, WA#RAB4195, WA#RAB4196, WA#RAB4197, WA#RAB4198, WA#RAB4199, WA#RAB4204, WA#RAB4205 and WA#RAB4206.

#### **4.2 c\_DCH\_576\_TFS\_WA (WA#RAB4130)**

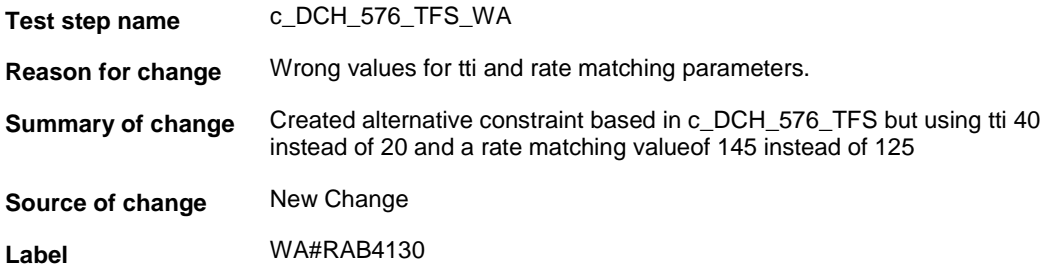

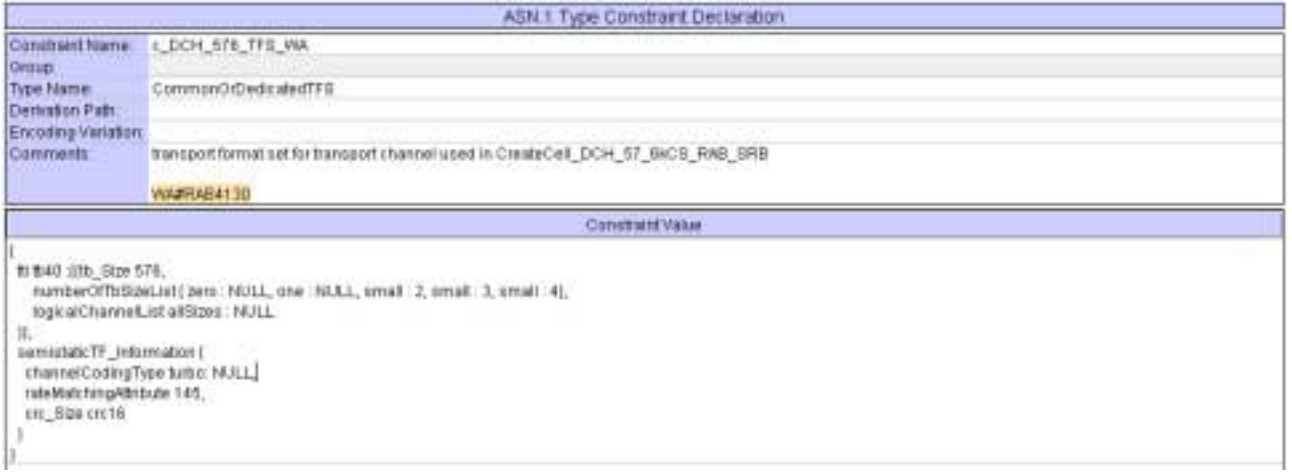

# **4.3 c\_TrChInfoUL\_576\_148\_WA (WA#RAB4130)**

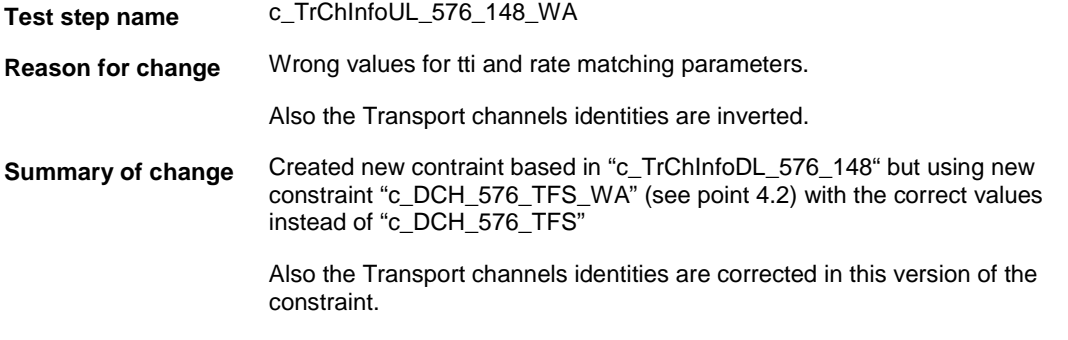

#### **Source of change** New Change

**Label** WA#RAB4130

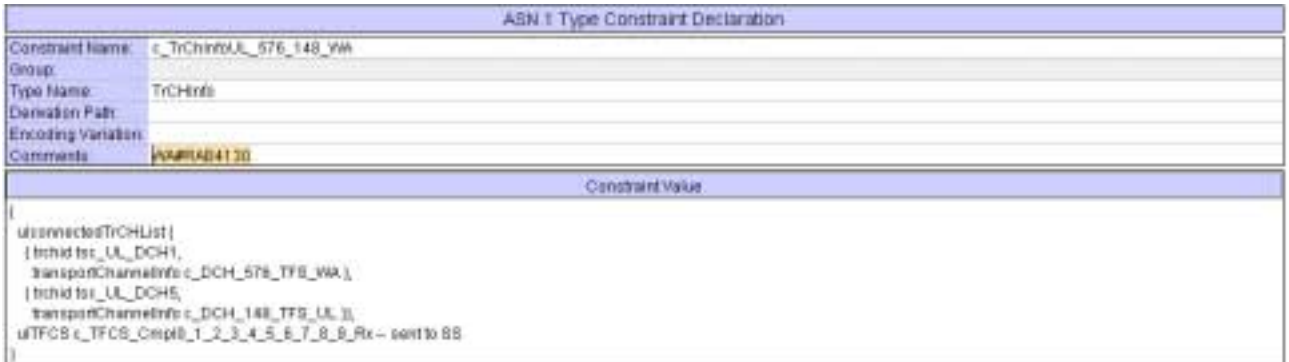

### **4.4 c\_TrChInfoDL\_576\_148\_1\_WA (WA#RAB4130)**

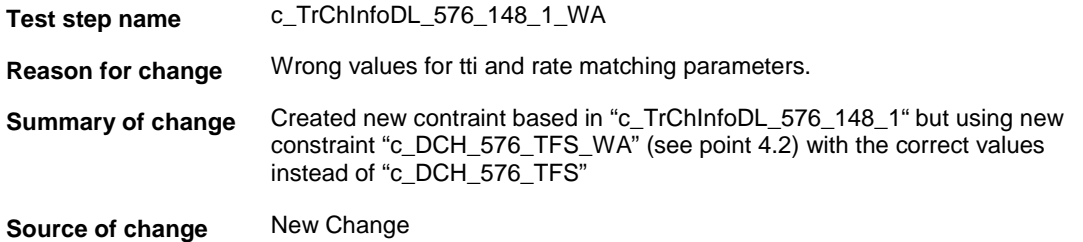

**Label** WA#RAB4130

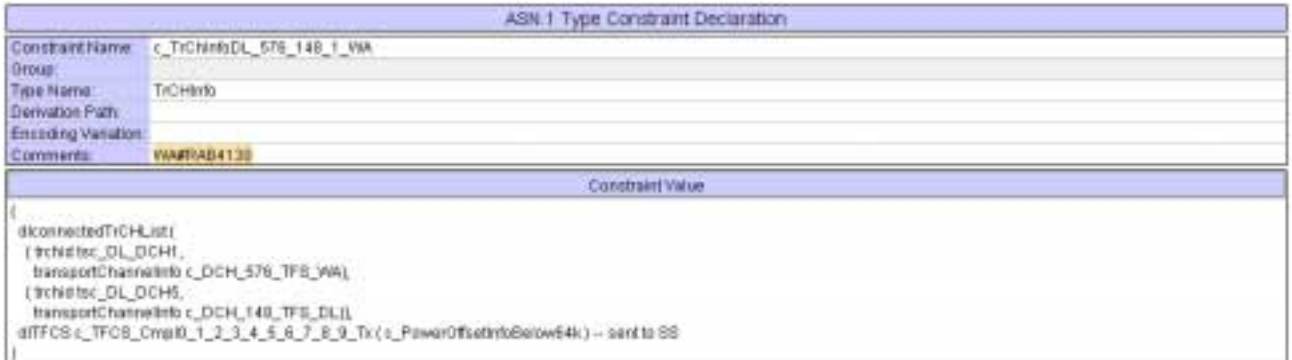

### **4.5 c\_DCH\_576\_148\_DL\_Info\_1\_WA (WA#RAB4130)**

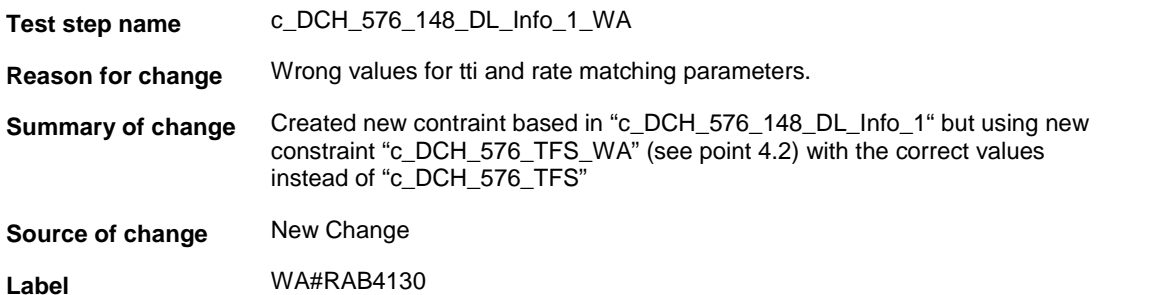

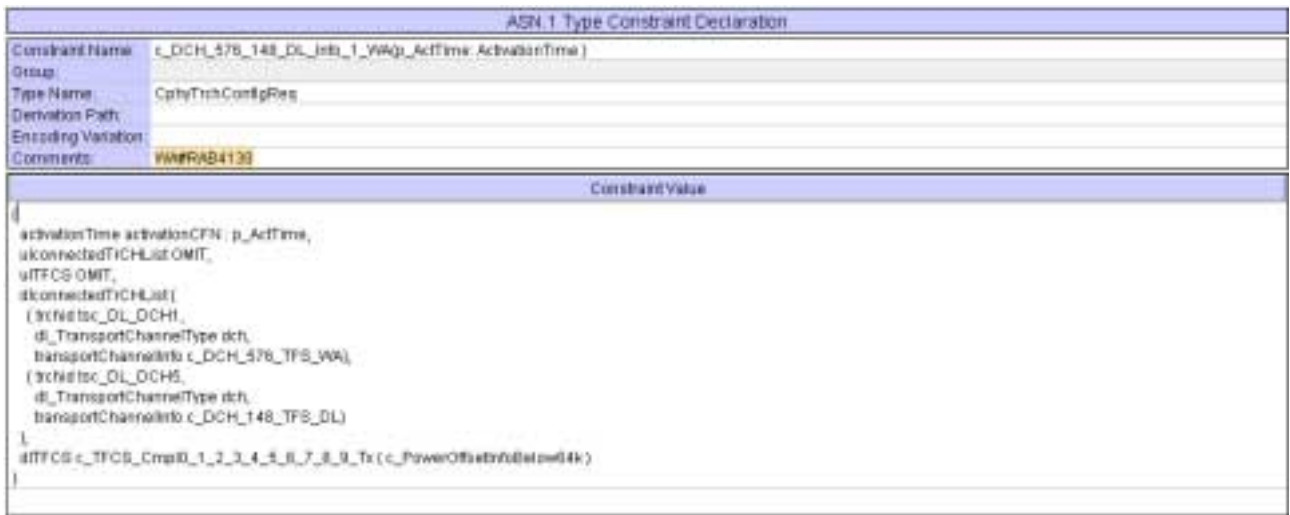

#### **4.6 c\_DCH\_576\_148\_UL\_Info\_WA (WA#RAB4130)**

**Test step name** c\_DCH\_576\_148\_UL\_Info\_WA **Reason for change** Wrong values for tti and rate matching parameters. **Summary of change** Created new contraint based in "c\_DCH\_576\_148\_UL\_Info " but using new constraint "c\_DCH\_576\_TFS\_WA" (see point 4.2) with the correct values instead of "c\_DCH\_576\_TFS" **Source of change** New Change

**Label** WA#RAB4130

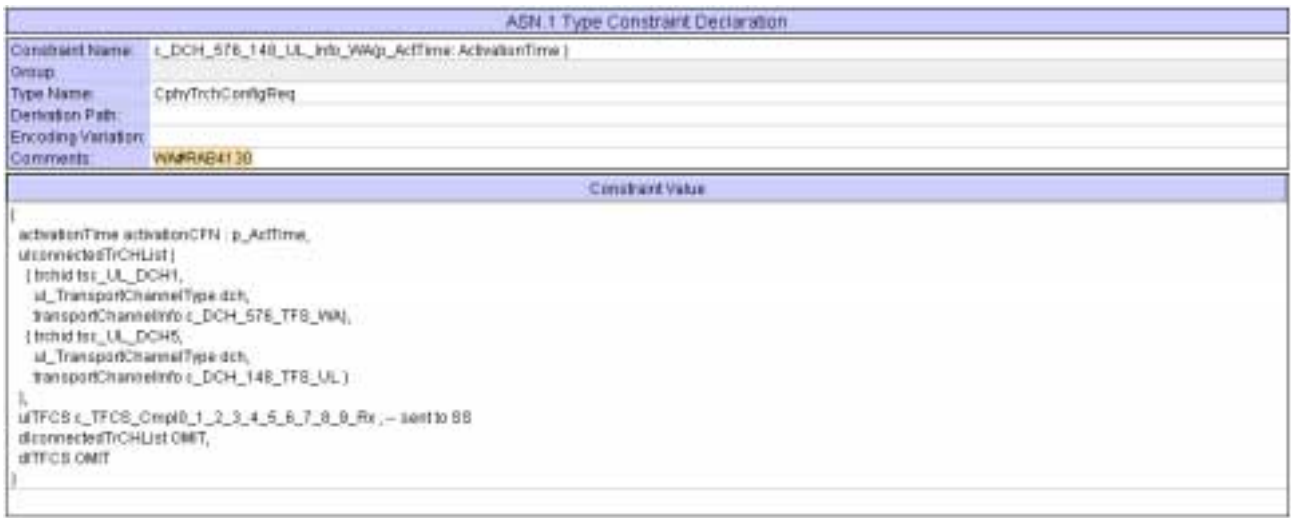

#### **4.7 ts\_SendRB\_SetUpDCH\_57\_6k\_CS (WA#RAB4130)**

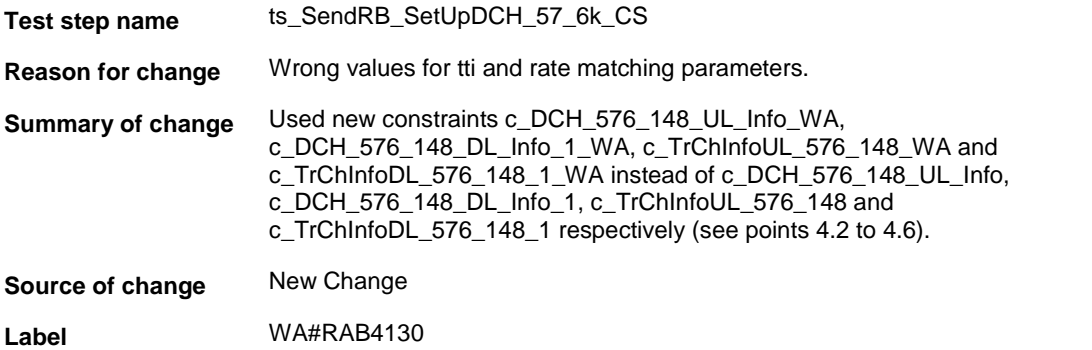

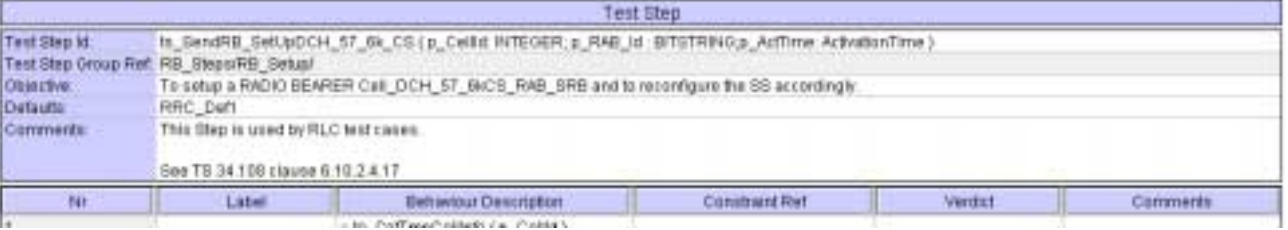

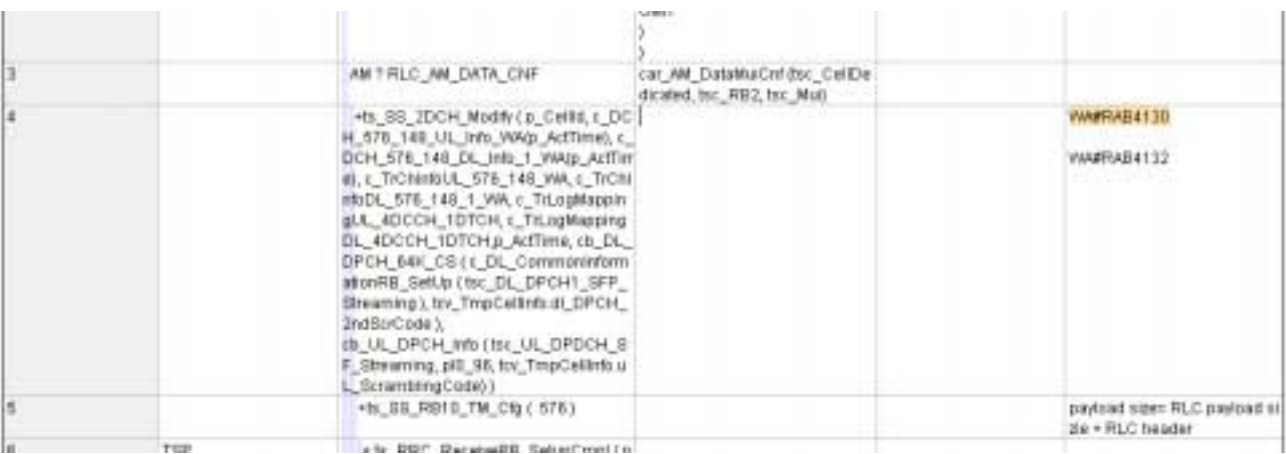

### **4.8 c\_DCH\_576\_TFS\_UE\_WA (WA#RAB4131)**

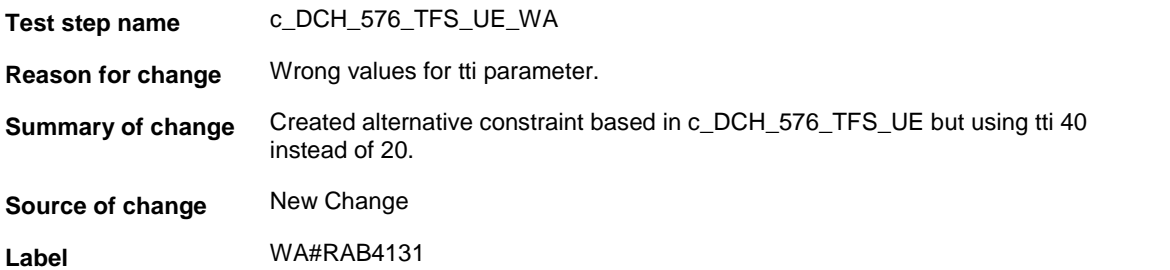

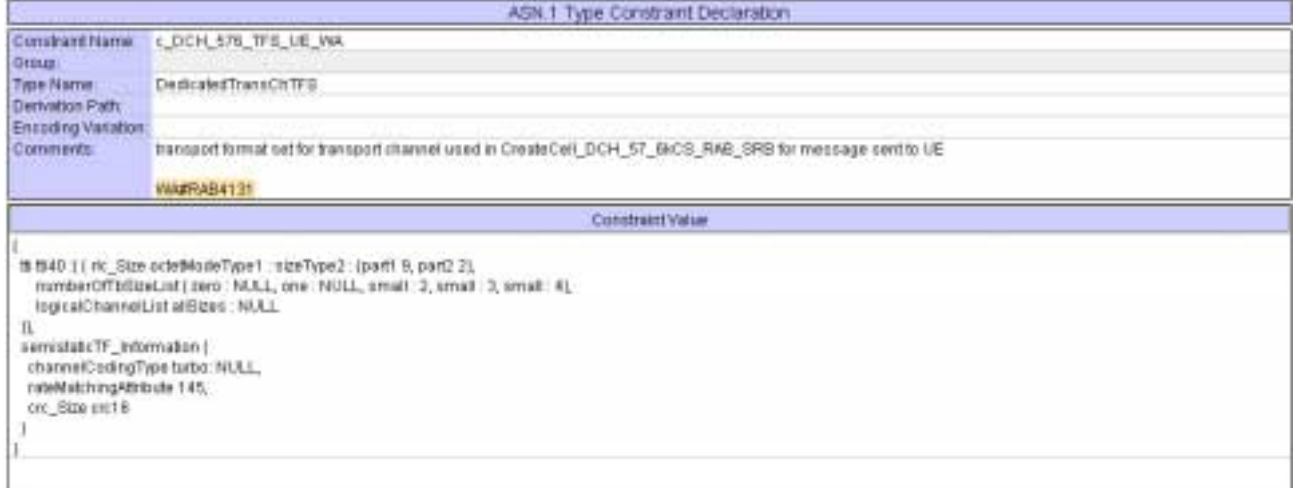

# **4.9 c\_UL\_AddReconfTransChInfoListTM\_57\_6k (WA#RAB4131)**

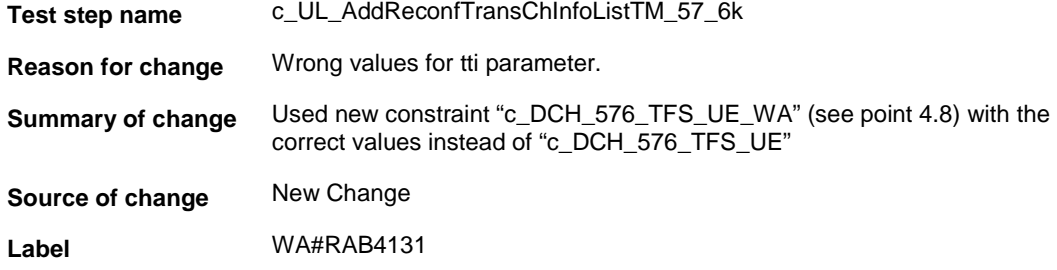

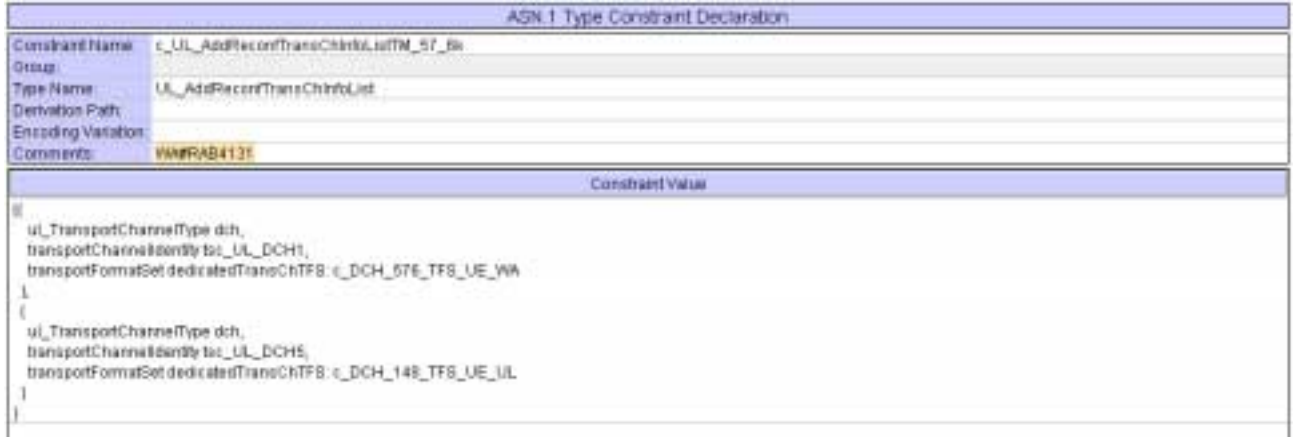

# **4.10 ts\_SendRB\_SetUpDCH\_57\_6k\_CS (WA#RAB4192)**

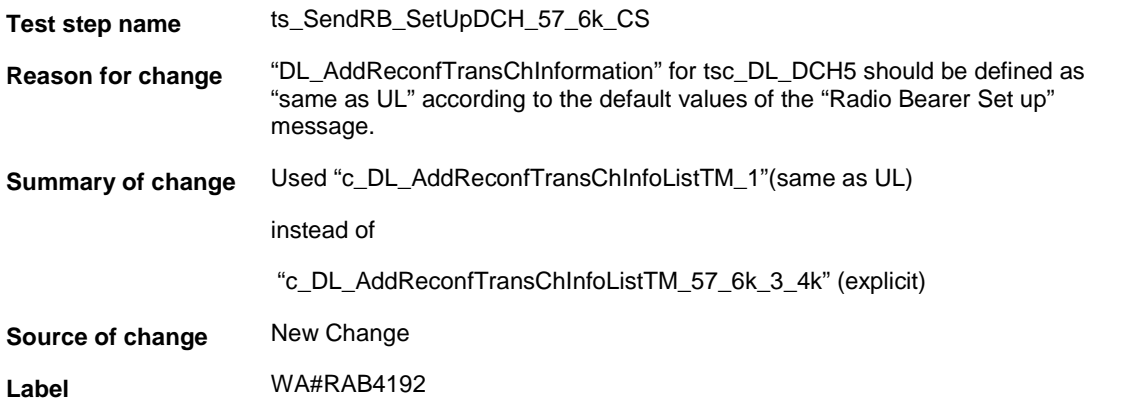

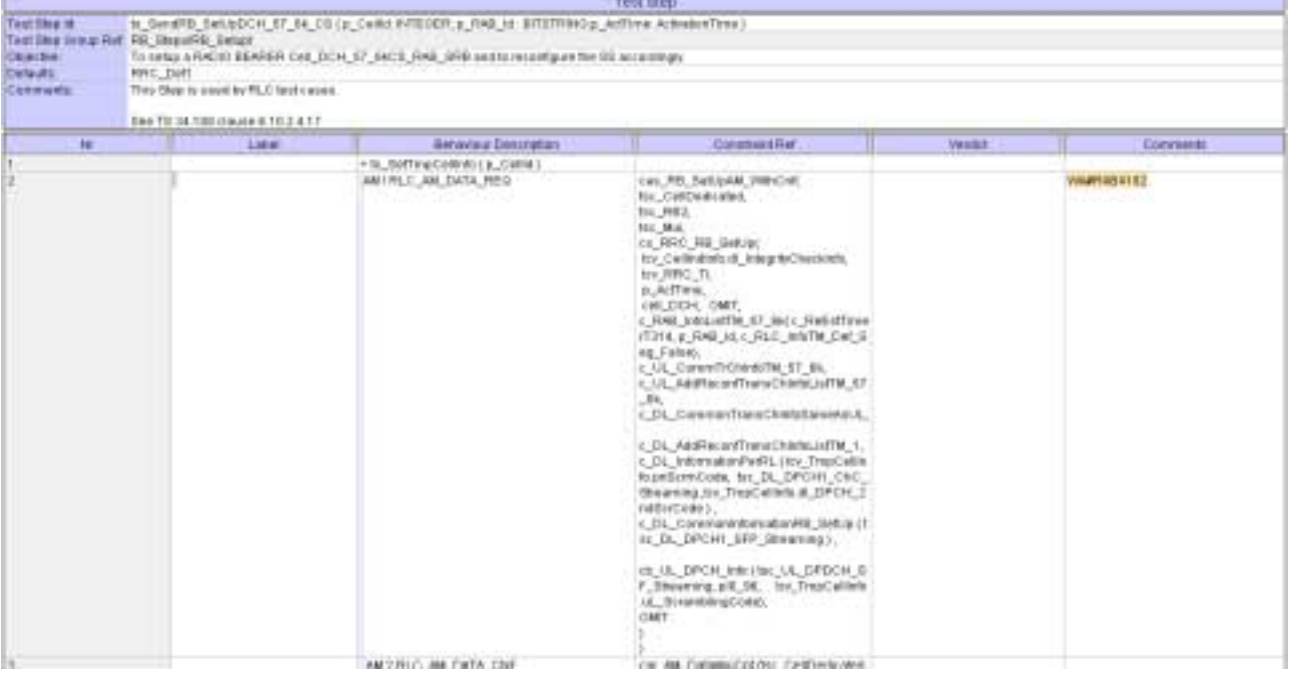

# **4.11 c\_DL\_InformationPerRL (WA#RAB4090)**

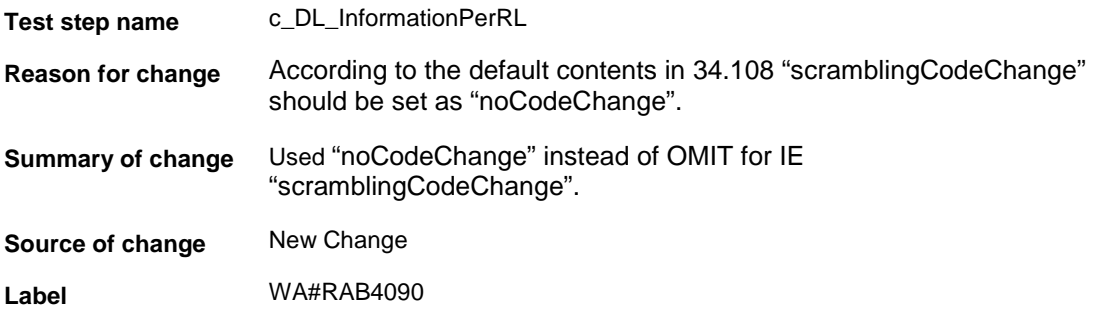

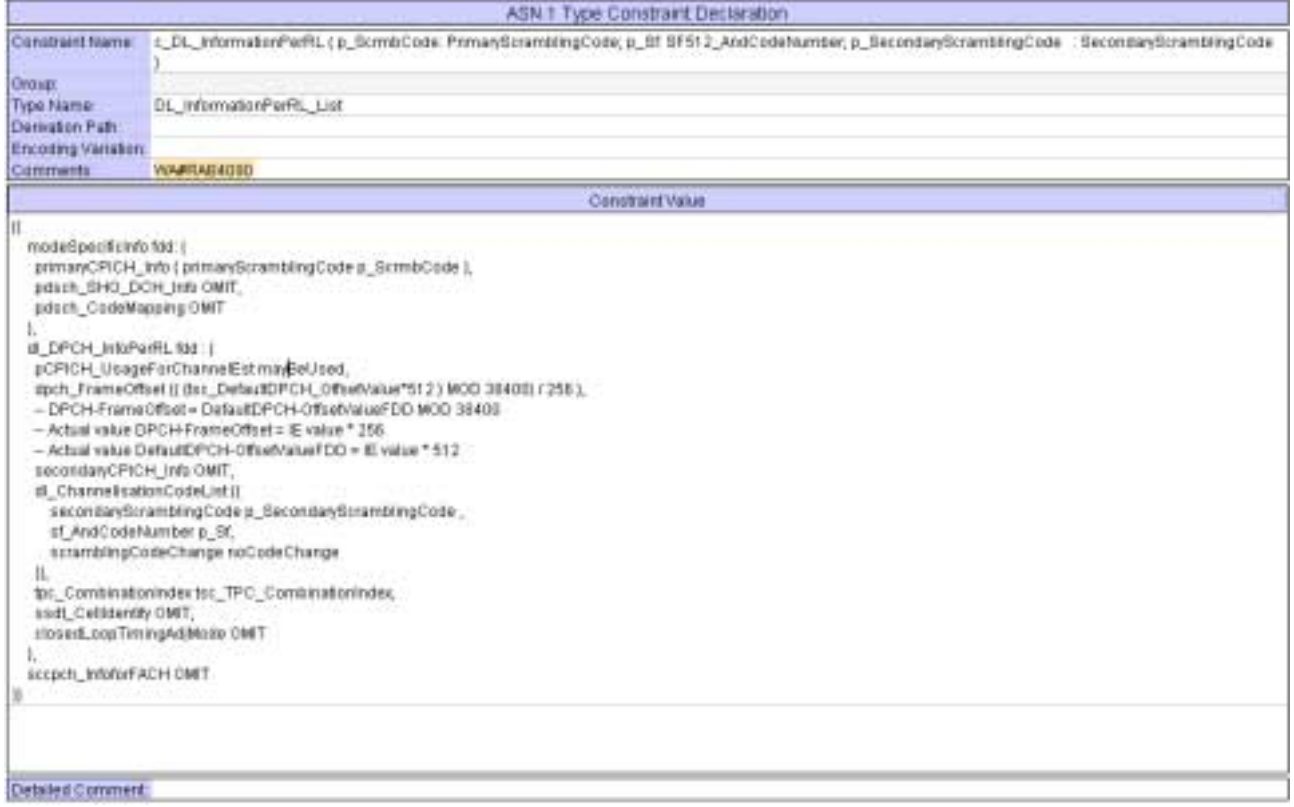

### **5 Branches executed in test case 14.2.17**

The test case implementation executed the CS branch for NMO\_I, UE\_OpMode A with Integrity activated, Ciphering disabled, AutoAttach off.

# **6 Execution Log Files**

#### **6.1 Nokia 3G UE 7600**

The Nokia 7600 passed this test case on Rohde & Schwarz 3G System Simulator CRTU-W. The documentation below is enclosed as evidence of the successful test case run [1]:

- **Execution log files 14\_2\_17\_CS-Nokia-Logs\Index.html** This execution log files in HTML format show the dynamic behaviour of the test in a tabular view and in message sequence chart (MSC) view. All message contents are fully decoded and listed in hexadecimal format. Preliminary verdicts and the final test case verdict are listed in the log file.
- **PICS/PIXIT file 14\_2\_17-pics-pixit-Nokia.html**  Text file containing all PICS/PIXIT parameters used for testing.

### **6.2 Ericsson 3G UE U100**

The Ericsson U100 passed this test case on Rohde & Schwarz 3G System Simulator CRTU-W. The documentation below is enclosed as evidence of the successful test case run [1]:

• **Execution log files 14\_2\_17\_CS-Ericsson-Logs\Index.html** This execution log files in HTML format show the dynamic behaviour of the test in a tabular view and in message sequence chart (MSC) view. All message contents are fully decoded and listed in hexadecimal format. Preliminary verdicts and the final test case verdict are listed in the log file.

• **PICS/PIXIT file 14\_2\_17-pics-pixit-Ericsson.html**  Text file containing all PICS/PIXIT parameters used for testing.

## **7 References**

#### **[1] T1s040064**

This archive comprises HTML Execution log files, PICS/PIXIT files and the TTCN MP file

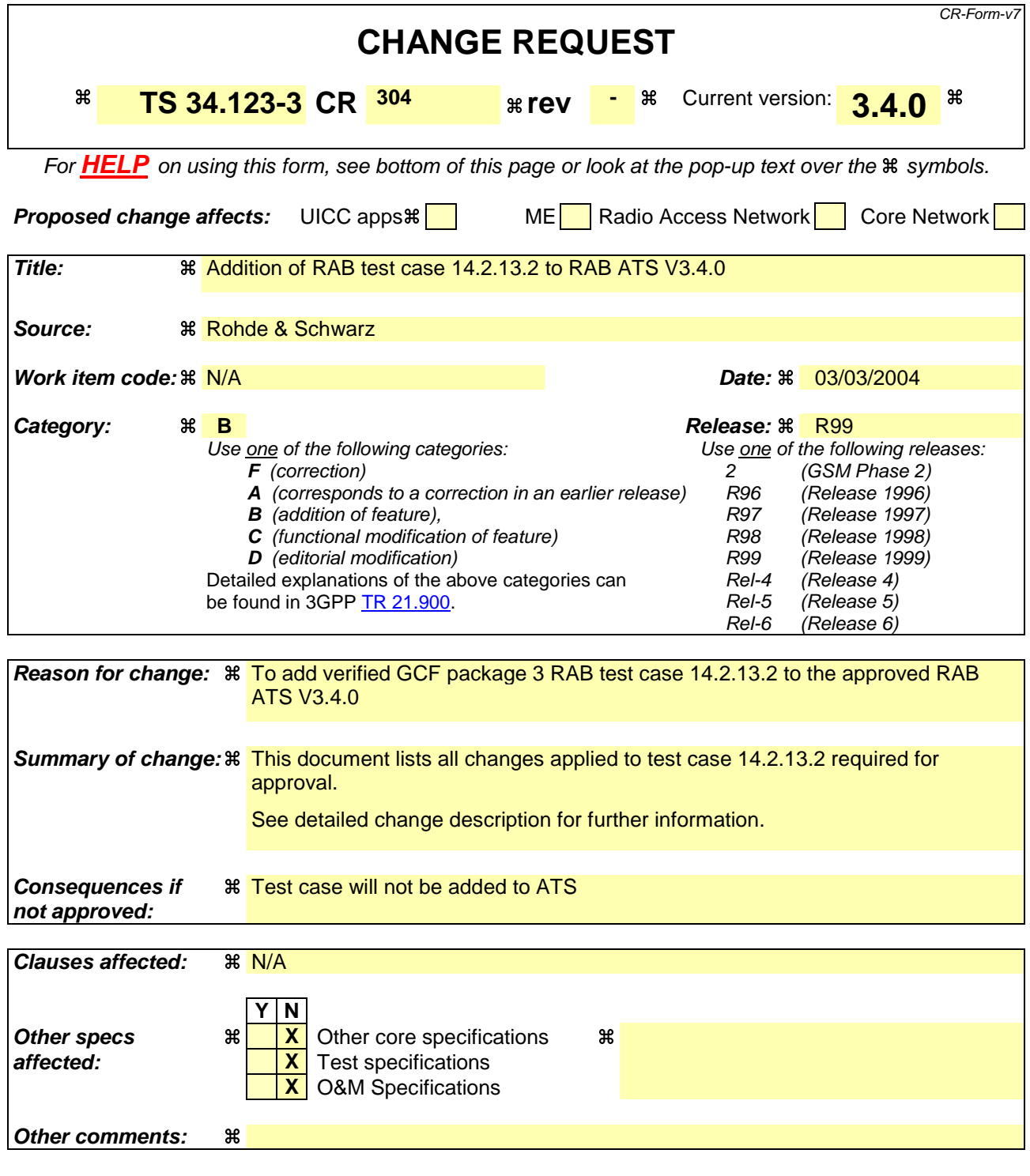

#### **How to create CRs using this form:**

Comprehensive information and tips about how to create CRs can be found at http://www.3gpp.org/specs/CR.htm. Below is a brief summary:

- 1) Fill out the above form. The symbols above marked  $\#$  contain pop-up help information about the field that they are closest to.
- 2) Obtain the latest version for the release of the specification to which the change is proposed. Use the MS Word "revision marks" feature (also known as "track changes") when making the changes. All 3GPP specifications can be downloaded from the 3GPP server under ftp://ftp.3gpp.org/specs/ For the latest version, look for the directory name with the latest date e.g. 2001-03 contains the specifications resulting from the March 2001 TSG meetings.

3) With "track changes" disabled, paste the entire CR form (use CTRL-A to select it) into the specification just in front of the clause containing the first piece of changed text. Delete those parts of the specification which are not relevant to the change request.

### **3GPP TSG-T1 E-Mail 2004 T1s040053 Jan - 31 Dec 2004**

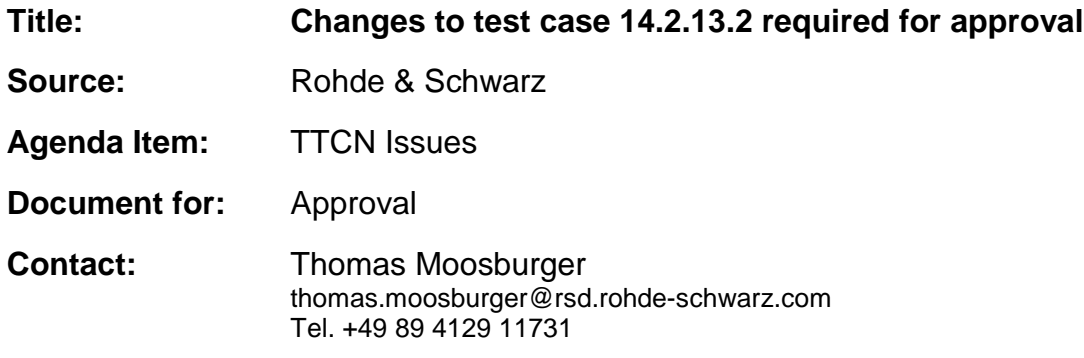

## **1 Overview**

This document lists all the changes needed to correct problems in the TTCN implementation of test case 14.2.13.2 which is part of the RAB test suite. Only essential changes to the TTCN are applied and documented in section 4.

With these changes applied the test case can be demonstrated to run with one or more 3G UEs (see section 6). Execution log files are provided as evidence.

# **2 Table of Contents**

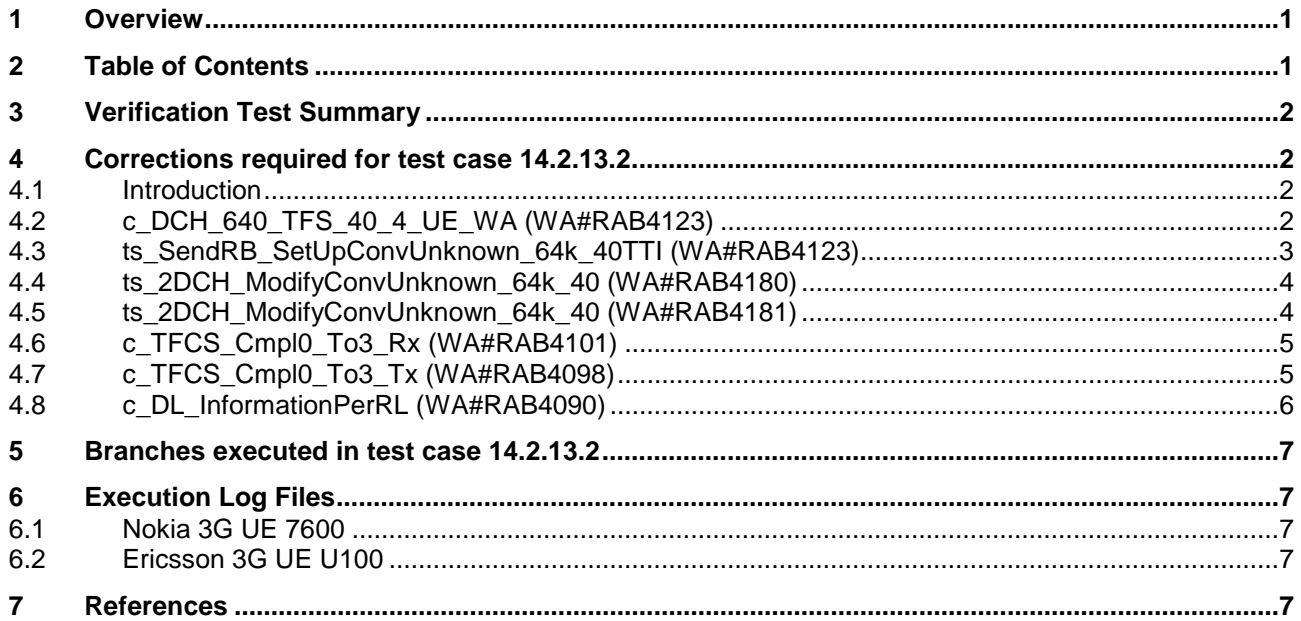

## **3 Verification Test Summary**

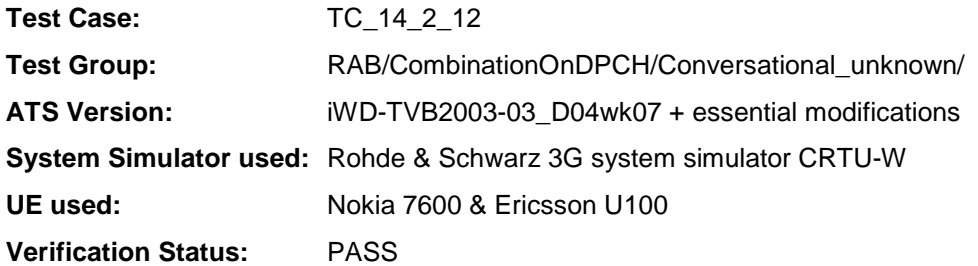

# **4 Corrections required for test case 14.2.13.2**

#### **4.1 Introduction**

This section describes the changes required to make test case 14.2.13.2 run correctly with a 3G UE. All modifications are marked with label "**WA#RAB<number>**" for RAB related changes in the TTCN comments column of the enclosed ATS [1].

The ATS version used as basis was RAB\_wk07.mp which is part of the iWD-TVB2003-03\_D04wk07 release. This is the most recent ATS provided by MCC160 which contains GCF package 1, 2, 3 and 4 test cases.

The enclosed ATS [1] contains a number of additional changes (see list below) in common test steps which are required for other tests, but which are not applicable to test case 14.2.13.2:

WA#RAB4017, WA#RAB4018, WA#RAB4021, WA#RAB4068, WA#RAB4100, WA#RAB4104, WA#RAB4105, WA#RAB4106, WA#RAB4107, WA#RAB4108, WA#RAB4109, WA#RAB4110, WA#RAB4111, WA#RAB4112, WA#RAB4113, WA#RAB4114, WA#RAB4116, WA#RAB4118, WA#RAB4119, WA#RAB4120, WA#RAB4121, WA#RAB4122, WA#RAB4124, WA#RAB4126, WA#RAB4127, WA#RAB4128, WA#RAB4129, WA#RAB4130, WA#RAB4131, WA#RAB4132, WA#RAB4165, WA#RAB4166, WA#RAB4182, WA#RAB4183, WA#RAB4184, WA#RAB4185, WA#RAB4187, WA#RAB4188, WA#RAB4189, WA#RAB4191, WA#RAB4192, WA#RAB4193, WA#RAB4194, WA#RAB4195, WA#RAB4196, WA#RAB4197, WA#RAB4198, WA#RAB4199, WA#RAB4204, WA#RAB4205 and WA#RAB4206.

#### **4.2 c\_DCH\_640\_TFS\_40\_4\_UE\_WA (WA#RAB4123)**

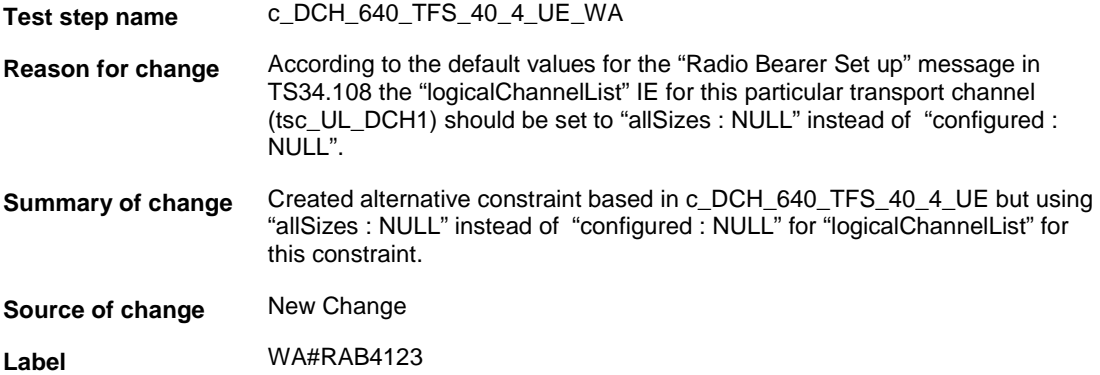

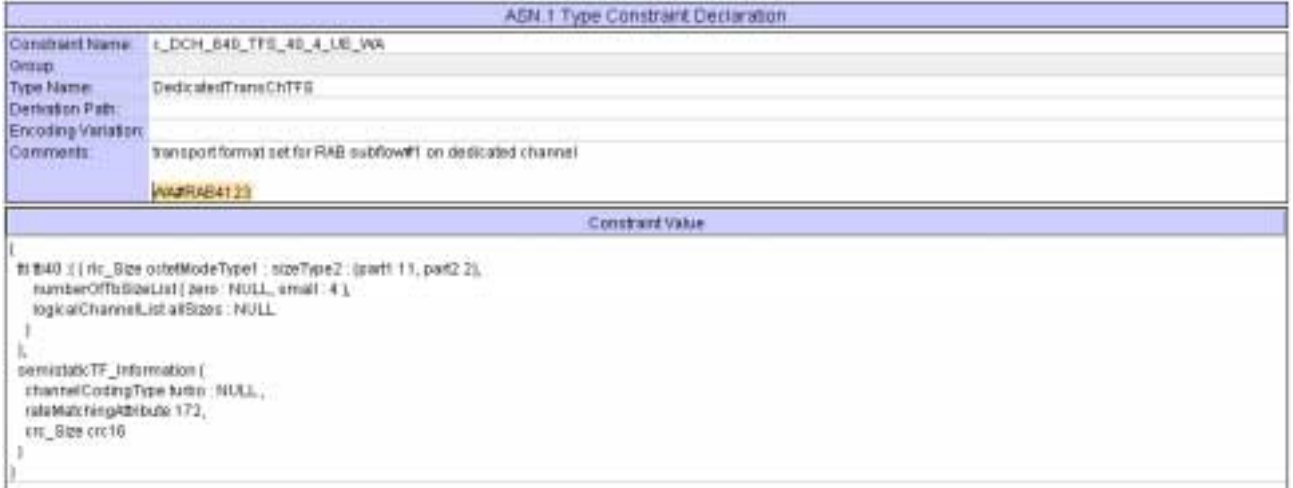

# **4.3 ts\_SendRB\_SetUpConvUnknown\_64k\_40TTI (WA#RAB4123)**

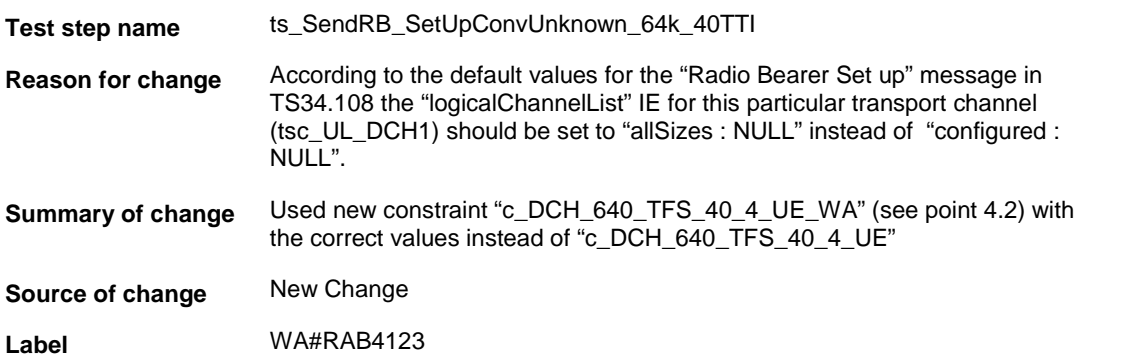

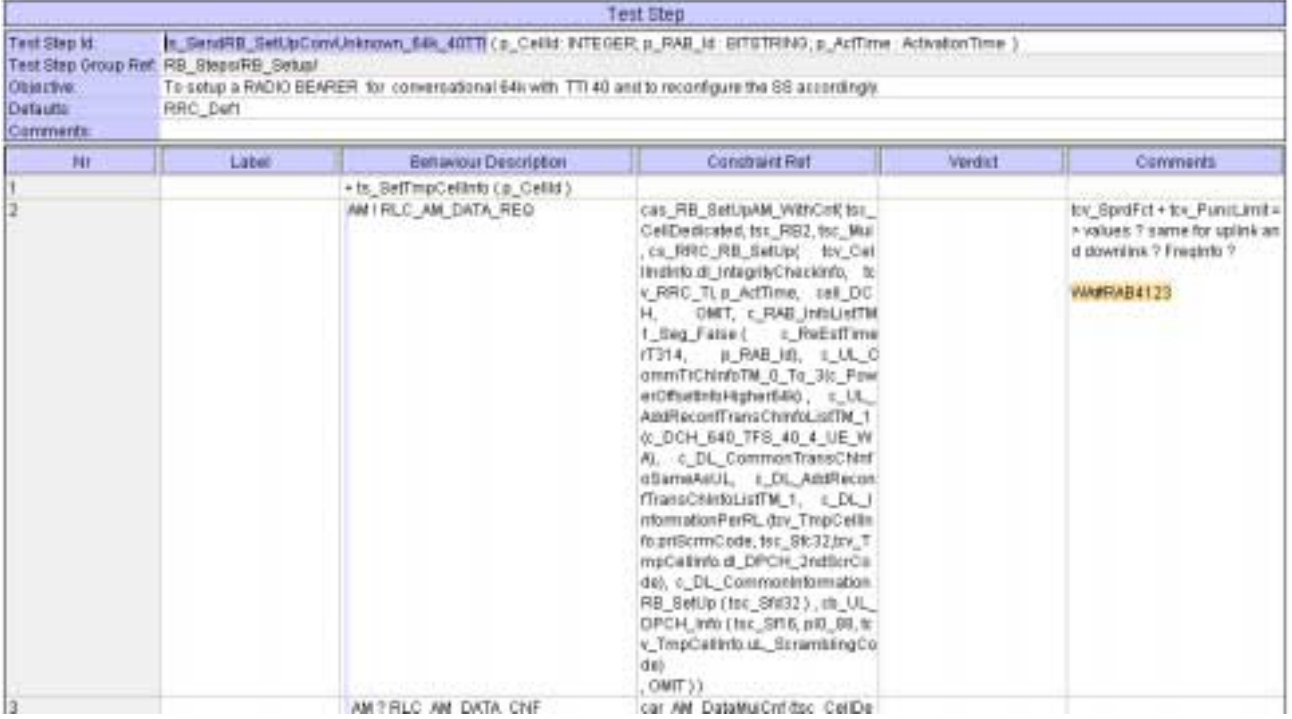

### **4.4 ts\_2DCH\_ModifyConvUnknown\_64k\_40 (WA#RAB4180)**

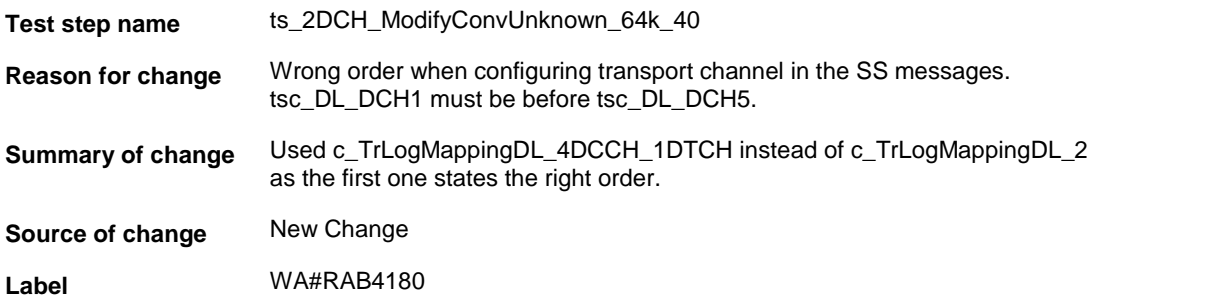

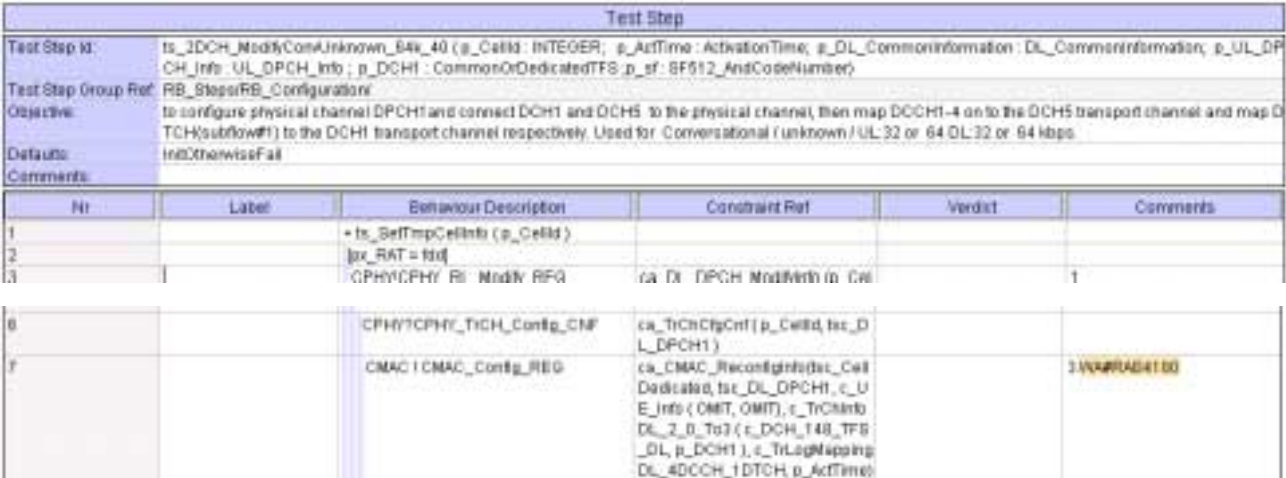

ca\_CMAC\_CfgCnffps\_CelDedic<br>aled\_fis\_DL\_DPCH1)<br>ca\_UL\_DPCH\_ModNnfog\_Cel

Ŧ.

### **4.5 ts\_2DCH\_ModifyConvUnknown\_64k\_40 (WA#RAB4181)**

CMAC ? CMAC\_Canfig\_CNF

CPHYICPHY\_RL\_Mosily\_REO

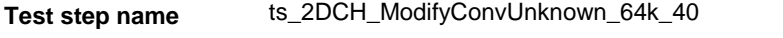

**Reason for change** Wrong order when configuring transport channel in the SS messages. tsc\_DL\_DCH1 must be before tsc\_DL\_DCH5.

**Summary of change** Used c\_TrLogMappingUL\_4DCCH\_1DTCH instead of c\_TrLogMappingUL\_2 as the first one states the right order.

**Source of change** New Change

İ9

**Label** WA#RAB4181

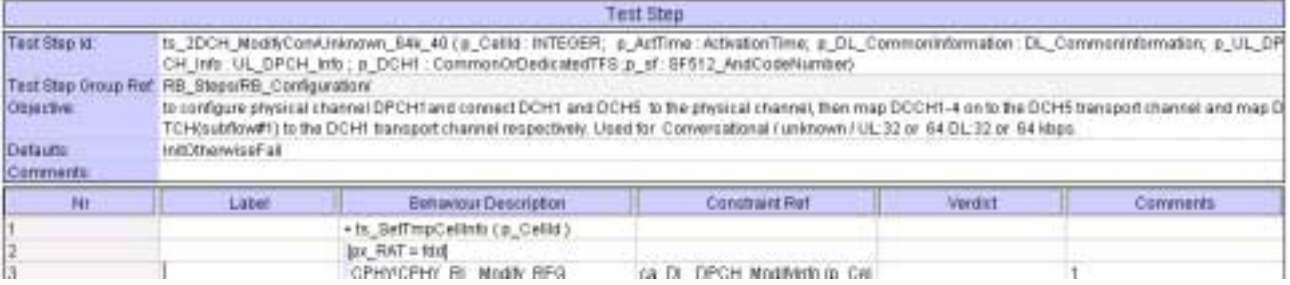

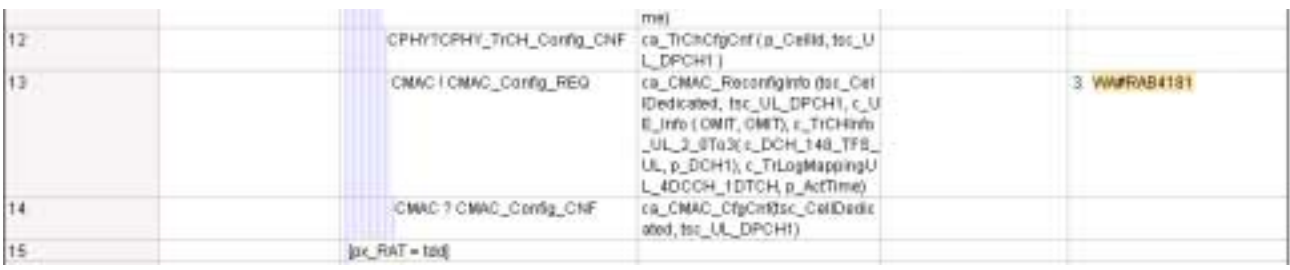

# **4.6 c\_TFCS\_Cmpl0\_To3\_Rx (WA#RAB4101)**

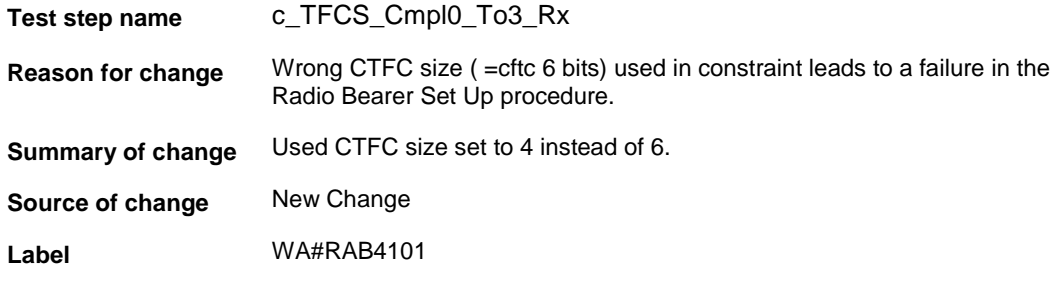

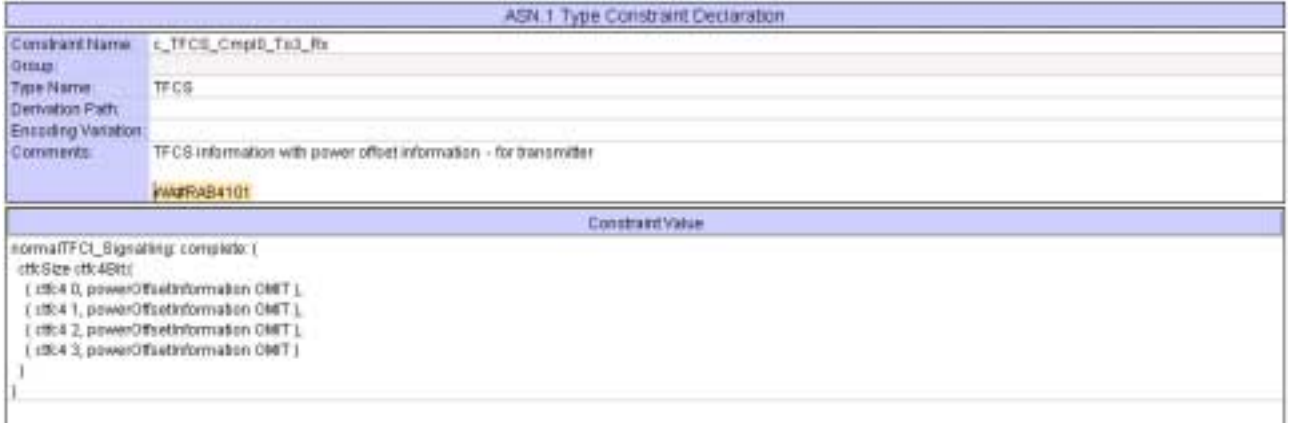

# **4.7 c\_TFCS\_Cmpl0\_To3\_Tx (WA#RAB4098)**

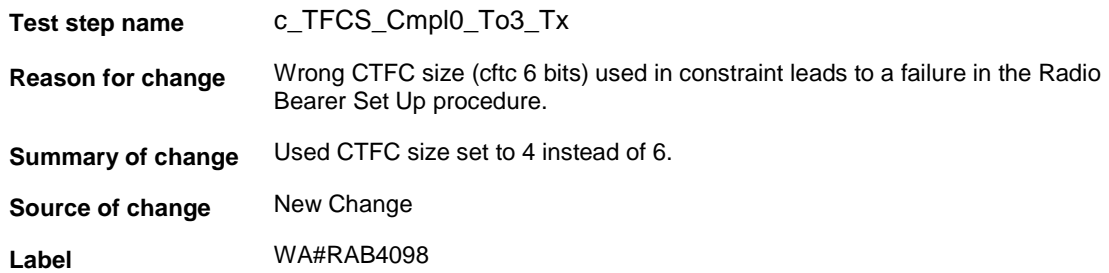

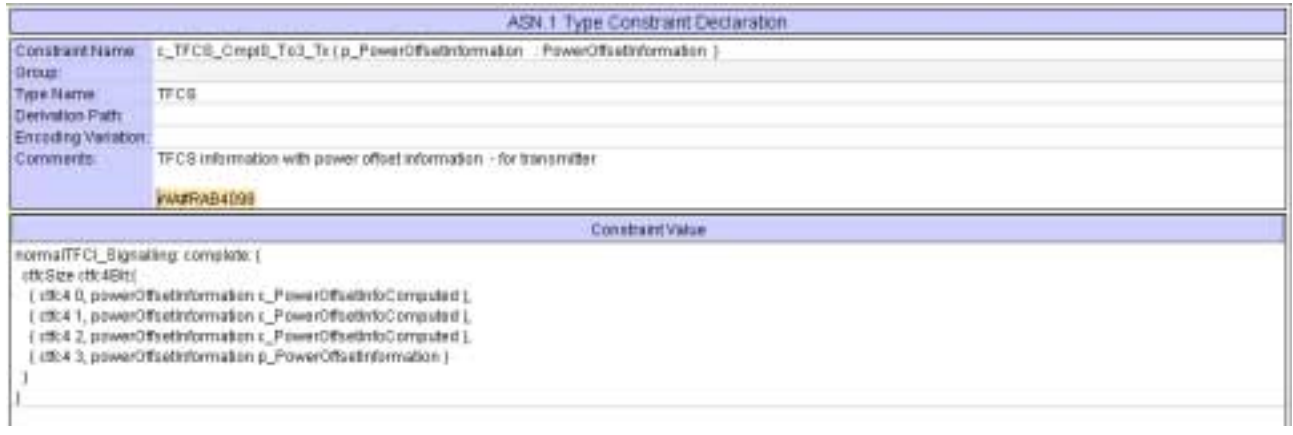

# **4.8 c\_DL\_InformationPerRL (WA#RAB4090)**

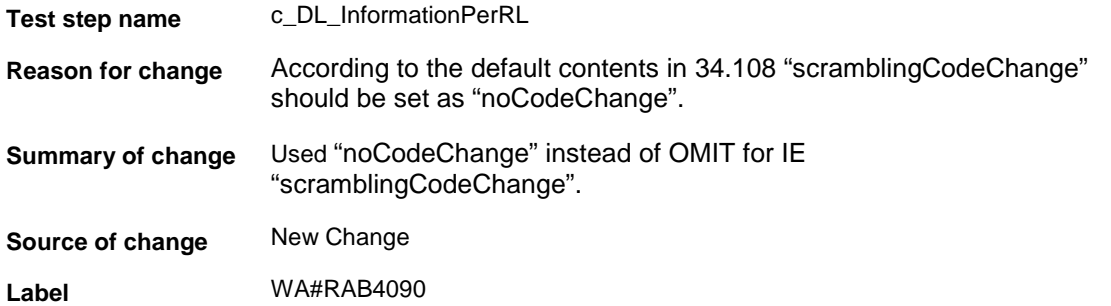

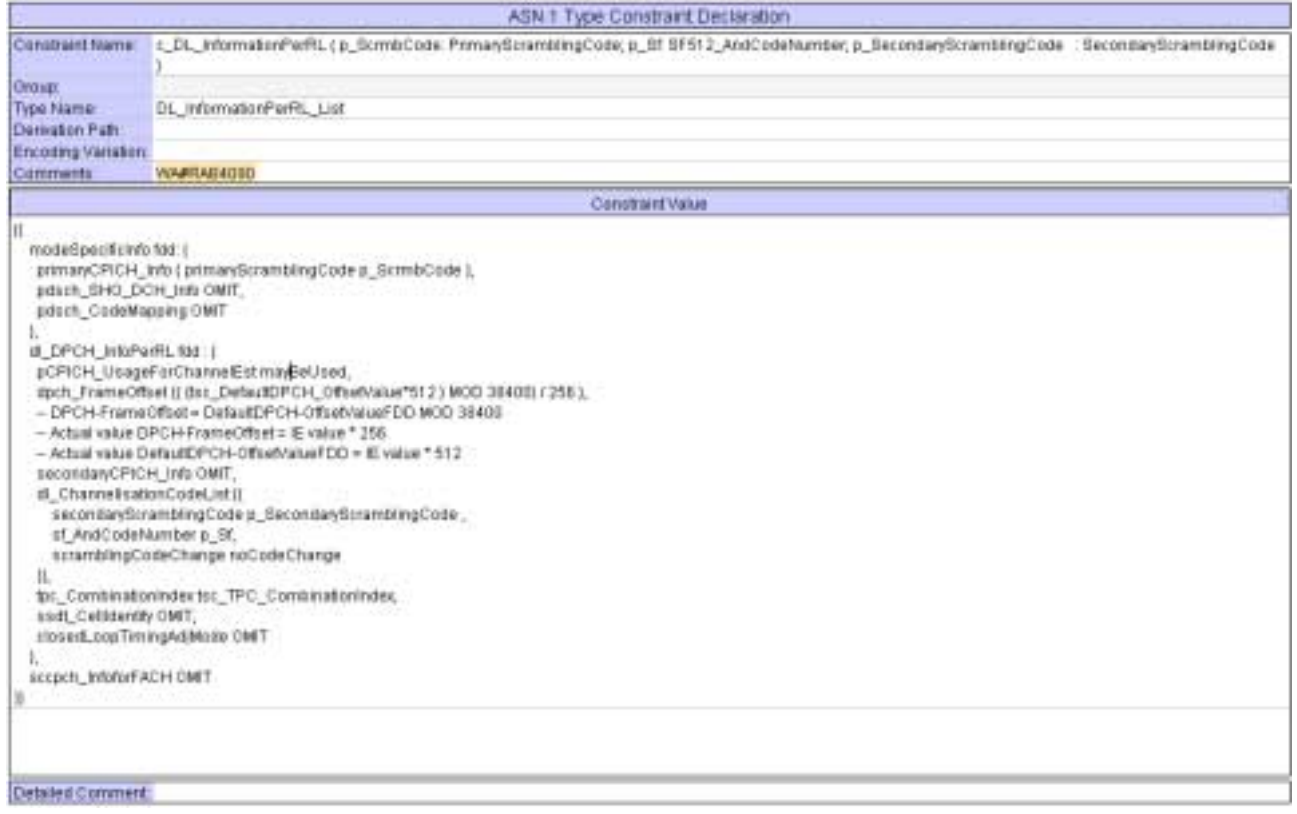

# **5 Branches executed in test case 14.2.13.2**

The test case implementation executed the CS branch for NMO\_I, UE\_OpMode A with Integrity activated, Ciphering disabled, AutoAttach off.

# **6 Execution Log Files**

#### **6.1 Nokia 3G UE 7600**

The Nokia 7600 passed this test case on Rohde & Schwarz 3G System Simulator CRTU-W. The documentation below is enclosed as evidence of the successful test case run [1]:

- **Execution log files 14\_2\_13\_2\_CS-Nokia-Logs\Index.html** This execution log files in HTML format show the dynamic behaviour of the test in a tabular view and in message sequence chart (MSC) view. All message contents are fully decoded and listed in hexadecimal format. Preliminary verdicts and the final test case verdict are listed in the log file.
- **PICS/PIXIT file 14\_2\_13\_2-pics-pixit-Nokia.html**  Text file containing all PICS/PIXIT parameters used for testing.

#### **6.2 Ericsson 3G UE U100**

The Ericsson U100 passed this test case on Rohde & Schwarz 3G System Simulator CRTU-W. The documentation below is enclosed as evidence of the successful test case run [1]:

• **Execution log files 14\_2\_13\_2\_CS-Ericsson-Logs\Index.html** This execution log files in HTML format show the dynamic behaviour of the test in a tabular view and in message sequence chart (MSC) view. All message contents are fully decoded and listed in hexadecimal format. Preliminary verdicts and the final test case verdict are listed in the log file.

• **PICS/PIXIT file 14\_2\_13\_2-pics-pixit-Ericsson.html**  Text file containing all PICS/PIXIT parameters used for testing.

# **7 References**

**[1] T1s040054**  This archive comprises HTML Execution log files, PICS/PIXIT files and the TTCN MP file

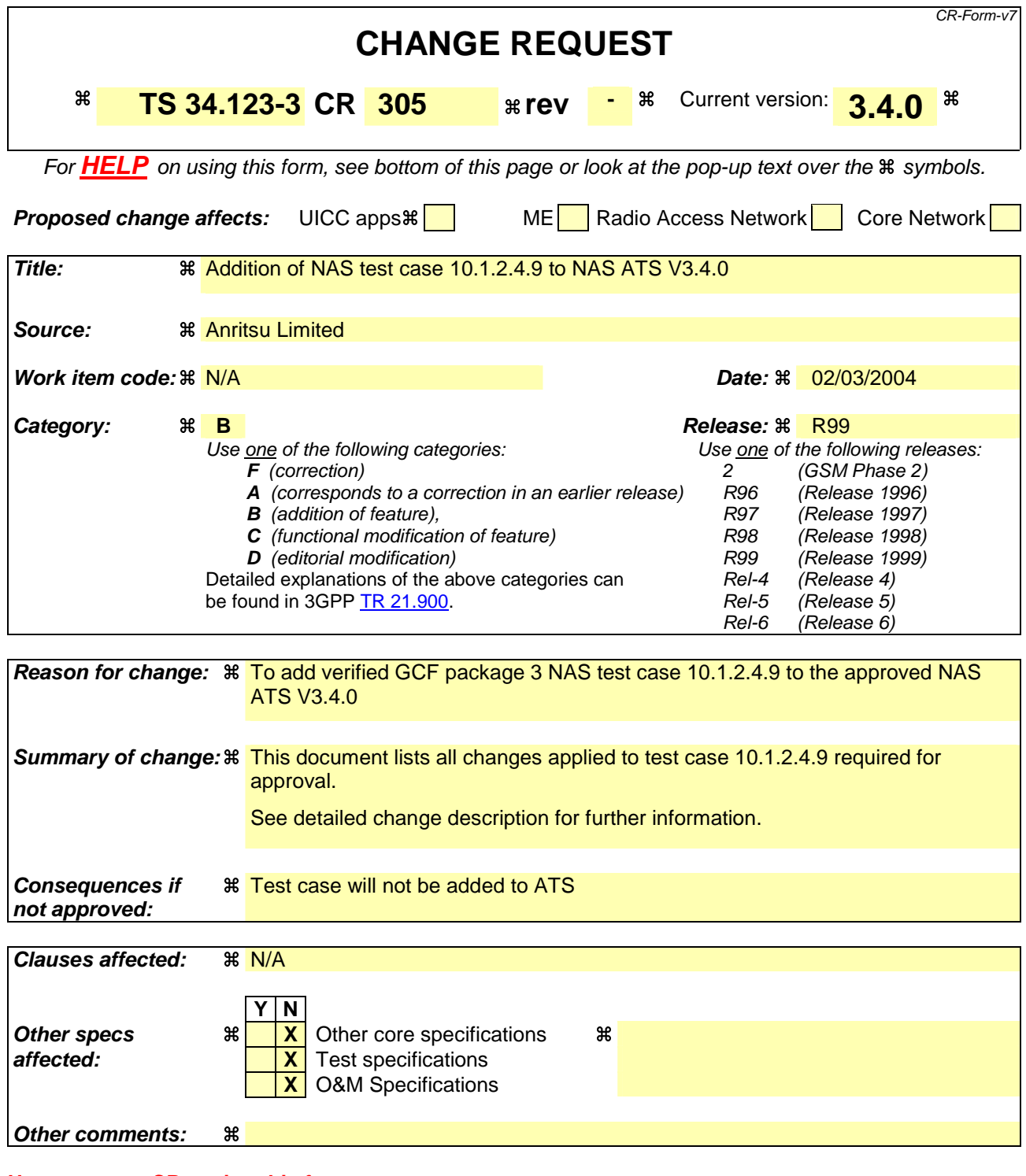

#### **How to create CRs using this form:**

Comprehensive information and tips about how to create CRs can be found at http://www.3gpp.org/specs/CR.htm. Below is a brief summary:

- 1) Fill out the above form. The symbols above marked  $\frac{1}{2}$  contain pop-up help information about the field that they are closest to.
- 2) Obtain the latest version for the release of the specification to which the change is proposed. Use the MS Word "revision marks" feature (also known as "track changes") when making the changes. All 3GPP specifications can be downloaded from the 3GPP server under ftp://ftp.3gpp.org/specs/ For the latest version, look for the directory name with the latest date e.g. 2001-03 contains the specifications resulting from the March 2001 TSG meetings.

3) With "track changes" disabled, paste the entire CR form (use CTRL-A to select it) into the specification just in front of the clause containing the first piece of changed text. Delete those parts of the specification which are not relevant to the change request.

### **3GPP TSG-T1 E-Mail 2004 T1S040129 01 Jan - 31 Dec 2004**

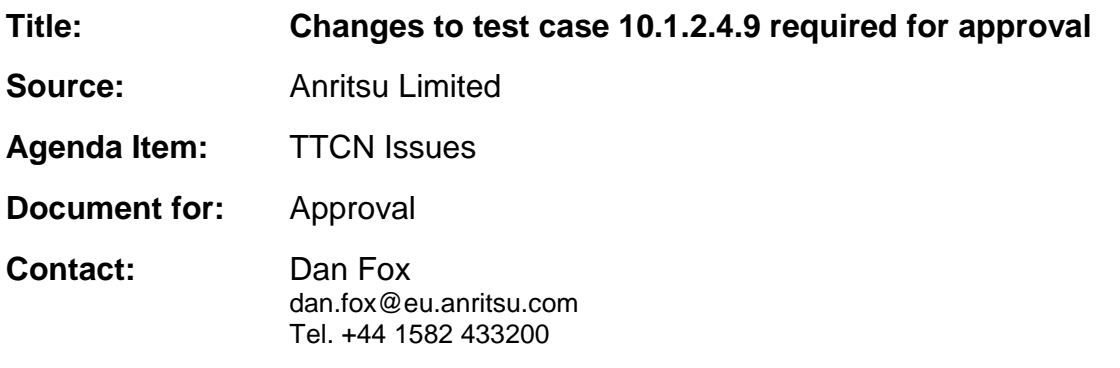

### **1 Overview**

This document lists all the changes needed to correct problems in the TTCN implementation of test case 10.1.2.4.9 which is part of the NAS test suite. Only essential changes to the TTCN are applied and documented in section 4.

With these changes applied the test case can be demonstrated to run with one or more 3G UEs (see section 6). Execution log files are provided as evidence.

# **2 Table of Contents**

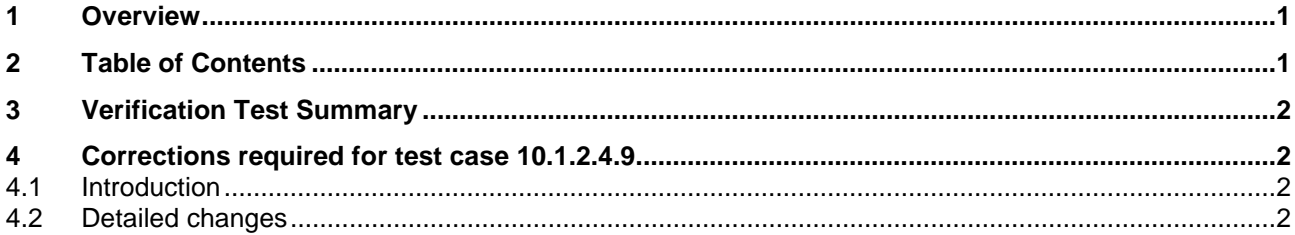

# **3 Verification Test Summary**

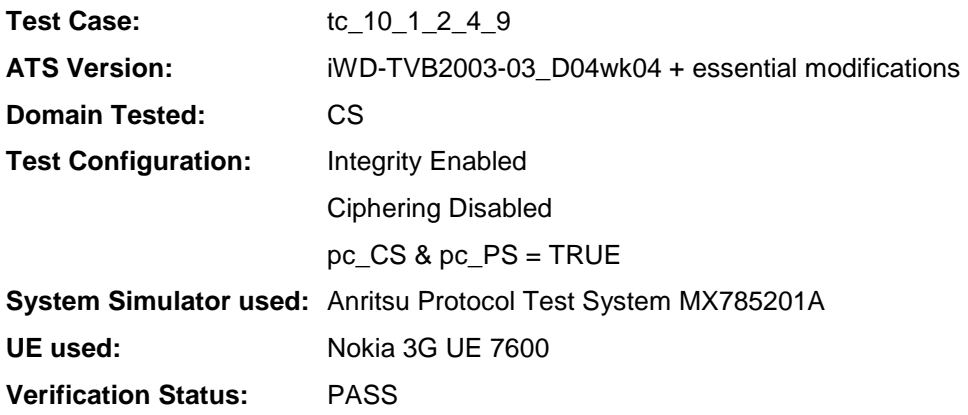

# **4 Corrections required for test case 10.1.2.4.9**

#### **4.1 Introduction**

This section describes the changes required to make test case 10.1.2.4.9 run correctly with a 3G UE. All modifications are described below.

The ATS version used as basis was NAS\_wk04.mp which is part of the iWD-TVB2003-03\_D04wk04 release.

#### **4.2 Detailed changes**

No change has been made to NAS\_wk04.mp.

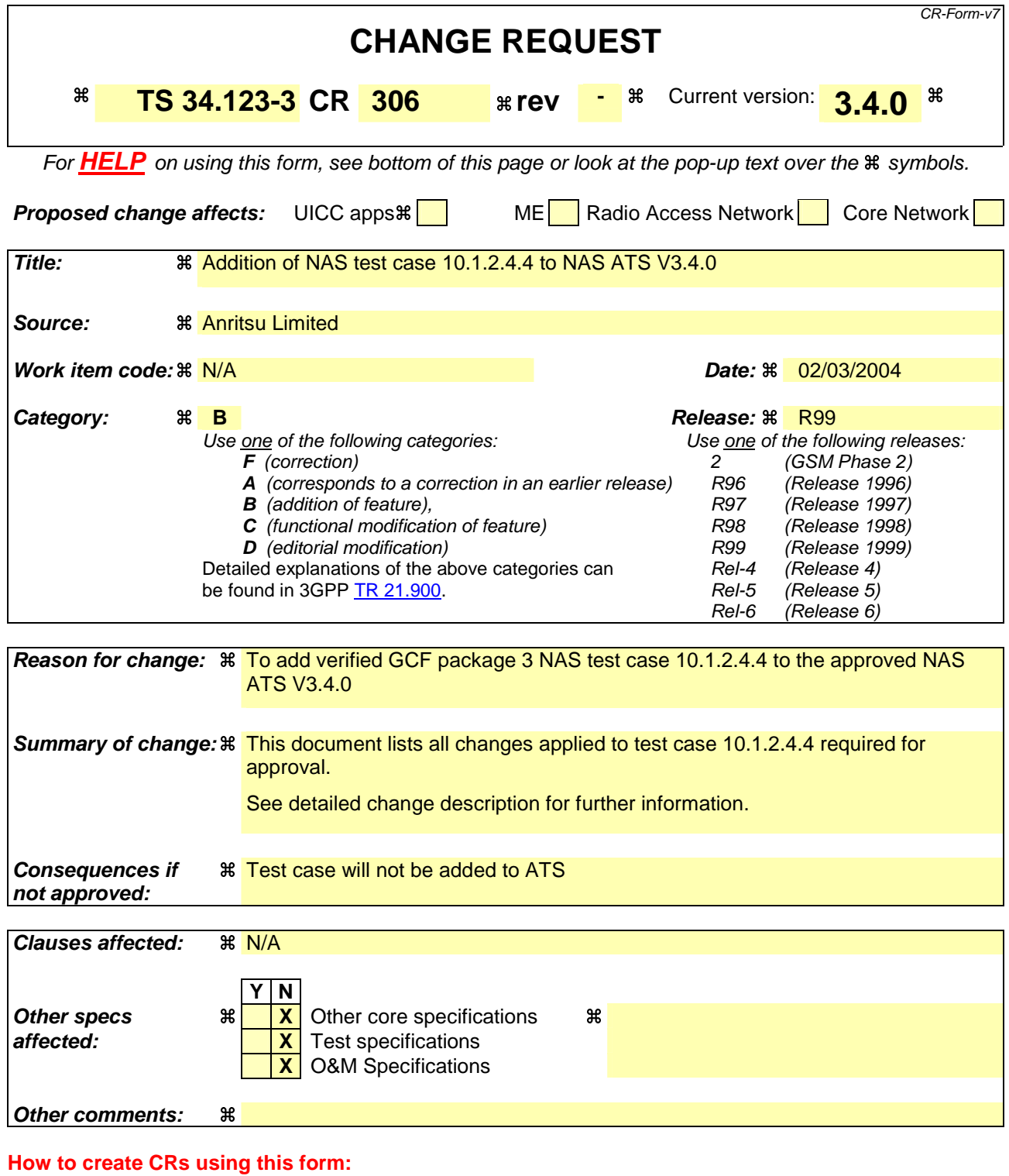

Comprehensive information and tips about how to create CRs can be found at http://www.3gpp.org/specs/CR.htm. Below is a brief summary:

- 1) Fill out the above form. The symbols above marked  $\frac{1}{2}$  contain pop-up help information about the field that they are closest to.
- 2) Obtain the latest version for the release of the specification to which the change is proposed. Use the MS Word "revision marks" feature (also known as "track changes") when making the changes. All 3GPP specifications can be downloaded from the 3GPP server under ftp://ftp.3gpp.org/specs/ For the latest version, look for the directory name with the latest date e.g. 2001-03 contains the specifications resulting from the March 2001 TSG meetings.

3) With "track changes" disabled, paste the entire CR form (use CTRL-A to select it) into the specification just in front of the clause containing the first piece of changed text. Delete those parts of the specification which are not relevant to the change request.
## **3GPP TSG-T1 E-Mail 2004 T1S040121 01 Jan - 31 Dec 2004**

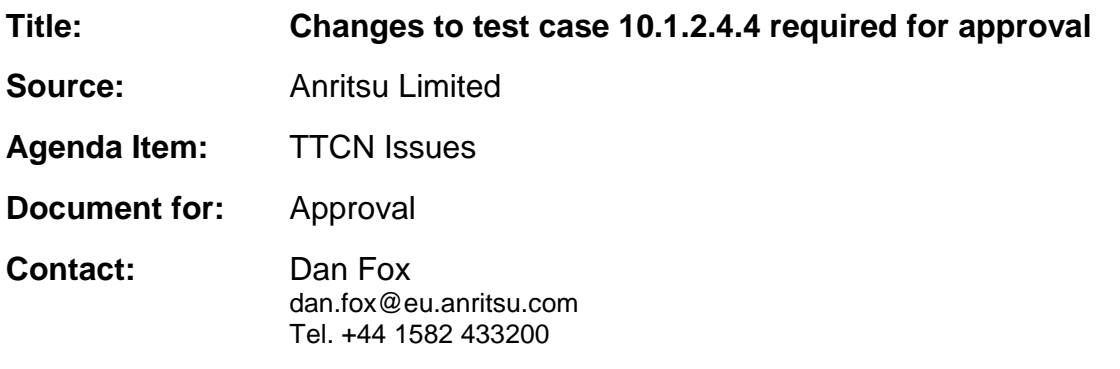

## **1 Overview**

This document lists all the changes needed to correct problems in the TTCN implementation of test case 10.1.2.4.4 which is part of the NAS test suite. Only essential changes to the TTCN are applied and documented in section 4.

With these changes applied the test case can be demonstrated to run with one or more 3G UEs (see section 6). Execution log files are provided as evidence.

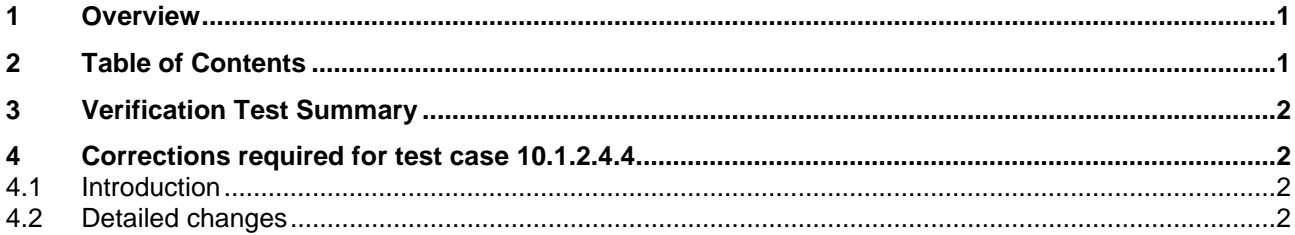

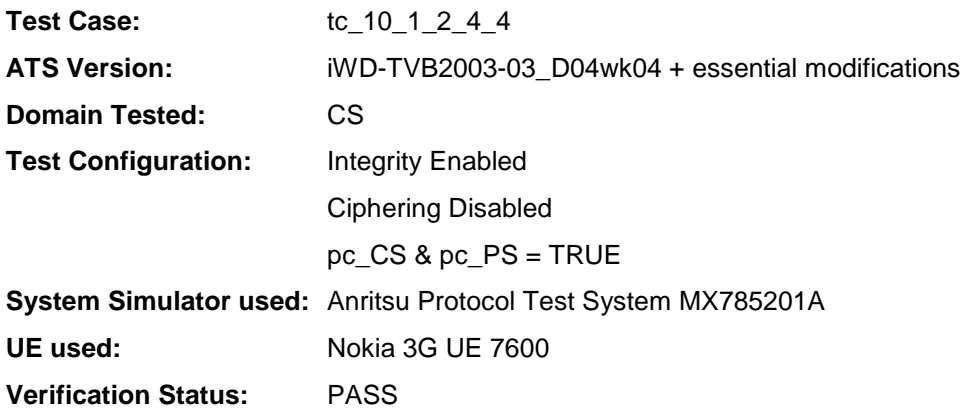

# **4 Corrections required for test case 10.1.2.4.4**

### **4.1 Introduction**

This section describes the changes required to make test case 10.1.2.4.4 run correctly with a 3G UE. All modifications are described below.

The ATS version used as basis was NAS\_wk04.mp which is part of the iWD-TVB2003-03\_D04wk04 release.

### **4.2 Detailed changes**

No change has been made to NAS\_wk04.mp.

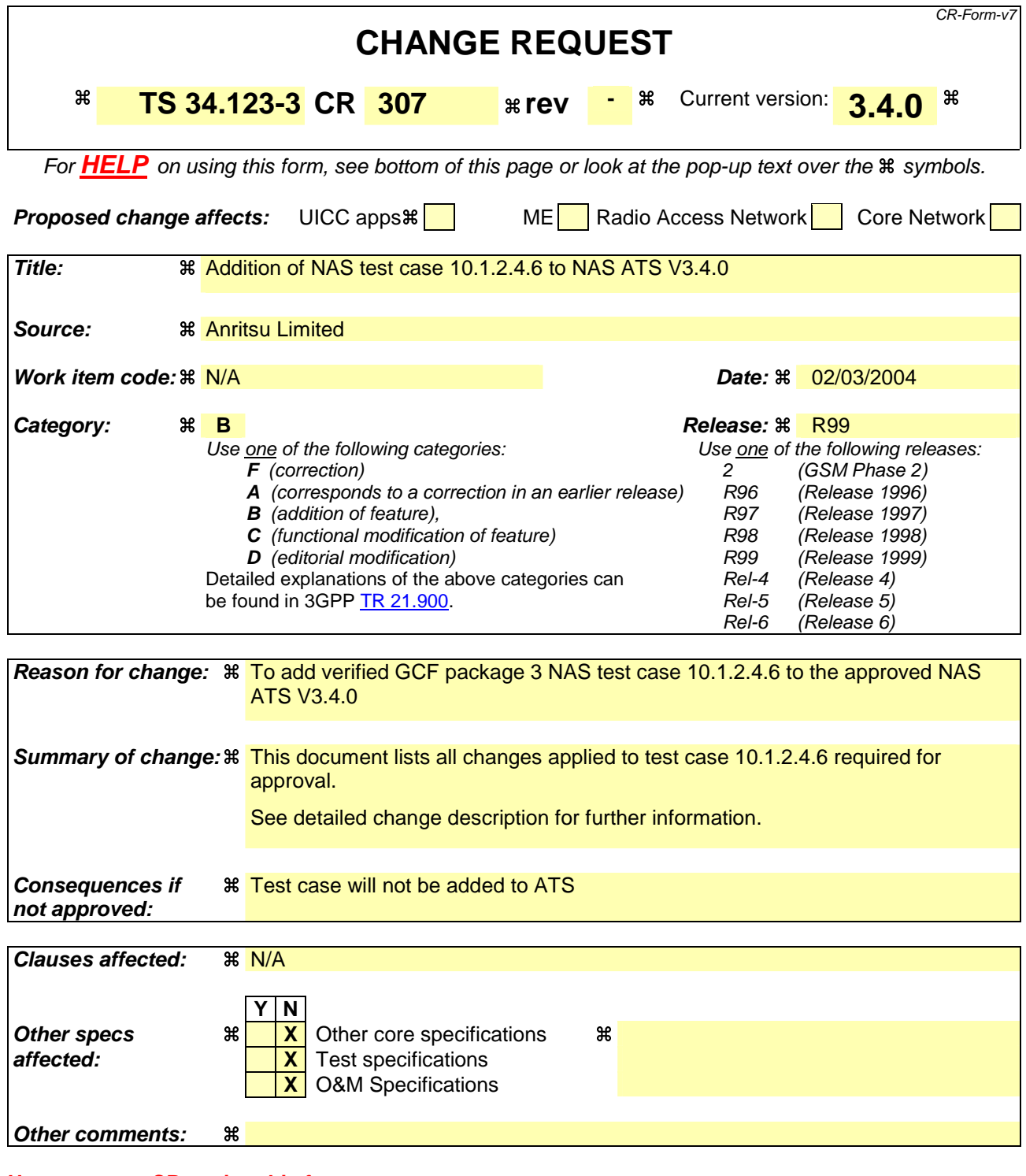

Comprehensive information and tips about how to create CRs can be found at http://www.3gpp.org/specs/CR.htm. Below is a brief summary:

- 1) Fill out the above form. The symbols above marked  $\frac{1}{2}$  contain pop-up help information about the field that they are closest to.
- 2) Obtain the latest version for the release of the specification to which the change is proposed. Use the MS Word "revision marks" feature (also known as "track changes") when making the changes. All 3GPP specifications can be downloaded from the 3GPP server under ftp://ftp.3gpp.org/specs/ For the latest version, look for the directory name with the latest date e.g. 2001-03 contains the specifications resulting from the March 2001 TSG meetings.

## **3GPP TSG-T1 E-Mail 2004 T1S040123 01 Jan - 31 Dec 2004**

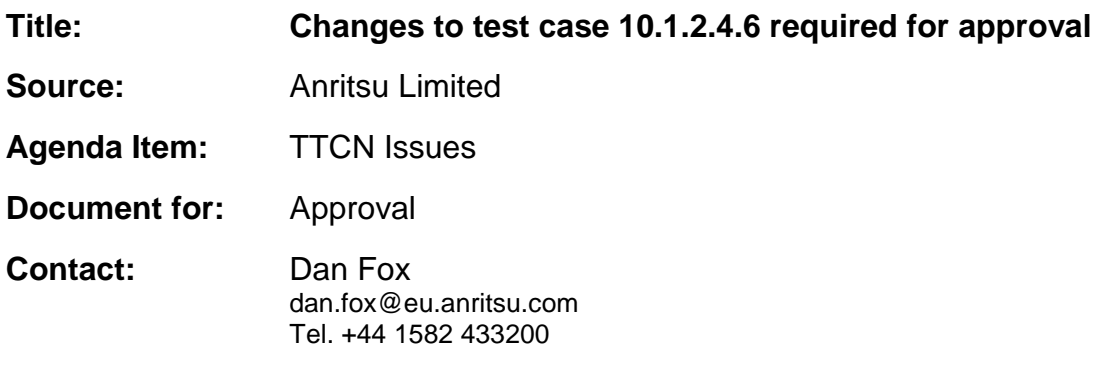

## **1 Overview**

This document lists all the changes needed to correct problems in the TTCN implementation of test case 10.1.2.4.6 which is part of the NAS test suite. Only essential changes to the TTCN are applied and documented in section 4.

With these changes applied the test case can be demonstrated to run with one or more 3G UEs (see section 6). Execution log files are provided as evidence.

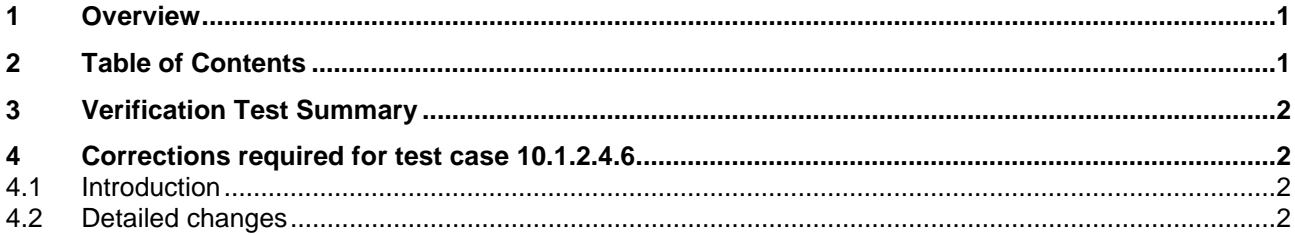

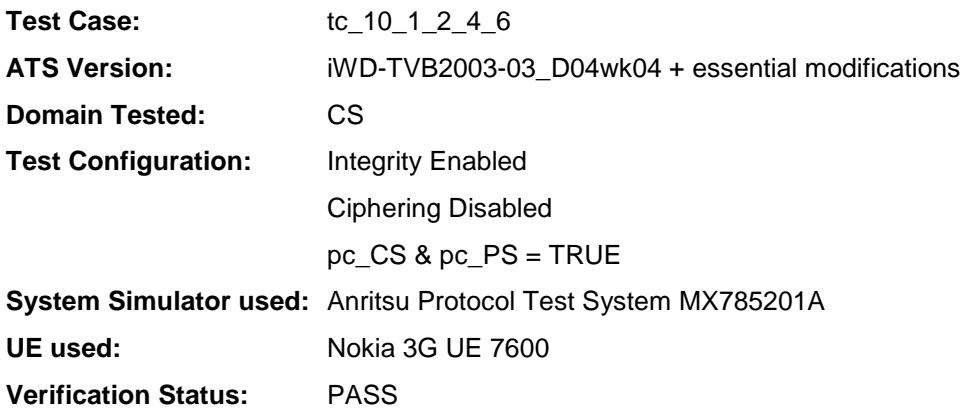

# **4 Corrections required for test case 10.1.2.4.6**

### **4.1 Introduction**

This section describes the changes required to make test case 10.1.2.4.6 run correctly with a 3G UE. All modifications are described below.

The ATS version used as basis was NAS\_wk04.mp which is part of the iWD-TVB2003-03\_D04wk04 release.

### **4.2 Detailed changes**

No change has been made to NAS\_wk04.mp.

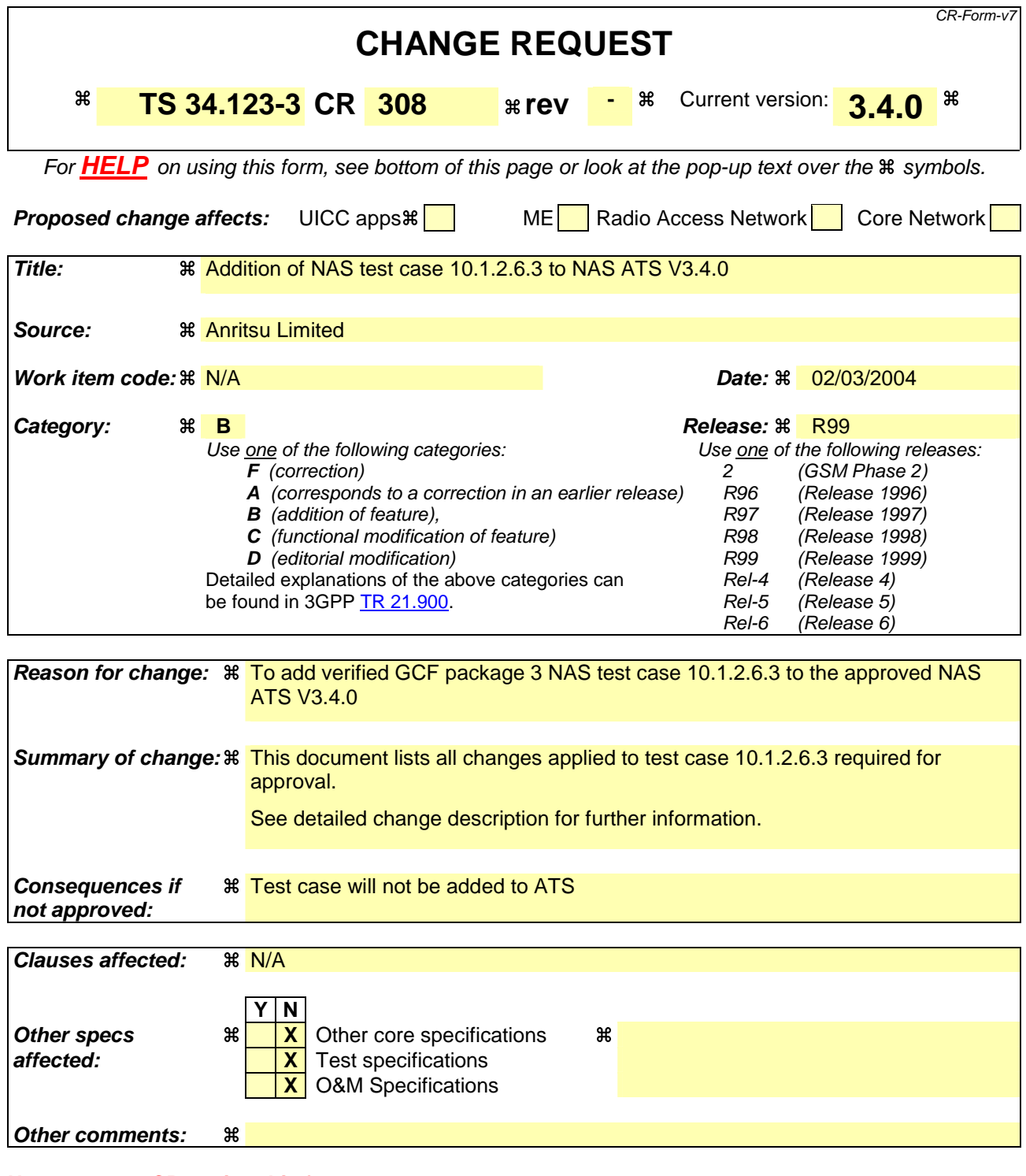

Comprehensive information and tips about how to create CRs can be found at http://www.3gpp.org/specs/CR.htm. Below is a brief summary:

- 1) Fill out the above form. The symbols above marked  $\frac{1}{2}$  contain pop-up help information about the field that they are closest to.
- 2) Obtain the latest version for the release of the specification to which the change is proposed. Use the MS Word "revision marks" feature (also known as "track changes") when making the changes. All 3GPP specifications can be downloaded from the 3GPP server under ftp://ftp.3gpp.org/specs/ For the latest version, look for the directory name with the latest date e.g. 2001-03 contains the specifications resulting from the March 2001 TSG meetings.

## **3GPP TSG-T1 E-Mail 2004 T1S040139 01 Jan - 31 Dec 2004**

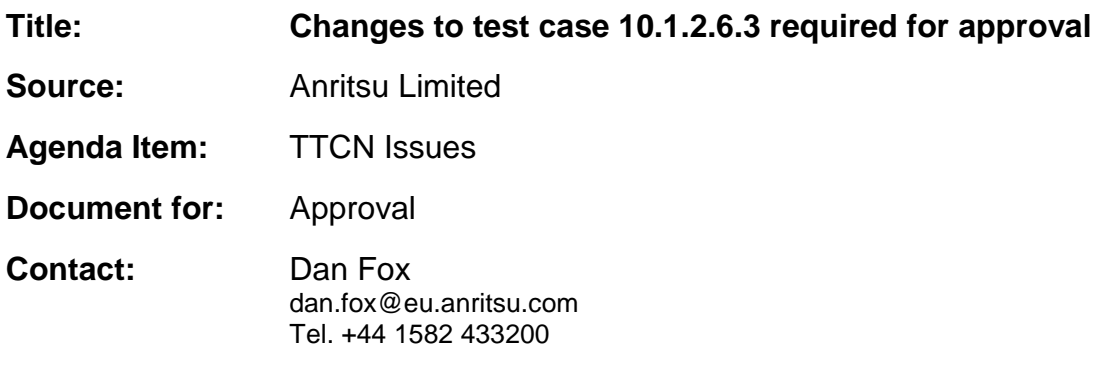

## **1 Overview**

This document lists all the changes needed to correct problems in the TTCN implementation of test case 10.1.2.6.3 which is part of the NAS test suite. Only essential changes to the TTCN are applied and documented in section 4.

With these changes applied the test case can be demonstrated to run with one or more 3G UEs (see section 6). Execution log files are provided as evidence.

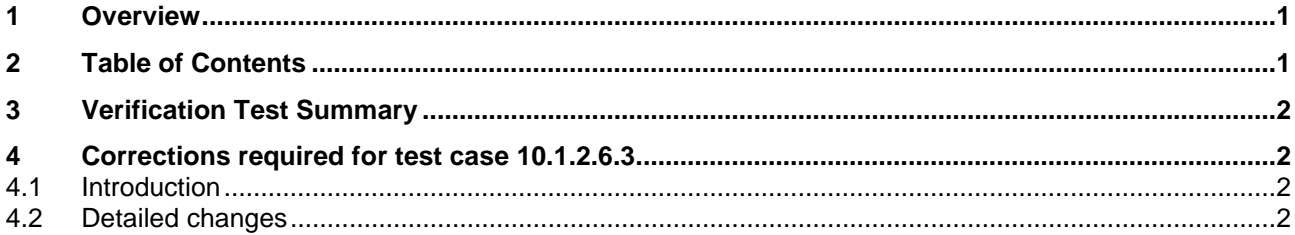

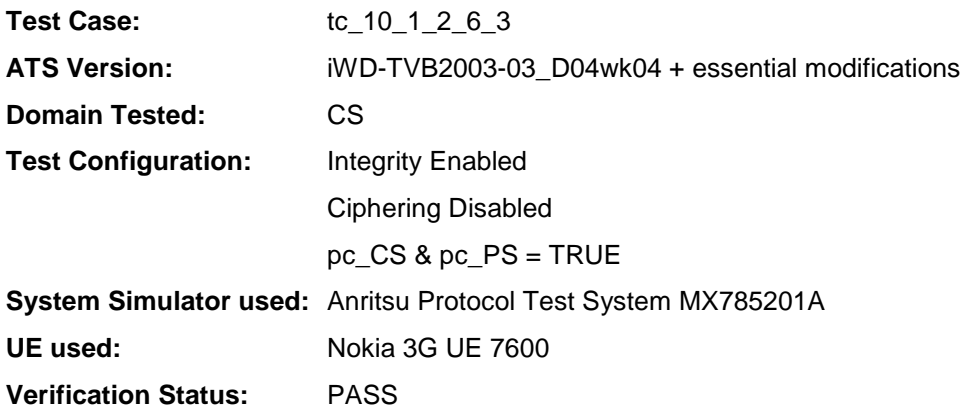

# **4 Corrections required for test case 10.1.2.6.3**

### **4.1 Introduction**

This section describes the changes required to make test case 10.1.2.6.3 run correctly with a 3G UE. All modifications are described below.

The ATS version used as basis was NAS\_wk04.mp which is part of the iWD-TVB2003-03\_D04wk04 release.

### **4.2 Detailed changes**

No change has been made to NAS\_wk04.mp.

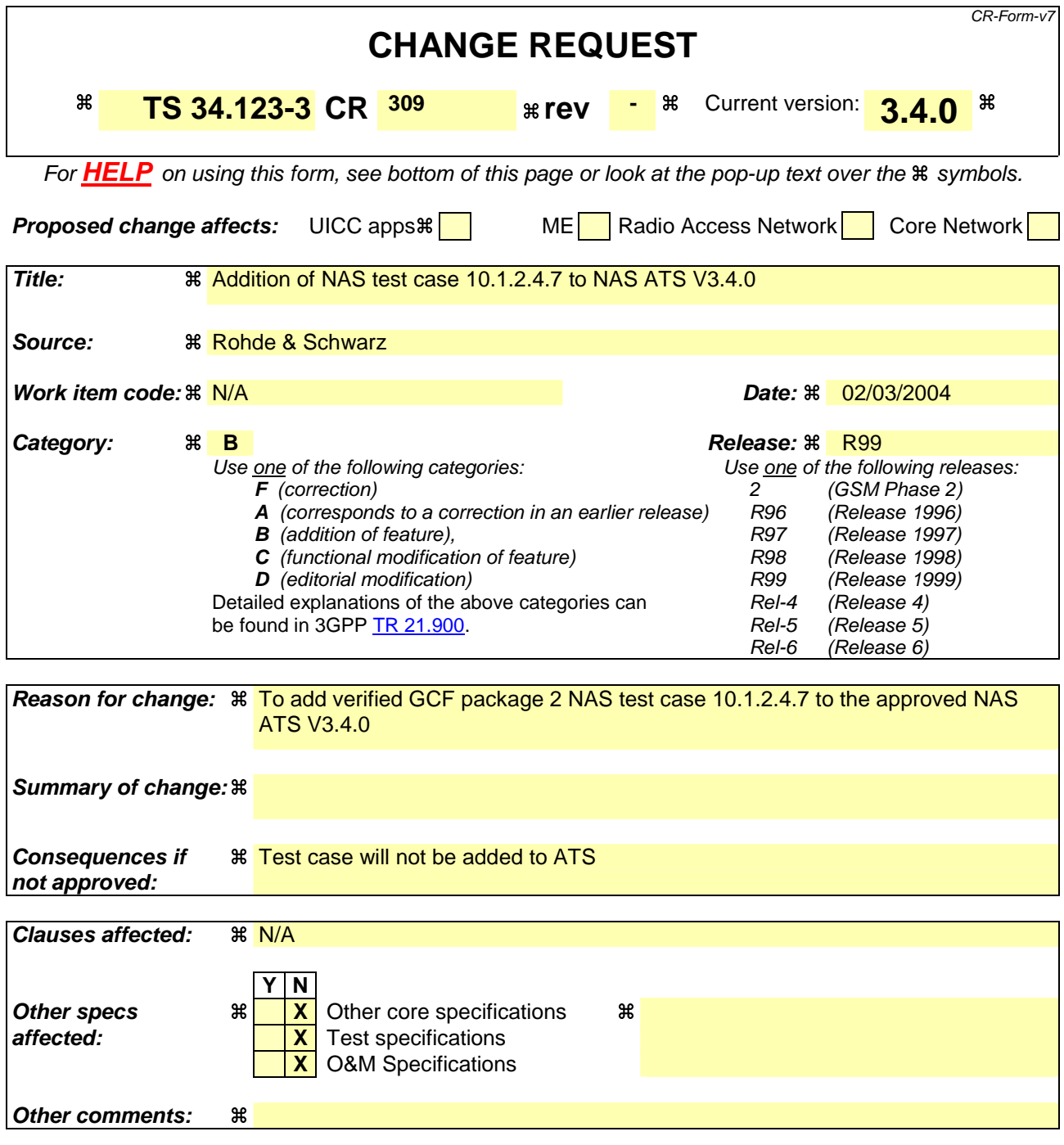

Comprehensive information and tips about how to create CRs can be found at http://www.3gpp.org/specs/CR.htm. Below is a brief summary:

- 1) Fill out the above form. The symbols above marked  $\#$  contain pop-up help information about the field that they are closest to.
- 2) Obtain the latest version for the release of the specification to which the change is proposed. Use the MS Word "revision marks" feature (also known as "track changes") when making the changes. All 3GPP specifications can be downloaded from the 3GPP server under ftp://ftp.3gpp.org/specs/ For the latest version, look for the directory name with the latest date e.g. 2001-03 contains the specifications resulting from the March 2001 TSG meetings.

## **3GPP TSG-T1 E-Mail 2004 Tdoc T1s040099 01 Jan - 31 Dec 2004**

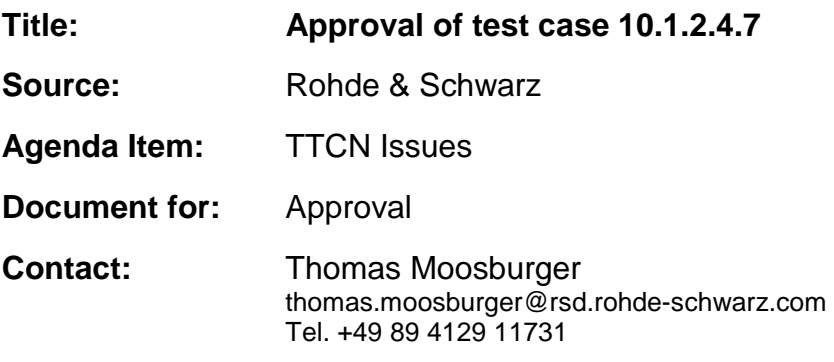

## **1 Overview**

This document lists the various branches & execution details needed to verify the TTCN implementation of test case 10.1.2.4.7 which is part of the NAS test suite.

With no changes applied the test case can be demonstrated to run with one or more 3G UEs (see section 5). Execution log files are provided as evidence.

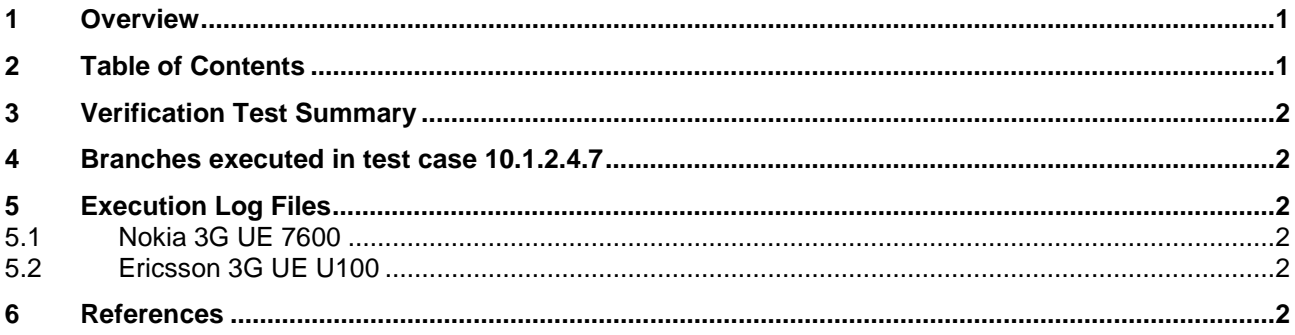

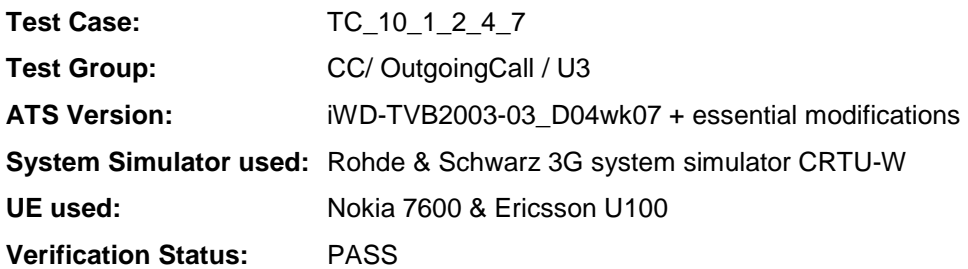

## **4 Branches executed in test case 10.1.2.4.7**

The test case implementation executed the CS branch for NMO\_I, UE\_OpMode A with Integrity activated, Ciphering disabled, and AutoAttach off.

# **5 Execution Log Files**

## **5.1 Nokia 3G UE 7600**

The Nokia 7600 passed this test case on Rohde & Schwarz 3G System Simulator CRTU-W. The documentation below is enclosed as evidence of the successful test case run [1]:

- Execution log files 10\_1\_2\_4\_7\_Logs-Nokia\Index.html This execution log files in HTML format show the dynamic behaviour of the test in a tabular view and in message sequence chart (MSC) view. All message contents are fully decoded and listed in hexadecimal format. Preliminary verdicts and the final test case verdict are listed in the log file.
- **PICS/PIXIT file 10\_1\_2\_4\_7-pics-pixit-Nokia.txt**  Text file containing all PICS/PIXIT parameters used for testing.

## **5.2 Ericsson 3G UE U100**

The Ericsson U100 passed this test case on Rohde & Schwarz 3G System Simulator CRTU-W. The documentation below is enclosed as evidence of the successful test case run [1]:

- **Execution log files 10\_1\_2\_4\_7\_Logs-Ericsson\Index.html** This execution log files in HTML format show the dynamic behaviour of the test in a tabular view and in message sequence chart (MSC) view. All message contents are fully decoded and listed in hexadecimal format. Preliminary verdicts and the final test case verdict are listed in the log file.
- **PICS/PIXIT file 10\_1\_2\_4\_7-pics-pixit-Ericsson.txt**  Text file containing all PICS/PIXIT parameters used for testing.

## **6 References**

#### **[1] T1S040100**

This archive comprises HTML Execution log files, PICS/PIXIT files and the TTCN MP file

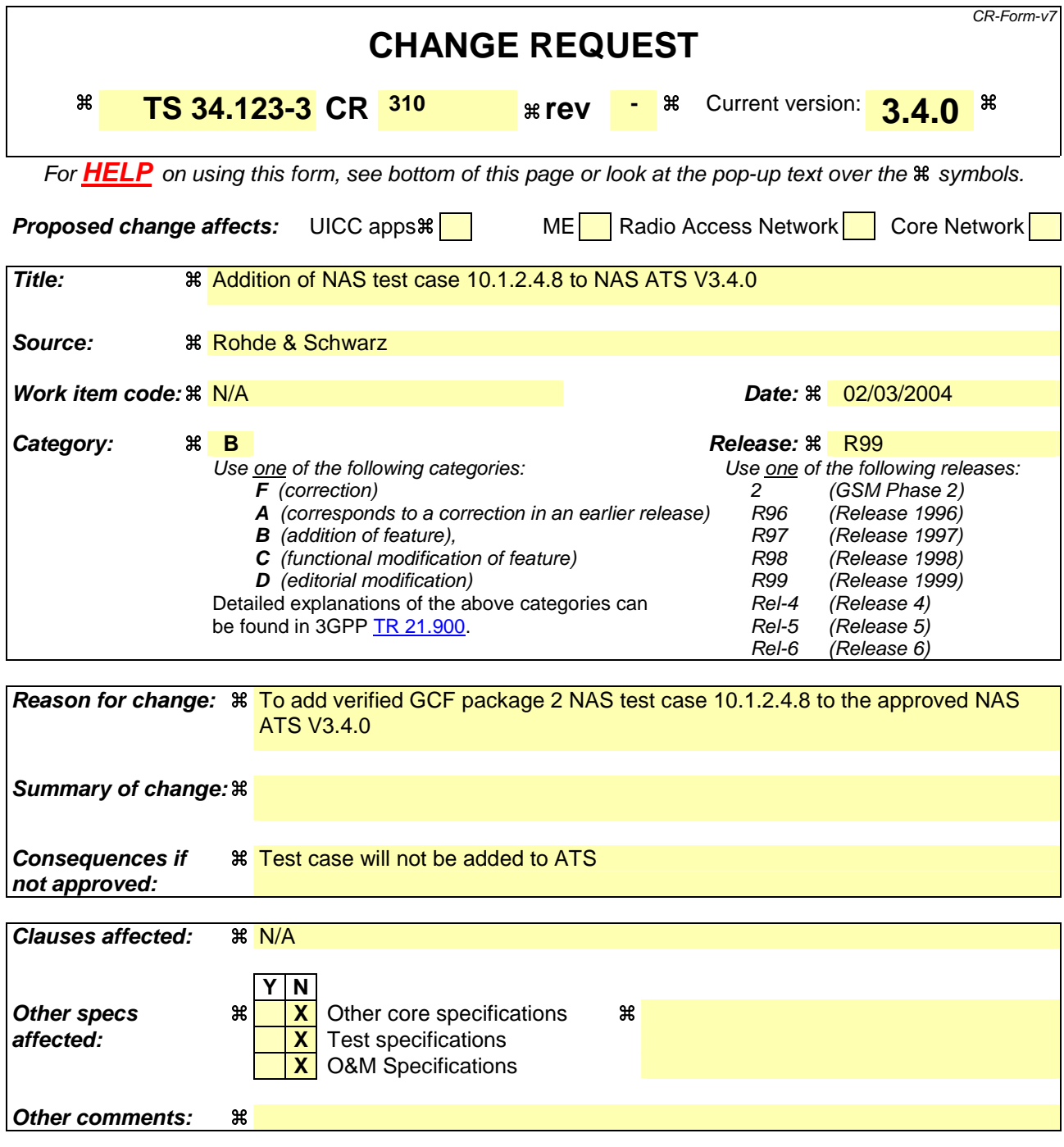

Comprehensive information and tips about how to create CRs can be found at http://www.3gpp.org/specs/CR.htm. Below is a brief summary:

- 1) Fill out the above form. The symbols above marked  $\#$  contain pop-up help information about the field that they are closest to.
- 2) Obtain the latest version for the release of the specification to which the change is proposed. Use the MS Word "revision marks" feature (also known as "track changes") when making the changes. All 3GPP specifications can be downloaded from the 3GPP server under ftp://ftp.3gpp.org/specs/ For the latest version, look for the directory name with the latest date e.g. 2001-03 contains the specifications resulting from the March 2001 TSG meetings.

## **3GPP TSG-T1 E-Mail 2004 Transformation 1206 at 71s040101 01 Jan - 31 Dec 2004**

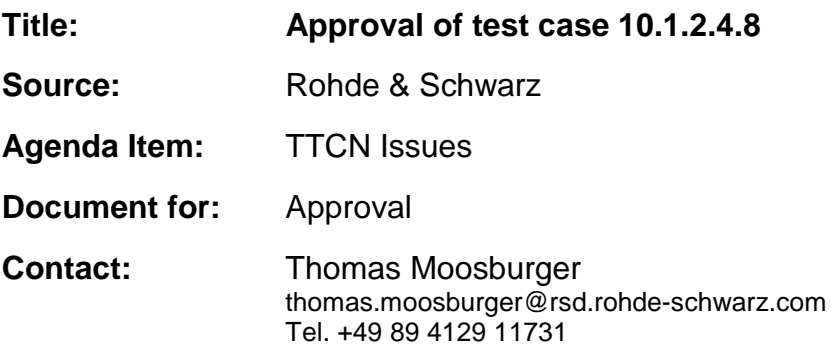

## **1 Overview**

This document lists the various branches & execution details needed to verify the TTCN implementation of test case 10.1.2.4.8 which is part of the NAS test suite.

With no changes applied the test case can be demonstrated to run with one or more 3G UEs (see section 5). Execution log files are provided as evidence.

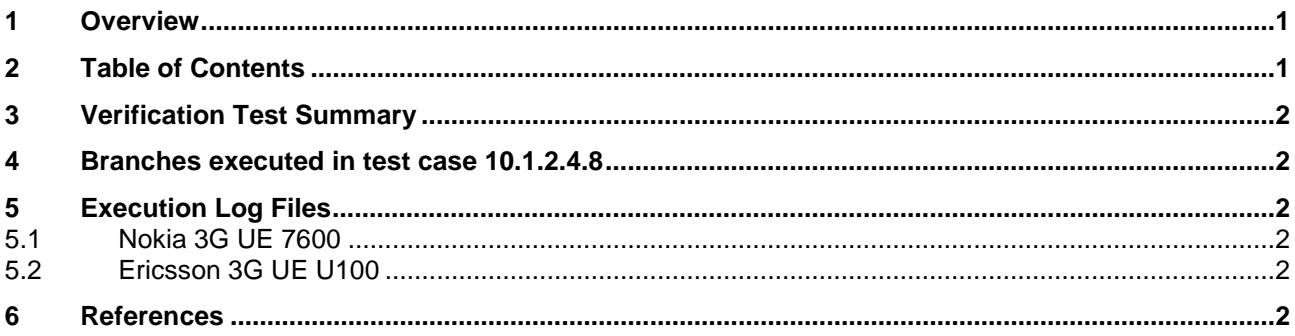

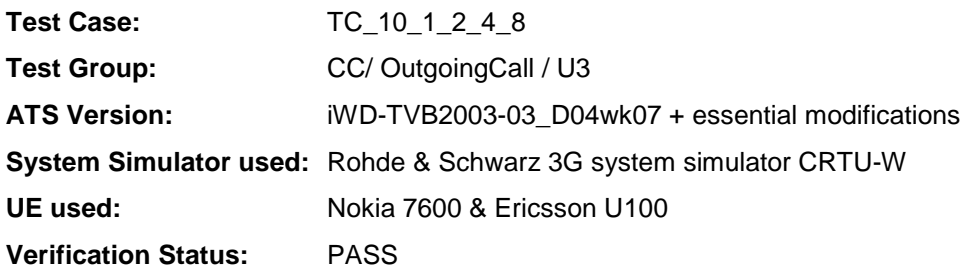

## **4 Branches executed in test case 10.1.2.4.8**

The test case implementation executed the CS branch for NMO\_I, UE\_OpMode A with Integrity activated, Ciphering disabled, and AutoAttach off.

# **5 Execution Log Files**

## **5.1 Nokia 3G UE 7600**

The Nokia 7600 passed this test case on Rohde & Schwarz 3G System Simulator CRTU-W. The documentation below is enclosed as evidence of the successful test case run [1]:

- **Execution log files 10\_1\_2\_4\_8\_Logs-Nokia\Index.html** This execution log files in HTML format show the dynamic behaviour of the test in a tabular view and in message sequence chart (MSC) view. All message contents are fully decoded and listed in hexadecimal format. Preliminary verdicts and the final test case verdict are listed in the log file.
- **PICS/PIXIT file 10\_1\_2\_4\_8-pics-pixit-Nokia.txt**  Text file containing all PICS/PIXIT parameters used for testing.

## **5.2 Ericsson 3G UE U100**

The Ericsson U100 passed this test case on Rohde & Schwarz 3G System Simulator CRTU-W. The documentation below is enclosed as evidence of the successful test case run [1]:

- **Execution log files 10\_1\_2\_4\_8\_Logs-Ericsson\Index.html** This execution log files in HTML format show the dynamic behaviour of the test in a tabular view and in message sequence chart (MSC) view. All message contents are fully decoded and listed in hexadecimal format. Preliminary verdicts and the final test case verdict are listed in the log file.
- **PICS/PIXIT file 10\_1\_2\_4\_8-pics-pixit-Ericsson.txt**  Text file containing all PICS/PIXIT parameters used for testing.

## **6 References**

#### **[1] T1S040102**

This archive comprises HTML Execution log files, PICS/PIXIT files and the TTCN MP file

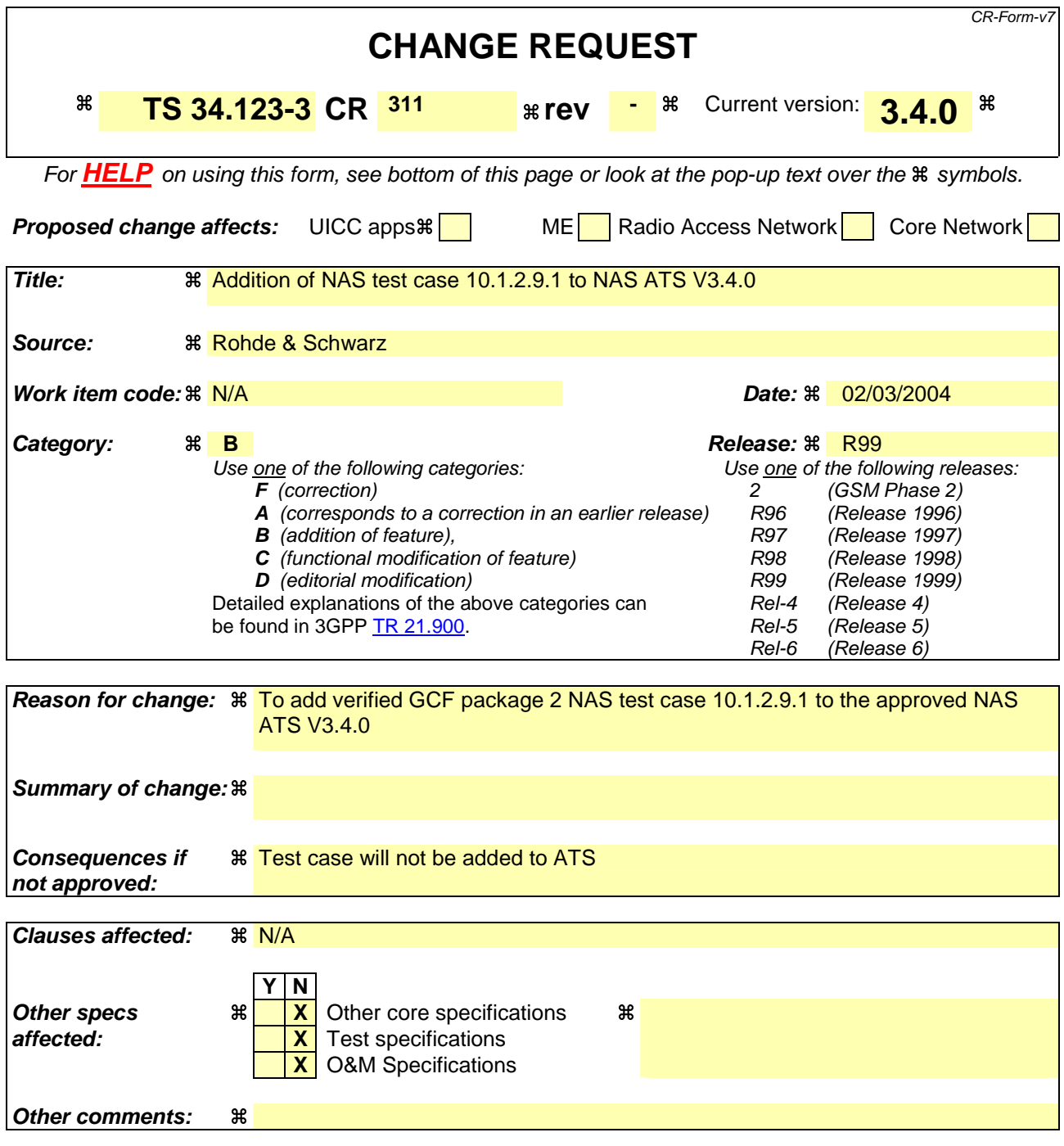

Comprehensive information and tips about how to create CRs can be found at http://www.3gpp.org/specs/CR.htm. Below is a brief summary:

- 1) Fill out the above form. The symbols above marked  $\#$  contain pop-up help information about the field that they are closest to.
- 2) Obtain the latest version for the release of the specification to which the change is proposed. Use the MS Word "revision marks" feature (also known as "track changes") when making the changes. All 3GPP specifications can be downloaded from the 3GPP server under ftp://ftp.3gpp.org/specs/ For the latest version, look for the directory name with the latest date e.g. 2001-03 contains the specifications resulting from the March 2001 TSG meetings.

## **3GPP TSG-T1 E-Mail 2004 Tdoc T1s040107 01 Jan - 31 Dec 2004**

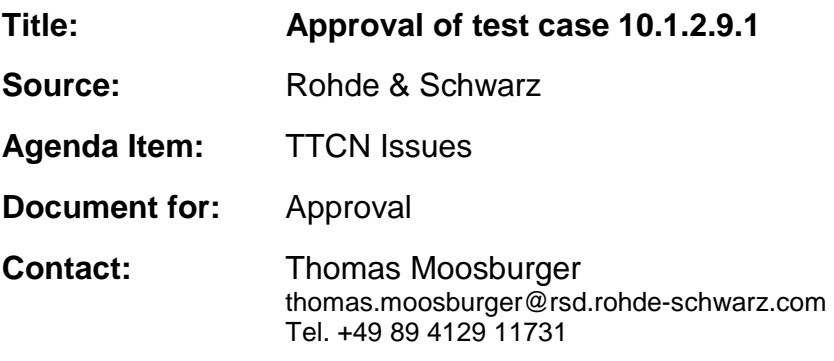

## **1 Overview**

This document lists the various branches & execution details needed to verify the TTCN implementation of test case 10.1.2.9.1 which is part of the NAS test suite.

With no changes applied the test case can be demonstrated to run with one or more 3G UEs (see section 5). Execution log files are provided as evidence.

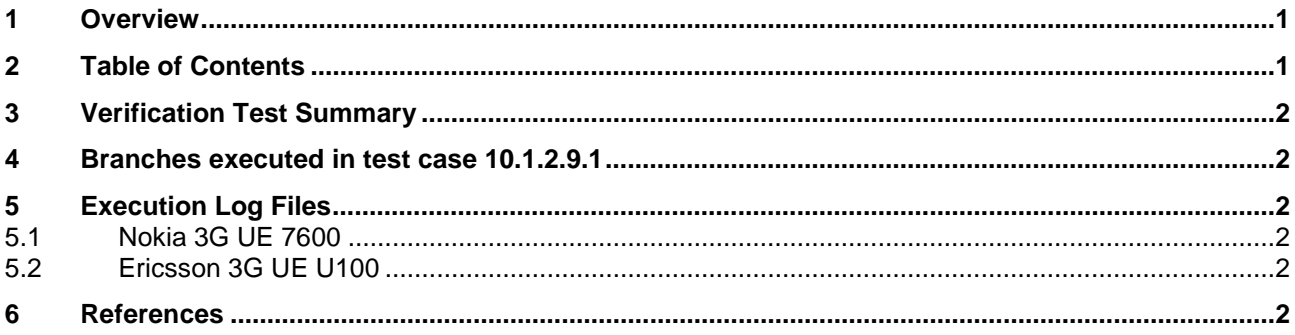

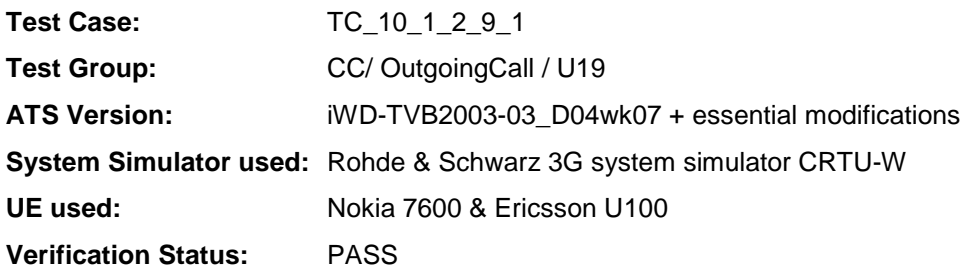

## **4 Branches executed in test case 10.1.2.9.1**

The test case implementation executed the CS branch for NMO\_I, UE\_OpMode A with Integrity activated, Ciphering disabled, and AutoAttach off.

# **5 Execution Log Files**

## **5.1 Nokia 3G UE 7600**

The Nokia 7600 passed this test case on Rohde & Schwarz 3G System Simulator CRTU-W. The documentation below is enclosed as evidence of the successful test case run [1]:

- Execution log files 10\_1\_2\_9\_1\_Logs-Nokia\Index.html This execution log files in HTML format show the dynamic behaviour of the test in a tabular view and in message sequence chart (MSC) view. All message contents are fully decoded and listed in hexadecimal format. Preliminary verdicts and the final test case verdict are listed in the log file.
- **PICS/PIXIT file 10\_1\_2\_9\_1-pics-pixit-Nokia.txt**  Text file containing all PICS/PIXIT parameters used for testing.

## **5.2 Ericsson 3G UE U100**

The Ericsson U100 passed this test case on Rohde & Schwarz 3G System Simulator CRTU-W. The documentation below is enclosed as evidence of the successful test case run [1]:

- **Execution log files 10\_1\_2\_9\_1\_Logs-Ericsson\Index.html** This execution log files in HTML format show the dynamic behaviour of the test in a tabular view and in message sequence chart (MSC) view. All message contents are fully decoded and listed in hexadecimal format. Preliminary verdicts and the final test case verdict are listed in the log file.
- **PICS/PIXIT file 10\_1\_2\_9\_1-pics-pixit-Ericsson.txt**  Text file containing all PICS/PIXIT parameters used for testing.

## **6 References**

#### **[1] T1S040108**

This archive comprises HTML Execution log files, PICS/PIXIT files and the TTCN MP file

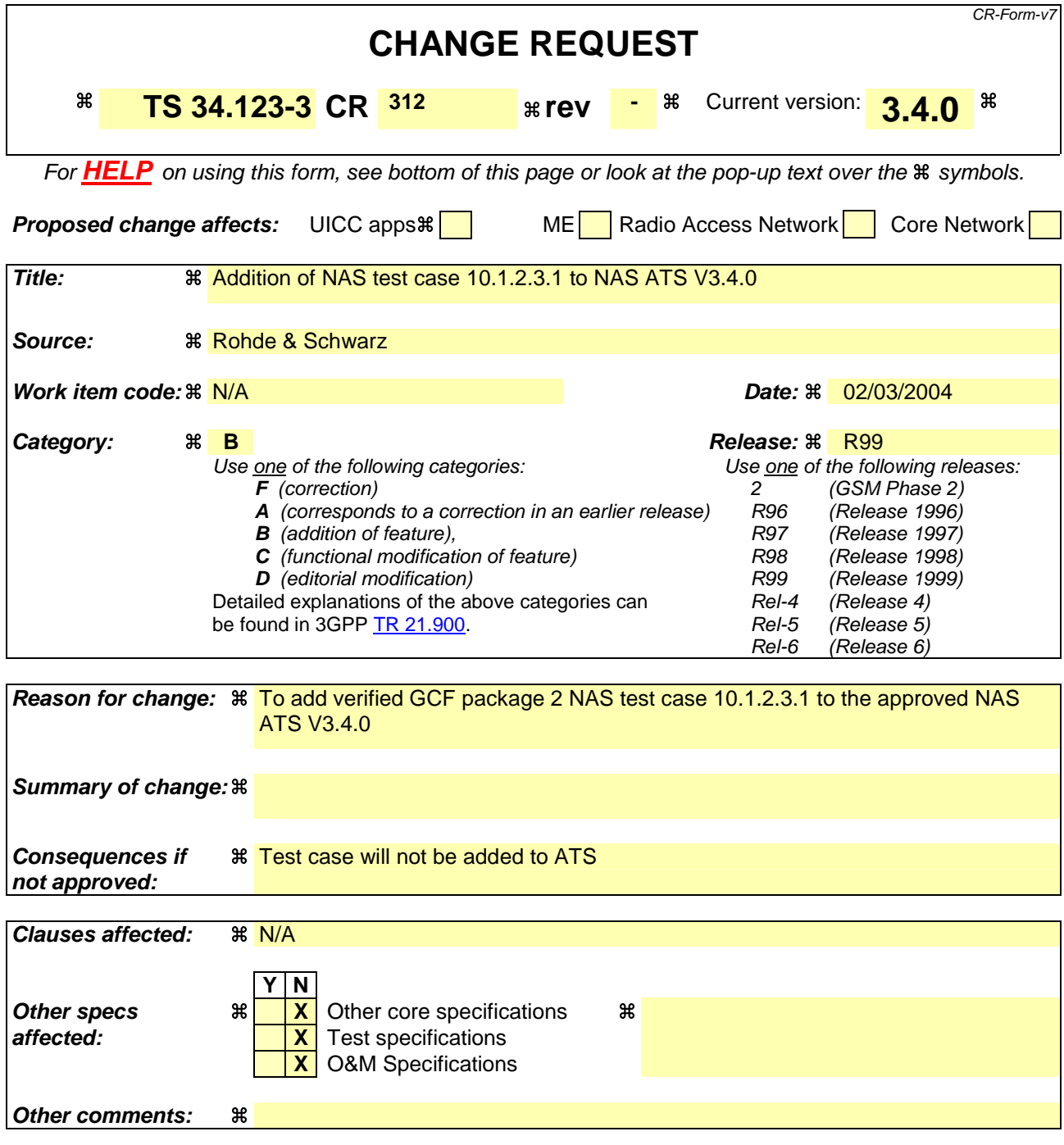

Comprehensive information and tips about how to create CRs can be found at http://www.3gpp.org/specs/CR.htm. Below is a brief summary:

- 1) Fill out the above form. The symbols above marked  $\#$  contain pop-up help information about the field that they are closest to.
- 2) Obtain the latest version for the release of the specification to which the change is proposed. Use the MS Word "revision marks" feature (also known as "track changes") when making the changes. All 3GPP specifications can be downloaded from the 3GPP server under ftp://ftp.3gpp.org/specs/ For the latest version, look for the directory name with the latest date e.g. 2001-03 contains the specifications resulting from the March 2001 TSG meetings.

## **3GPP TSG-T1 E-Mail 2004 TO 2008 20091 01 Jan - 31 Dec 2004**

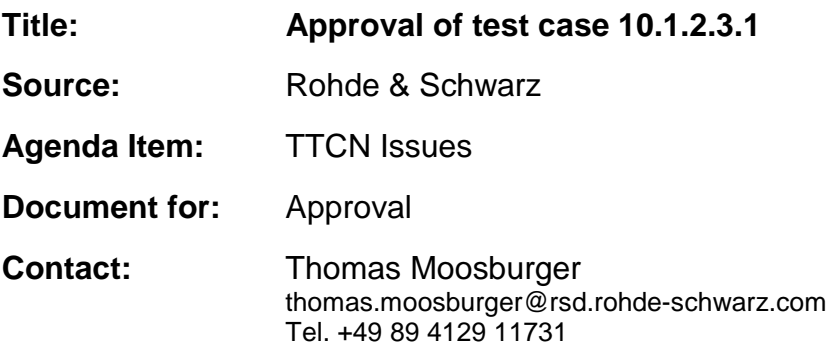

## **1 Overview**

This document lists the various branches & execution details needed to verify the TTCN implementation of test case 10.1.2.3.1 which is part of the NAS test suite.

With no changes applied the test case can be demonstrated to run with one or more 3G UEs (see section 5). Execution log files are provided as evidence.

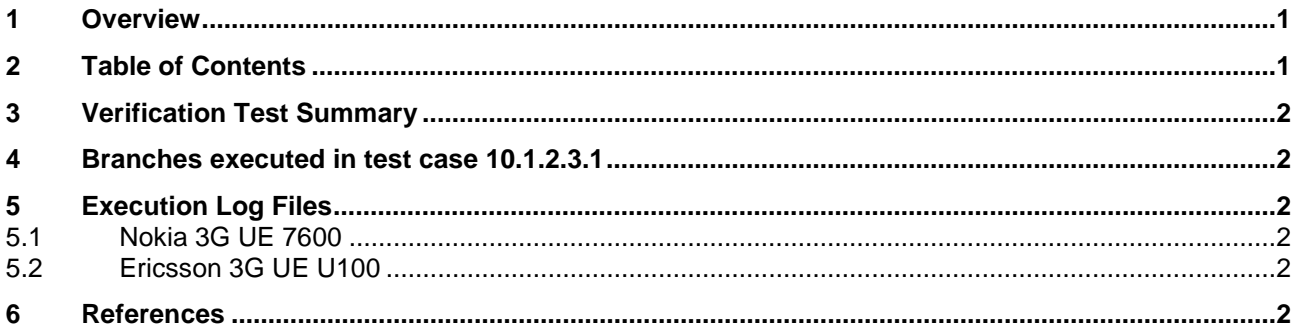

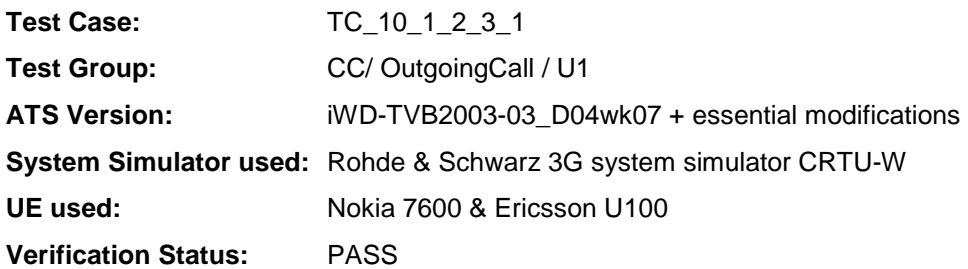

## **4 Branches executed in test case 10.1.2.3.1**

The test case implementation executed the CS branch for NMO\_I, UE\_OpMode A with Integrity activated, Ciphering disabled, and AutoAttach off.

# **5 Execution Log Files**

## **5.1 Nokia 3G UE 7600**

The Nokia 7600 passed this test case on Rohde & Schwarz 3G System Simulator CRTU-W. The documentation below is enclosed as evidence of the successful test case run [1]:

- **Execution log files 10\_1\_2\_3\_1\_Logs-Nokia\Index.html** This execution log files in HTML format show the dynamic behaviour of the test in a tabular view and in message sequence chart (MSC) view. All message contents are fully decoded and listed in hexadecimal format. Preliminary verdicts and the final test case verdict are listed in the log file.
- **PICS/PIXIT file 10\_1\_2\_3\_1-pics-pixit-Nokia.txt**  Text file containing all PICS/PIXIT parameters used for testing.

## **5.2 Ericsson 3G UE U100**

The Ericsson U100 passed this test case on Rohde & Schwarz 3G System Simulator CRTU-W. The documentation below is enclosed as evidence of the successful test case run [1]:

- **Execution log files 10\_1\_2\_3\_1\_Logs-Ericsson\Index.html** This execution log files in HTML format show the dynamic behaviour of the test in a tabular view and in message sequence chart (MSC) view. All message contents are fully decoded and listed in hexadecimal format. Preliminary verdicts and the final test case verdict are listed in the log file.
- **PICS/PIXIT file 10\_1\_2\_3\_1-pics-pixit-Ericsson.txt**  Text file containing all PICS/PIXIT parameters used for testing.

## **6 References**

#### **[1] T1s040092**

This archive comprises HTML Execution log files, PICS/PIXIT files and the TTCN MP file

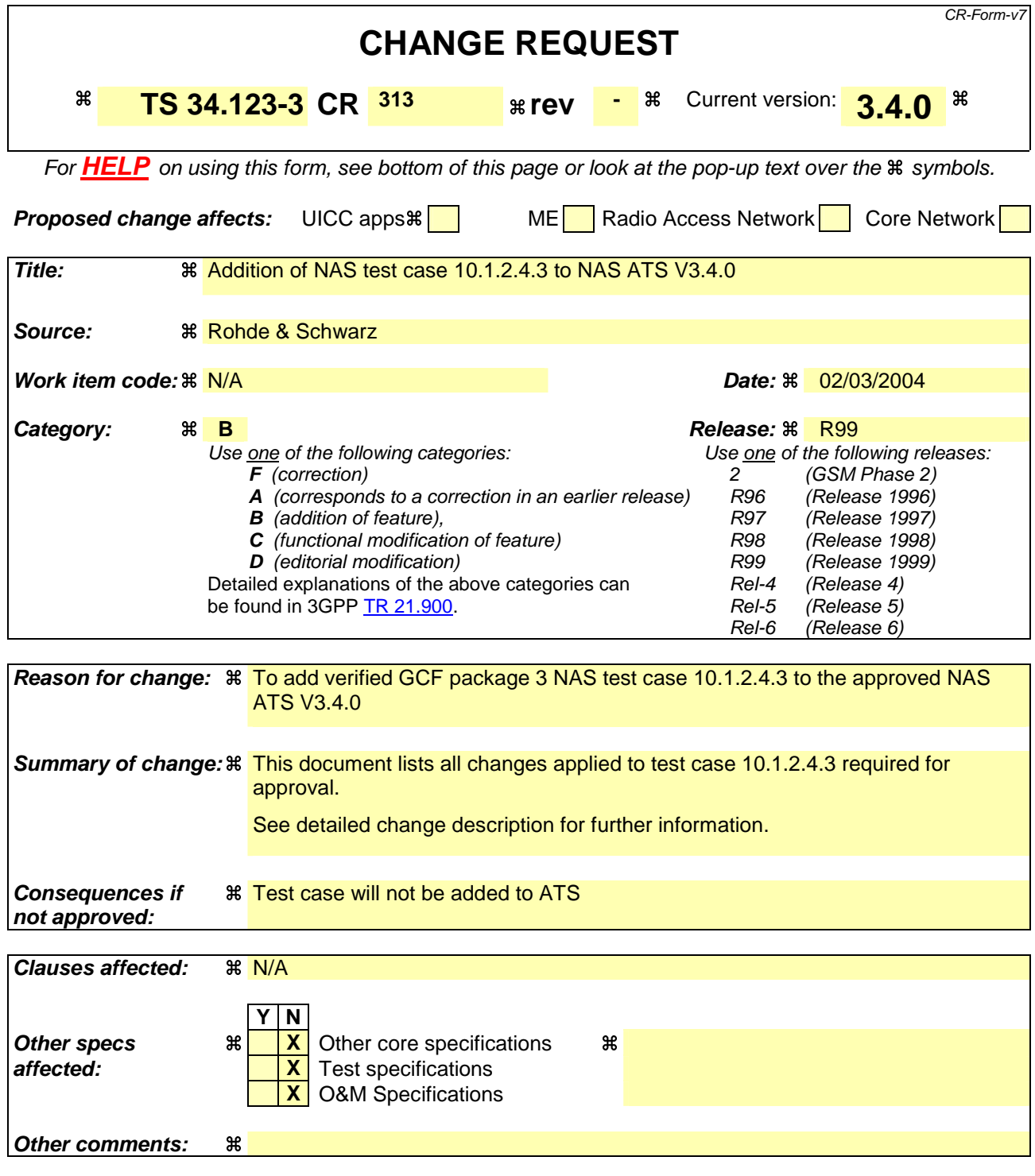

Comprehensive information and tips about how to create CRs can be found at http://www.3gpp.org/specs/CR.htm. Below is a brief summary:

- 1) Fill out the above form. The symbols above marked  $\frac{1}{2}$  contain pop-up help information about the field that they are closest to.
- 2) Obtain the latest version for the release of the specification to which the change is proposed. Use the MS Word "revision marks" feature (also known as "track changes") when making the changes. All 3GPP specifications can be downloaded from the 3GPP server under ftp://ftp.3gpp.org/specs/ For the latest version, look for the directory name with the latest date e.g. 2001-03 contains the specifications resulting from the March 2001 TSG meetings.

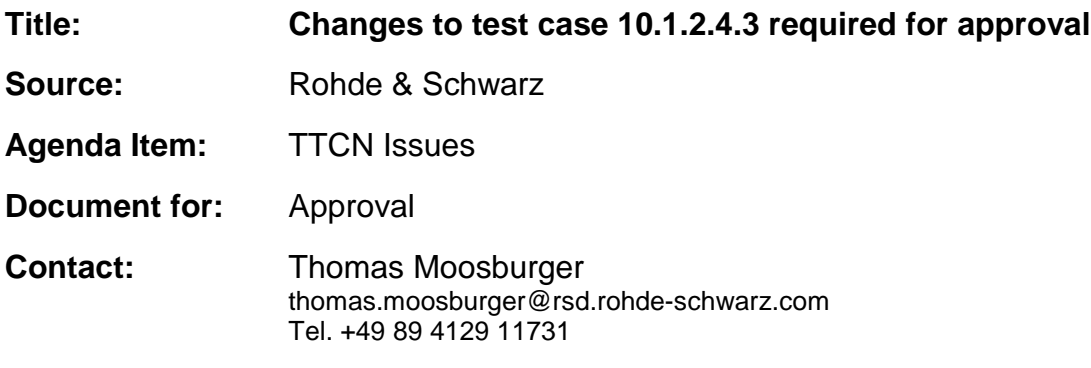

## **1 Overview**

This document lists all the changes needed to correct problems in the TTCN implementation of test case 10.1.2.4.3 which is part of the NAS test suite. Only essential changes to the TTCN are applied and documented in section 4.

With these changes applied the test case can be demonstrated to run with one or more 3G UEs (see section 6). Execution log files are provided as evidence.

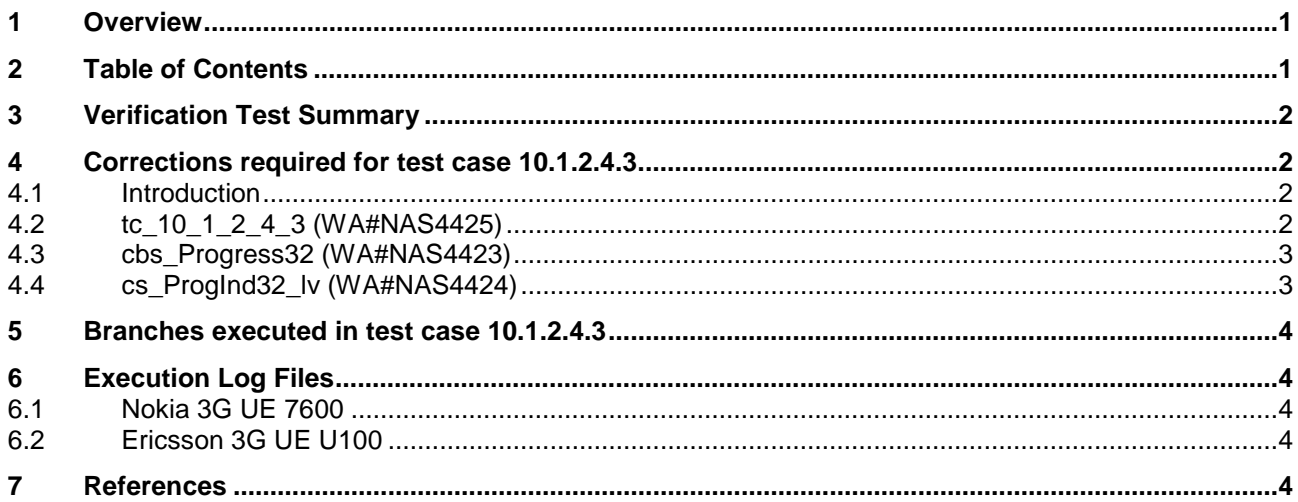

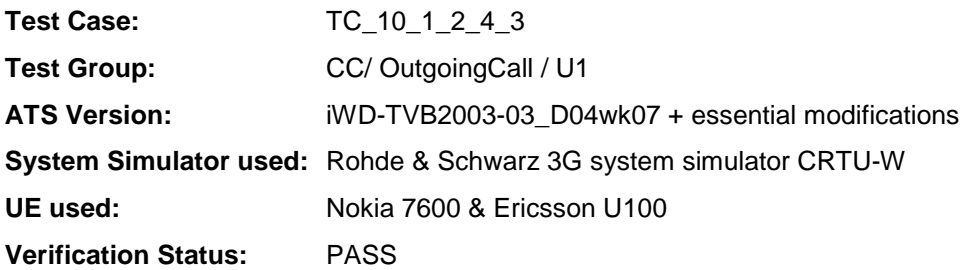

# **4 Corrections required for test case 10.1.2.4.3**

#### **4.1 Introduction**

This section describes the changes required to make test case 10.1.2.4.3 run correctly with a 3G UE. All modifications are marked with label "**WA#NAS<number>**" for NAS related changes in the TTCN comments column of the enclosed ATS [1].

The ATS version used as basis was NAS\_wk04.mp which is part of the iWD-TVB2003-03\_D04wk07 release. This is the most recent ATS provided by MCC160 which contains GCF package 1 to 4 test cases.

The enclosed ATS [1] contains a number of additional changes (see list below) in common test steps which are required for other tests, but which are not applicable to test case 10.1.2.4.3:

WA#NAS4218, WA#NAS4395, WA#NAS4396, WA#NAS4397, WA#NAS4401, WA#NAS4402, WA#NAS4404 & WA#NAS4398, WA#NAS4420

### **4.2 tc\_10\_1\_2\_4\_3 (WA#NAS4425)**

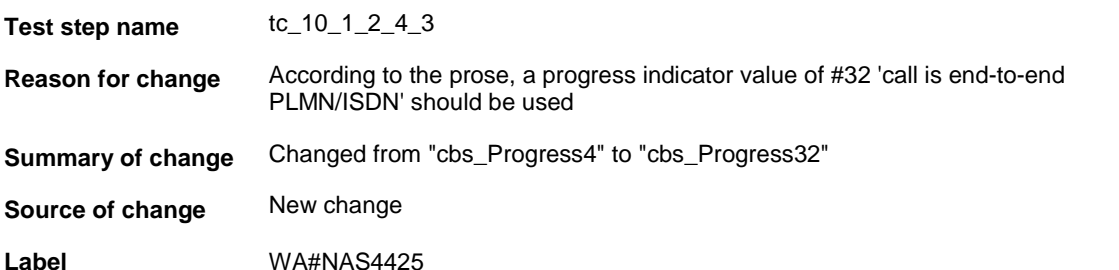

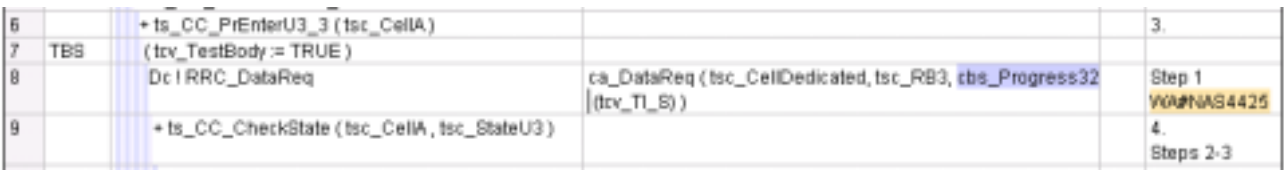

## **4.3 cbs\_Progress32 (WA#NAS4423)**

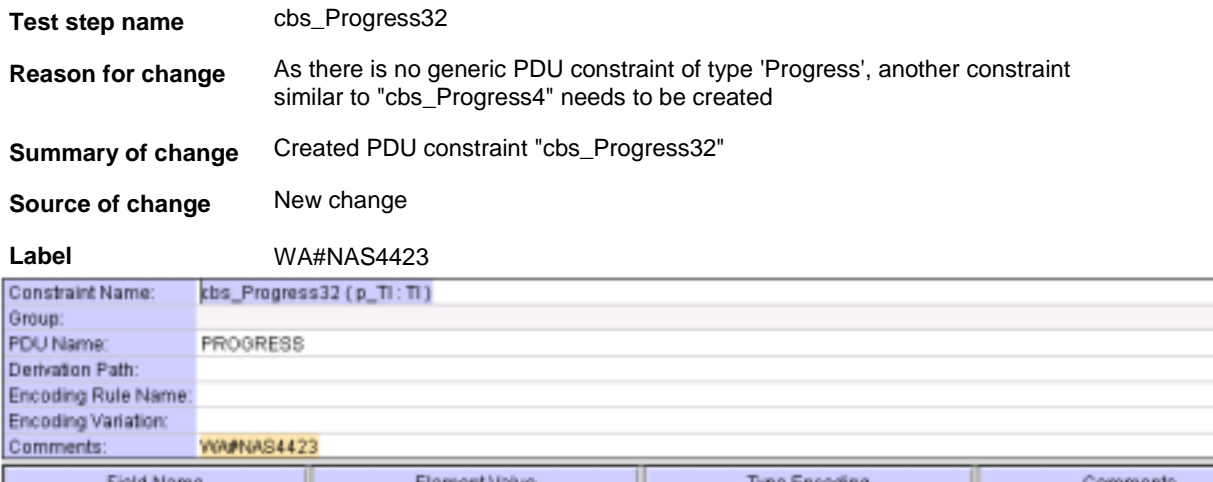

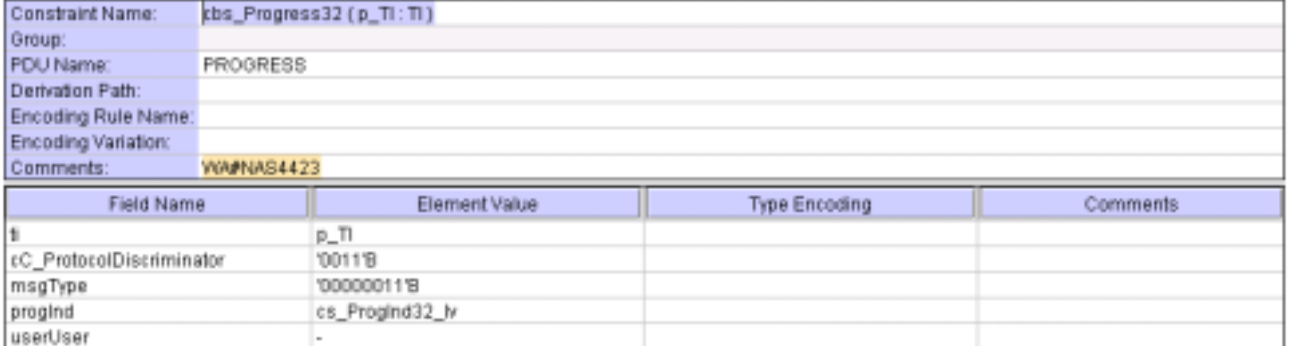

## **4.4 cs\_ProgInd32\_lv (WA#NAS4424)**

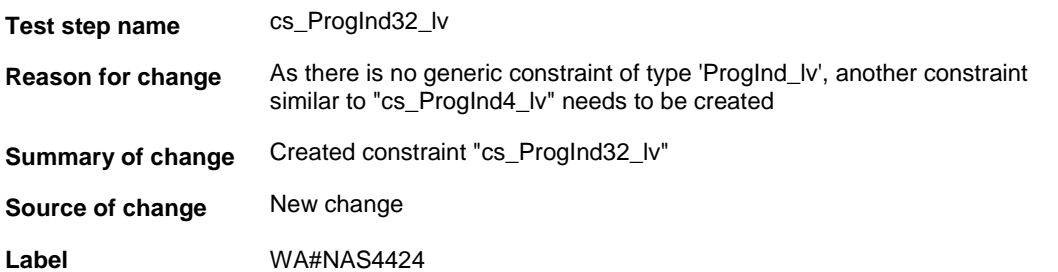

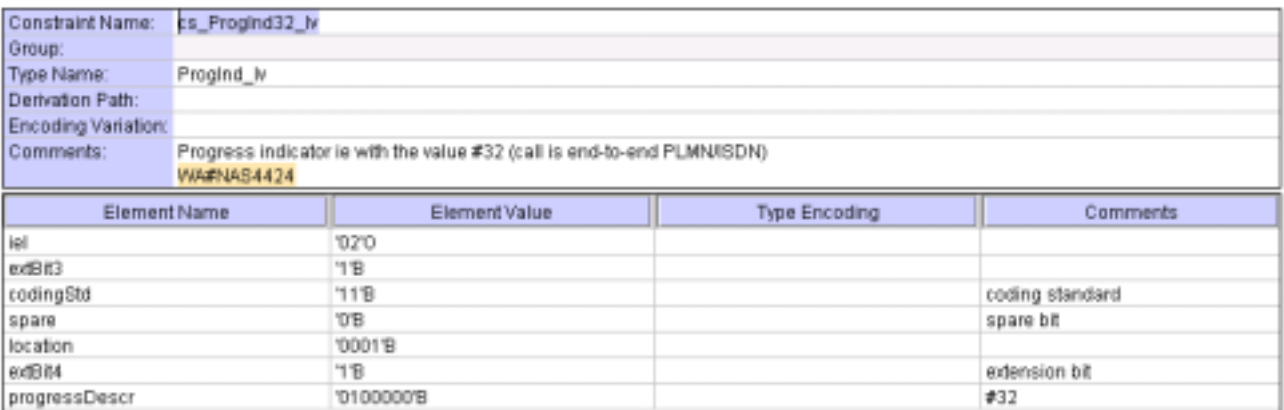

## **5 Branches executed in test case 10.1.2.4.3**

The test case implementation executed the CS branch for NMO\_I, UE\_OpMode A with Integrity activated, Ciphering disabled, AutoAttach off.

# **6 Execution Log Files**

## **6.1 Nokia 3G UE 7600**

The Nokia 3G UE 7600 passed this test case on Rohde & Schwarz 3G System Simulator CRTU-W. The documentation below is enclosed as evidence of the successful test case run [1]:

- **Execution log files 10\_1\_2\_4\_3\_Logs-Nokia\Index.html** This execution log files in HTML format show the dynamic behaviour of the test in a tabular view and in message sequence chart (MSC) view. All message contents are fully decoded and listed in hexadecimal format. Preliminary verdicts and the final test case verdict are listed in the log file.
- **PICS/PIXIT file 10\_1\_2\_4\_3-pics-pixit-Nokia.txt**  Text file containing all PICS/PIXIT parameters used for testing.

## **6.2 Ericsson 3G UE U100**

The Ericsson 3G UE U100 passed this test case on Rohde & Schwarz 3G System Simulator CRTU-W. The documentation below is enclosed as evidence of the successful test case run [1]:

• **Execution log files 10\_1\_2\_4\_3\_Logs-Ericsson\Index.html** This execution log files in HTML format show the dynamic behaviour of the test in a tabular view and in message sequence chart (MSC) view. All message contents are fully decoded and listed in hexadecimal format. Preliminary verdicts and the final test case verdict are listed in the log file.

- **PICS/PIXIT file 10\_1\_2\_4\_3-pics-pixit-Ericsson.txt**  Text file containing all PICS/PIXIT parameters used for testing.
- •

## **7 References**

**[1] T1040094** 

This archive comprises HTML Execution log files, PICS/PIXIT files and the TTCN MP file

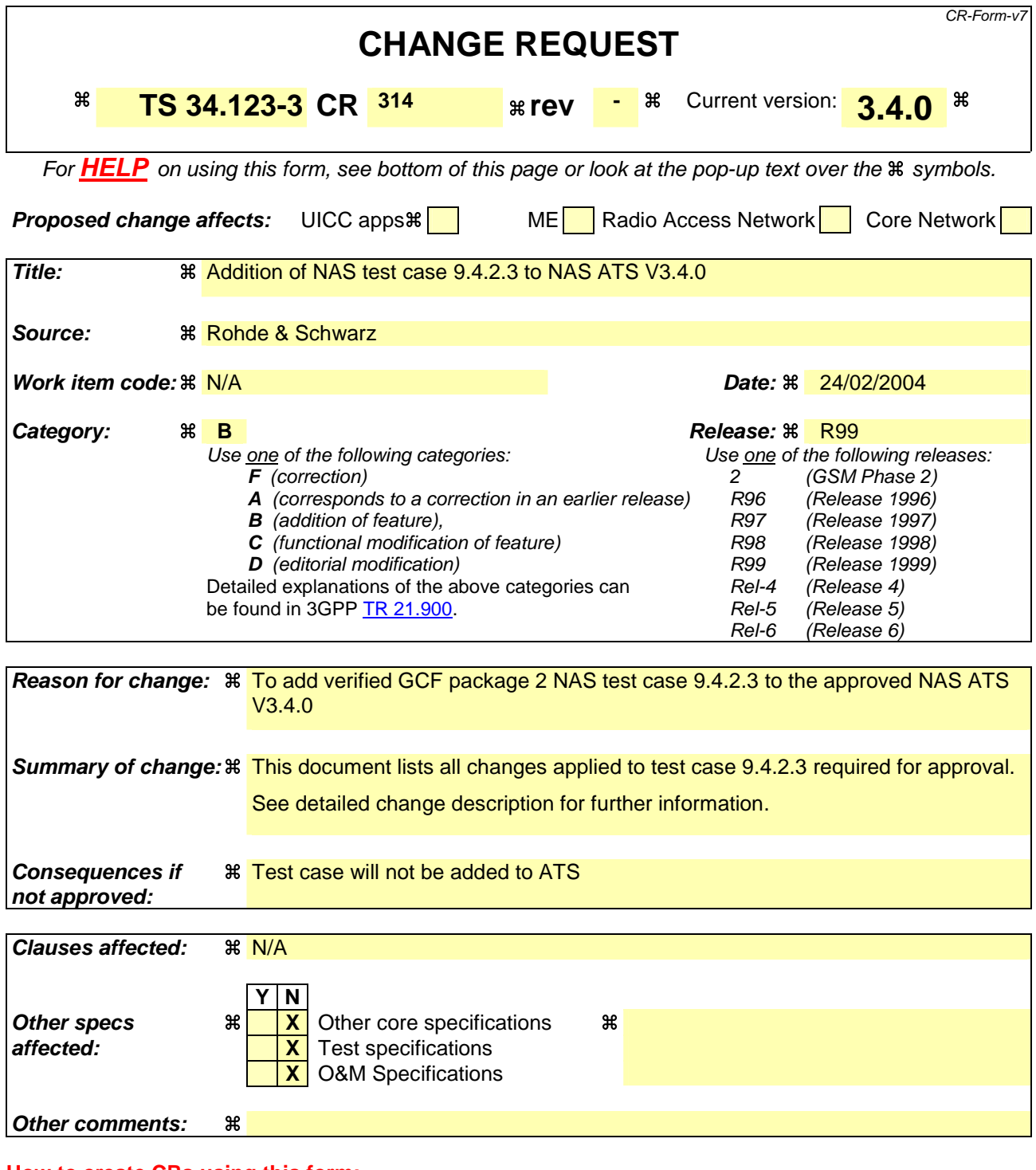

Comprehensive information and tips about how to create CRs can be found at http://www.3gpp.org/specs/CR.htm. Below is a brief summary:

- 1) Fill out the above form. The symbols above marked  $\#$  contain pop-up help information about the field that they are closest to.
- 2) Obtain the latest version for the release of the specification to which the change is proposed. Use the MS Word "revision marks" feature (also known as "track changes") when making the changes. All 3GPP specifications can be downloaded from the 3GPP server under ftp://ftp.3gpp.org/specs/ For the latest version, look for the directory name with the latest date e.g. 2001-03 contains the specifications resulting from the March 2001 TSG meetings.

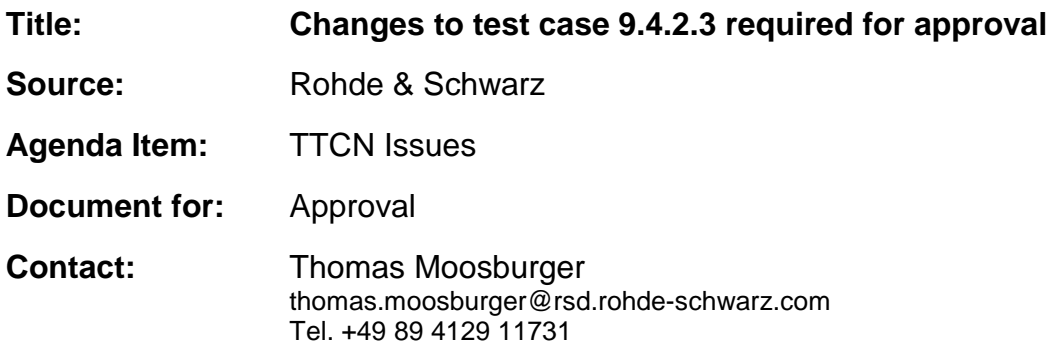

#### **Overview**  $\mathbf 1$

This document lists all the changes needed to correct problems in the TTCN implementation of test case 9.4.2.3 which is part of the NAS test suite. Only essential changes to the TTCN are applied and documented in section 4.

With these changes applied the test case can be demonstrated to run with one or more 3G UEs (see section 6). Execution log files are provided as evidence.

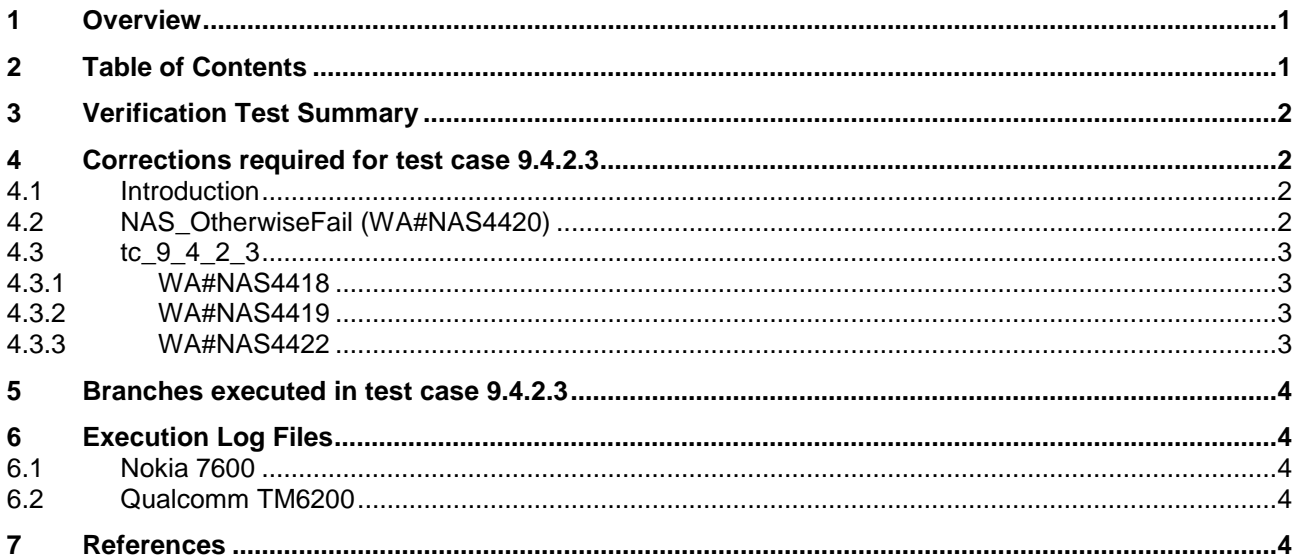

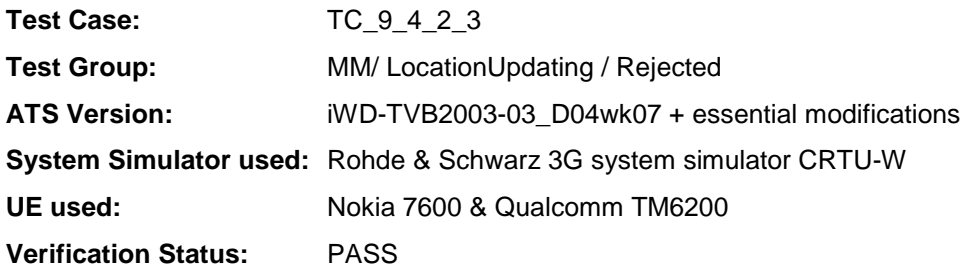

# **4 Corrections required for test case 9.4.2.3**

#### **4.1 Introduction**

This section describes the changes required to make test case 9.4.2.3 run correctly with a 3G UE. All modifications are marked with label "**WA#NAS<number>**" for NAS related changes in the TTCN comments column of the enclosed ATS [1].

The ATS version used as basis was NAS\_wk04.mp which is part of the iWD-TVB2003-03\_D04wk07 release. This is the most recent ATS provided by MCC160 which contains GCF package 1 to 4 test cases.

The enclosed ATS [1] contains a number of additional changes (see list below) in common test steps which are required for other tests, but which are not applicable to test case 9.4.2.3:

WA#NAS4218, WA#NAS4395, WA#NAS4396, WA#NAS4397, WA#NAS4401, WA#NAS4402, WA#NAS4404 & WA#NAS4398

#### **4.2 NAS\_OtherwiseFail (WA#NAS4420)**

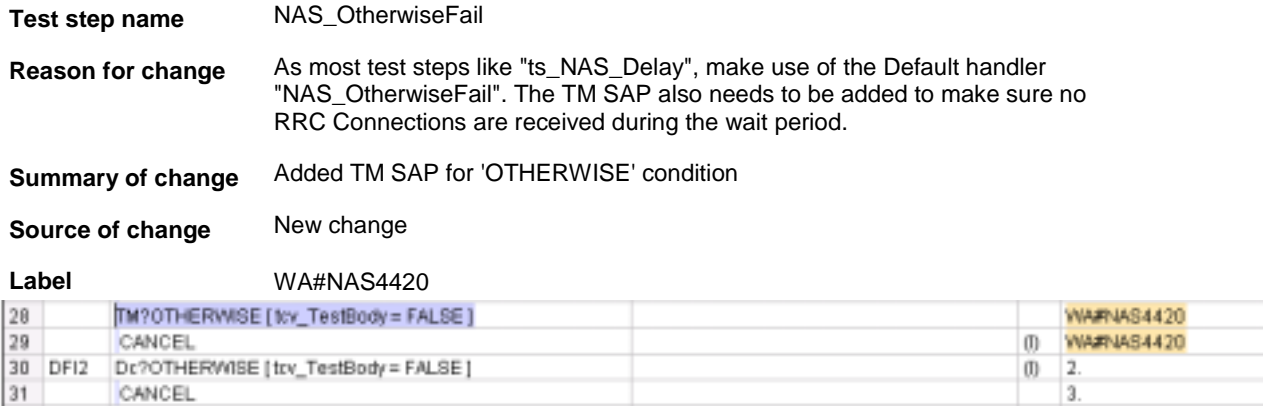
### **4.3 tc\_9\_4\_2\_3**

### **4.3.1 WA#NAS4418**

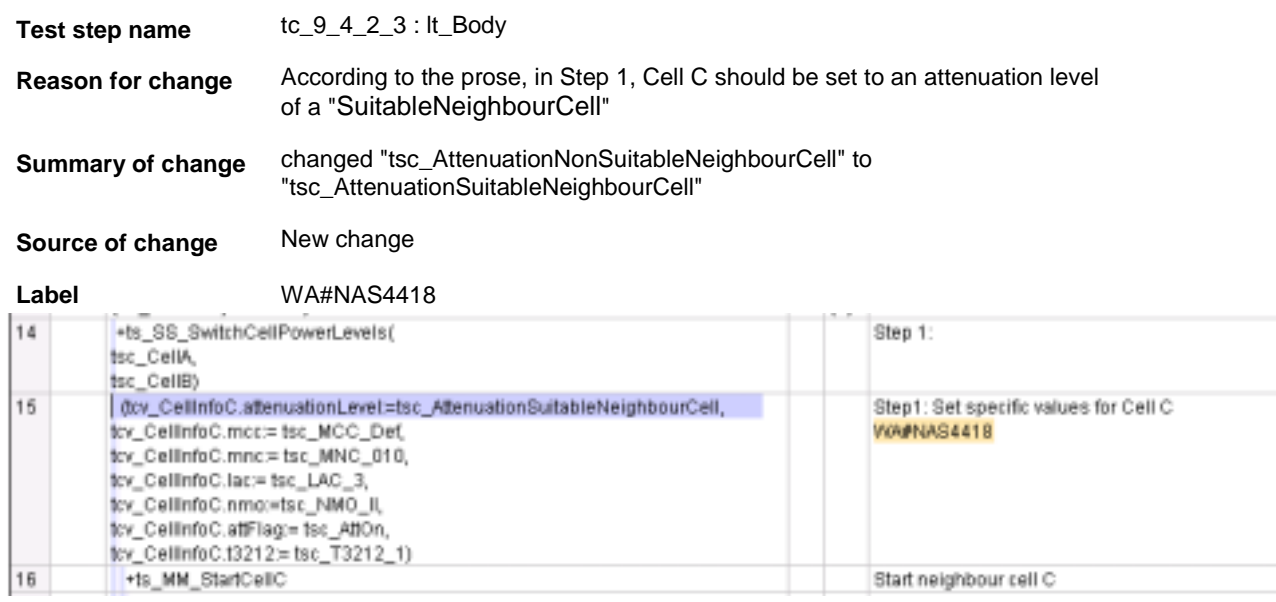

### **4.3.2 WA#NAS4419**

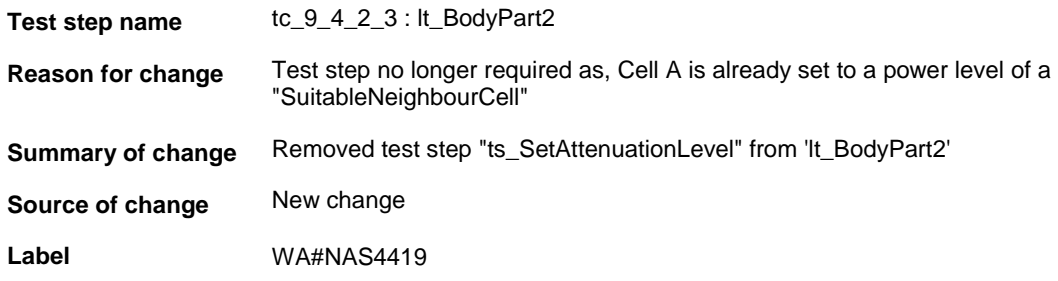

### **4.3.3 WA#NAS4422**

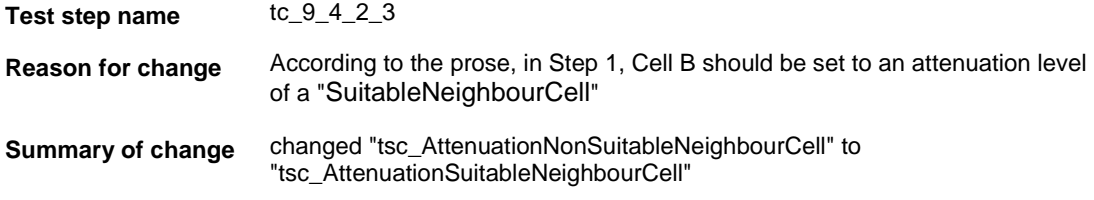

**Source of change** New change

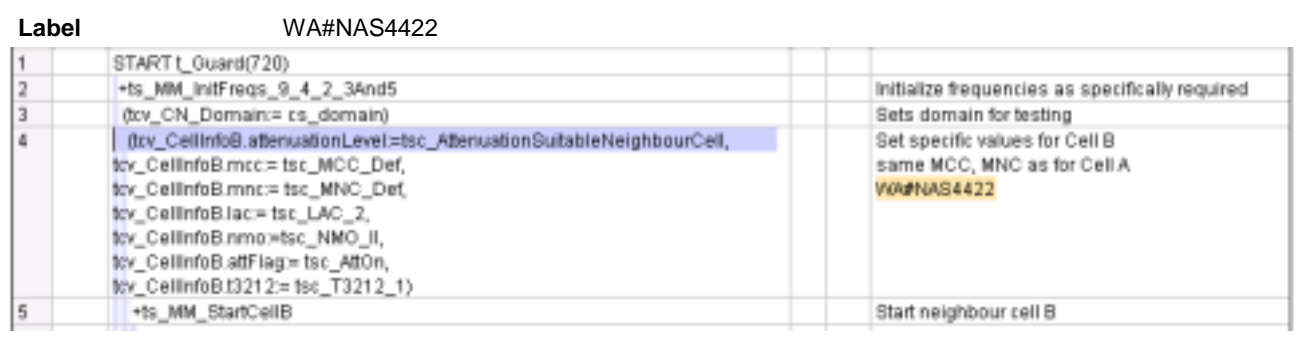

## **5 Branches executed in test case 9.4.2.3**

The test case implementation executed the CS branch for NMO\_II, UE\_OpMode A with Integrity activated, Ciphering disabled, AutoAttach off.

# **6 Execution Log Files**

### **6.1 Nokia 7600**

The Nokia 7600 passed this test case on Rohde & Schwarz 3G System Simulator CRTU-W. The documentation below is enclosed as evidence of the successful test case run [1]:

- **Execution log files 9\_4\_2\_3\_Logs-Nokia\Index.html** This execution log files in HTML format show the dynamic behaviour of the test in a tabular view and in message sequence chart (MSC) view. All message contents are fully decoded and listed in hexadecimal format. Preliminary verdicts and the final test case verdict are listed in the log file.
- **PICS/PIXIT file 9\_4\_2\_3-pics-pixit-Nokia.txt**  Text file containing all PICS/PIXIT parameters used for testing.

### **6.2 Qualcomm TM6200**

The Qualcomm TM6200 passed this test case on Rohde & Schwarz 3G System Simulator CRTU-W. The documentation below is enclosed as evidence of the successful test case run [1]:

• **Execution log files 9\_4\_2\_3\_Logs-Qualcomm\Index.html** This execution log files in HTML format show the dynamic behaviour of the test in a tabular view and in message sequence chart (MSC) view. All message contents are fully decoded and listed in hexadecimal format. Preliminary verdicts and the final test case verdict are listed in the log file.

#### • **PICS/PIXIT file 9\_4\_2\_3-pics-pixit-Qualcomm.txt**  Text file containing all PICS/PIXIT parameters used for testing.

## **7 References**

**[1] T1s040081** 

This archive comprises HTML Execution log files, PICS/PIXIT files and the TTCN MP file

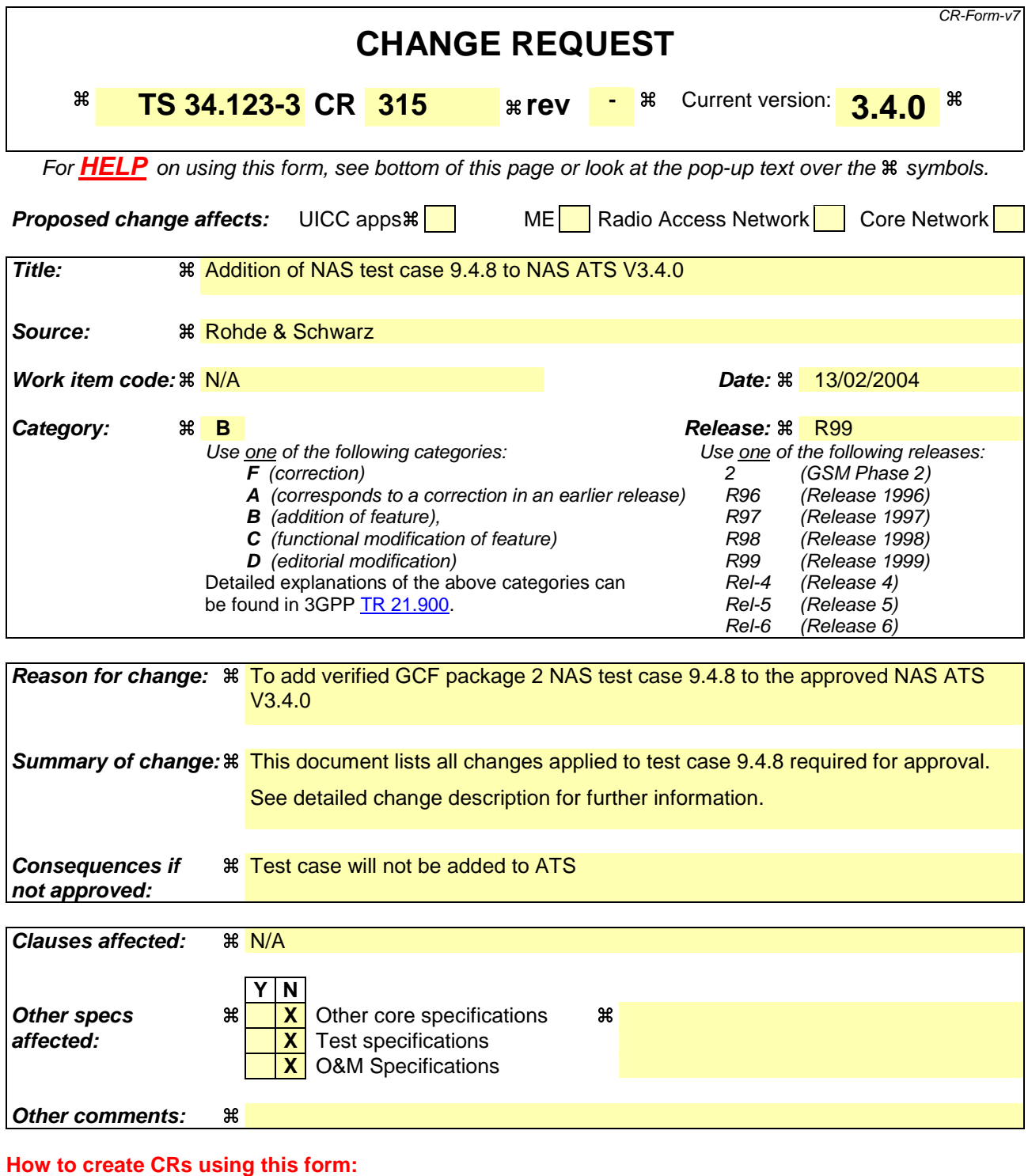

Comprehensive information and tips about how to create CRs can be found at http://www.3gpp.org/specs/CR.htm. Below is a brief summary:

- 1) Fill out the above form. The symbols above marked  $\#$  contain pop-up help information about the field that they are closest to.
- 2) Obtain the latest version for the release of the specification to which the change is proposed. Use the MS Word "revision marks" feature (also known as "track changes") when making the changes. All 3GPP specifications can be downloaded from the 3GPP server under ftp://ftp.3gpp.org/specs/ For the latest version, look for the directory name with the latest date e.g. 2001-03 contains the specifications resulting from the March 2001 TSG meetings.

3) With "track changes" disabled, paste the entire CR form (use CTRL-A to select it) into the specification just in front of the clause containing the first piece of changed text. Delete those parts of the specification which are not relevant to the change request.

### **3GPP TSG-T1 E-Mail 2004 T1S040023 01 Jan - 31 Dec 2004**

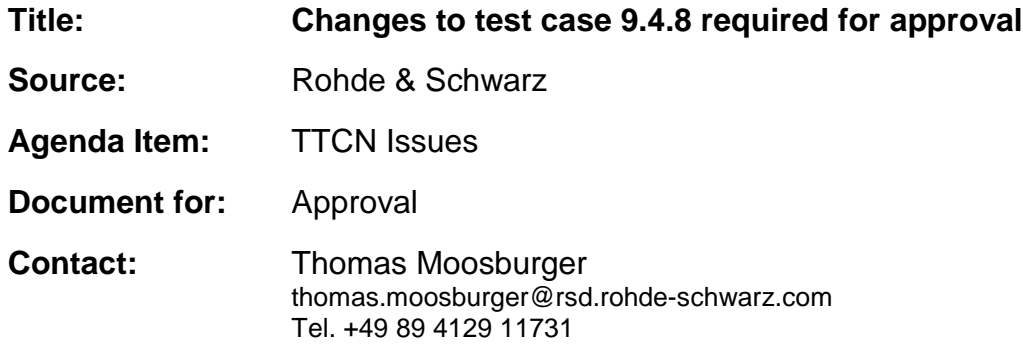

## **1 Overview**

This document lists all the changes needed to correct problems in the TTCN implementation of test case 9.4.8 which is part of the NAS test suite. Only essential changes to the TTCN are applied and documented in section 4.

With these changes applied the test case can be demonstrated to run with one or more 3G UEs (see section 6). Execution log files are provided as evidence.

# **2 Table of Contents**

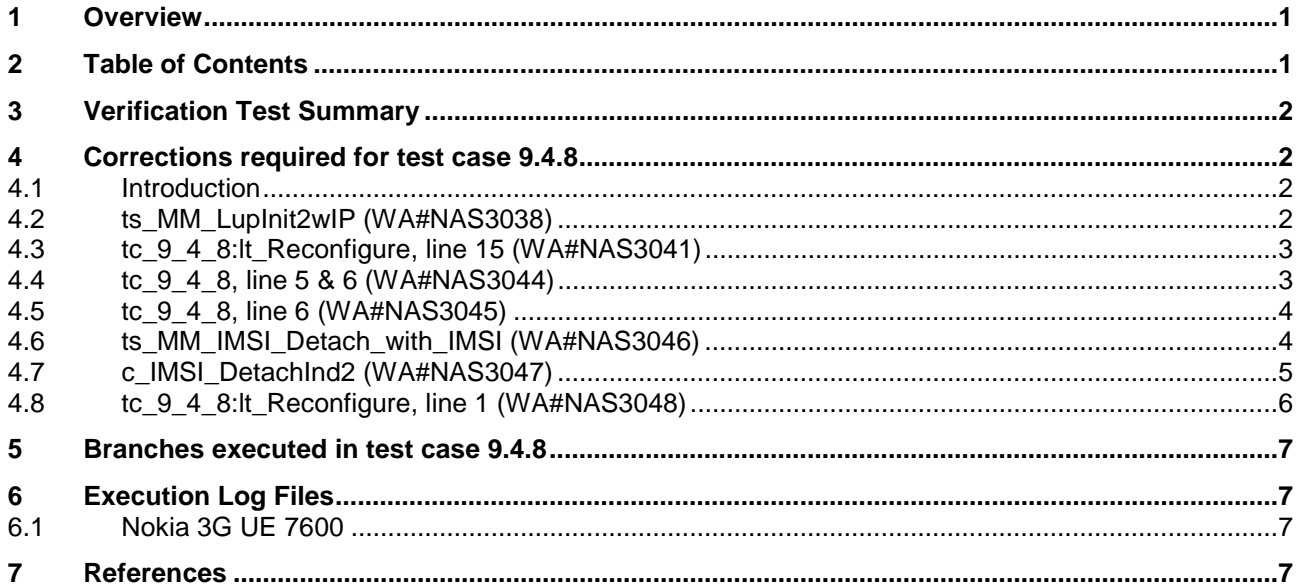

# **3 Verification Test Summary**

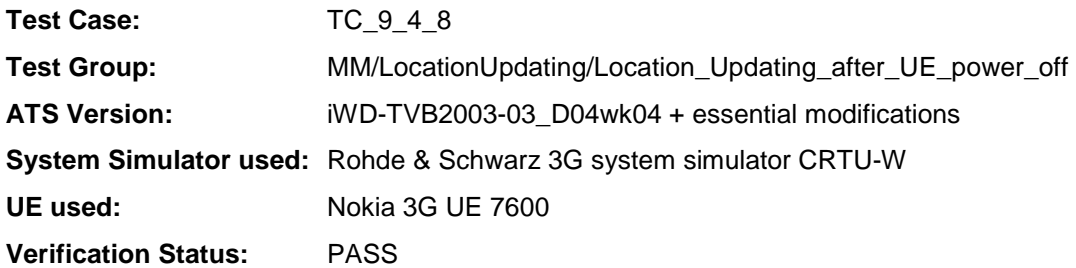

# **4 Corrections required for test case 9.4.8**

#### **4.1 Introduction**

This section describes the changes required to make test case 9.4.8 run correctly with a 3G UE. All modifications are marked with label "**WA#NAS<number>**" for NAS related changes in the TTCN comments column of the enclosed ATS [1].

The ATS version used as basis was NAS\_wk04.mp which is part of the iWD-TVB2003-03\_D04wk04 release.

The enclosed ATS [1] contains a number of additional changes (see list below) in common test steps which are required for other tests, but which are not applicable to test case 9.4.8:

WA#NAS4286, WA#NAS4396, WA#NAS4397, WA#NAS4398

### **4.2 ts\_MM\_LupInit2wIP (WA#NAS3038)**

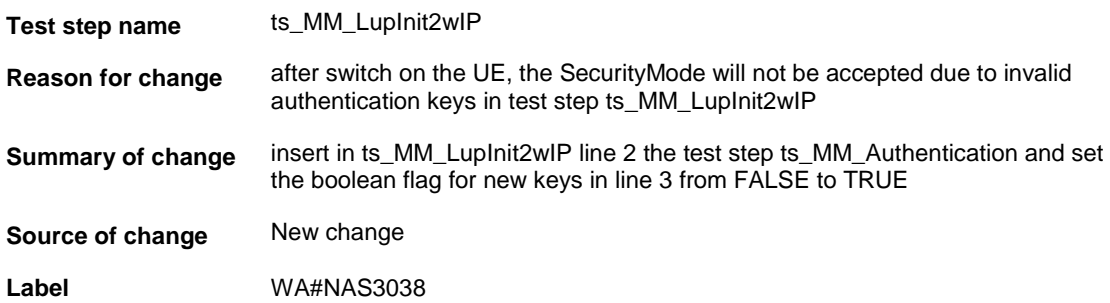

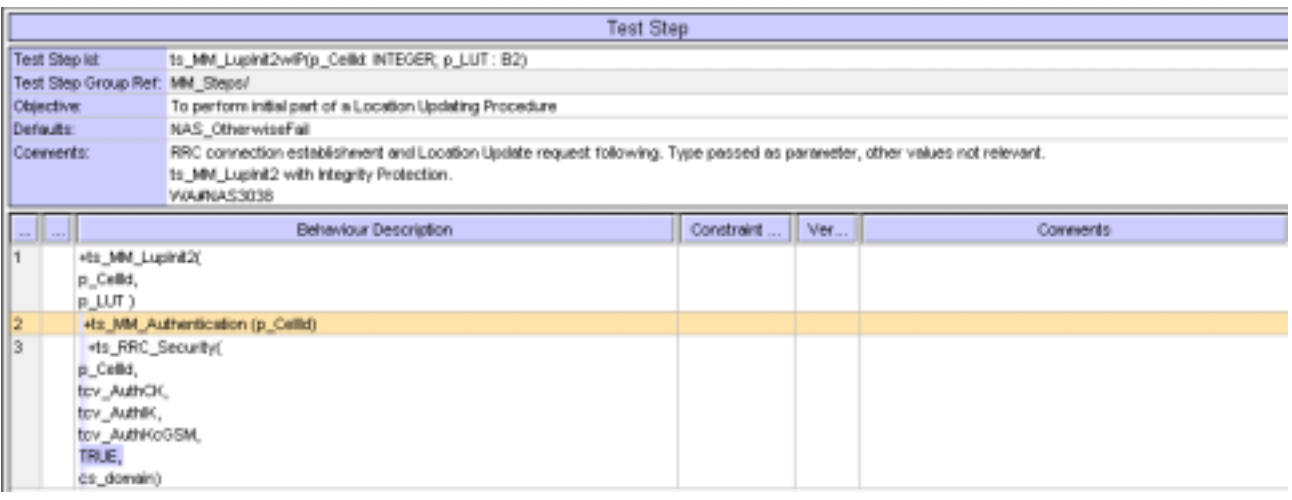

# **4.3 tc\_9\_4\_8:lt\_Reconfigure, line 15 (WA#NAS3041)**

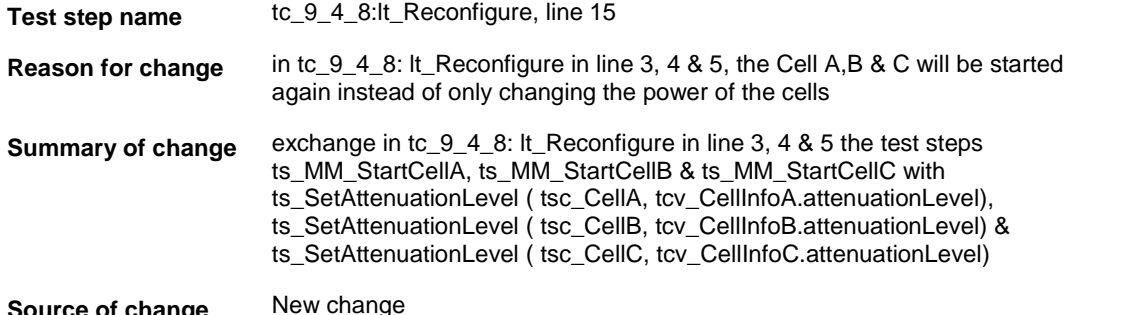

**Source of change** New change

**Label** WA#NAS3041

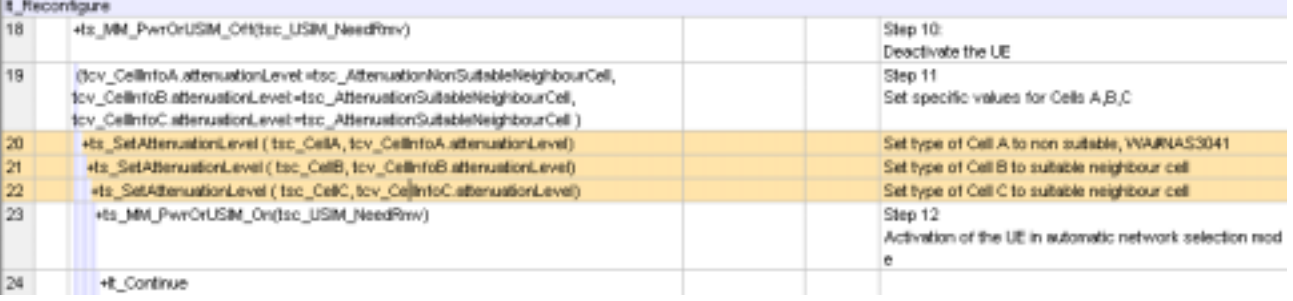

# **4.4 tc\_9\_4\_8, line 5 & 6 (WA#NAS3044)**

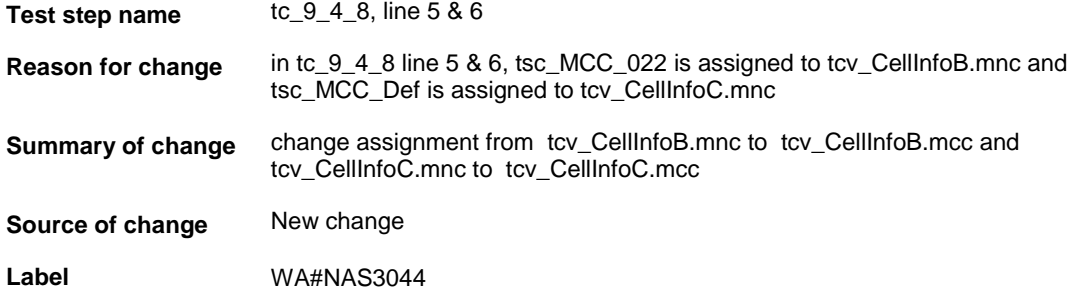

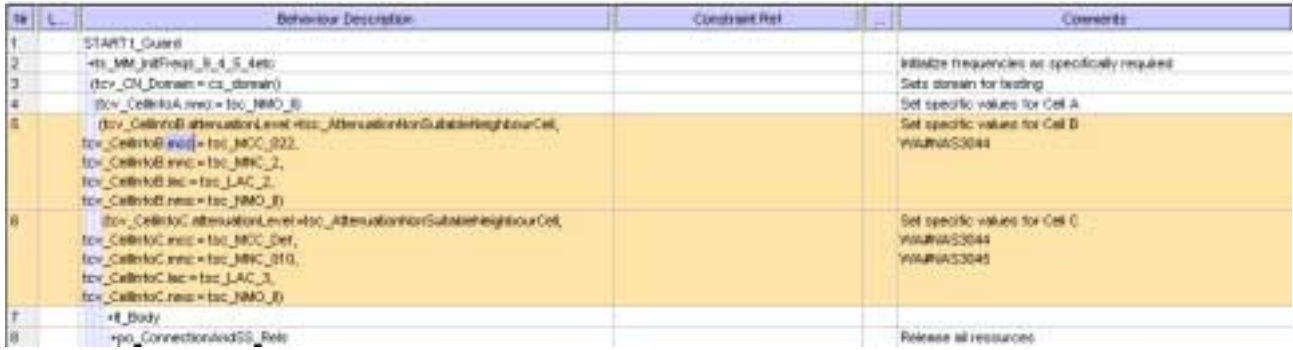

# **4.5 tc\_9\_4\_8, line 6 (WA#NAS3045)**

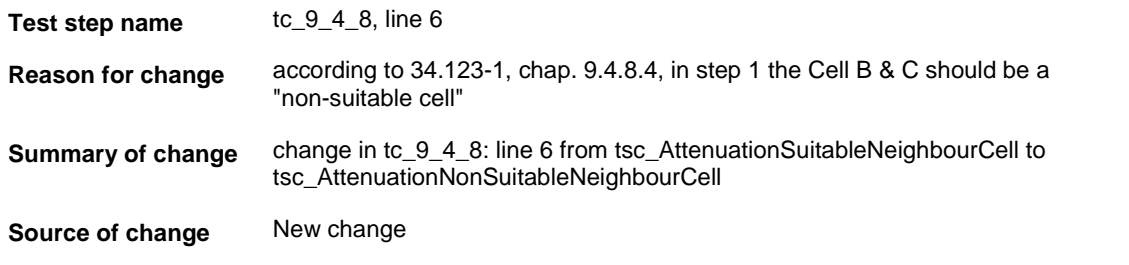

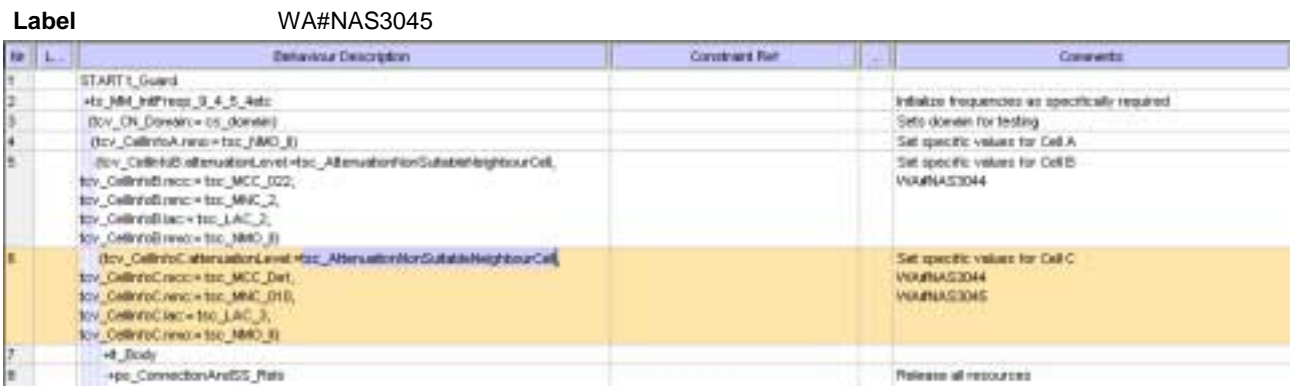

### **4.6 ts\_MM\_IMSI\_Detach\_with\_IMSI (WA#NAS3046)**

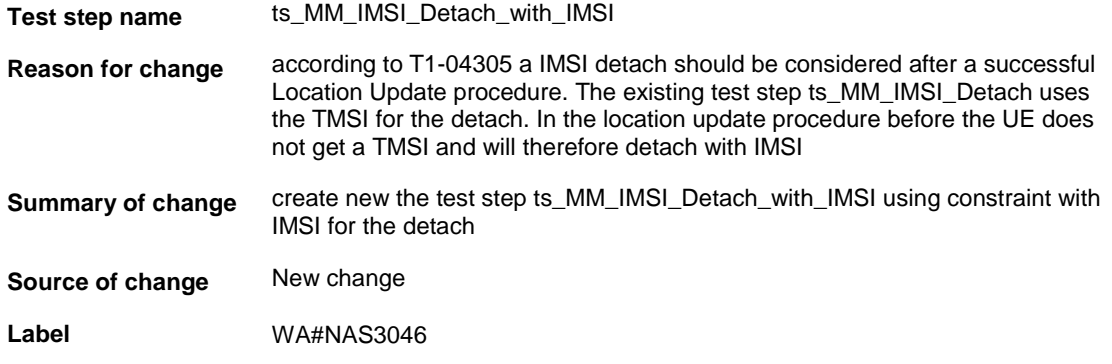

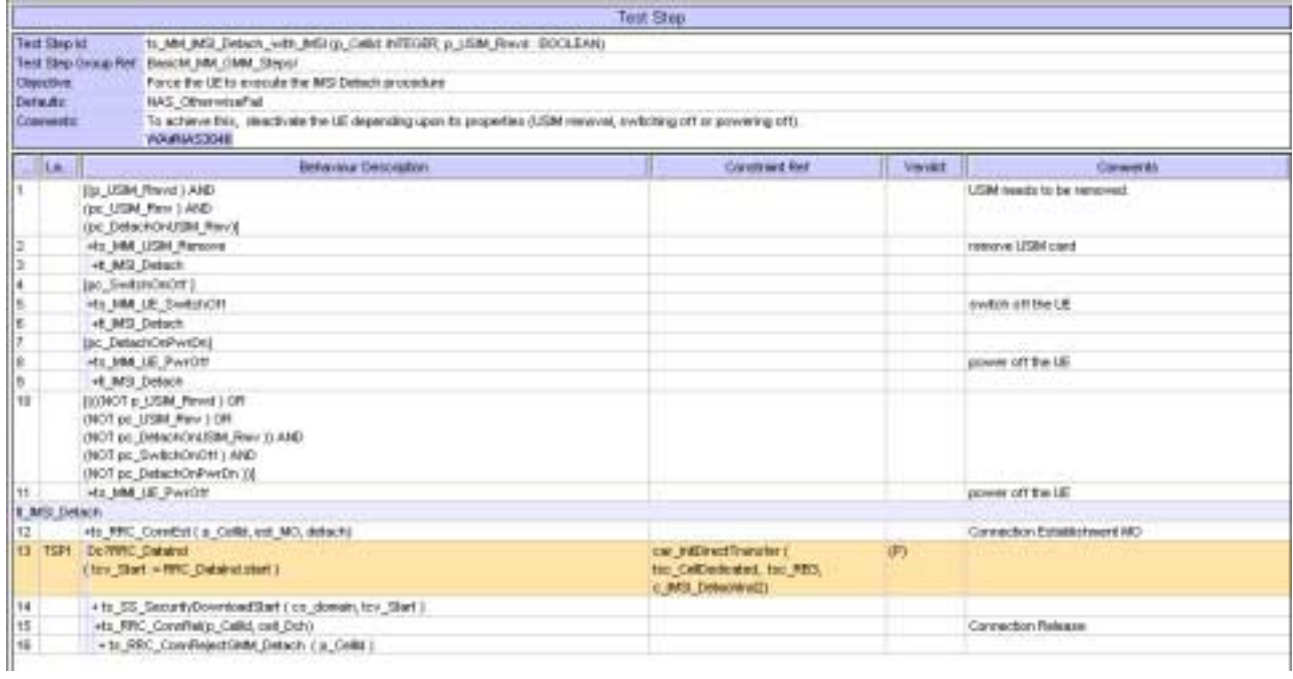

# **4.7 c\_IMSI\_DetachInd2 (WA#NAS3047)**

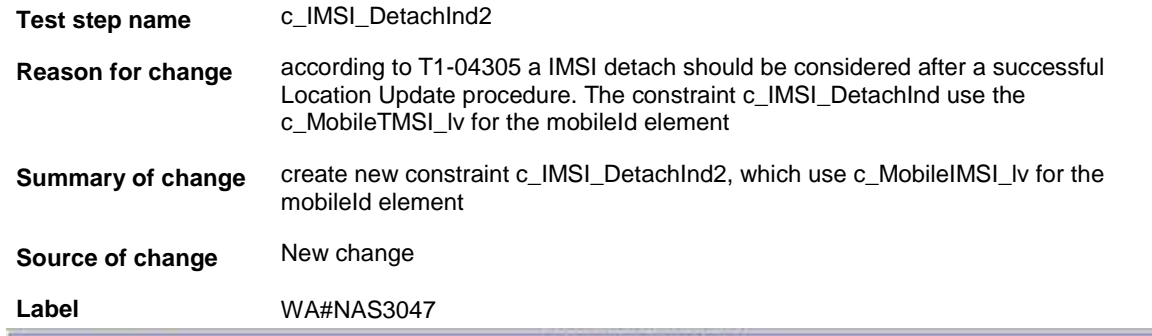

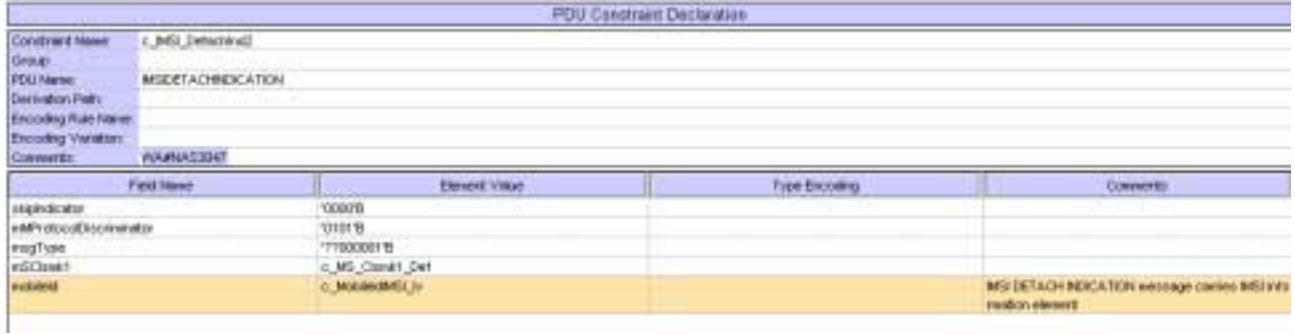

# **4.8 tc\_9\_4\_8:lt\_Reconfigure, line 1 (WA#NAS3048)**

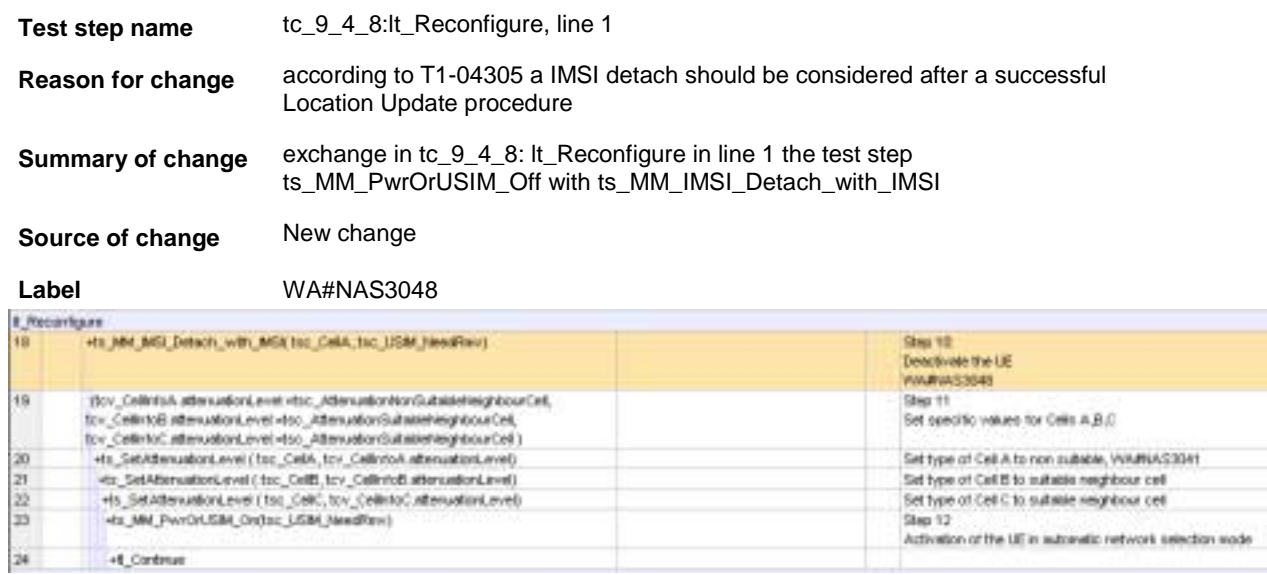

## **5 Branches executed in test case 9.4.8**

The test case implementation executed the CS branch for NMO\_II, UE\_OpMode A with Integrity activated, Ciphering disabled, AutoAttach off.

# **6 Execution Log Files**

#### **6.1 Nokia 3G UE 7600**

The Nokia 3G UE 7600 passed this test case on Rohde & Schwarz 3G System Simulator CRTU-W. The documentation below is enclosed as evidence of the successful test case run [1]:

- **Execution log files 9\_4\_8\_Logs\Index.html** This execution log files in HTML format show the dynamic behaviour of the test in a tabular view and in message sequence chart (MSC) view. All message contents are fully decoded and listed in hexadecimal format. Preliminary verdicts and the final test case verdict are listed in the log file.
- **PICS/PIXIT file 9\_4\_8-pics-pixit.txt**  Text file containing all PICS/PIXIT parameters used for testing.

## **7 References**

#### **[1] T1S040024**

This archive comprises HTML Execution log files, PICS/PIXIT files and the TTCN MP file

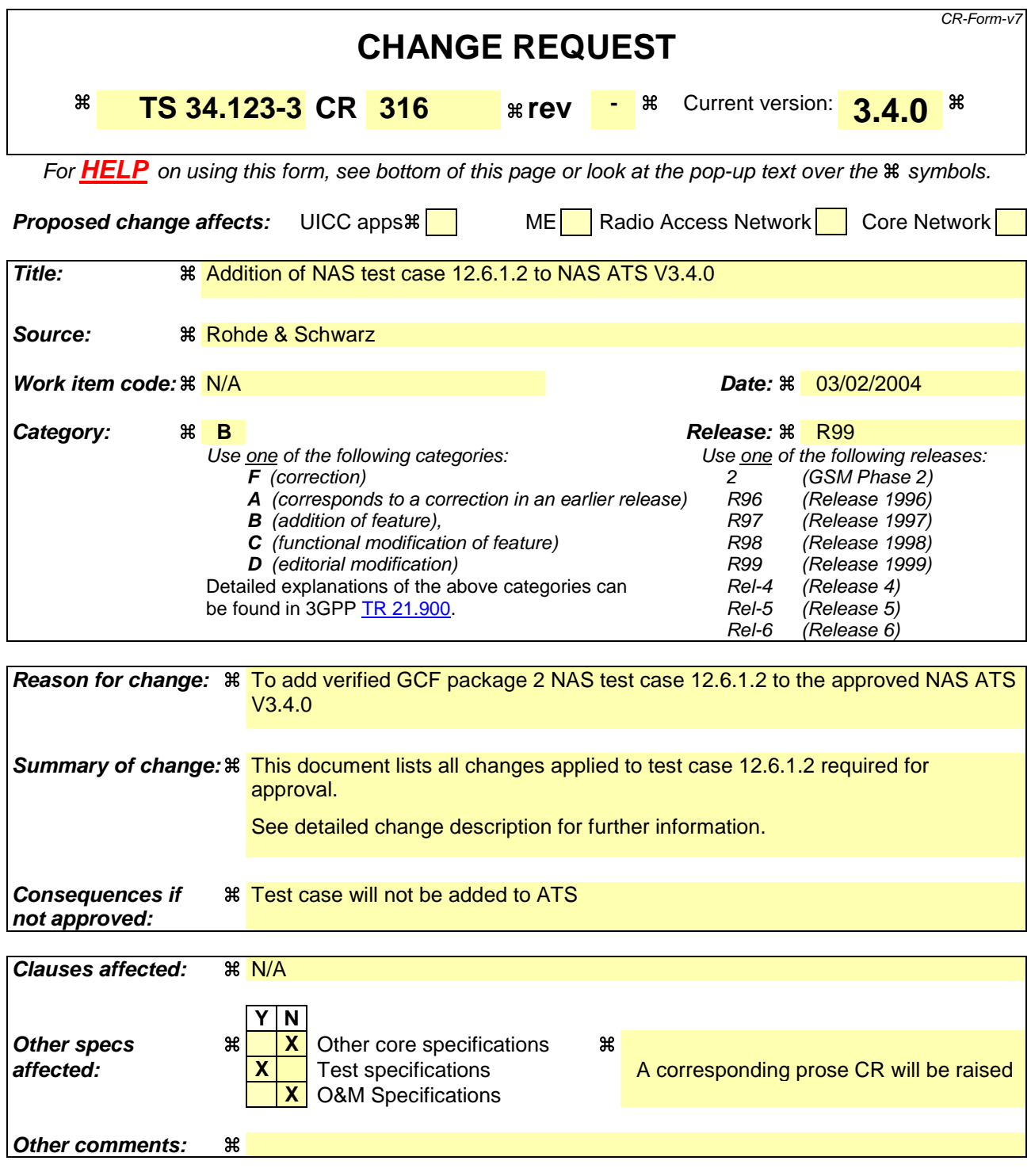

#### **How to create CRs using this form:**

Comprehensive information and tips about how to create CRs can be found at http://www.3gpp.org/specs/CR.htm. Below is a brief summary:

- 1) Fill out the above form. The symbols above marked  $\#$  contain pop-up help information about the field that they are closest to.
- 2) Obtain the latest version for the release of the specification to which the change is proposed. Use the MS Word "revision marks" feature (also known as "track changes") when making the changes. All 3GPP specifications can be downloaded from the 3GPP server under ftp://ftp.3gpp.org/specs/ For the latest version, look for the directory name with the latest date e.g. 2001-03 contains the specifications resulting from the March 2001 TSG meetings.

3) With "track changes" disabled, paste the entire CR form (use CTRL-A to select it) into the specification just in front of the clause containing the first piece of changed text. Delete those parts of the specification which are not relevant to the change request.

### 3GPP TSG- T1 Meeting #22 Hyderabad, India, 02 - 06 February 2004

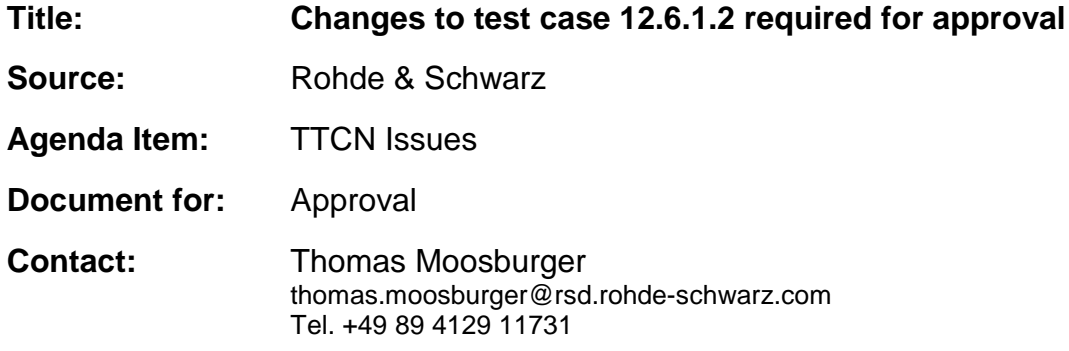

#### **Overview**  $\mathbf 1$

This document lists all the changes needed to correct problems in the TTCN implementation of test case 12.6.1.2 which is part of the NAS test suite. Only essential changes to the TTCN are applied and documented in section 4.

With these changes applied the test case can be demonstrated to run with one or more 3G UEs (see section 6). Execution log files are provided as evidence.

#### **Table of Contents**  $\overline{\mathbf{z}}$

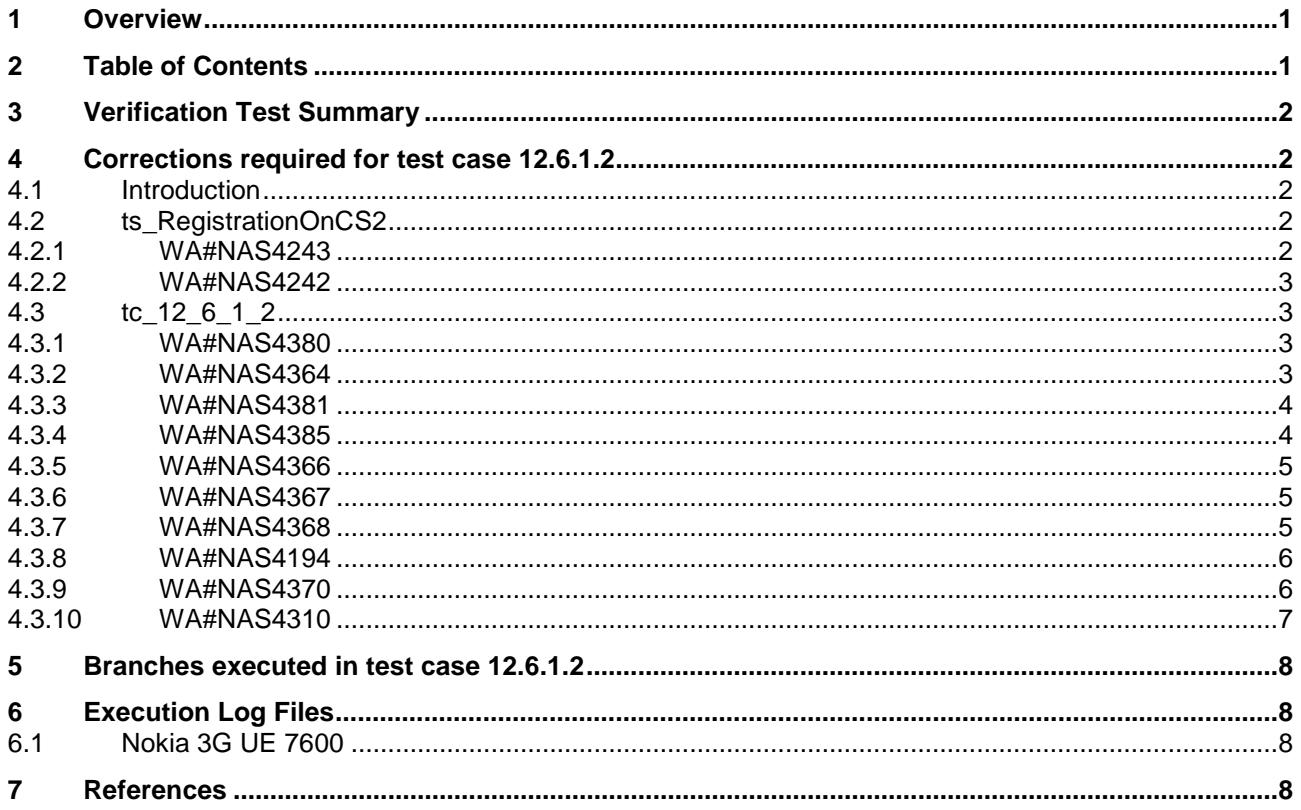

# **3 Verification Test Summary**

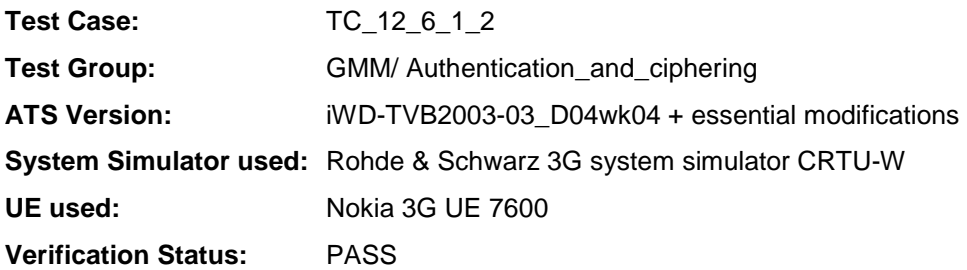

# **4 Corrections required for test case 12.6.1.2**

#### **4.1 Introduction**

This section describes the changes required to make test case 12.6.1.2 run correctly with a 3G UE. All modifications are marked with label "**WA#NAS<number>**" for NAS related changes in the TTCN comments column of the enclosed ATS [1].

The ATS version used as basis was NAS\_wk04.mp which is part of the iWD-TVB2003-03\_D04wk04 release. This is the most recent ATS provided by MCC160 which contains GCF package 1 and 2 test cases.

The enclosed ATS [1] contains a number of additional changes (see list below) in common test steps which are required for other tests, but which are not applicable to test case 12.6.1.2:

WA#NAS4218

### **4.2 ts\_RegistrationOnCS2**

#### **4.2.1 WA#NAS4243**

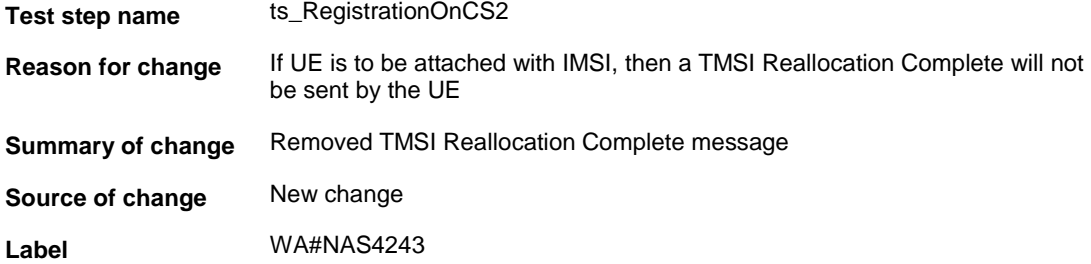

### **4.2.2 WA#NAS4242**

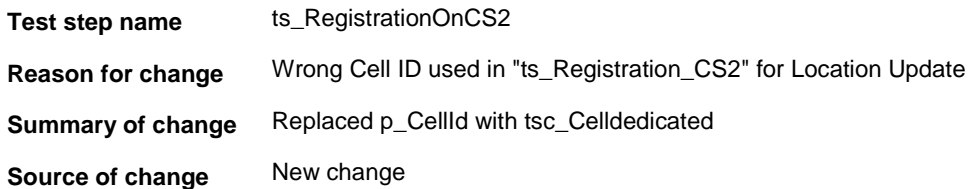

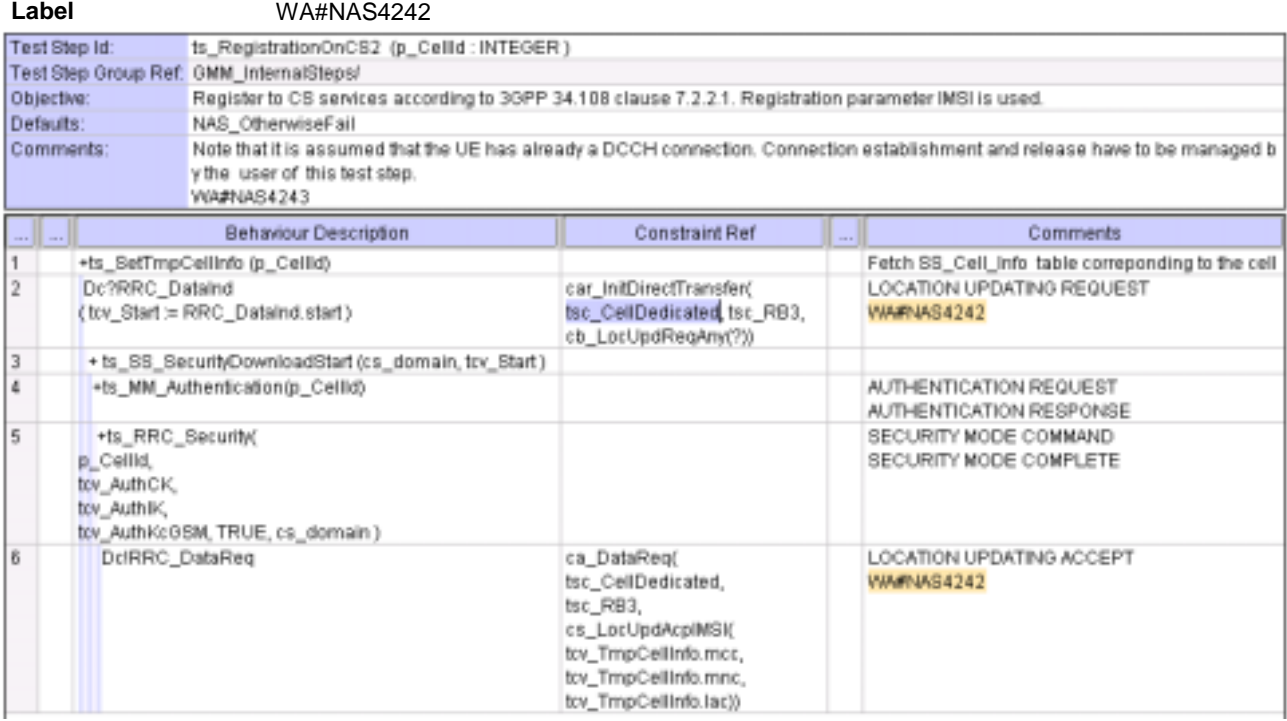

# **4.3 tc\_12\_6\_1\_2**

### **4.3.1 WA#NAS4380**

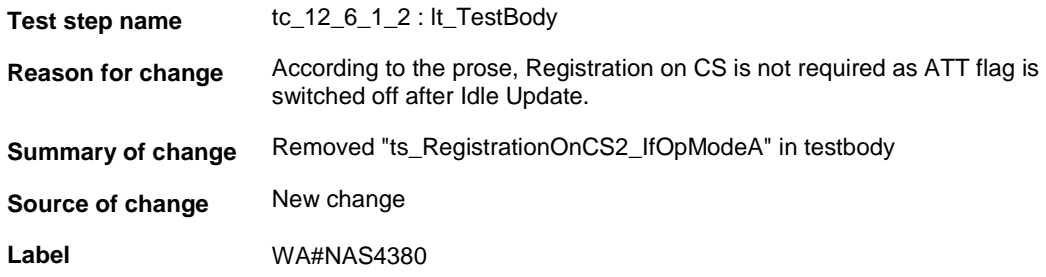

### **4.3.2 WA#NAS4364**

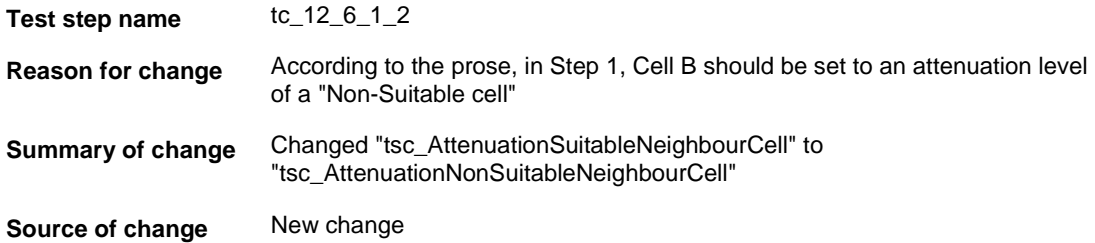

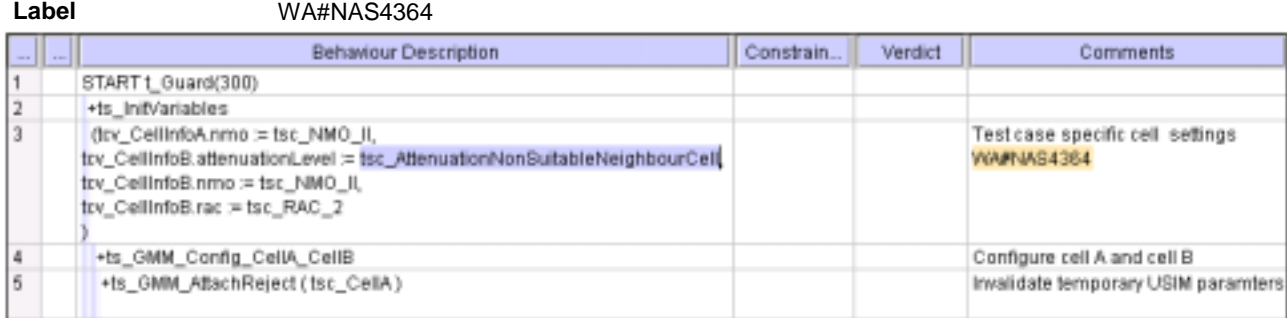

#### **4.3.3 WA#NAS4381**

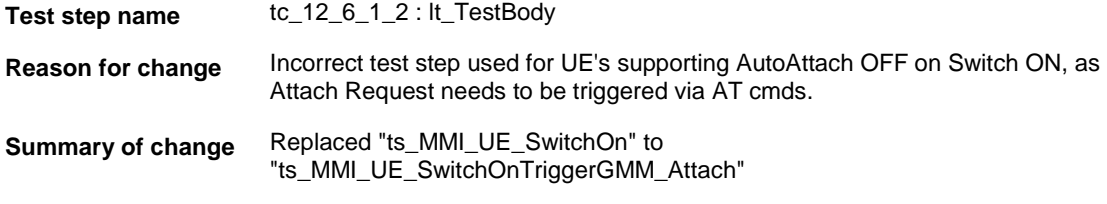

**Source of change** New change

**Label** WA#NAS4381

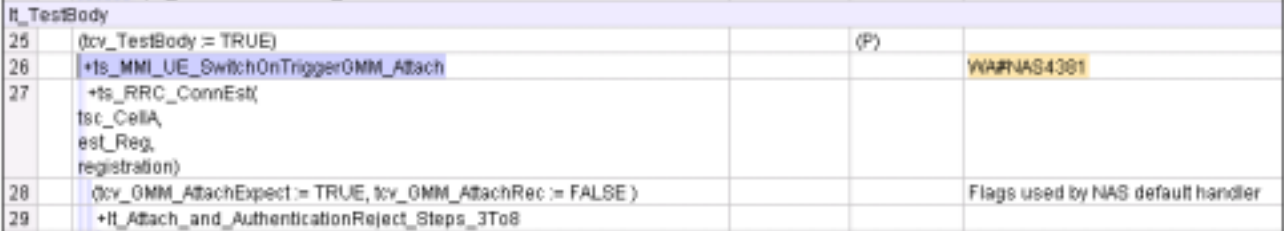

#### **4.3.4 WA#NAS4385**

**Test step name** tc\_12\_6\_1\_2 : lt\_Attach\_and\_AuthenticationReject\_Steps\_3To8

**Reason for change** Authentication parameters like the PS key sequense number needs to be calculated.

**Summary of change** Added test step "ts\_GMM\_AuthenticationInit"

**Source of change** New change

**Label** WA#NAS4385

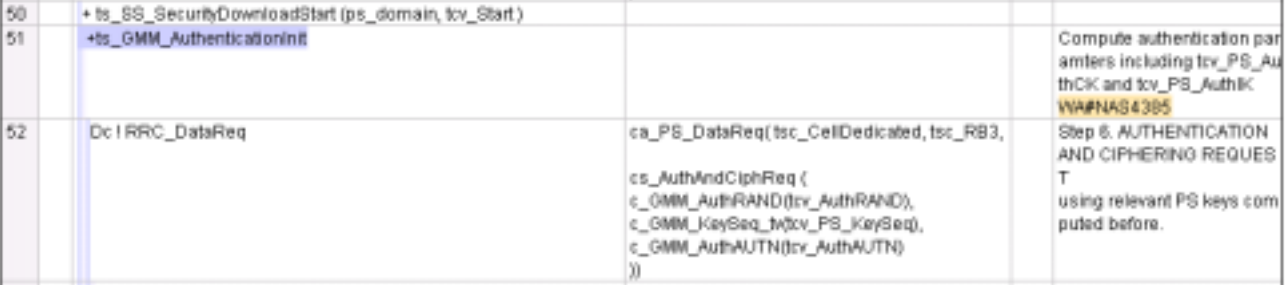

### **4.3.5 WA#NAS4366**

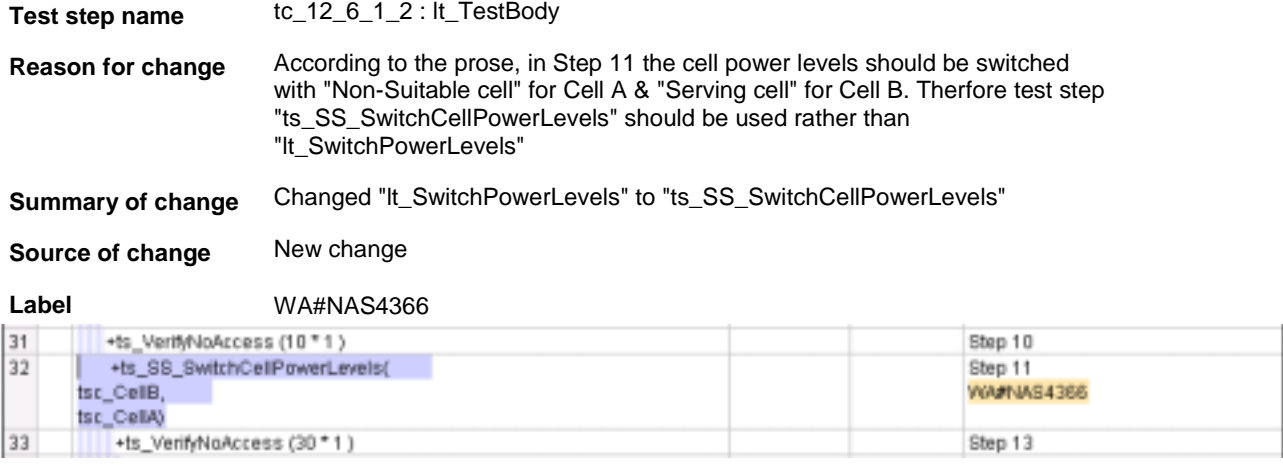

### **4.3.6 WA#NAS4367**

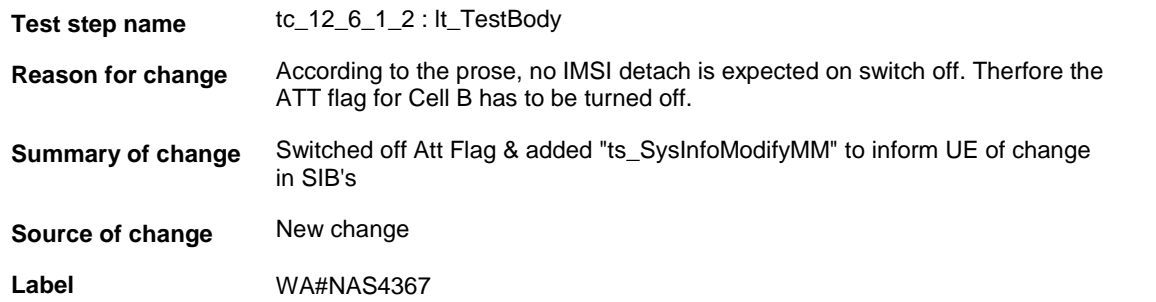

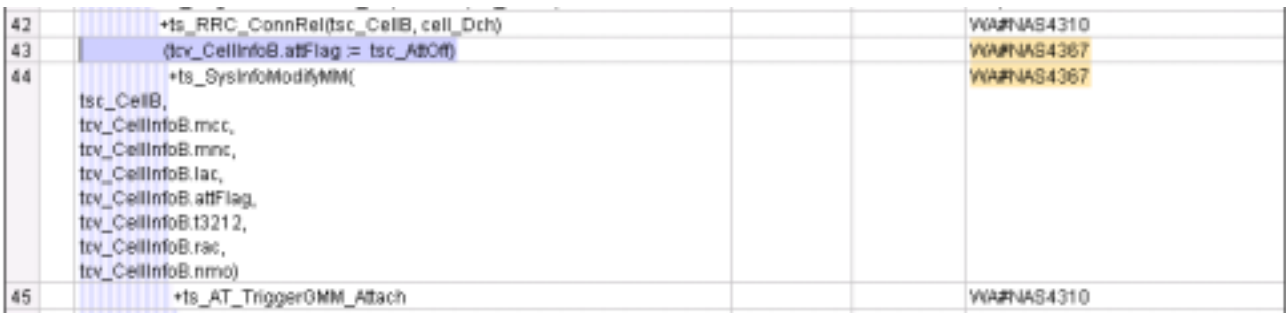

### **4.3.7 WA#NAS4368**

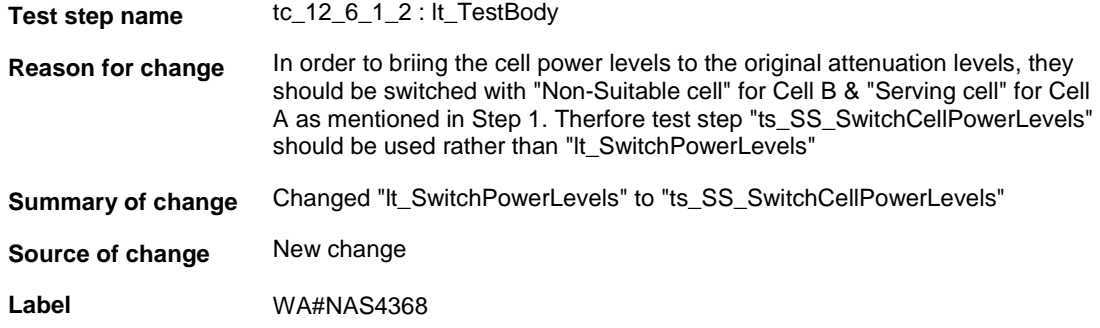

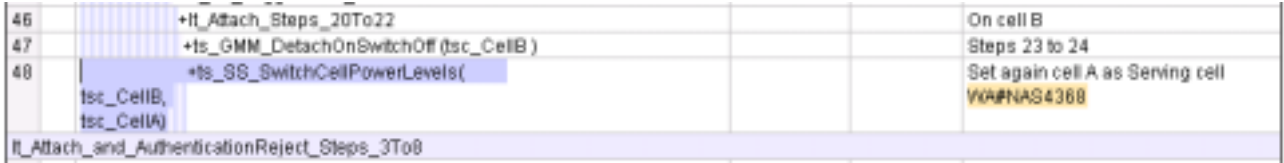

#### **4.3.8 WA#NAS4194**

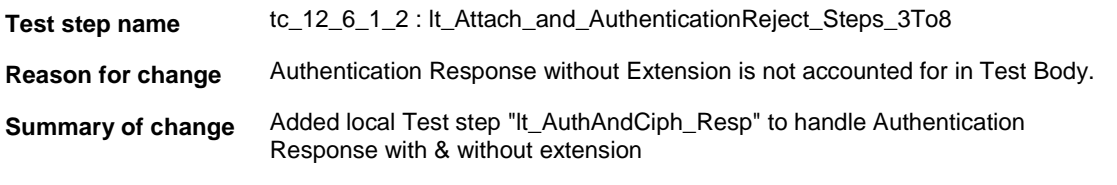

**Source of change** New change

**Label** WA#NAS4194

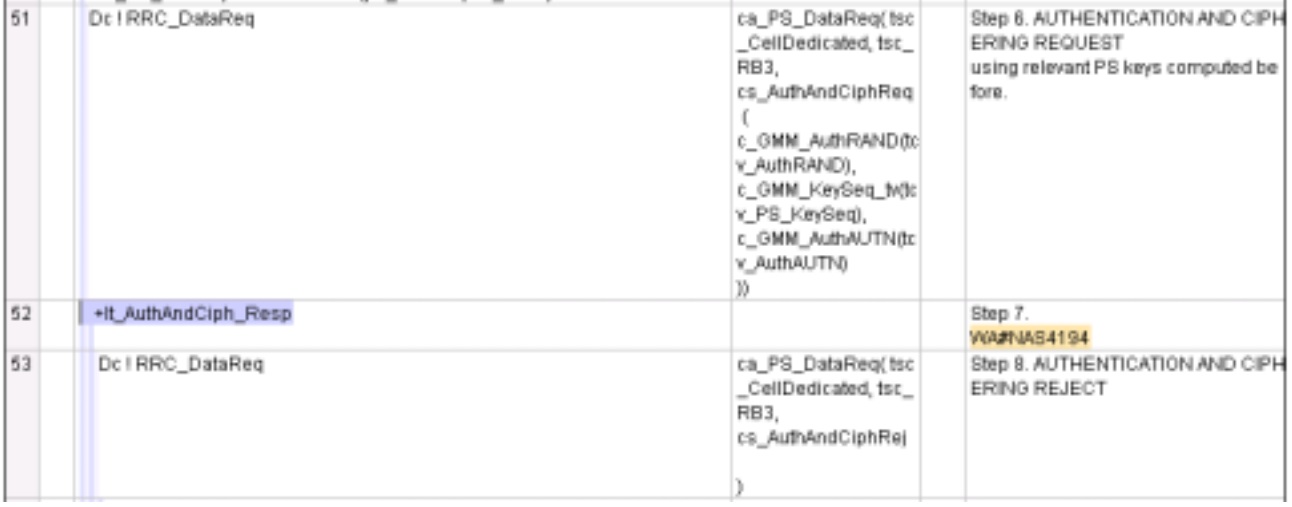

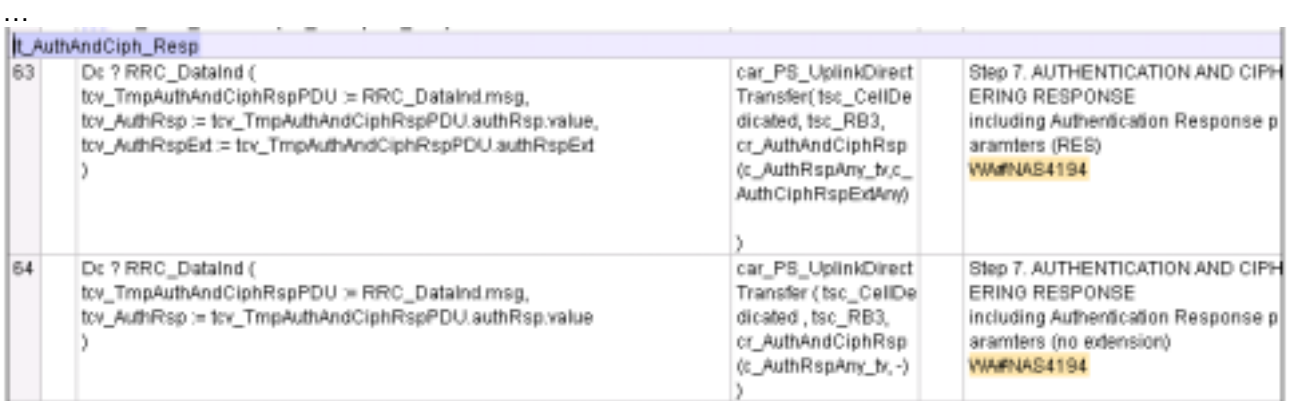

### **4.3.9 WA#NAS4370**

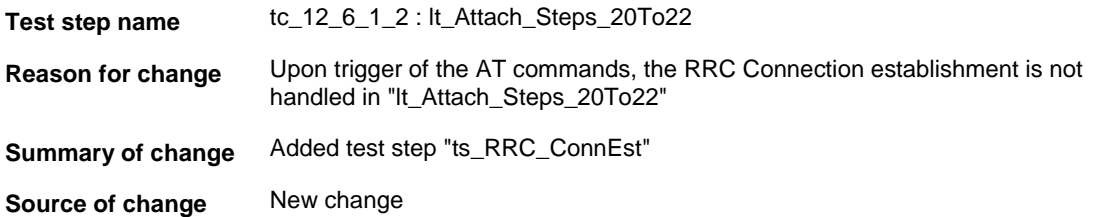

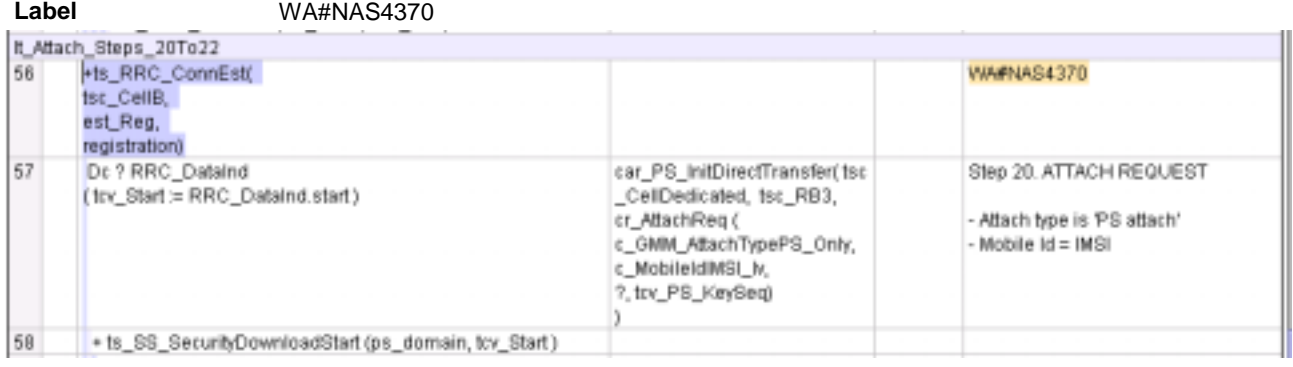

#### **4.3.10 WA#NAS4310**

**Test step name** tc\_12\_6\_1\_2 : lt\_TestBody

**Reason for change** In step 19 the UE would Register on the CS domain due to the presence of a different PLMN ID, but the RRC connection has to be released & the Attach has to be triggered before beginning the subsequent PS registration.

**Summary of change** Added test steps "ts\_RRC\_ConnRel" & "ts\_AT\_TriggerGMM\_Attach"

**Source of change** New change

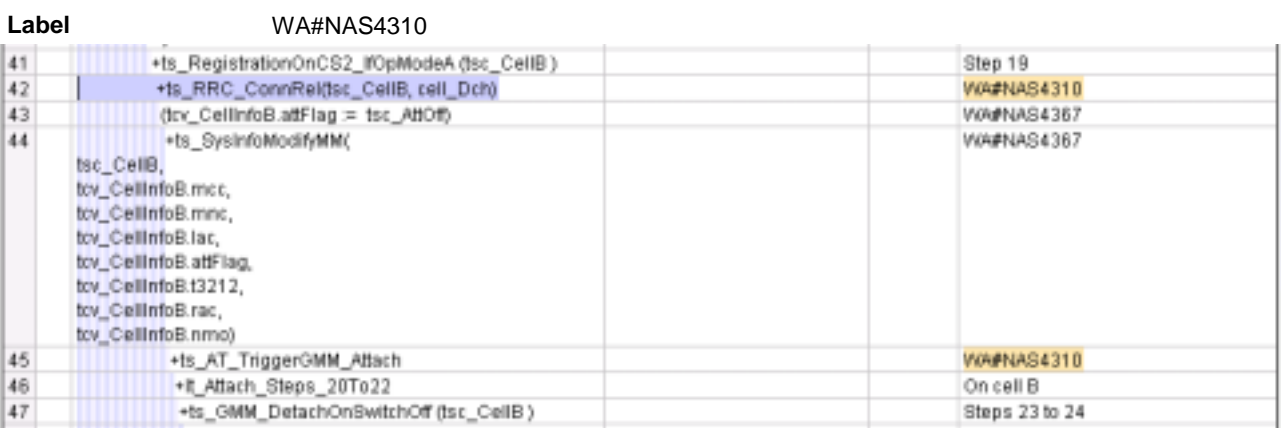

## **5 Branches executed in test case 12.6.1.2**

The test case implementation executed the PS branch for NMO\_II, UE\_OpMode A with Integrity activated, Ciphering disabled, AutoAttach off.

# **6 Execution Log Files**

### **6.1 Nokia 3G UE 7600**

The Nokia 3G UE 7600 passed this test case on Rohde & Schwarz 3G System Simulator CRTU-W. The documentation below is enclosed as evidence of the successful test case run [1]:

- **Execution log files 12\_6\_1\_2\_Logs\Index.html** This execution log files in HTML format show the dynamic behaviour of the test in a tabular view and in message sequence chart (MSC) view. All message contents are fully decoded and listed in hexadecimal format. Preliminary verdicts and the final test case verdict are listed in the log file.
- **PICS/PIXIT file 12\_6\_1\_2-pics-pixit.txt**  Text file containing all PICS/PIXIT parameters used for testing.

## **7 References**

#### **[1] T1S040017**

This archive comprises HTML Execution log files, PICS/PIXIT files and the TTCN MP file

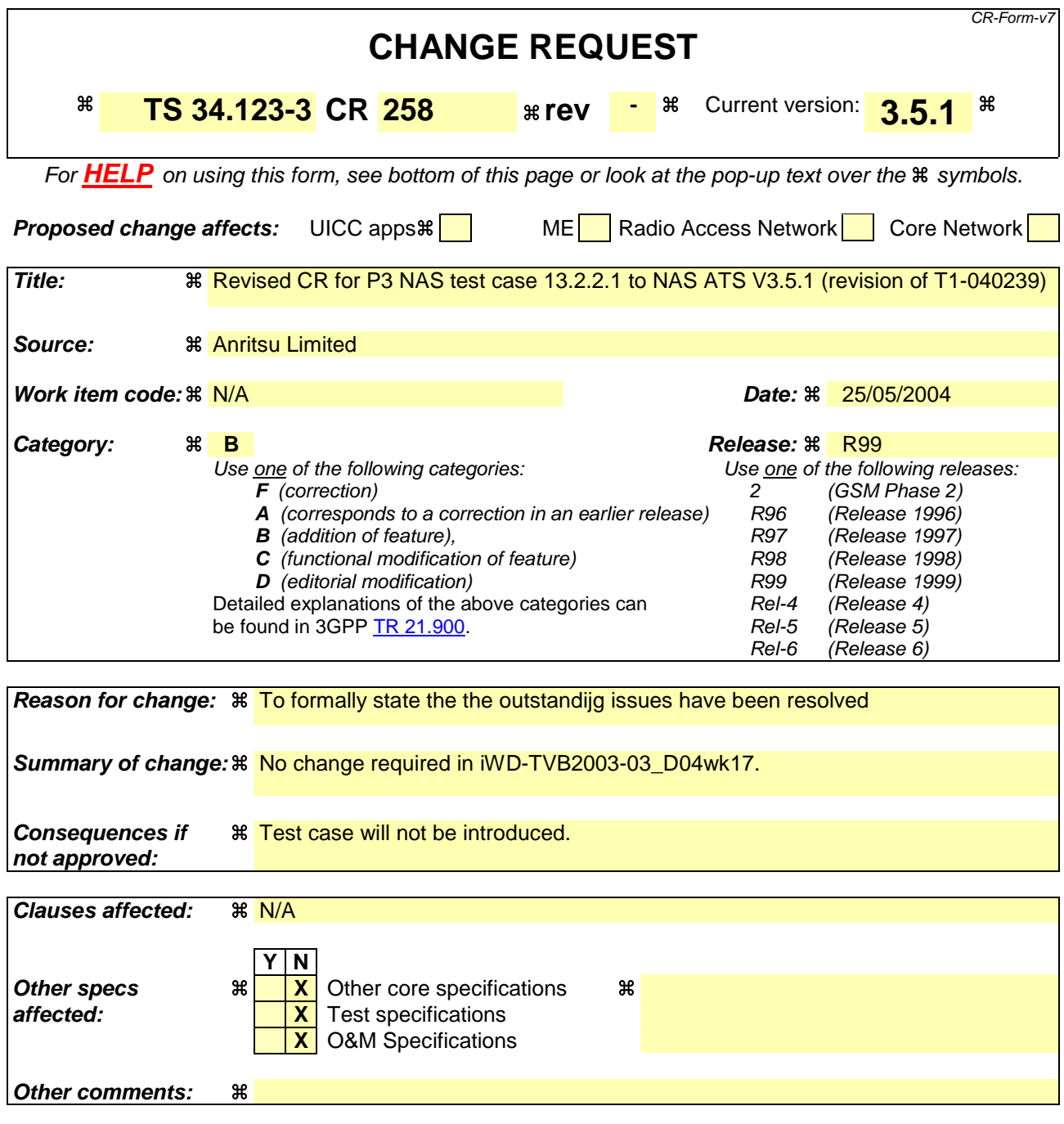

#### **How to create CRs using this form:**

Comprehensive information and tips about how to create CRs can be found at http://www.3gpp.org/specs/CR.htm. Below is a brief summary:

- 1) Fill out the above form. The symbols above marked  $\frac{1}{2}$  contain pop-up help information about the field that they are closest to.
- 2) Obtain the latest version for the release of the specification to which the change is proposed. Use the MS Word "revision marks" feature (also known as "track changes") when making the changes. All 3GPP specifications can be downloaded from the 3GPP server under ftp://ftp.3gpp.org/specs/ For the latest version, look for the directory name with the latest date e.g. 2001-03 contains the specifications resulting from the March 2001 TSG meetings.
- 3) With "track changes" disabled, paste the entire CR form (use CTRL-A to select it) into the specification just in front of the clause containing the first piece of changed text. Delete those parts of the specification which are not relevant to the change request.

### **3GPP TSG-T1 E-Mail 2004 T1s040330 01 Jan - 31 Dec 2004**

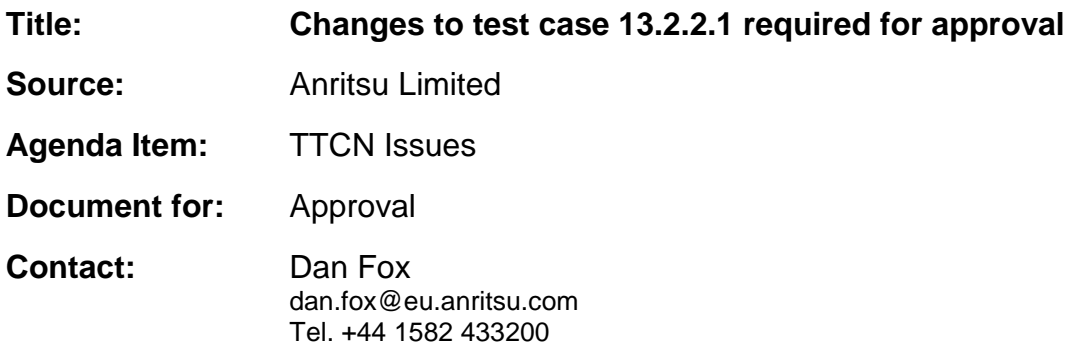

## **1 Overview**

This document lists all the changes needed to correct problems in the TTCN implementation of test case 13.2.2.1 which is part of the NAS test suite. Only essential changes to the TTCN are applied and documented in section 4.

With these changes applied the test case can be demonstrated to run with one or more 3G UEs (see section 6).

# **2 Table of Contents**

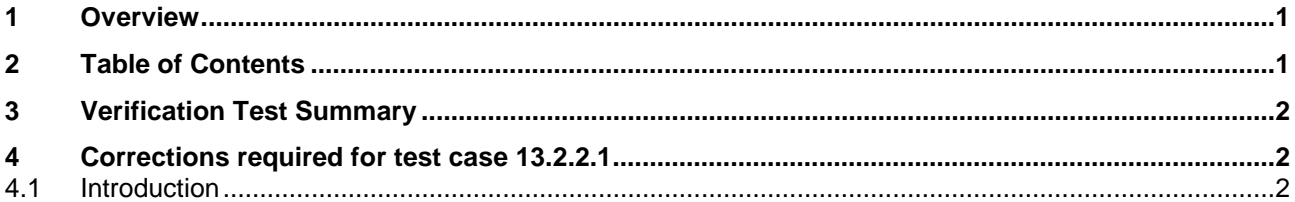

# **3 Verification Test Summary**

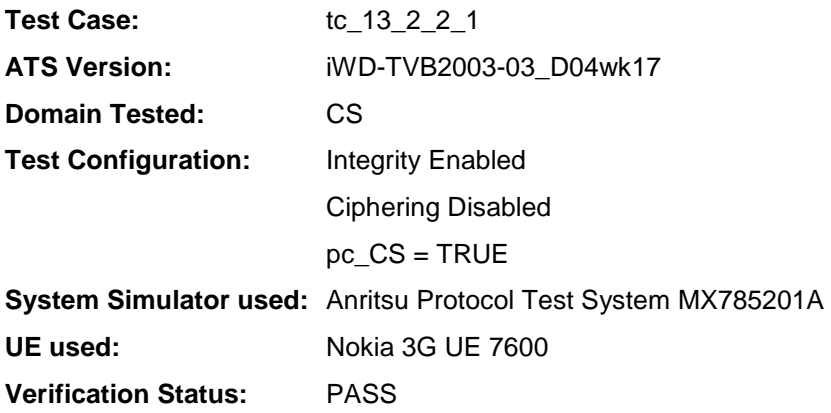

# **4 Corrections required for test case 13.2.2.1**

### **4.1 Introduction**

The ATS version used as basis was NAS\_wk17.mp which is part of the iWD-TVB2003-03\_D04wk17 release. The agreed changes described in T1s040239 (the original CR to introduce this test case) have been implemented by MCC160 in iWD-TVB2003-03\_D04wk17. No further changes were made to iWD-TVB2003- 03\_D04wk17.

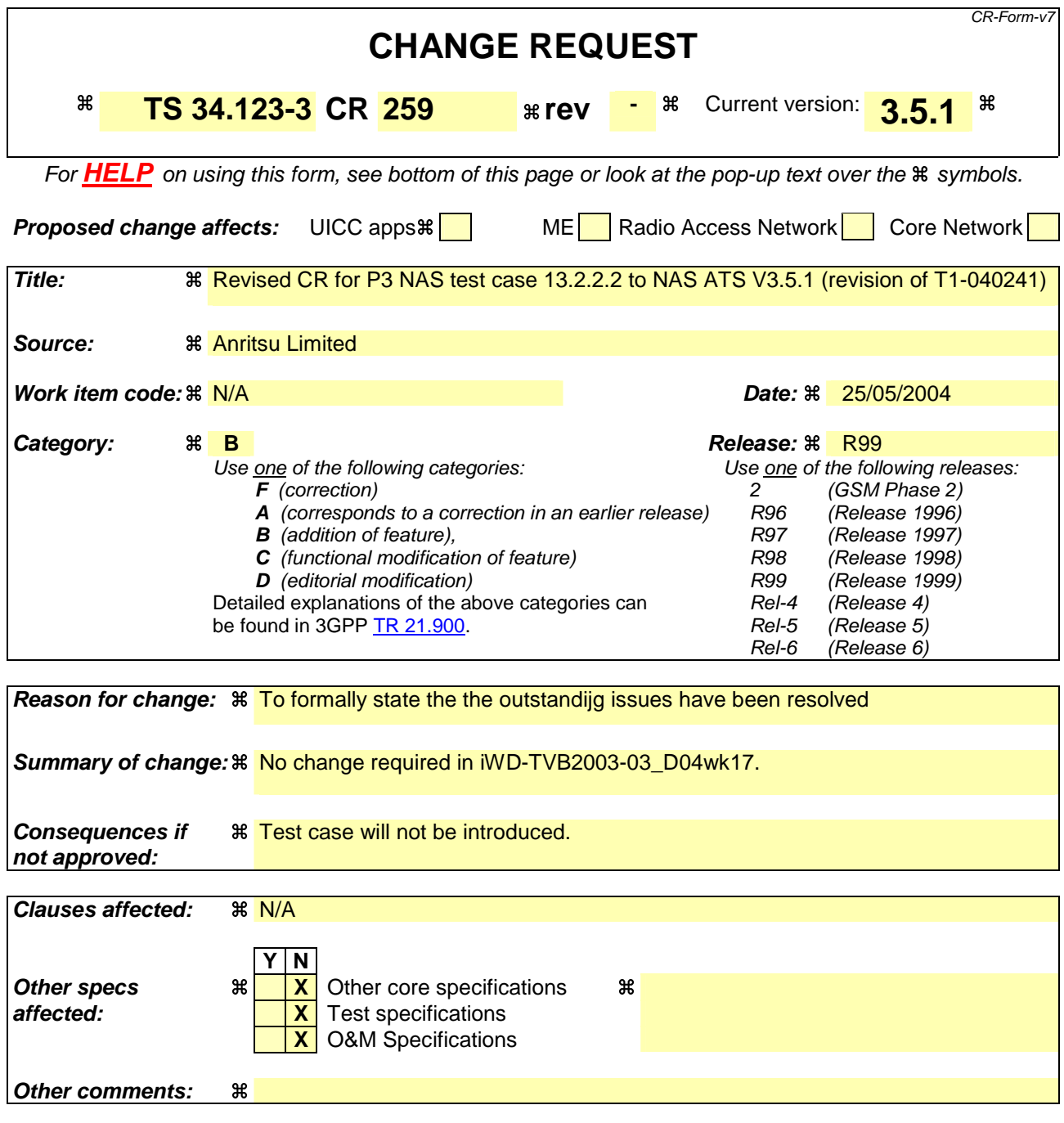

#### **How to create CRs using this form:**

Comprehensive information and tips about how to create CRs can be found at http://www.3gpp.org/specs/CR.htm. Below is a brief summary:

- 1) Fill out the above form. The symbols above marked  $\frac{1}{2}$  contain pop-up help information about the field that they are closest to.
- 2) Obtain the latest version for the release of the specification to which the change is proposed. Use the MS Word "revision marks" feature (also known as "track changes") when making the changes. All 3GPP specifications can be downloaded from the 3GPP server under ftp://ftp.3gpp.org/specs/ For the latest version, look for the directory name with the latest date e.g. 2001-03 contains the specifications resulting from the March 2001 TSG meetings.
- 3) With "track changes" disabled, paste the entire CR form (use CTRL-A to select it) into the specification just in front of the clause containing the first piece of changed text. Delete those parts of the specification which are not relevant to the change request.

### **3GPP TSG-T1 E-Mail 2004 T1s040330 01 Jan - 31 Dec 2004**

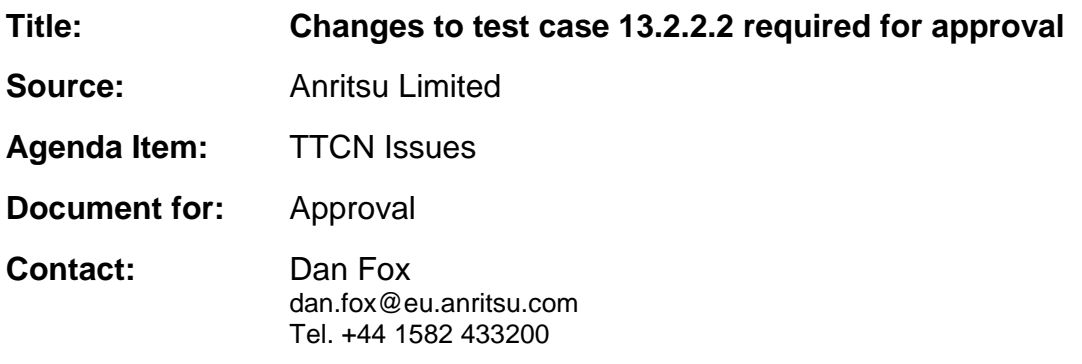

## **1 Overview**

This document lists all the changes needed to correct problems in the TTCN implementation of test case 13.2.2.2 which is part of the NAS test suite. Only essential changes to the TTCN are applied and documented in section 4.

With these changes applied the test case can be demonstrated to run with one or more 3G UEs (see section 6).

# **2 Table of Contents**

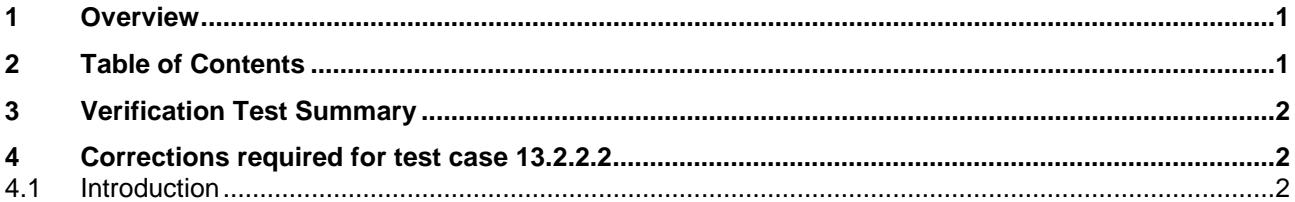

# **3 Verification Test Summary**

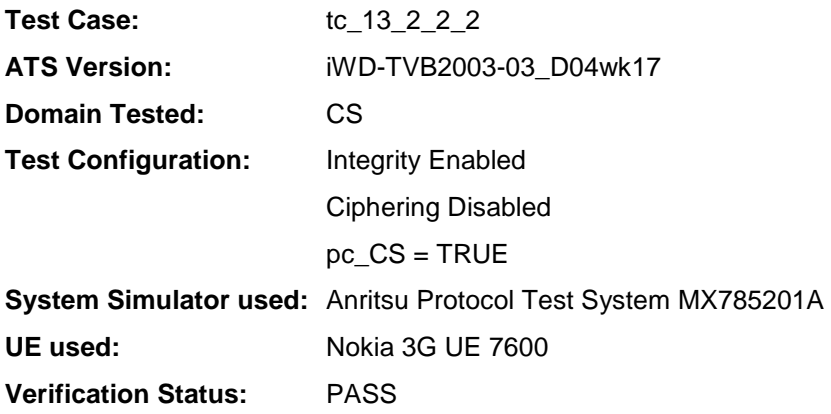

# **4 Corrections required for test case 13.2.2.2**

### **4.1 Introduction**

The ATS version used as basis was NAS\_wk17.mp which is part of the iWD-TVB2003-03\_D04wk17 release. The agreed changes described in T1s040241 (the original CR to introduce this test case) have been implemented by MCC160 in iWD-TVB2003-03\_D04wk17. No further changes were made to iWD-TVB2003- 03\_D04wk17.